### **CS1W-MC221(-V1)/421(-V1)**

## **Motion Control Units**

# **OPERATION MANUAL**

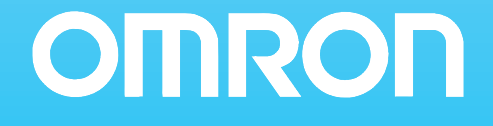

## **CS1W-MC221(-V1)/421(-V1) Motion Control Units**

## **Operation Manual**

*Revised February 2008*

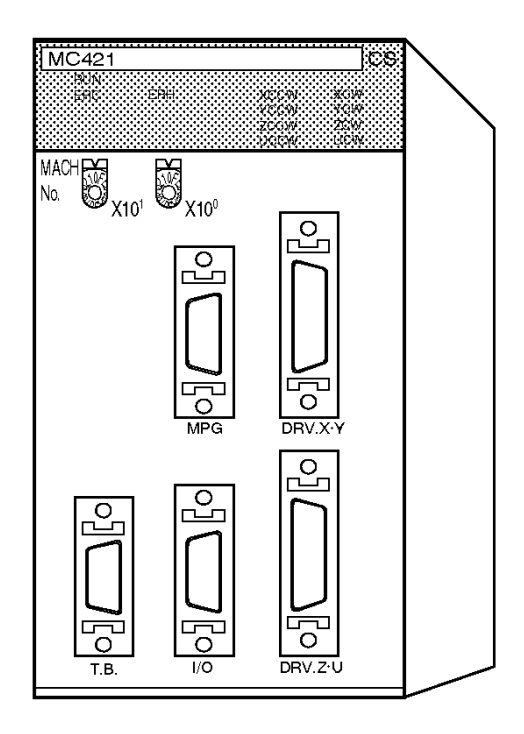

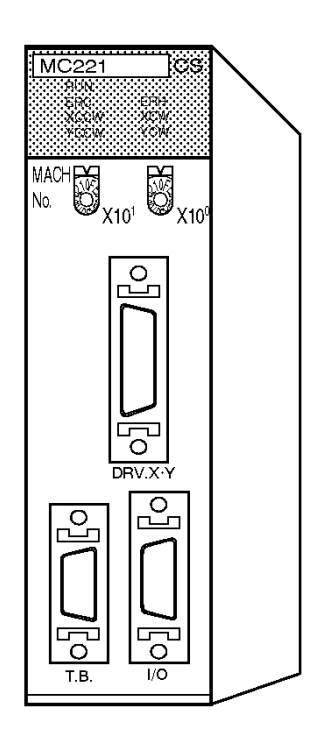

### *Notice:*

OMRON products are manufactured for use according to proper procedures by a qualified operator and only for the purposes described in this manual.

The following conventions are used to indicate and classify precautions in this manual. Always heed the information provided with them. Failure to heed precautions can result in injury to people or damage to property.

- $\bigwedge$  DANGER Indicates an imminently hazardous situation which, if not avoided, will result in death or serious injury. Additionally, there may be severe property damage.
- $\sqrt{N}$  WARNING Indicates a potentially hazardous situation which, if not avoided, could result in death or serious injury. Additionally, there may be severe property damage.
- $\triangle$  Caution Indicates a potentially hazardous situation which, if not avoided, may result in minor or moderate injury, or property damage.

### *OMRON Product References*

All OMRON products are capitalized in this manual. The word "Unit" is also capitalized when it refers to an OMRON product, regardless of whether or not it appears in the proper name of the product.

The abbreviation "Ch," which appears in some displays and on some OMRON products, often means "word" and is abbreviated "Wd" in documentation in this sense.

The abbreviation "PLC" means Programmable Controller. "PC" is used, however, in some Programming Device displays to mean Programmable Controller.

### *Visual Aids*

The following headings appear in the left column of the manual to help you locate different types of information.

> **Note** Indicates information of particular interest for efficient and convenient operation of the product.

*1,2,3...* 1. Indicates lists of one sort or another, such as procedures, checklists, etc.

### *Trademarks and Copyrights*

Windows is registered trademarks of the Microsoft Corporation.

Other product names and system names in this manual are trademarks or registered trademarks of their respective companies.

#### **OMRON, 1999**

All rights reserved. No part of this publication may be reproduced, stored in a retrieval system, or transmitted, in any form, or by any means, mechanical, electronic, photocopying, recording, or otherwise, without the prior written permission of OMRON.

No patent liability is assumed with respect to the use of the information contained herein. Moreover, because OMRON is constantly striving to improve its high-quality products, the information contained in this manual is subject to change without notice. Every precaution has been taken in the preparation of this manual. Nevertheless, OMRON assumes no responsibility for errors or omissions. Neither is any liability assumed for damages resulting from the use of the information contained in this publication.

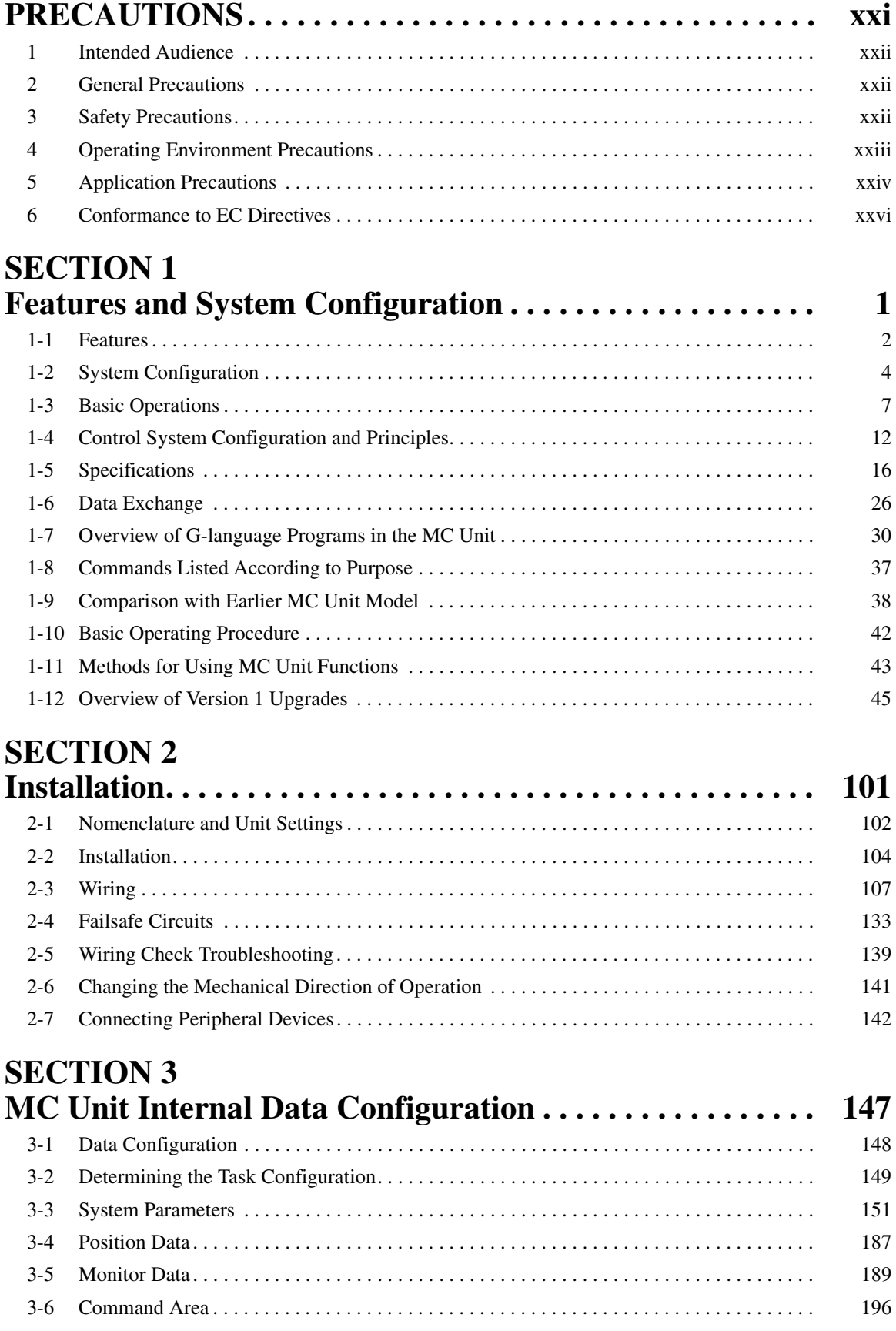

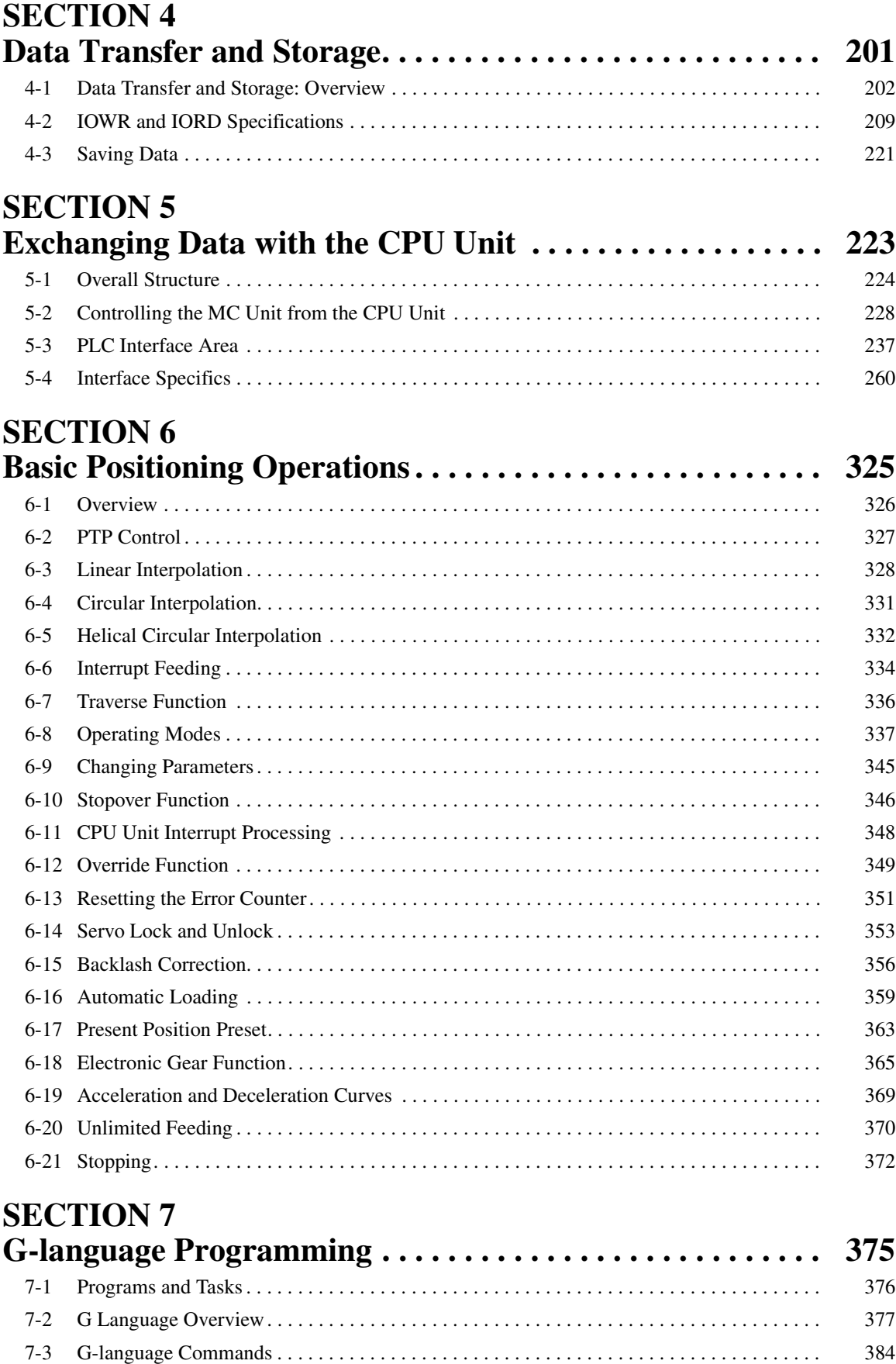

7-4 [M Code Outputs. . . . . . . . . . . . . . . . . . . . . . . . . . . . . . . . . . . . . . . . . . . . . . . . . . . . . . . . . . .](#page-457-0) 431

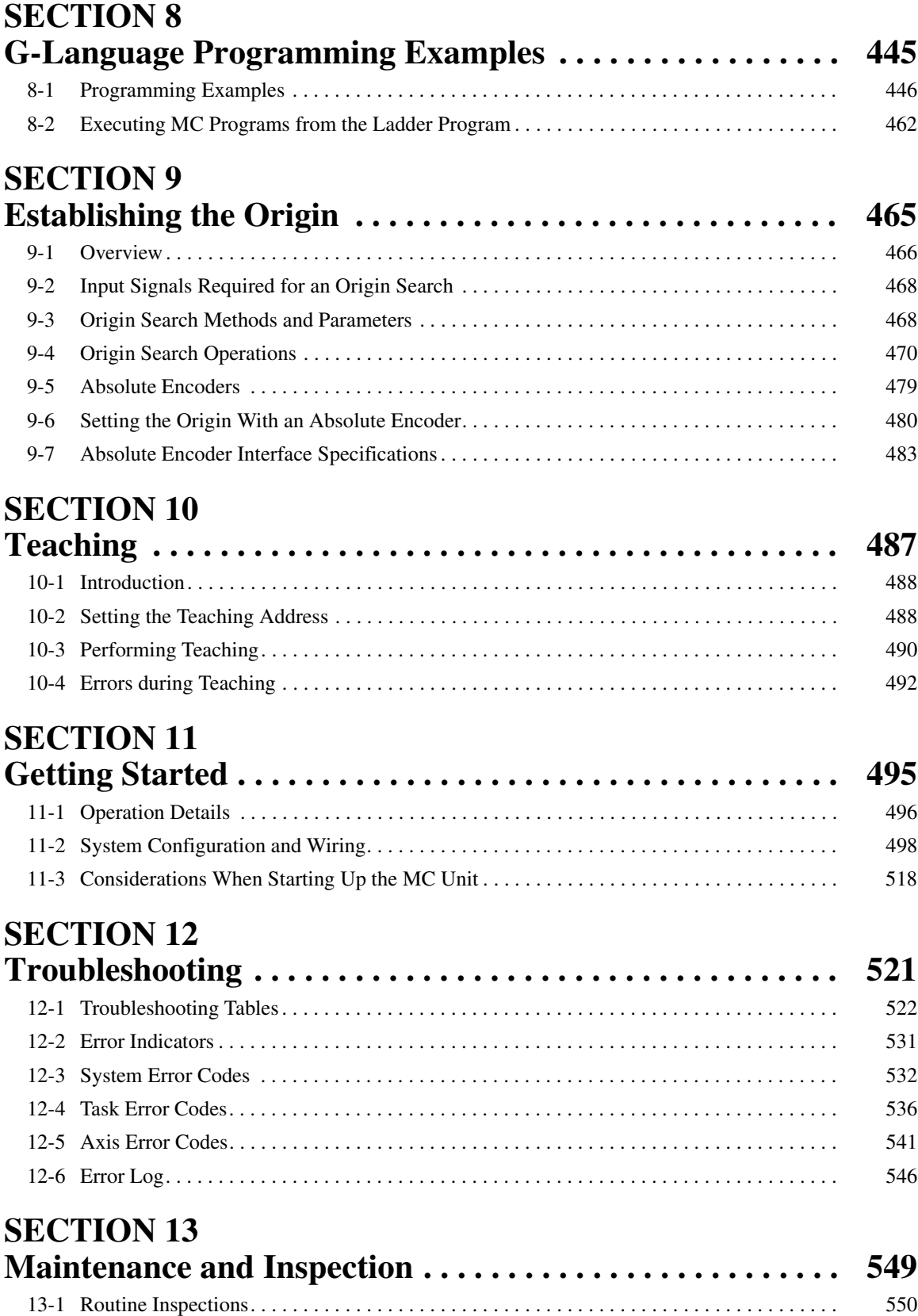

### **[Appendices](#page-579-0)**

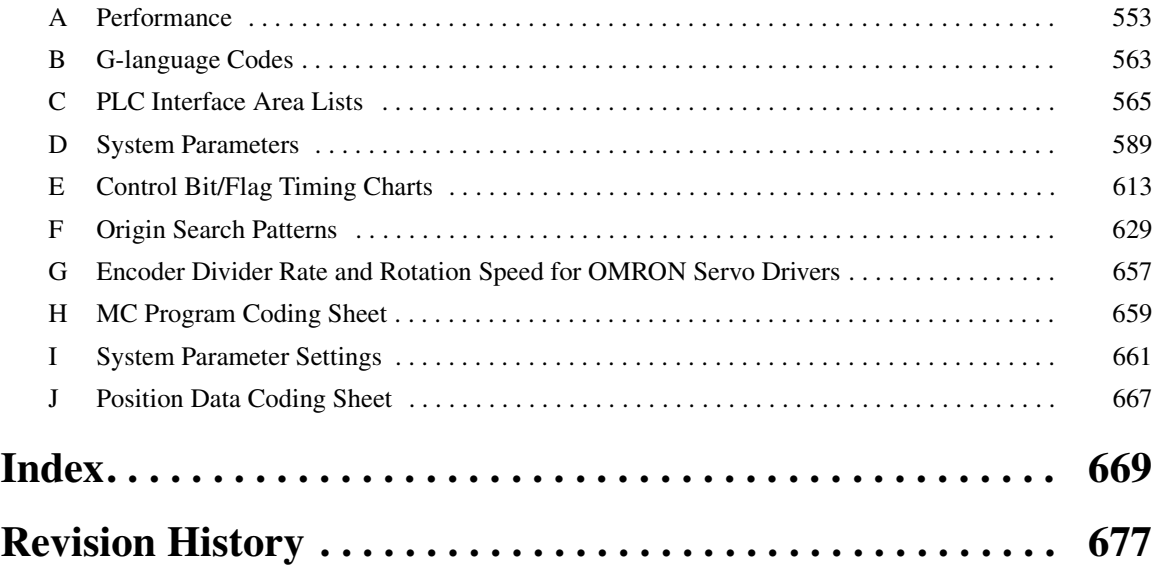

### *About this Manual:*

This manual describes the features, specifications, and operation of the CS1W-MC421/221 Motion Control Unit and includes the sections described below.

Please read this manual and the other manuals related to the CS1W-MC421/221 Motion Control Unit carefully and be sure you understand the information provided before attempting to install and operate the Motion Control Unit.

Refer to *[1-12 Overview of Version 1 Upgrades](#page-71-1)* for an outline of the new features added to the CS1W-MC421-V1 and CS1W-MC221-V1. ("-V1" is omitted in this manual.)

**Section 1** explains the features and system configuration of the CS1W-MC421 and CS1W-MC221 Motion Control Units (MC Units), and outlines some of the differences with the features of the earlier C200H-MC221 MC Unit.

**Section 2** describes the MC Unit components and provides the information required for installing the MC Unit.

**Section 3** describes the data contained within the MC Unit.

**Section 4** describes the means used to store data of various types and explains how data is transferred between the MC Unit and the CPU Unit.

*Section 5* describes the ways in which data can be transferred between the CPU Unit and the MC Unit, including using the IOWR/IORD instructions, using the PLC Interface Area, and using dedicated bits/flags in memory.

*Section 6* explains the basic positioning operations executed by the MC Unit.

*Section 7* describes using the G language to program motion control in the MC Unit.

*Section 8* provides examples of G-language programming for the CS1W-MC421/221.

**Section 9** explains how to search for and establish the origin using either an incremental encoder or an absolute encoder, and gives a general overview of absolute encoders.

**Section 10** describes the teaching function. This function can be used to teach new positions by moving to a given position and then reading the present position of each axis as position data.

**Section 11** explains how to get started using the MC Unit. It provides information on the MC Unit's startup procedures, system configuration, wiring, creating I/O tables, inputting MC programs, creating ladder programs, transferring data, saving data, and conducting trial operation.

**Section 12** explains the troubleshooting procedures to be employed if problems should occur in MC Unit operation.

**Section 13** explains the maintenance and inspection procedures that must be followed to keep the MC Unit operating in optimum condition. It includes instructions on the proper procedure to follow when replacing an MC Unit, and precautions to observe when replacing a Servomotor.

The *Appendices* provide MC Unit performance information, control bit/flag timing charts, MC program coding sheet, sheets for recording system parameter settings, and position data coding sheet.

 $\sqrt{N}$  WARNING Failure to read and understand the information provided in this manual may result in personal injury or death, damage to the product, or product failure. Please read each section in its entirety and be sure you understand the information provided in the section and related sections before attempting any of the procedures or operations given.

### *Unit Versions*

**Notation of Unit Versions on Products**

A "unit version" has been introduced to manage Motion Control Units according to differences in functionality accompanying Unit upgrades.

The unit version is given to the right of the lot number on the nameplate of the products for which unit versions are being managed, as shown below.

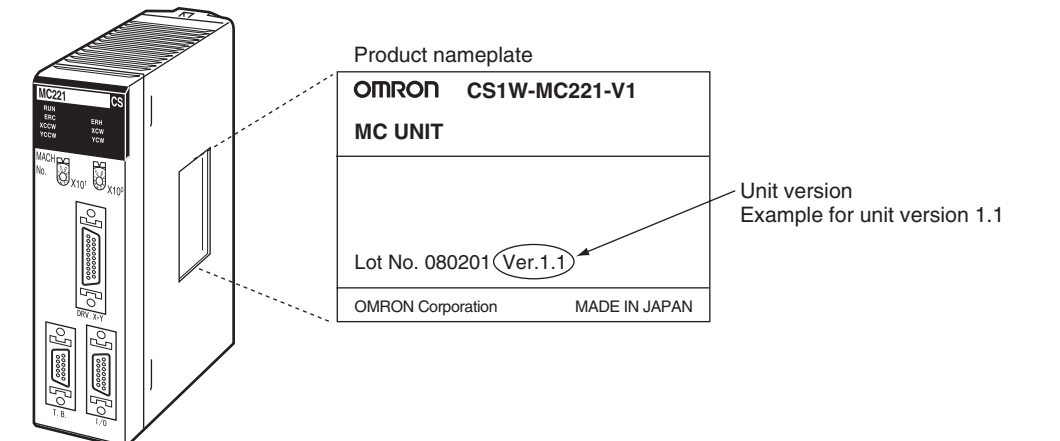

The unit versions of Motion Control Units start with unit version 1.1.

**Confirming Unit Versions with Support Software**

CX-Programmer version 4.0 or higher can be used to confirm the unit version using the *Unit Manufacturing Information*.

- *1,2,3...* 1. In the *IO Table* Window, right-click the Motion Control Unit and select *Unit Manufacturing information.*
	- 2. The following *Unit Manufacturing information* Dialog Box will be displayed.

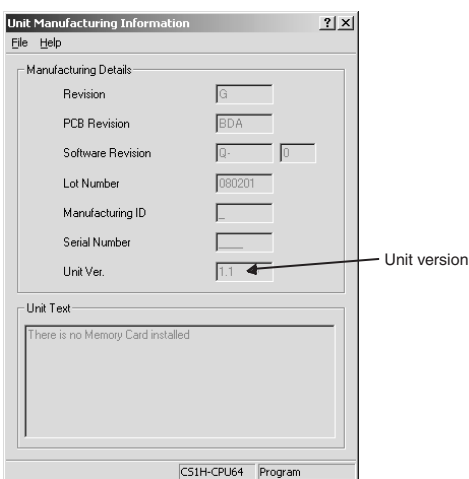

The unit version is displayed as *1.1* in the *Unit Version Number* field of the above example. Use this display to confirm the unit version of the Motion Control Unit connected online.

#### **Using the Unit Version Label**

A unit version label is provided with the Motion Control Unit. This label can be attached to the front of the Motion Control Unit to differentiate between Motion Control Units with different unit versions.

#### ■ **Unit Version Notation**

Unit versions are given in this manual as shown in the following table.

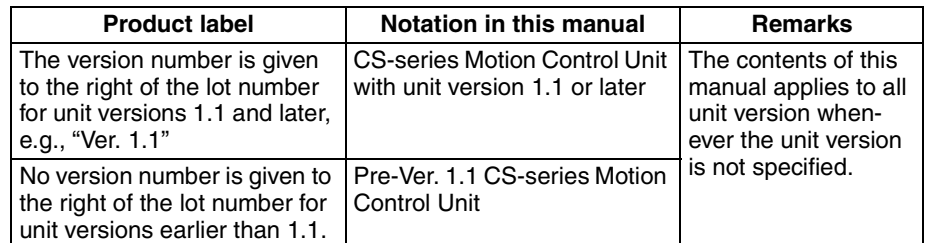

#### ■ **Functions Supported According to Unit Versions of Motion Control Units**

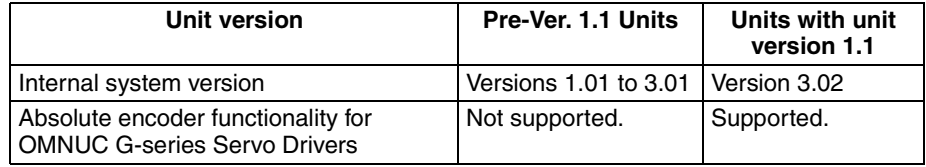

## *Version Upgrade Information*

### **Improvements from Pre-Ver. 1.1 to Version 1.1**

The following improvements have been made.

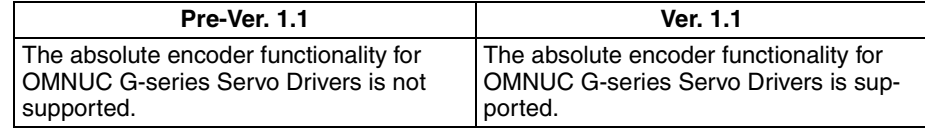

### *Read and Understand this Manual*

Please read and understand this manual before using the product. Please consult your OMRON representative if you have any questions or comments.

### *Warranty and Limitations of Liability*

### *WARRANTY*

OMRON's exclusive warranty is that the products are free from defects in materials and workmanship for a period of one year (or other period if specified) from date of sale by OMRON.

OMRON MAKES NO WARRANTY OR REPRESENTATION, EXPRESS OR IMPLIED, REGARDING NON-INFRINGEMENT, MERCHANTABILITY, OR FITNESS FOR PARTICULAR PURPOSE OF THE PRODUCTS. ANY BUYER OR USER ACKNOWLEDGES THAT THE BUYER OR USER ALONE HAS DETERMINED THAT THE PRODUCTS WILL SUITABLY MEET THE REQUIREMENTS OF THEIR INTENDED USE. OMRON DISCLAIMS ALL OTHER WARRANTIES, EXPRESS OR IMPLIED.

### *LIMITATIONS OF LIABILITY*

OMRON SHALL NOT BE RESPONSIBLE FOR SPECIAL, INDIRECT, OR CONSEQUENTIAL DAMAGES, LOSS OF PROFITS OR COMMERCIAL LOSS IN ANY WAY CONNECTED WITH THE PRODUCTS, WHETHER SUCH CLAIM IS BASED ON CONTRACT, WARRANTY, NEGLIGENCE, OR STRICT LIABILITY.

In no event shall the responsibility of OMRON for any act exceed the individual price of the product on which liability is asserted.

IN NO EVENT SHALL OMRON BE RESPONSIBLE FOR WARRANTY, REPAIR, OR OTHER CLAIMS REGARDING THE PRODUCTS UNLESS OMRON'S ANALYSIS CONFIRMS THAT THE PRODUCTS WERE PROPERLY HANDLED, STORED, INSTALLED, AND MAINTAINED AND NOT SUBJECT TO CONTAMINATION, ABUSE, MISUSE, OR INAPPROPRIATE MODIFICATION OR REPAIR.

## *Application Considerations*

### *SUITABILITY FOR USE*

OMRON shall not be responsible for conformity with any standards, codes, or regulations that apply to the combination of products in the customer's application or use of the products.

At the customer's request, OMRON will provide applicable third party certification documents identifying ratings and limitations of use that apply to the products. This information by itself is not sufficient for a complete determination of the suitability of the products in combination with the end product, machine, system, or other application or use.

The following are some examples of applications for which particular attention must be given. This is not intended to be an exhaustive list of all possible uses of the products, nor is it intended to imply that the uses listed may be suitable for the products:

- Outdoor use, uses involving potential chemical contamination or electrical interference, or conditions or uses not described in this manual.
- Nuclear energy control systems, combustion systems, railroad systems, aviation systems, medical equipment, amusement machines, vehicles, safety equipment, and installations subject to separate industry or government regulations.
- Systems, machines, and equipment that could present a risk to life or property.

Please know and observe all prohibitions of use applicable to the products.

NEVER USE THE PRODUCTS FOR AN APPLICATION INVOLVING SERIOUS RISK TO LIFE OR PROPERTY WITHOUT ENSURING THAT THE SYSTEM AS A WHOLE HAS BEEN DESIGNED TO ADDRESS THE RISKS, AND THAT THE OMRON PRODUCTS ARE PROPERLY RATED AND INSTALLED FOR THE INTENDED USE WITHIN THE OVERALL EQUIPMENT OR SYSTEM.

### *PROGRAMMABLE PRODUCTS*

OMRON shall not be responsible for the user's programming of a programmable product, or any consequence thereof.

### *Disclaimers*

### *CHANGE IN SPECIFICATIONS*

Product specifications and accessories may be changed at any time based on improvements and other reasons.

It is our practice to change model numbers when published ratings or features are changed, or when significant construction changes are made. However, some specifications of the products may be changed without any notice. When in doubt, special model numbers may be assigned to fix or establish key specifications for your application on your request. Please consult with your OMRON representative at any time to confirm actual specifications of purchased products.

### *DIMENSIONS AND WEIGHTS*

Dimensions and weights are nominal and are not to be used for manufacturing purposes, even when tolerances are shown.

### *PERFORMANCE DATA*

Performance data given in this manual is provided as a guide for the user in determining suitability and does not constitute a warranty. It may represent the result of OMRON's test conditions, and the users must correlate it to actual application requirements. Actual performance is subject to the OMRON Warranty and Limitations of Liability.

### *ERRORS AND OMISSIONS*

The information in this manual has been carefully checked and is believed to be accurate; however, no responsibility is assumed for clerical, typographical, or proofreading errors, or omissions.

### **PRECAUTIONS**

<span id="page-19-0"></span>This section provides general precautions for using the Motion Control Units (MC Units) and related devices.

**The information contained in this section is important for the safe and reliable application of the Motion Control Unit. You must read this section and understand the information contained before attempting to set up or operate a Motion Control Unit.**

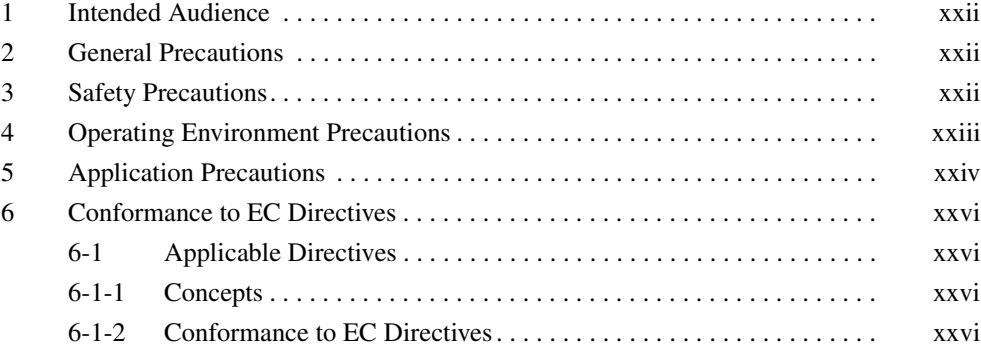

### <span id="page-20-0"></span>**1 Intended Audience**

This manual is intended for the following personnel, who must also have knowledge of electrical systems (an electrical engineer or the equivalent).

- Personnel in charge of installing FA systems.
- Personnel in charge of designing FA systems.
- Personnel in charge of managing FA systems and facilities.

### <span id="page-20-1"></span>**2 General Precautions**

The user must operate the product according to the performance specifications described in the operation manuals.

Before using the product under conditions which are not described in the manual or applying the product to nuclear control systems, railroad systems, aviation systems, vehicles, combustion systems, medical equipment, amusement machines, safety equipment, and other systems, machines, and equipment that may have a serious influence on lives and property if used improperly, consult your OMRON representative.

Make sure that the ratings and performance characteristics of the product are sufficient for the systems, machines, and equipment, and be sure to provide the systems, machines, and equipment with double safety mechanisms.

This manual provides information for using the MC Unit. Be sure to read this manual before attempting to use the Unit and keep this manual close at hand for reference during operation.

 $\sqrt{N}$  WARNING It is extreme important that Motion Control Units and related devices be used for the specified purpose and under the specified conditions, especially in applications that can directly or indirectly affect human life. You must consult with your OMRON representative before applying Motion Control Units and related devices to the above mentioned applications.

### <span id="page-20-2"></span>**3 Safety Precautions**

- $\sqrt{N}$  WARNING Never attempt to disassemble any Units while power is being supplied. Doing so may result in serious electrical shock or electrocution.
- $\sqrt{N}$  WARNING Never touch any of the terminals while power is being supplied. Doing so may result in serious electrical shock or electrocution.
- $\sqrt{N}$  WARNING Provide safety measures in external circuits (i.e., not in the Programmable Controller or MC Unit) to ensure safety in the system if an abnormality occurs due to malfunction of the CPU Unit, malfunction of the MC Unit, or external factors affecting the operation of the CPU Unit or MC Unit. Not providing sufficient safety measures may result in serious accidents.
	- Emergency stop circuits, interlock circuits, limit circuits, and similar safety measures must be provided in external control circuits.
	- The CPU Unit will turn OFF all outputs when its self-diagnosis function detects any error or when a severe failure alarm (FALS) instruction is executed. As a countermeasure for such errors, external safety measures must be provided to ensure safety in the system.
- The CPU Unit or MC Unit outputs may remain ON or OFF due to deposits on or burning of the output relays, or destruction of the output transistors. As a countermeasure for such problems, external safety measures must be provided to ensure safety in the system.
- When the 24-VDC output (service power supply to the CPU Unit) is overloaded or short-circuited, the voltage may drop and result in the outputs being turned OFF. As a countermeasure for such problems, external safety measures must be provided to ensure safety in the system.
- $\sqrt{N}$  Caution Execute online edit only after confirming that no adverse effects will be caused by extending the cycle time. Otherwise, the input signals may not be readable.
- $\hat{A}$  **Caution** Confirm the safety of the destination node before transferring a program to the node or changing the contents of I/O memory. Doing either of these without confirming safety may result in injury.
- $\triangle$  Caution Connect the RUN command output (RUN signal) to the Servo Driver. Otherwise, the motor may run when the power is turned ON or OFF or when en error occurs in the Unit.
- $\sqrt{!}$  Caution Do not save data into the flash memory during program execution or while the motor is running. Otherwise, unexpected operation may be caused.
- $\sqrt{N}$  Caution Do not reverse the polarity of the 24-V power supply. The polarity must be correct. Otherwise, the motor may start running unexpectedly and may not stop.

### <span id="page-21-0"></span>**4 Operating Environment Precautions**

 $\bigwedge$  Caution Do not operate the control system in the following locations:

- Locations subject to direct sunlight.
- Locations subject to temperatures or humidity outside the range specified in the specifications.
- Locations subject to condensation as the result of severe changes in temperature.
- Locations subject to corrosive or flammable gases.
- Locations subject to dust (especially iron dust) or salts.
- Locations subject to exposure to water, oil, or chemicals.
- Locations subject to shock or vibration.
- $\sqrt{N}$  Caution Take appropriate and sufficient countermeasures when installing systems in the following locations:
	- Locations subject to static electricity or other forms of noise.
	- Locations subject to strong electromagnetic fields.
	- Locations subject to possible exposure to radioactivity.
	- Locations close to power supplies.

 $\triangle$  Caution The operating environment of the PLC System can have a large effect on the longevity and reliability of the system. Improper operating environments can lead to malfunction, failure, and other unforeseeable problems with the PLC System. Be sure that the operating environment is within the specified conditions at installation and remains within the specified conditions during the life of the system.

### <span id="page-22-0"></span>**5 Application Precautions**

Observe the following precautions when using the MC Unit or the CPU Unit.

- $\sqrt{!}$  WARNING Failure to abide by the following precautions could lead to serious or possibly fatal injury. Always heed these precautions.
	- Always ground the system to 100  $\Omega$  or less when installing the system to protect against electrical shock.
	- Always turn OFF the power supply to the Unit before attempting any of the following. Not turning OFF the power supply may result in malfunction or electric shock.
		- Mounting or dismounting the MC Unit or any other Units.
		- Assembling the Units.
		- Setting rotary switches.
		- Connecting cables or wiring the system.
		- Connecting or disconnecting the connectors.
	- $\langle \cdot \rangle$  Caution Failure to abide by the following precautions may lead to faulty operation of the CPU Unit, the MC Unit. or the system, or could damage the CPU Unit or MC Unit. Always heed these precautions.
		- Check the task configuration before creating MC program for the MC Unit. Set the task configuration (axis configuration, number of tasks, and task axis definition) using the unit parameters within the system parameters. If changes are made to the task configuration, the MC program must be changed as well.
		- After transferring the system parameters, G-language program, or position data to the MC Unit, be sure to save the data in flash memory within the MC Unit (using the data save command from the CX-Motion or CPU Unit) before turning OFF the power supply to the Unit. Transferring the data to the MC Unit will simply save the data in the internal memory (S-RAM) of the MC Unit and this data will be deleted when the power supply to the Unit is turned OFF.
		- After transferring the system parameter data to the MC Unit and saving the data to flash memory, be sure to reset the power supply to the Unit or restart the Unit. Otherwise, the unit parameters and machine parameters will not be changed and the System Set Error, which can occur when the system parameters are transferred to the MC Unit, will not be cleared.
		- Do not turn OFF the power supply to the Unit while data is being written to flash memory. Doing so may cause problems with the flash memory.
		- Confirm that no adverse effects will occur in the system before changing the operating mode of the Teaching Box.
		- When a wiring error occurs, be sure to reset the power supply to the Unit, check the wiring, and reset the machine parameters within the system parameters.
- Confirm that no adverse effect will occur in the system before attempting any of the following. Not doing so may result in an unexpected operation.
	- Changing the operating mode of the CPU Unit (including the setting of the startup operating mode).
	- Changing the present value of any word or any set value in memory.
	- Force-setting/force-resetting any bit in memory.
- Install external breakers and take other safety measures against short-circuiting in external wiring. Insufficient safety measures against short-circuiting may result in burning.
- Be sure that all the mounting screws, terminal screws, and cable connector screws are tightened to the torque specified in this manual. Incorrect tightening torque may result in malfunction.
- Tighten the mounting screws at the bottom of the Unit to a torque of 0.4 N • m. Incorrect tightening torque may result in malfunction.
- Before touching the Unit, be sure to first touch a grounded metallic object in order to discharge any static built-up. Not doing so may result in malfunction or damage.
- Check the pin numbers before wiring the connectors.
- Be sure that the connectors, terminal blocks, I/O cables, cables between drivers, and other items with locking devices are properly locked into place. Improper locking may result in malfunction.
- Always use the power supply voltages specified in this manual. An incorrect voltage may result in malfunction or burning.
- Take appropriate measures to ensure that the specified power with the rated voltage and frequency is supplied. Be particularly careful in places where the power supply is unstable. An incorrect power supply may result in malfunction.
- Use crimp terminals for wiring. Do not connect bare stranded wires directly to terminals. Connection of bare stranded wires may result in burning.
- Leave the label attached to the Unit when wiring. Removing the label may result in malfunction if foreign matter enters the Unit.
- Remove the label after the completion of wiring to ensure proper heat dissipation. Leaving the label attached may result in malfunction.
- Do not apply voltages to the Input Units in excess of the rated input voltage. Excess voltages may result in burning.
- Do not apply voltages or connect loads to the Output Units in excess of the maximum switching capacity. Excess voltage or loads may result in burning.
- Separate the line ground terminal (LG) from the functional ground terminal (GR) on the Power Supply Unit before performing withstand voltage tests or insulation resistance tests. Not doing so may result in burning.
- Double-check all wiring and switch settings before turning ON the power supply. Incorrect wiring may result in burning.
- Do not pull on the cables or bend the cables beyond their natural limit. Doing either of these may break the cables.
- Do not place objects on top of the cables or other wiring lines. Doing so may break the cables.
- Resume operation only after transferring to the new MC Unit the contents of the parameters, position data, and other data required for resuming operation. Not doing so may result in an unexpected operation.
- Resume operation only after transferring to the new CPU Unit the contents of the DM Area, HR Area, and other data required for resuming operation. Not doing so may result in an unexpected operation.
- Confirm that set parameters and data operate properly.
- Check the user program for proper execution before actually running it on the Unit. Not checking the program may result in an unexpected operation.
- Do not attempt to take any Units apart, to repair any Units, or to modify any Units in any way.
- Perform wiring according to specified procedures.

### <span id="page-24-0"></span>**6 Conformance to EC Directives**

### <span id="page-24-1"></span>**6-1 Applicable Directives**

- EMC Directives
- Low Voltage Directive

### <span id="page-24-2"></span>**6-1-1 Concepts**

#### **EMC Directives**

OMRON devices that comply with EC Directives also conform to the related EMC standards so that they can be more easily built into other devices or machines. The actual products have been checked for conformity to EMC standards (see the following note). Whether the products conform to the standards in the system used by the customer, however, must be checked by the customer.

EMC-related performance of the OMRON devices that comply with EC Directives will vary depending on the configuration, wiring, and other conditions of the equipment or control panel in which the OMRON devices are installed. The customer must, therefore, perform final checks to confirm that devices and the overall machine conform to EMC standards.

**Note** Applicable EMC (Electromagnetic Compatibility) standards are as follows:

EMS (Electromagnetic Susceptibility): EN61131-2 EMI (Electromagnetic Interference): EN61000-6-4 (Radiated emission: 10-m regulations)

#### **Low Voltage Directive**

Always ensure that devices operating at voltages of 50 to 1,000 VAC or 75 to 1,500 VDC meet the required safety standards for the PLC (EN61131-2).

### <span id="page-24-3"></span>**6-1-2 Conformance to EC Directives**

The CS-series PLCs comply with EC Directives. To ensure that the machine or device in which a CS-series PLC is used complies with EC directives, the PLC must be installed as follows:

- *1,2,3...* 1. The PLC must be installed within a control panel.
	- 2. Reinforced insulation or double insulation must be used for the DC power supplies used for the communications and I/O power supplies.
	- 3. PLCs complying with EC Directives also conform to the Common Emission Standard (EN61000-6-4). When a PLC is built into a machine, however, noise can be generated by switching devices using relay outputs and cause the overall machine to fail to meet the Standards. If this occurs,

surge killers must be connected or other measures taken external to the PLC.

The following methods represent typical methods for reducing noise, and may not be sufficient in all cases. Required countermeasures will vary depending on the devices connected to the control panel, wiring, the configuration of the system, and other conditions.

### **SECTION 1 Features and System Configuration**

<span id="page-27-0"></span>This section explains the features and system configuration of the CS1W-MC421 and CS1W-MC221 Motion Control Units (MC Units), and outlines some of the differences with the features of the earlier C200H-MC221 MC Unit.

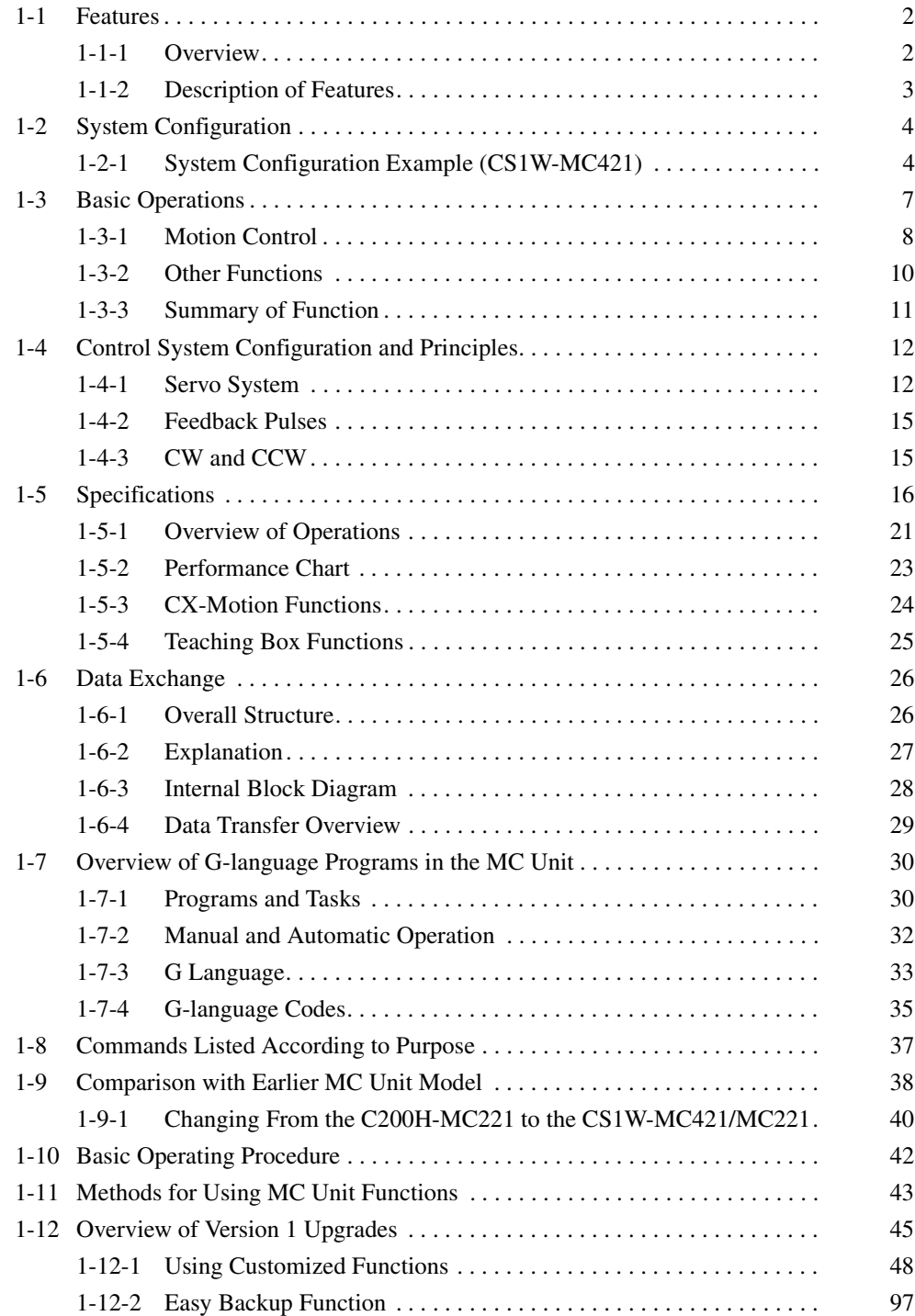

### <span id="page-28-0"></span>**1-1 Features**

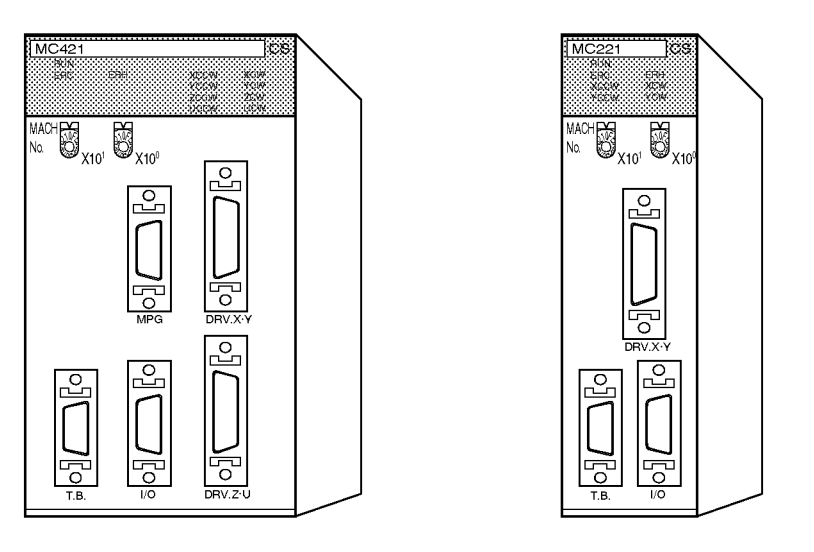

### <span id="page-28-1"></span>**1-1-1 Overview**

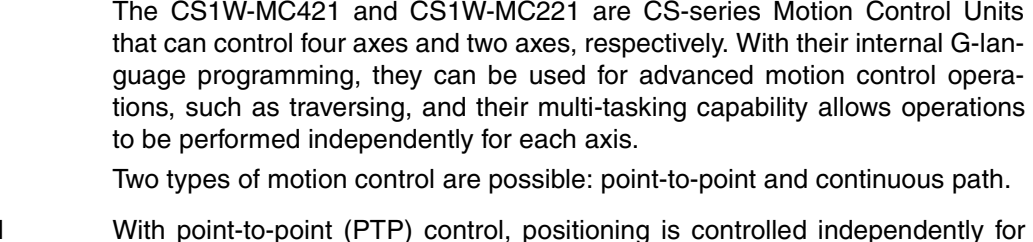

**Point-to-point Control** each axis. The pathway varies according to the travel distances, the feed

**Continuous Path Control** With continuous path (CP) control, not only the start position and target position can be controlled but also the path between those points. Linear interpolation, circular interpolation, helical circular interpolation, and traversing are all possible.

rates, and so on, that are set.

The MC Unit has been developed for use in simple positioning applications using servomotors. Applicable machines are as follows:

- Conveyor Systems: X/Y tables, palletizers/depalletizers, loaders/unloaders, etc. (Palletizers and depalletizers are devices used for loading goods onto pallets or for unloading them from pallets. Loaders and unloaders are devices that have shelves corresponding with the steps of a multistep press and used for inserting or removing all the materials at one time.)
- Assembling Systems: Simple robots (including orthogonal robots), simple automated assembling machines (such as coil winding, polishing, hole punching), etc.
- **Note** The MC Unit is not designed to perform linear interpolation, circular interpolation, or helical circular interpolation with horizontal articulated robots or cylindrical robots, because it does not support coordinate conversions. The MC Unit can, however, perform PTP control with these robots.

### <span id="page-29-0"></span>**1-1-2 Description of Features**

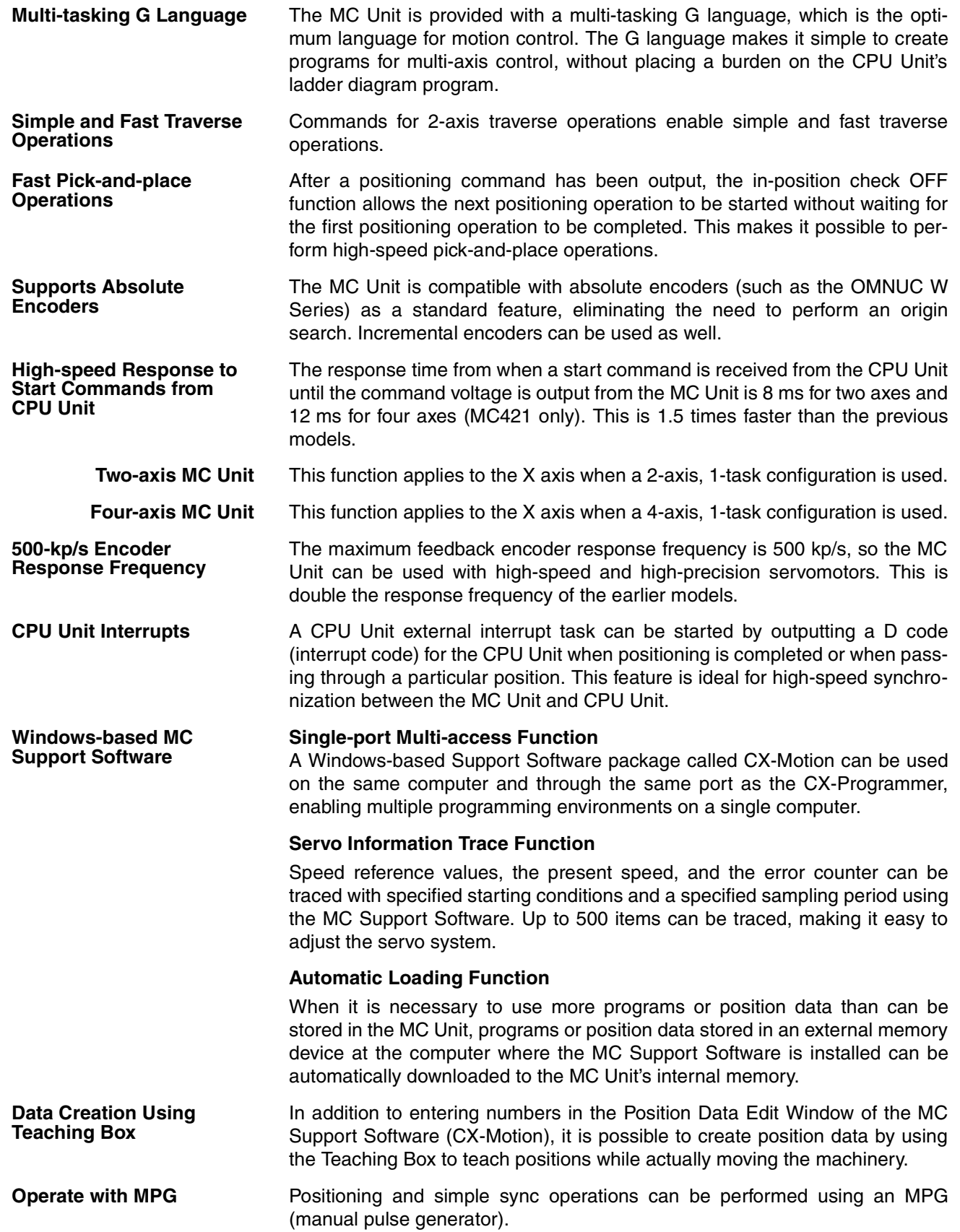

**Motor Driver Connection Cables** Cables are provided for connecting to the motor driver.

### <span id="page-30-0"></span>**1-2 System Configuration**

The MC Unit receives control signals (CW limit, CCW limit, origin proximity, and emergency stop input signals) from the Rack and control panel, and outputs command voltages to the servo driver.

### <span id="page-30-1"></span>**1-2-1 System Configuration Example (CS1W-MC421)**

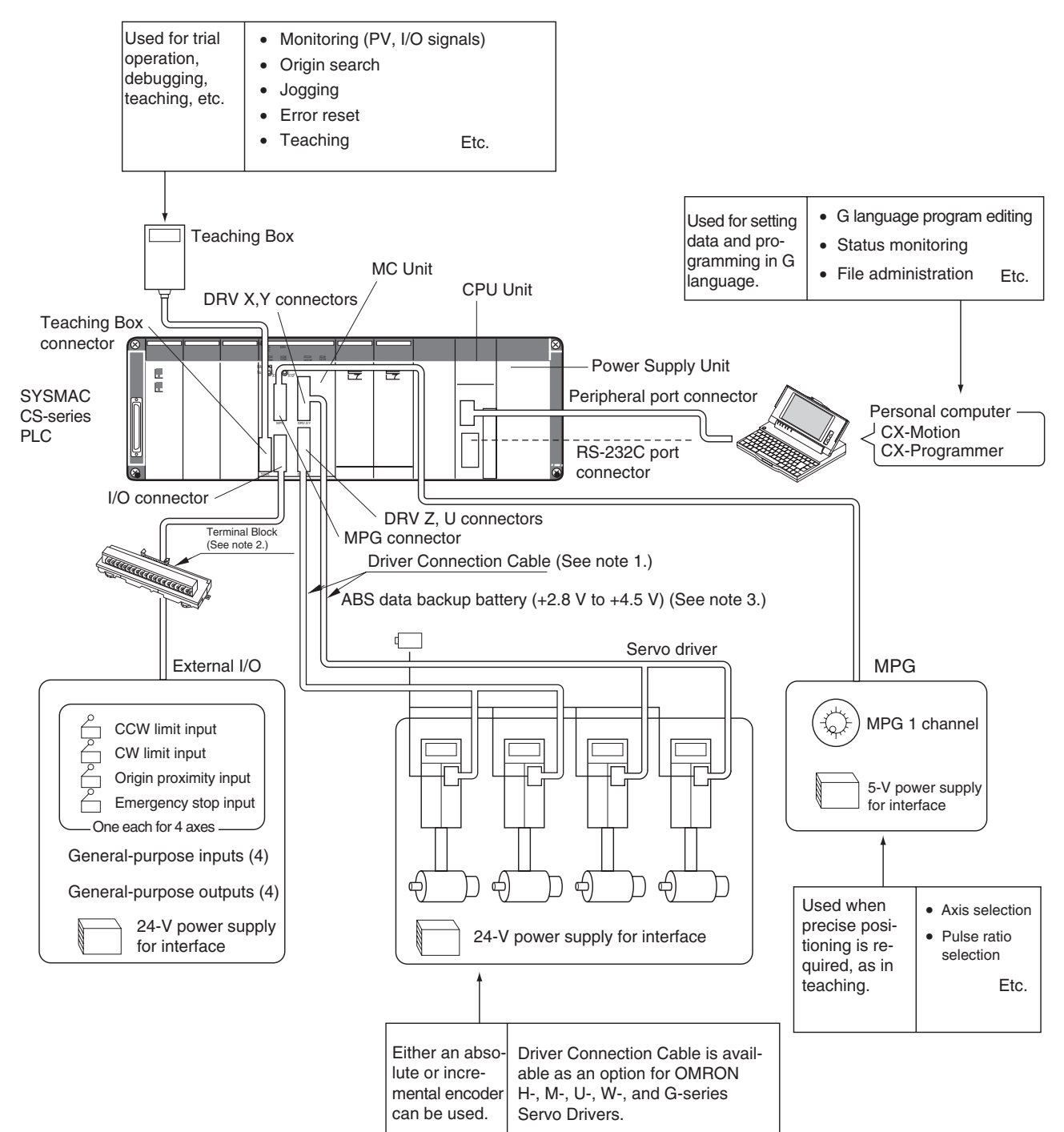

- **Note** 1. A special Driver Connection Cable is available for OMRON U-, H-, M-, W-, and G-series Servo Drivers. A cable can also be prepared by the user.
	- 2. A special cable is available for connecting to a Terminal Block. The cable can also be prepared by the user.
	- 3. A data backup battery is required when using an absolute encoder.

The equipment and models used in this example system configuration are shown in the following table.

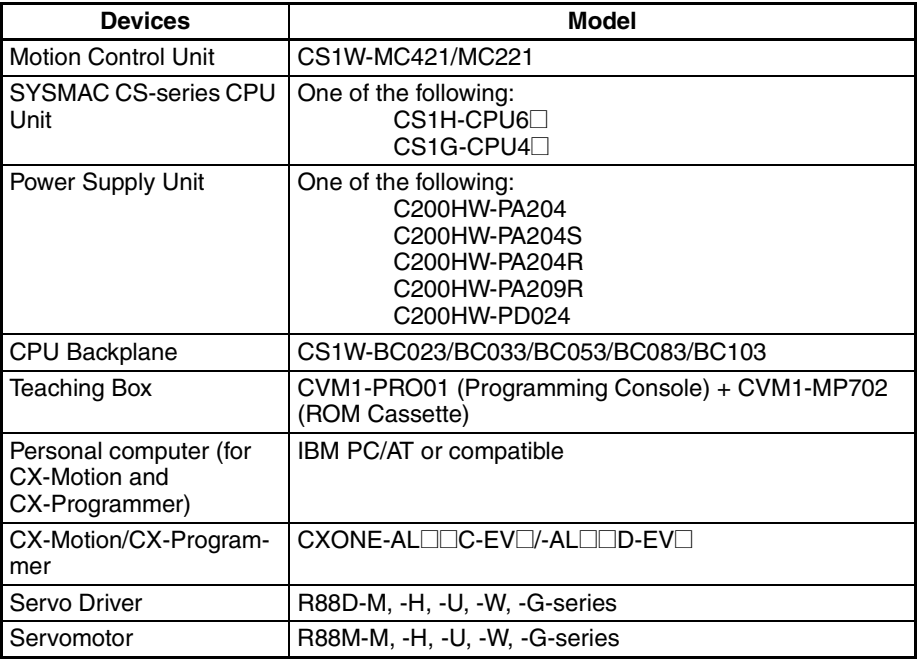

**Items Supplied by the User**

If you are using a manual pulse generator (MPG) in your system, prepare the following items.

LGF-003-100 MPG (line driver output) 5-V power supply for the MPG

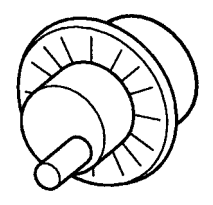

Sync encoders can also be connected to MPG connectors. Connecting a sync encoder makes it possible, for example, to synchronize axis feeding with a conveyer. If this is to be done, prepare the required sync encoder.

A data backup battery is required when using an absolute encoder. For details, refer to the Servo Driver manual.

In addition to the above, prepare power supplies for the Servo Driver interface and for external I/O.

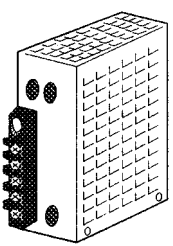

Power supply for the Servo Driver interface: 24 V Power supply for the external I/O: 24 V

#### **Cable to Connect CPU Unit to a IBM PC/AT or Compatible Running CX-Motion and CX-Programmer**

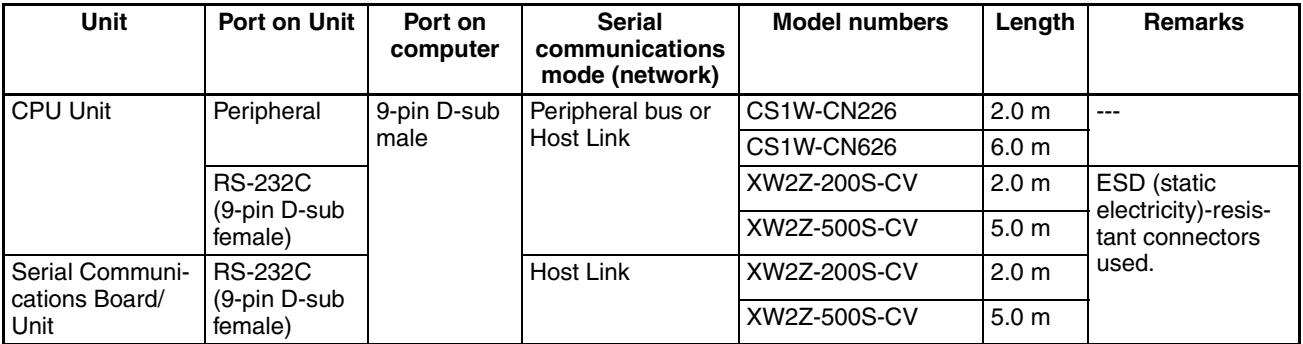

**Driver Connection Cable** The Driver Connection Cable is a special cable for connecting the MC Unit to the Servo Driver. It can be used for connecting OMRON H-, M-, U-, W-, and G-series Servo Drivers.

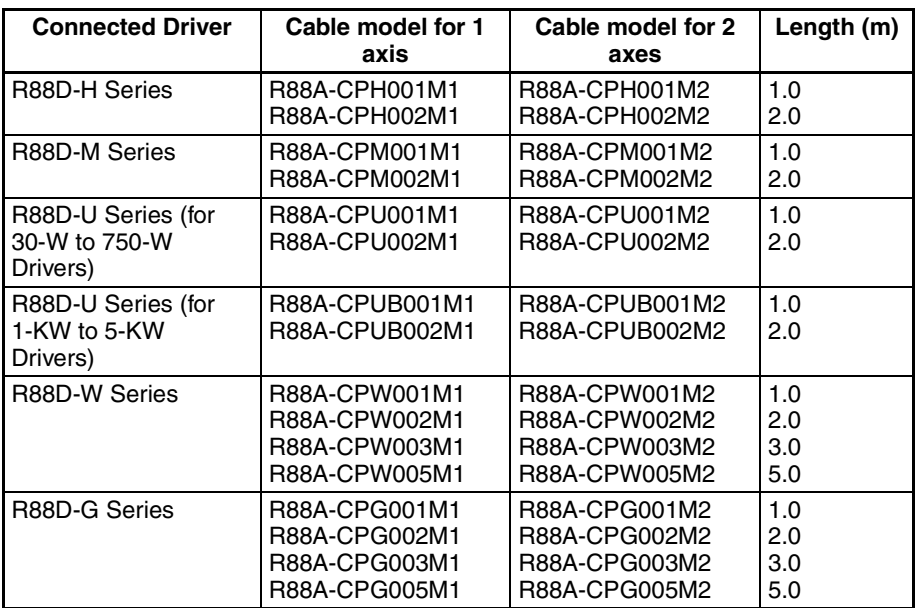

#### **I/O Cable and Terminal Block**

The following table shows the model numbers of the I/O Cable and Terminal Blocks for connecting CCW limit input signals, CW limit input signals, proximity input signals, etc., to the MC Unit.

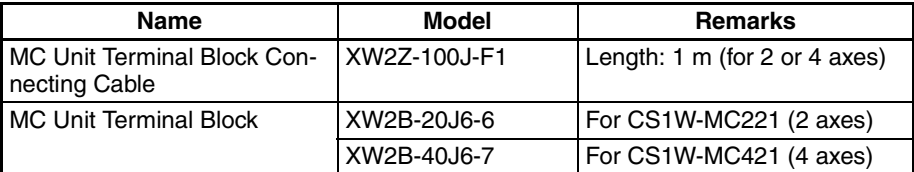

### <span id="page-33-0"></span>**1-3 Basic Operations**

The MC Unit has been developed for use in simple positioning applications using servomotors. Depending on the machine being controlled, the accuracy of the MC Unit should be about five to ten times higher than the machine being controlled. Applicable machines are as follows:

**Conveyor Systems:** X/Y tables, palletizers/depalletizers, loaders/unloaders, etc.

**Assembling Systems:** Simple robots (including orthogonal robots), simple automated assembling machines, etc.

#### **Orthogonal Robots**

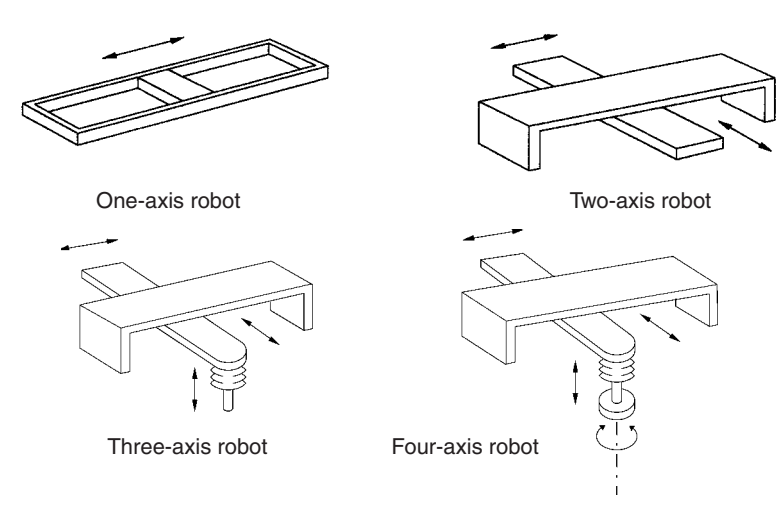

**Note** The CS1W-MC221 can control one or two axes.

PTP control can be performed when horizontal articulated robots or cylindrical robots are used, but linear interpolation, circular interpolation, and helical circular interpolation are not possible.

#### **Horizontal Articulated Robots**

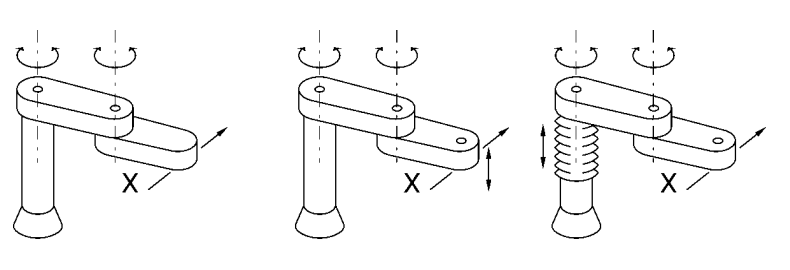

Two-axis robot Three-axis robot

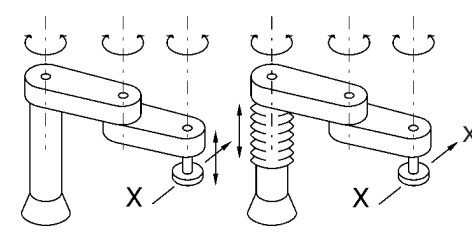

Four-axis robot

X: Although point-to-point control is possible, linear and circular interpolation are not possible for the ends of the robot arms.

#### **Cylindrical Robots**

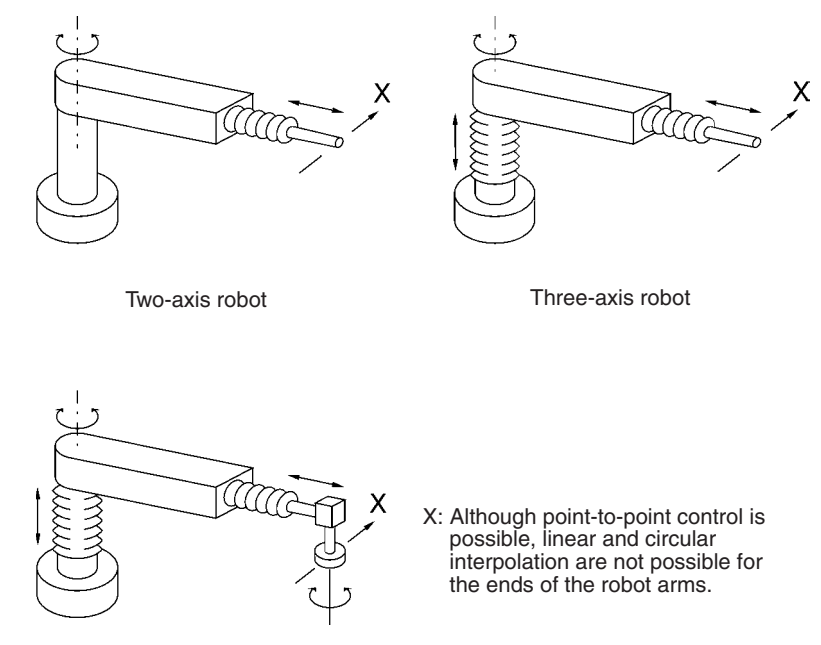

Four-axis robot

### <span id="page-34-0"></span>**1-3-1 Motion Control**

The MC Unit offers the following three types of motion control:

PTP Control CP Control (linear interpolation and circular interpolation) Interrupt Feeding

Control programs are created in the G language.

**PTP Control** PTP control is used to control each axis (X and Y axis) independently. Positioning time depends on the travel distance and speed of each axis.

> **Example:** Moving from the origin to the X-axis coordinate of 100 and Y-axis coordinate of 50 at the same speed.

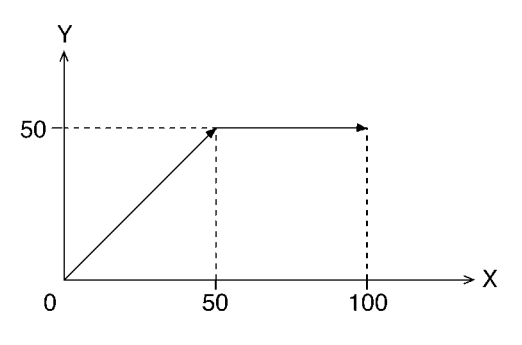

Positioning is executed separately for each axis, so travel between the two points is carried out as shown in the diagram.

**CP Control** CP control is used to position by designating not only the starting point and the target point, but also the path between these two points. Both linear interpolation and circular interpolation are possible.

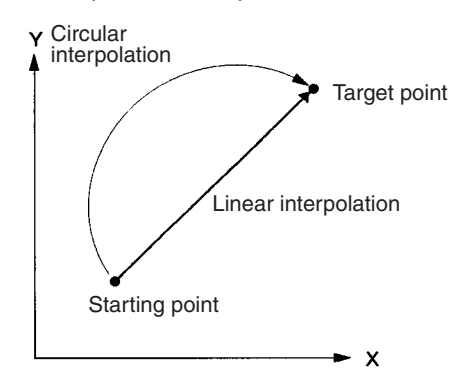

#### **Interrupt Feeding Interrupt feeding is used to perform speed control until an external signal is** input and to perform position control for a fixed distance when the external signal is input. Positioning with no interrupt signal is also possible.

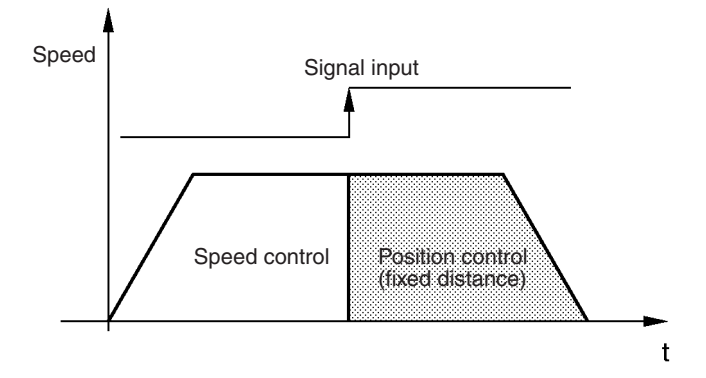

#### **Multiturn Circular Interpolation**

The multiturn circular interpolation function has been added to the existing circular and helical circular interpolation functions. This function can be used for applications such as winding machine operations.

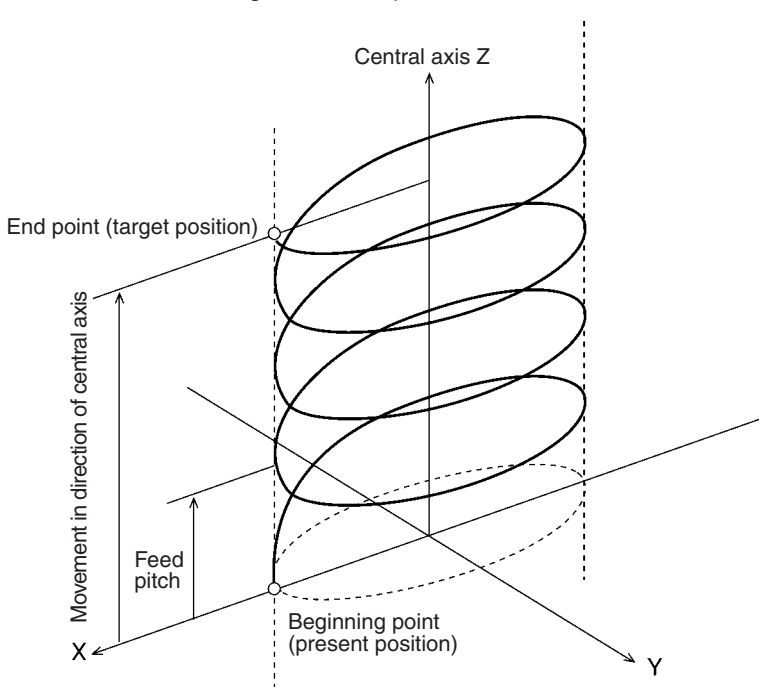
#### **Traversing**

The following illustration shows the action of the winder (traverse function) for a winding machine.

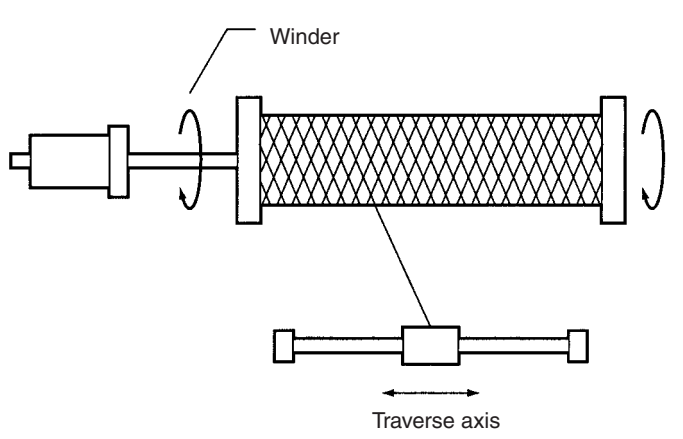

**Unlimited Feeding** This function executes unlimited feeding for the specified axis.

## **1-3-2 Other Functions**

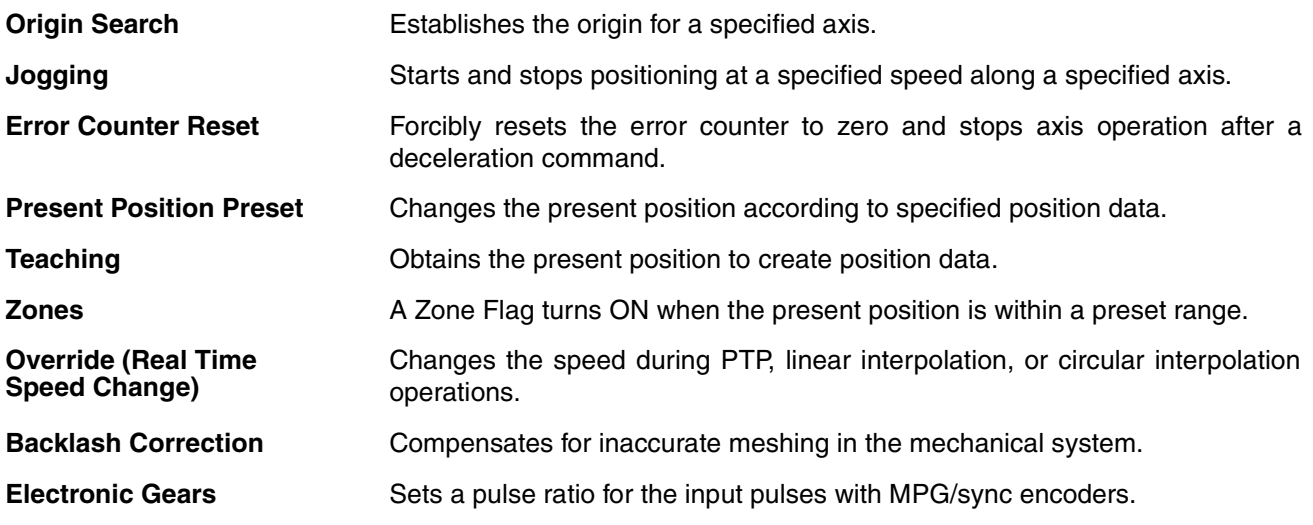

### **1-3-3 Summary of Function**

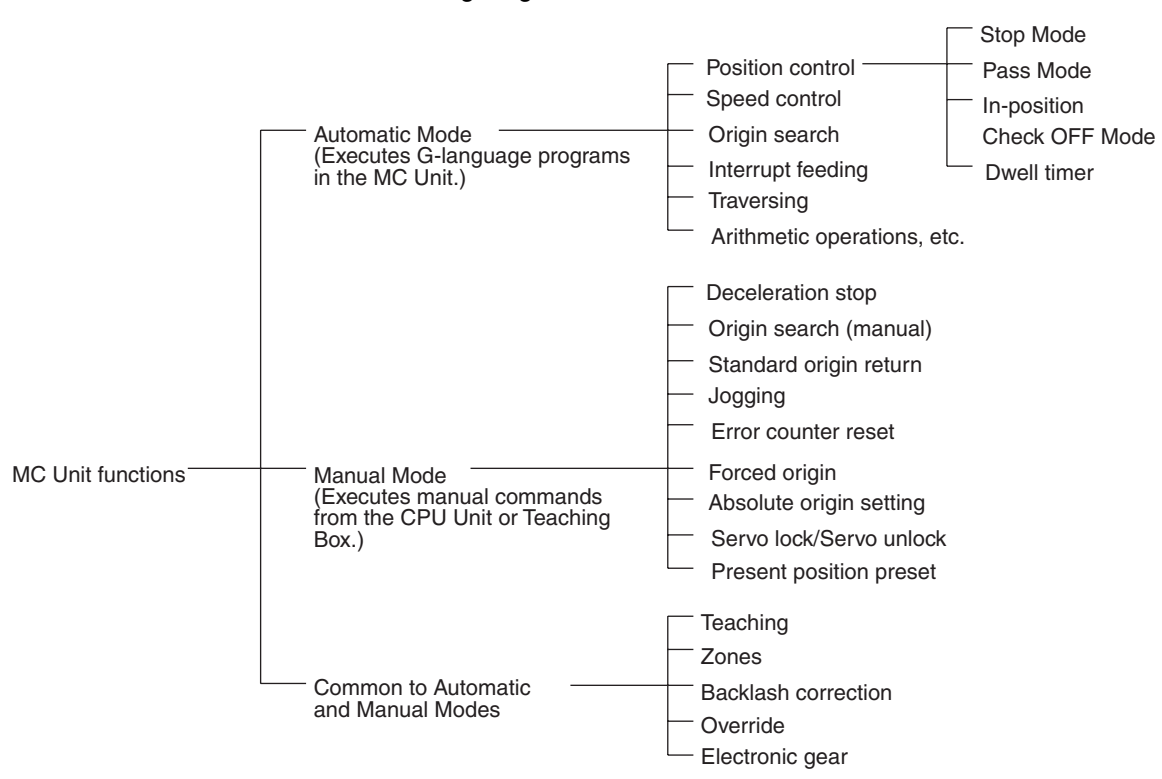

The following diagram summarizes the MC Unit functions.

**Note** Positioning operations using the MC Unit are performed based on two coordinate systems: A reference coordinate system and a workpiece coordinate system.

The reference coordinate system is the most fundamental one for positioning operations. The workpiece coordinate system is offset from the reference coordinate system by a specified amount, allowing the user to freely set a coordinate system.

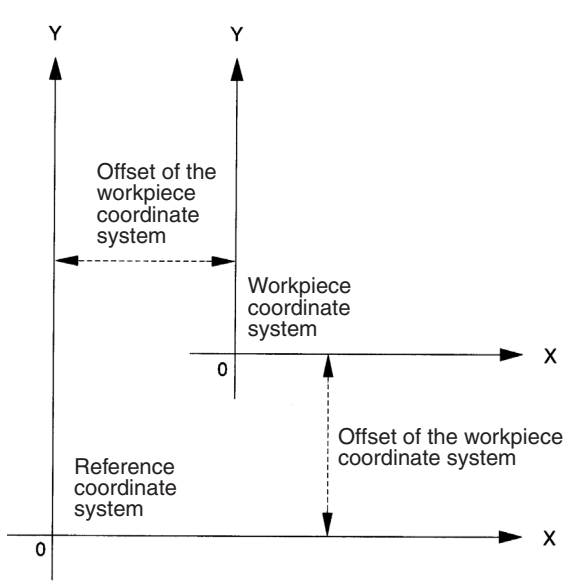

## **1-4 Control System Configuration and Principles**

### **1-4-1 Servo System**

The servo system used by and the internal operations of the MC Unit are briefly described below.

**Semi-closed Loop System** The servo system of the MC Unit uses a semi-closed loop system. This system is designed to detect actual machine movements by rotation of the motor in relation to a target value. It computes the error between the target value and actual movement, and zeroes the error through feedback.

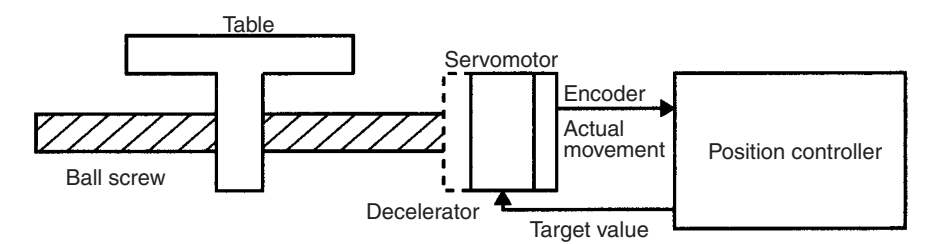

Semi-closed loop systems occupy the mainstream in modern servo systems applied to positioning devices for industrial applications.

#### **Internal Operations of the MC Unit**

Commands to the MC Unit, speed control voltage to the servo driver, and the feedback signals from the encoder are described in the next few pages.

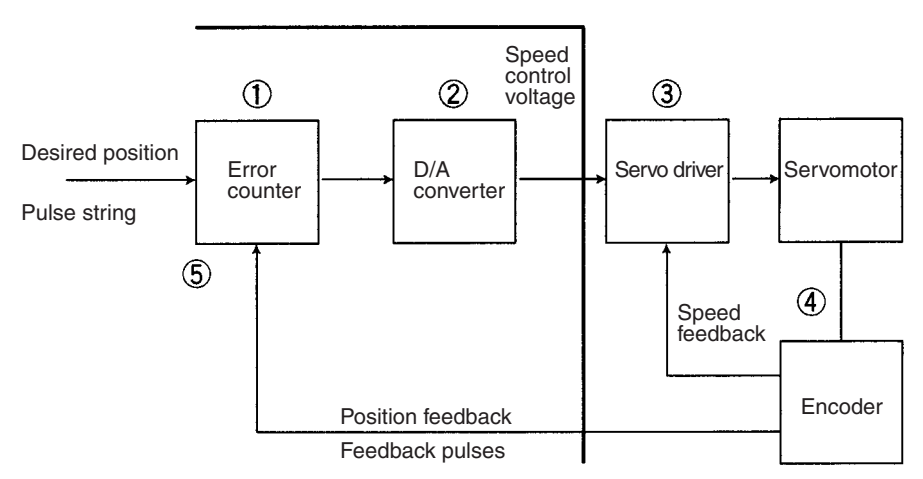

- *1,2,3...* 1. The error counter receives a target position in units of encoder pulses. This is called a pulse string.
	- 2. The error counter is directly connected to the D/A converter where the pulses received by the error counter are converted to analog voltages. These analog voltages are sent to the servo driver as the speed control voltages.

3. When the speed control voltage is received by the servo driver, it rotates the motor at a speed corresponding to the speed control voltage. The rotational speed is in proportion to the speed control voltage.

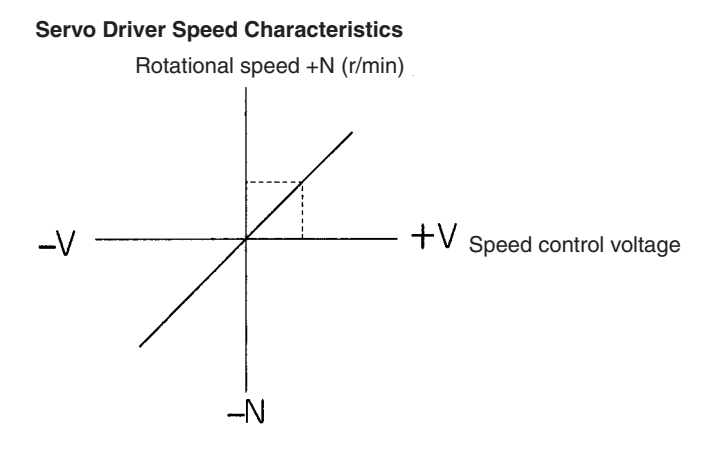

- 4. The rotary encoder directly connected to the motor axis rotates in sync with the motor and generates feedback pulses.
- 5. The error counter is reduced by the feedback pulses until the error counter goes to zero. When the error counter goes to zero, the speed control voltage to the servo driver becomes zero and the motor stops rotating.

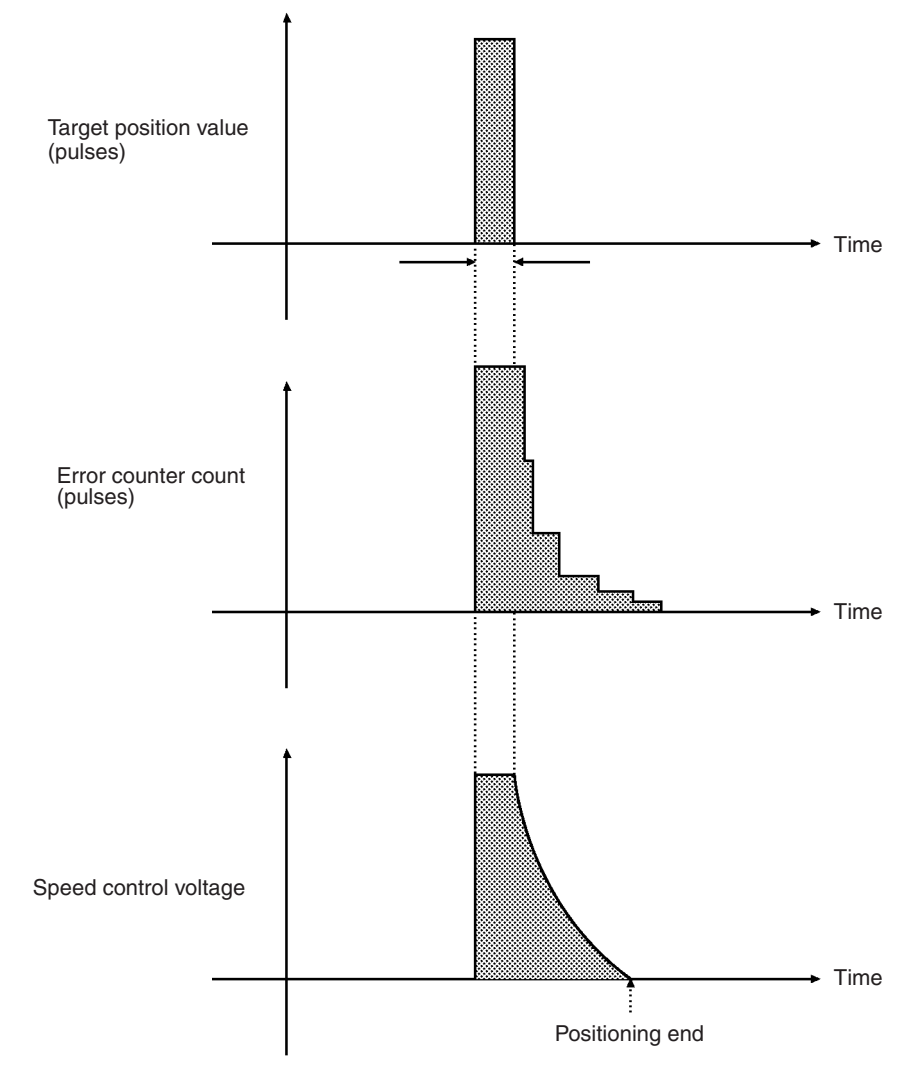

- 6. Unless the target position is given, the error counter constantly maintains the stopped position.
- 7. If the motor axis moves slightly due to a drift in the driver or voltage output, the error counter receives a feedback pulse from the rotary encoder and a speed control voltage is output in the reverse direction, causing the motor to rotate toward its original position. This corrective operation for maintaining the present position is called servolock or servoclamp.
- 8. Using this principle, positioning with acceleration and deceleration is executed by continuously setting target positions in the error counter.
- 9. The target position set in the error counter becomes the error counter count as shown below. The count is converted to a speed control voltage for the servo driver to control the motor.

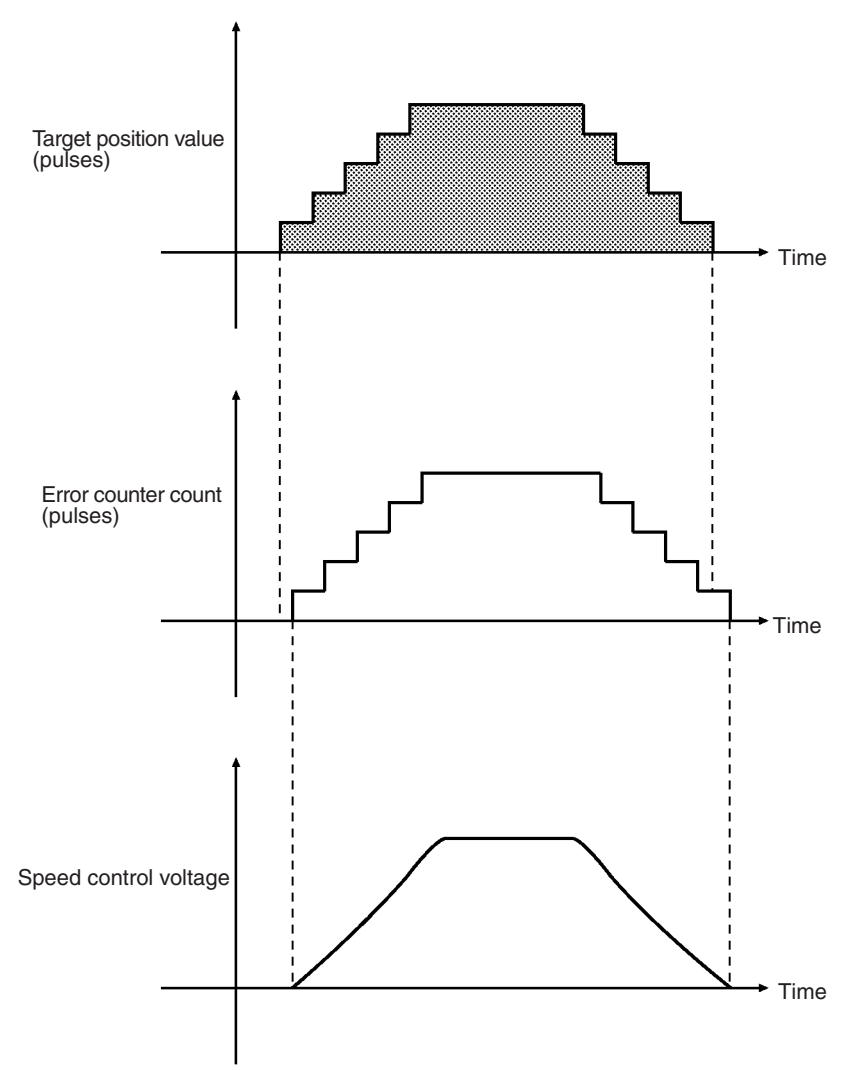

Thus, the position equals the total count of target positions (shaded area in the figure), and the speed will depend on the target position value per unit time.

### **1-4-2 Feedback Pulses**

Standard OMRON Servomotors are designed for an advanced phase-A for forward rotation and an advanced phase-B for reverse rotation. The MC Unit is designed to comply with this phase advancement, allowing OMRON Driver Connecting Cables to be connected without modification.

#### **Forward Rotation (Positive Speed Reference)**

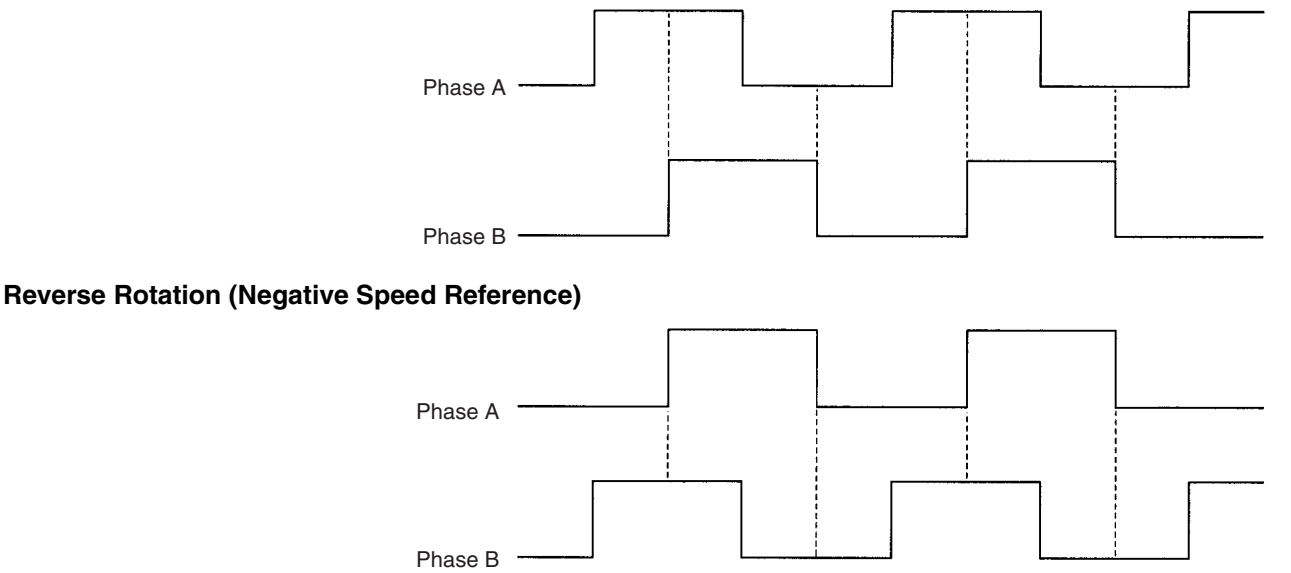

When using Servomotors by other manufacturers, check carefully the encoder specifications. If the definition differs from the ones given above, take one of the following actions:

- Reverse the phase-B wiring between the MC Unit and the servo driver. (Reverse the +B terminal and the –B terminal.)
- Set the machine parameter "encoder polarity" in the system parameters to "reverse rotation for encoder increase." It is initially set to the "forward rotation at the encoder increase."

### **1-4-3 CW and CCW**

The abbreviations "CW" and "CCW" used in this manual to describe the operation of the MC Unit are defined as follows:

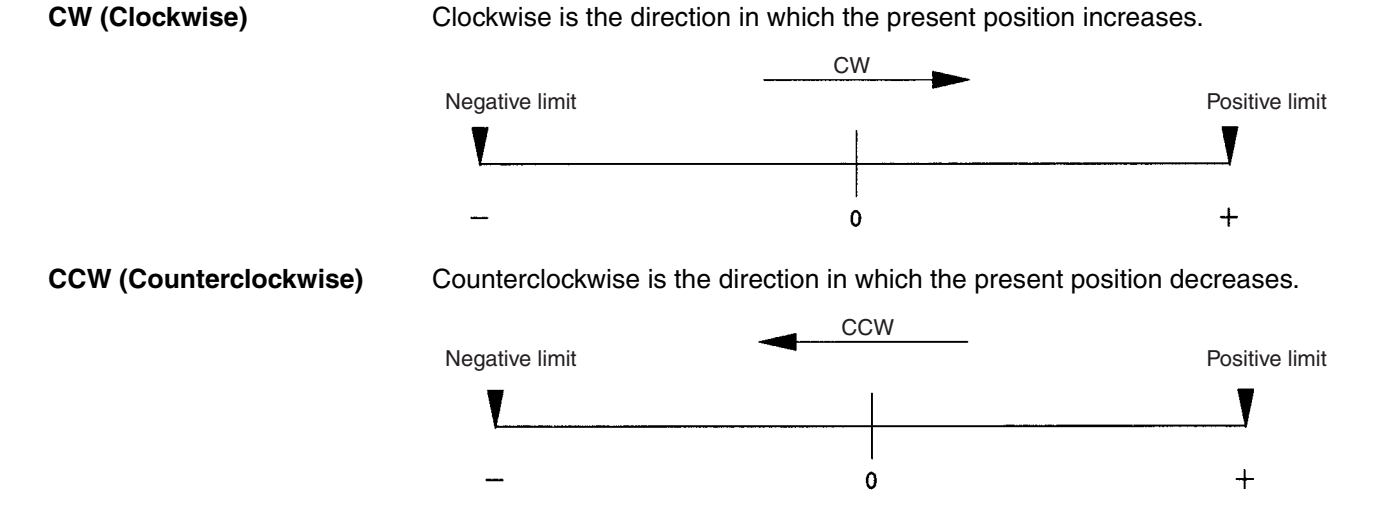

# **1-5 Specifications**

### **General Specifications**

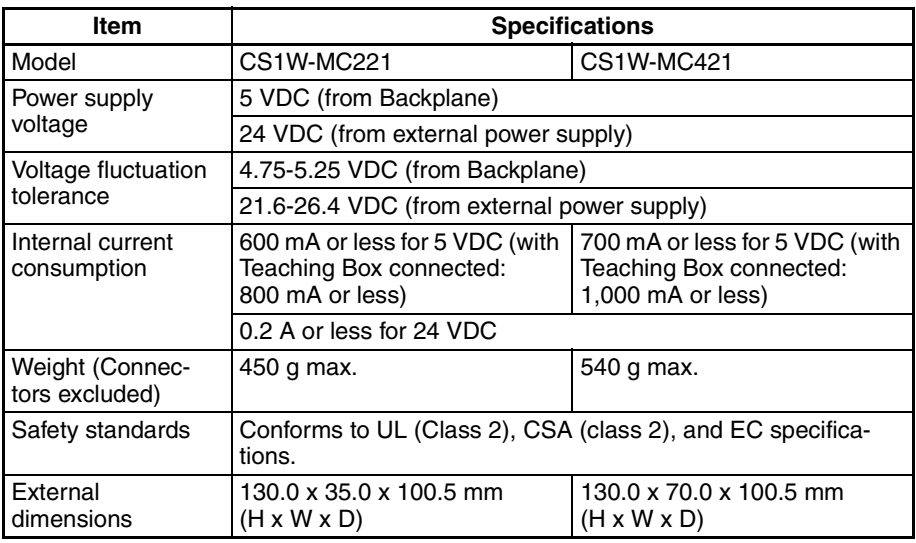

Specifications other than those shown above conform to those for the SYSMAC CS Series.

#### **Functions and Performance Specifications**

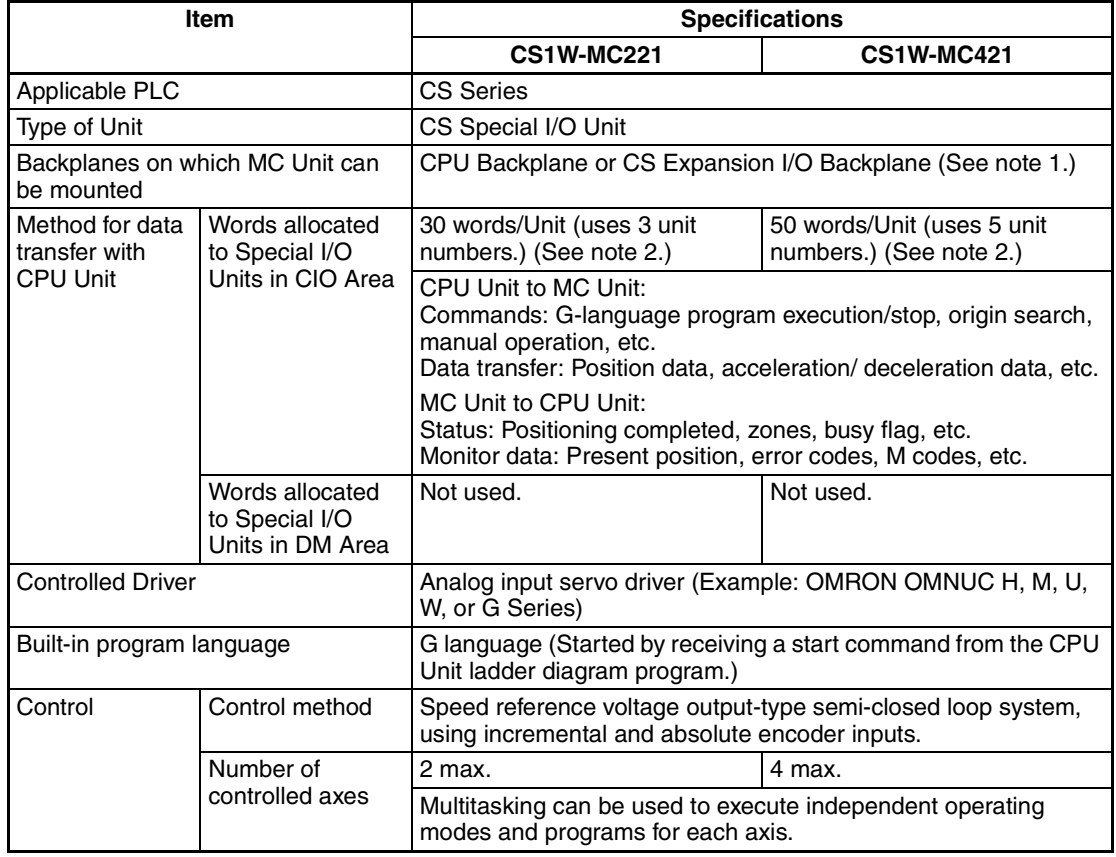

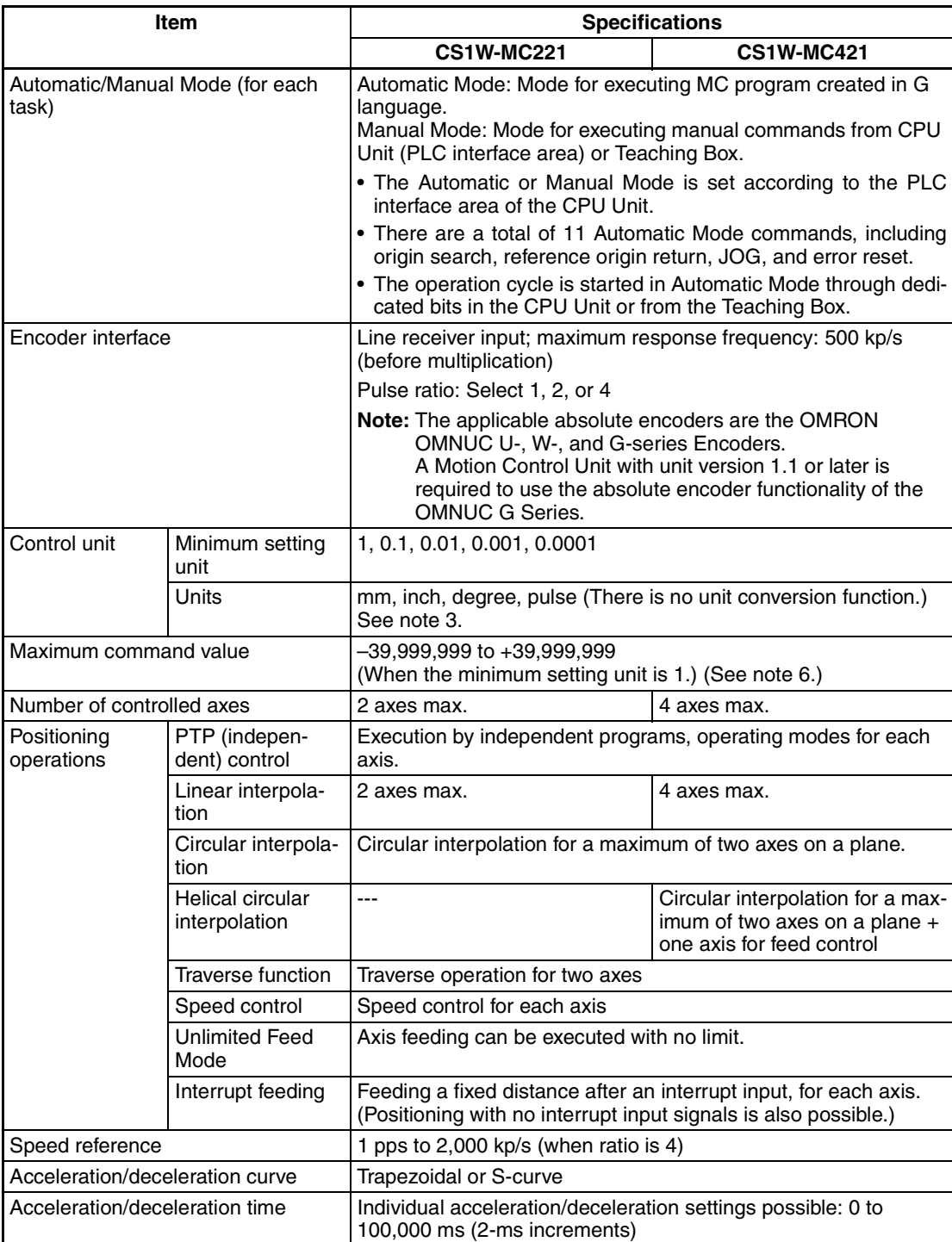

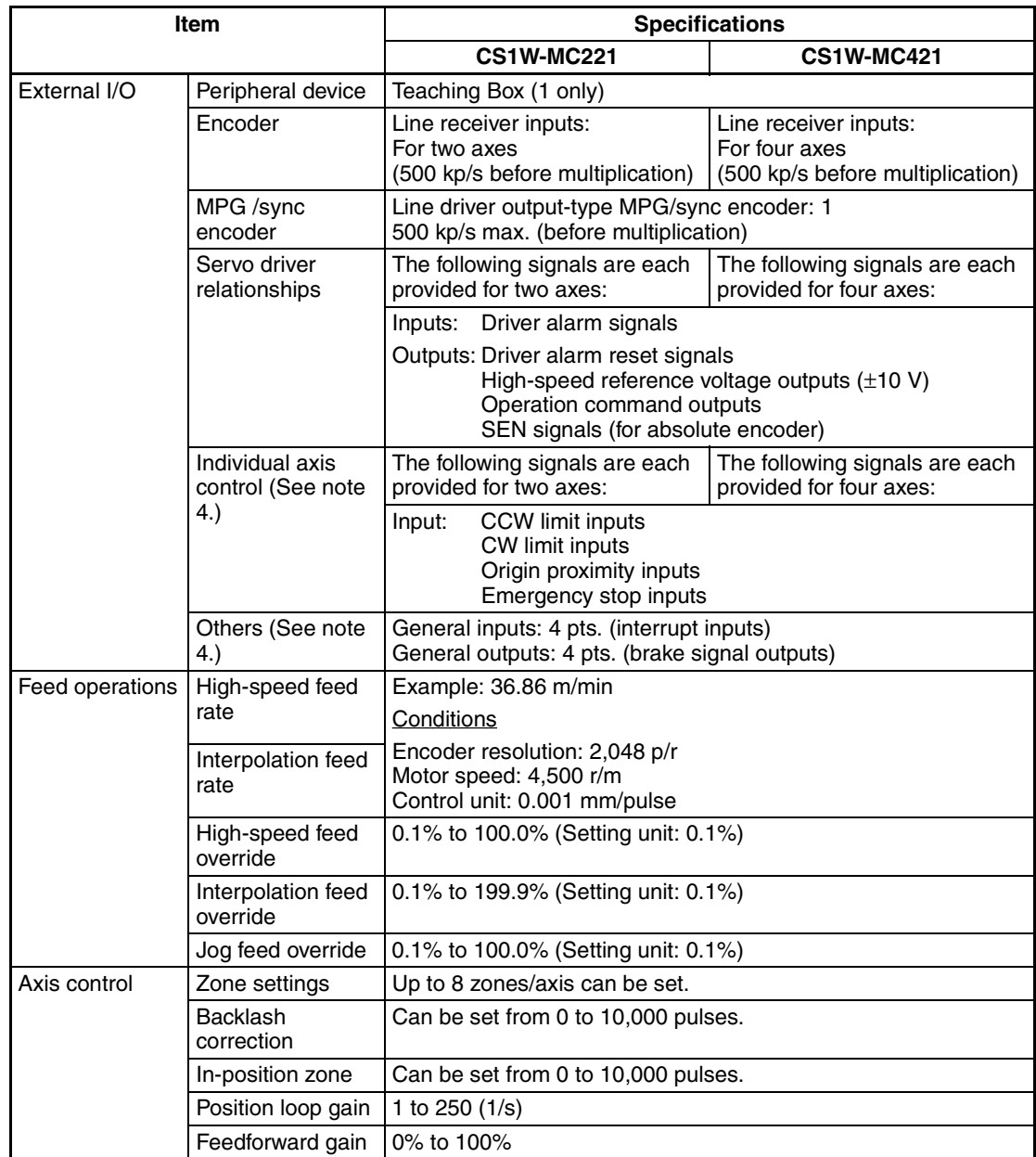

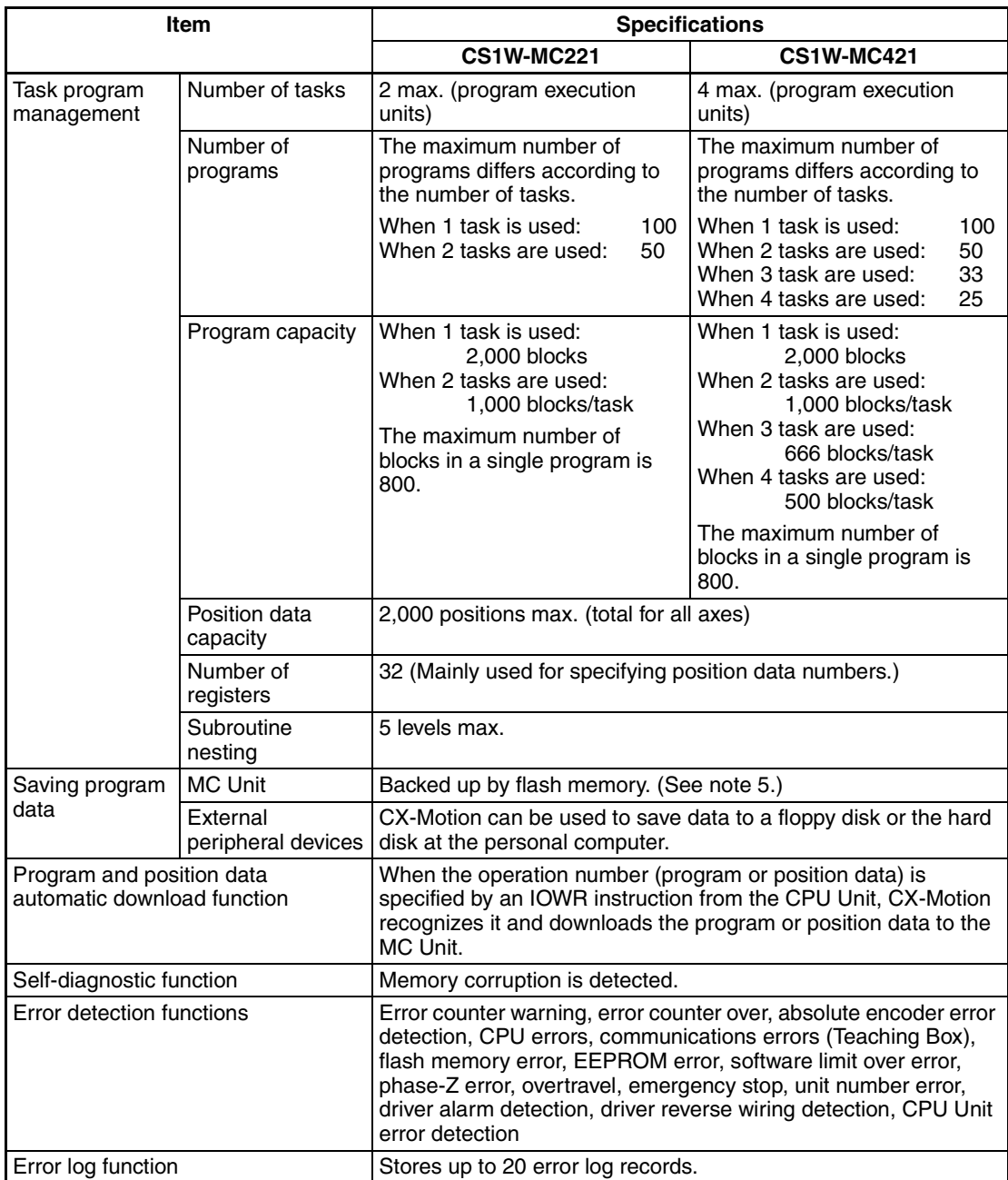

**Note** 1. The MC Unit must be mounted to the CPU Rack to use D codes. D codes will not be sent to the CPU Unit if the MC Unit is mounted to a CS Expansion Rack.

- 2. The number of MC Units that can be mounted under one CPU Unit must be determined based on the maximum number of Special I/O Units that can be allocated words in the CPU Unit, the power supply capacity on the CPU or Expansion Rack, and the current consumption of the Units mounted to the Rack. Refer to the CPU Unit's operation manual for details on calculation methods.
- 3. To display units other than pulses in the CX-Motion, change the display unit and then set the Pulse Rate to the amount of workpiece movement per pulse.
- 4. The required power supply must be provided by the user.
- 5. The service life for the flash memory is 100,000 writing operations.

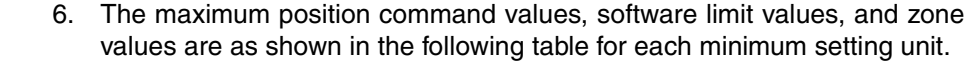

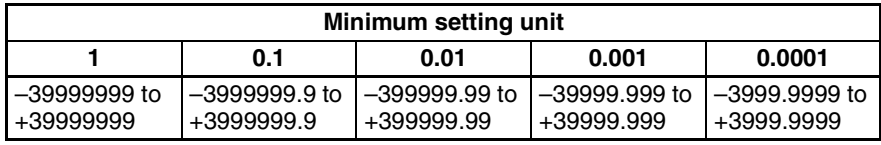

The actual maximum ranges that can be set may be smaller than those shown above depending on the pulse rate. The maximum set value must satisfy the following two conditions:

- |Set value (C)| ≤ 1073741823 x P
- |Set value (C)| ≤ 39999999 (C)
- P: Pulse rate (Pulse/pulse, mm/pulse, degrees/pulse, and inch/pulse)
- C: Minimum setting unit (1, 0.1, 0.01, 0.001, 0.0001)

**Example:** If the minimum setting unit is 0.01 and pulse rate is 0.0001, the maximum set value can be calculated as follows:

1073741823 x 0.0001=10734.1823 < 399999.99

Therefore, the maximum range is –10734.18 to 10734.18 (because the minimum setting unit is 0.01).

Also, the maximum present position shown by CX-Motion or the Teaching Box will be within the ranges indicated in the table above.

**Demand Positions and Present Positions** Data is stored internally in the MC Unit for the demand positions, software limits, present positions, zones, reference origin offsets, and workpiece origin offsets as 32-bit signed data in pulse units. The Teaching Box, CX-Motion, and CPU Unit, however, handle data in millimeters within the ranges described in note 2 for the above table. Depending on the pulse rate setting, the axes may move or stop in positions that cannot be handled by these devices. If a position is beyond the range that can be handled by these devices, it will be indicated as the maximum (399,999,999) or minimum (–399,999,999) value until the position returns within the range that can be indicated.

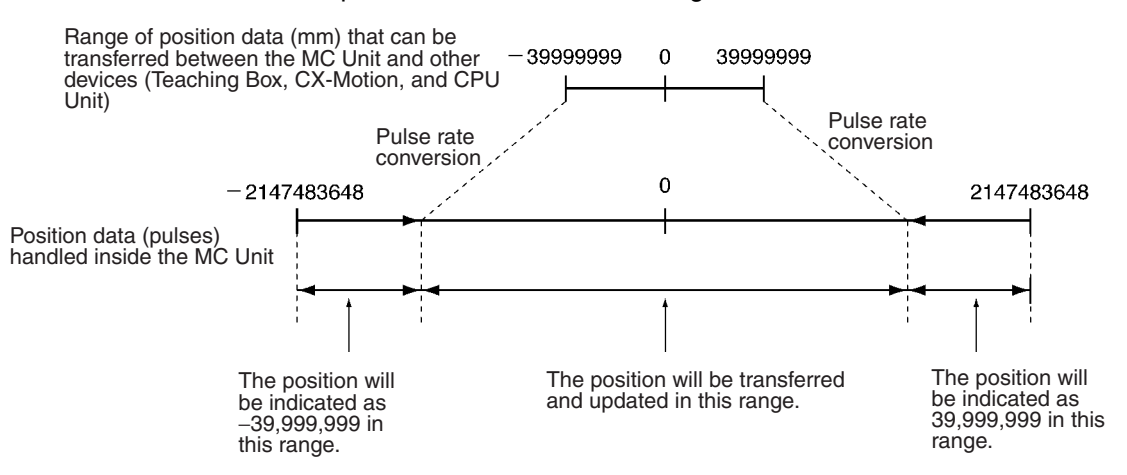

- **Note** 1. The present position data held inside the MC Unit (32-bit signed data) can be directly read by the CPU Unit using the IORD instruction. Use addresses 17BA hex, 17BB hex, 17BC hex, and 17BD hex.
	- 2. The present position monitoring function of the CX-Motion can be used to display the reference coordinate system present value in pulses between –268,435,455 and 268,435,455 (28-bit data).

# **1-5-1 Overview of Operations**

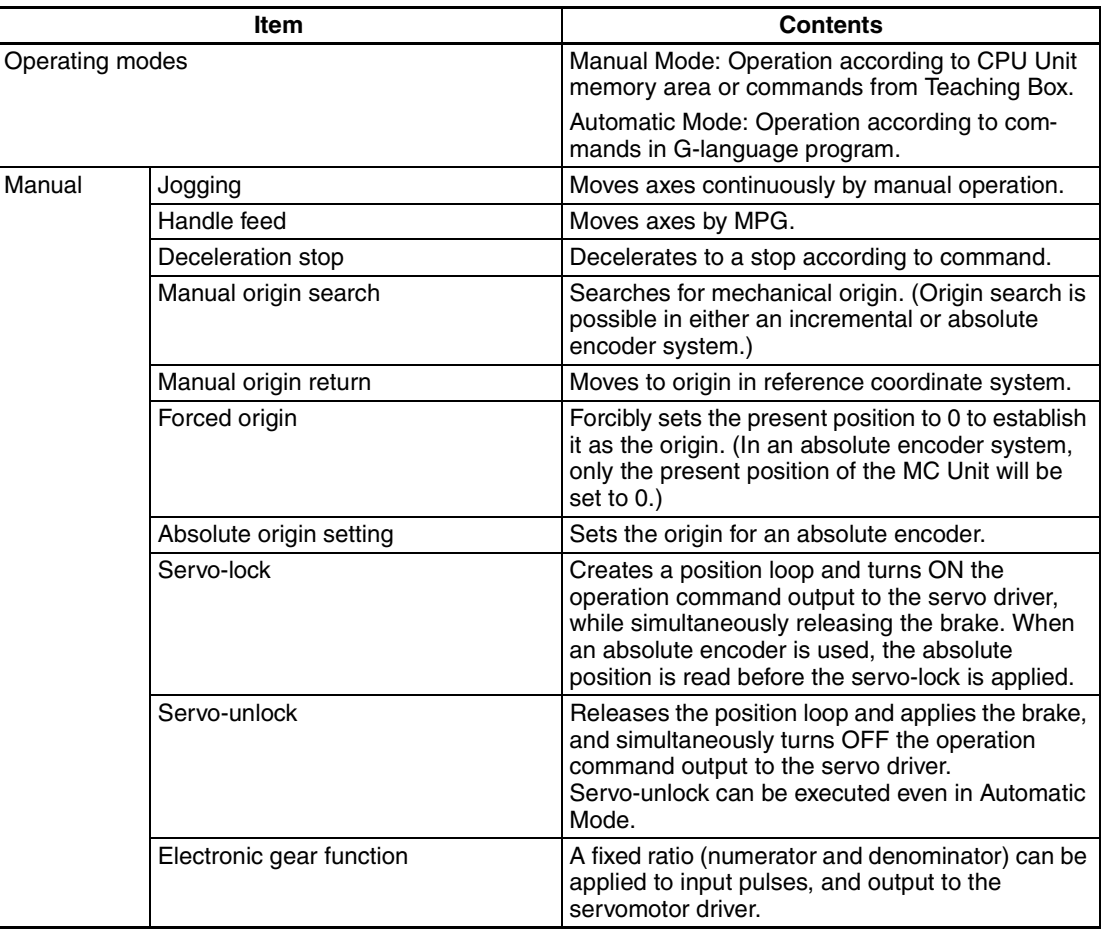

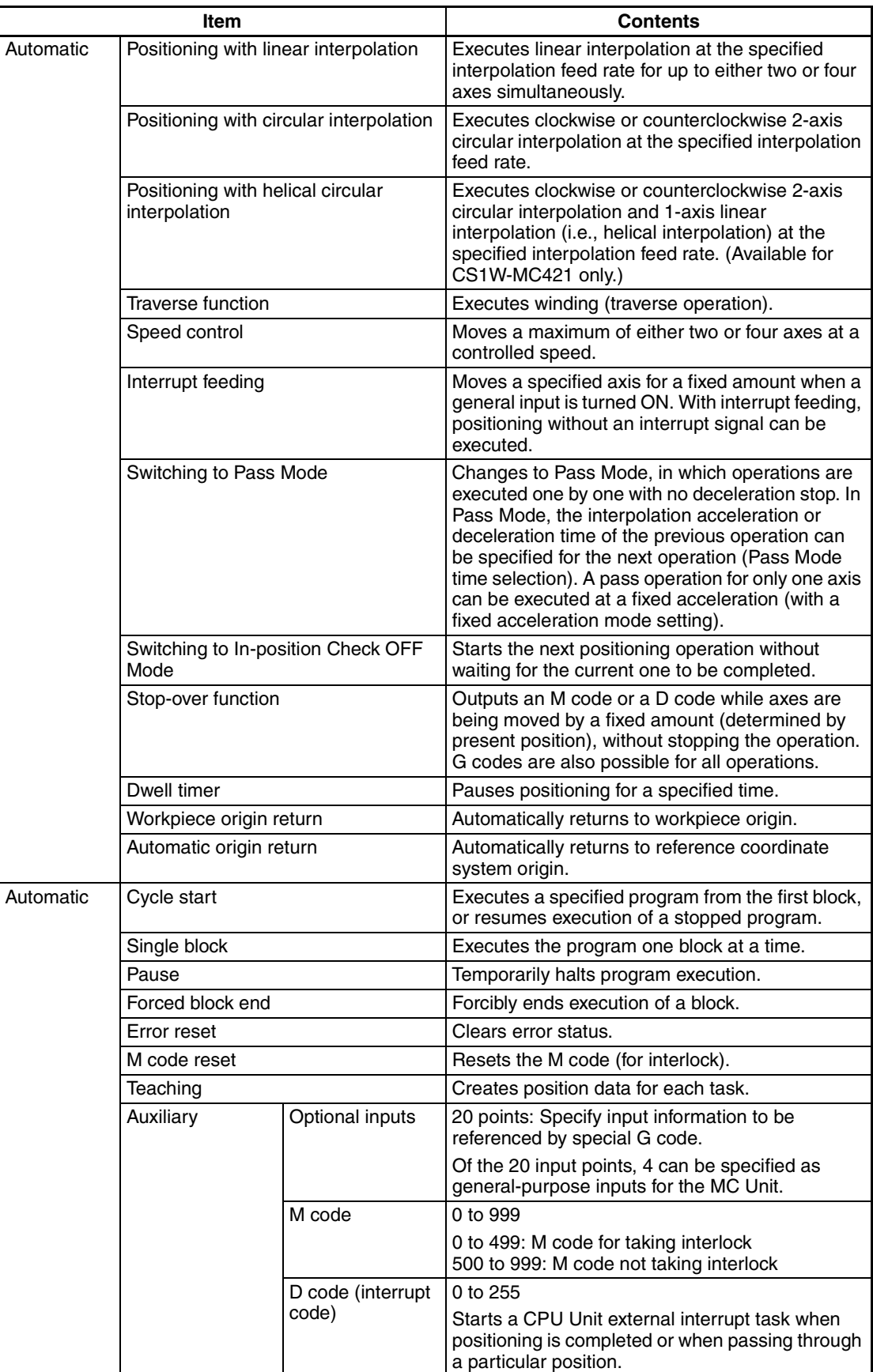

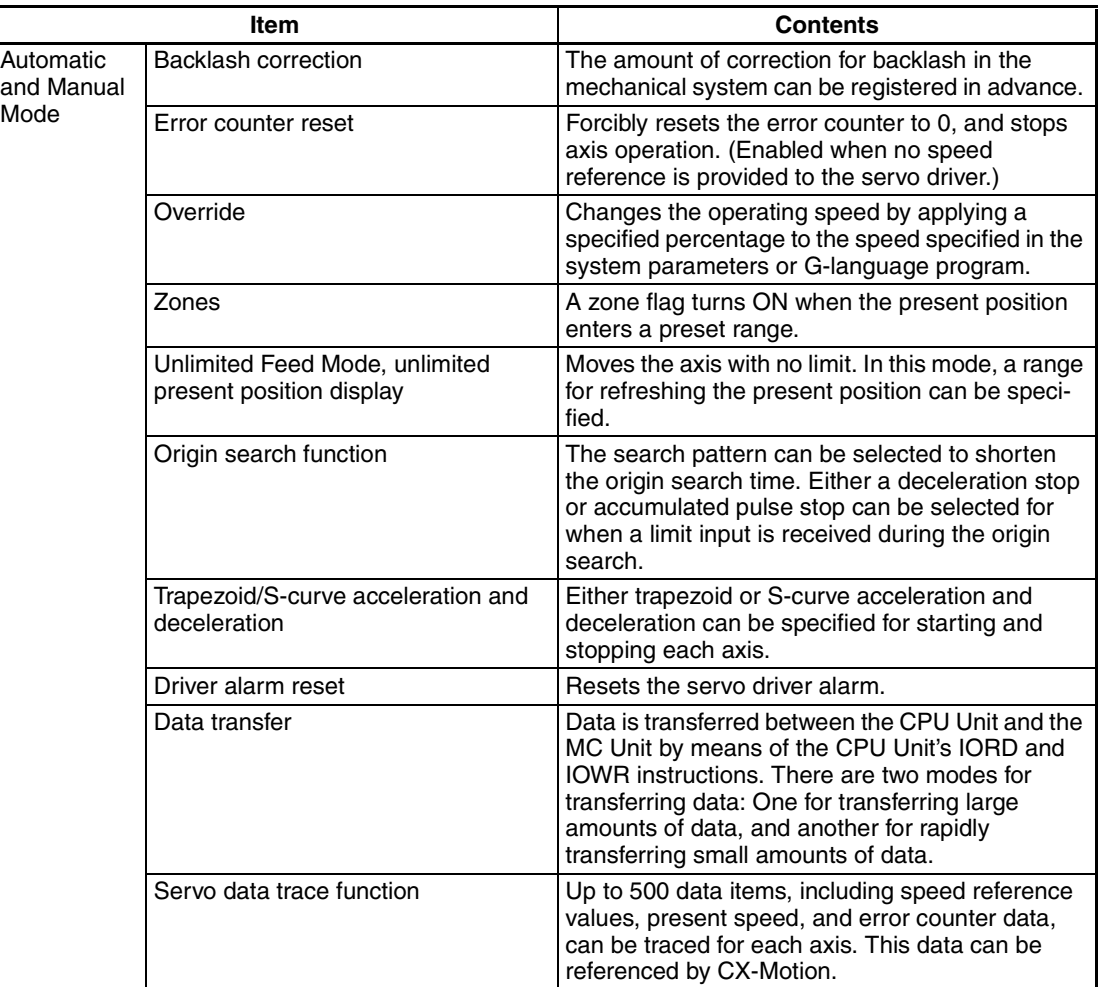

# **1-5-2 Performance Chart**

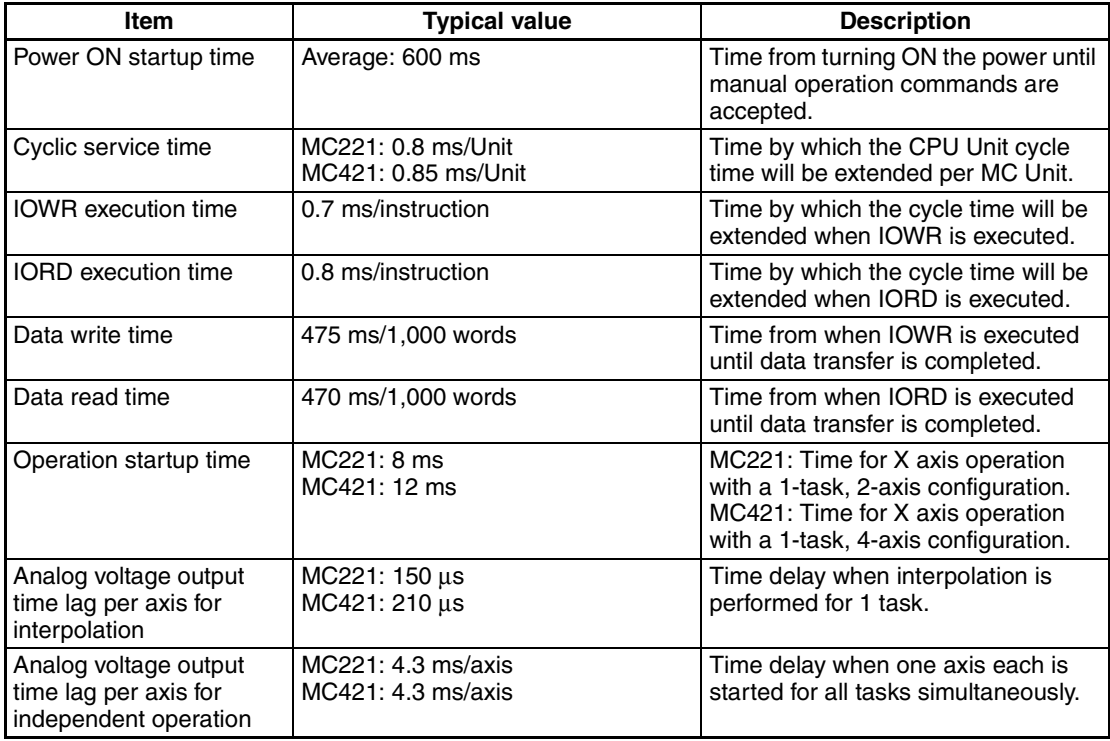

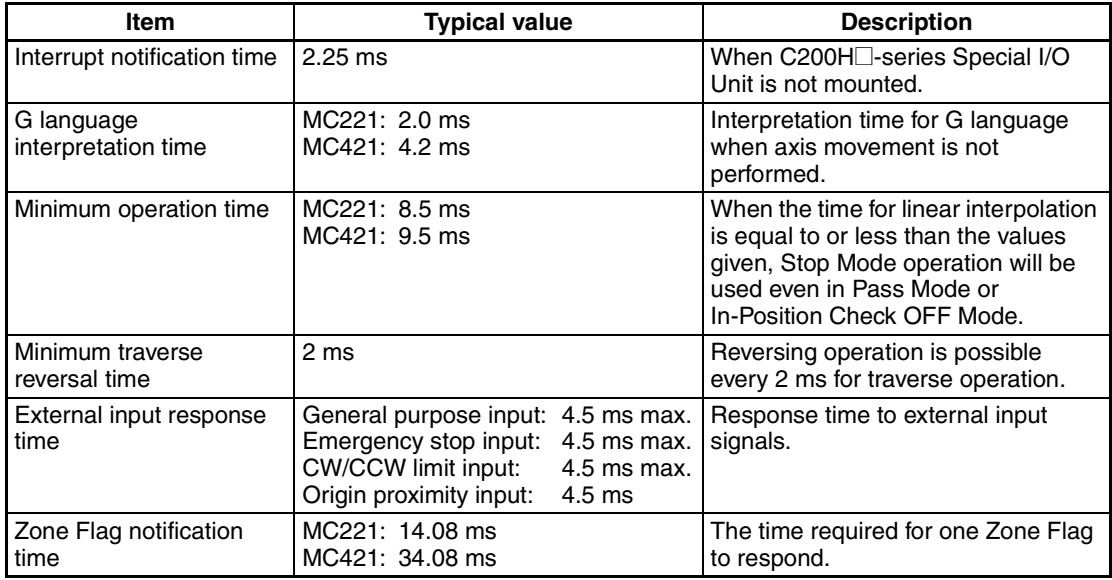

**Note** The above typical values will change depending on the task and axis configuration.

# **1-5-3 CX-Motion Functions**

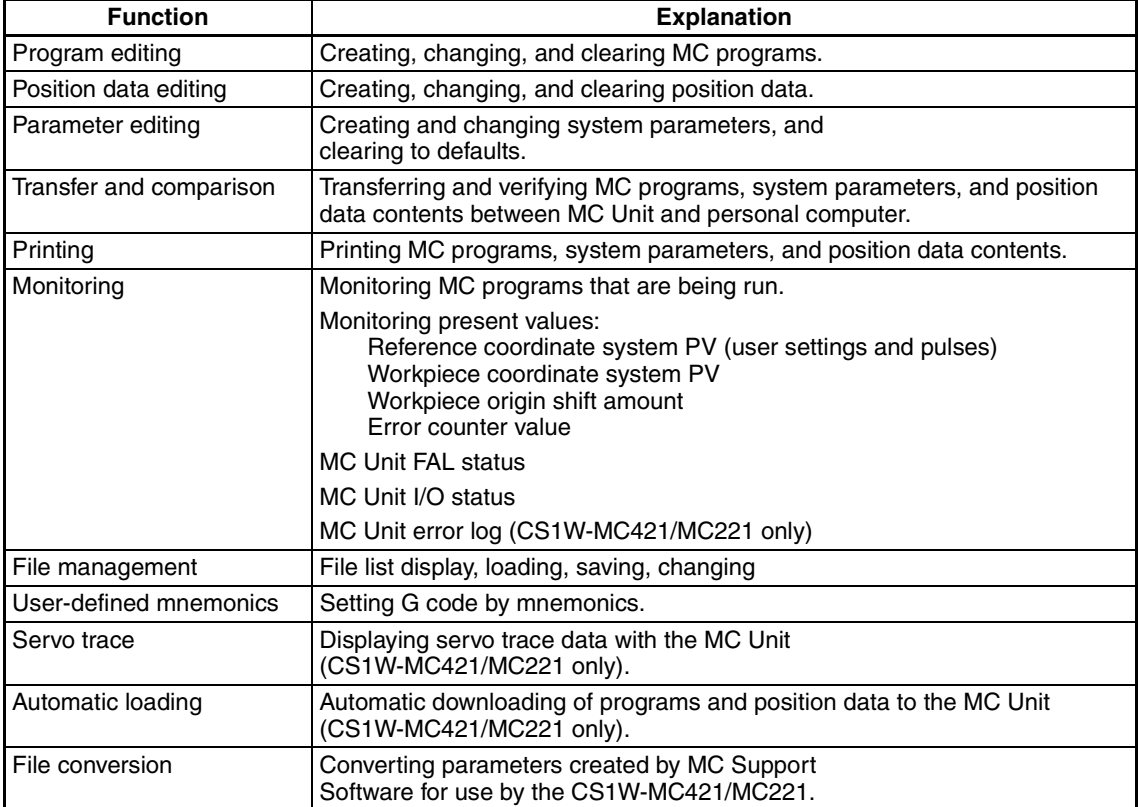

CX-Motion can be installed from the CX-One. Refer to the *CX-One Setup Manual* (Cat. No. W463) for information on system requirements and installation methods for the CX-One.

# **1-5-4 Teaching Box Functions**

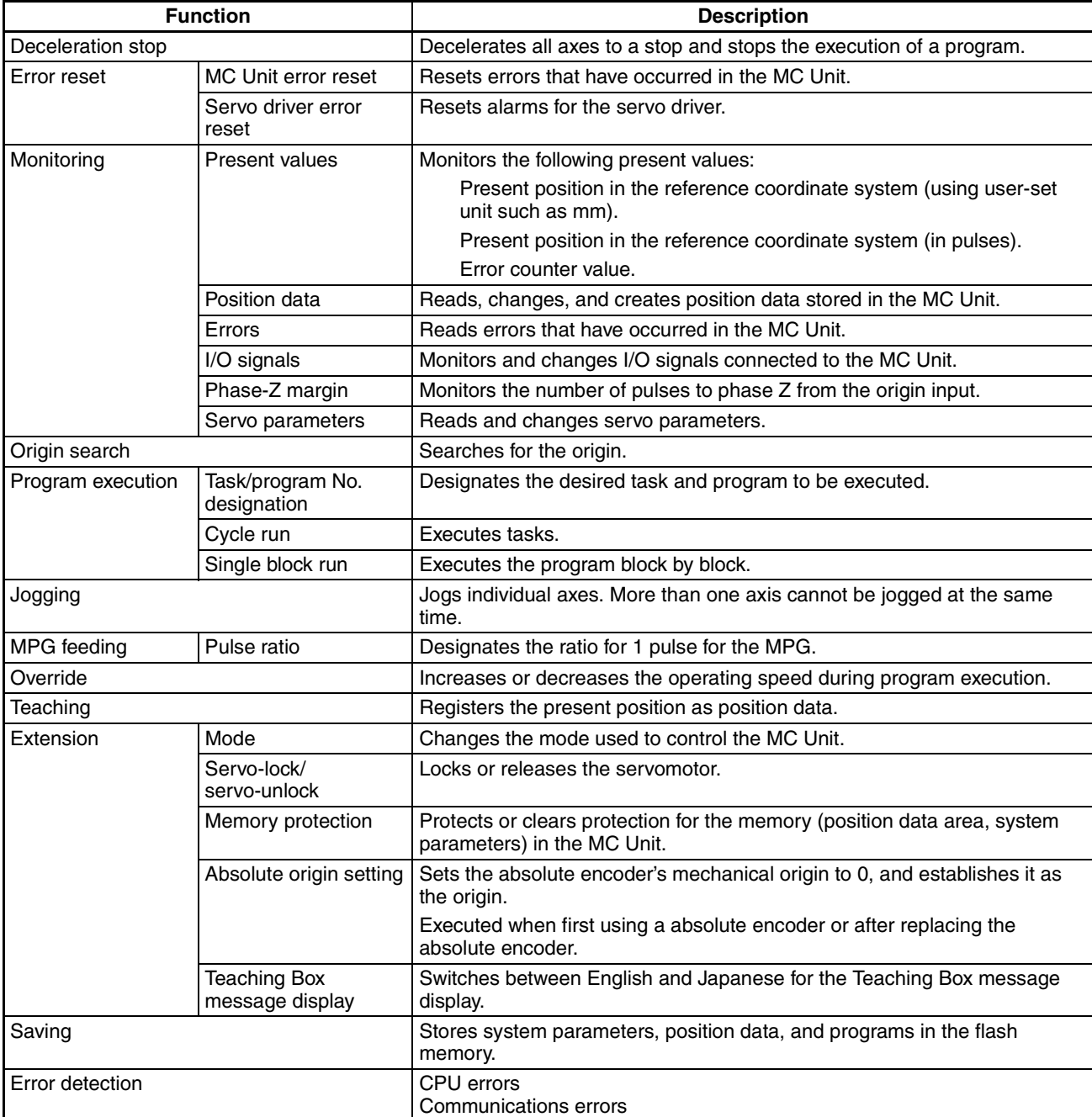

## **1-6 Data Exchange**

The CPU Unit Controls the MC Unit through the PLC interface area in the CPU Unit during I/O refreshing and by data inputs and outputs at a any time.

### **1-6-1 Overall Structure**

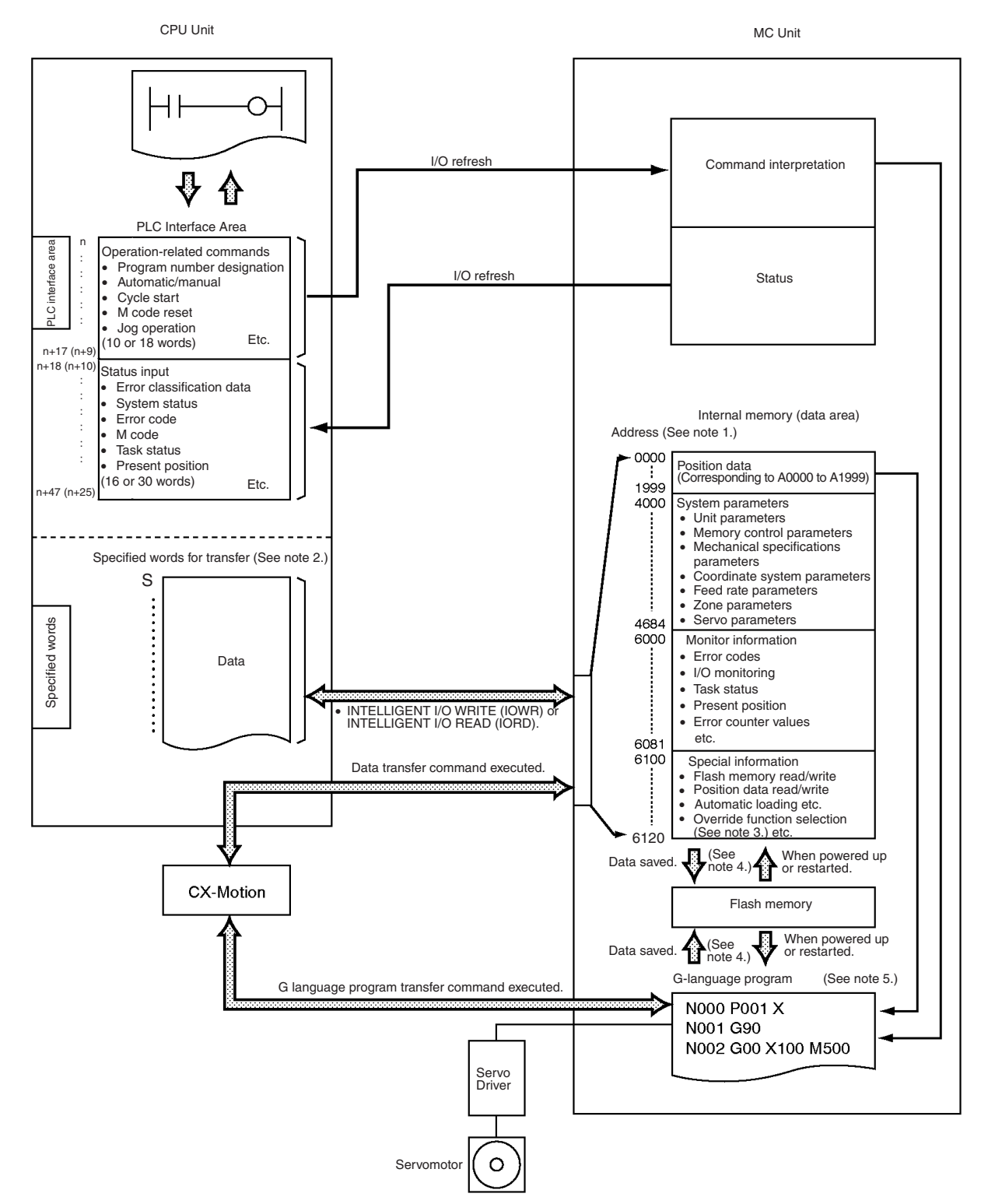

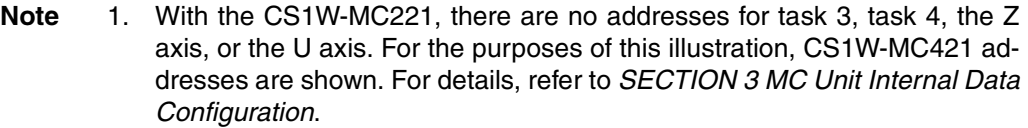

- 2. Words data transfer are required when IORD or IOWR is used for transferring data between the CPU Unit and the MC Unit. They are not required when using CX-Motion to transfer data.
- 3. The override function selection (6120) can be used only with Unit Ver. 1.15 or later, and with Units whose model number ends in -V1.
- 4. Position data, system parameters, and G-language programs are saved to and read from flash memory. Monitor information and special information are not.
- 5. When positioning by means of a G-language program, the positioning coordinates can be set directly or they can be set indirectly using position data (A0000 to A1999).

### **1-6-2 Explanation**

**PLC Interface Area** Words in the Special I/O Unit Area are allocated to MC Unit according to the unit number setting switch on the front panel of the Unit. The CS1W-MC421 is allocated 50 words, and the CS1W-MC221 is allocated 30 words. For details on the PLC Interface Area, refer to *[SECTION 5 Exchanging Data with the](#page-249-0) [CPU Unit](#page-249-0)*.

#### **CS1W-MC421**

During I/O refreshing, data in the 18 words from n to n+17 (including commands related to operations and other information) is transferred from the CPU Unit to the MC Unit. Likewise, data in the 30 words from n+18 to n+47 (containing status information) is input from the MC Unit to the CPU Unit. Words n+48 and n+49 are reserved for the system.

#### **CS1W-MC221**

During I/O refreshing, data in the 10 words from n to n+9 (including commands related to operations and other information) are transferred from the CPU Unit to the MC Unit. Likewise, data in the 16 words from n+10 to n+25 (containing status information) is input from the MC Unit to the CPU Unit. Words n+26 to n+29 are reserved for the system.

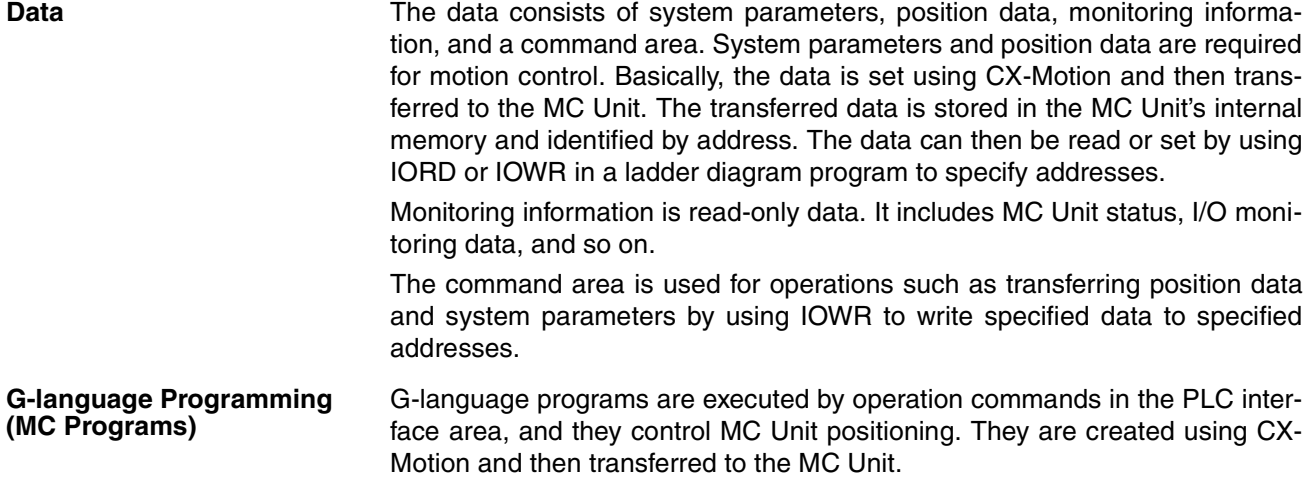

**Internal Memory and Flash Memory** System parameters, position data, and G-language programs stored in internal memory can be saved to flash memory by means of data save commands

from the CPU Unit or CX-Motion. The saved data is then automatically read to internal memory when the MC Unit is powered up or restarted.

### **1-6-3 Internal Block Diagram**

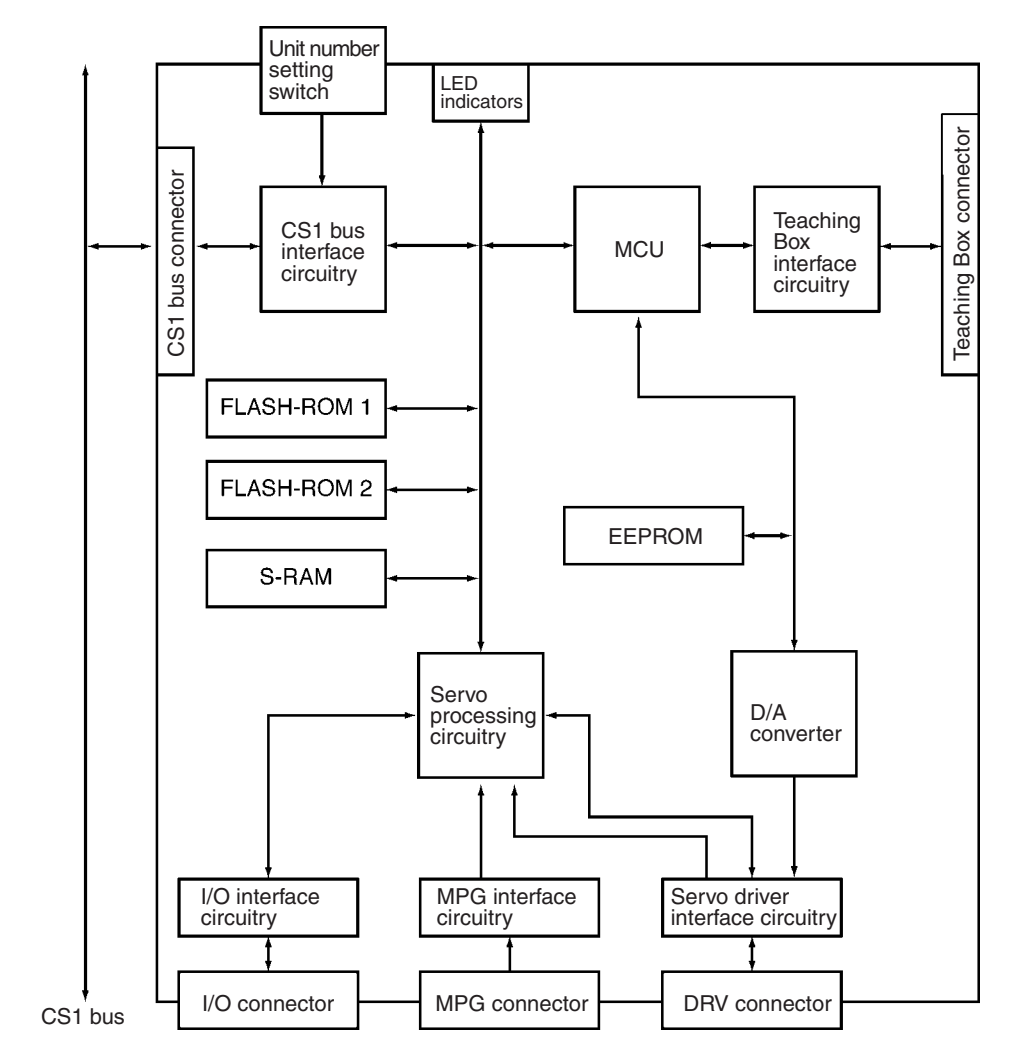

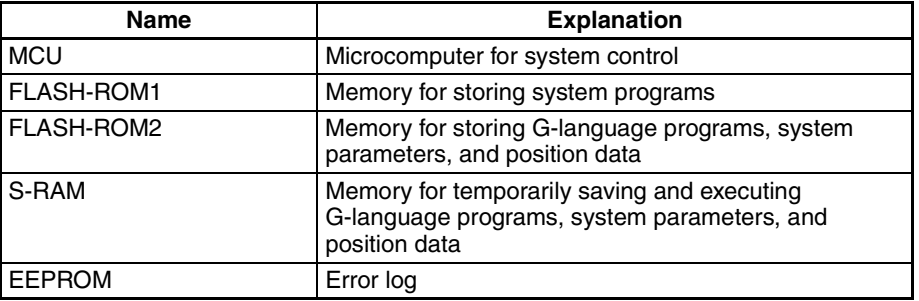

**Note** G-language programs, system parameters, and position data transferred to the MC Unit are temporarily saved to the internal memory (S-RAM). They can be saved to flash memory (FLASH-ROM 2) by means of data save commands from CX-Motion, the Teaching Box, or the CPU Unit. Be sure to save them to flash memory before turning the power OFF.

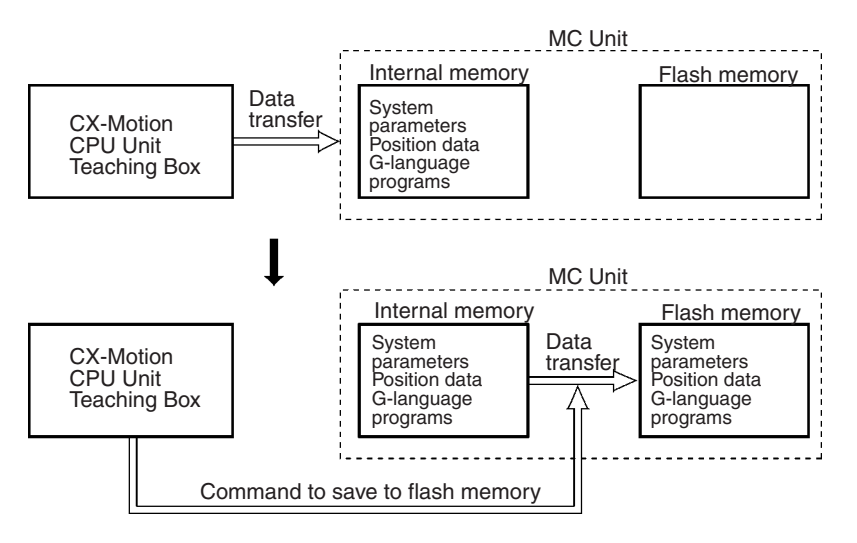

### **1-6-4 Data Transfer Overview**

There are three ways to transfer data between the CPU Unit and the MC Unit, as shown below.

*1,2,3...* 1. The CX-Motion can be used to transfer data to or from the MC Unit via the CPU Unit.

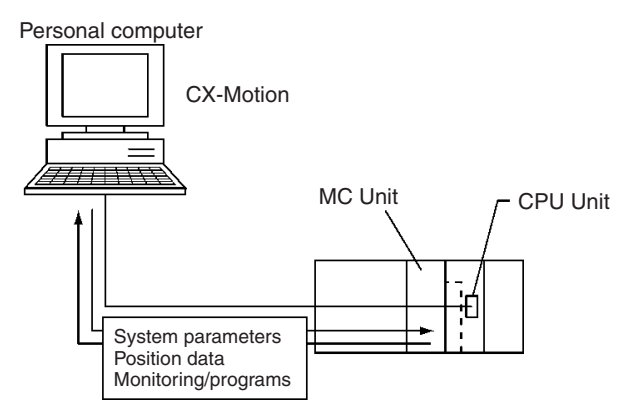

2. Data can be read or written by directly specifying MC Unit RAM addresses in IORD or IOWR instructions in a ladder diagram program.

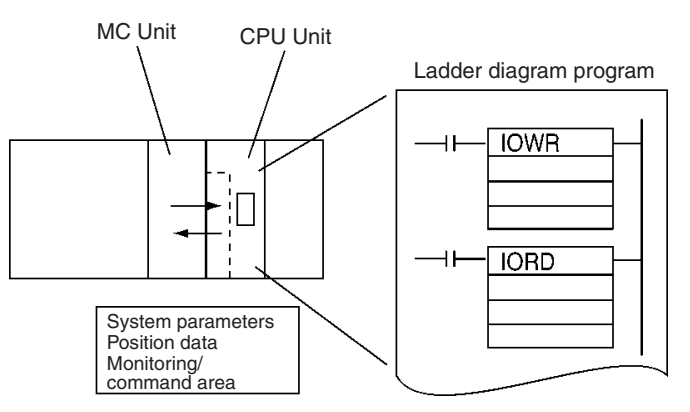

Use IORD and IOWR instructions to change or read data while the CPU Unit operations are in progress.

3. Position data can be transferred indirectly by using IOWR in a ladder diagram program to write specified data to the MC Unit's command area. Up to 2,000 data items (6,000 words) can be transferred in this way.

For details, refer to *[SECTION 4 Data Transfer and Storage](#page-227-0).*

# **1-7 Overview of G-language Programs in the MC Unit**

### **1-7-1 Programs and Tasks**

The CS1W-MC421 MC Unit can execute up to four tasks (tasks 1 to 4), and the CS1W-MC221 can execute one or two (tasks 1 to 2). (A task is a unit of execution for a program.)

By executing two or four tasks at the same time, the MC Unit can perform the same functions as two or four controllers.

The number of tasks and axes to be used are set in advance using CX-Motion to edit unit parameters.

#### **Number of Tasks and Axes**

The X and Y axes can be used with the CS1W-MC221, and the X, Y, Z, and U axes can be used with the CS1W-MC421. Each axis can be used in only one task, i.e., any axis assigned to one task cannot be used in another task.

#### **Example: 4 Tasks and 4 Axes**

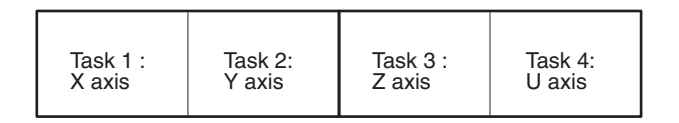

#### **Example 2: 2 Tasks and 3 Axes**

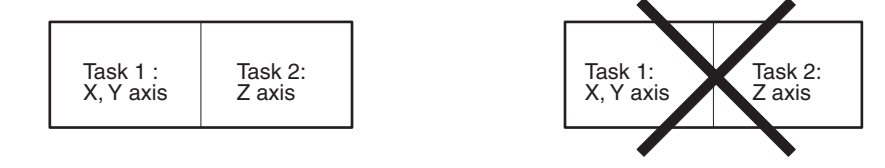

*Overview of G-language Programs in the MC Unit* **Section 1-7 Section 1-7** 

### **Example 3: 2 Tasks and 4 Axes**

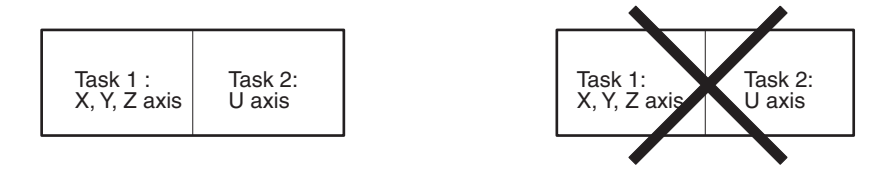

#### **Example 4: 1 Task and 2 Axes**

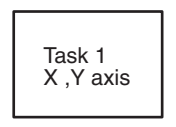

The task configuration (axis configuration, number of tasks, and task axis statements) is set by the unit parameters within the system parameters. (For details, refer to *[3-3 System Parameters](#page-177-0)*.

**Note** The following table shows the factory settings for the task configuration (axis configuration, number of tasks, and task axis statements). When using any other task configuration, be sure to set these as the initial settings.

#### **Default Task Configuration**

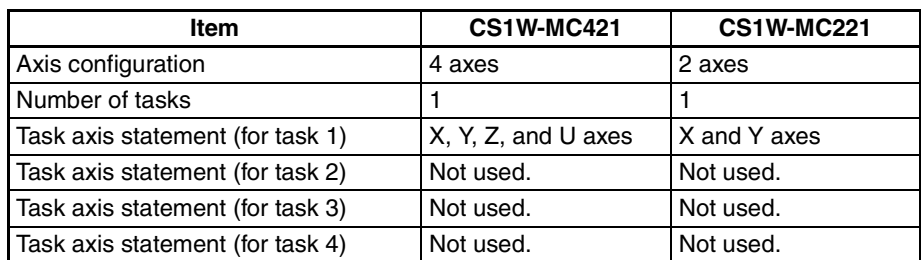

MC programs are managed according to the number of tasks, so it will be necessary to rewrite the program if the task configuration is changed after the program has been created. For details on changing the task configuration, refer to *Section [3-2 Determining the Task Configuration](#page-175-0)*.

#### **Tasks and Blocks** The MC Unit is capable of storing a total of 2,000 blocks of programming. The maximum number of blocks that can be executed in each task depends on the number of tasks as shown in the following table. These figures include subroutines.

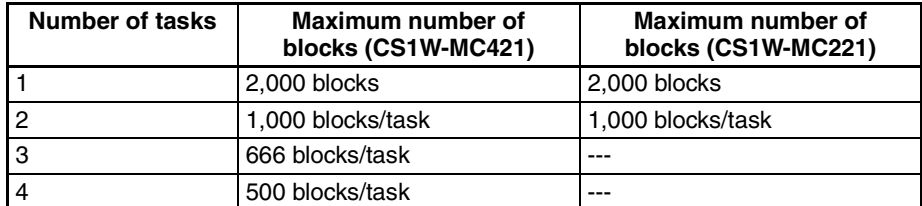

**Note** Up to 800 blocks can be used in one program, including subroutines.

**Tasks and Programs** A maximum of 100 programs can be managed by the MC Unit. The number of programs that can be managed per task depends on the number of tasks as shown in the following table. These figures include subroutines.

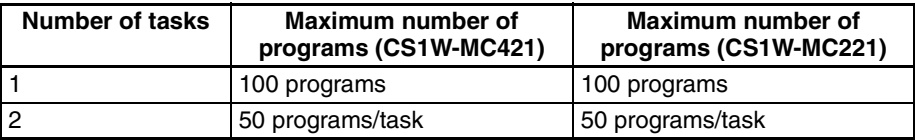

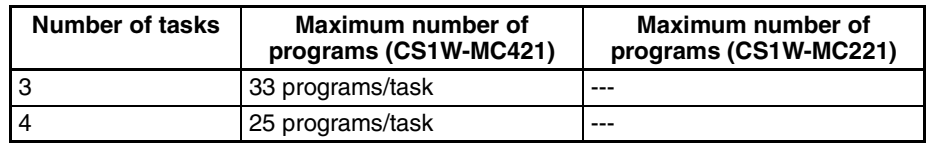

**Note** The same program number cannot be used for different tasks.

### **1-7-2 Manual and Automatic Operation**

Each task of the MC Unit can be executed either in Manual or Automatic Mode. In the Automatic mode, MC programs created in the G language are executed. In the Manual mode, manual commands from the CPU Unit or the Teaching Box are executed.

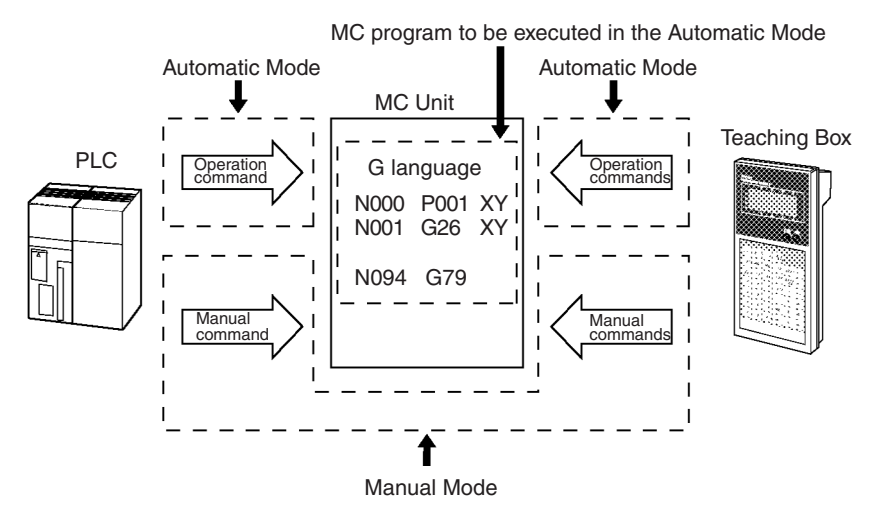

The PLC interface area is used for executing the commands in the Manual Mode or the MC program in the Automatic Mode.

There are 11 manual commands, including the deceleration stop, origin search, reference origin return, and jogging commands, etc. For detail on using these commands, refer to *[5-2 Controlling the MC Unit from the CPU](#page-254-0) [Unit](#page-254-0)*.

#### **Manual Commands (from the CPU Unit)**

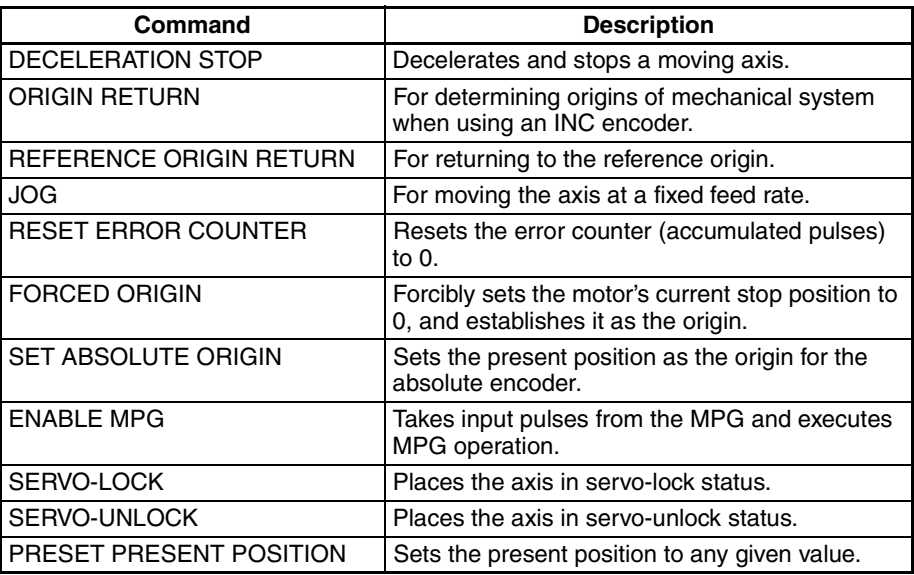

#### **Operations from the Teaching Box**

The following table shows the operations that can be performed using the Teaching Box.

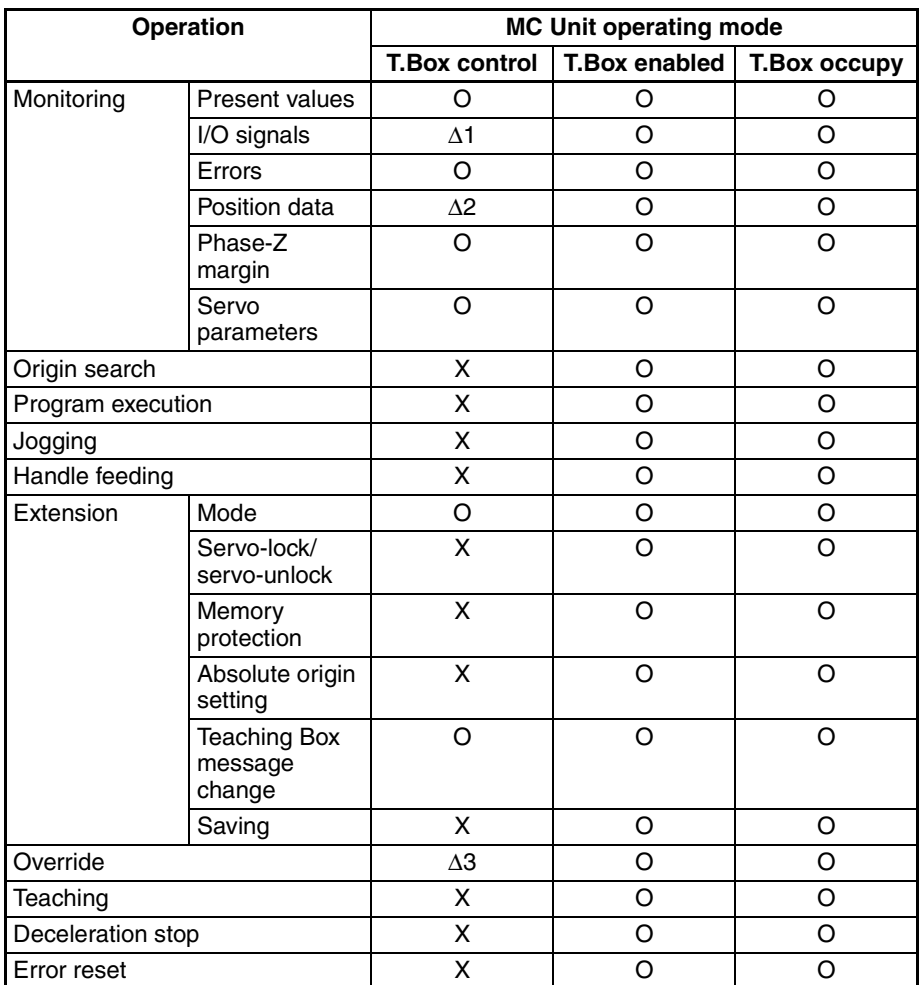

O: Can be used.

X: Cannot be used.

- ∆1: Output signal ON/OFF status, analog output data, or other data is only monitored and cannot be changed.
- ∆2: Position data is only monitored and cannot be changed.
- ∆3: Override values are only monitored and cannot be changed.

### **1-7-3 G Language**

The G language is used widely in position control and its main feature is that it is very easy to write for programming. Program functions can be entered simply by entering a "G" and a 2-digit numerical code, then adding any needed parameters. G-language codes G00 through G91 are used in the MC Units. For example, the function "PTP control positioning" is assigned to G00.

**Note** Refer to *Section [1-7-4 G-language Codes](#page-61-0)* for a table showing the functions assigned to the G-language codes. For details on programming, refer to the *CX-Motion Online Help*.

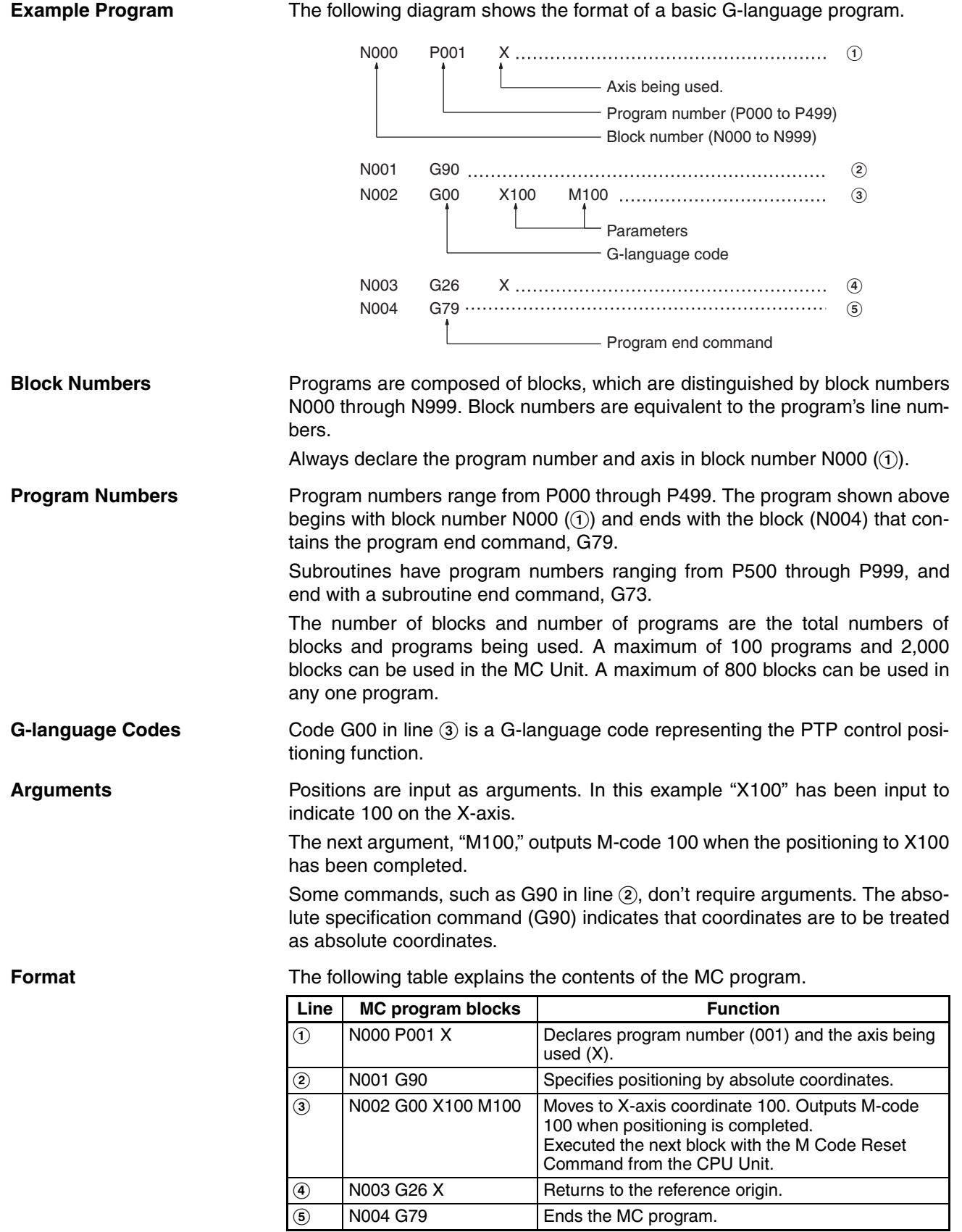

The following diagram shows the operation of the example program.

#### **Operation**

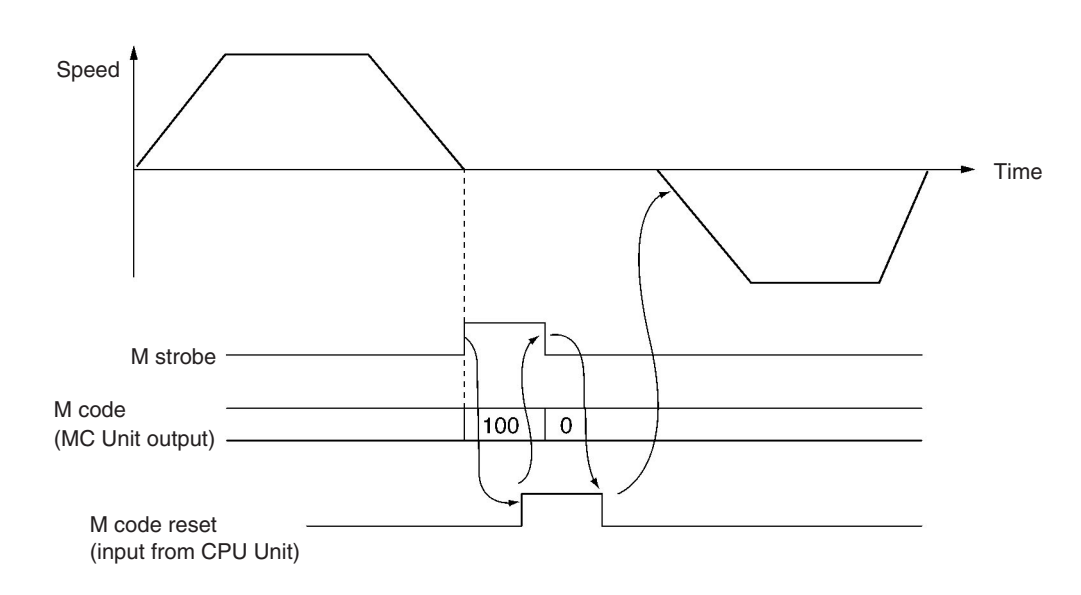

### <span id="page-61-0"></span>**1-7-4 G-language Codes**

The following table provides a summary and brief description of the G-language commands. For a more detailed explanation, refer to *[SECTION 7 G](#page-401-0)[language Programming](#page-401-0)*.

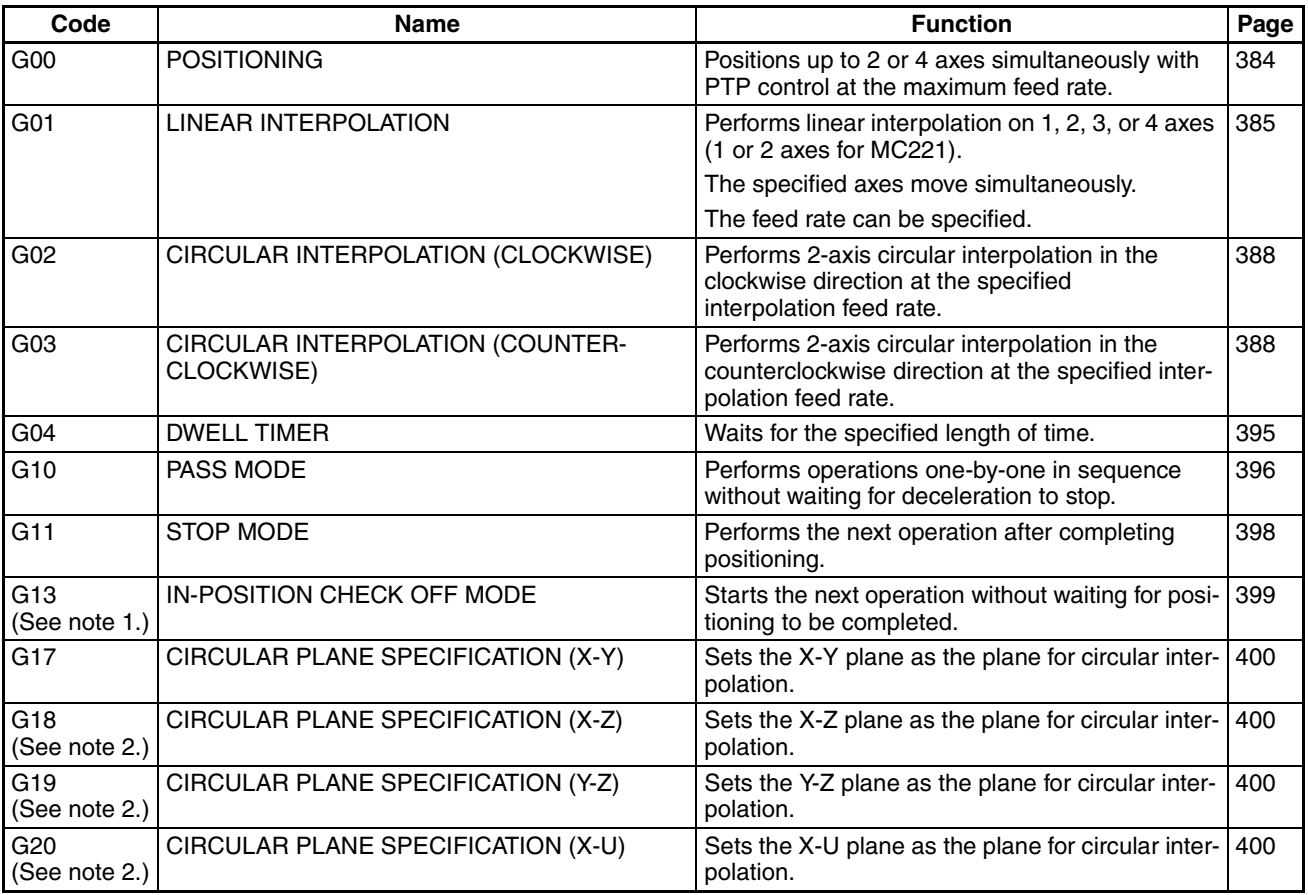

| Code                             | <b>Name</b>                                     | <b>Function</b>                                                                                        | Page |
|----------------------------------|-------------------------------------------------|----------------------------------------------------------------------------------------------------|------|
| G <sub>21</sub><br>(See note 2.) | CIRCULAR PLANE SPECIFICATION (Y-U)              | Sets the Y-U plane as the plane for circular inter-<br>polation.                                       | 400  |
| G <sub>22</sub><br>(See note 2.) | CIRCULAR PLANE SPECIFICATION (Z-U)              | Sets the Z-U plane as the plane for circular inter-<br>polation.                                       | 400  |
| G <sub>26</sub>                  | REFERENCE ORIGIN RETURN                         | Moves to the reference origin.                                                                         | 402  |
| G <sub>27</sub>                  | WORKPIECE ORIGIN RETURN                         | Moves to the workpiece origin.                                                                         | 403  |
| G28                              | <b>ORIGIN SEARCH</b>                            | Performs an origin search on the specified axis.                                                       | 404  |
| G <sub>29</sub>                  | ORIGIN UNDEFINED                                | Sets the origin to an undefined state.                                                                 | 405  |
| G30                              | <b>SPEED CONTROL</b>                            | Feeds up to 2 axes simultaneously at the con-<br>trolled feed rate.                                    | 405  |
| G31<br>(See note 1.)             | <b>INTERRUPT FEEDING</b>                        | Performs an interrupt feeding operation.                                                               | 406  |
| G32<br>(See note 1.)             | <b>TRAVERSE</b>                                 | Executes traverse operation.                                                                           | 412  |
| G50                              | SELECT REFERENCE COORDINATE SYSTEM              | Specifies the reference coordinate system.                                                             | 416  |
| G51                              | SELECT WORKPIECE COORDINATE SYSTEM              | Specifies the workpiece coordinate system.                                                             | 417  |
| G53                              | CHANGE WORKPIECE ORIGIN OFFSET                  | Changes the origin of the workpiece<br>coordinate system.                                              | 418  |
| G54                              | CHANGE REFERENCE COORDINATE<br><b>SYSTEM PV</b> | Changes the present value in the reference coor-<br>dinate system.                                     | 419  |
| G60                              | <b>ARITHMETIC OPERATIONS</b>                    | Performs arithmetic operations on numerical val-<br>ues, position data, and registers.                 | 420  |
| G63                              | <b>SUBSTITUTION</b>                             | Substitutes numerical values, position data, or<br>registers into other position data or<br>registers. | 421  |
| G69<br>(See note 1.)             | <b>CHANGE PARAMETER</b>                         | Changes the specified parameter.                                                                       | 421  |
| G70                              | UNCONDITIONAL JUMP                              | Unconditionally jumps to the specified block.                                                          | 423  |
| G71                              | <b>CONDITIONAL JUMP</b>                         | Jumps to the specified block when the<br>condition is met.                                             | 424  |
| G72                              | SUBROUTINE JUMP                                 | Calls the specified subroutine.                                                                        | 424  |
| G73                              | <b>SUBROUTINE END</b>                           | Ends the subroutine.                                                                                   | 425  |
| G74                              | <b>OPTIONAL END</b>                             | Ends the block currently being executed when<br>the specified optional input is ON.                    | 425  |
| G75                              | <b>OPTIONAL SKIP</b>                            | Skips the block after this command when the<br>specified optional input is ON.                         | 427  |
| G76                              | OPTIONAL PROGRAM STOP                           | Pauses the program when the specified optional<br>input is ON.                                         | 428  |
| G79                              | PROGRAM END                                     | Ends the main program.                                                                                 | 429  |
| G90                              | ABSOLUTE SPECIFICATION                          | Positions with absolute coordinates when per-<br>forming axis operations.                              | 430  |
| G91                              | INCREMENTAL SPECIFICATION                       | Positions with relative coordinates when<br>performing axis operations.                                | 430  |

**Note** 1. This command is either new for CS1W-MC221/MC421 MC Units, or the specifications have been changed from earlier MC Units.

2. The CS2W-MC221 MC Unit does not have this command.

### **Auxiliary Codes**

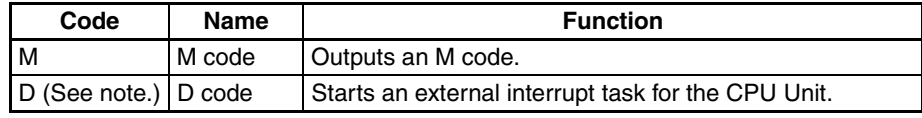

**Note** D codes are either new for CS1W-MC221/MC421 MC Units, or the specifications have been changed from earlier MC Units.

# **1-8 Commands Listed According to Purpose**

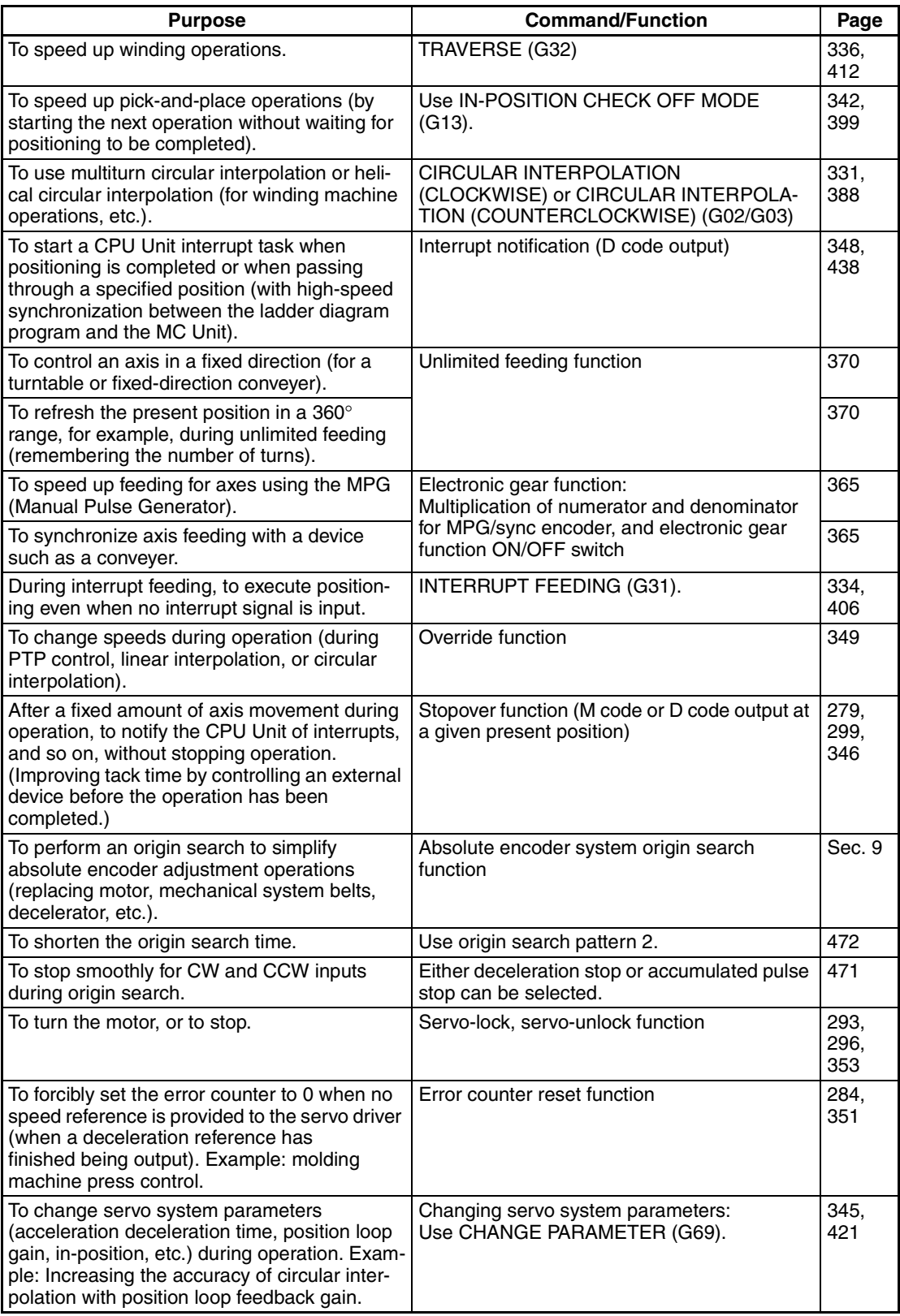

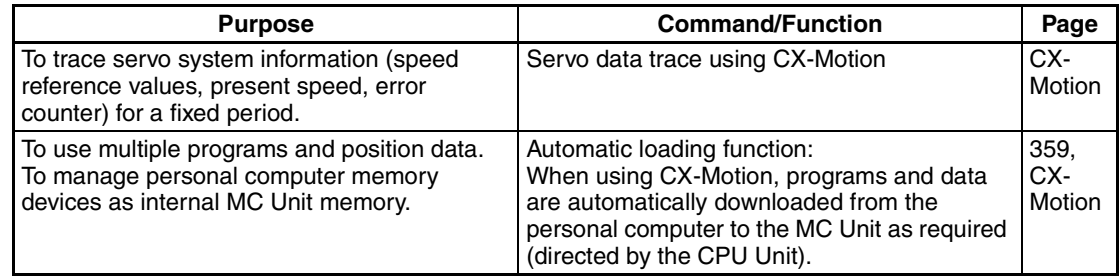

# **1-9 Comparison with Earlier MC Unit Model**

The following table shows the points of difference between the CS1W-MC221/ MC421 and C200H-MC221 MC Units.

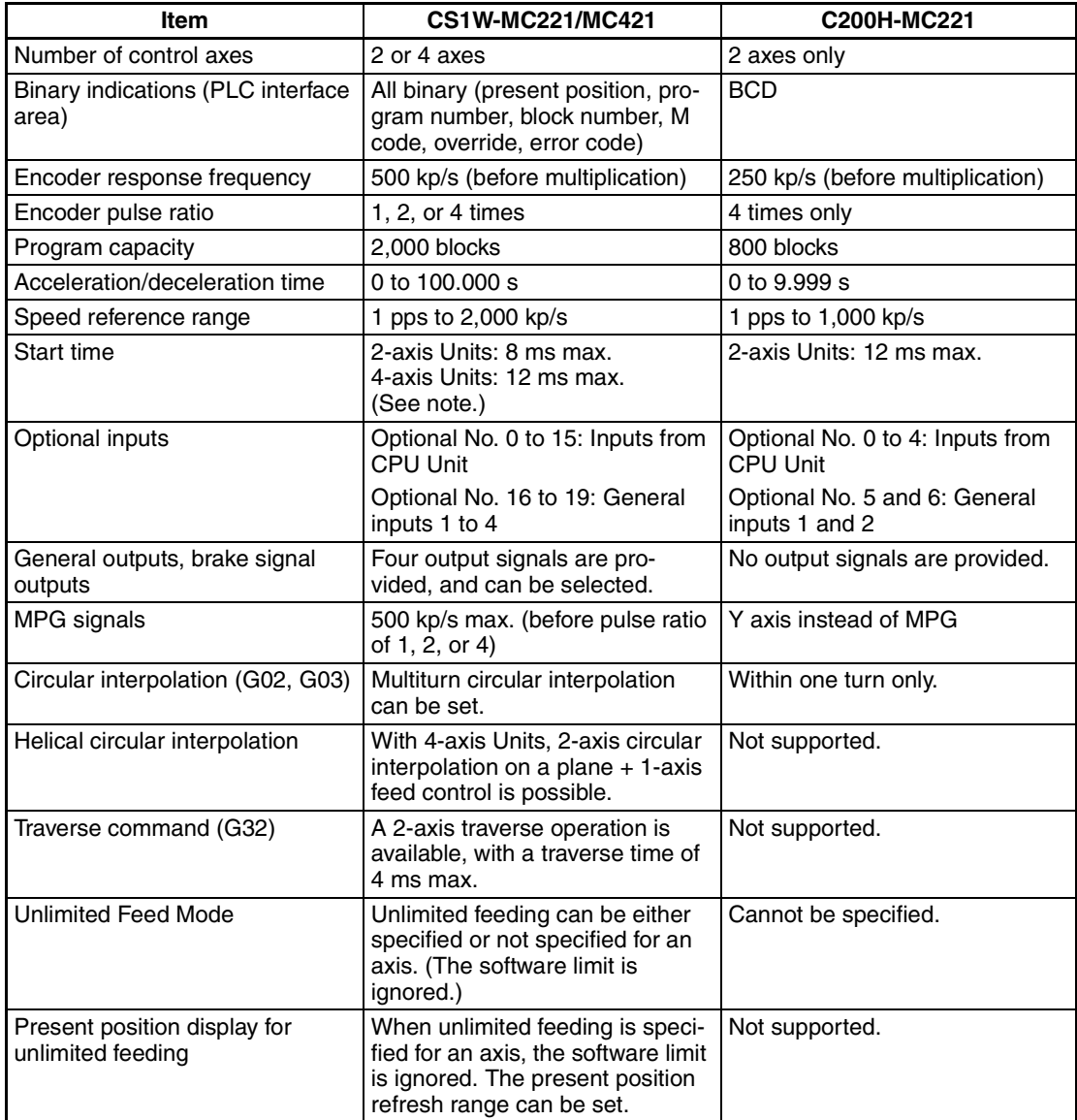

**Note** Two-axis MC Unit:

This function applies to the X axis when a 2-axis, 1-task configuration is used.

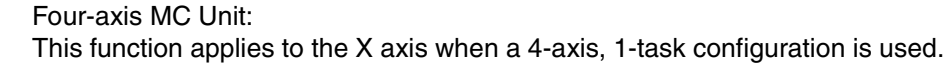

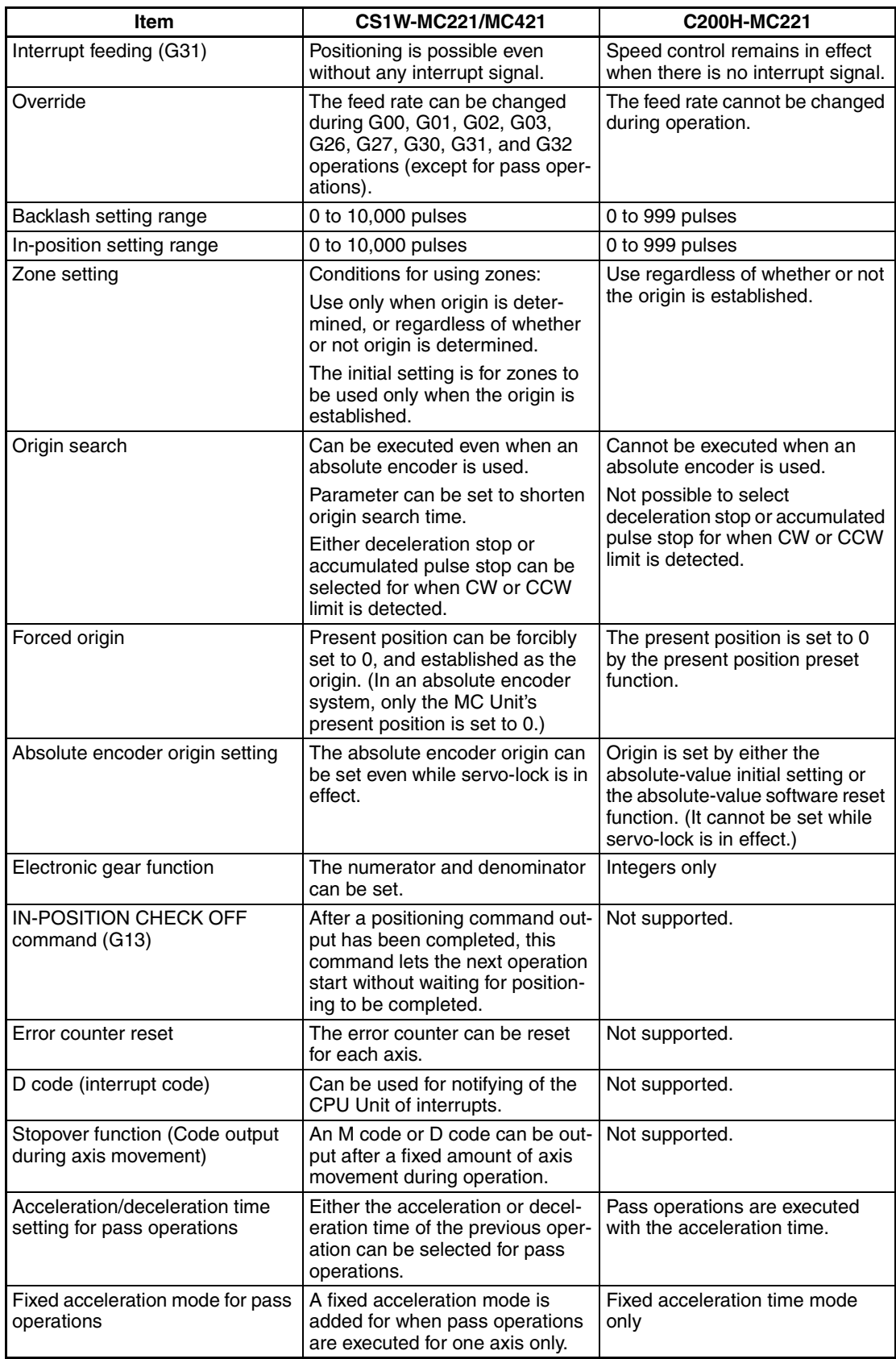

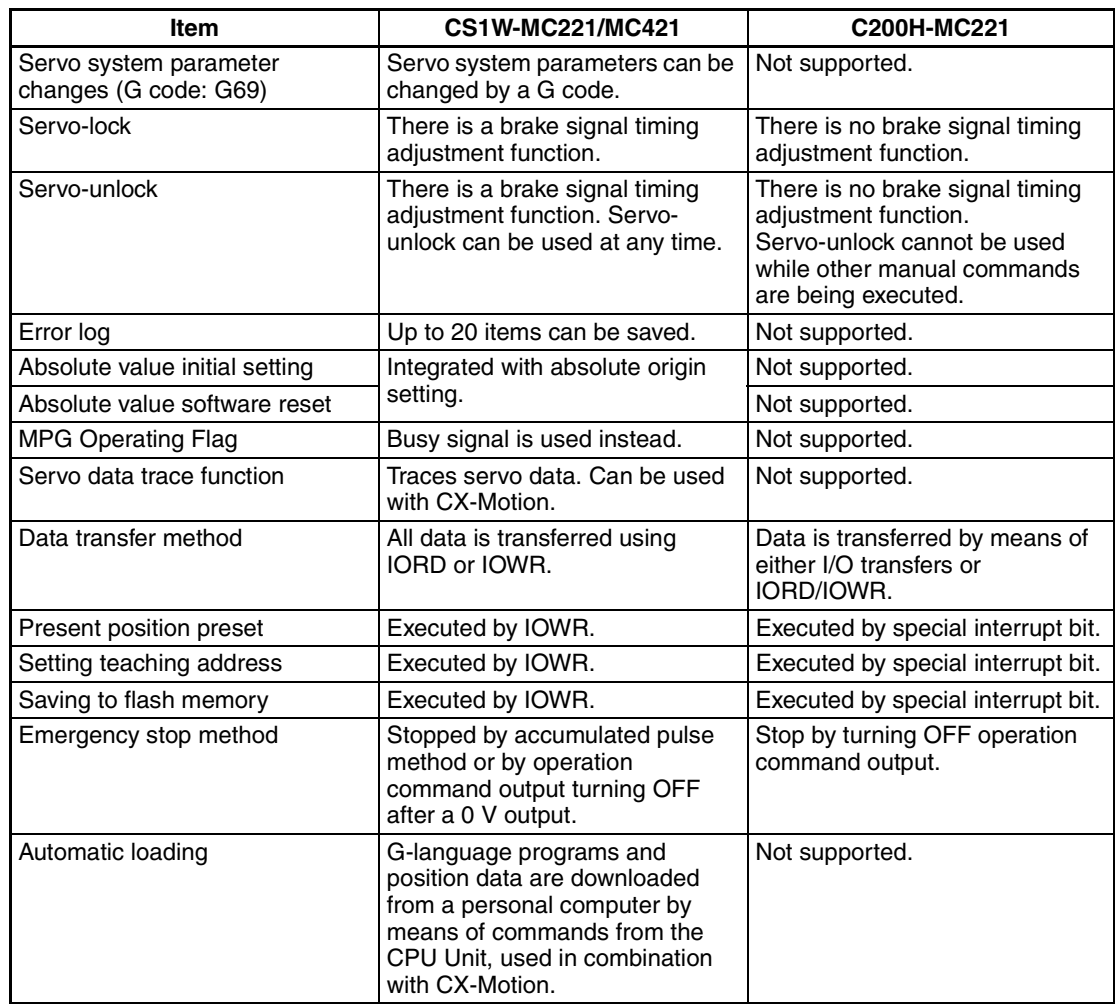

### **1-9-1 Changing From the C200H-MC221 to the CS1W-MC421/MC221**

Be careful of the following points when changing over from the earlier MC Unit, the C200H-MC221, to either a CS1W-MC421 or CS1W-MC221 MC Unit.

**Position Data** C200H-MC221 data can be used as is.

**G-language Programming** The optional numbers are changed as shown below, so revise them in the programs. All other C200H-MC221 programming can be used as is.

> C200H-MC221: Optional numbers 0 to 6 (Numbers 5 and 6 correspond to general inputs 1 and 2.) CS1W-MC421/MC221: Optional numbers 0 to 19 (Numbers 16 to 19 correspond to general inputs 1 to 4.)

#### **Ladder Diagram Programming**

#### The data area allocations are as follows for the C200H-MC221:

(Each Unit uses two unit numbers.) IR 100 to IR 119 Unit #0 PLC Interface Area

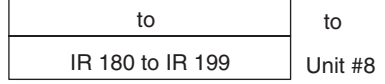

Data transfer area specification for I/O transfer instruction

Expansion Data (DM Area or EM Area)

Error code status, etc.

Allocated DM Area

(Each Unit uses two unit numbers.)

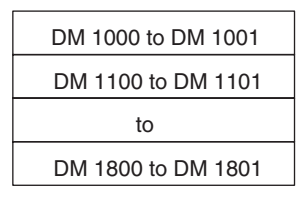

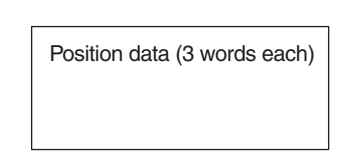

Transfer Data (DM Area or EM Area)

The data area allocations are as follows for the CS1W-MC421 and CS1W-MC221. The words allocated DM Area and EM Area are not used. The bit allocations within words are also different, so the ladder diagram programs must be revised.

#### CIO 2000 to CIO 2029 Unit #0 to CIO 2910 to CIO 2959 Unit #91 to

#### CS1W-MC421 CS1W-MC221

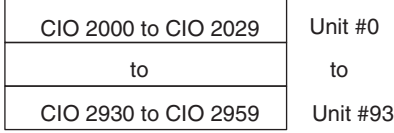

(Each Unit uses five unit numbers.) (Each Unit uses three unit numbers.)

# **1-10 Basic Operating Procedure**

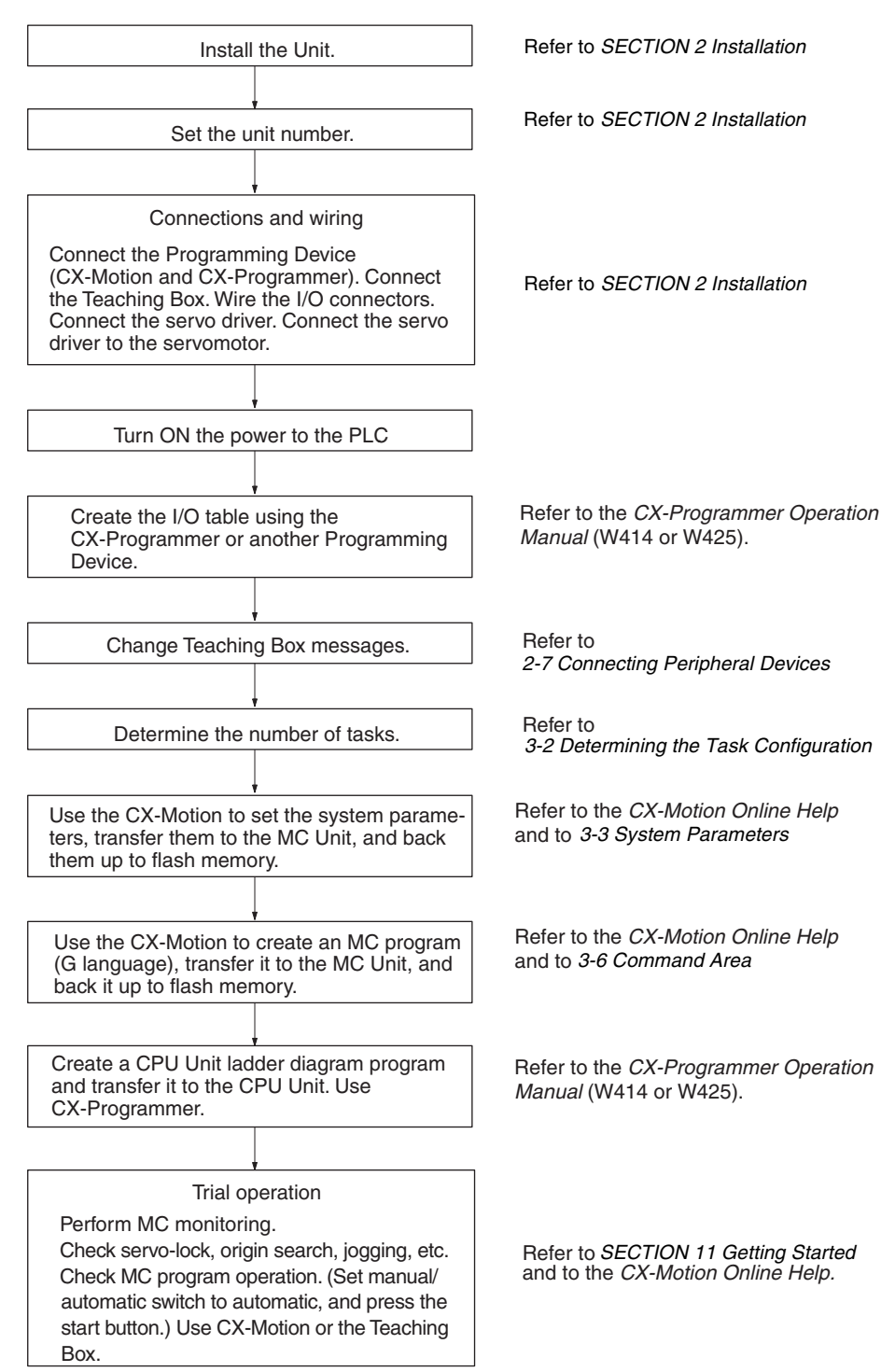

# **1-11 Methods for Using MC Unit Functions**

There are three methods for using MC Unit functions:

- *1,2,3...* 1. G-language programs (MC programs)
	- 2. Commands from the CPU Unit to the MC Unit using the PLC interface area.
	- 3. Setting system parameters (using CX-Motion or IOWR).
	- **Note** The PLC interface area allocations are examples based on the CS1W-MC221 (X and Y axes, tasks 1 and 2). For the CS1W-MS421, refer to *Section [5-1-1](#page-252-0) [PLC Interface Area](#page-252-0)*.

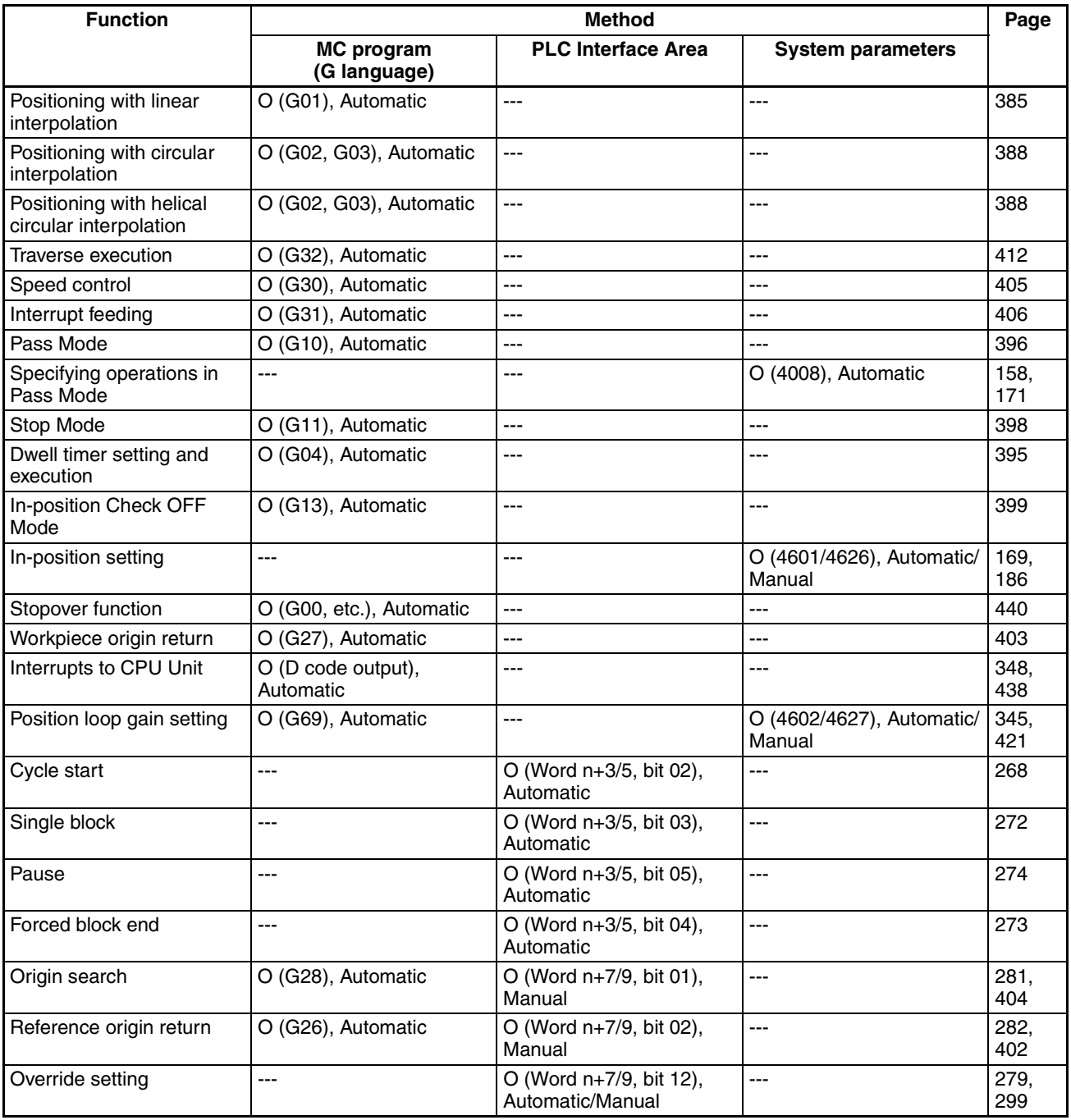

# *Methods for Using MC Unit Functions* **Section 1-11**

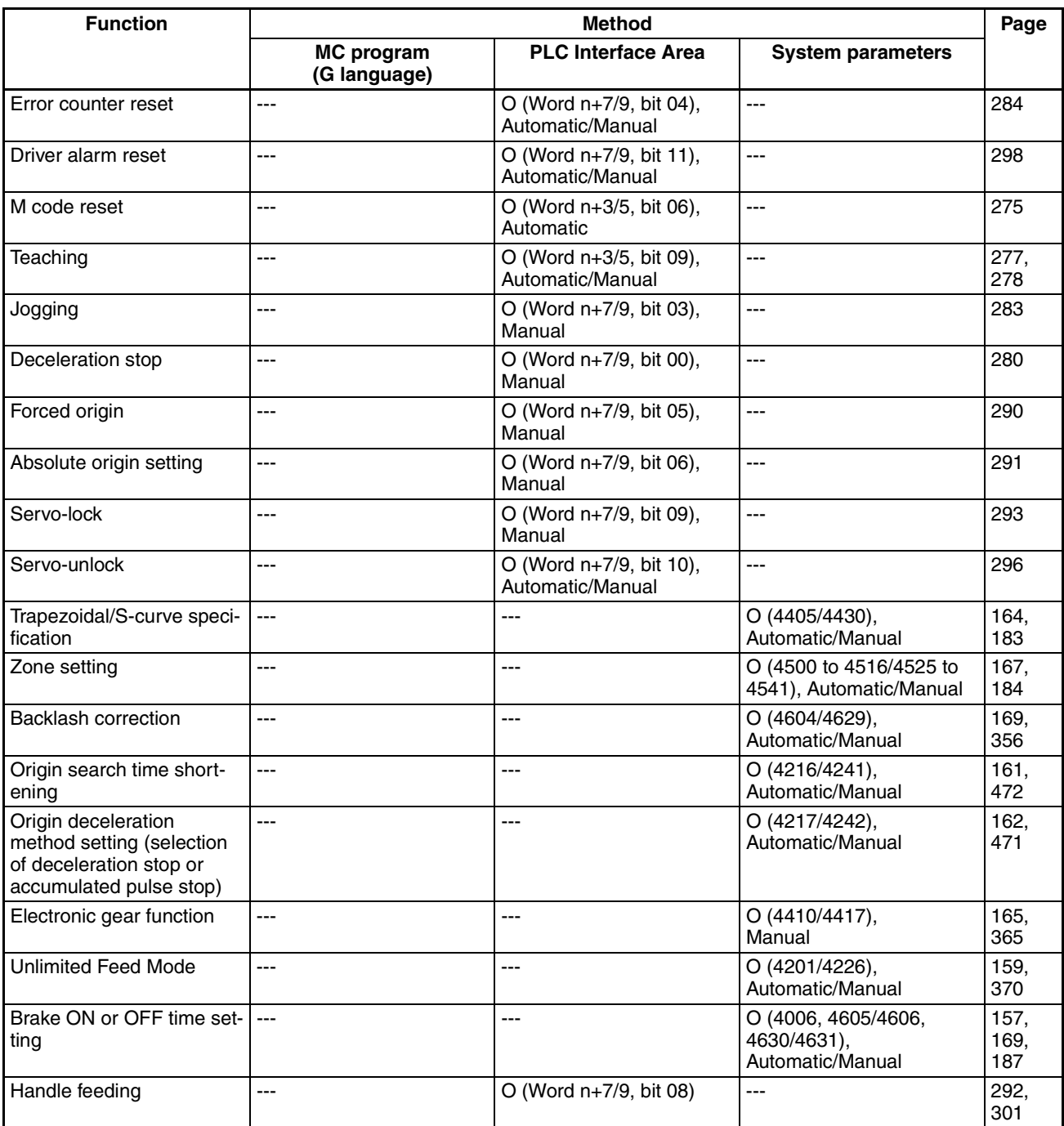

# **1-12 Overview of Version 1 Upgrades**

The functions described in this section have been added to the CS1W-MC221-V1 and CS1W-MC421-V1. They are mainly divided into two categories: customized functions and the easy backup function.

### **Customized Functions**

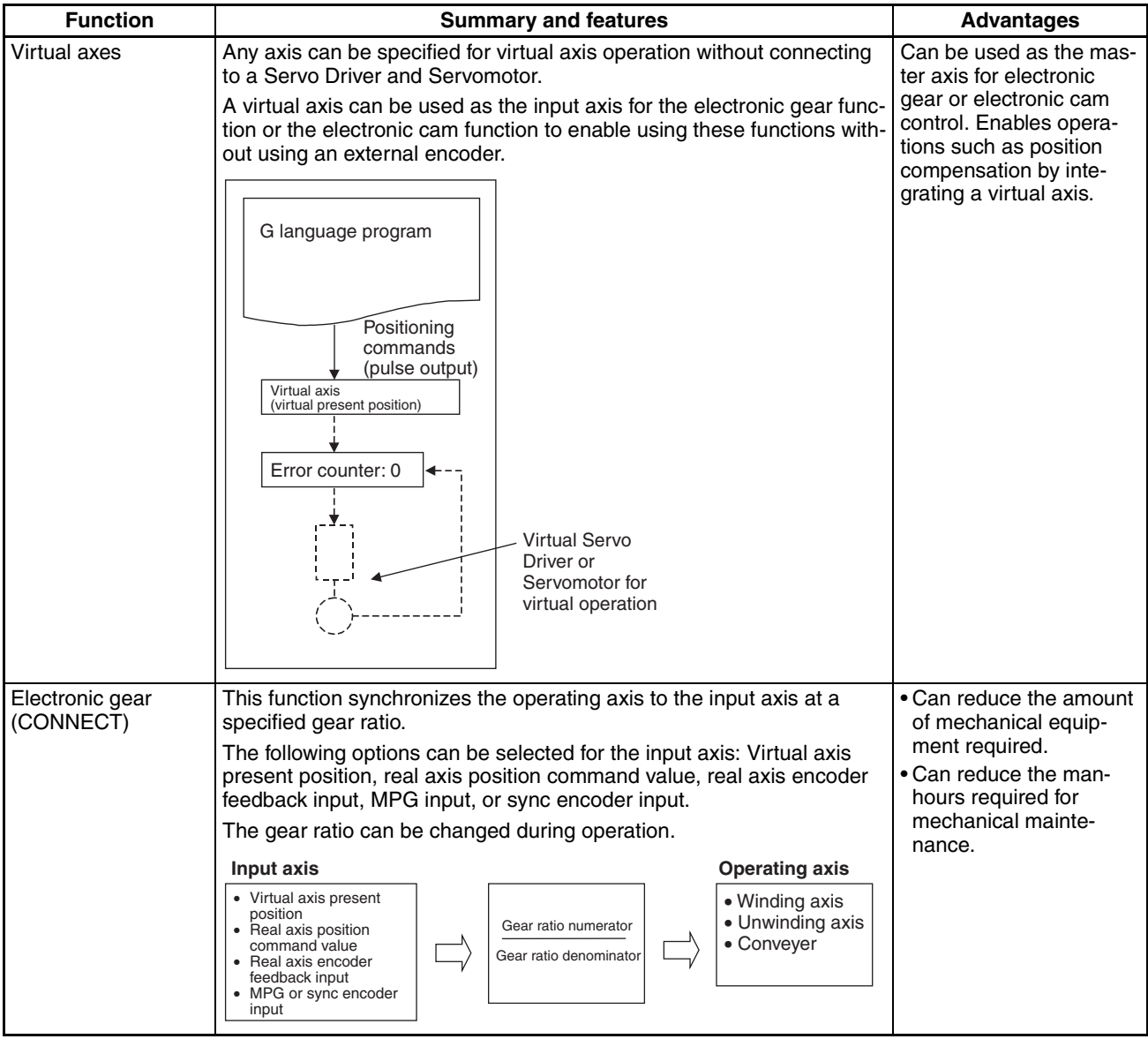
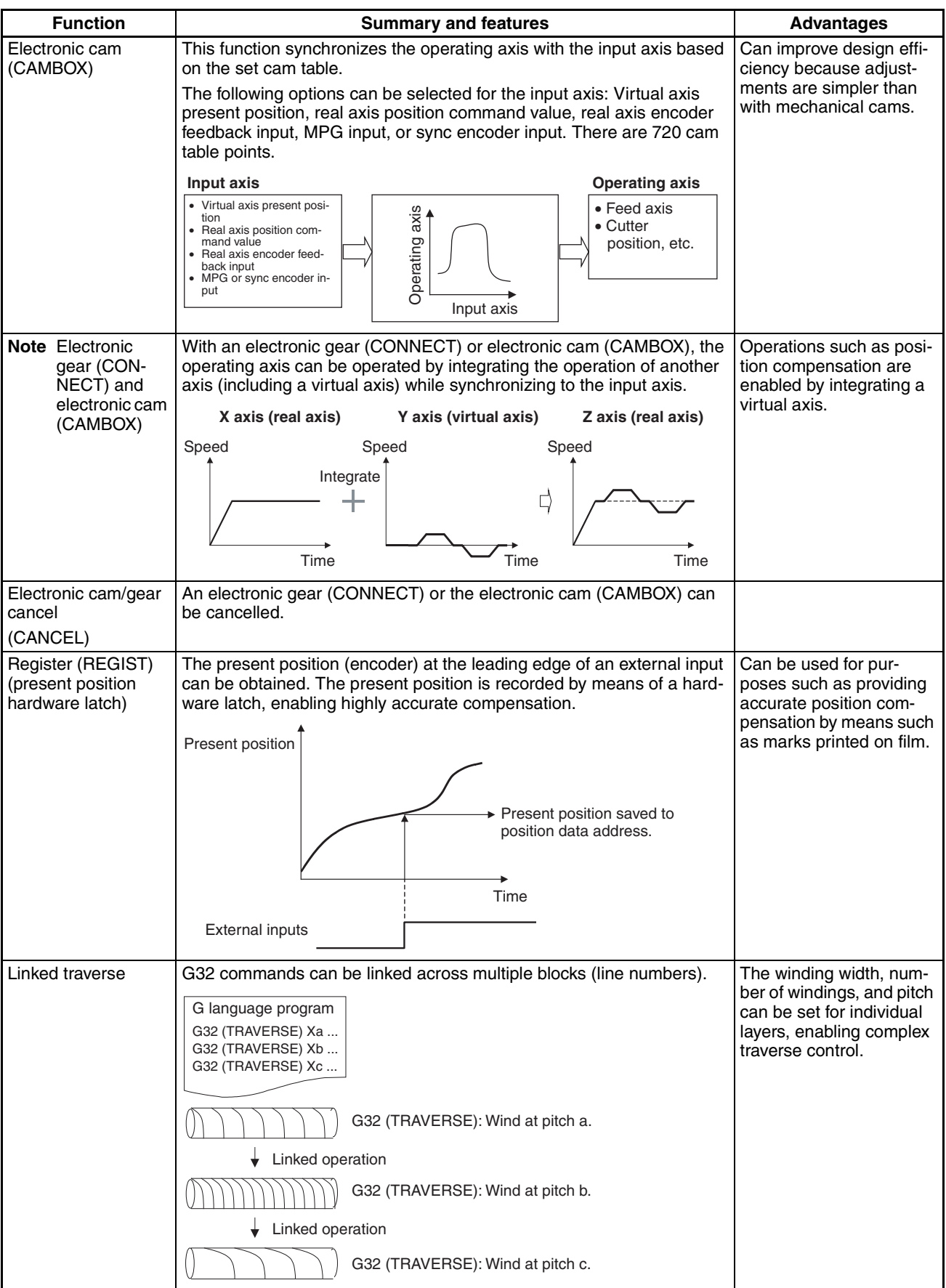

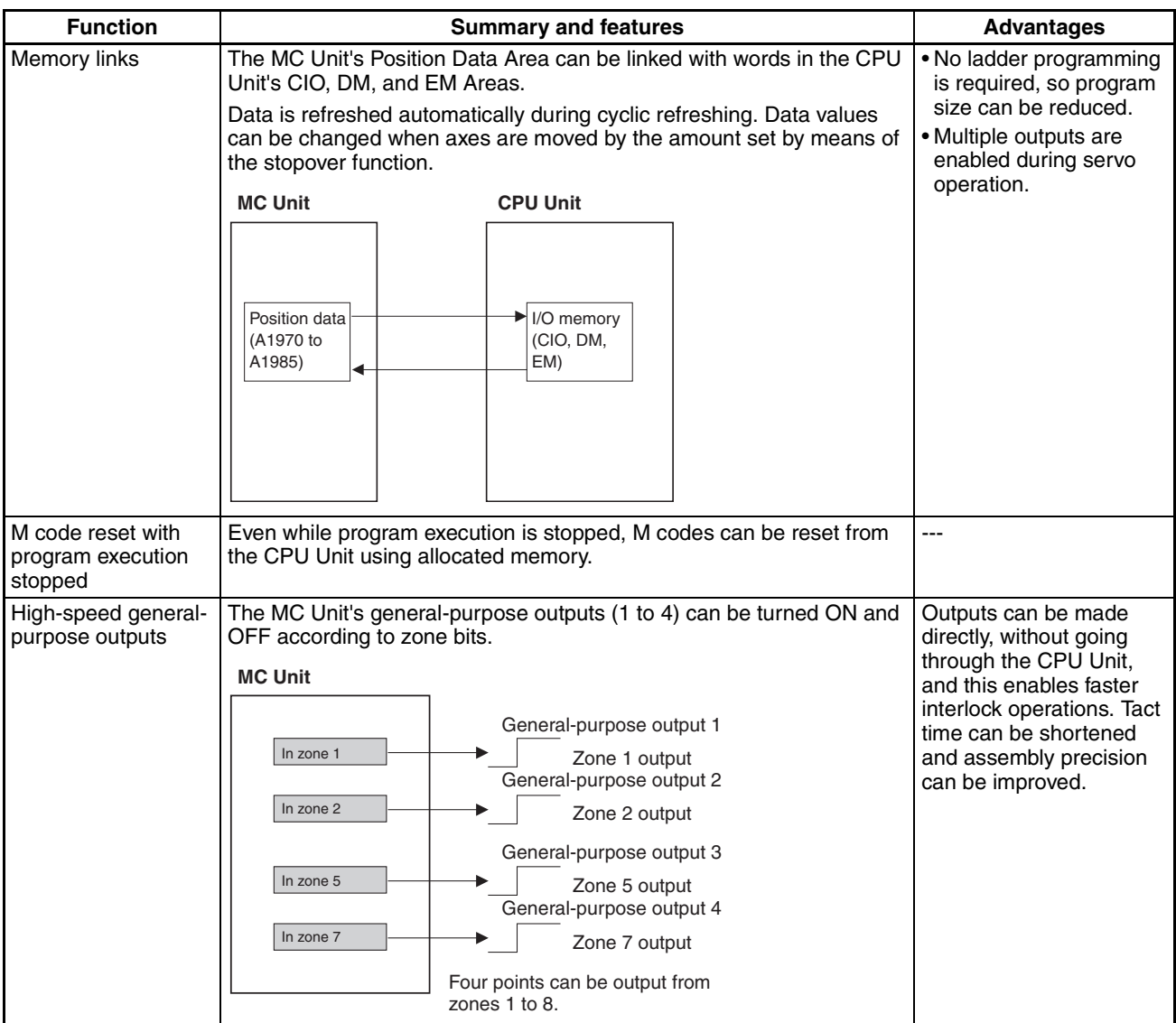

## **Easy Backup**

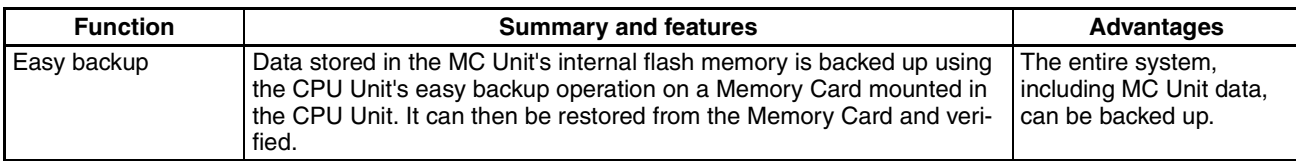

## **Override Function Selection**

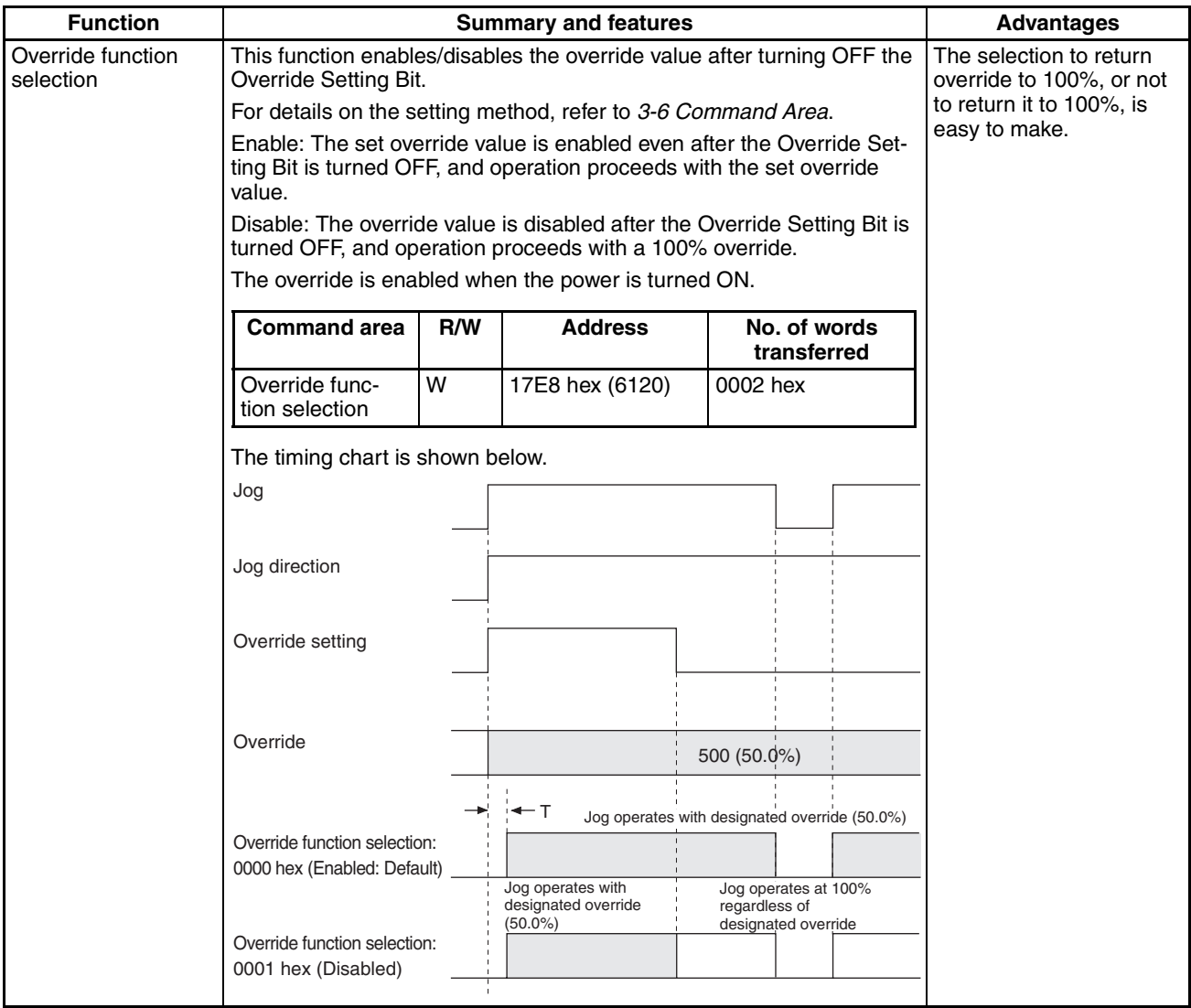

# **1-12-1 Using Customized Functions**

This section describes setting and using the customized functions.

**Overview** The term "customized functions" in this manual indicates the following functions.

- Synchronized control functions (virtual axes, electronic gear, electronic cam, electronic cam/gear cancel function, and register function)
- Linked traverse function
- Memory link function
- M code reset with program execution stopped
- High-speed general-purpose output function

## **Using Customized Functions**

The following table shows how the customized functions are used.

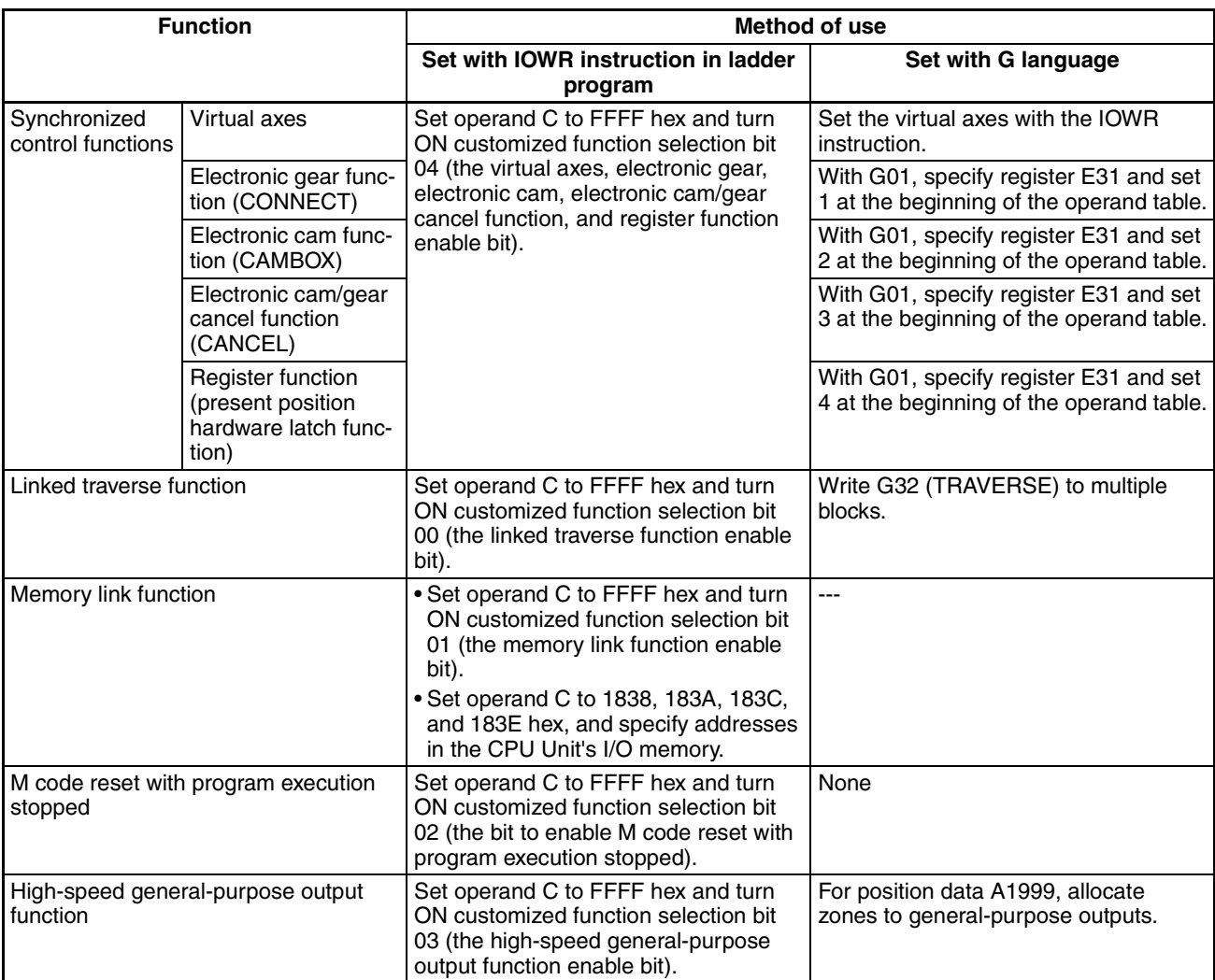

## **Using IOWR Instructions in the Ladder Program to Make Settings**

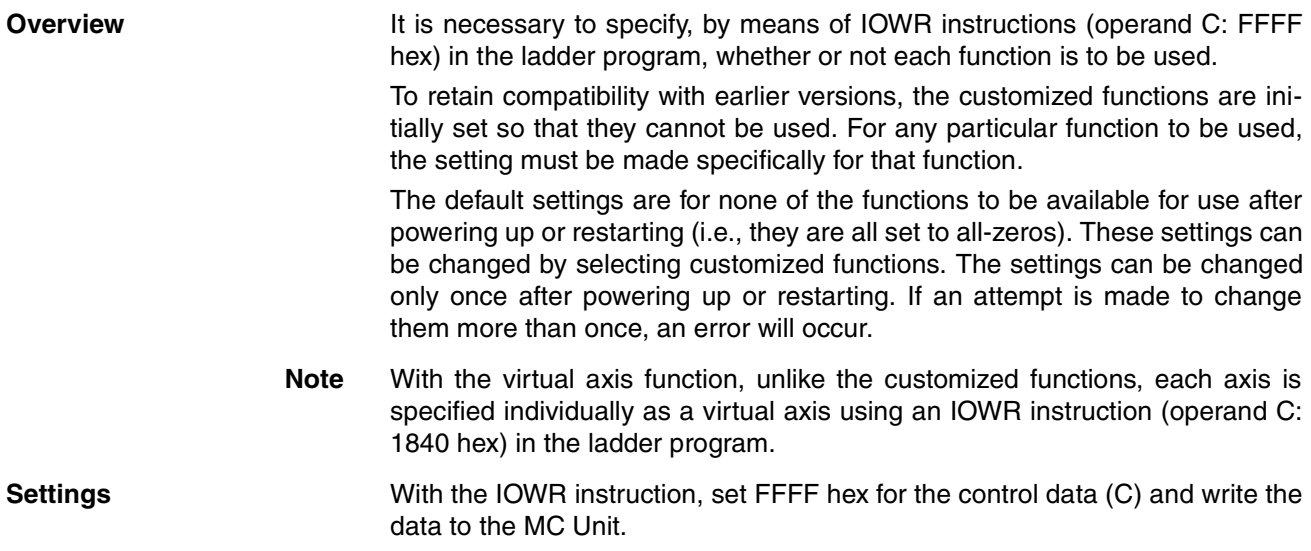

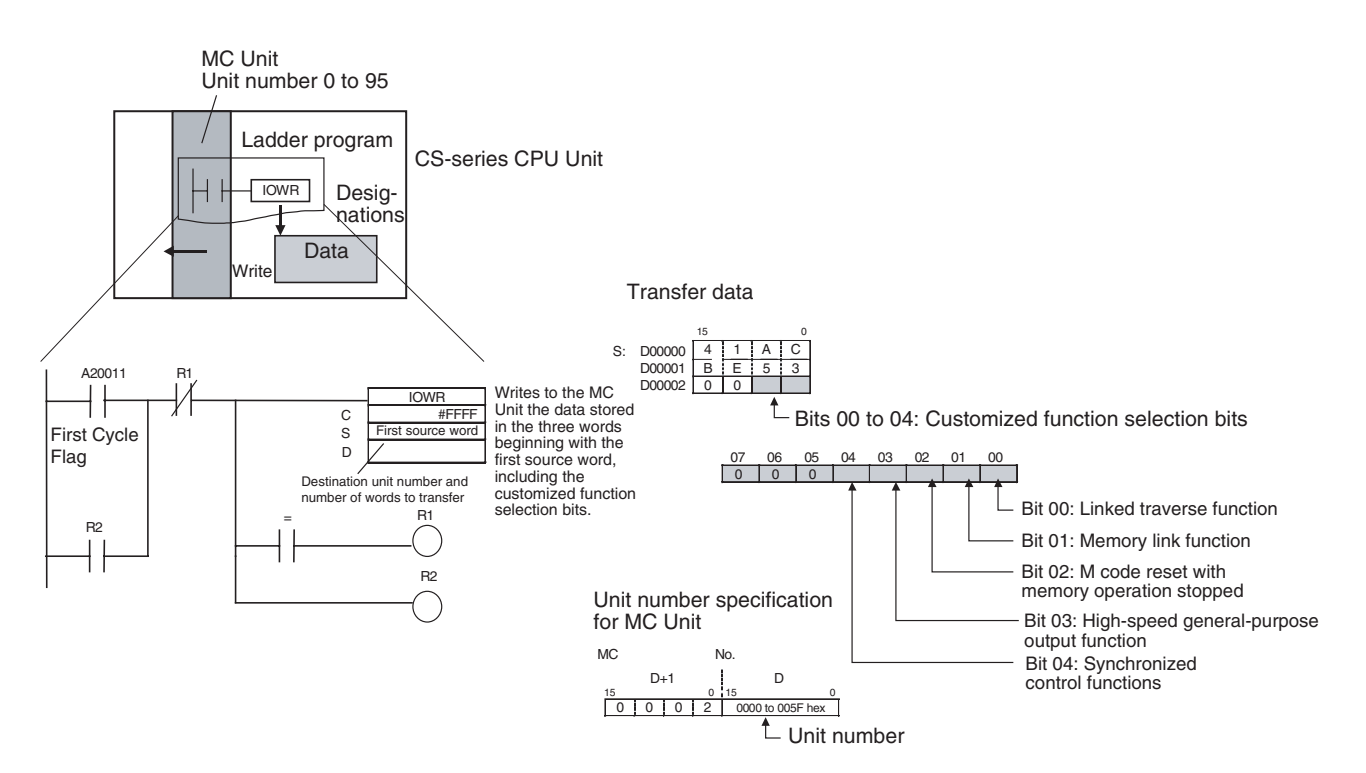

### **IOWR Instruction Operand Settings**

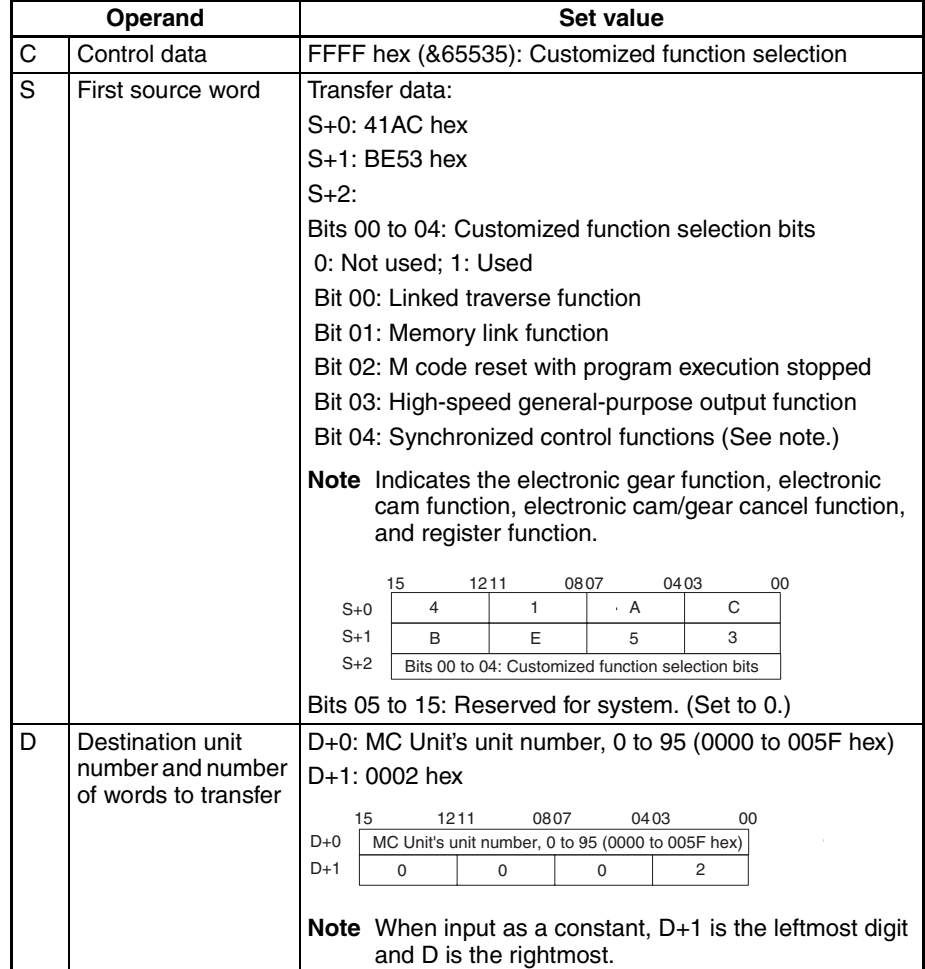

### **Execution Results**

With normal completion, after the IOWR instruction has been executed the Equals Flag turns ON and the selected functions are enabled. Under the following conditions the operation will not be completed normally.

- If an intelligent transfer requested immediately before has not been completed.
- If the Teaching Box is in Enabled Mode or Occupy Mode.
- If a number other than 3 is specified as the number of words to be transferred.
- If the data in words S+0 and S+1 is not correct.
- If executed more than once after powering up or restarting.

The other Condition Flags operate the same as for other addresses used for IORD/IOWR in the MC Unit. (Refer to *[Flags on page](#page-236-0) 210*.)

If an attempt is made to change the settings more than once after powering up or restarting, an IOWR instruction formatting error will occur.

### **Application Example**

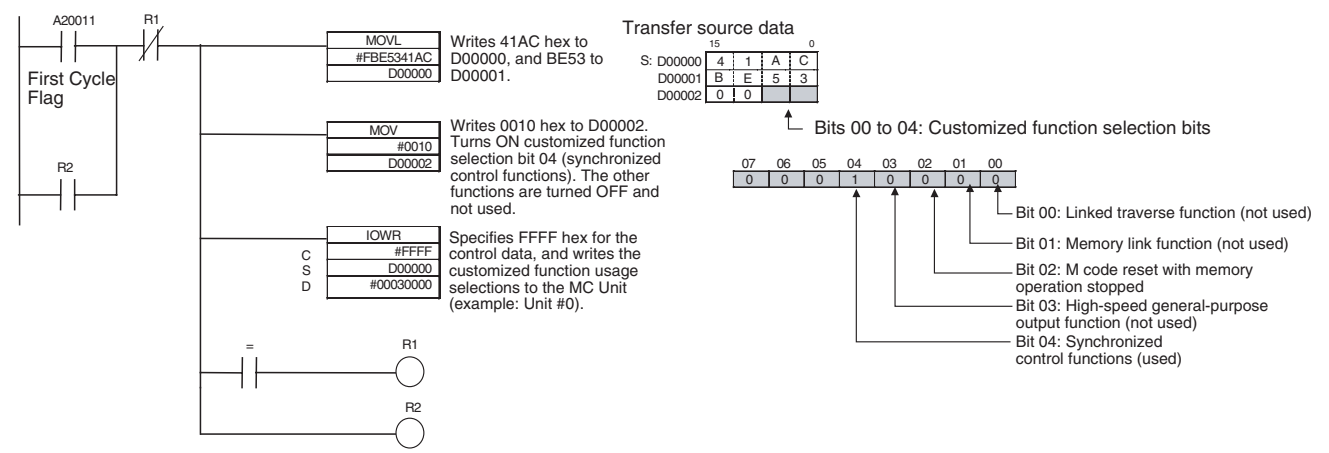

### **Application Precautions** Set customized function selection bits 05 to 15 to 0 to prevent malfunctioning in the future when new functions are added for these bits.

It is recommended that this function be executed first after the MC Unit is powered up or restarted. If it is executed while an operation related to the function to be enabled is in progress, the function will be enabled in the middle of the operation and may have an undesired effect.

### **Using G Language to Make Settings (Synchronized Control Functions Only)**

When a synchronized control function (i.e., virtual axes, electronic gear, electronic cam, electronic cam/gear cancel function, or register function) is used, normally G01 (the G code for linear interpolation commands) is used, and register E31 is specified (indirectly specifying a position data address from register E31 as the operand).

At the beginning of the indirectly specified operand table, specify which of the synchronized control functions is to be used.

Specifically, use G63 (SUBSTITUTION) and the G01 operating axis (E31) as follows:

Example: Electronic Gear Function

G63 E31 =  $1000$   $\cdots$  Sets the operand table from A1000.

G63 A1000 =  $1$ .......Sets 1000 to 1 (electronic gear function) at the beginning of the operand table.

G63 A1001 = 0·······Sets the parameters in the operand table from A1001 onwards. (Example: Input axis = MPG)

: ;

G01 X(E31) ·······Specifies the X axis as the operating axis, and starts the electronic gear operation.

#### **1-12-1-1 Virtual Axes**

This section describes setting and using virtual axes.

**Overview** Virtual axes can be used internally by the MC Unit even with no external devices (such as servo drivers, servomotors, or encoders) or external I/O connected.

> By executing the IOWR instruction in the CPU Unit's ladder program, the X, Y, Z, or U axis can be specified as a virtual axis.

MC Unit

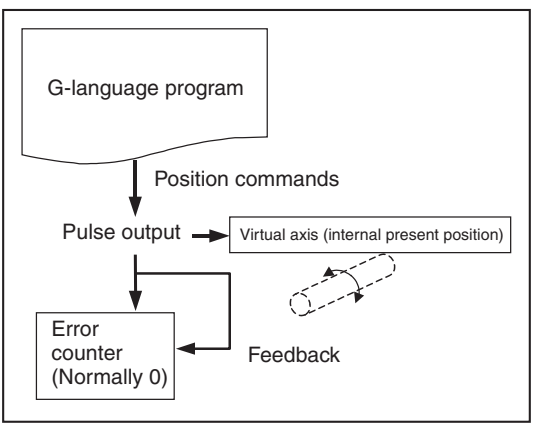

Program design and debugging, and control of synchronized operations, can be simplified by specifying a virtual axis as the input axis for the electronic gear or electronic cam function.

Moreover, in case of slippage in motor or workpiece operations, position compensation can be simplified by setting the compensation amount (i.e., the slippage amount) as the virtual axis target position, and using that with the electronic gear or electronic cam function.

**Note** Position command values from the virtual axis are automatically returned as feedback from the encoder, making it possible to simulate ideal operating conditions with an error level of zero.

**Settings** Virtual axes are used as follows:

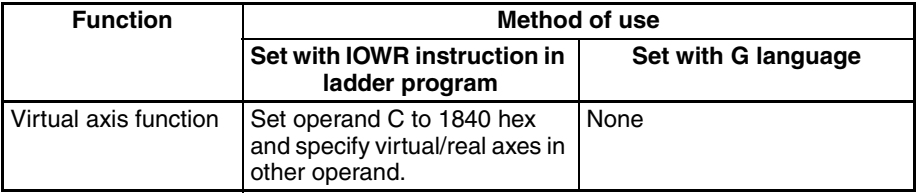

## *Overview of Version 1 Upgrades* **Section 1-12**

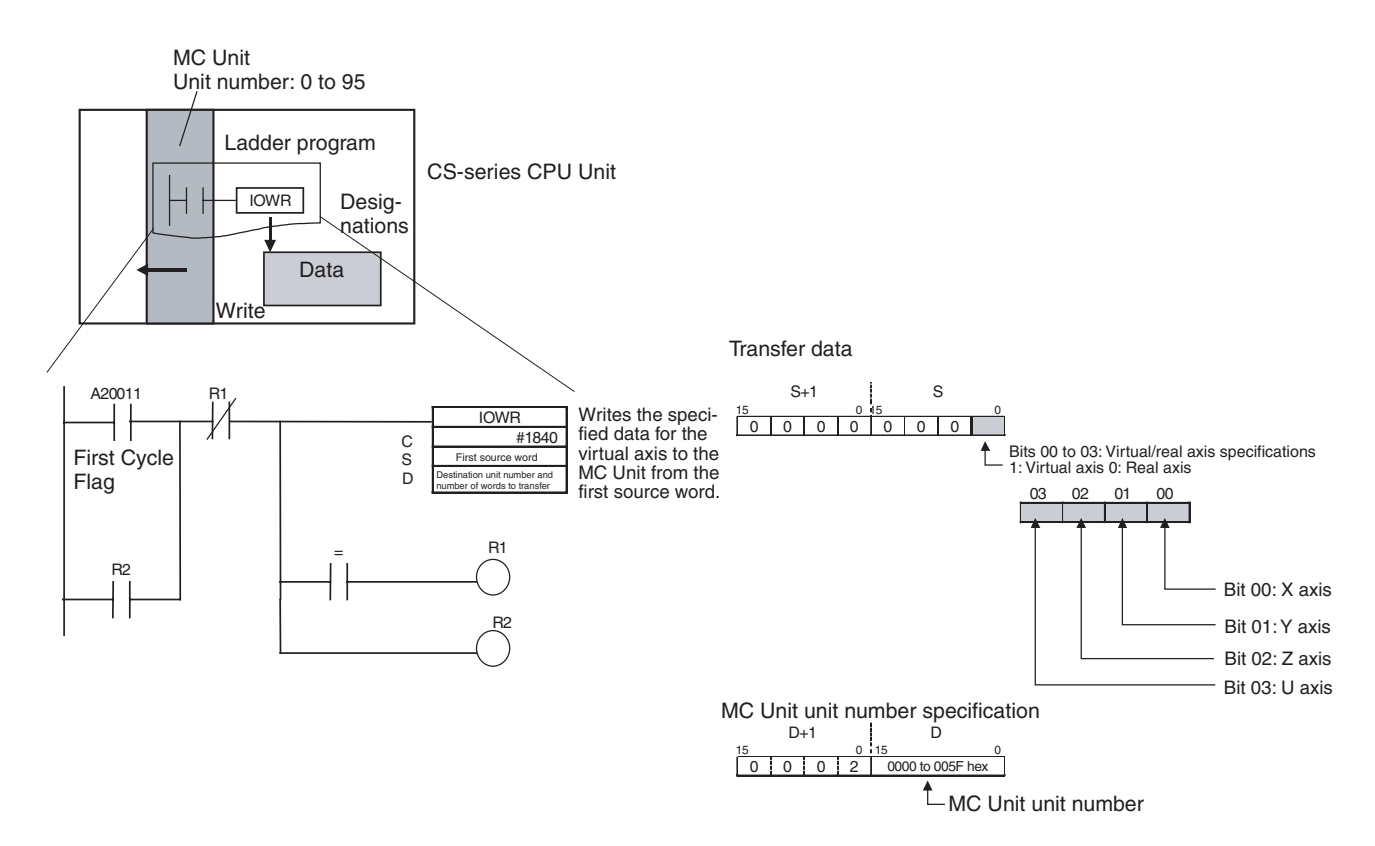

#### **IOWR Instruction Operand Settings**

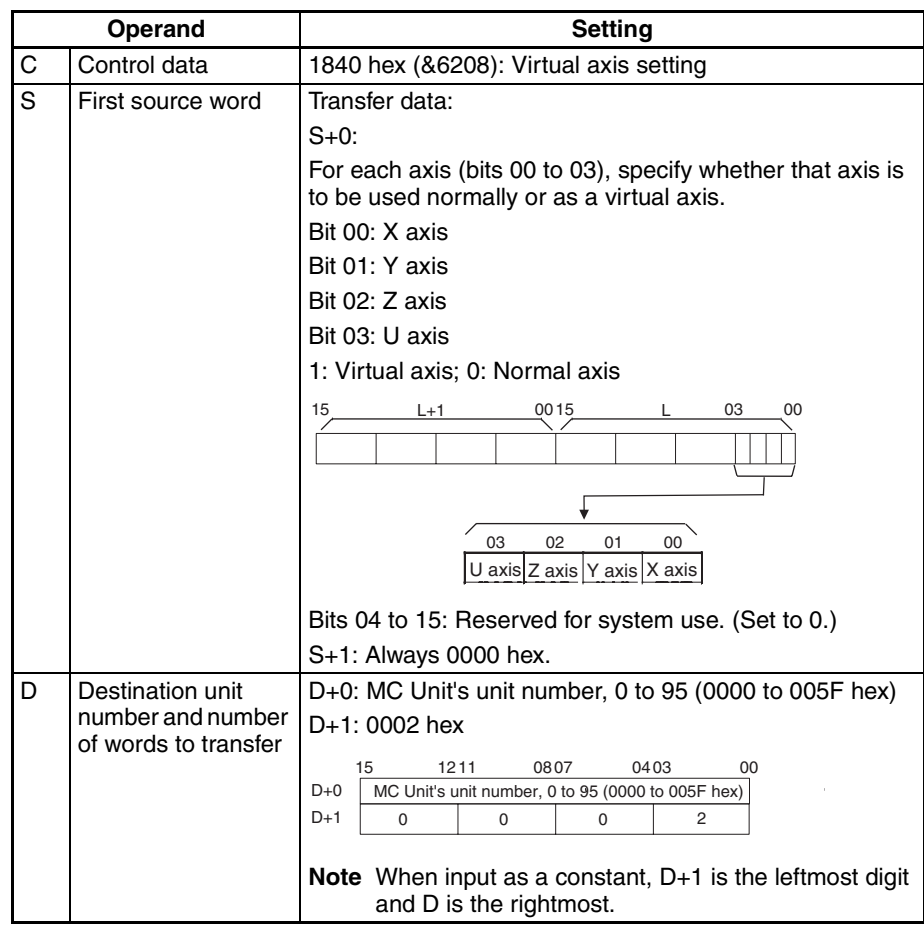

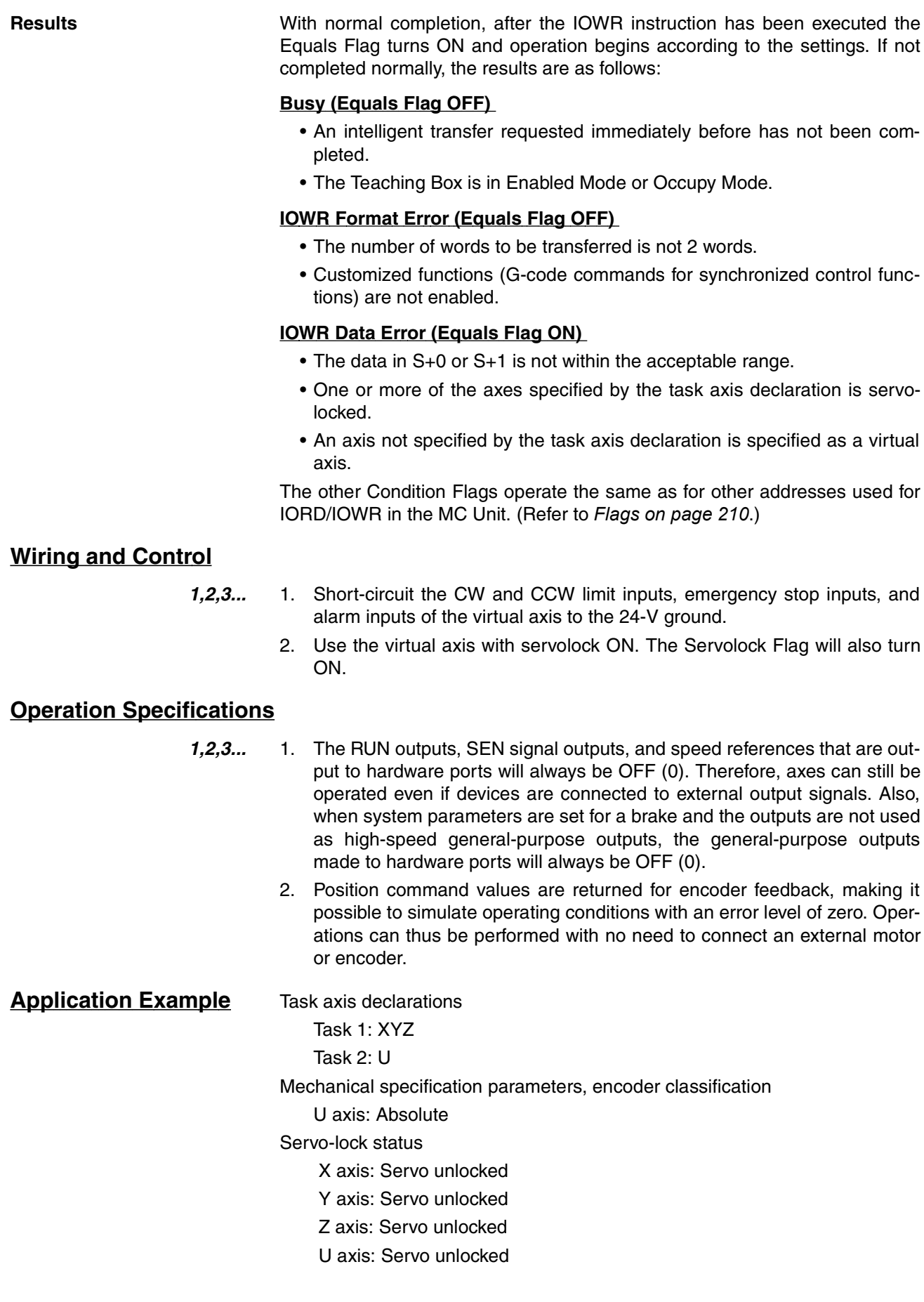

## *Overview of Version 1 Upgrades* **Section 1-12**

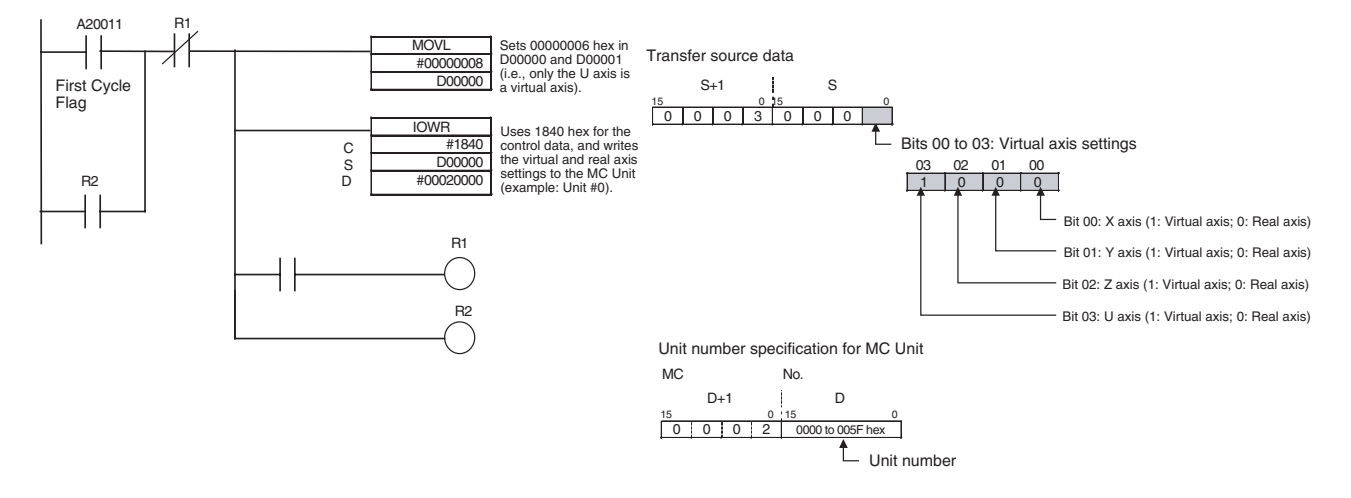

## **Application Precautions**

- If an axis connected to a motor and encoder is temporarily used as a virtual axis, there will be a discrepancy between the real axis position and the position controlled in the MC Unit when the axis is returned to use as a normal axis. Therefore, set the origin before using the axis as a normal axis.
- An error may occur if the power is turned ON with no CW limit input, CCW limit input, emergency stop input, or alarm input signal connected.
- When an absolute encoder is connected, the origin will remain undetermined if a virtual axis is set without a servo-lock after the power is turned ON. In that case, use the present position preset to determine the origin.
- For an axis specified as a virtual axis, it is not possible to change the initial setting for encoder polarity in the mechanical specifications parameters from forward rotation for encoder increase.

## **1-12-1-2 Electronic Gear Function (CONNECT)**

**Overview** This function moves an operating axis in sync with the input axis while applying a specified gear ratio (numerator/denominator). The operation is similar to a roller connected to a gearbox.

> For the input axis, a sync encoder input, MPG input, encoder feedback input (X, Y, Z, or U), virtual axis position command value (X, Y, Z, or U), or real axis position command value (X, Y, Z, or U) can be specified.

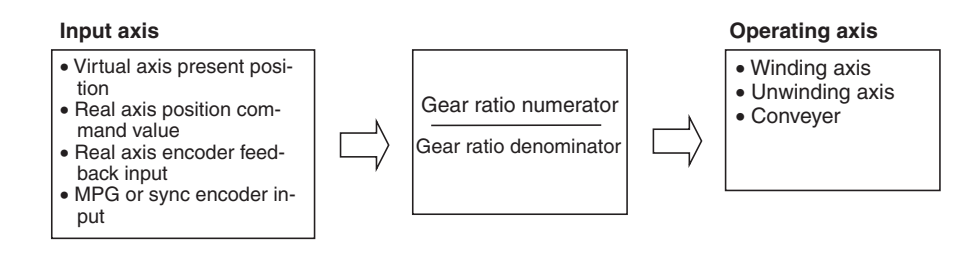

While the electronic gear function is being executed, the gear ratio can be changed in real time from the G-language program.

It is possible to integrate other axes (i.e., other than the input axis and operating axis) with the axis that is being operated by the electronic gear. This enables position compensation according to other axis positions.

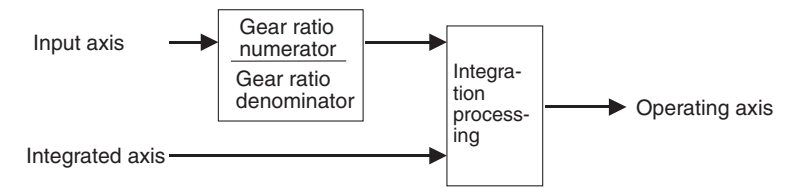

**Note:** The input axis, operating axis, and integrated axis must all be different axes.

## **Block Diagrams**

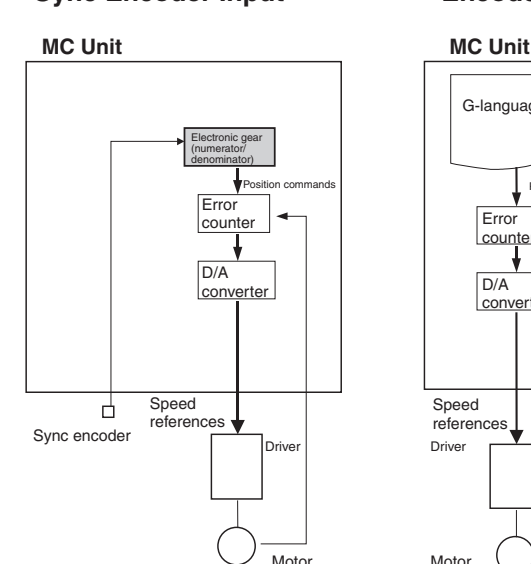

#### **Sync Encoder Input Encoder Input**

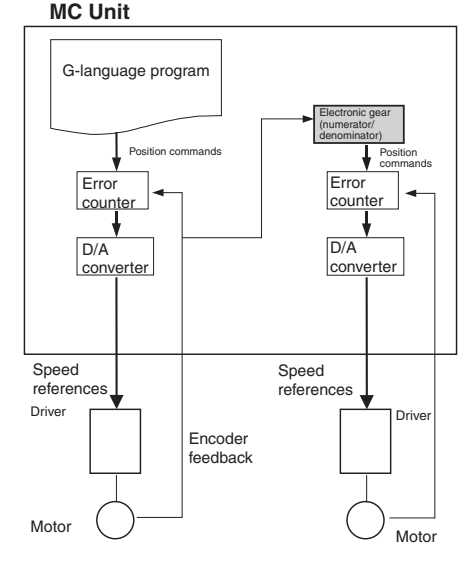

**Virtual Axis Position Command Input Real Axis Position Command Input**

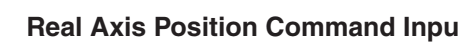

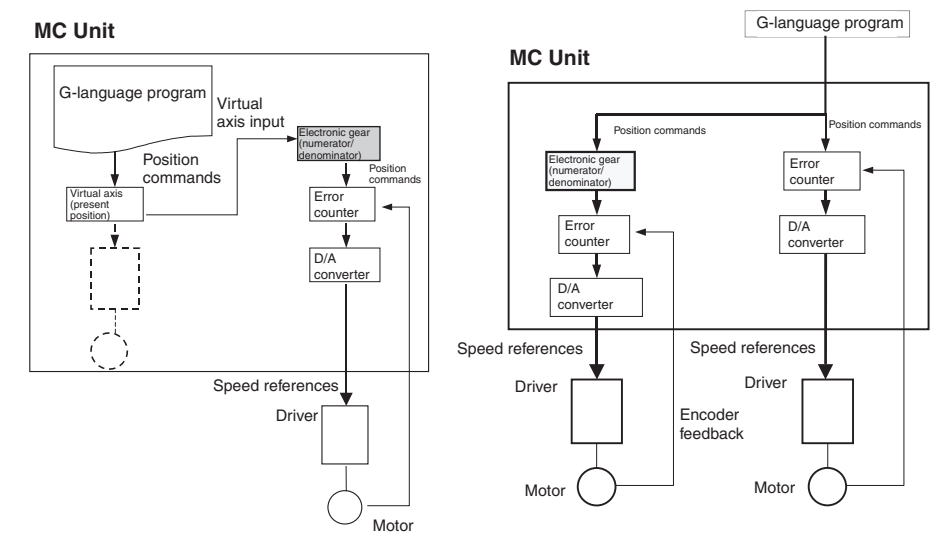

## **Overall Block**

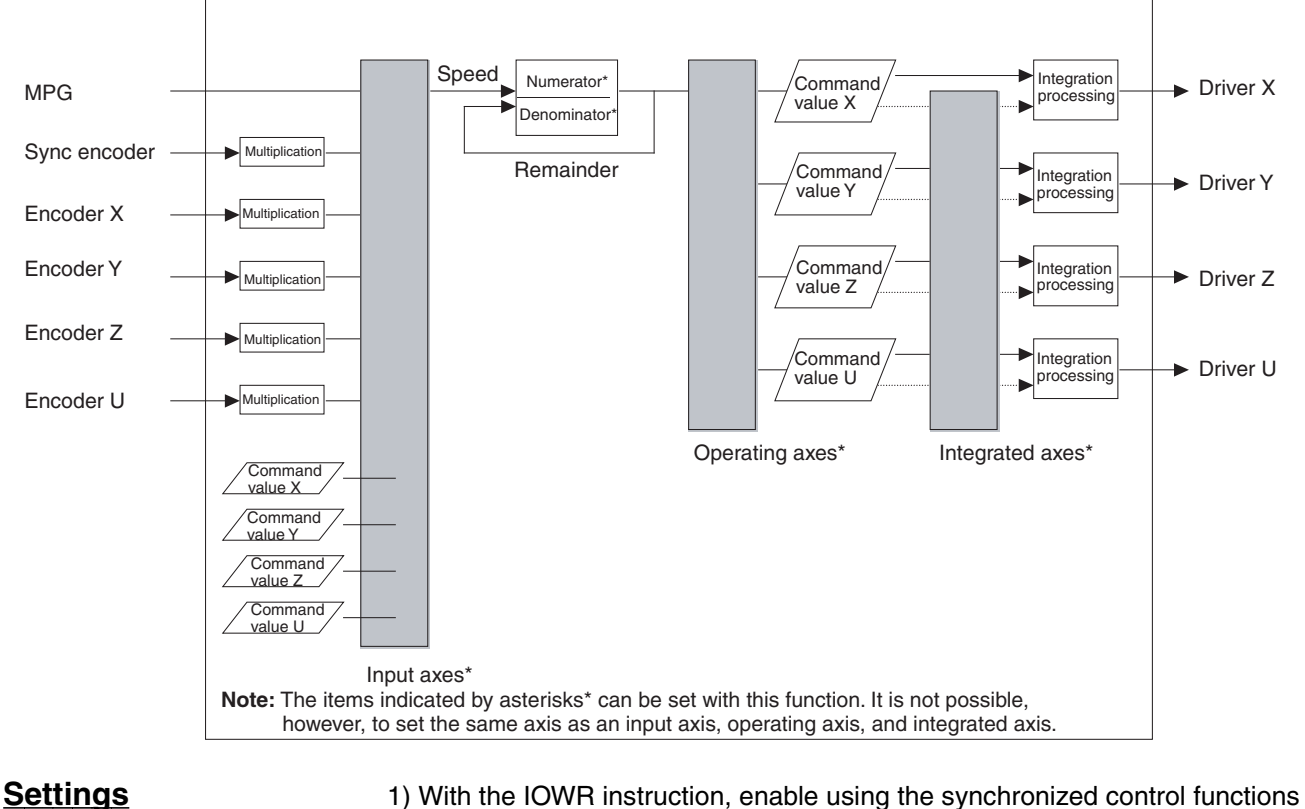

of the customized functions, and then 2) with the G language, specify G01 for register E31 to execute.

**Selecting the Customized Functions** With the IOWR instruction, turn ON customized function selection bit 04 and write the data to the MC Unit.

**Programming in G Language**

With G01 (LINEAR INTERPOLATION), specify register E31 and execute the operating axis (E31). Set 1 at the beginning of the operand table specified by register E31. Set the input axis, integrated axis, gear ratio numerator, and gear ratio denominator in the operand table. When the electronic gear function (CONNECT) is used with the G01 operating axis (E31), the operation can be cancelled only by executing CANCEL (electronic cam/gear cancel function).

#### **Format**

G01 <operating axis> (E31)

**Note** If any other operands are used, linear interpolation will be performed in the normal way for G01.

#### **Operand**

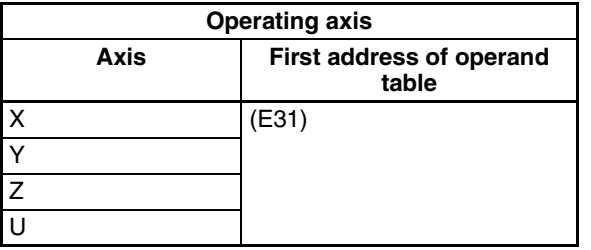

An error (number out of range) will occur if a number from 1996 to 1999 is specified as the first address in the operand table.

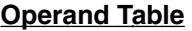

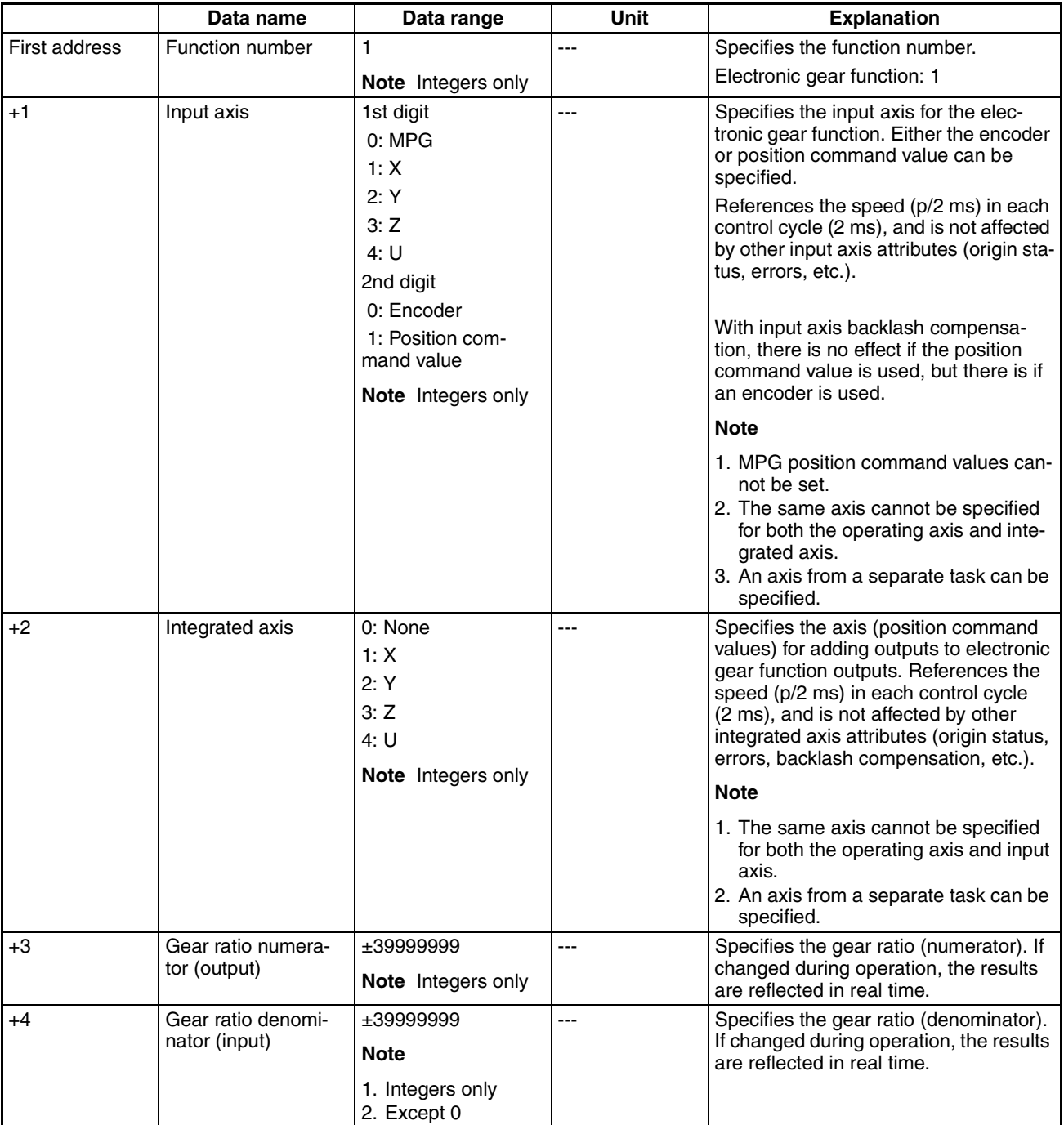

• The gear ratio numerator and denominator values in this operand table are referenced in real time while the electronic gear function is being executed. The results are thus reflected in real time when the gear ratio is changed using G63 (SUBSTITUTION).

None of the other values are reflected in real time (i.e., they are reflected only when execution is started).

- Hold the values in this operand table according to the following timing.
	- In Stop Mode: Until electronic gear operation begins.
- In Pass Mode or In-position Check Off Mode: Until the electronic gear function advances to the next block.
- An error (number out of range) will occur if a value outside of the range shown in the above table is set or if a value that cannot be specified is set.
- **Note** An error will occur if a non-integer is specified for integer-only data. An MPG ratio overflow error will occur if the value goes out of range when the gear ratio is changed during axis operation using the electronic gear function.

## **Operation Specifications**

**Function** The following calculations are performed every 2 ms in the servo cycle to determine the output.

> Input axis speed V: (p/2 ms) is calculated, integrated axis speed Vi (p/2 ms) is added, and the result is output to output axis Vi (p/2 ms).

> **Output axis Vi = (Input axis Vi x Gear ratio numerator + remainder) / Gear ratio denominator + Integrated axis**

**Note** The division results are truncated.

**Remainder = (Input axis Vi x Gear ratio numerator + remainder)** − **Gear ratio denominator x Output axis Vi**

If the output direction is negative (i.e., if the input axis Vi x gear ratio numerator + remainder < 0), 1 is subtracted and linearity is maintained.

**Output axis Vi = (Input axis Vi x Gear ratio numerator + remainder** − **1) / Gear ratio denominator + integrated axis Vi**

**Remainder = (Input axis Vi x Gear ratio numerator + remainder** − **1)** − **Gear ratio denominator x Output axis Vi**

To change the sign of the remainder, add 1 to the output.

Changing a positive number to a negative number: Output axis  $Vi = Output$ axis Vi − 1

Changing a negative number to a positive number: Output axis  $Vi = Output$ axis  $Vi + 1$ 

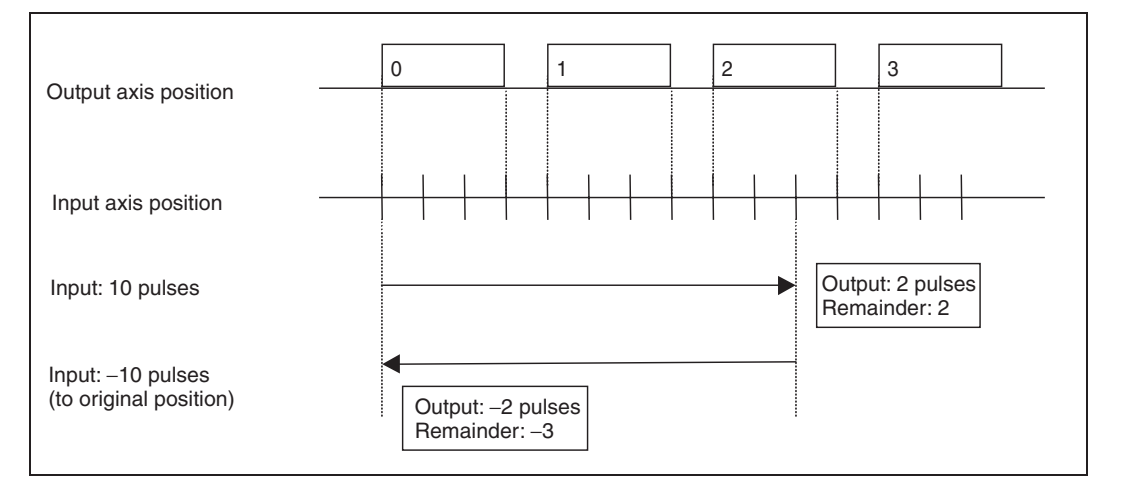

Example: When Gear Ratio = 1/4

The gear ratio can be changed in real time. When the gear ratio is changed, the output waveform is smoothed by converting the remainder with the gear ratios before and after the change.

**Remainder = Remainder / Gear ratio denominator before change x Gear ratio denominator after change**

#### **Relationship to Other G Codes**

The relationships of the electronic gear function to other G codes are described in the following table.

For information on G codes, refer to *[SECTION 7 G-language Programming](#page-401-0)*.

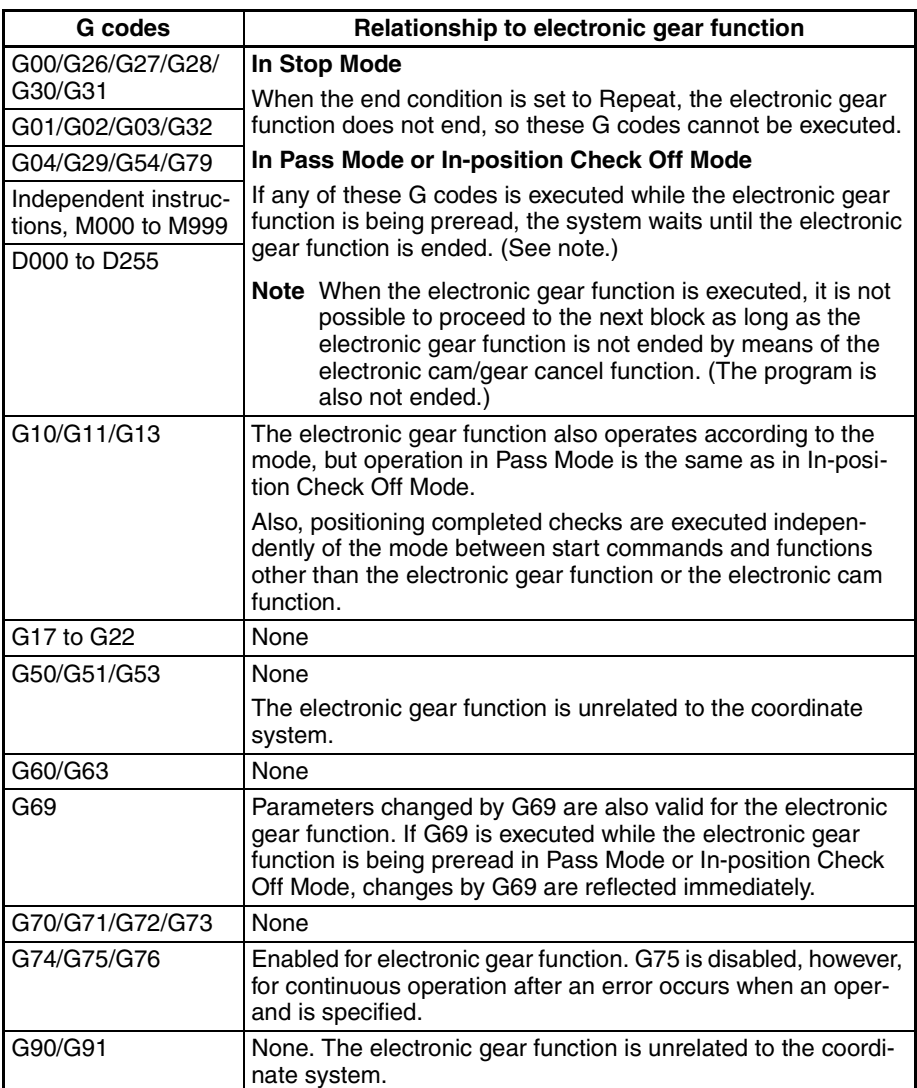

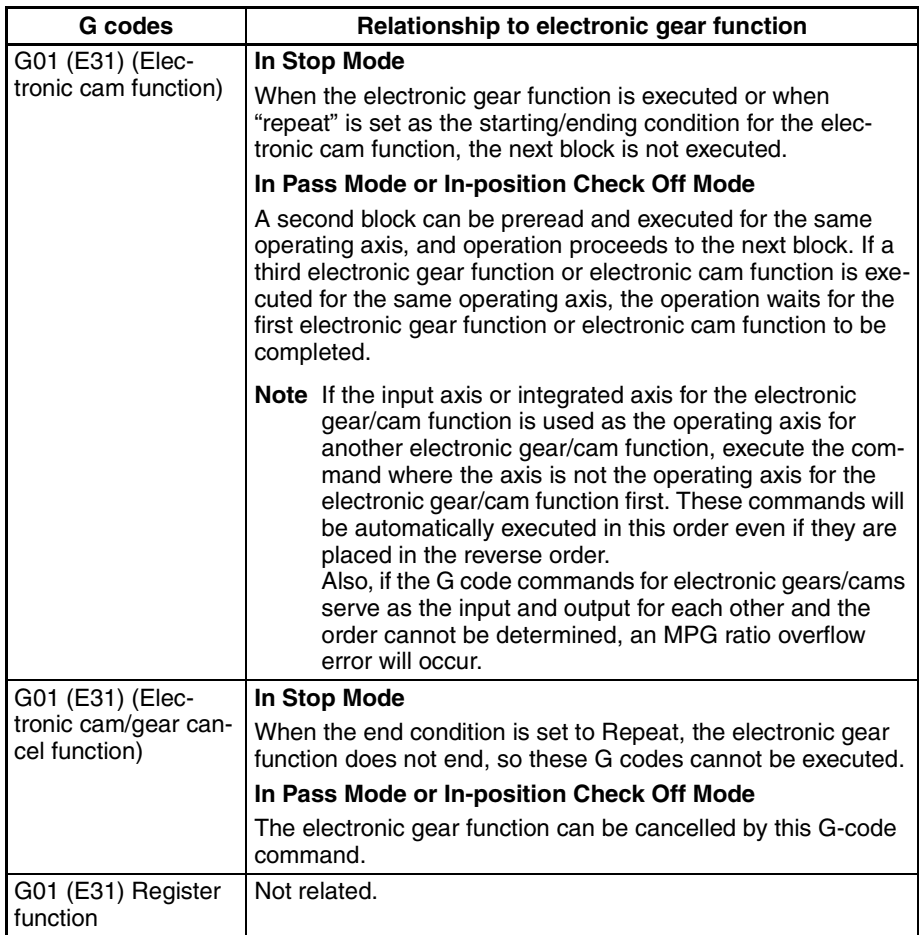

**Relationship to Bits/Flags** The relationships of the electronic gear function to control bits and flags are described in the following table.

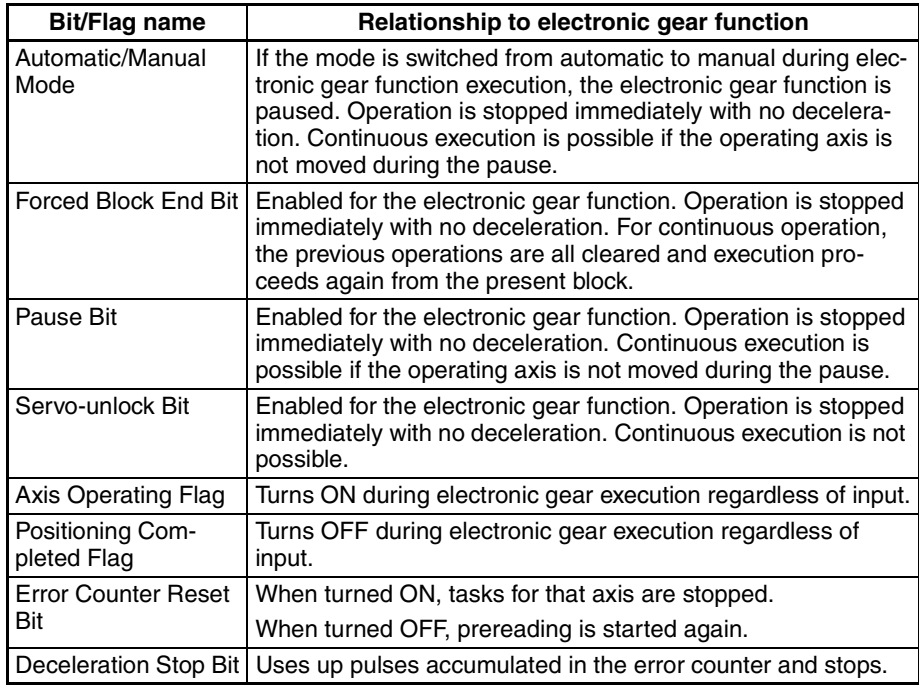

#### **Relationship to External I/O**

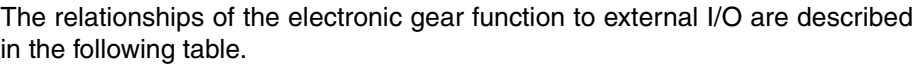

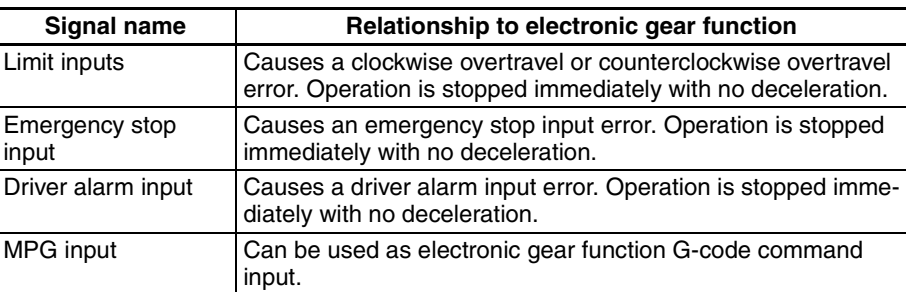

**Relationship to Errors** The relationships of the electronic gear function to errors are described in the following table.

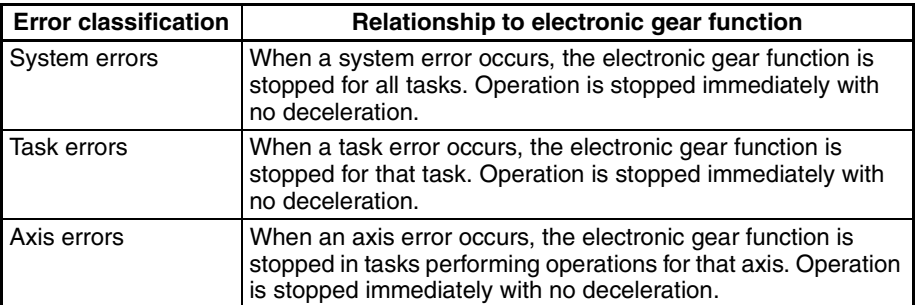

#### **Relationship to Parameters**

The relationships of the electronic gear function to parameters are described in the following table.

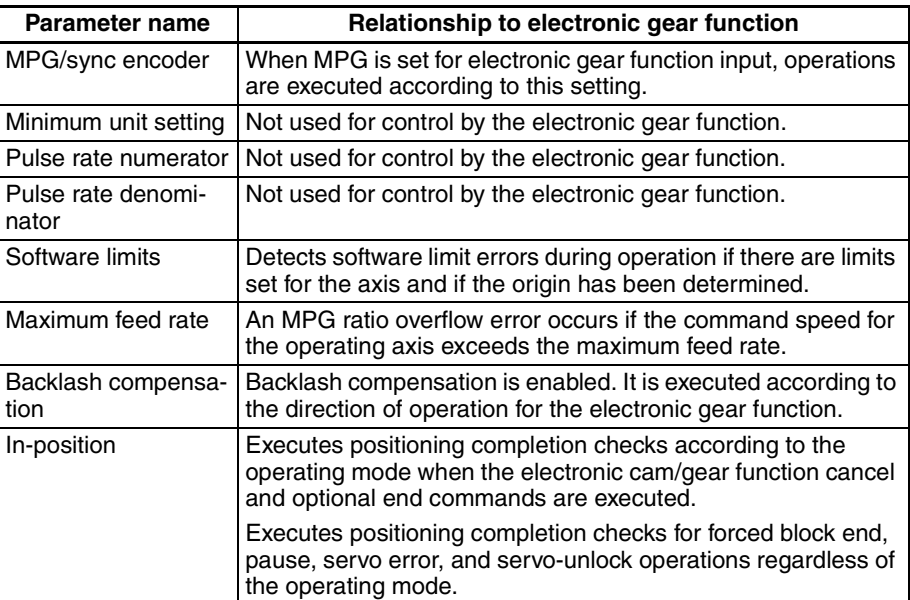

### **Application Example M000 P000 X**

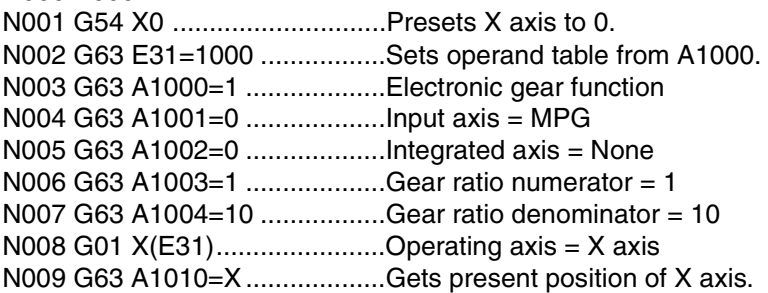

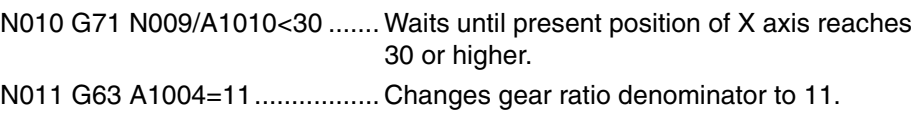

Etc.

#### **Application Precautions**

- **Note** (1) When the electronic gear function is executed in Stop Mode, there is no operation completion, so the axis command for the next block is not executed and the program does not end.
	- (2) Be careful of the execution timing when using G code commands for synchronized control functions in more than one task. There is only one E register, E31, that is used in the G code commands for synchronized control functions. When specifying the first position data address, be sure that another address is not being specified in E31 in another task. Interlocking between tasks will be necessary.

Also, when in Stop Mode, operand table values indirectly referenced by register E31 for the G01 operating axis (E31) must be held until the electronic gear function begins operating. When in Pass Mode or In-position Check Off Mode, hold the values until operation moves to the next block after the electronic gear function.

- The electronic gear function and the electronic cam function cannot be simultaneously executed for the same operating axis. One of them must be ended using the electronic cam/gear cancel function (CANCEL).
- When using customized functions other than synchronized control functions (i.e., the memory link, linked traverse, or high-speed general-purpose output functions), make sure that the position data for the respective functions in the operand table do not overlap. For information on position data for customized functions, refer to *[Appendix A](#page-579-0)*.
- There may be cases where operations by input axes and integrated axes do not function normally. For details, refer to *[Appendix B](#page-589-0)*.
- Input axis speed (high and low) must be checked to ensure that operating axis speed does not exceed the maximum feed rate.
- When an MPG or axis feedback (encoder) is used for the input axis, input axis oscillation may affect the operating axis. If backlash compensation is set for the operating axis, oscillation will occur in the backlash compensation range. The larger the backlash, the greater the oscillation becomes.
- Note It is recommended that a higher resolution encoder be used for the input axis than for the operating axis.
	- The gear ratio (numerator and denominator) must be set in pulses. Even if the unit is set to millimeters, degrees, or inches in the parameters, the values must be converted to pulse units for the gear ratio numerator (output) and gear ratio denominator (input) in the electronic gear function's operand table.
	- If the master axis and slave axis are switched and then the slave axis is operated by the electronic gear function with respect to the master axis encoder, the servomotor's present position will always have an error of several pulses, and the calculation of the travel distance will gradually deviate. This will require separate programming for position compensation.
	- When the electronic gear function is executed, the override function for the operating axis is disabled.

## **1-12-1-3 Electronic Cam Function (CAMBOX)**

**Overview** This function moves an operating axis in sync with the specified input axis according to a cam table (i.e., a table that sets the relationship between input axis positions and the operating axis positions). The operation is similar to that of the cam mechanism of a machine.

> For the input axis, a sync encoder input, MPG input, encoder feedback input (X, Y, Z, or U), virtual axis present position, or real axis position command value (X, Y, Z, or U) can be specified.

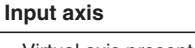

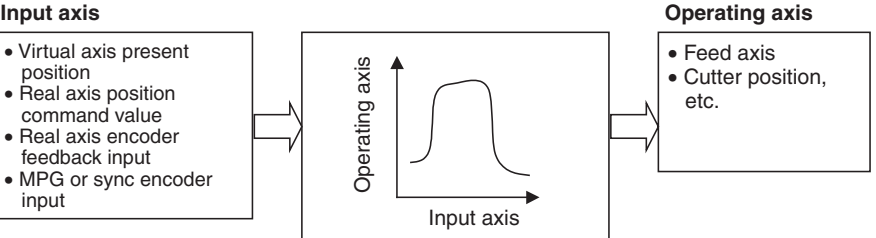

The cam table can be used for either reciprocating cam operation (with the same stroke ratio for 0° and 360°) or feed cam operation (with different stroke ratios for 0° and 360°).

It is possible to integrate other axes (i.e., other than the input axis and operating axis) to the axis that is being operated by the cam table. This enables position compensation according to other axis positions.

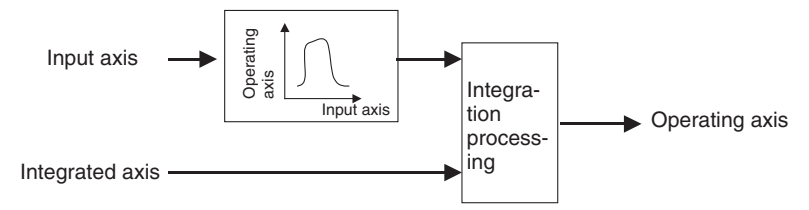

**Note:** The input axis, operating axis, and integrated axis must all be different axes.

## **Block Diagrams**

**MC Unit MC Unit** Electronic Position commands Error counte D/A converte **Speed** H references Sync encoder Driver Moto

#### **Sync Encoder Input Encoder Input**

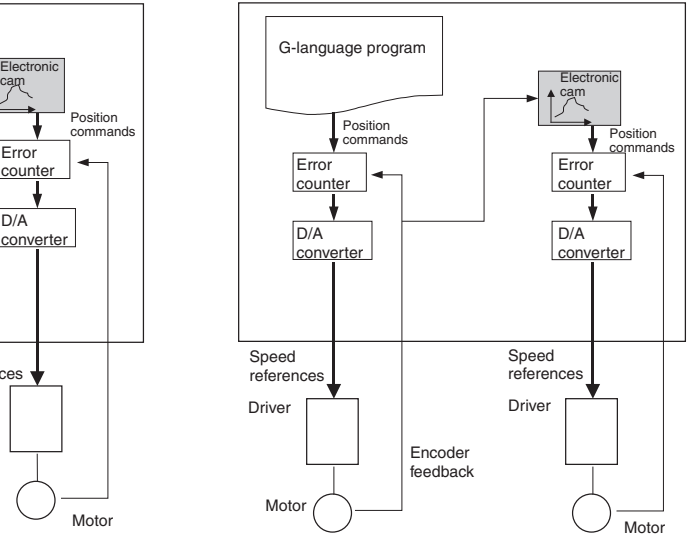

## **Virtual Axis Position Command Input Real Axis Position Command Input**

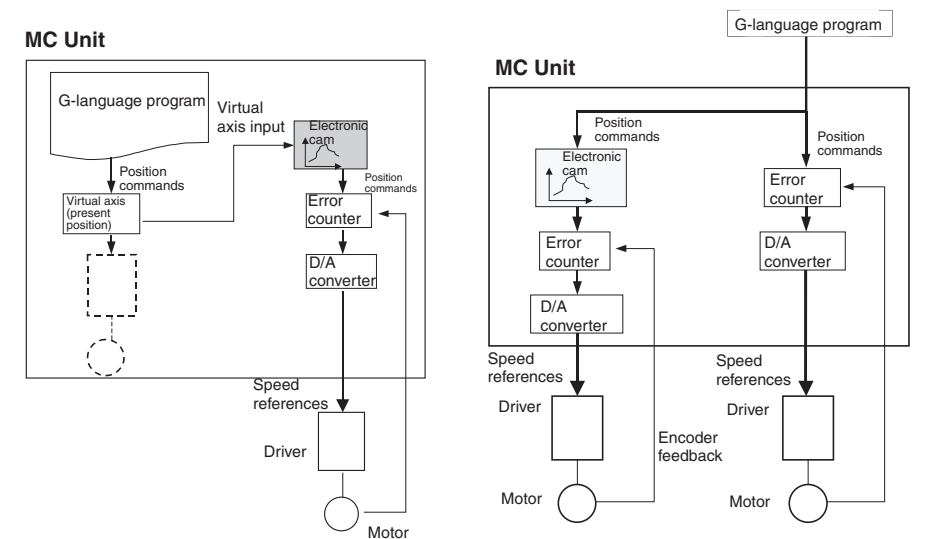

## **Overall Block**

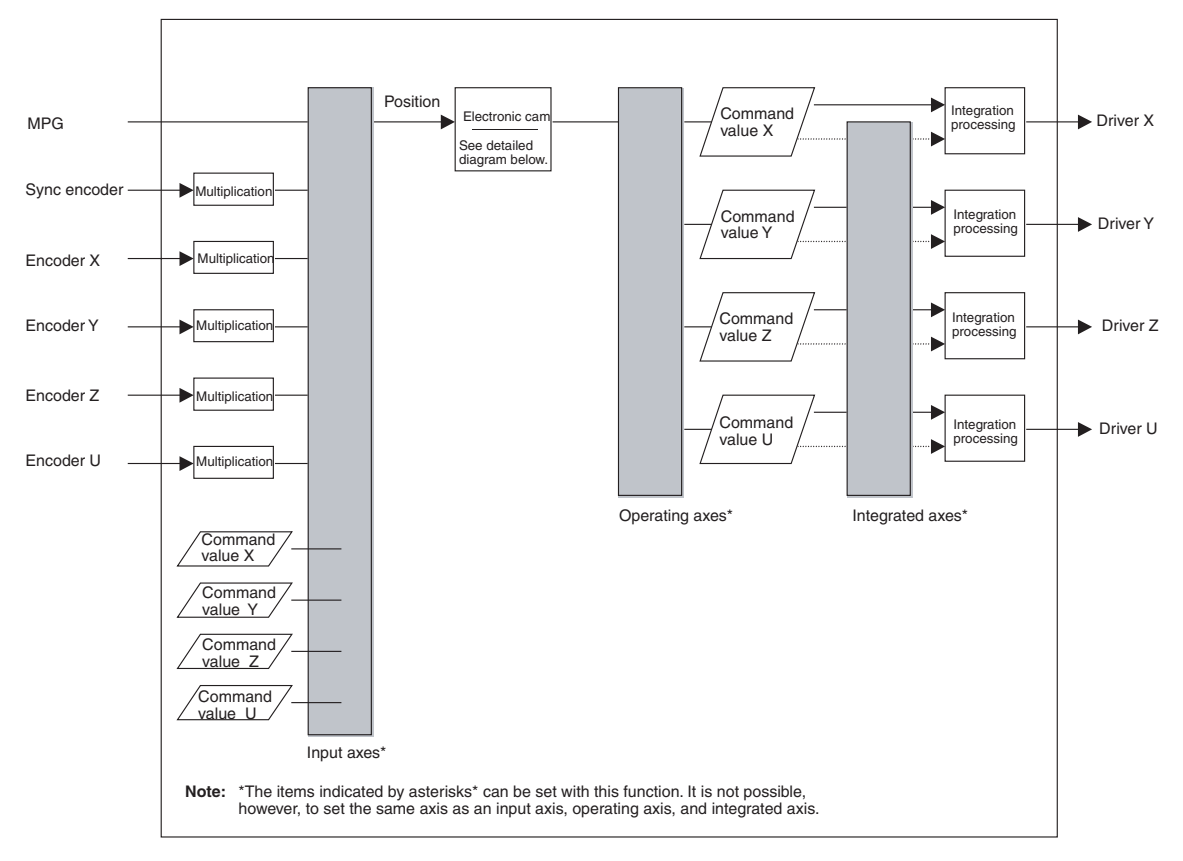

### **Electronic Cam Diagram**

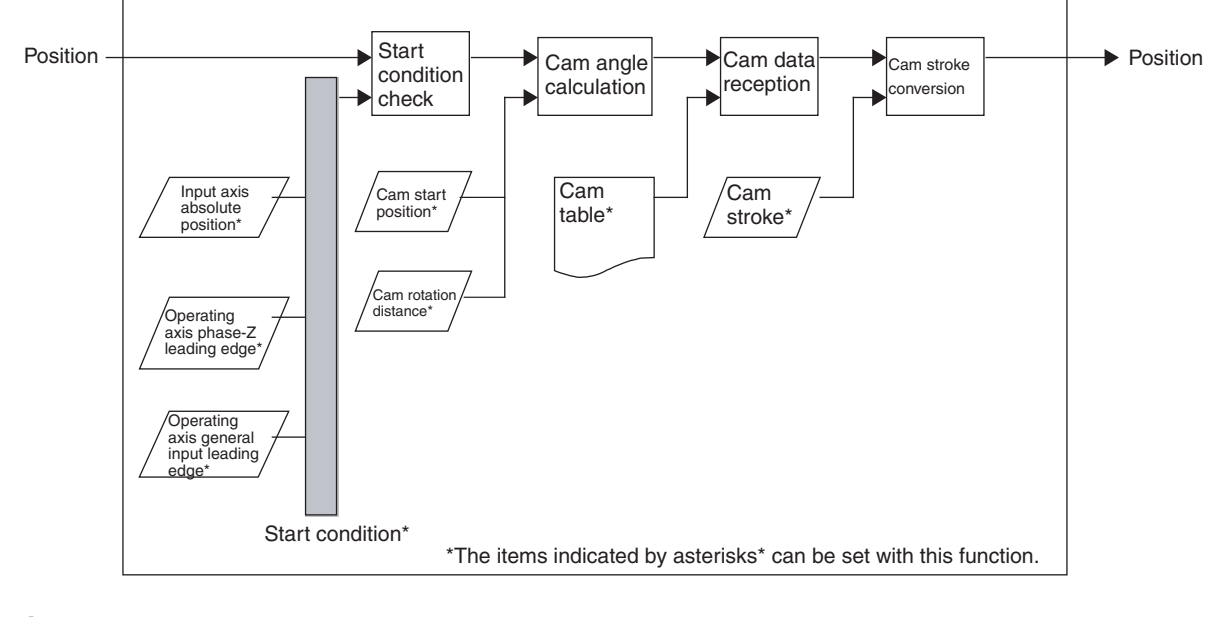

**Settings** 1) With the IOWR instruction, enable using the synchronized control functions of the customized functions, and then 2) with the G language, specify G01 for register E31 to execute.

> With the IOWR instruction, turn ON customized function selection bit 04 and write the data to the MC Unit.

**2) Programming in G Language** With G01 (LINEAR INTERPOLATION), specify register E31 and execute the operating axis (E31). Set 2 at the beginning of the operand table specified by register E31. In the operand table, set the distance for one rotation of the input axis (360°), the operating axis stroke width, the cam angle and stroke ratio set for the cam table (720 max.), etc.

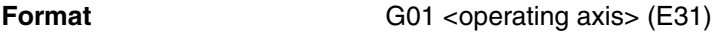

**Note** If any other operands are used, linear interpolation will be performed in the normal way for G01.

#### **Operand**

**1) Selecting the Customized Functions**

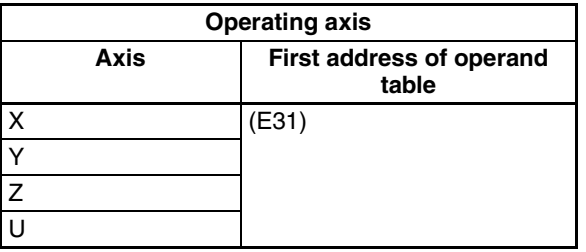

An error (number out of range) will occur if the sum of the first number in the operand table plus the size of the operand table exceeds 1999.

## **Operand Table**

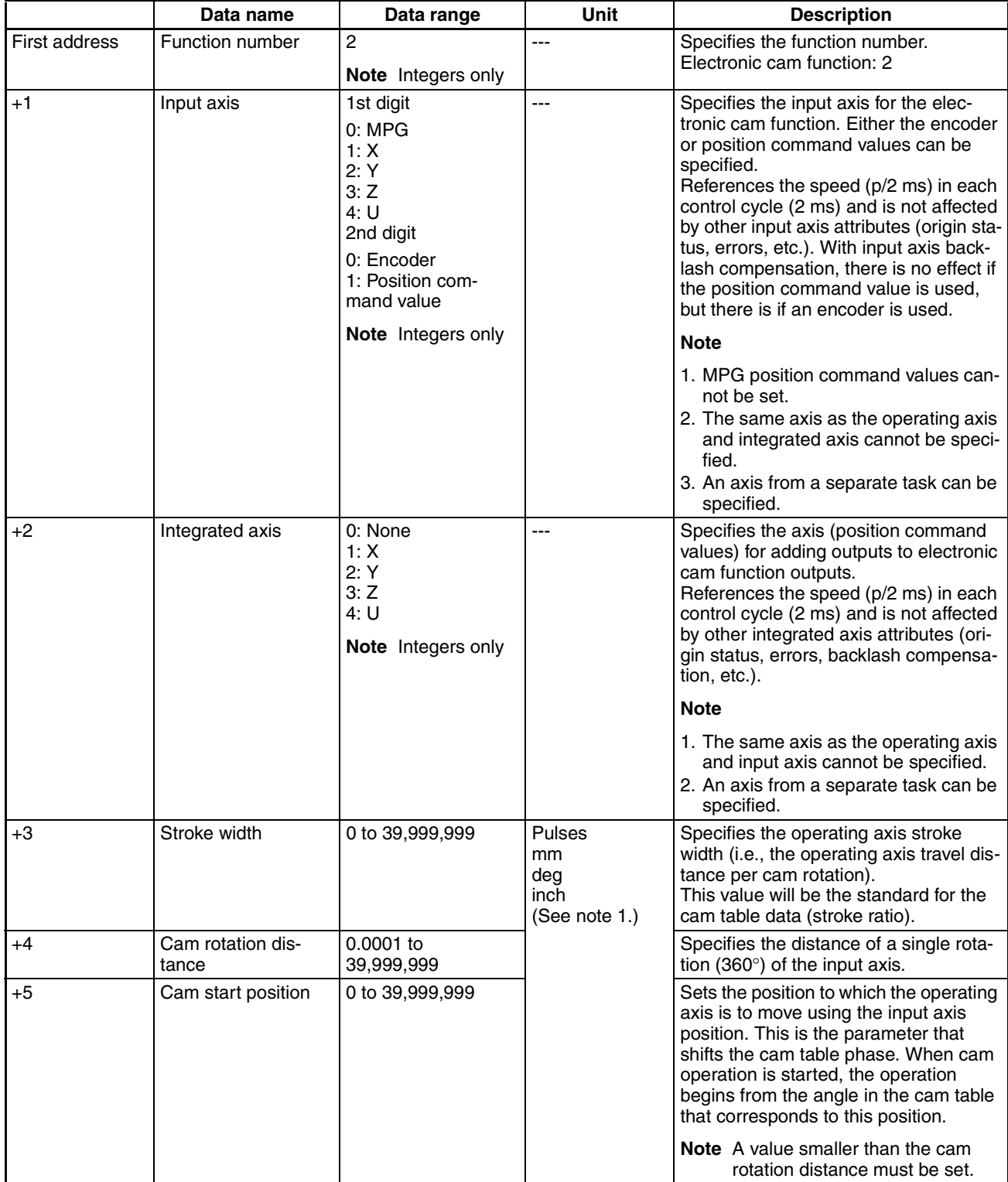

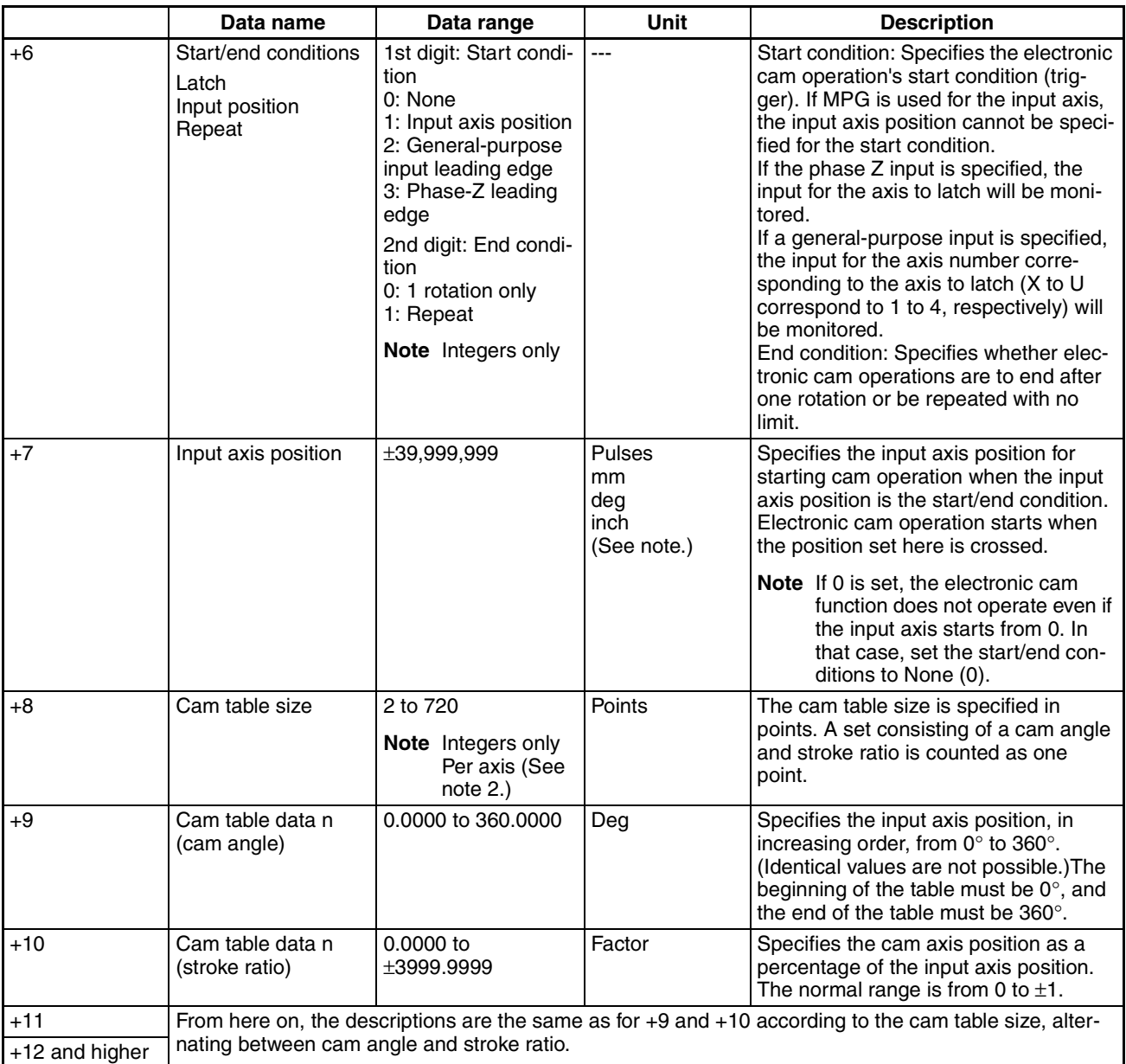

**Note** (1) For version-1 MC Units, units are determined according to the parameters. MPG can be pulses only.

- (2) Up to 720 points can be set per axis. Their use, however, is limited by the position data capacity.
- Values in this operand table are not reflected in real time (i.e., they are reflected only when first executed).
- Hold the values in this operand table according to the following timing.
	- a. In Stop Mode: Until electronic cam operation begins. (If a start condition is set, wait for the start condition.)
	- b. In Pass Mode or In-position Check Off Mode: Until the electronic cam function advances to the next block.
- An error (number out of range) will occur if a value outside of the range shown in the above table is set, or if a value that cannot be specified is set.
	- **Note** An error will occur if a non-integer is specified for integer-only data.
- An overflow error will occur if the stroke width is not within a range of 0 to 7FFF FFFF hex after being converted to pulse units at the operating axis pulse rate.
- An overflow error will occur if the cam rotation distance is not within a range of 1 to 3FFF FFFF hex after being converted to pulse units at the input axis pulse rate.
- The settable resolution in the cam table is 1/10,000 for input axis phases. A maximum of 720 points can be set.
- An overflow error will occur if the input axis position is not within a range of C000 0001 to 3FFF FFFF hex after being converted to pulse units at the input axis pulse rate.
- An error (number out of range) will occur if a stroke width converted to pulse units and multiplied by the stroke ratio is not within a range of C000 0001 to 3FFF FFFF hex.
- A traverse continuation error will occur if a cycle start is executed after operation has been stopped by a driver alarm during electronic cam operation.

## **Operation Specifications**

**Start/End Condition** Starting and stopping the electronic cam function depends on the conditions that are set.

### **Start Condition**

### **Not specified.**

Electronic cam operation begins immediately after the electronic cam function is executed (or after the preceding axis operation is completed when prereading is executed).

### **Input Axis Position**

Electronic cam operation is started when the position specified by the input axis position is crossed. The input axis setting determines whether the command position or the present position (encoder) is used. The object of comparison is only the present position or command position display, and it is unrelated to other input axis attributes (such as no origin and unlimited axes).

### **Latch**

Electronic cam operation starts with the leading edge of the specified generalpurpose input or phase-Z input. When an encoder is used for the input axis, hardware can be used to obtain an accurate starting position.

#### **End Condition**

#### **One Rotation Only**

Operation ends after one rotation (i.e., when the  $0^{\circ}$  position is reached) in either direction. The operating axis is stopped at the  $0^\circ$  position of the input axis and overtraveling distance will not be output.

### **Repeated**

Operation is repeated with no limit, until an electronic cam/gear cancel, forced block end, or optional end is executed.

#### **Starting Position for the Electronic Cam Function**

The electronic cam function operates with relative movement taking the starting position as the basis. Before executing the electronic cam function, adjust the input axis and operating axis positions.

When repeating is set for the end condition, the function operates with relative movement even when the 0° position is crossed. Therefore, feed cam operation is used if the stroke ratio is different for cam angles  $0^{\circ}$  and 360 $^{\circ}$ . (See the diagrams below.)

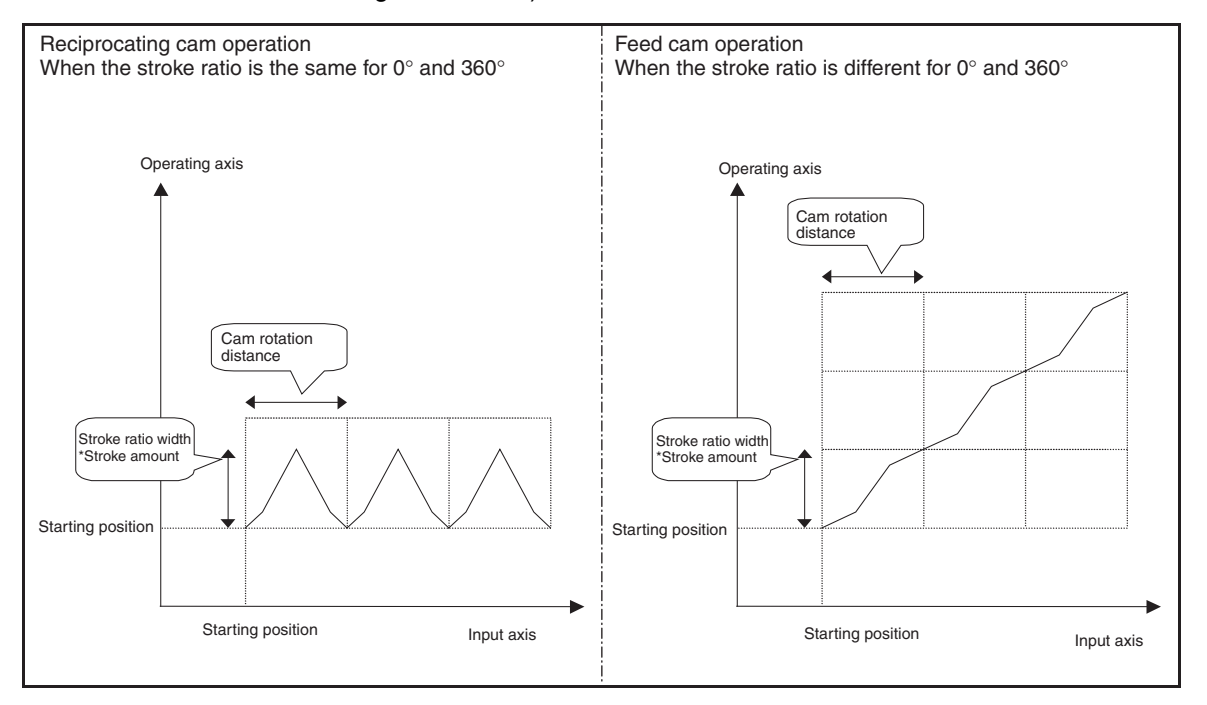

**Cam Processing** The following calculations are made every 2 ms in the servo cycle to determine the output.

#### **Unlimited Axis Processing for the Input Axis**

The input axis travel distance (p/ms) is added to the cam present position. If the cam present position (p) exceeds the cam rotation distance (p), it is reduced to within the rotation distance and the number of rotations is found.

#### **Cam Angle**

The cam angle (value in degrees  $\times$  10,000) is found. **Cam angle [value in degrees**  $\times$  **10,000] = (Cam present position [p]**  $\times$ **3,600,000 / Cam rotation distance [p])**

### **Stroke Ratio Extraction**

The cam angle is taken as a search key, and a dichotomizing search is made of the cam table. If there is matching data, the stroke ratio is obtained.

If there is no matching data in the cam table, an interpolation value is found from the previous and subsequent data. The following equation is used to calculate the interpolation value.

#### **y = (y2** − **y1)** × **(x** − **x1)/(x2** − **x1) + y1**

**Note** The division results are truncated.

x is the present cam angle (value in degrees  $\times$  10,000), and y is the target stroke ratio (factor  $\times$  10,000).

x1 is the previous cam angle (value in degrees  $\times$  10,000) in the cam table.

 $x2$  is the subsequent cam angle (value in degrees  $\times$  10,000) in the cam table.

y1 is the previous stroke ratio (factor  $\times$  10,000) in the cam table.

y2 is the subsequent stroke ratio (factor  $\times$  10,000) in the cam table.

### **Operating Axis Position**

The relative position of the operating axis is found.

**Operating axis relative position [p] =** ±**Stroke width [p]** × **Stroke ratio [Factor** × **10,000] / 10,000**

#### **Operating Axis Speed**

The operating axis speed is found.

**Operating axis speed [p/2 ms] = Operating axis relative position [p]** − **Previous operating axis relative position [p]**

When rotations occur with unlimited axis processing (A) for the input axis, the following is added and feed cam operation is used.

**Cam angle 360**° **stroke ratio** × **stroke width [p]** − **Cam angle 0**° **stroke ratio** × **stroke width [p]** × **Rotation speed**

#### **Relationships to Other G Codes**

The relationships of the electronic cam function to other G codes are described in the following table. For information on G codes, refer to the *[SEC-](#page-401-0)[TION 7 G-language Programming](#page-401-0)*.

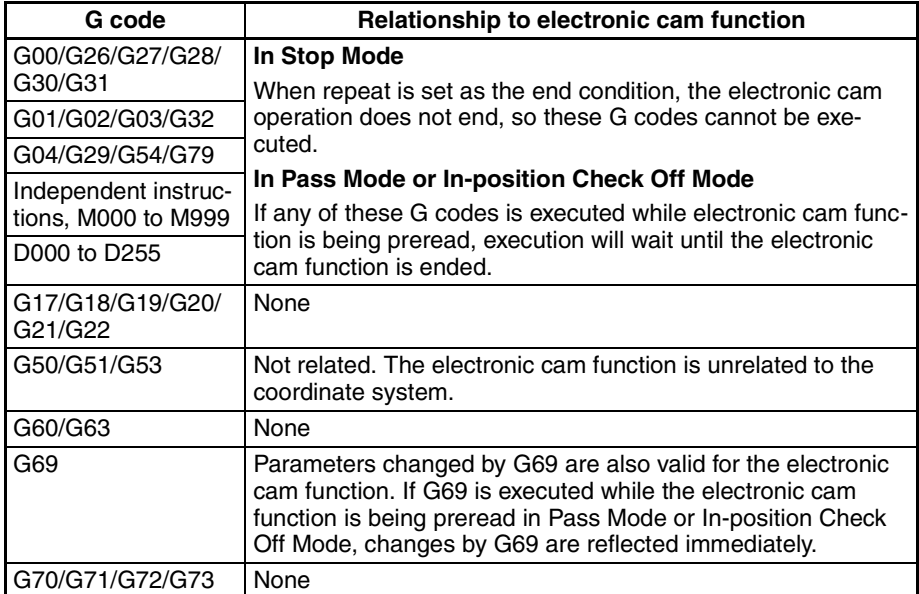

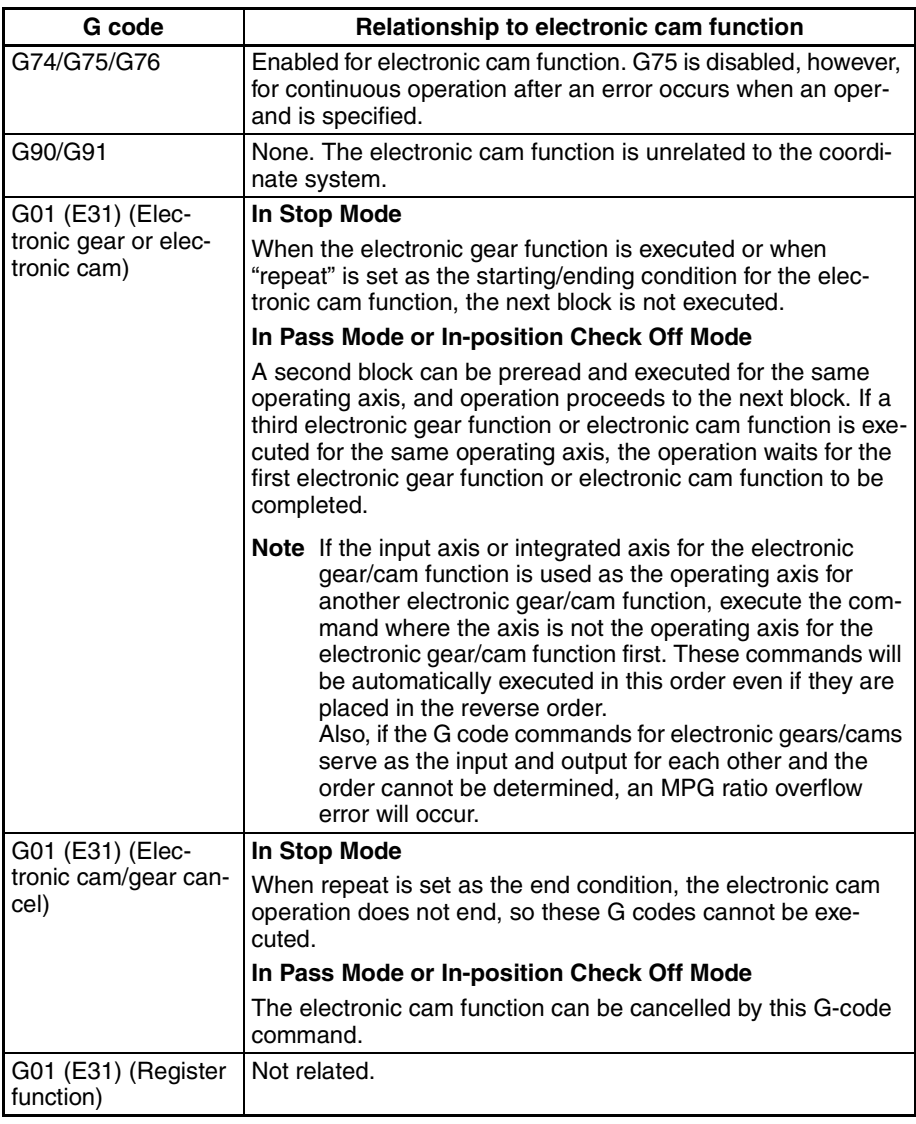

**Relationship to Bits/Flags** The relationships of the electronic cam function to control bits and flags are described in the following table.

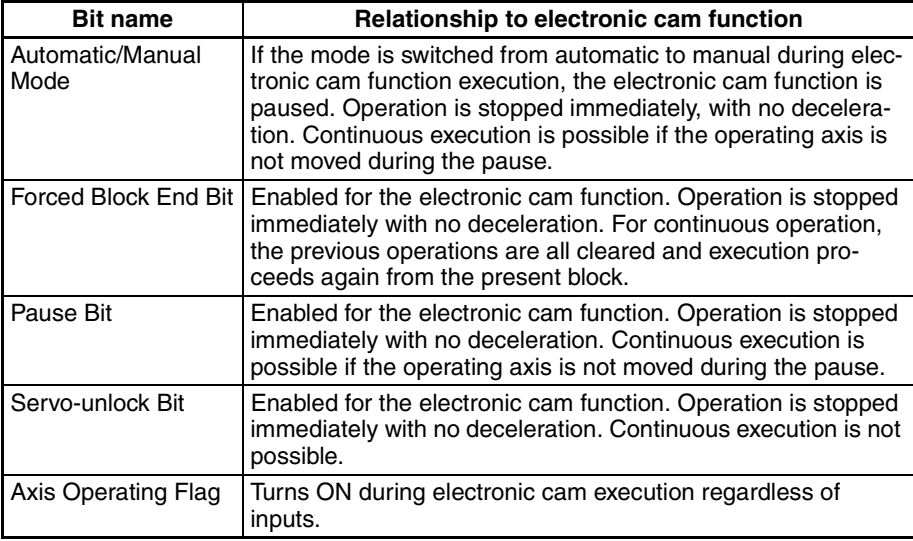

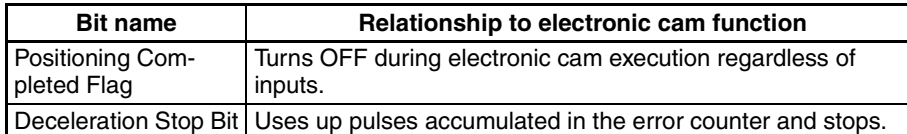

#### **Relationship to External I/O**

The relationships of the electronic cam function to external I/O are described in the following table.

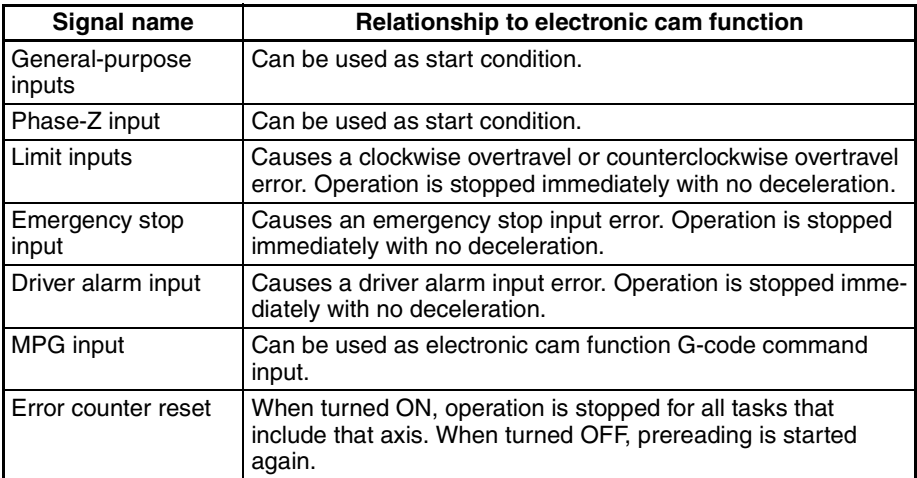

**Relationship to Errors** The relationships of the electronic cam function to errors are described in the following table.

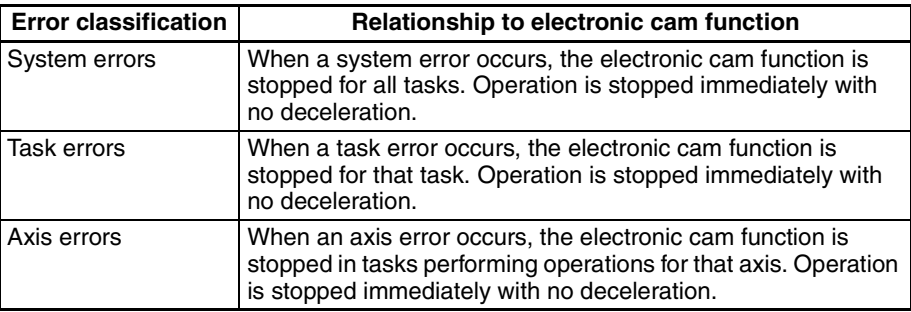

#### **Relationship to Parameters**

The relationships of the electronic cam function to parameters are described in the following table.

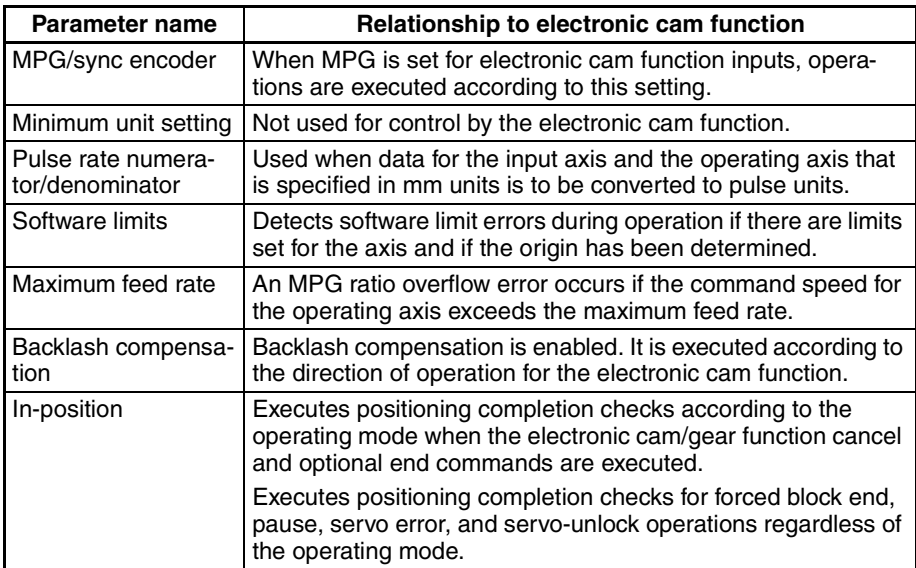

## **Application Example**

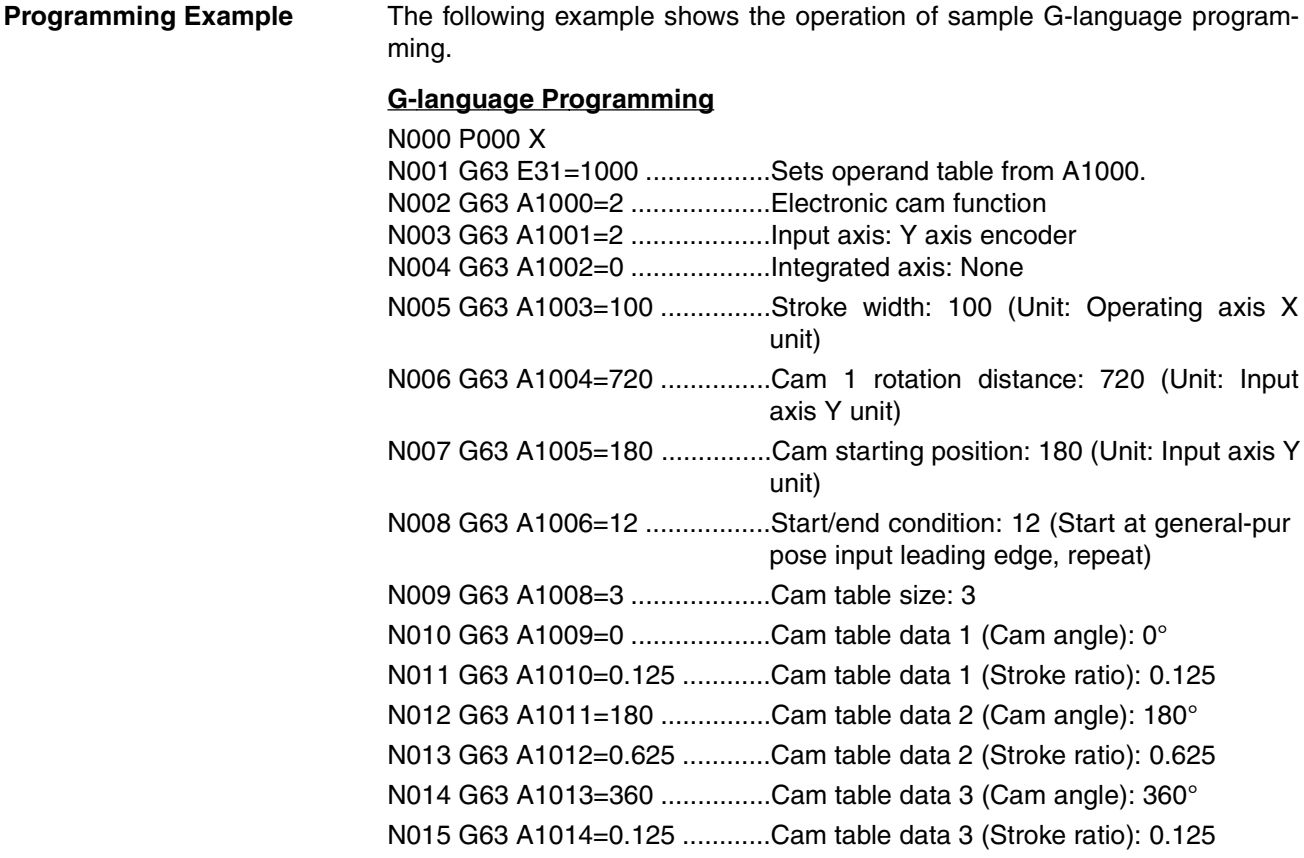

N016 G01 X(E31).......................Operating axis: X axis

## **Cam Curves**

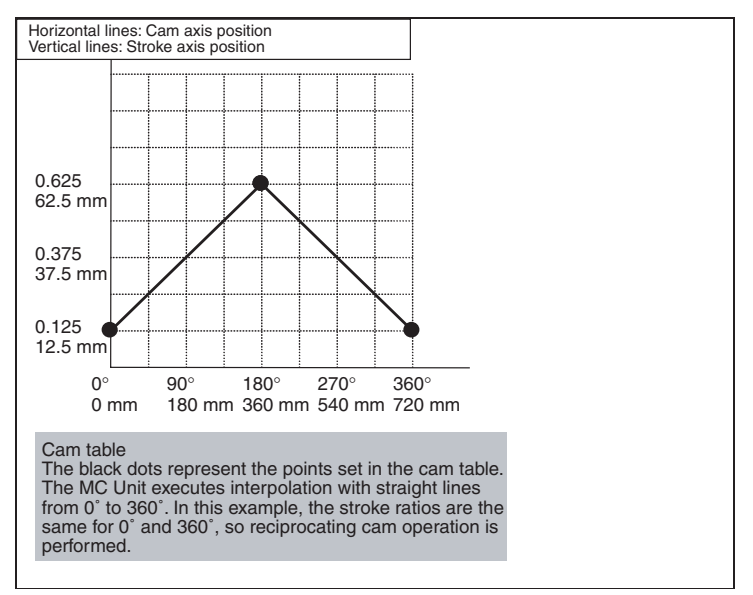

#### **Output Waveforms**

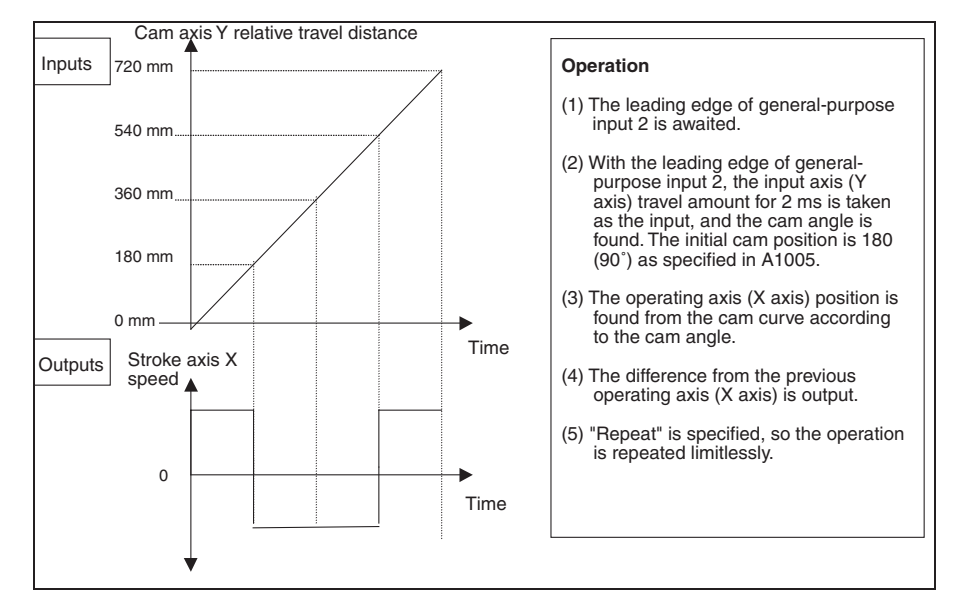

## **Application Precautions**

- **Note** (1) When "repeat" is specified as the start/end condition for the electronic cam function in Stop Mode, the axis operation command for the next block is not executed and the program does not end.
	- (2) Be careful of the execution timing when using G code commands for synchronized control functions in more than one task. There is only one E register, E31, that is used in the G code commands for synchronized control functions. When specifying the first position data address, be sure that another address is not being specified in E31 in another task. Interlocking between tasks will be necessary.

Also, when in Stop Mode, operand table values indirectly referenced by register E31 for the G01 operating axis (E31) must be held until the electronic cam function begins operating. When in Pass Mode or In-position Check Off Mode, hold the values until the electronic cam operation starts.

- The electronic gear function and the electronic cam function cannot be simultaneously executed for the same operating axis. One of them must be ended by means of the electronic cam/gear cancel function (CAN-CEL).
- When using customized functions other than synchronized control functions (i.e., the memory link, linked traverse, or high-speed general-purpose output functions), make sure that the position data for the respective functions in the operand table do not overlap. For information on position data for customized functions, refer to *[Appendix A](#page-579-0)*.
- Input axis speed (high and low) must be checked to ensure that operating axis speed does not exceed the maximum feed rate. If the operating axis speed exceeds the maximum feed rate, take measures such as increasing the cam angle resolution or lengthening the cam rotation distance.
- There may be cases where operations by input axes and integrated axes do not function normally. For details, refer to *[Appendix B](#page-589-0)*.
- When an MPG or axis feedback (encoder) is used for the input axis, input axis oscillation may affect the operating axis. If backlash compensation is set for the operating axis, oscillation will occur in the backlash compensation range. The larger the backlash, the greater the oscillation becomes.
	- **Note** It is recommended that a higher resolution encoder be used for the input axis than for the operating axis.
- If the electronic gear function and the electronic cam function are used one after the other, the speed must be reduced to zero between them.
- If the master axis and slave axis are switched and then the slave axis is operated by the electronic cam function with respect to the master axis encoder, the servomotor's present position will always have an error of several pulses, and the calculation of the travel distance will gradually deviate. This will require separate programming for position compensation.
- When the electronic cam function is executed, the override function for the operating axis is disabled.

Cam starting position = Cam starting angle  $\div$  360° x Cam rotation distance The cam starting angle is the angle for starting cam operation within the cam rotation range.

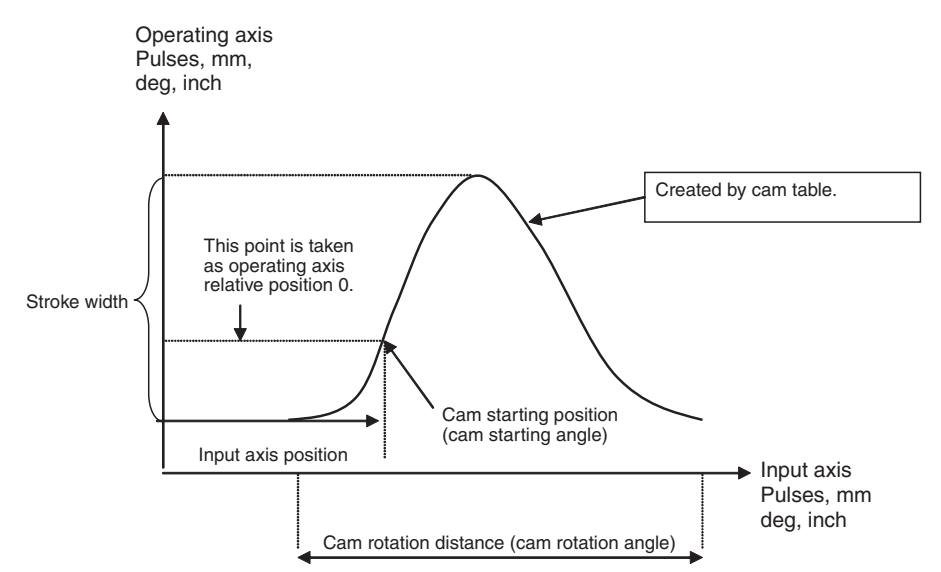

**Supplementary Description of Operand Table**

#### **Precautions when Creating Cam Waveforms**

If the operating speeds are different for the cam axis and the stroke axis, the cam table size must be increased in order to provide a smooth acceleration/ deceleration curve. (Make the cam tables detailed.)

The points in the cam table are represented by the black dots in the following graph.

In the acceleration and deceleration areas (with operation at different rates of speed for the cam axis and stroke axis), make the cam table as detailed as possible. In a constant speed area (with operation at a fixed speed for the cam axis and stroke axis), one entry can be made at each end of the constant speed area.

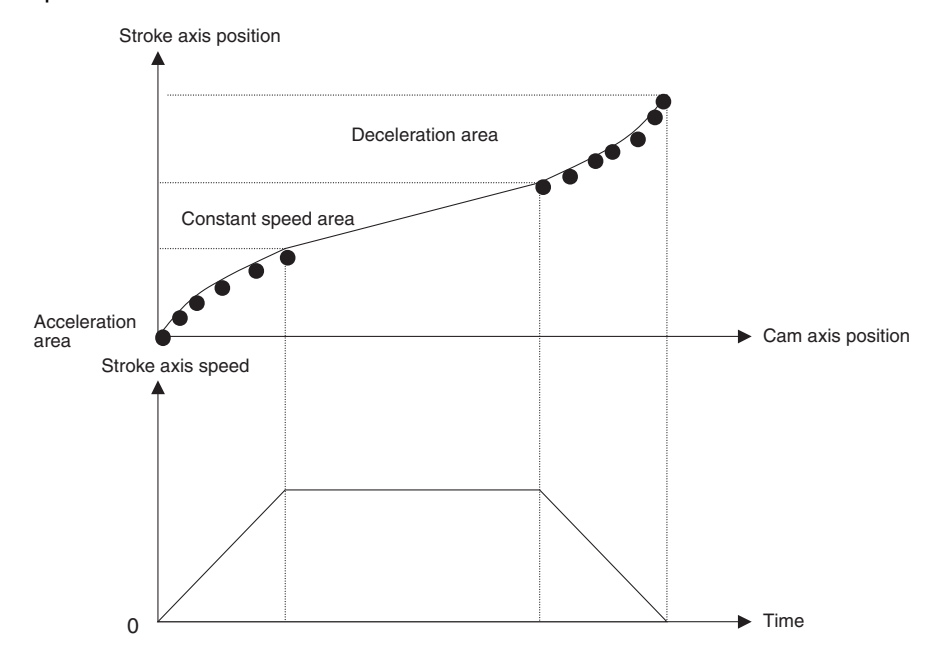

## **1-12-1-4 Electronic Cam/Gear Cancel Function (CANCEL)**

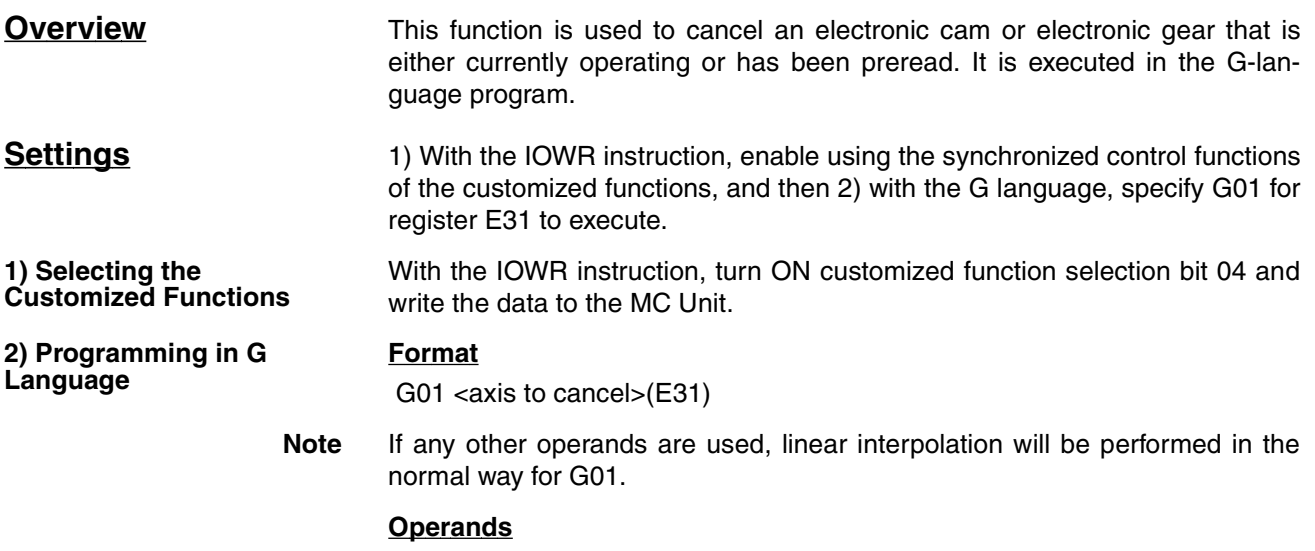

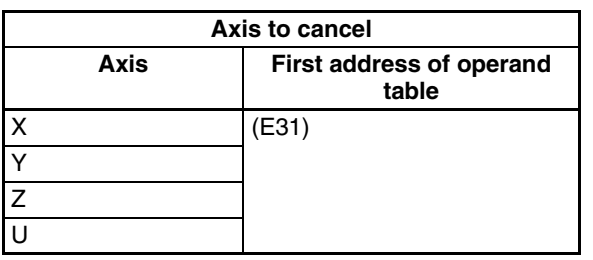

An error (number out of range) will occur if 1999 is specified as the first address of the operand table.

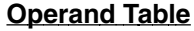

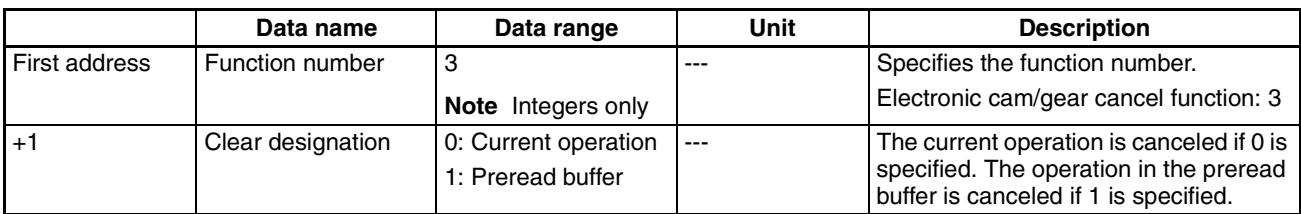

An error will occur (number out of range) if any value not specified above is given for the clear designation.

### **Application Method** Before canceling an electronic cam or gear with this function, always use G63 (SUBSTITUTION) to switch to the position data address that will be directly specified by register E31, set the beginning of the operand table to 3, specify the clear designation, and then execute G01 <axis to cancel> (E31).

**Note** When executing an electronic gear in Stop Mode or when the start/end condition for an electron cam is set to "repeat," the axis operation command for the next block will not be executed and the program will not end. To execute the axis operation command in the next block, execute the electronic gear in Pass Mode or execute an electronic cam with the start/end condition set to "repeat," and then execute the G code command to cancel the electronic cam/gear to end the electronic cam/gear function.

## **Operation Specifications**

**Function** This function ends an electronic gear or electronic cam for the specified axis and moves to the next block. Either the current operation or the one in the preread buffer can be canceled. The current operation is canceled if 0 is specified. The operation in the preread buffer is canceled if 1 is specified. If the operation to be canceled is not specified, nothing will be executed.

> The accumulated pulses in the error counter for the electronic gear/cam that was canceled will be consumed and the operation will stop. If a G code command is executed to cancel an electronic cam/gear that is being executed when a G01, G02, G03, or G32 command has been preread, the electronic gear/cam will be canceled after completion of the G01, G02, G03, or G32 command.

#### **Relationship to Other G Codes** The relationships of the electronic gear/cam cancel function to other G codes are described in the following table.

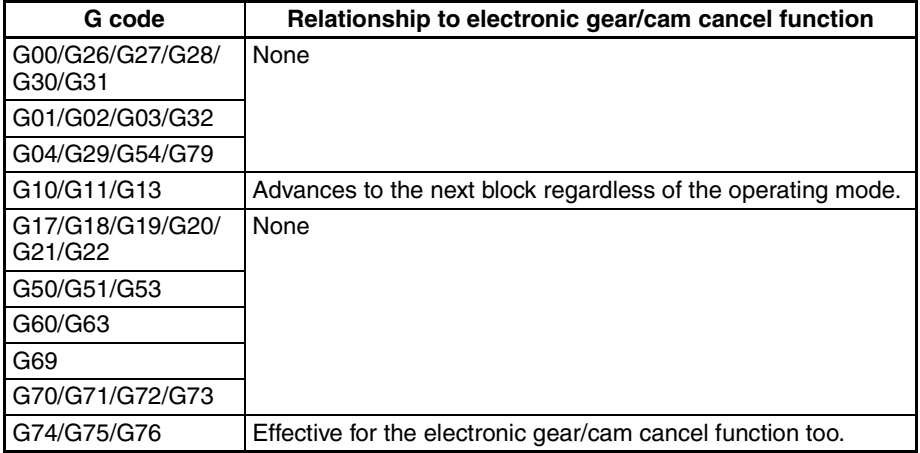

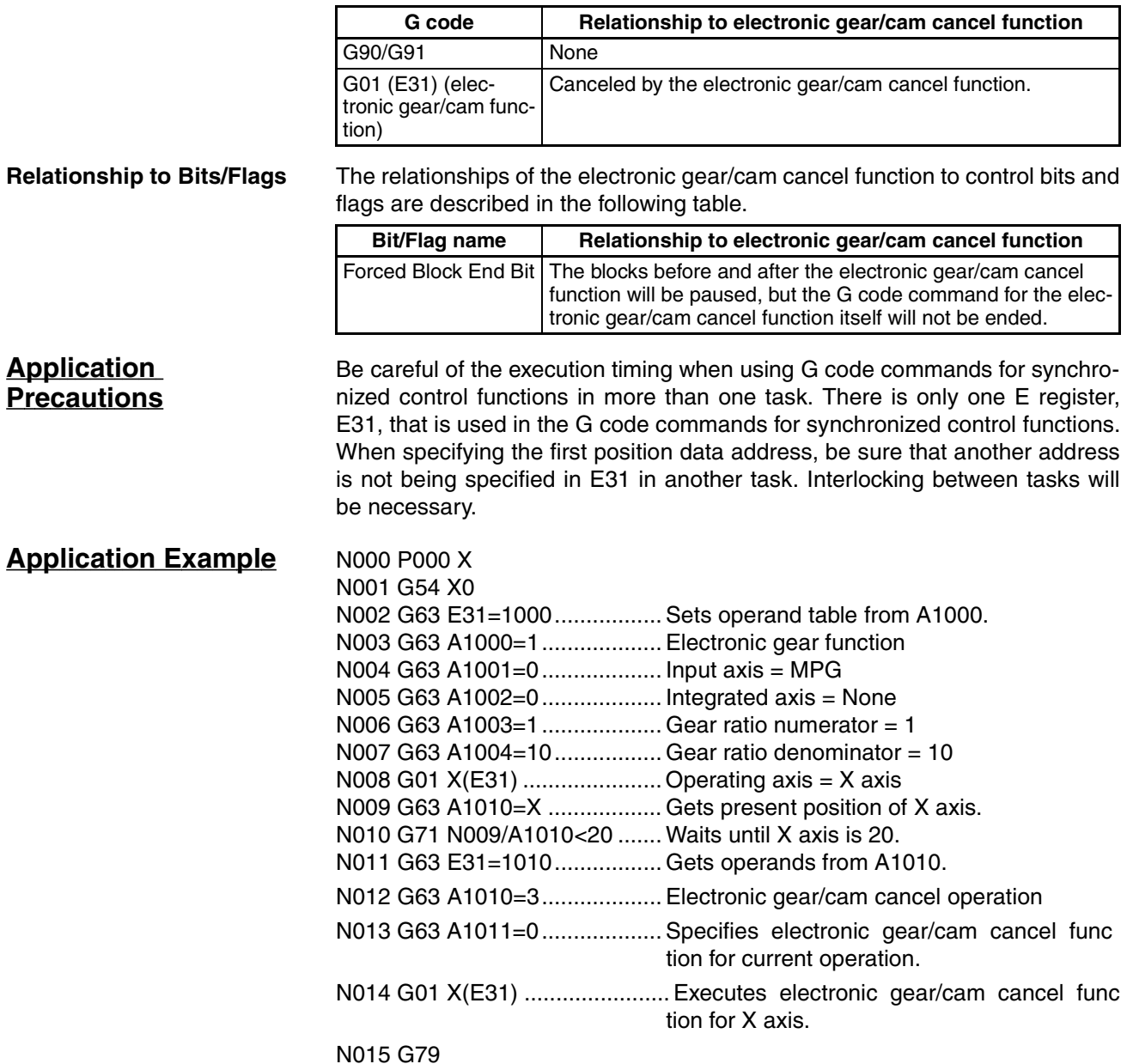

## **1-12-1-5 Register Function (REGIST) (Hardware Latch of Present Position)**

**Overview** This function stores the present value of an axis at a position data address in the MC Unit on the rising edge of a specified external signal (i.e., a generalpurpose input or phase Z). It is executed in the G-language program.

> Hardware is used to latch and record the present position to enable highly accurate compensation. This function can thus be used for accurate position compensation, e.g., using marks printed on film.

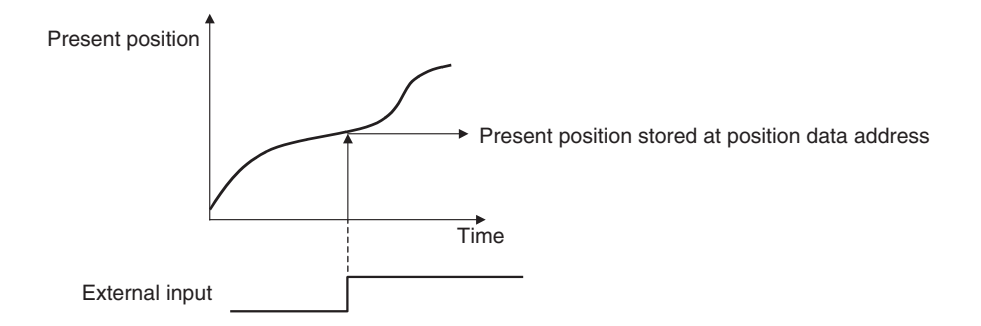

**Settings** 1) With the IOWR instruction, enable using the synchronized control functions of the customized functions, and then 2) with the G language, specify G01 for register E31 to execute.

> With the IOWR instruction, turn ON customized function selection bit 04 and write the data to the MC Unit.

**2) Programming in G Language**

**1) Selecting the Customized Functions**

G01 <axis to latch> (E31)

**Note** If any other operands are used, linear interpolation will be performed in the normal way for G01.

### **Operands**

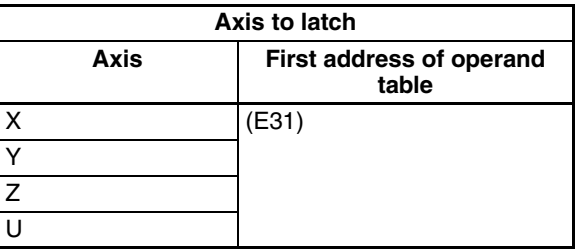

An error (number out of range) will occur if the specified first address of the operand table is greater than 1996.

#### **Operand Table**

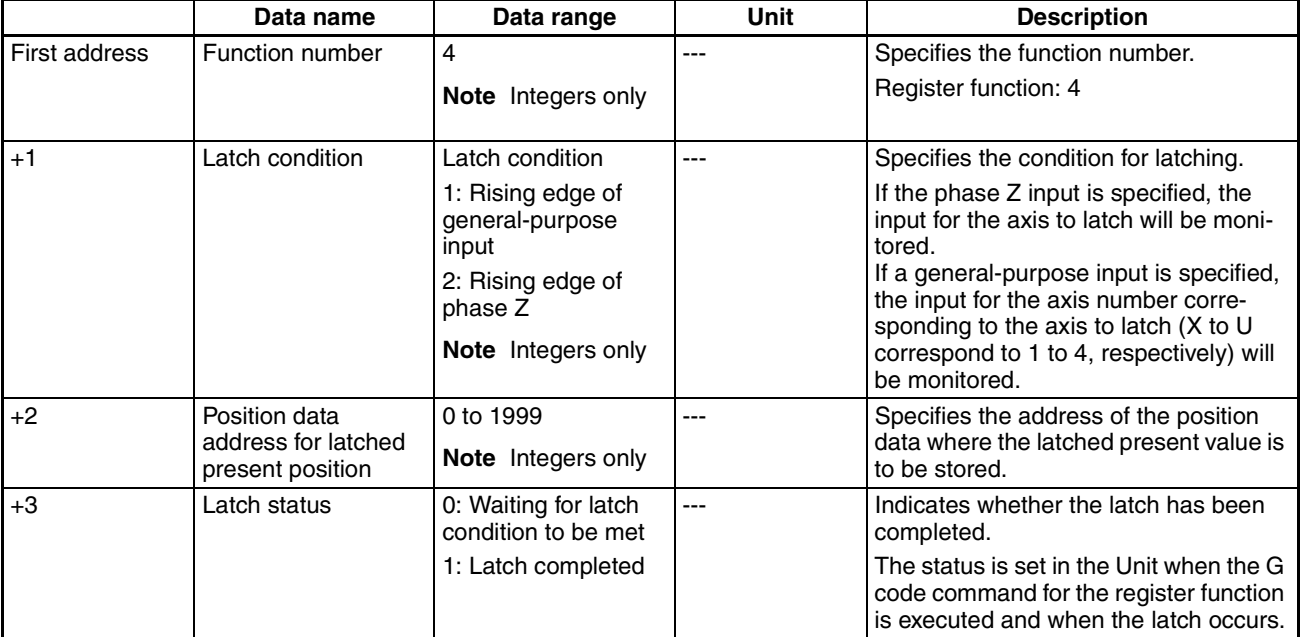

- An error will occur (number out of range) if any value not specified above is given for any data setting except for the latch status, which is not checked.
- An error will occur (number out of range) if the function number is greater than 4.

## **Operation Specifications**

- **Function** When the latch condition is met, the present position of the latch axis (encoder) is latched in hardware and stored in the specified position data. The latch status can be used to determine when the position has been latched. Only the latch trigger is activated, so the operation advances to the next block immediately after execution.
	- Latching is possible by meeting the latch condition even if program execution is stopped. The G code command for the latch function is ended when any of the following three conditions are met.
		- The latch has been completed.
		- Execution of the G79 command has been completed.
		- Execution starts from the beginning of the program.
	- If the same axis and same condition are used for two different G code commands for the register function, the G code command for the register function executed first will be overwritten by the second one and only the second one will be effective. Rising edges of inputs that occur during switching may not be detected.
	- Do not used the same input as the latch condition for the register function for an electronic cam, G31, G28, or a manual origin search while the latch condition is being monitored for a G code command for the register function. The rising edge of the input will be detected for only one or the other of these functions.

#### **Relationship to Other G Codes**

The relationships of the register function to other G codes are described in the following table.

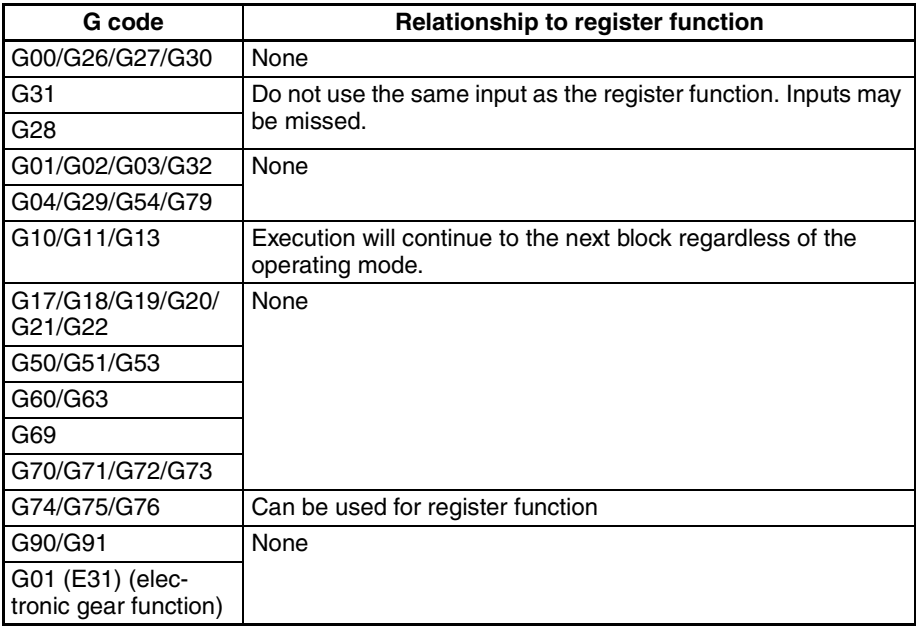
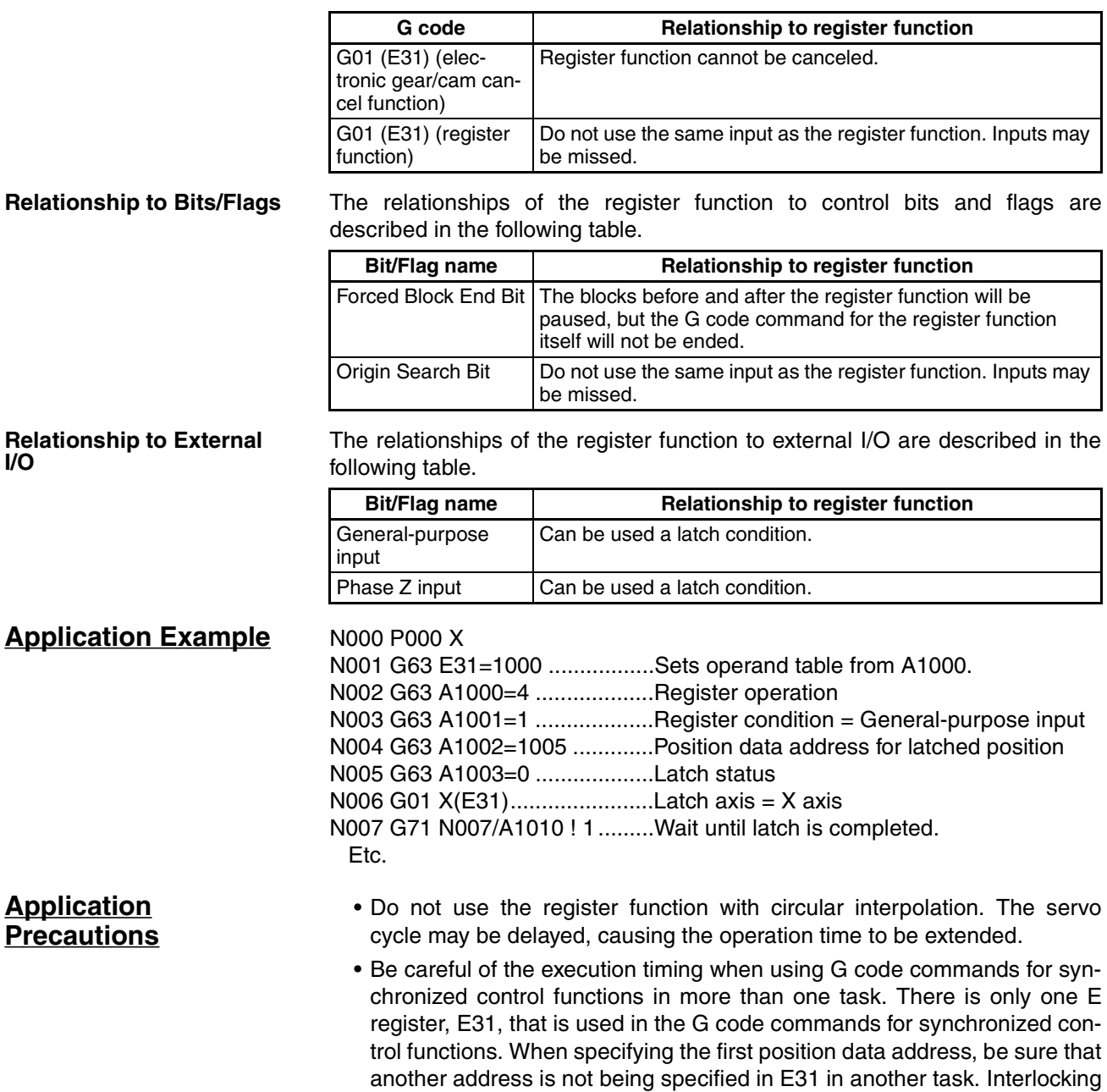

between tasks will be necessary.

## **1-12-1-6 Linked Traverse Function**

**Overview** This function is used to link and execute G32 (TRAVERSE) programmed in multiple blocks.

> Linking G32 (TRAVERSE) commands with different parameters, such as pitch (number of winds) and winding width, enables complex winding control operations, such as changing the pitch for a single workpiece.

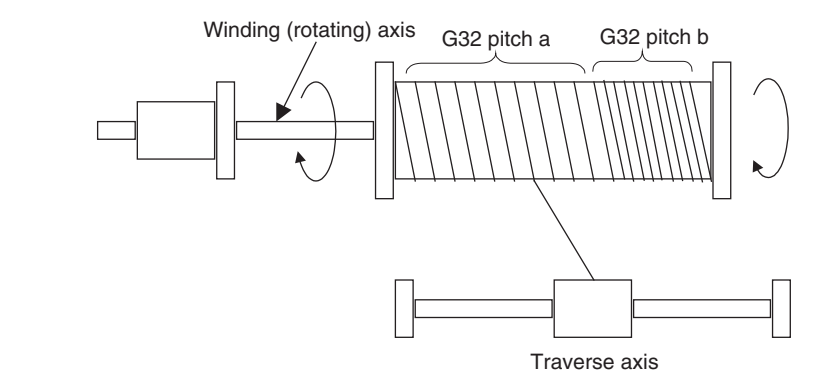

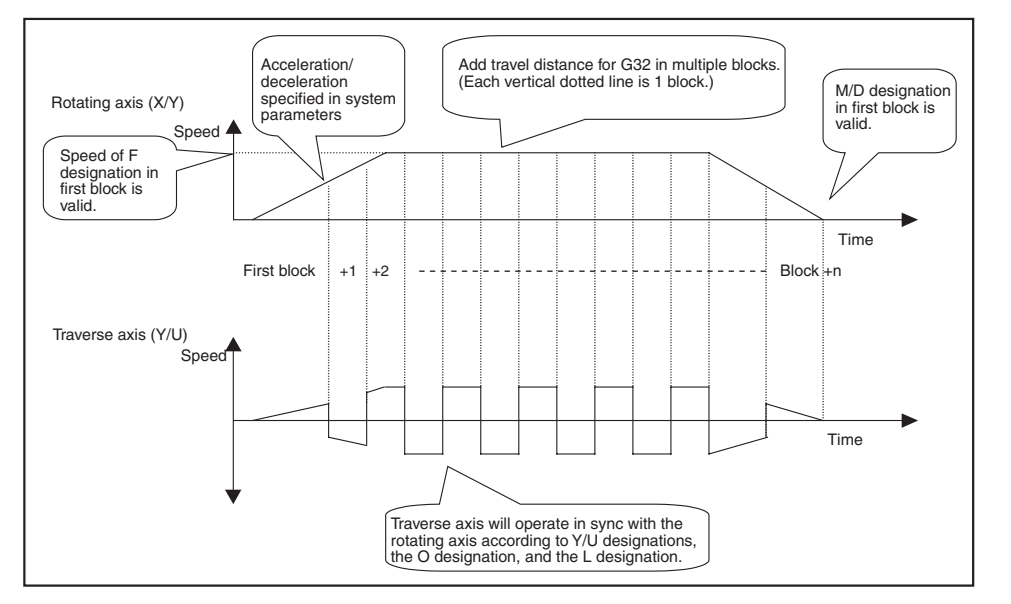

Linked G32 commands are executed in Stop Mode using the speed designation in the first block with G32. For the rotating axis (X/Y) designations, the number of windings (rotations) per layer or the pitch can be specified.

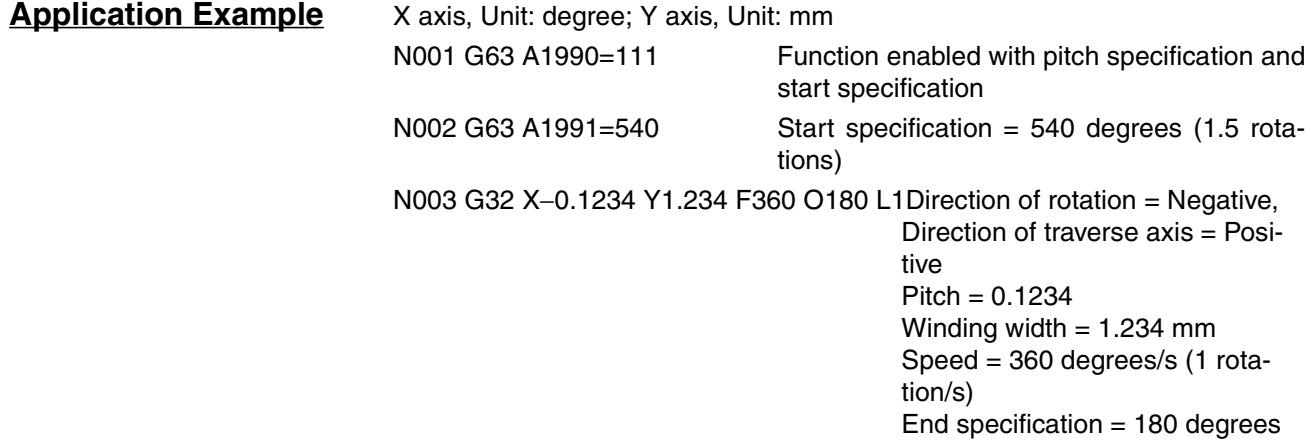

(0.5 rotation) Layers  $= 1$ Number of windings per layer = 1.234/0.1234×360 = 3600 degrees (10 rotations) N004 G32 X−0.2468 Y−2.468 O540 L2 .......Direction of rotation = Negative, Direction of traverse axis = Negative Pitch = 0.2468 Winding width  $= 2.468$  mm End specification  $= 540$  degrees (1.5 rotations) Layers  $= 2$ Number of windings per layer =  $2.468/0.2468 \times 360 = 3600$ degrees (10 rotations)

N005 G63 A1990=0 .....................................Function disabled (From here, G32 will have normal function.)

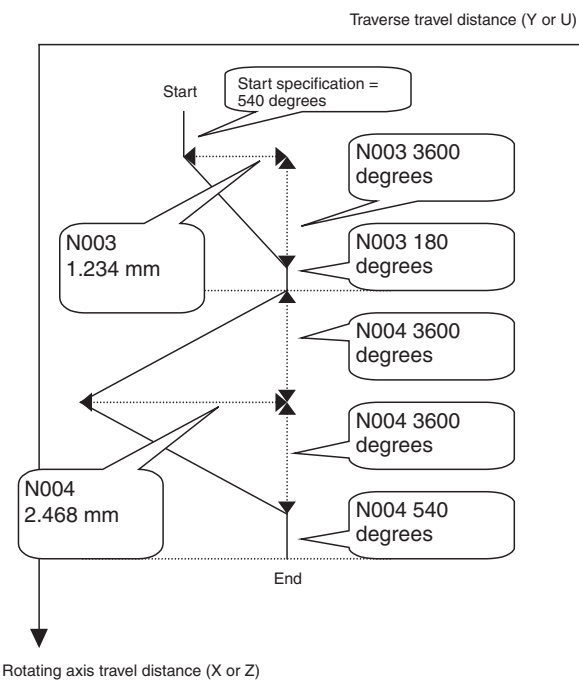

## **Settings** 1) With the IOWR instruction, enable using the synchronized control functions

**1) Selecting the Customized Functions** of the customized functions, and then 2) program G32 (TRAVERSE) in the Glanguage program in multiple blocks and execute them.

With the IOWR instruction, turn ON customized function selection bit 00 and write the data to the MC Unit.

**2) Programming in G Language**

## **Format**

The format is as follows:

### **Overall format**

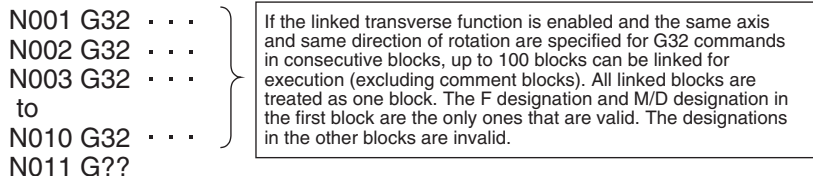

**Note** Block numbers are arbitrary. Operands have been omitted.

### **Internal Instruction Format**

G32\_X or Z<windings (rotations) per layer/pitch> (See note 1.)

Y or U<winding width>

\_F<rotational speed> (See note 2.)

[\_M<M code>][/stopover] (See note 2.)

[\_D<D code>][/stopover] (See note 2.)

[\_O<end specification>]

\_L<layers>

- **Note** (1) When the pitch (i.e., the travel distance of the traverse axis for a 360-degree turn of the rotating axis) can be specified for the X or Z axis, 0 cannot be specified and the upper limit of the winding width is 745654.
	- (2) F, M, and D are valid only in the first block.

### **Parameters for Traverse Operation**

When the linked traverse function is enabled, position data A1990 to A1993 are used as parameters for the traverse operation. These parameters are read for the first block with a linked G32 command.

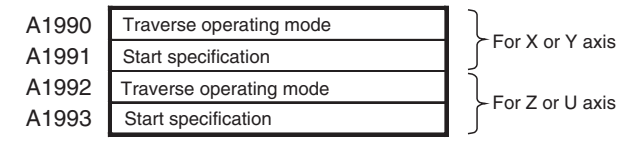

### **Traverse Operating Mode Specification (A1990/A1992) Details**

Different aspects of the operating mode are specified with the value of each digit. The decimal place is ignored. An error will occur (number out of range) if a value that cannot be specified is set.

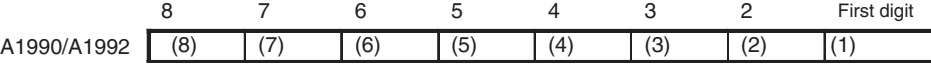

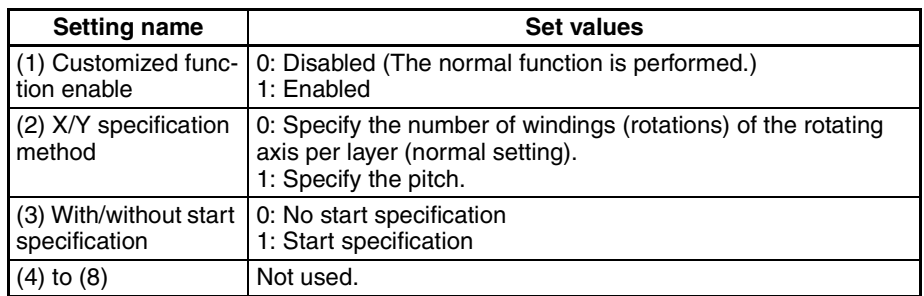

**Note** Pitch Specifications The pitch is the travel distance of the traverse axis per 360-degree rotation of the rotating axis. The travel distance of the rotating axis per layer can be calculated from the winding width and pitch. The unit for the pitch is the same as that for the traverse axis (Y or U) and it is valid to four decimal places. Travel distance of rotating axis per laver = |Winding width|  $\div$  pitch  $\times$  360 An error (overflow error) will occur if the pitch is set to 0. The upper limit of the winding width is 745654. Example: Assume there are 100 rotations per layer and a winding width 40 mm. **Note** X axis unit: degrees, Y axis unit: mm • Specifying the Windings of the Rotating Axis per Layer G32 X36000 Y40 ↑ 360 degrees times 100 rotations • Specifying the Pitch G32 X0.4 Y40 ↑ If the pitch is 0.4, then,  $|40| \div 0.4 \times 360 = 36000$ **Start Specification (A1991/A1993)** A start specification can be made. An error will occur (number out of range) if a non-specified value is set. A1991/A1993 0 to 3999 9999 Decimal can be placed anywhere as long as there are no more than 4 decimal places.

**Note** Start Specification

If a start specification is made, the traverse axis will stop at the start of linked G32 operation and the rotating axis will turn for the amount set for the start specification before starting the traverse axis. (This occurs only before the first linked block, not before all linked blocks.) The unit for the start specification is the same as that for the rotating axis  $(X/Z)$ . If a negative travel distance is specified, an error will occur (negative rotation specification error) and if 0 travel is specified, operation will be the same as if the start specification had not been made.

The travel distance for the start specification must be included in the number of X-axis or Z-axis rotations explained in *[Restrictions](#page-440-0)* under *[7-3-15 G32:](#page-438-0) [TRAVERSE](#page-438-0)*.

**Application Method** Operation is performed according to the settings. A comparison of operation to the normal traverse operation in Pass Mode is given in the following table.

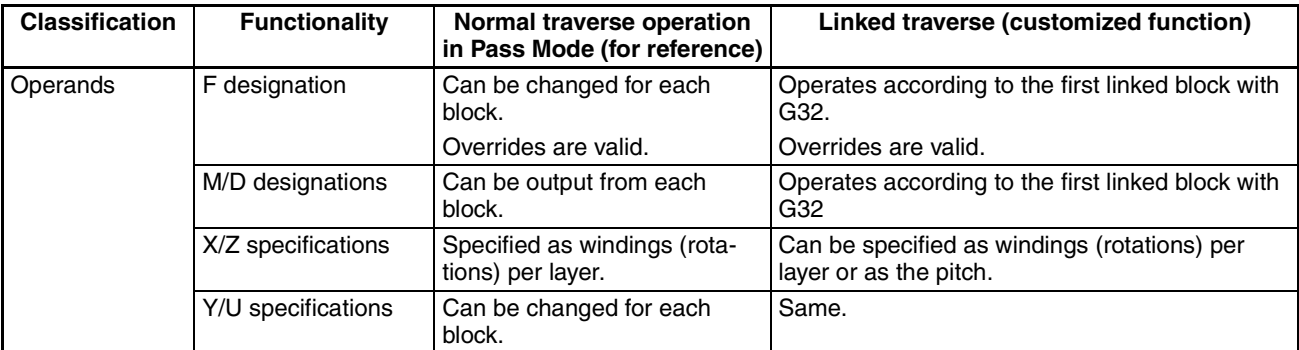

## WWW.BSNEW.IR

# *Overview of Version 1 Upgrades* **Section 1-12**

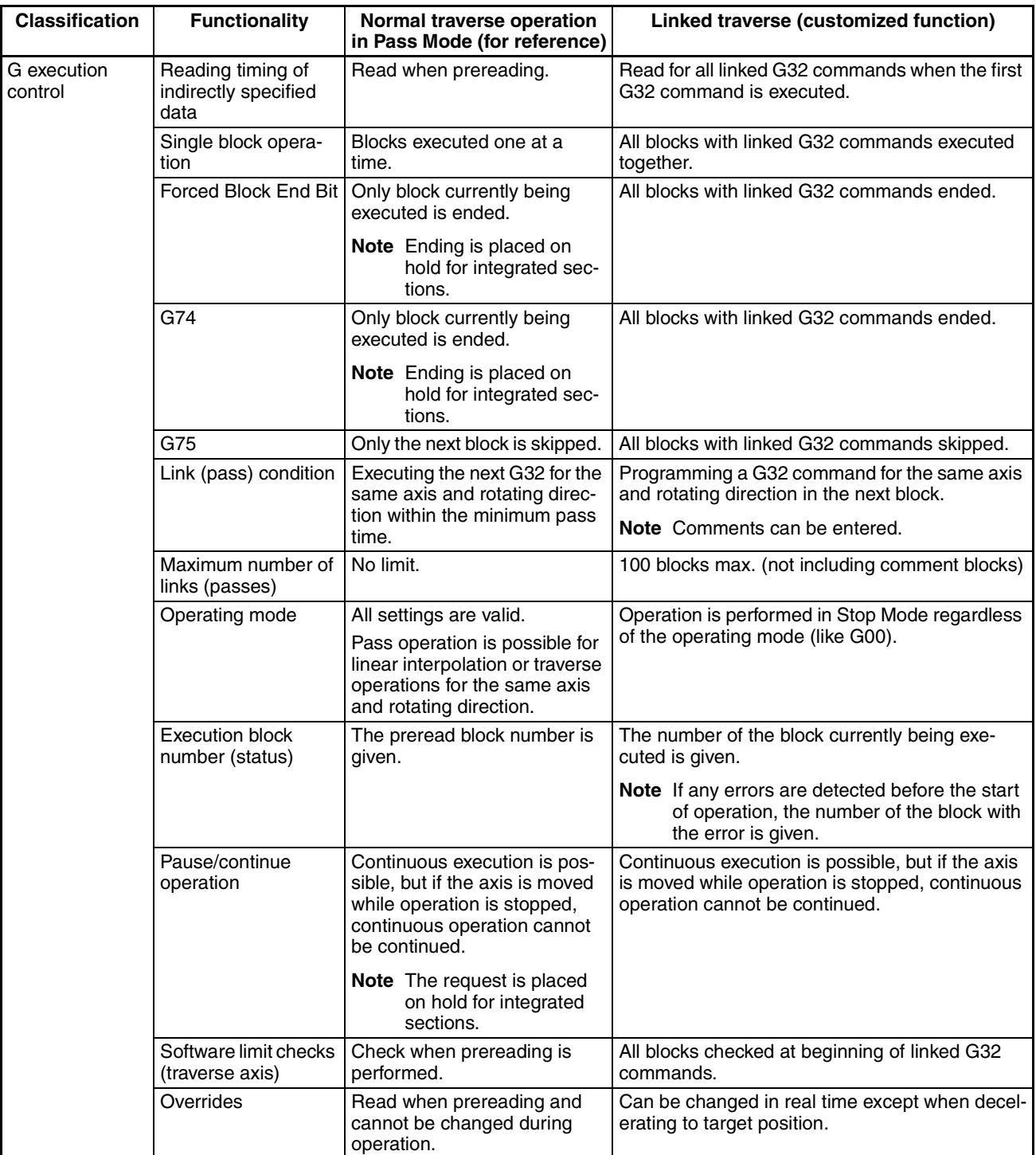

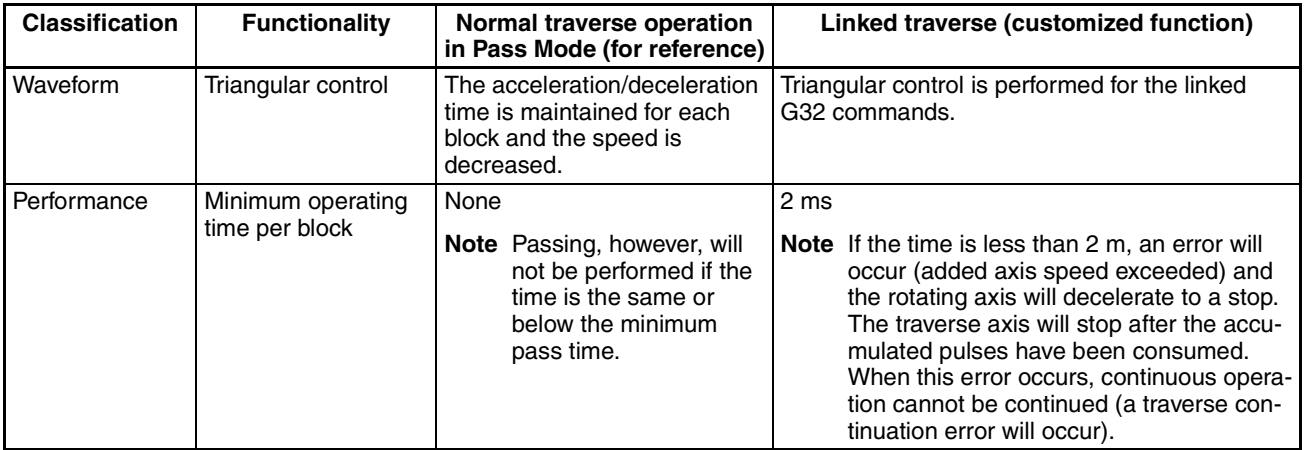

**Application Precautions**

- The linked traverse function is enabled from when the program is executed from the start after the customized functions have been enabled.
- When the rotational speed [p/s] is lower than the traverse axis speed [p/ s]), unevenness can occur in the speed of the traverse axis. Adjust the pulse rate if unevenness occurs.

## **1-12-1-7 Memory Link Function**

**Overview Position data addresses A1970 to A1985 can be allocated to user-specified** addresses in I/O memory in the CIO, DM, or EM Areas. This reduces the work required to write ladder programs because this position data is automatically transferred between the CPU Unit and MC Unit without any special programming.

> The data is exchanged at the same time as the CIO Area words allocated to the MC Unit. Data can also be changed (from MC Unit position data to CPU Unit only) when positioning with travel distances set with the stopover function.

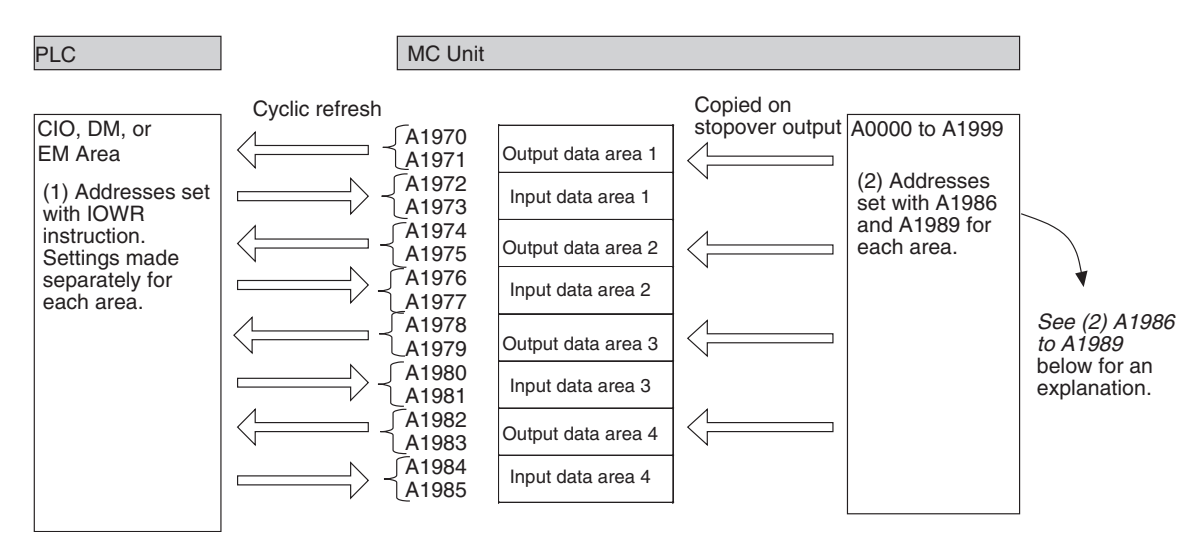

## **Settings**

- **Setting Addresses To Be Refreshed** The IOWR instruction is used to set the addresses of the words in the CPU Unit with which to exchange position data. If the operation is completed normally, the Equals Flag (one of the Conditions Flags) will turn ON and the settings will be enabled. Under the following conditions the operation will not be completed normally.
	- If an intelligent transfer requested immediately before has not been completed.
	- If the Teaching Box is in Enabled Mode or Occupy Mode.
	- If a number other than 2 is specified as the number of words to be transferred.
	- If the data is out of range.

The other Condition Flags operate the same as for other addresses used for IORD/IOWR in the MC Unit. (Refer to the *[Flags on page](#page-236-0) 210*.)

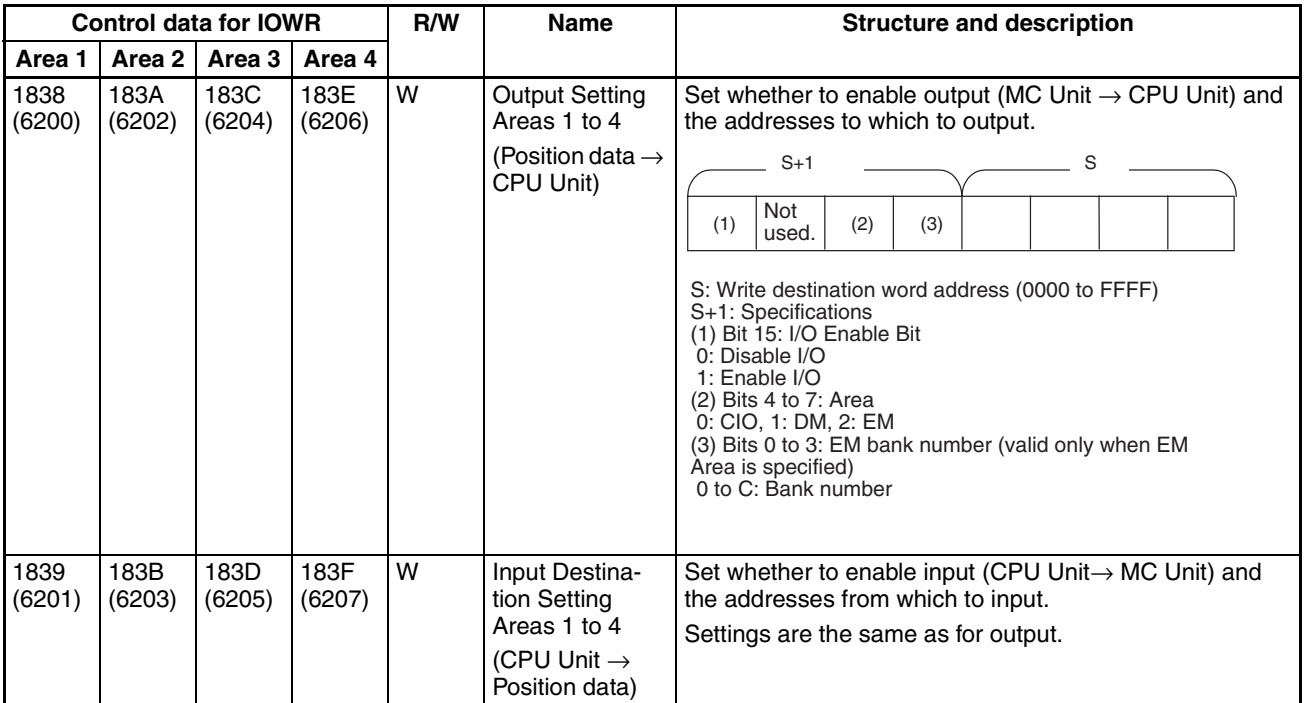

**A1986 to A1989** When the travel distance specified with the stopover function (M code) has been reached, the position data address and function enable/disable setting copied into the output data area are set. This function operates only for the stopover M code. If a normal M code or a stopover with a D code is specified, the operation is performed with the normal specifications.

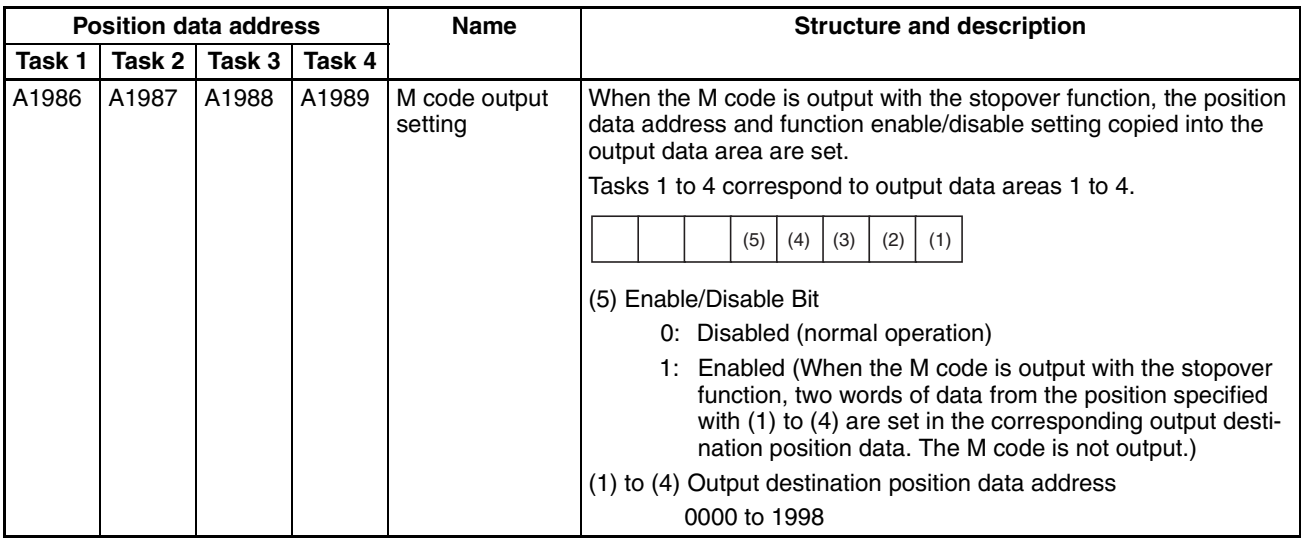

**Application Method** Use the following procedure.

*1,2,3...* 1. Use the IOWR instruction to select the customized functions.

2. Use the IOWR instruction to set the first word for each I/O area and enable the memory links. All areas are disabled in the default settings.

3. Refreshing data is started from the words set in step 2. The data in the MC Unit will be refreshed at the same time as the other words allocated to the MC Unit. The data format is given in the following table.

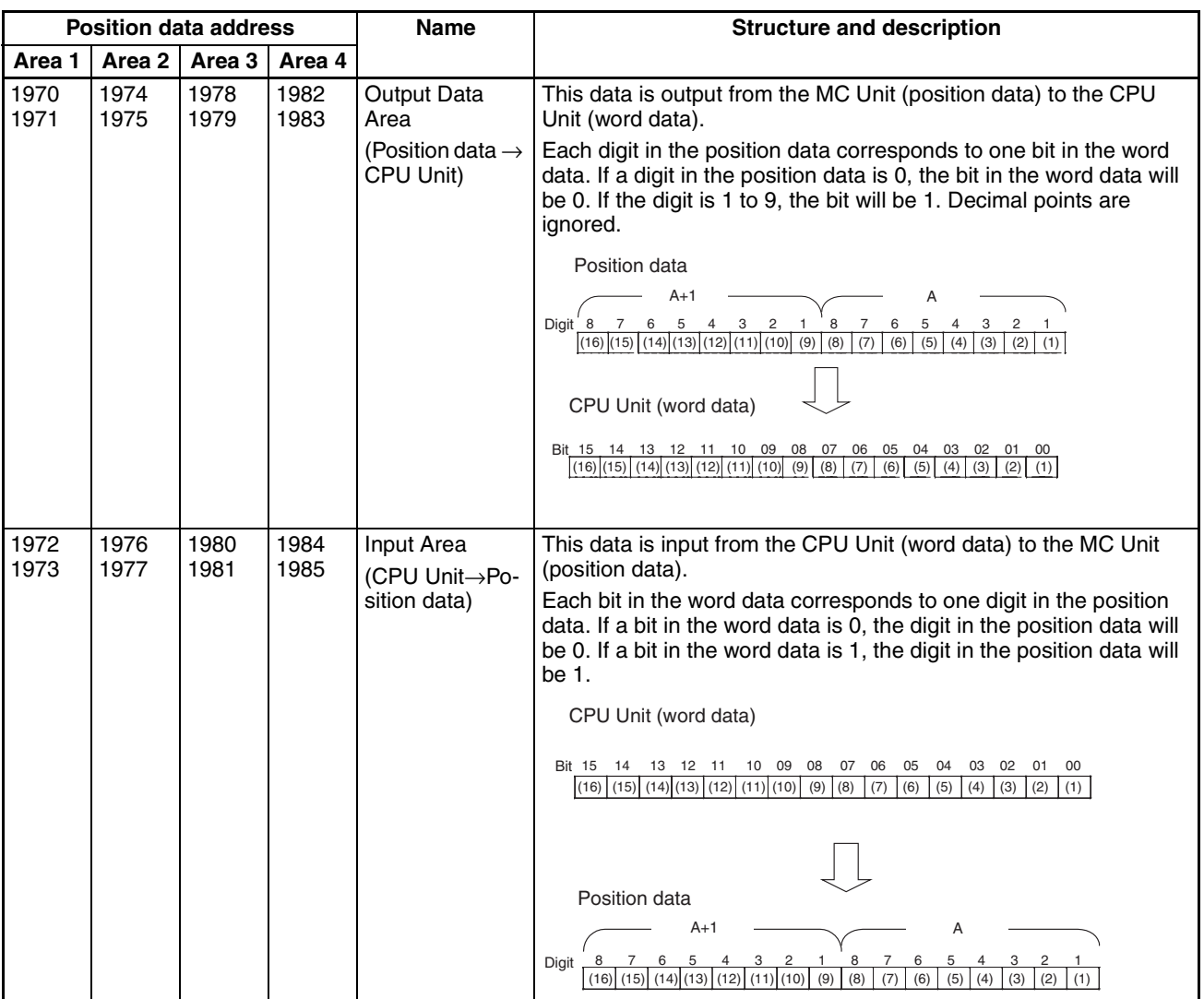

4. To overwrite the value in the output data area when the travel distance set with the stopover function has been reached, set data in A1986 to A1989 (by task) and add the stopover M code to the G code. Any value can be used for the M code.

## **Application Example**

## **Ladder Program**

- *1,2,3...* 1. Select the customized functions.
	- 2. Enable the words for the links.

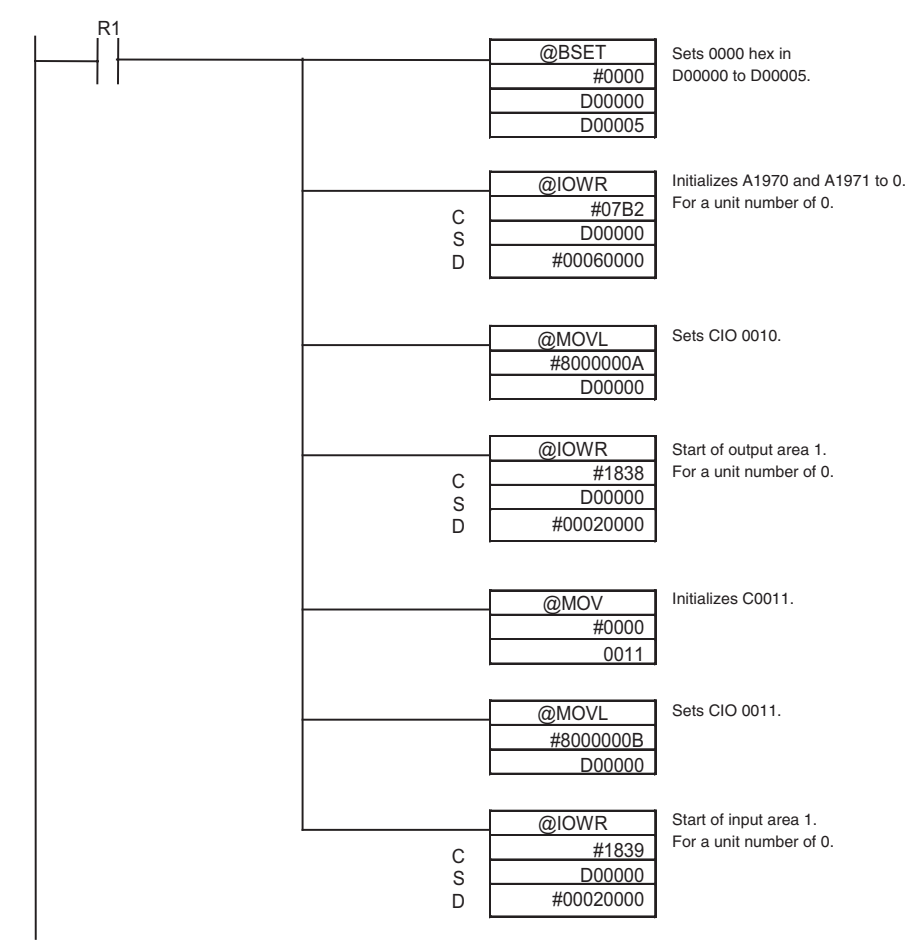

(Repeated in the same way for the other areas.)

- 3. Wait for refreshing. (Wait until the I/O refresh has been performed twice after 10 ms has passed from execution of IOWR.)
- 4. Start operation with the G-language program.

### **G-language Programming**

For Task 1, Output Area 1, Input Area 1

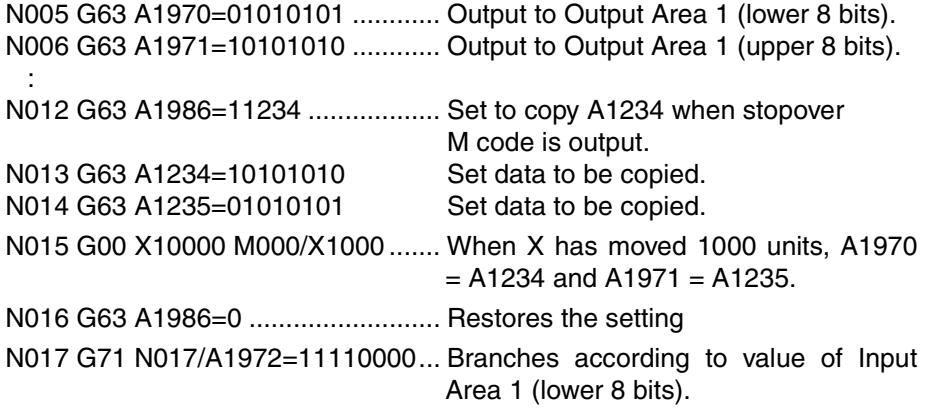

## WWW.BSNEW.IR

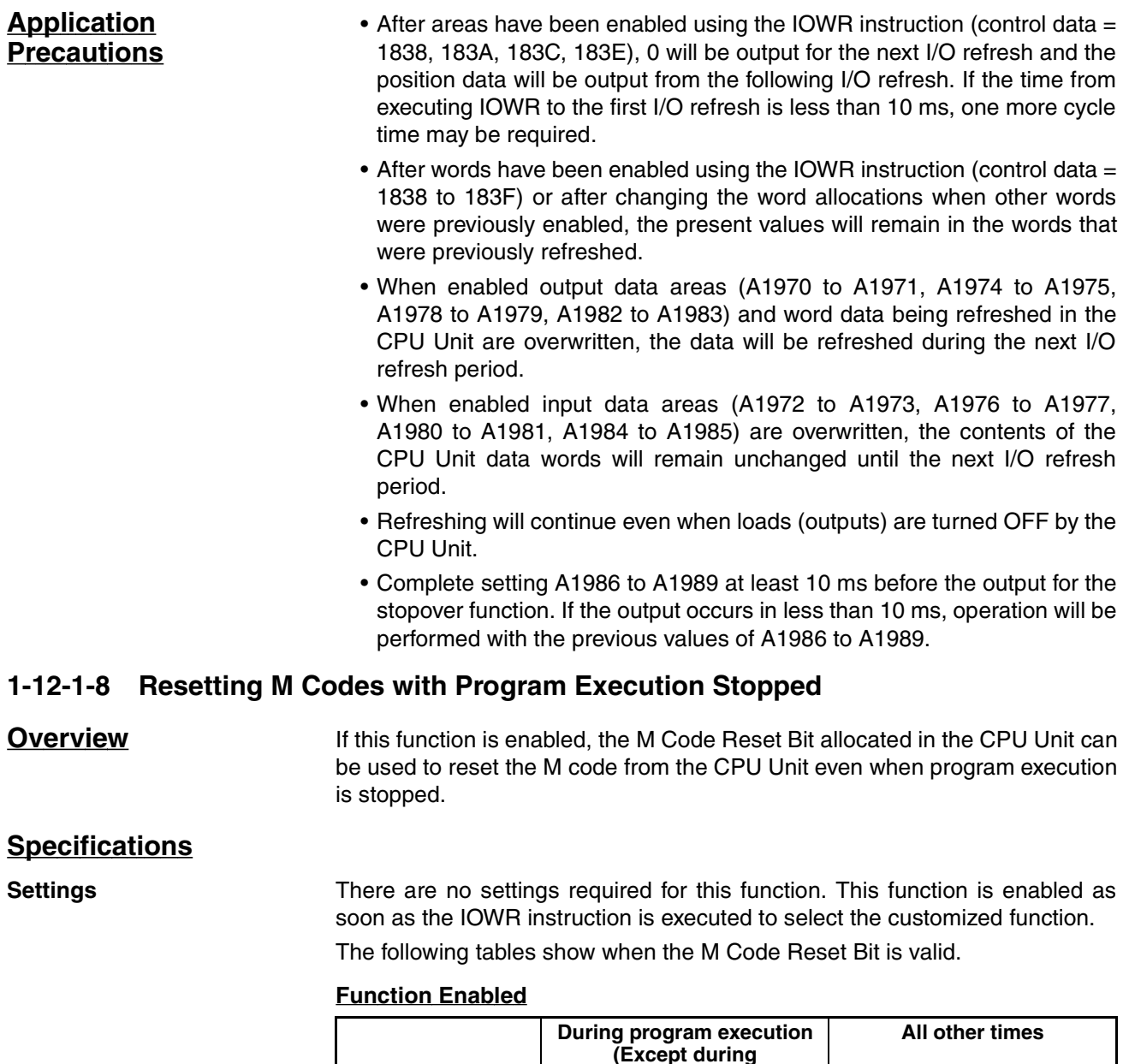

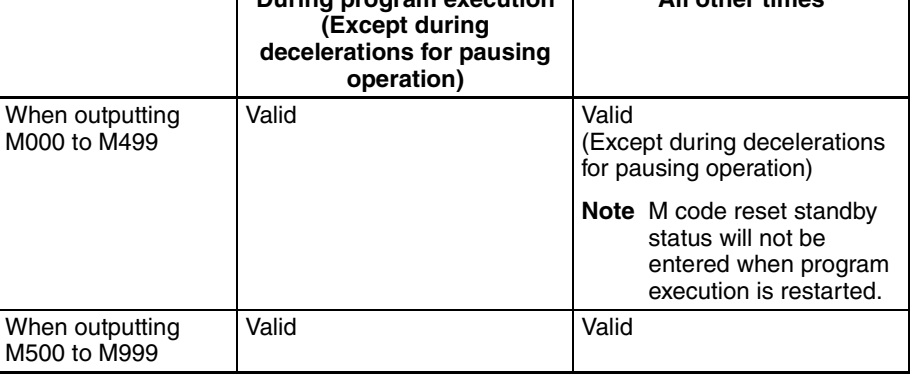

٦

### **Function Not Enabled**

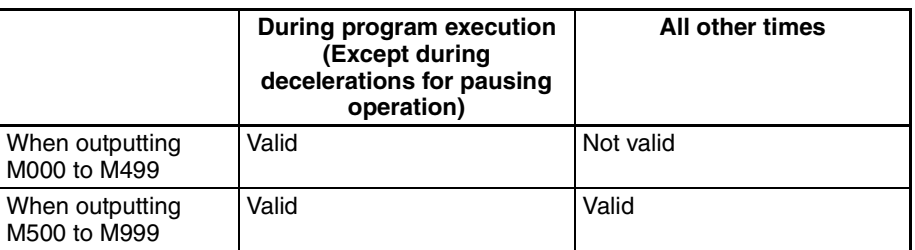

### **Application Precautions** The M Code Reset Bit cannot be used during deceleration for pauses after outputting M0000 to M499 with the stopover function. Turn ON the M Code Reset Bit after the Program Execution Flag turns OFF.

## **1-12-1-9 High-speed General-purpose Output Function**

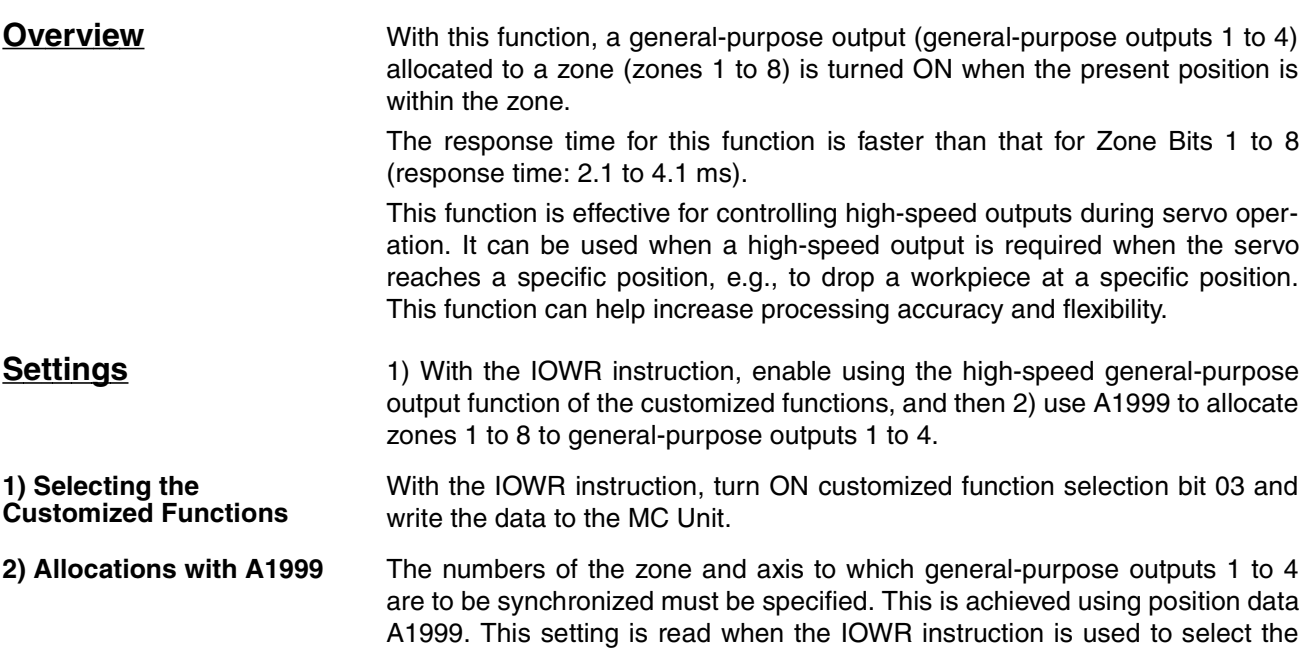

Zone settings in the zone parameters are not used for this function.

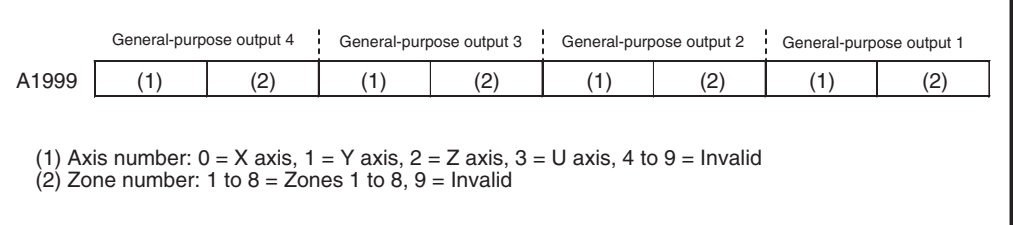

customized functions.

## **Application Method/Execution Results**

### **Application Method** Use the following procedure.

- *1,2,3...* 1. Set the axis and zone numbers to synchronize with the general-purpose outputs in A1999.
	- 2. Use the IOWR instruction to select the customized functions.
	- 3. Turn ON the general-purpose output bit (allocated word n, bits 0 to 3).

If the function is enabled, the general-purpose output bit (allocated word n, bits 0 to 3) will function as the general-purpose output enable bit. This function produces an output only when the General-purpose Output Bit is turned ON.

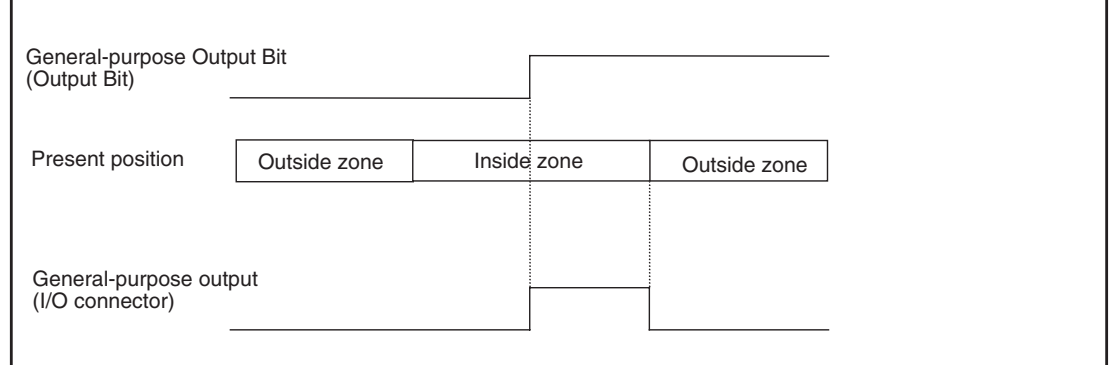

**Execution Results** The general-purpose output will turn ON and OFF according to the present position. The response time is 2.1 to 4.1 ms.

> **Note** The response time is the time from when the encoder reaches the edge of the zone until the general-purpose output is turned ON or OFF on the MC Unit.

**Application Example** Set the axis and zone for general-purpose output as shown in the following table.

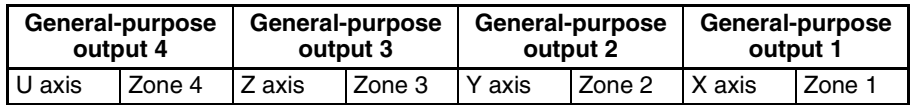

### *1,2,3...* 1. Set in A1999. (Use CX-Motion to set 34231201 directly or set it with the following ladder program.)

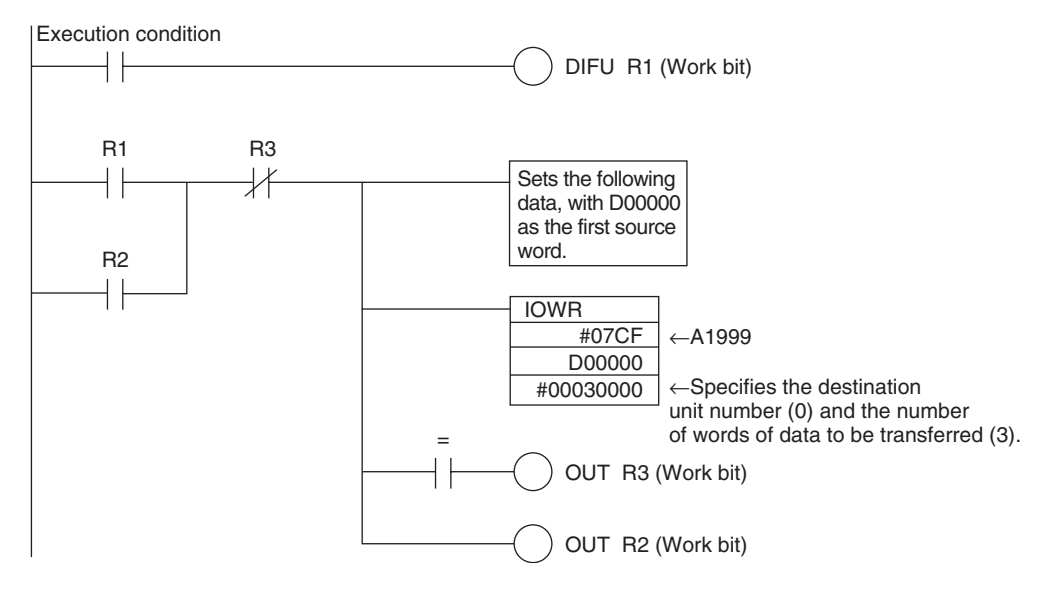

Transfer Data (DM)

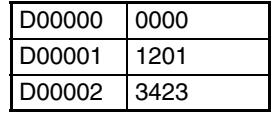

- 2. Select the customized functions. [See "Customized Functions" on page](#page-71-0) 45.
- 3. Enable output.

Execution condition

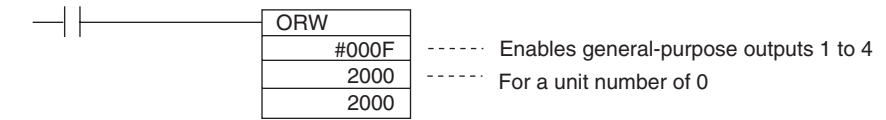

- The settings in A1999 are read when the IOWR instruction is used to select the customized functions. Once set, the settings cannot be changed.
- Changes to the zone parameters are read in real time. The settings in the negative and positive directions cannot be changed at the same time. If there is a possibility that unexpected outputs will be produced when a zone is being changed, turn OFF the General-purpose Output Bits (allocated word n, bits 0 to 3) before changing the zone.
- **Note** With the CX-Motion, both the positive and negative settings can be downloaded at the same time. There are, however, subtle differences in the timing for reading these at the MC Unit, so the above precaution applies even when downloading zone settings from the CX-Motion.
	- The response time for changing zone parameters and General-purpose Output Bits (allocated word n, bits 0 to 3) depends on Unit status. Approximately 10 ms is required.

## **Application Precautions**

## **1-12-2 Easy Backup Function**

This section describes the use of the easy backup function.

**Overview** When the CS1W-MC221-V1 or CS1W-MC421-V1 MC Unit is mounted under a CS1-H CPU Unit, the CPU Unit's easy backup operation automatically backs up not only all the data in the CPU Unit, but also the following data in the MC Unit's flash memory. The data is automatically backed up, restored, and verified using a Memory Card inserted in the CPU Unit

- Position data
- System parameters
- G-language programs

When the above data is written to the Memory Card by the easy backup operation, it is backed up as a Unit/Board backup file with a filename of BACKUP<sup>II</sup>.PRM.

**Note** The squares ( $\square\square$ ) represent the MC Unit's unit address (i.e., the unit number  $+ 10$  hex).

This file can then be read from the Memory Card and verified.

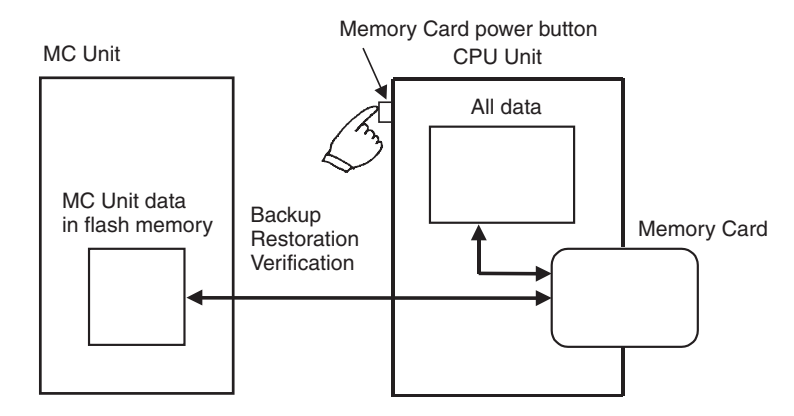

**Note** This function can be used only with the combination of models listed in the following table.

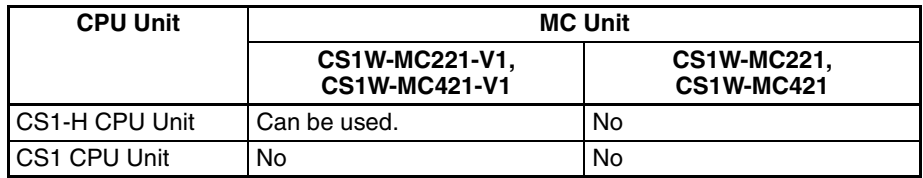

- Do not restore backup data created from an MC Unit with unit version 1.1 or later to a Pre-Ver. 1.1 MC Unit.
- Do not save any MC Unit data to the flash memory while the backup operation is in progress, or data will not be properly backed up, and a system parameters corrupted error (error code 0001) will occur when the data is restored (i.e., read from the Memory Card).
- The contents of the flash memory can be backed up even if it is corrupted, but a system parameters corrupted error (error code 0001) will occur when this data is restored (i.e., read from the Memory Card).

**Applications** Use this function when creating backup data for the entire PLC, including the CPU Unit itself, DeviceNet Units, Serial Communications Units and Boards, etc., or when replacing an entire Unit.

## WWW.BSNEW.IR

## **Operations**

**Backing Up MC Unit Data Files to a Memory Card**

Set the DIP switch on the CPU Unit's front panel as shown below, and then hold down the Memory Card power button for three seconds.

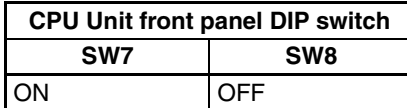

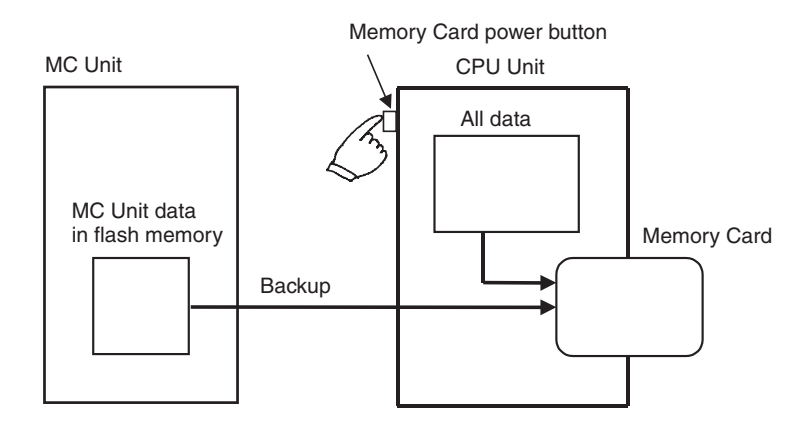

An MC Unit data file will be created and it will be written to the Memory Card along with the other backup files.

When the Memory Card power button is pressed, the MCPWR indicator on the CPU Unit's front panel will flash once and then remain lit while the data is being written. The indicator will then turn OFF after writing is completed successfully.

### **Restoring MC Unit Data Files from a Memory Card**

The files on the Memory Card can be read and set in the MC Unit. Set the DIP switch on the CPU Unit's front panel as shown below, and then turn ON the power to the CPU Unit.

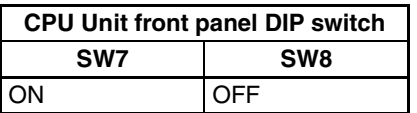

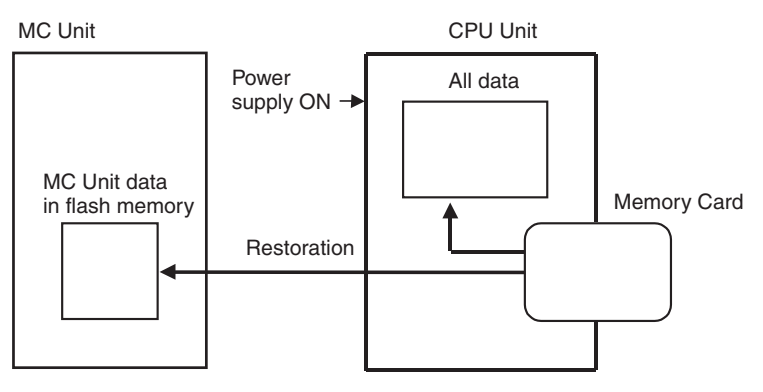

The MC Unit data file on the Memory Card will be read and it will be restored to the MC Unit.

**Note** During the restoration, data is read from the Memory Card to the MC Unit's internal RAM, and then the data is checked. If the data is normal, it is automatically written to the flash memory. If the data is not normal, a system parameters corrupted error (error code: 0001) will occur and the RAM will be initialized. In that case, the data will not be written to the flash memory.

## WWW.BSNEW.IR

When the power is turned ON, the MCPWR indicator on the CPU Unit's front panel will light. After flashing once, it will remain lit while the data is being read. The indicator will then turn OFF after reading is completed successfully.

### **Verifying the Data Against the MC Unit Data File on the Memory Card**

Set the DIP switch on the CPU Unit's front panel as shown below, and then hold down the Memory Card power button for three seconds.

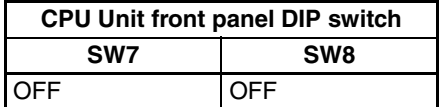

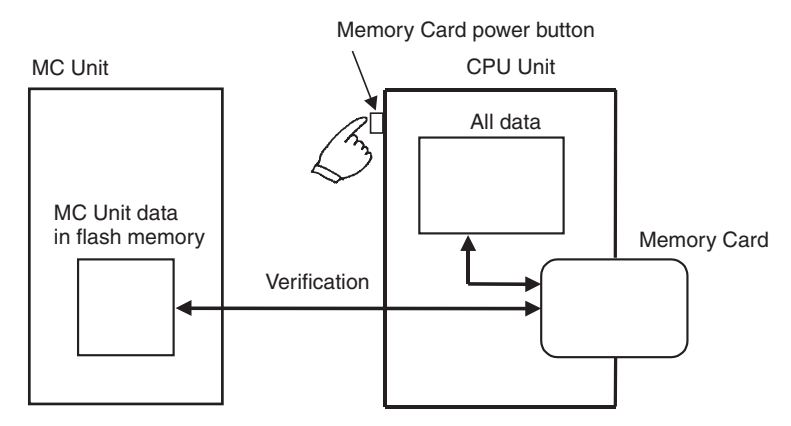

The MC Unit data file on the Memory Card will be compared with the data in the MC Unit's internal flash memory for verification.

When the Memory Card power button is pressed, the MCPWR indicator on the CPU Unit's front panel will flash once and then remain lit while the data is being compared. The indicator will then turn OFF if the data matches.

## **1-12-2-1 Position Data, IOWR Control Data, and G Codes for Customized Functions**

## **Position Data**

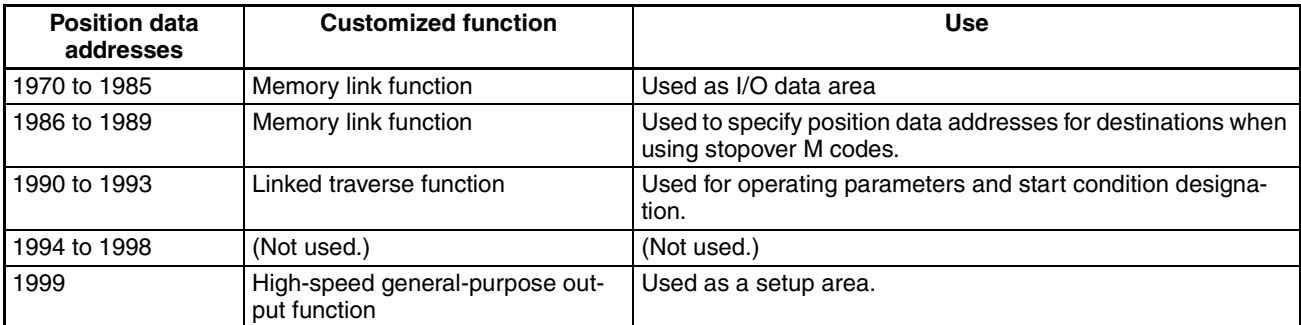

## **IOWR Instruction Control Data**

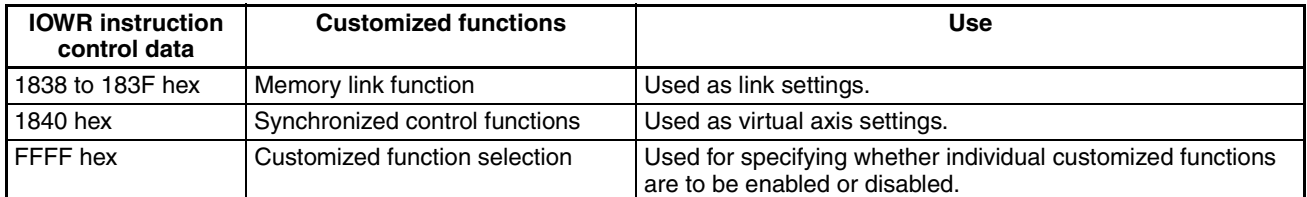

### **G Codes**

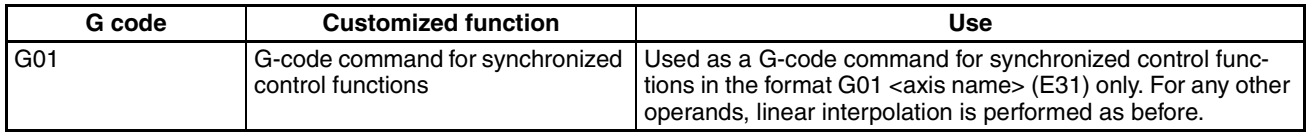

## **1-12-2-2 Input Axis and Integrated Axis Operation**

Position slippage may occur when certain functions are used with an input axis and integrated axis. These cases are listed in the following table.

The meanings of the symbols in the *Use* column are as follows:

Yes: Can be used. Conditional: Can be used under certain conditions. No: Cannot be used.

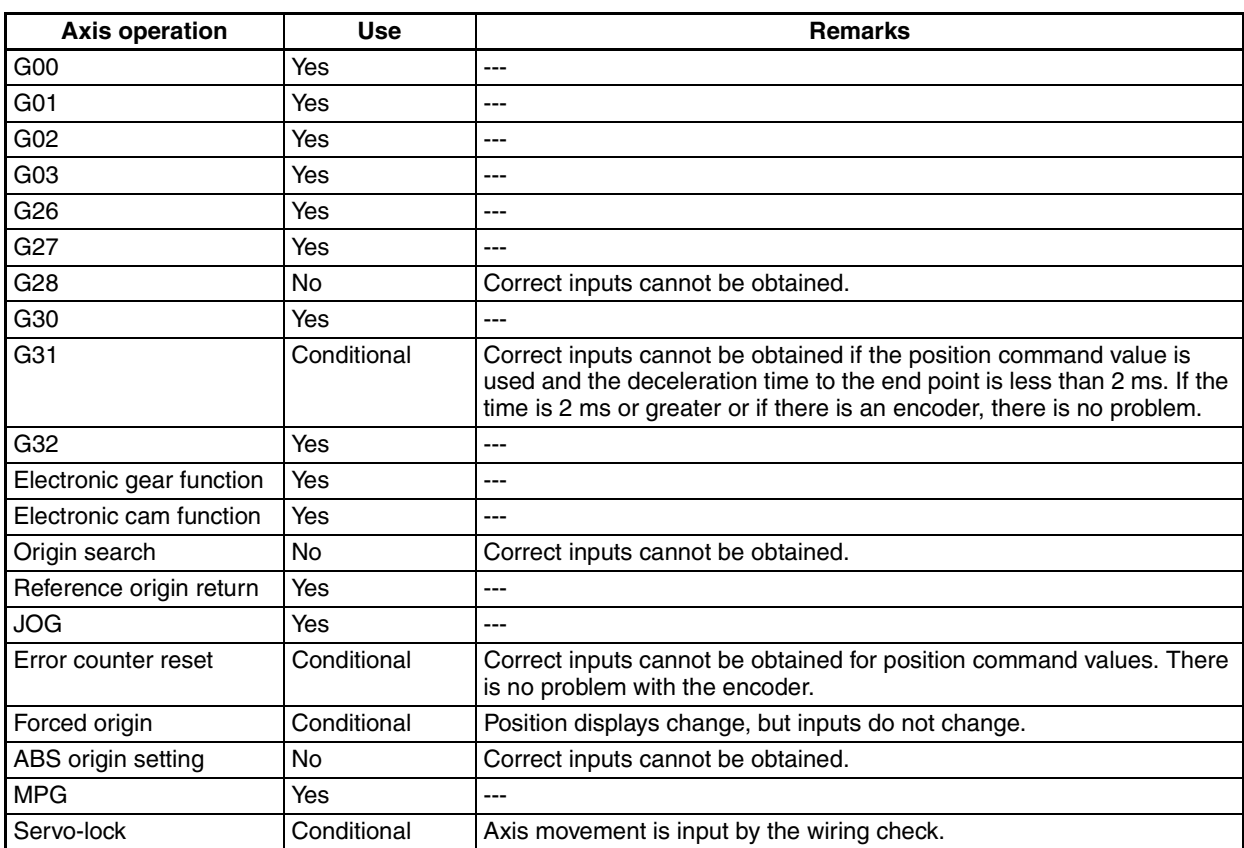

## **1-12-2-3 Performance**

1. How long is the processing time in the servo cycle?

Differences in calculation time in the servo cycle. (Is there any effect on performance compared to the existing [G01/02] calculations?)

G01 = Electronic gear < Electronic cam < G01 (two) < Electronic gear (two) < Electronic cam (two) < G02

The startup time is designed so that it does not depend on the calculation time in the servo cycle. There is no problem in terms of the load because two electronic cams or electronic gears execute faster than one G02.

There is, however, a possibility of an overload occurring if the G-code command for the register function is executed at the same time as G02. Therefore, do not allow the register function and G02 to be used together.

2. How much time is required for command interpretation when an electronic cam uses 100 points?

With two points, it is faster than linear interpolation, but with 100 points it takes approximately 20 ms.

3. With an electronic cam, approximately how long is the period while waiting for a trigger?

It is approximately twice as long as the time from one servo cycle to the next (i.e., approx. 2 to 4 ms).

4. How is the output axis PV handled during synchronized control, during an interruption, or at completion? The PV is controlled (held) in the normal way.

# **SECTION 2 Installation**

This section describes the MC Unit components and provides the information required for installing the MC Unit.

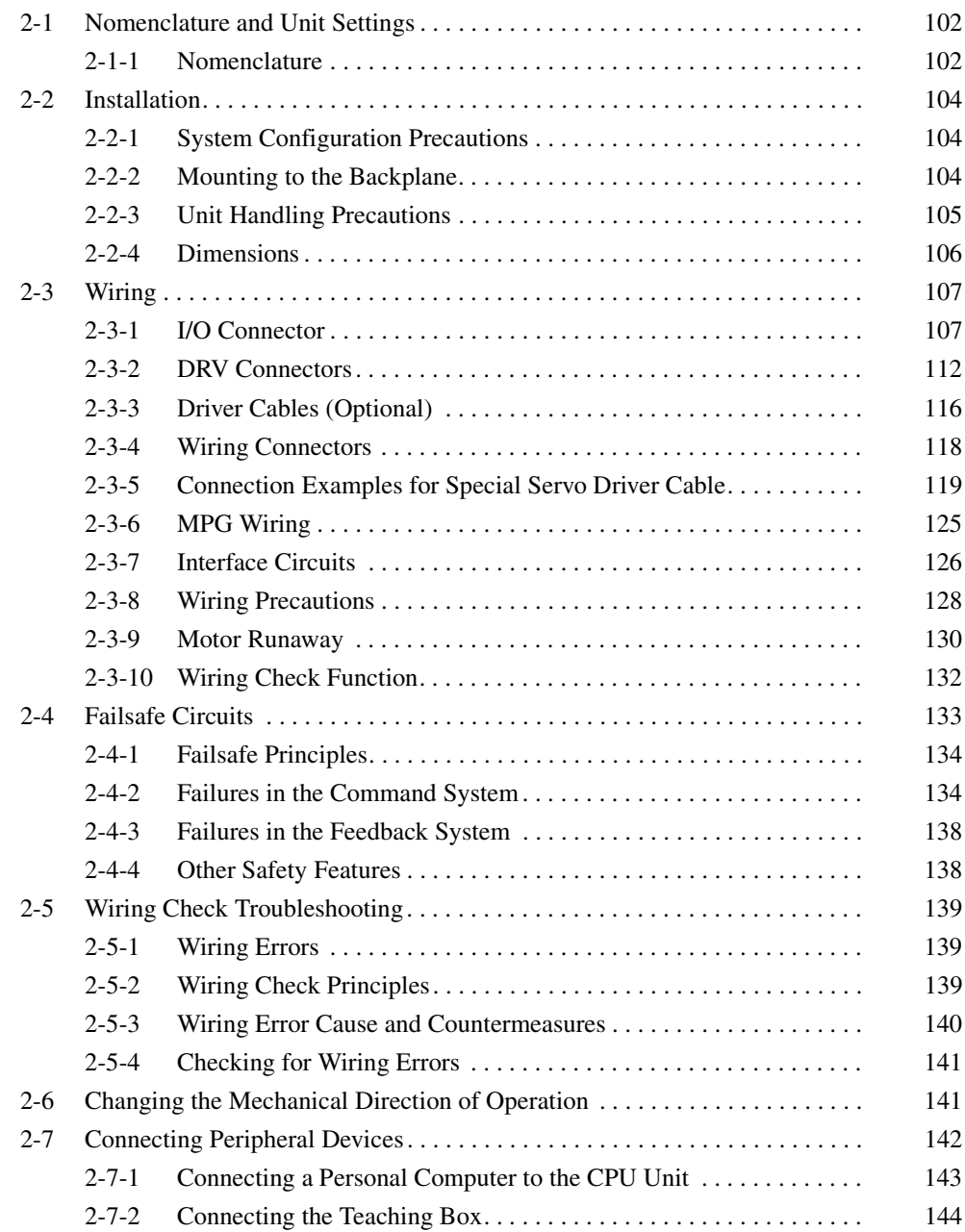

# <span id="page-128-0"></span>**2-1 Nomenclature and Unit Settings**

This section shows the names of the MC Unit components and explains the meanings of the LED indicators. It also explains how to set the unit number.

# <span id="page-128-1"></span>**2-1-1 Nomenclature**

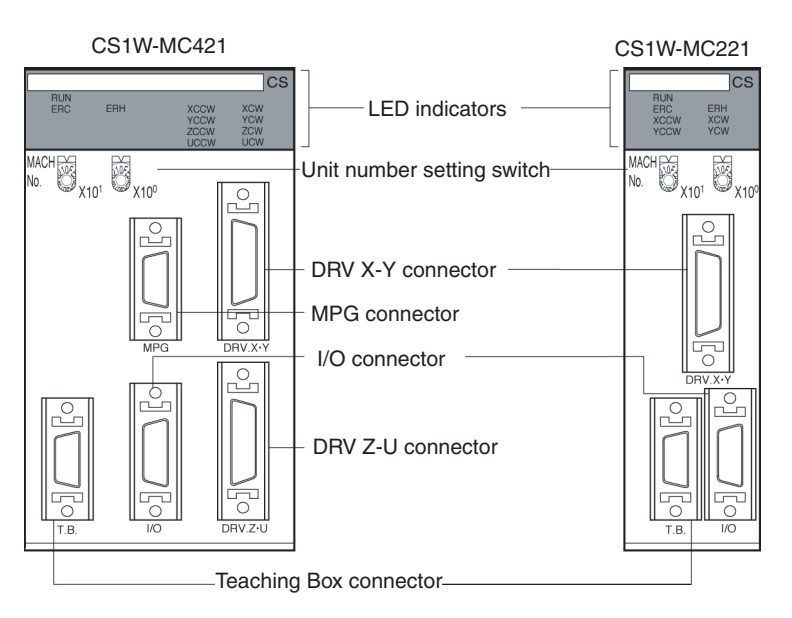

**Indicators** The following table shows the meanings of the various LED indicators.

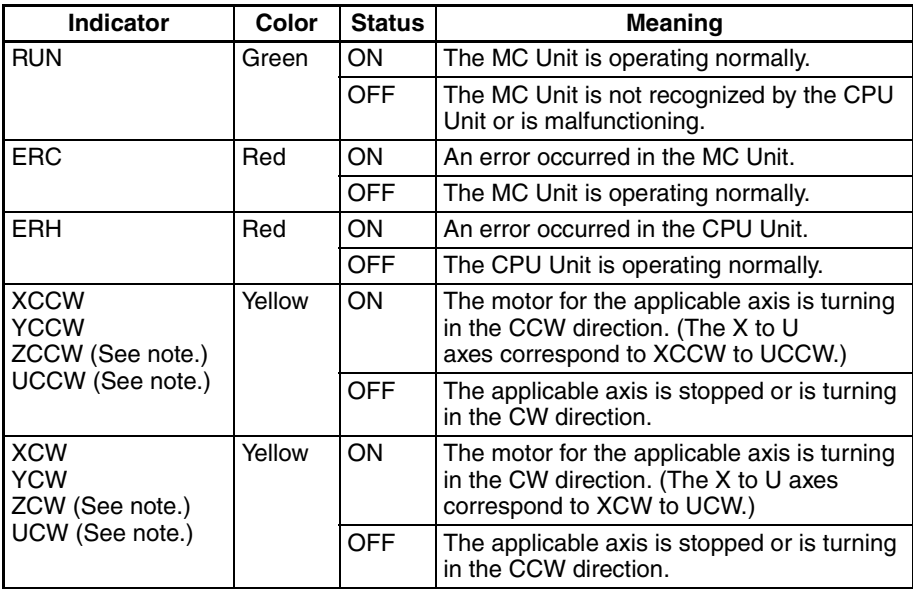

**Note** The CS1W-MC221 does not have the ZCCW, UCCW, ZCW, and UCW indicators.

The XCCW, YCCW, XCW, and YCW indicators show the error contents when the ERC and ERH indicators light. For details, refer to *Section [12-2 Error Indi](#page-557-0)[cators](#page-557-0)*.

**Unit No. Setting Switch** The unit number setting switch (MACHINE No.) is the switch that sets the MC Unit's unit number as a Special I/O Unit.

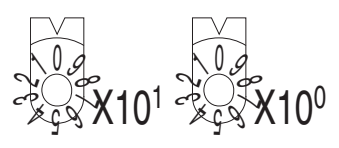

The unit number setting determines which words in the CPU Unit's Special I/O Unit area are allocated to the MC Unit. The CS1W-MC221 occupies 30 words, and the CS1W-MC421 occupies 50, so the unit numbers that can be set are as follows:

CS1W-MC221: 0 to 93 CS1W-MC421: 0 to 91

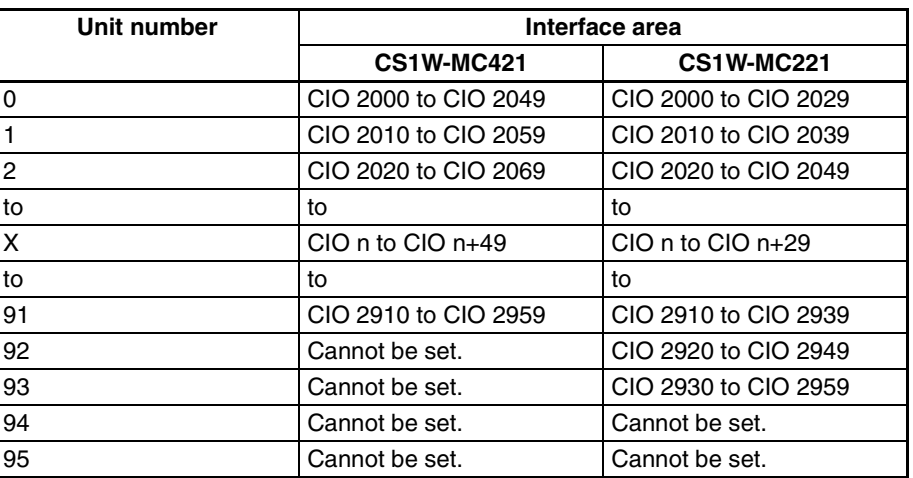

 $n = 2000 + 10x$  unit number

If anything other than the above is set, an error will be generated when the power is turned ON.

As long as it does not overlap with the unit number of another Special I/O Unit mounted at the same PLC, any settings can be made within these ranges.

### **Connectors** • **I/O Connector**

The connector for external inputs and outputs, including limit inputs, emergency stop inputs, origin proximity inputs, general inputs, and general outputs, for each axis. Special cables and terminal blocks are available.

## • **DRV Connectors**

The connector for connecting to the servo driver. A Driver Cable is available for connecting to OMRON G-, W-, U-, M-, or H-series Servo Drivers.

The DRV X-Y connector is for the X and Y axes, and the DRV Z-U connector is for the Z and U axes

### • **Teaching Box Connector**

The connector for the Teaching Box.

• **MPG Connector (CS1W-MC421 Only)**

The connector for an MPG (Manual Pulse Generator) or a sync encoder.

# <span id="page-130-0"></span>**2-2 Installation**

## <span id="page-130-1"></span>**2-2-1 System Configuration Precautions**

- Words in I/O memory are allocated to the MC Unit according to the setting of the unit number switch on the front panel of the Unit. Allocations are not affected by the slot in which the Unit is mounted.
- $\bullet$  MC Units can be mounted to CS1W-BC $\square\square$ 3 CPU Backplanes and CS1W-BI□□3 CS1 Expansion Backplanes.

## <span id="page-130-2"></span>**2-2-2 Mounting to the Backplane**

Use the following steps to mount or remove MC Units.

*1,2,3...* 1. Mount the Unit to the Backplane by hooking the top of the Unit into the slot on the Backplane and rotating the Unit downwards.

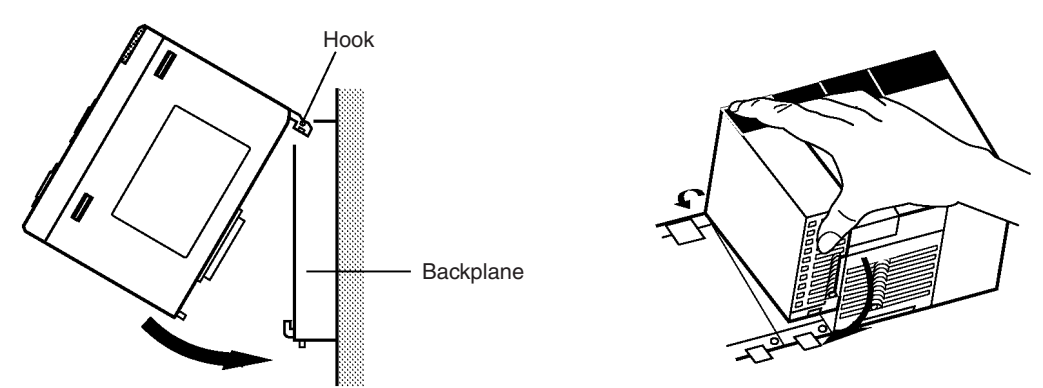

- 2. Make sure that the connector on the back of the Unit is properly inserted into the connector in the Backplane.
- 3. Use a Phillips screwdriver to tighten the screw on the bottom of the Unit. The screwdriver must be held at a slight angle, so be sure to leave enough space below the Rack.

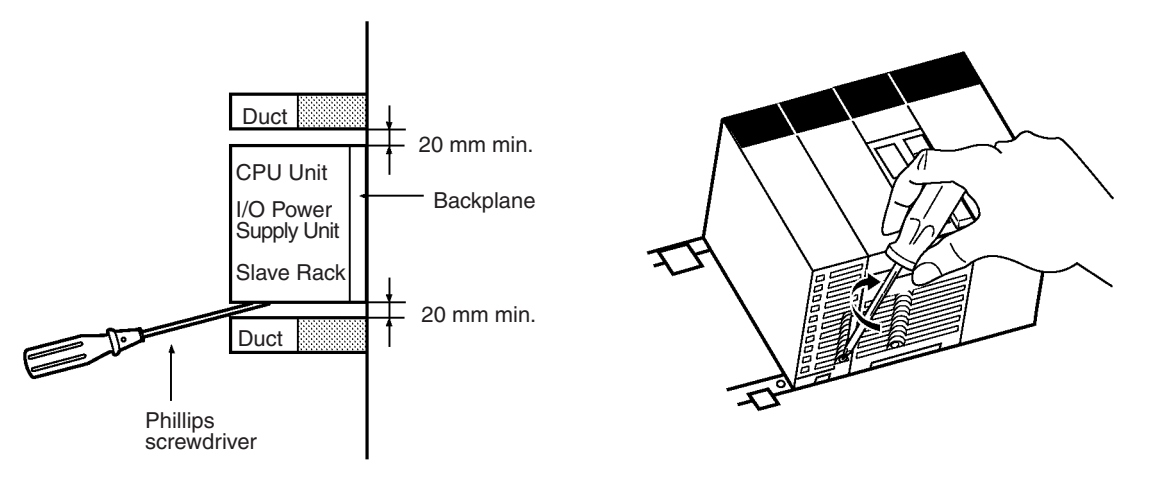

**Note** Tighten the screw to a torque of 0.4 N·m.

To remove the Unit, loosen the screw with a Phillips screwdriver, rotate the Unit upwards, and then remove it.

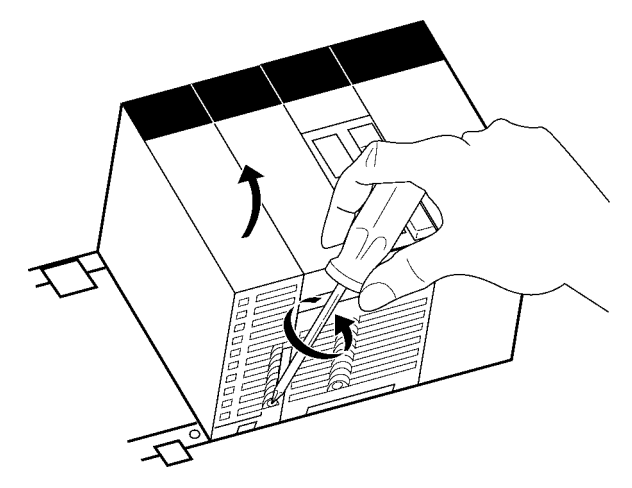

## <span id="page-131-0"></span>**2-2-3 Unit Handling Precautions**

- Always turn OFF the CPU Unit before mounting or removing a MC Unit or connecting or disconnecting cables to/from the MC Unit.
- Place the port connecting cables in a different duct from those for highvoltage lines or power lines to prevent the effects of electrical noise from these lines.
- Do not remove the protective label from the top of the Unit until wiring has been completed. This label prevents wire strands and other foreign matter from entering the Unit during wiring. Remove the label after wiring has been completed to allow air circulation needed for cooling.

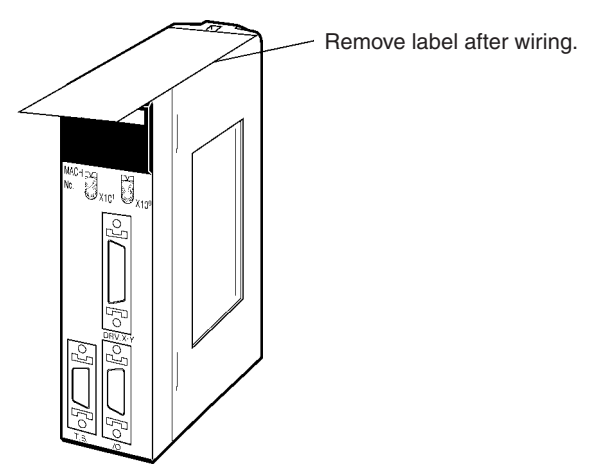

# <span id="page-132-0"></span>**2-2-4 Dimensions**

**CS1W-MC421**

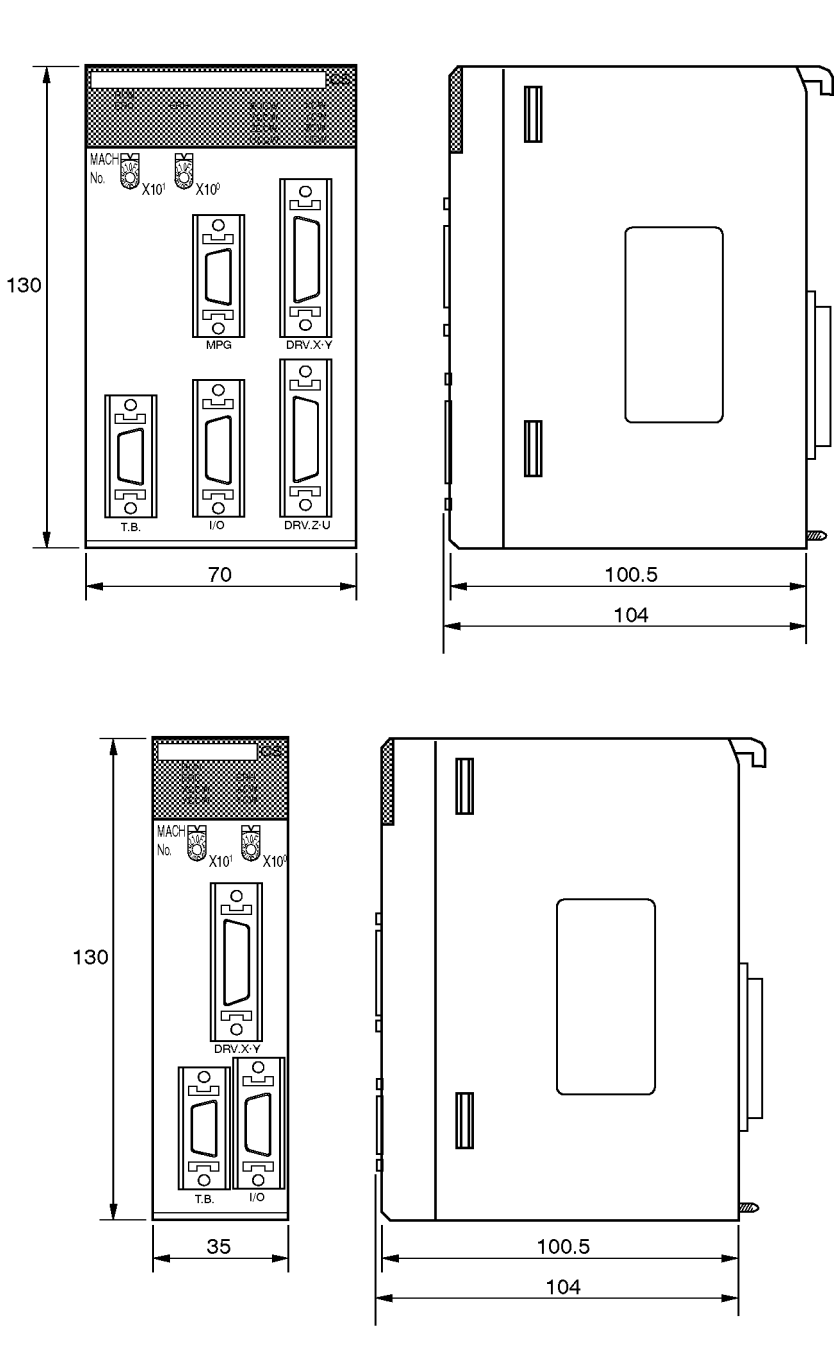

**CS1W-MC221**

## **Dimensions When Mounted**

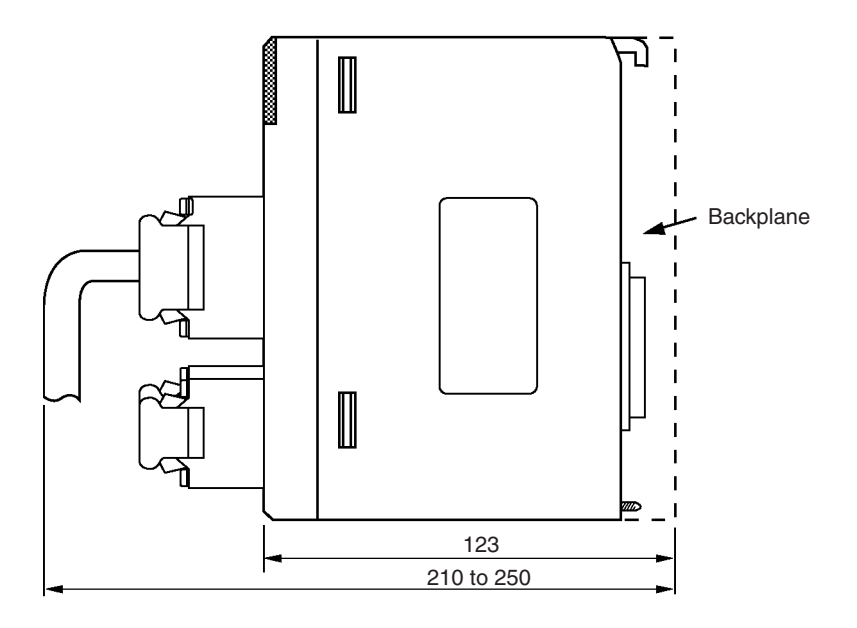

# <span id="page-133-0"></span>**2-3 Wiring**

## <span id="page-133-1"></span>**2-3-1 I/O Connector**

The I/O connector is used primarily for wiring to external I/O. There are connections for each axis's CW and CCW limit inputs, emergency stop inputs, and origin proximity inputs, as well as general I/O connections. Special cables and terminals can be connected to the I/O connector.

**Snap-on Connector** Connector (1): 10126-3000PE (Sumitomo 3M) Case (1): 10326-52F0-008 (Sumitomo 3M)

## **CS1W-MC221**

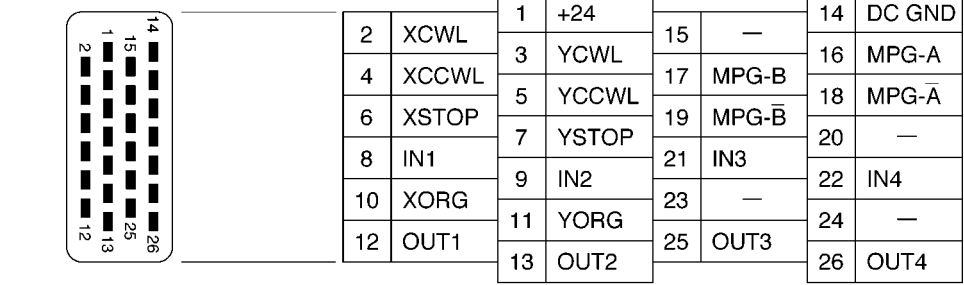

Connector pin arrangement

## **CS1W-MC421**

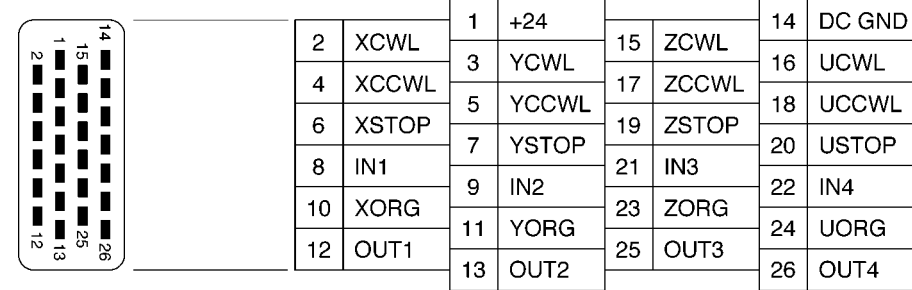

Connector pin arrangement

Attaching a Connector Attach the connector as follows:

- Use the connector (snap-on type) provided with the Unit.
- Use the anti-electrostatic screws provided with the Unit. There are eight screws for the CS1W-MC421 and four for the CS1W-MC221.

Anti-electrostatic screws

*VIIIII* 

**MC221 Pin Functions** The following table gives the names of the CS1W-MC221 I/O connector pins, and explains their functions.

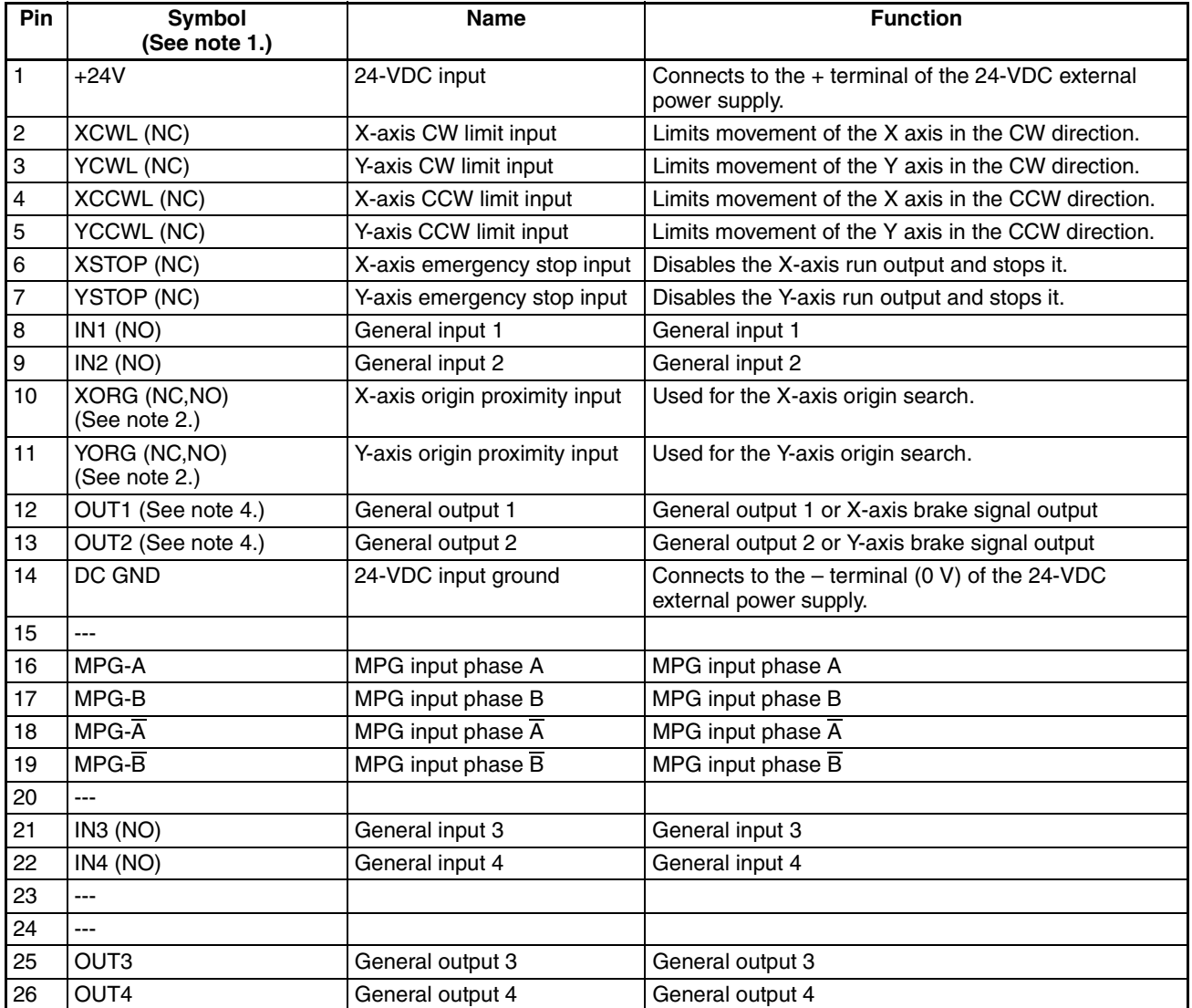

**Note** 1. "NC" stands for normally closed and "NO" stands for normally open.

- 2. Either NC or NO logic can be used for the origin proximity inputs. This setting is a machine parameter.
- 3. Pin numbers 15, 20, 23, and 24 are not used.
- 4. General outputs cannot directly drive the motor brake. They must be utilized through bit control.
- 5. Always short unused NO input terminals to the DC ground on the connector.

## WWW.BSNEW.IR

**MC421 Pin Functions** The following table gives the names of the CS1W-MC421 I/O connector pins, and explains their functions.

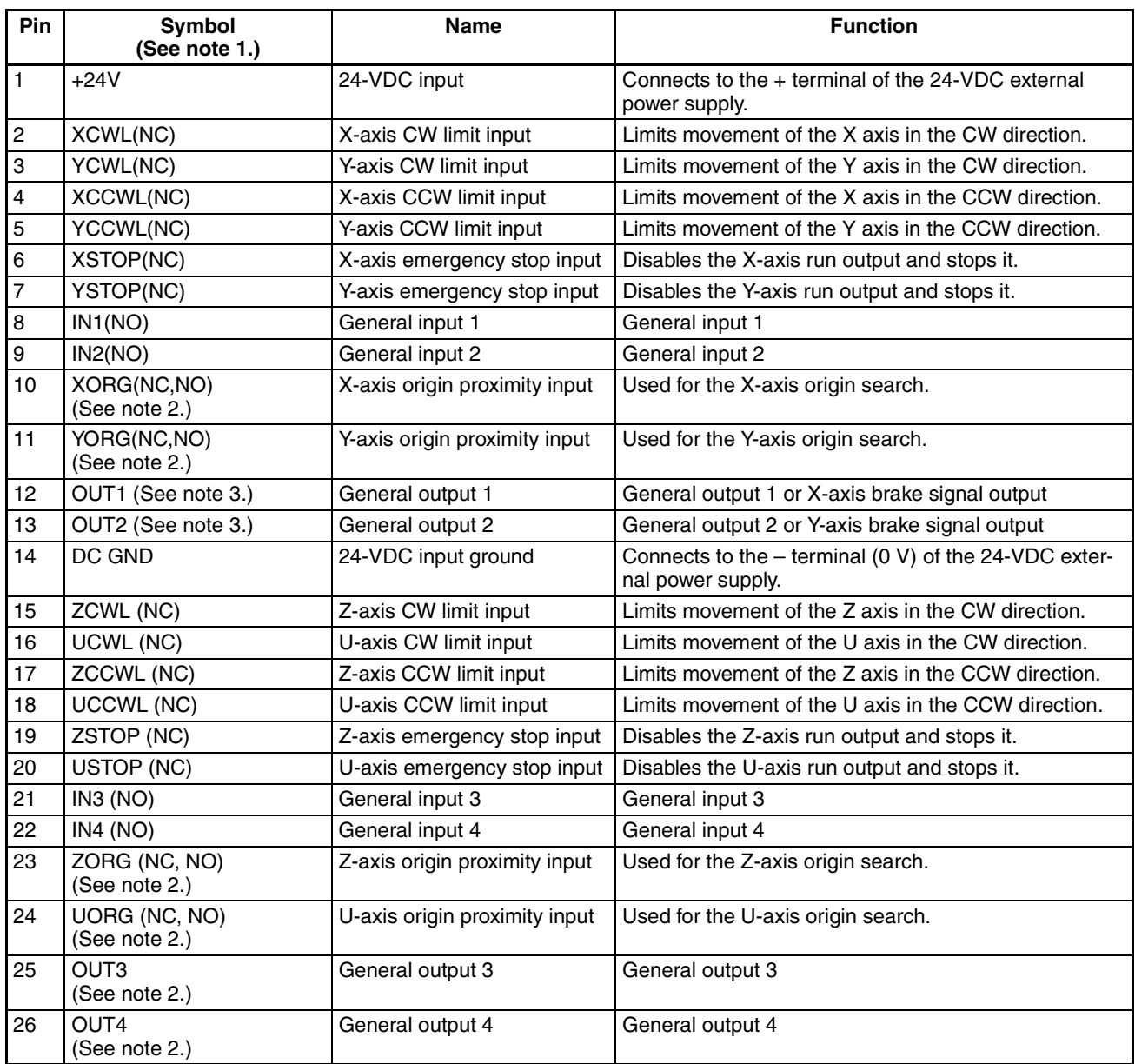

**Note** 1. "NC" stands for normally closed and "NO" stands for normally open.

- 2. Either NC or NO logic can be used for the origin proximity inputs. This setting is a machine parameter.
- 3. General outputs cannot directly drive the motor brake. They must be utilized through bit control.
- 4. Always short unused NO input terminals to the DC ground on the connector.

**Connection Example** The following diagram shows an example connection for just the X axis. Wire the Y, Z, and U axes in the same way.

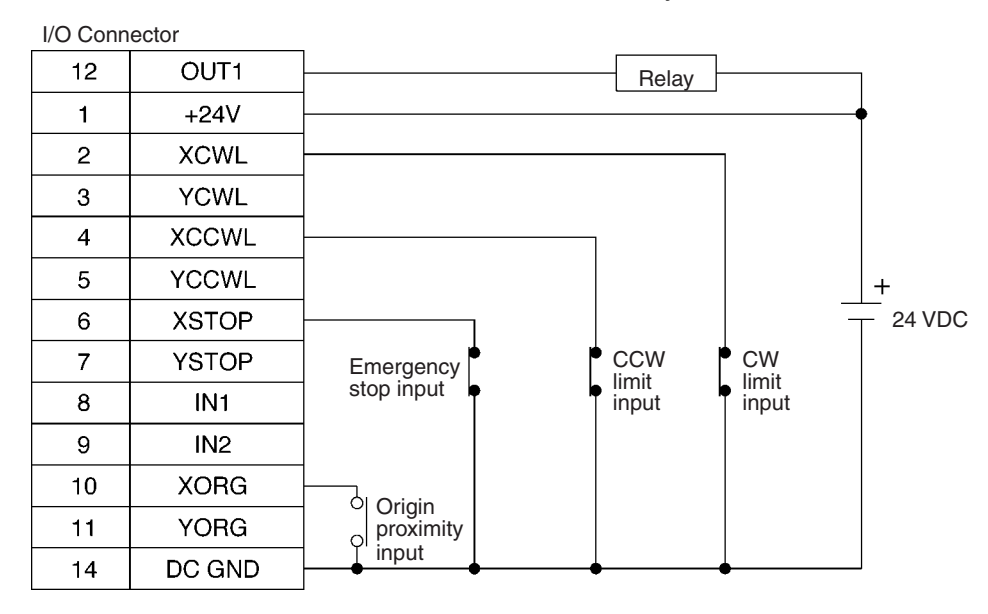

## **Cable and Terminals For CS1W-MC221**

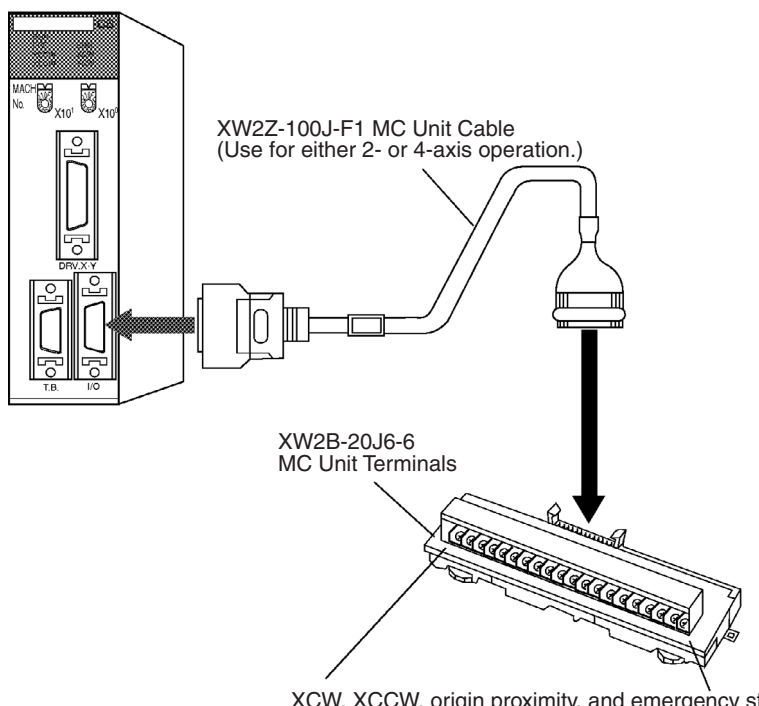

XCW, XCCW, origin proximity, and emergency stop YCW, YCCW, origin proximity, and emergency stop

**Connection Example** The following diagram shows an example connection for just the X axis of the CS1W-MC221. Wire the Y axis in the same way.

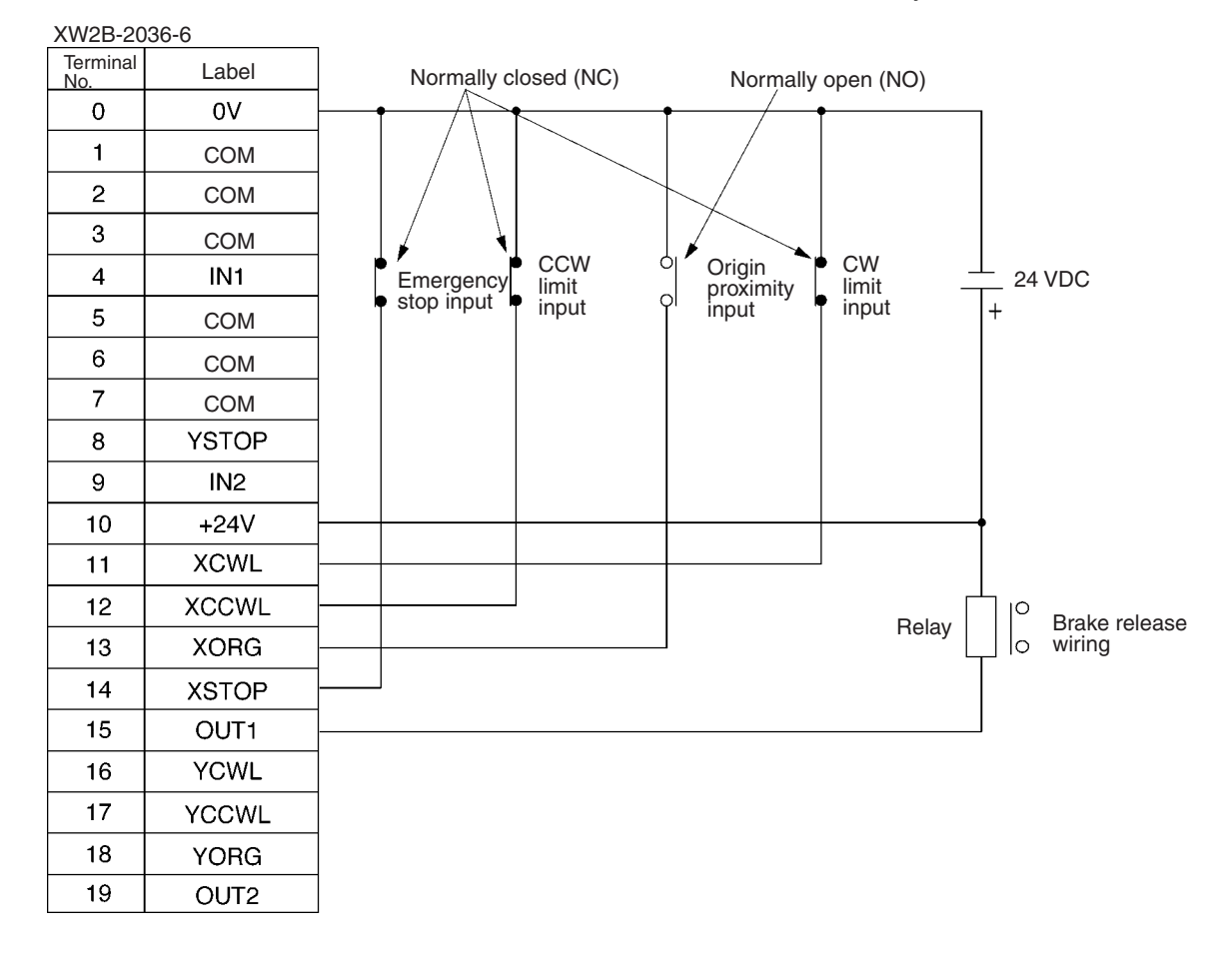

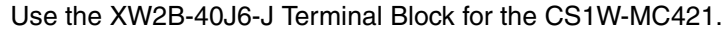

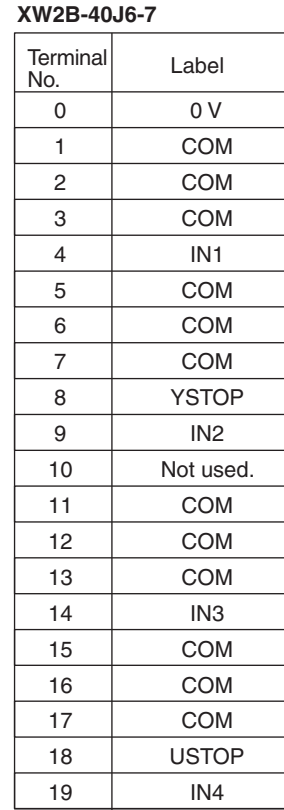

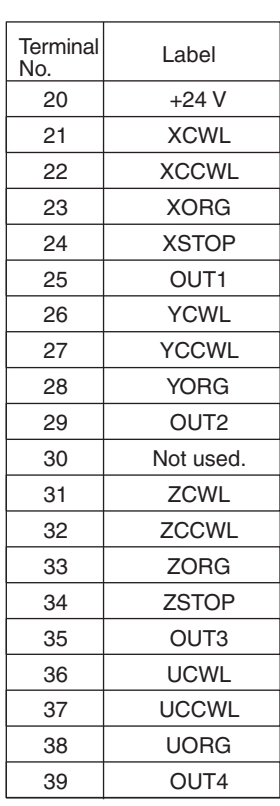

# <span id="page-138-0"></span>**2-3-2 DRV Connectors**

The DRV connectors are used primarily to connect servo drivers. The DRV X-Y connector is for the X and Y axes, and the DRV Z-U connector is for the Z and U axes.

**Note** Special driver cables, which are sold separately, are available for OMRON G, W, U-, H-, and M-series Servo Drivers. Refer to *Section [2-3-3 Driver Cables](#page-142-0) [\(Optional\)](#page-142-0)*.

**Snap-on Connectors** Connectors (2): 10136-3000PE (Sumitomo 3M) Cases (2): 10336-52F0-008 (Sumitomo 3M)

**DRV X-Y Pin Allocation** The following diagram shows the pin allocation for the DRV X-Y connector. Pins 6, 7, 24, and 25 are not used.

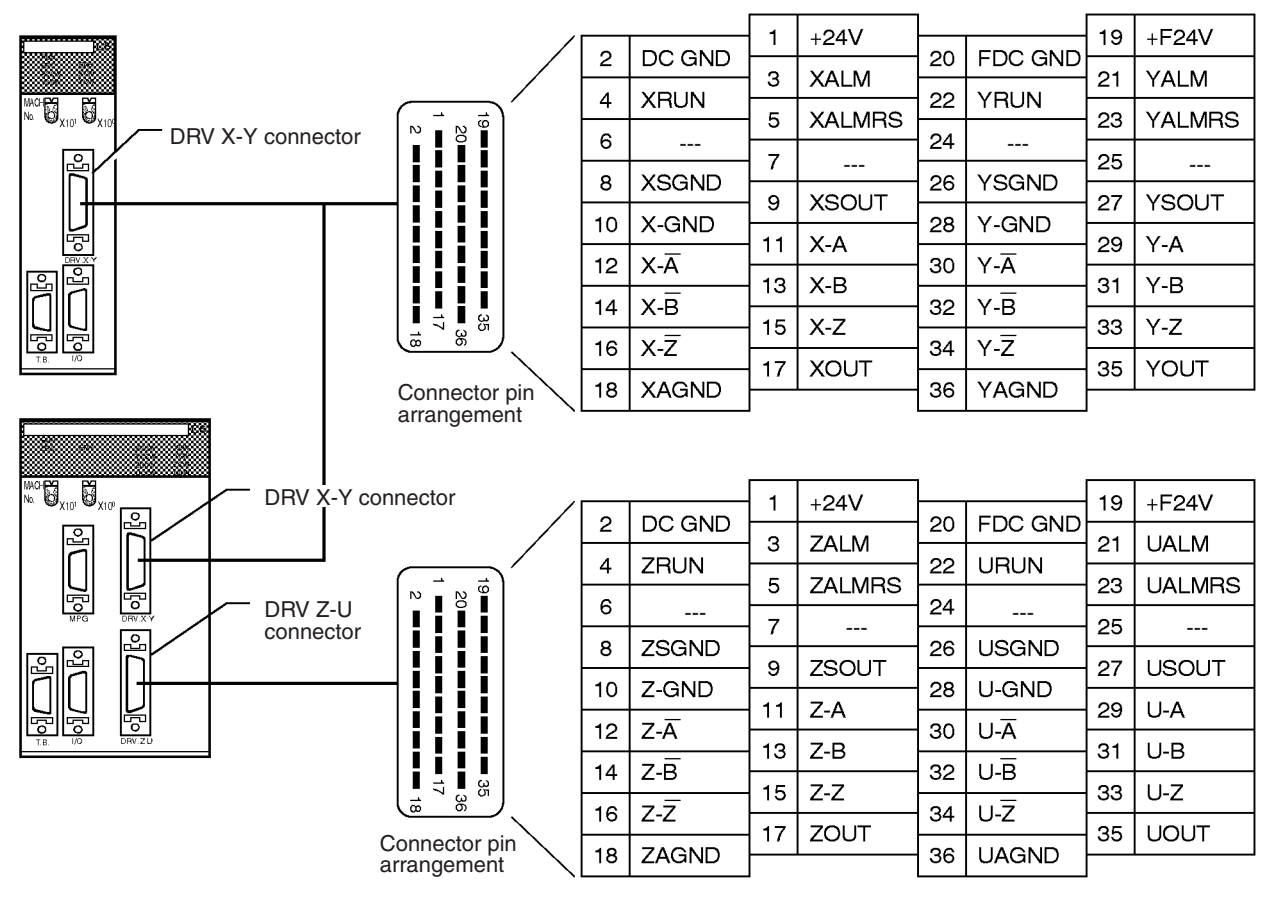

**Attaching Connectors** Attach the connectors as follows:

- Use the connectors (snap-on type) provided with the Unit.
- Use the anti-electrostatic screws provided with the Unit. There are eight screws for the CS1W-MC421 and four for the CS1W-MC221.

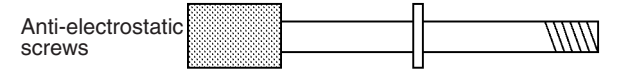

**DRV X-Y Pin Functions** The following table explains the functions of the pins in the DRV X-Y connector.

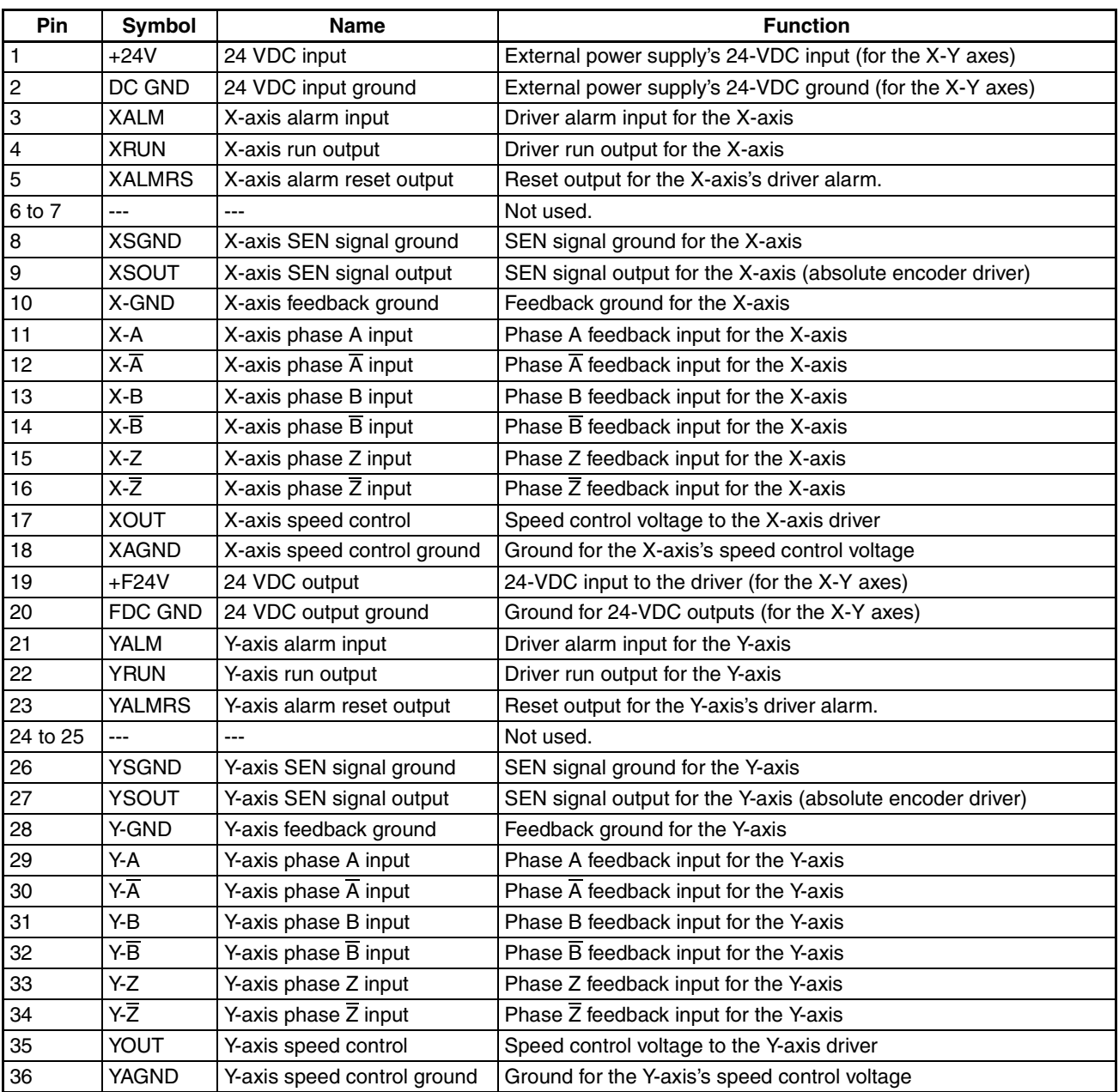

**DRV Z-U Pin Functions** The following table explains the functions of the pins in the DRV Z-U connector. This connector is on the CS1W-MC421 only.

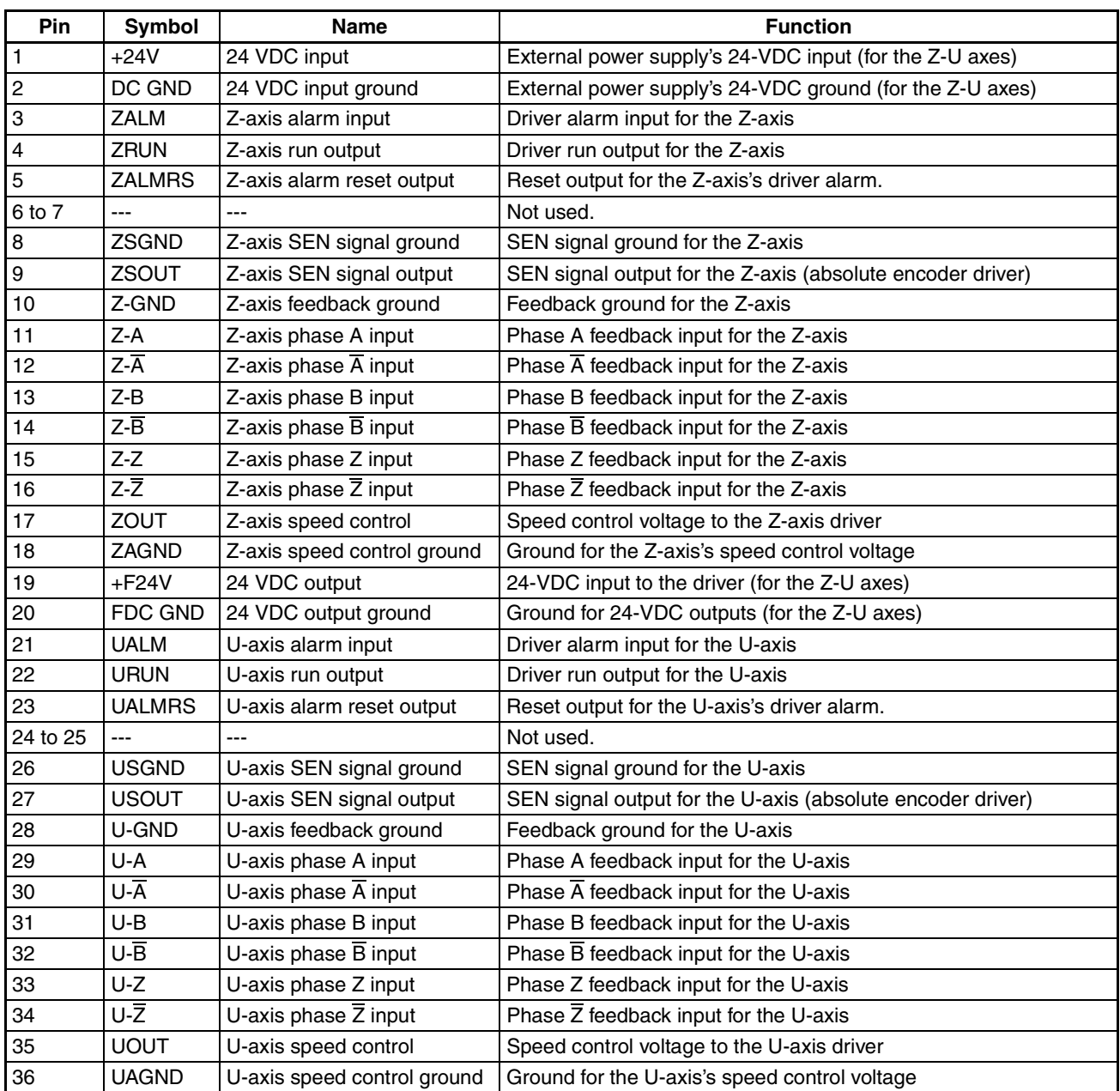

# <span id="page-142-0"></span>**2-3-3 Driver Cables (Optional)**

When using OMRON's U-, H-, M-, W-, or G-series Servo Drivers, use Special Driver Cables that are available as options to connect the MC Unit to Servo Drivers. These Special Driver Cables will eliminate the need for wiring.

The following Driver Connection Cables are available.

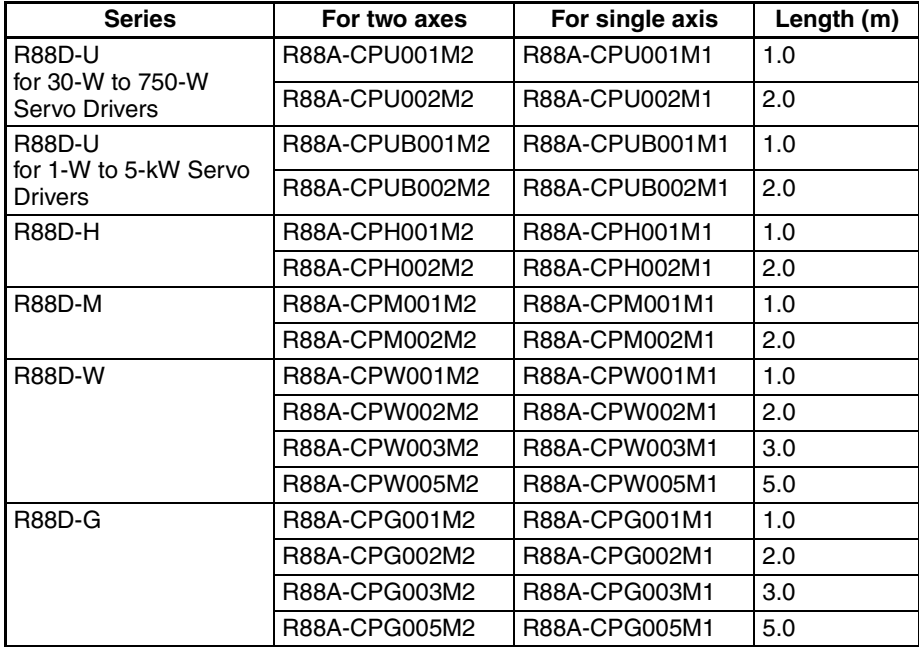

### **R88A-CPU001M2/002M2 (For U Series) R88A-CPUB001M2/002M2**

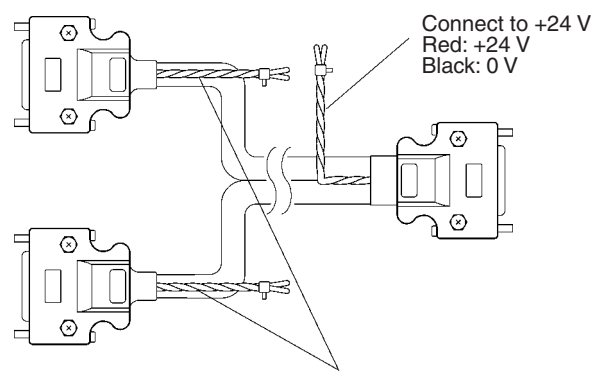

Connect to a battery when using the absolute encoder. Red: Positive Black: Negative

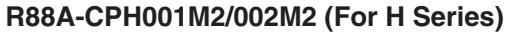

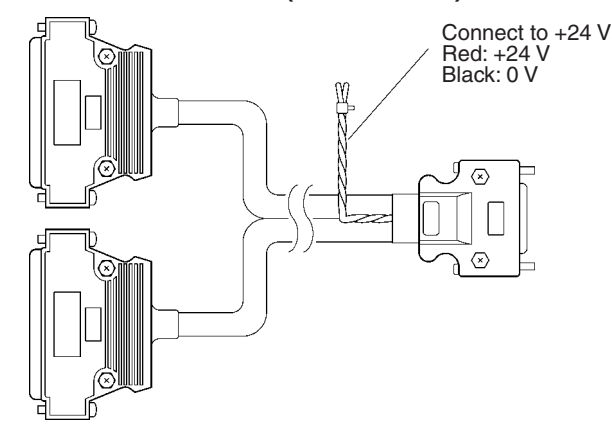

## **R88A-CPM001M2/002M2 (For M Series)**

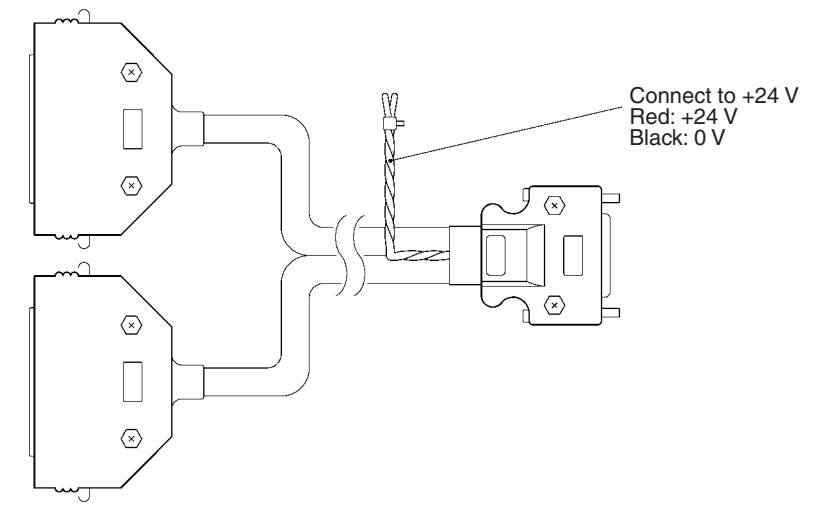

For Cables for single-axis models, only one connector is available for the MC Unit side and only the X-axis or Z-axis signal line is wired.

If the above Cables are not used, then use the connector and case provided with the Unit and connect them in combination with the connector.

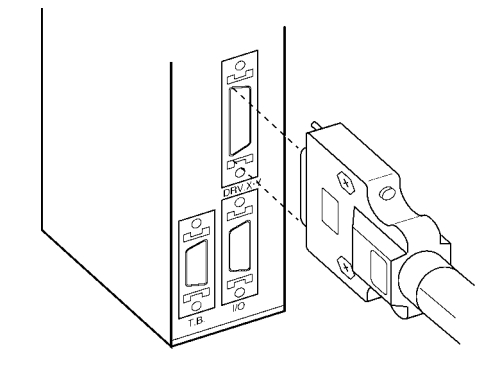
# **2-3-4 Wiring Connectors**

- *1,2,3...* 1. Pass each wire through heat-shrink tubing.
	- 2. Spot-solder the wires and connector terminals.
	- 3. Solder the wires.

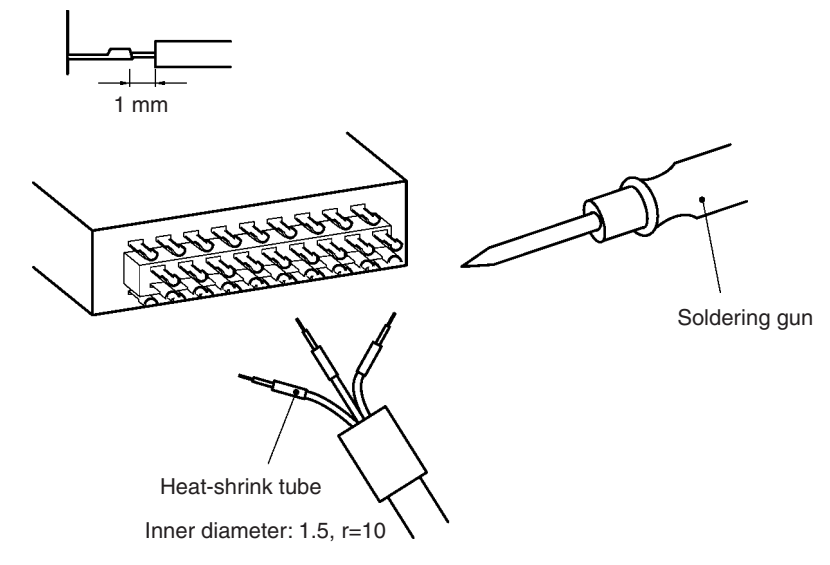

4. Pull the heat-shrink tubing back over the soldered area and heat the tubing to shrink it.

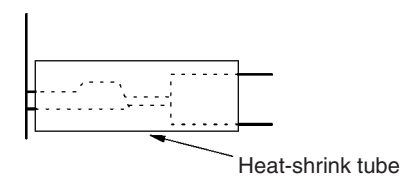

# **2-3-5 Connection Examples for Special Servo Driver Cable**

### **Connection to G-series Models**

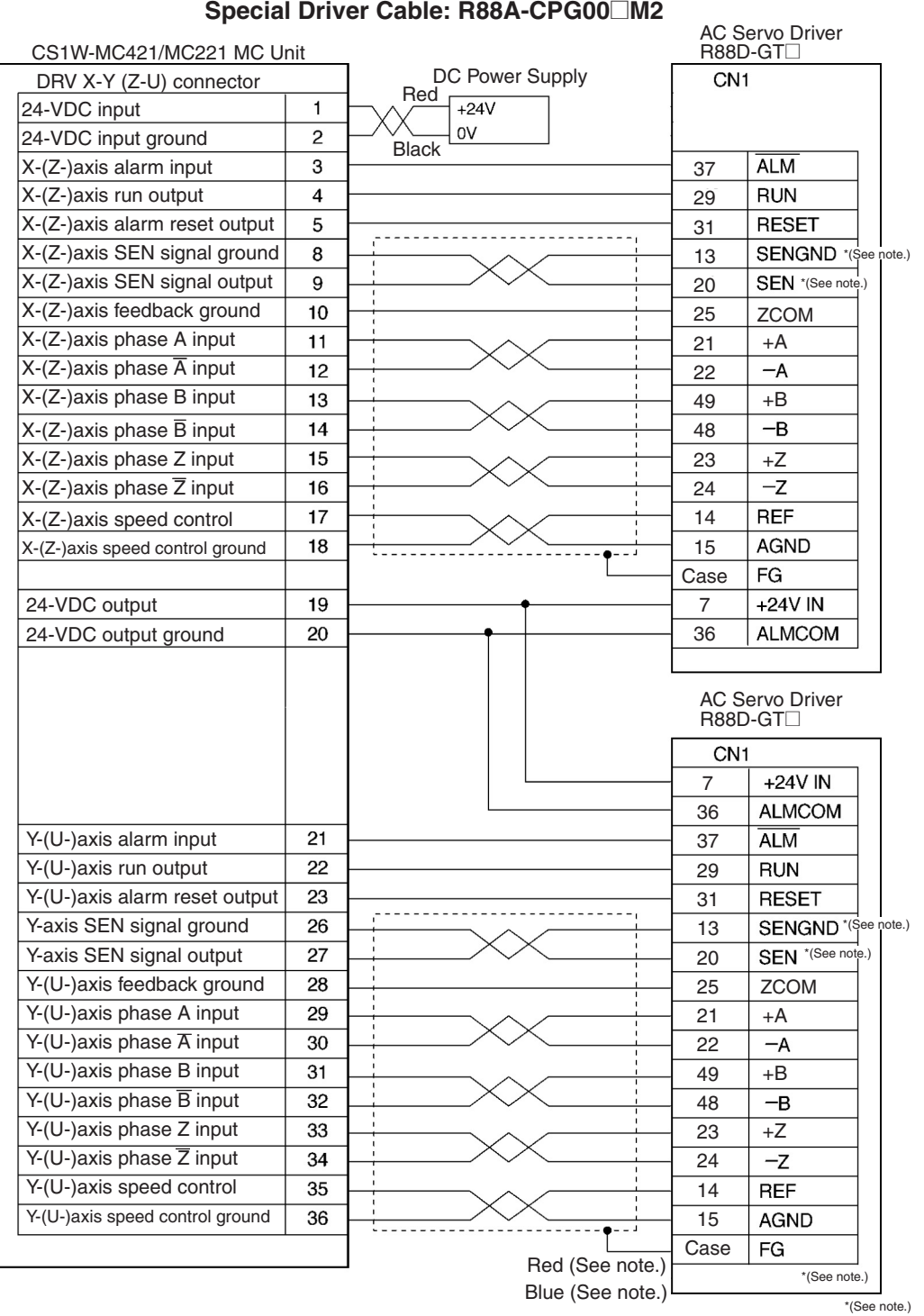

**Note** Signals marked with asterisks are used with an absolute encoder. These signals will be connected even for an incremental encoder if the specified cable is used, but this will not interfere with operation. Do not connect these signals when wiring a custom cable for an incremental encoder.

## **Connection to U-series (30-W to 750-W) Models (Using an Absolute Encoder) Special Driver Cab le: R88A-CPU00 M2**

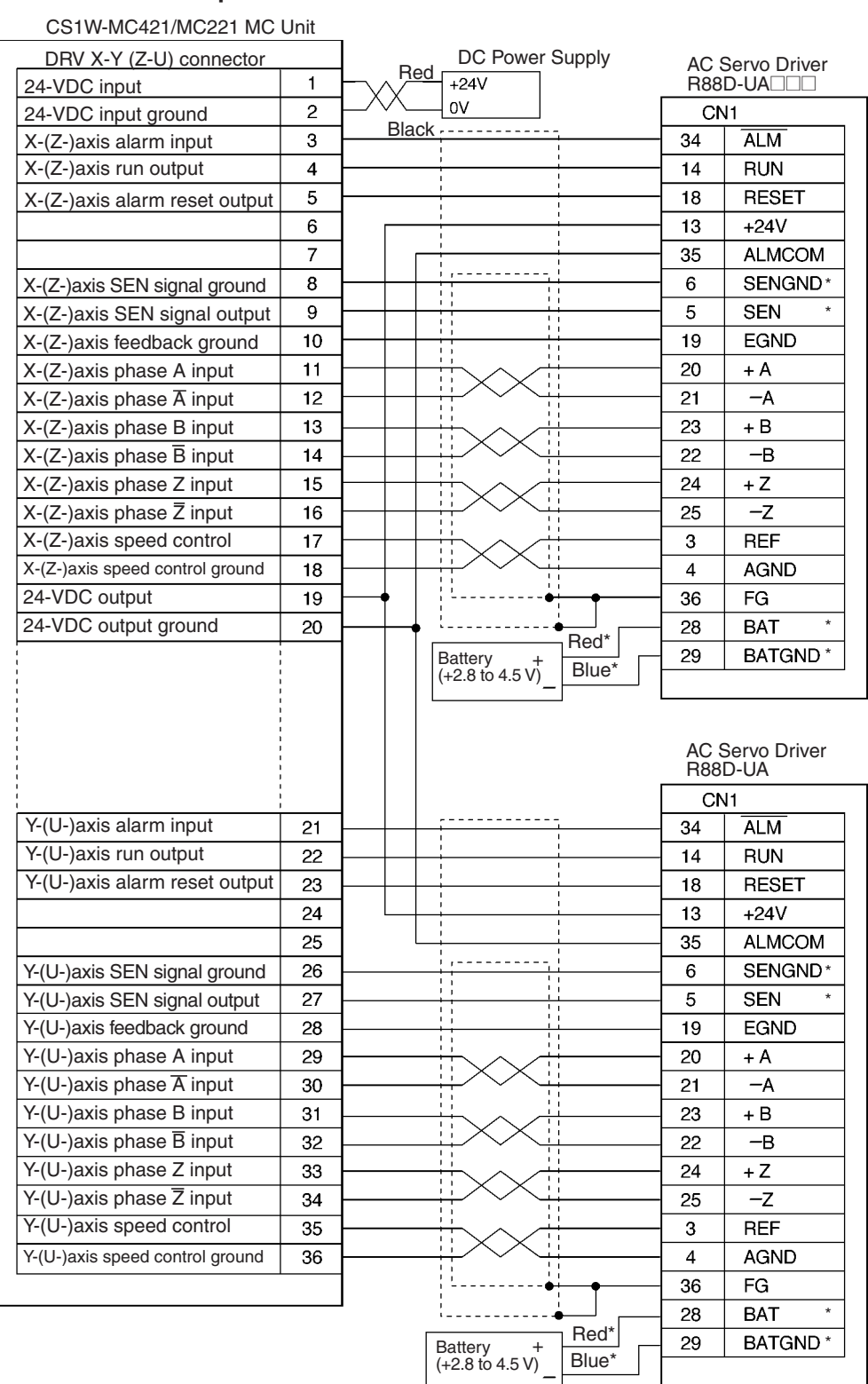

**Note** Signals marked with asterisks are used with an absolute encoder. These signals will be connected even for an incremental encoder if the specified cable is used, but this will not interfere with operation. Do not connect these signals when wiring a custom cable for an incremental encoder.

### **Connection to U-series (1kW and Higher) Models**

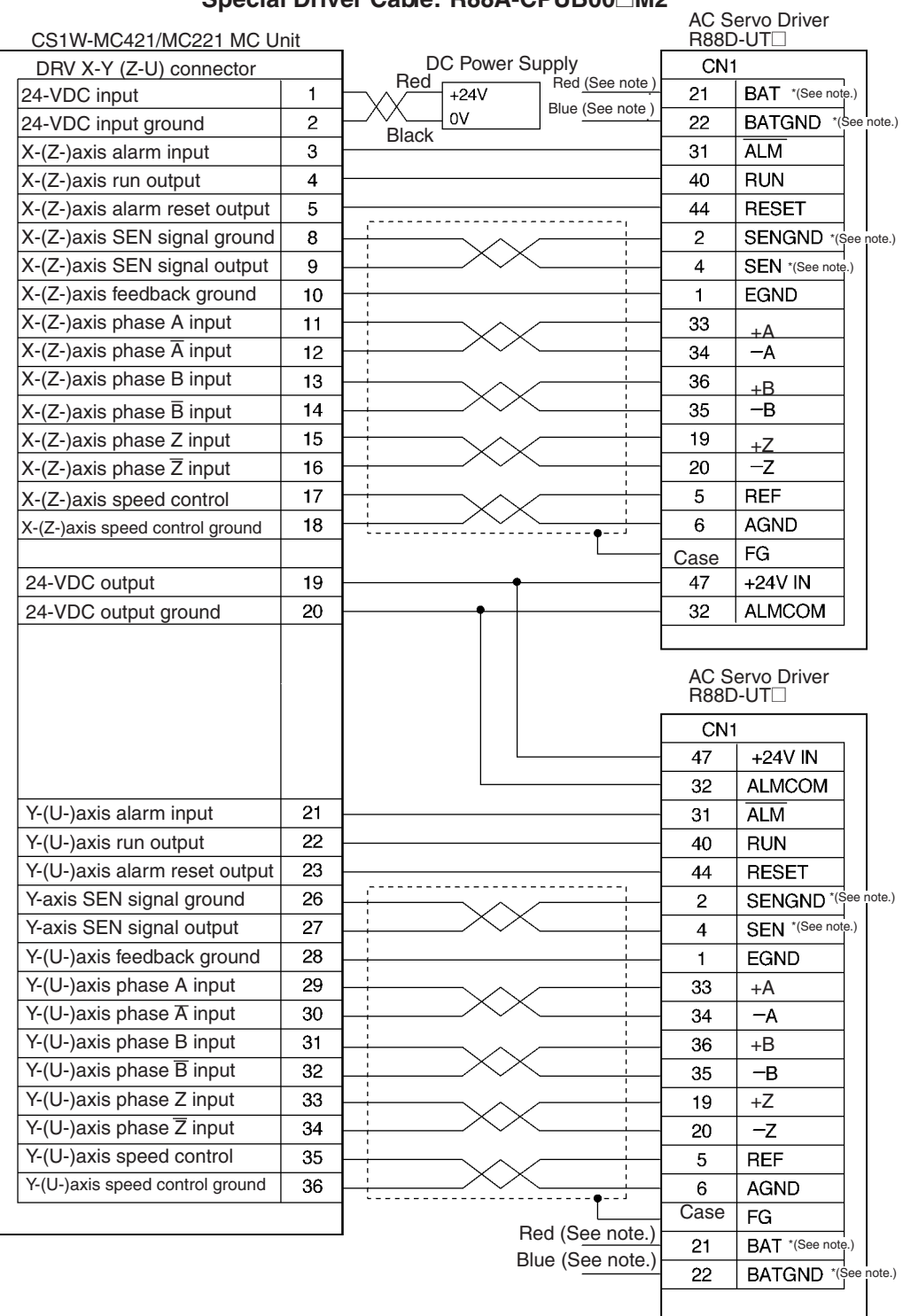

**Special Driver Cable: R88A-CPUB00**@**M2**

**Note** Signals marked with asterisks are used with an absolute encoder. These signals will be connected even for an incremental encoder if the specified cable is used, but this will not interfere with operation. Do not connect these signals when wiring a custom cable for an incremental encoder.

## **Connection to W-series Models**

## **Special Driver Cable: R88A-CPH00@M2**

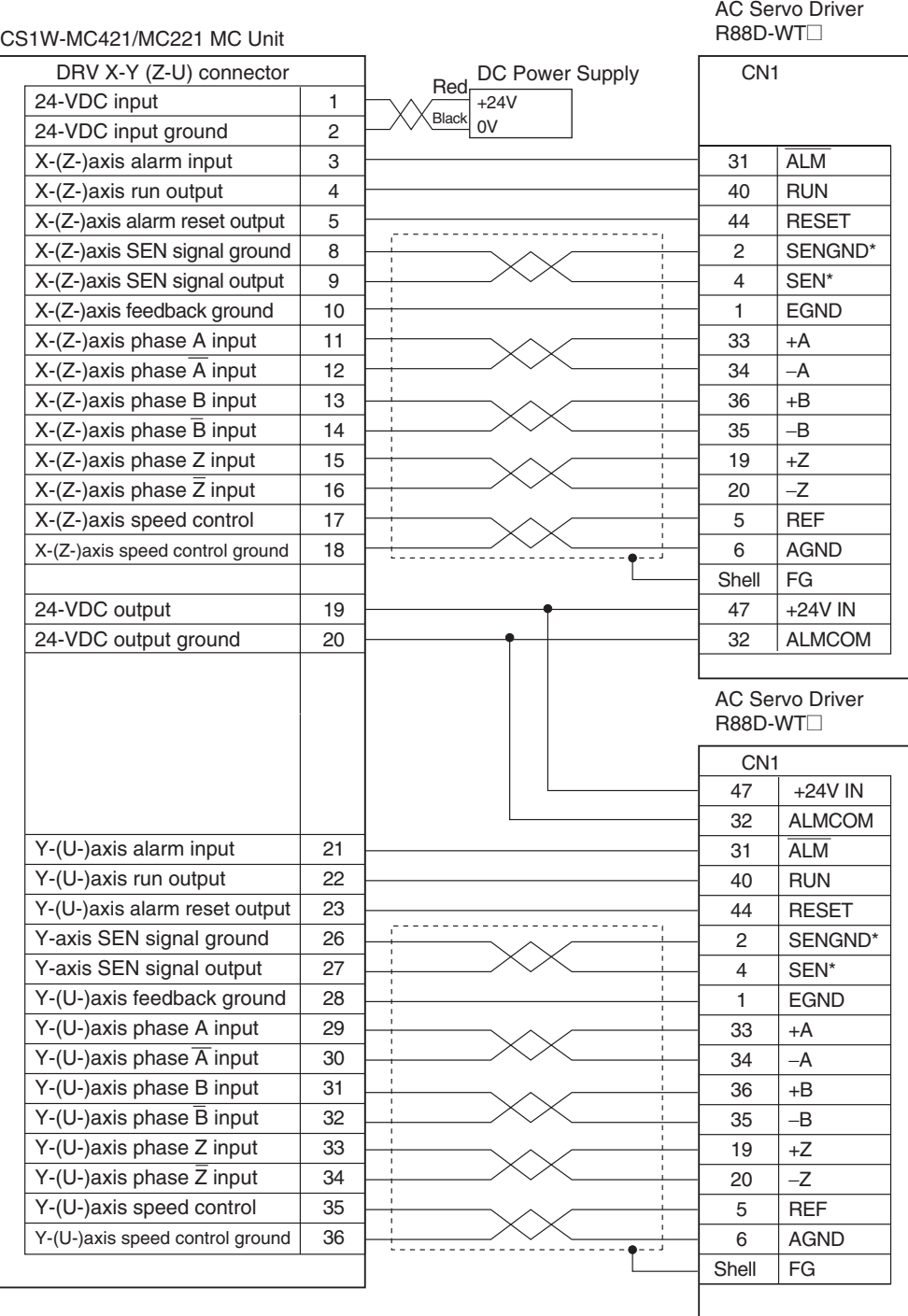

**Note** Signals marked with asterisks are used with an absolute encoder. These signals will be connected even for an incremental encoder if the specified cable is used, but this will not interfere with operation. Do not connect these signals when wiring a custom cable for an incremental encoder.

#### **Connection to H-series Models**

## **Special Driver Cable: R88A-CPH00 M2**

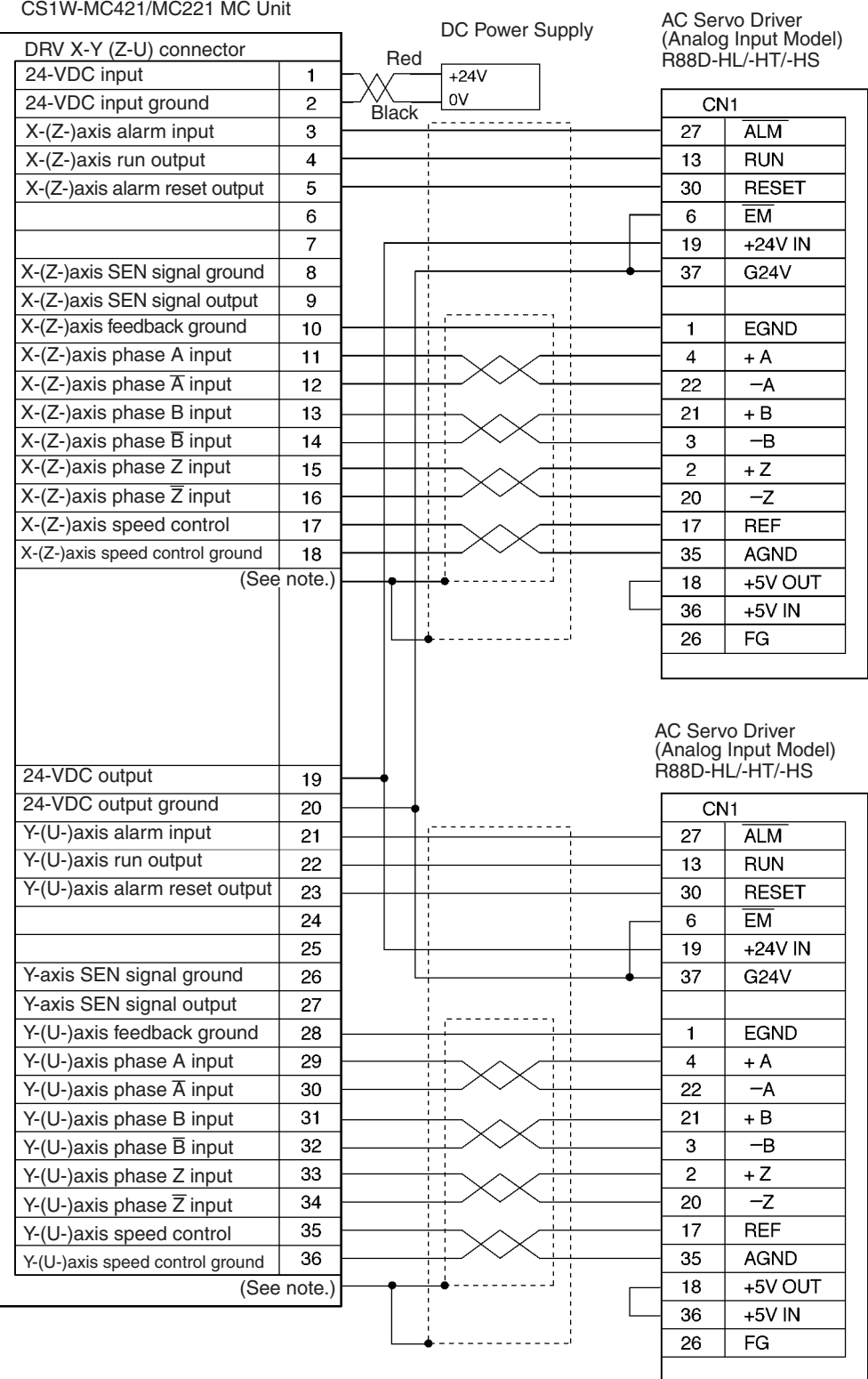

**Note** Ground the shielded line to the connector bracket on the MC Unit side.

## **Connection to M-series Models**

## **Special Driver Cable: R88A-CPM00 M2**

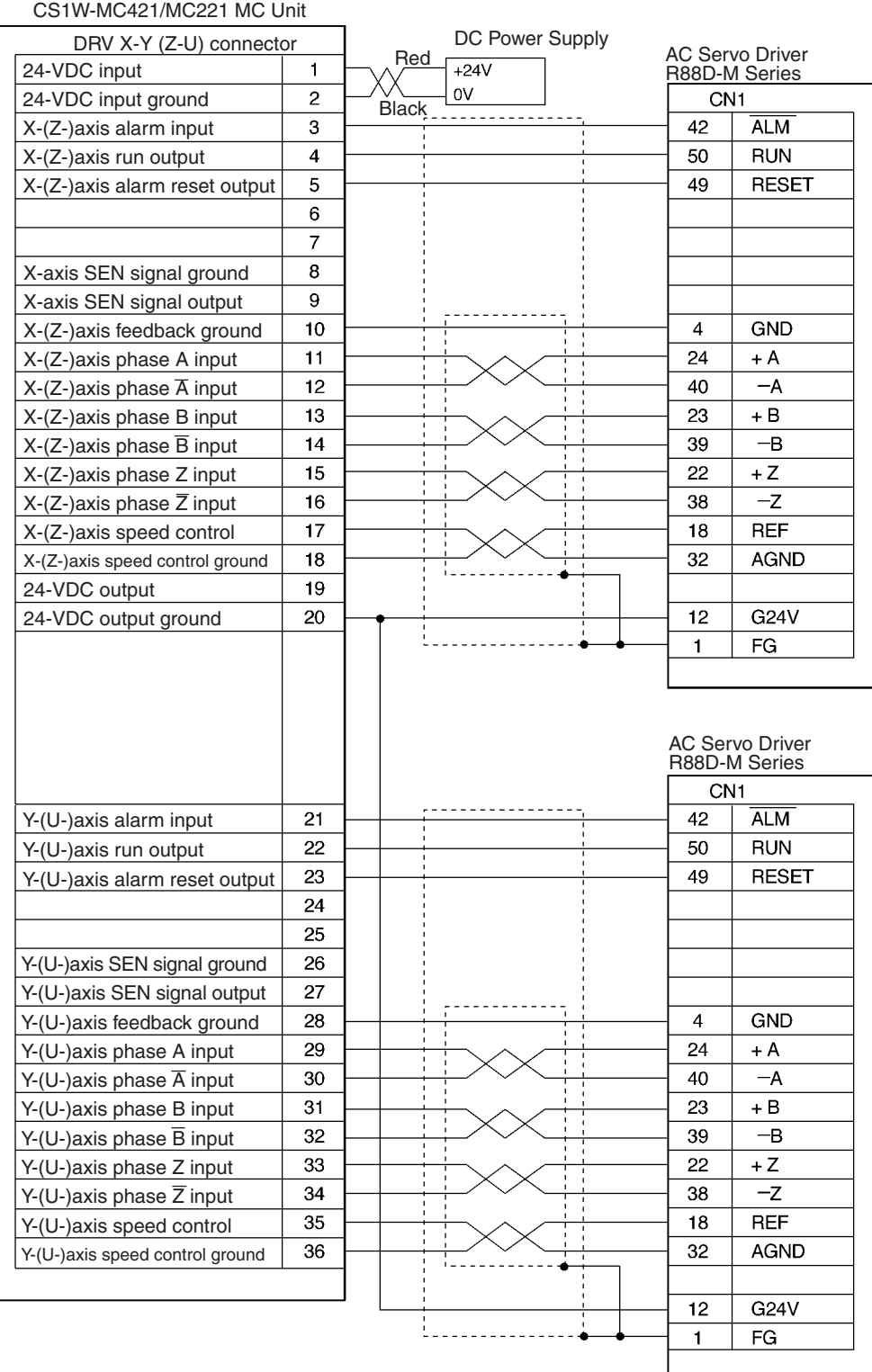

## **2-3-6 MPG Wiring**

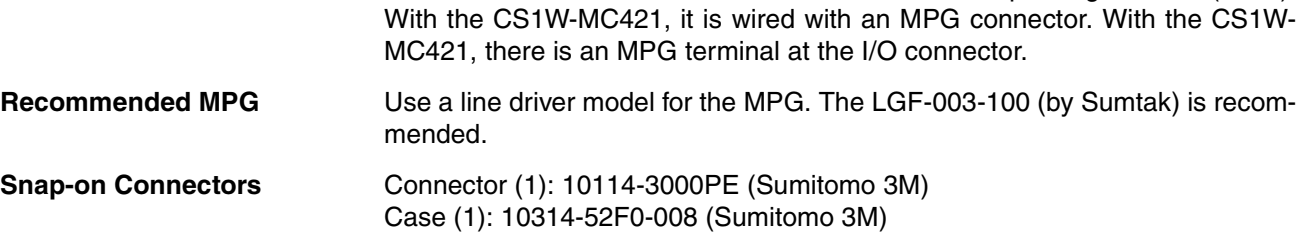

## **MPG Connector Pin Arrangement**

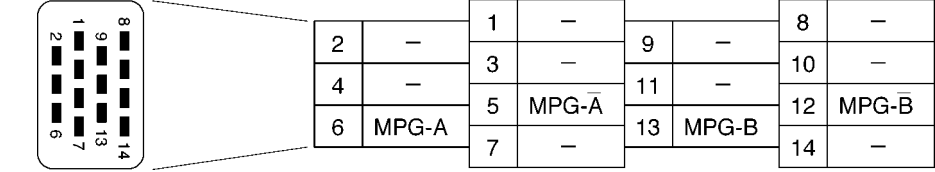

Connector pin arrangement Pin number 1-4, 7-11, and 14 are not used.

The MPG connector is used to connect a manual pulse generator (MPG).

## **MPG Connector Pin Names for CS1W-MC421**

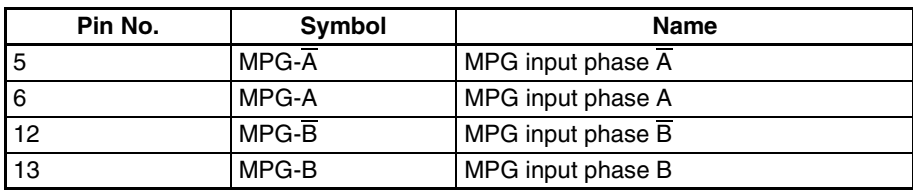

## **CS1W-MC421 Connection Example**

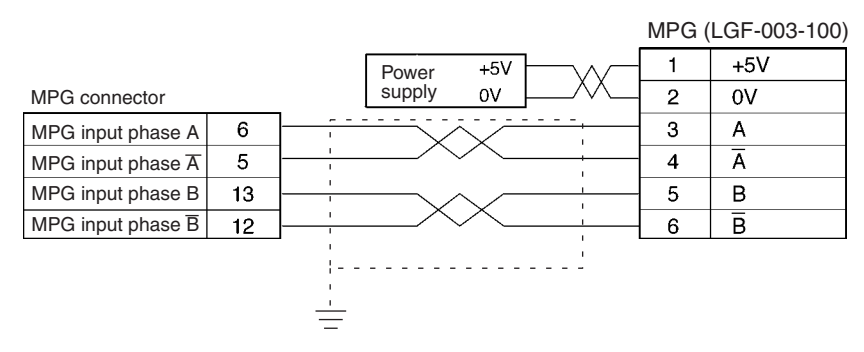

### **CS1W-MC221 Connection Example**

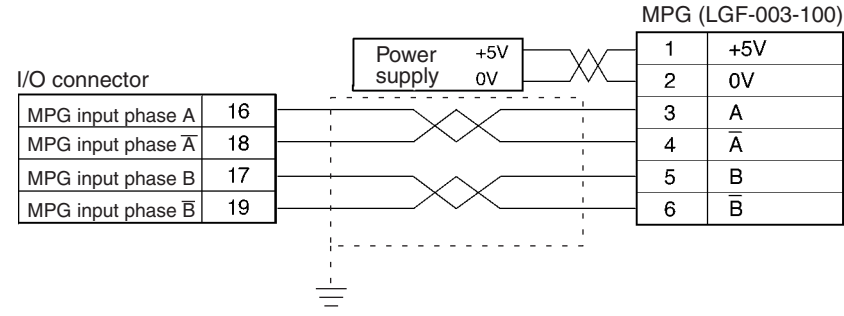

**Using the Terminal Block** To connect the MPG to the CS1W-MC221, use the XW2B-40J6-7 Terminal Block (i.e., the Terminal Block for the CS1W-MC421). When the XW2B-40J6- 7 is used, different signal names and terminals used for the MPG signals. Wiring according to the following table.

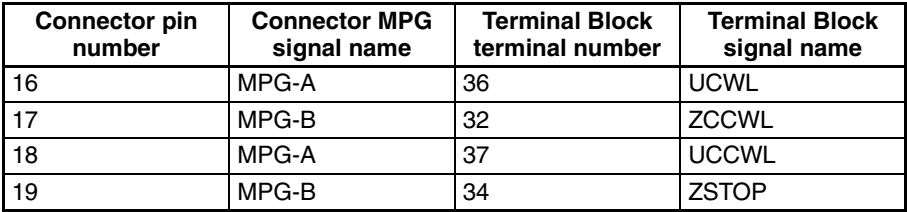

## **2-3-7 Interface Circuits**

The following tables provide specifications and circuit diagrams for the interface circuits for the I/O and DRV connectors.

**I/O and DRV Connector Circuits**

The circuit in the table below is used to interface the following inputs.

NC inputs: CWL (X to U), CCWL (X to U), STOP (X to U), and ALM NO inputs: IN (1 to 4) NC or NO inputs: ORG (X to U)

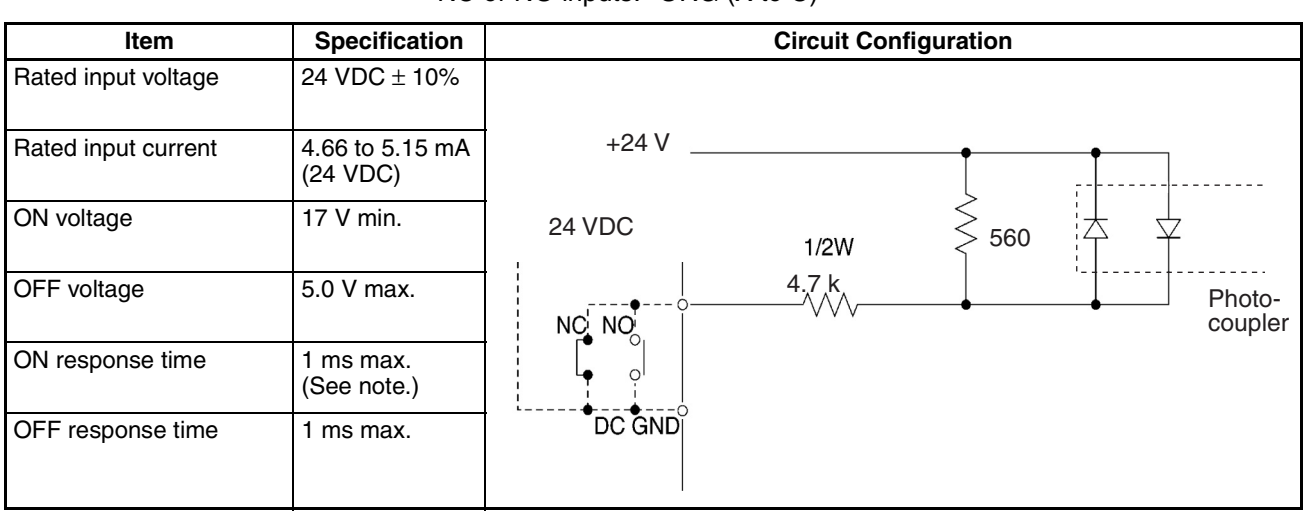

**Note** 1. IN 1 to 4: 0.1 ms max.

2. The MC Unit's input circuits (CWL (X to U), CCWL (X to U), and ORG (X to U)) are high-speed response circuits. Take the chattering time (bounce time) of input signals into consideration.

The circuit in the table below is used to interface outputs 1 to 4.

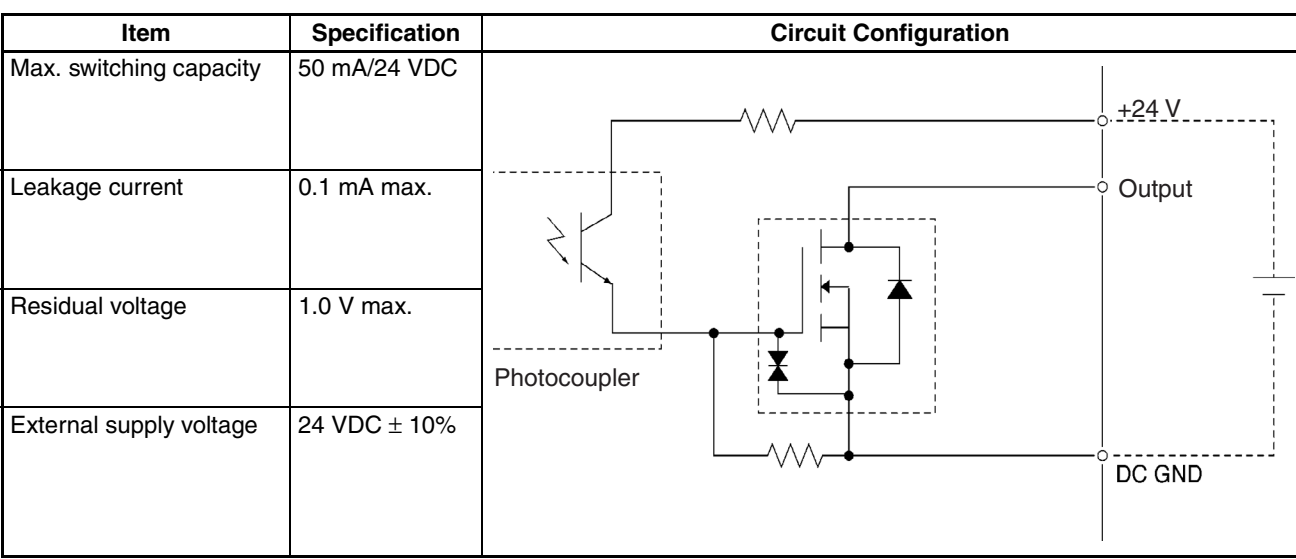

The circuit in the following table is used to interface RUN (X to U) and ALMRS  $(X$  to U).

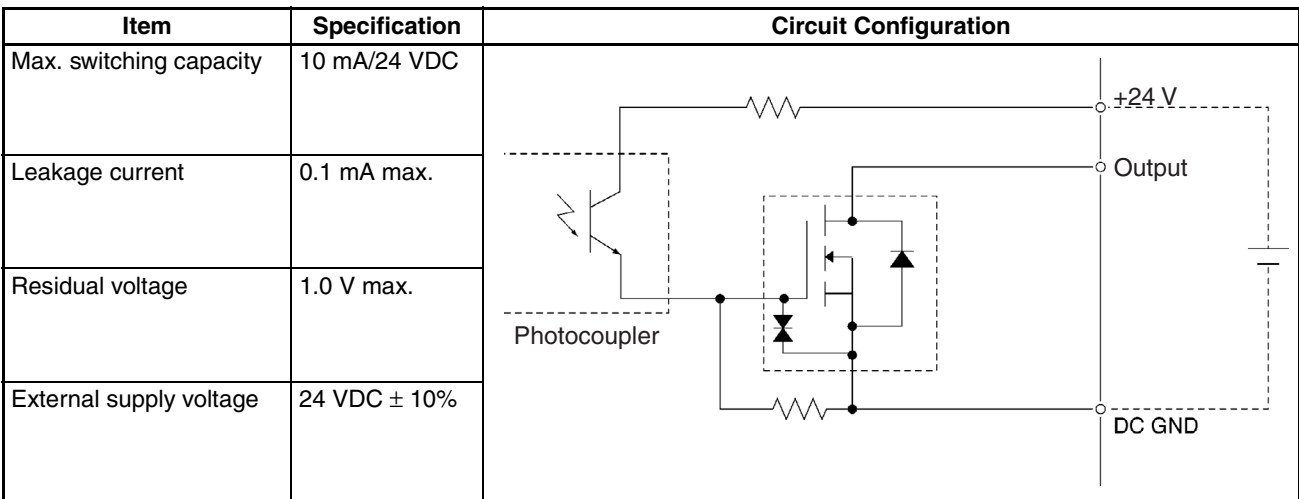

The circuit in the table below is used to interface outputs SOUT (X to U).

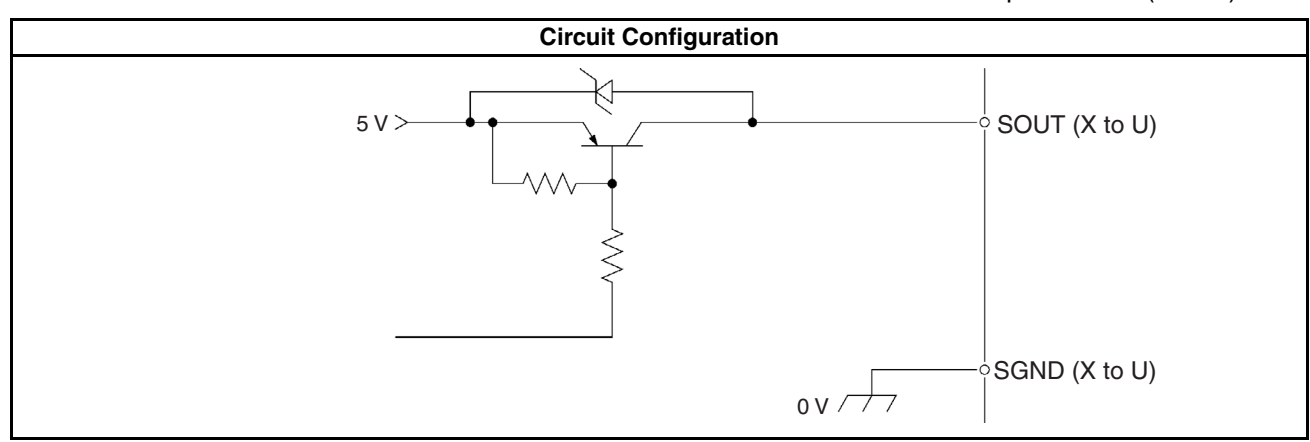

The circuit in the table below is used to interface phase inputs A,  $\overline{A}$ , B,  $\overline{B}$ , Z, and  $\overline{Z}$  (for X to U) and MPG-A, MPG- $\overline{A}$ , MPG-B, and MPG- $\overline{B}$ .

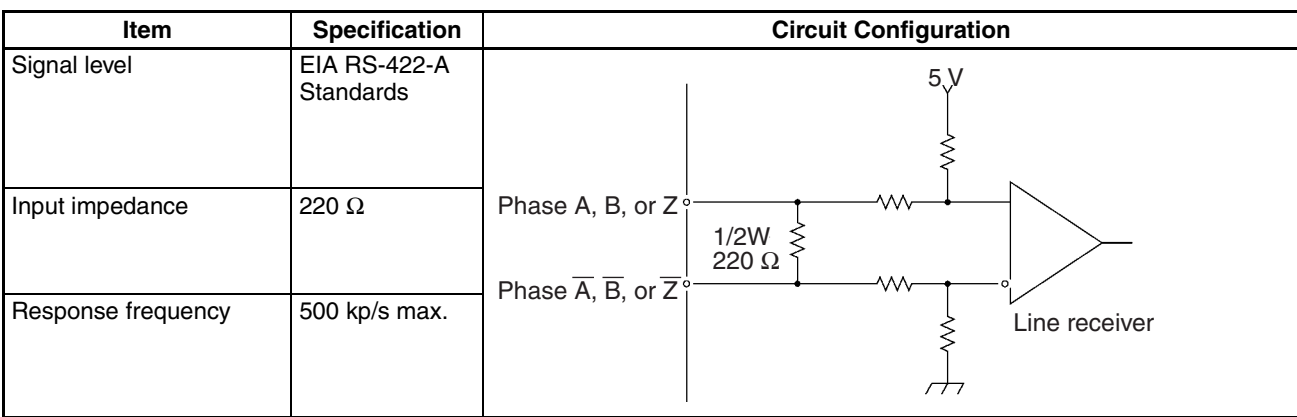

The circuit in the table below is used to interface outputs OUT (X to U).

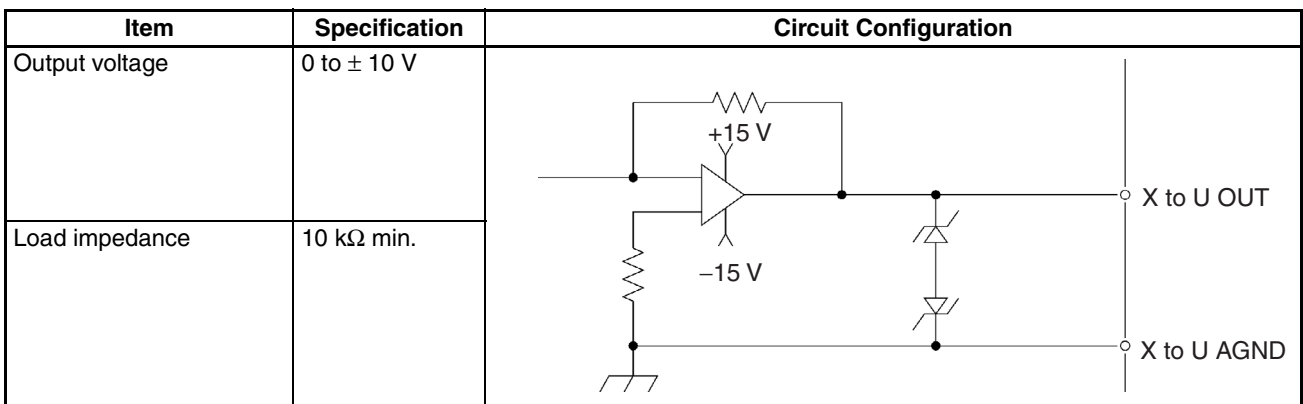

## **2-3-8 Wiring Precautions**

Heed the following precautions when wiring the MC Unit to the servo drivers and motors.

Electronically controlled equipment may malfunction because of noise generated by power supply lines or external loads. Such malfunctions are difficult to reproduce; hence, determining the cause often requires a great deal of time. The following tips should aid in avoiding noise malfunction and improving system reliability.

Use electrical wires or cables of  $0.2 \text{ mm}^2$  or as specified in the instruction manual for the servo driver.

Use larger size cables for the FG lines of the PLC or the driver and ground them over the shortest possible distance.

Separate power cables (AC power supply lines and motor power supply lines) from control cables (pulse output lines and external input signal lines). Do not group the two types of cable together or place them in the same conduit. Use shielded cables for control lines.

For inductive loads such as relays or solenoid valves, connect surge absorbers.

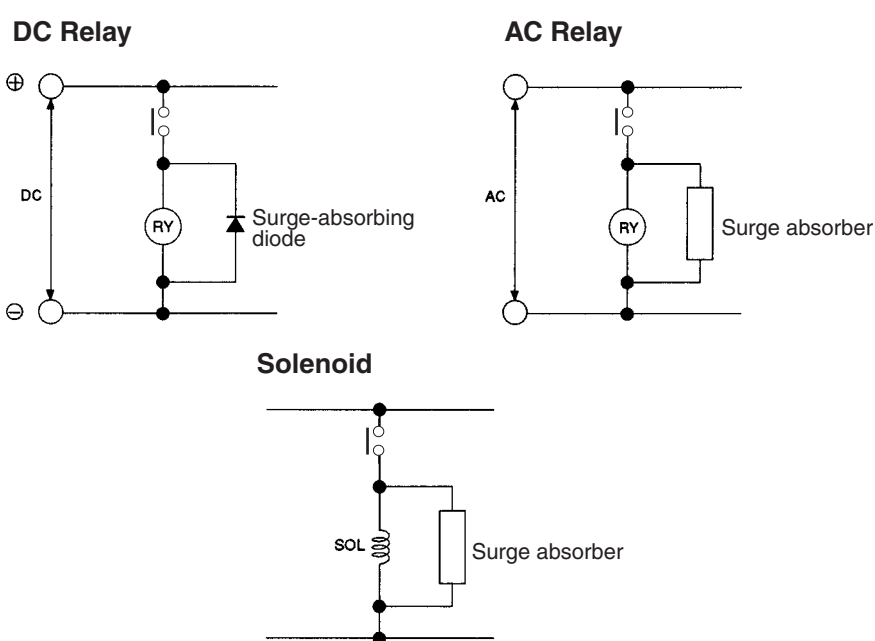

**Note** Connect a surge-absorbing diode or surge absorber close to the relay. Use a surge-absorbing diode with a voltage tolerance at least five times greater than the circuit voltage.

Noise may be generated on the power supply line if the same power supply line is used for an electric welder or electrical discharge unit. Provide an insulating transformer and a line filter in the power supply section to remove such noise.

It is recommended that twisted-pair cables be used for power supply lines. Use adequate grounds (i.e., to 100  $\Omega$  or less) with a wire cross section of 2 mm<sup>2</sup> or greater.

Use twisted-pair shielded cables for control voltage output signals, MPG signals, sync encoder signals, and feedback input signals.

For the control voltage output signals, wire a maximum of 2 m between the MC Unit and the servo driver.

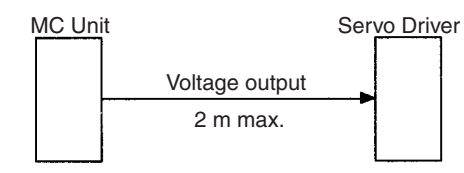

Wire the distance between the MC Unit and the feedback pulse generator (i.e., encoder or the servo driver) with a maximum length of 2 m.

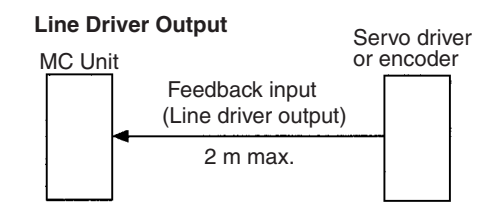

**Note** The input terminals that operate the 24-V system are isolated with photocouplers to reduce external noise effects on the control system. Avoid connec-

tions between the analog control voltage ground (AG) and the 24-V system ground (DC GND).

## **2-3-9 Motor Runaway**

In a servo system employing a Servomotor, faulty or disconnected wiring may cause the servomotor to run out of control. Therefore, careful attention must be paid to preventing faulty or disconnected wiring. Also implement the measures explained in *[2-4 Failsafe Circuits](#page-159-0)* for preventing motor runaway due to such problems.

When the wiring is correct, the servomotor maintains the stopped position through corrective operations as long as a position loop is formed and servolock is in effect.

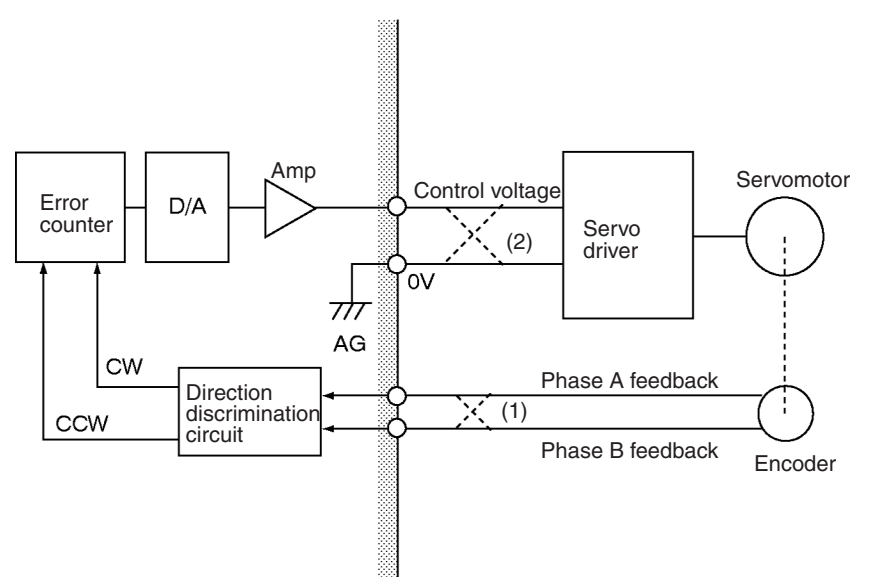

If the motor rotates in the CW direction due to a factor such as temperature drift, it is detected by the encoder and the internal error counter of the Motion Control Unit is notified of the direction and amount of rotation by means of feedback signals given by the encoder.

The count of the error counter is ordinarily zero unless otherwise designated. When the motor moves in the CW direction, the feedback signal transfers the direction and travel distance as a count to the error counter. Then the Motion Control Unit outputs a control voltage to rotate the motor in the CCW direction so as to zero this count figure.

The control voltage is output to the servo driver, and the motor rotates in the CCW direction. Again, when the motor rotates in this CCW direction, the encoder detects the direction and travel distance and notifies the error counter in the Motion Control Unit with feedback signals to subtract and zero the count figure.

This position loop subtracts the count in the error counter to maintain it at zero.

**Runaway Due to Faulty Wiring** If the phase-A and phase-B feedback input lines are wired in reverse (crossed dotted lines at 1 in the figure), the servolock will not be effective and the motor will run out of control.

> <span id="page-156-0"></span>*1,2,3...* 1. If the motor rotates in the CW direction due to drift or some other cause, the encoder detects the direction and travel distance and transmits feedback signals to the error counter in the Motion Control Unit.

- 2. If the phase A and phase B feedback input lines are wired in reverse, the error counter receives the information as a rotation in the CCW direction.
- <span id="page-157-0"></span>3. As a result, the error counter having a count in the CCW direction attempts to zero the count by outputting a control voltage to the motor driver in the CW direction.
- 4. The servomotor rotates in the CW direction, repeating the above steps *[1.](#page-156-0)* to *[3.](#page-157-0)* Eventually, the motor runs out of control.

Runaway can occur not only from reversed wiring of phases A and B of the feedback inputs, but also from reversed wiring of the speed control voltage and the ground lines (crossed dotted lines at 2 in the figure above).

The servomotor runs out of control not only when the position loop is not correctly formed but also when the position loop is not interrupted due to disconnected wiring.

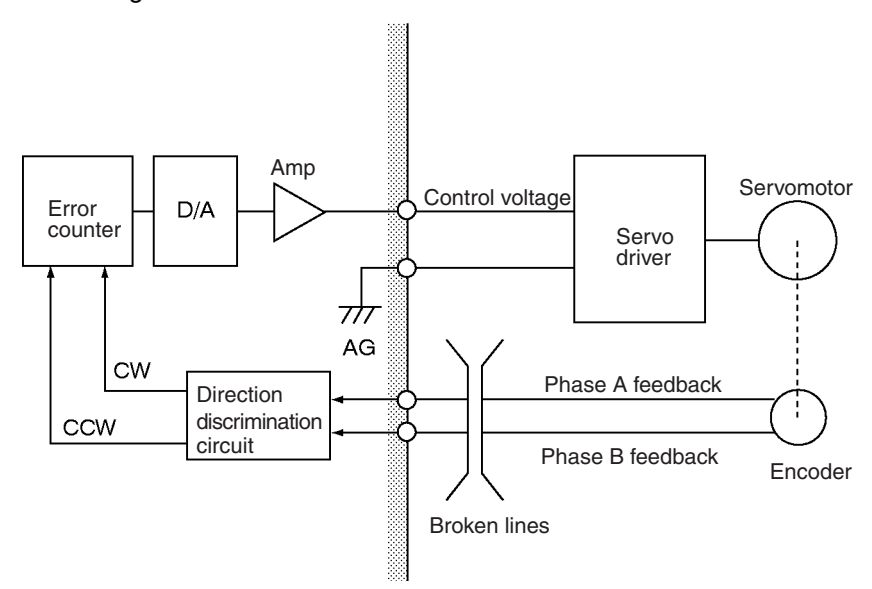

*1,2,3...* 1. Wire breakage while the servomotor is rotating:

While the servomotor is rotating, the speed control voltage is not 0 V because of the signal from the error counter. If the feedback line is broken, no feedback signals will be given to the error counter and the speed control voltage remains unchanged from the value existed before the line breakage, causing motor runaway.

2. Wire breakage while the motor is stopped: If the feedback line is broken while the servomotor is stopped and correct feedback signals cannot be returned, the speed control voltage remains at zero without changing. Therefore, the servomotor also remains stopped. In fact, however, the motor may move in one direction without stopping.

This is caused by a discrepancy between the 0 V of the MC Unit's control voltage and the 0 V of the servo driver's voltage input.

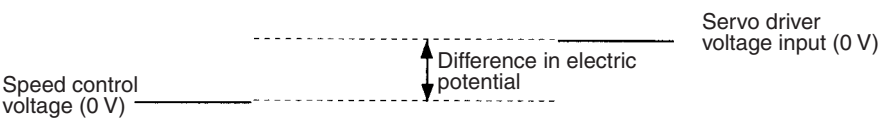

When the two 0 voltages do not match, an electric potential difference is generated, resulting in a false control voltage. This in turn causes the servomotor to move in one direction without stopping.

#### **Runaway Due to Disconnected Wiring**

In order to prevent this, repair the wiring or adjust the 0 V of either the MC Unit or the servo driver so that the 0 V levels match, and, to be on the safe side, implement fail-safe measures in the system.

## <span id="page-158-0"></span>**2-3-10 Wiring Check Function**

The MC Unit is provided with a wiring check function. This function is designed to check for reverse wiring and disconnected wiring when the power supply switch is turned on in order to prevent motor runaway. Whether or not to a execute wiring check can be determined by setting a system parameter.

For details on troubleshooting when performing the wiring check, refer to *Section [2-5 Wiring Check Troubleshooting](#page-165-0)*.

This function is designed to output a specified number of pulses in the specified direction and to check whether correct feedback pulses are read.

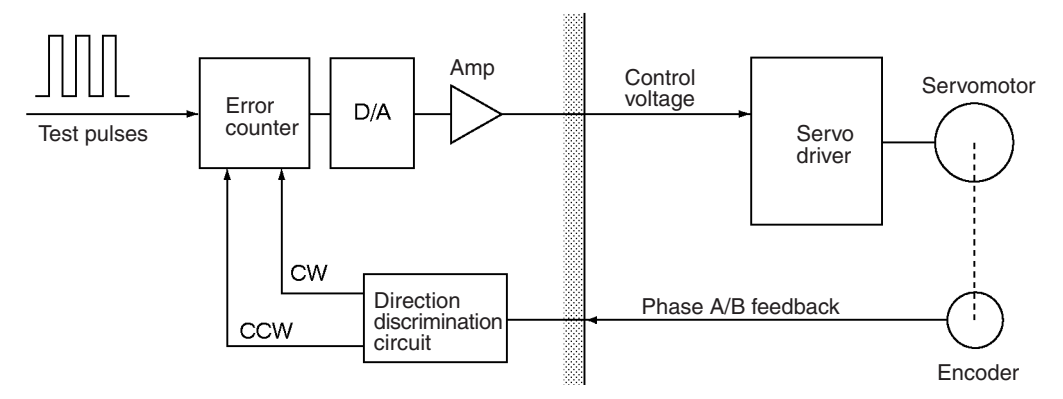

Set a specified number of test pulses in the error counter. After a set period of time (the time required for the system parameter to perform wiring check), check the content of the error counter to determine whether the number of pulses that were initially set and also the direction are correctly returned.

When the test pulses are set in the CW direction, the feedback pulses corresponding to the set number of pulses will be returned in the CW direction. If the direction is reversed, it is treated as a reverse wiring error and the servolock is cleared, dropping the voltage output to 0 V.

To correct this faulty wiring, either turn OFF the power and repair the reversed wiring or change the machine parameter "encoder polarity" from the preset setting to the opposite setting, i.e., change from "forward rotation for encoder increase" to "reverse rotation for encoder increase" or from "reverse rotation for encoder increase" to "forward rotation for encoder increase."

In addition to the descriptions on the previous page, if the feedback pulses returned is less than the number of test pulses, a disconnected wiring error will be generated. Just as with a faulty wiring error, the servolock will be cleared and the voltage output will drop to 0 V.

To correct a disconnected wiring, turn OFF the power and repair the wiring.

Disconnected wiring errors can also be generated from errors other than wiring errors, such as failure of internal MC Unit components, servo driver errors, and so on.

Faulty wiring checks and disconnected wiring checks can be carried out simultaneously. Both checks can be skipped by setting the machine parameter "wiring check" from the MC Support Software to NO. It is initially set to YES.

The settings for specifying whether a wiring check will be performed, determining the wiring check time, and specifying the number of pulses, are all

made in the machine parameters. For details, refer to *[SECTION 3 MC Unit](#page-173-0) [Internal Data Configuration](#page-173-0)* or the *CX-Motion Online Help*.

# <span id="page-159-0"></span>**2-4 Failsafe Circuits**

To protect against unforeseen problems that may occur during operation, provide failsafe circuits, as those shown below, in the positioning system in which the MC Unit is used.

## **Errors during Positioning**

As illustrated below, motor runaway may occur during operation without a position loop being formed for these reasons:

- Failure of command system
- Failure of feedback system

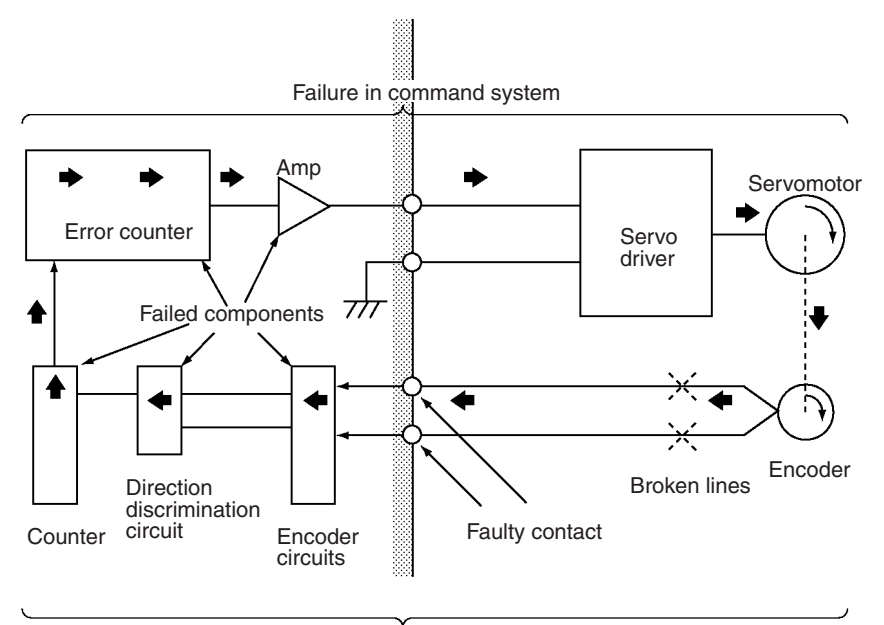

Failure in feedback system

# **2-4-1 Failsafe Principles**

The MC Unit handles failsafe measures as described in the following table. Applications examples are provided in the following sections.

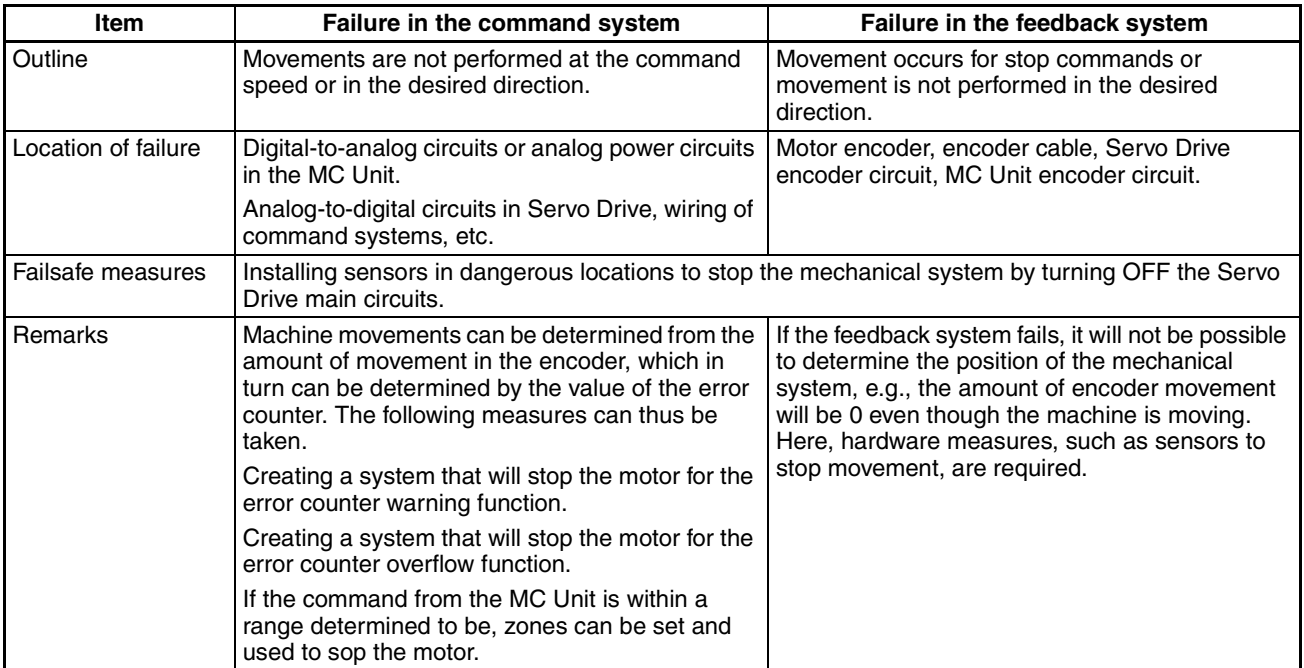

# **2-4-2 Failures in the Command System**

## **Stopping the Motor with an Error Counter Warning**

**Error Counter Warnings** The Error Counter Warning Flag will be turned ON to notify the CPU Unit if the number of pulses in the error counter exceeds the value set as the Error Counter Warning Value in the System Parameters. The Error Counter Warning Flag can be monitored in the ladder program to handle errors if they occur. Use the following procedure to set the Error Counter Warning Value.

- **1,2,3...** 1. Move the system in trial operation and check the number of pulses that accumulate in the error counter.
	- 2. After confirming the maximum number of pulses in the error counter, set the Error Counter Warning Value in the System Parameters to between 10% and 20% higher than the maximum number.

Refer to *Error Counter Function Selection Bit* in *[5-4-1 System Controls](#page-287-0)* for more information.

## *Failsafe Circuits* **Section 2-4**

**Failsafe Circuits** The example shown below shows handling an error occurring during positioning. The MC Unit checks the error counter, and the Error Counter Warning Flag in the PLC Interface Area is turned ON whenever the Error Counter Warning Value is exceeded. The CPU Unit uses an external output to activate a dynamic brake and stop motion when it detects that the Error Counter Warning Flag has turned ON.

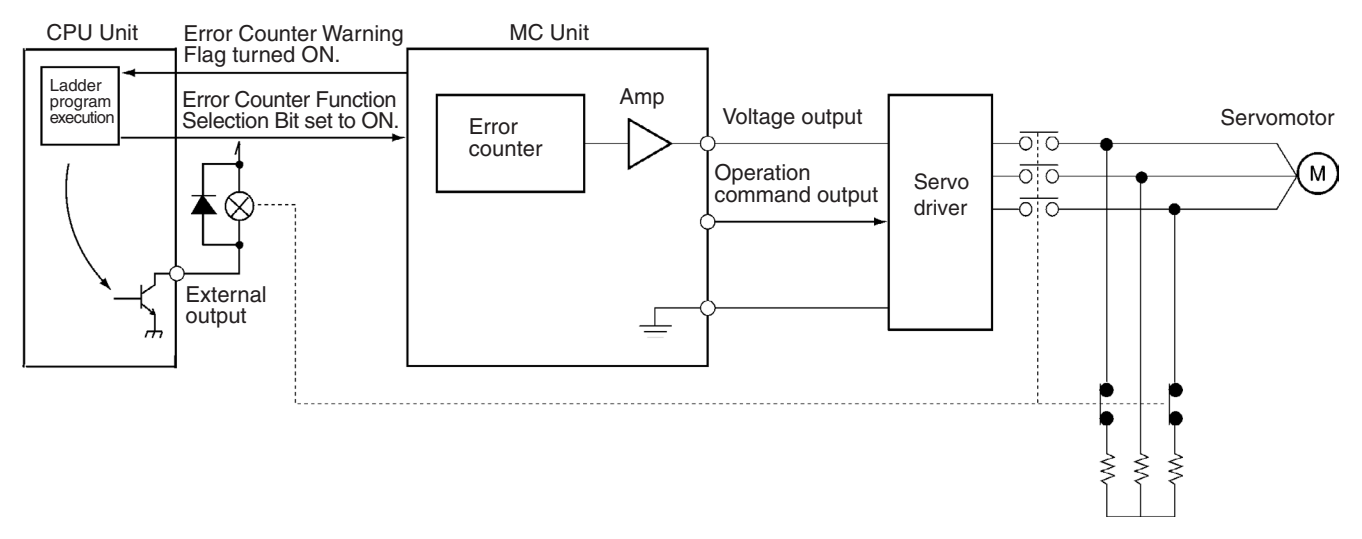

The example shown below also shows handling an error occurring during positioning. The MC Unit checks the error counter, and the Error Counter Warning Flag in the PLC Interface Area is turned ON whenever the Error Counter Warning Value is exceeded. The CPU Unit uses an external output to send an emergency stop input to the MC Unit when it detects that the Error Counter Warning Flag has turned ON.

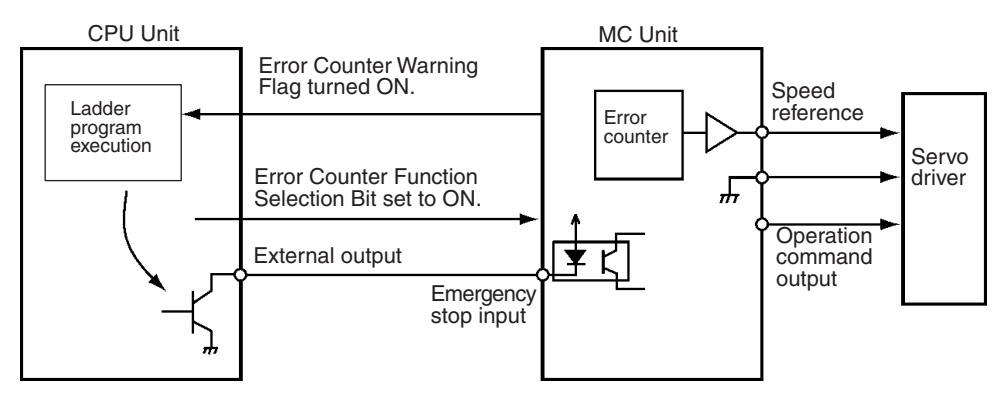

In either of the above examples, the motor makes a sudden stop when an error counter warning occurs. Make sure that this sudden stop will not result in damage to the system.

## **Stopping the Motor with an Error Counter Overflow**

**Error Counter Overflows** When the error counter overflows, a speed reference voltage of 0 V will be output to the Servo Driver for 0.5 s and then the operation command output to the Servo Driver will be turned OFF.

> The value of the error counter at which an overflow occurs can be controlled using the Error Counter Function Selection Bit. The following settings are possible.

- ON: An overflow will occur at 65,535. When the Selection Bit is ON, the Error Counter Warning Flag can also be used.
- OFF: An overflow will occur at the value set for the error counter warning. When the Selection Bit is ON, the Error Counter Warning Flag thus cannot be used.

Refer to *Error Counter Function Selection Bit* in *[5-4-1 System Controls](#page-287-0)* for more information.

**Failsafe Circuits** The example shown below shows handling an error occurring during positioning. The MC Unit checks the error counter, and the Error Counter Warning Flag in the PLC Interface Area is turned ON whenever the Error Counter Warning Value is exceeded.

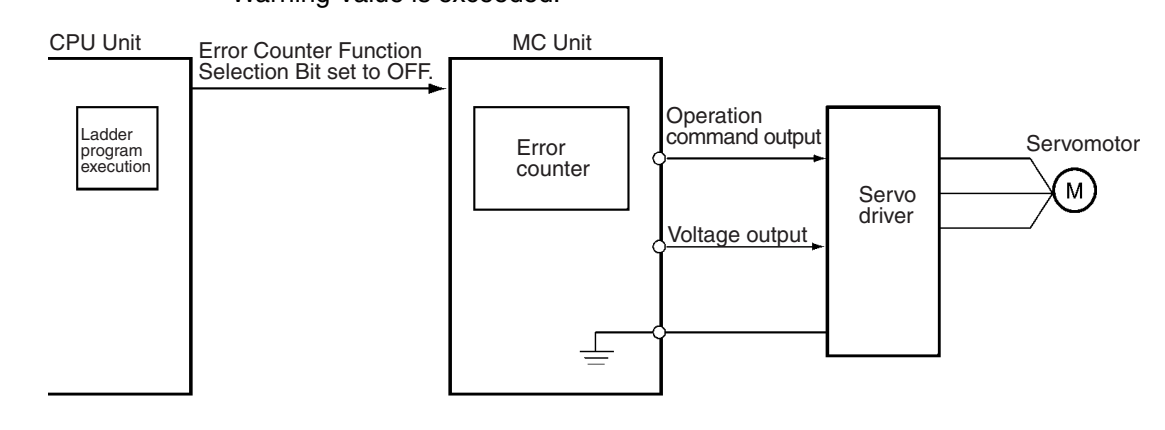

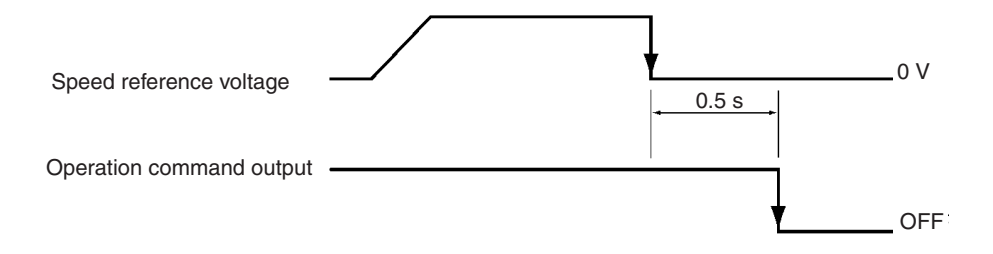

## **Stopping the Motor with Zones**

**Zones** Zones can be set in the Zone Parameters in the System Parameters so that a Zone Flag will be turned ON in the CPU Unit when the motor is within a zone. Refer to *Zone Parameters* on [page](#page-193-0) 167 for details.

**Failsafe Circuits** First, the zones are set in the System Parameters and then the ladder program is written to stop the motor when a Zone Flag turns ON. In the following example, the X-axis and Y-axis Zone Flags are monitored in the ladder diagram. If both flags are ON at the same time, the CPU Unit uses an external output to activate a dynamic brake and stop motion.

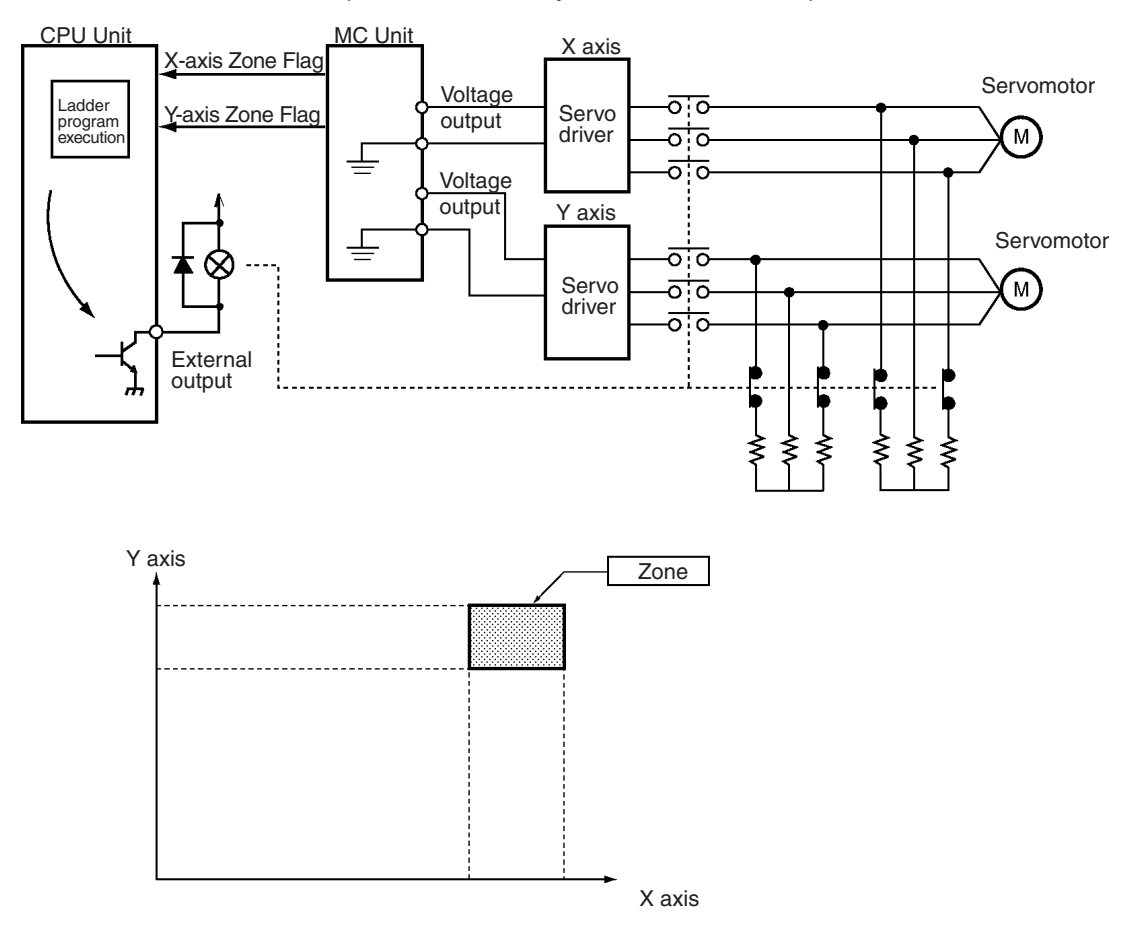

## **2-4-3 Failures in the Feedback System**

Sensors can be mounted in dangerous areas to stop the machine by turned OFF the main circuits of the Servo Drivers. To be sure that the failsafe measure is dependable, sensors are mounted in areas where the machine must never enter. If a sensor is activated, a dynamic brake is applied to the Servo Drivers, the Servo Driver main circuits are turned OFF, other similar measures are taken.

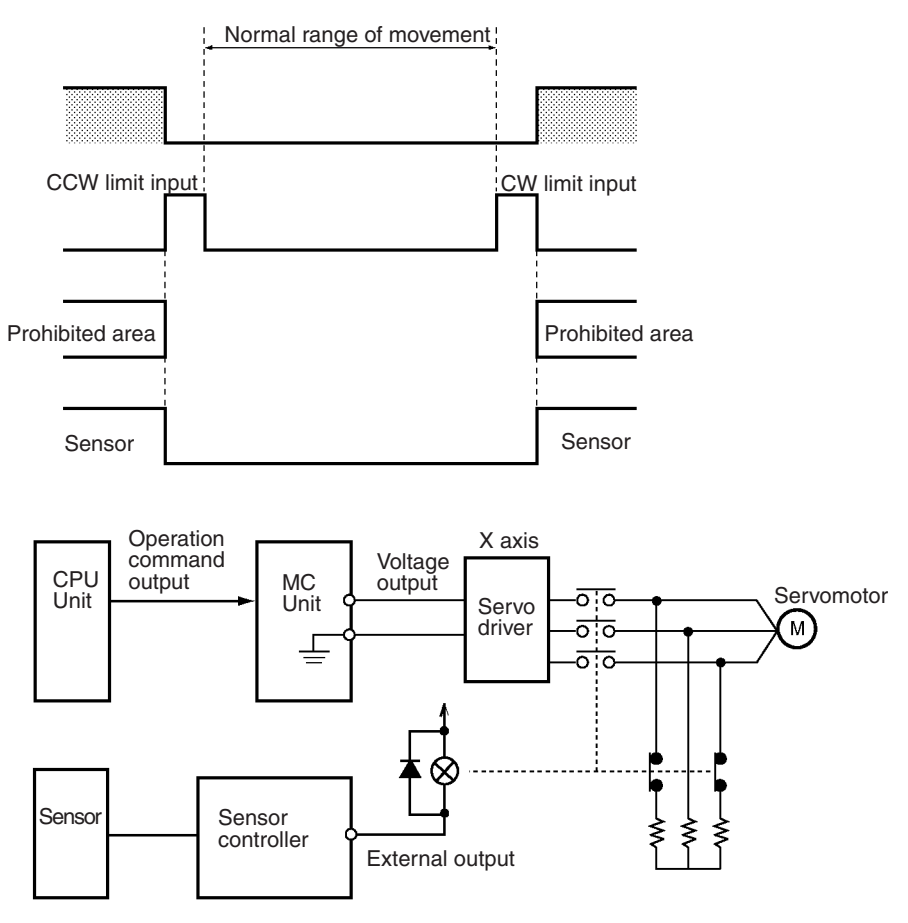

## **2-4-4 Other Safety Features**

The following functions are also available to aid in implementing safety measures.

**Wiring Check A** wiring check can be performed the first time a servo is locked after starting or restarting the MC Unit. Both the command system and feedback system wiring is checked. Refer to *[2-3-10 Wiring Check Function](#page-158-0)* for details.

**Software Limits Clockwise and counterclockwise limits can be set in the software to prevent** motion outside of a specific range. An error will occur and the axis will be decelerated to a stop if a software limit is exceeded. Refer to *Positive (+) and Negative (–) Software Limits* on [page](#page-204-0) 178 for details.

**Feedback Pulse Error Detection** An error will occur if the feedback pulse from the encoder exceeds 500 kpps. When this happens, a speed reference voltage of 0 V will be output to the Servo Driver for 0.5 s and then the operation command output to the Servo Driver will be turned OFF.

- **Input Limit Stop Function** If a clockwise or counterclockwise limit sensor is activated, a speed reference voltage of 0 V will be output to the Servo Driver for 0.5 s and then the operation command output to the Servo Driver will be turned OFF. One of the System Parameters can also be set to stop using the pulses remaining in the error counter (with the servo still locked). Refer to *Emergency/Limit Input Stop Method* on [page](#page-202-0) 176 for details.
- **Emergency Stop Function** An emergency stop input is also provided in addition to the clockwise or counterclockwise limit sensors. If the emergency stop input is activated, a speed reference voltage of 0 V will be output to the Servo Driver for 0.5 s and then the operation command output to the Servo Driver will be turned OFF. One of the System Parameters can also be set to stop using the pulses remaining in the error counter (with the servo still locked). Refer to *Emergency/Limit Input Stop Method* on [page](#page-202-0) 176 for details.

# <span id="page-165-0"></span>**2-5 Wiring Check Troubleshooting**

There are often cases where a wiring error other than faulty or disconnected wiring will be generated during the MC Unit wiring check. This section explains the causes of other such errors, and suggests countermeasures to deal with them.

## **2-5-1 Wiring Errors**

The cable between the MC Unit and the servo driver must match the combined devices. Mistakes in the wiring may cause servomotor runaway. Moreover, contact problems and disconnections may occur over time even in systems that were originally wired correctly, and this may also cause servomotor runaway. In particular, wiring disconnections can easily occur in devices such as robots with movable parts where cables are frequently bent. The wiring check function helps to prevent servomotor runaway in these kinds of cases. Any errors that are discovered during the wiring check are called "wiring errors."

## **2-5-2 Wiring Check Principles**

During a wiring check a movement is executed for a given number of pulses, and it is checked whether a corresponding number of feedback pulses is returned within a given period of time. The number and direction of pulses are checked. If the feedback pulses are not returned before the specified period of time has elapsed, a wiring error is generated. A wiring error (reversed wiring error) will also be immediately generated if feedback pulses are returned in the opposite direction from the direction of movement during the monitoring period. Any Servomotor runaway that occurs during the check, caused by errors such as reversed wiring, will immediately generate a wiring error even if the specified time has not yet elapsed.

For details on the wiring check function, refer to *Section [2-3-10 Wiring Check](#page-158-0) [Function](#page-158-0)*.

The settings determining whether or not the wiring check will be executed, the number of wiring check pulses, and the wiring check time, are all made in the MC Unit machine parameters using CX-Motion.

## **2-5-3 Wiring Error Cause and Countermeasures**

As explained above, wiring errors can occur for reasons other than actual wiring problems. The following table list possible causes of such errors, and suggests countermeasures that can be taken.

 $\bigwedge$  Caution When a wiring error occurs, be sure to turn OFF the power supply before checking the wiring or setting the machine parameters.

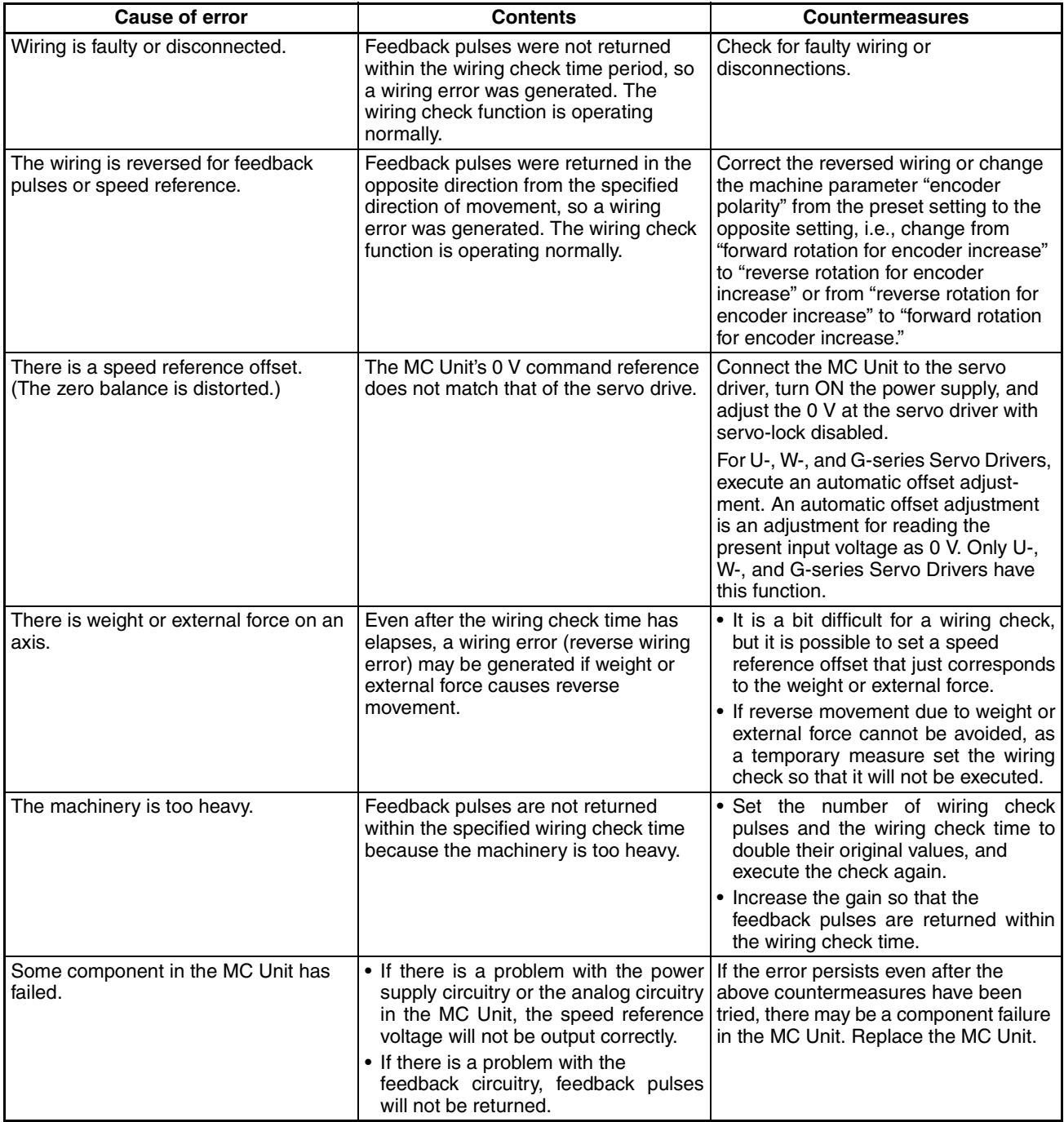

## **2-5-4 Checking for Wiring Errors**

With an MC Unit and a U-series Servo Driver, the following procedures can be used to check whether or not there are any wiring errors.

## **Wiring or Parameter Check**

- *1,2,3...* 1. Remove the servomotor from the machinery, and set the MC Unit machine parameters so that the wiring check will not be performed.
	- 2. Turn ON the power supply. If there is no servomotor runaway, the wiring and machine parameters will be correct. If there is runaway, check the wiring. If it is correct, change either the "rotation direction" or "encoder polarity" machine parameter.

#### **Zero Balance Adjustment** When the above procedure eliminates servomotor runaway, perform a zero balance adjustment.

- *1,2,3...* 1. Connect the servomotor to the machinery.
	- 2. Set the MC Unit machine parameters so that the wiring check will be performed.
		- 3. Turn ON the power supply (to the MC Unit and Servo Driver together). Do not use servo-lock.
		- 4. Execute an automatic offset adjustment at the Servo Driver, with servo-unlock still in effect at the MC Unit. For details on executing an automatic offset adjustment, refer to the Servo Driver manual.
		- 5. Adjust the gain at the Servo Driver. It is convenient to use autotuning. For details on Servo Driver autotuning, refer to the Servo Driver manual.
		- 6. Adjust the gain at the MC Unit. If this is done by means of Servo Driver autotuning, read the Servo Driver's position loop gain and use CX-Motion to set that value in the MC Unit's servo parameter.
		- 7. Execute servo-lock at the MC Unit, and check for any wiring errors.
- $\langle \cdot | \cdot \rangle$  Caution The Teaching Box can be used for monitoring the present position or outputting an analog voltage. In either case, be sure to take safety precautions such as removing the motor from the machinery. For detail on performing these operations, refer to the *Teaching Box Operation Manual* (W320).

# **2-6 Changing the Mechanical Direction of Operation**

Either of the following operations can be performed to change the mechanical direction of operation after wiring has been completed:

- Change the wiring.
- Change the Servo Motor and MC Unit parameters.

The second method (changing the parameters) will be explained here.

As shown below, there are two parameters to be changed for the MC Unit, and one to be changed for OMRON U-series and M-series Servo Drivers.

MC Unit parameters: Rotation direction, encoder polarity Servo Driver parameter: CCW direction

The following example illustrates how to combine these parameters.

**Example In this example it is assumed that the default settings are in effect for the** machinery, and that positioning moves in the minus  $(-)$  direction with plus  $(+)$ position command values from the MC Unit.

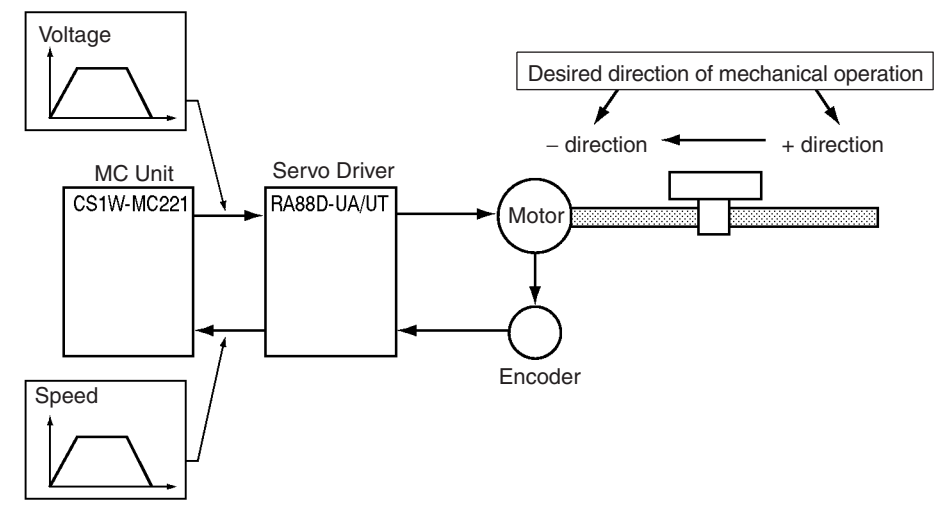

In this case, by setting the parameters according to setting method 3 or 4, positioning can be moved in the plus (+) direction by plus (+) position command values from the MC Unit. The ● marks in the following table indicate the set values.

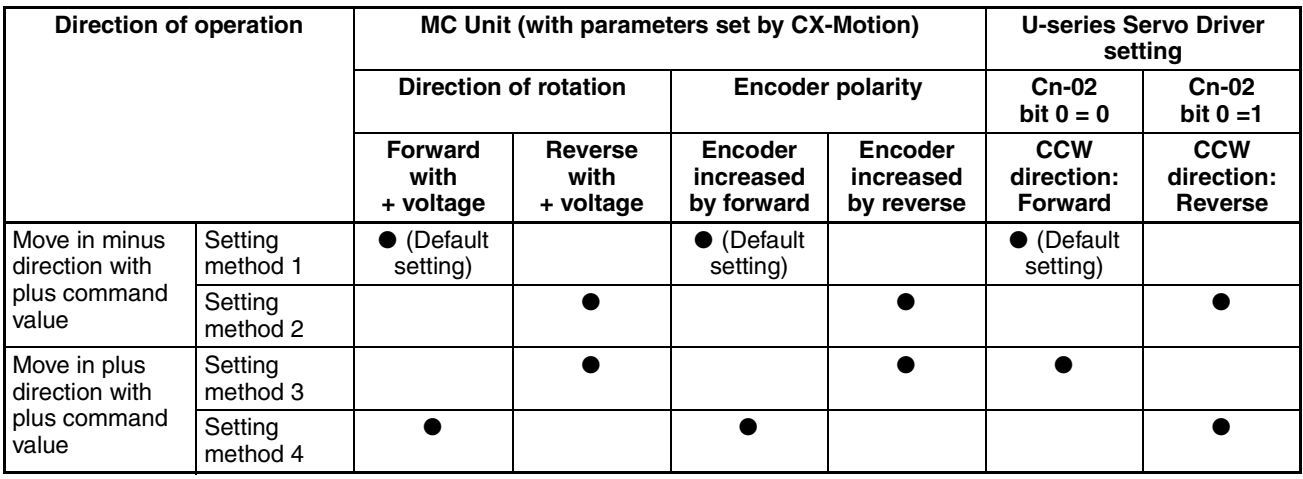

When using an absolute encoder-type motor, use either setting method 1 or 3. If either of the other two setting methods is used, the present value cannot be correctly re-established following a power outage.

With a W-series Servo Driver, bit 0 of Cn-02 corresponds to digit number 0 of Pn000.

With a G-series Servo Driver, bit 0 of CN-02 corresponds to Pn51. (Set Pn46 to 0.)

# **2-7 Connecting Peripheral Devices**

This section explains how to connect a personal computer, with CX-Motion installed, to the CPU Unit, and how to connect a Teaching Box.

## **2-7-1 Connecting a Personal Computer to the CPU Unit**

Connect the computer to the CPU Unit's peripheral port or built-in RS-232C port. For details, refer to the *SYSMAC CS Series Programmable Controller Operation Manual* (W399).

**Note** It is also possible to connect the computer to the port for the Serial Communications Board/Unit if the port is set to Host Link Mode.

## **Connecting an IBM PC/AT or Compatible Computer**

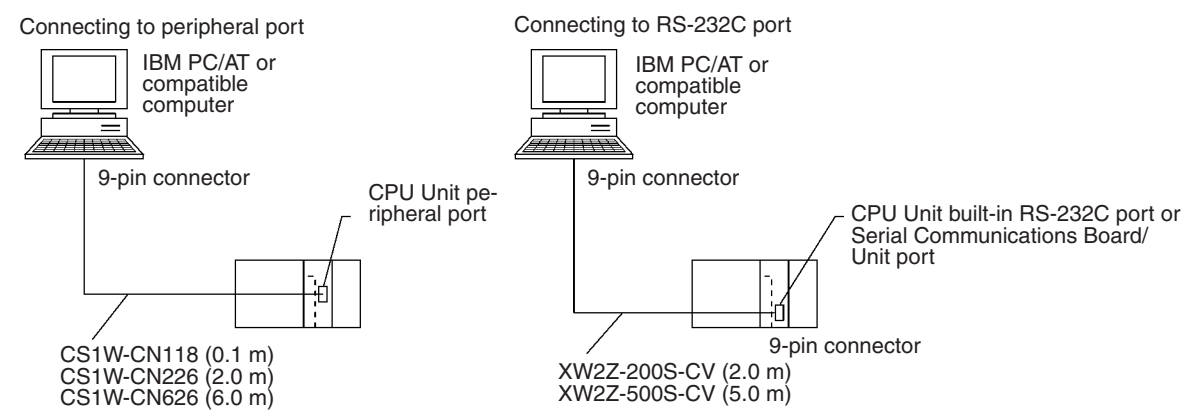

## **CX-Motion Connecting Cables (for IBM PC/AT or Compatible)**

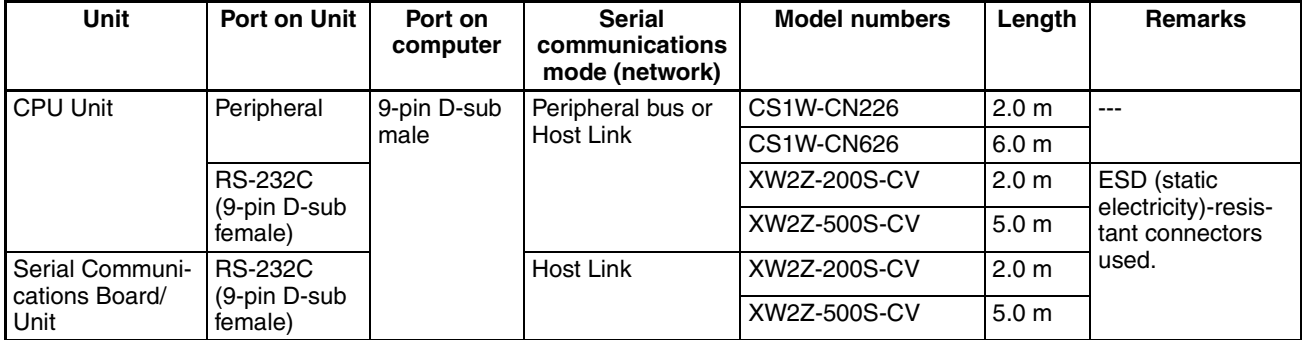

 $\sqrt{!}$  Caution Before connecting to an RS-232C port, touch a grounded metal object to discharge static electricity from your body. (Although the XW2Z- $\square$ 00S-CV cables are equipped with static-resistant connector hoods (XM2S-0911-E), you must still discharge static electricity before touching the connectors.)

> The following cables can be used to connect an RS-232C cable to the peripheral port.

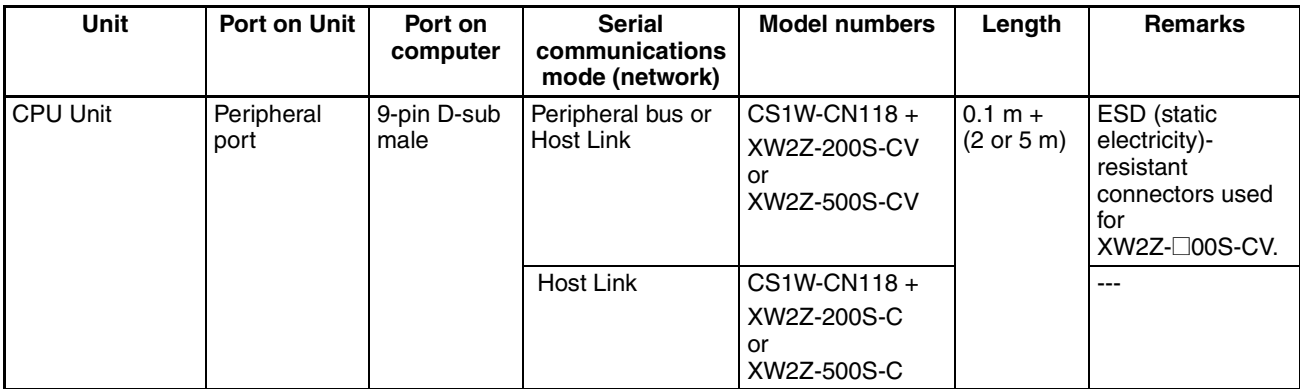

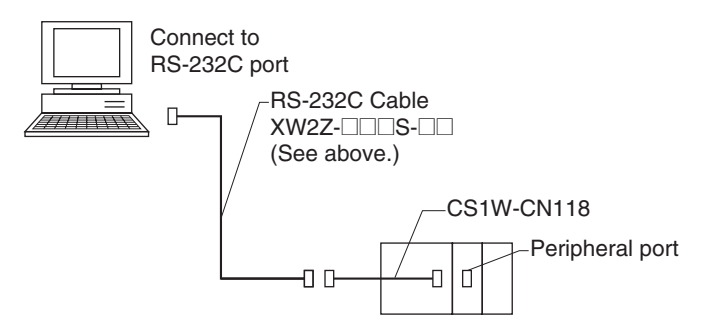

The following cables can be used to connect the previous CQM1-01/02 cables to the peripheral port.

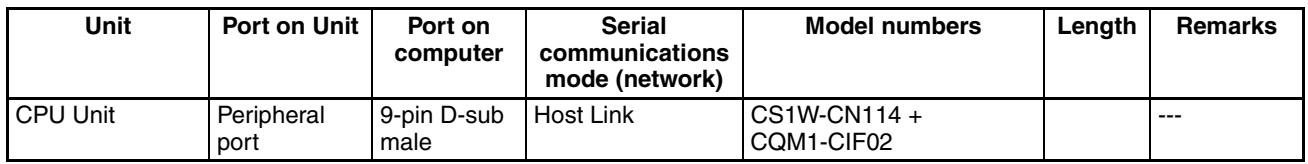

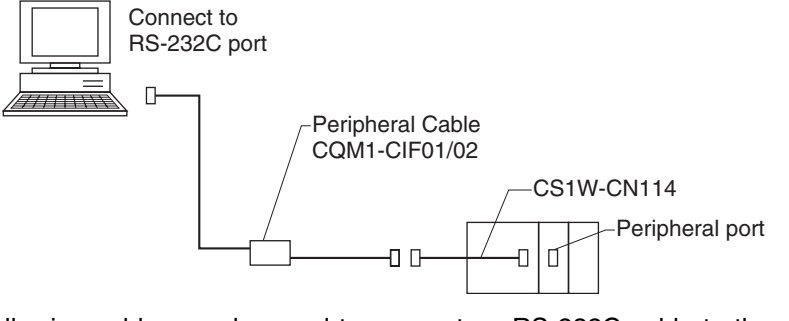

The following cables can be used to connect an RS-232C cable to the computer.

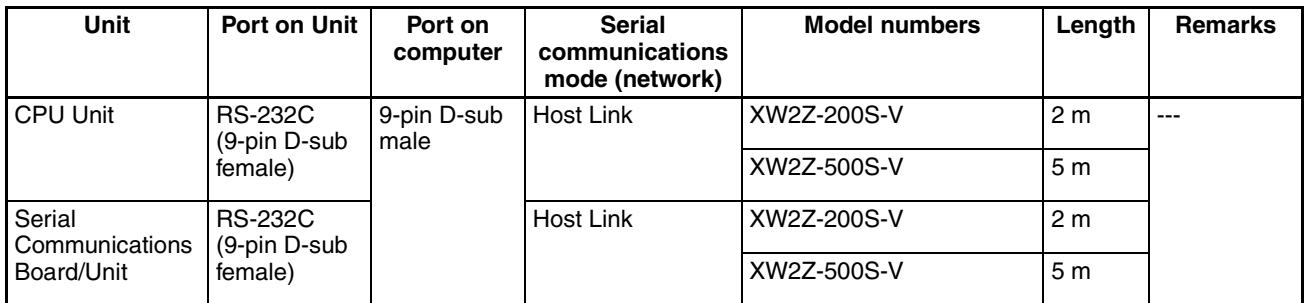

# **2-7-2 Connecting the Teaching Box**

**Connecting Cables** Use the Connecting Cables listed below (separately sold) to connect the Teaching Box to the MC Unit.

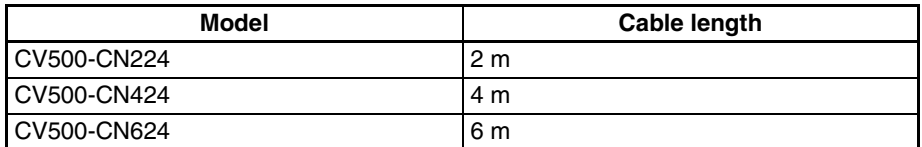

**Connection Procedure** Use the following procedure to connect the Teaching Box to the MC Unit.

*1,2,3...* 1. Remove the connector cover.

Attach the removed cover to

- the rear surface not to lose it.  $\circledcirc$ Г Cover attached Cover Open the cover using a small-size flat-blade screw.
- 2. Plug the Connecting Cable into the connector.

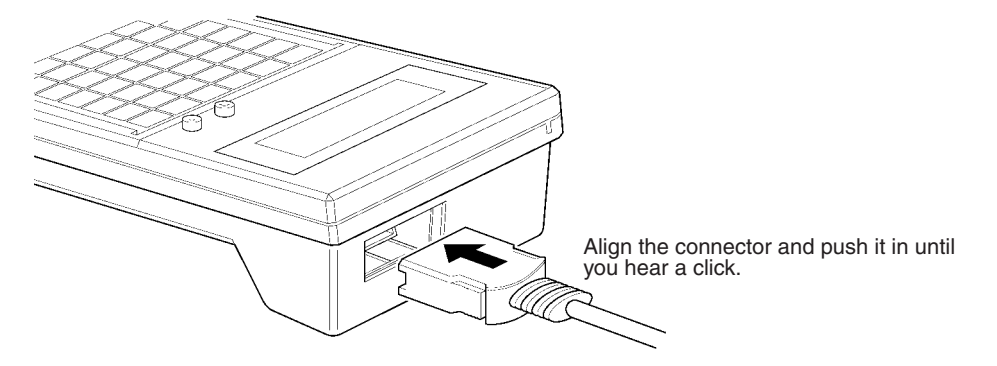

3. Plug the Connecting Cable into the MC Unit connector marked "T.B."

**Removing the Cable** Using your fingers, press in and hold the clamps on both sides of the connector and pull out the connector.

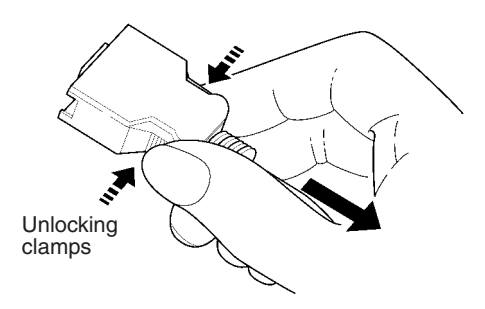

# <span id="page-173-0"></span>**SECTION 3 MC Unit Internal Data Configuration**

This section describes the data contained within the MC Unit.

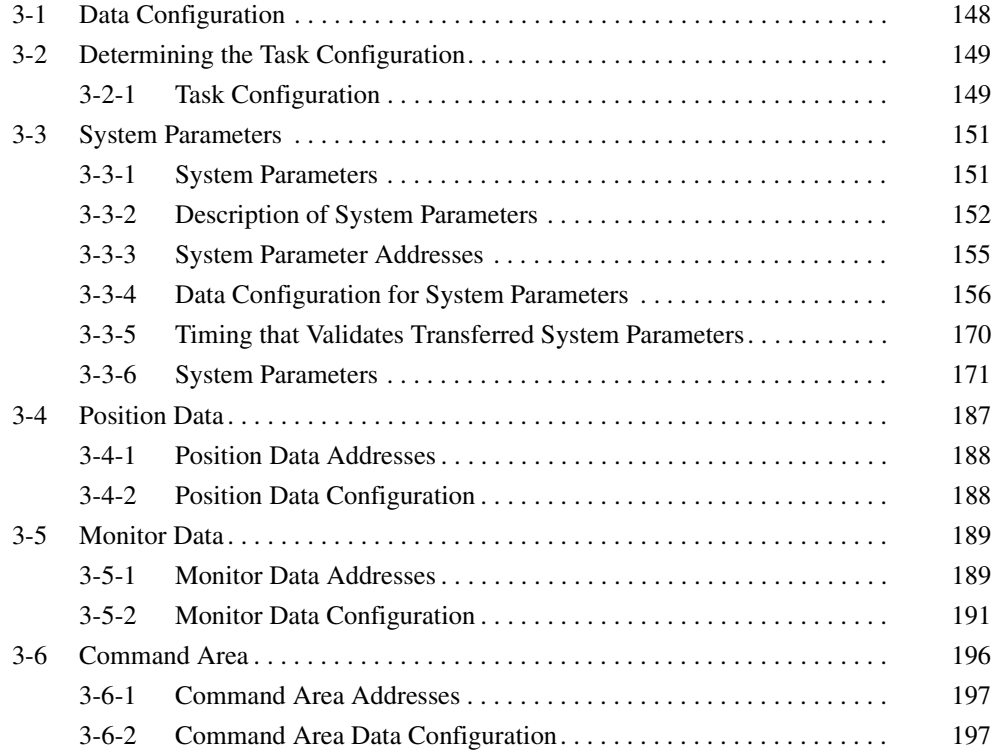

# <span id="page-174-0"></span>**3-1 Data Configuration**

The MC Unit handles the following types of data.

- *1,2,3...* 1. System parameters
- Unit parameters
- 2. Position data
- Memory management parameters
- 3. Monitor data
- Axis parameters
- 4. Command area data

**Note** Programs written in G language aren't treated as data.

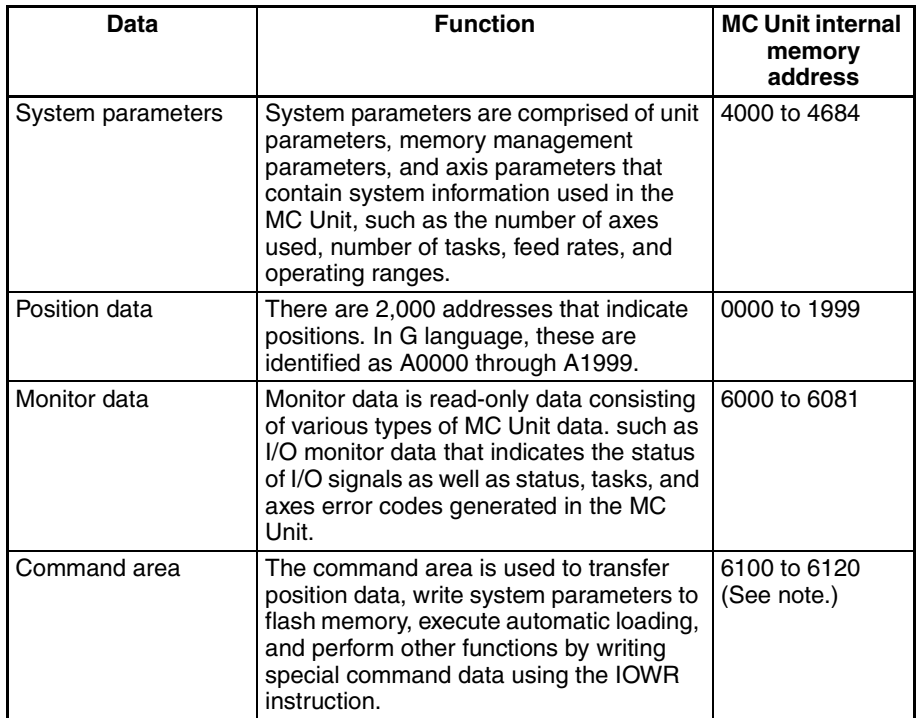

**Note** The override function selection (6120) can be used only with Unit Ver. 1.15 or later, and with Units whose model number ends in -V1.

**Data Transfer Methods** The following methods are used to transfer the preceding data between MC Units, to read monitor data, and to execute all functions in the command area. Refer to the *CX-Motion Online Help* and also refer to *[SECTION 4 Data Trans](#page-227-0)[fer and Storage](#page-227-0)* for more details.

- Use CX-Motion.
- Execute IOWR/IORD instructions (INTELLIGENT I/O READ and INTEL-LIGENT I/O WRITE instructions) from a ladder program.
- Execute IOWR instructions from a ladder program and write position data that has been specified for transfer to the command area (addresses 6102/6103).

Specify the internal memory addresses of the MC Unit in hexadecimal to identify data when IOWR/IORD instructions are executed from a ladder program. Refer to *Section [3-2 Determining the Task Configuration](#page-175-0)* for details.

**Basic Data Concepts System Parameters**

Transfer system parameters created on the CX-Motion to the MC Unit (IOWR instructions can be used to change system parameters while the CPU Unit is running if needed).

### **Position Data**

• Write a position data transfer command to the position data write address in the command area using the IOWR instruction to transfer position data indirectly to the MC Unit.

• Change position data directly using IOWR instructions.

• Use a Teaching Box or CX-Motion to create and write position data.

#### **Monitor Data**

Read monitor data with IORD instructions from a ladder program while the CPU Unit is running.

## **Command Area**

Execute functions with the IOWR instruction as needed for the following.

- Writing position data or system parameters to flash memory
- Automatically downloading MC programs and position data to the MC Unit from an external memory device on a personal computer while CX-Motion is running
- Setting the present position
- Setting the teaching address for a task
- Setting the override function selection (See note.)
	- **Note** Applicable only with Unit Ver. 1.15 or later, and with Units whose model number ends in -V1.

# <span id="page-175-0"></span>**3-2 Determining the Task Configuration**

The tasks must be configured when an MC Unit is first used. Set the configuration in the unit parameters under the system parameters. (Refer to *Section [3-3 System Parameters.](#page-177-0)*) The MC programs must be changed if the task configuration is changed after a system has already been built with a certain task configuration.

## <span id="page-175-1"></span>**3-2-1 Task Configuration**

A maximum of 4 tasks can be set with the CS1W-MC421. A task is a unit that is used to execute a program.

If four tasks are executed simultaneously, the MC Unit will function like four controllers capable of controlling the X, Y, Z and U axes. The same axis cannot be set for more than one task.

With a CS1W-MC221, a maximum of two tasks can be set, enabling X and Y axes control only.

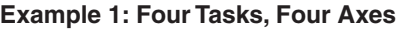

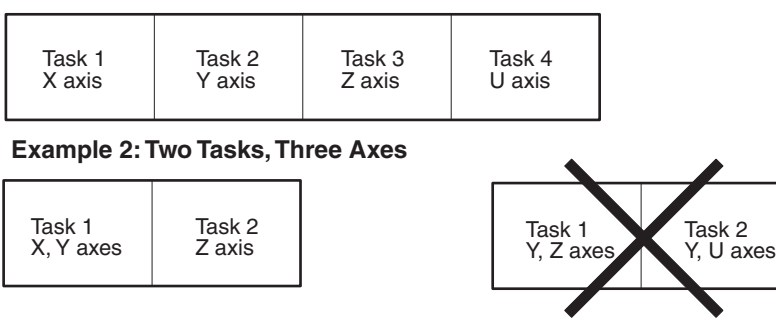

#### **Example 3: Two Tasks, Four Axes**

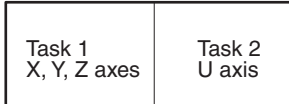

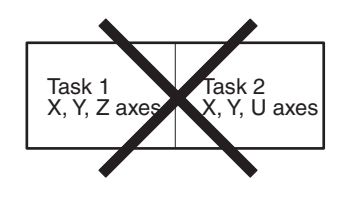

**Example 4: One Task, Two Axes** 

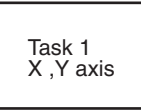

**Note** The default task configuration (axis configuration, number of tasks, task axis declaration) is shown in the following table. The task configuration must be set as an initial setting when any other task configuration is required.

## **Default Task Configuration**

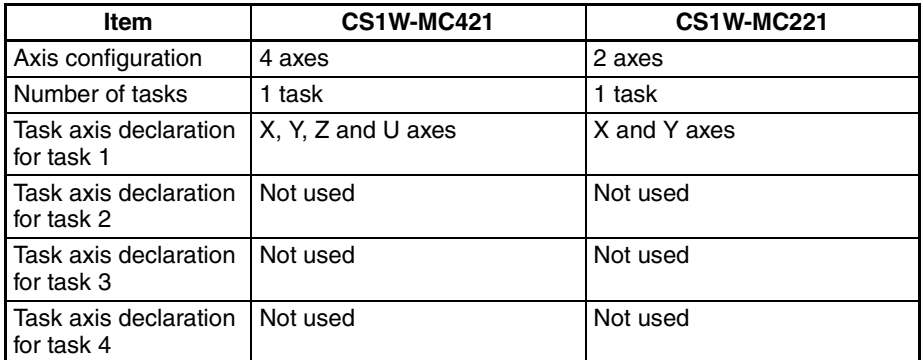

The MC programs are managed by the number of tasks, and new MC programs must be created for a new task configuration if the above parameters are changed after the MC programs have been created. Refer to the following procedure for changing the task configuration.

#### **Changing the Task Configuration**

Use the following procedure to change the task configuration.

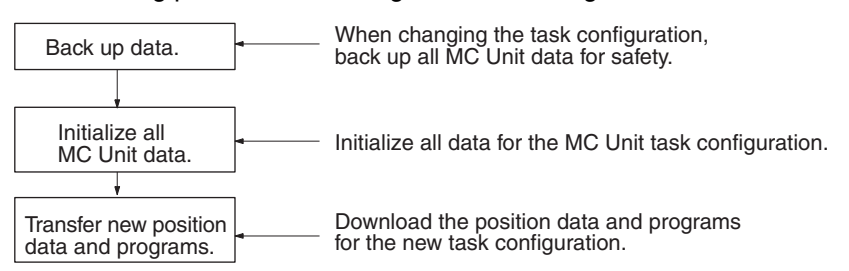

*1,2,3...* 1. Data Backup Use CX-Motion to transfer the system parameters, programs, and position data stored in the MC Unit to the personal computer.

- 2. Data Initialization
	- a) Use CX-Motion to delete all MC Unit programs and write all data to flash memory.
	- b) Use CX-Motion to open MC Unit parameters and change the number of tasks. If there are other parameters that should be changed, change and save them. (Configuring a task)
	- c) Transfer the system parameters created in step 2 from the personal computer to the MC Unit and write all data to flash memory.

d) Turn the MC Unit power supply OFF and back ON again. (The program configuration will be determined automatically.)

These steps will initialize the MC Unit with the new task configuration.

- 3. Data Transfer
	- a) Create the position data and programs for the new task configuration and transfer the data and programs from the personal computer to the MC Unit.
	- b) When the entire position data and program have been transferred, write all data to flash memory.

These steps complete the MC Unit setup.

# <span id="page-177-0"></span>**3-3 System Parameters**

System parameters are comprised of three groups of parameters. The CS1W-MC421 has axis parameters for 4 axes; the CS1W-MC221, for 2 axes.

*1,2,3...* 1. Unit parameters

2. Memory management parameter

3. Axis parameters - Machine parameters

- Coordinate parameters
- Feed-rate parameters
- Zone parameters
- Servo parameters

## <span id="page-177-1"></span>**3-3-1 System Parameters**

The following table describes the function of each group of parameters.

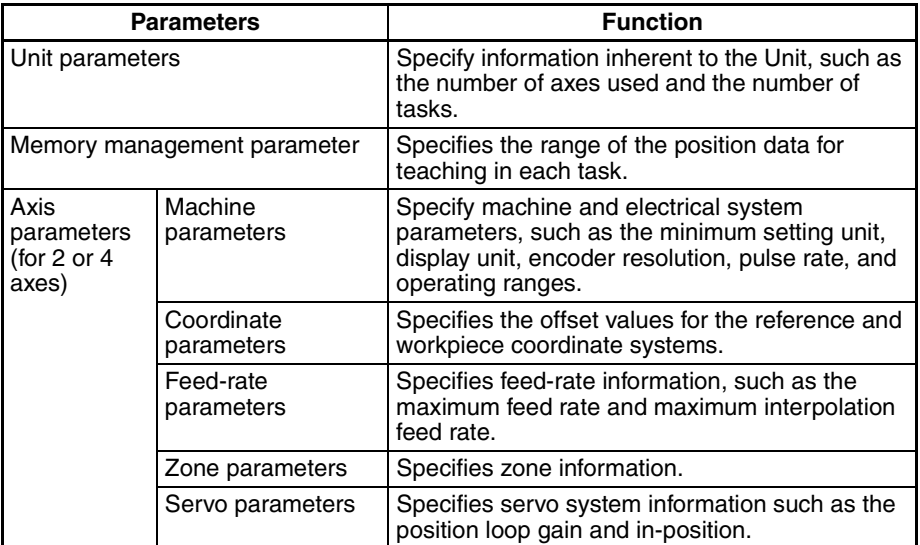

**Note** All data can be read by specifying the address of the data in the IORD instruction. Position data as well as acceleration/deceleration time, interpolation acceleration/interpolation deceleration time, MPG ratio, zone parameters and servo parameters in coordinate parameters, and feed-rate parameters from system parameters can be transferred to the Unit using the IOWR instruction.

## <span id="page-178-0"></span>**3-3-2 Description of System Parameters**

**Unit Parameters** The following unit parameters can be set.

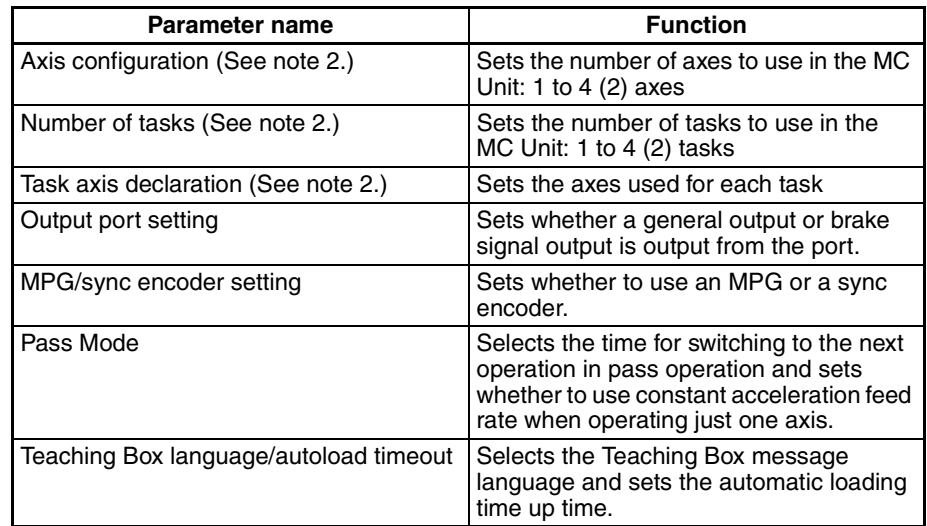

**Note** 1. Parenthesis indicate CS1W-MC221 settings.

2. Be sure to set these three task configuration-related settings (axis configuration, number of tasks, and task axis declaration) as initial settings.

The following table shows the default settings. Be sure to change the unit parameters (axis configuration, number of tasks, and task axis declaration) if you use a task configuration other than that in the table.

#### **Default Task Configuration**

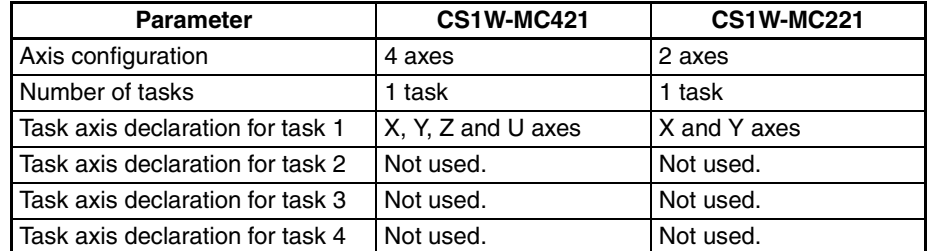

The MC programs are managed by the number of tasks, and new MC programs must be created for a new task configuration if the above parameters are changed after the MC programs have been created. Refer to *[3-2 Deter](#page-175-0)[mining the Task Configuration](#page-175-0)* for the procedure to change the task configuration.

**Memory Management Parameter** The memory management parameter is used to set position data for each task. An MC program can use a total of 2,000 position data addresses (A0000 to A1999). This parameter is used to prevent data from being incorrectly used when two or more tasks are involved.

**Machine Parameters** Machine parameters determine the minimum unit setting, rotation direction, stop method, and other machine configuration settings, as well as the operating procedure and type of servomotor used. The parameters are set for each axis that is used (X, Y, Z and U axes).

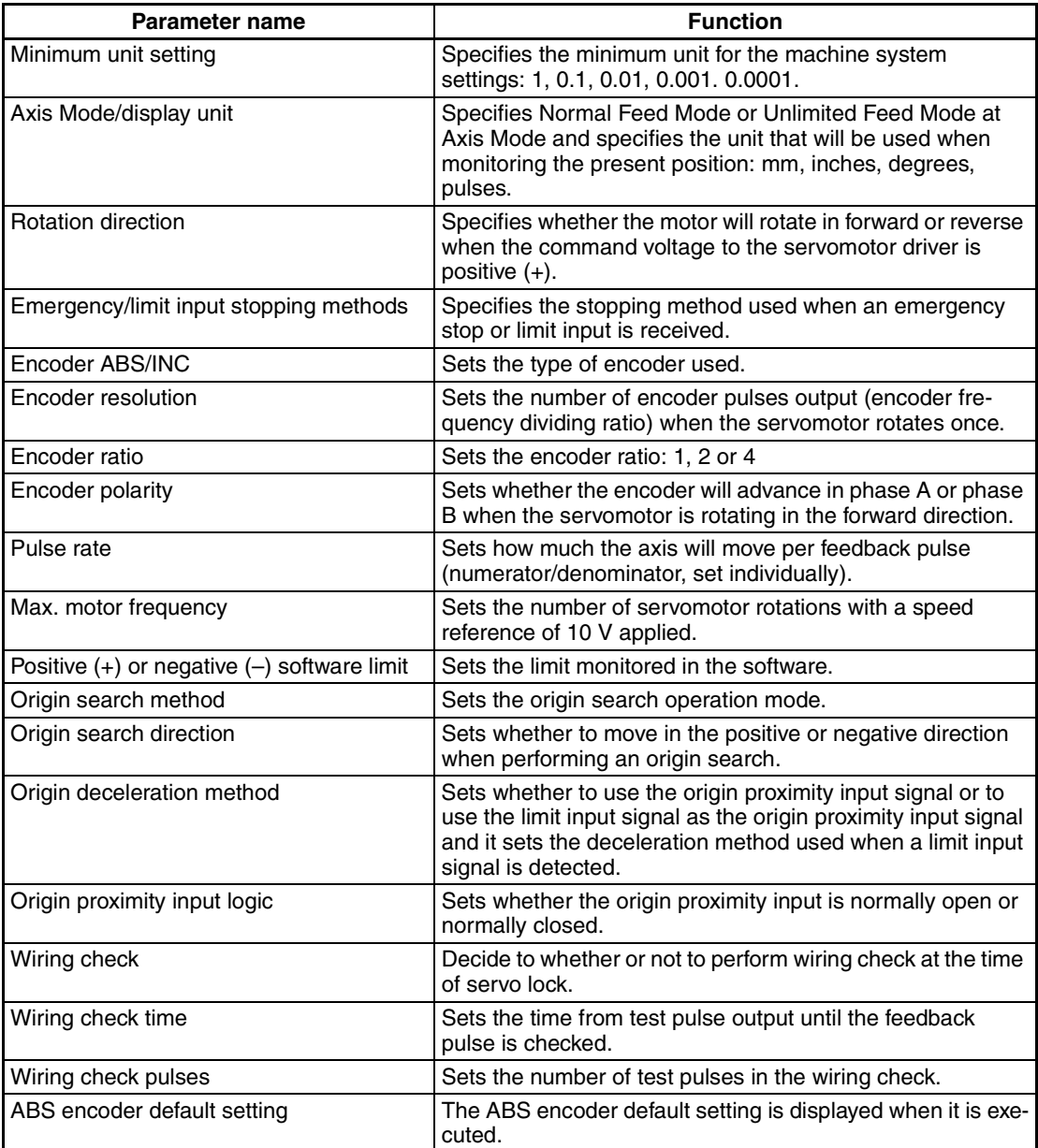

**Coordinate Parameters** Coordinate parameters are used to set the offset for each axis from the machine origin or the reference origin.

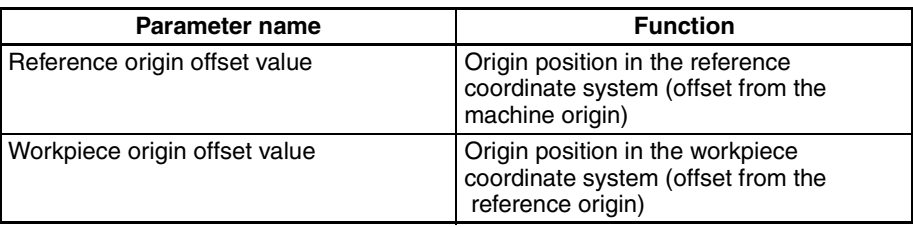

The machine origin is the origin set at origin search and is where the encoder counter reads zero. It is set from the absolute origin setting when an absolute encoder is used.
The desired reference coordinate system can be set using a G code.

G50: Reference coordinate system

G51: Workpiece coordinate system

It is easier to use the workpiece origin offset change code (G53) for multiple positioning in the same pattern. This is because coordinate parameter settings will not change if the workpiece origin is changed from a G language program.

**Feed-rate Parameters** Feed-rate parameters are used to set the maximum feed, maximum interpolation feed and other rate settings, acceleration and deceleration time settings, acceleration and deceleration curve type settings, and the MPG ratio/electronic gear setting for each axis.

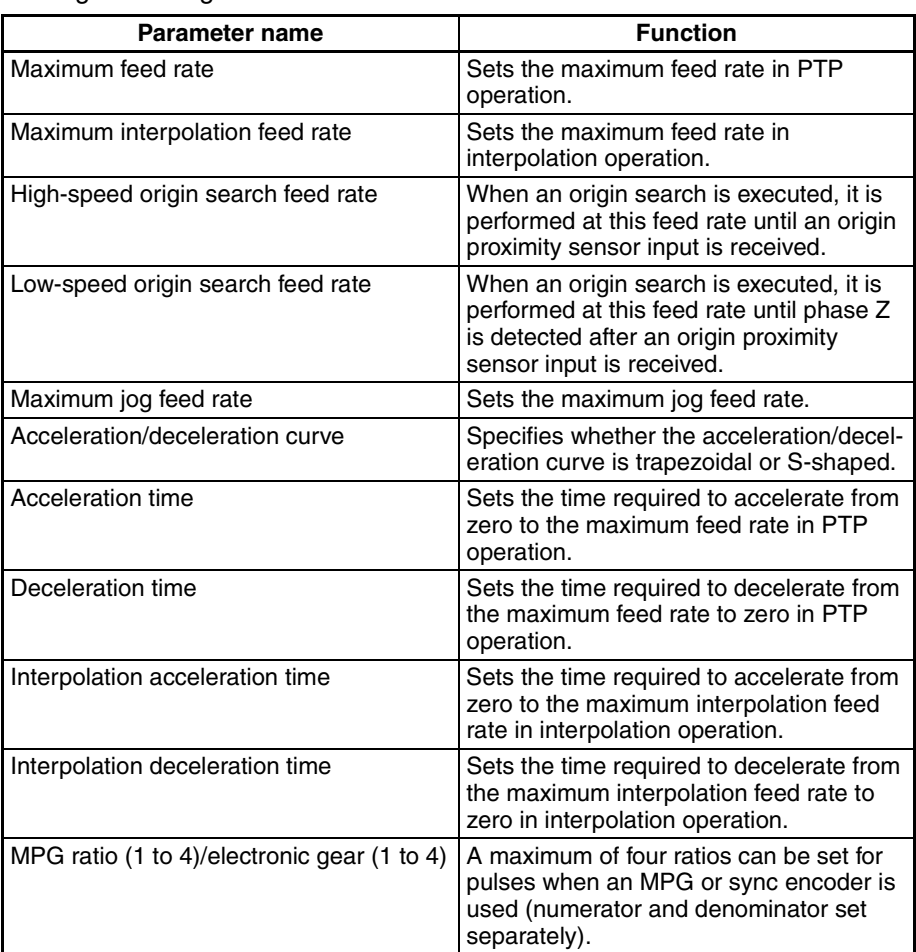

**Zone Parameters** The following values are set as zone parameters. A zone is a specified range for each axis. If the present position is in a zone, then the zone flag in the PLC interface area will turn ON (1). A maximum of 8 zones can be set per axis.

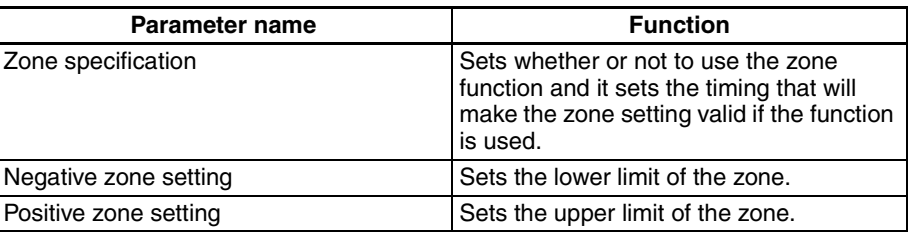

**Servo Parameters** The following values are set and adjusted as servo parameters.

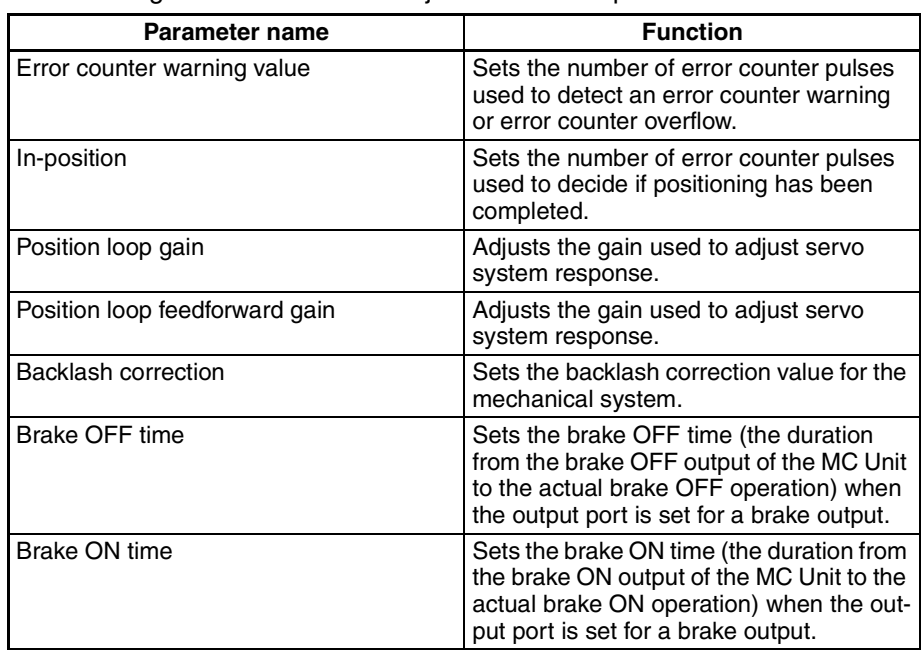

Set the in-position (positioning complete width) based on the accuracy required by the system. It will take longer to position the equipment if the inposition is set lower than is necessary.

Use the following initial position loop gain settings for mechanical system rigidity and make minor adjustments while watching system response.

General machining tools: 50 to 70 (1/s)

General machines and assembly equipment: 30 to 50 (1/s)

Industrial robots: 10 to 30 (1/s)

Position loop feedforward gain is effective when the position loop gain is small (25 (1/s) or less). Feedforward gain is not passed through the error counter but is directly added to the speed reference voltage, thus increasing the response speed of the Servo system. Set position loop feedforward gain only after completing adjustment of the Servo Driver and the position loop gain. Always increase it gradually starting from 0%. Overshooting will increase if the position loop feedforward gain is too large.

## **3-3-3 System Parameter Addresses**

Specify system parameters at the following addresses in internal MC Unit memory. Specify the address using hexadecimal if you are using an IOWR/ IORD instruction to specify the address. In the table, R means the parameter is read-only and R/W means the data can be read and written. The number in parentheses in the address range column is the decimal address. When transferring system parameters, the number of words to transfer is 0002 hex.

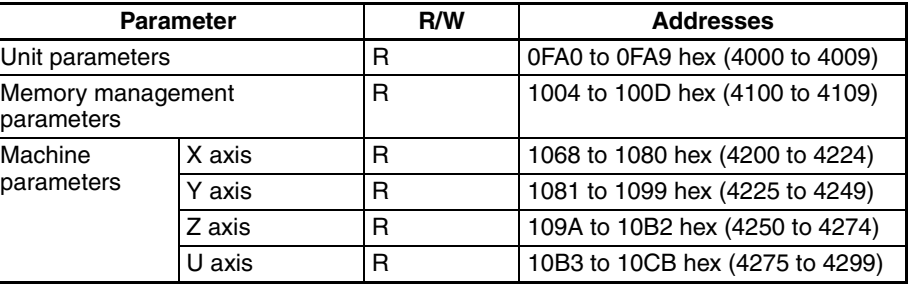

| <b>Parameter</b>         |        | R/W                | <b>Addresses</b>                |
|--------------------------|--------|--------------------|---------------------------------|
| Coordinate<br>parameters | X axis | R/W                | 10CC to 10CF hex (4300 to 4303) |
|                          | Y axis | R/W                | 10E5 to 10E8 hex (4325 to 4328) |
|                          | Z axis | R/W                | 10FE to 1101 hex (4350 to 4353) |
|                          | U axis | R/W                | 1117 to 111A hex (4375 to 4378) |
| Feed-rate<br>parameters  | X axis | R/W<br>(See note.) | 1130 to 1143 hex (4400 to 4419) |
|                          | Y axis | R/W<br>(See note.) | 1149 to 115C hex (4425 to 4444) |
|                          | Z axis | R/W<br>(See note.) | 1162 to 1175 hex (4450 to 4469) |
|                          | U axis | R/W<br>(See note.) | 117B to 118E hex (4475 to 4494) |
| Zone<br>parameters       | X axis | R/W                | 1194 to 11A4 hex (4500 to 4516) |
|                          | Y axis | R/W                | 11AD to 11BD hex (4525 to 4541) |
|                          | Z axis | R/W                | 11C6 to 11D6 hex (4550 to 4566) |
|                          | U axis | R/W                | 11DF to 11EF hex (4575 to 4591) |
| Servo<br>parameters      | X axis | R/W                | 11F8 to 1201 hex (4600 to 4609) |
|                          | Y axis | R/W                | 1211 to 121A hex (4625 to 4634) |
|                          | Z axis | R/W                | 122A to 1233 hex (4650 to 4659) |
|                          | U axis | R/W                | 1243 to 124C hex (4675 to 4684) |

**Note** Only acceleration/deceleration time, interpolation time, interpolation deceleration time, and MPG ratio/electronic gear data can be written. Other data is read-only.

# **3-3-4 Data Configuration for System Parameters**

In the table, R means the parameter is read-only and R/W means the data can be read and written. Only the X and Y axes and tasks 1 and 2 are available with the CS1W-MC221. Numbers for addresses and default settings are hexadecimal on top and are decimal in parenthesis () at the bottom.

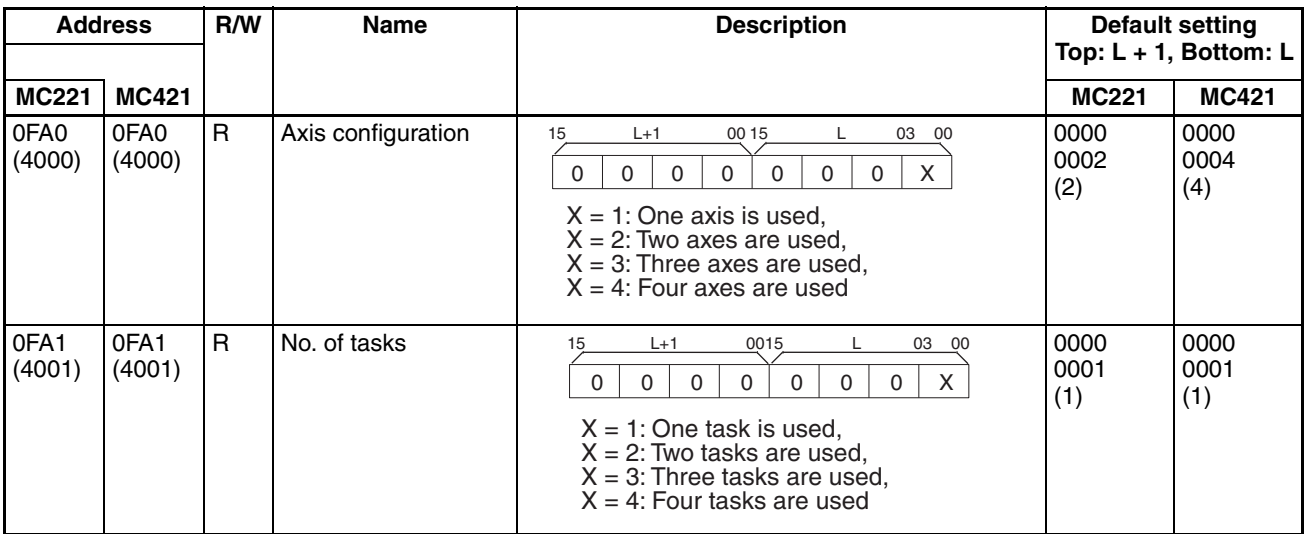

## **Unit Parameters**

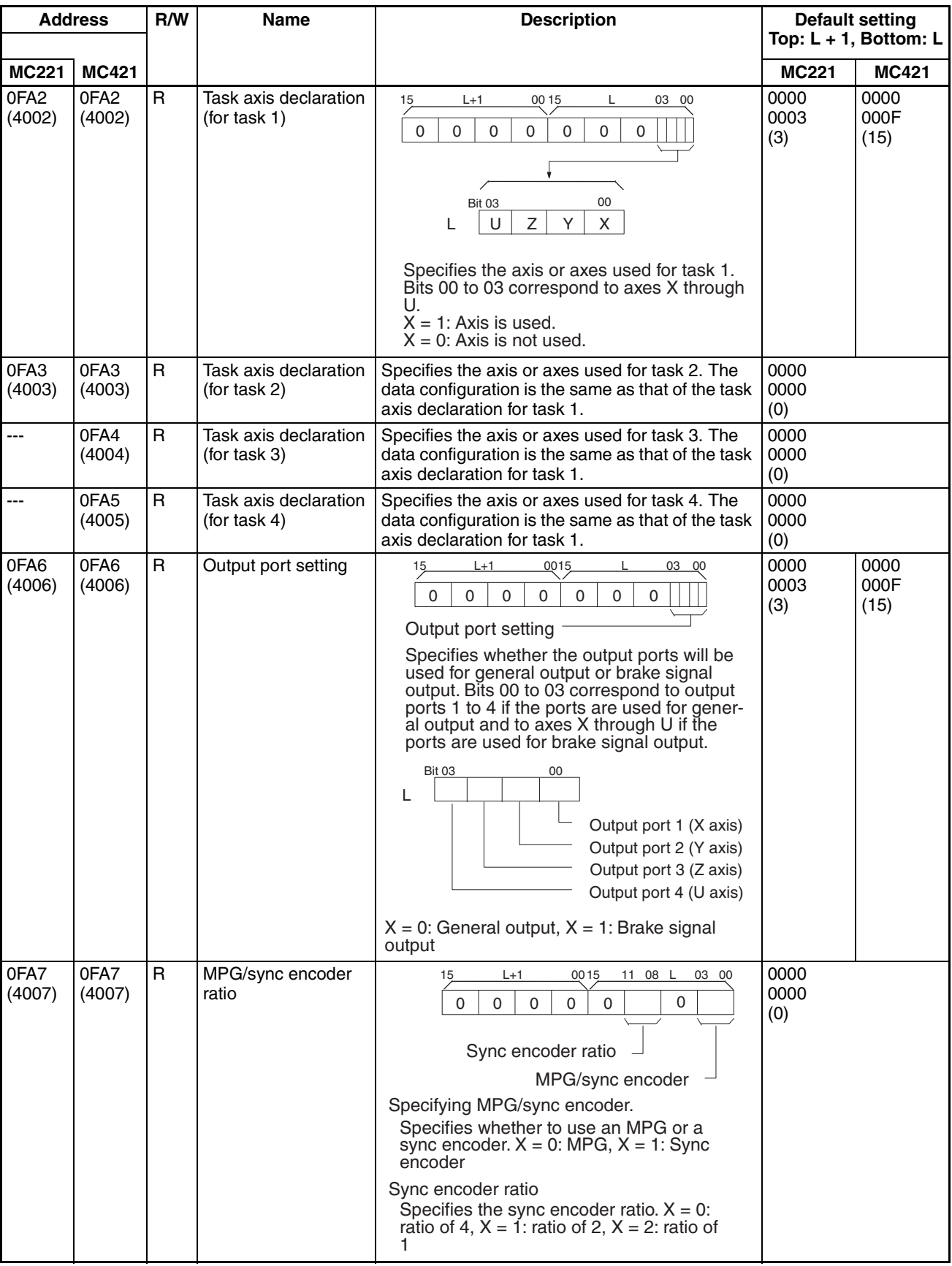

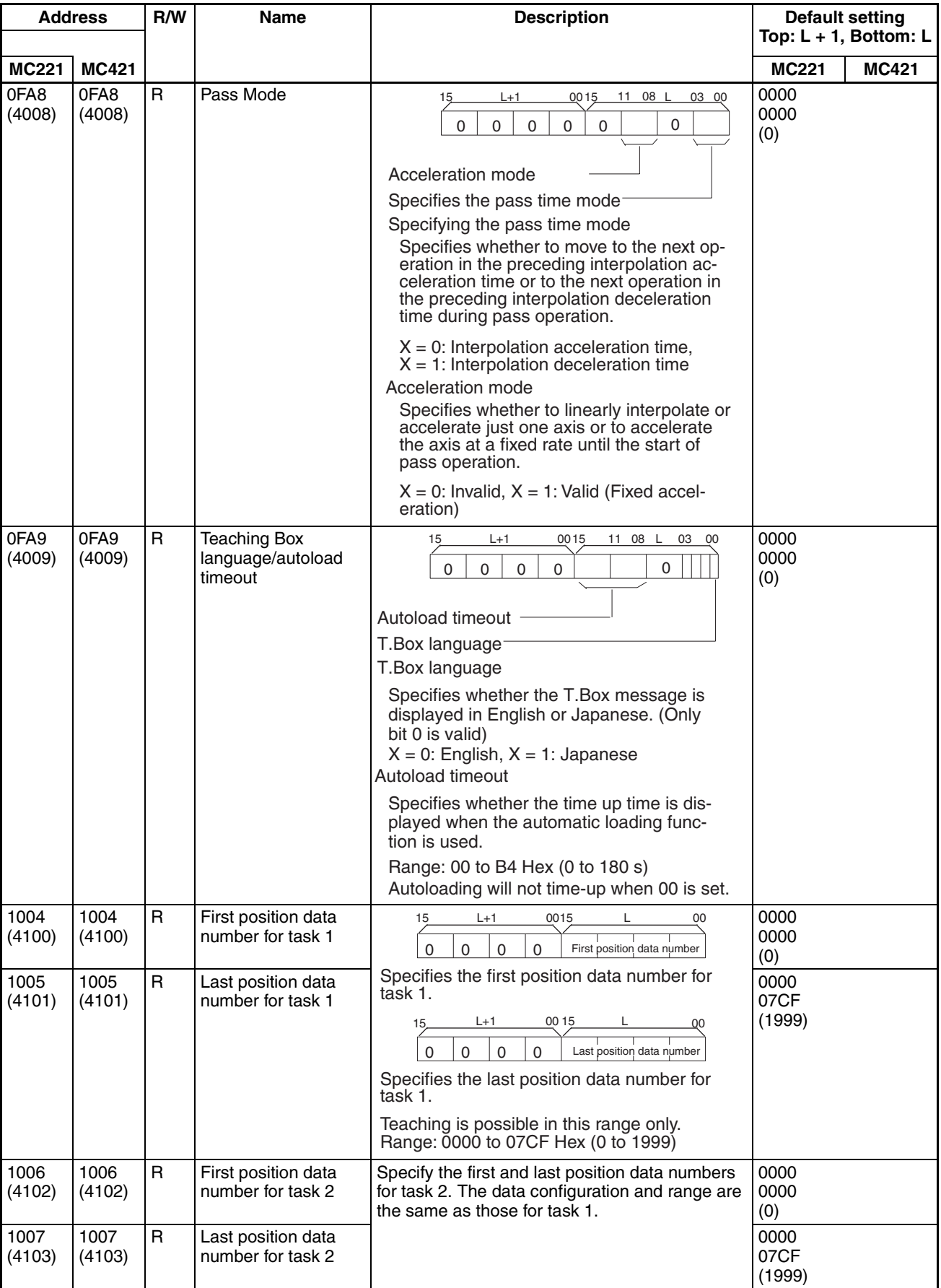

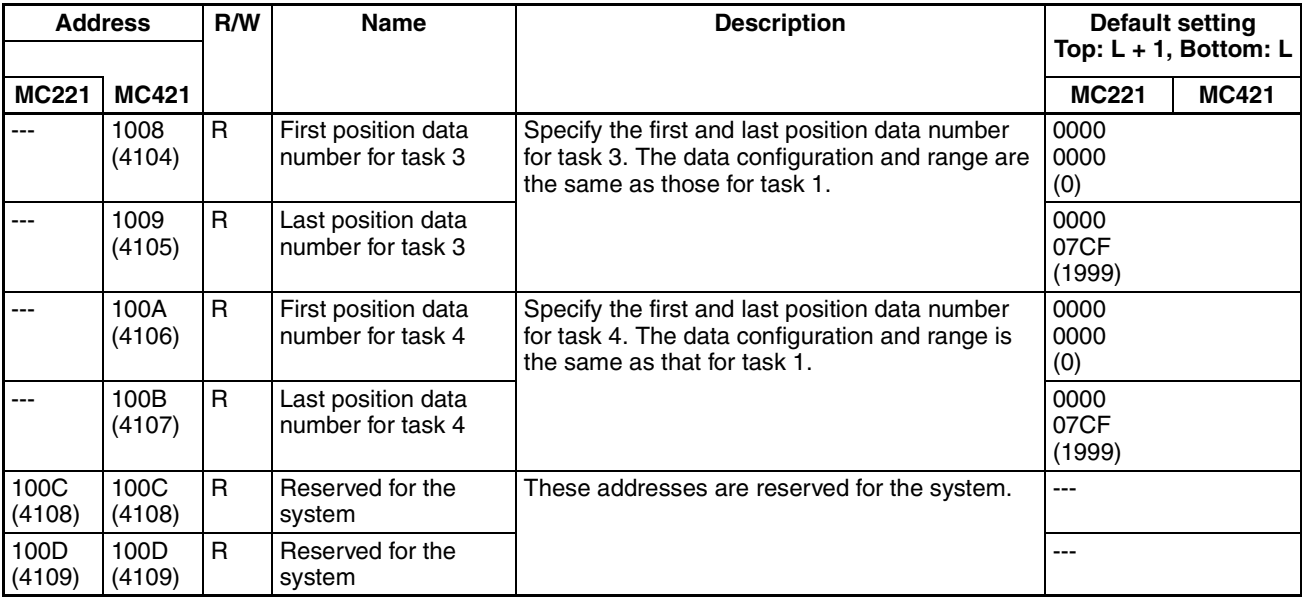

## **Machine Parameters**

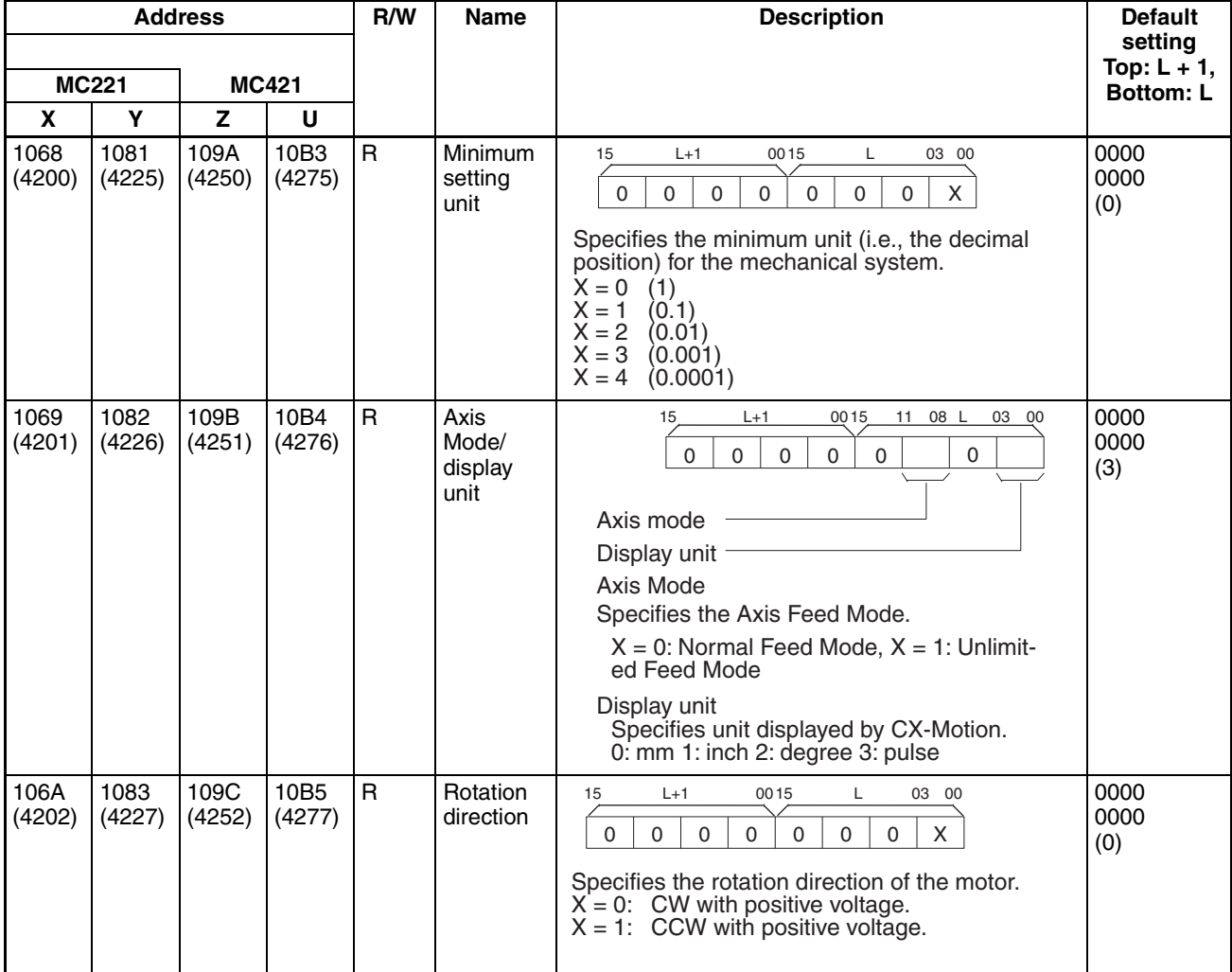

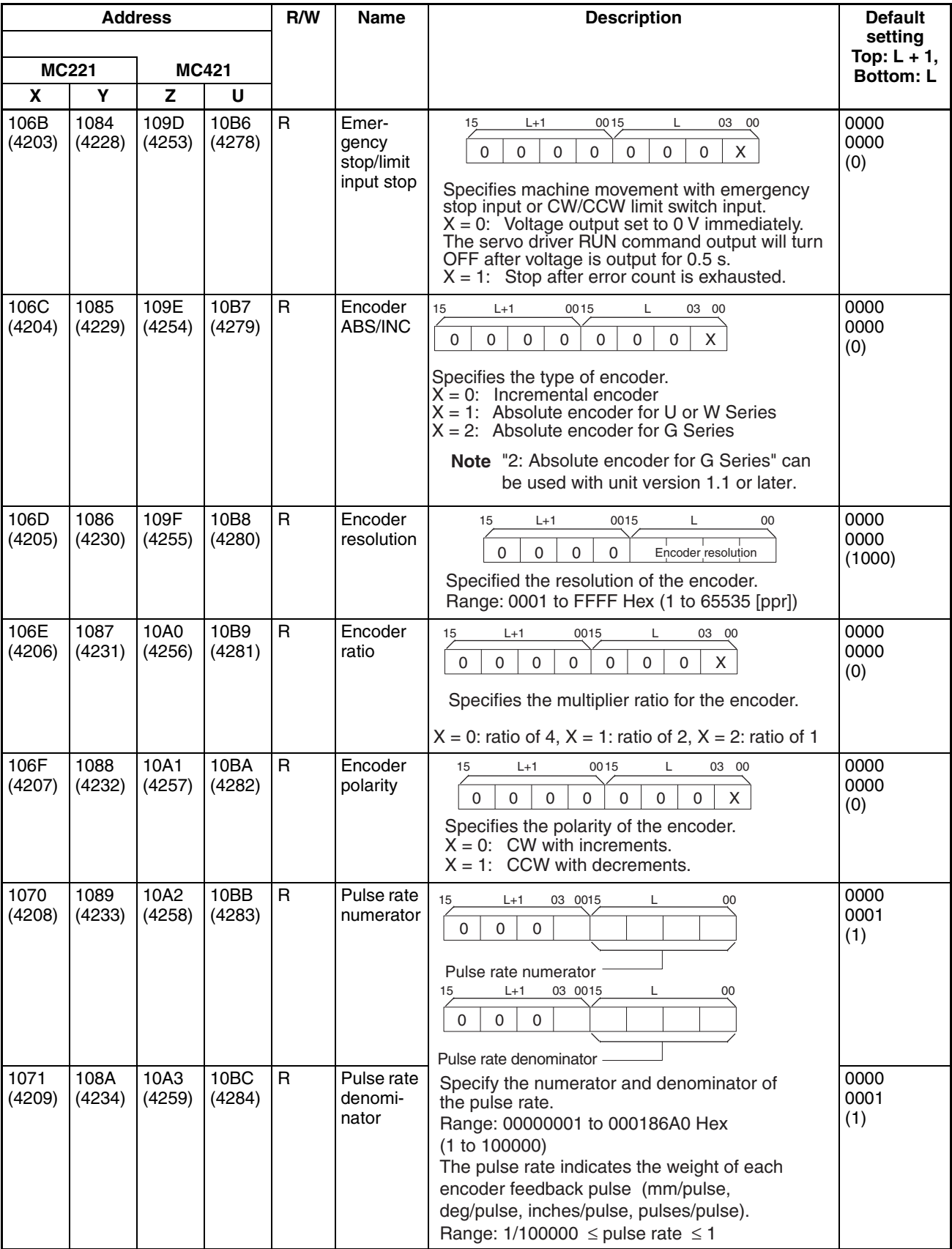

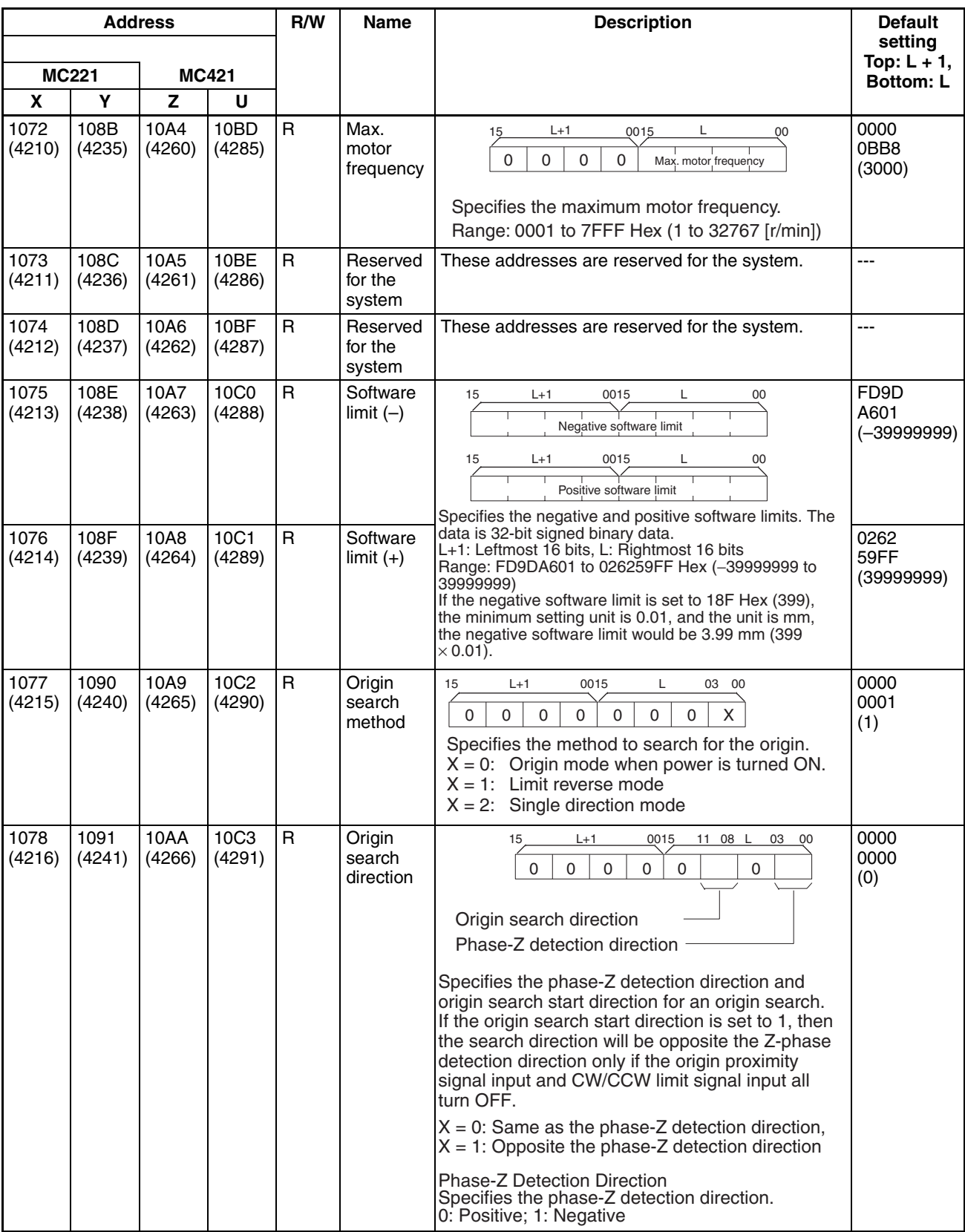

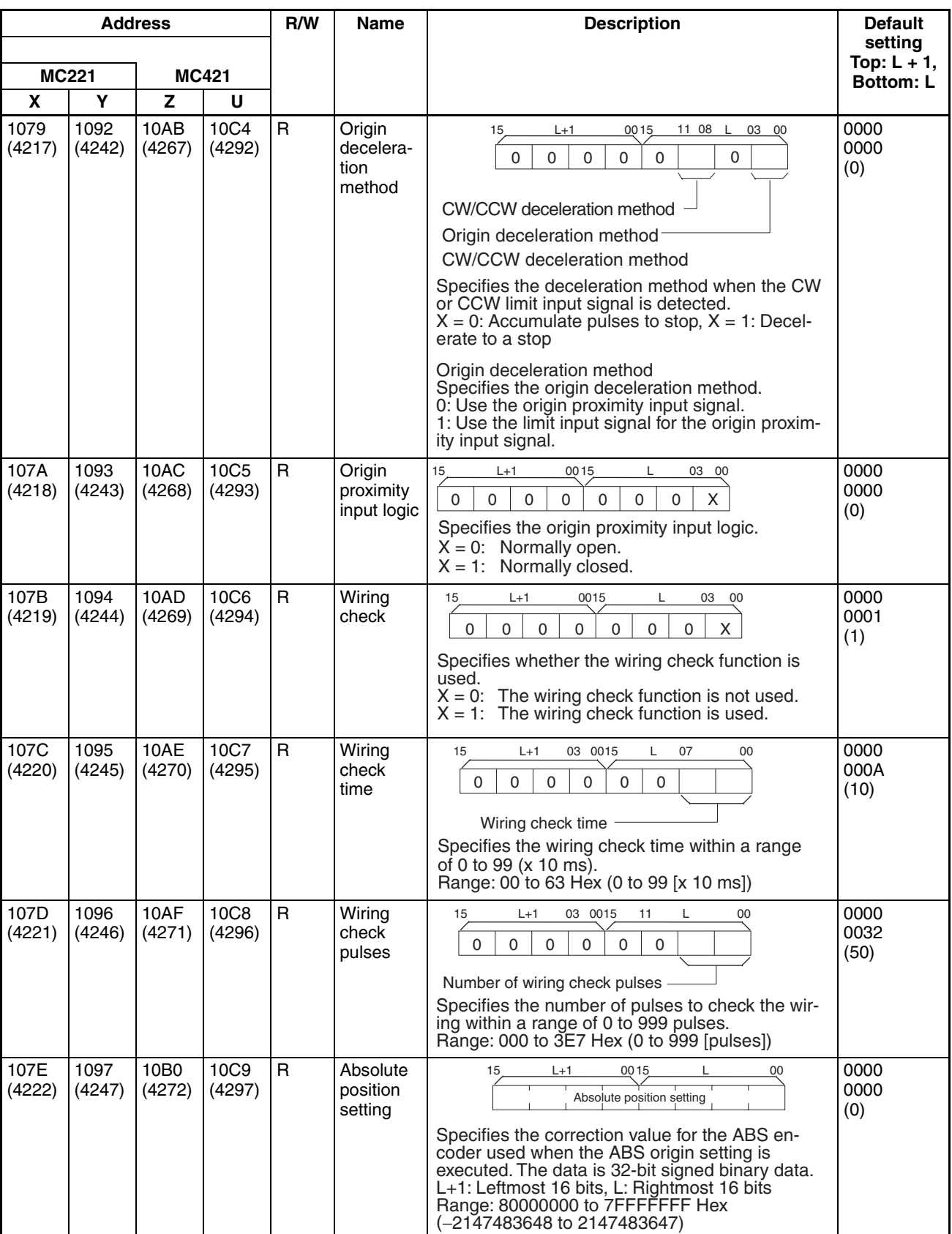

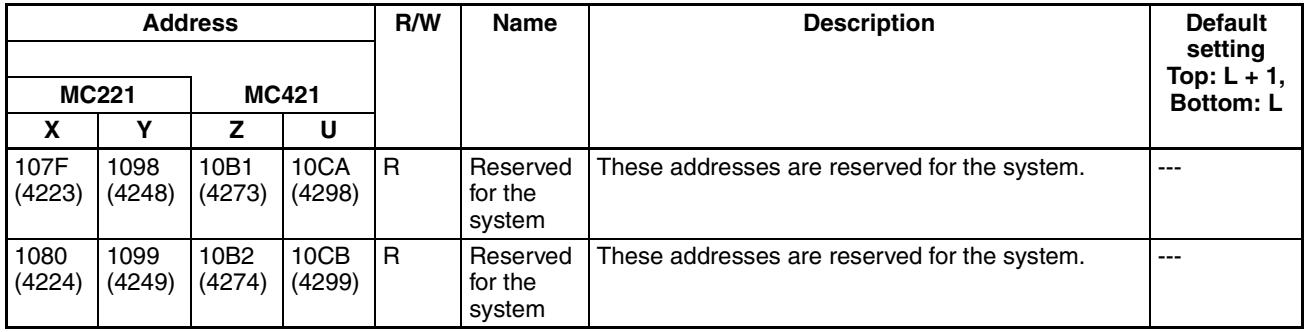

## **Coordinate Parameters**

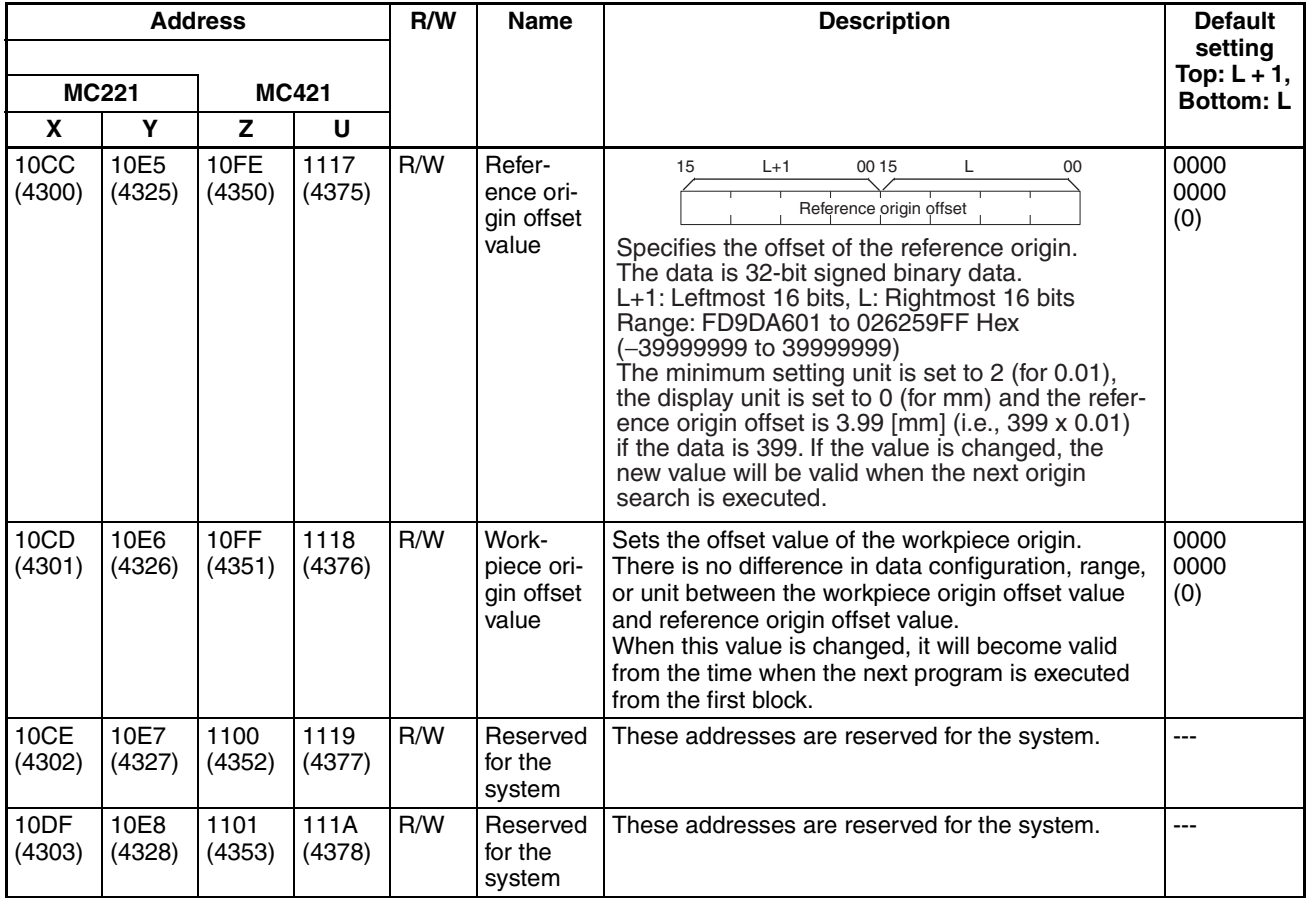

## **Feed Rate Parameters**

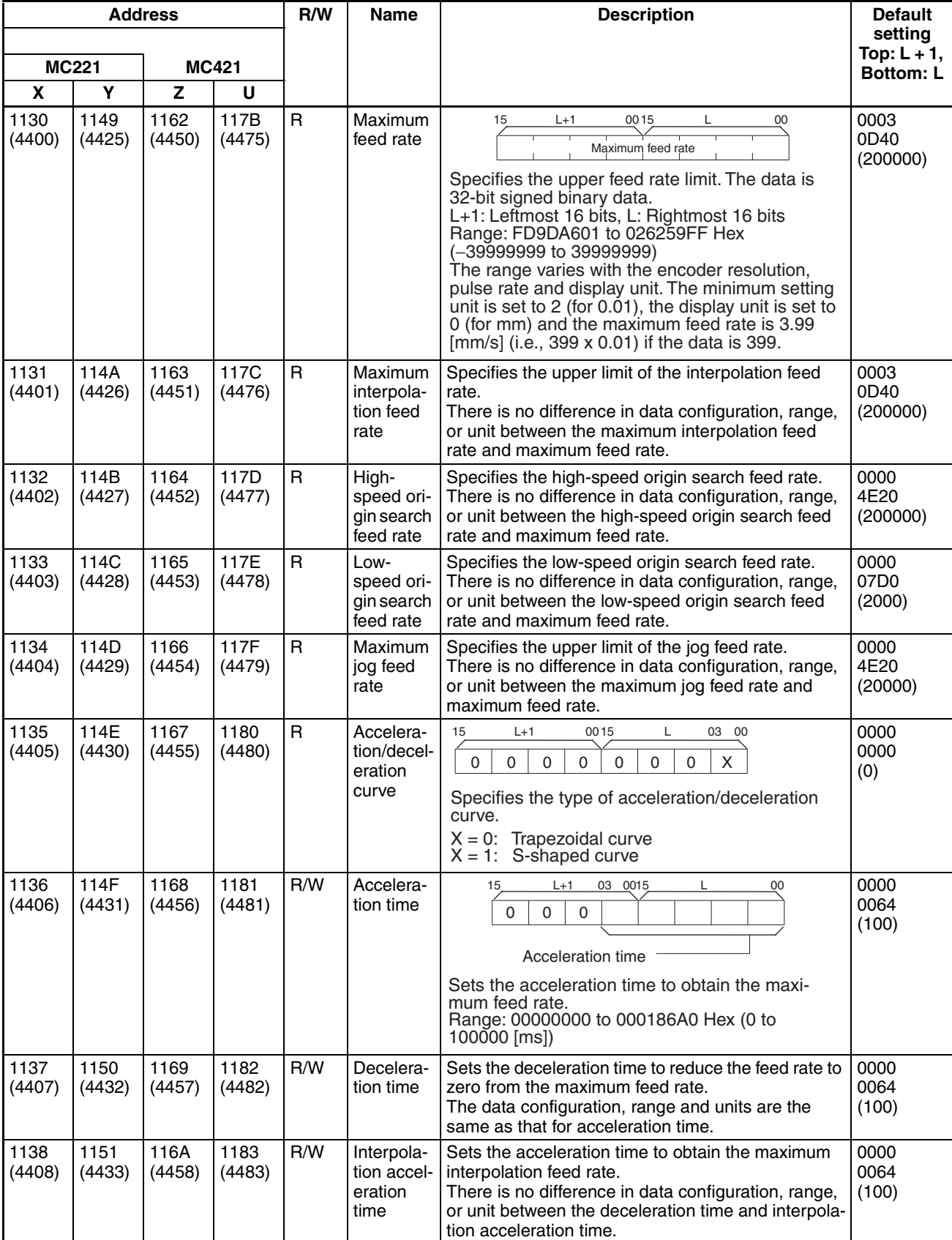

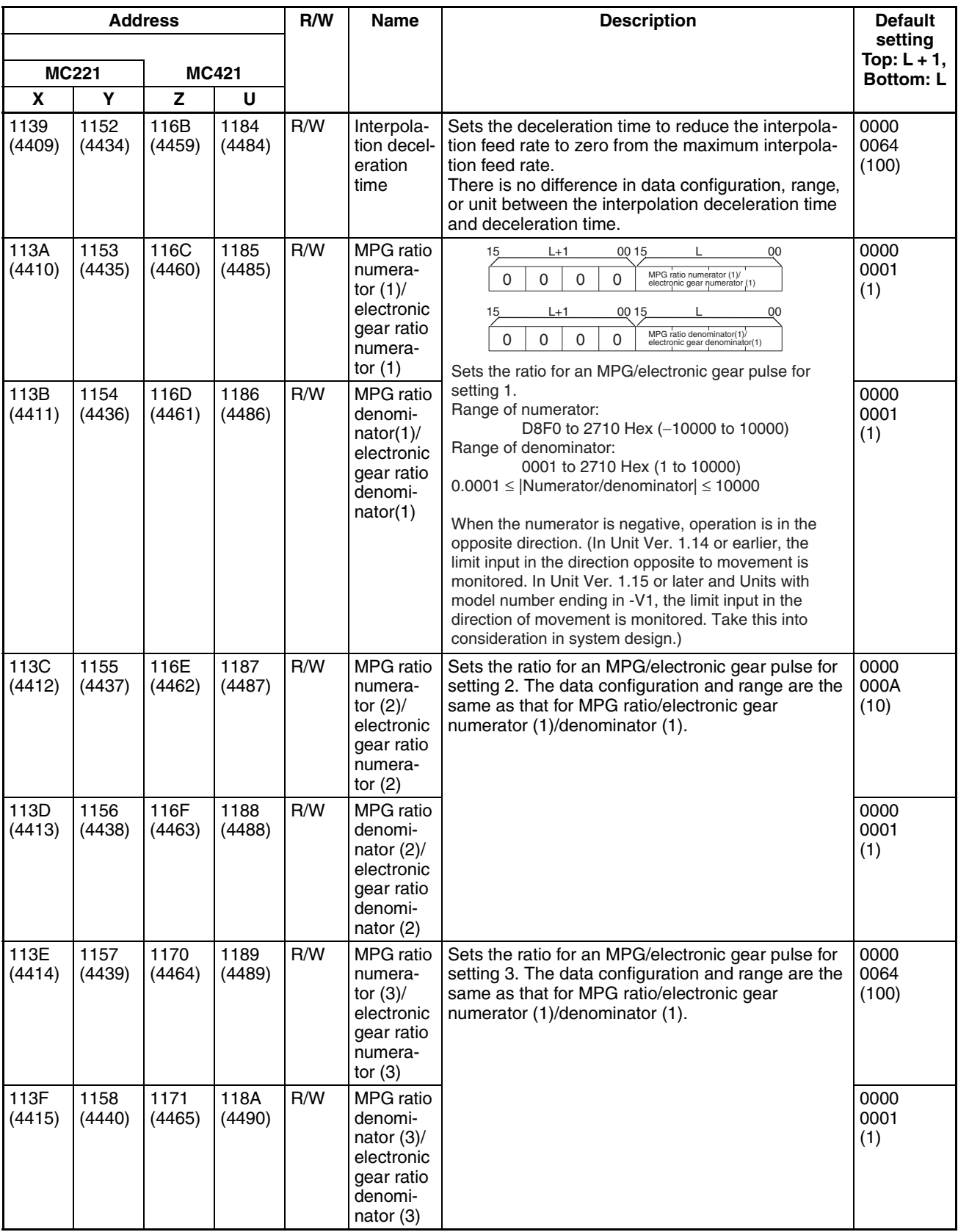

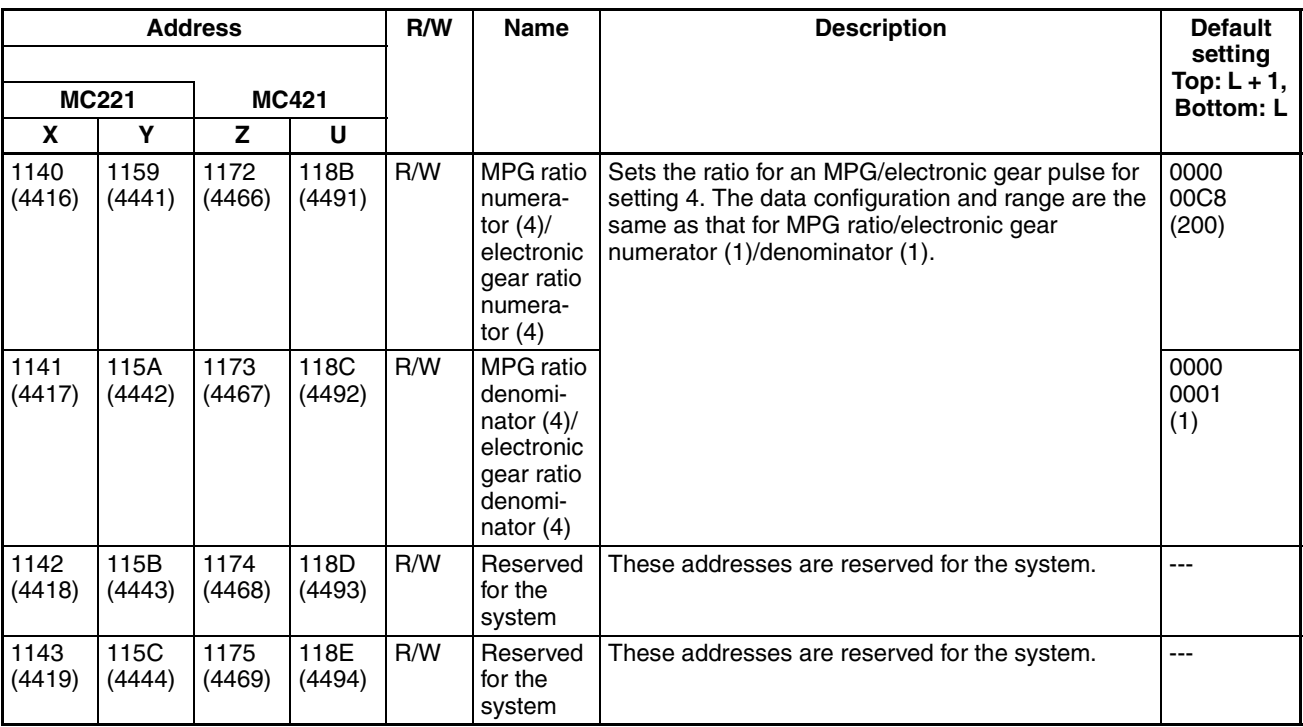

**Note** The above parameters are used as the electronic gear ratio setting when MPG is selected in the unit parameters or the MPG ratio and sync encoder are selected.

## **Zone Parameters**

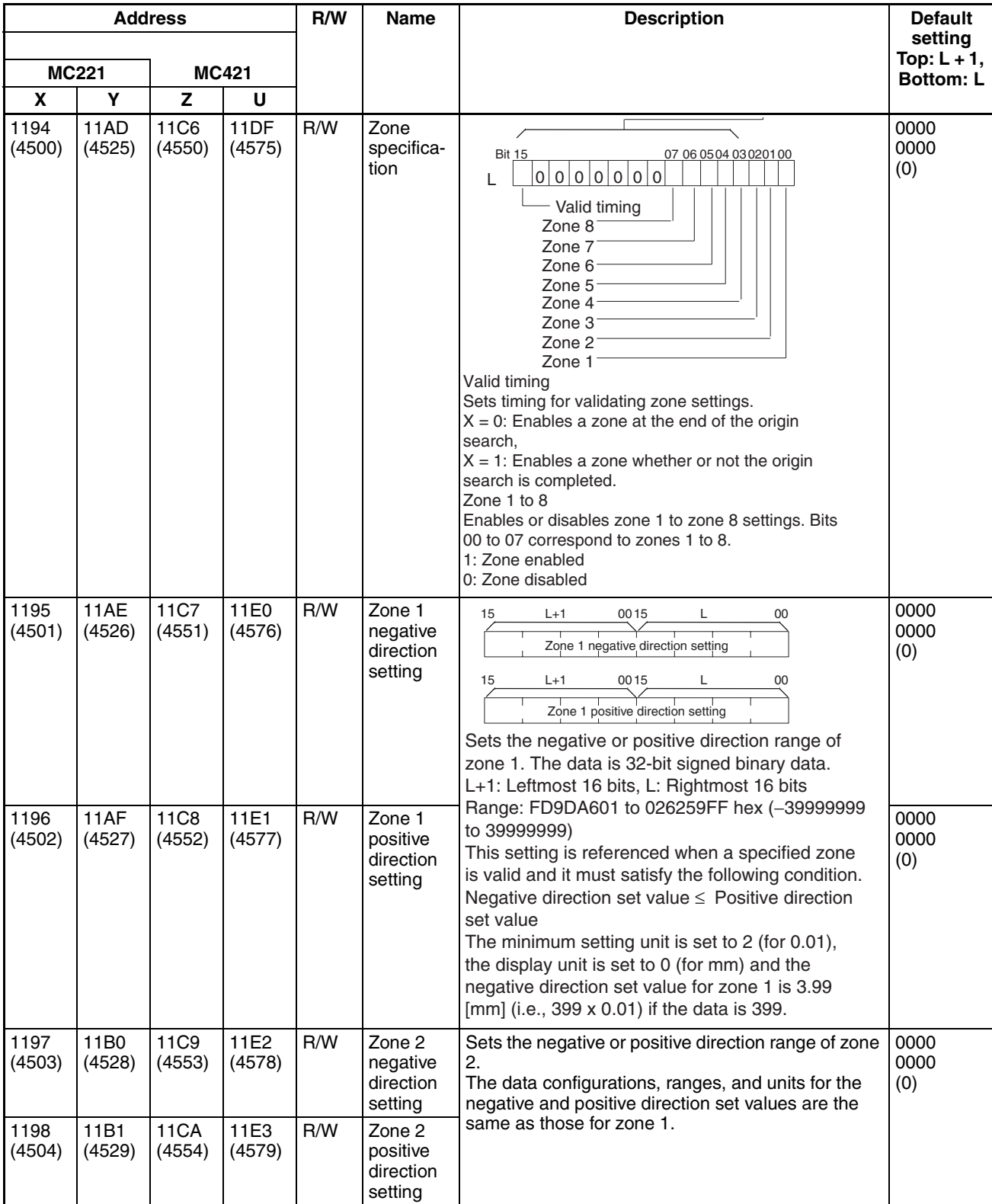

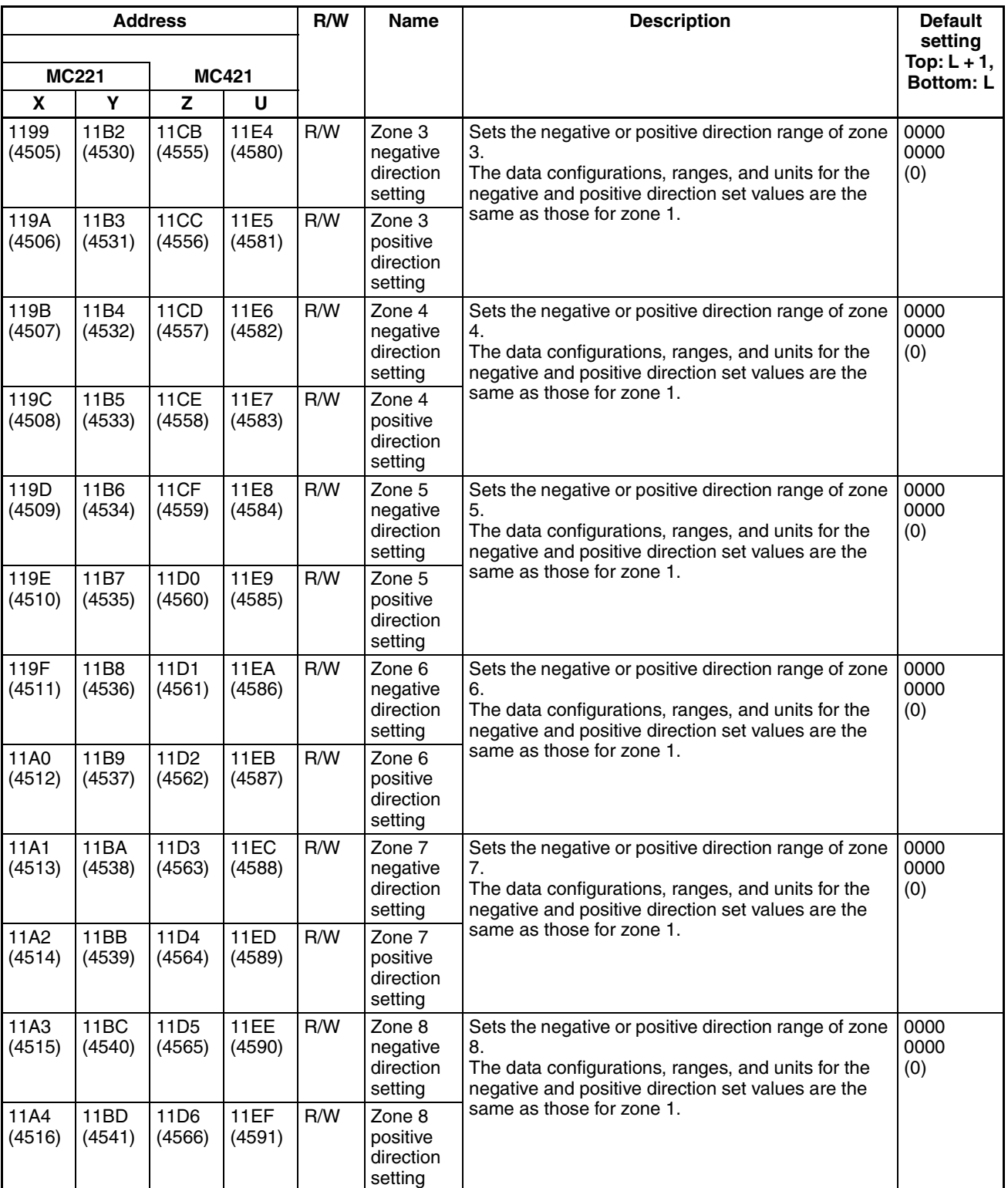

## **Servo Parameters**

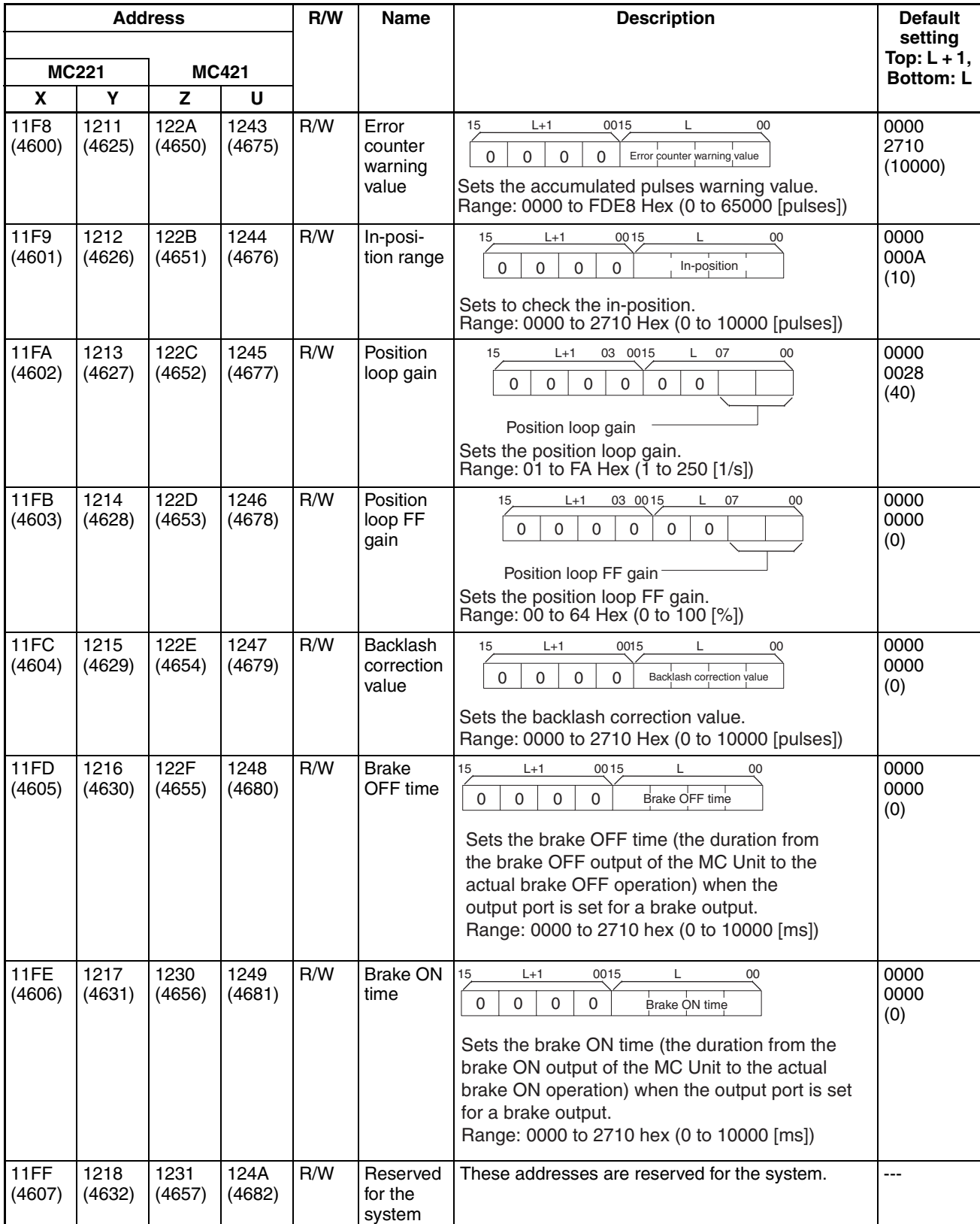

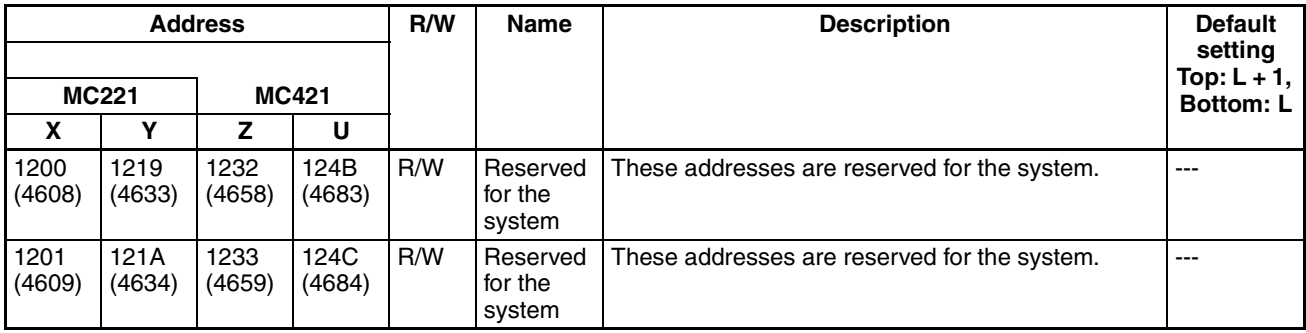

# **3-3-5 Timing that Validates Transferred System Parameters**

**Note** Be sure to turn the MC Unit power OFF and then ON after system parameters have been transferred. The unit parameters and machine parameters will not change unless the power is turned back ON.

The following parameters will change even if the power is not turned back ON.

- Memory management parameters Zone parameters
- Coordinate parameters Servo parameters
	-
- Feed-rate parameters

The following table shows the timing that is used to validate the preceding parameters.

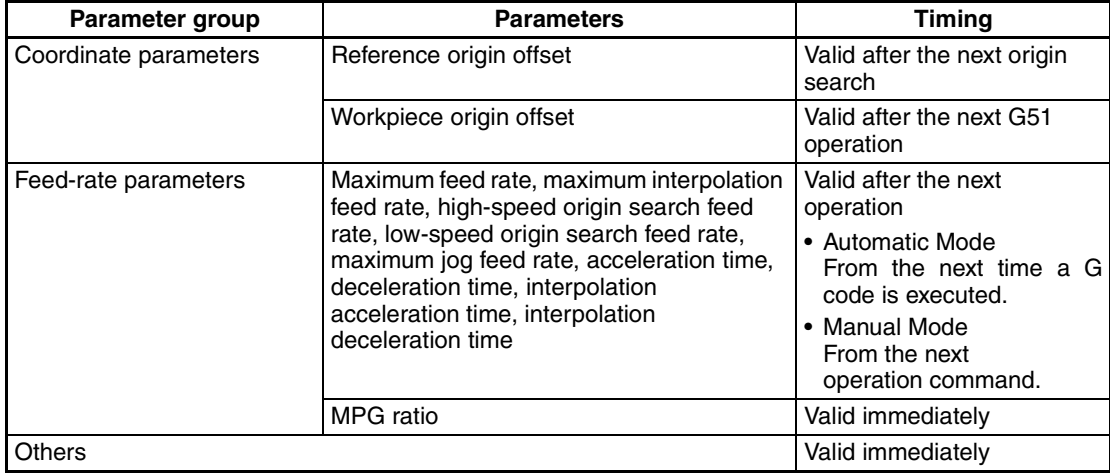

## **3-3-6 System Parameters**

This section describes parameters and parameter settings when CX-Motion is used to set system parameters. Refer to the *CX-Motion Online Help* for details on the operating procedures for CX-Motion.

## <span id="page-197-0"></span>**Unit Parameters**

The CS1W-MC421 setting window for the CX-Motion is shown below. Unit and memory parameters are set from the same window.

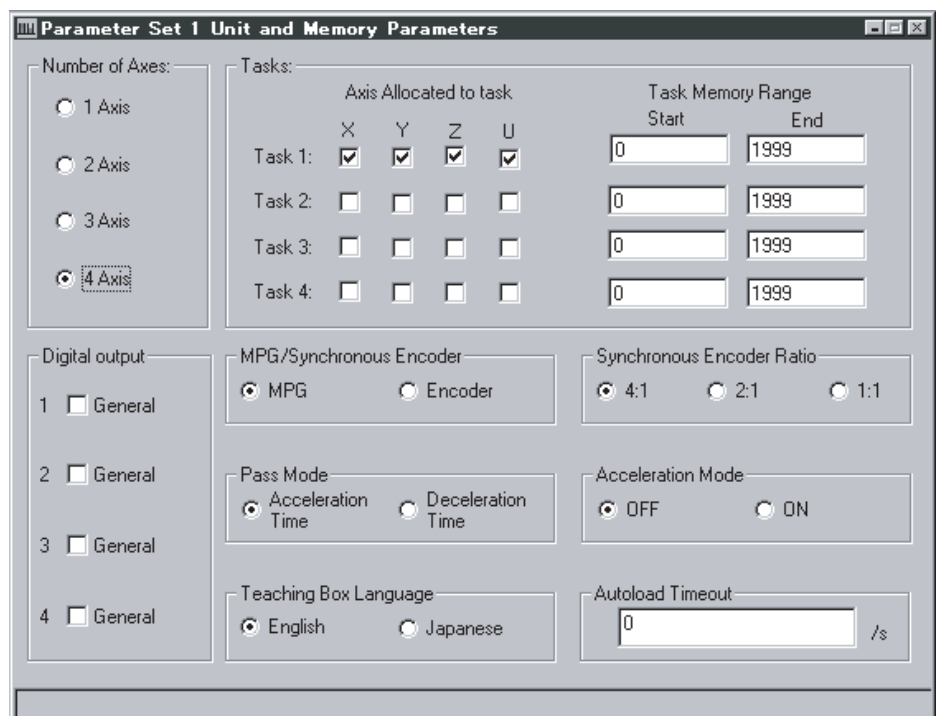

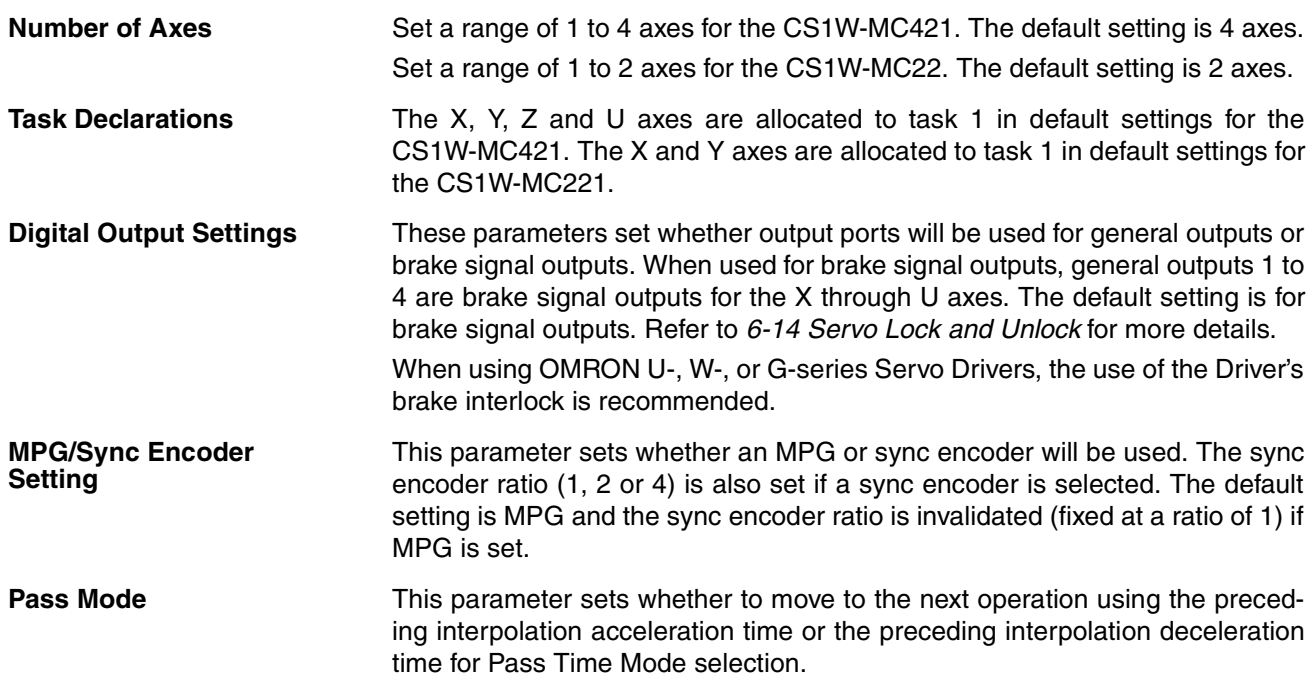

### **Acceleration Time Selected**

The machine moves to the next operation in the preceding interpolation acceleration time.

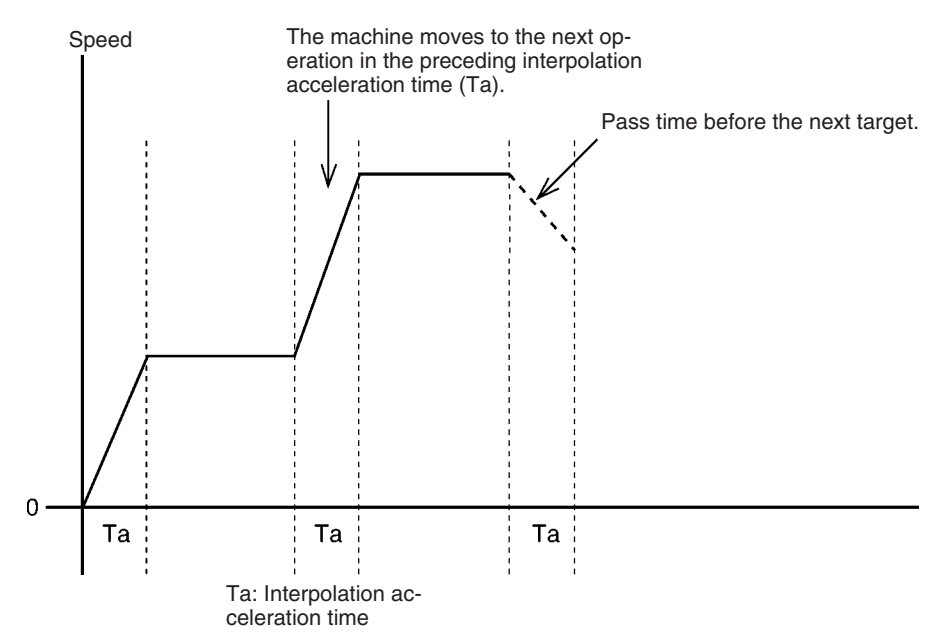

## **Deceleration Time Selected**

The machine moves to the next operation in the preceding interpolation deceleration time.

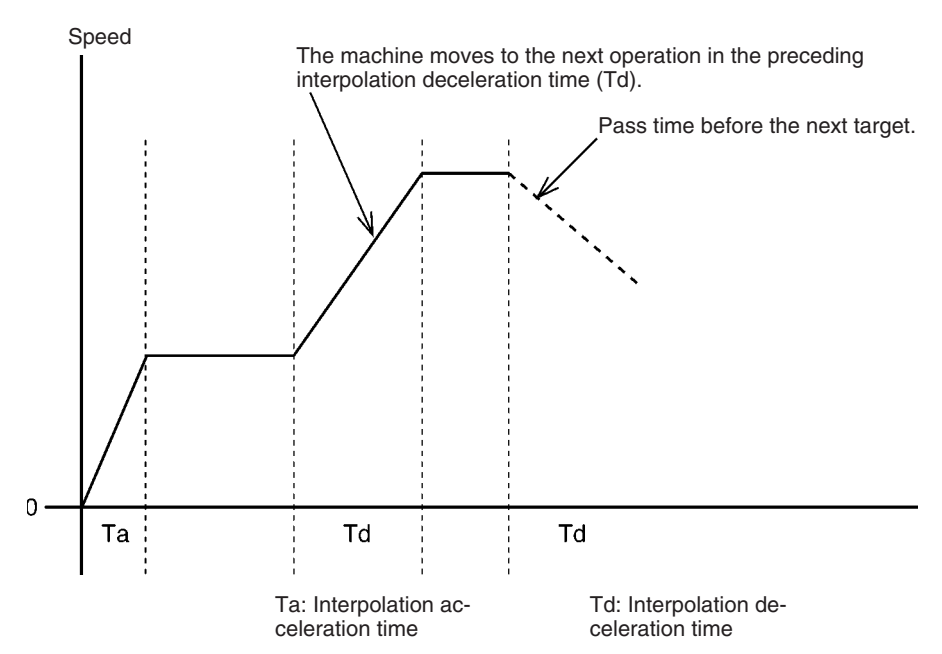

### **Acceleration Mode**

The Acceleration Mode sets whether to use fixed acceleration or not during acceleration or to use pass operation with linear interpolation for just one axis. This mode has priority regardless of the Pass Mode selection.

The following diagram shows what happens when the interpolation feed rate is reached at a constant acceleration (fixed acceleration) when Acceleration Mode is set to ON.

 $Ti = Ta \times Vi/V$ max

 $Tj = Ta \times (Vmax - Vi)/Vmax$ 

Ta: Interpolation acceleration time (feed rate parameter)

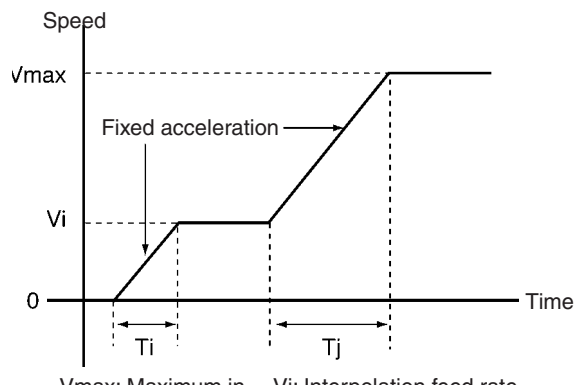

Vmax: Maximum in- terpolation feed rate Vi: Interpolation feed rate

Refer to *[6-8 Operating Modes](#page-363-0)* for more details. The default setting is Acceleration Mode OFF.

**Teaching Box Language** The default setting for Teaching Box messages is English.

**Autoload Timeout** The autoload timeout setting specifies the monitoring time for downloading data between CX-Motion and the MC Unit during automatic loading. An error will be generated if communications has not restarted after the timeout time has elapsed and the automatic loading error flag will be turned ON. In this case, the data that is being transferred will be deleted. Refer to *[6-16 Auto](#page-385-0)[matic Loading](#page-385-0)* for more details. The default setting is 0.

## **Memory Management Parameter**

Refer to *[Unit Parameters](#page-197-0)* on page 171 for details on the setting window on CX-Motion. The window is used to set position data numerically for each task. An MC program can use a total of 2,000 position data addresses (A0000 to A1999).

Position data addresses are from 0000 to 1999 with position data start and end addresses set for each task. These parameters are then used when teaching. They are used to prevent teaching data from being incorrectly taught when two or more tasks are involved.

The default setting for all tasks is 0000 to 1999. When position data is obtained by teaching, the data is stored from the first address set here.

**Machine Parameters** The CS1W-MC421 setting window for CX-Motion is shown below.

## <sup>2</sup> Parameter Set 1 Machine Parameters 同同区 Motor Motor Limits<sup>1</sup> Encoder Wiring Limits Origin **Settings** Minimum Setting Unit: I۱  $\overline{\mathbf{r}}$ Display Unit:  $\|$  pulse  $\blacktriangledown$ Rotate Direction on +V: C Forward C Reverse Emergency Stop Method C Voltage Out to 0V C On Error Count |×

**Minimum Setting Unit** The MC Unit can manipulate position data ranging from –39,999,999 to +39,999,999 when the minimum setting unit is set to 1 (the default setting). The minimum setting unit can be set to 0.1, 0.01, 0.001, or 0.0001 to provide greater precision but a more limited range, as shown in the following table.

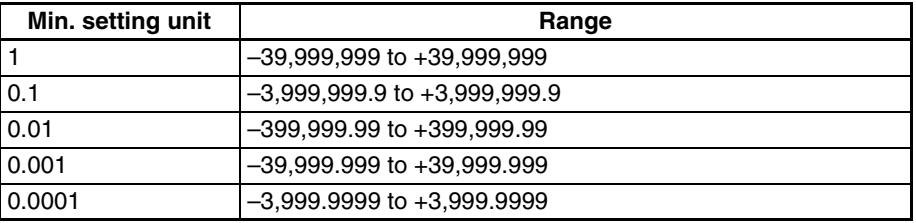

Depending on the pulse rate, the range of command values might be smaller than the range shown in the table above. Set the maximum command values based on the following two conditions.

- | Max. command value  $(C)| \leq 1073741823 \times P$
- |Max. command value (C)| £ 39999999(C)
- P: Pulse rate ([pulses/pulse], [mm/pulse], [degrees/pulse], [inches/pulse])

C: Minimum setting unit (0.1, 0.01, 0.001, or 0.0001)

For example, when the minimum setting unit is 0.01 and the pulse rate is 0.0001:

 $1073741823 \times 0.0001 = 107,374.1823 < 399,999.99$ Since the minimum setting unit is 0.01, the command value range is –107,374.18 to +107,374.18.

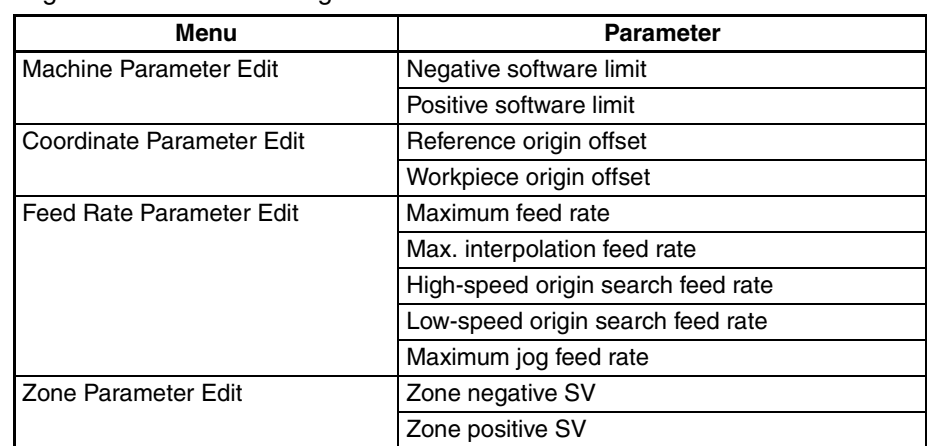

The possible setting ranges of the following parameters depends on the setting of the minimum setting unit.

**Axis Mode/Display Unit** Refer to the Data Configuration for System Parameters and [6-20 Unlimited](#page-396-0) *[Feeding](#page-396-0)* for details on these settings. These parameters determine the unit that will be used when monitoring the present values. While each axis is controlled by pulses in the MC Unit, the present value is monitored in units that will display on the peripheral device.

> The units available are mm, inches, degrees, and pulses, and the default setting is pulses. When a setting other than pulses is used, change the pulse range to match the units used for the pulse rate parameter. The units for the following parameters will change when the display unit setting is changed.

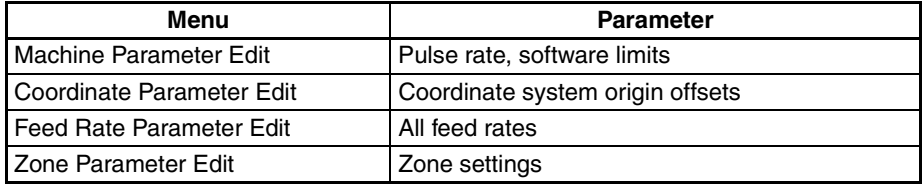

Axis Mode **There are two axis modes: Normal Feed Mode and Unlimited Feed Mode.** 

• Normal Feed Mode

Enables positioning within the software limits after the origin has been established.

• Unlimited Feed Mode

Enables positioning even if the origin has not been established. The software limits are not used in this mode. and the present position will be indicated between the negative software limit and the positive software limit minus the minimum setting unit.

For example, if the minimum setting unit is 0.1, the negative software limit is 0 and the positive software limit is 360, the present position will be indicated between 0 and 359.9.

Refer to *[6-20 Unlimited Feeding](#page-396-0)* for details.

The default setting is for the Normal Mode.

**Rotate Direction** This parameter specifies if forward operation is to be performed or if reverse operation is to be performed for positive positioning commands (positive voltages). Use this parameter in combination with the encoder polarity parameter. These parameters can be used to correct wiring mistakes between the MC Unit and servo driver (encoder wiring or speed reference wiring reversed) or to change directions without changing the actual connections.

The default setting is for forward operation for positive voltages.

**Emergency/Limit Input Stop Method** This parameter determines how the servomotor will be stopped when an emergency stop input signal or CW/CCW limit input signal is received. There are two stop methods: Instantly dropping the voltage output to 0 V and stopping using accumulated pulses in the error counter. The MC Unit is equipped with emergency stop, CW limit, and CCW limit external inputs for each axis.

Instantly Dropping Voltage Output to 0 V: When the emergency stop or CW/CCW limit input signal turns OFF, the RUN command output will turn OFF (servo unlock) using the timing shown in the following figure.

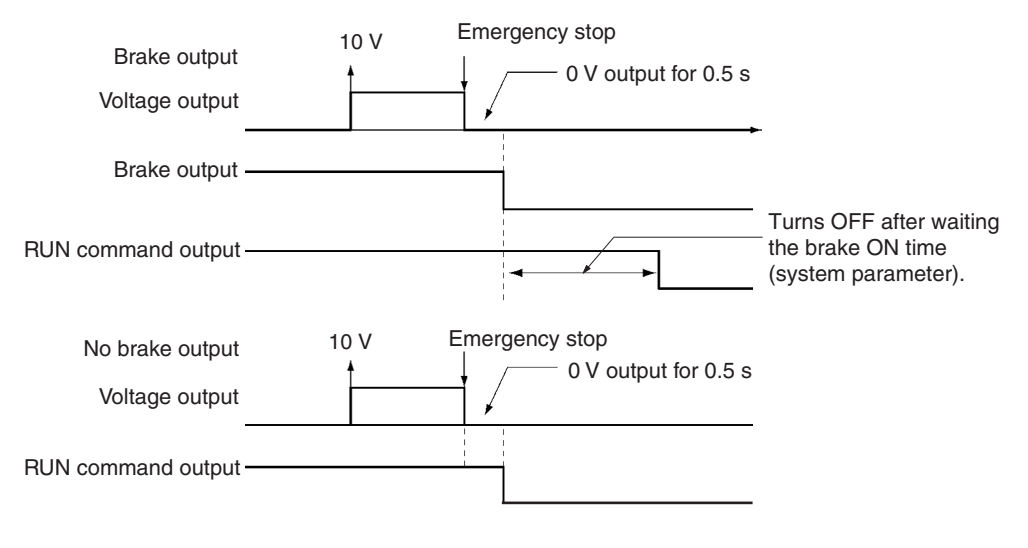

Stop using accumulated pulses: When the emergency stop input signal or CW/CCW limit input signal goes OFF, the motor will be stopped with the servo locked after error counter pulses are deleted until there are no pulses remaining.

The default setting is to instantly drop the voltage output to 0 V.

### **Changes Made to the Driver Alarm Input Stop Method**

The method used to stop the servomotor when an error occurs at the servo driver and a driver alarm input error (error code: 003C) is generated, has been changed in the following way. The change is effective for models with -E9 at the end of the lot number, and for models with lot numbers 991118 or later.

### **Specifications before Change**

After the driver alarm input signal is received, brake output and RUN command output are turned OFF with the following timing. Brake output and RUN command output will also be turned OFF when other errors that result in an emergency stop are generated.

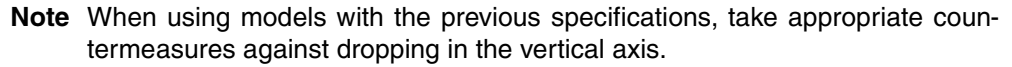

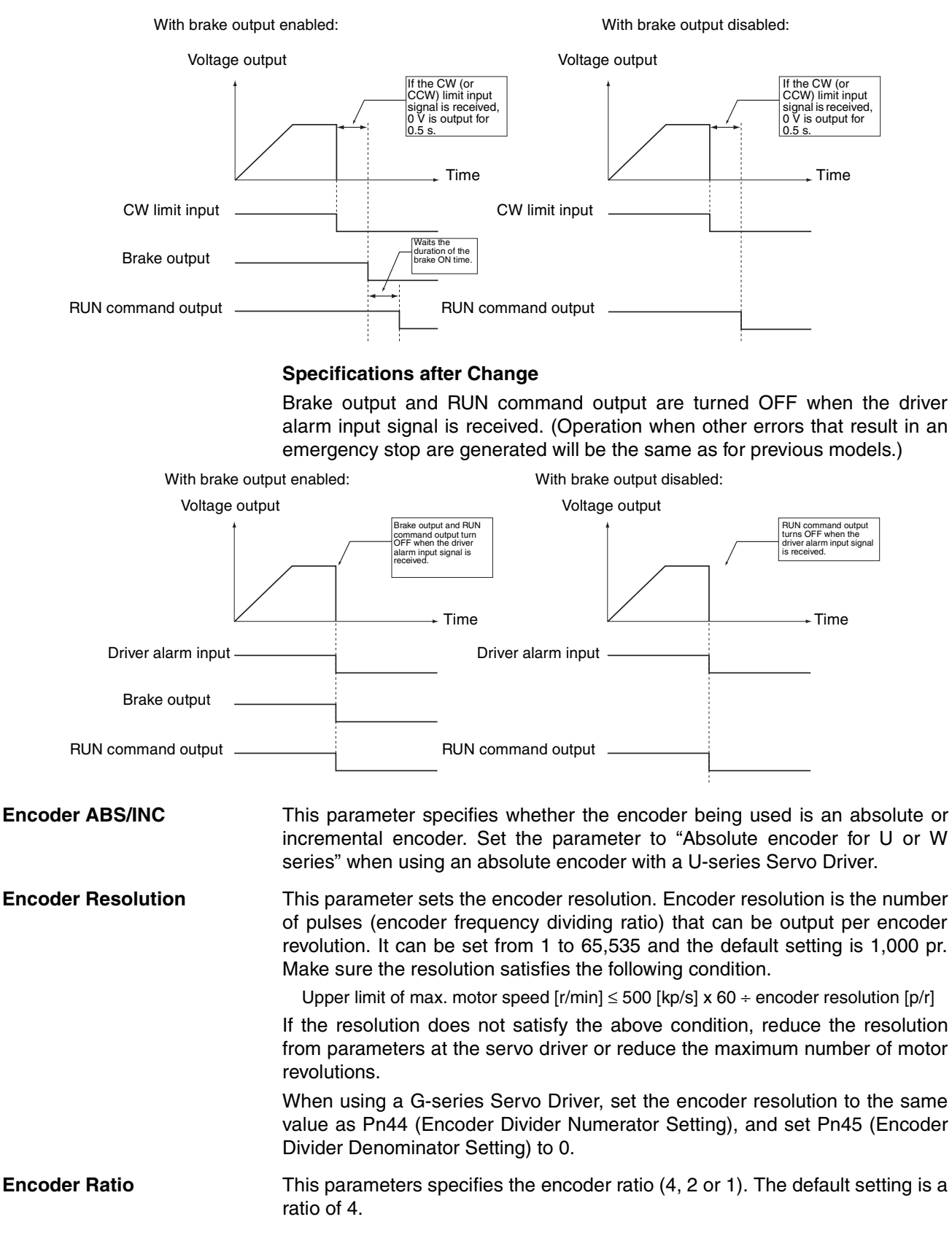

**Encoder Polarity** This parameter specifies whether the motor will turn forward or reverse when the feedback pulses from the encoder increase. The default setting is "forward on increase."

**Pulse Rate** This parameter determines the amount that the workpiece is moved per feedback pulse.

> The pulse rate is given by the following equation if Y feedback pulses are output from the encoder when the servo motor moves the work X mm.

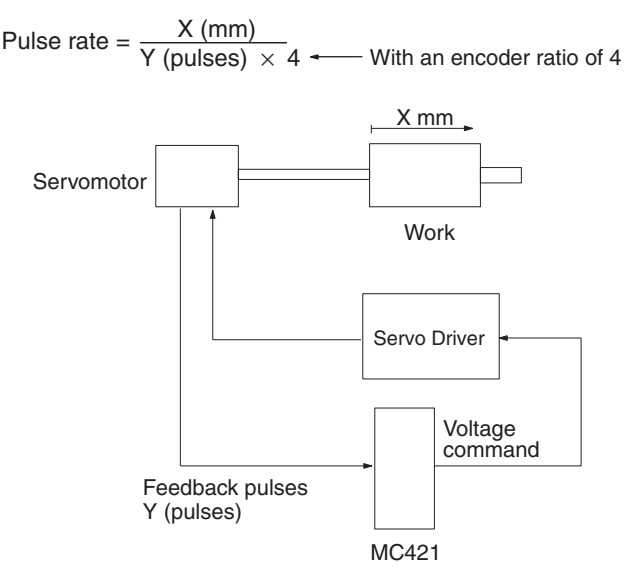

The pulse rates are set independently for the X and Y axes. Each can be set from 1 to 100,000. The default setting is 1. Set the X and Y pulse rates so that the X/Y ratio doesn't exceed 1.

1/100,000 ≤ X/Y (pulse rate) ≤ 1

The input ranges for the following parameters will change when the pulse rate setting is changed.

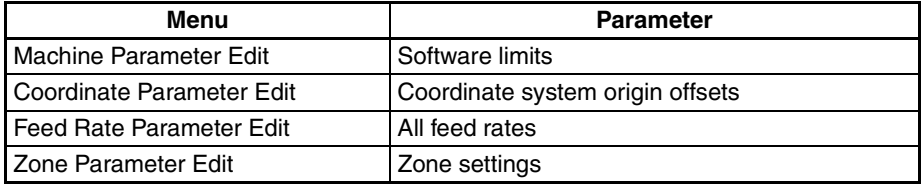

**Maximum Number of Motor Revolutions**

This parameter sets the number of times that the servomotor will revolve in one minute at a speed reference voltage of 10 V. The setting range is 1 to 32,767, the default setting is 3,000 r/min and the maximum number of motor revolutions set with this parameter corresponds to the 10 [V] speed reference voltage output from the MC Unit. Make sure the maximum number of motor revolutions setting satisfies the following conditions.

Upper maximum motor revolution limit  $[r/min] =$ 

500 [kp/s]  $x$  60  $\div$  encoder resolution [p/r]

If the number of revolutions does not satisfy the preceding conditions, reduce the resolution from parameters at the servo driver or reduce the maximum number of motor revolutions.

**Positive (+) and Negative (–) Software Limits** These parameters set the positive and negative limits monitored by the software. The unit is the unit set for the display unit parameter within a range determined by the minimum setting unit parameter. The default range is

between –39,999,999 and +39,999,999 pulses. Set the limits so that 0 is included when performing origin searches. If the Axis Mode is set to the Unlimited Feed Mode, then these two parameters will indicate the present position display range. Refer to *[6-20 Unlimited Feeding](#page-396-0)* for more details.

**Origin Search Methods** Refer to *[SECTION 9 Establishing the Origin](#page-491-0)* for more details on origin searches. Select one of the following operating methods (modes) for the origin search.

|                                                | <b>Mode</b>                                                                                                    | <b>Description</b>                                                                                                    |  |  |
|------------------------------------------------|----------------------------------------------------------------------------------------------------|----------------------------------------------------------------------------------------------------|--|--|
|                                                | Set origin at power ON                                                                                                    | The position of the motor when power is turned ON is<br>automatically defined as the origin.                                                                                                    |  |  |
|                                                | Reverse Mode                                                                                                    | The motor is reversed if a limit input signal goes ON before<br>the origin proximity input signal is received.                                                                                                   |  |  |
|                                                | 1 direction Mode                                                                                                    | The origin search is performed in the direction set by the<br>origin search direction parameter. An error will occur if a<br>limit input signal goes ON before the origin proximity input<br>signal is received. |  |  |
|                                                | The default setting is Reverse Mode.                                                                                                    |                                                                                                    |  |  |
| <b>Phase Z Detection</b><br><b>Direction</b>   | This parameter sets the Phase Z detection direction during origin searches.<br>Refer to SECTION 9 Establishing the Origin for more details.<br>The default setting is the positive $(+)$ direction.                                                                                                    |                                                                                                    |  |  |
| <b>Origin Search Start</b><br><b>Direction</b> | This parameter sets the start direction for origin searches. It specifies the<br>same direction as phase Z detection or the opposite direction of phase Z<br>detection. Refer to SECTION 9 Establishing the Origin for more details.<br>The default setting is the same direction as phase Z detection.                                                                                                    |                                                                                                    |  |  |
| <b>Origin Deceleration</b><br>Method           | This parameter sets the input signal(s) used to switch from high-speed to low-<br>speed origin search when a search is executed. It also selects whether to use<br>the origin proximity input signal or to use the limit input signal as the original<br>proximity input signal.<br>The default setting is to use the origin proximity input signal. If the origin prox-<br>imity input signal is not used, select use the limit input signal as the origin<br>proximity input so the limit input signal will be used as the origin proximity<br>input. |                                                                                                    |  |  |
| <b>CW/CCW Deceleration</b><br><b>Method</b>    | This parameter sets the deceleration method used if a limit input signal is<br>detected when an origin search is executed.<br>It specifies using pulses accumulated in the error counter to stop or deceler-<br>ate to a stop as the deceleration method used when an limit input signal is<br>detected. The following figure shows that speed will change dramatically in<br>reverse if error counter is used to stop. Refer to SECTION 9 Establishing the<br>Origin for more details.                                                                 |                                                                                                    |  |  |
|                                                | Speed                                                                                                    | $\sqrt{}$ The speed changes dramatically<br>when using error counter to stop.<br>Time                                                                                                    |  |  |
|                                                | The default setting is to use the error counter.                                                                                                    |                                                                                                    |  |  |
| <b>Origin Proximity Logic</b>                  | This parameter specifies whether the original proximity input signal is nor-<br>mally open or normally closed and it must be set when the origin proximity                                                                                                    |                                                                                                    |  |  |

**Wiring Check ON/OFF** This parameter specifies whether a wiring check is to be performed when the servo is locked initially after the power is turned ON. The wiring check function outputs a predetermined number of pulses in a predetermined direction and checks whether the correct number of feedback pulses is received. The default setting is ON.

input signal is used. The default setting is normally open.

See *[2-3-10 Wiring Check Function](#page-158-0)* and *[2-5 Wiring Check Troubleshooting](#page-165-0)* for more details. **Wiring Check Time** This parameter checks the feedback pulses if check pulses are not returned within the time set here. The setting range is from 0 to 99 and the time is 10 times (x 10 ms) the set value. The default setting is 10 (100 ms). **Wiring Check Pulses** This parameter specifies the number of check pulses output in a wiring check. The setting range is from 0 to 999 and the default setting is 50 pulses. **Absolute Position Setting** This parameter specifies the correction value for the absolute encoder used when the absolute origin setting is used. It can only be monitored from the CX-Motion and cannot be monitored from the Teaching Box.

## **Coordinate Parameters**

The CS1W-MC421 setting window from CX-Motion is shown below.

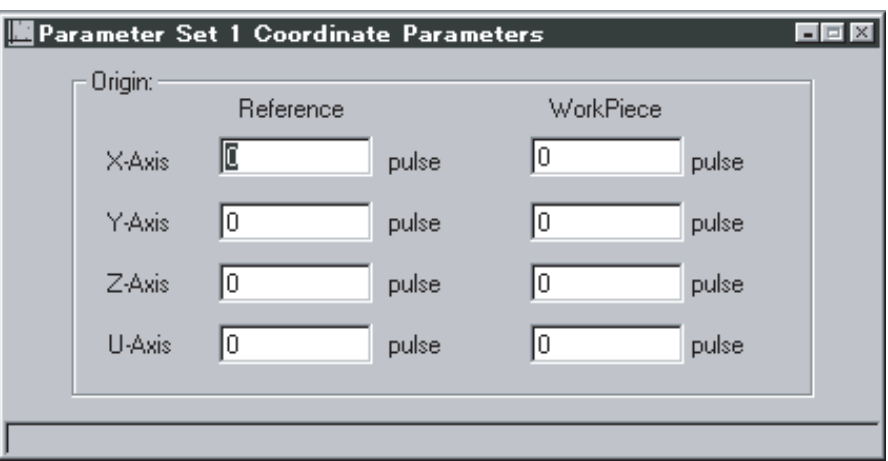

**Reference Origin Offset** A reference origin offset is an offset from the mechanical origin. It is used in origin searches as shown in the following figure.

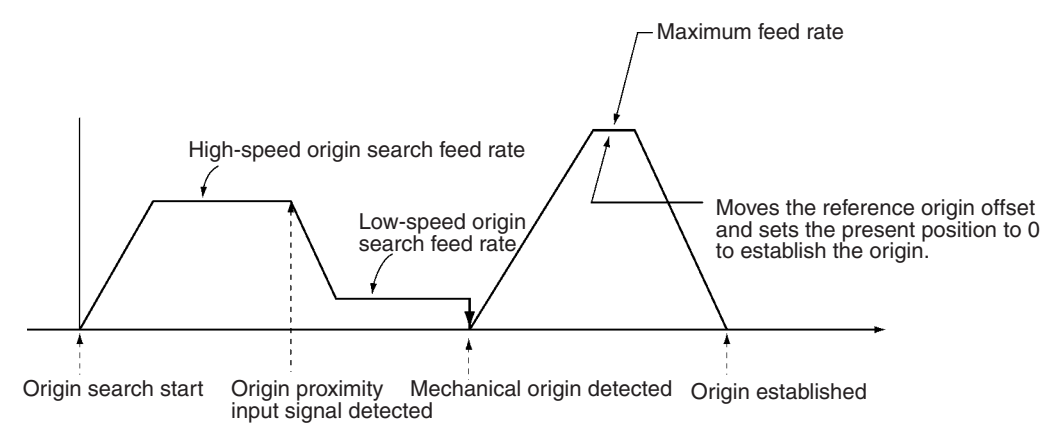

The setting range will vary with the minimum setting unit and pulse rate in the machine parameters.

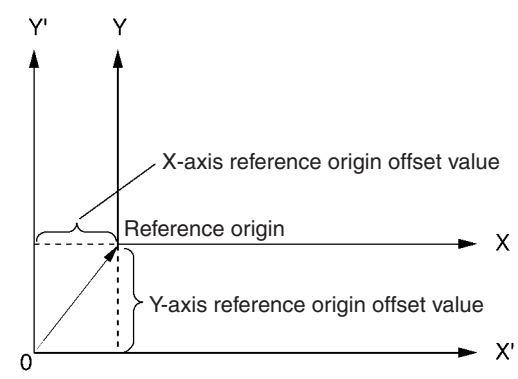

Mechanical origin

This parameter is set when you want to move the origin after the mechanical origin has been found.

The workpiece origin offset is an offset from the reference origin. The workpiece origin offset values are referenced when G51 (SELECT WORKPIECE COORDINATE SYSTEM) is executed in the G-language program.

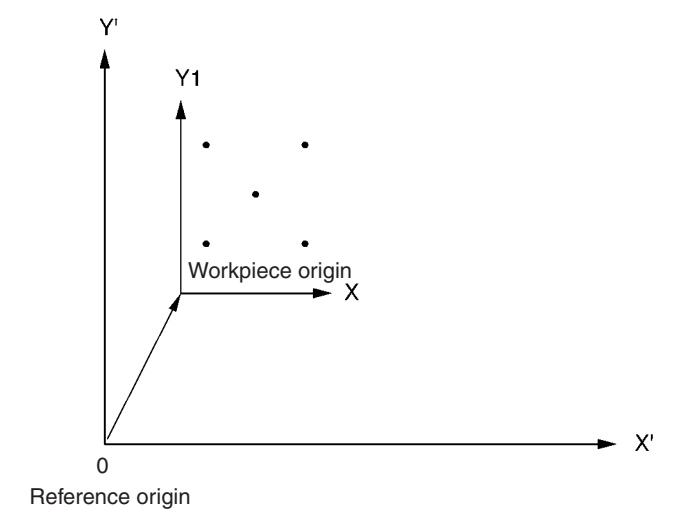

This can be useful, for example, in carrying out operations such as drilling holes in the positions shown above.

Move the workpiece origin to the workpiece origin position by changing the workpiece origin offset value. Carry out the positioning for drilling the holes by selecting the workpiece coordinate system.

The origin can be changed temporarily using G53 (change workpiece origin offset) in the G language program.

**Workpiece Origin Offset Values**

**Feed Rate Parameters** The CS1W-MC421 setting window for CX-Motion is shown below.

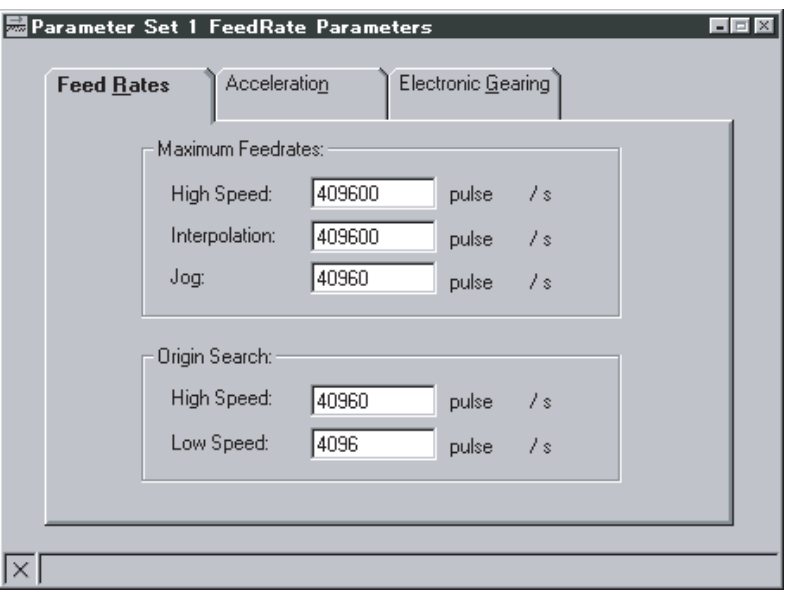

### **Note** Feed Rate Setting Ranges

The following equation provides possible ranges for high-speed feed rates as well as high- and low-speed feed rates for origin searches.

 $1 \leq SV \leq Vm \times Ep \times Et \times \frac{Pr}{60}$ 

Vm: Max. motor frequency

Ep: Encoder resolution<br>Et: Encoder ratio

Et: Encoder ratio<br>Pr: Pulse rate

Pulse rate

For example, the equation yields the following at a Vm: 1,000 [r/min], Ep: 300 [pulses/r], Pr: 0.01 [mm/pulse] and Er: ratio of 4.

1000  $[r/min] \times 300$   $[ppr] \times 4 \times 0.01$   $[mm/pulse] \div 60 = 200$   $[mm/s]$ 

Therefore, the setting range would be 1 to 200. When the minimum setting unit is 0.01, the possible setting range would be 0.01 to 200.00.

In the example above, the display unit is mm. The SV unit would be pulses/s if the display units were pulses.

**Feed Rate Relationships** If the following conditions aren't met, an error will occur when the parameters are transferred from the CX-Motion.

> Max. feed rate ≥ Maximum interpolation feed rate Max. feed rate ≥ Maximum jog feed rate Max. feed rate ≥ Origin search high-speed feed rate Max. feed rate ≥ Origin search low-speed feed rate Origin search high-speed feed rate ≥ Origin search low-speed feed rate

### **Maximum Feed Rate/Maximum Interpolation Feed Rate/Maximum Jog Feed Rate**

These parameters set the maximum feed rate for PTP operation, interpolation operation, and jogging. Refer to *Feed Rate Setting Ranges* for more details on possible ranges. Each axis used must be set individually.

### **High- and Low-speed Origin Search Feed Rates**

These parameters set the high- and low-speed feed rates for origin searches. The high-speed feed rate is the feed rate at which the axis is moved until the origin proximity input signal is detected during an origin search. The origin search low-speed feed rate is used after the origin proximity input signal is received until phase Z is detected.

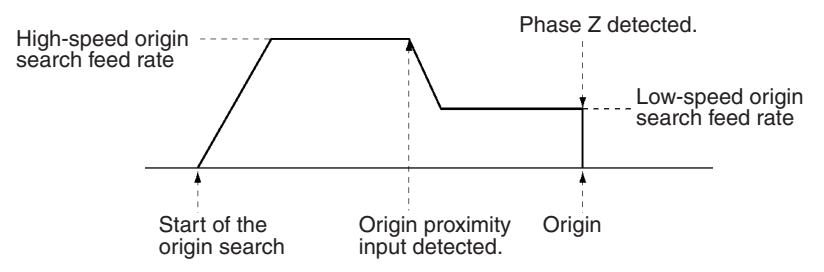

In an origin search, the Unit accelerates to the origin search high-speed feed rate and searches for the origin proximity input signal. When the origin proximity input signal is found, the Unit decelerates to the origin search low-speed feed rate and searches for phase Z. Settings must be made for each axis.

Refer to *Feed Rate Setting Ranges* for more details on possible ranges.

### **Acceleration/Deceleration Curve**

**Trapezoidal Curve**

A trapezoidal curve or an S-curve can be selected. The default setting is for a trapezoidal curve. The accelerations for these curves are shown below.

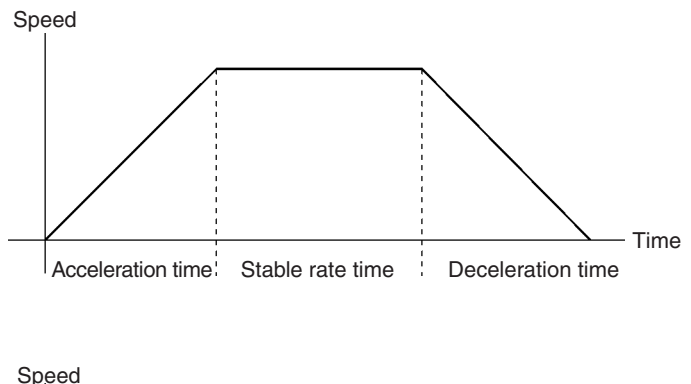

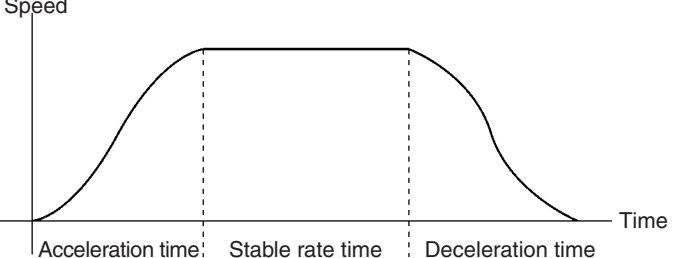

**Note** The S-curve is achieved using a trinomial function.

## **Acceleration, Deceleration, Interpolation Acceleration and Interpolation Deceleration Times**

These parameters set the acceleration, deceleration, interpolation acceleration and interpolation deceleration times. The acceleration and interpolation acceleration times specify the time required to reach the maximum feed rate.

The deceleration and interpolation deceleration times specify the time required to decelerate from the maximum speed to zero.

Set these parameters for each axis used. The setting range is from 0 to 10,000 in 2-ms units.

## **S-curve**

**MPG Ratio (1 to 4)/ Electronic Gear (1 to 4)**

These parameters set the ratio per pulse when using an MPG or sync encoder. The ratio setting is extremely accurate because the numerator and denominator can be set separately. A maximum of four ratios can be set for each axis.

The following setting ranges are possible.

Numerator: –10,000 to 10,000

Denominator: 1 to 10,000

 $0.0001 \leq |$  numerator/denominator  $| \leq 10,000$ 

**Zone Parameters** The CS1W-MC421 setting window for the CX-Motion is shown below.

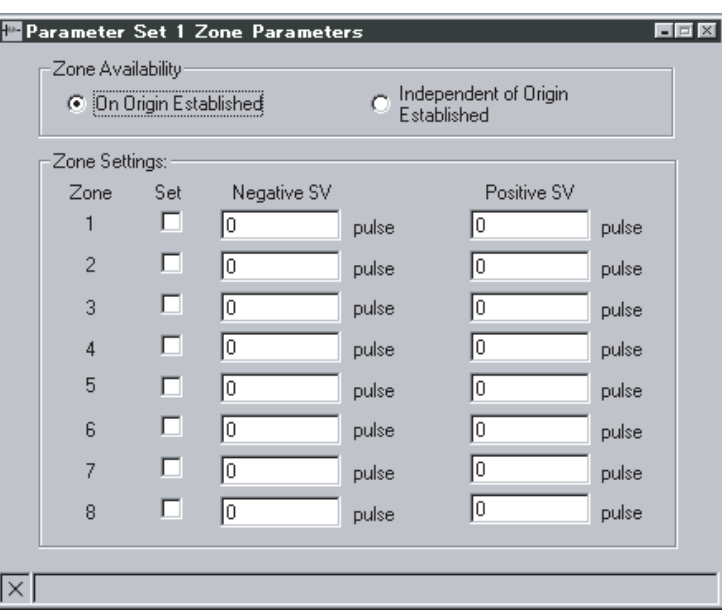

**Setting Zones** These parameters set the timing that will make the zone setting valid and set whether zones 1 to 8 settings will be used.

> Select the timing to one of the following: After the origin is established or always (regardless of whether or not the origin has been established. The default setting is after the origin is established.

Set the zone ranges after selecting *Set* for the zone.

When the present value is within the range set here, the zone flags for zones 1 to 8 will turn ON in the PLC interface area.

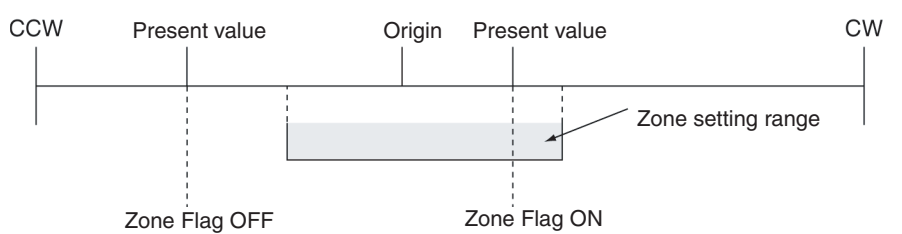

The following table shows zone flag allocations.

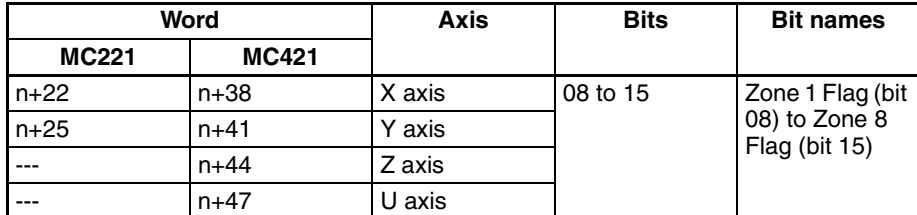

### **Positive (+) and Negative (–) Zone Settings**

The zone ranges that can be set depend on the machine parameter minimum setting unit and pulse rate.

**Servo Parameters** The CS1W-MC421 setting window for CX-Motion is shown below.

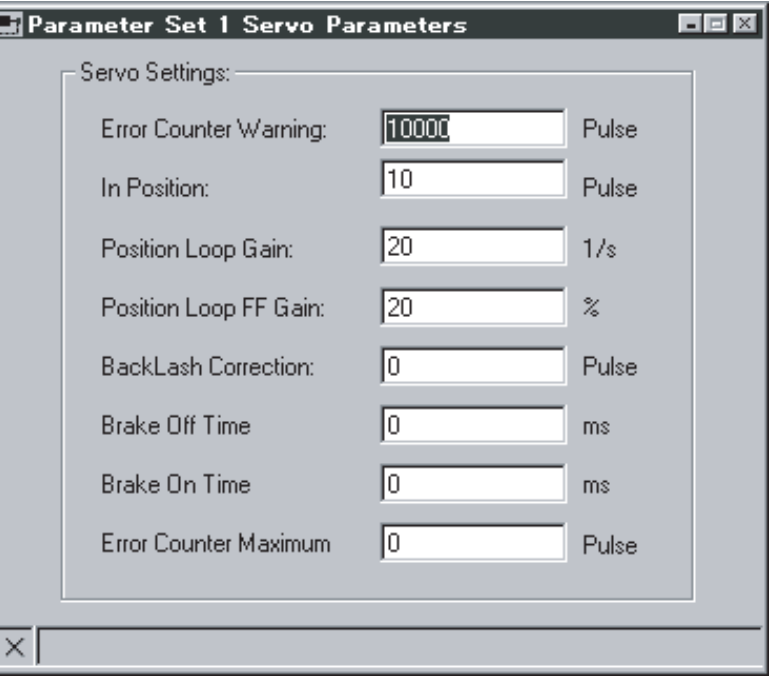

**Error Counter Warning** This parameter sets the number of pulses used to monitor accumulated pulses in the error counter.

> The Error Counter Function Selection (bit 07 of word n) can be used to set either error counter error detection (default setting) or an error counter warning. If error detection is set and the number of pulses in the error counter exceeds the warning value, an error counter overflow error will occur and the servo will be turned OFF. If the alarm function is set, the Error Counter Warning Flag will be turned ON instead.

> Generally set the error warning counter about 20% above the level of pulses that accumulate during normal operation and adjust to the proper setting for the mechanical system. When a problem occurs in the mechanical system or motor, the accumulated pulses in the error counter will exceed the set value so the error can be detected.

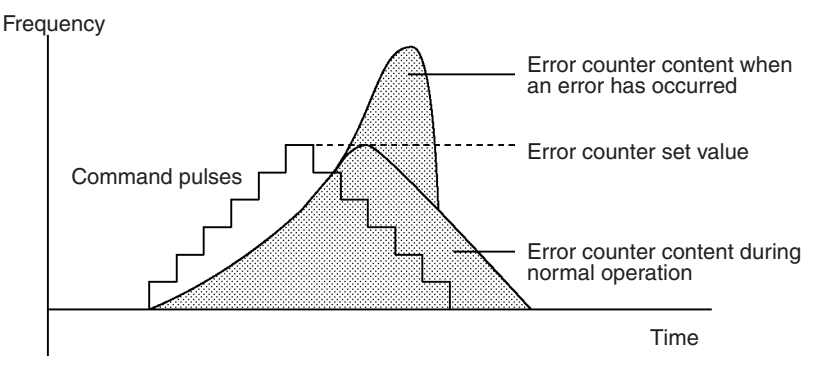

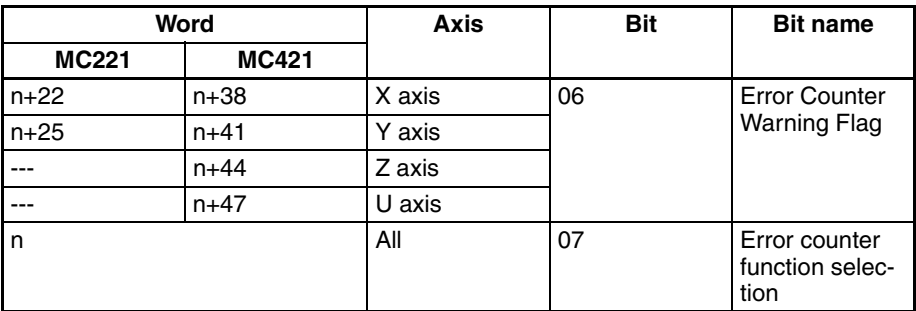

Set this parameter for each axis being used. The setting range is 0 to 65,000 and the default setting is 10,000.

**In Position** When positioning an axis, the Positioning Completed Flag in the PLC interface area is turned ON when the pulse distribution is completed and the axis is in position.

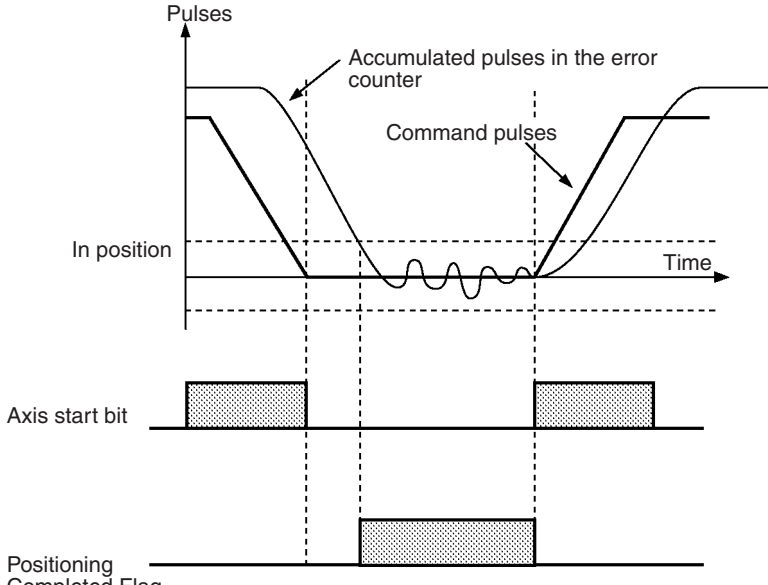

Completed Flag

The following table shows axis start bit and Positioning Completed Flag allocation.

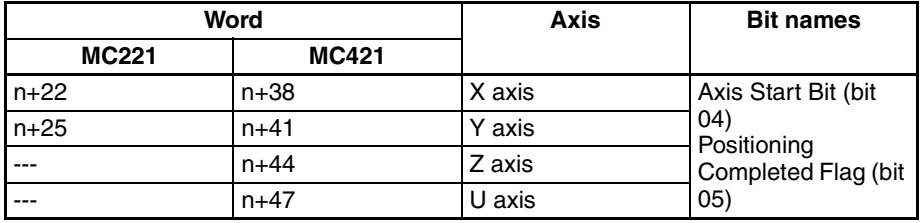

Adjust so the axis is in the in-position range when positioning is completed.

The setting range is 0 to 10,000 and the default setting is 10 pulses.

Be sure that the in-position zone is entered when positioning has been completed.

**Position Loop Gain** Sets the position loop gain, which can be determined from the following equation.

Position loop gain [1/s]= Feed rate [pulses/sec]<br>Accumulated pulses [pulses]

If the position loop gain is too low, motor response will deteriorate because there will be too many accumulated pulses. If the position loop gain is too high, oscillation and noise might occur. In general, the setting should be 50 to 70 (1/s) for NC machine tools, 30 to 50 (1/s) for multi-purpose machines and assembly machines, and 10 to 30 (1/s) for industrial robots.

The setting range is 1 to 250 and the default setting is 40 (1/s).

**Position Loop FF Gain** Sets the position loop FF (feed-forward) gain. The setting range is 0 to 100 (%), and the default setting is 0 (%).

> The position loop FF gain process the speed reference pulses and reduces the positioning time by adding directly to the command voltage.

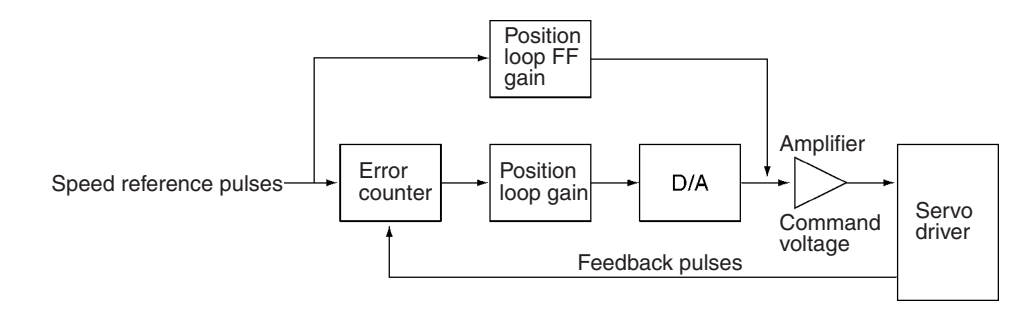

The following diagram shows the relationship between the position loop FF gain and the speed reference pulses.

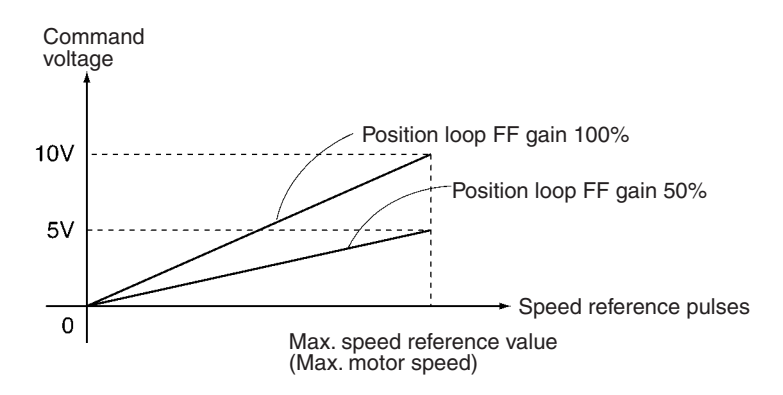

**Backlash Correction** This parameter sets backlash correction for the mechanical system. The setting range is 0 to 10,000 pulses and the default setting is 0 pulses. Refer to *[6-15 Backlash Correction](#page-382-0)* for more details.

**Brake ON/OFF Time** This parameter sets the brake ON/OFF time. The setting range is 0 to 10,000 ms and the default setting is 0 ms. Refer to the brake manual and adjust the proper time for the system.

> Refer to *Servo Lock* ([page](#page-267-0) 241) and *Servo Unlock* ([page](#page-267-1) 241) in *[5-3 PLC](#page-263-0) [Interface Area](#page-263-0)* and *[6-14 Servo Lock and Unlock](#page-379-0)*.

# **3-4 Position Data**

There are 2,000 positions that can be used. An axis is positioned by specifying the position directly in a G-language program or it is positioned by specifying a position in the position data (specifying indirectly). Position data is transferred to and from an MC Unit by writing a specific transfer command in the command area (addresses 6102/6103) using CX-Motion, IOWR/IORD instructions or IOWR instructions.

## **3-4-1 Position Data Addresses**

Specify position data at the following addresses in MC Unit memory. Specify the addresses in hexadecimal when using IOWR/IORD commands.

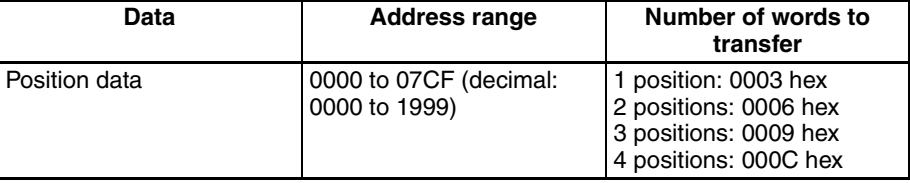

The preceding addresses 0000 to 1999 are specified using A0000 to A1999 in G language.

# **3-4-2 Position Data Configuration**

Each position is comprised of three words. Refer to *[SECTION 4 Data Transfer](#page-227-0) [and Storage](#page-227-0)* for more details about transferring data. Data can be transferred at any time.

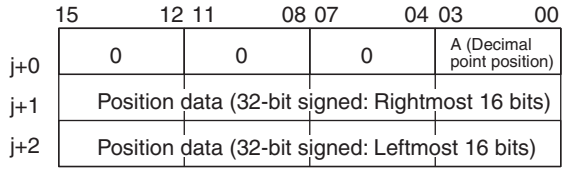

A: Decimal point position 0: x 1 1: x 0.1 2: x 0.01 3: x 0.001  $4: \times 0.0001$ 

## **Example 1**

The following is the configuration of a position data value of 123.45.

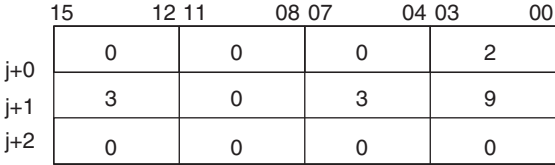

00003039 (Hex) = 12345 (decimal)

The decimal point position is 2, so it yields 123.45.

## **Example 2**

The following is the configuration of a position data value of 12345.

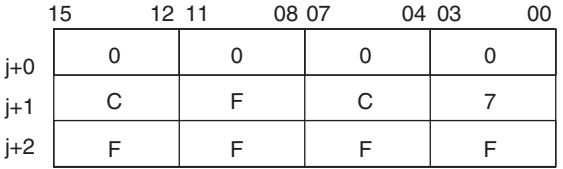

# **3-5 Monitor Data**

Monitor data consists of error codes for errors generated in the MC Unit, numbers for tasks executing programs, numbers for executing blocks, ON/OFF status for all I/O signals to the MC Unit, present positions, and other data that can be monitored. All data can be read from an MC Unit using IORD instructions. The CX-Motion and Teaching Box can be used to read some, but not all, of the data.

## **3-5-1 Monitor Data Addresses**

Specify monitor data at the following addresses in MC Unit memory. Specify the addresses in hexadecimal when using IORD instructions. Numbers in parentheses () are decimal addresses. When transferring monitor data, the number of words to transfer is 0002 hex.

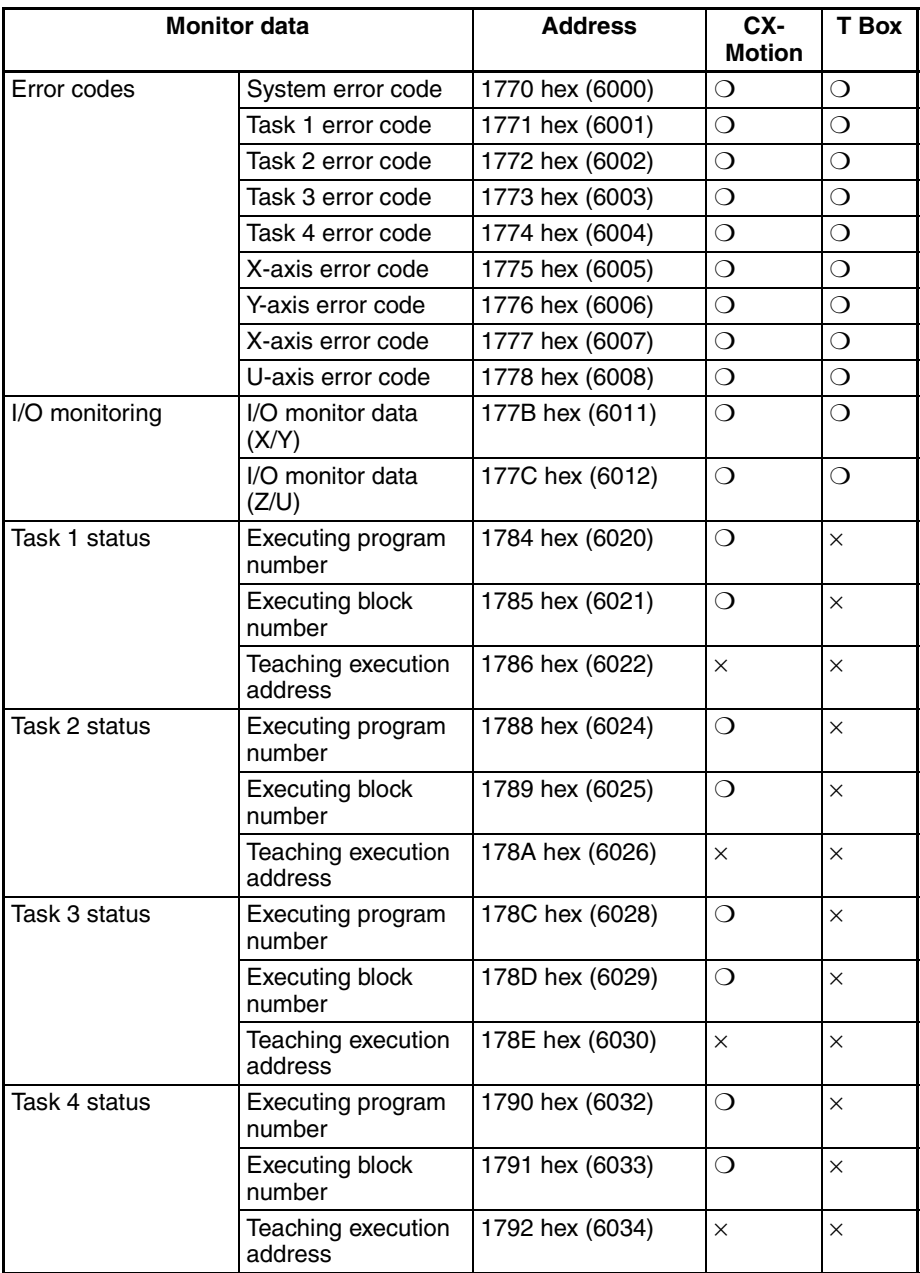
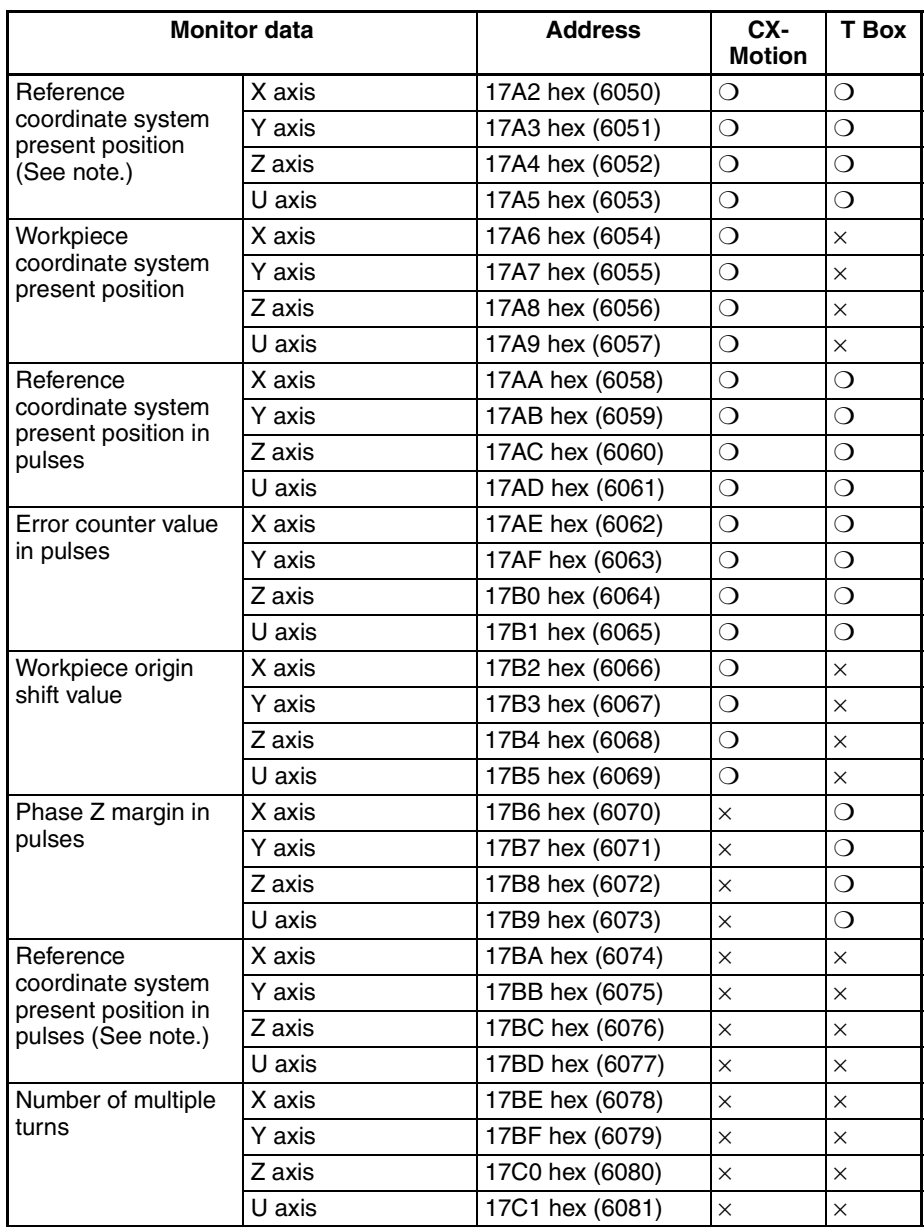

❍: Supported; ×: Not supported

**Note** The data range for addresses 6058 to 6061 is –39,999,999 to 39,999,999. It is provided so that C200H-MC221 addresses can be accessed. Use addresses 6074 to 6077 to set values outside of this range, e.g. to set the pulse rate to 1/100.

# **3-5-2 Monitor Data Configuration**

Monitor data is all read-only. The CS1W-MC221 has only X and Y axes and tasks 1 and 2. In the address column, the top numbers are hexadecimal values and the bottom numbers in parenthesis () are decimal values.

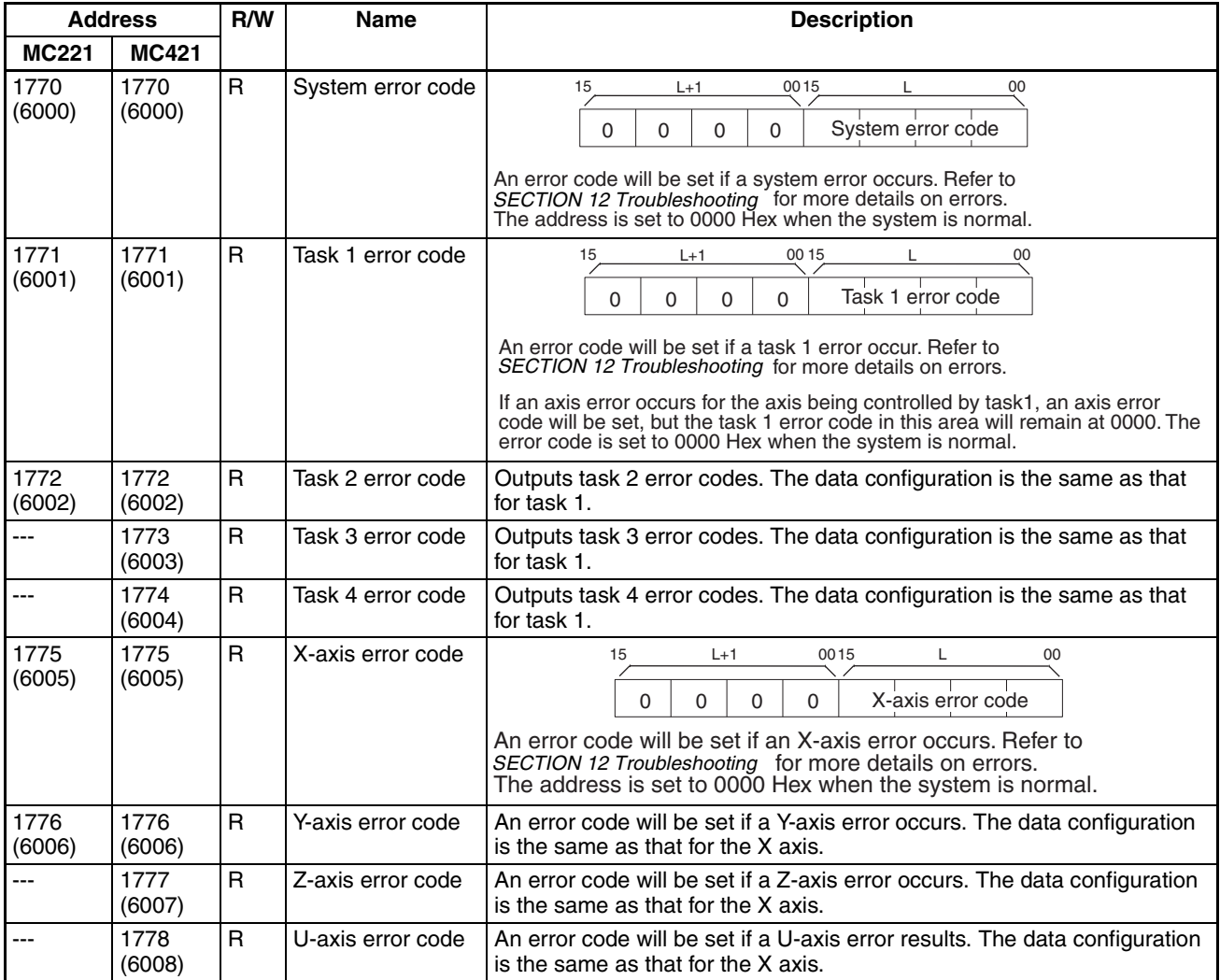

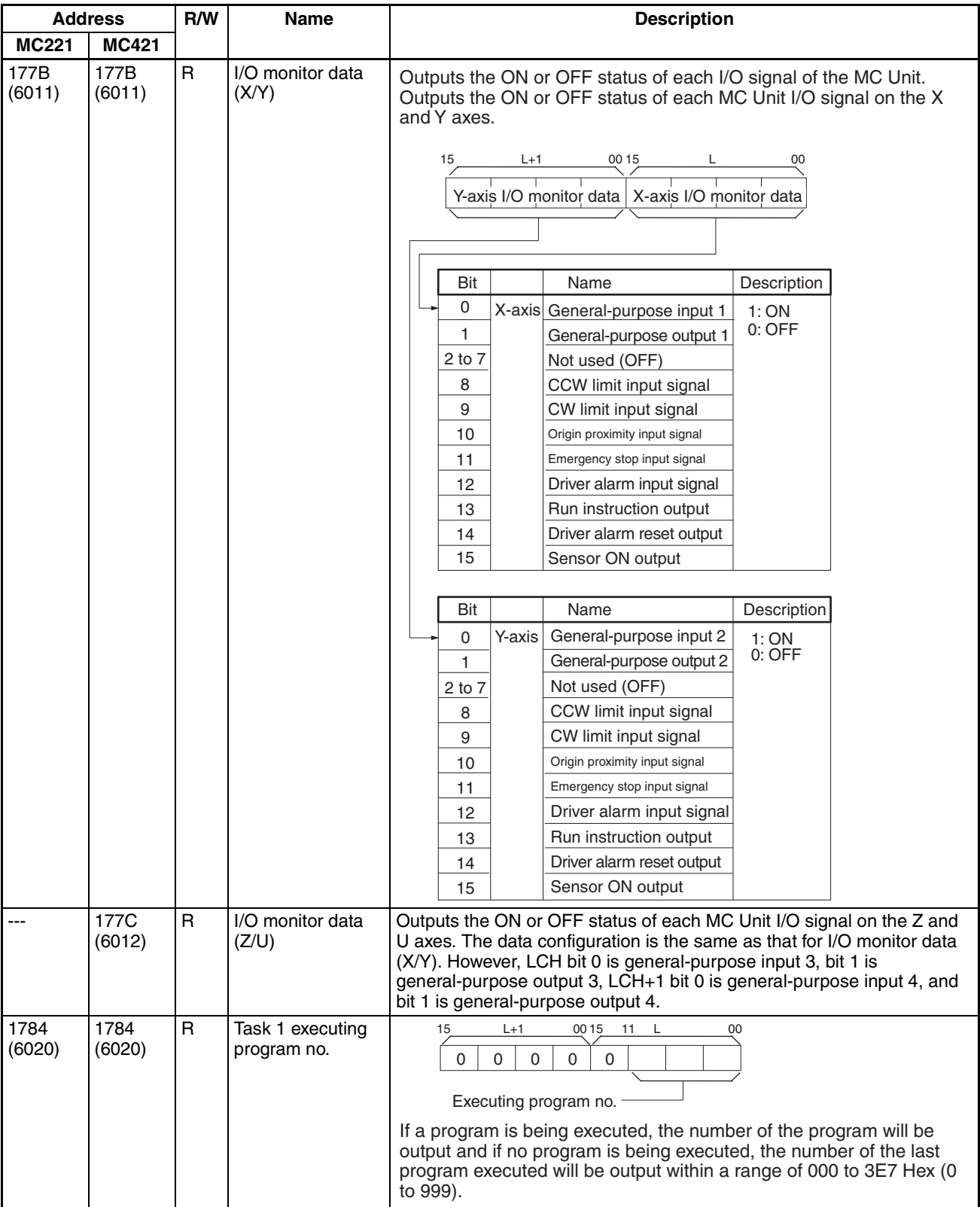

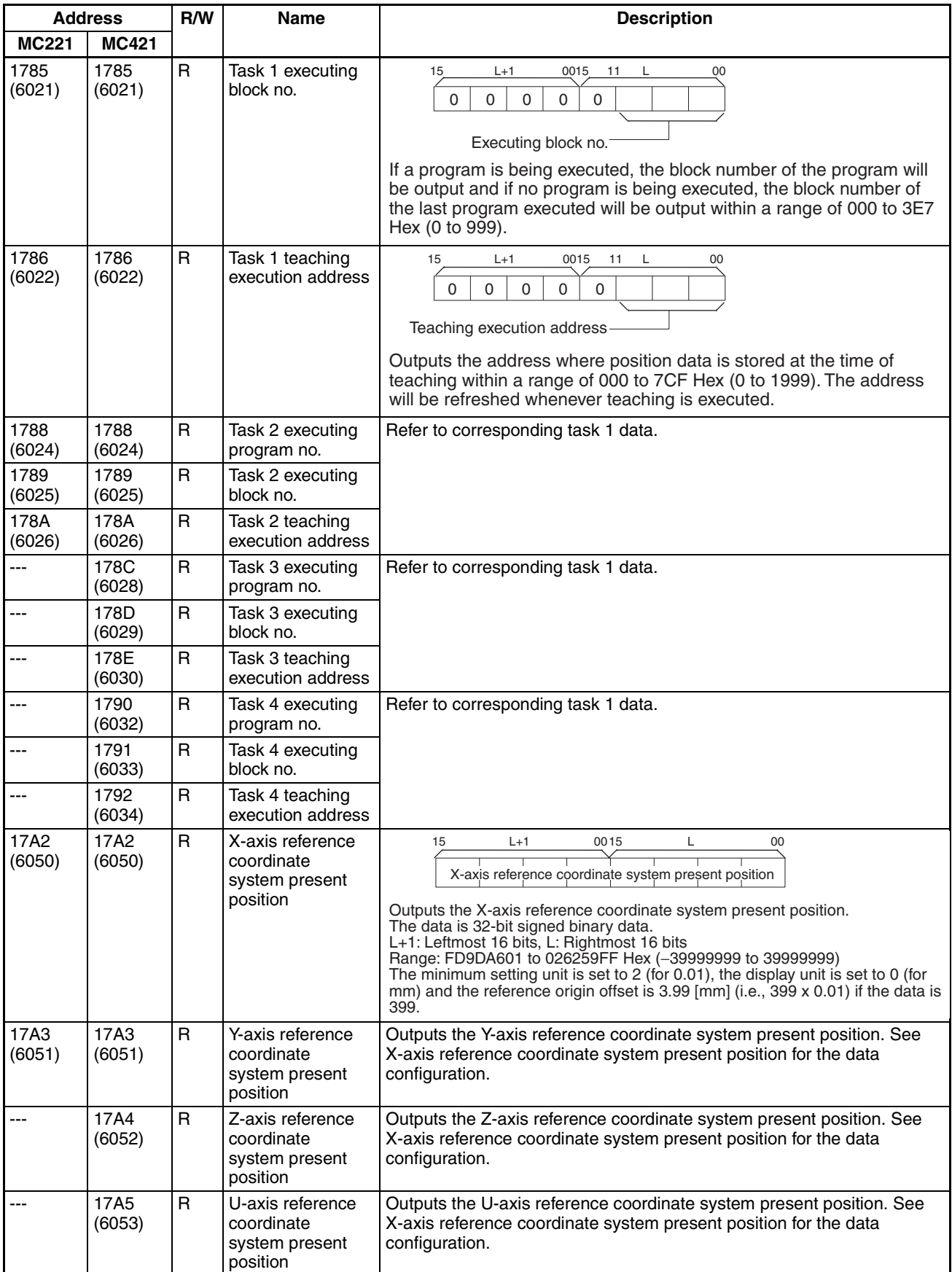

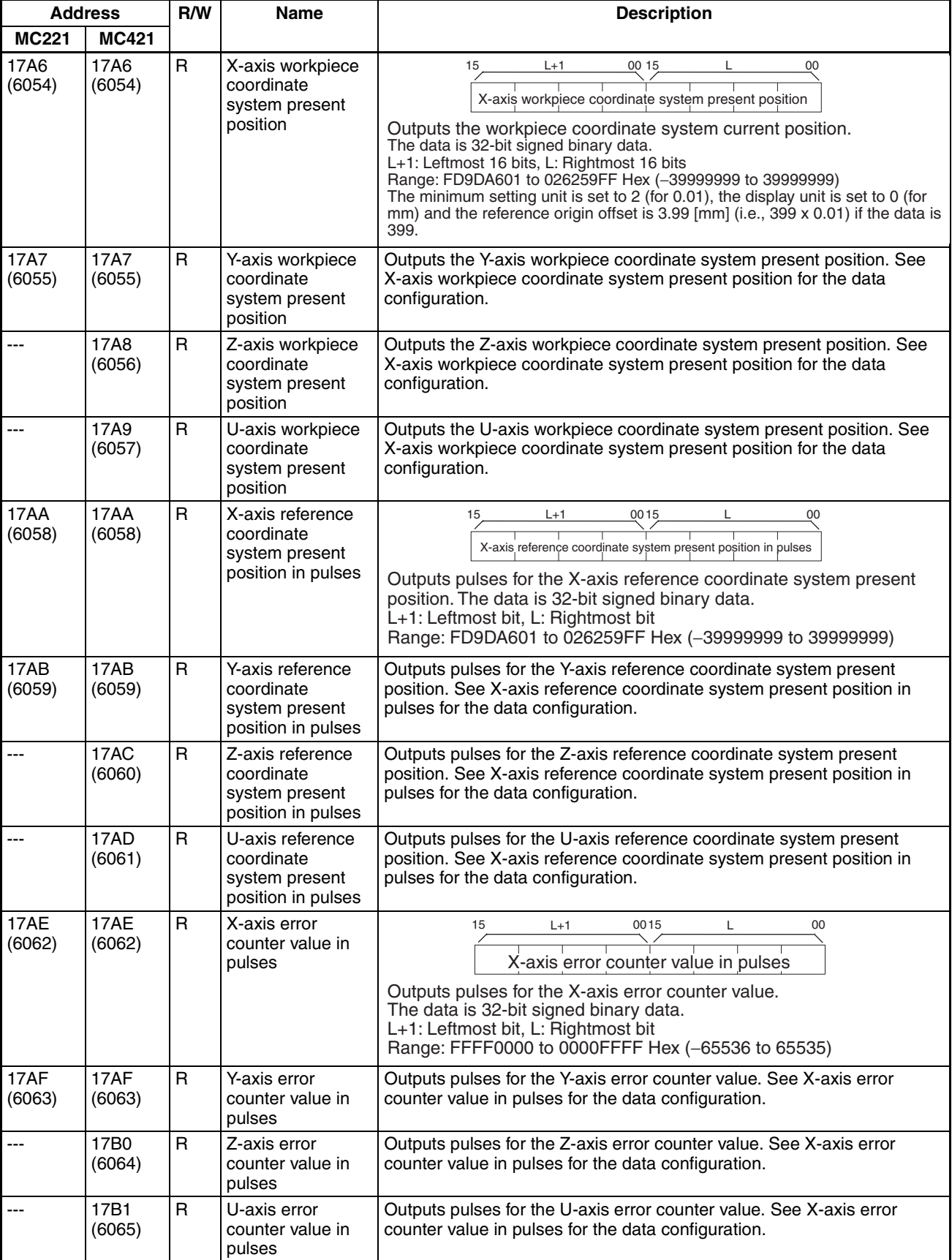

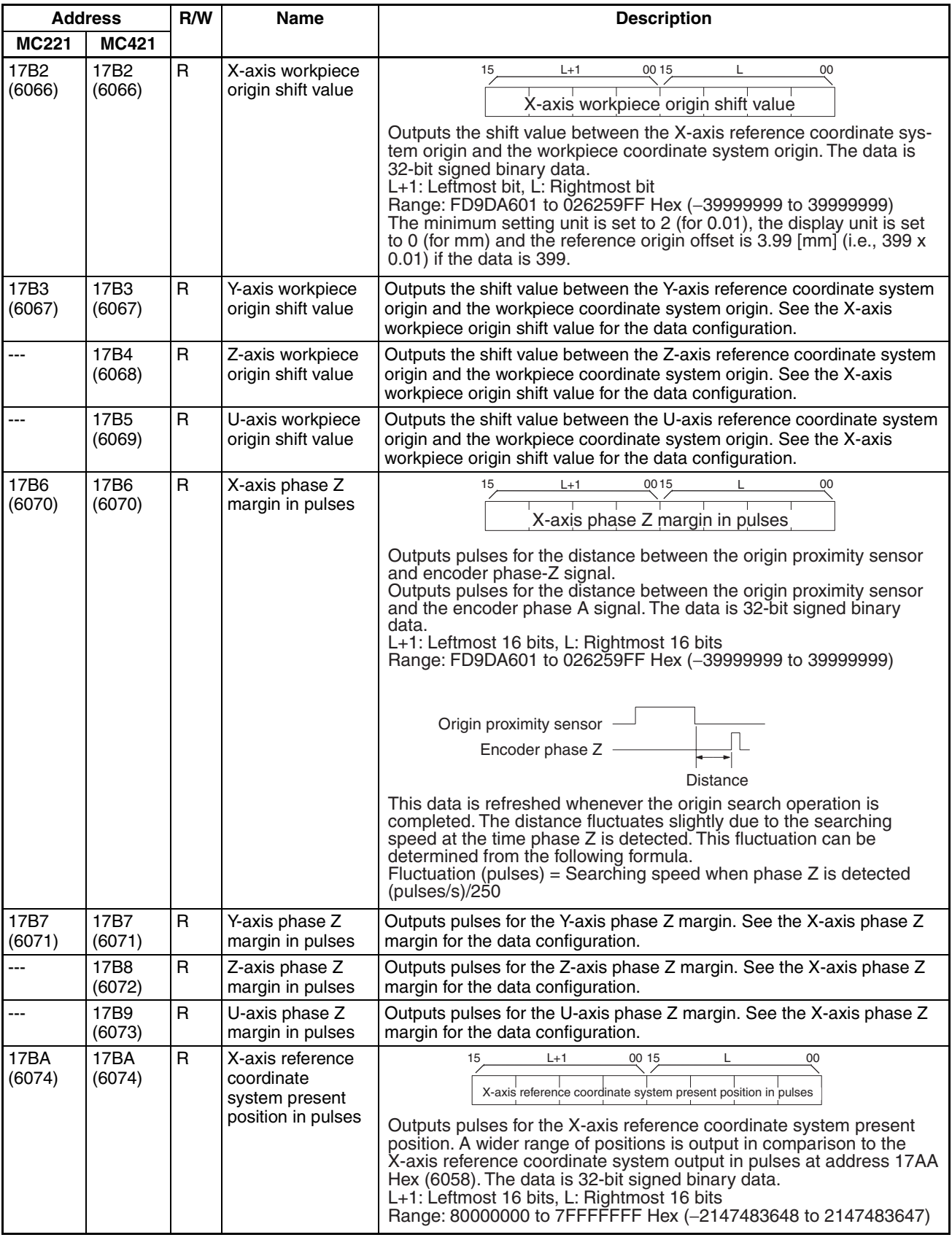

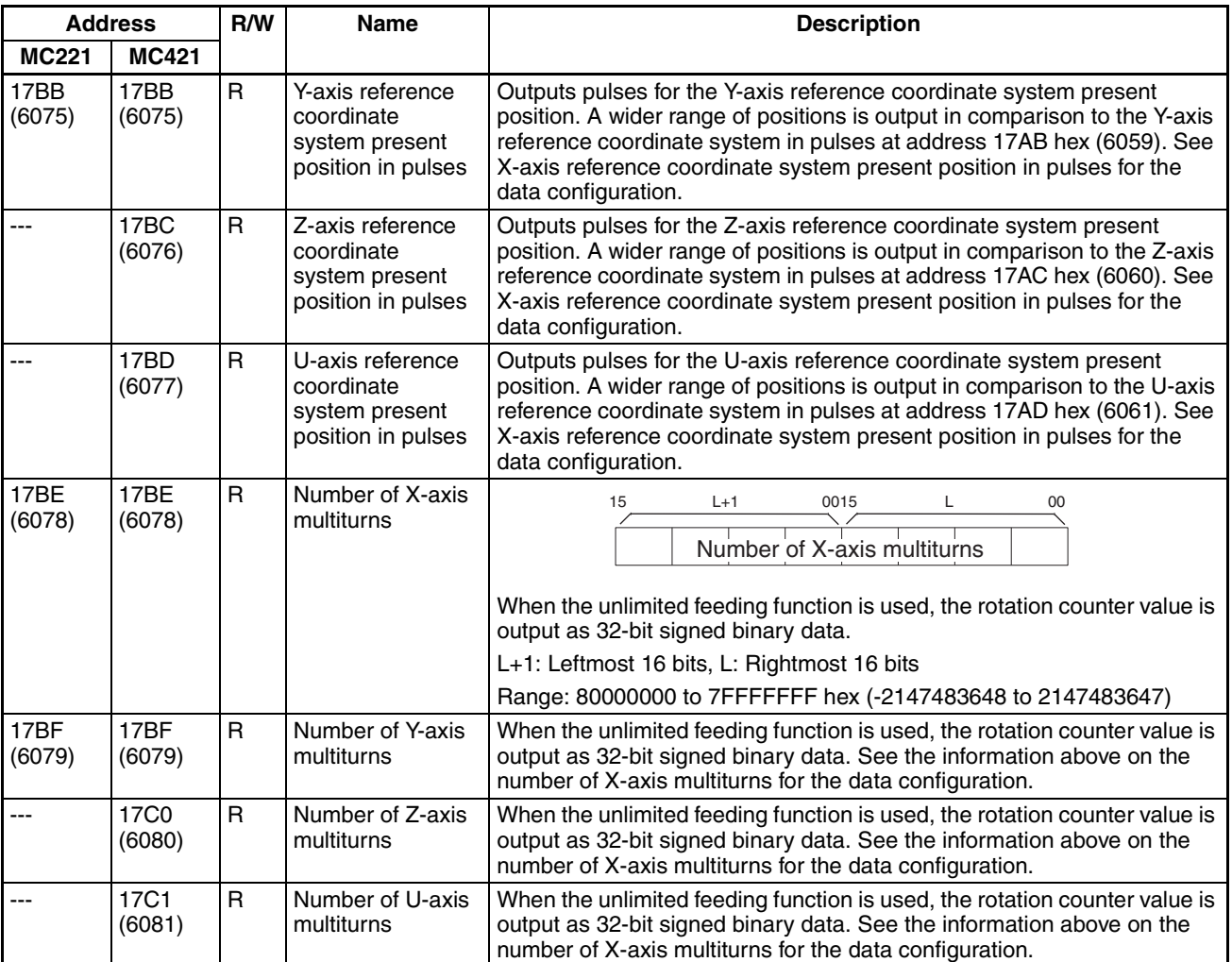

# **3-6 Command Area**

<span id="page-222-0"></span>Unlike system parameters, position data and monitor data, the following functions are executed by writing special command data in the command area using IOWR instructions.

- Writing position data or system parameters to flash memory.
- Transferring position data (read/write).
- Using the CX-Motion allows downloading of MC programs and position data to an MC Unit from the external memory device of a personal computer. (Autoloading)
- Presetting the present position for an axis.
- Setting the teaching address for a task.

## **3-6-1 Command Area Addresses**

In the table, W means the data can be written only and R/W means the data can be read and written. Refer to *[3-6-2 Command Area Data Configuration](#page-223-0)* for details on the configuration of data that is read, and refer to *[SECTION 4 Data](#page-227-0) [Transfer and Storage](#page-227-0)* for details on the procedure for executing these functions. Numbers in parentheses ( ) are decimal addresses.

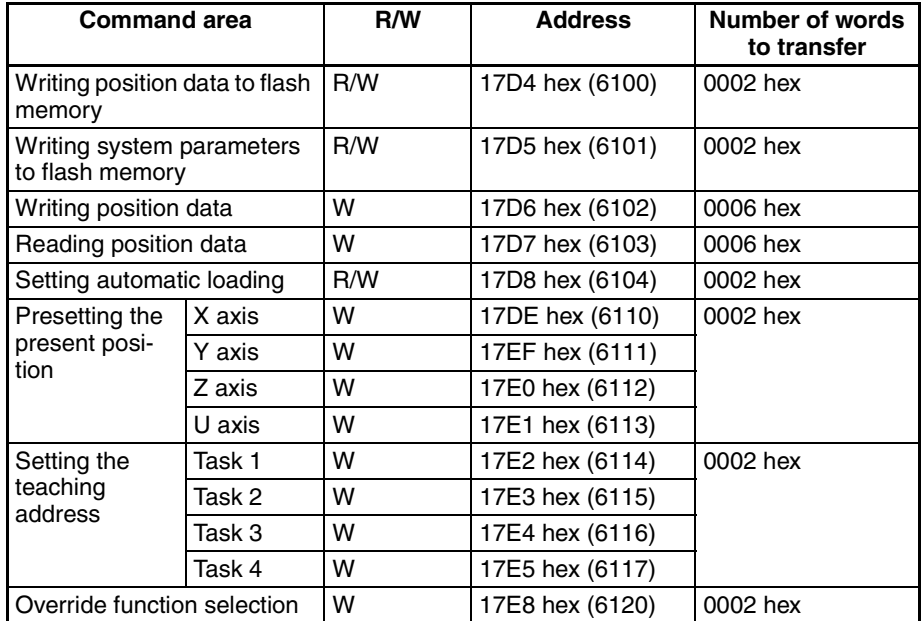

**Note** The override function selection can be used only with Unit Ver. 1.15 or later, and with Units whose model number ends in -V1.

## <span id="page-223-0"></span>**3-6-2 Command Area Data Configuration**

In the table, W means the data can be written only and R/W means the data can be read and written. The CS1W-MC221 has only X and Y axes and tasks 1 and 2. In the address column, the top numbers are hexadecimal values and the bottom numbers in parentheses ( ) are decimal values.

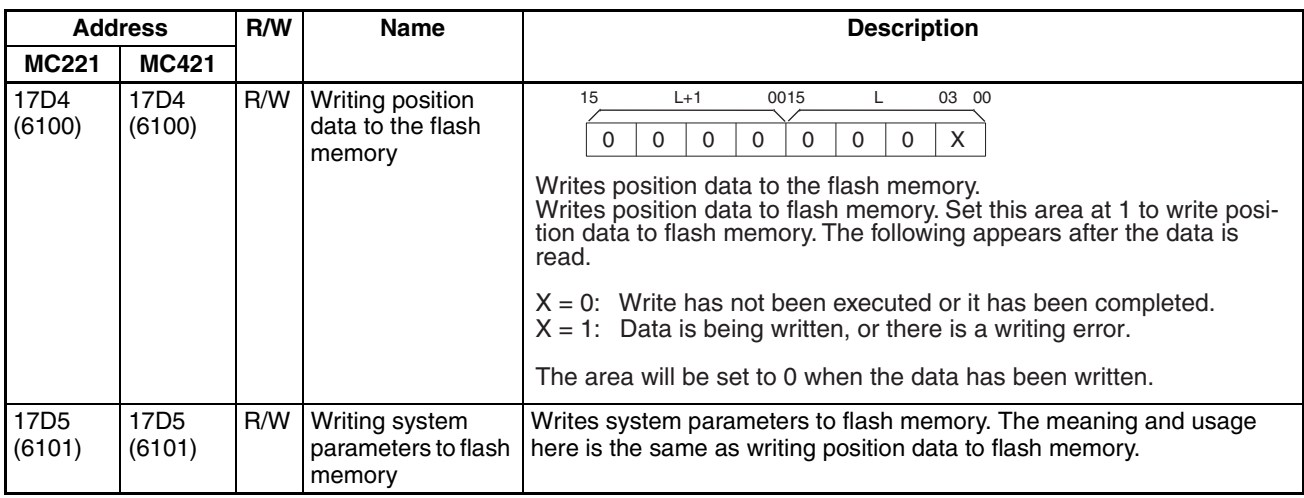

## *Command Area* **Section 3-6**

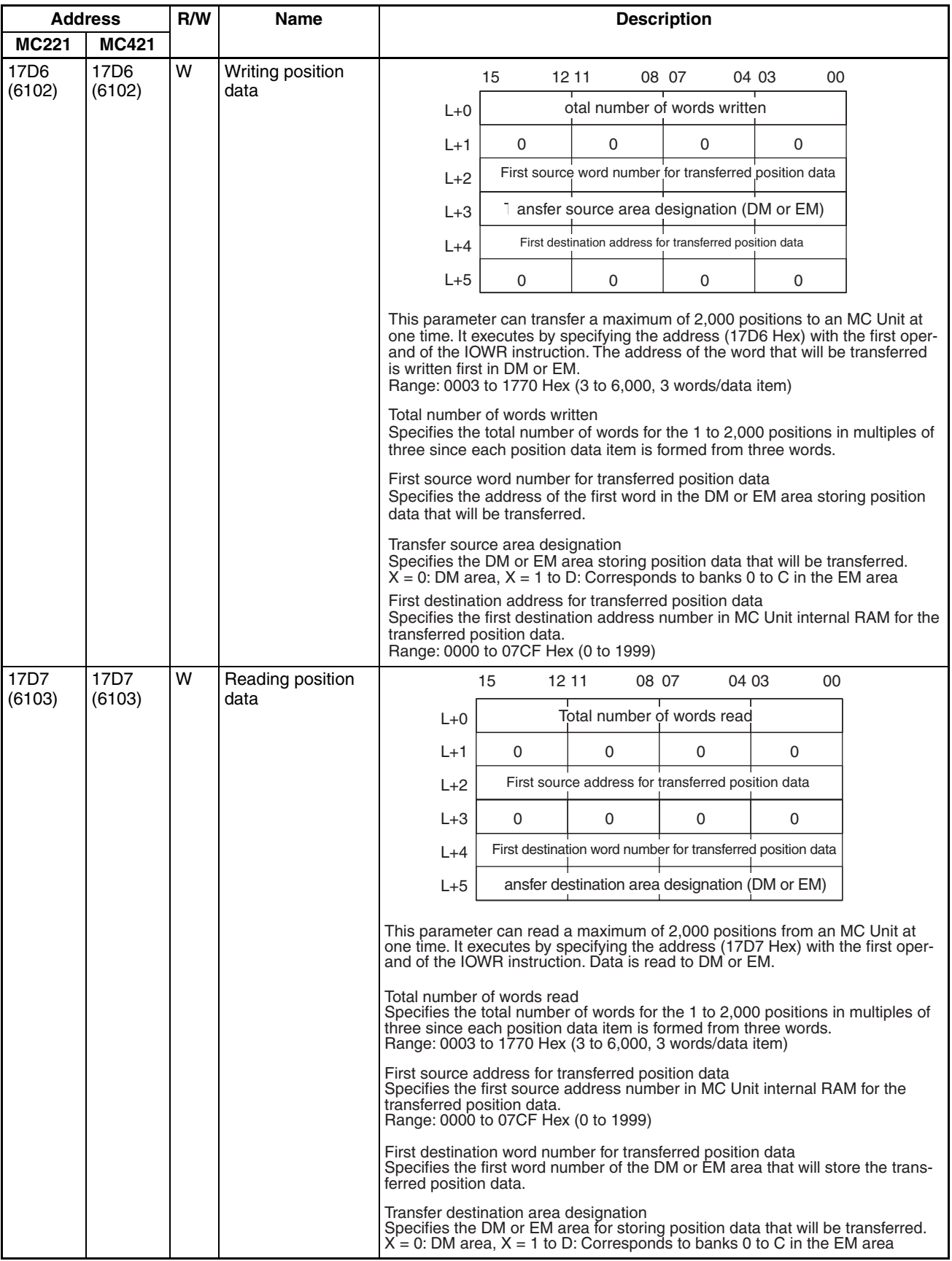

## *Command Area* **Section 3-6**

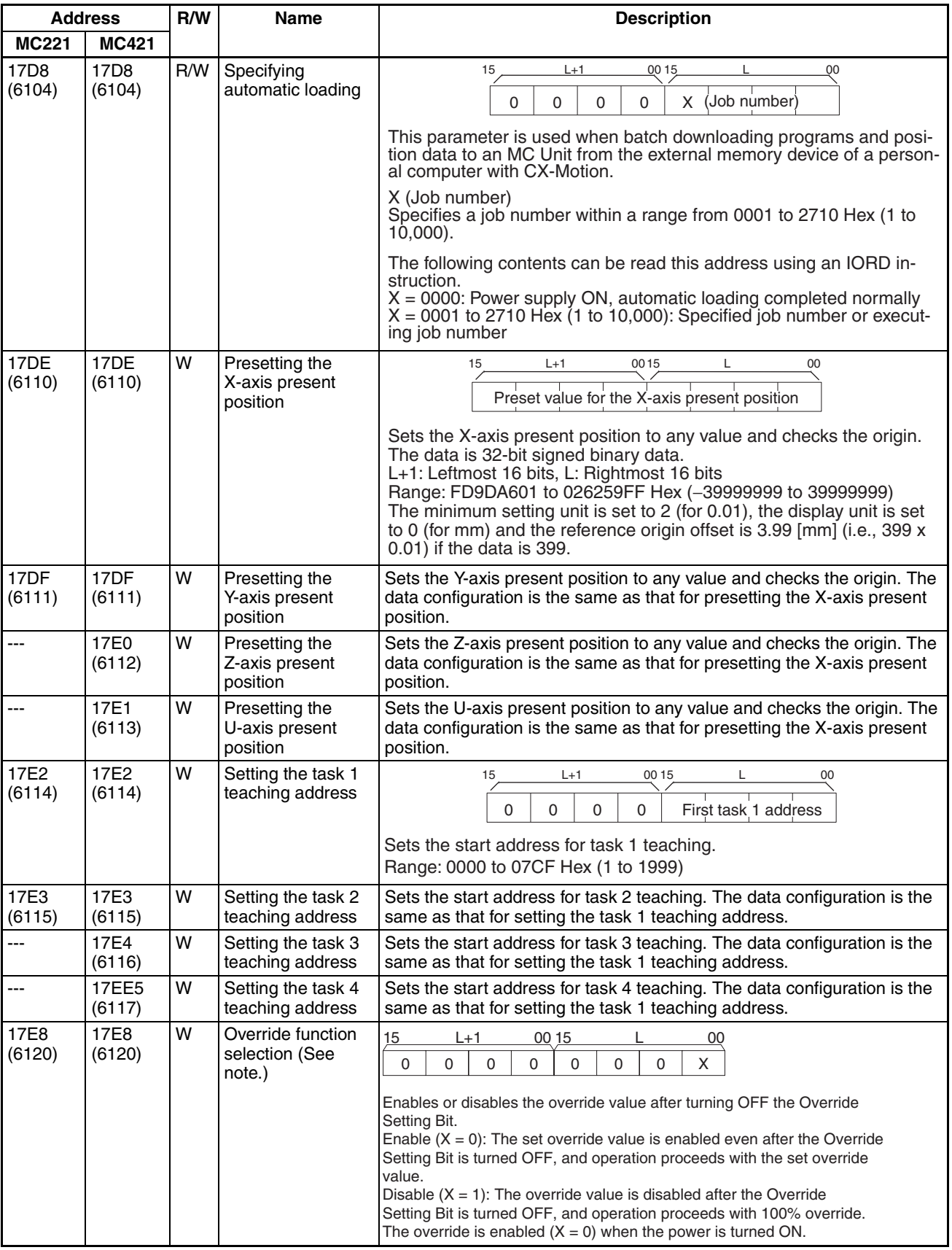

**Note** The override function selection can be used only with Unit Ver. 1.15 or later, and with Units whose model number ends in -V1.

# <span id="page-227-0"></span>**SECTION 4 Data Transfer and Storage**

This section describes the means used to store data of various types and explains how data is transferred between the MC Unit and the CPU Unit.

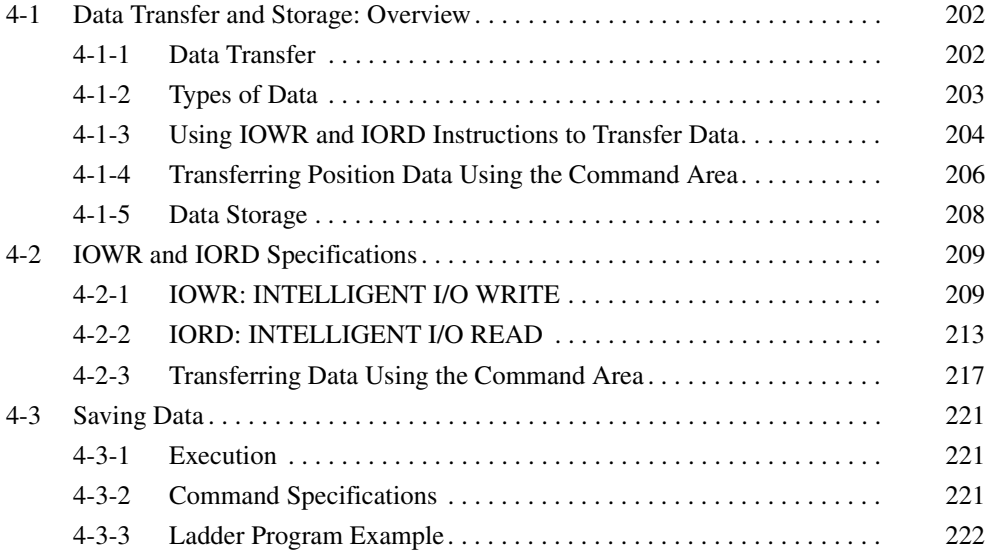

# <span id="page-228-0"></span>**4-1 Data Transfer and Storage: Overview**

## <span id="page-228-1"></span>**4-1-1 Data Transfer**

The following methods are available for transferring data between the CPU Unit and an MC Unit.

*1,2,3...* 1. Download or upload data from CX-Motion.

Programs, system parameters, and position data created with CX-Motion, can be downloaded to the MC Unit, or the system parameters and position data in the MC Unit can be uploaded to CX-Motion. Refer to the *CX-Motion Online Help* for actual procedures.

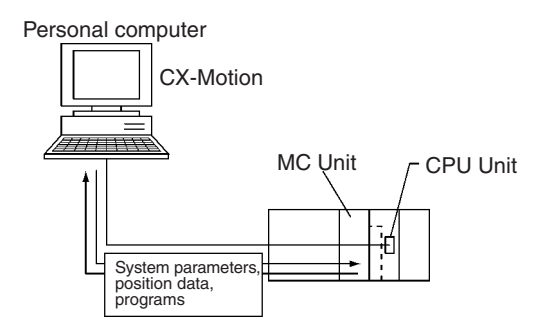

2. Read and write data directly using IOWR/IORD instructions in the ladder program.

The IOWR/IORD instructions can be used to read or write data while the CPU Unit is running.

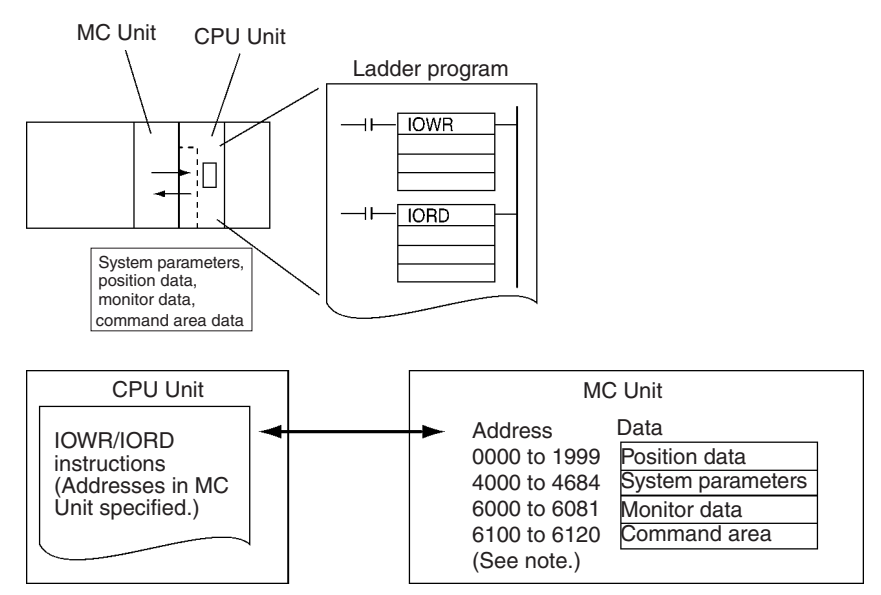

**Note** Command Area address 6120 (override function selection) can be used only with Unit Ver. 1.15 or later, and with Units whose model number ends in -V1.

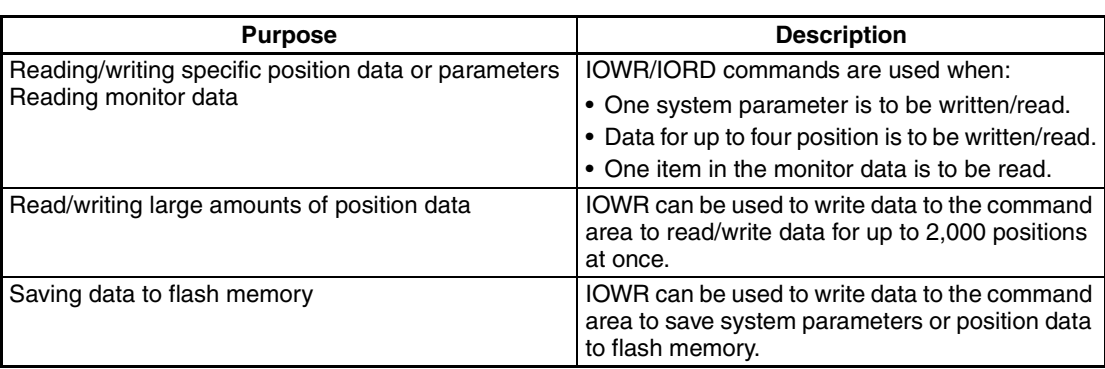

There are basically three ways that the IOWR/IORD instructions can be used to read and write data.

- 3. Execute autoloading from the IOWR instruction in the ladder program. IOWR can be used to write an operation code to the command area to automatically download programs or position data from the CX-Motion. Refer to *[6-16 Automatic Loading.](#page-385-0)*
- **Note** A system setting error can occur when system parameters are transferred to an MC Unit. To enable the parameters when this happens, save the parameters in flash memory, and then turn MC Unit power OFF and ON or restart the MC Unit.

A system setting error occurs if unit parameters and machine specification parameters are changed without being enabled by cycling MC Unit power or restarting the Unit. Always save the parameters in flash memory before turning MC Unit power OFF or restarting the Unit, otherwise the Unit will return to the original system parameters.

## <span id="page-229-0"></span>**4-1-2 Types of Data**

The following types of data can be transferred by using CX-Motion, directly by executing IOWR/IORD instruction, or by executing an IOWR instruction to write data to the command area.

Refer to *[SECTION 3 MC Unit Internal Data Configuration](#page-173-0)* for details on the data that can be written and addresses.

O: Possible, X: Not possible

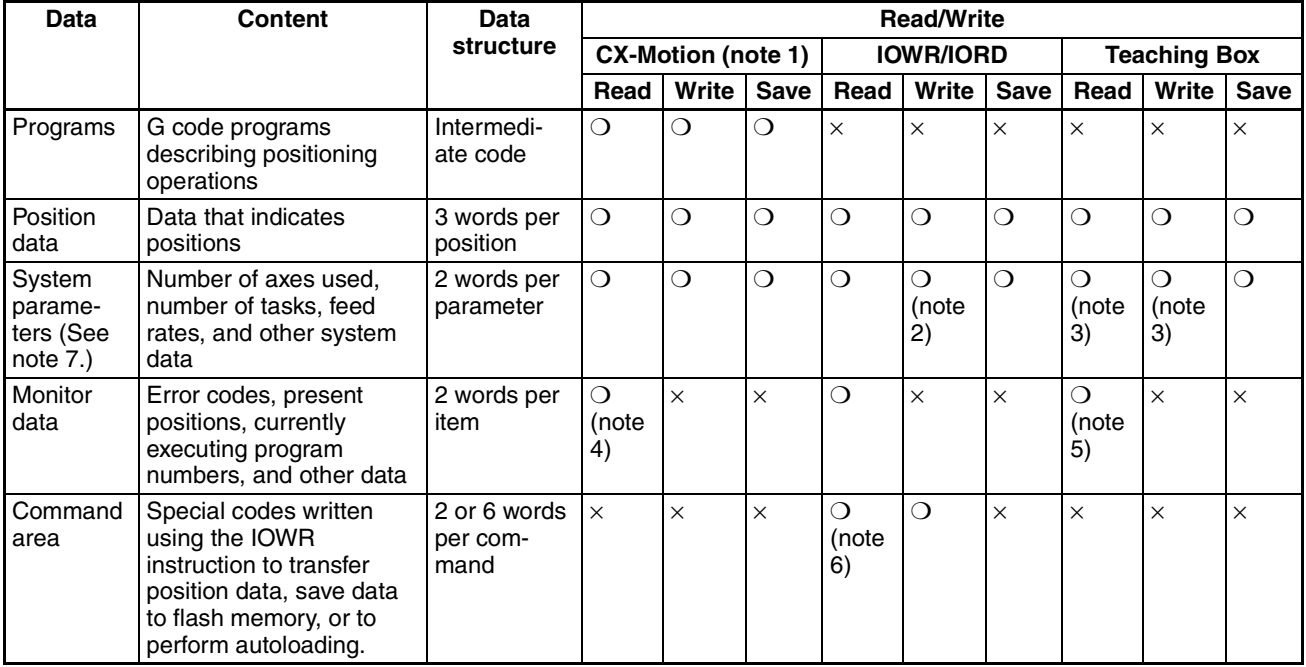

- **Note** 1. From CX-Motion, all data is read or written at the same time. Only portions of one type of data cannot be specified.
	- 2. All parameters must be written. Refer to *[SECTION 3 MC Unit Internal Data](#page-173-0) [Configuration](#page-173-0)* for details.
	- 3. Servo parameters can be read or written.
	- 4. Present positions, error information, program execution information, and I/ O signal status can be read.
	- 5. Present positions, error information, and I/O signal status can be read.
	- 6. All parameters must be read. Refer to *[SECTION 3 MC Unit Internal Data](#page-173-0) [Configuration](#page-173-0)* for details.
	- 7. Parameters changed with G69 in the G code cannot be saved.

## <span id="page-230-0"></span>**4-1-3 Using IOWR and IORD Instructions to Transfer Data**

#### **Example 1**

In the following example, position data is written to the MC Unit by executing the IOWR instruction.

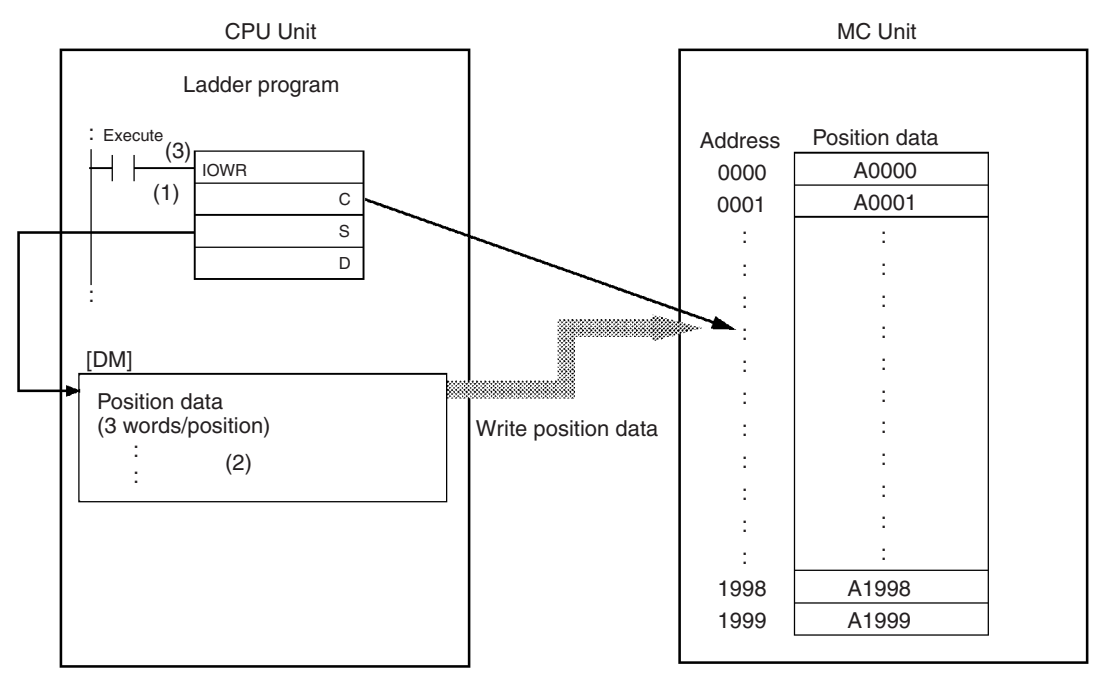

*1,2,3...* 1. Set the following data for the operands of the IOWR instruction.

- C: The first destination address in the MC Unit for the position data.
- S: The first word in the CPU Unit (e.g., in DM Area) containing the position data to be transferred.
- D: The destination unit number and total number of words for the position data that will be transferred. Each position requires three words.
- 2. Set the data to be transferred starting at the word specified for S.
- 3. Execute the IOWR instruction to transfer position data.

#### **Example 2**

In the following example, system parameters are read from the MC Unit by executing the IORD instruction.

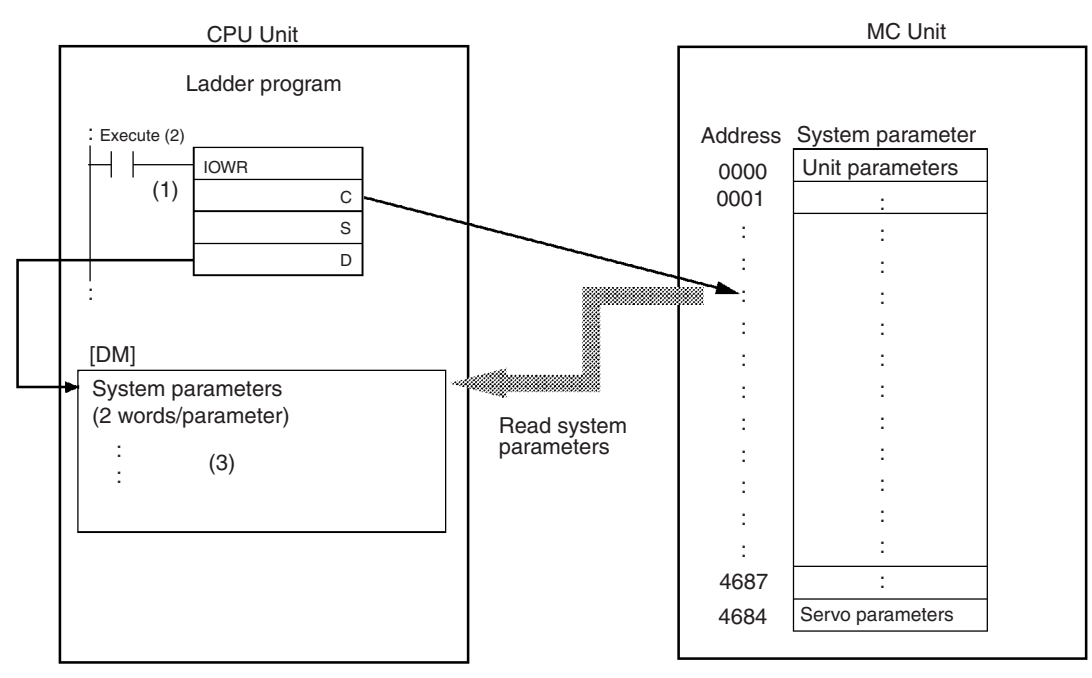

*1,2,3...* 1. Set the following data for the operands of the IORD instruction.

- C: The first address in the MC Unit with the system parameter to be read.
- S: The destination unit number and total number of words for the position data that will be transferred. Each parameter requires two words.
- D: The first word (e.g., in DM Area) where the system parameters will be written in the CPU Unit.
- 2. Execute the IORD instruction.
- 3. The system parameters will be stored in the CPU Unit starting from the word specified for D.

## <span id="page-232-0"></span>**4-1-4 Transferring Position Data Using the Command Area**

### **Example 1**

In the following example, position data is written to an MC Unit.

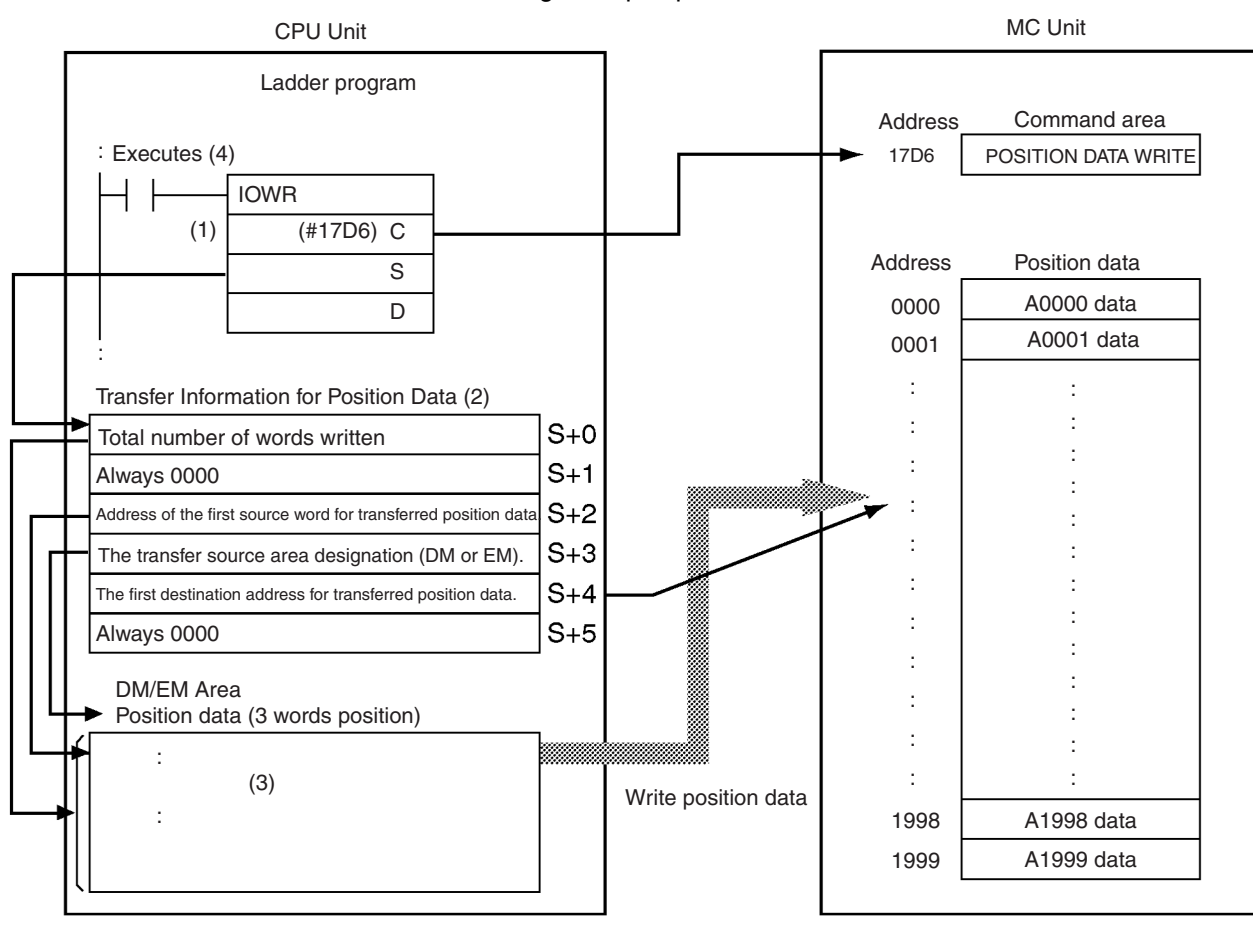

*1,2,3...* 1. Set the following data for the operands of the IOWR instruction.

C: The address of the command area (17D6 hex). Refer to *[3-6 Command](#page-222-0) [Area](#page-222-0)* for information on the command area.

- S: The first word (in DM/EM Area) storing the position data that will be transferred.
- D: The destination unit number and total number of words of the position data that will be transferred. The total number of words transferred is 0006 hex (POSITION DATA WRITE).

Example: If the Unit No. is  $12$ ,  $D = #00060000C$ 

- 2. Set the following data as the transfer data for position data.
	- L+0: Total number of words written

Specify the total number of words for the 1 to 2,000 position data items in multiples of three (each position requires three words).

Range: 0003 to 1770 hex (3 to 6,000, 3 words/data item)

- S+1: Always 0000 hex
- S+2: The first source address of transferred position data. Specifies the first source address in the DM or EM area that is storing position data that will be transferred.
- S+3: The transfer source area designation (DM or EM). Specifies the DM or EM area that is storing position data that will be transferred.

 $X = 0$ : DM Area,  $X = 1$  to D: Correspond to banks 0 to C in the EM Area

- S+4: The first destination address for transferred position data. Specifies the first destination address in MC Unit internal RAM for the transferred position data. Range: 0000 to 07CF hex (0 to 1999)
- S+5: Always 0000 hex
- 3. Set the position data to be transferred in the DM/EM Area beginning at the word specified for S+2. Each position requires three words.
- 4. Execute the IOWR instruction to transfer position data to the MC Unit.

#### **Example 2**

In the following example, position data is read from an MC Unit.

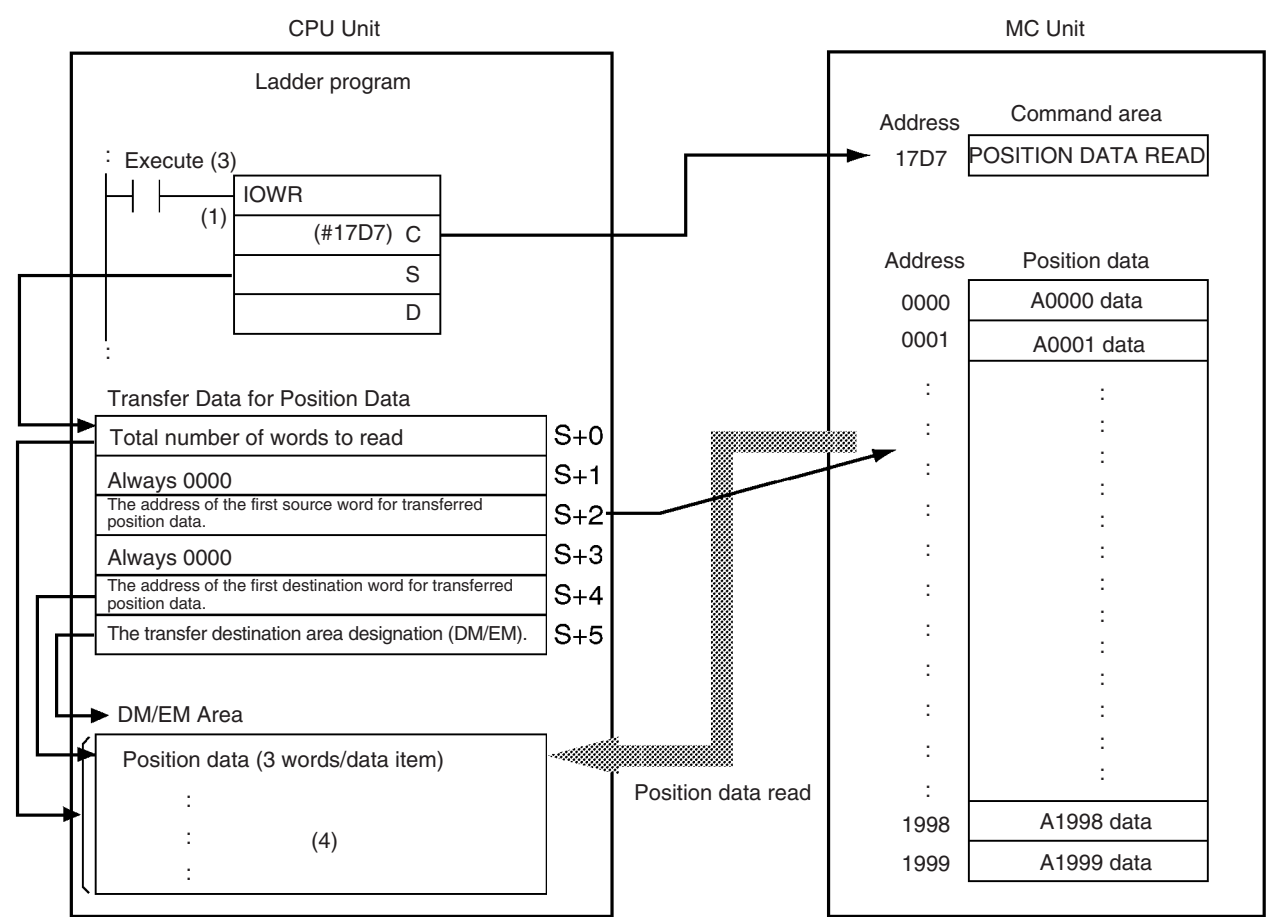

*1,2,3...* 1. Set the following data for the operands of the IOWR instruction.

- C: The address of the command area (17D7 hex). Refer to *[3-6 Command](#page-222-0) [Area](#page-222-0)* for information on the command area.
- S: The first word (in DM/EM Area) to store the position data that will be transferred.
- D: The destination unit number and total number of words for the position data that will be transferred.

The total number of words transferred is 0006 hex (transfer data for position data).

Example: If the Unit No. is  $12$ ,  $D = #00060000C$ 

- 2. Set the following data as the transfer data for position data.
	- S+0: Total number of words to read

Specify the total number of words for the 1 to 2,000 position data items in multiples of three (each position requires three words).

Range: 0003 to 1770 hex (3 to 6,000, 3 words/position)

- S+1: Always 0000 hex
- S+2: The address of the first source word for position data to be transferred. Specifies the first source address in internal MC Unit RAM for position data that will be transferred. Range: 0000 to 07CF hex (0 to 1999)
- S+3: Always 0000 hex
- S+4: The first destination address for transferred position data. Specifies the first word address in the DM or EM Area that will store the position data transferred from the MC Unit.
- S+5: The transfer source area designation (DM or EM). Specifies the DM or EM area that will store position data.  $X = 0$ : DM Area,  $X = 1$  to D: Corresponds to banks 0 to C in the EM Area
- 3. Execute the IOWR instruction to transfer position data to the MC Unit.
- 4. Each position requires three words.

## <span id="page-234-0"></span>**4-1-5 Data Storage**

Transferred position data and system parameters are written to internal MC Unit memory where they will be used for operation, but they will be lost if MC Unit power is turned OFF or the Unit is restarted. The data must be saved in flash memory using the command area to keep the data in the MC Unit per-manently. Refer to [4-3 Saving Data](#page-247-0) for more details on storing data in flash memory.

Once data has been saved, it is stored in internal MC Unit flash memory where it will be available the next time MC Unit power is turned ON or the Unit is restarted. Position data and system parameters that are simply transferred without being saved will be lost when MC Unit power is turned OFF or the Unit is restarted.

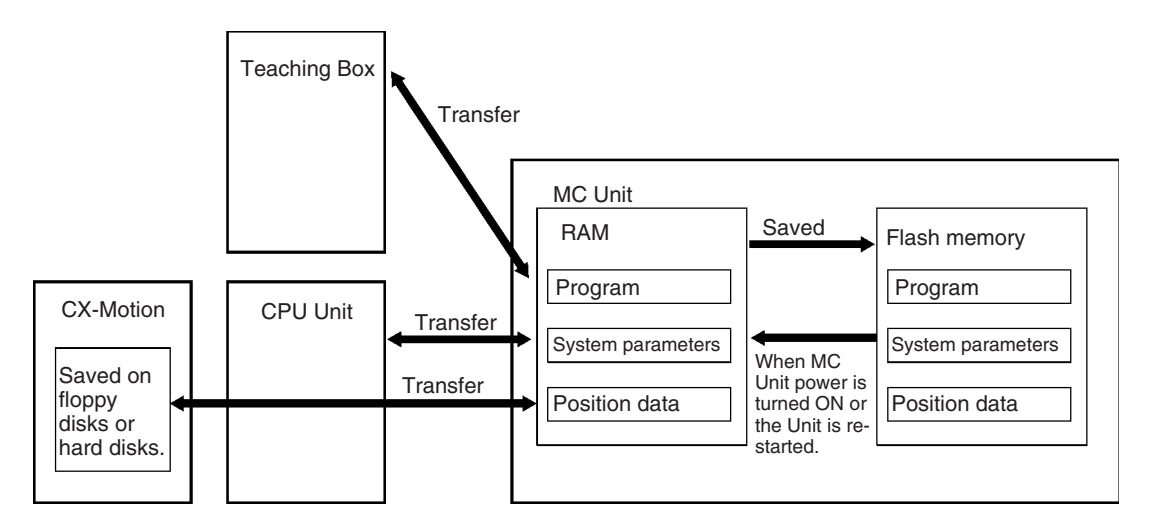

Refer to *[4-1-2 Types of Data](#page-229-0)* for information on transferring and saving data from the CX-Motion, CPU Unit, or a Teaching Box.

- **Note** 1. Data that has been saved is automatically read to internal memory from flash memory when MC Unit power is turned ON or the Unit is restarted.
	- 2. Do not turn OFF MC Unit power or restart the Unit while data is being saved. Doing so may damage the flash memory in the MC Unit.
	- 3. Flash memory has a limited service life. Data can be written up to 100,000 times.

 $\bigwedge$  Caution Do not save data to flash memory during operation or while a motor is being driven. Doing so can result in unexpected operation.

# <span id="page-235-0"></span>**4-2 IOWR and IORD Specifications**

# <span id="page-235-1"></span>**4-2-1 IOWR: INTELLIGENT I/O WRITE**

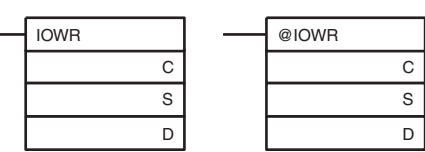

C: Control code, S: First source word, D: Destination unit number and total number of words written

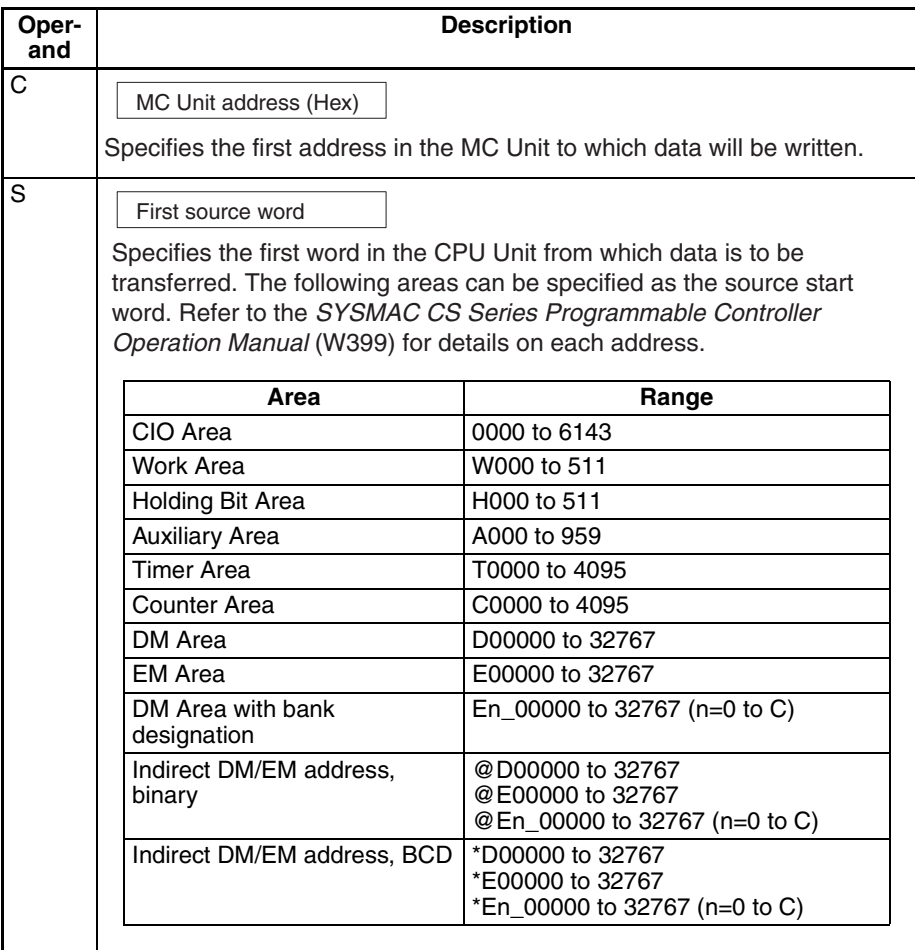

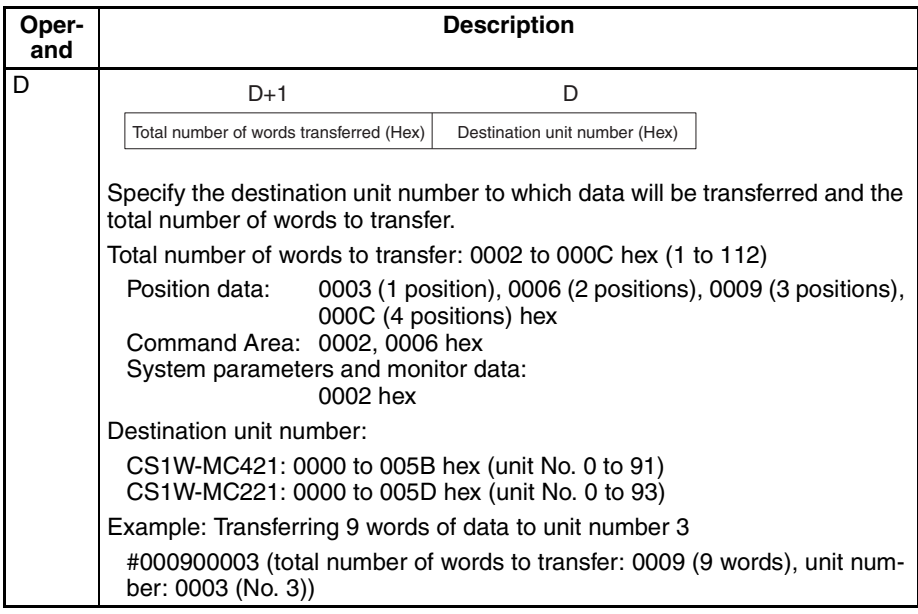

## **Flags**

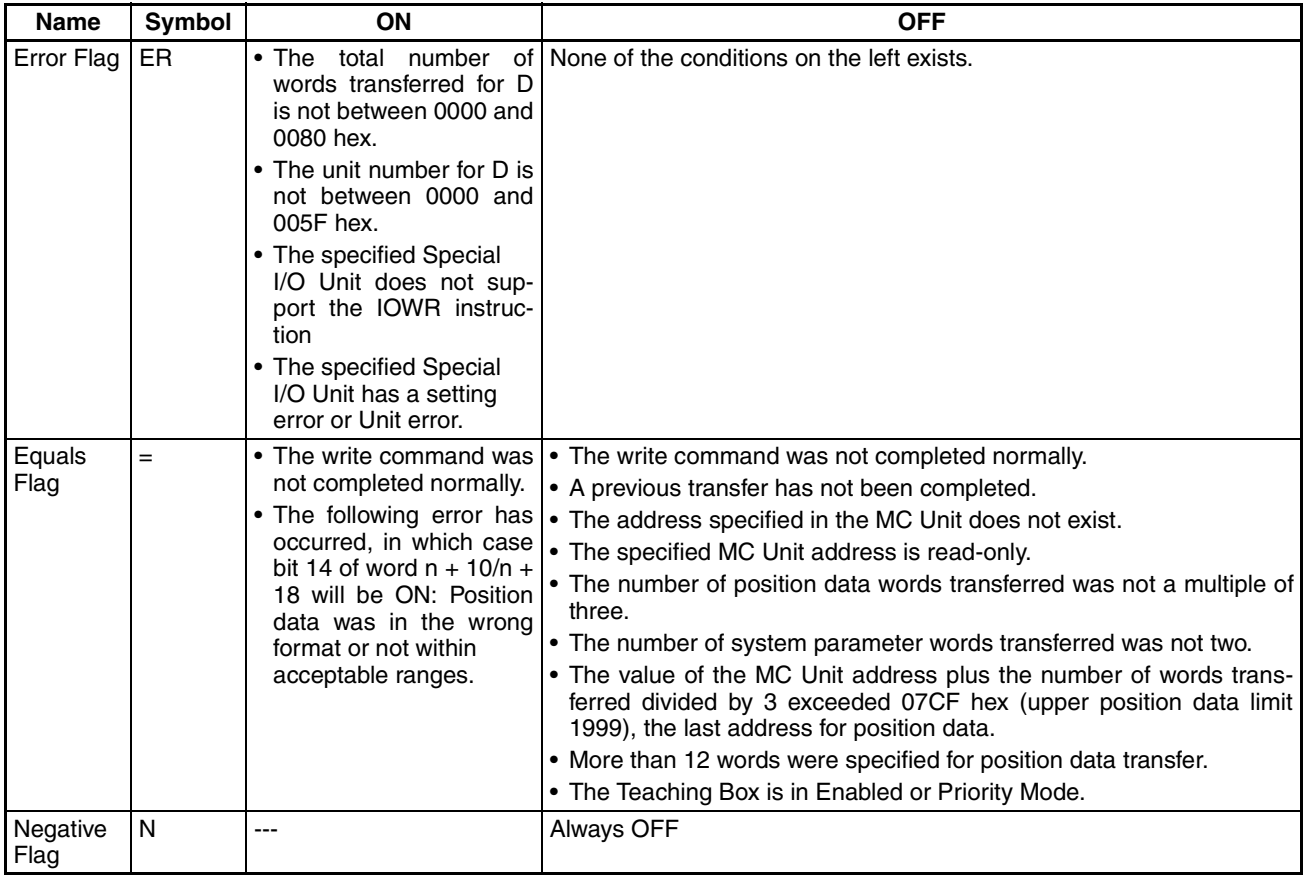

## **Ladder Programming Examples**

Refer to the following examples of actual data transfer using an MC Unit with the unit number 0 mounted to a CS. In these examples, the IOWR operands and transfer data are all assumed to be correct.

When debugging, write ladder code that will check the status of the Error Flag and bit 14 of word  $n + 10/n + 18$ .

#### **Example 1** Transferring Four Positions to A0456 to A0459 from D0100 to D0111

Position data Position data address

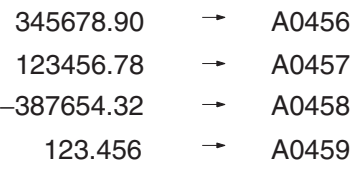

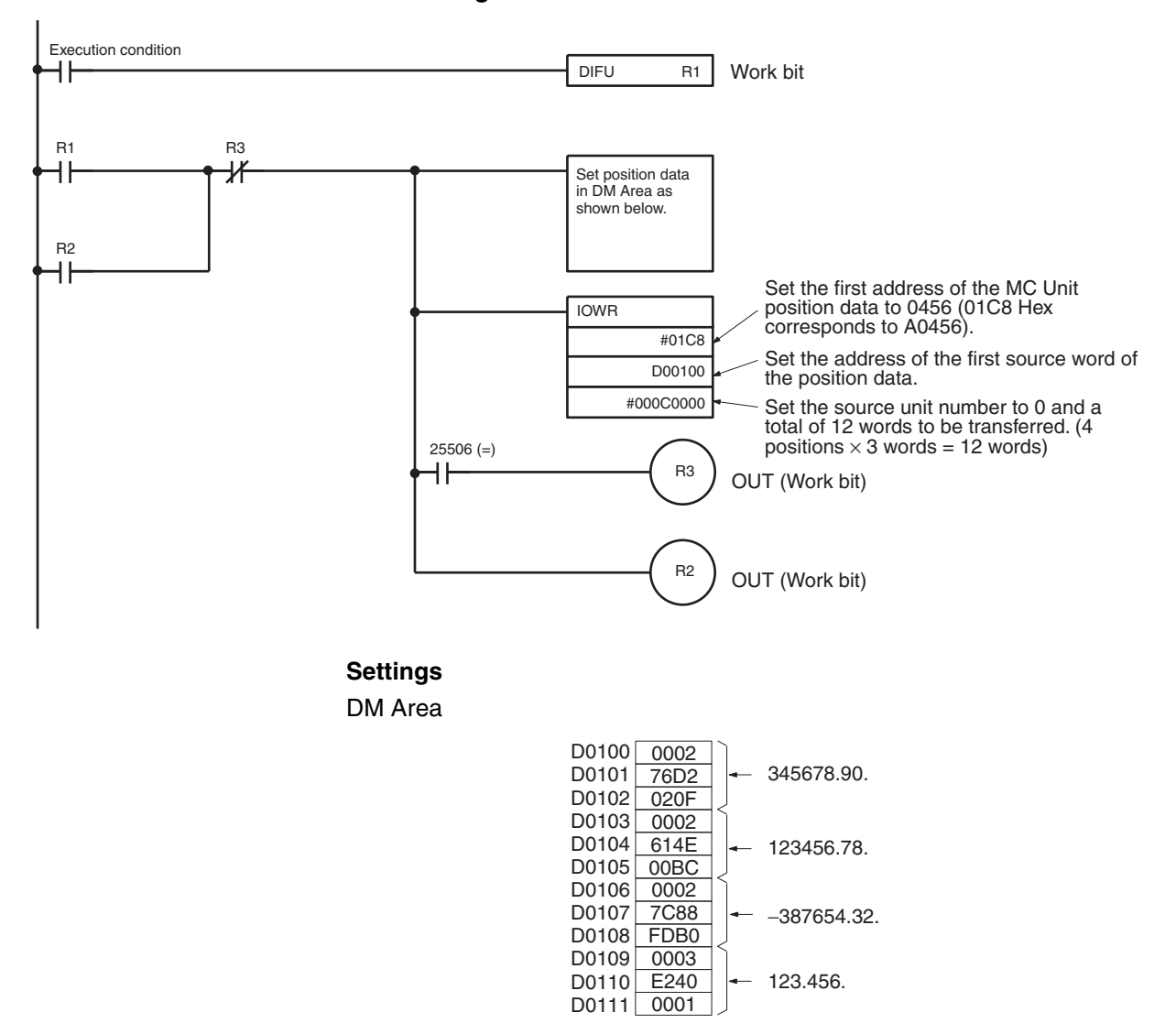

#### **Ladder Program**

**Note** Each position requires three words. Refer to *[3-4 Position Data](#page-213-0)* for details.

### *IOWR and IORD Specifications* **Section 4-2**

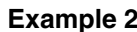

**Example 2** Changing Acceleration Time of X Axis to 500 ms

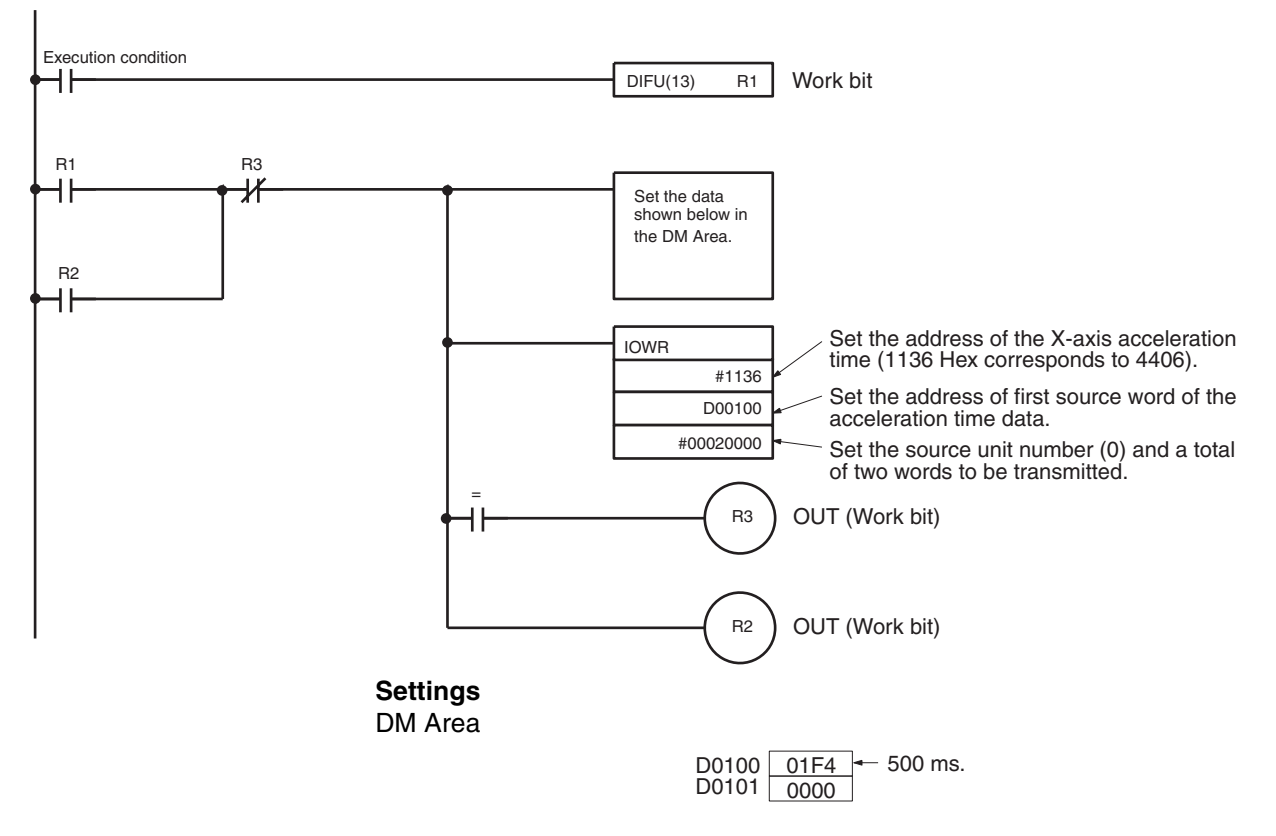

### **Execution Timing for IOWR**

Refer to the following diagrams for the execution timing and processing method of the IOWR instruction.

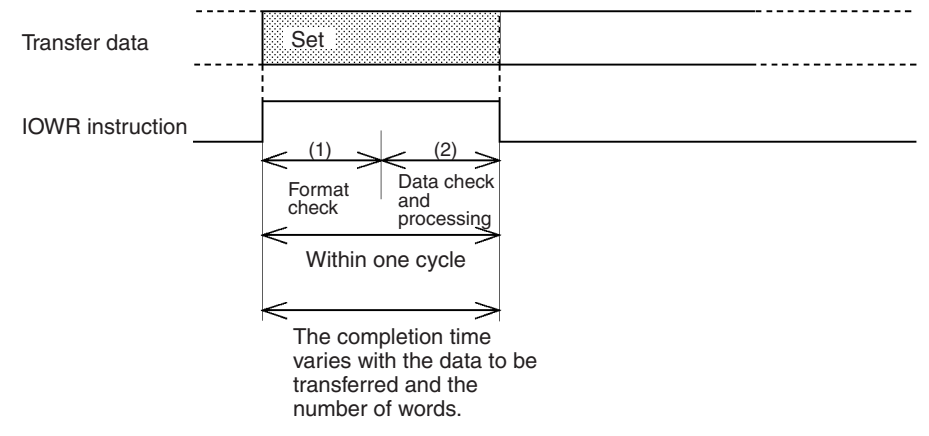

- *1,2,3...* 1. The CPU Unit performs a format check to see if the designations for the IOWR instruction operands are correct. The Error Flag will be turned ON and the IOWR instruction will not be executed if a designation is incorrect.
	- 2. The MC Unit performs a data check to see if the MC Unit can process the data designated with the operands. The Equals Flag will be turned ON if the MC Unit can process the data. The Equals Flag will not be turned ON and the IOWR instruction will not be executed if the MC Unit cannot process the data. The transfer will be completed by the time the Equals Flag turns ON.

Data writing bit 06 of word  $n + 10/n + 18$ , data write error bit 7 of word  $n +$  $10/n + 18$ , data reading bit 08 of word  $n + 10/n + 18$ , and data read error bit 09 of word  $n + 10/n + 18$  will not change when an IOWR instruction specifying position data and system parameters directly is executed.

3. The range of the data transferred from the CPU Unit is checked. If the data is within range, it is moved to the specified addresses. If the data is not within range, the data is not moved, the Error Flag (CIO n+10/n+18 bit 14) is turned ON, and the error code is output to CIO n+11/n+19.

## <span id="page-239-0"></span>**4-2-2 IORD: INTELLIGENT I/O READ**

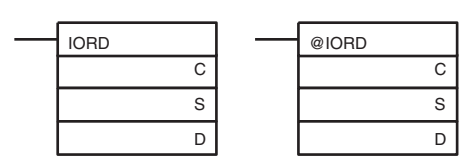

C: Control code, S: Source unit number and total number of data words read, D: Destination start word address

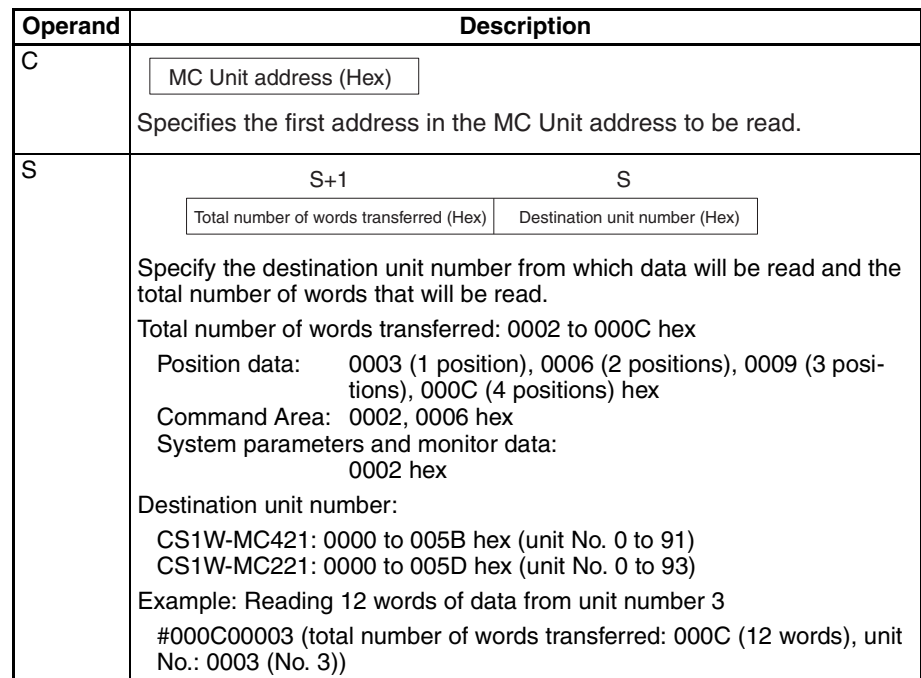

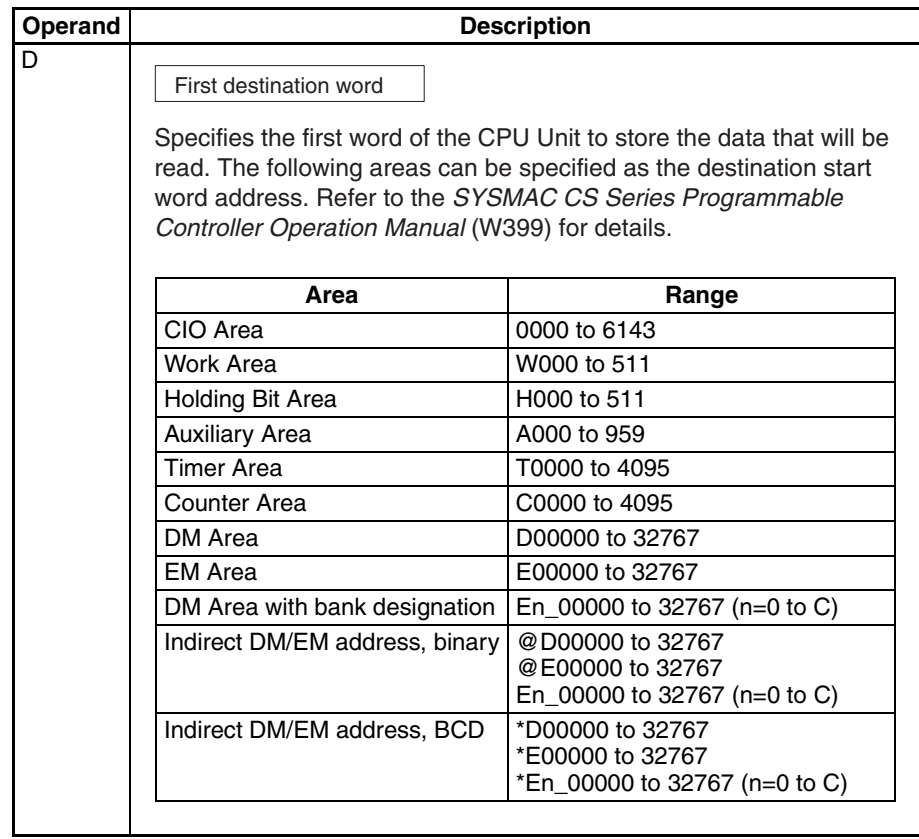

# **Flags**

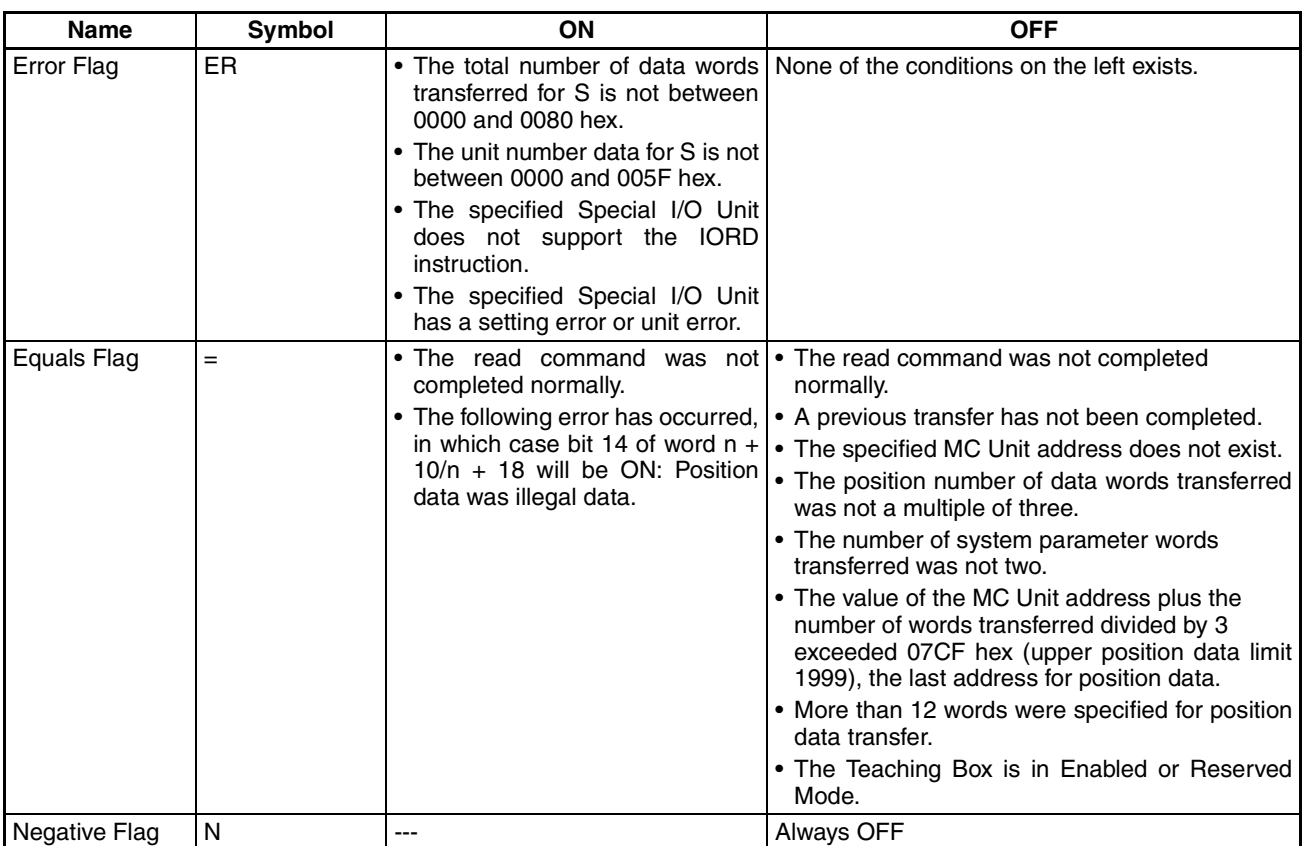

### **Ladder Programming Examples**

Refer to the following examples of actual data read using an MC Unit with the unit number 0 mounted in a CS. In these examples, the IORD operands are assumed to be correct.

When debugging, write ladder code that will check the Error Flag and bit 14 of word  $n + 10/n + 18$ .

**Example 1** Reading Position Data from A0456 to A0459 to D0100 to D0111.

Position data Position data address

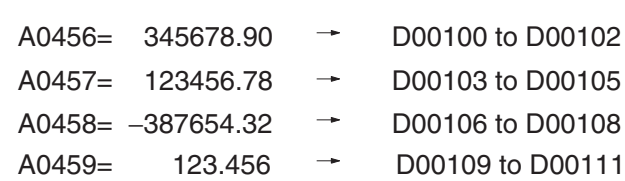

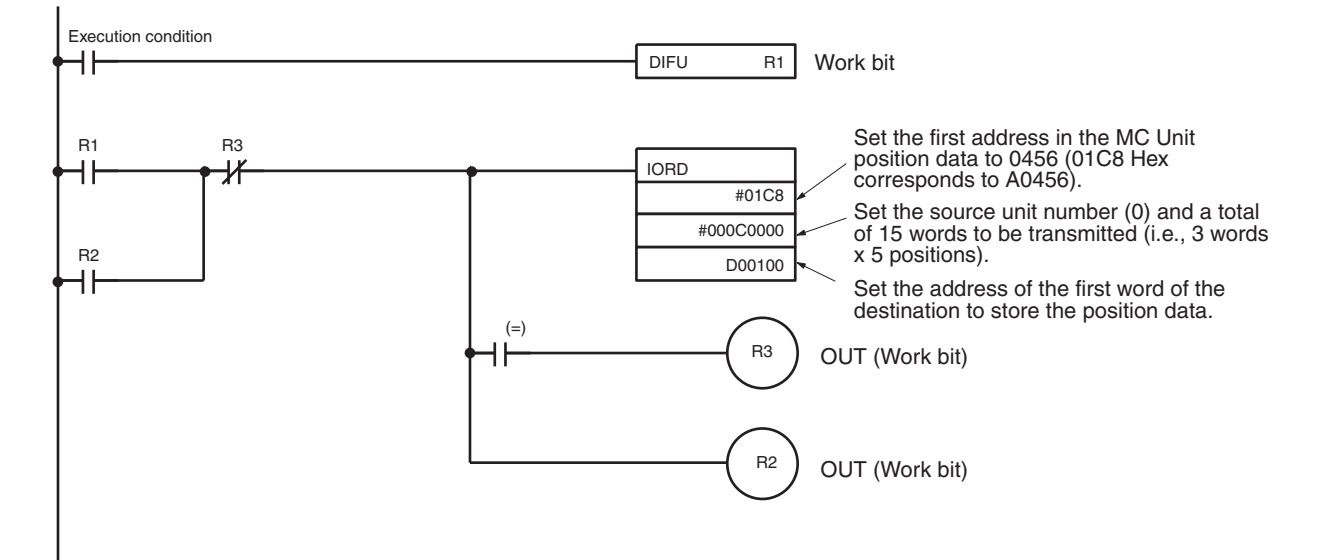

**Settings**

DM

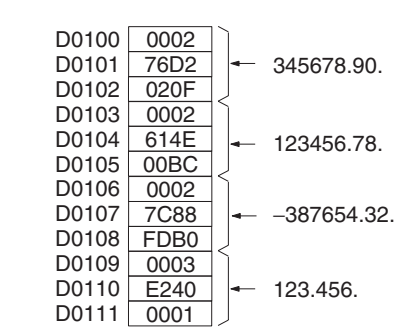

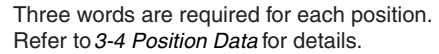

### *IOWR and IORD Specifications* **Section 4-2**

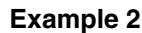

**Example 2** Reading the X-axis Acceleration Time (500 [ms]) to D00100 to D00101.

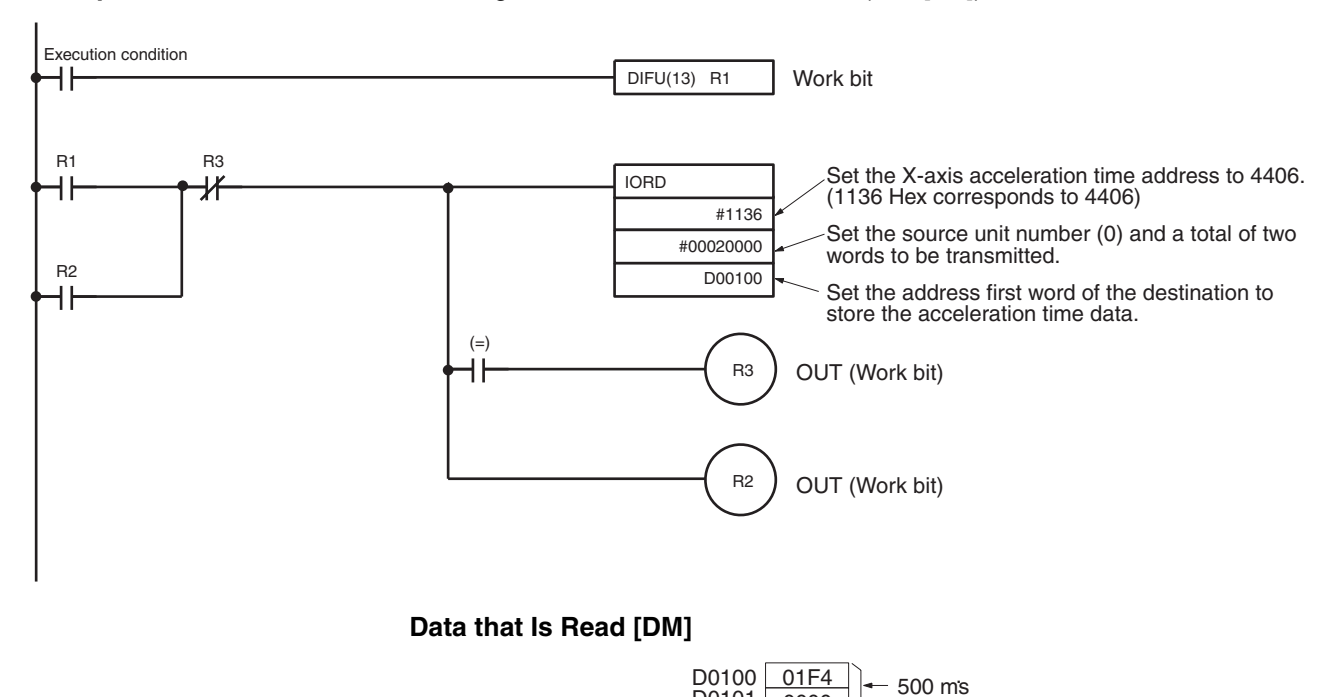

## **Execution Timing for IORD**

Refer to the following diagram for the execution timing and processing method of the IORD instruction.

D0101 0000

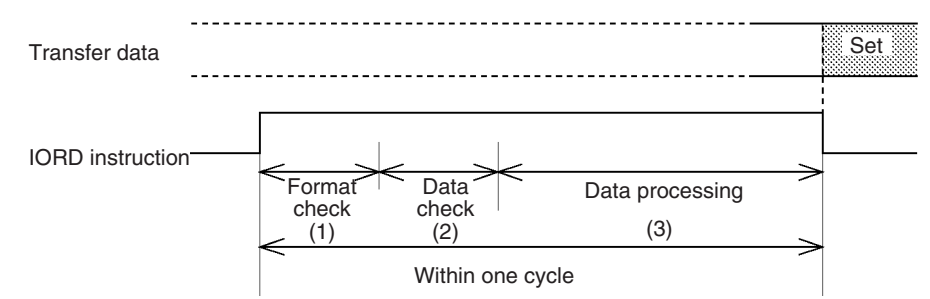

- *1,2,3...* 1. The CPU Unit performs a format check to see if the designations for the IOWR instruction operands are correct. The Error Flag will be turned ON and the IOWR instruction will not be executed if a designation is incorrect.
	- 2. The MC Unit performs a data check to see if the MC Unit can process the data designated with the operands. The Equals Flag will be turned ON if the MC Unit can process the data. The Equals Flag will not be turned ON and the IOWR instruction will not be executed if the MC Unit cannot process the data.
	- 3. The specified data is transferred from the MC Unit to the CPU Unit. The Equals Flag will turn ON when the transfer has been completed.

**Transfer Time** Refer to *Section [1-5 Specifications.](#page-42-0)* 

## <span id="page-243-0"></span>**4-2-3 Transferring Data Using the Command Area**

Refer to the following diagram for the execution timing and processing method of the IOWR instruction when the command area is used for large amounts of data.

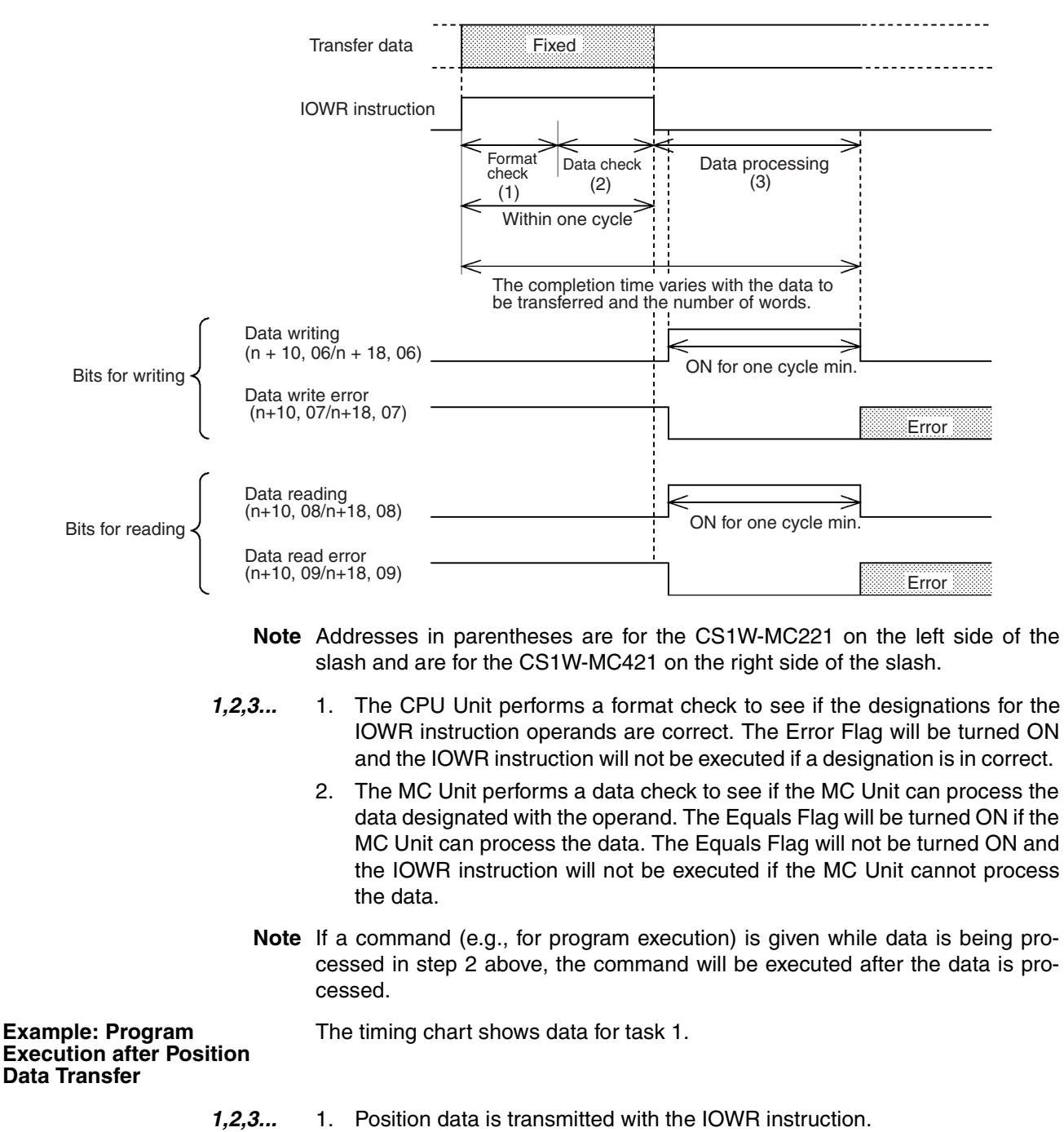

- 2. The Equals Flag will be turned ON when the transmission of the position data has been completed.
	- 3. The Data Writing Flag will turn OFF when data processing has been completed.

### *IOWR and IORD Specifications* **Section 4-2**

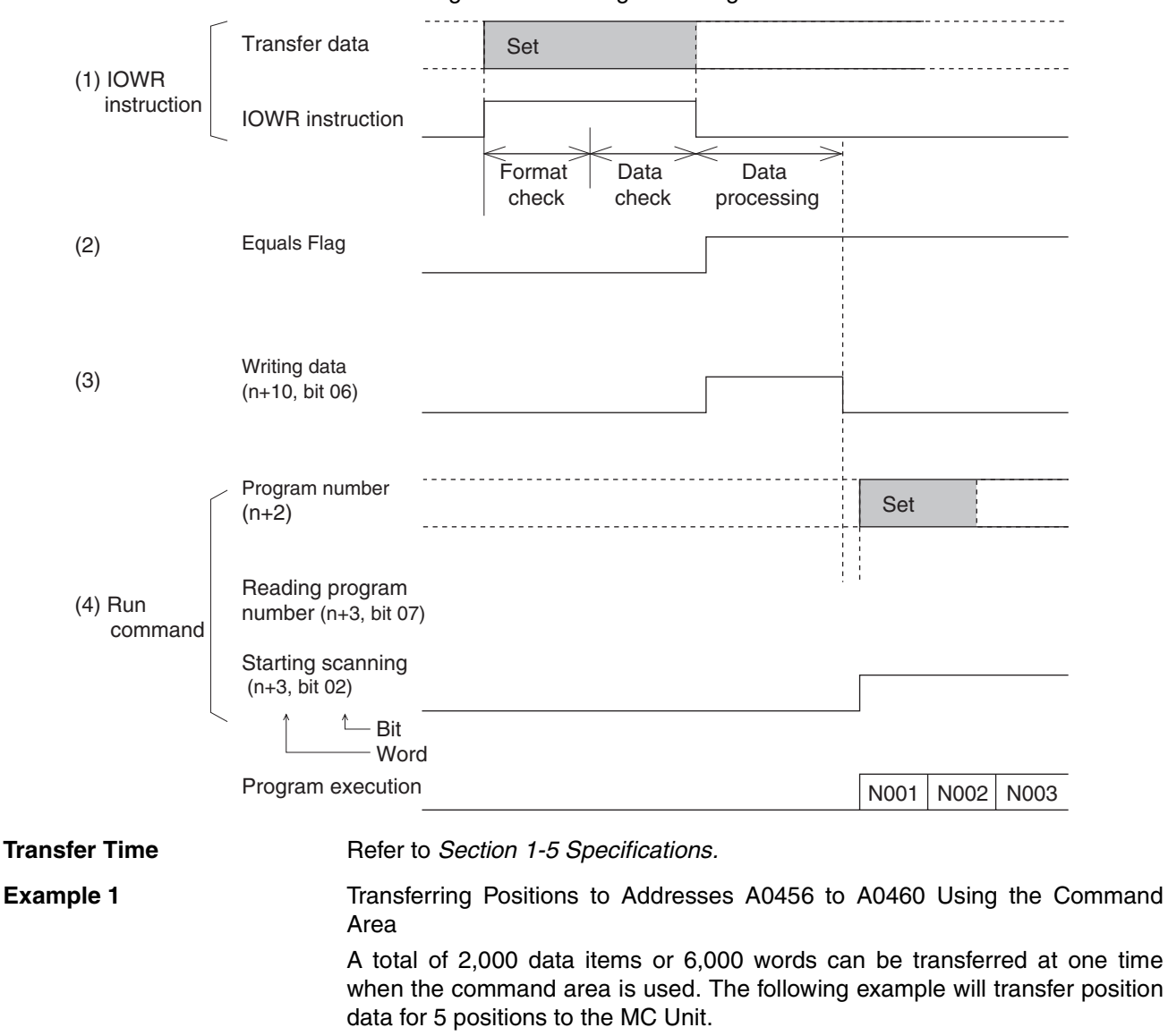

4. To execute the specified program, the Run command is given after confirming that the Writing Data Flag has turned OFF.

Position data Position data address

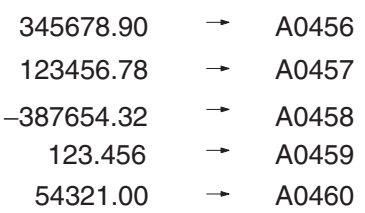

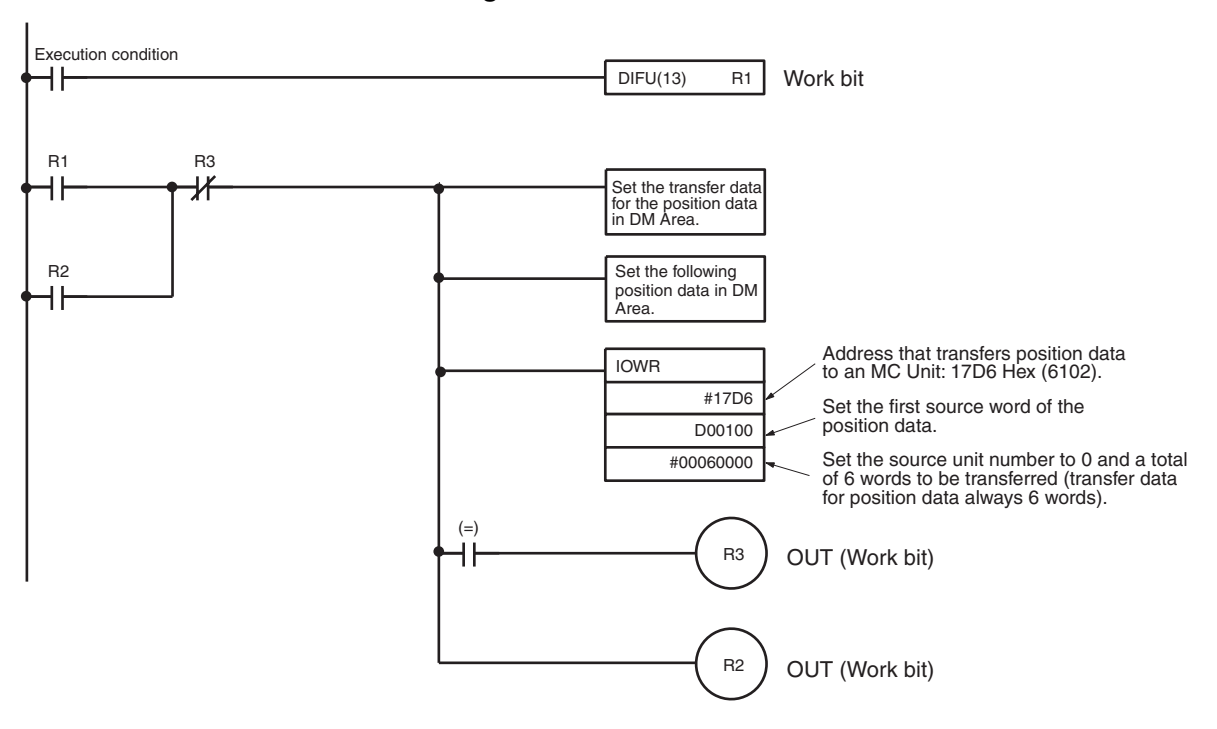

#### **Ladder Program**

#### **Settings**

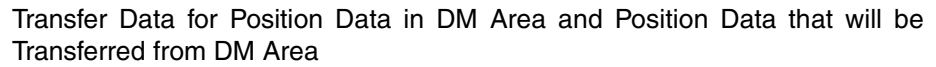

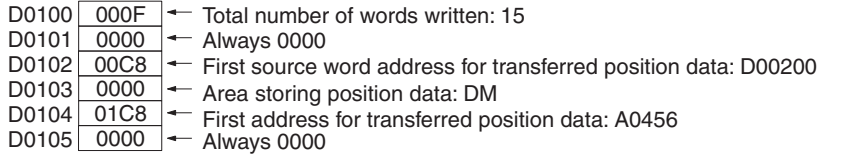

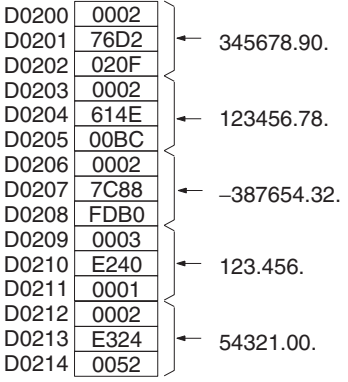

Three words are required for each position. Refer to 3-4 Position Data for details.

**Example 2** Reading Position Data from A0456 to A0460 Using the Command Area

A total of 2,000 data items or 6,000 words can be read at one time when the command area is used. The following example will read position data for 5 words from an MC Unit.

Position data address Position data

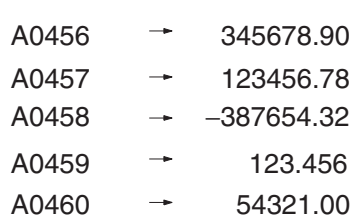

#### Execution condition  $DIFU(13)$  R1 Work bit d۴ R1 R3 Set the transfer data Ж ╫ for the position data in DM Area. R2 IOWR Address that read position data from an MC Unit: 17D7 Hex (6103). H۲ #17D7 Set the first source word of the D00100 position data. #00060000 Set the source unit number to 0 and a total of 6 words to be transferred (transfer data for position data always 6 words). (=) łŀ R3 OUT (Work bit) R2 OUT (Work bit)

#### **Ladder Program**

#### **Settings**

Transfer Data for Position Data in DM Area

Total number of words written: 15  $\leftarrow$  Always 0000 First source word address for transferred position data: D00200 Area storing position data: DM First address for transferred position data: A0456  $-$  Always 0000 D0100 000F D0101 0000 D0102 00C8 0000 01C8 0000 D0103 D0104 D0105

#### **Data that Is Read to DM Area**

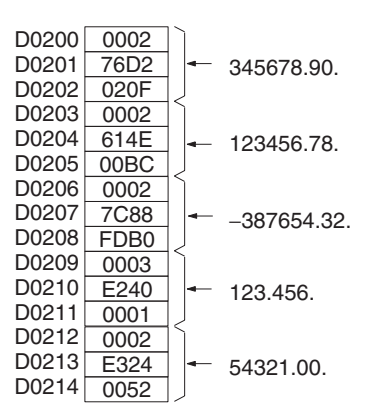

Three words are required for each position. Refer to [3-4 Position Data](#page-213-0) for details.

## <span id="page-247-0"></span>**4-3 Saving Data**

Transferred position data and system parameters are written to internal MC Unit memory where they will be used, but they will be lost if MC Unit power is turned OFF or the Unit is restarted. The data must be stored in flash memory using the command area to save the data in the MC Unit.

Once the data is saved, it is stored in internal MC Unit flash memory. The data in flash memory will be used the next time MC Unit power is turned ON or the Unit is restarted.

- **Note** 1. Data that has been saved is automatically read to internal memory from flash memory when MC Unit power is turned ON or the Unit is restarted.
	- 2. Do not turn MC Unit power OFF or restart the Unit while data is being saved, or flash memory in the MC Unit may be damaged.

The number of times that flash memory writes has a limited service life. Data can be written up to 100,000 times.

3. Do not operate the Teaching Box while saving data to flash memory.

## <span id="page-247-1"></span>**4-3-1 Execution**

The command area is used to save position data and system parameters to flash memory. Data is saved by specifying the address in control code (C) of the IOWR instruction and transferring the specified data to the MC Unit.

Writing position data to flash memory: Address 6100 (17D4 hex) Writing system parameters to flash memory: Address 6101 (17D5 hex) Refer to *Section [3-6 Command Area](#page-222-0)* for details on the command area.

## <span id="page-247-2"></span>**4-3-2 Command Specifications**

This section briefly describes the IOWR instruction specifications when the command area is executed. Refer to *[4-2-1 IOWR: INTELLIGENT I/O WRITE](#page-235-1)* for details.

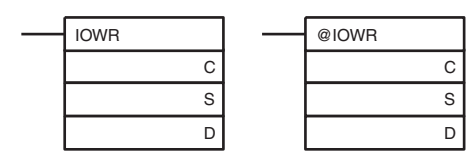

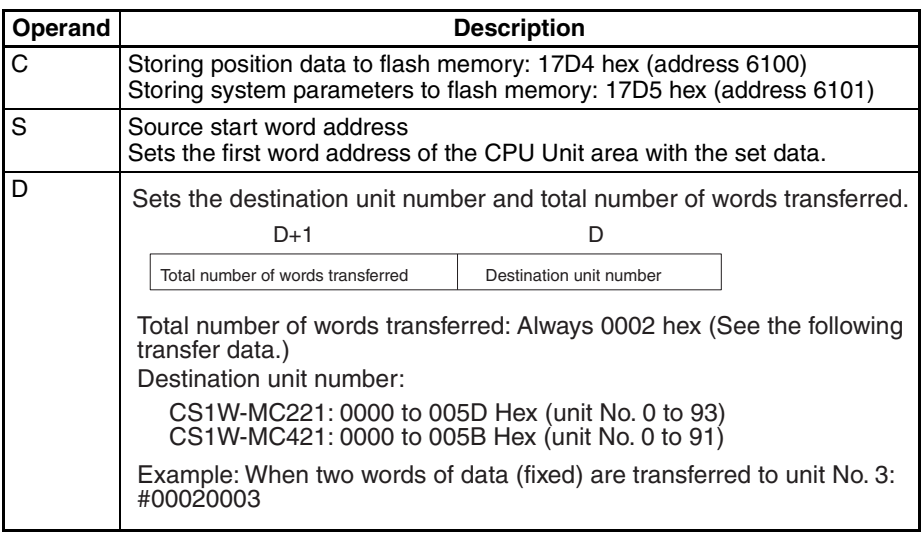

**Transfer Data** Set the following data starting at the word specified for the source start word address (S) and execute the IOWR instruction.

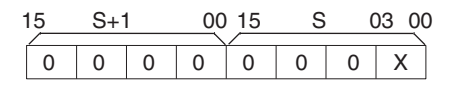

Set X =to 1 (S + 1: 0000, S: 0001) when saving (writing) position data and system parameters to flash memory. S is the source start word address (S) set in the IOWR instruction.

## <span id="page-248-0"></span>**4-3-3 Ladder Program Example**

Refer to the following examples of actual data transfer using an MC Unit with the unit number 0 mounted in a CS. In these examples, the IOWR operand and transfer data are both assumed to be correct.

When debugging, write ladder code that will check the Error Flag and bit 14 of word  $n + 10/n + 18$ .

**Example** Saving Position Data to Flash Memory

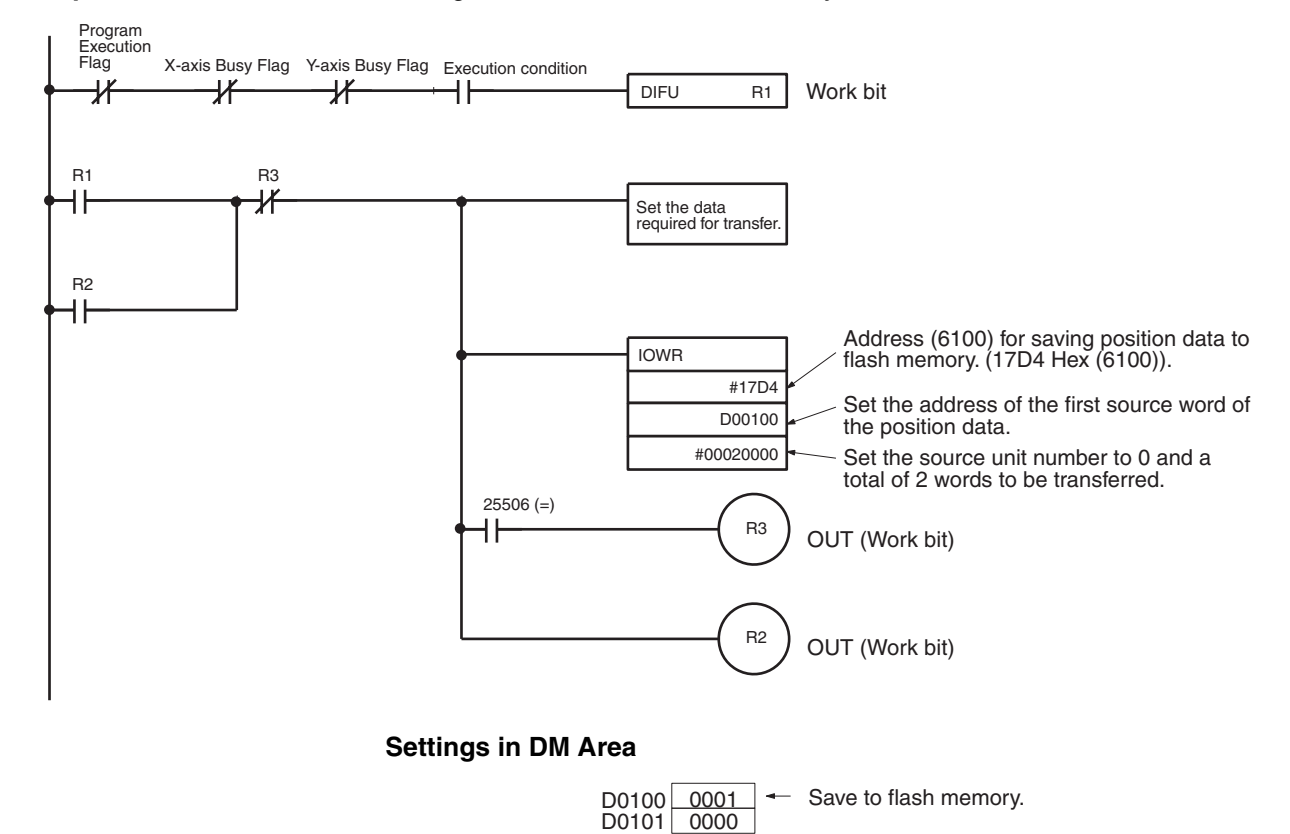

#### **Description**

When task 1 is not being executed in memory (Execution Flag OFF) and none of the axes is moving (Busy Flags OFF), then the data will be saved to flash memory.

- $\sqrt{N}$  Caution Do not attempt to save data to flash memory during program execution or while a motor is operating. Doing so can result in unexpected operation.
	- **Note** It normally requires from one to two seconds to save data to flash memory, but a maximum of 30 seconds can sometimes be required.

# **SECTION 5 Exchanging Data with the CPU Unit**

This section describes the ways in which data can be transferred between the CPU Unit and the MC Unit, including using the IOWR/IORD instructions, using the PLC Interface Area, and using dedicated bits/flags in memory.

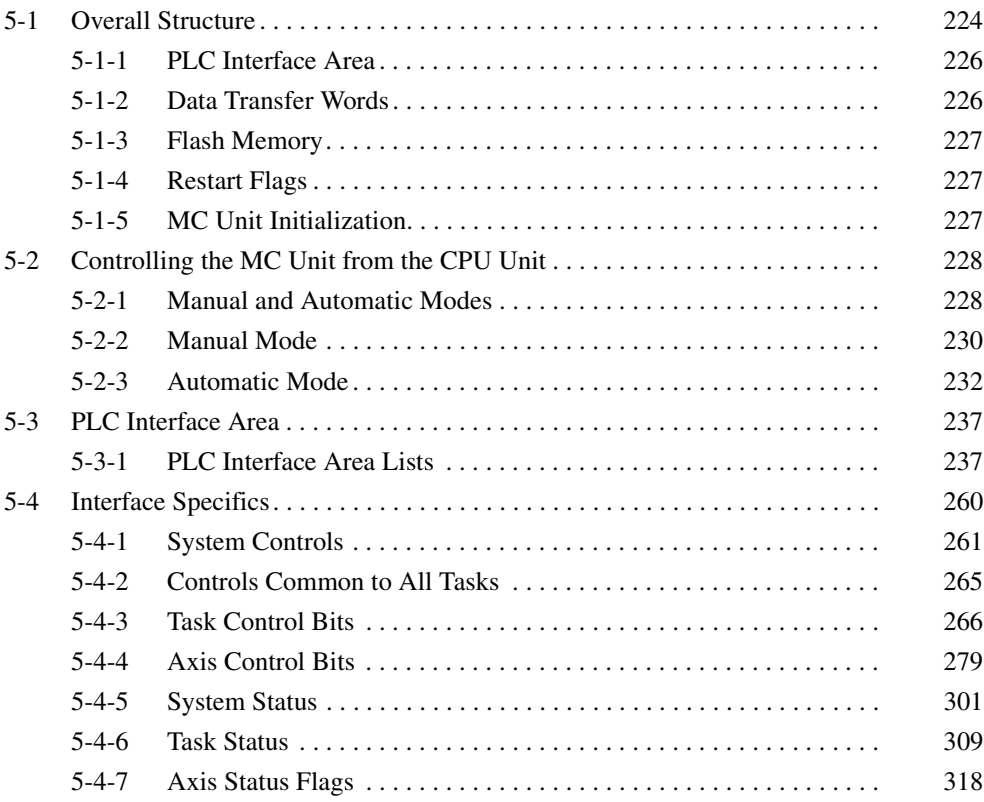

# <span id="page-250-0"></span>**5-1 Overall Structure**

The CPU Unit controls the MC Unit through the PLC Interface Area during I/O refreshing (as shown in the following illustration) and by transferring data to and from the MC Unit when required.

The following example is for the CS1W-MC421. PLC Interface Area addresses for the CS1W-MC221 are shown in parentheses.

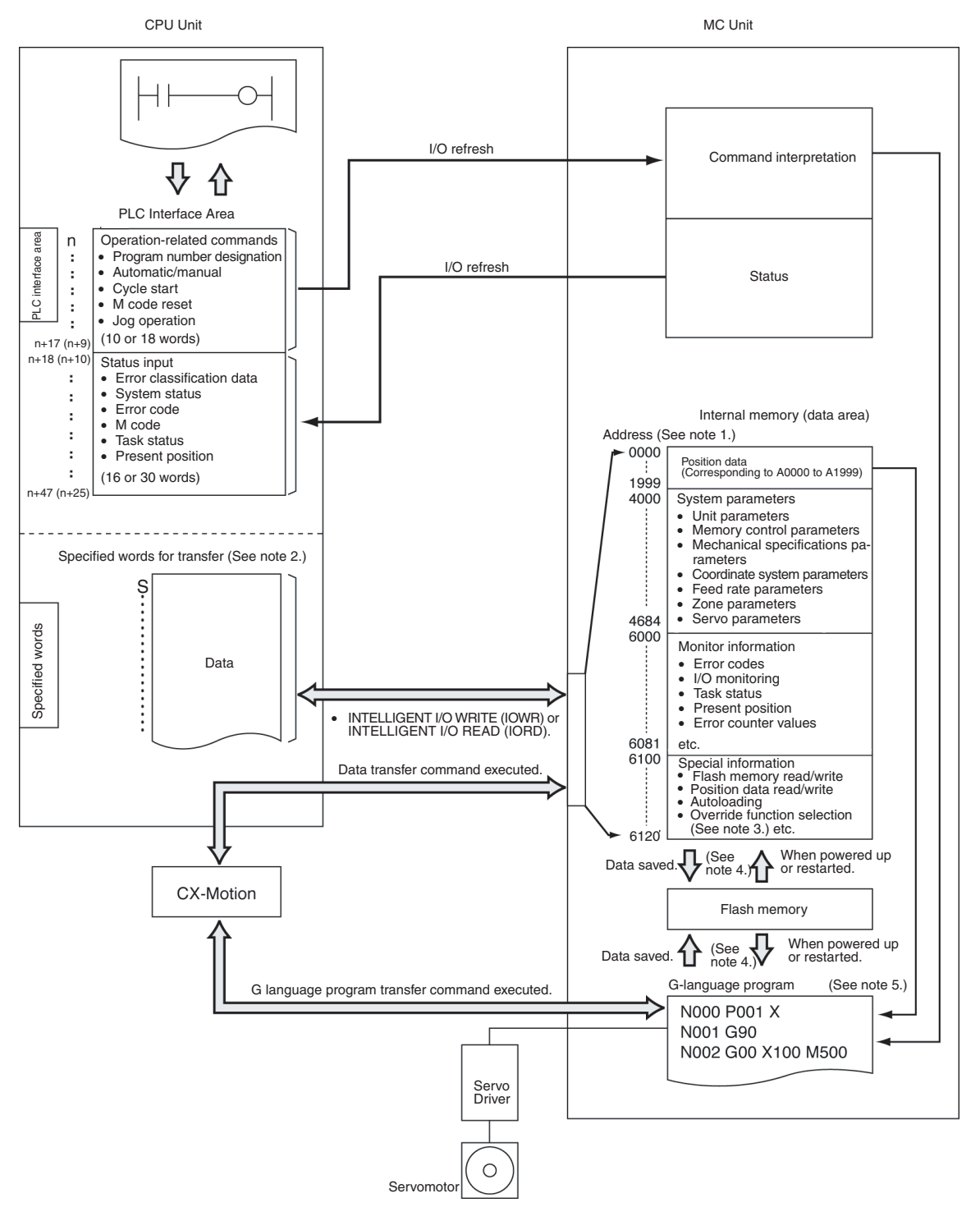

- <span id="page-251-0"></span>**Note** 1. With the CS1W-MC221, there are no addresses for task 3, task 4, the Z axis, or the U axis. For the purposes of this illustration, CS1W-MC421 addresses are shown. For details, refer to *Section 3 MC Unit Internal Data Configuration*.
	- 2. Words data transfer are required when IORD or IOWR is used for transferring data between the CPU Unit and the MC Unit.
	- 3. The override function selection (6120) can be used only with Unit Ver. 1.15 or later, and with Units whose model number ends in -V1.
	- 4. Position data, system parameters, and G-language programs are saved to and read from flash memory. Monitor information and special information are not.
	- 5. When positioning by means of a G-language program, the positioning coordinates can be set directly or they can be set indirectly using position data (A0000 to A1999).

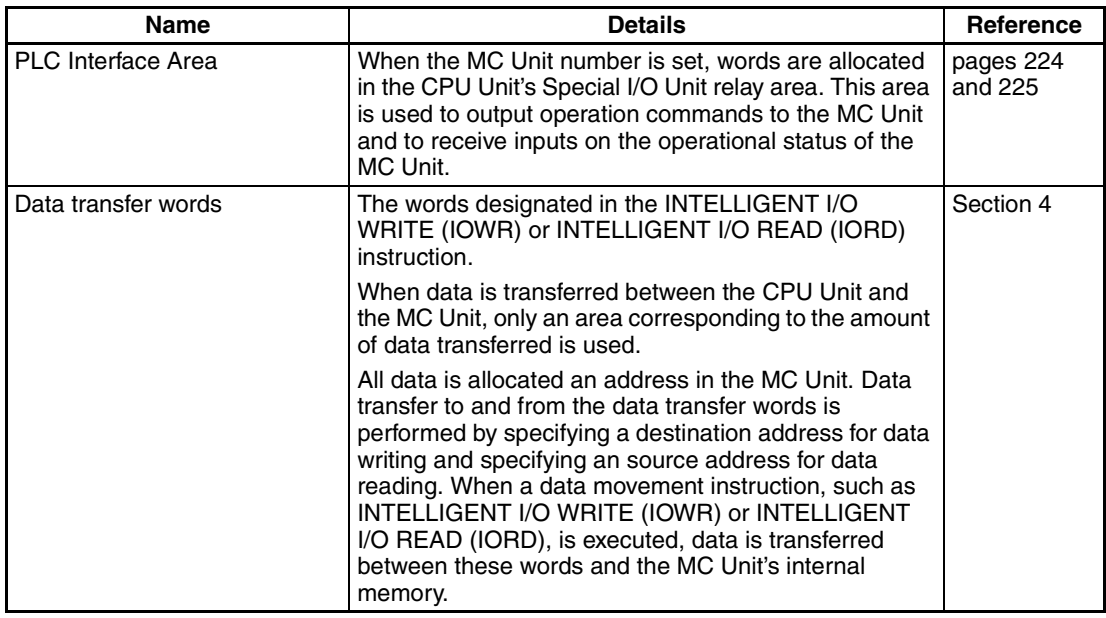

The following words and PLC Interface Area are used by the MC Unit.

The first word allocated as the PLC Interface area is specified as "n" and can be calculated as follows: n: CIO 2000 +  $10 \times$  unit number

The CS1W-MC421 is allocated 50 words and the CS1W-MC221 is allocated 30 words.

S: The first word from which or to which data is transferred for an IOWR or IORD instruction.
# **5-1-1 PLC Interface Area**

Words are allocated in the Special I/O Unit Area of the CPU Unit. The CS1W-MC421 is allocated 50 words and the CS1W-MC221 is allocated 30 words.

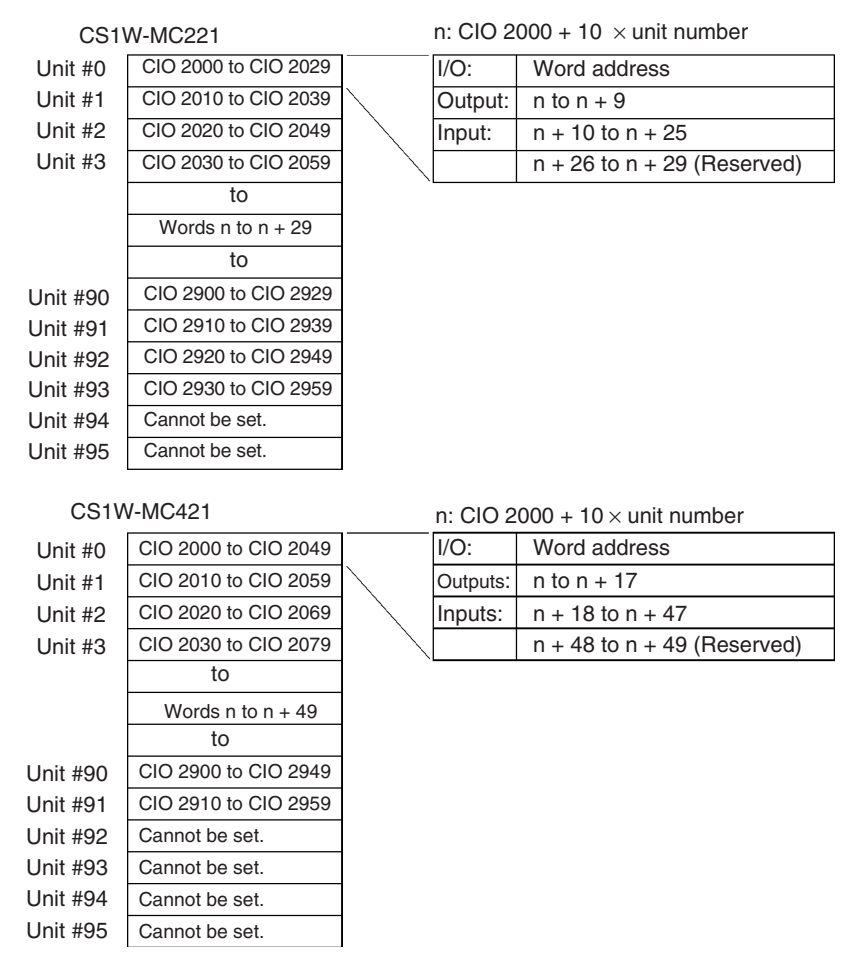

- **Note** 1. The CS1W-MC221 is allocated the words for three unit numbers in the above area and the CS1W-MC421 is allocated the words for five unit numbers. The numbers following that of the set unit number are also allocated to the MC Unit.
	- 2. Because the CS1W-MC221 is allocated three unit numbers, it cannot be assigned unit numbers 94 and 95.
	- 3. Because the CS1W-MC421 is allocated five unit numbers, it cannot be assigned unit numbers 92 to 95.
	- 4. Make sure that the same unit numbers are not used by other Special I/O Units.

## **5-1-2 Data Transfer Words**

The first word for transfer is designated in the INTELLIGENT I/O WRITE (IOWR) or INTELLIGENT I/O READ instruction. When data is transferred between the CPU Unit and the MC Unit, only words for the amount of data transferred are used.

Refer to *Section 4 Data Transfer and Storage* for details on the data transfer words.

# **5-1-3 Flash Memory**

The contents of the MC Unit's internal memory are lost when the power to the MC Unit is turned OFF or when the MC Unit is restarted. Internal memory contents can be saved in flash memory using data save operations.

The following types of data can be stored in flash memory.

- Position data
- System parameters
- G-language programs

**Note** Refer to *[4-3 Saving Data](#page-247-0)* for details.

## **5-1-4 Restart Flags**

A Restart Flag can be turned ON and then OFF to restart the MC Unit without turning the power OFF and back ON again.

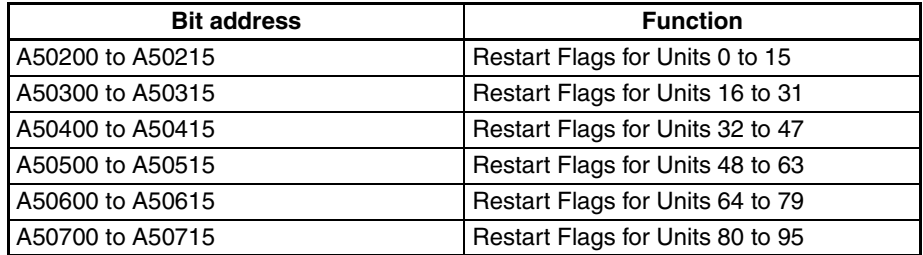

# **5-1-5 MC Unit Initialization**

Initial processing is performed for the MC Unit when the power is turned ON or when the Unit is restarted. During initial processing, commands from the CPU Unit cannot be received and will be ignored.

When MC Unit initial processing is being executed, the Special I/O Unit Initialization Flag will be turned ON.

When the MC Unit is started up immediately after power to the PLC is turned ON, confirm that the Special I/O Unit Initialization Flag is OFF before continuing with operation.

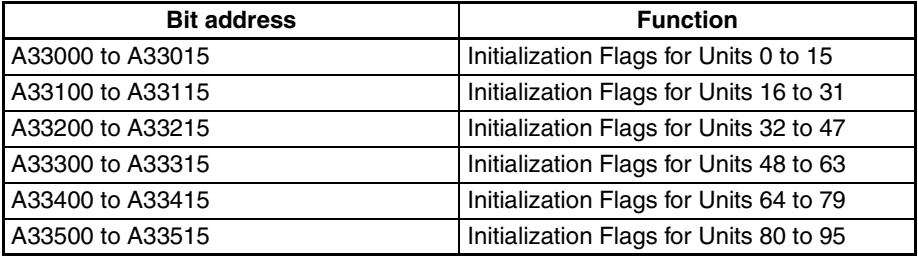

**Note** 1. Make sure that the correct data is used.

2. Confirm the safety of the equipment before attempting to make changes to the PLC Interface Area settings.

# **5-2 Controlling the MC Unit from the CPU Unit**

This section describes the CPU Unit ladder program that controls the MC Unit in Manual Mode or Automatic Mode.

# **5-2-1 Manual and Automatic Modes**

There are two ways to control the MC Unit: Manual Mode or Automatic Mode. The mode can be changed using the Automatic/Manual Mode Bit in the PLC Interface Area. The mode can be set for each task. ON: Automatic Mode, OFF: Manual Mode.

In Manual Mode, the following functions can be used to control each axis. Refer to the references listed in the table for more information, including timing charts and ladder programming examples.

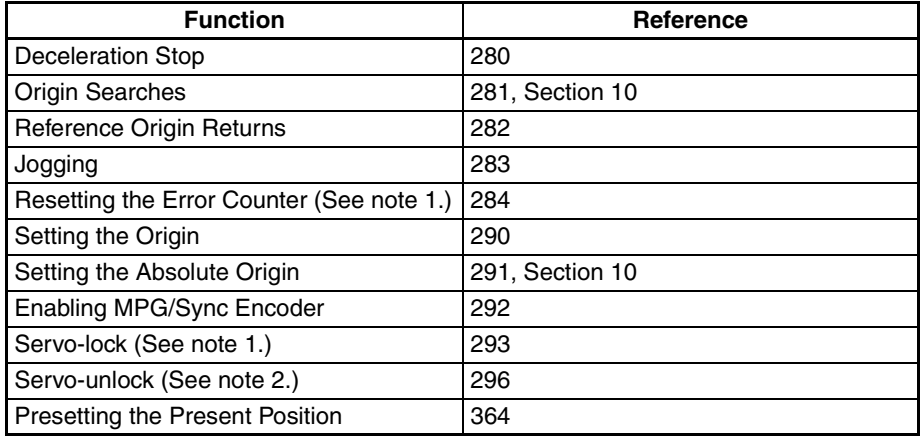

- **Note** 1. Resetting the Error Counter and Servo-unlock operations can also be performed in Automatic Mode.
	- 2. Presetting the Present Position is performed using the IOWR instruction. Automatic Mode uses G-language programs in the MC Unit.

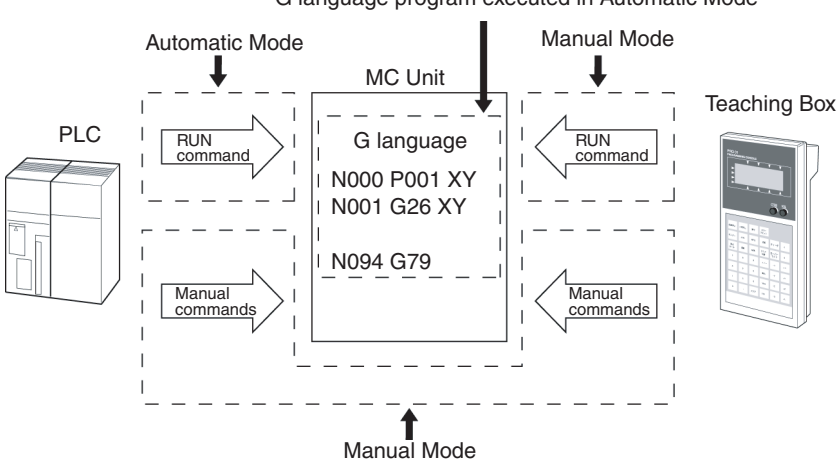

G language program executed in Automatic Mode

#### **Automatic/Manual Mode Bit**

The Automatic/Manual Mode Bit is allocated for each task in the following PLC Interface Area words.

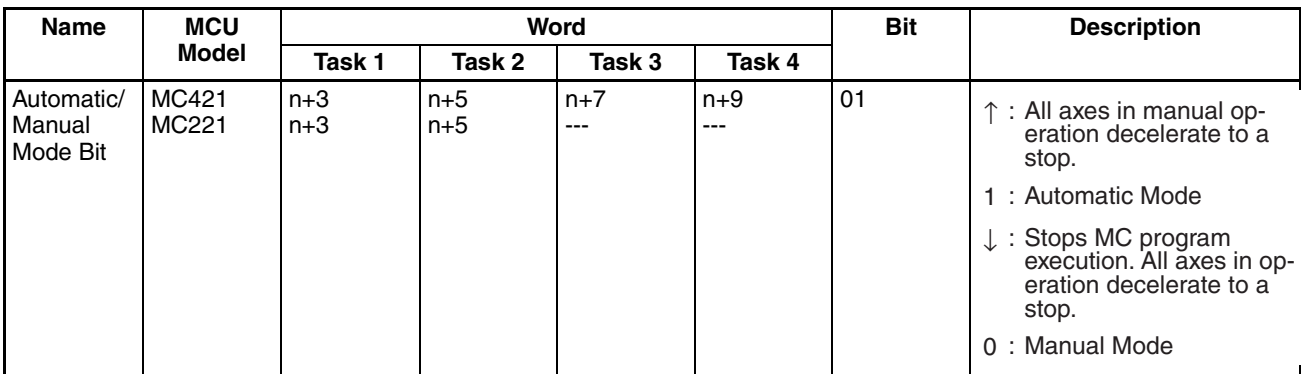

To execute commands in Manual Mode, turn OFF the bit. To execute MC programs in Automatic Mode, turn ON the bit.

Refer to *[5-3 PLC Interface Area](#page-263-0)* for details on the Automatic/Manual Mode Bit.

**Notation** Bit status is indicated as follows in the above table:<br>A transition in the bit from 0 (OFF) to 1 (ON

- A transition in the bit from 0 (OFF) to 1 (ON) (See note.)
- $\downarrow$ : A transition in the bit from 1 (ON) to 0 (OFF) (See note.)<br>1: ON
- $ON$
- 0: OFF
- **Note** Transitions in bits are determined in the MC Unit and are not always detectable when using the DIFU and DIFD instructions in the program in the CPU Unit.

# **5-2-2 Manual Mode**

In Manual Mode, the following commands can be used to control each axis independently through the PLC Interface Area.

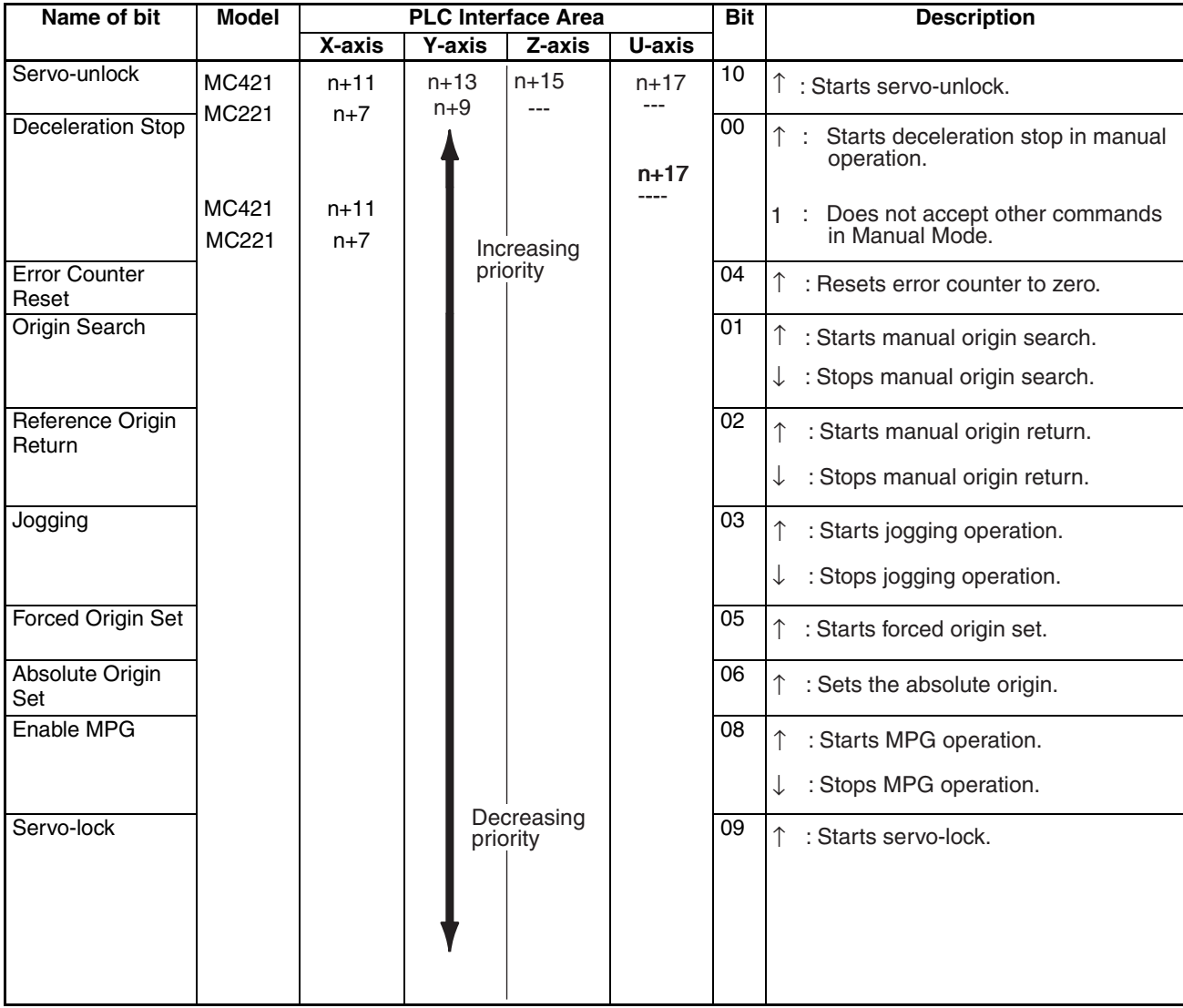

Each command is executed on the OFF to ON transition of its control bit. When more than one command is executed at the same time, the commands will be processed in the above order of priority. The following table shows the meanings when the control bits are ON or OFF.

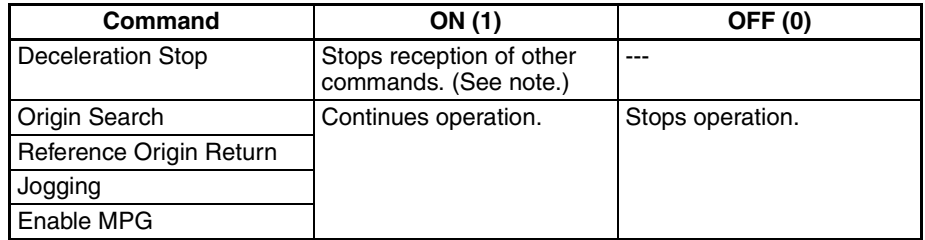

**Note** The Error Counter Reset and Servo-unlock commands can be executed in Automatic Mode as well as Manual Mode. Consequently, the commands are executable when the Deceleration Stop Bit is turned ON.

Executing the Deceleration Stop command has no effect when no other commands are being executed, but no other commands except the Error Counter Reset and Servo-unlock commands can be received while the Deceleration Stop command is ON.

The Origin Search, Reference Origin Return, Jogging, and Enable MPG commands are executed on the OFF to ON transition of the bit status, and continue operation while the control bit is ON.

To interrupt operation, turn the control bit OFF or execute the Deceleration Stop command.

Operation of the Error Counter Reset, Forced Origin Set, ABS Initialization, Servo-lock, or Servo-unlock commands cannot be stopped. These commands are executed to completion once the control bit has been turned ON.

**Command Combinations** The following table shows which commands can be executed while other commands are being executed. The symbols  $(①: OK: \times: Not possible)$  indicate whether the corresponding command at the top of the table can be made while the corresponding command on the left side of the table is being executed.

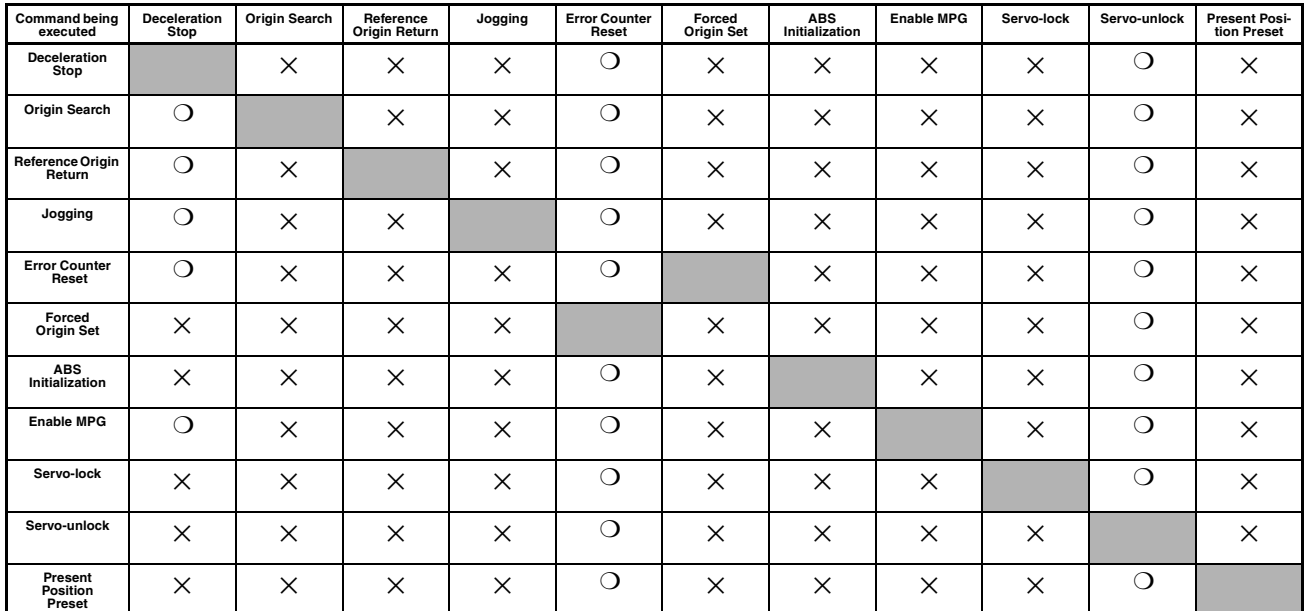

**Busy Flag** The Busy Flag is turned ON when a command is being executed, and turned OFF when the command is completed. Deceleration Stop is the only command that can be received while this flag is ON.

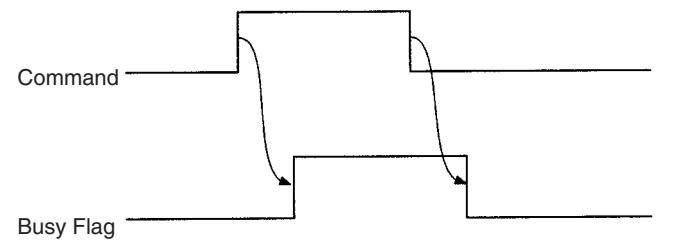

Sequence programs should be written so that other commands will not be executed while the commands that cannot be interrupted (Error Counter Reset, Forced Origin Set, ABS Initialization, Servo-lock, and Servo-unlock) are being executed.

 $\bigwedge$  Caution After executing a command, do not execute another command until the first command has been completed and the Busy Flag has turned OFF.

#### WWW.BSNEW.IR

## **5-2-3 Automatic Mode**

The MC program is executed in Automatic Mode. Use the following procedure to operate in Automatic Mode.

The example provided here is for task 1.

- *1,2,3...* 1. Set the MC Unit to Automatic Mode by turning ON bit 01 of word n+3.
	- 2. Set the program number of the program to be executed. (Word  $n+2$ )
	- 3. Turn ON the Program Number Read Bit (bit 07 of word n+3) so that the program number set in word n+2 will be read by the MC Unit.
	- 4. Turn ON the Cycle Start Bit (bit 02 of word n+3) so that the program corresponding to the program number set in word n+2 will be executed.

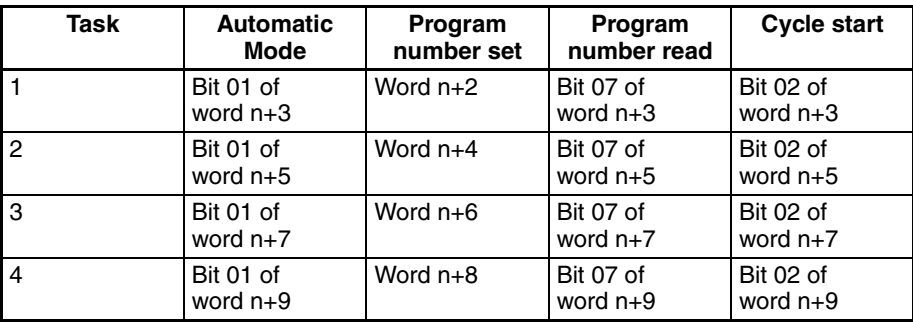

The corresponding bits for tasks 2 to 4 are shown in the following table.

## **Ladder Programming Example for Executing an MC Program**

The following program is an example of the kind of ladder program used to execute an MC program. This program is the minimum required to execute the MC program. Add the program elements needed for your actual application.

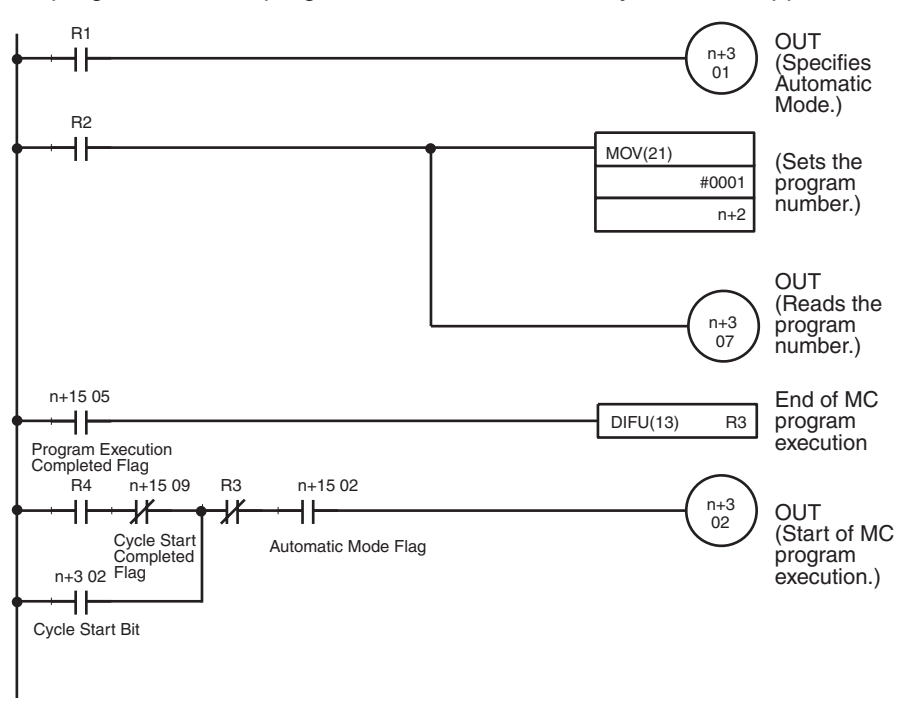

Use work bits for inputs R1, R2, R3, and R4.

In the sample program, program number P001 is executed in task 1. Change the task and program number if necessary.

## WWW.BSNEW.IR

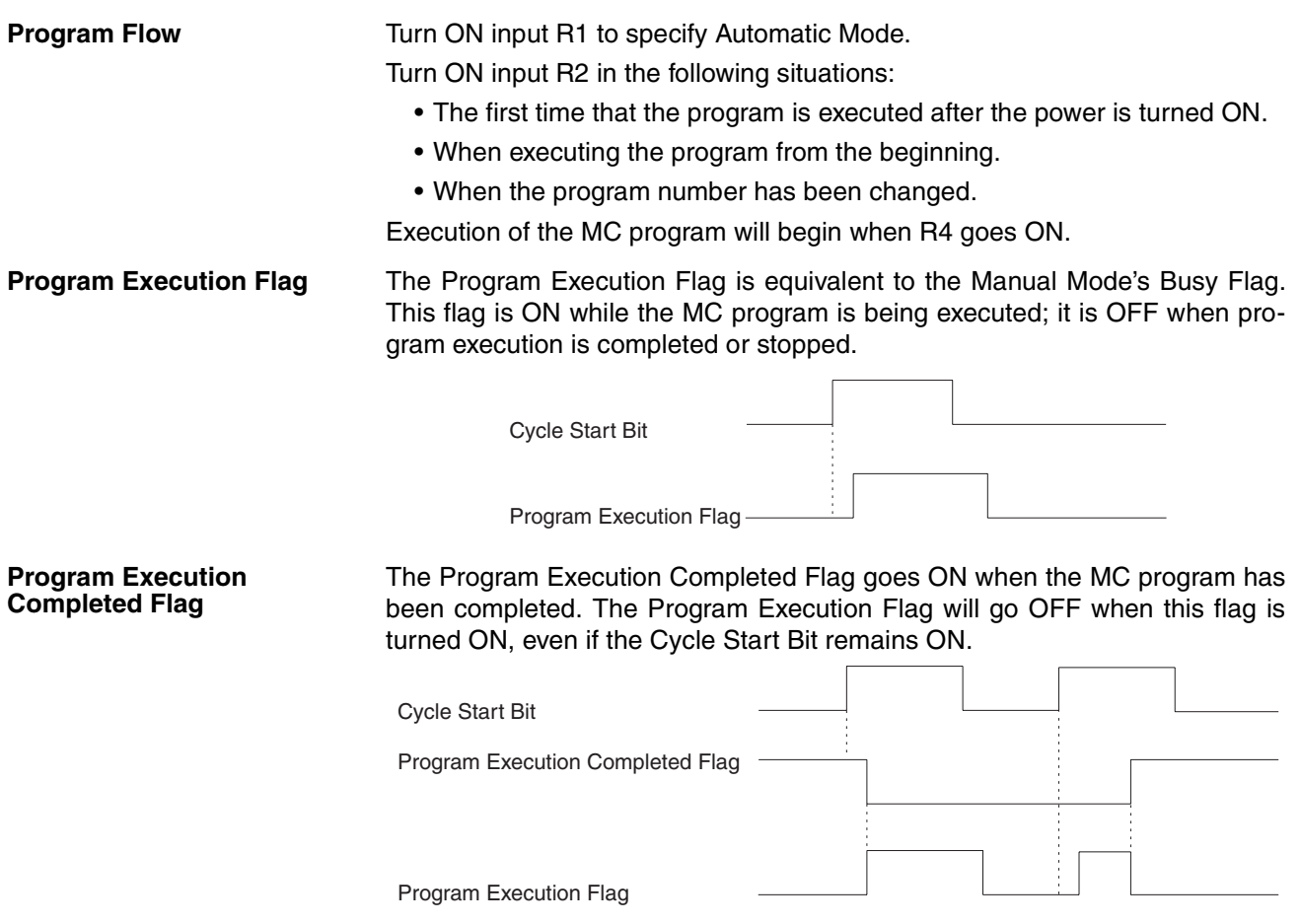

### **Related Bits**

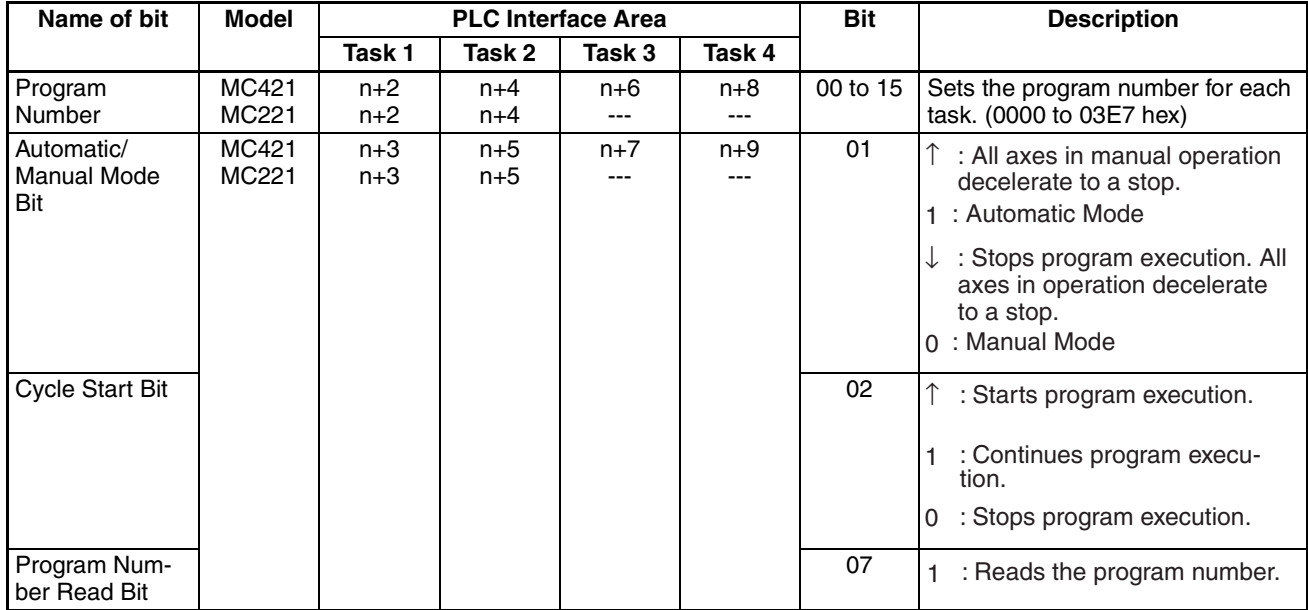

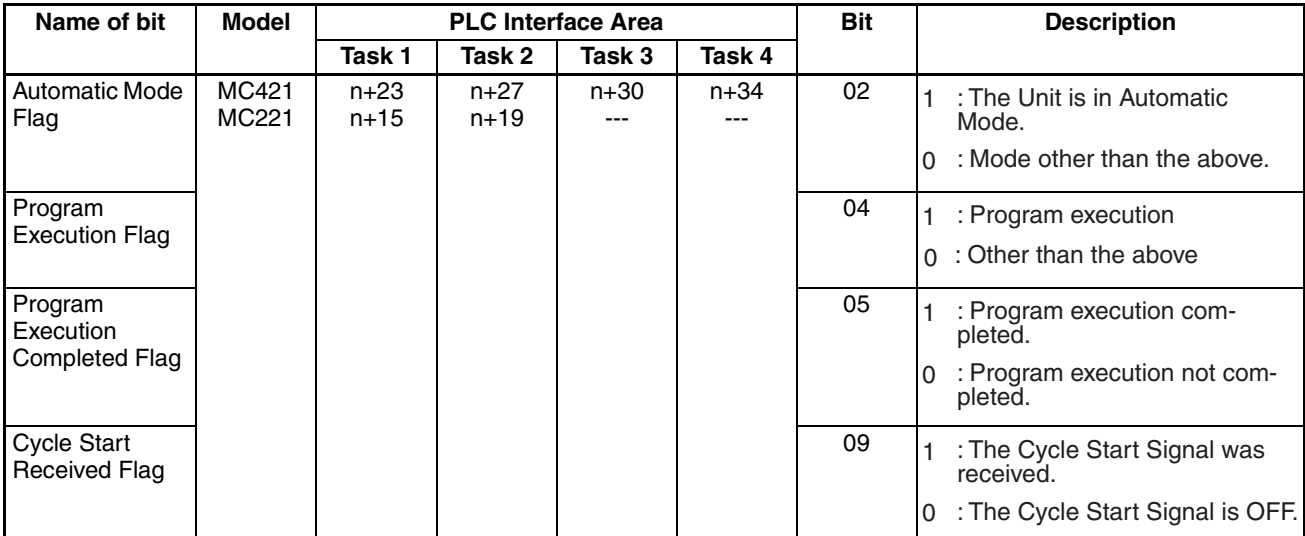

**Notation** Bit status is indicated as follows in the above table:

- ↑: A transition in the bit from 0 (OFF) to 1 (ON) (See note.)
- ↓: A transition in the bit from 1 (ON) to 0 (OFF) (See note.)
- 1: ON
- 0: OFF
- **Note** Transitions in bits are determined in the MC Unit and are not always detectable when using the DIFU and DIFD instructions in the program in the CPU Unit.

## **Ladder Programming Example and Timing Chart**

A ladder programming example to execute an MC program (with pause) and its timing chart are provided below.

### **Ladder Programming Example**

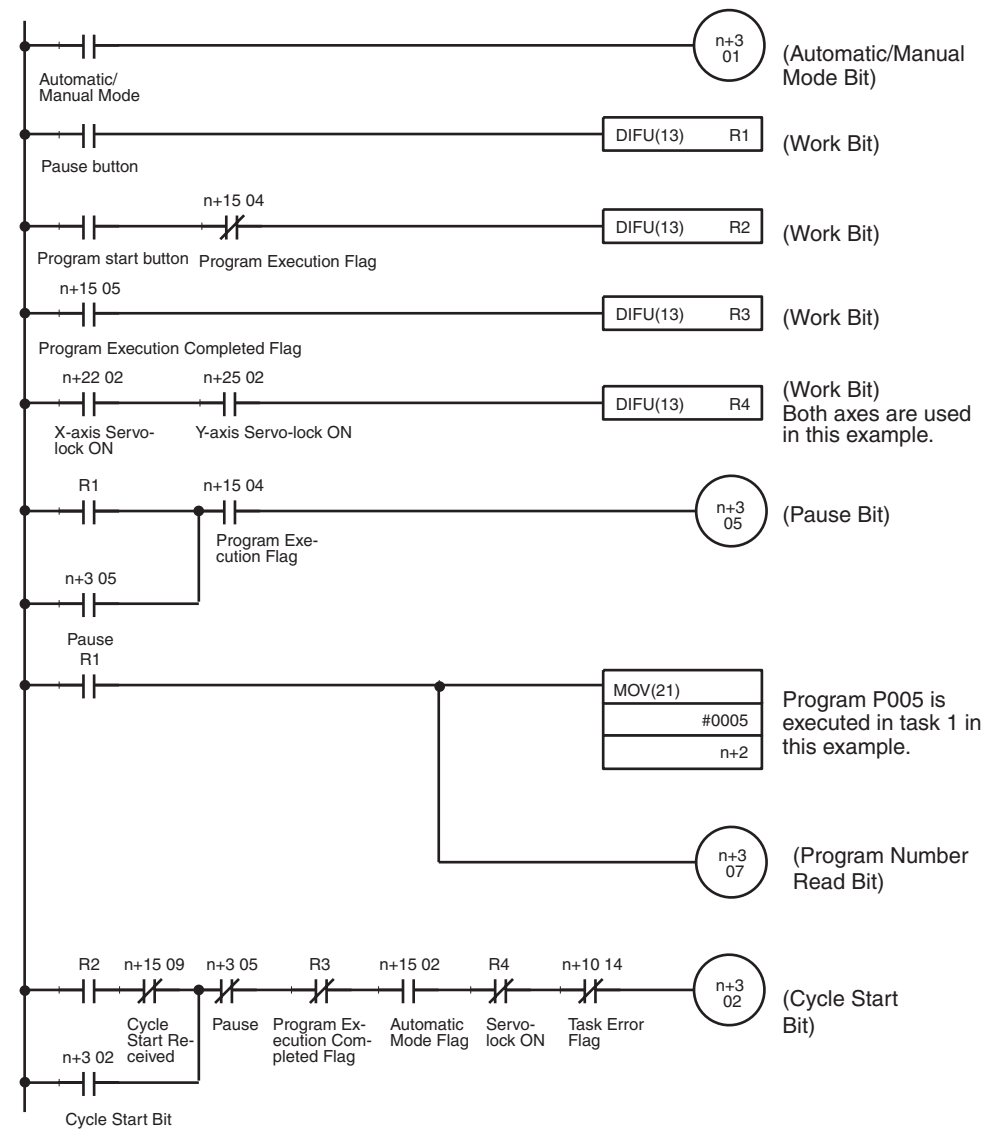

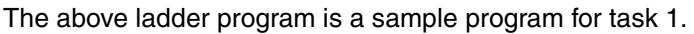

 $\sqrt{1}$  Caution When executing a positioning command with an MC program, all the affected axes must be servo-locked (i.e., the Servo-lock Bit must be ON). Therefore, be sure to include the above R4 condition.

### **Word Allocations for Programming Example**

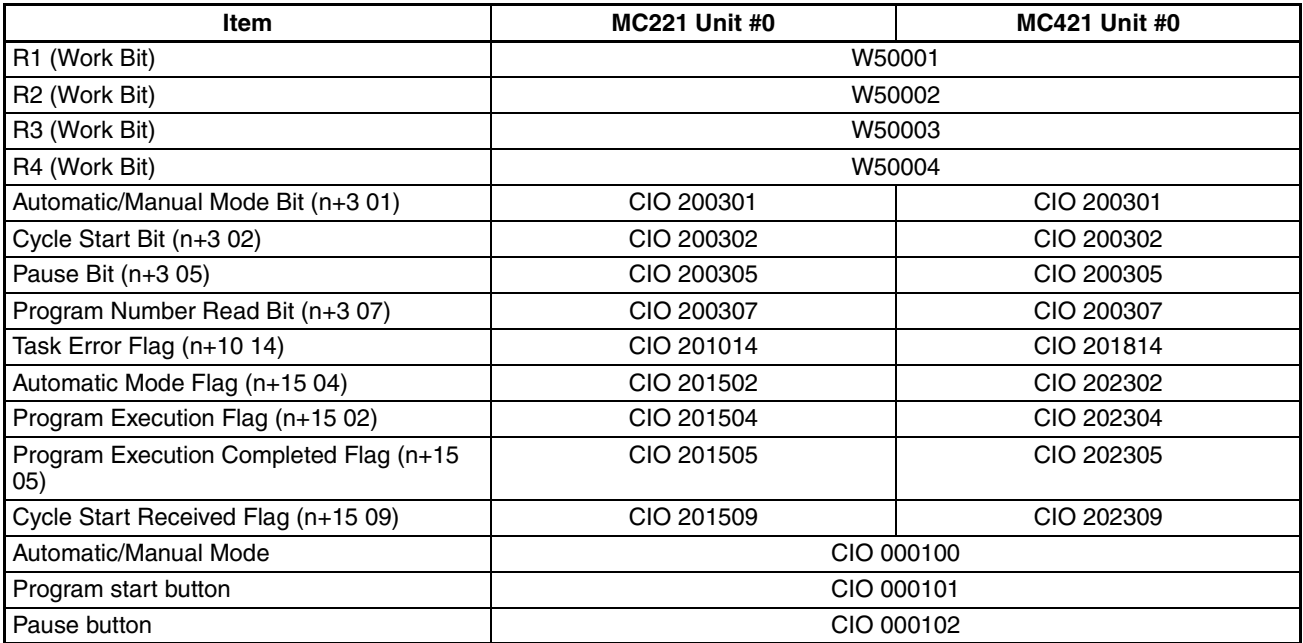

## **Timing Chart**

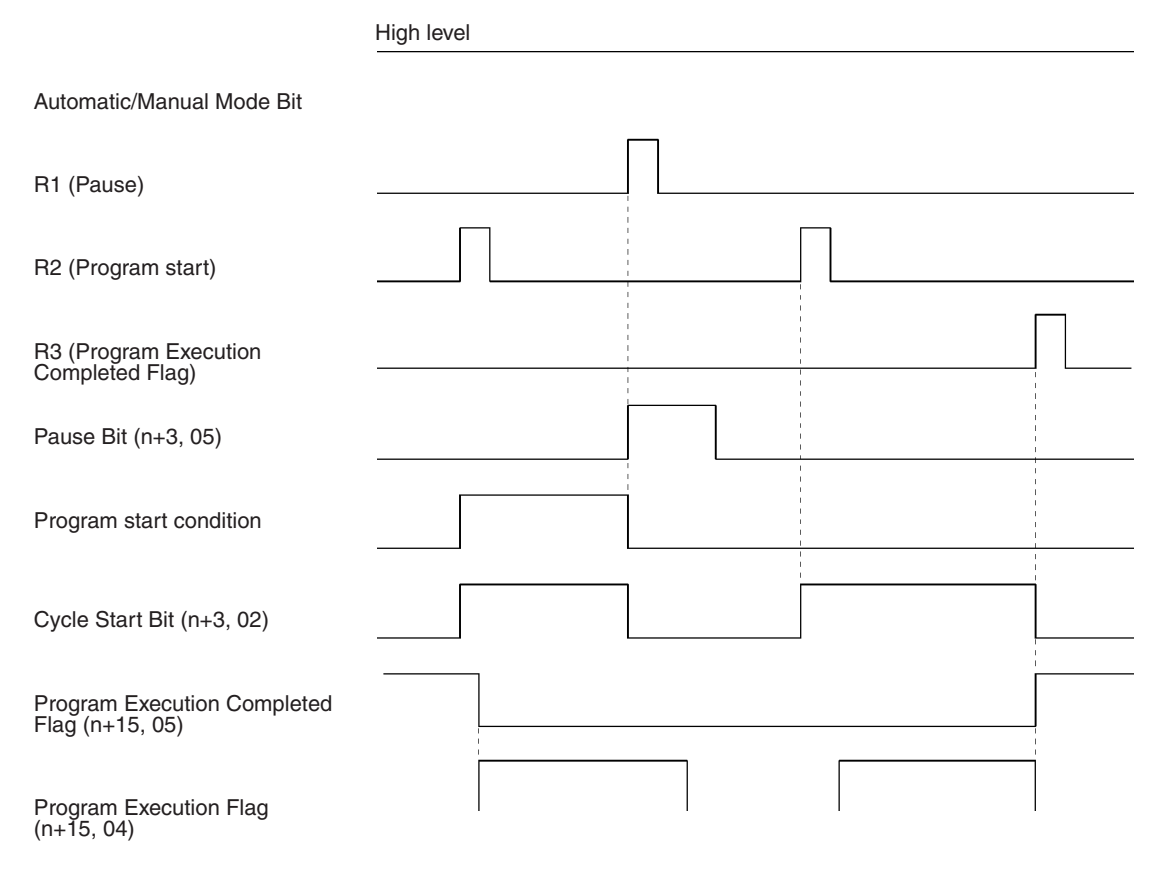

# <span id="page-263-0"></span>**5-3 PLC Interface Area**

The PLC Interface Area is allocated in CPU Unit memory according to the Unit No. Setting Switch settings on the front of the MC Unit. The CS1W-MC421 is allocated 50 words and CS1W-MC221 is allocated 30 words.

# **5-3-1 PLC Interface Area Lists**

The symbols listed indicate the following for bit status in the table below.

- ↑: Bit changes from 0 (OFF) to 1 (ON). (See note.)
- ↓: Bit changes from 1 (ON) to 0 (OFF). (See note.)
- 1: ON.
- 0: OFF
- **Note** For outputs, this is determined by the MC Unit, and not the CPU Unit, so in some cases it may be rejected using the DIFU/DIFD instructions.

## **CS1W-MC221**

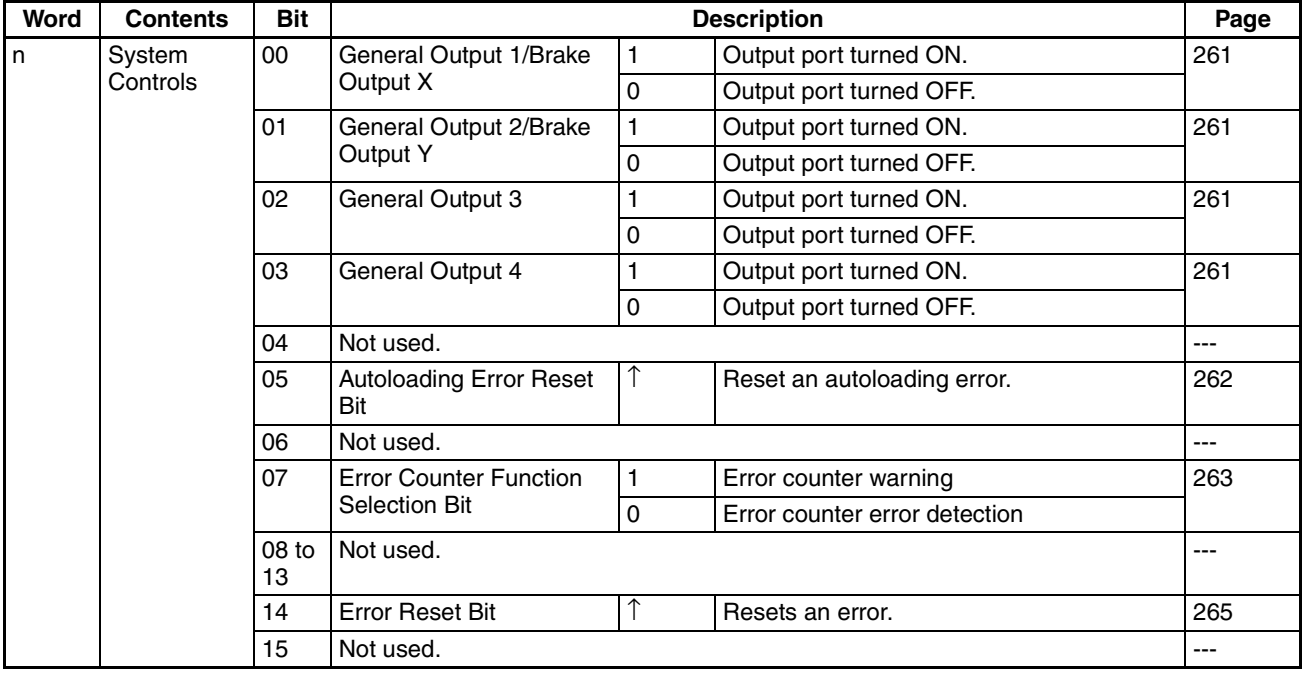

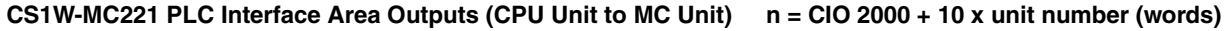

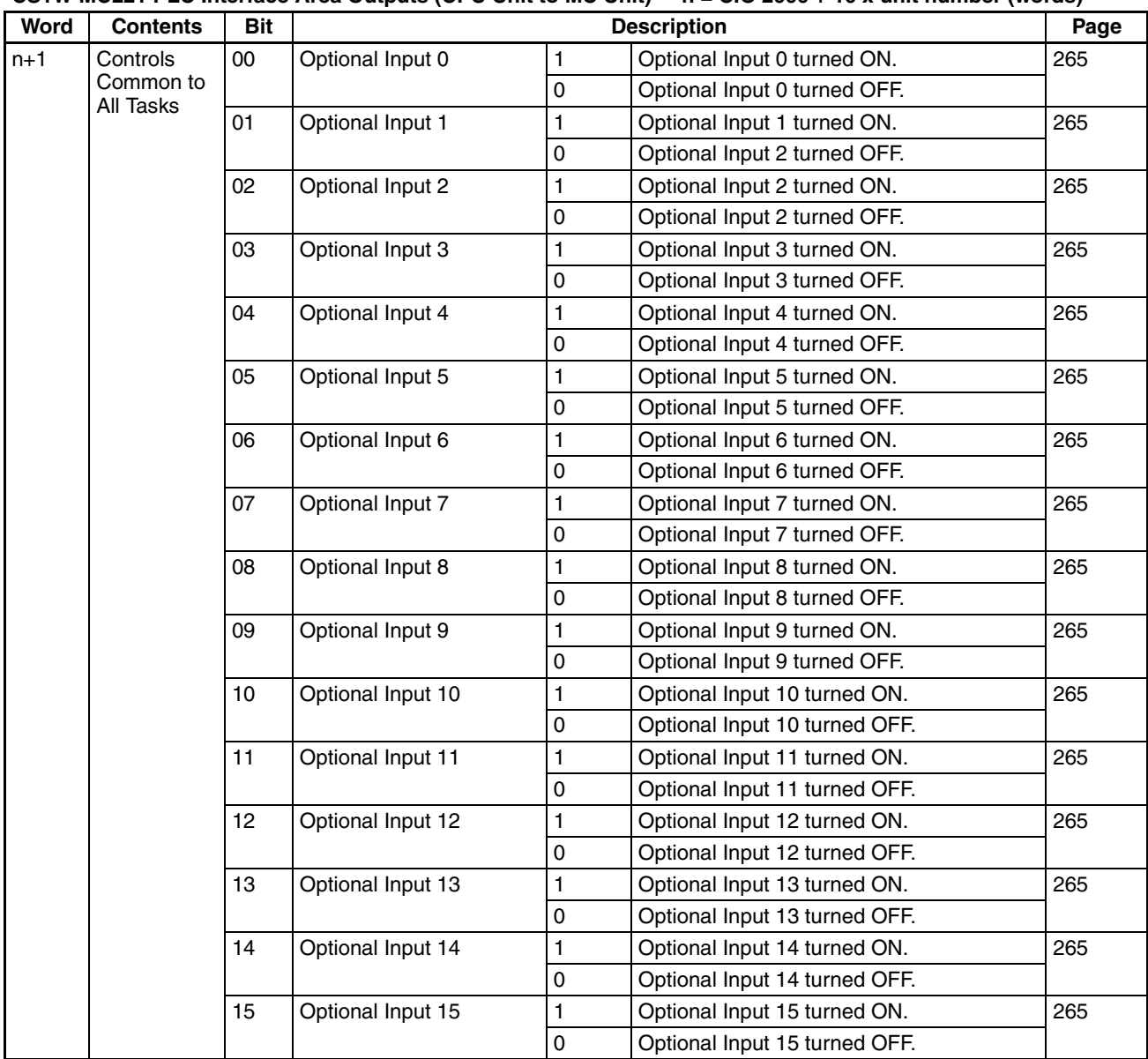

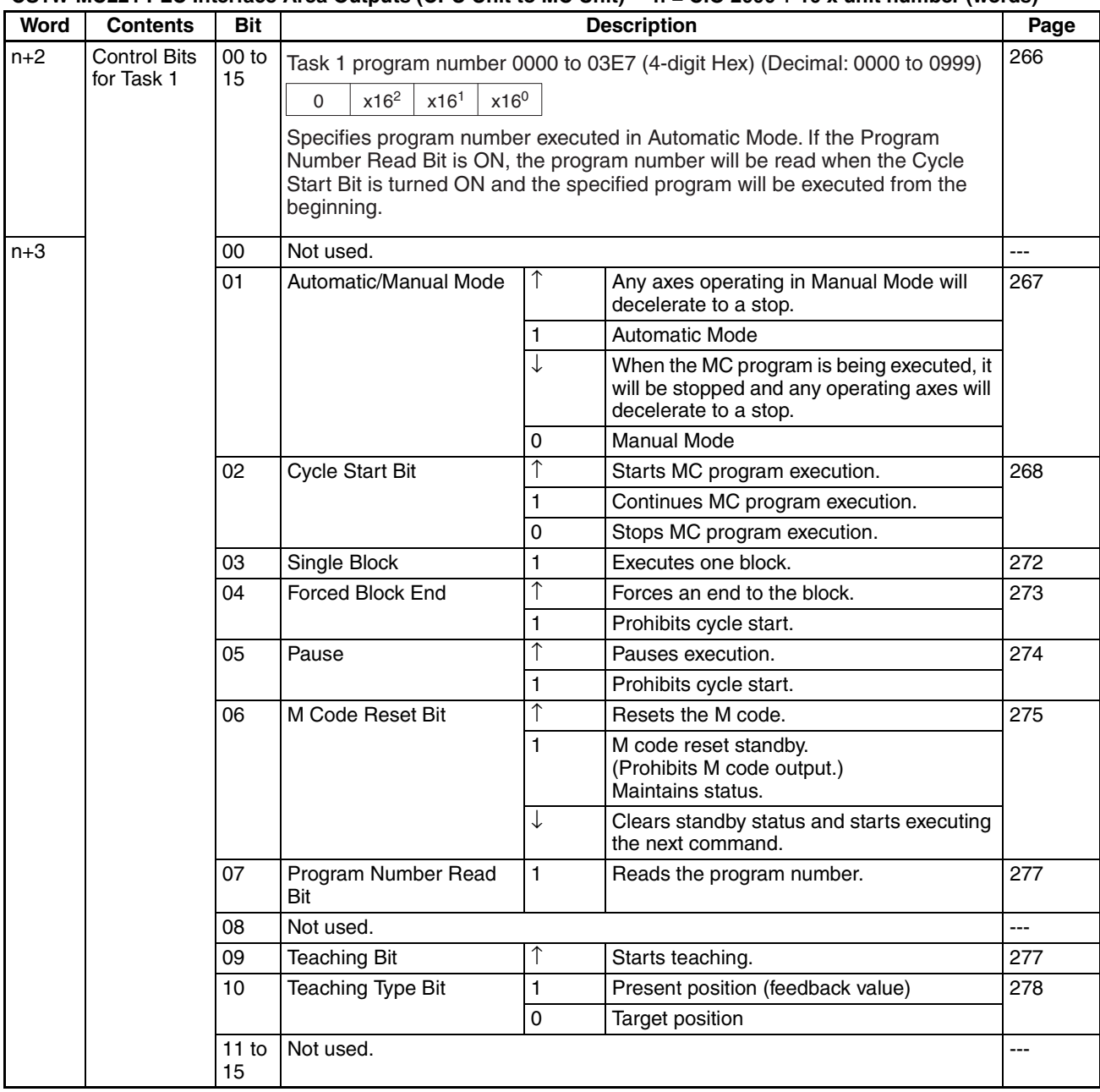

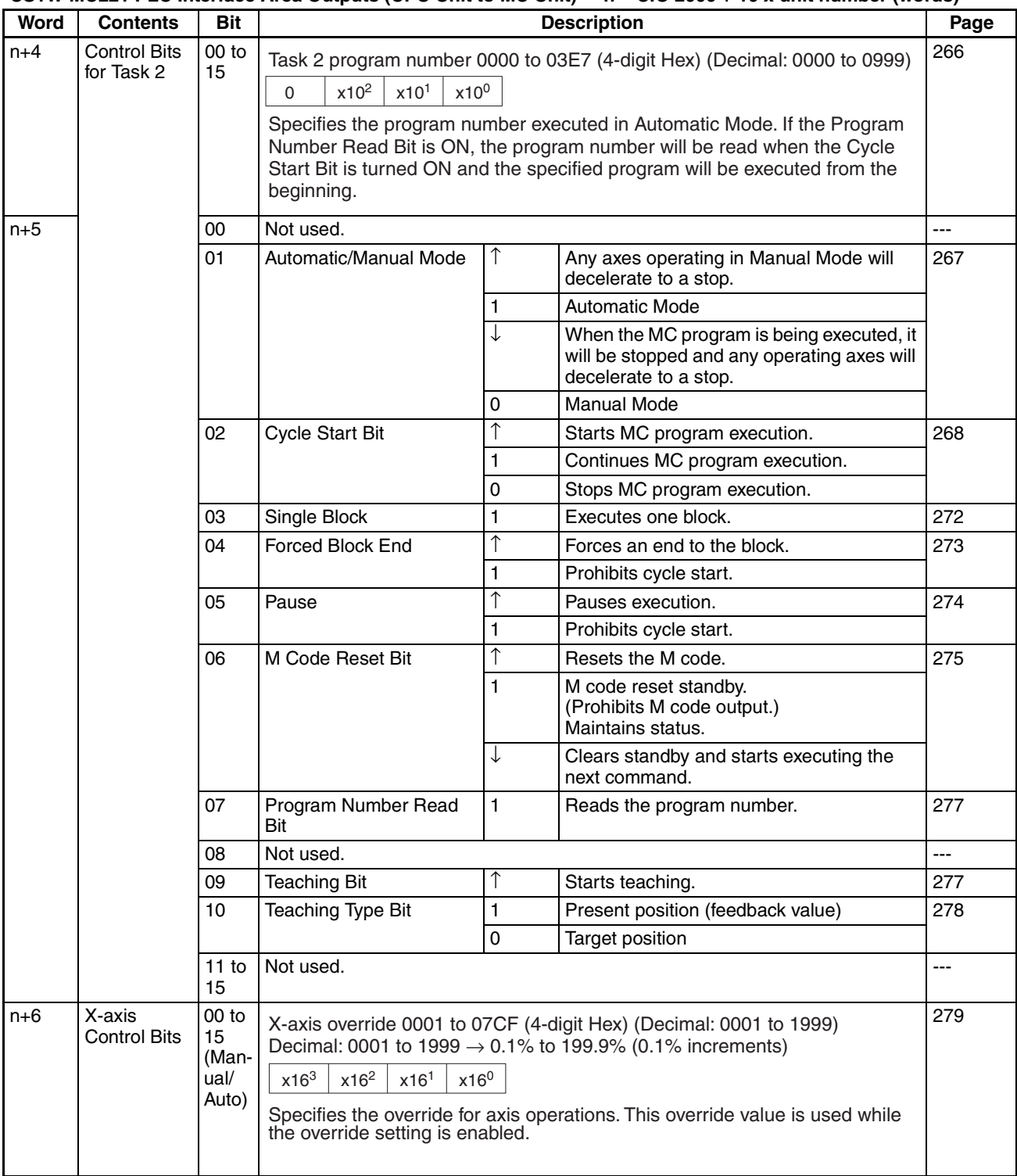

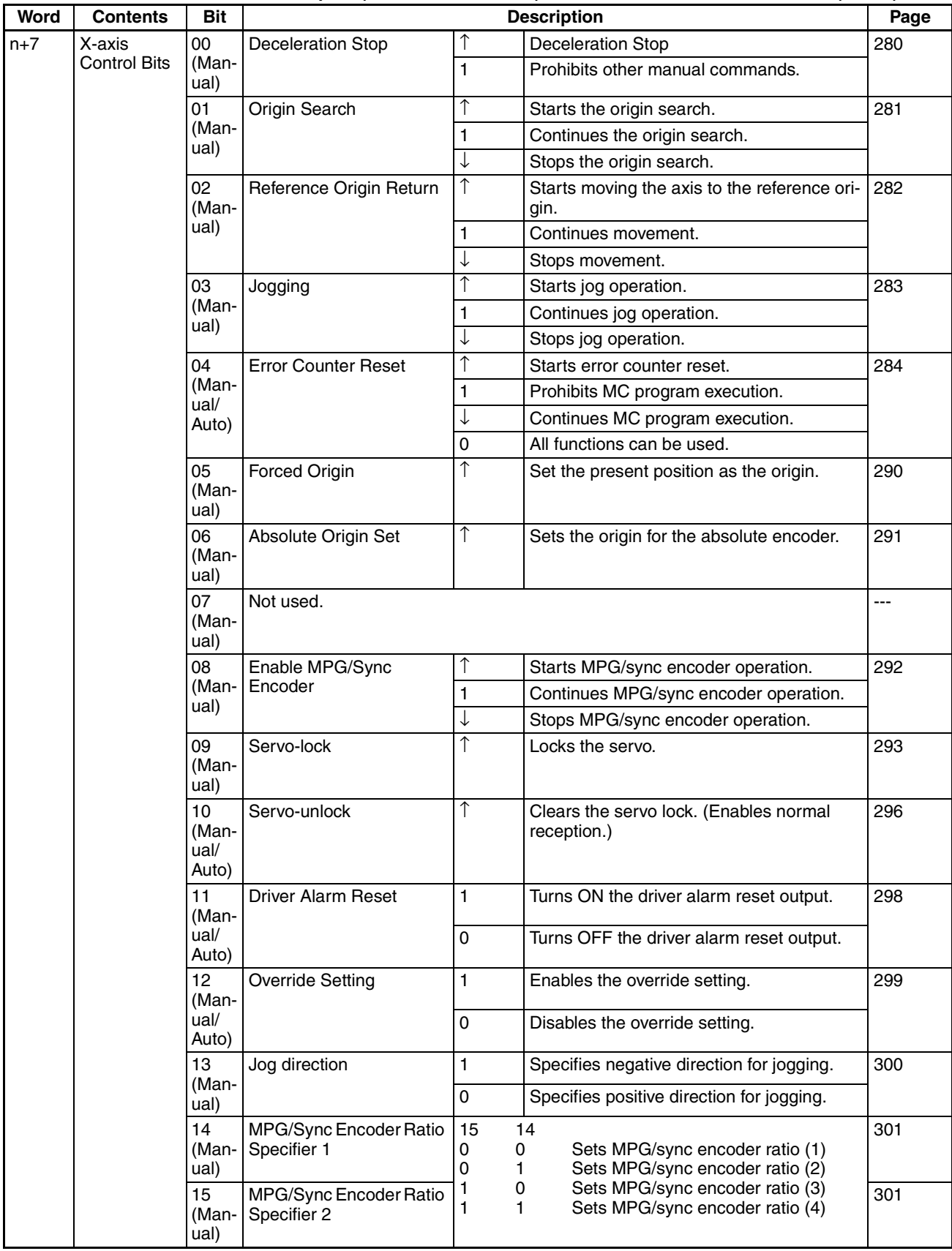

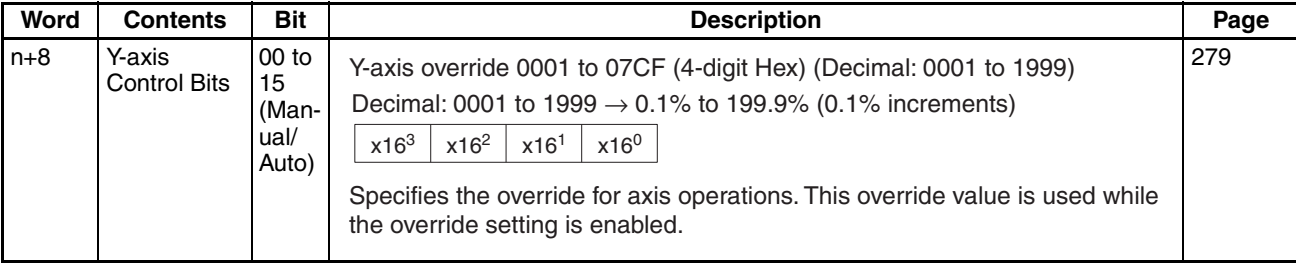

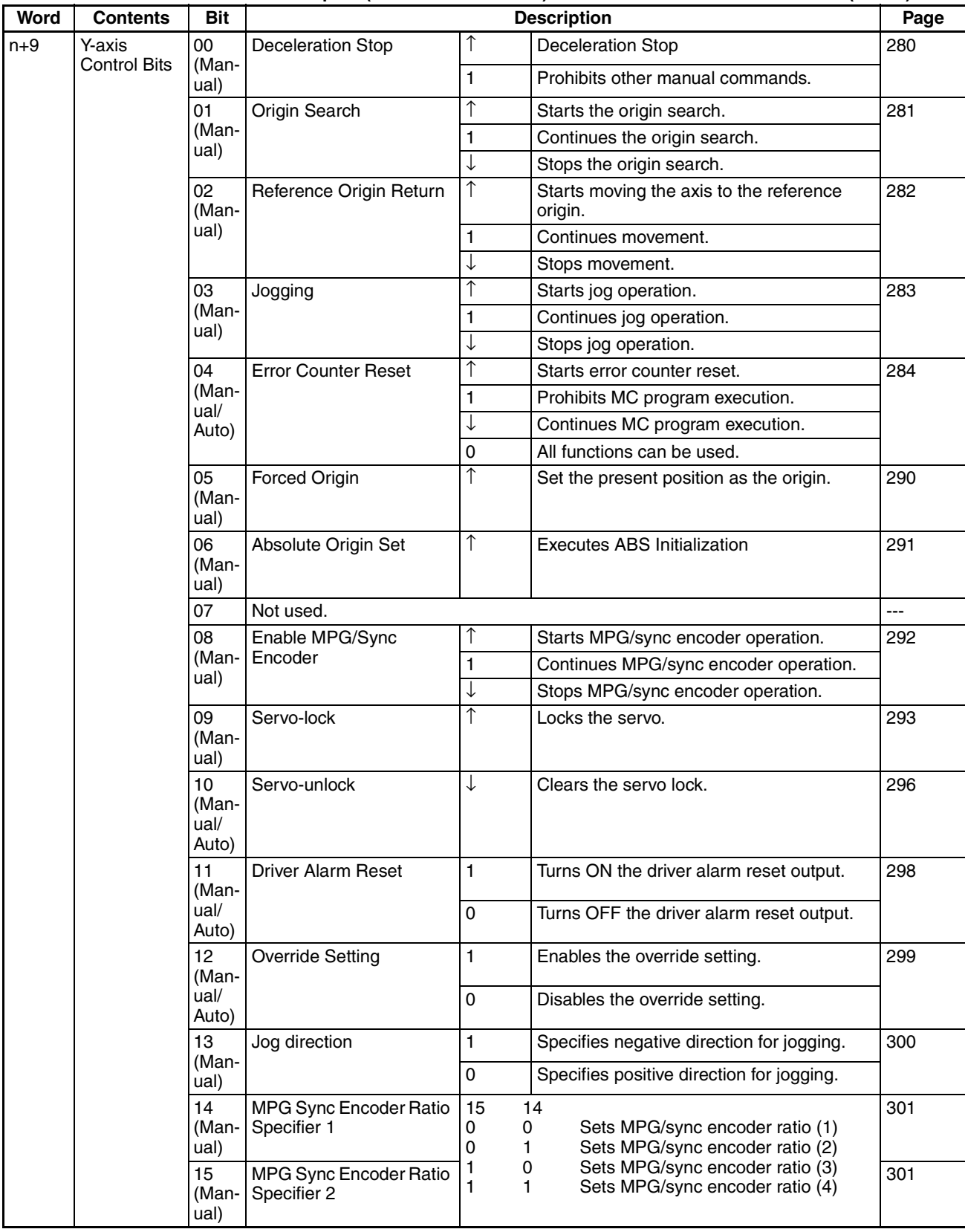

#### **CS1W-MC221 PLC Interface Area Inputs (MC Unit to CPU Unit) n = CIO 2000 + 10 x unit number (words)**

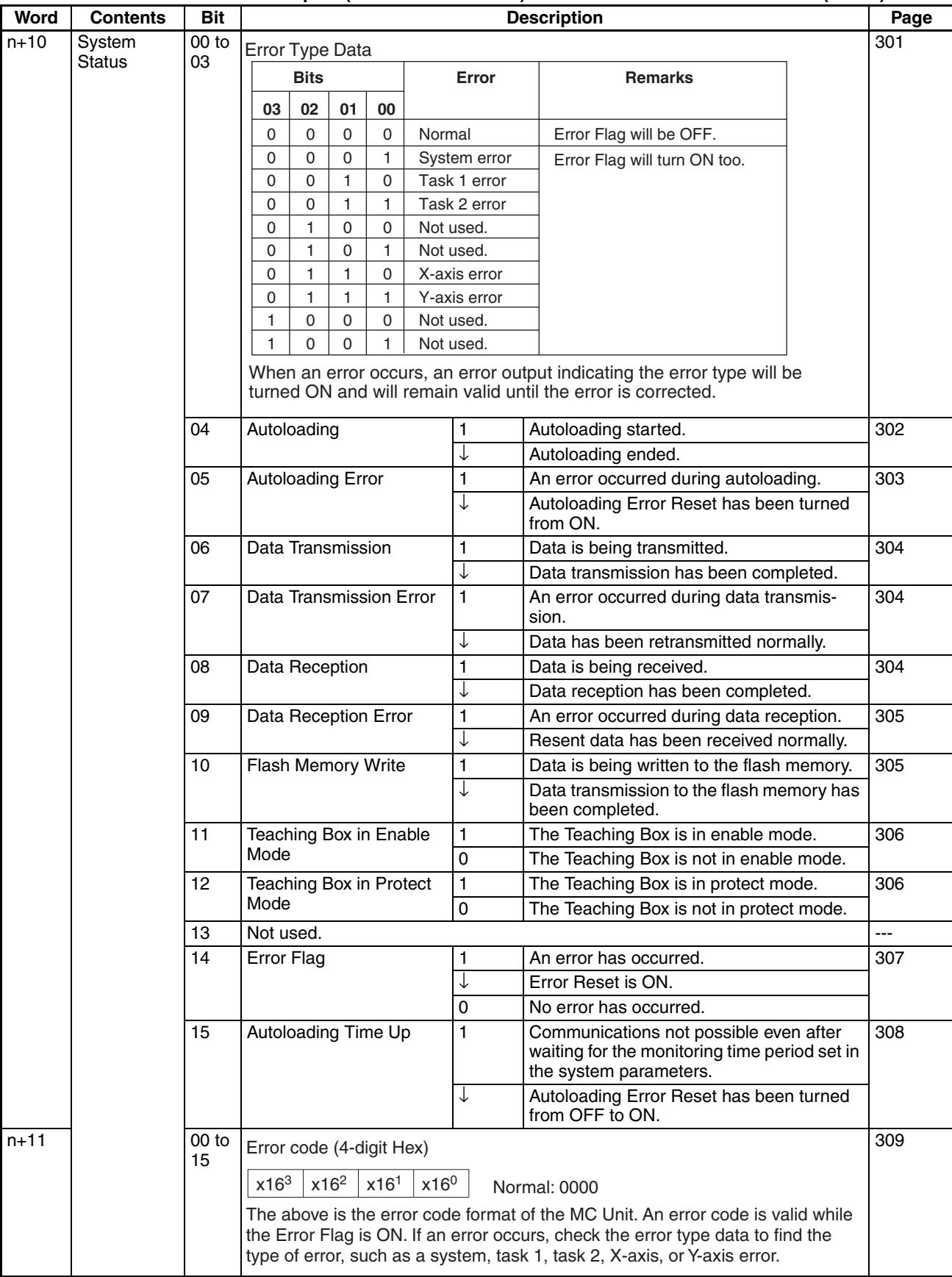

### WWW.BSNEW.IR

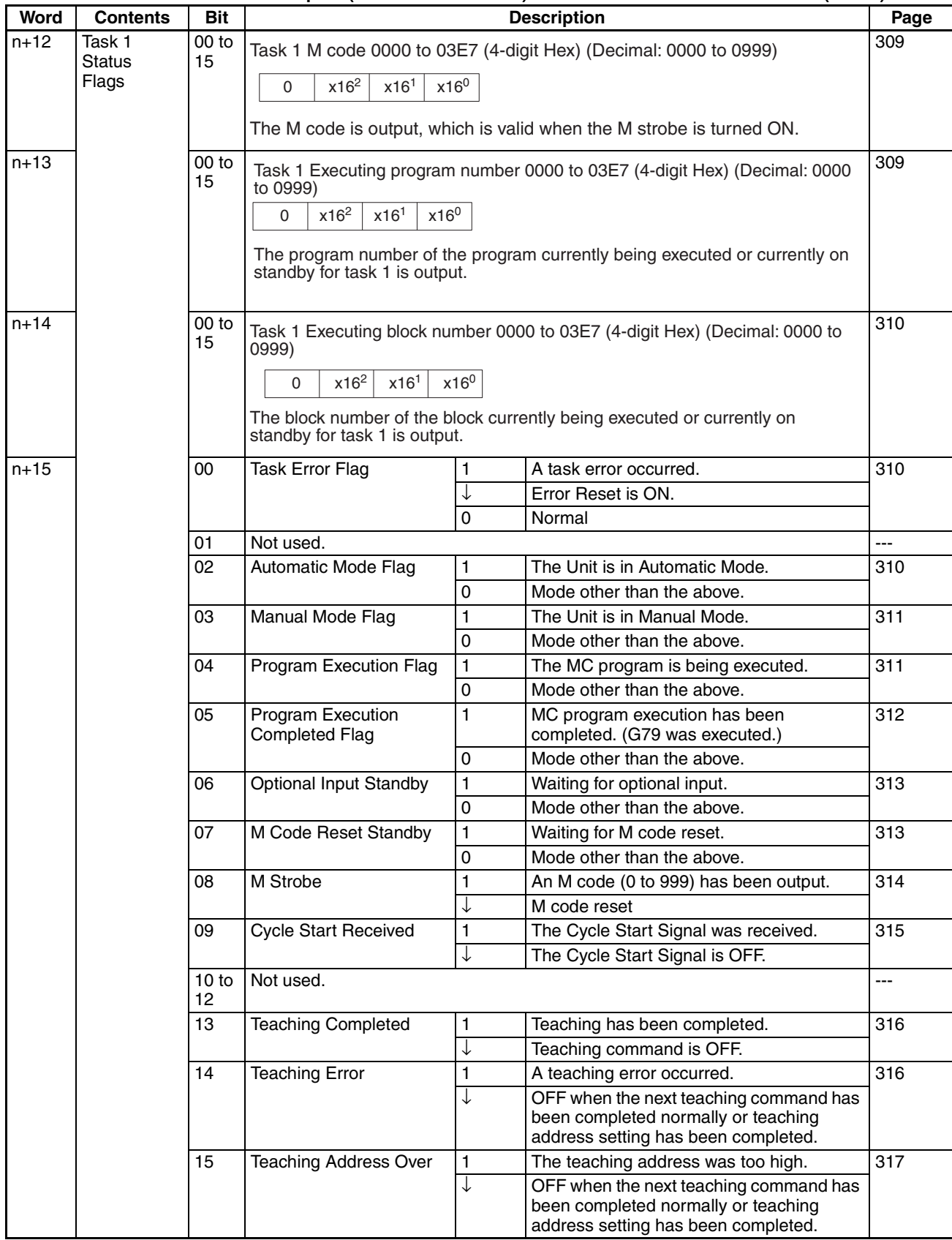

#### **CS1W-MC221 PLC Interface Area Inputs (MC Unit to CPU Unit) n = CIO 2000 + 10 x unit number (words)**

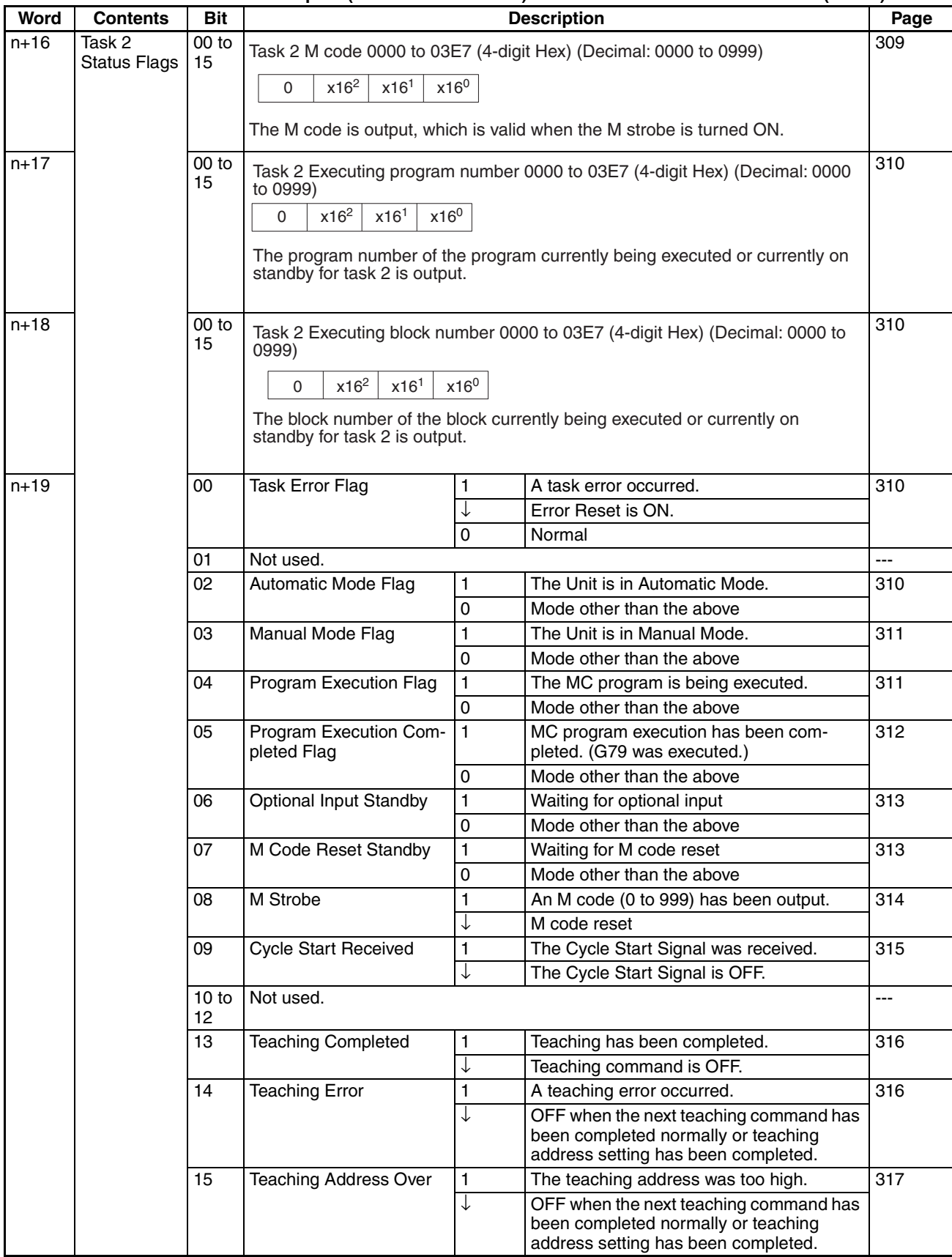

### WWW.BSNEW.IR

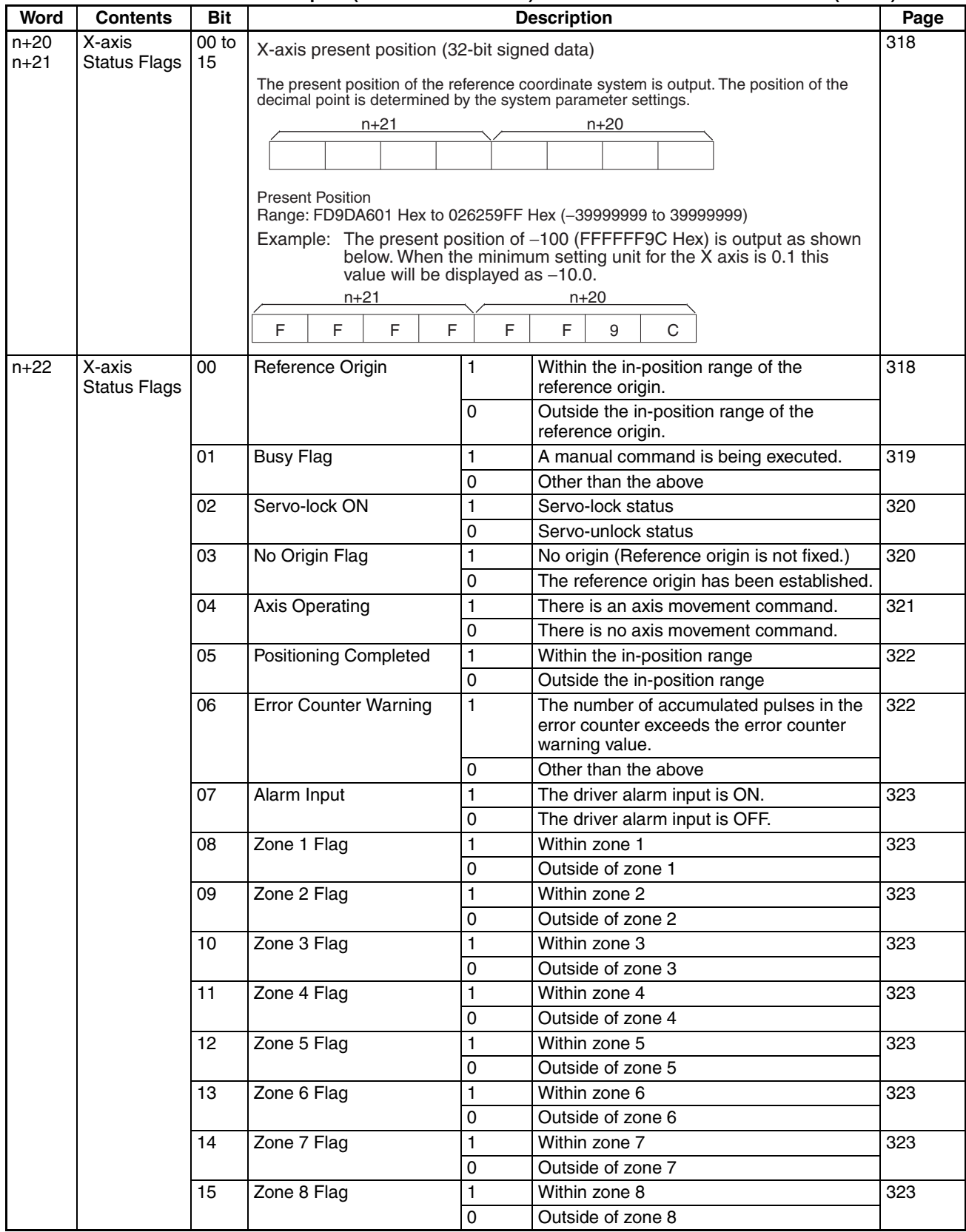

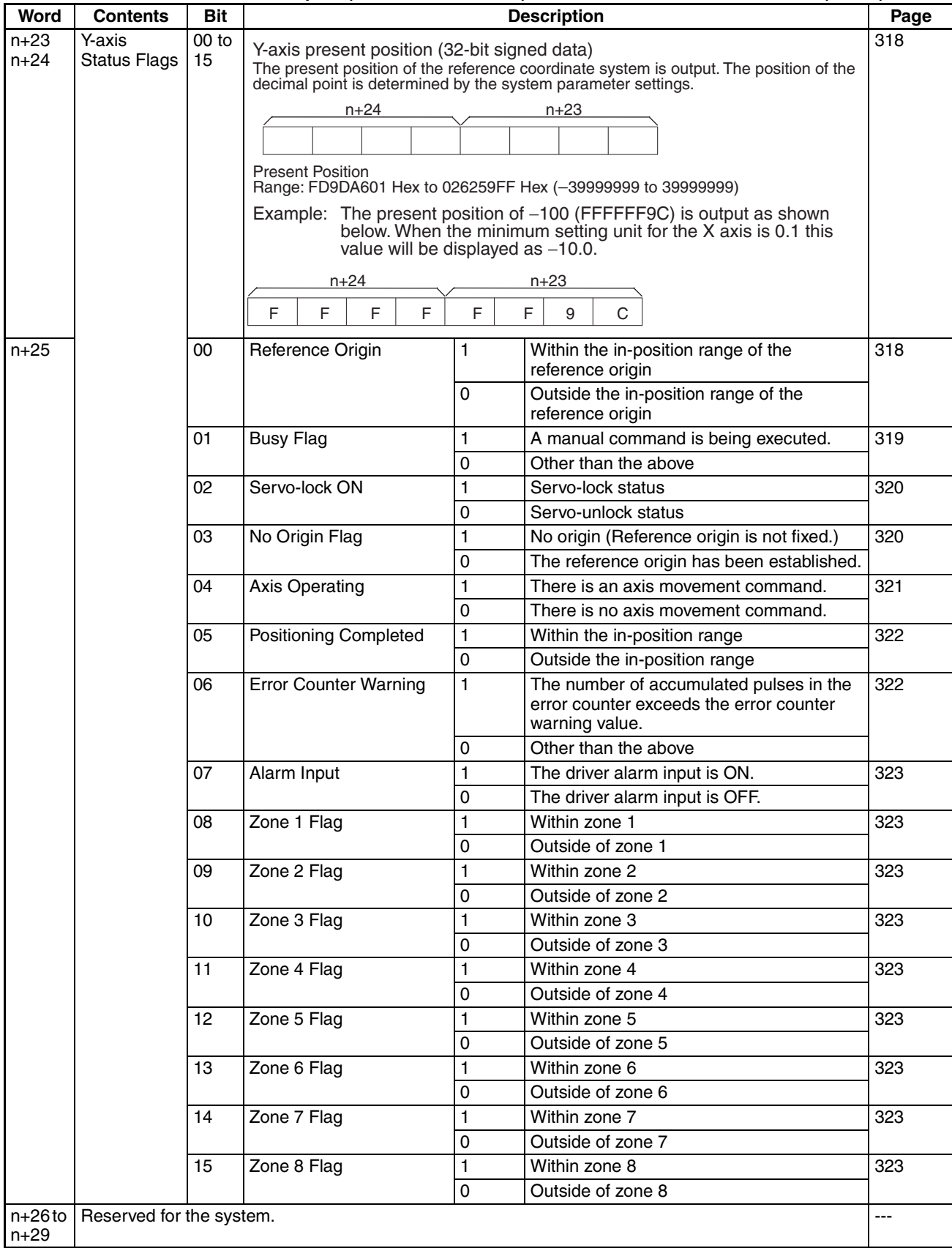

# **CS1W-MC421**

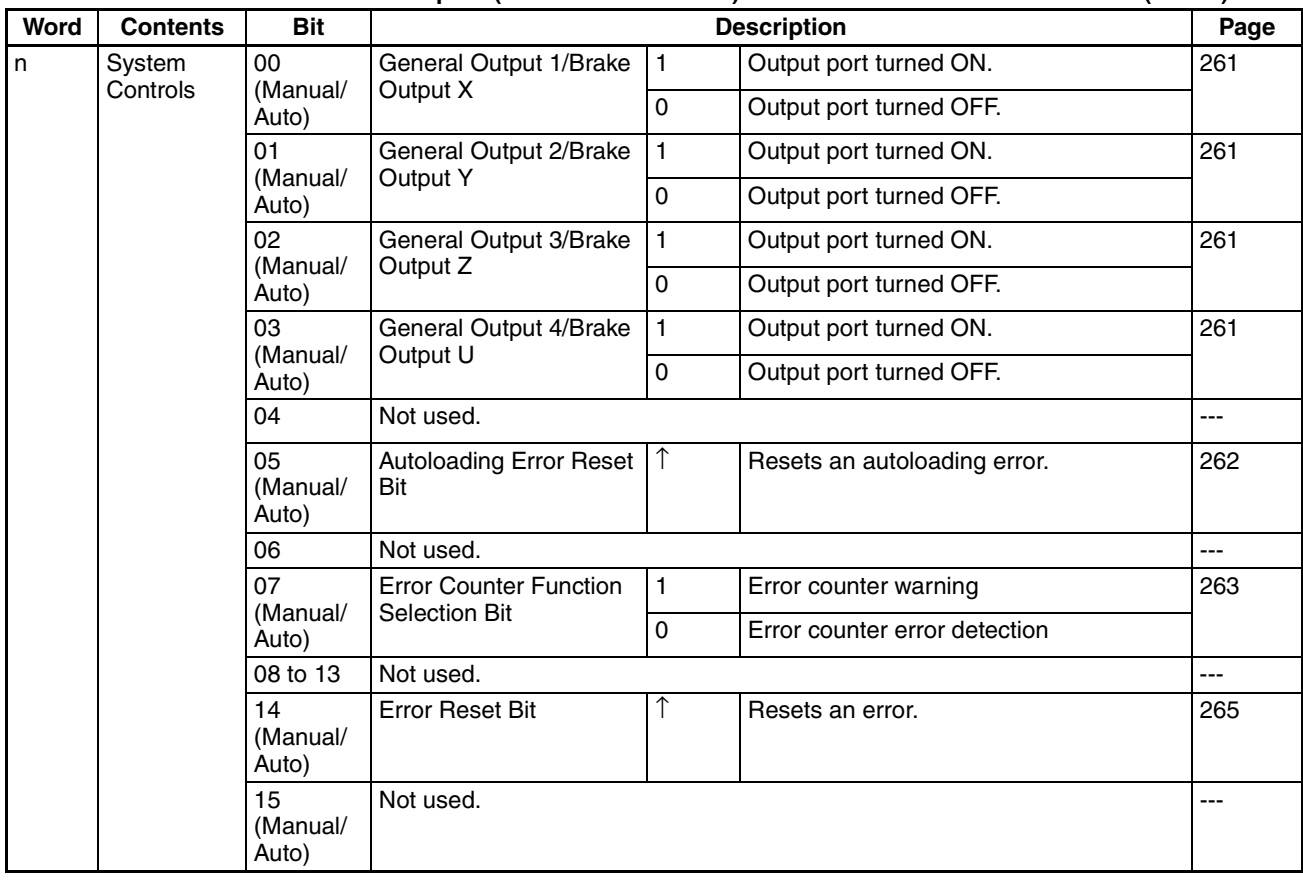

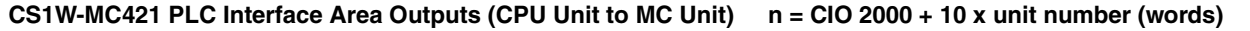

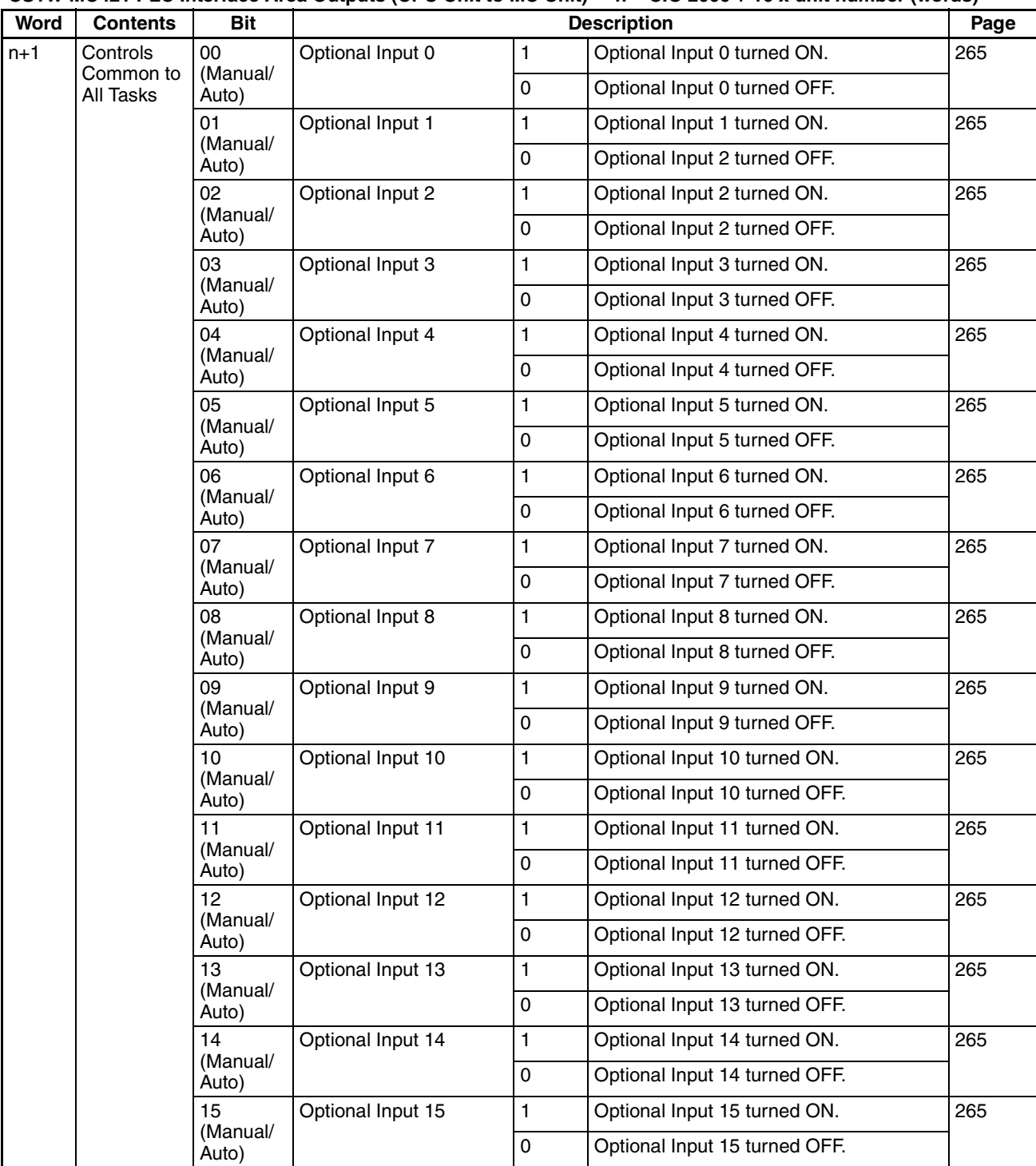

### WWW.BSNEW.IR

#### **CS1W-MC421 PLC Interface Area Outputs (CPU Unit to MC Unit) n = CIO 2000 + 10 x unit number (words)**

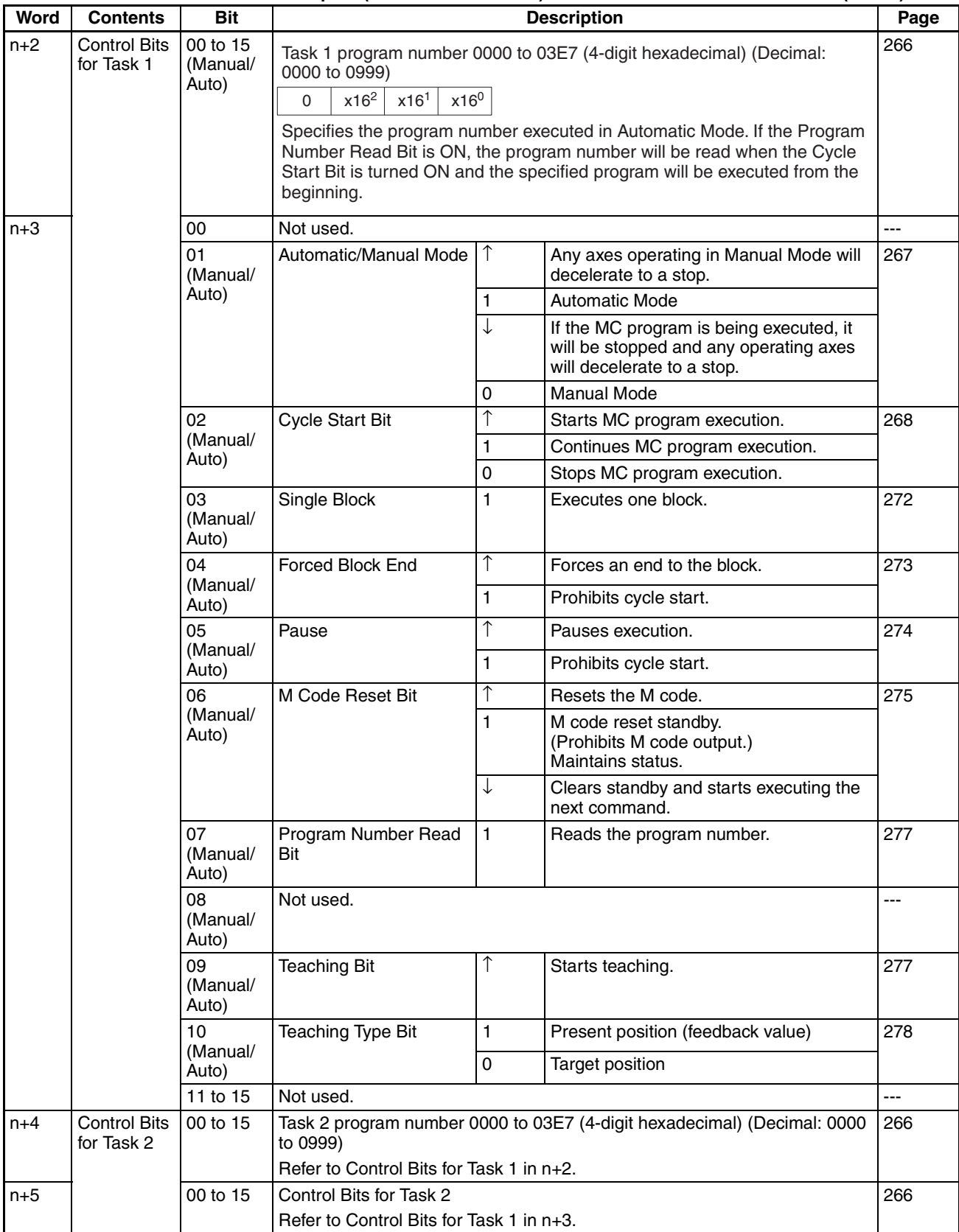

### WWW.BSNEW.IR

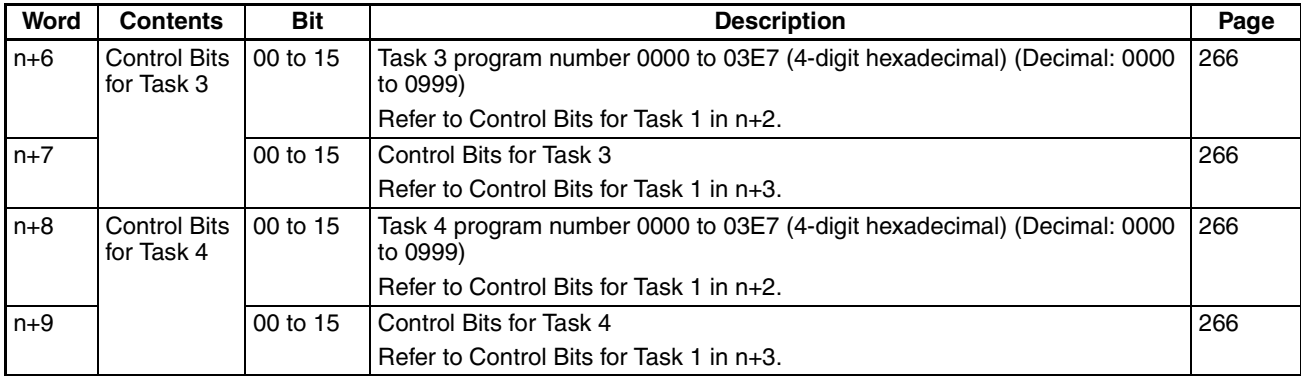

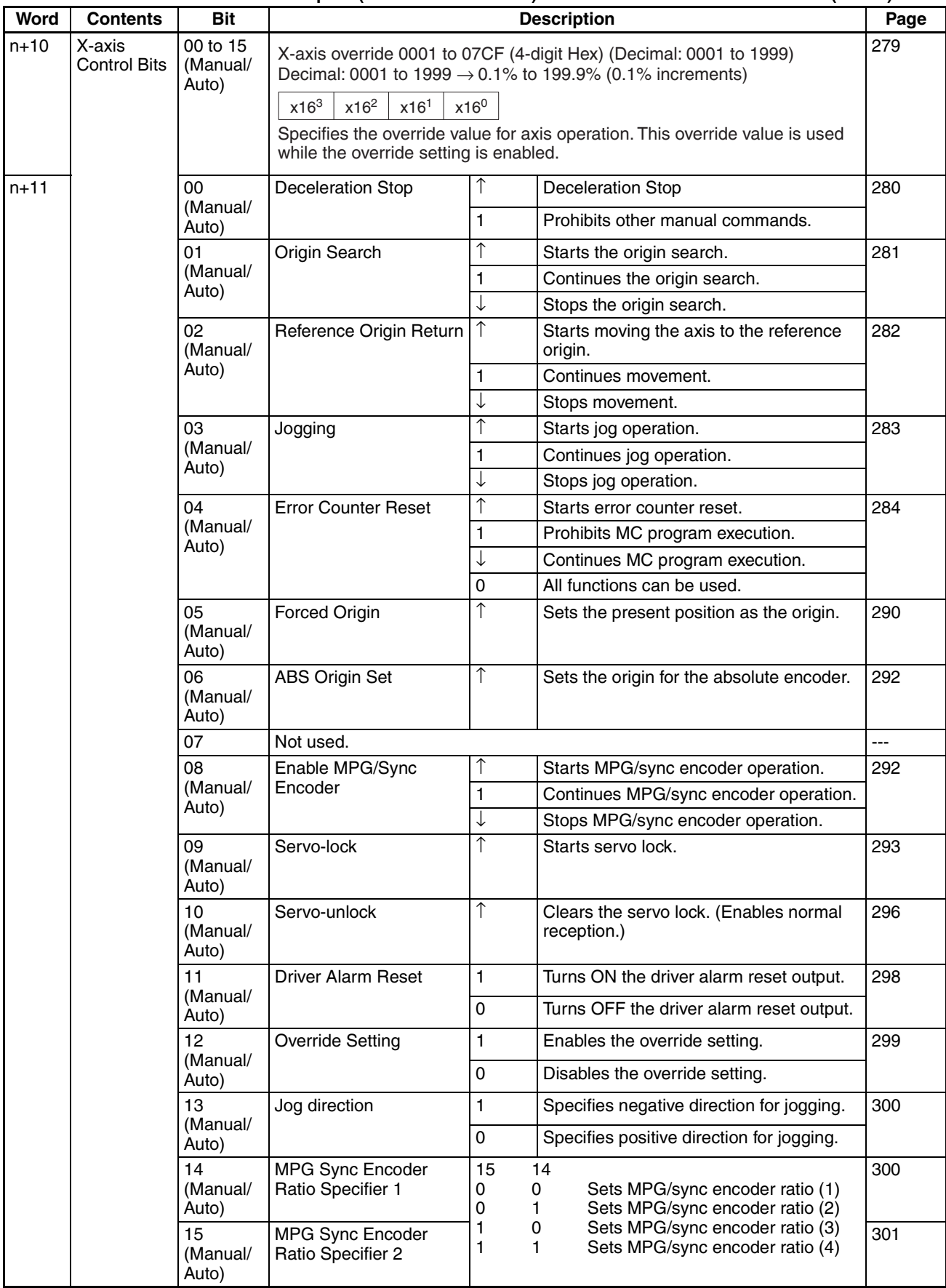

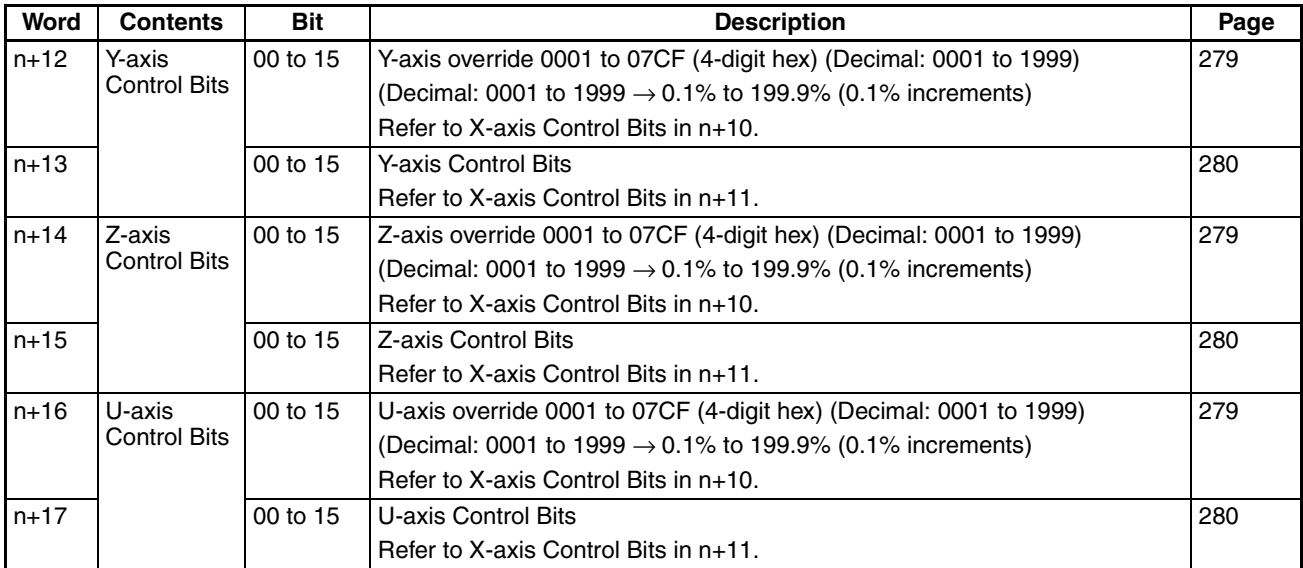

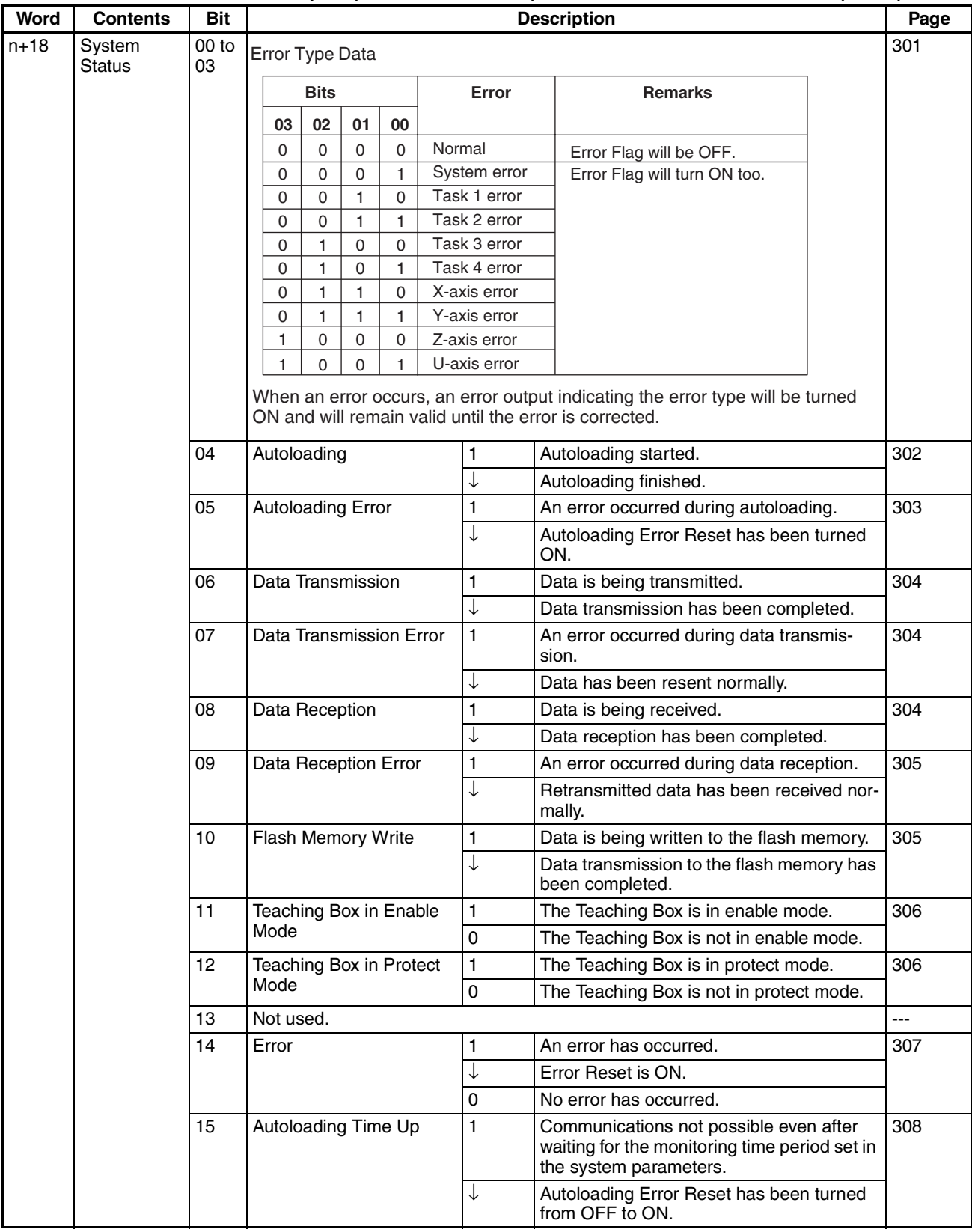

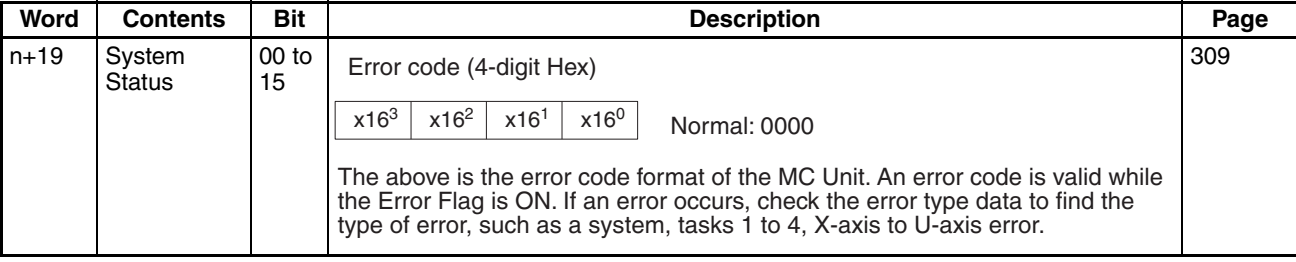

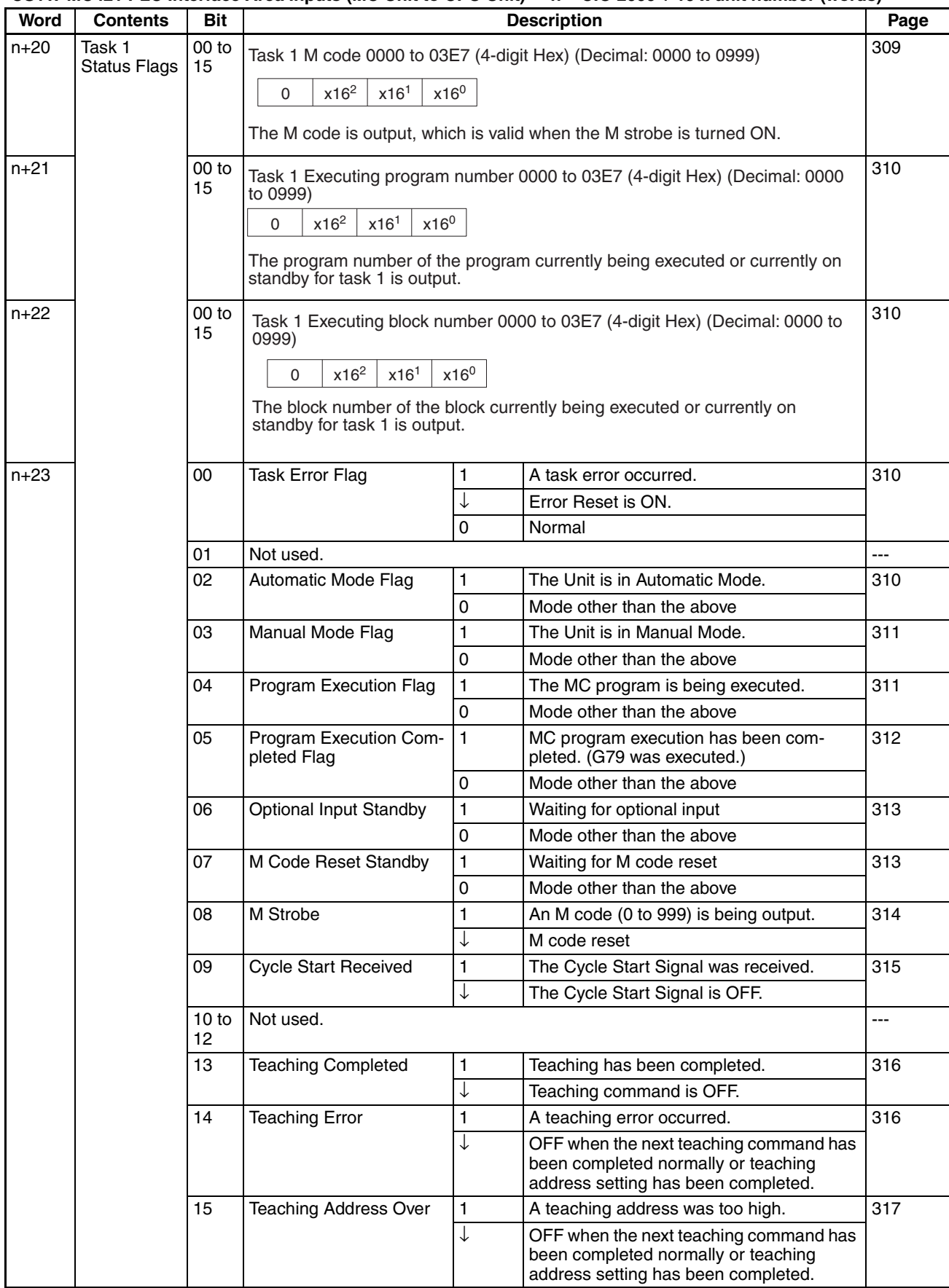

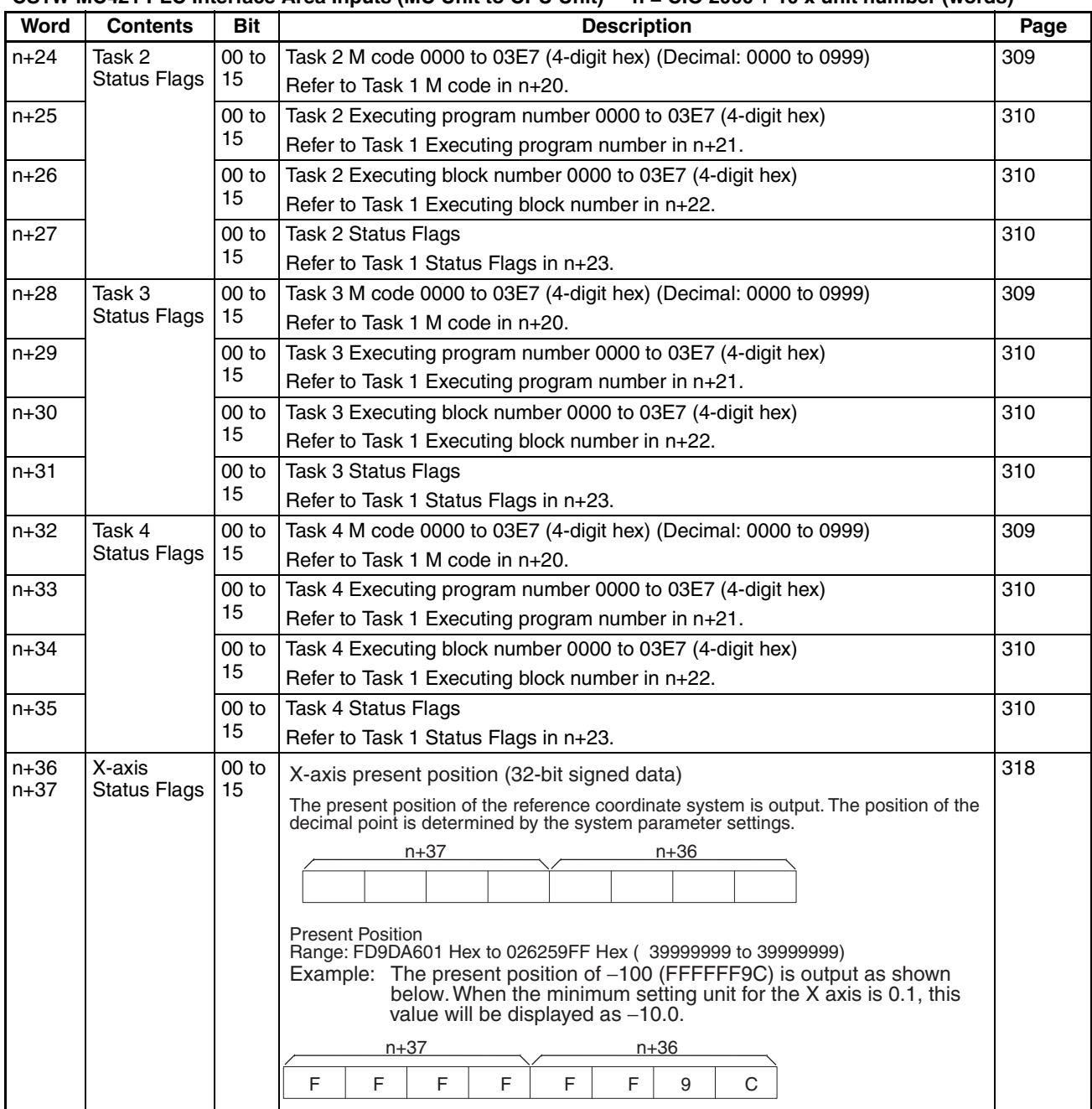

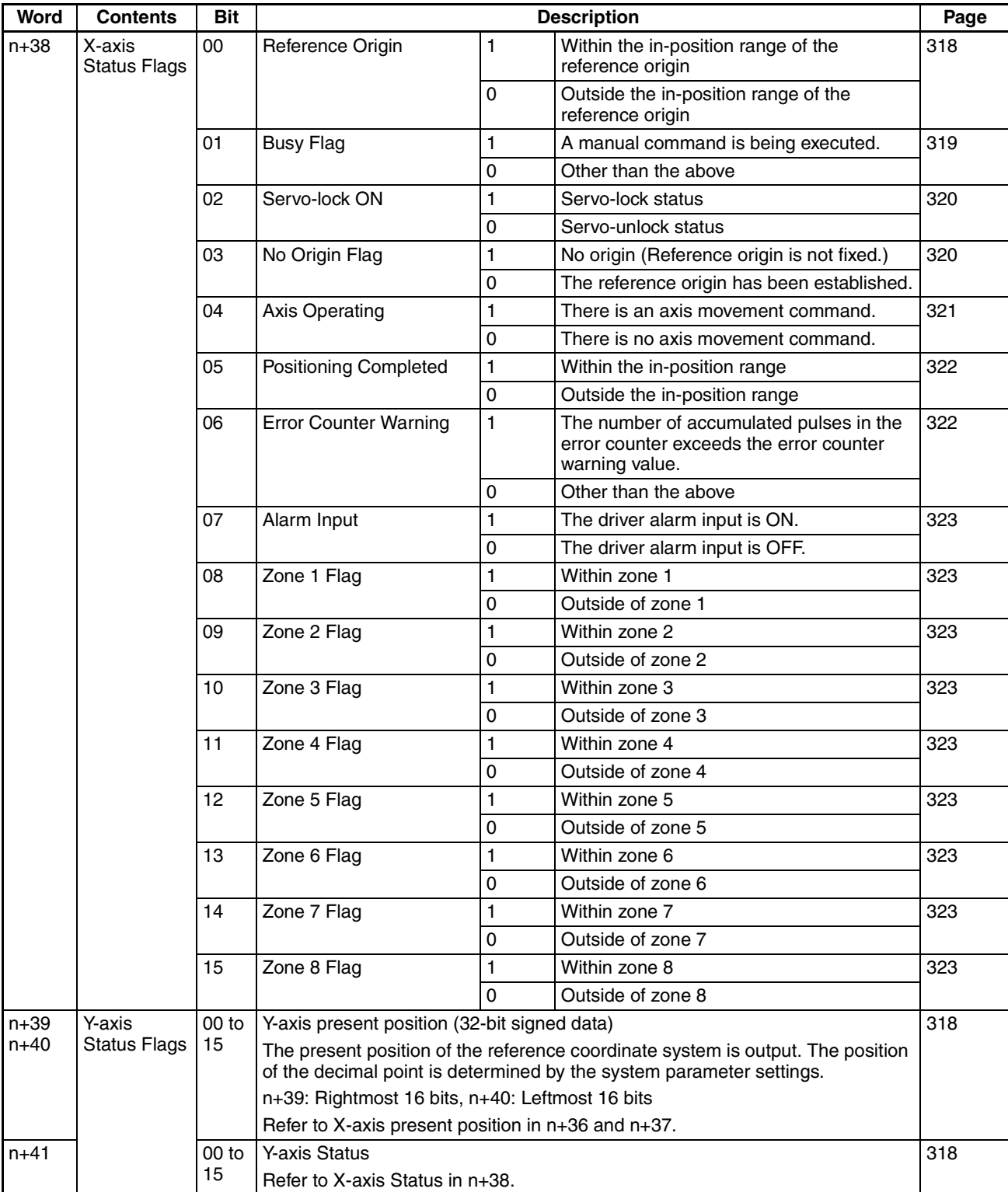

#### **CS1W-MC421 PLC Interface Area Inputs (MC Unit to CPU Unit) n = CIO 2000 + 10 x unit number (words)**

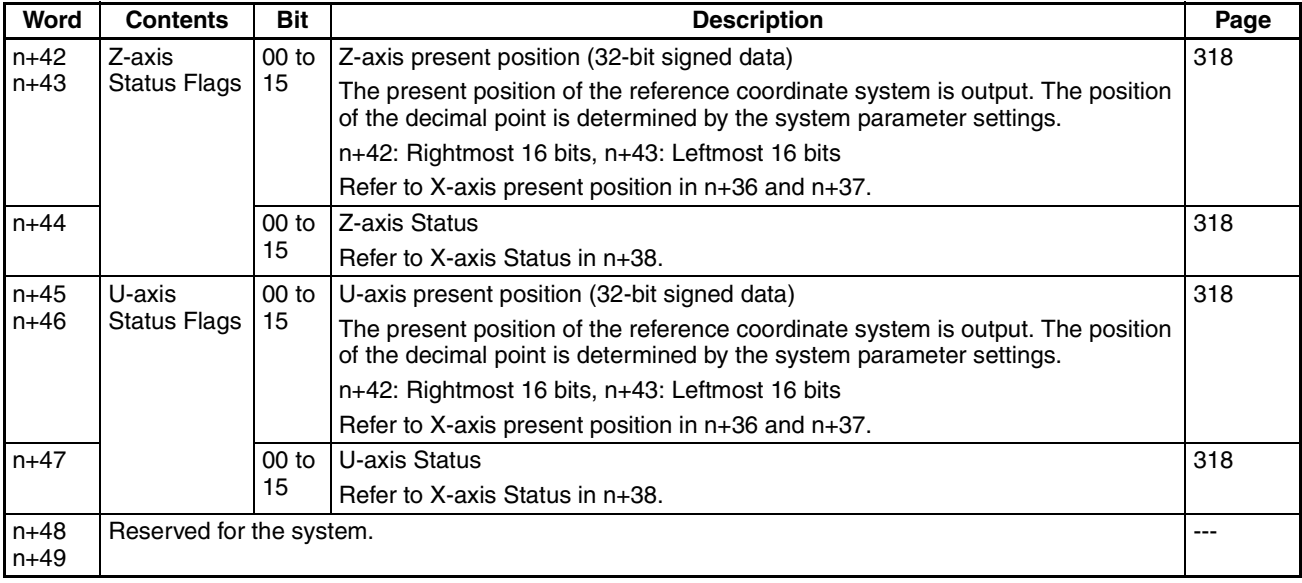

# **5-4 Interface Specifics**

This section describes the function of individual bits and words in the PLC Interface Area. Timing charts and programming examples list the addresses for task 1 and the X axis and are given in the following form.

#### **Bit and Word Addresses**

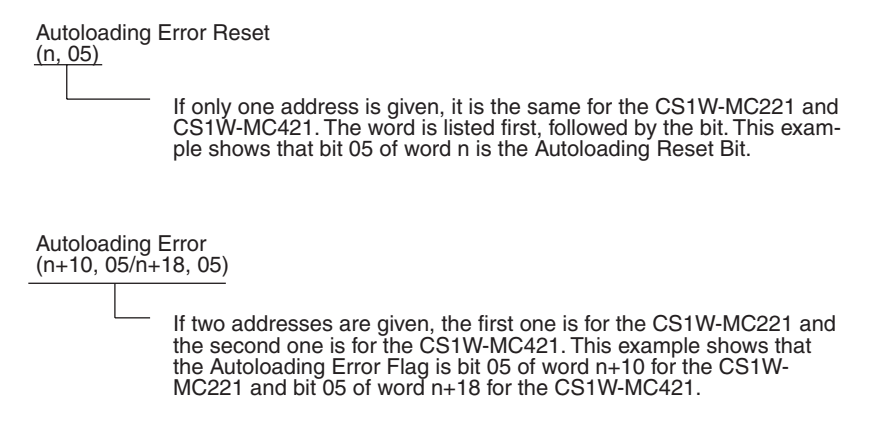

"n" is the first word allocated to the MC Unit as a PLC Interface Area and it can be calculated from the unit number set on the front of the Unit as follows:  $n =$  CIO 2000 + 10 x unit number

WWW.BSNEW.IR

**Response Times** The response time, T, given in the timing charts in this section are given in the following table.

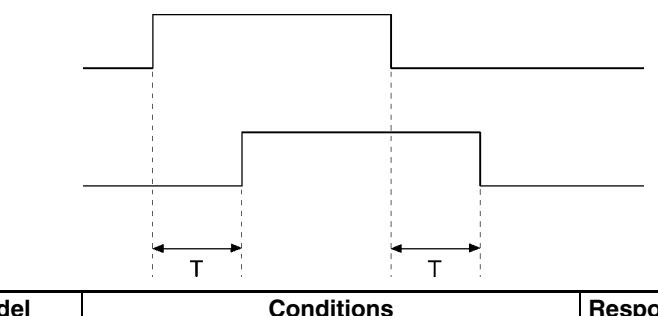

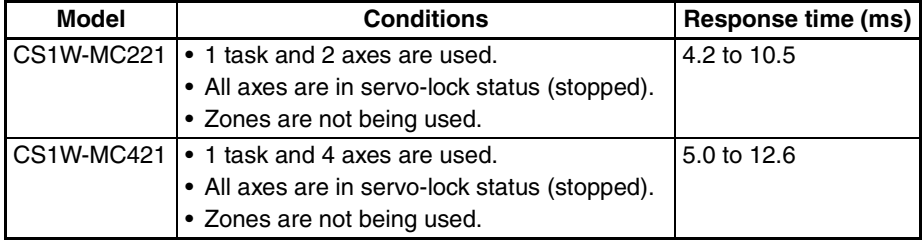

# <span id="page-287-1"></span>**5-4-1 System Controls**

## <span id="page-287-0"></span>**General Output Bits 1 to 4/Brake Output Bits X to U**

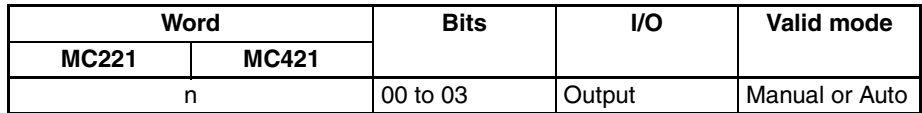

The function of these bits depends on the settings for the output ports in the unit parameters in the system parameters. They can be set for either general outputs or brake outputs.

### **General Outputs**

The bits can be turned ON or OFF to turn ON or OFF the corresponding output ports. Bits 00 to 03 correspond to outputs 1 to 4.

### **Brake Outputs**

The bits can be turned ON or OFF to turn ON (release) or OFF the corresponding brake outputs on the output ports. The servo must be unlocked for the corresponding axis for these bits to be effective. If the servo is locked, changes in the bit status will be ignored. Also, if the servo is locked for an axis when the brake output is ON, changes in the bit status will be ignored as long as the servo remains locked.

The CS1W-MC221 does not have brake outputs X and U.

 $\hat{A}$  **Caution** If a brake output is being used for a vertical axis and the Brake Output Bit is turned ON for that axis when the servo is unlocked, the axis will descend. You must confirm safety before turning ON a Brake Output Bit.

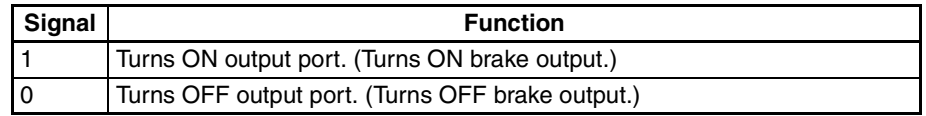
#### **Timing Charts Brake Outputs**

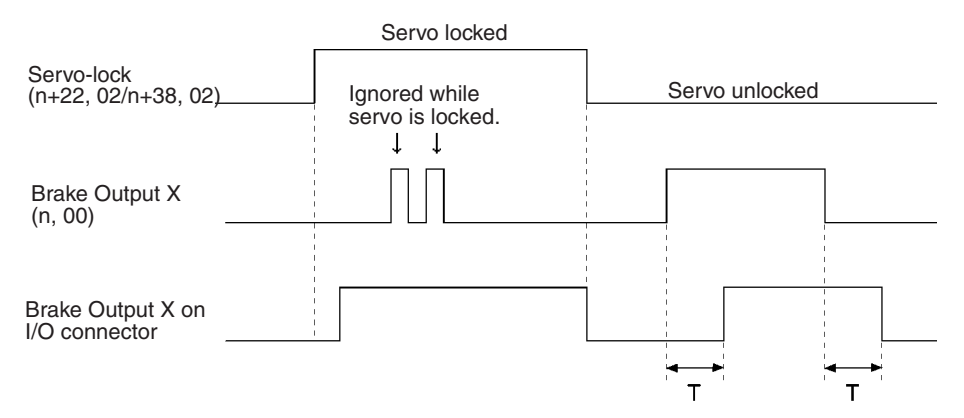

#### **General Outputs**

The servo status does not affect the operation of General Output Bits.

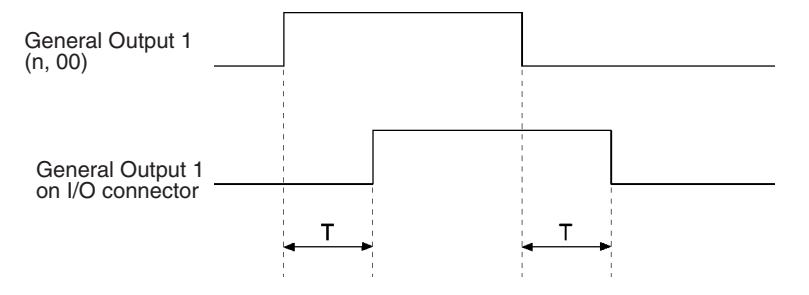

**Programming Example** The following example assumes that the CS1W-MC221 has both axes set for brake outputs on the output ports.

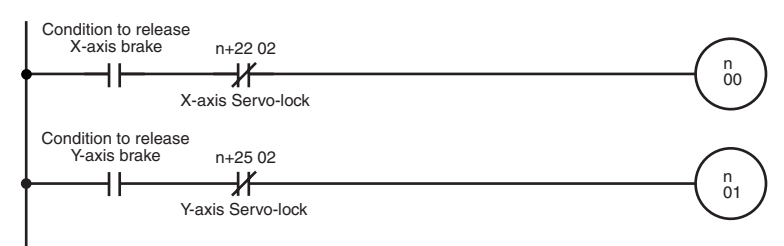

## **Autoloading Error Reset Bit**

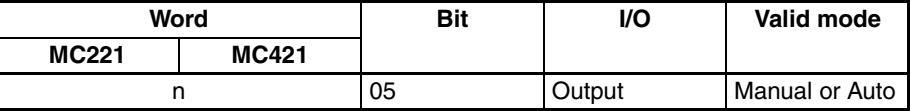

This bit can be turned ON to reset errors that have occurred during autoloading. The bit should be kept ON until the Autoloading Error Flag (n+10, 05, n+18, 05) turns OFF.

Autoloading can be controlled using the IOWR instruction. Refer to *[4-1 Data](#page-228-0) [Transfer and Storage: Overview](#page-228-0)* and *[6-16 Automatic Loading](#page-385-0)* for details.

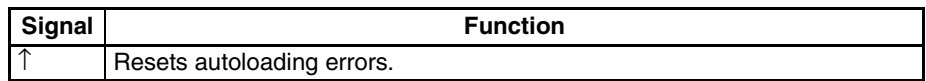

## **Timing Chart**

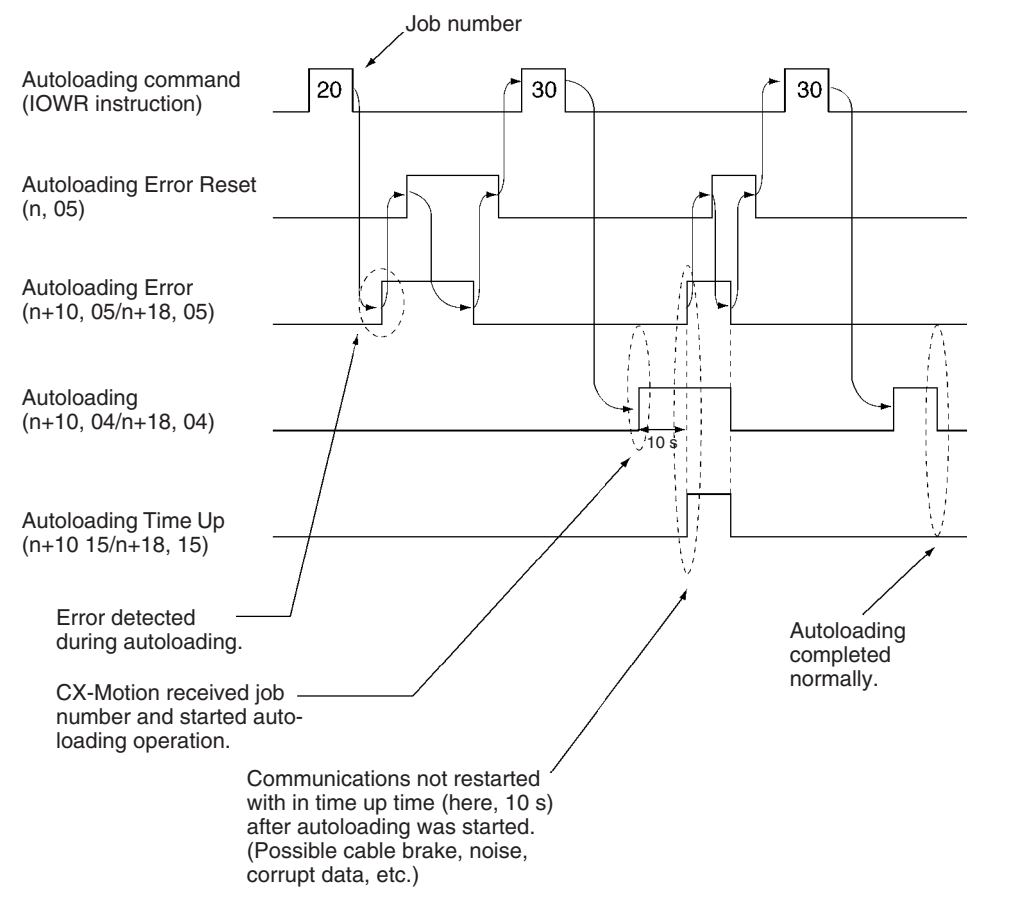

#### **Programming Example**

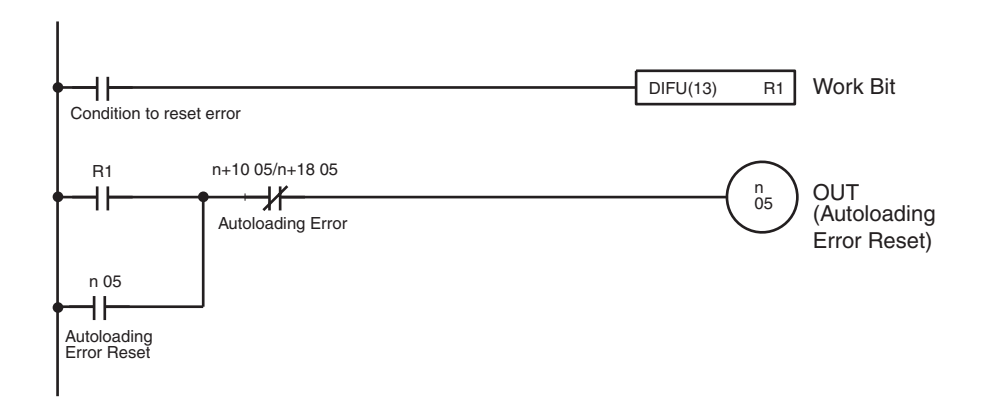

## **Error Counter Function Selection Bit**

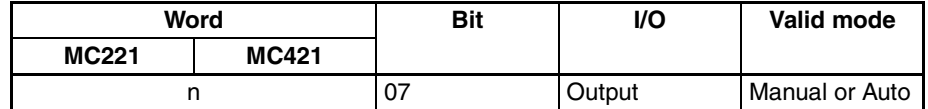

This bit is used to specify the operation of the error counter. It can be used to set either error detection (default) or a warning indication.

### **OFF: Error Counter Error Detection**

An error will be generated if the error counter warning value set in the system parameters is exceeded and the error code will be set for an error counter overflow. The axis for which the error was detected will stop as shown in the following timing charts.

#### **Output Ports Set for Brake Outputs**

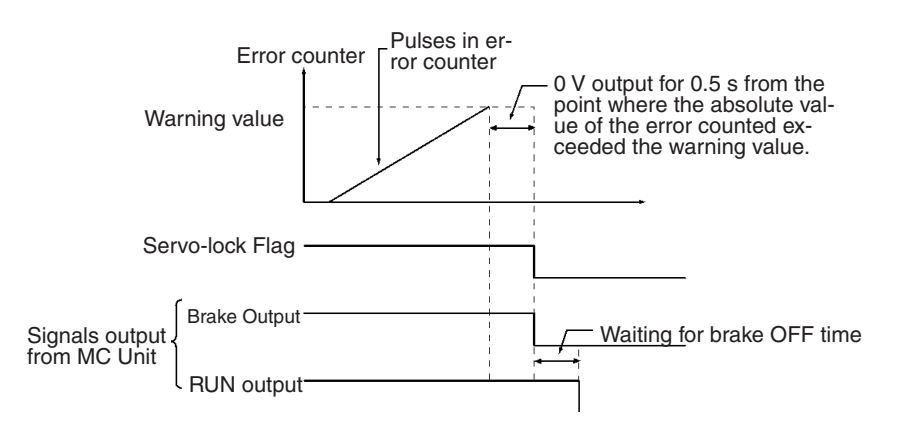

**Output Ports Set for General Outputs**

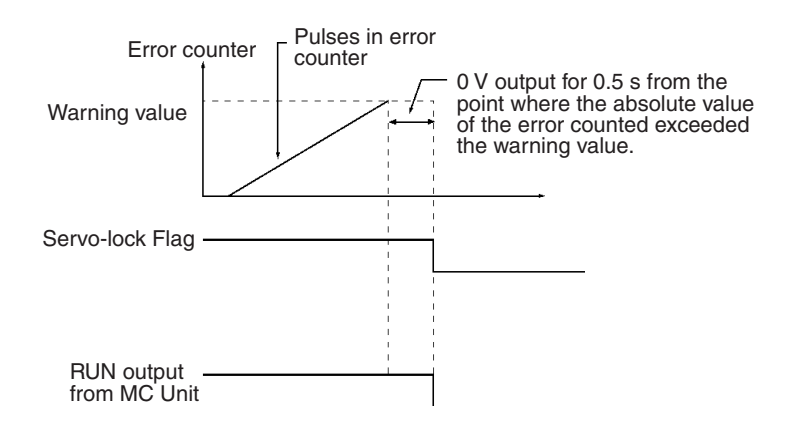

### **ON: Error Counter Warning**

When an error counter warning is set, the error counter will be monitored, but axis operation will not be affected. A warning will be generated if the error counter warning value set in the system parameters is exceeded, and the Error Counter Warning Flag will turn ON. The Error Counter Warning Flag will turn OFF when the error counter returns to within the warning value set in the system parameters.

This warning signal will be received either in the Manual Mode or Automatic Mode.

An error counter overflow error will occur when the contents of the error counter exceeds 65,535 pulses regardless of the setting of the Error Counter Function Selection Bit.

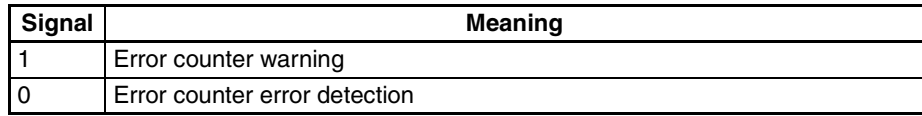

# **Error Reset Bit**

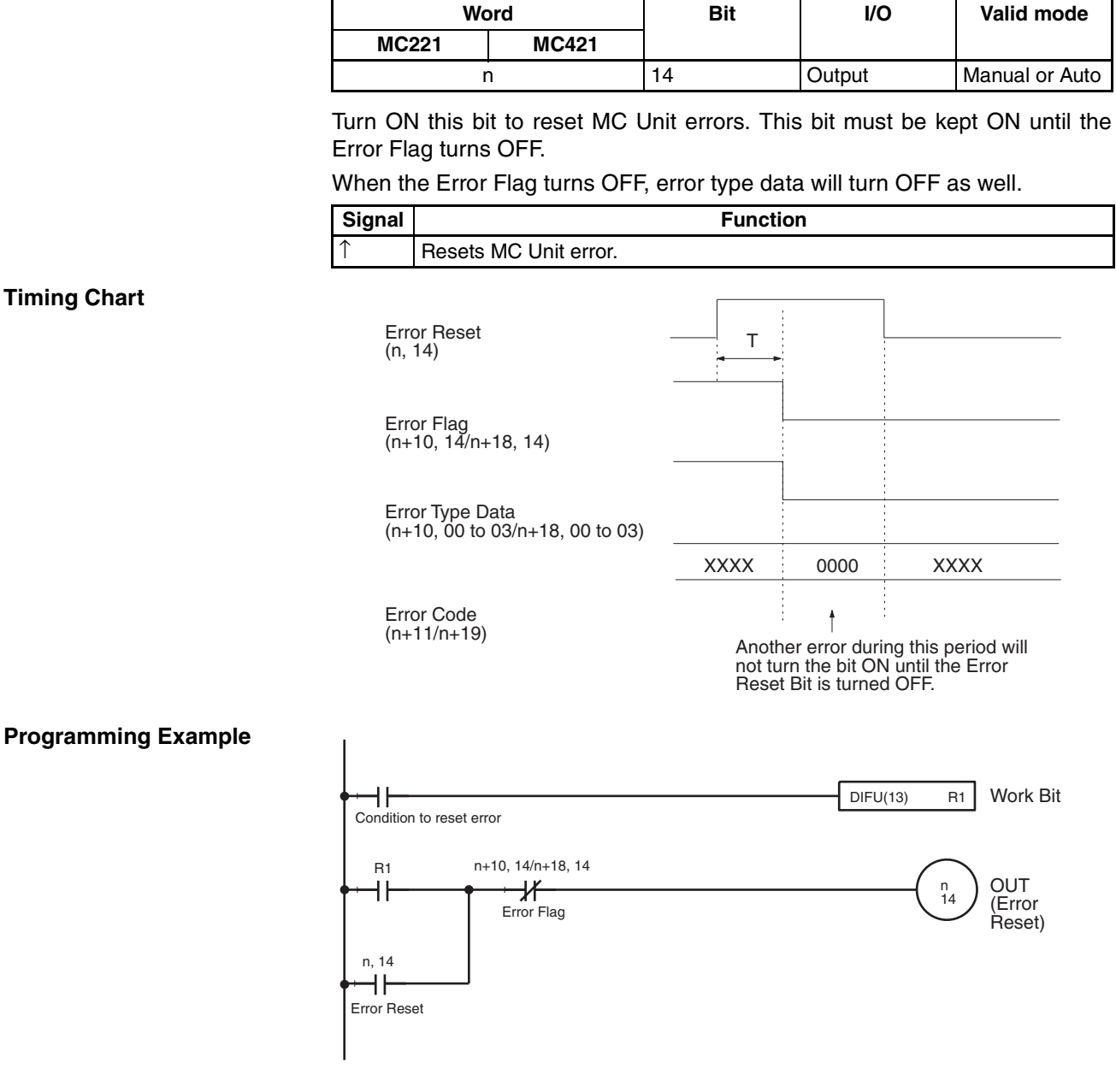

# **5-4-2 Controls Common to All Tasks**

# **Optional Input Bits 0 to 15**

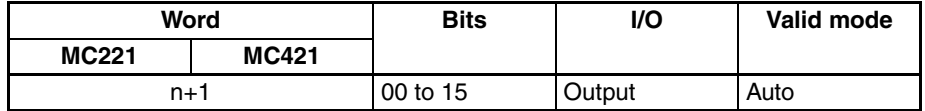

These bits can be used as conditions in MC programs when executing the OPTIONAL END (G74), OPTIONAL SKIP (G75), or OPTIONAL PROGRAM STOP (G76) commands or using optional numbers in the G00, G01, G02, or G03 commands. There are 16 optional inputs available (bits 00 to 15).

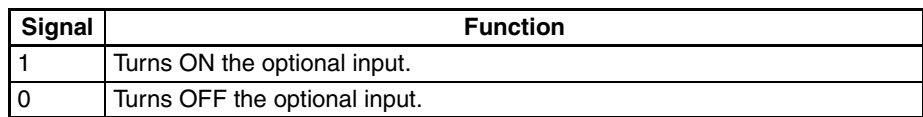

### **Programming Example**

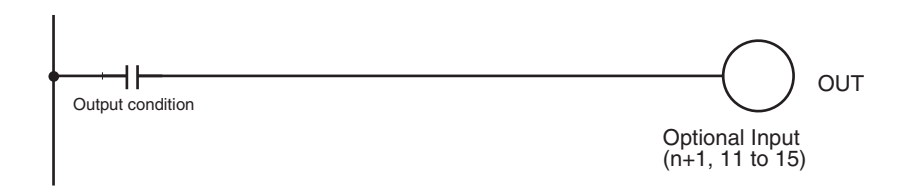

# **5-4-3 Task Control Bits**

**Note** The CS1W-MC221 supports only tasks 1 and 2.

## **Program Numbers**

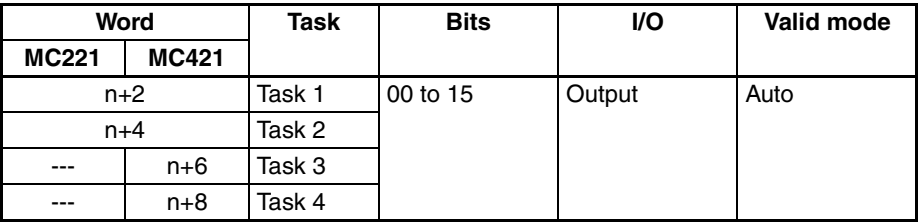

These words are used to specify the program number that is to be executed in each task. The program number is specified in 4-digit hexadecimal as shown below.

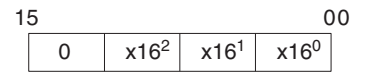

The number must be between 0000 and 03E7 hex (0000 to 0999 decimal).

When the Program Number Read Bit is ON, the program numbers in these words will be read when the Cycle Start Bit is turned ON and the program will be executed from the beginning.

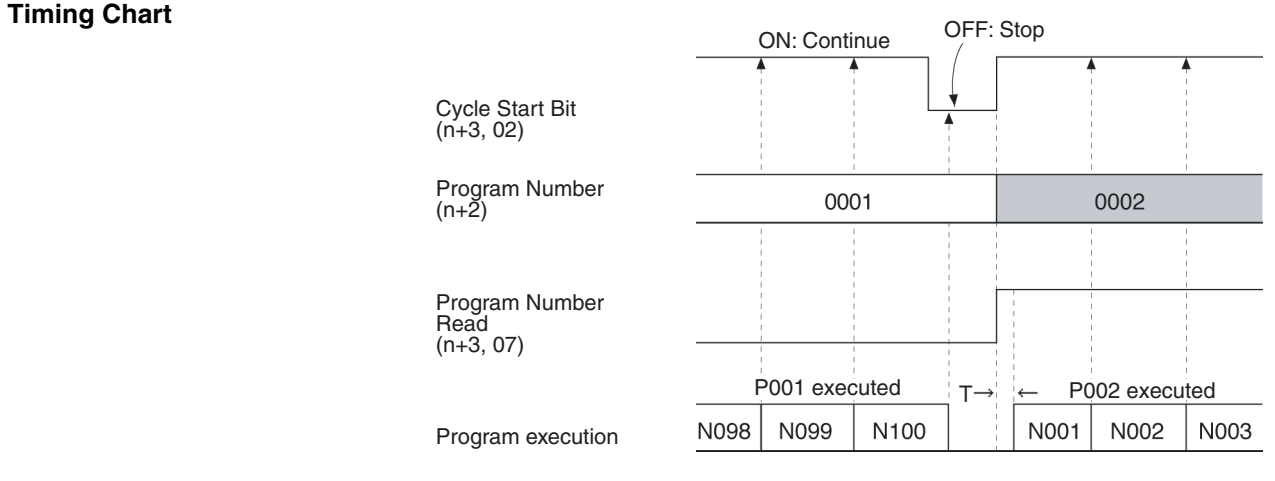

**Programming Example** Refer to the description of the *[Cycle Start Bits](#page-294-0)* on page 268.

## **Automatic/Manual Mode Bits**

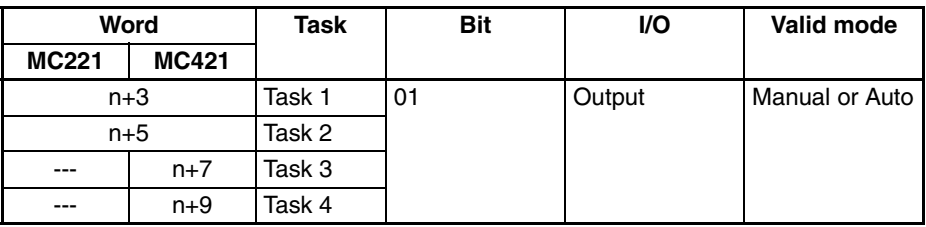

These bits are used to specify the mode for each task. Turn ON a bit to specify Automatic Mode; turn OFF a bit to specify Manual Mode. In Manual Mode, manual origin searches, manual origin returns, and jogging are possible. In Automatic Mode, the MC programs can be executed.

When the mode is switched from manual to automatic, any operating axes will decelerate to a stop. When the mode is switched from automatic to manual, the program will be stopped if it is being executed. The program will be restarted from the block where it was stopped if the mode is switched back to automatic.

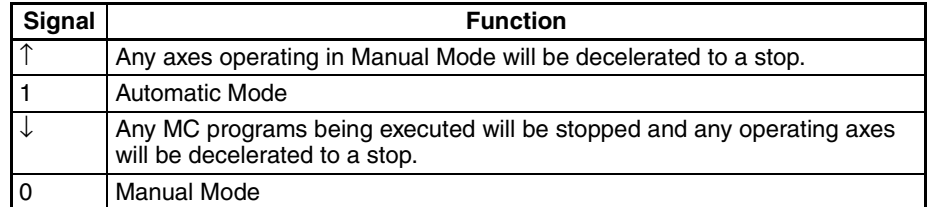

### **Timing Chart**

**Programming Example**

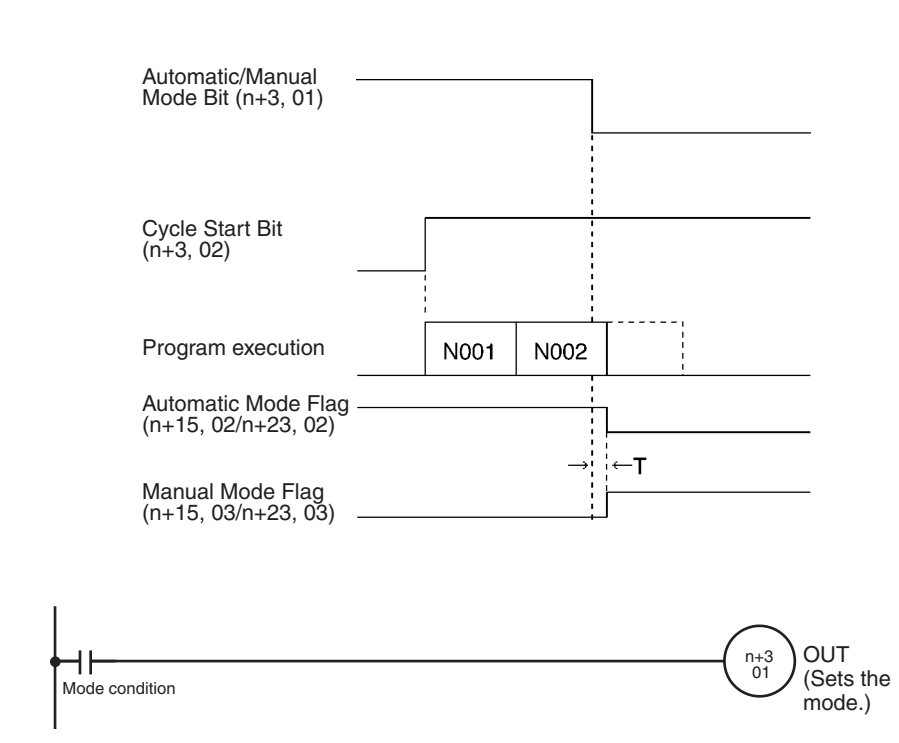

## <span id="page-294-0"></span>**Cycle Start Bits**

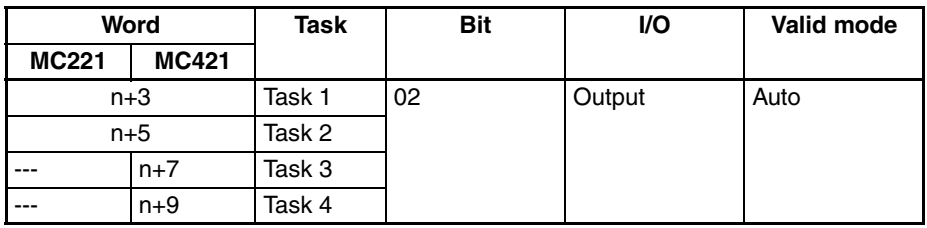

These bits control MC program execution if the mode is set to Automatic Mode. Turn a bit ON to start the program from the beginning or restart a program that has been interrupted from the block where it stopped.

If an error has been reset, the program will continue when the Cycle Start Bit is turned ON.

The Cycle Start Bit is read at the start of each block and execution continues if it is ON. If the Cycle Start Bit is OFF, the program will be stopped. In Pass operation, the next block will be executed even if the Cycle Start Bit is OFF but the program will be stopped after the next block has been completed.

With In-position Check OFF Mode, as with Pass operation, the next block will be executed even if the Cycle Start Bit is OFF but the program will be stopped after the next block has been completed.

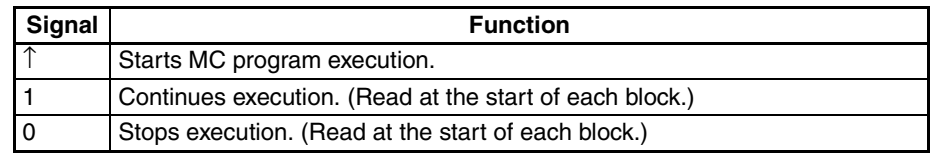

## **Timing Chart**

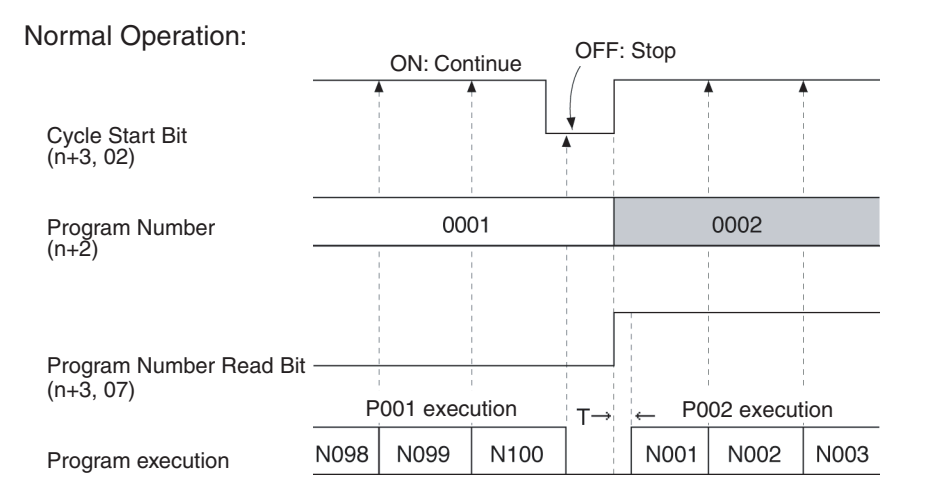

#### Pass Operation:

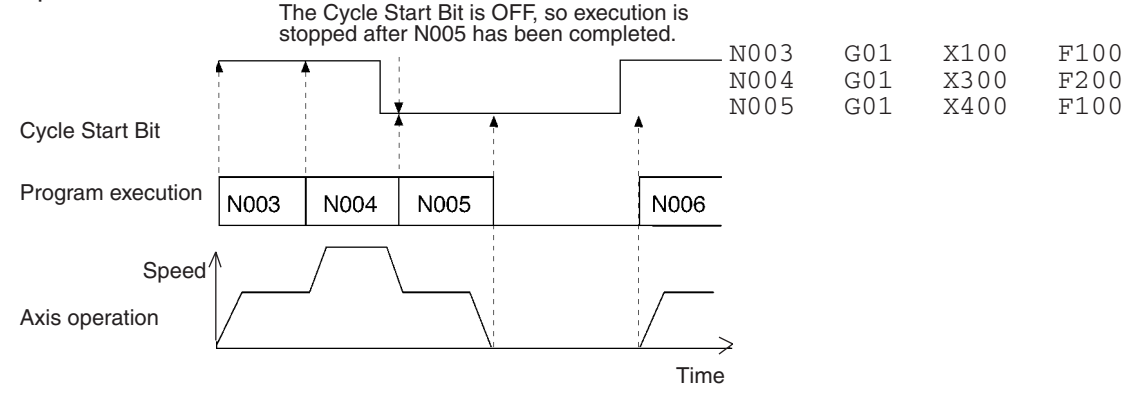

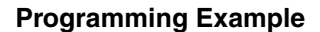

**Programming Example** The following example is for task 1 using the X and Y axes.

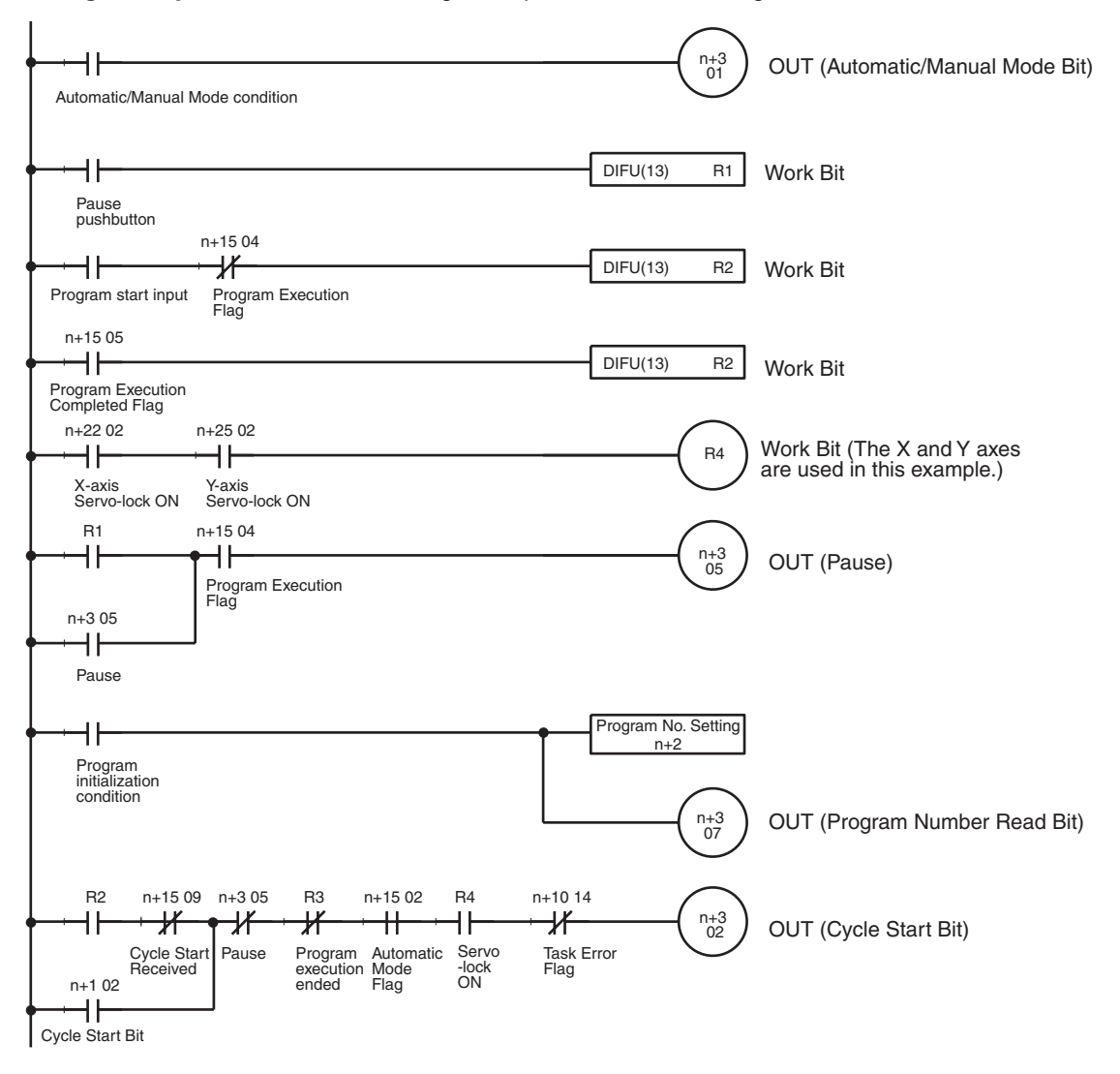

**Note** When executing positioning command in a MC program, all of the axes being used must be servo-locked (Servo Lock ON Flags ON), so be sure to add a condition like R4 in the program example above.

#### **Timing Chart**

The following timing charts illustrates the operation of the above programming example.

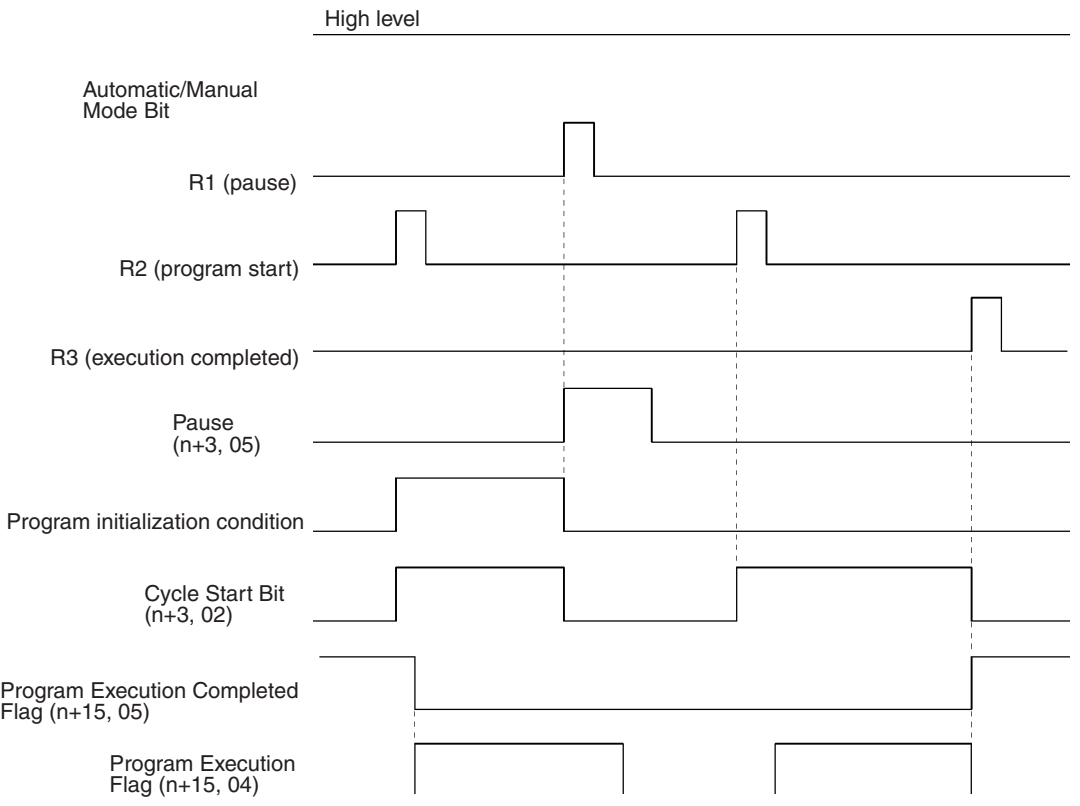

**Note** 1. Programs can be continued even after the following operations. Before continuing the program operation, be sure to confirm that existing conditions will not cause any problem. If continuous program operation causes a problem, do not continue the program; instead create the ladder program so that the program will be executed from the beginning.

> a) Program operation running under the Automatic Mode was stopped intentionally or came to a stop by itself.

Examples: The Cycle Start Bit was turned OFF. An error occurred.

b) Manual commands were executed in Manual Mode. Examples: An origin search was executed. Jogging was executed.

A servo lock was executed.

c) The Cycle Start Bit was turned ON to continue operation after returning to Automatic Mode.

For example, the following type of operation is possible:

The program can be temporarily suspended while moving to X10000 and stopped at a position before the demand position, e.g., X500. The mode can then be changed to Manual Mode and an origin search executed. After the origin search has been completed, the mode can be changed back to Automatic Mode to continue program operation. The program will continue the move operation to X10000.

## **Single Block Bits**

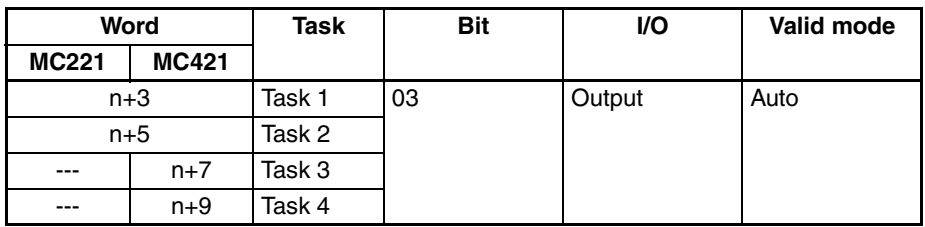

These bits are used to execute programs one block at a time. The Single Block Bits and Cycle Start Bits are used together.

- A single block can be executed by turning ON a Single Block Bit and then turning the Cycle Start BIt ON and then OFF.
- When a program is being executed (i.e., the Cycle Start Bit is ON), the corresponding Single Block Bit is checked at the start of each block; if it is ON, the next block will be executed and program execution will be paused.

To switch from single block execution to normal program execution, turn OFF the Single Block Bit and then turn ON the Cycle Start Bit. The program will be executed continuously starting from the next block. (The Program Number Read Bit must be OFF.)

When the Single Block Bit is turned ON during Pass operation, the next block will be completed before program execution is paused.

If the Single Block Bit is ON when decelerating with the OPTIONAL STOP command, program execution will be paused after decelerating to a stop.

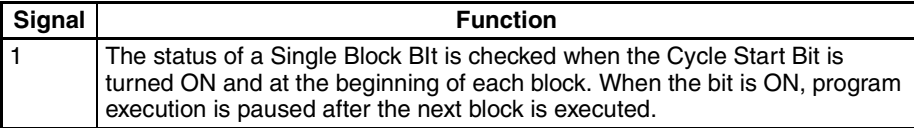

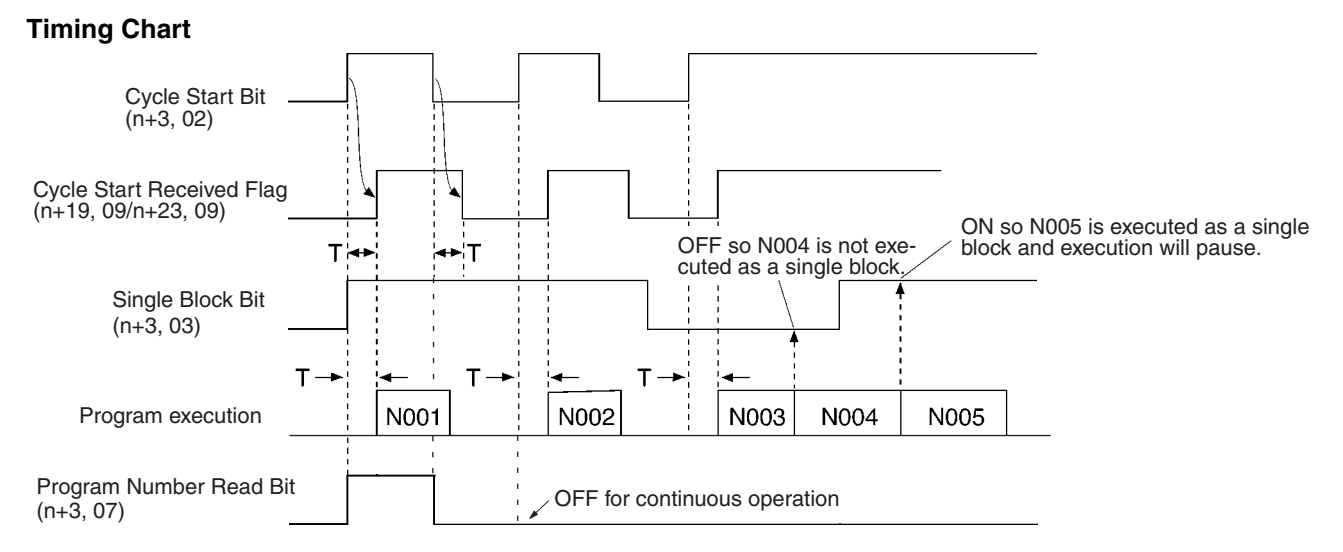

### **Programming Example**

**Note** Refer to the programming example for the *[Cycle Start Bits](#page-294-0)* on page 268.

## **Forced Block End Bits**

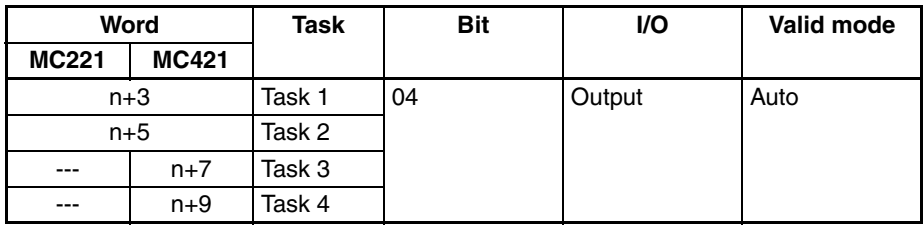

These bits are used to end execution of the current block. When a block is ended, the remainder of the block will not be executed. Program execution will start from the next block when restarted with the Cycle Start Bit. (The Program Number Read Bit must be OFF to continue executing the same program.)

Any axes that are operating will be decelerated to a stop. If the block being executed is waiting for an M code reset, the M code will be cleared to 0, the M strobe will be turned OFF, and then program execution will be stopped.

Operation of a Cycle Start Bit is disabled as long as the Forced Block End Bit is ON. (The program won't be executed when the Cycle Start Bit is turned ON if the Forced Block End Bit is ON.)

The Forced Block End Bits have higher priority than Pause Bit (n+1 bit 05). If both of these bits go ON at the same time, the block end will be ended.

Keep a Forced Block End Bit ON until the Program Execution Flag turns OFF.

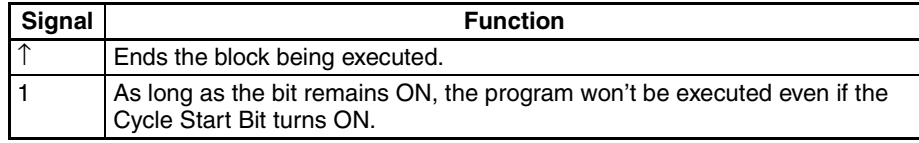

### **Timing Chart**

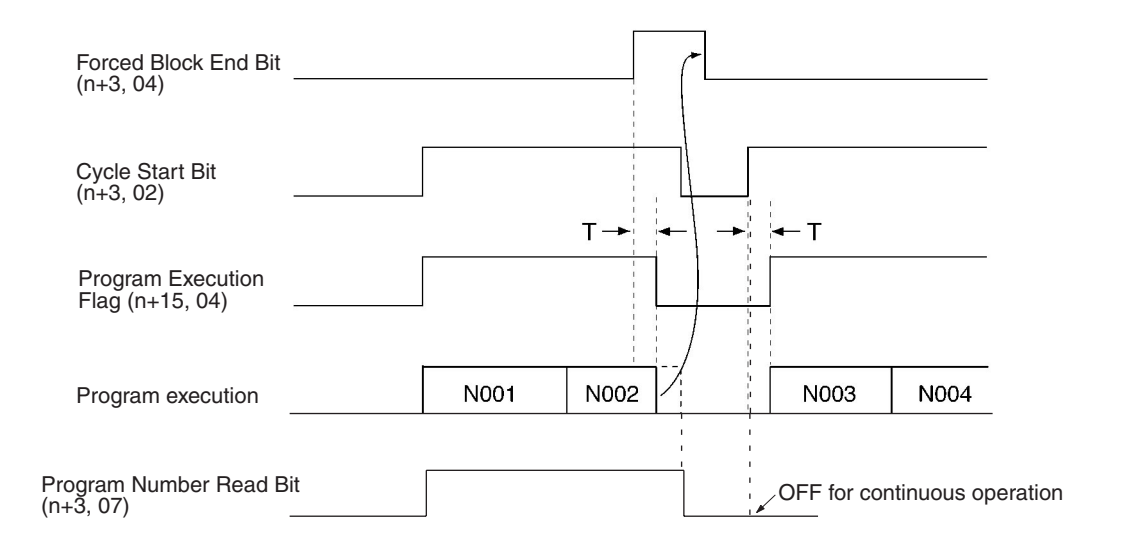

## **Programming Example**

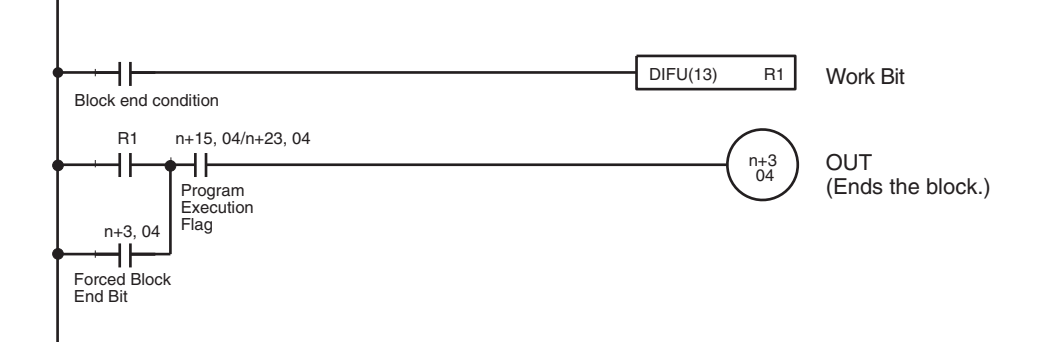

## **Pause Bits**

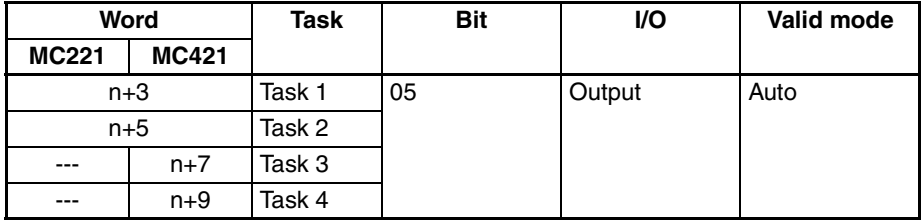

These bits are used to temporarily pause program execution.

When a bit is turned ON, the block being executed will be interrupted and any axes that are operating will be decelerated to a stop.

Operation is restarted by turning ON the Cycle Start Bit. The program that was paused will be executed as long as the Program Number Read Bit is OFF.

Operation of the Cycle Start Bit is disabled as long as the Pause Bit is ON. (The program won't be executed when the Cycle Start Bit is turned ON if the Pause Bit is ON.)

The Pause Bits have a lower priority than the Forced Block End Bits. If both of these bits go ON at the same time, the block will be ended.

Keep the Pause Bit ON until the Program Execution Flag turns OFF.

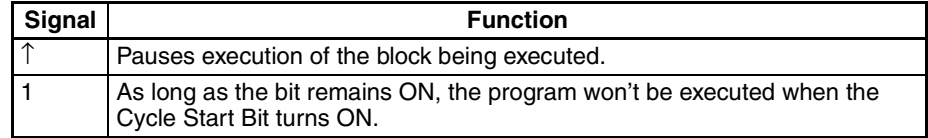

## **Timing Chart**

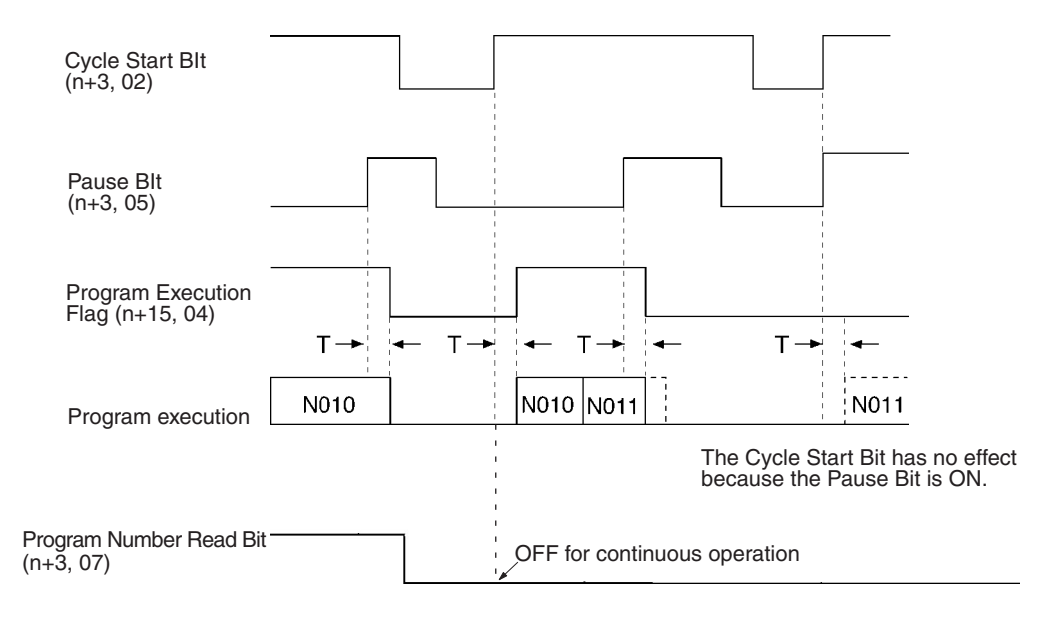

#### **Programming Example**

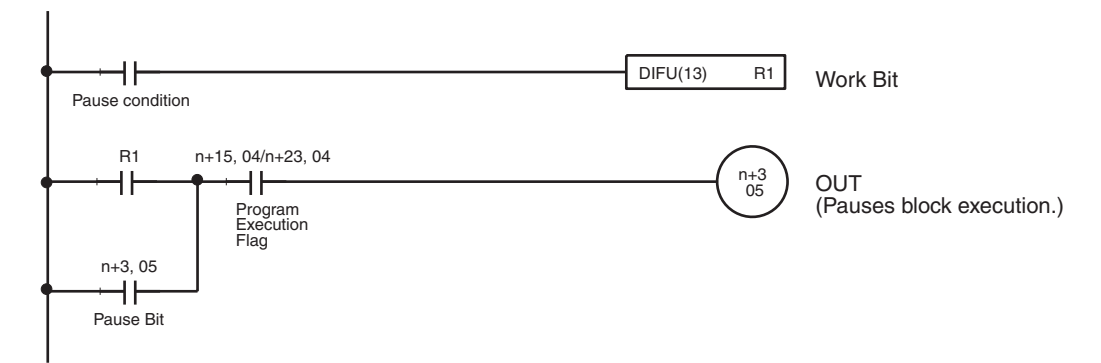

## **M Code Reset Bits**

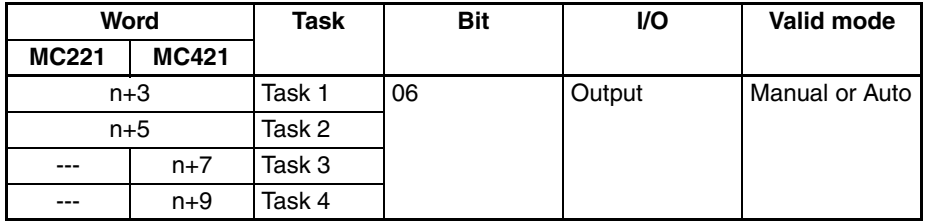

These bits reset the M code output for each task.

If M code 0 to 499 is output in the program, that block will wait for an M code reset and other commands will not be executed. The M Code Reset Bit can be turned ON to clear the M code to 0 and turn OFF the M Strobe Flag.

Program execution will restart when the M Code Reset Bit is turned OFF.

Keep the M Code Reset Bit ON until the M Strobe Flag turns OFF.

If the M Code Reset BIt is already ON when a block is executed, that block's M code won't be output.

When M codes 500 to 999 are being output and this bit is turned ON, the M code will be reset in either Automatic or Manual Mode.

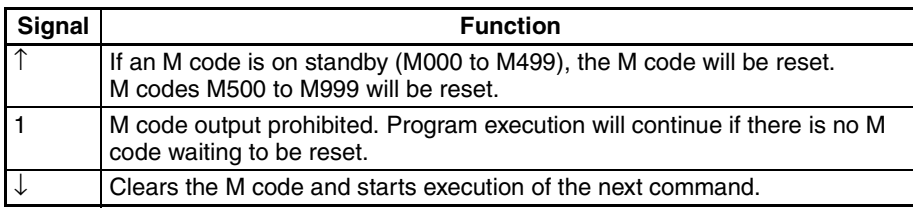

### **Timing Chart 1**

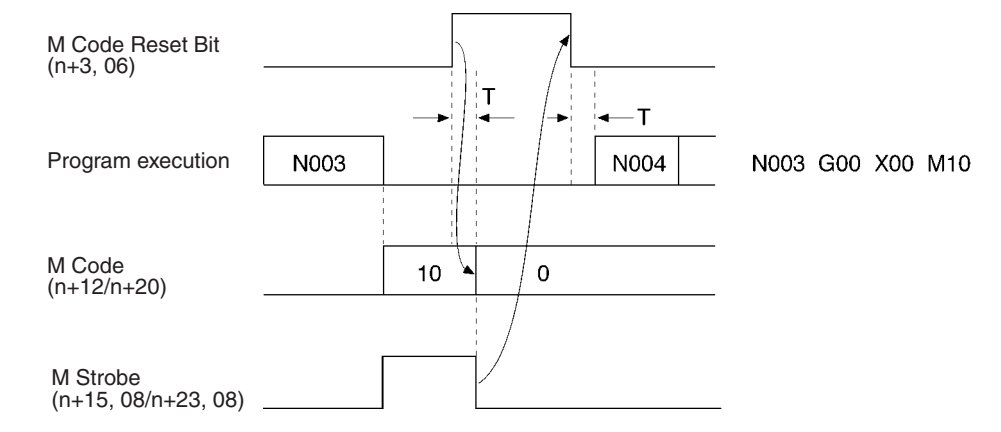

### **Programming Example 1**

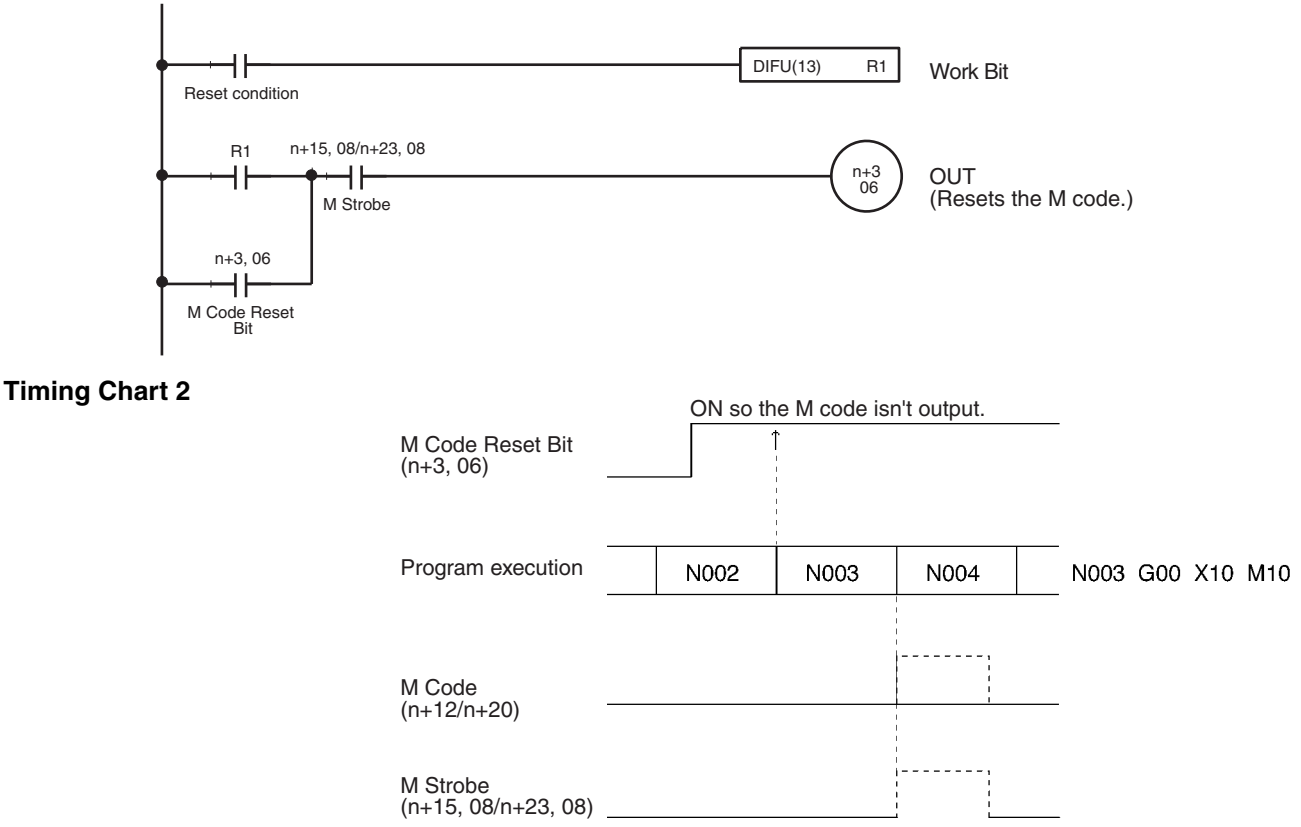

## **Programming Example 2**

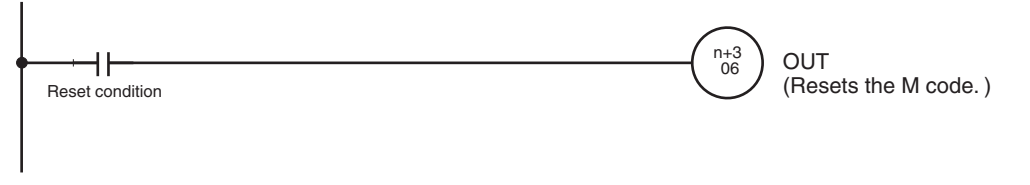

## **Program Number Read Bits**

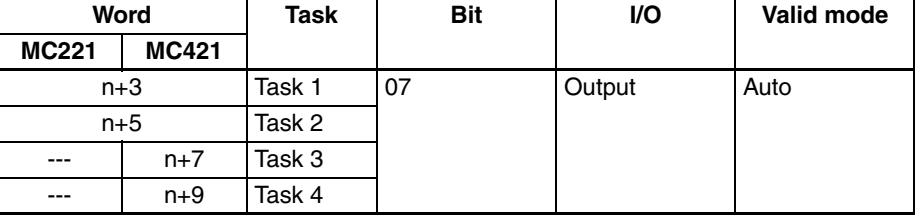

These bits specify reading the number of the MC program that will be executed in each task. Status is read when the Cycle Start Bit turns ON. If a bit is ON when the Cycle Start Bit turns ON, the Program Number set in the PLC Interface Area will be read and the specified program will be executed from the beginning.

When any MC programs in the same task have been edited, added, or deleted, always turn ON the Program Number Read Bit the next time that the Cycle Start Bit is turned ON. An error will occur if the Program Number Read Bit is OFF.

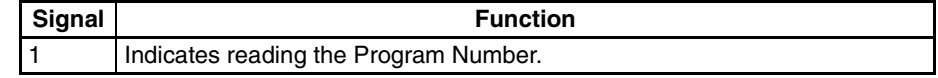

**Note** Refer to the *[Cycle Start Bits](#page-294-0)* on page 268.

## **Teaching Bits**

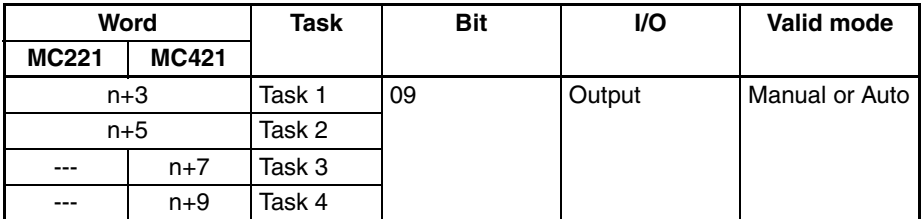

These bits are used to read the reference coordinate system position into the position data address according to the Teaching Type Bit specification: Target Position or Present Position (Feedback Value).

When a bit is turned ON, the present position is read as the position data and then the teaching addresses stored in memory for the axes in the task are incremented.

The bit must be kept ON until the Teaching Completed Flag turns ON.

Teaching can be performed in Automatic or Manual Mode, even if a task error has occurred.

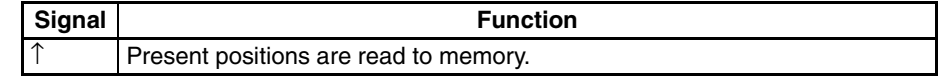

**Note** Refer to the *[Teaching Type Bits](#page-304-0)* on page 278.

# <span id="page-304-0"></span>**Teaching Type Bits**

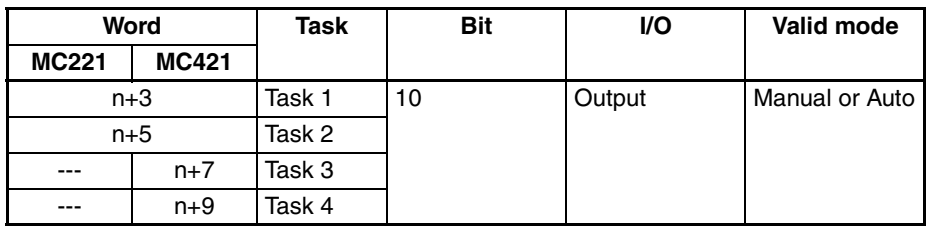

These bits are set to specify which position is used for teaching. There are two positions that can be specified: Target Position and the Present Position.

- Target Position:
- The present position of the command
- Present Position (Feedback Value): The actual present position produced from the encoder

Determine which position is appropriate for your application. The status of this bit is read when the Teaching Bit is turned ON.

Maintain the status of the Teaching Type Bit until the Teaching Completed Flag turns ON.

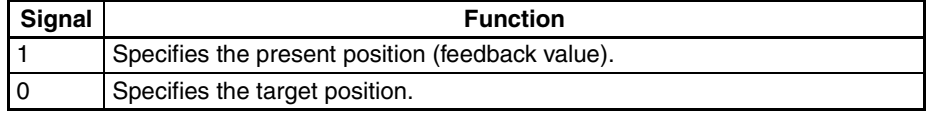

## **Timing Chart**

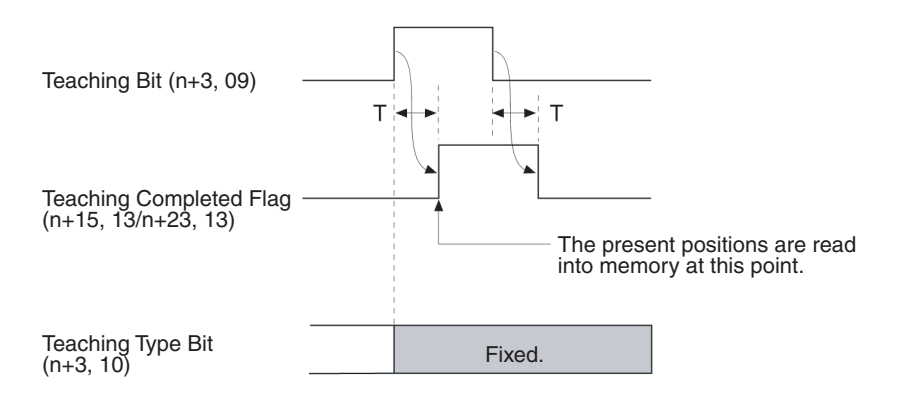

### **Programming Example**

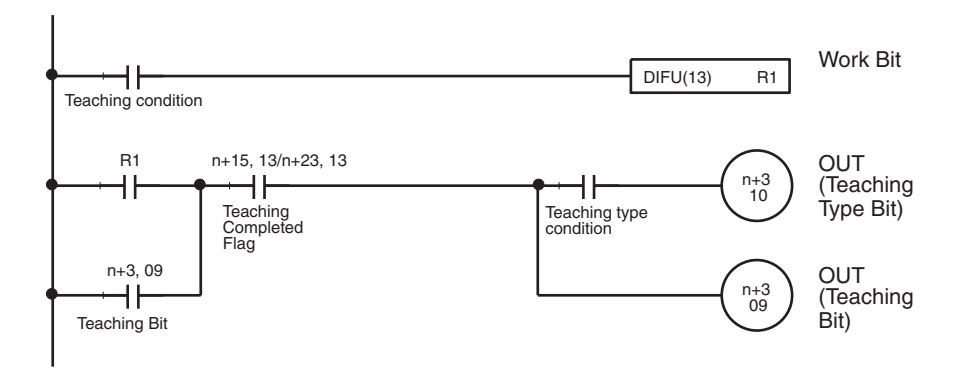

**Target vs. Present Position**

In this example, the X-axis is moved to X100, so the X target position (the command's present position) is 100. Actually, a servo is used and a varying deviation from 100 occurs. The actual present position from the encoder reflects this deviation.

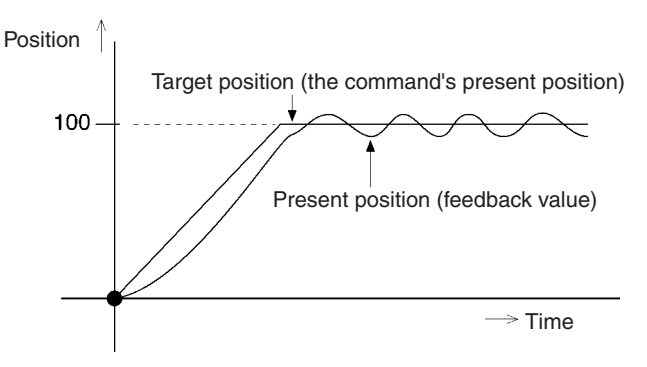

# **5-4-4 Axis Control Bits**

**X- to U-axis Overrides** With the CS1W-MC221, the overrides apply to only the X axis and Y axis.

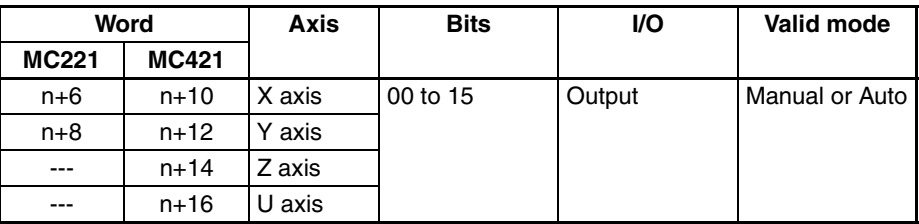

The overrides specified in these words are applied whenever the overrides are enabled with the Override Setting Bit. The overrides are specified as 4 digit hexadecimal values in the following form.

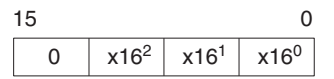

The setting must be between 0001 and 07CF hex (0001 to 1999 decimal) corresponding to 0.1% to 199.9%.

Refer to the *[Override Setting Bits](#page-325-0)* on page 299 for the types of axis feed operations for which the overrides are effective.

#### **Timing Chart**

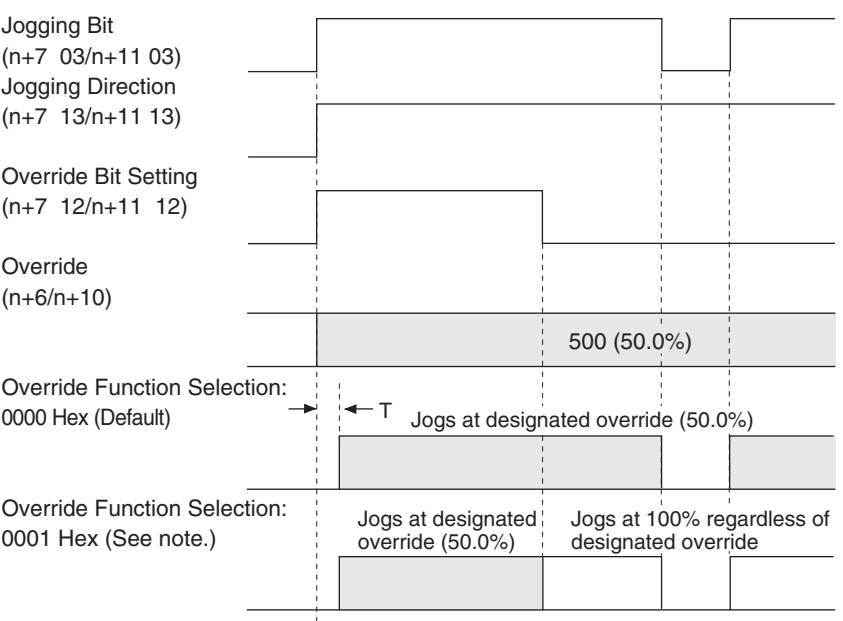

Note: Can be used with Unit Ver. 1.15 or later, and with Units whose model number ends in -V1. Unit Ver. 1.14 or earlier will use default operation.

**Programing Example** Refer to the *[Override Setting Bits](#page-325-0)* on page 299.

## **Deceleration Stop Bits**

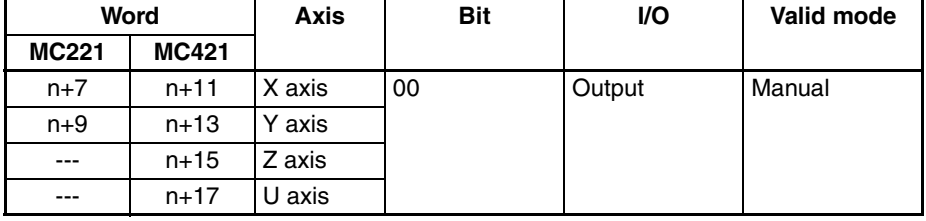

These bits can be turned ON to stop operation when one of the following manual commands is being executed: Origin Search, Origin Return, Jogging, or MPG Operation. The Deceleration Stop Bits are effective even if the Busy Flag is ON.

Keep the bit ON until the Axis Operating turns OFF.

Even after decelerating to a stop, the next manual command won't be executed until the bit is turned OFF.

The Deceleration Stop Bit doesn't have any effect if it is turned ON while the axis is stopped, but other manual commands can't be received as long as the bit is ON. This disabling function can be used when interlocking and is also valid for manual commands that don't involve axis operations.

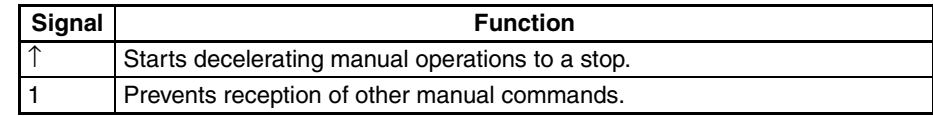

## **Timing Chart**

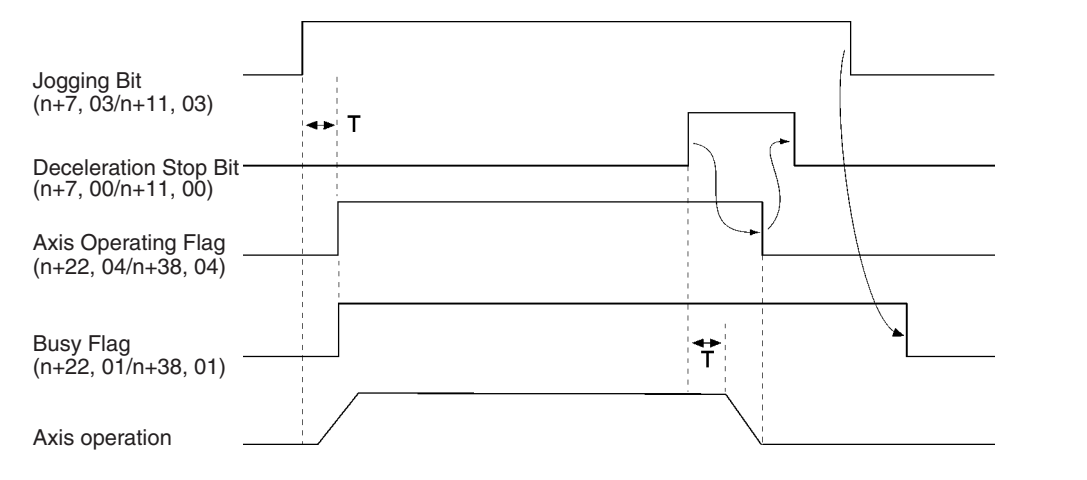

#### **Programming Example**

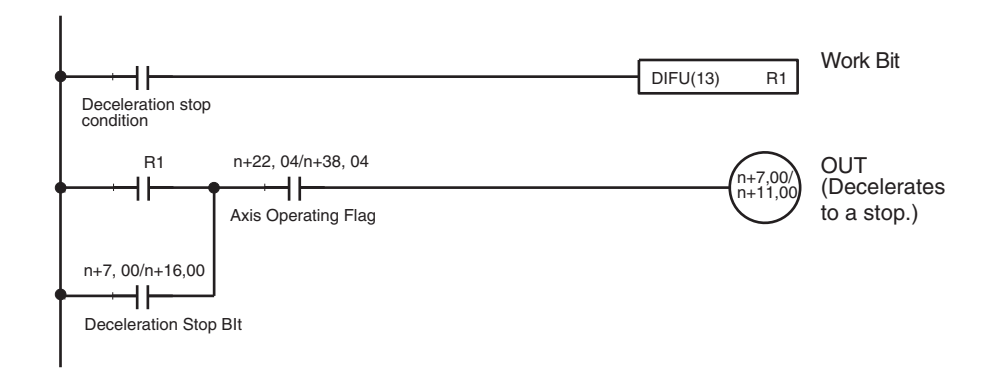

## **Origin Search Bits**

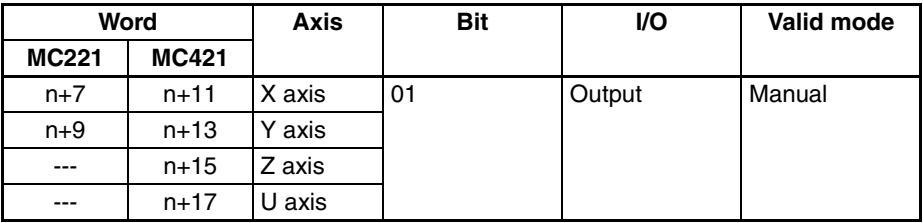

These bits are turned ON to perform a manual origin search. Overrides are ignored in manual origin searches.

If a reference origin offset is specified in the system parameters, the axis will be moved that distance from the mechanical origin by PTP control after the mechanical origin is detected. At this point, the high-speed feed rate, acceleration time, and deceleration time will be used and overrides will be valid. The position after the movement will be the origin of the reference coordinate system.

Origin Search Bits are ignored when the Busy Flag is ON. The origin search operation will be stopped if the Origin Search Bit is turned OFF while the search is in progress. Keep the bit ON until the No Origin Flag turns OFF.

When the Origin Search Method machine parameter has been set to set the origin at power ON, that position will be the origin for manual origin searches.

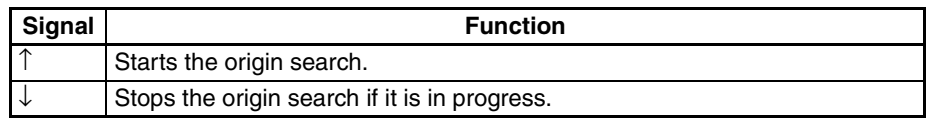

## **Timing Chart**

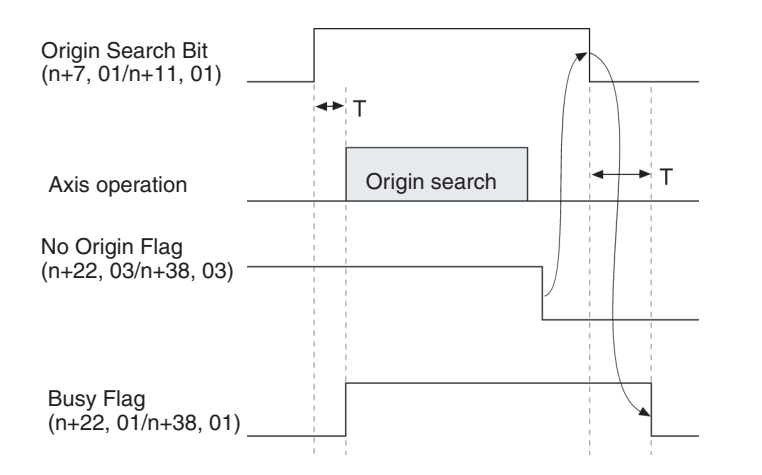

### **Programming Example**

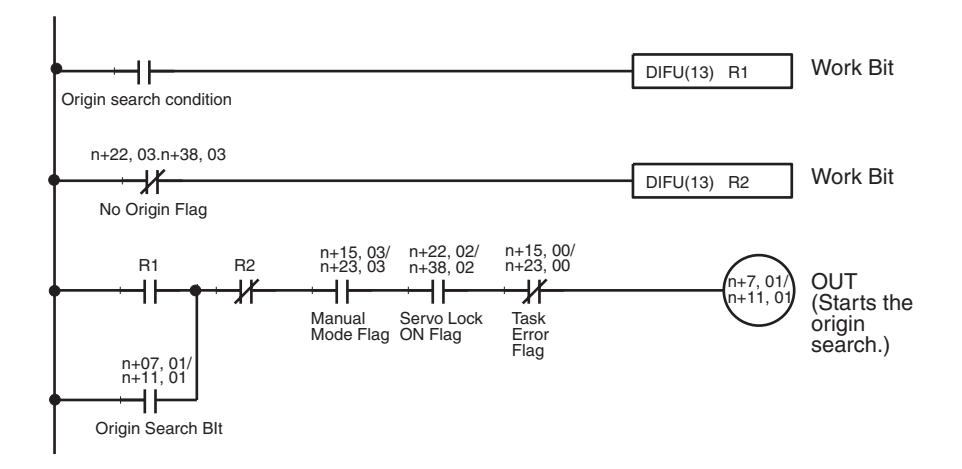

## **Reference Origin Return Bits**

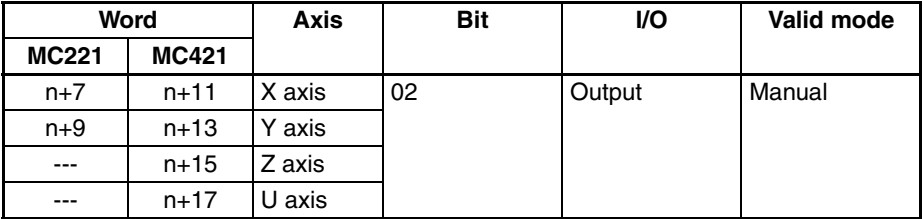

These bits can be turned ON to move to the origin of the reference coordinate system using PTP control. The high-speed feed rate, acceleration time, and deceleration time are used during the operation.

The override (0.1% to 100.0%) are effective for the manual origin return. An error will occur if a Reference Origin Return Bit is turned ON but the mechanical origin hasn't been established. For axes set to the Unlimited Feed Mode, however, the reference origin will be returned to even if the origin has not been established.

The bit is ignored if the Busy Flag is ON.

Keep the bit ON until the Reference Origin Flag turns ON.

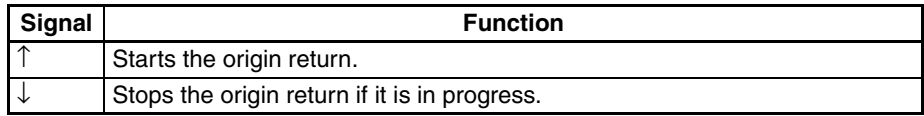

## **Timing Chart**

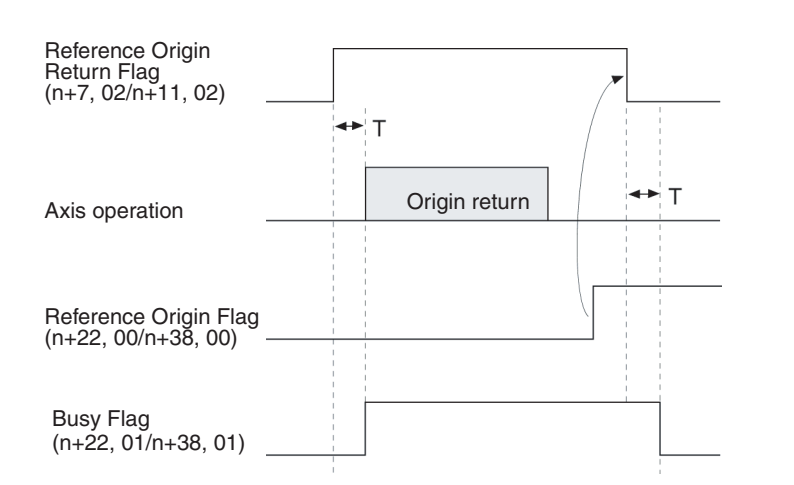

#### **Programming Example**

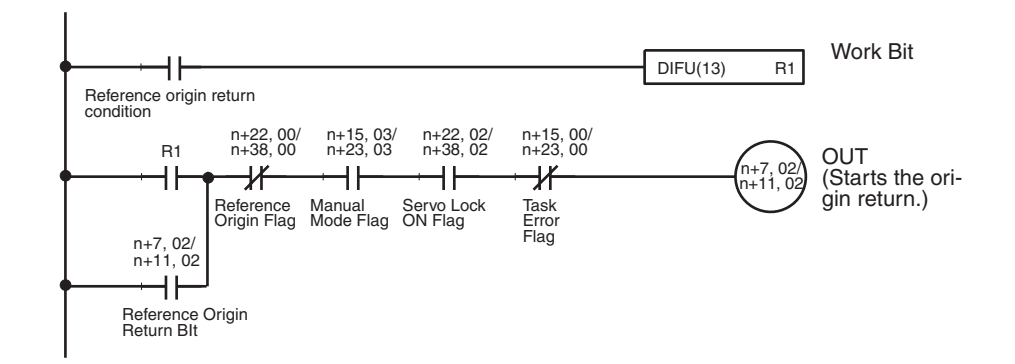

## **Jogging Bits**

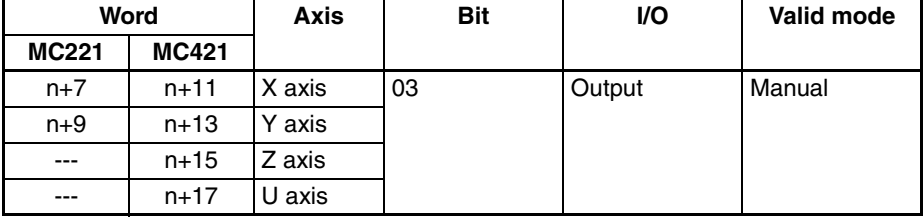

These bits are used to jog the axes. The axis is moved in the specified jog direction when a bit is turned ON and decelerates to a stop when a bit is turned OFF.

Jogging is performed with PTP control using the high-speed feed rate, acceleration time, and deceleration time. Override (0.1% to 100.0%) are effective for jogging. Operation depends on whether the mechanical origin has been established or not.

- Mechanical Origin Established
	- a) Jogging can be performed within the software limits.
	- b) At the software limits, the axis will stop after using up the accumulated pulses in the error counter.
- Mechanical Origin Not Established (or Set to Unlimited Axis Mode) Jogging can be performed without limit.

A Jogging Bit is ignored if the Busy Flag is ON.

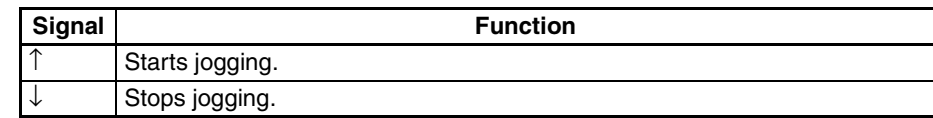

#### **Timing Chart**

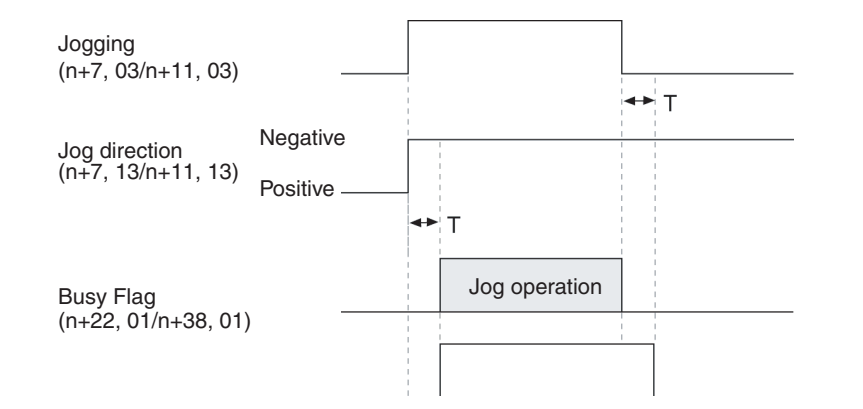

### **Programming Example**

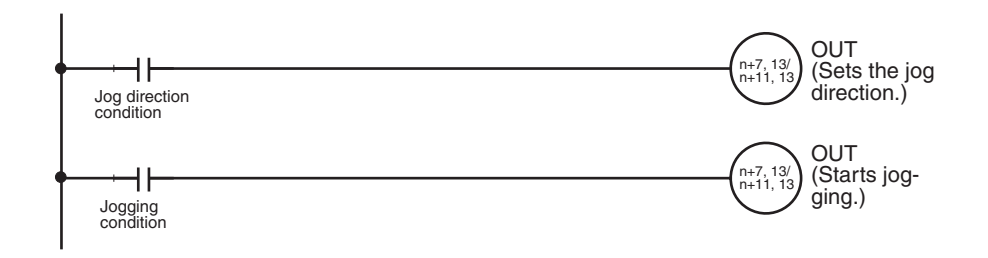

## **Error Counter Reset Bits**

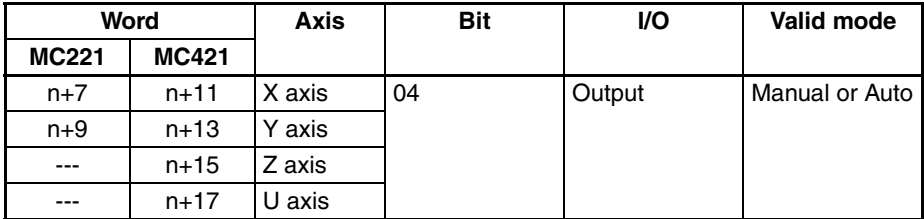

These bits can be turned ON to reset the error counters to 0. An error counter will be reset only once each time the bit turns ON. The error counter will be reset at the following times.

- If the axis is stopped (i.e., the Axis Operating Flag is OFF), the error counter will be reset immediately.
- If the axis is not stopped (i.e., the Axis Operating Flag is ON), the error counter will be reset when the axis does stop provided that the Error Counter Reset Bit is still ON.

The present positions will be updated even when the error counter is reset to 0.

The Busy Flag will turn ON when the Error Counter Reset Bit is turned ON and will turn OFF when the Error Counter Reset Bit is turned OFF.

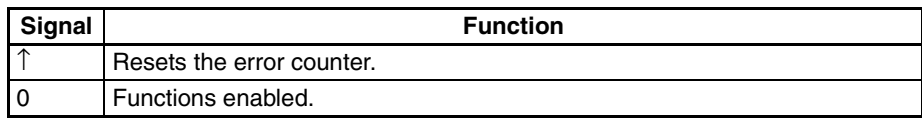

#### **Resetting an Error Counter in Manual Mode**

The following timing chart illustrates operation when the error counter is reset while jogging manually.

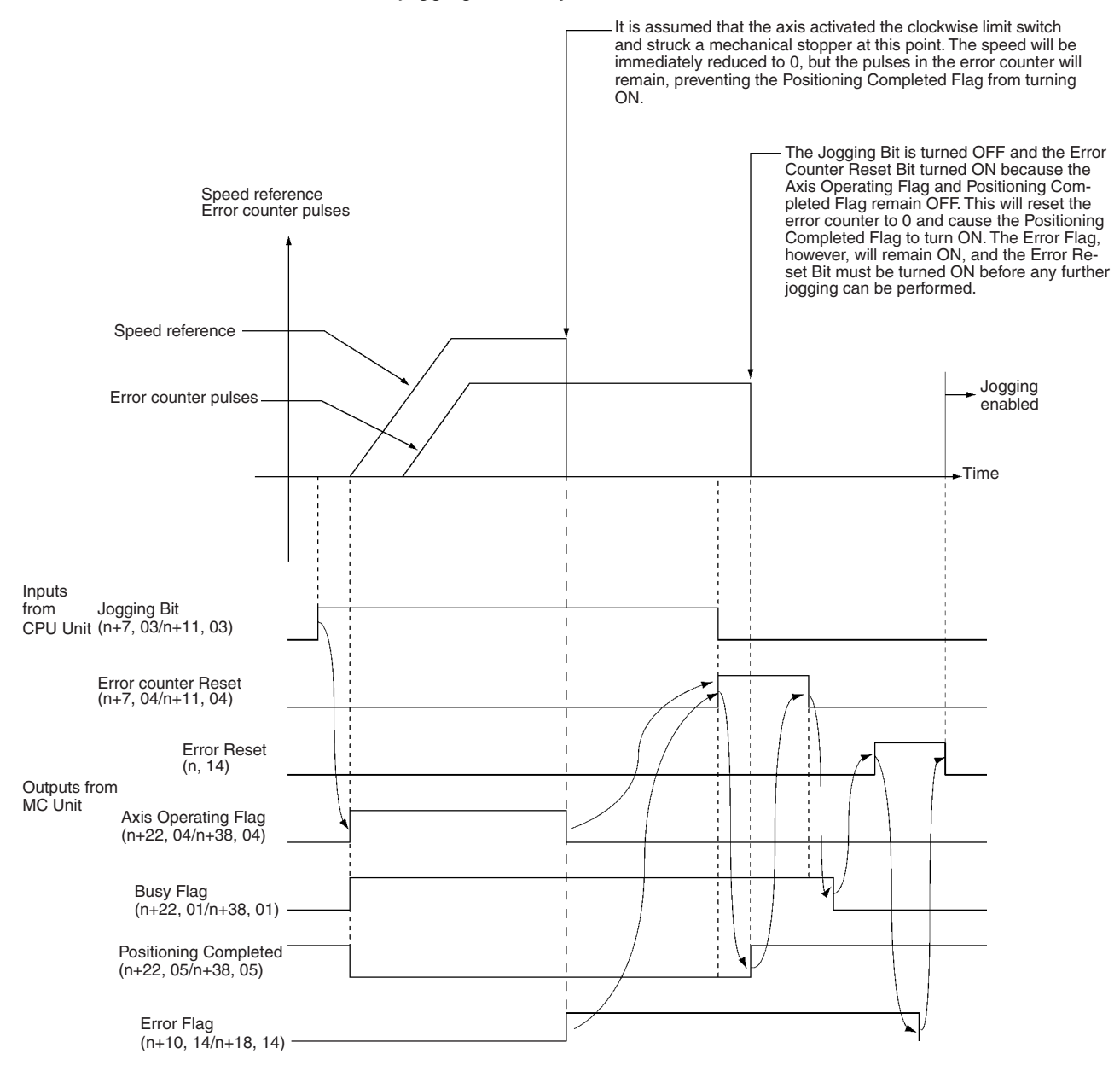

If the Error Counter Reset Bit is ON at the completion of an origin search operation, the error counter will be reset to 0.

#### **Resetting an Error Counter in Automatic Mode**

The following functions are performed by the Error Counter Reset Bit in Automatic Mode.

- The error counter is reset.
- Program execution is paused.
- Program execution is restarted.

The status of the Error Counter Reset Bit is read at the completion of movement for axis operations in Pass Mode and In-position Check OFF Mode. The timing for resetting the error counter in each mode is shown in the following illustrations.

#### **Linear Interpolation in Stop Mode**

The following example shows linear interpolation on the X axis in Stop Mode. The same functionality and timing is used for linear interpolation for multiple axes or for circular interpolation. In this example, it is assumed that the error counter warning function has been set for the error counter.

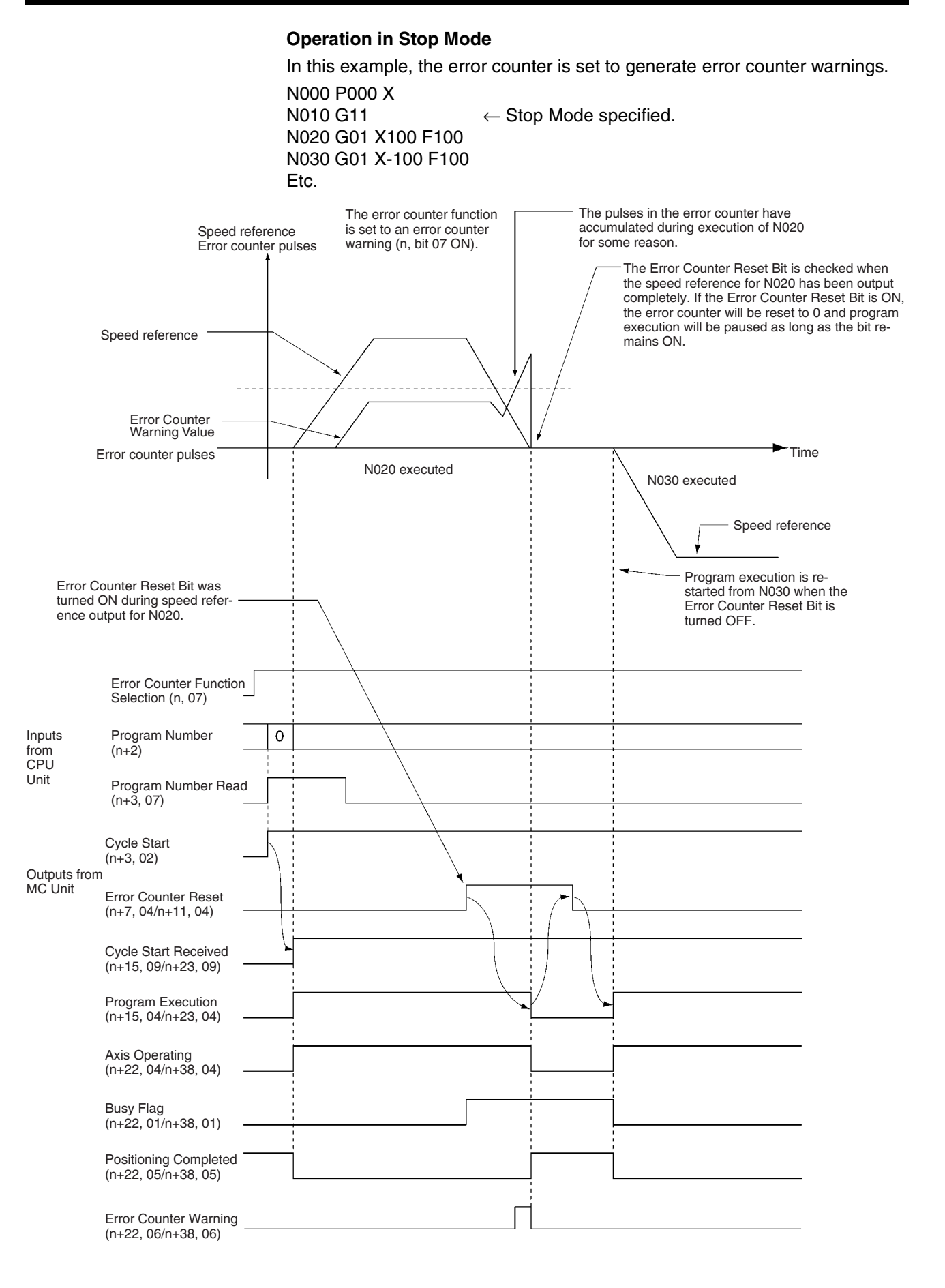

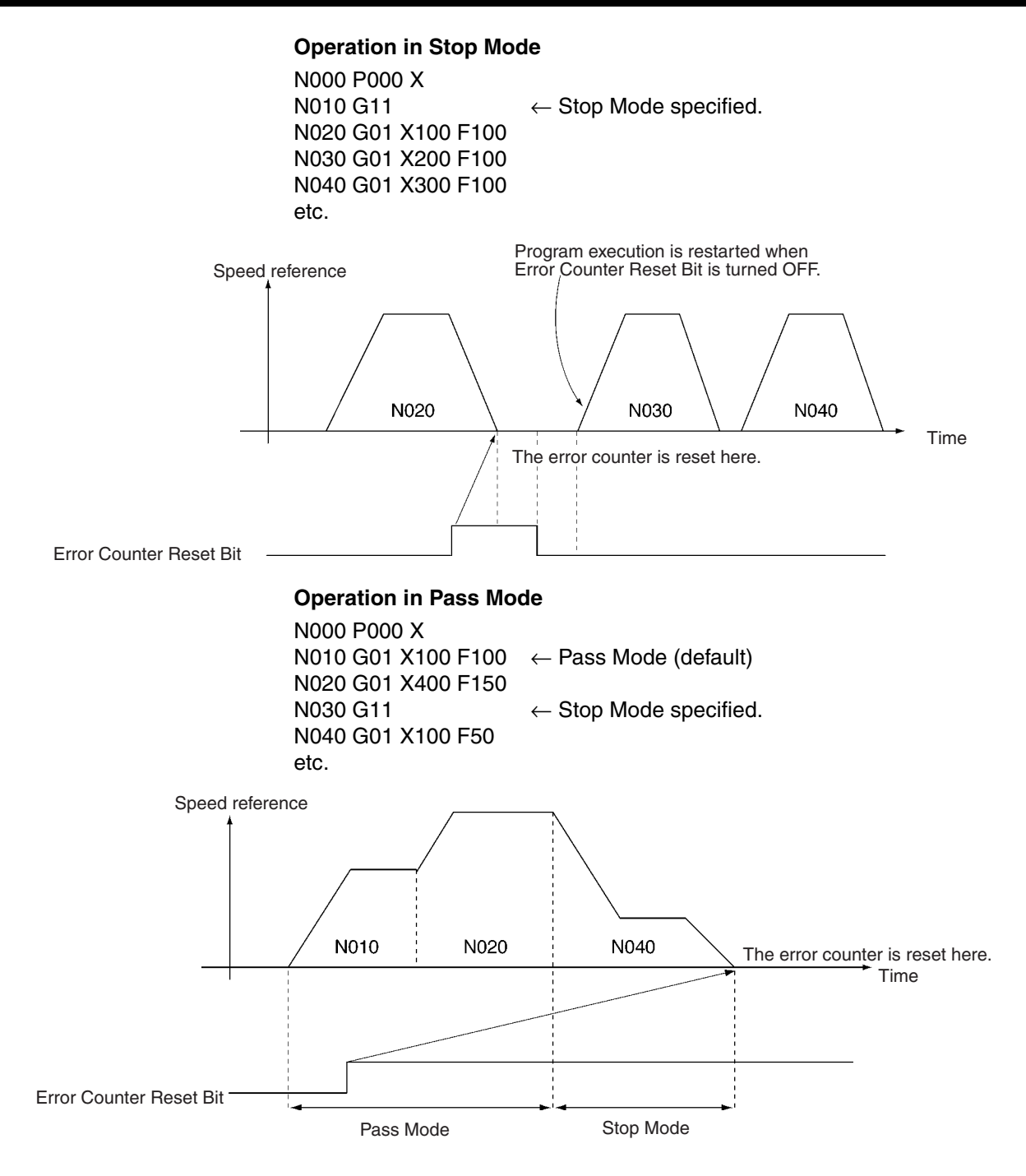

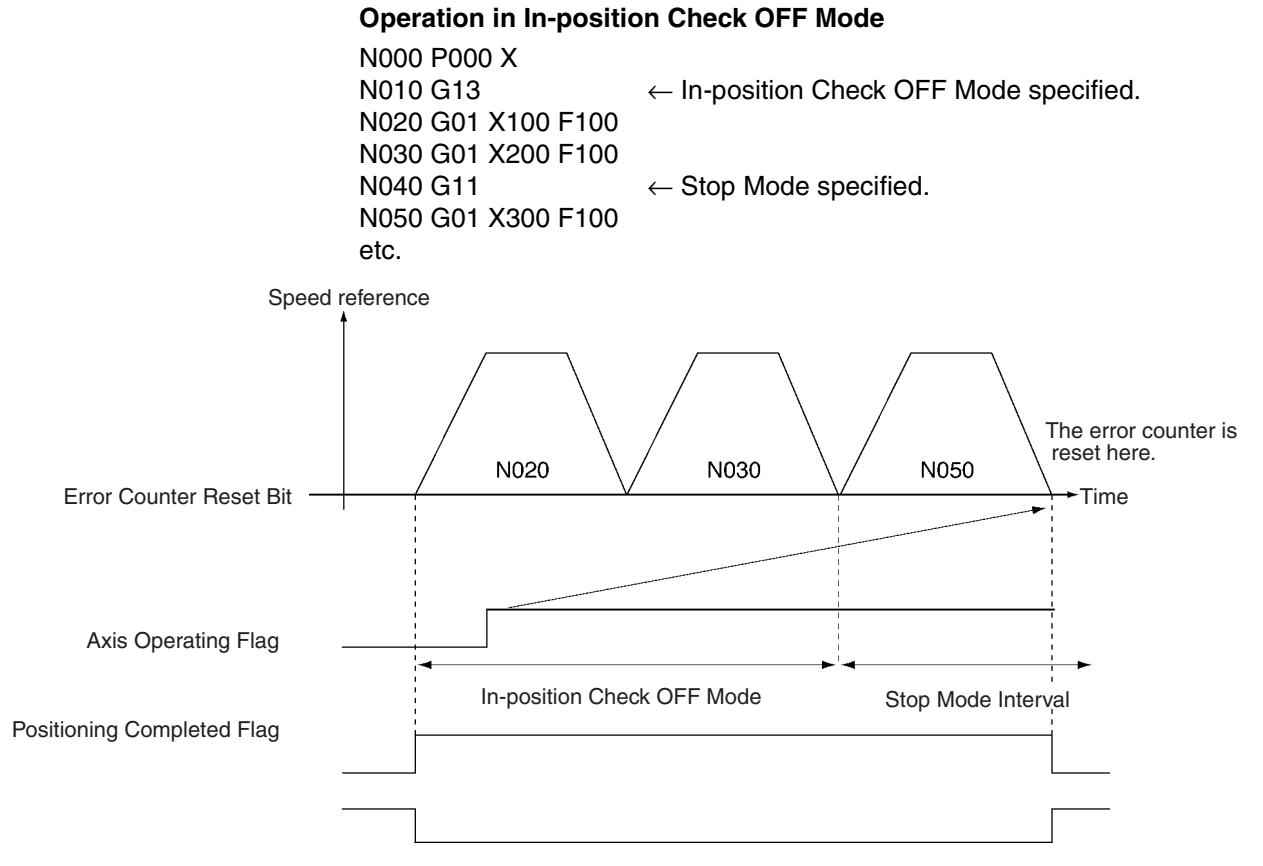

The axes will not necessarily stop at the same time when PTP control (G00, G26, G27, or G28) is being performed for two or more axes. Operation will be as follows if an Error Counter Reset Bit is turned ON during PTP control.

- Turn ON the Error Counter Reset Bit for the desired axis.
- The error counter will be reset to 0 when speed reference output has been completed for the specified axis (assuming that the Error Counter Reset Bit is still ON).
- Wait for the other axes to complete positioning.
- If an Error Counter Reset Bit is ON when all axes have stopped, program execution will be paused.
- Turn OFF the Error Counter Reset Bit to start program execution from the next block.

If the Error Counter Reset Bit is ON when a origin search is completed (G28), the error counter will be reset to 0 and program execution will be paused. Program execution will not be started again until the Error Counter Reset Bit is turned OFF.

**Timing Charts** Refer to the timing charts given in the above description.

## **Programing Example**

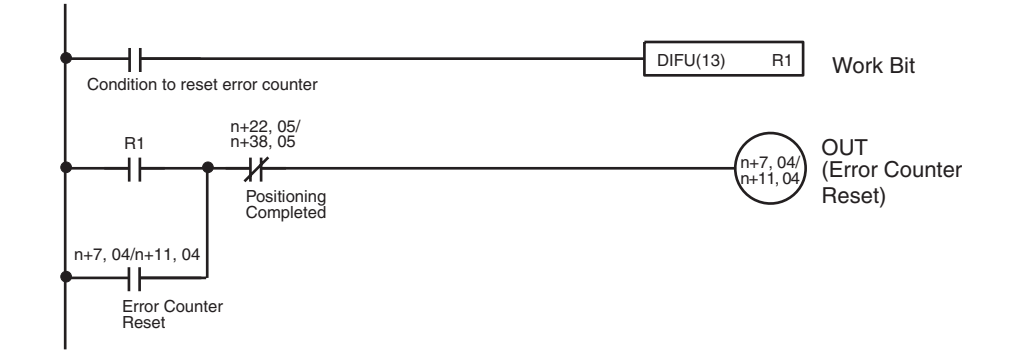

## **Forced Origin Bits**

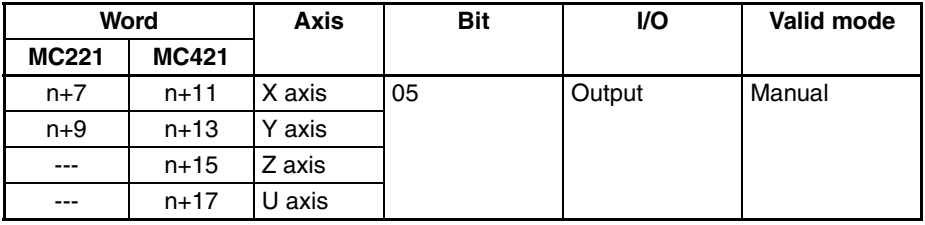

A Forced Origin Bit is used to set the present position to 0, and thus establishing it as the origin, eliminating the need to perform an origin search.

The bit is ignored if the Busy Flag is ON.

Keep the bit ON until the Busy Flag turns ON.

The Forced Origin operation can be performed in the servo-lock or servounlock status. This operation won't be interrupted while in progress even if a deceleration stop is executed.

The software limits are checked when this command is executed, and the present position won't be set to 0 and an error will occur if the position of the origin is not within the software limits.

 $\bigwedge$  Caution The Forced Origin operation for the absolute encoder axis applies only to the present position registered in the MC Unit. The present position registered in the absolute encoder will not be changed. Therefore, the position will be automatically updated to the present position registered in the absolute encoder when the servo is locked again.

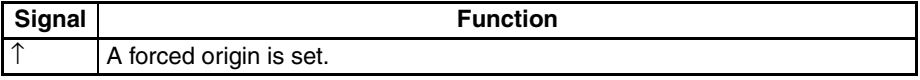

## **Timing Chart**

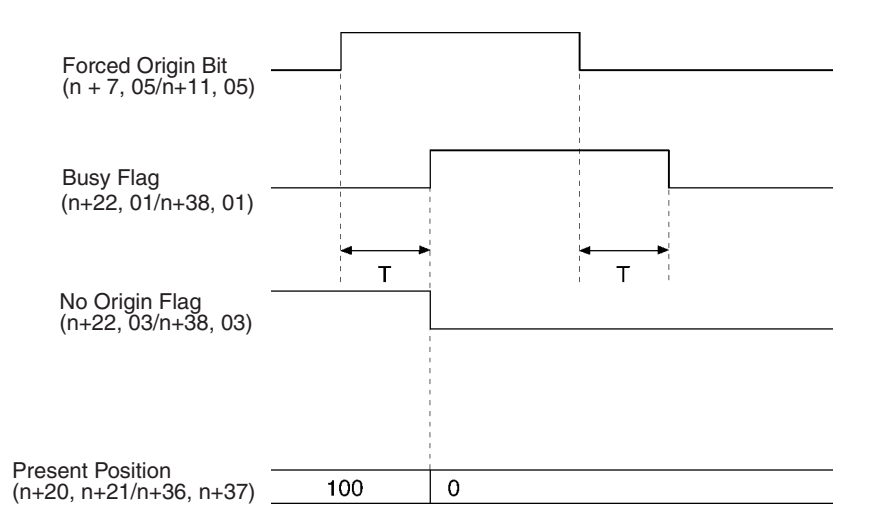

## **Absolute Origin Set Bits**

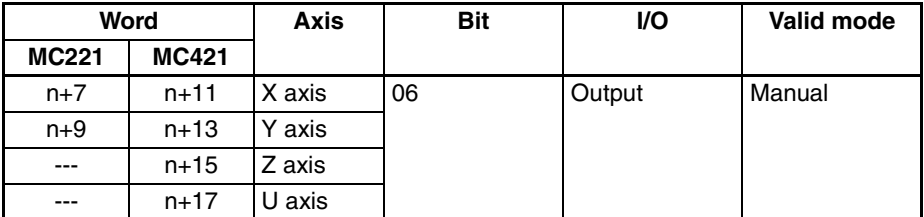

These bits set the mechanical origin for axes using an absolute encoder. Operation depends on whether the servo is locked or unlocked.

#### **Servo-unlock Status**

The absolute position is read from the encoder, the absolute position read from the encoder is stored as the absolute position in the system parameters (machine specification parameters), and the present position in the MC Unit is set to 0. The current system parameters are then saved in non-volatile memory.

#### **Servo-lock Status**

The present position in the MC Unit is stored as the absolute position in the system parameters (machine specification parameters), and the present position in the MC Unit is set to 0. The current system parameters are then saved in non-volatile memory.

#### **Incremental Encoder**

If an incremental encoder is being used, the current system parameters are saved in non-volatile memory and nothing else is performed.

#### **Timing**

An Absolute Origin Set Bit is ignored when the Busy Flag is ON. Keep the bit ON until the Busy Flag turns ON.

**Note** Do not execute this command while system parameters are being downloaded. Doing so may result in an incorrect setting of the mechanical origin.

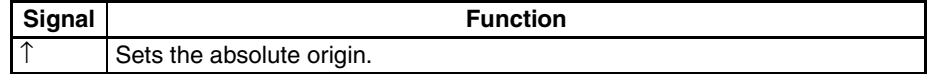

## **Timing Chart**

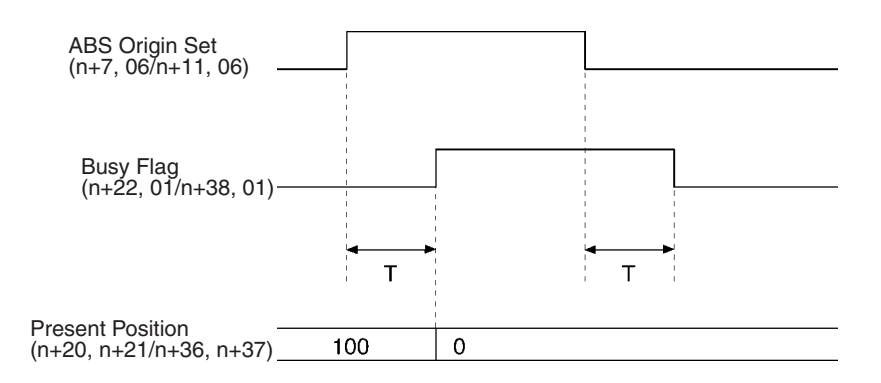

## **Enable MPG/Sync Encoder Bits**

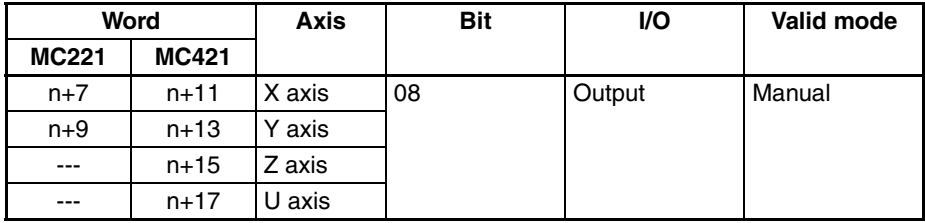

These bits are used to start MPG or sync encoder operation. As long as a bit is ON, the input pulses from the MPG/sync encoder will be read and multiplied by the MPG/Sync Ratio to perform MPG operation.

MPG/sync encoder operation will be stopped when the bit turns OFF.

The bit is ignored if the Busy Flag is ON.

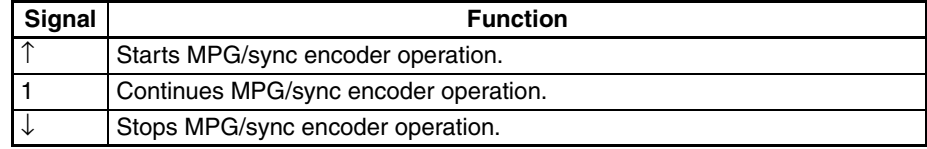

### **Timing Chart**

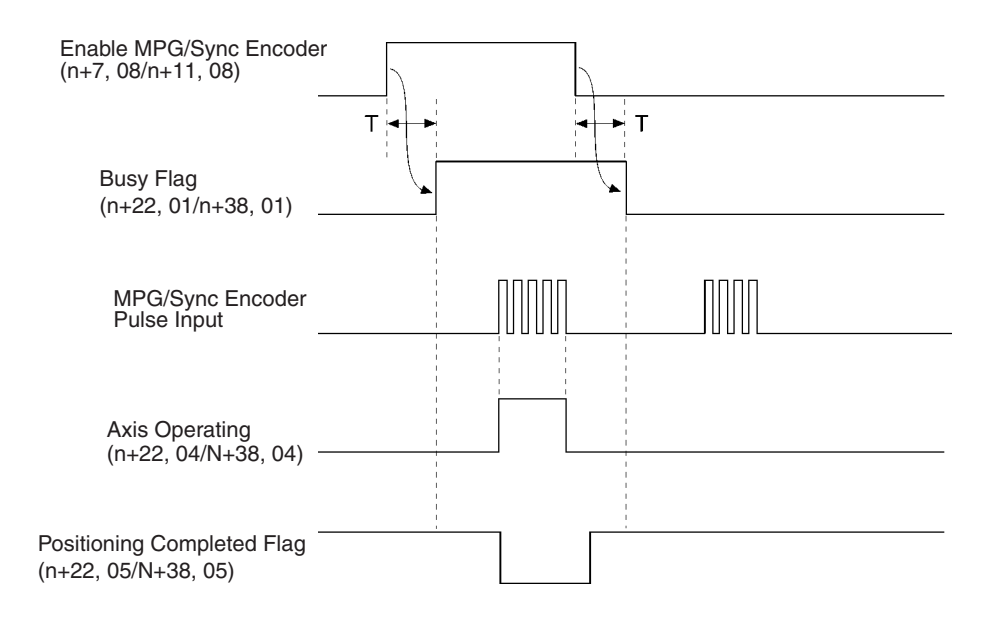

## **Programming Example**

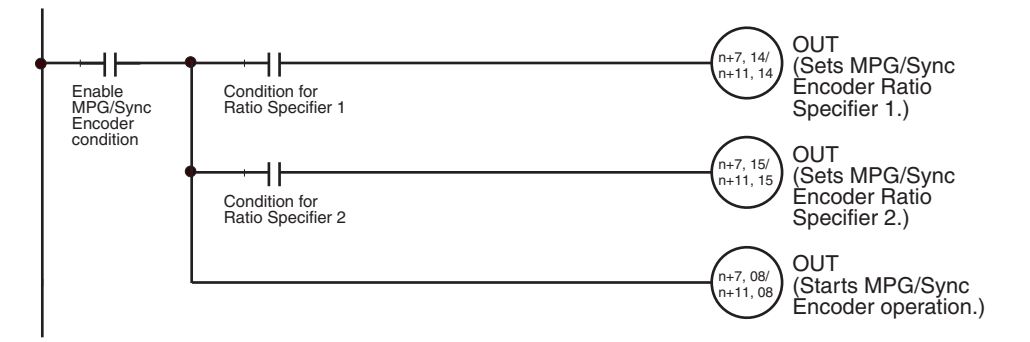

## **Servo-lock Bits**

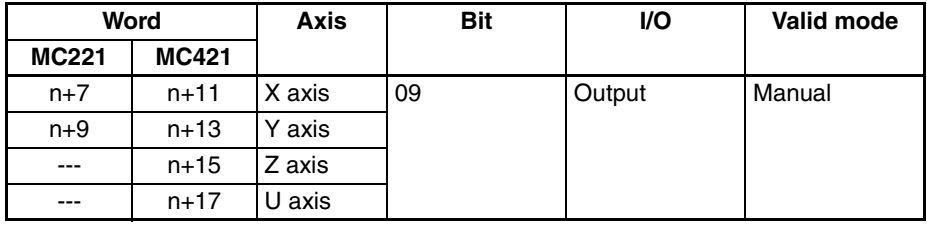

These bits are used to lock the servo. The processes listed below are performed when a bit turns ON. The bit is ignored if the servo is already locked.

- *1,2,3...* 1. If an absolute encoder is being used, the present position is read from the encoder and the origin is established. The No Origin Flag will turn OFF once the present position has been established.
	- 2. A wiring check is performed the first time the servo is locked after power is turned ON. If the wiring check is normal, wiring checks won't be performed when the servo is locked thereafter.
	- 3. A position loop is formed in the MC Unit.
	- 4. The Run Command Output to the Servo Driver is turned ON. This forms a position feedback.

The servo-lock process won't be interrupted even if a deceleration stop is executed. The bit is ignored if the Busy Flag is ON.

Keep the bit ON until the Servo-lock Flag turns ON and then turn it OFF when the Servo-lock Flag turns ON.

The following can be set for the servo-lock operation in system parameters: Output port setting (general output/brake output), brake OFF time, wiring check, wiring check time, and wiring check pulses. Refer to *[3-3 System](#page-177-0) [Parameters](#page-177-0)* for details.

 $\sqrt{N}$  Caution When using an absolute encoder with a G-series Servo Driver, stop the axis before locking the servo. Position slippage will occur if the servo is locked while the axis is moving.

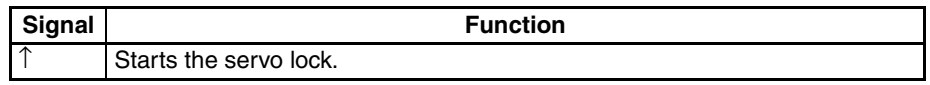

The timing of the servo-lock operation is shown in the following illustrations.

#### **Using Brake Signal and Wiring Check**

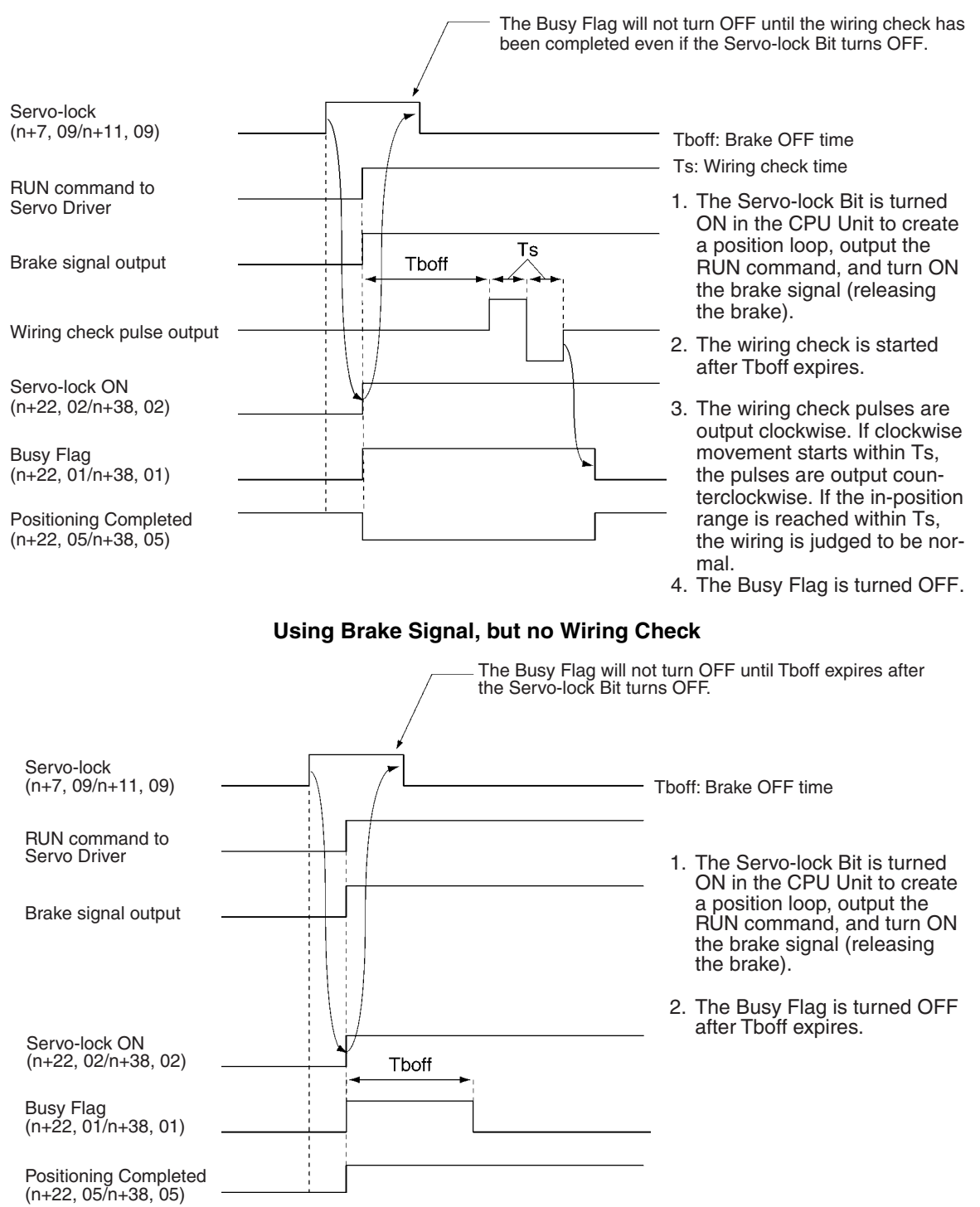

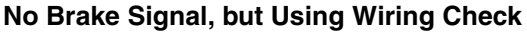

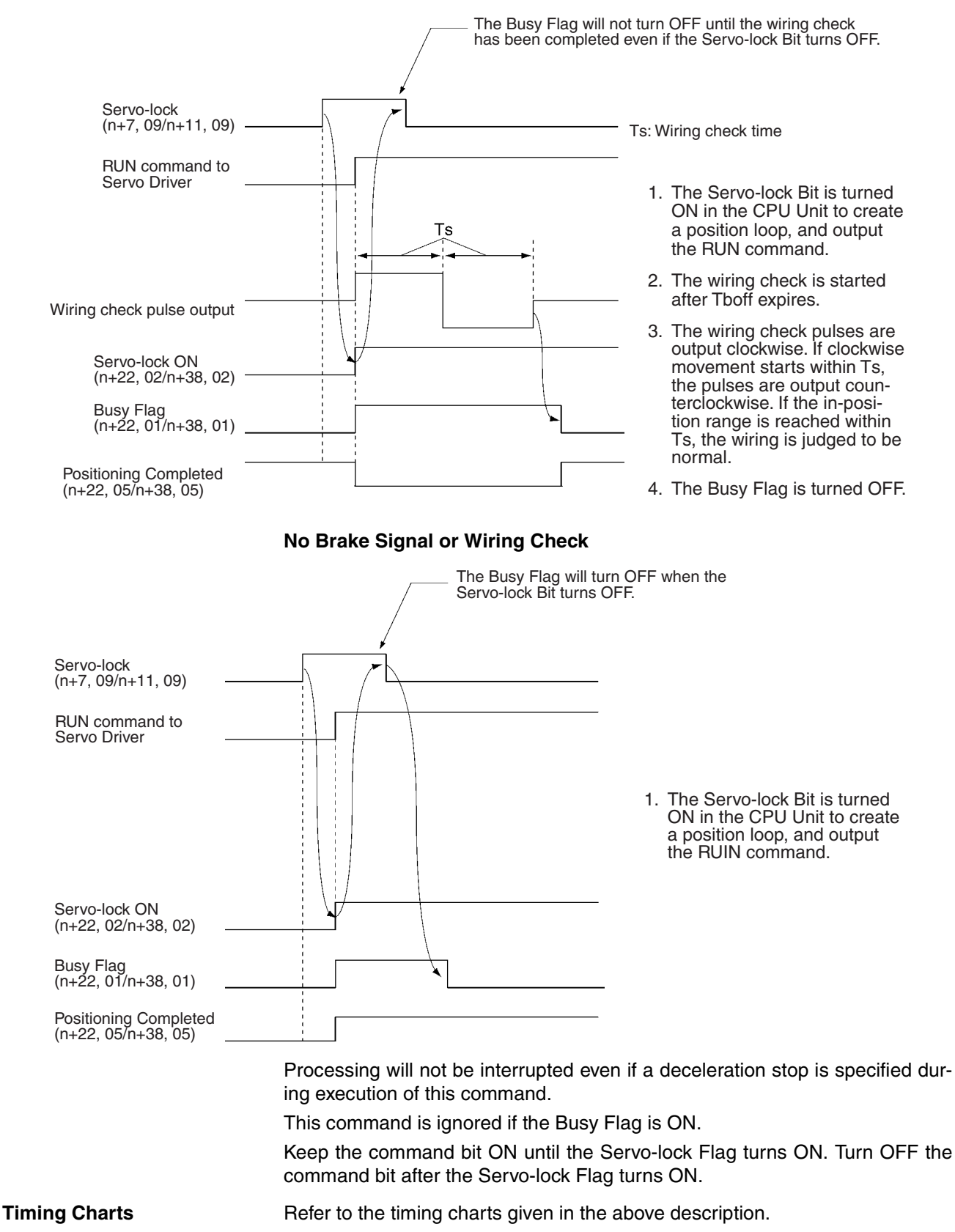

### **Programming Example**

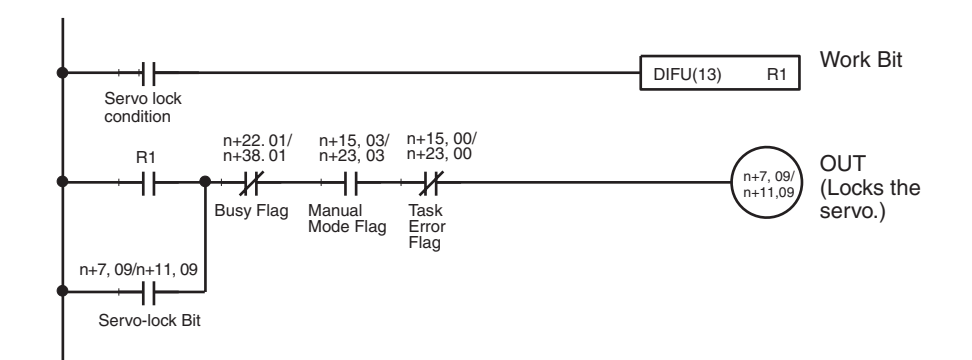

## **Servo-unlock Bits**

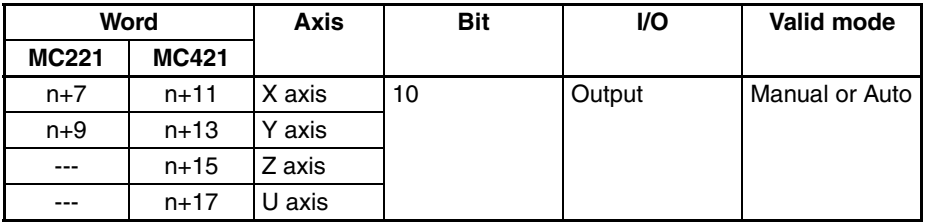

When a Servo-unlock Bit is turned ON, the servo-lock is released. The RUN command to the Servo Driver will be turned OFF and the position loop will be released. The bit is ignored if the servo is already unlocked.

The servo-unlock process won't be interrupted even if the deceleration stop command is executed. A Servo-unlock Bit is ignored if the Busy Flag is ON.

Keep the bit ON until the Servo-lock Flag turns OFF and then turn OFF the bit when the Servo-lock Flag turns OFF.

Be sure that the servo axis does not fall when the servo is unlocked.

The following can be set for the servo-unlock operation in system parameters: Output port setting (general output/brake output) and brake ON time. Refer to *[3-3 System Parameters](#page-177-0)* for details.

The timing of the servo-lock operation is shown in the following illustrations.

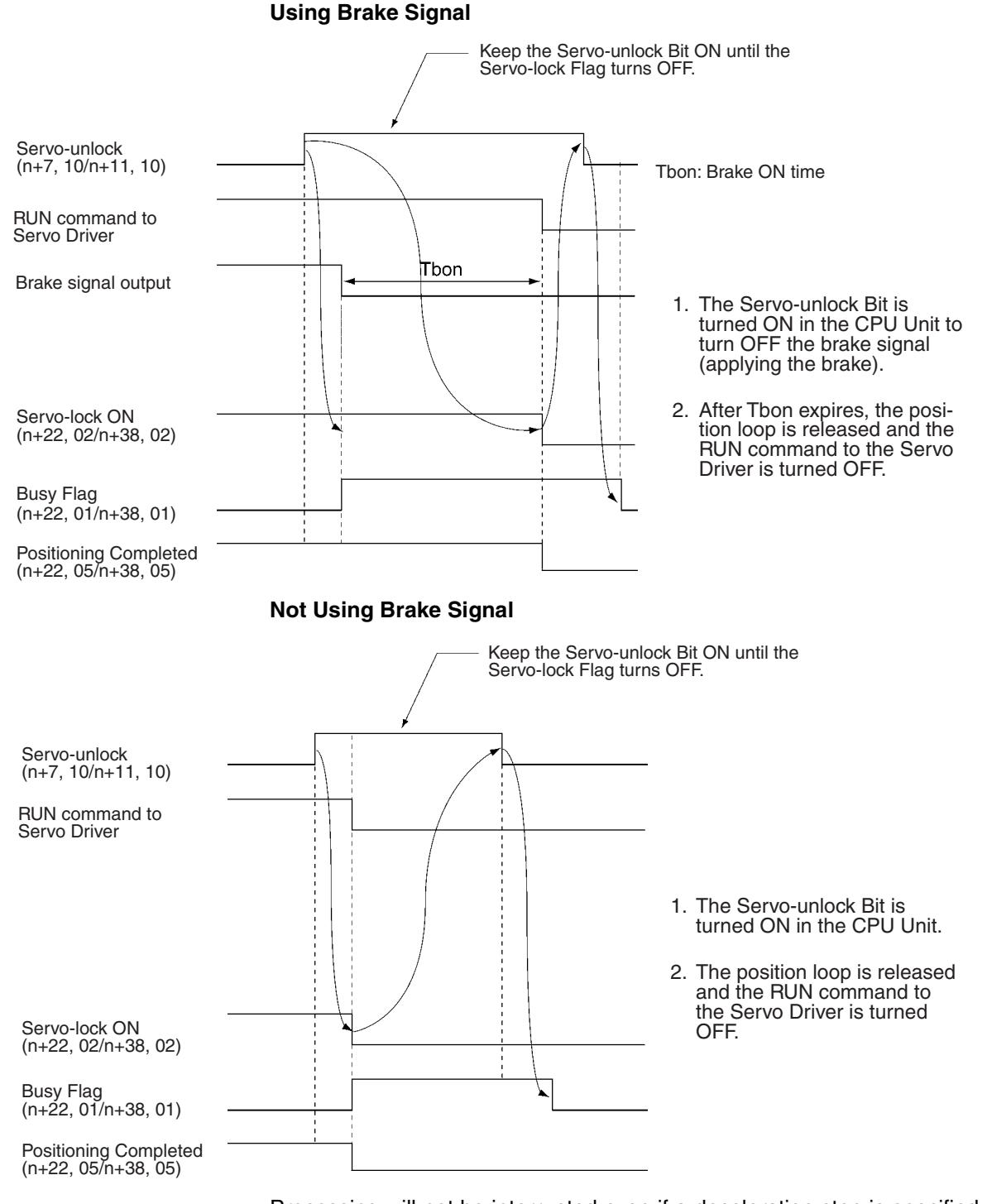

Processing will not be interrupted even if a deceleration stop is specified during execution of this command.

Keep the command bit ON until the Servo-lock Flag turns OFF. Turn OFF the command bit after the Servo-lock Flag turns OFF.

- **Precautions** Other manual commands and MC program execution will not be possible while a Servo-unlock Bit is ON. Turn the bit OFF before attempting other operations.
	- Program execution will be canceled if a Servo-unlock Bit is turned ON. Use the following procedure to restart program execution from the same block.
### *Interface Specifics* **Section 5-4**

*1,2,3...* 1. Switch to Manual Mode and lock the servo.

- 2. Switch back to Automatic Mode.
- 3. Turn ON the Cycle Start Bit. Program execution will start from the block where program execution was canceled.

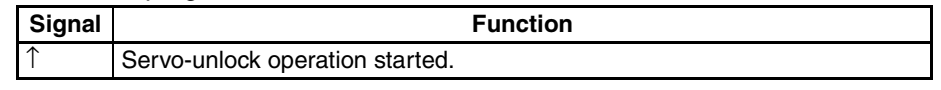

**Programming Example**

**Timing Charts** Refer to the timing charts given in the above description.

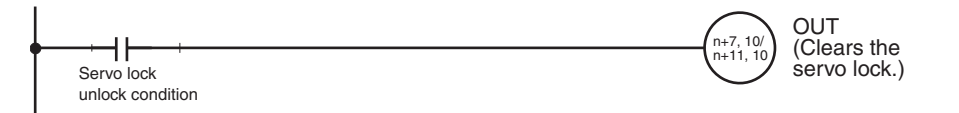

# <span id="page-324-0"></span>**Driver Alarm Reset Bits**

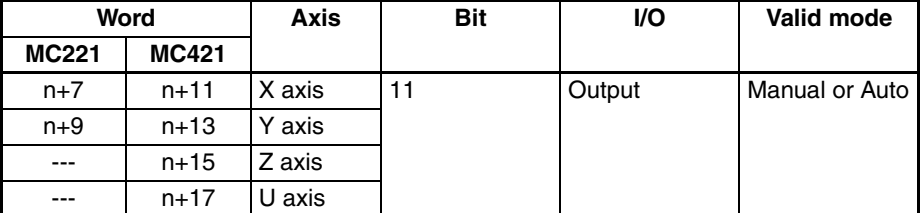

These bits are used to control the Driver Alarm Reset Outputs, outputs to the Servo Drivers. They are usually OFF. When a bit is turned ON, the Driver Alarm Reset Output turns ON as well.

Keep the bit ON until the Driver Alarm Input turns OFF.

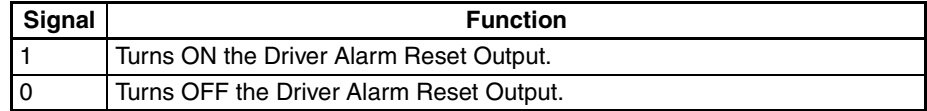

#### **Timing Chart**

**Programming Example**

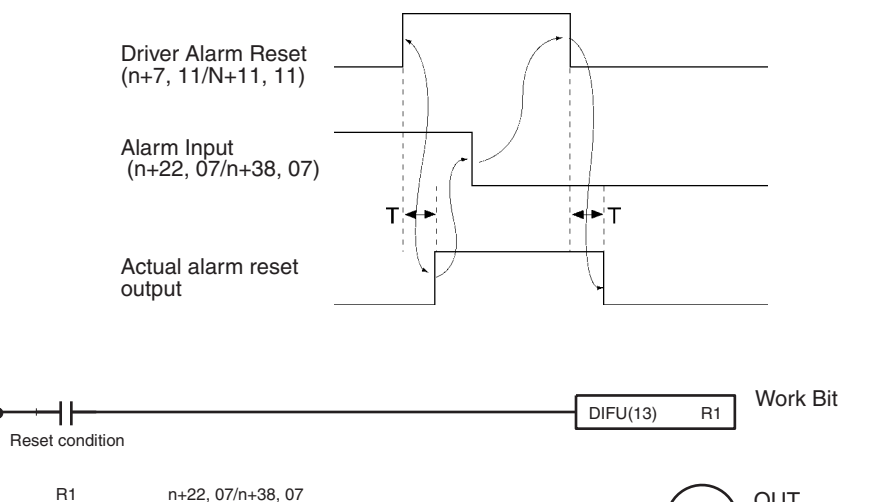

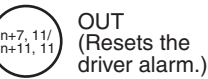

#### WWW.BSNEW.IR

Driver Alarm Input

╢

R1

۰H

n+7, 11/n+11, 11 Driver Alarm Reset Bit

## **Override Setting Bits**

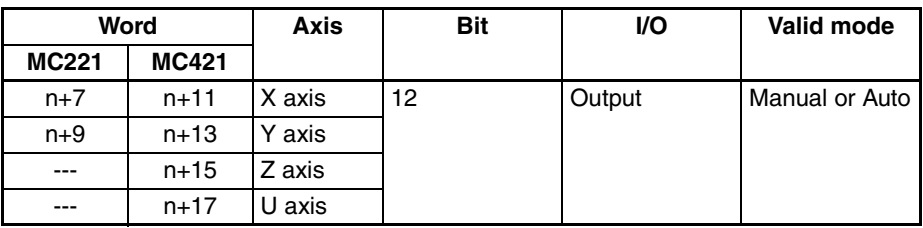

These bits are used to change the feed rates. When a bit is turned ON, the override set for the axis will be read and applied.

When a bit is OFF, operation will be determined by the override function selection (see note) as follows:

Override function selection = 0000 hex: The overrides are applied.

Override function selection =  $0001$  hex: An override of 100% is applied regardless of the override settings.

**Note** The override function selection can be used only with Unit Ver. 1.15 or later, and with Units whose model number ends in -V1.

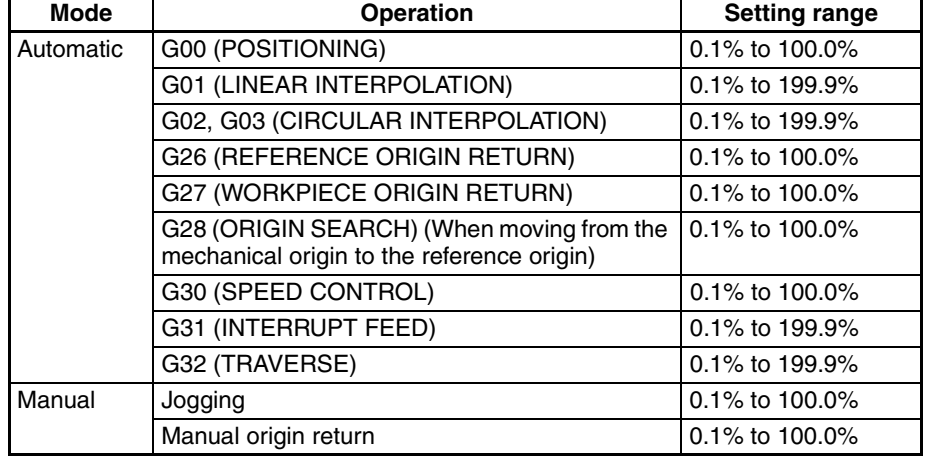

The overrides that can be applied are as follows:

The override setting must be between 0.1% and 199.9%. If the setting is between 0.1% and 199.9%, but not within the setting ranges given above, it will automatically be adjusted to maximum value in the range.

When the power is turned ON and the override setting isn't enabled with an Override Setting Bit, the override will be set to 100.0% automatically.

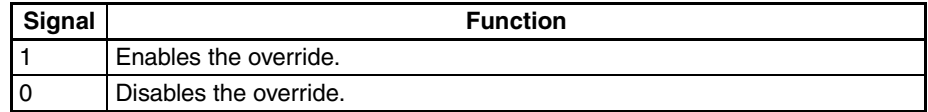

#### **Timing Chart**

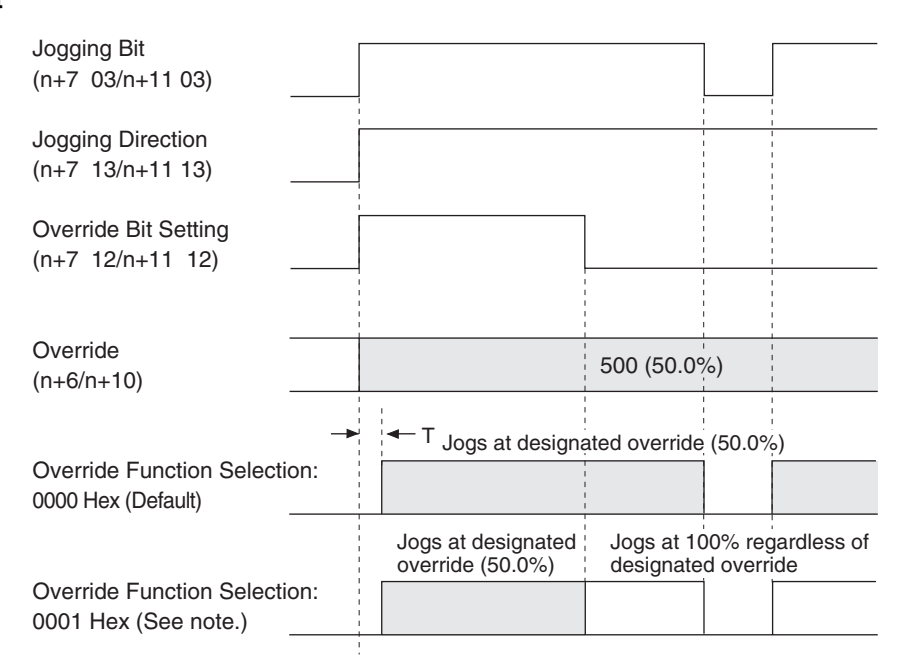

Note: Can be used with Unit Ver. 1.15 or later, and with Units whose model number ends in -V1. Unit Ver. 1.14 or earlier will use default operation.

#### **Programming Example**

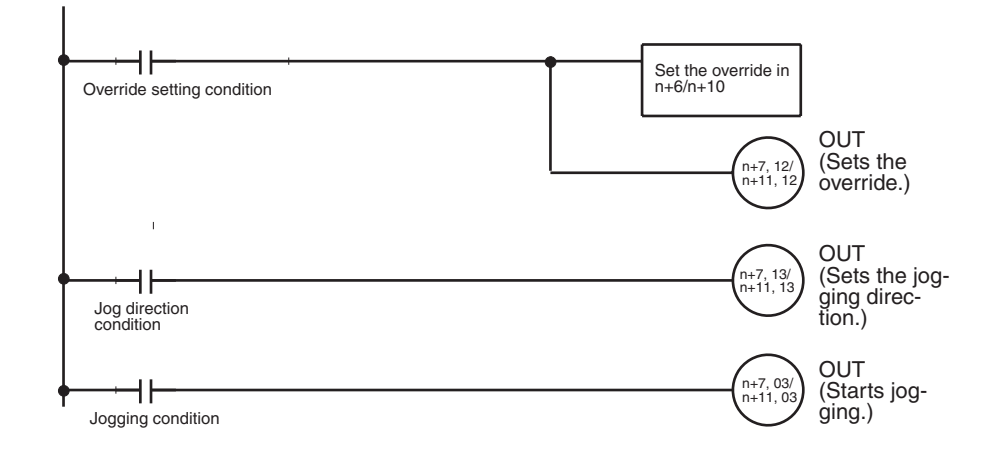

## **Jog Direction Bits**

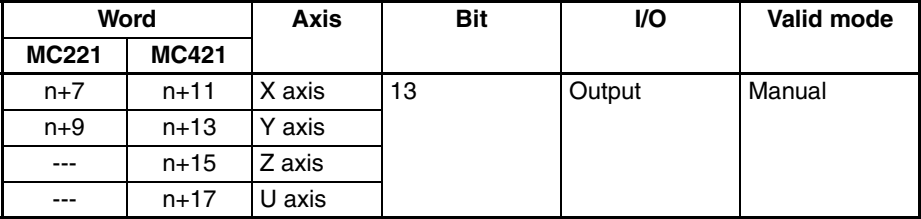

These bits determine which directions the axes will be jogged. They are used together with the Jogging Bit. The status of the Jog Direction Bit is read when the Jogging Bit is turned ON and has the following meaning.

ON: Negative (The direction that reduces the present value.) OFF: Positive (The direction that increases the present value.)

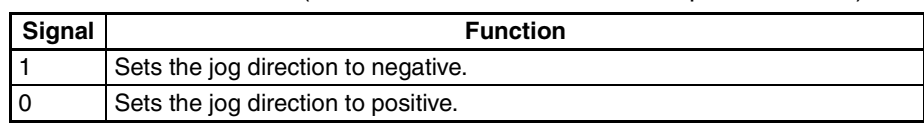

#### **Timing Chart and Programming Example**

Refer to the description of the *[Jogging Bits](#page-309-0)* on page 283.

# **MPG/Sync Encoder Ratio Specifiers 1, 2**

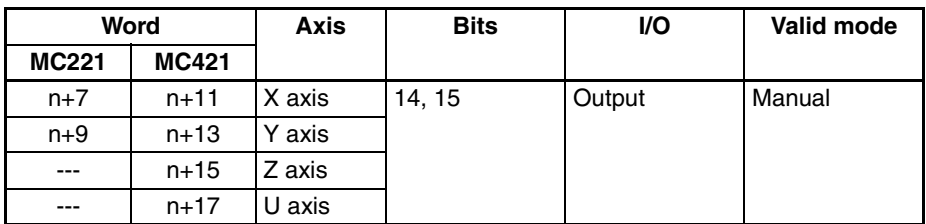

These bits are used to specify which MPG/sync encoder ratio is used in MPG operation. The status of these bits is checked continuously during MPG/sync encoder operation.

These bits are used in the following combination.

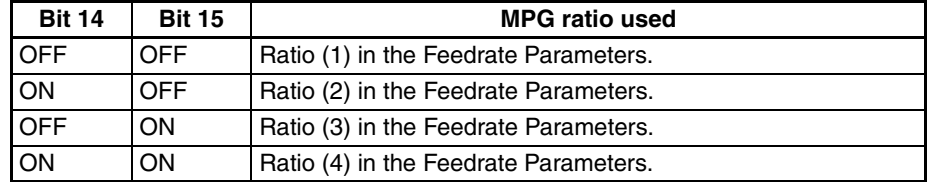

**Timing Chart and Programming Example** Refer to the description of the *[Enable MPG/Sync Encoder Bits](#page-318-0)* on page 292.

# **5-4-5 System Status**

# **Error Type Data**

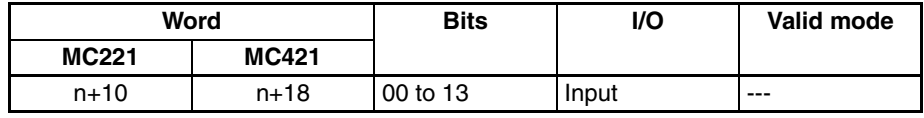

The bits in the Error Type Data Word indicate the location of errors that occur.

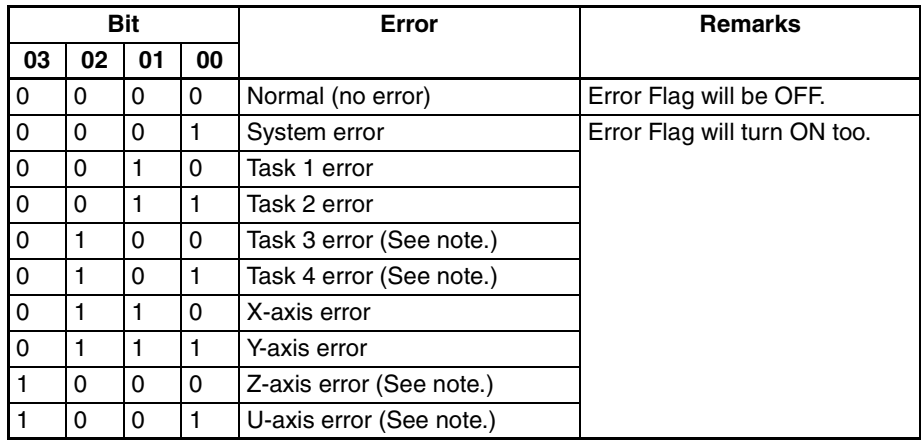

**Note** The CS1W-MC221 does not support tasks 3, task 4, the Z axis, or the U axis.

The Error Type Data can be used to identify the task and axis for which an error occurred when the Error Flag (n+10, 14/n+18, 14) turns ON. An error code will also be stored in n+11/n+19).

**Timing Chart** The following timing chart shows the status when an error occurs for task 1.

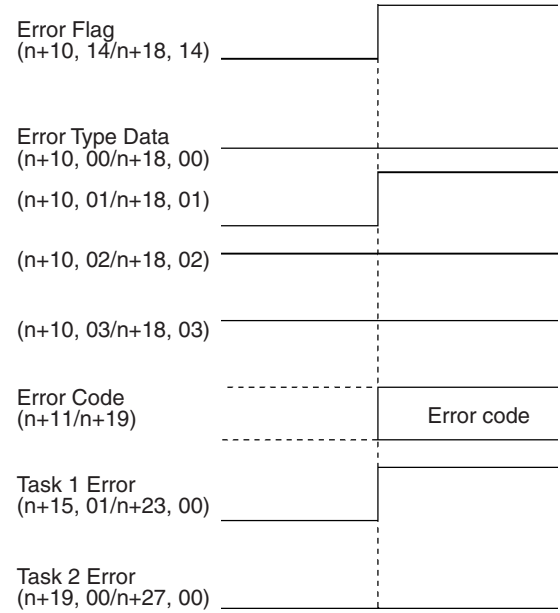

# **Autoloading Flag**

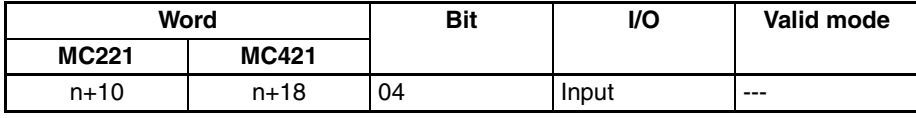

The Autoloading Flag will turn ON when downloading is started for the data for a job number specified in the IOWR instruction in the ladder program. The flag will turn OFF when all of the data has been downloaded.

This flag will turn OFF if the Autoloading Error Reset Bit is turned ON.

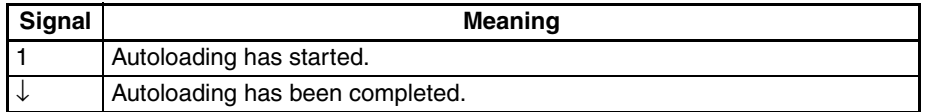

## **Timing Chart**

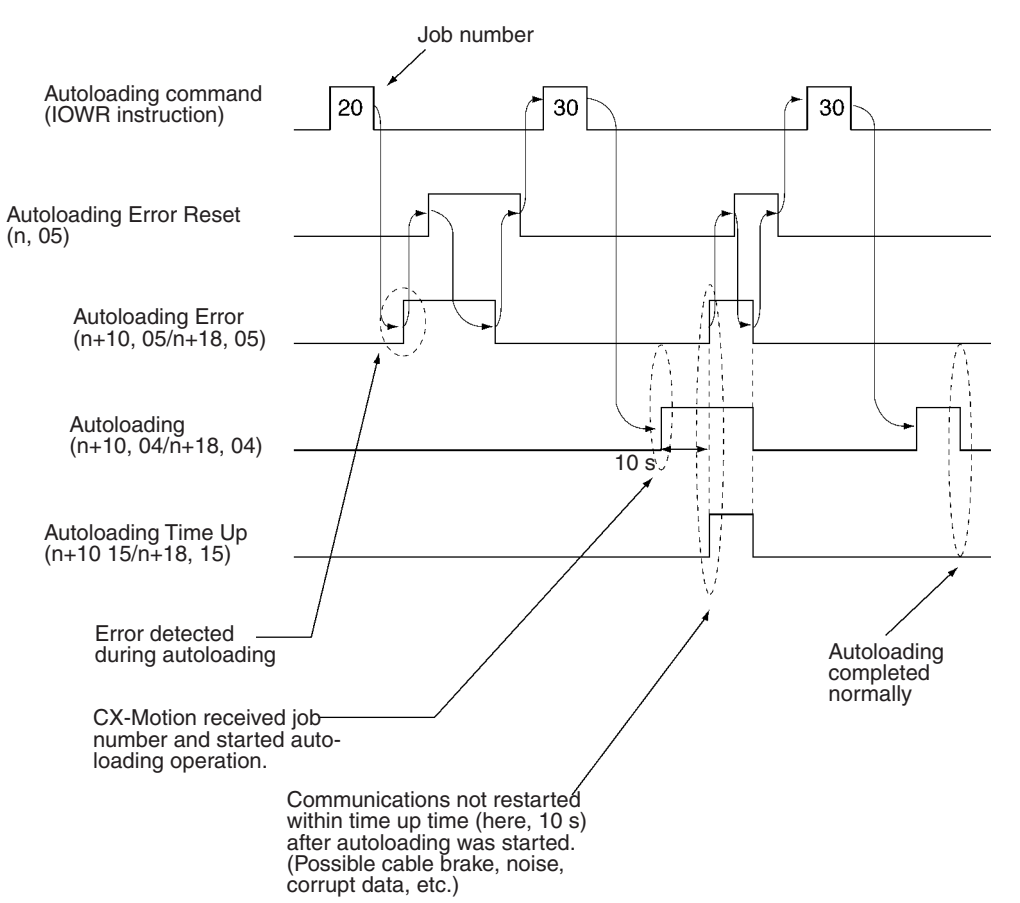

# <span id="page-329-0"></span>**Autoloading Error Flag**

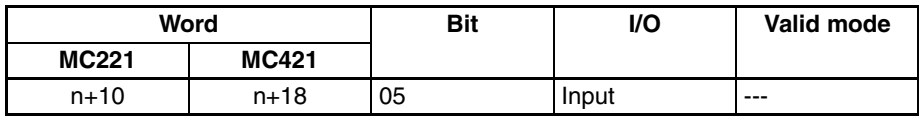

The Autoloading Error Flag will turn ON when an error occurs at the start of or during autoloading. The following errors can be detected.

#### **Errors on CX-Motion**

The following items are checked on the CX-Motion when the IOWR instruction is executed in the CPU Unit and errors are generated if any problems are found.

- Job number range
- Computer setup (e.g., no floppy disk, hard disk corruption, etc.)
- Nonexistence of specified program
- Nonexistence of specified position data

#### **Error in MC Unit**

The Autoloading Time Up Flag will be turned ON if communications are not possible within the monitor time set in the system parameters.

The Autoloading Error Flag will turn OFF when the Autoloading Error Reset Bit is turned ON.

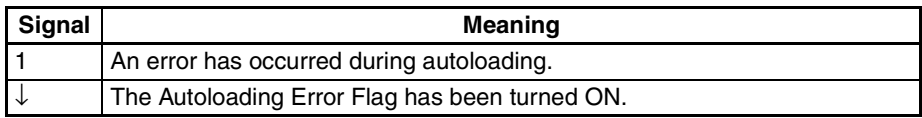

**Timing Chart** Refer to the timing chart for the *[Autoloading Error Reset Bit](#page-288-0)* on page 262.

#### **Data Transmission Flag**

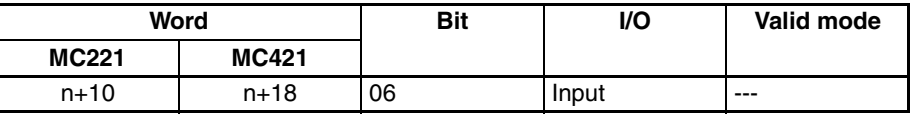

The Data Transmission Flag will turn ON when position data is written to the MC Unit as a result of executing the Position Data Write Command (17D6 hex) for the Command Area using the IOWR instruction in the ladder diagram.

The flag will turn OFF when the Data Transmission Error Flag turns ON as a result of an error while writing data or when the writing the data has been completed normally.

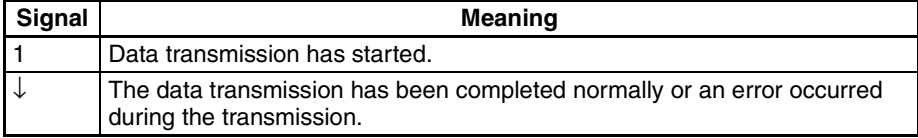

**Timing Chart** Refer to the timing chart for the IOWR instruction in [4-2 IOWR and IORD](#page-235-0) *[Specifications](#page-235-0)*.

## **Data Transmission Error Flag**

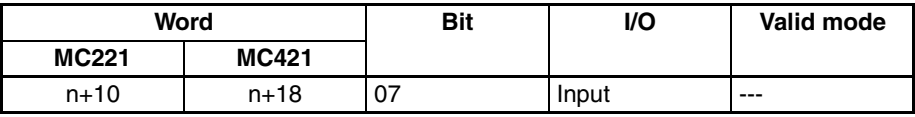

The Data Transmission Error Flag will turn ON when a fatal error occurs while writing position data to the MC Unit as a result of executing the Position Data Write Command (17D6 hex) for the Command Area using the IOWR instruction in the ladder diagram. Using the IOWR instruction for any address other than 17D6 hex will not affect this flag regardless of the results.

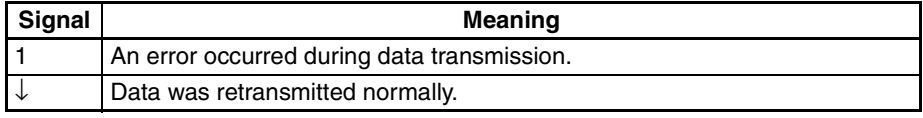

**Timing Chart** Refer to the timing chart for the IOWR instruction in [4-2 IOWR and IORD](#page-235-0) *[Specifications](#page-235-0)*.

## **Data Reception Flag**

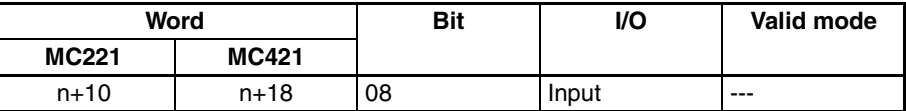

The Data Reception Flag will turn ON when position data is read as a result of executing the Position Data Read Command (17D7 hex) for the Command Area using the IOWR instruction in the ladder diagram. This flag will not turn

ON for read error with the IORD instruction. (Refer to *[4-2 IOWR and IORD](#page-235-0) [Specifications](#page-235-0)* for details on IORD.)

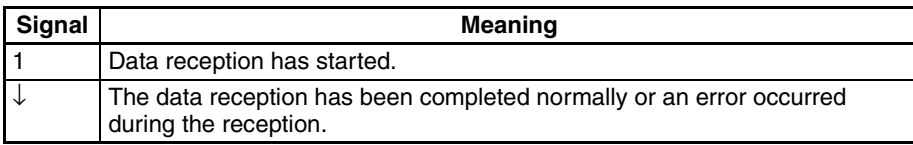

**Timing Chart** Refer to the timing chart for the IOWR instruction in [4-2 IOWR and IORD](#page-235-0) *[Specifications](#page-235-0)*.

### **Data Reception Error Flag**

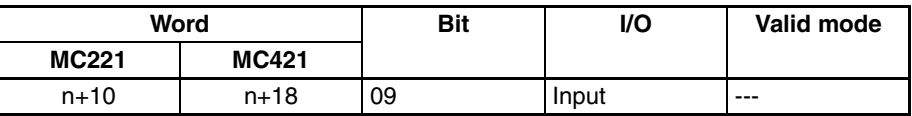

The Data Reception Error Flag will turn ON when a fatal error occurs while receiving position data from the MC Unit using the IOWR instruction in the ladder diagram. (The IOWR instruction is used to transfer large quantities of data using a command area.)

This flag will be turned ON for the following errors.

The = Flag will turn ON for the following errors, but the Error Flag in the PLC Interface Area will turn ON and the read will not be completed normally.

• Illegal data is read (i.e., memory is corrupted).

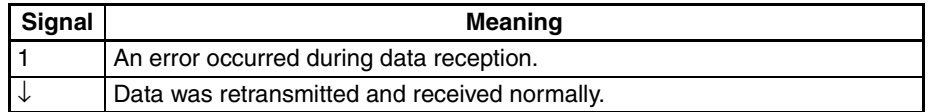

**Timing Chart** Refer to the timing chart for the IOWR instruction in [4-2 IOWR and IORD](#page-235-0) *[Specifications](#page-235-0)*.

## **Flash Memory Write Flag**

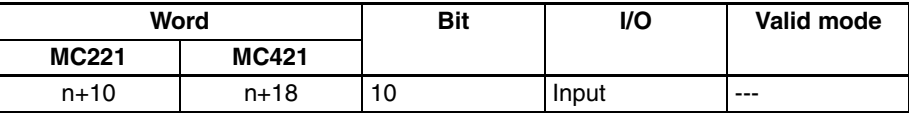

The Flash Memory Write Flag turns ON while writing data to the MC Unit as a result of executing a Flash Memory Write Command (17D4 or 17D5 hex) for the Command Area using the IOWR instruction in the ladder diagram.

The Error Flag (n+10, 14/n+18, 14) will turn ON if an error occurs while writing to flash memory.

The Flash Memory Write Flag will turn OFF when the write to flash memory ends normally.

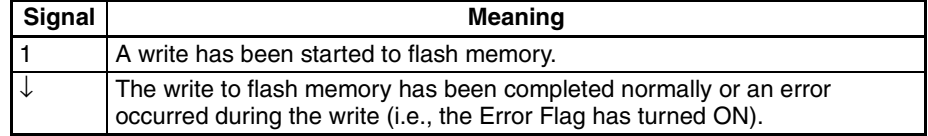

### **Timing Chart**

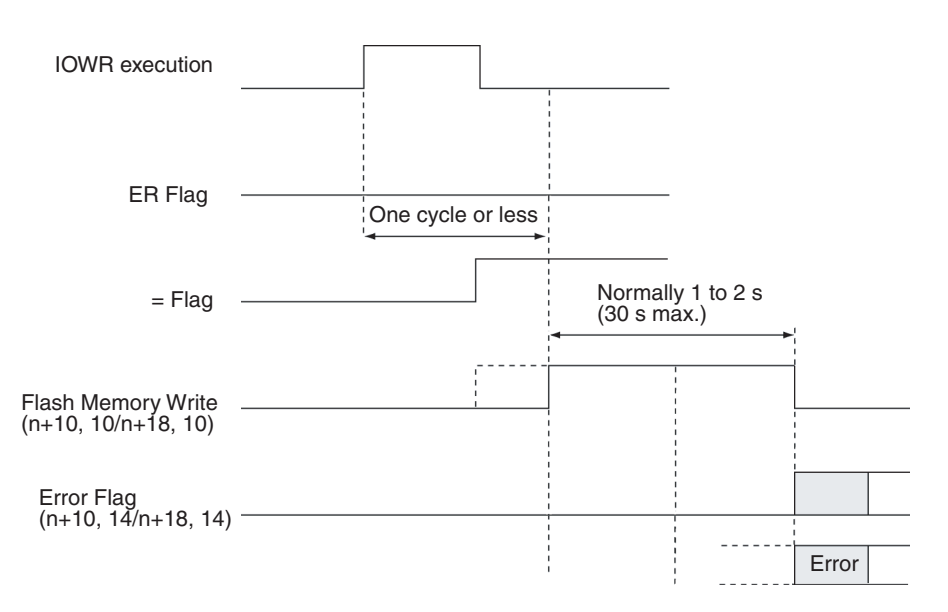

# **Teaching Box in Enable Mode Flag**

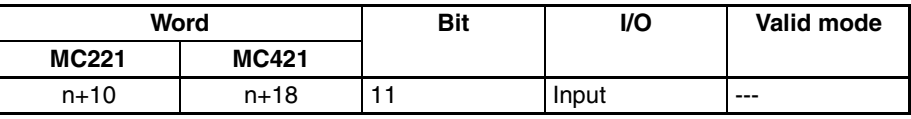

The Teaching Box in Enable Mode Flag is ON when the Teaching Box is in Enabled Mode. Use this flag as a condition to interlock the ladder program for this mode.

When this flag is ON, the only commands that can be received from the CPU Unit are the Error Counter Function Selection, Deceleration Stop, Forced Block End, Pause, Optional Inputs, and M Code Reset.

Refer to the *Teaching Box Operation Manual* (W320) for more details on the Teaching Box's Enabled Mode.

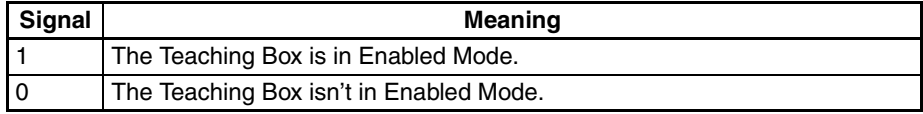

## **Teaching Box in Protect Mode Flag**

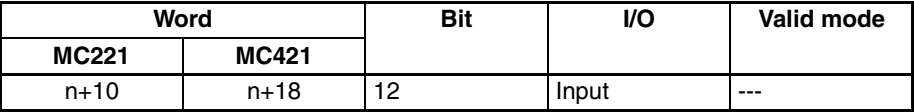

The Teaching Box in Protect Mode Flag is ON when the Teaching Box is in Protect Mode. Use this flag as a condition to interlock the ladder program for this mode.

No operations except the Error Counter Function Selection can be performed from the CPU Unit when this flag is ON.

Refer to the *Teaching Box Operation Manual* (W320) for more details on the Teaching Box's Protect Mode.

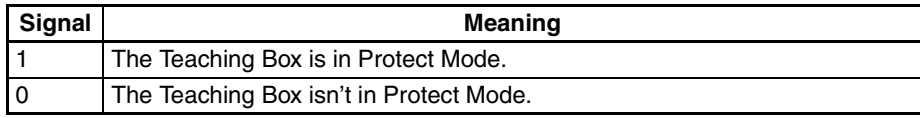

# **Error Flag**

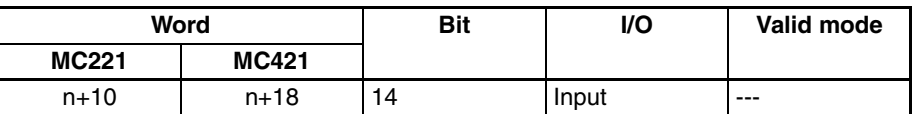

The Error Flag turns ON when an error occurs.

Check the Error Type Data and Error Code to find the type of error.

If more than one error occurs, the error type data and error code indicate the error detected first. The order of priority for detecting the system, task, and axis errors is as follows: System, task 1, task 2, task 3, task 4, X axis, Y axis, Z axis, and U axis.

This flag is turned OFF when the Error Reset Bit is turned ON.

This flag is turned ON again when another error is detected.

When an error occurs, the Error Flag will be turned ON immediately for system errors in Manual Mode and for the following errors:

003C: Driver alarm input 003E: Clockwise overtravel 0043: Clockwise software limit 0048: Emergency stop input 0057: MPG ratio overflow 003D: Error counter overflow

003F: Counterclockwise overtravel 0044: Counterclockwise software limit 004D: Present position counter overflow 0058: Feedback pulse error

The Error Flag will turn ON at the completion of a deceleration stop for other errors.

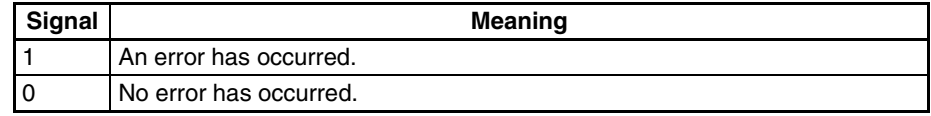

**Timing Chart** The following timing chart shows the status when an error has occurred for task 1.

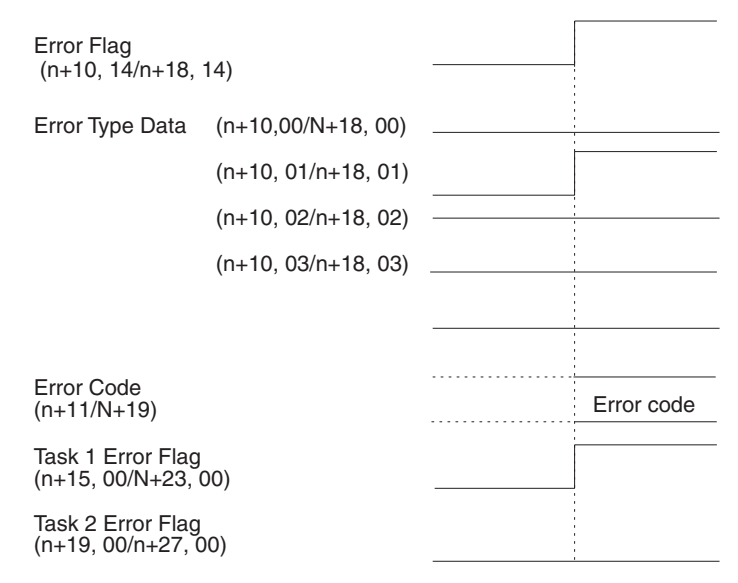

# **Autoloading Time Up Flag**

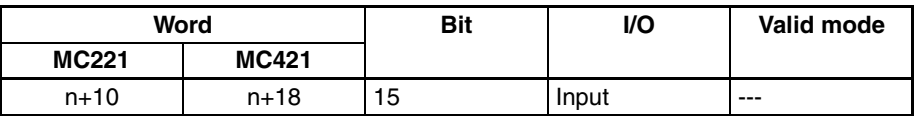

The Autoloading Time Up Flag will turn ON if the time set for the Autoload Time Up Time in the system parameters expires. This situation will occur while waiting for data to be downloaded after executing the Autoloading Command (17D8 hex) for the Command Area using the IOWR instruction in the ladder diagram.

If this flag turns ON, the Autoloading Error Flag (n+10, 05/n+18, 05) will also turn ON.

The Autoloading Time Up Flag will remain ON until it is reset by turning ON the Autoloading Error Reset Flag.

You can prevent the Autoloading Time Up Flag from turning ON by increasing the Time Up Time or by setting the time to 00 when the time does not need to be monitored.

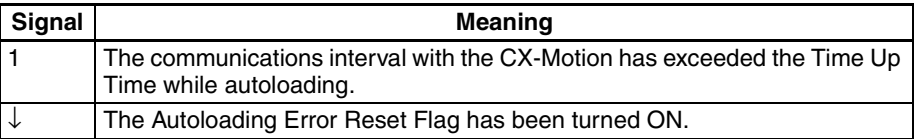

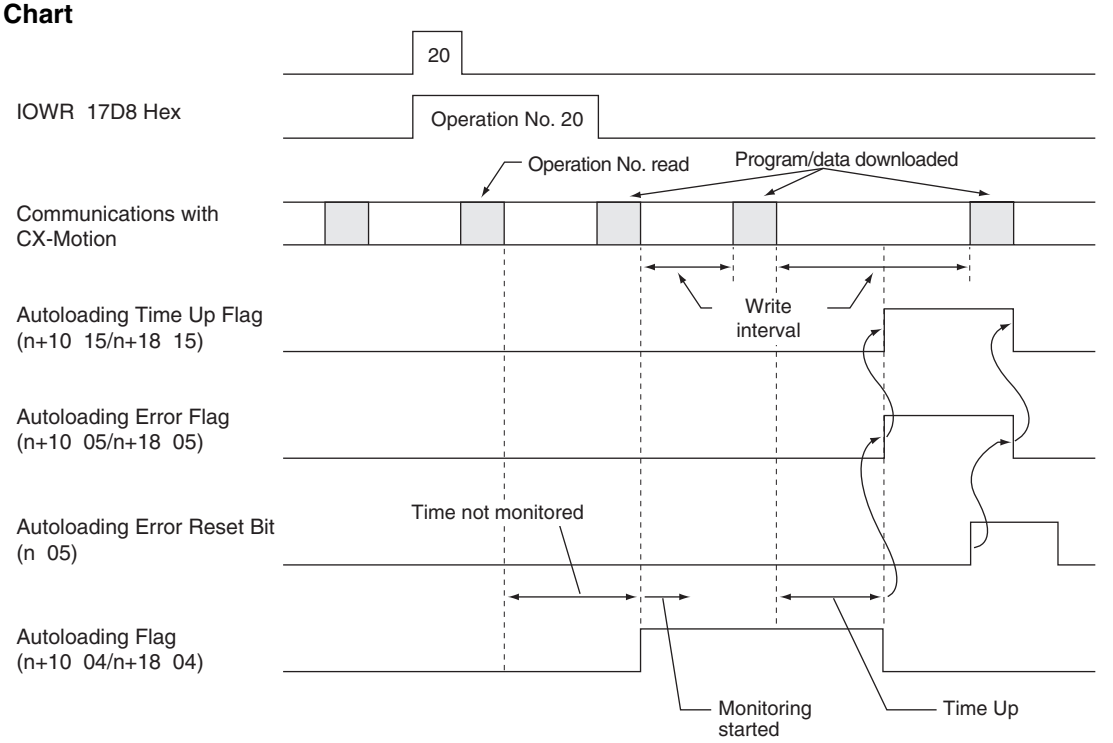

## **Timing Chart**

## *Interface Specifics* **Section 5-4**

# **Error Code**

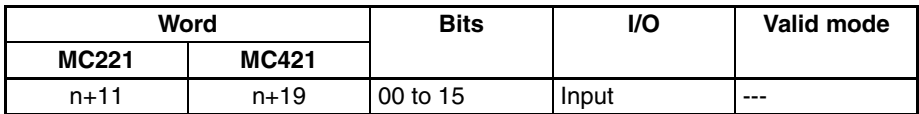

A 4-digit hexadecimal error code is stored when an error has occurred in the MC Unit.

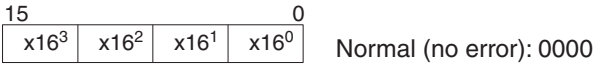

The error code will be 0000 when there is no error. The error code is valid when the Error Flag is ON.

The location of the error can be determined in the Error Type Data (system, task 1 to 4, X to U axes).

Refer to *Section 12 Troubleshooting* for details on error codes.

**Timing Chart** Refer to the timing charts for the *[Autoloading Error Flag](#page-329-0)* on page 303.

# **5-4-6 Task Status**

# **Tasks 1 to 4 M Codes**

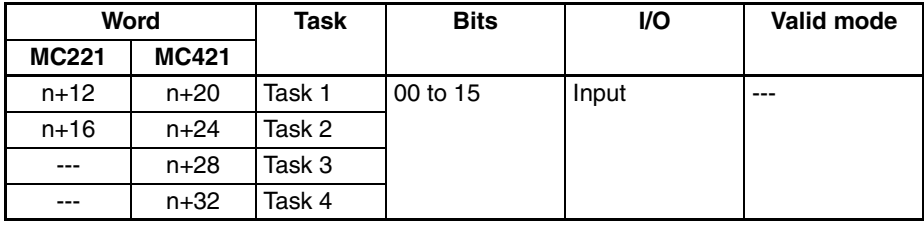

The task M code will be stored as a 4-digit hexadecimal value between 0000 and 03E7 (decimal: 0000 and 0999) in the following form.

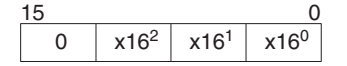

The M code will be valid when the M Strobe Flag is ON.

**Timing Chart** Refer to the timing chart for the *[M Strobe Flags](#page-340-0)* on page 314.

# **Tasks 1 to 4 Executing Program Numbers**

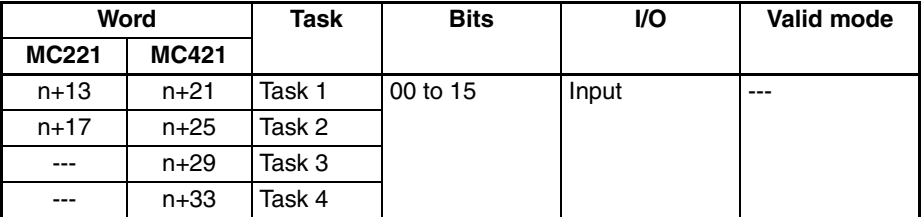

The program number of the program being executed (or being paused) in each task will be stored as a 4-digit hexadecimal value between 0000 and 03E7 (decimal: 0000 and 0999) in the following form.

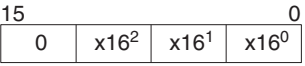

**Timing Chart** Refer to the timing chart for the *[Cycle Start Bits](#page-294-0)* on page 268.

# **Executing Block Numbers**

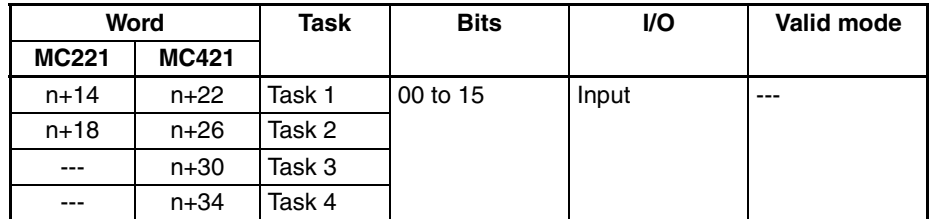

The block number of the block being executed (or being paused) in each task will be stored as a 4-digit hexadecimal value between 0000 and 03E7 (decimal: 0000 and 0999) in the following form.

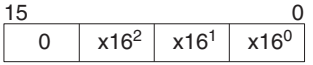

**Timing Chart** Refer to the timing chart for the *[Cycle Start Bits](#page-294-0)* on page 268.

# **Task Error Flags**

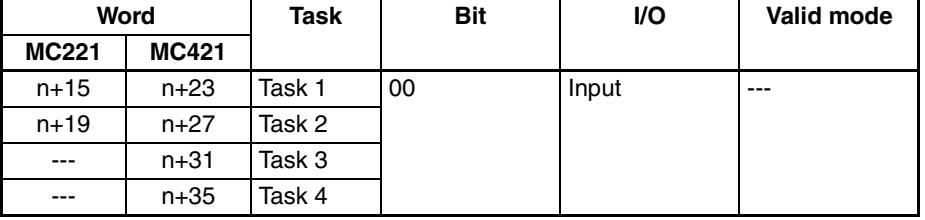

A Task Error Flag will turn ON when one of the following error occurs.

• A program error.

• An error of an axis controlled by the task.

The Task Error Flag will be turned OFF if the Error Reset Bit is turned ON, but if the cause of the error isn't corrected, the Task Error Flag will be turned ON again the next time the task is executed.

The Error Flag (n+10, 14/n+18, 14) will be turned ON when a Task Error Flag is turned ON.

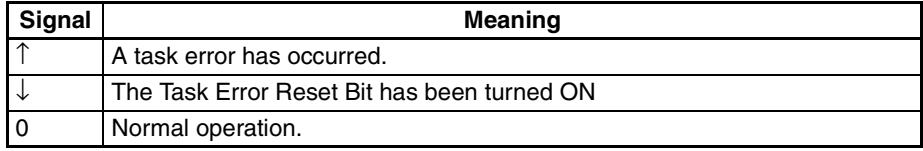

**Timing Chart** Refer to the timing chart for the *[Autoloading Error Flag](#page-329-0)* on page 303.

## **Automatic Mode Flags**

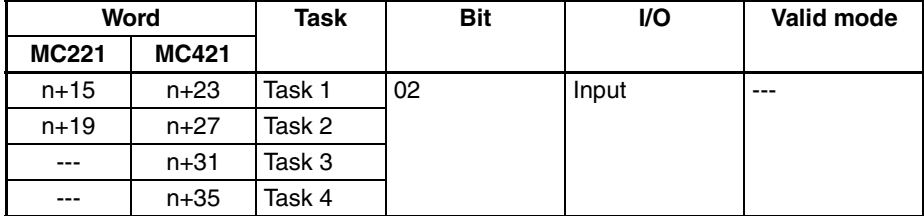

The Automatic Mode Flag will be ON when the task is in Automatic Mode. Always make sure that this flag is ON when starting MC program execution (with the Cycle Start Bit). The Cycle Start Bit will be ignored if this flag is OFF.

Use the four flags listed below to determine the operating status of a task in Automatic Mode. When the program is executed from the Teaching Box, the flags will change just as they do in Automatic Mode. These flags are all turned OFF when the mode is switched from Automatic to Manual Mode.

- Program Execution Flag
- Program Execution Completed Flag
- Optional Input Standby Flag
- M Code Reset Standby Flag

The Automatic Mode Flag won't be turned ON during system initialization, even if an Automatic Mode Command is received from the CPU Unit. The flag will be turned ON when initialization has been completed and the Unit is able to received commands in Automatic Mode. Initialization takes about 700 ms.

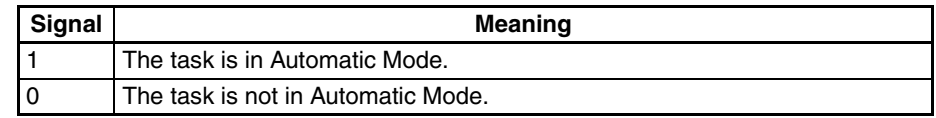

**Timing Chart** Refer to the timing chart for the *[Automatic/Manual Mode Bits](#page-293-0)* on page 267.

#### **Manual Mode Flags**

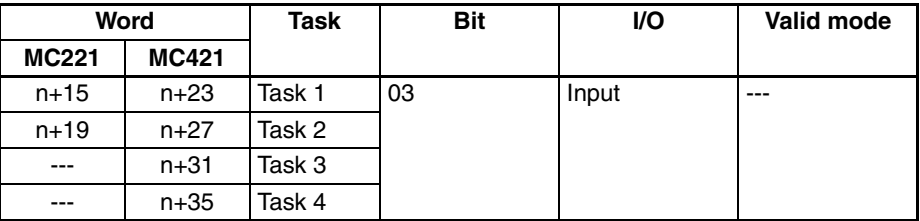

The Manual Mode Flag will be ON when the task is in Manual Mode. Always make sure that this flag is ON when executing commands that are valid only in Manual Mode. Those commands will be ignored if this flag is OFF.

This flag won't be turned ON during system initialization, even if an Manual Mode Command is received from the CPU Unit. The flag will be turned ON when initialization has been completed and the Unit is able to received commands in Manual Mode. Initialization takes about 700 ms.

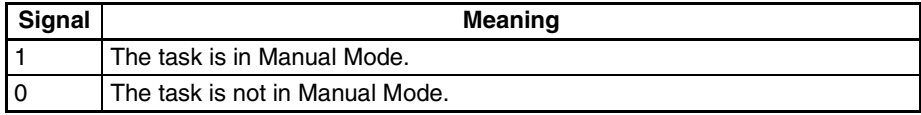

**Timing Chart** Refer to the timing chart for the *[Automatic/Manual Mode Bits](#page-293-0)* on page 267.

# **Program Execution Flag**

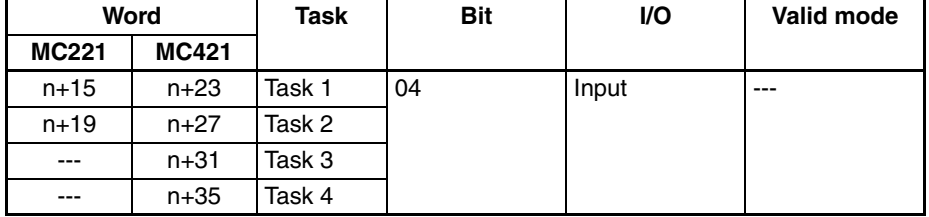

The Program Execution Flag will be ON when an MC program is being executed in Automatic Mode. This flag is also ON when the M code is being reset. The flag will remain ON when decelerating to a stop; it will be turned OFF when the axes are fully stopped.

The Program Execution Flag will turn OFF when the servo is unlocked or during an acceleration stop when a Servo Driver error has occurred.

Use the status of the Program Execution Flag to determine how long to keep ON control bits such as the Pause Bit or Forced Block End Bit when executing those commands. This flag can also be used as an interlock condition, checking whether the MC program is being executed or not.

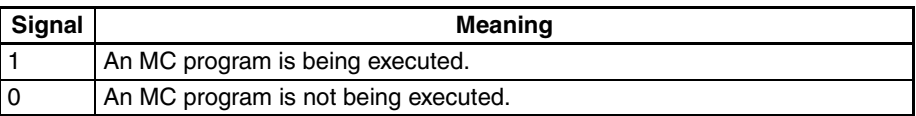

**Timing Chart Refer to the timing chart for the** *[Program Execution Completed Flags](#page-338-0)* **on** [page](#page-338-0) 312.

### <span id="page-338-0"></span>**Program Execution Completed Flags**

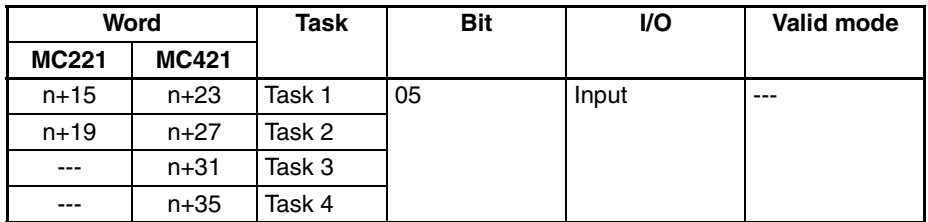

The Program Execution Completed Flag will turn ON when a G79 command (PROGRAM END) is executed. Use the Program Execution Completed Flag to determine when to turn OFF the Cycle Start Bit. Turn OFF the Cycle Start Bit when the Program Execution Flag turns OFF.

The Program Execution Flag will turn OFF when the Program Execution Completed Flag turns ON.

The Program Execution Completed Flag will be turned OFF again the next time the MC program is executed. This bit will be turned OFF when the mode is switched from Automatic to Manual Mode, but it will be turned ON again when the mode is switched back to Automatic Mode.

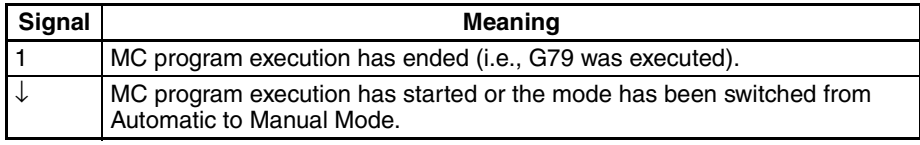

#### **Timing Chart**

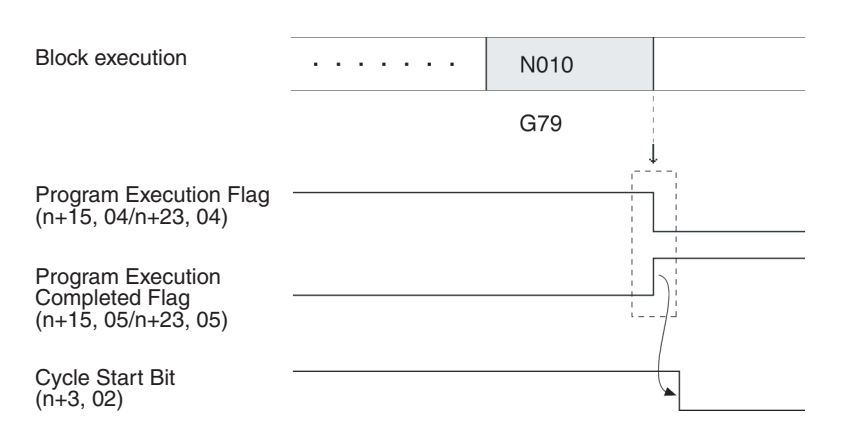

# **Optional Input Standby Flags**

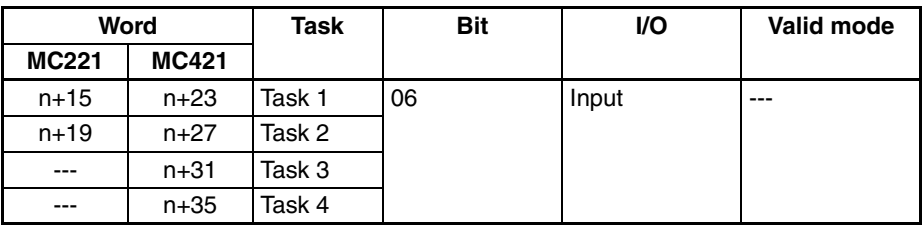

An Optional Input Standby Flag will turn ON when a G-code command that waits for an optional input is being executed. The Unit will be in a standby status while the flag is ON; turn the optional input ON from the ladder program. The following standby states are possible:

- The OPTIONAL STOP command (G76) stops MC program execution waits for the input to go OFF.
- If an optional input is added as a parameter in an INTERPOLATION command (G00, G01, or G03), the command will be executed when the specified optional input turns ON.

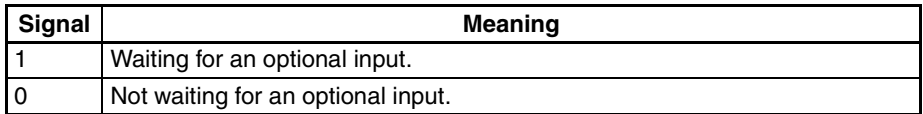

# **M Code Reset Standby Flags**

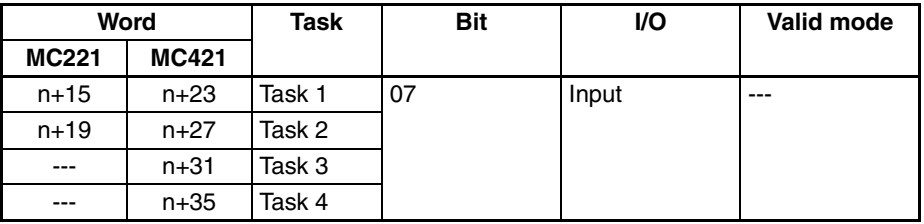

An M Code Reset Standby Flag will be ON whether MC program execution has been stopped to wait for an M code to be reset. When this flag is ON, MC program execution won't continue until the M Code Reset Bit is turned ON and then OFF again. The standby status occurs when an M code from 0 to 499 is output.

The Program Execution Flag will turn ON when the M Code Reset Standby Flag turns ON.

It is convenient to use this flag when determining whether an M code stands by for an M code reset (M codes 0 to 499) or not (M codes 500 to 999).

This flag turns ON when positioning is completed, even if the stopover function is used.

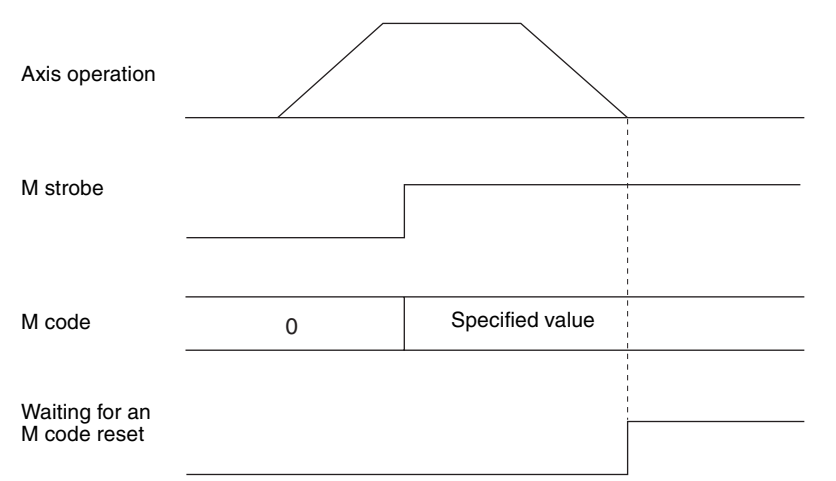

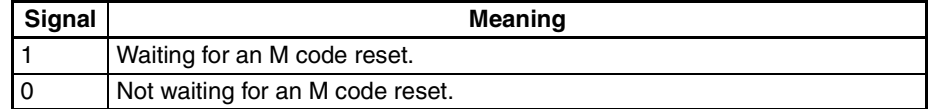

# <span id="page-340-0"></span>**M Strobe Flags**

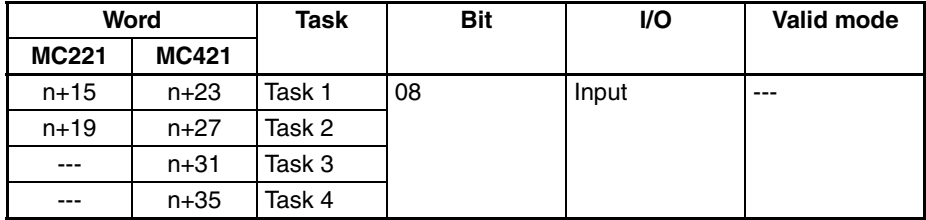

The M Strobe Flags will be ON when an M code is being output.

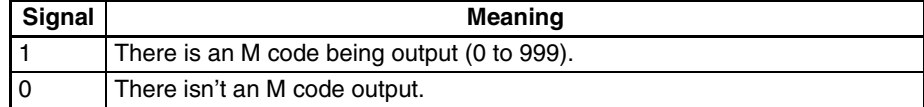

#### **Timing Chart 1**

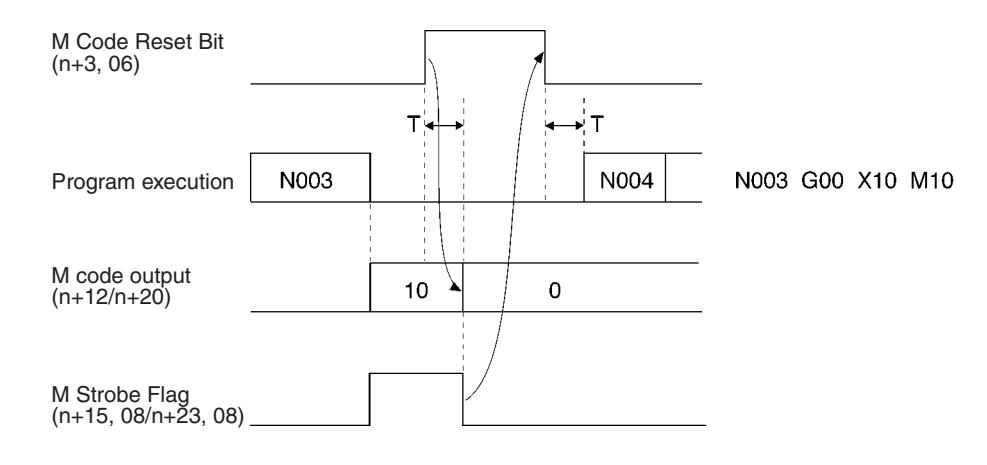

#### **Timing Chart 2**

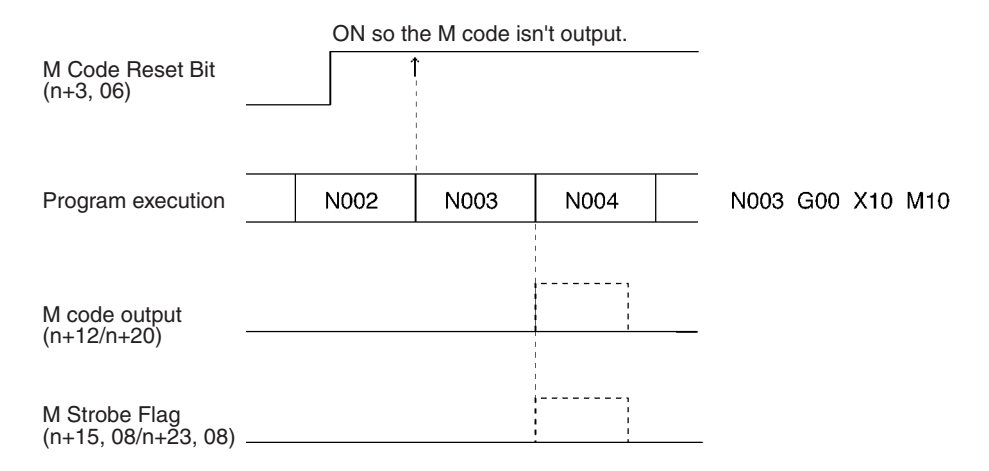

# **Cycle Start Received Flags**

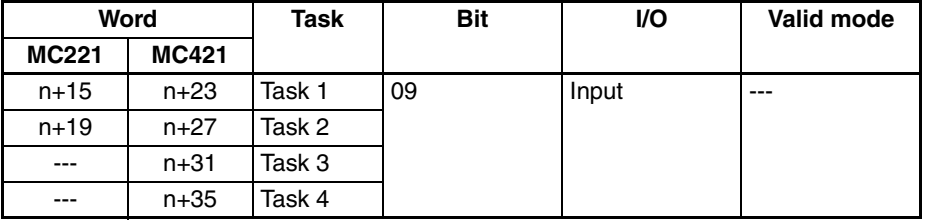

A Cycle Start Received Flag will turn ON when the Cycle Start Signal (rising) is received. Use this flag to control Cycle Start Bit timing when executing one block at a time (single block execution).

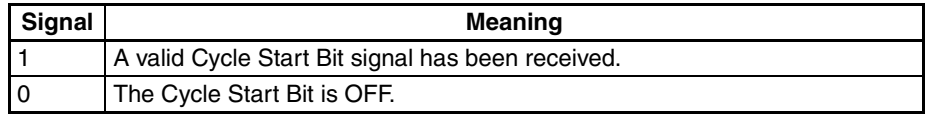

#### **Timing Chart**

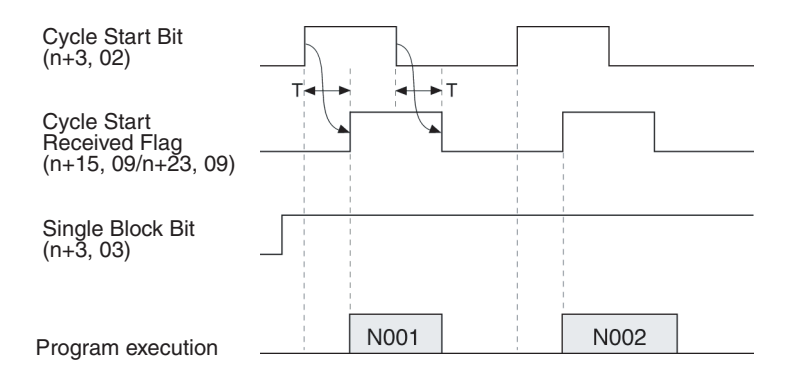

# **Teaching Completed Flags**

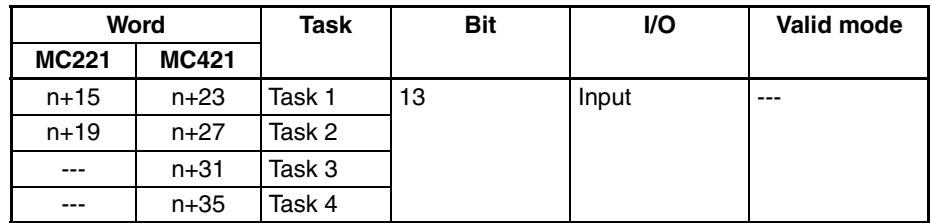

The Teaching Completed Flag will turn ON when the teaching has been completed. Use this flag together with the Teaching Bit.

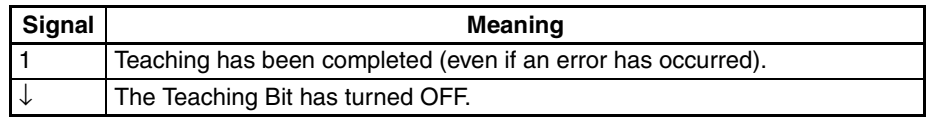

#### **Timing Chart**

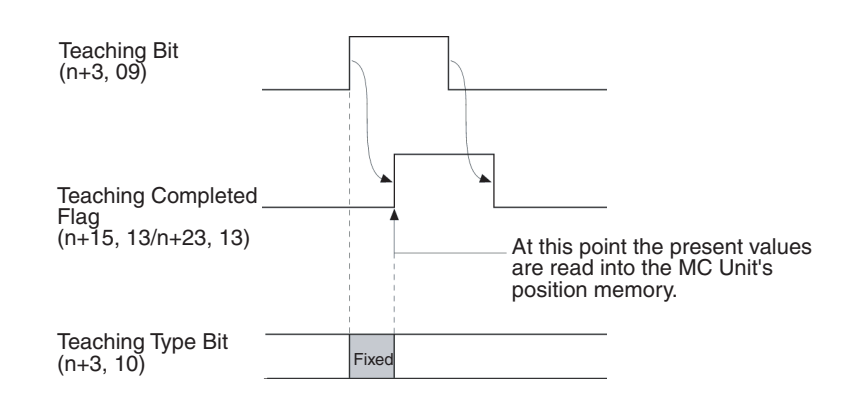

# **Teaching Error Flags**

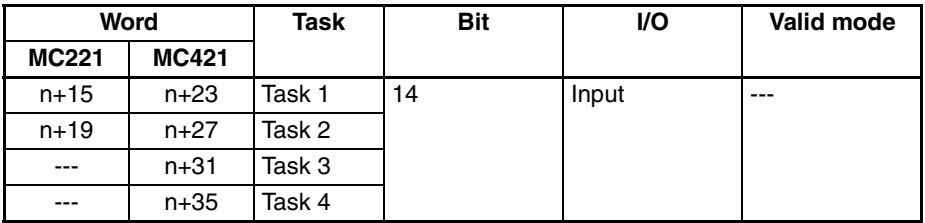

The Teaching Error Flag will turn ON if a teaching error occurs. When an error has occurred, the Teaching Completed Flag and Teaching Address Setting Completed Flag will be turned ON at the same time.

For example, errors will occur in the following cases:

- Teaching Bit is turned ON, but the origin hasn't been established.
- Teaching address isn't between 0 and 1999 (0 to 7CF hex).

Set the teaching address if both the Teaching Error Flag and the Teaching Address Overflow Flag turn ON at the same time.

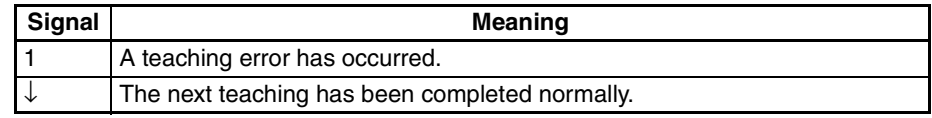

## **Timing Chart**

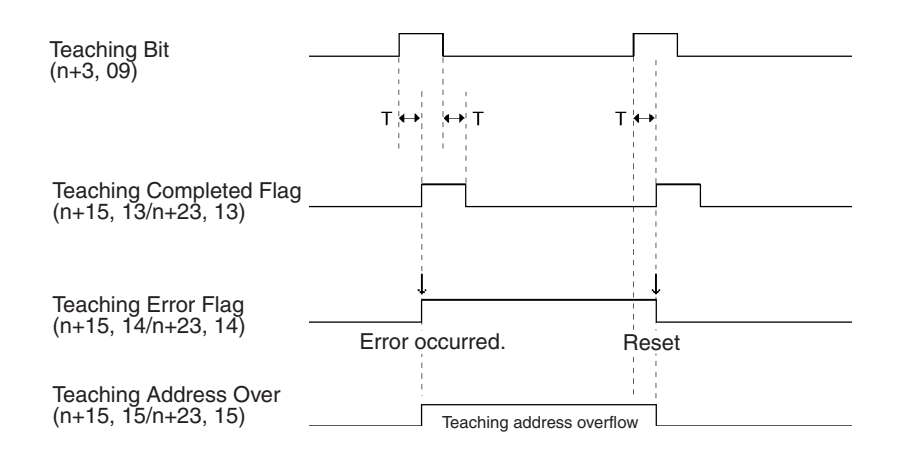

## **Teaching Address Overflow Flags**

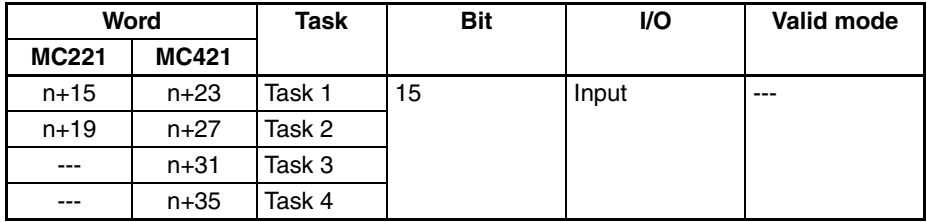

A Teaching Address Overflow Flag will turn ON if the teaching address is not within the range of position data addresses allocated to the task after executing a Teaching Command (17E2 to 17E5 hex) for the Command Area using the IOWR instruction in the ladder diagram or after turning ON the Teaching Bit (one for each task: n+3, 09, n+7, 09, n+9, 09).

The above error can occur at the following times.

- The teaching address set for IOWR is not within the range of position data addresses.
- The following condition was not met when turning on the Teaching Bit. (Current teaching address + Number of axes in task) must be within the position data range for the task. (The current teaching address is set in the Command Area, the number of axes in the task is set in the unit parameters, and the task position data range is set in the memory management parameters.)

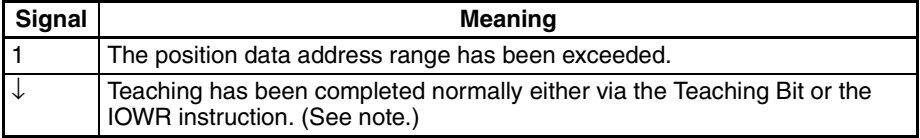

**Note** The Teaching Address Overflow Flag will not be refreshed immediately after the IOWR instruction is executed. Check the flag status in the next cycle.

#### **Timing Charts Teaching Bit**

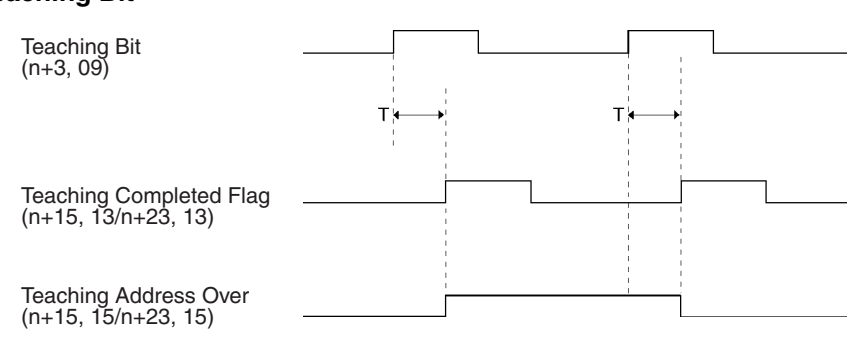

# **5-4-7 Axis Status Flags**

# **X- to U-axis Present Positions**

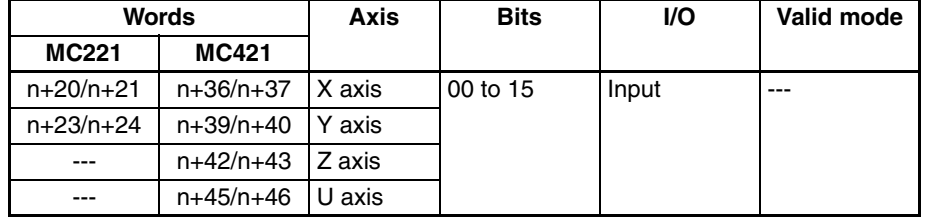

The present position of the reference coordinate system is output as 32-bit signed data for each axis. The position of the decimal point is determined by the system parameter settings.

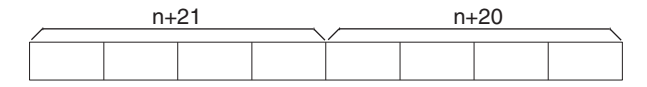

Range: FD9DA601 to 026259FF hex (–39999999 to 39999999 decimal)

#### **Example:**

The present position of –100 (FFFF FF9C hex) is output as shown below. When the minimum setting unit for the X axis is 0.1 this value will be displayed  $as -10.0.$ 

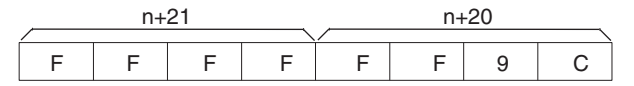

# **Reference Origin Flags**

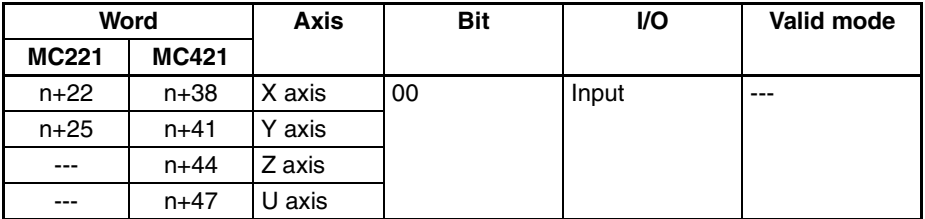

A Reference Origin Flag will turn ON when the axis reaches or passes the reference origin and is within the in-position range specified in the system parameters.

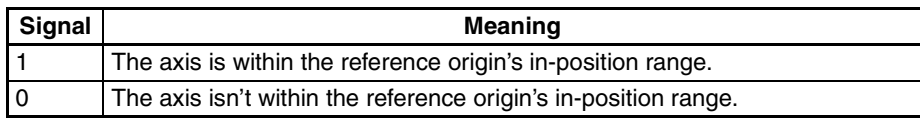

# **Busy Flags**

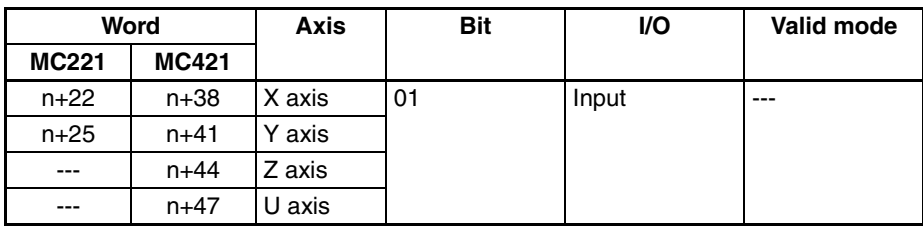

A Busy Flag will turn ON when a command is being executed in Manual Mode. The Busy Flag will be turned ON when one of the following commands is being executed.

Origin Search Reference Origin Return Jogging Error Counter Reset Present Position Preset ABS Origin Set Servo-lock Servo-unlock MPG/Sync Encoder Enable

The Busy Flag will turn OFF when the bit controlling the command is turned OFF. Commands other than Servo Unlock can't be received while the Busy Flag is ON.

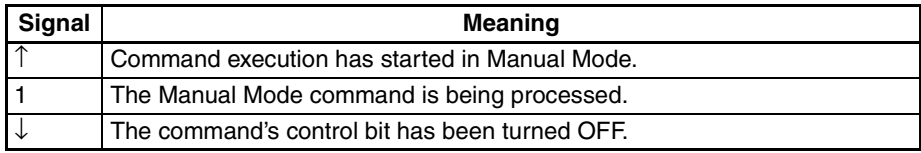

#### **Timing Chart**

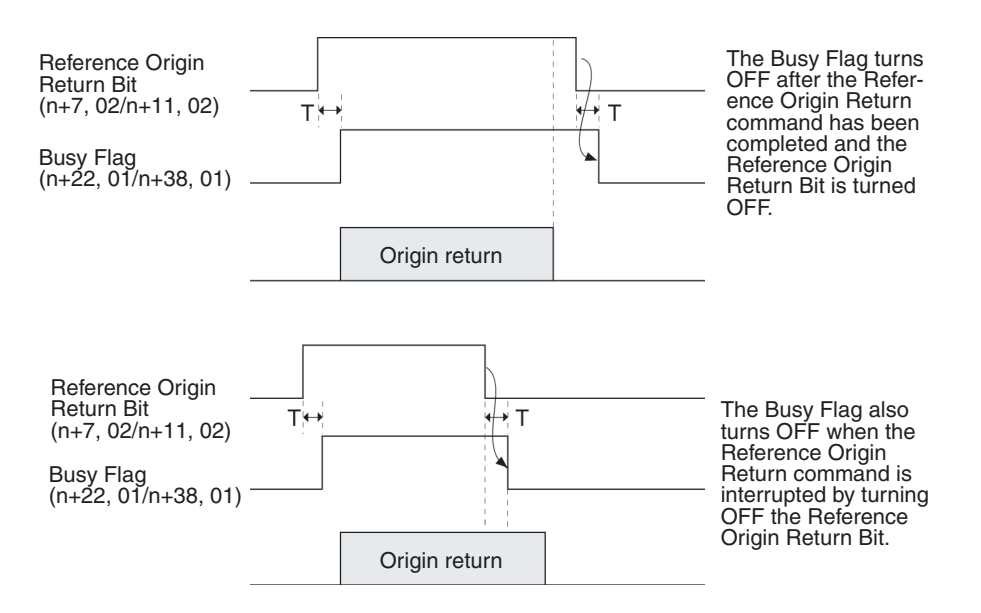

# **Servo-lock ON Flags**

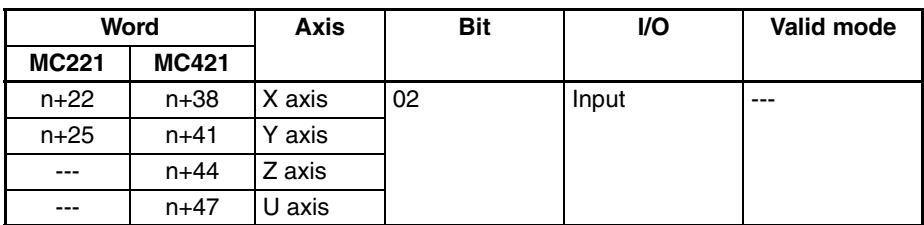

A Servo-lock ON Flag will turn ON when the servo is locked. The servo lock is the status in which the Run command is output to the Servo Driver. Execute positioning commands when this flag is ON; an error will occur if they are executed when this flag is OFF.

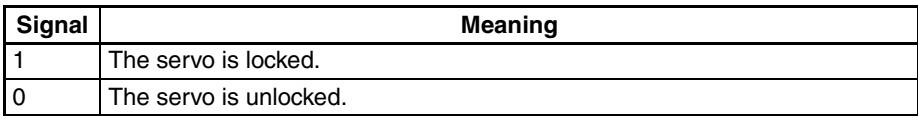

**Timing Chart**

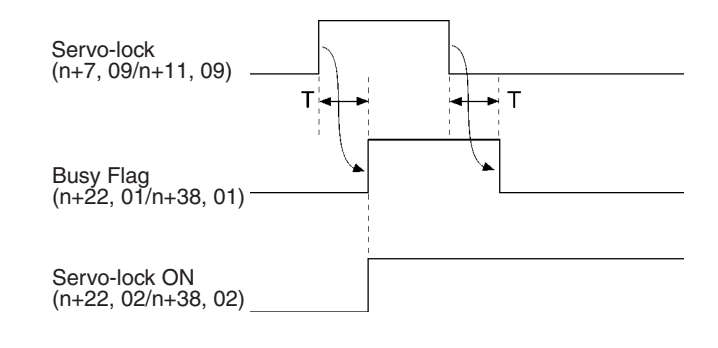

# **No Origin Flags**

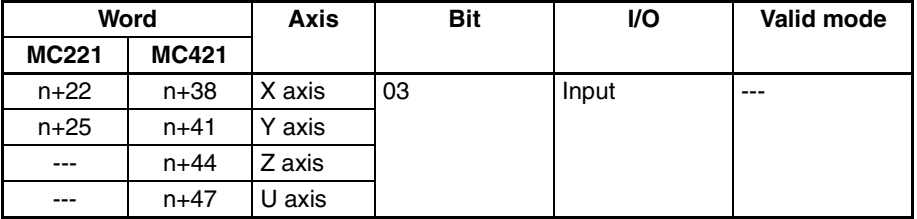

A No Origin Flag will turn ON when the reference origin isn't established. Execute positioning commands in Automatic Mode or origin returns in Manual Mode while this flag is OFF. An error will occur if operations requiring an origin are attempted when the flag is OFF.

The No Origin Flag will turn ON in the following cases:

- The power is turned ON and the machine parameter's origin search method isn't set to "set origin at power on" for an incremental axis.
- Data from the absolute encoder was not read properly for an absolute axis.
- A wiring error, feedback pulse error, or present position counter overflow resulted when the MC Unit is in origin search operation.
- G29 (ORIGIN UNDEFINED) was executed.

The origin will be established and the No Origin Flag will be turned OFF in the following cases:

#### **Absolute Axes**

• Data is read properly from the absolute encoder.

#### **Incremental Axes**

- The power is turned ON and the machine parameter's origin search method is set to "set origin at power on."
- An origin search operation is completed normally.
- A Present Position Preset Command is executed.
- A G54 command (CHANGE REFERENCE COORDINATE SYSTEM PV) is executed.

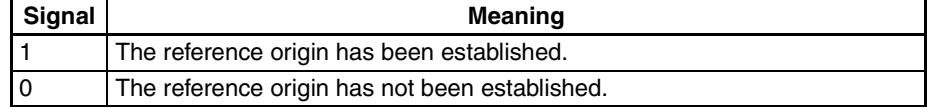

#### **Timing Chart**

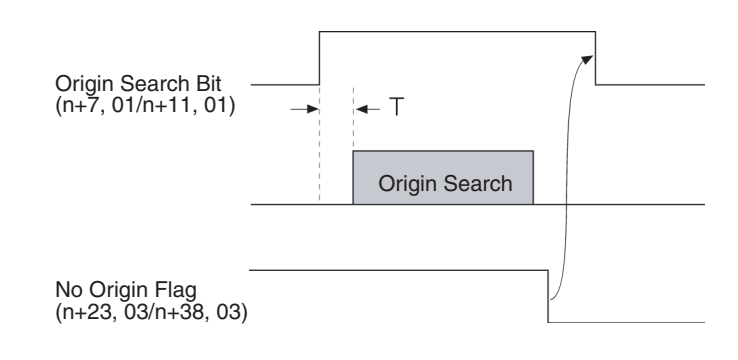

# **Axis Operating Flags**

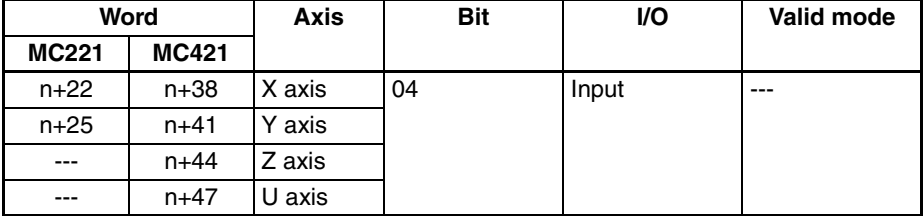

An Axis Operating Flag will turn ON when the axis is operating. An operating axis is an axis that is being given a command value to move the axis.

For example, when the axis is being operated with a trapezoidal curve, the axis is operating from the start of the acceleration command to the end of the deceleration command.

Use the Axis Operating Flag to determine when the axis has stopped after executing a Deceleration Stop Command.

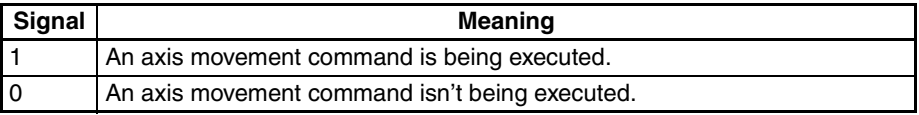

**Timing Chart** The following example shows a trapezoidal reference output to the motor.

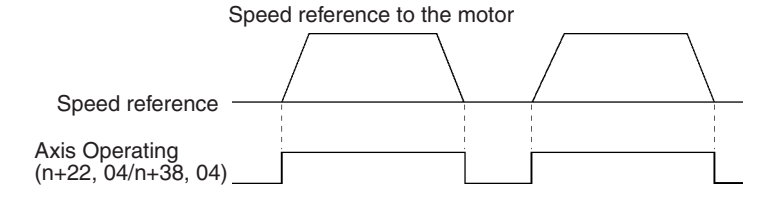

# **Positioning Completed Flags**

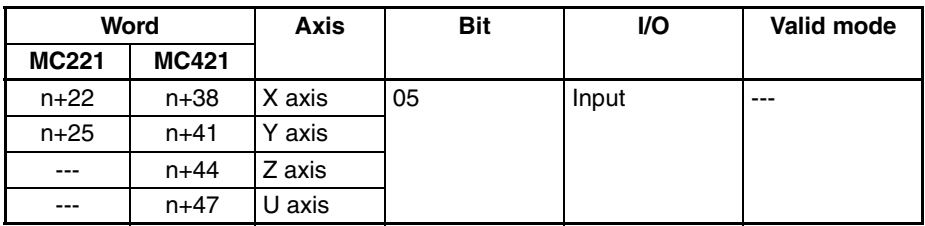

A Positioning Completed Flag will turn ON when the axis reaches its target position in a positioning operation and the axis is within the in-position range specified in the system parameters.

Once the axis enters the in-position range of the target position and the Positioning Completed Flag is turned ON, the flag will remain ON until the next positioning operation is performed, even if the axis leaves the in-position range.

The Positioning Completed Flag will turn ON if the positioning operation is interrupted before the target position is reached but the axis is within the inposition range.

In-position checks are performed during MPG/sync encoder operation and the flag will turn ON when the axis is within the in-position range.

When a positioning operation is started, the Positioning Completed Flag will be turned OFF at the same time that the Axis Operating Flag is turned ON.

Use the Positioning Completed Flag as a condition to check when the target position has been reached and the next command can be executed.

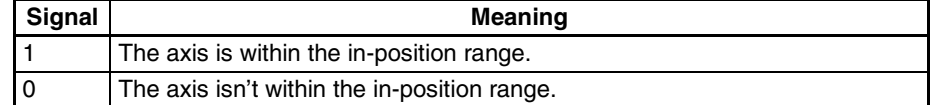

#### **Timing Chart**

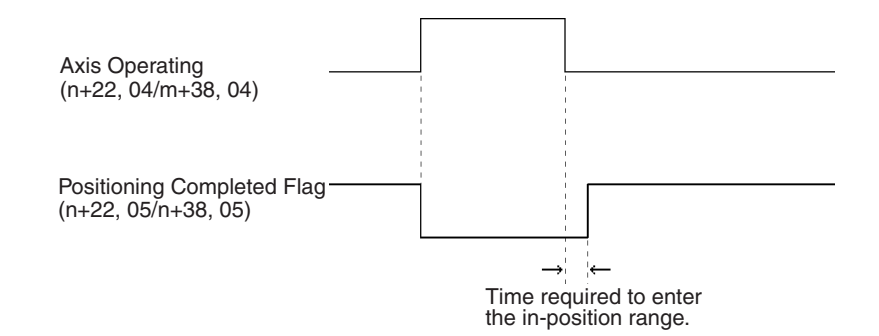

## **Error Counter Warning Flags**

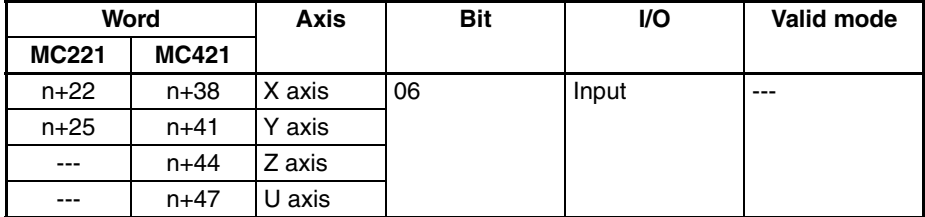

The Error Counter Warning Flag are enabled when the Error Counter Function Selection is set for an error counter warning.

An Error Counter Warning Flag will turn ON when the number of pulses in the error counter exceeds the error counter warning value specified in the servo

parameters. The flag will be turned ON as a warning only, and positioning operations will continue as normal.

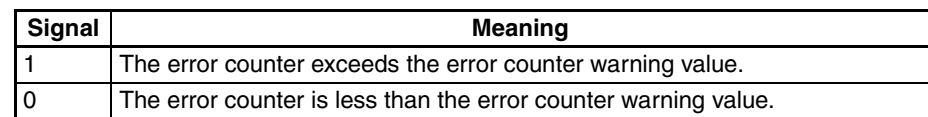

# **Alarm Input Flags**

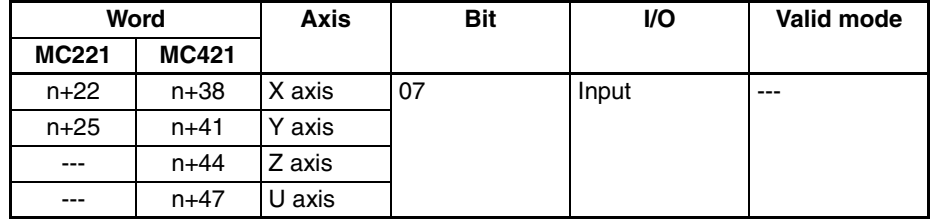

An Alarm Input Flag will turn ON when the driver alarm input is ON and will turn OFF when the alarm input is OFF.

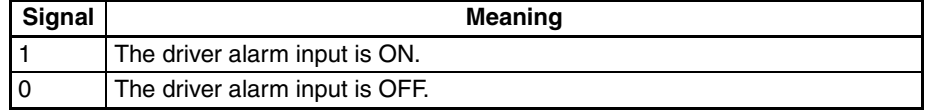

**Timing Chart** Refer to the timing chart for the *[Driver Alarm Reset Bits](#page-324-0)* on page 298.

# **Zone 1 to 8 Flags**

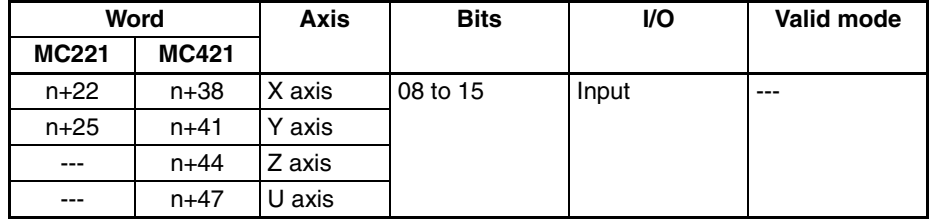

A Zone Flag will turn ON when the axis is within the zone specified in the parameters.

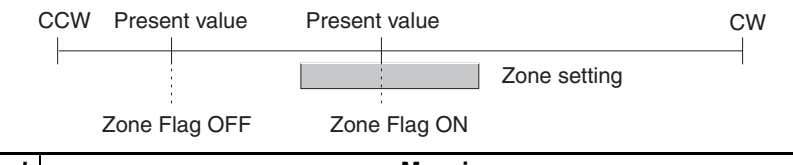

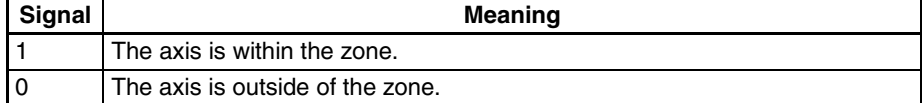

# **SECTION 6 Basic Positioning Operations**

This section explains the basic positioning operations executed by the MC Unit.

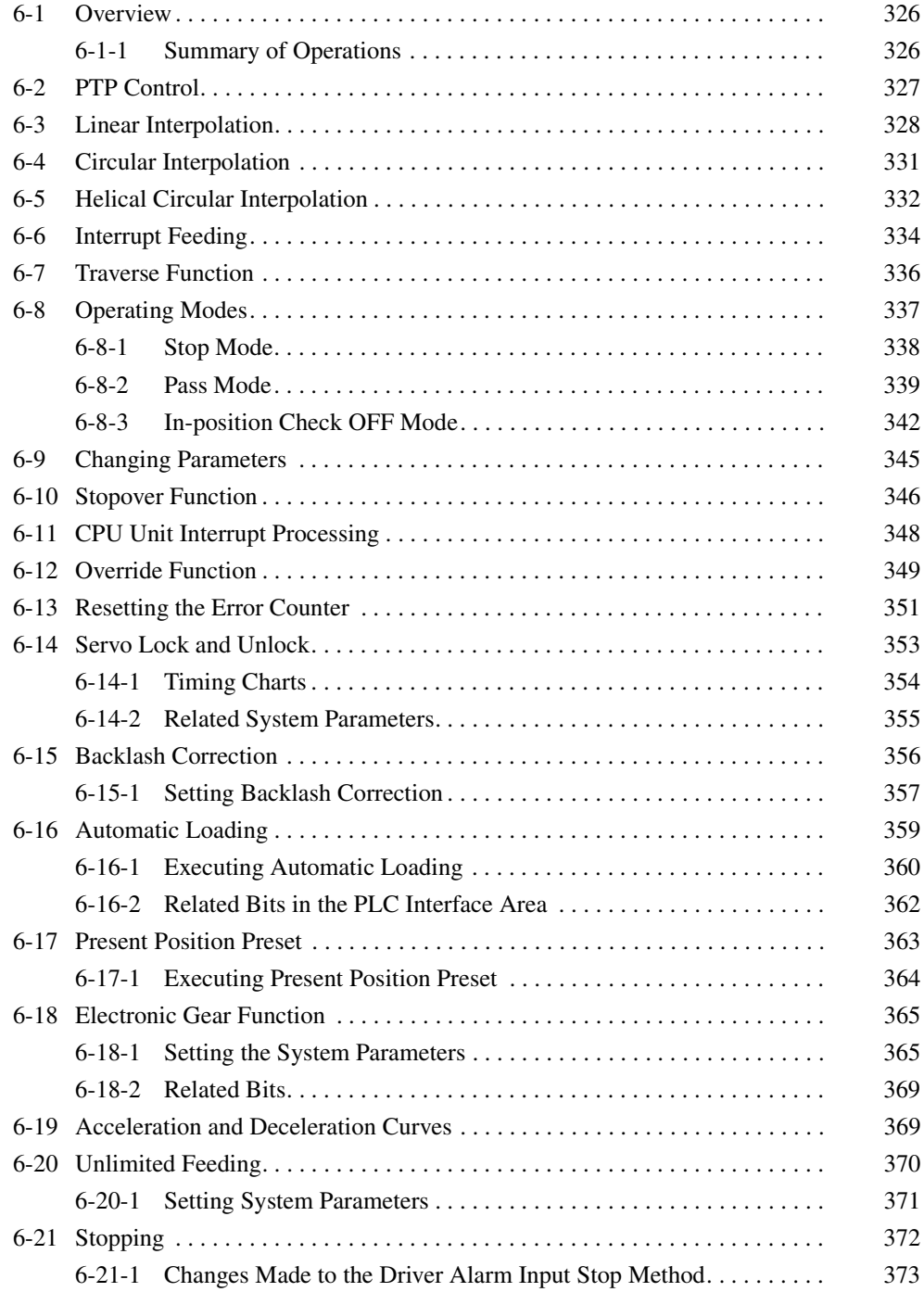

# <span id="page-352-0"></span>**6-1 Overview**

This section describes the operations required for basic positioning with an MC Unit, and explains how to use them. It also explains the functions that have been newly added or changed from those of the earlier C200H-MC221 MC Unit. For explanations of other functions, refer to *[3-3 System Parameters](#page-177-0)*, *[5-3 PLC Interface Area](#page-263-0)*, and *[7-2 G Language Overview](#page-403-0)*.

There are four ways to execute operations, as follows:

- Running a G-language program
- Executing operations with the PLC Interface Area in the CPU Unit
- Executing operations with the Command Area
- Setting system parameters

**Notation** The bit status is indicated as follows in the explanations of positioning operations:

- $\hat{I}$ : A transition in the bit from 0 (OFF) to 1 (ON) (See note.)
- $\downarrow$ : A transition in the bit from 1 (ON) to 0 (OFF) (See note.)
- 1: ON
- 0: OFF
- **Note** Transitions in bits are determined in the MC Unit and are not always detectable when using the DIFU and DIFD instructions in the program in the CPU Unit.

# <span id="page-352-1"></span>**6-1-1 Summary of Operations**

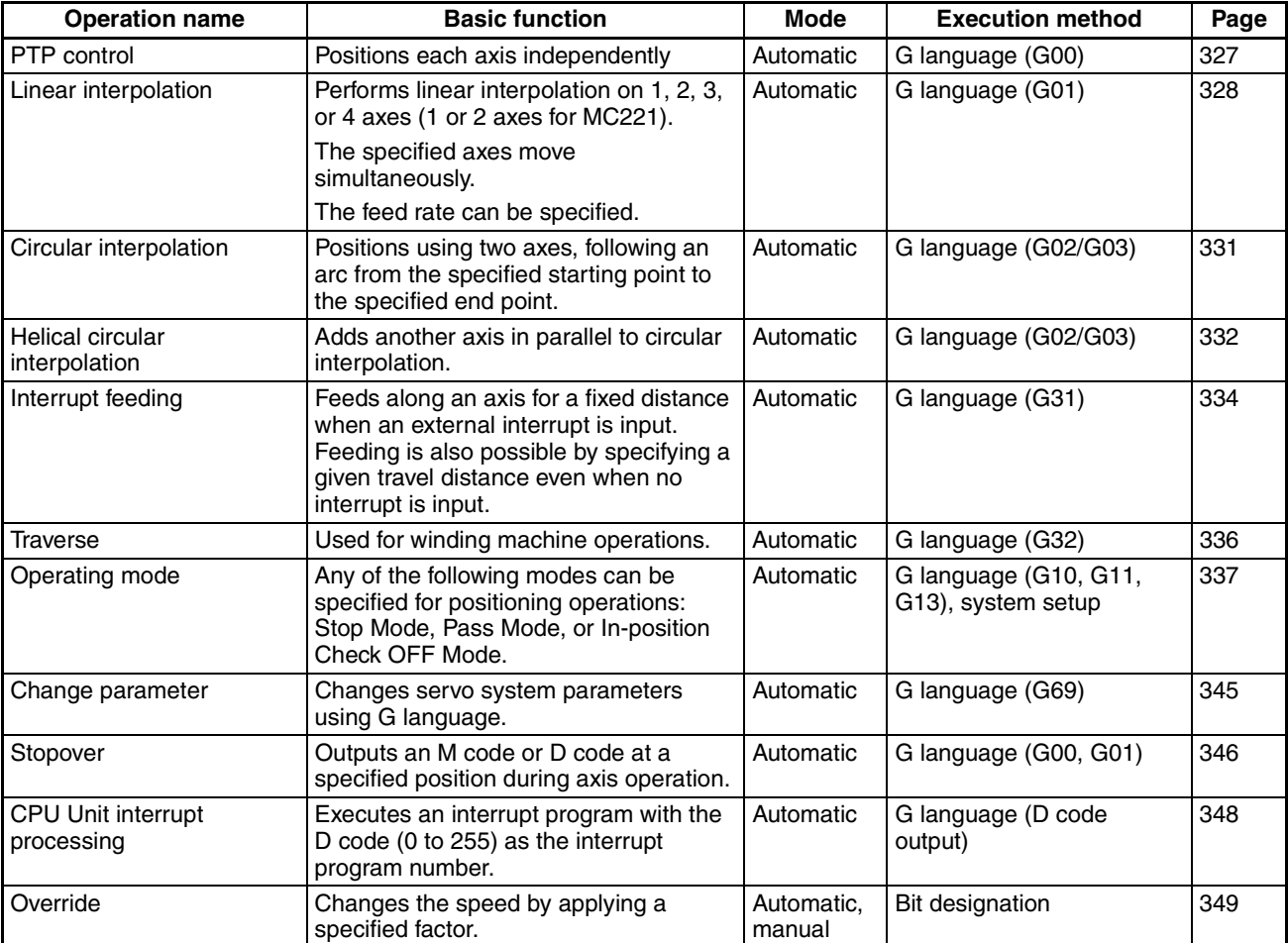

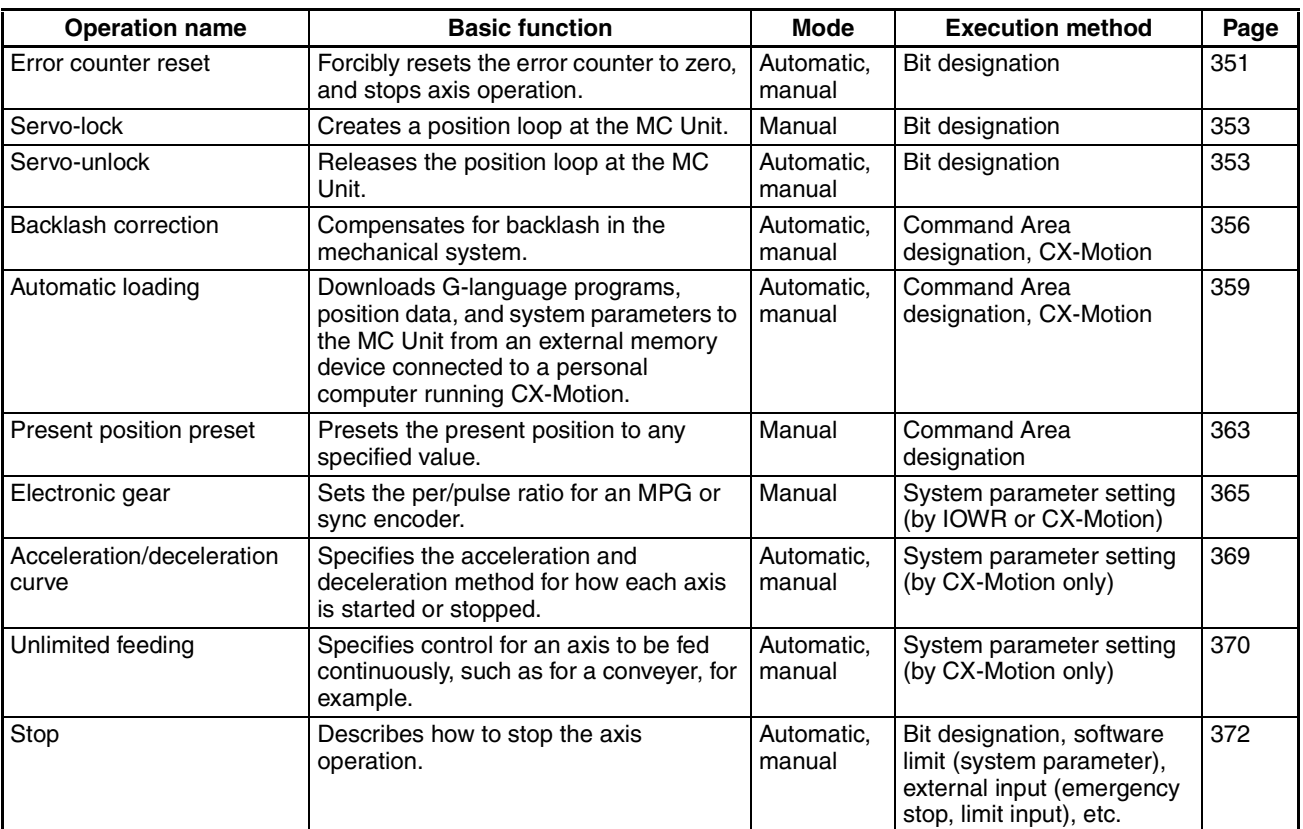

# <span id="page-353-0"></span>**6-2 PTP Control**

#### **Overview Mode:** Automatic; **Method:** G language (G00)

Positioning each axis independently from the other axes is called PTP control. Each axis moves at the preset feed rates: at the acceleration for the preset acceleration time, the maximum feed rate, and the deceleration for the preset deceleration time. For details on using PTP control with the G language, refer to *[7-3-1 G00: POSITIONING](#page-410-0)*.

For example, suppose a control program is executed for moving from the origin to the X-axis coordinate of 100 and Y-axis coordinate of 50. If the feed rates, the acceleration times, and the deceleration times are the same for both axes, X-axis and Y-axis movements will be as illustrated below.

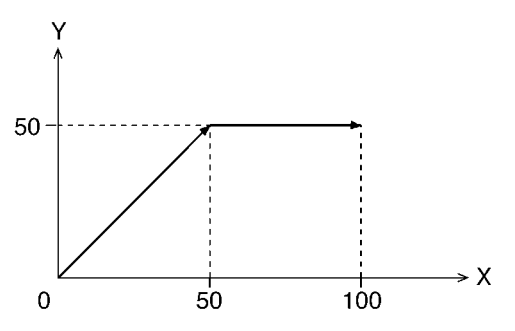

The illustration shows movements when the high-speed feed rate for the X axis is set to the same feed rate as the Y axis.

Both the X axis and Y axis move to a coordinate of 50 over the same duration of time. At this point, the Y axis stops and the X axis moves to a coordinate of 100.

Jogging in the Manual Mode is also performed using PTP control using the maximum jogging feed rate.

#### **Acceleration Time and Deceleration Time**

Acceleration and deceleration times under the PTP control are as follows:

Acceleration time: Time required until the single axis speed reaches the maximum feed rate.

Deceleration time: Time required until the speed control voltage drops to zero from the maximum feed rate of the single axis.

The acceleration time and deceleration time (feed rate parameters) are set either from the CX-Motion or by using IOWR in the ladder program.

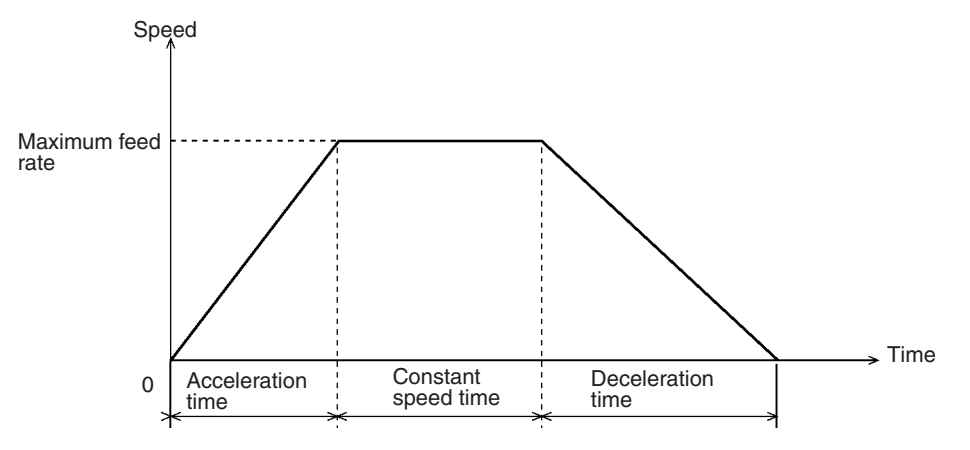

Overrides can be set to alter the acceleration time and deceleration time. The acceleration speed, however, will remain constant.

**Note** Refer to *[6-12 Override Function](#page-375-0)* for details on the override function.

**Triangular Control** If the travel time is shorter than the sum of acceleration time and deceleration time, triangular control will occur as shown below.

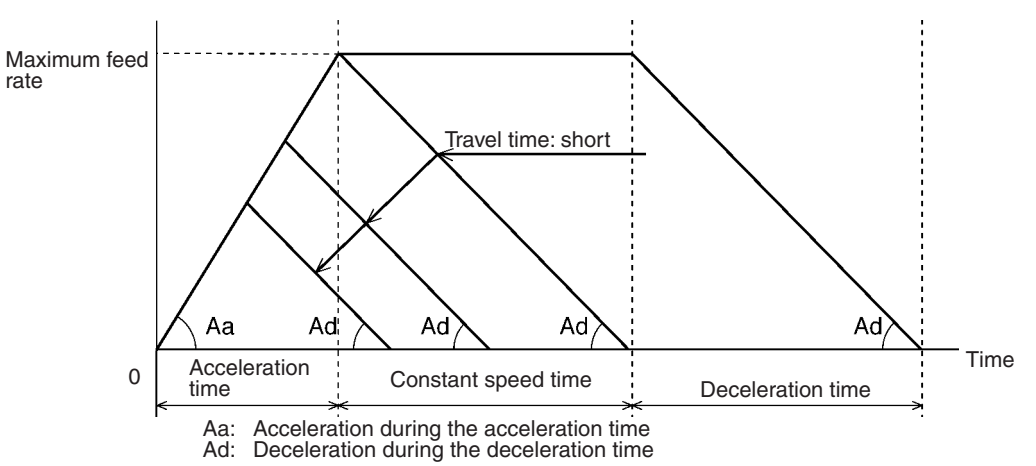

The ratio of acceleration time and deceleration time in the triangular control will be the same as the ratio of acceleration time and deceleration time set in the feed rate parameters.

# <span id="page-354-0"></span>**6-3 Linear Interpolation**

**Overview Mode:** Automatic; **Method:** G language (G01)

Positioning with linear interpolation produces a straight line that connects a preset starting point to a preset end point using all specified axes (X to U). For details on using linear interpolation with the G language, refer to *[7-3-2 G01:](#page-411-0) [LINEAR INTERPOLATION](#page-411-0)*.

Lv **Trl** Fγ Ta Lx  $\times$ Y-axis movements **Fx** X-axis movements Ta Td F: Designated interpolation feed rate Fx: Interpolation feed rate of the X axis based on F Fy: Interpolation feed rate of the Y axis based on F Ta: Interpolation acceleration time Td: Interpolation deceleration time Fx and Fy can be expressed as follows: Fx= Lx/L x F Fy= Ly/L x F Where, L is the travel distance in the specified locus, Lx is the travel distance along the X axis, and Ly is the travel distance along the Y axis. **Interpolation Acceleration**  Interpolation acceleration and deceleration times for linear interpolation are **and Deceleration Times** defined as follows: Interpolation acceleration time: Time required to reach the specified interpolation feed rate on the composite axial locus. Interpolation deceleration time: Time required until the speed control voltage drops to zero from the specified interpolation feed rate on the composite axial locus. The acceleration time and deceleration time (feed rate parameters) are set either from the CX-Motion or by using IOWR in the ladder program. Unlike PTP control, linear interpolation acceleration and deceleration times are not affected by the speed. Acceleration changes according to the movement to satisfy the preset interpolation acceleration and deceleration times. **Constant Acceleration**  When positioning is executed using linear interpolation, the normal operation **Mode** (i.e., the CX-Motion default setting) is for positioning to accelerate at the interpolation acceleration time until the specified interpolation feed rate is reached, and for positioning to decelerate at the interpolation deceleration time. Unlike

Linear interpolation from the point A to the point B will be as shown below when using the X and Y axes.

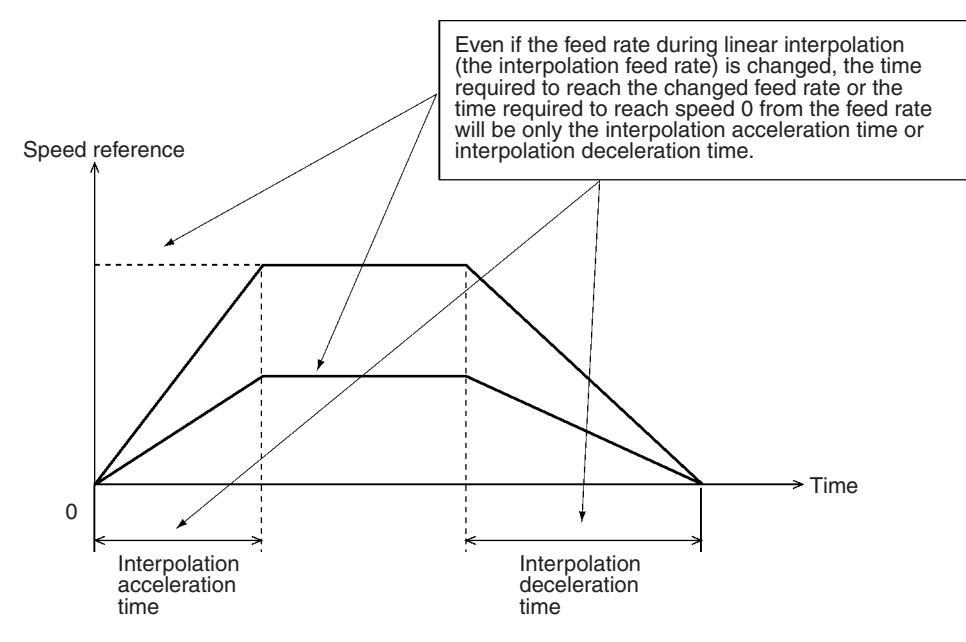

PTP control, the acceleration or deceleration time is not shortened according to the speed (except for triangular control).

The Constant Acceleration Mode is provided to shorten the positioning time when only one axis is used for linear interpolation. This mode is normally set to OFF (i.e., it is turned OFF in the CX-Motion default settings). When it is turned ON (enabled), positioning will be executed at acceleration and deceleration times according to the interpolation feed rate, as shown in the following diagram. When linear interpolation is executed for two or more axes, positioning will accelerate and decelerate at the interpolation acceleration and deceleration times (as shown in the above diagram) regardless of the interpolation feed rate and even if the Constant Acceleration Mode is turned ON (enabled).

In the following diagram, linear interpolation is executed for one axis only with the Constant Acceleration Mode turned ON.

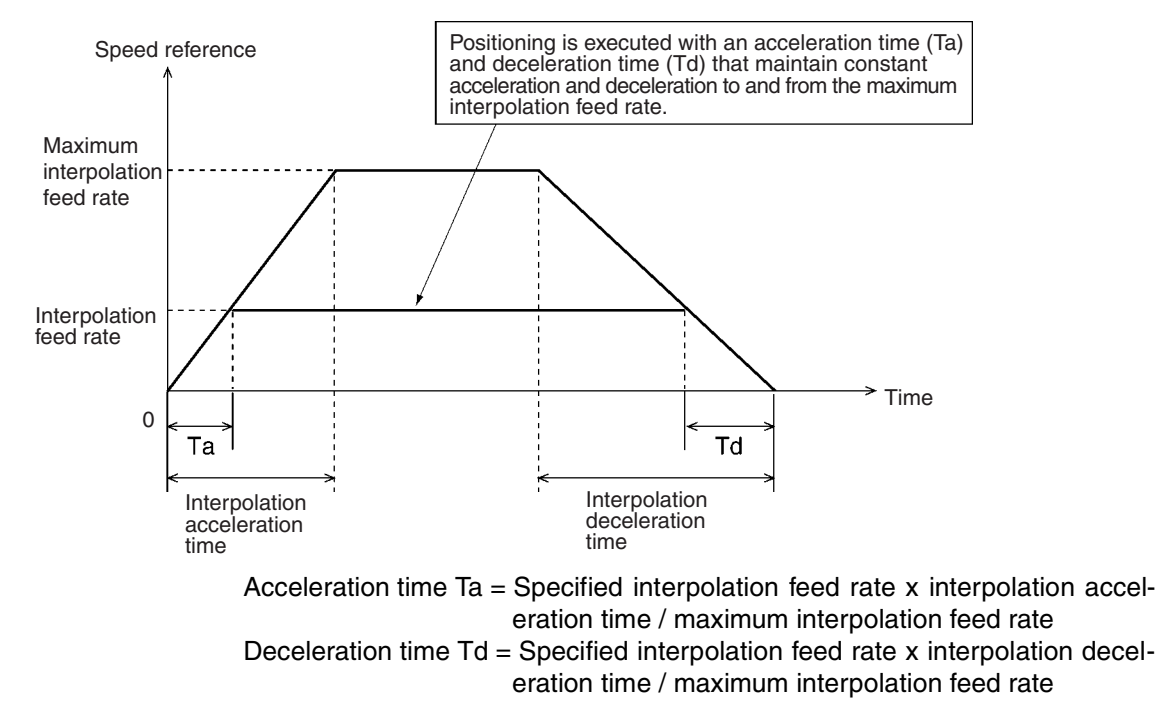

**Note** 1. The interpolation acceleration time and the interpolation deceleration time use the acceleration and deceleration times set in the system parameters or the times that are changed in the G-language program. (The times can be changed by G69.)

> 2. The maximum interpolation feed rate uses the value set in the system parameters.

**Triangular Control** When the mode is set to the Stop Mode and if the travel time is shorter than the sum of the interpolation acceleration time and the deceleration time, triangular control will be performed, just as it is for PTP control.

> When the mode is set to the Pass Mode, the travel time will not become shorter than the preset interpolation acceleration and deceleration times, but the speed will become slower than the designated feed rate.

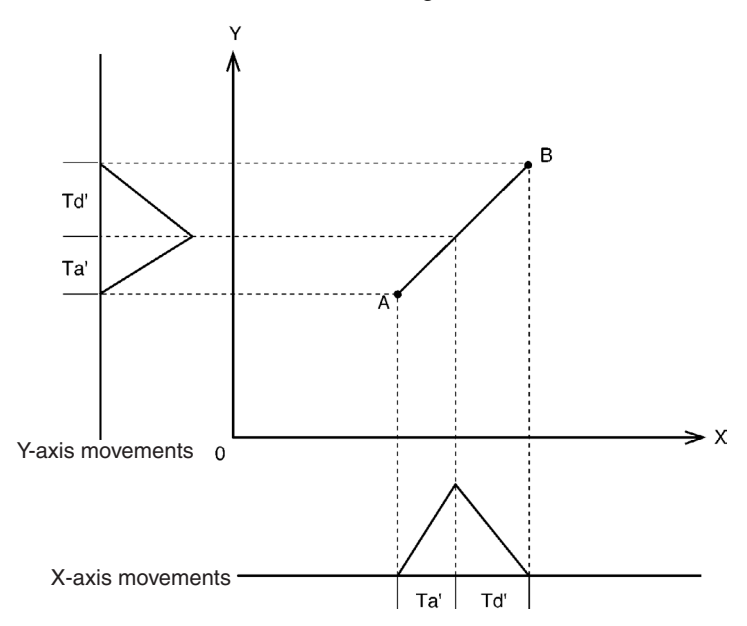

The ratio between the interpolation acceleration time and the deceleration time for triangular control is equal to the ratio between the preset interpolation acceleration time (Ta) and the deceleration time (Td). Td'/Ta'=Td/Ta

# <span id="page-357-0"></span>**6-4 Circular Interpolation**

**Overview Mode:** Automatic; **Method:** G language (G02, G03) Positioning for circular interpolation is performed using two axes from a starting point to an ending point and traveling through a circular arc. For details on using circular interpolation with the G language, refer to *[7-3-3 G02 and G03:](#page-414-0) [CIRCULAR INTERPOLATION](#page-414-0)*. **Basic Concept Circular interpolation is achieved by repeating successive linear interpolation** along straight lines drawn by dividing a circular arc (in the shape of a polygon). The actual locus of circular interpolation is as shown below. The radius

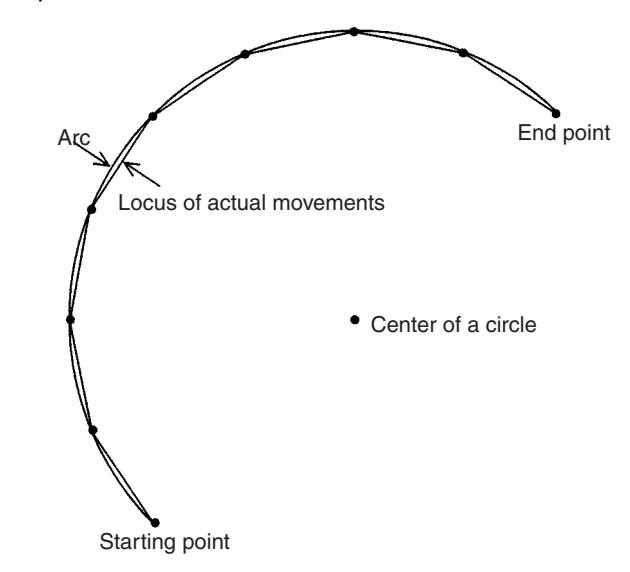

of the locus of actual movements is smaller than the radius of the arc due to accumulated pulses.

The interpolation acceleration time, the interpolation deceleration time, and triangular control are the same as for linear interpolation.

Refer to *[6-3 Linear Interpolation](#page-354-0)* for details on interpolation acceleration time, interpolation deceleration time, and triangular control.

**Note** If positioning for circular interpolation is performed at high speed, the radius of the locus of actual movements will be reduced. This can also be improved by setting feed forward gain in the servo system. For details, refer to *[6-9 Chang](#page-371-0)[ing Parameters](#page-371-0)*.

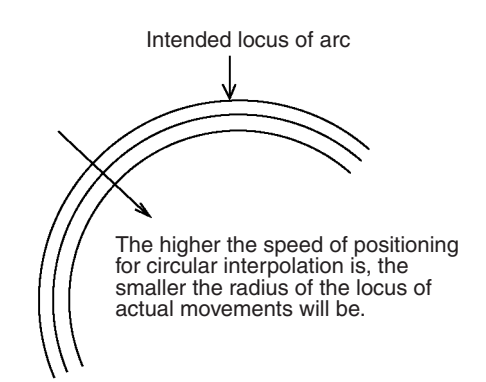

# <span id="page-358-0"></span>**6-5 Helical Circular Interpolation**

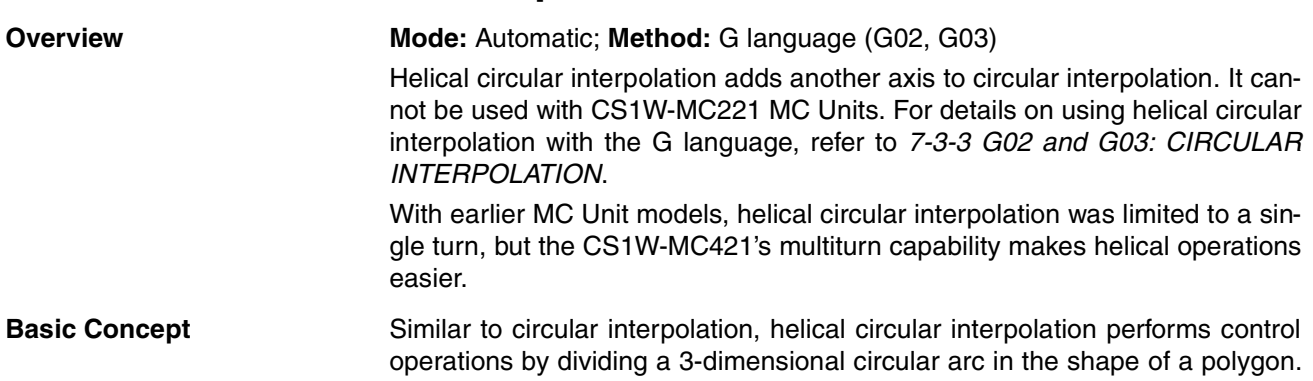

The helical circular interpolation locus is as shown below for circular interpolation executed for the X and Y axes and the Z axis added as a supplemental axis.

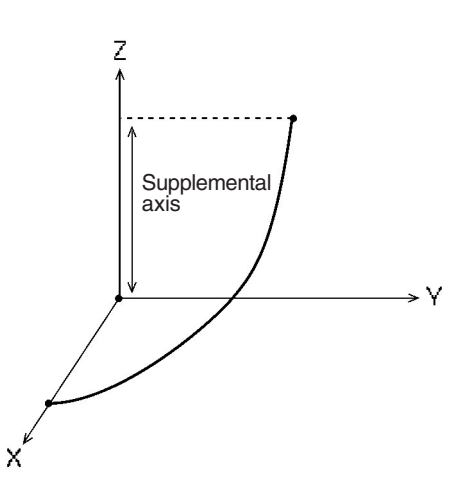

The Z-axis feed rate is obtained by the following equation:

Feed rate = (Specified interpolation feed rate x Z-axis length)/(Arc length)

The interpolation acceleration time, the interpolation deceleration time, and triangular control are the same as for linear interpolation.

With helical circular interpolation, the travel time is calculated giving priority to the feed rate along the arc. For that reason, the feed rate of the supplemental axis may exceed the maximum interpolation feed rate set in the system parameters. If this occurs, a SUP AXIS SP OVER (supplemental axis speed overflow) error will be generated and operation will be stopped. Lower the feed rate if this error occurs.
## **Helical Operation**

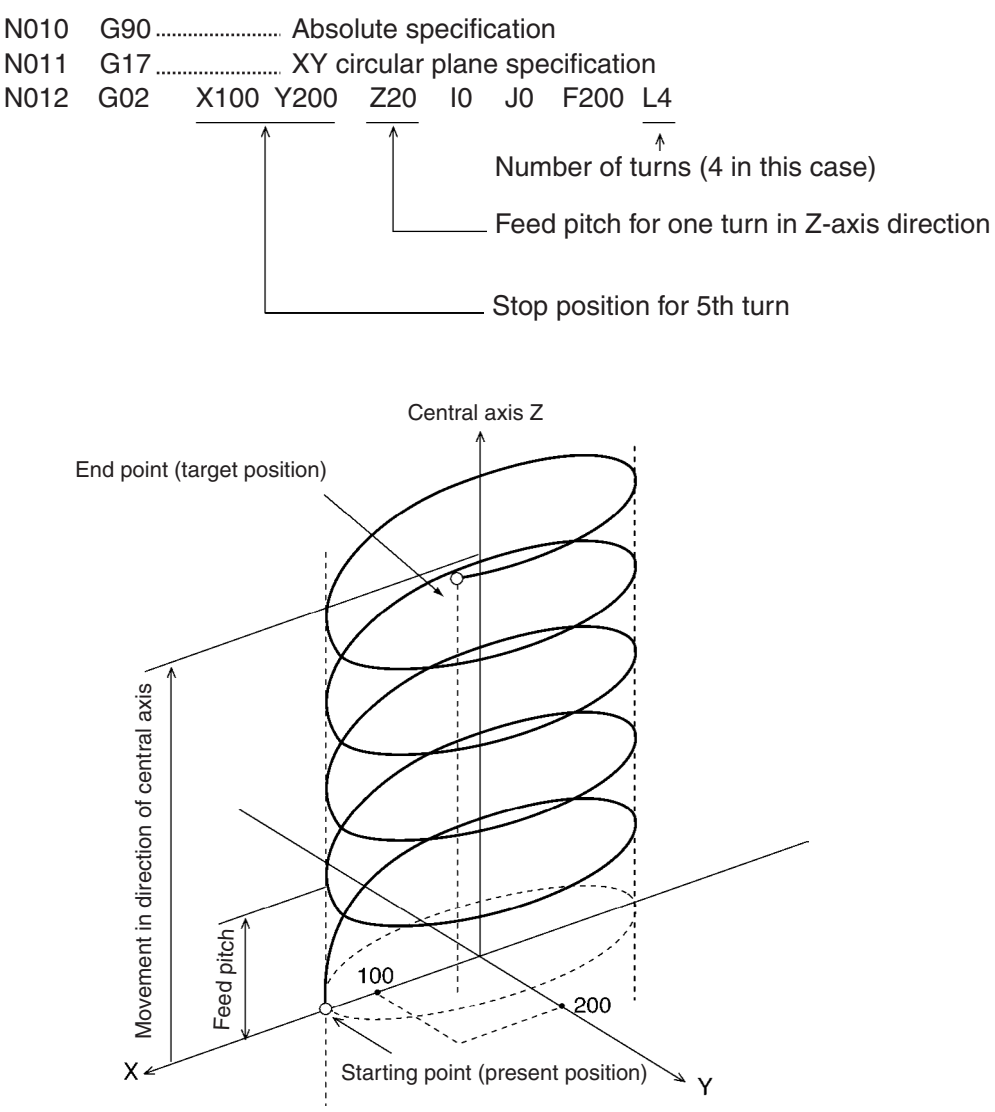

# **6-6 Interrupt Feeding**

**Overview Mode:** Automatic; **Method:** G language (G31)

Interrupt feeding is a control operation that feeds an axis for a fixed distance, using speed control until an external signal is input and then switching to position control at that point.

Interrupt feeding can be performed either at constant speed or two-stage speed.

For details on using interrupt feeding with the G language, refer to *[7-3-14](#page-432-0) [G31: INTERRUPT FEEDING](#page-432-0)*.

It is also possible to specify a travel distance at which to stop when there is no interrupt input. Operation will normally stop with an error (program execution interrupted) after positioning, but an S option can be used to execute the next block without an error occurring.

**Constant Speed** In this example, only speed reference 1 is specified. The X axis is moved by 100 mm at 200 mm/s (speed reference 1) with speed control.

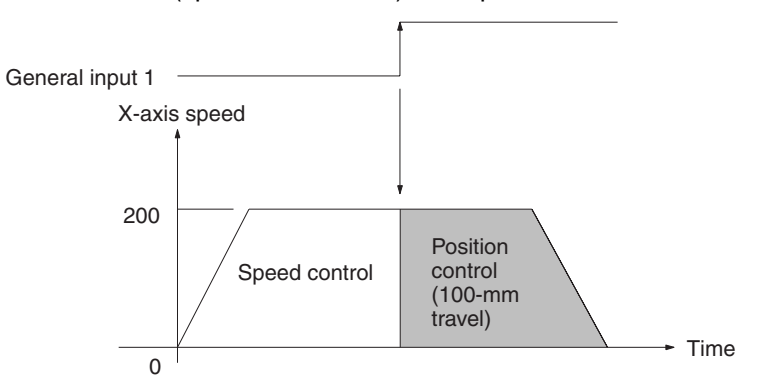

#### **Two-stage Speed** In this example, speed reference 2 is specified. The X axis is moved by 100 mm while the speed of the X axis is decelerated to 100 mm/s from 200 mm/s.

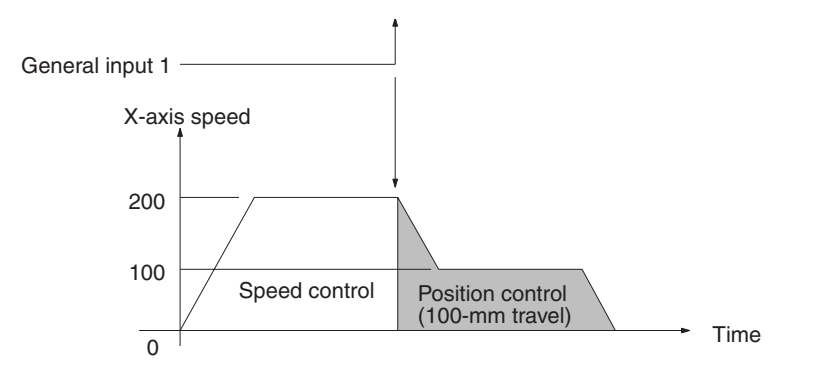

#### **Specifying an Amount of Travel for When No Interrupt Is Input**

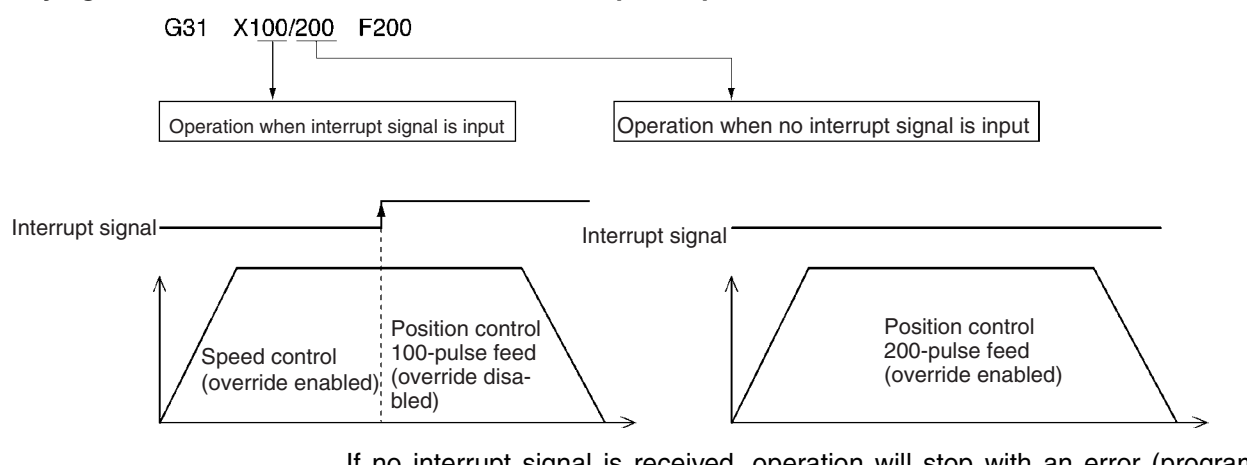

If no interrupt signal is received, operation will stop with an error (program execution interrupted) after positioning. If the S option is specified, however, the next block will be executed without an error occurring.

Example: G31 x 100/200 F200 S

**Note** 1. Interrupt feeding can be used to move only one axis.

2. An external signal for interrupt feeding can be input via general inputs1 to 4 of the MC Unit.

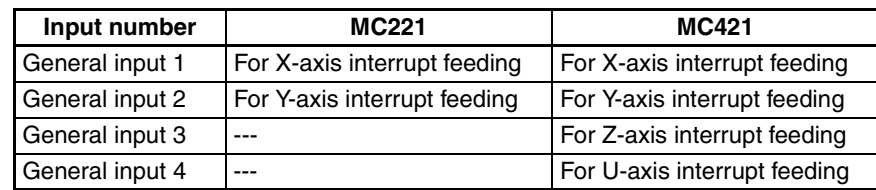

# **6-7 Traverse Function**

#### **Overview Mode:** Automatic; **Method:** G language (G32)

The traverse function is a special G-language command (G32) that is provided for winding machine operations. For details on using the traverse command with the G language, refer to *[7-3-15 G32: TRAVERSE](#page-438-0)*.

### **G Code Specifications**

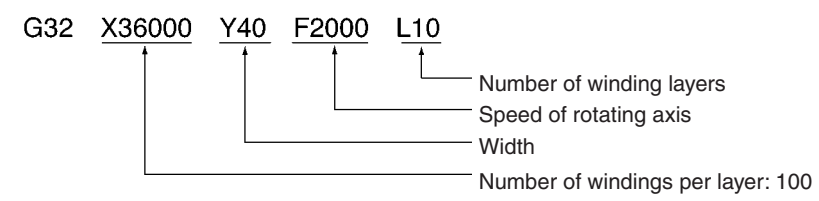

The setting for 100 windings per layer is 36000 because one winding is equivalent to 360°.

**Example Application** In this example, the wire is wound around a spool on a winding machine. The spool is turned in a fixed direction and the traverse axis is operated according to the settings for the traverse function.

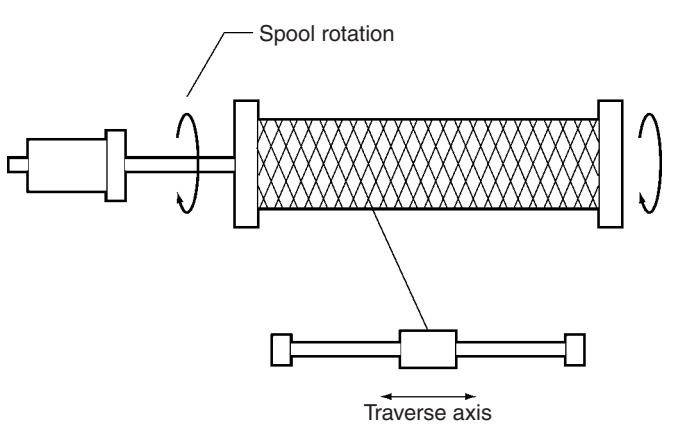

## **Speeds for Each Axis during Traverse Operation**

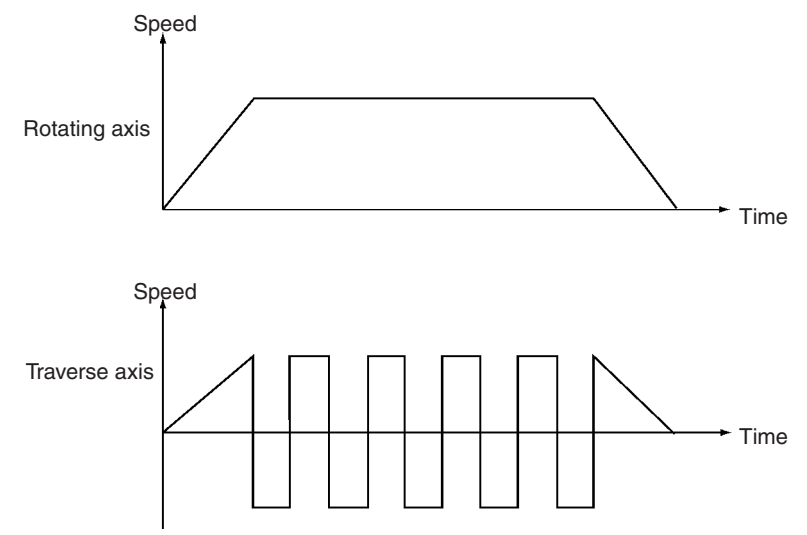

# **6-8 Operating Modes**

**Overview <b>Mode:** Automatic; **Method:** G language (G10, G11, G13), system parameters There are three operating modes for positioning: Stop Mode (G11), Pass Mode (G10), and In-position Check OFF Mode (G13). For details on how to set the mode, refer to the explanations in *[SECTION 7 G-language Program](#page-401-0)[ming](#page-401-0)*.

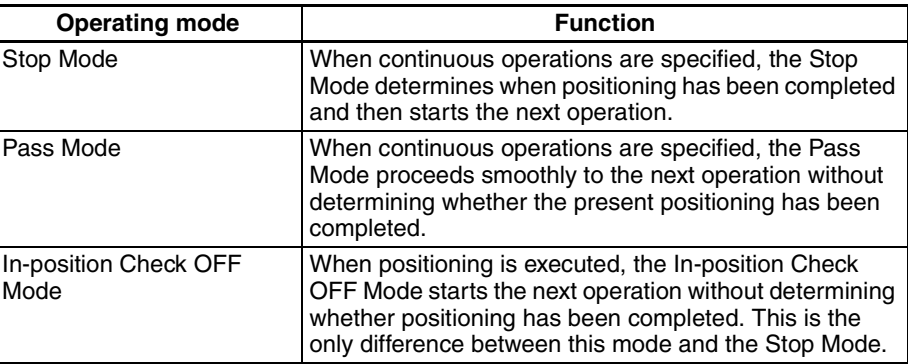

The operating mode can be changed by the operations and G codes shown in the following table. Once the operating mode has been changed, the new mode will remain in effect until it is again changed by one of these methods.

### **Methods for Changing the Operating Mode**

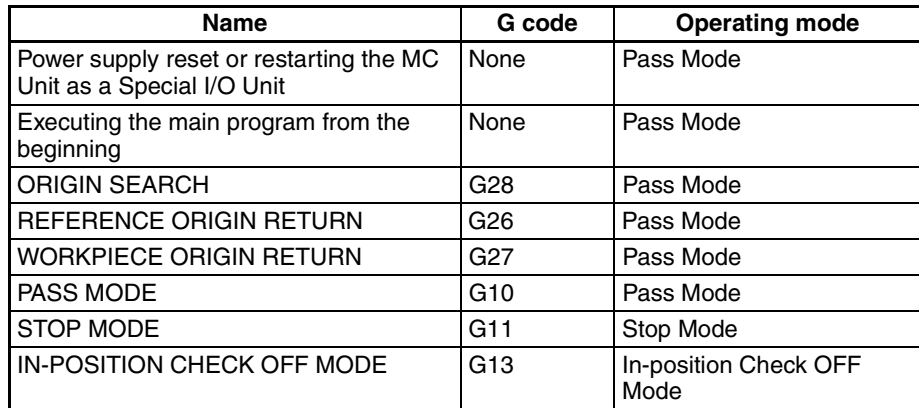

Among those G codes that execute positioning actions, there are some for which any of the three operating modes can be selected and some for which positioning is always executed in Stop Mode. These G code operations are shown in the following table.

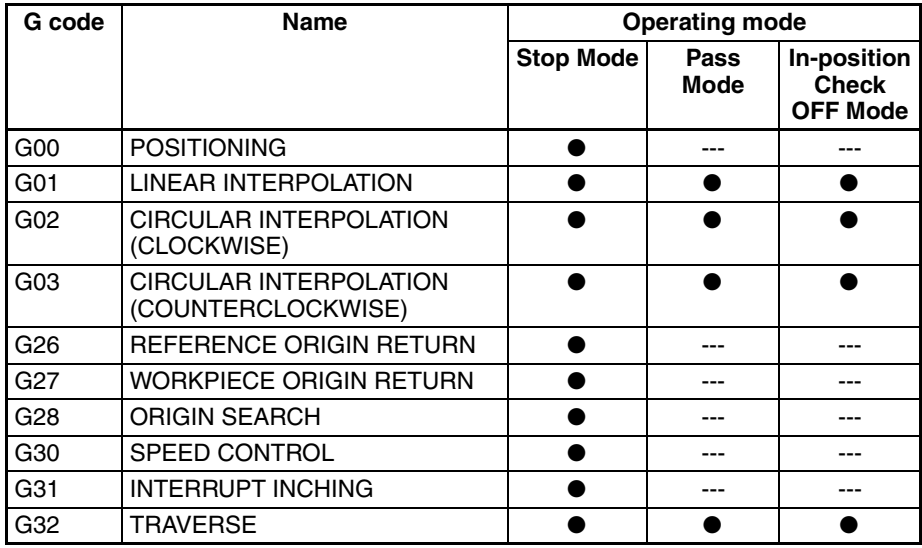

●: Modes that can be specified.

---: Positioning is always executed in Stop Mode regardless of which operating mode is specified.

## **6-8-1 Stop Mode**

If the Stop Mode is specified for continuous positioning operations, one operation is followed by the subsequent operation after the first positioning operation has been completed.

The following illustration shows changes in the time, speed, and pulses when the axis is controlled as shown below.

#### **Example:**

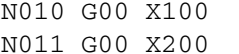

Moves X axis to 100-mm point by PTP control Moves X axis to 200-mm point by PTP control

Speed/error counter pulses

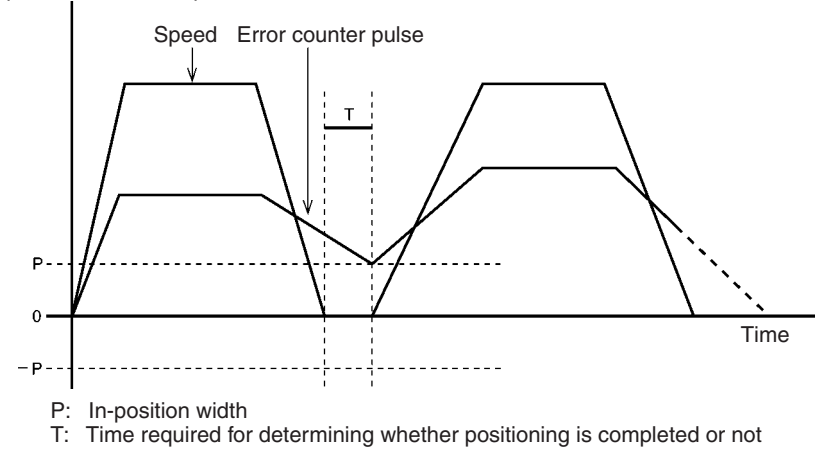

Positioning is completed when the error counter pulse falls within the in-position zone. By using the In-position Check OFF function, it is also possible to start the next operation without waiting for positioning to be completed. In this

case, the operation is executed within 4 ms. For details on the In-position Check OFF function, refer to *[6-8-3 In-position Check OFF Mode](#page-368-0)*.

## **6-8-2 Pass Mode**

If the Pass Mode is specified for continuous positioning operations, one operation is followed by the subsequent operation without any pause in motion, i.e., without stopping to determine whether positioning is completed or not. When the power is turned ON, this mode is automatically selected.

The following illustrations show changes in the speed in the Stop Mode and the Pass Mode when the continuous operation commands are given as shown below.

The Pass Time Mode Selection in the Unit parameters can be used to select, when Pass Mode is used, whether positioning will move to the next operation in the interpolation acceleration time or the interpolation deceleration time of the immediately preceding operation. Only in case of linear interpolation for one axis, acceleration during acceleration or pass operation may be set to a constant speed by selecting the Constant Acceleration Mode.

When the Constant Acceleration Mode is enabled, this mode will be given priority for single-axis pass operations regardless of the setting for the Pass Time Mode Selection.

The settings for the Pass Time Mode Selection and the Constant Acceleration Mode are made using CX-Motion. The contents of these settings can only be read from the ladder program using the IORD instruction. For details, refer to *[3-3-4 Data Configuration for System Parameters](#page-182-0)*.

#### **Example:**

N010 G01 X100 F10

Moves X axis to 100-mm point at 10 mm/s via linear interpolation

N011 G01 X300 F20

Moves X axis to 300-mm point at 20 mm/s via linear interpolation ÷ …

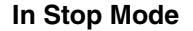

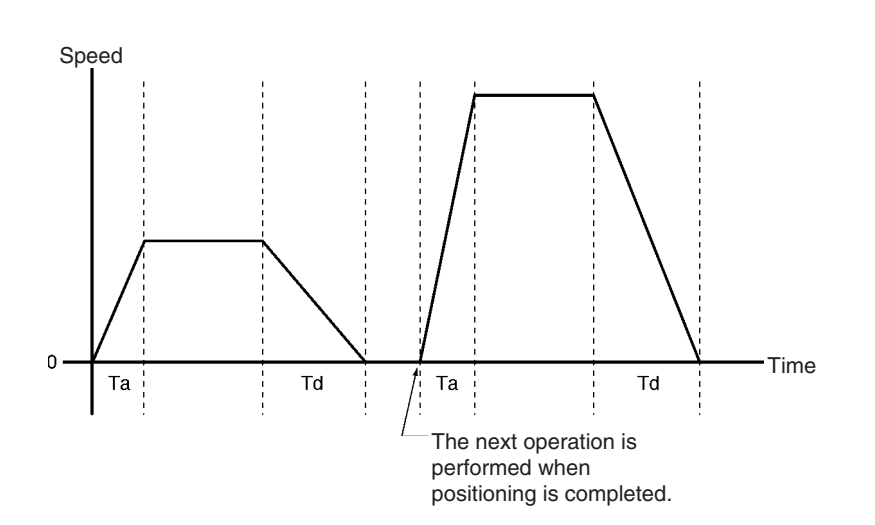

**In Pass Mode with Acceleration Time**

In this example, the Pass Time Mode Selection is set for interpolation acceleration time. Positioning moves to the next operation in the interpolation acceleration time of the immediately preceding operation.

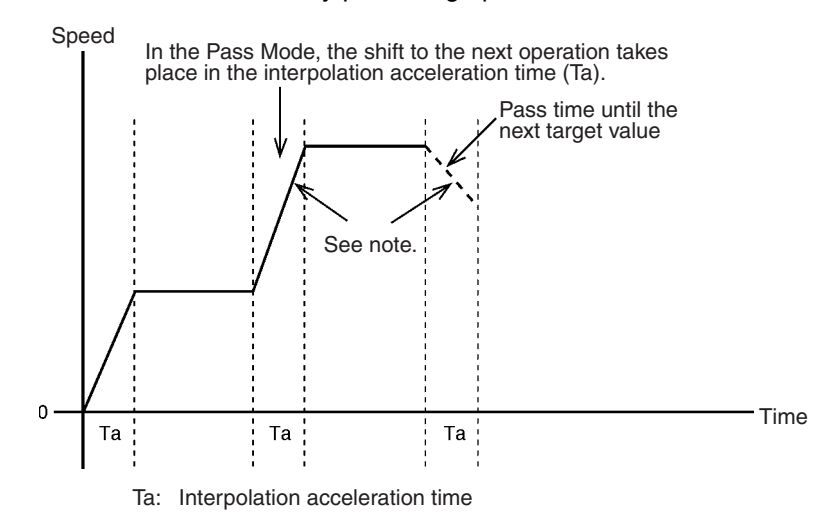

**Note** The acceleration/deceleration curve, including that for arc interpolation, will be trapezoidal even if an S-curve is specified.

When the Pass Mode is specified as the operating mode, the time required for movements is reduced because there is no need to determine whether positioning has been completed.

In this example, the Pass Time Mode Selection is set for interpolation deceleration time. Positioning moves to the next operation in the interpolation deceleration time of the immediately preceding operation.

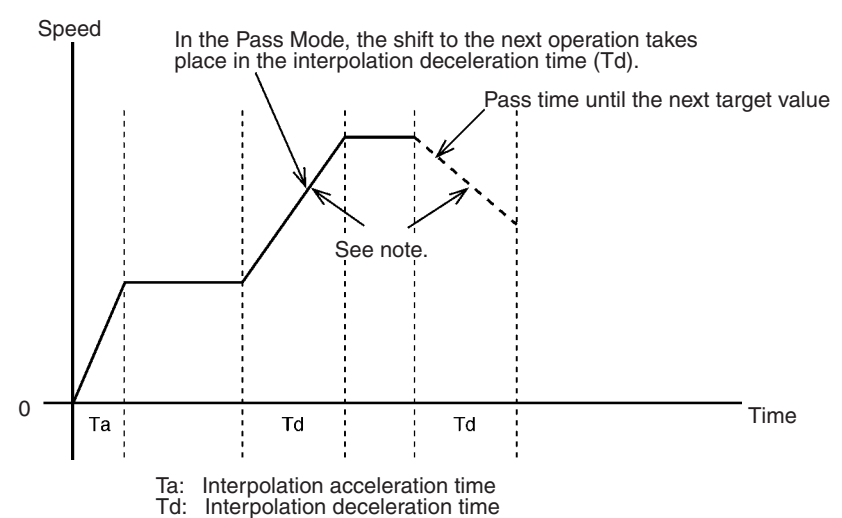

**Note** The acceleration/deceleration curve, including that for arc interpolation, will be trapezoidal even if an S-curve is specified.

When the Pass Mode is selected, the time required for movements is reduced because there is no need to determine whether positioning has been completed.

**In Constant Acceleration Mode** The Constant Acceleration Mode is enabled when linear interpolation is executed for one axis only. To use this mode, turn ON the Constant Acceleration Mode setting in the Unit parameters.

#### **In Pass Mode with Deceleration Time**

If a pass operation is executed in the Constant Acceleration Mode, the acceleration and deceleration times will always be constant as shown in the following diagram.

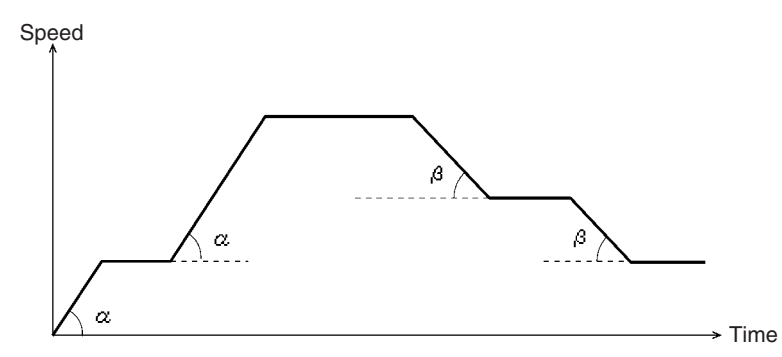

Acceleration  $\alpha$  = Max. interpolation feed rate / interpolation acceleration time Deceleration  $β = Max$ . interpolation feed rate / interpolation deceleration time

- **Note** 1. The interpolation acceleration time and the interpolation deceleration time use the acceleration and deceleration times set in the system parameters or the times that are changed in the G-language program. (The times can be changed by G69.)
	- 2. The acceleration and deceleration times when pass operations are executed increase or decrease according to the amount of change in the interpolation feed rate. The times can be determined by the following equations:

Acceleration time = Change in interpolation feed rate x Interpolation acceleration time / Maximum interpolation feed rate

Deceleration time = Change in interpolation feed rate x Interpolation deceleration time / Maximum interpolation feed rate

**Block Ends in Pass Mode** In Pass Mode, the ends of G-language blocks are treated as shown below. **When Constant Acceleration Mode Is OFF** 

> Pass operations are executed as shown in the following diagram when the Constant Acceleration Mode is OFF.

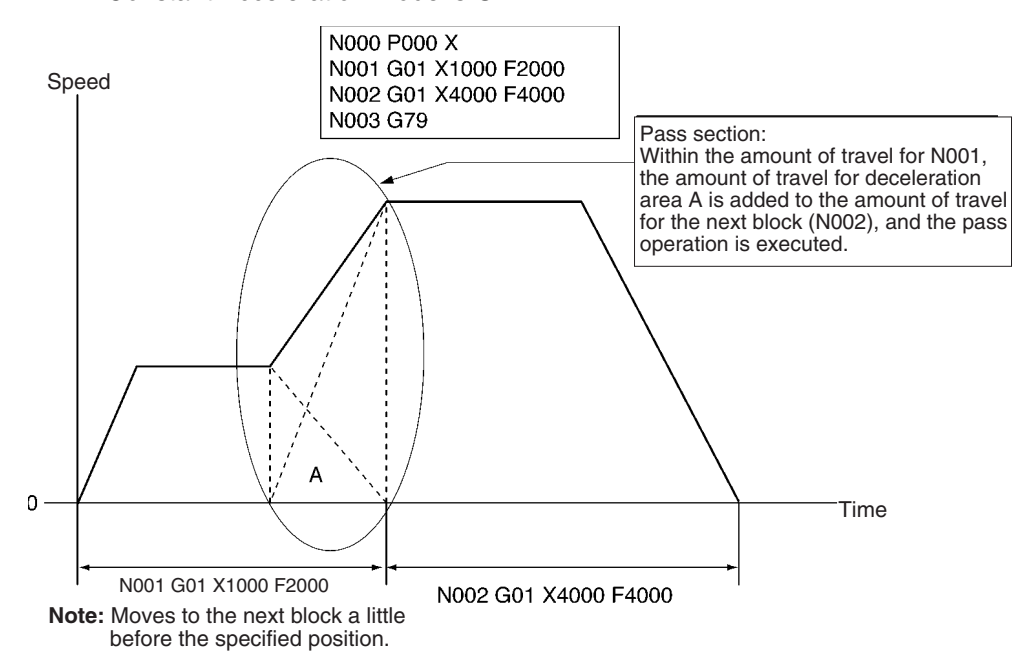

### **When Constant Acceleration Mode Is ON**

Linear interpolation pass operations are executed as shown in the following diagram when the Constant Acceleration Mode is ON. The next block is executed after the demand position is created.

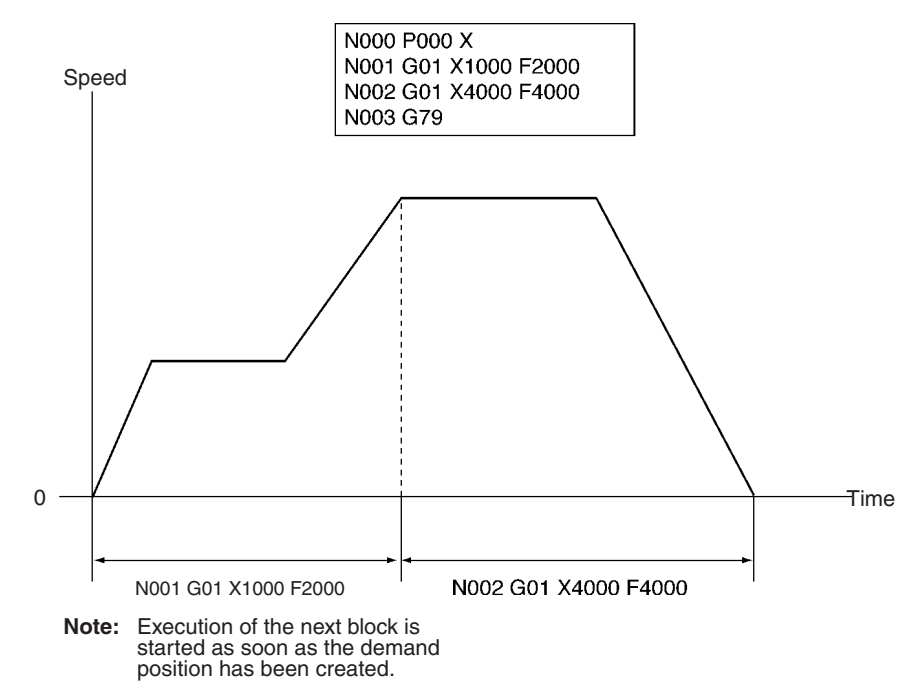

## <span id="page-368-0"></span>**6-8-3 In-position Check OFF Mode**

By specifying the G13 code (IN-POSITION CHECK OFF MODE), the next positioning operation can be started without waiting for the present one to be completed. This allows high-speed pick-and-place operations to be performed.

This function contrasts with the Stop Mode, in which the next positioning operation is not started until the present one has been completed.

To have positioning wait until the present operation is completed before the next one is started, execute G11 (STOP MODE). For details, refer to *[7-3-7](#page-425-0) [G13: IN-POSITION CHECK OFF MODE](#page-425-0)*.

## **When In-position Check OFF Mode Is Enabled**

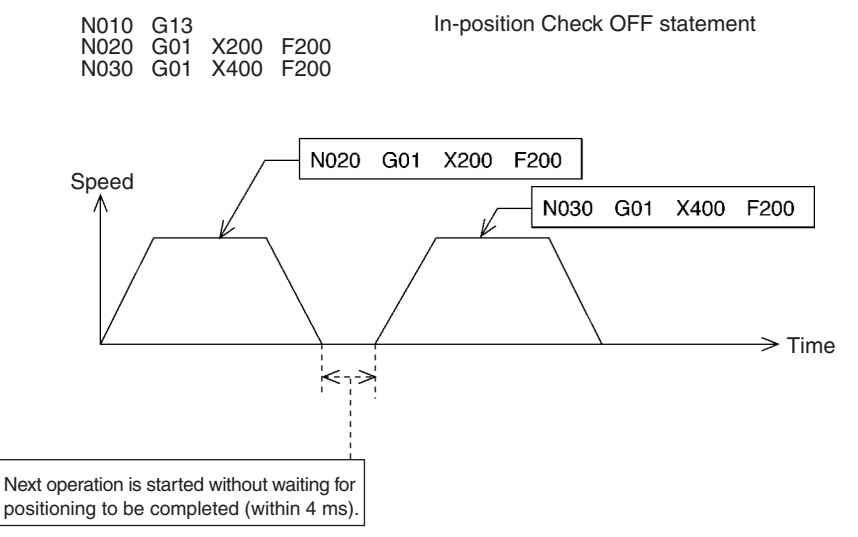

#### **Constant Acceleration Mode Limitations**

The Constant Acceleration Mode can be used only for single-axis linear interpolation. When two or more axes are operated following a linear interpolation operation in the Constant Acceleration Mode, the next operation will be executed after positioning has been completed regardless of the operating mode setting.

The following diagrams provide four examples of operations in the Constant Acceleration Mode.

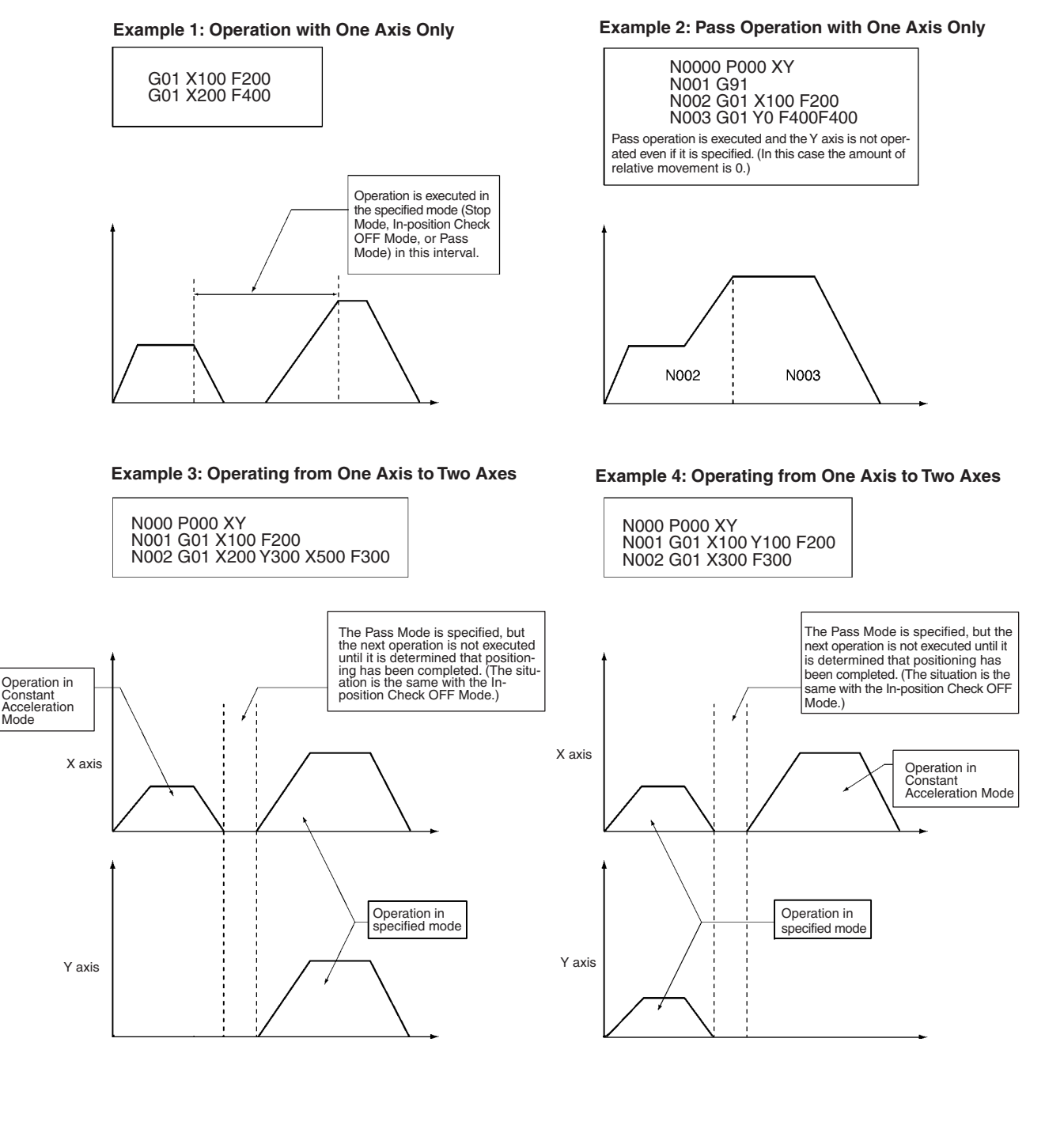

**Pass Mode Limitations with Linear Interpolation, Circular Interpolation, and Traverse Operations**

Linear interpolation, circular interpolation, and traverse operations are interpolation commands that can be specified for three operating modes. When these interpolation commands are continuously executed in Pass Mode, there are cases where pass operations cannot be performed (depending on the combination of the immediately preceding operation and the present operation). These cases are shown in the following table.

The preceding and present operations for the table shown below are as follows:

Preceding operation: N010 G01 X1000 Y100 F200 Present operation: N020 G01 Y2000 Y-100 F300

- Pass: Indicates normal Pass Mode operations. Positioning is executed with pass operations from the preceding operation to the present operation.
- Stop: Indicates normal Stop Mode operations. The present operation is executed after the positioning is completed for the preceding operation.

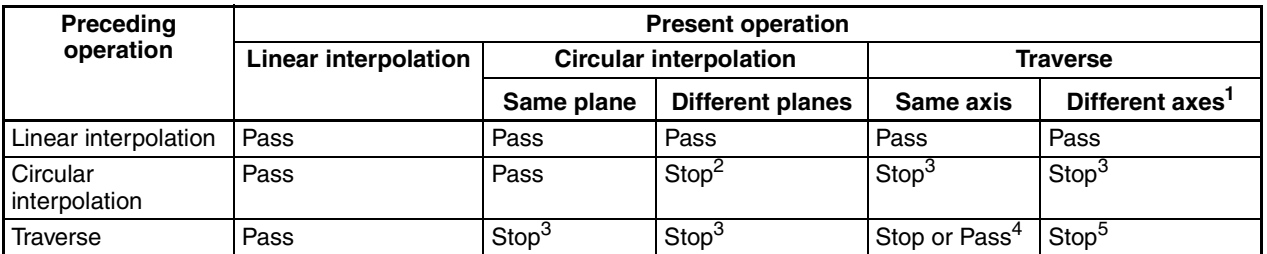

**Note** 1. "Different axes" indicates that the axes that are operated are changed, as when four axes are used for one task and linear interpolation is executed for the X and Y axes followed by traverse operation for the Z and U axes.

- 2. This indicates cases such as executing ZU-plane circular interpolation after XY-plane circular interpolation.
- 3. This indicates cases such as executing traverse operations after circular interpolation, or circular interpolation after traverse operations.
- 4. The operating mode for the traverse operation will differ according to the following circumstances.

If the rotating axes are operated in opposite directions, the preceding traverse operation will be performed in Stop Mode.

If the rotating axes are operated in the same direction, positioning will be executed in Pass Mode.

5. When four axes are used for one task, the traverse operation is executed first for the X and Y axes and then for the Z and U axes.

**Other Limitations** In Pass Mode and In-position Check OFF Mode, the G-language program is read in advance. In addition, the pre-reading stops in the following situations, so the operations are always executed as if in Stop Mode, regardless of the actual operating mode.

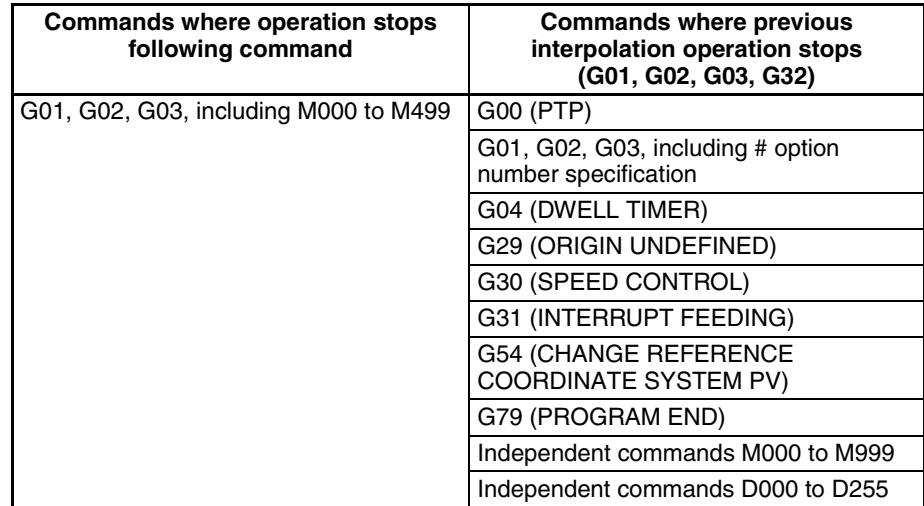

# **6-9 Changing Parameters**

#### **Overview Mode:** Automatic; **Method:** G language (G69)

The servo system gain can be changed by using CHANGE PARAMETER (G69). This function can be used, for example, to increase the accuracy of circular interpolation when position loop feed forward gain is enabled during circular interpolation. For details, refer to *[7-3-22 G69: CHANGE PARAMETER](#page-447-0)*.

The following parameters can be changed using this function:

#### **Changeable Servo Parameters**

- #5 Position loop gain
- #6 Position loop feed forward gain
- #7 In-position
- #8 Accumulated pulse warning value

#### **Changeable Feed Rate Parameters**

- #1 Acceleration time
- #2 Deceleration time
- #3 Interpolation acceleration time
- #4 Interpolation deceleration time

## **Stopover Function Section 6-10**

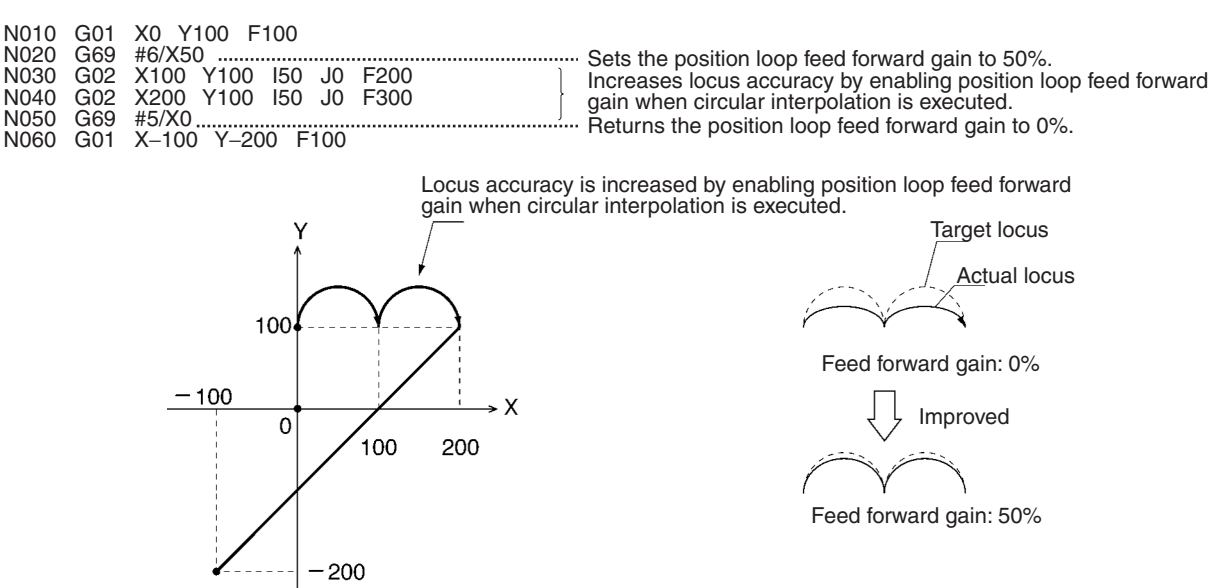

The changed servo parameters and feed rate parameters go into effect immediately after G69 is executed.

# <span id="page-372-0"></span>**6-10 Stopover Function**

**Overview Mode:** Automatic; **Method:** G language (G00, G01, etc.)

The stopover function outputs an M code or D code, without stopping axis operation, when the axis has travelled for a specified distance (determined by encoder feedback present position). Before the operation is completed, tact time can be improved by using this function to control peripheral devices.

This function can be applied to G codes for all operations. Either D codes or M codes can be used, but not both.

Monitoring for the stopover function is performed in the command direction when movement is started. Specify the stopover function only for a moving axis. If a version-1 Unit is used, an M code out of range error (0025) will occur if the travel amount is 0.

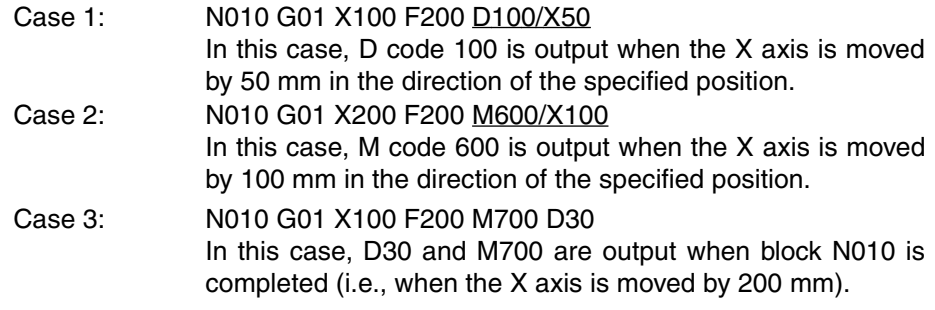

Wrong: N010 G01 X100 F200 M800 D100/X50

If the stopover function is used in this way, an error will be generated by CX-Motion.

Operation Example

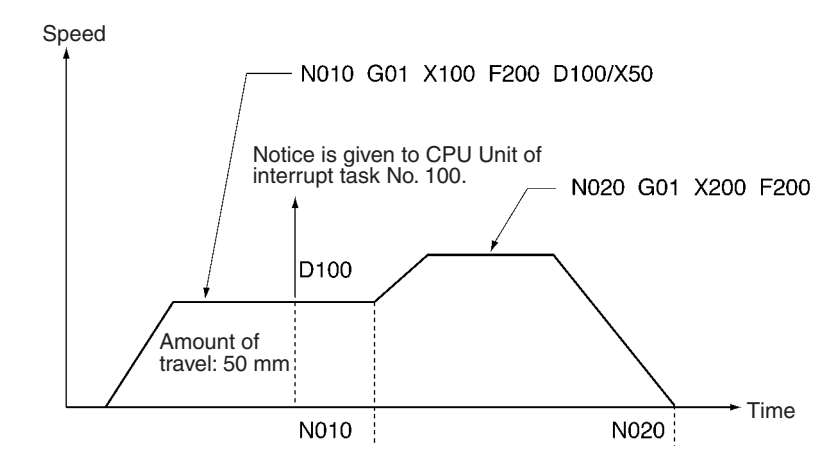

After the D code or M code, place a "/" followed by the axis name and the amount of travel.

Axis name: Specify X, Y, Z, or U.

Amount of travel: Specify the amount of travel, without sign, in the direction of the demand position (determined by the present position). The amount of travel can be written as follows:

- Number (0 to 39,999,999)
- A0000 to A1999
- (E00) to (E31)

Exceptional operation will occur for the stopover function in the following cases.

- The M code/D code will not be output if the stopover is added to the operation before reversing operation and the specified position is not reached.
- The M code/D code will be output at the beginning of the overlapping section if the stopover is added in the operation after reversing operation and a position in the overlapping area is specified.
- The M code/D code will be output in the middle of the overlapping section if the stopover function is specified for the added axis in the next operation of the Pass operation of helical circular interpolation.

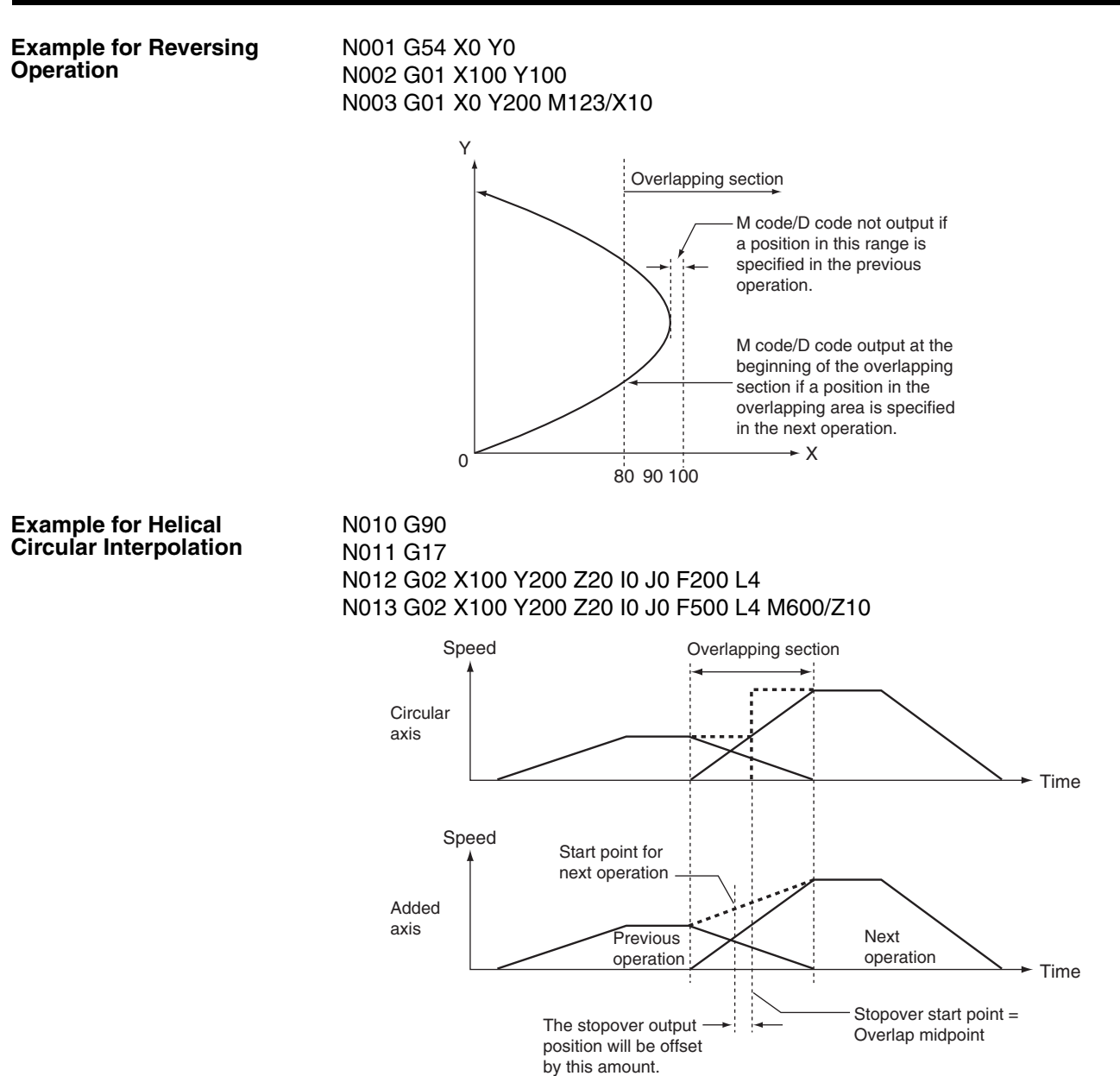

# **6-11 CPU Unit Interrupt Processing**

**Overview Mode:** Automatic; **Method:** G language (D code output)

It is possible to set a D code in the G-language program related to positioning as an interrupt to the CPU Unit. The specified D code is output after positioning is completed, and the CPU Unit executes an interrupt task taking the D code (0 to 255) as the task number.

When the stopover function is used, this D code can be output during operation without stopping the operation. For details on the stopover function, refer to *[6-10 Stopover Function](#page-372-0)*.

**Note** This interrupt function can be used only when the MC Unit is mounted to the CPU Backplane. It cannot be used if the MC Unit is mounted to an Expansion I/O Rack.

When an interrupt task is used in the CPU Unit, a setting must be made in the PLC Setup. For details, refer to the manual for the CPU Unit.

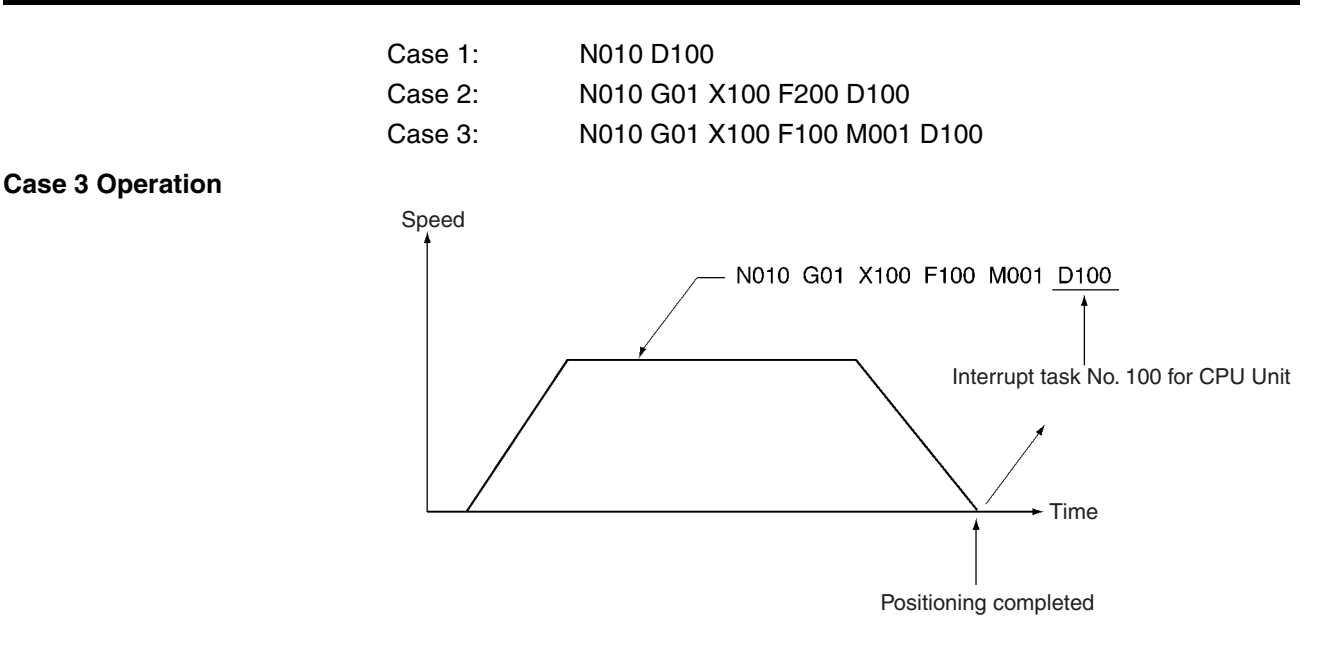

# **6-12 Override Function**

## **Overview Mode:** Automatic or Manual; **Method:** Bit designation

The override function is designed to change the operation speed by multiplying the speed that is set in the system parameters or G commands by a specified factor. Setting methods are different depending on whether the PTP control is used or interpolation is used.

The override function can be used for the following G codes:

G00: PTP CONTROL POSITIONING G01: LINEAR INTERPOLATION G02/G03: CIRCULAR INTERPOLATION G26: REFERENCE ORIGIN RETURN G27: WORKPIECE ORIGIN RETURN G28: ORIGIN SEARCH (but only for movement for an origin offset) G30: SPEED CONTROL G31: INTERRUPT FEEDING G32: TRAVERSE The following functions can be used in Manual Mode: Jog feeding Manual origin return

**Override in PTP Control** The override in the PTP control can be set to a value between 0.1% and 100.0%. "100%" means the maximum feed rate designated by the feed rate parameter. The override function is used when the maximum feed rate is too

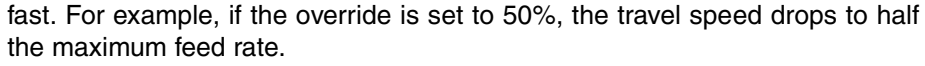

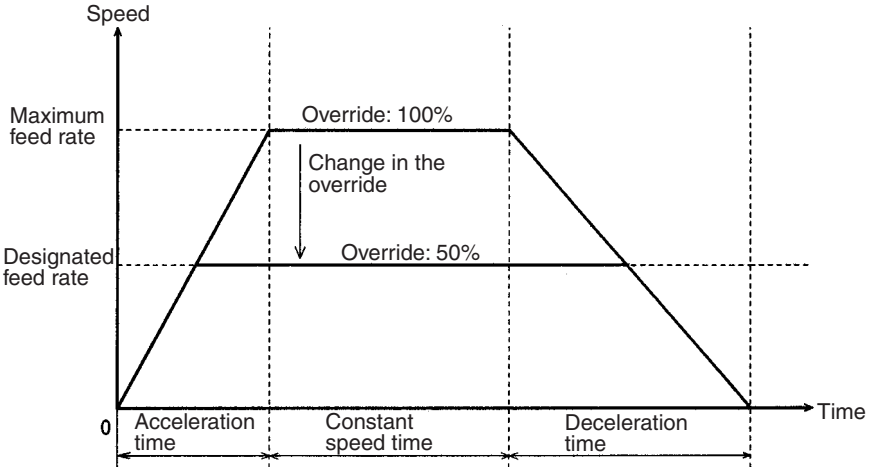

The acceleration remains constant even if the speed is changed by using the override function. As a result, both the acceleration time and the deceleration time are proportionally reduced.

**Override in CP Control** In interpolation control, the designated interpolation feed rate is used as the maximum feed rate. The override for the interpolation feed rate can be set to a value between 0.1% and 199.9%. If the result set by using the override function to over 100% exceeds the maximum interpolation feed rate, the maximum interpolation feed rate is used instead.

### **Example: Execution in Stop Mode**

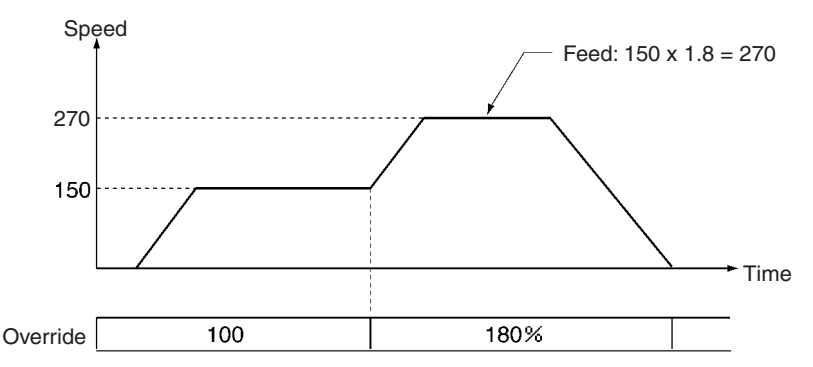

**Note** With linear or circular interpolation in either the Pass Mode or the In-position Check OFF Mode, the speed cannot be changed in real time during operation.

**Setting an Override** To execute an override, set the override in the PLC Interface Area and turn ON the Override Setting Bit. The override will then be applied to subsequent operations.

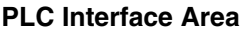

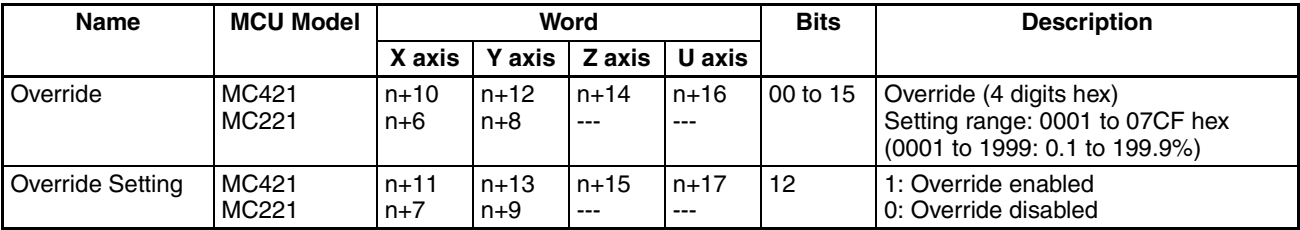

Even if an override is set for a given axis, it will be disabled if the Override Setting Bit is turned OFF.

The operation at this time will depend on the override function selection

#### **Command Area**

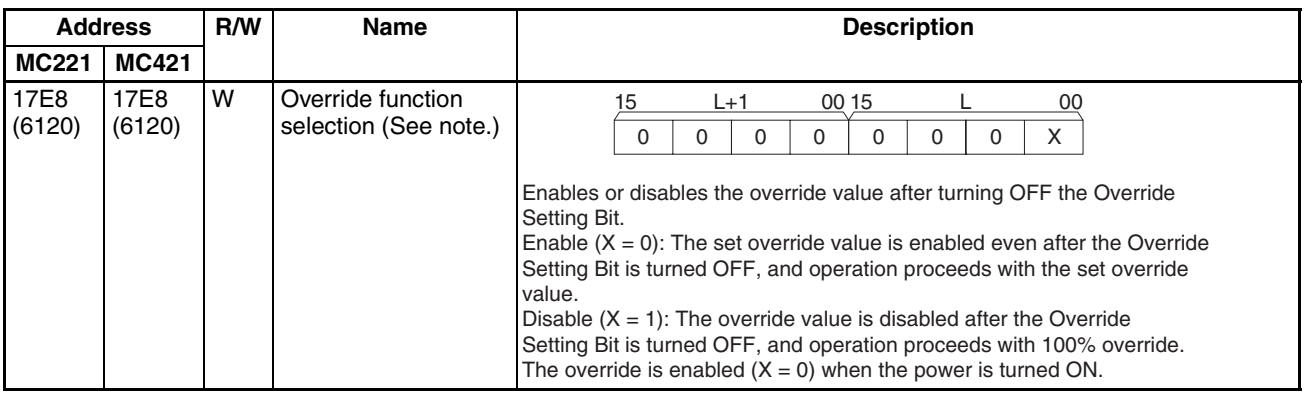

**Note** The override function selection can be used only with Unit Ver. 1.15 or later, and with Units whose model number ends in -V1. For Unit Ver. 1.14 or earlier, the operation will be as described above for  $X = 0$ .

Refer to [5-3 PLC Interface Area](#page-263-0) for timing charts and ladder programs.

# **6-13 Resetting the Error Counter**

**Overview Mode:** Automatic or Manual; **Method:** Bit designation

The error counter reset function resets the error counter to 0 and stops axis operation. This function is enabled when no speed reference is being provided to the Servo Driver (after an deceleration command is output). It can be used for molding applications (machine press control).

This function can be used with the MC Unit in either Automatic or Manual Mode, and it is executed from the PLC Interface Area. In the examples shown here, the Automatic Mode is used. Refer to *[5-3 PLC Interface Area](#page-263-0)* for details.

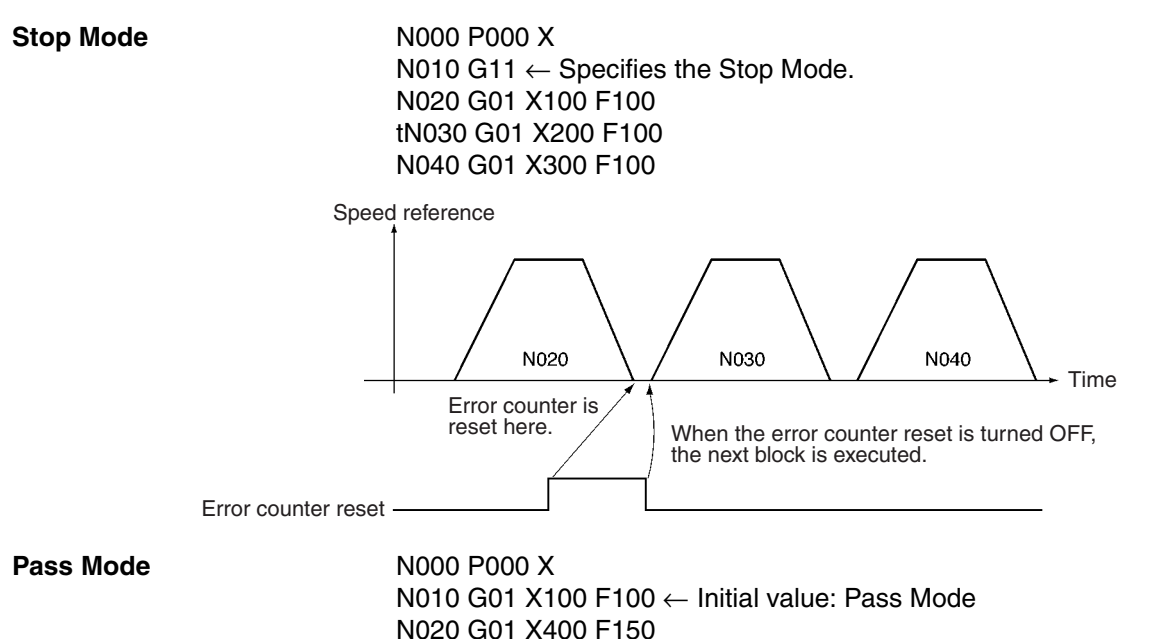

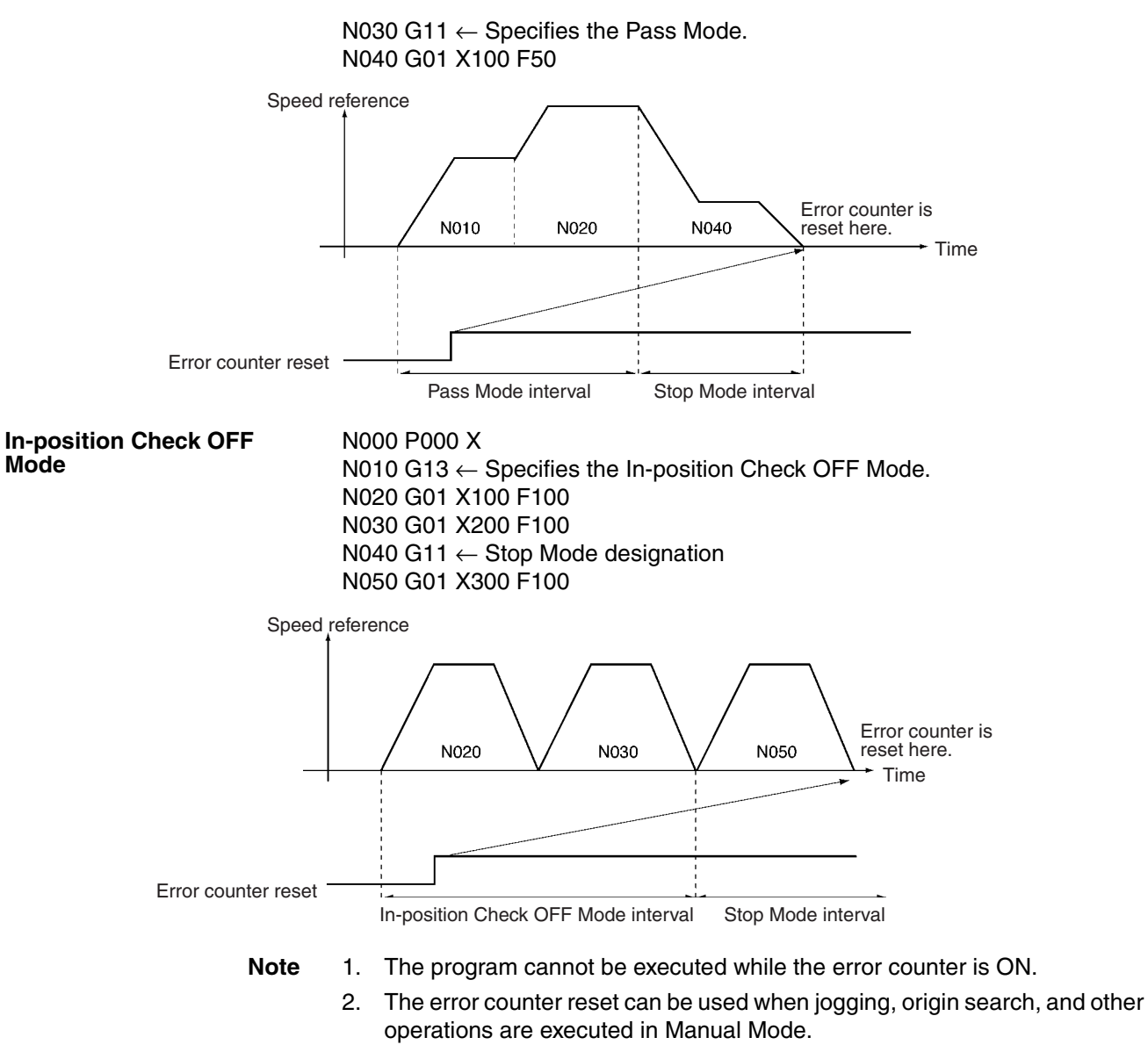

In the following example, linear interpolation is executed in Stop Mode on the X axis. The operation and timing would be the same for either linear or circular interpolation using two or more axes.

N000 P000 X N010 G11 ← Specifies the Stop Mode. N020 G01 X100 F100 N030 G01 X-100 F100

...

## *Servo Lock and Unlock* **Section 6-14**

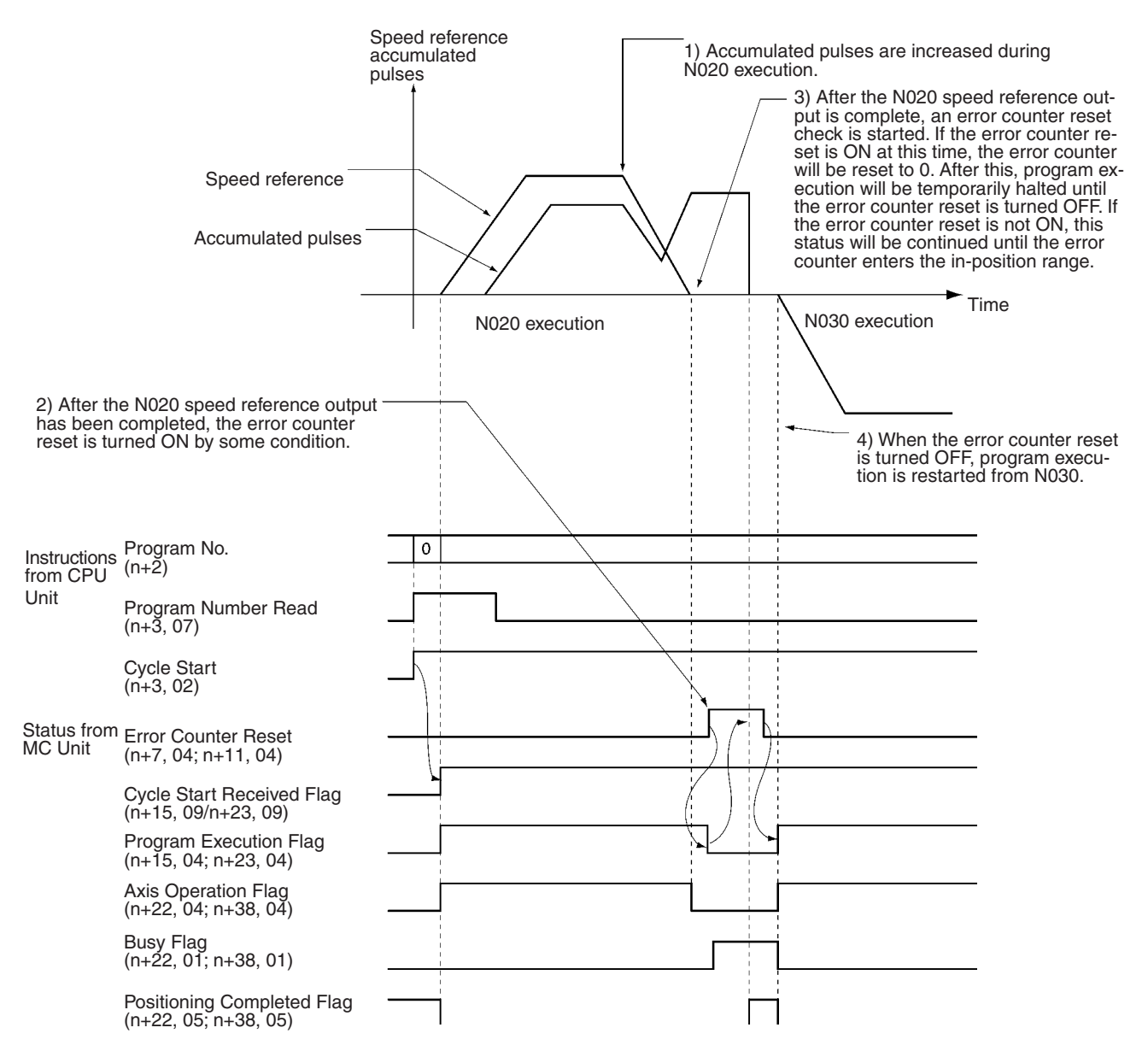

### **PLC Interface Area**

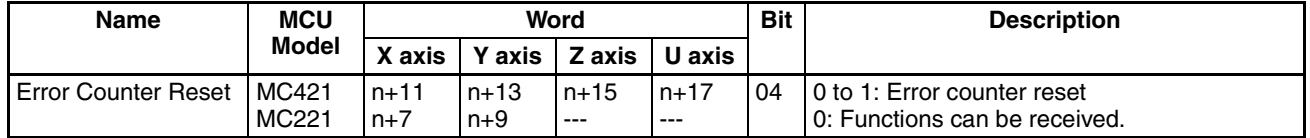

# **6-14 Servo Lock and Unlock**

**Overview <b>Mode:** Automatic (servo lock); Automatic or Manual (servo unlock); **Method:** Bit designation

> This function creates (servo lock) or releases (servo unlock) an MC Unit position loop. In addition to the servo lock and unlock operations available for earlier MC Unit models, it is also possible to set general outputs as brake signal outputs and to turn them ON and OFF in sync with servo lock and unlock. The ON and OFF times can also be set as required.

If the machine parameters are set for a wiring check to be performed, it will be performed at powerup and with the first servo lock. If everything is normal, the wiring check will not be performed with the next servo lock.

Servo lock and unlock are executed from the PLC Interface Area.

#### **PLC Interface Area**

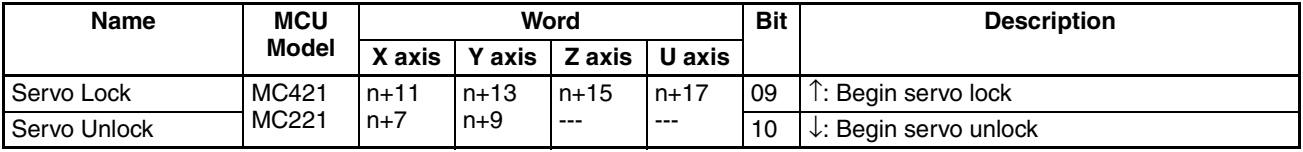

## **6-14-1 Timing Charts**

The following timing charts show the servo lock and servo unlock functions when the brake signal is set and the wiring check is enabled.

#### **Servo Lock**

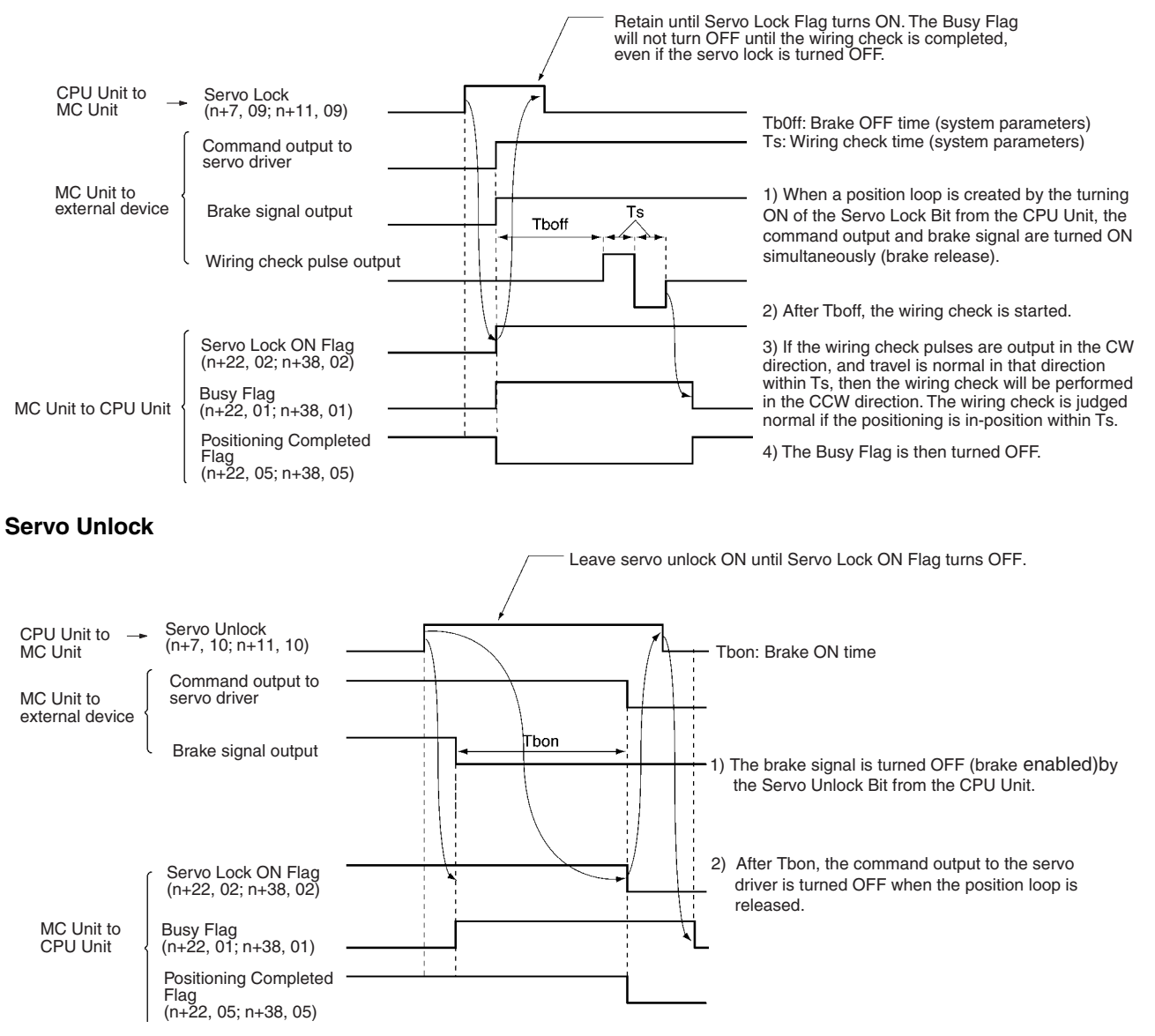

For timing charts with and without the brake signal and wiring check set, refer to the explanations of servo lock and unlock in *[5-3 PLC Interface Area](#page-263-0)*.

## **6-14-2 Related System Parameters**

The system parameters required for the output port settings and the wiring check are all set using CX-Motion. The IORD instruction can be used for reading only. Refer to the addresses shown in the following tables.

### **Unit Parameters**

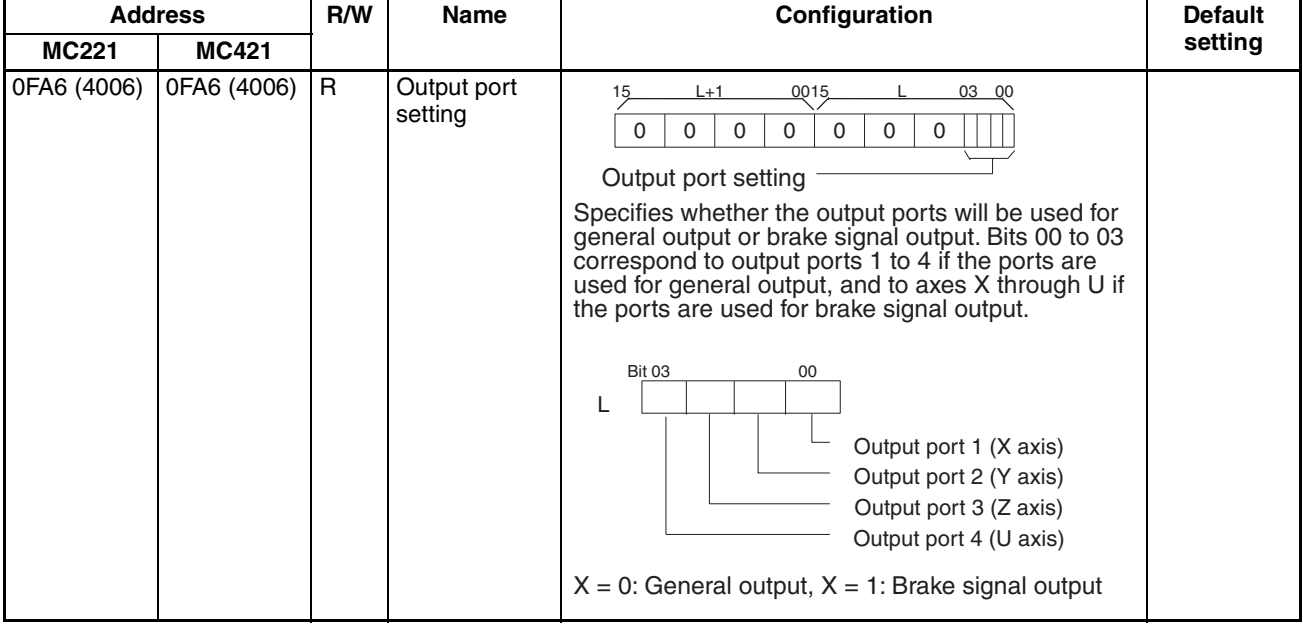

## **Machine Parameters**

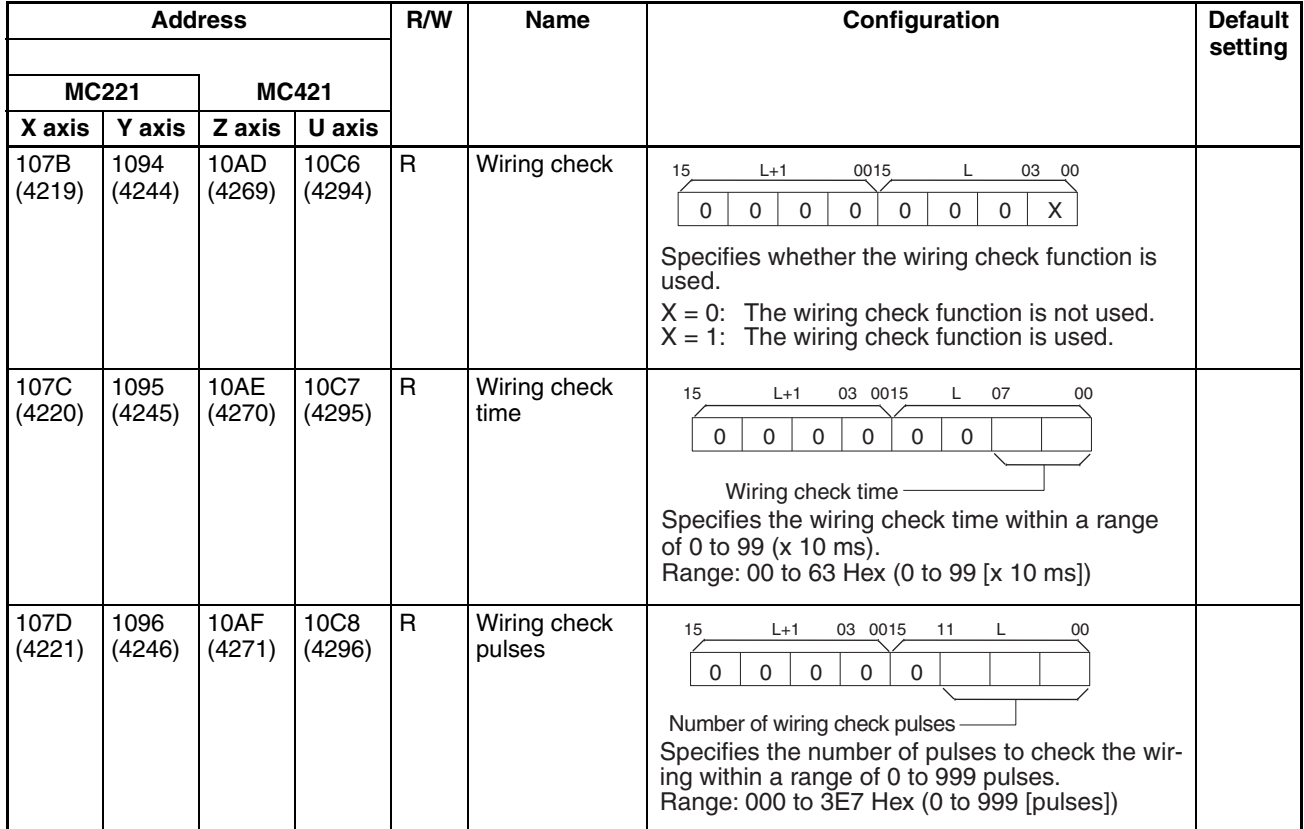

# **6-15 Backlash Correction**

**Overview Mode:** Automatic or Manual; **Method:** Command Area designation, CX-Motion

> A backlash is a sudden backward movement of a driving axis that may be caused due to mechanical looseness as shown in the following illustration.

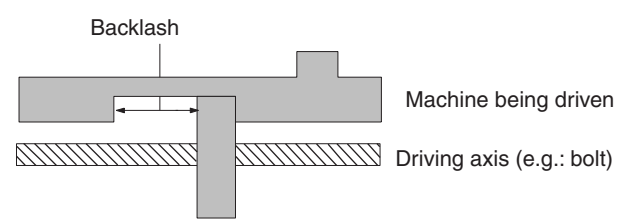

The positioning of a machine cannot be performed precisely if there is backlash.

As shown in the following illustration, for example, the position of a machine moved by 100 mm in the forward direction is different from that of the same machine moved by 100 mm in the reverse direction if there is a 1-mm backlash, even though there is no difference in position between the driving axes.

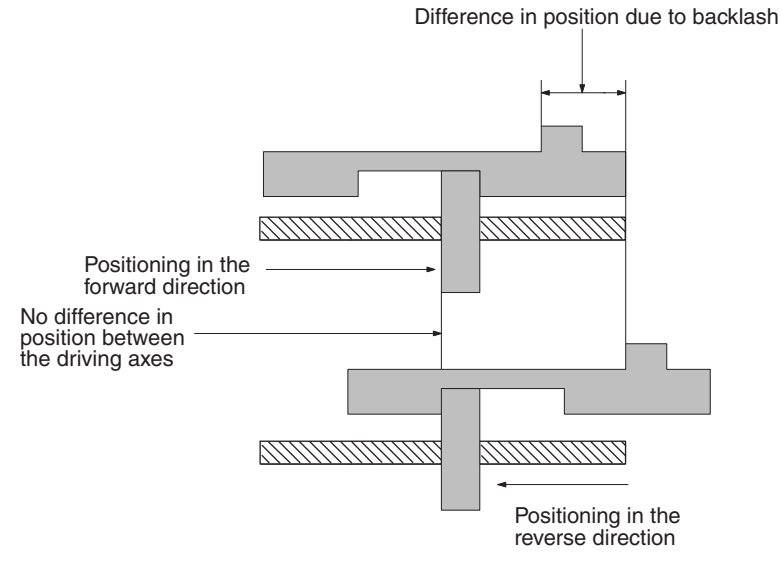

Backlash correction is a function for pre-registering the backlash space within a range of 0 to 10,000 pulses to minimize the positioning errors of machines moving in the forward or reverse direction to the same position, as shown in the following illustration. The setting is made with the backlash correction value in the servo parameters.

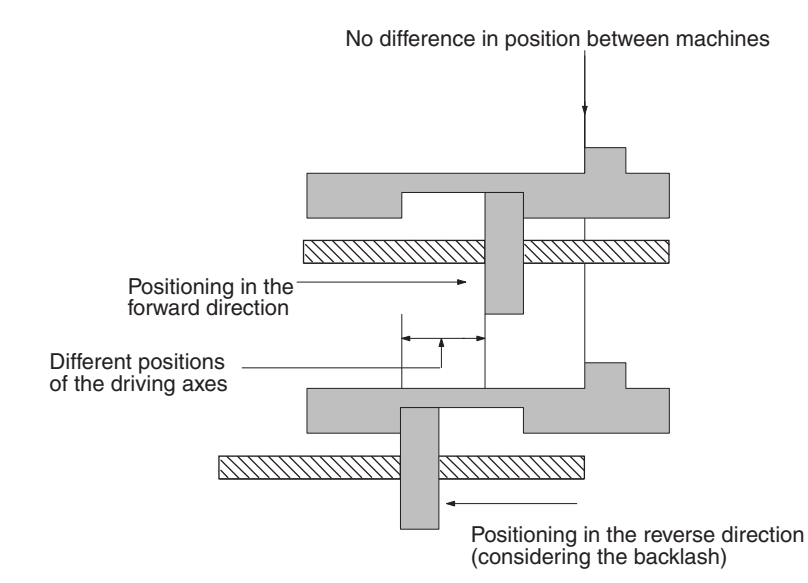

Backlash correction is executed either at powerup or when the axis is moved in the opposite direction from the direction in which it first moves after a restart.

# **6-15-1 Setting Backlash Correction**

Either CX-Motion or the IOWR instruction can be used to set backlash correction.

**Using CX-Motion** For details on using CX-Motion to make this setting, refer to the *CX-Motion Online Help*.

**Using IOWR** For details on using the IOWR instruction to transfer data to the MC Unit, refer to *[SECTION 4 Data Transfer and Storage](#page-227-0)*.

> To use IOWR to set the backlash correction, set the backlash correction address in the IOWR control code (C) and then transfer the backlash correction value to the MC Unit.

X axis: Address 11FC hex (4604) Y axis: Address 1215 hex (4629) Z axis: Address 122E hex (4654) U axis: Address 1247 hex (4679)

**Specifications** The following is a basic explanation of the IOWR instruction specifications for setting the backlash correction. For a more detailed explanation, refer to *[4-2](#page-235-0) [IOWR and IORD Specifications](#page-235-0)*.

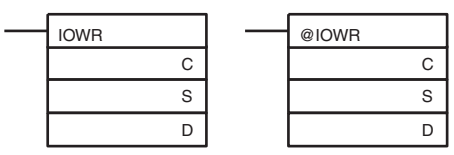

**Operand Description** C S D Specifies the first address in the MC Unit to which data will be written. X axis: Address 11FC Hex (4604) Y axis: Address 1215 Hex (4629) Z axis: Address 122E Hex (4654) U axis: Address 1247 Hex (4679) MC Unit address (Hex) Specifies the first word in the CPU Unit from which data is to be trans- ferred. First source word Specify the destination unit number to which data will be transferred and the total number of words to transfer. Number of words to transfer: Always 0002 Hex. (Refer to Transfer Data below.) Destination unit number: MC221: 0000 to 005D Hex (Unit numbers 0 to 93) MC421: 0000 to 005B Hex (Unit numbers 0 to 91) Example: #0002003, when two words of data are transferred to Unit #3. Total number of words to transfer  $(Hex)$  Destination unit number  $(Hex)$  $D+1$  D

C: Control code, S: First source word, D: Destination unit number and total number of words to transfer

**Transfer Data** Set the following data in the words beginning at the first source word, and execute the IOWR instruction.

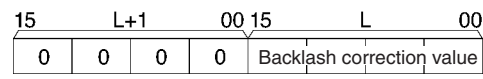

Set the backlash correction value for the X and Y axes between 0000 and 2710 hex (0 to 10,000).

## **Programming Example**

In the following example for transferring data, the MC Unit is mounted to a CSseries PLC and assigned unit number 0. In this example, the backlash correction value is set to 1,000 pulses, and the IOWR operands and the data to be transferred are assumed to be normal.

When debugging, check the Error Flags from the ladder program.

### **Ladder Program**

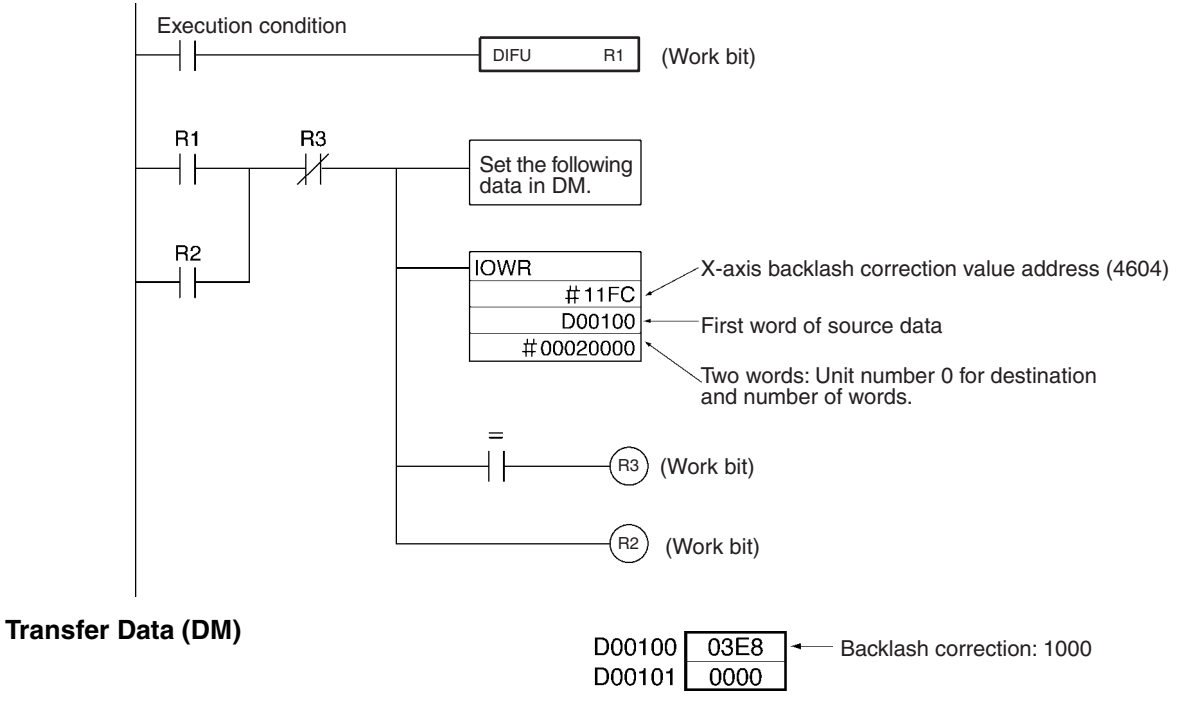

# **6-16 Automatic Loading**

**Overview Mode:** Automatic or Manual; **Method:** Command Area designation, CX-Motion

> A maximum of 100 programs and up to 2,000 blocks in all programs total can be saved. The automatic loading function is provided for additional programs in order to support applications requiring more program capacity. This function allows more programs or program blocks to be executed by treating external memory devices connected to a personal computer running CX-Motion as MC Unit memory.

> The automatic loading function is executed by the IOWR instruction for the Command Area. Either Automatic Mode or Manual Mode can be used.

> Any number from 1 to 10,000 can be specified as the job number. CX-Motion must be used to create MC programs and position data in advance for job numbers that are to be used.

Be sure that the program can be compiled by CX-Motion before transferring the program with automatic loading. Programs that cannot be compiled will not be transferred.

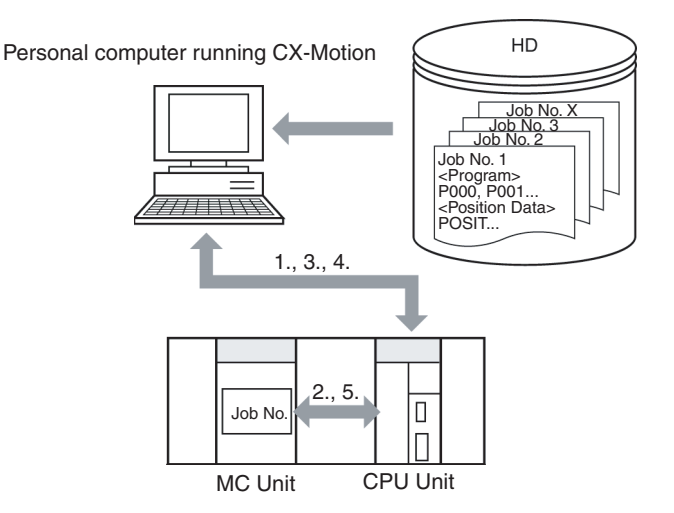

## **Explanation**

- *1,2,3...* 1. The MC Unit's job number is always monitored by CX-Motion.
	- 2. Using the IOWR instruction, a new job number is written to the job number currently in the MC Unit.
	- 3. When CX-Motion detects the specified job number, the program and position data are downloaded to the MC Unit from the file for that job number created by CX-Motion.
	- 4. Before downloading the program and position data, CX-Motion deletes from the MC Unit all of the programs for all tasks. Then it downloads the program and position data for the specified job number.
	- 5. When the downloading has been completed, the CPU Unit is notified from the MC Unit. While the program and position are being downloaded, the Autoloading Bit in the PLC Interface Area turns from OFF to ON, and when the downloading is completed normally it turns from ON to OFF.

# **6-16-1 Executing Automatic Loading**

To execute automatic loading, set one of the following addresses for the control code (C) of the IOWR instruction and then transfer the job number to the MC Unit.

For details on the Command Area, refer to *[3-6 Command Area](#page-222-0)*. For details on IOWR instruction specifications, refer to *[SECTION 4 Data Transfer and Stor](#page-227-0)[age](#page-227-0)*.

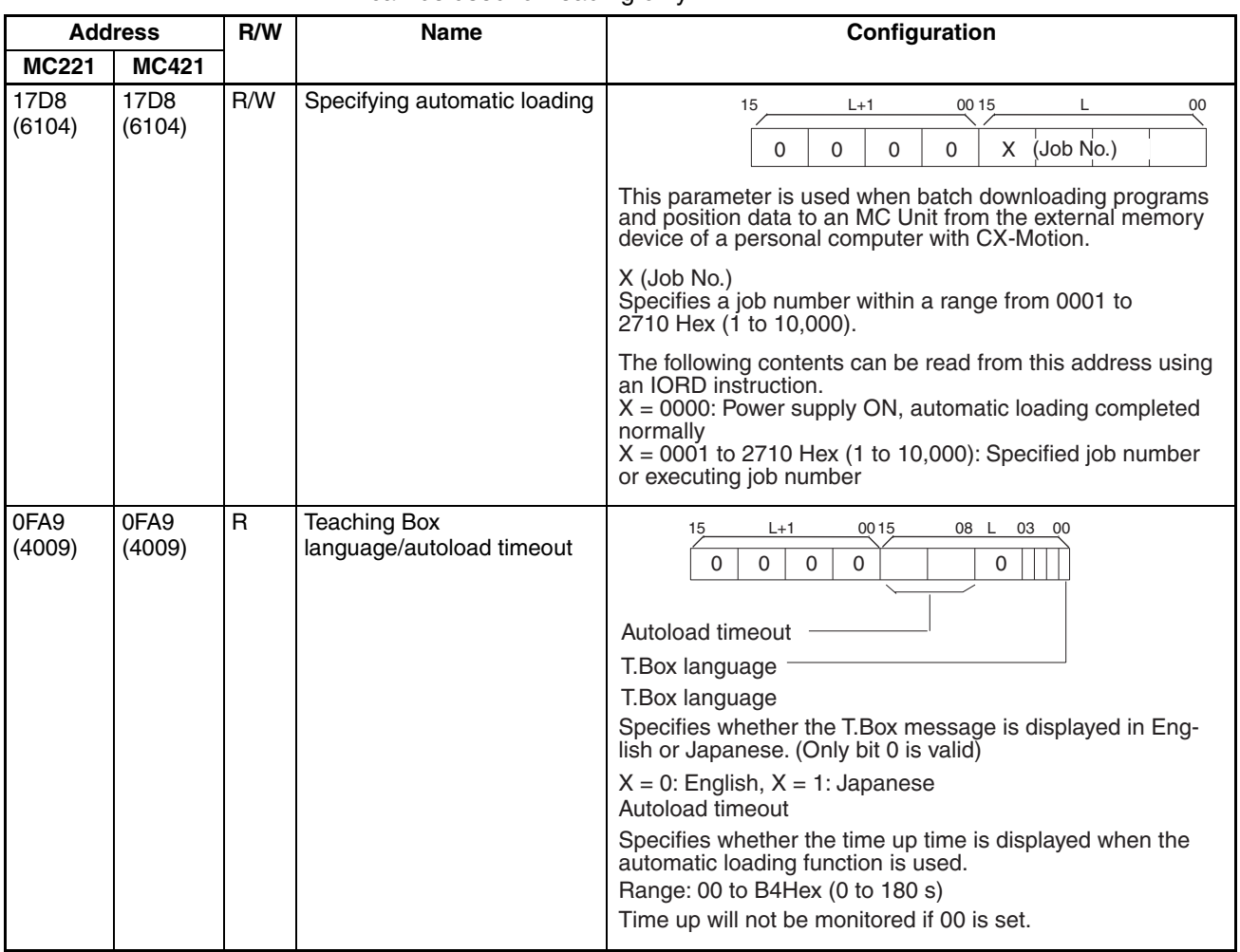

The Autoloading Time Up time is set with CX-Motion. The IORD instruction can be used for reading only.

**Note** Programs and position data will not be properly downloaded to the MC Unit if the personal computer cable is disconnected or CX-Motion downloading is interrupted during execution of the automatic downloading function. If that occurs, perform the operation again.

**Ladder Programming Example** In this example, job number 100 is specified. The MC Unit is mounted to a CS-series PLC and assigned unit number 0, and the job number to be transferred (job number 100) is stored in words D00100 and D00101. Both the IOWR operands and the data to be transferred are assumed to be normal.

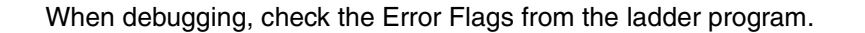

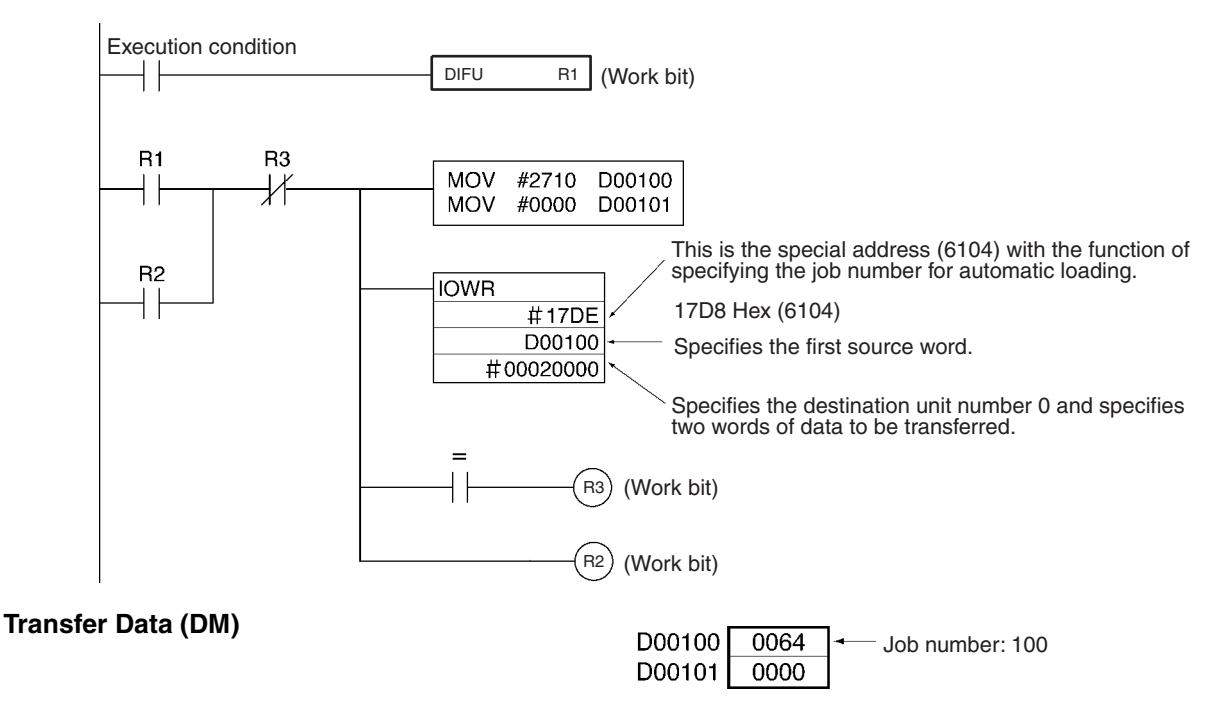

# **6-16-2 Related Bits in the PLC Interface Area**

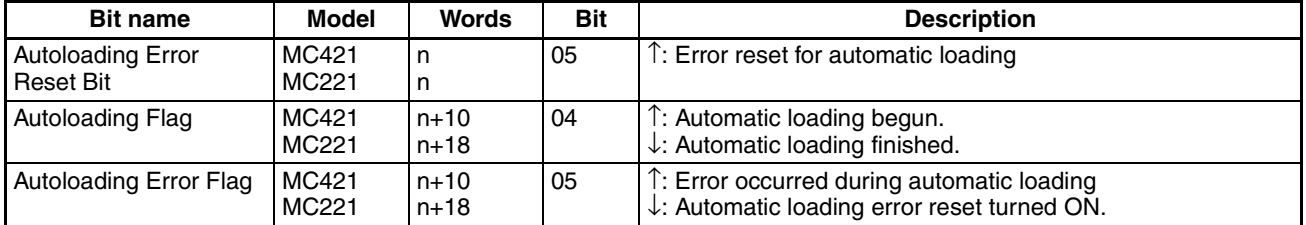

For details on the PLC Interface Area, refer to *[5-3 PLC Interface Area](#page-263-0)*.

**Autoloading Flag** This flag turns ON when the data for the specified job number begins to be downloaded as the result of executing the IOWR instruction. It turns OFF when all of the data for that job number has been downloaded.

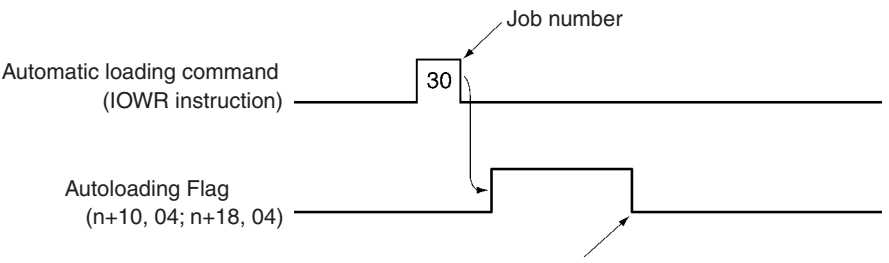

**Autoloading Error Flag and Error Reset Bit**

When automatic loading is completed normally.

The Autoloading Error Flag turns ON when an error occurs during automatic loading. When the Autoloading Error Reset Bit is turned ON, the Autoloading Error Bit will turn OFF. Unless the cause of the error has been cleared, however, the Autoloading Error Flag will turn back ON again the next time the automatic loading is executed.

If communications are not restarted by the time the Autoloading Time Up set in the Unit parameters has elapsed, an error will occur and the Autoloading

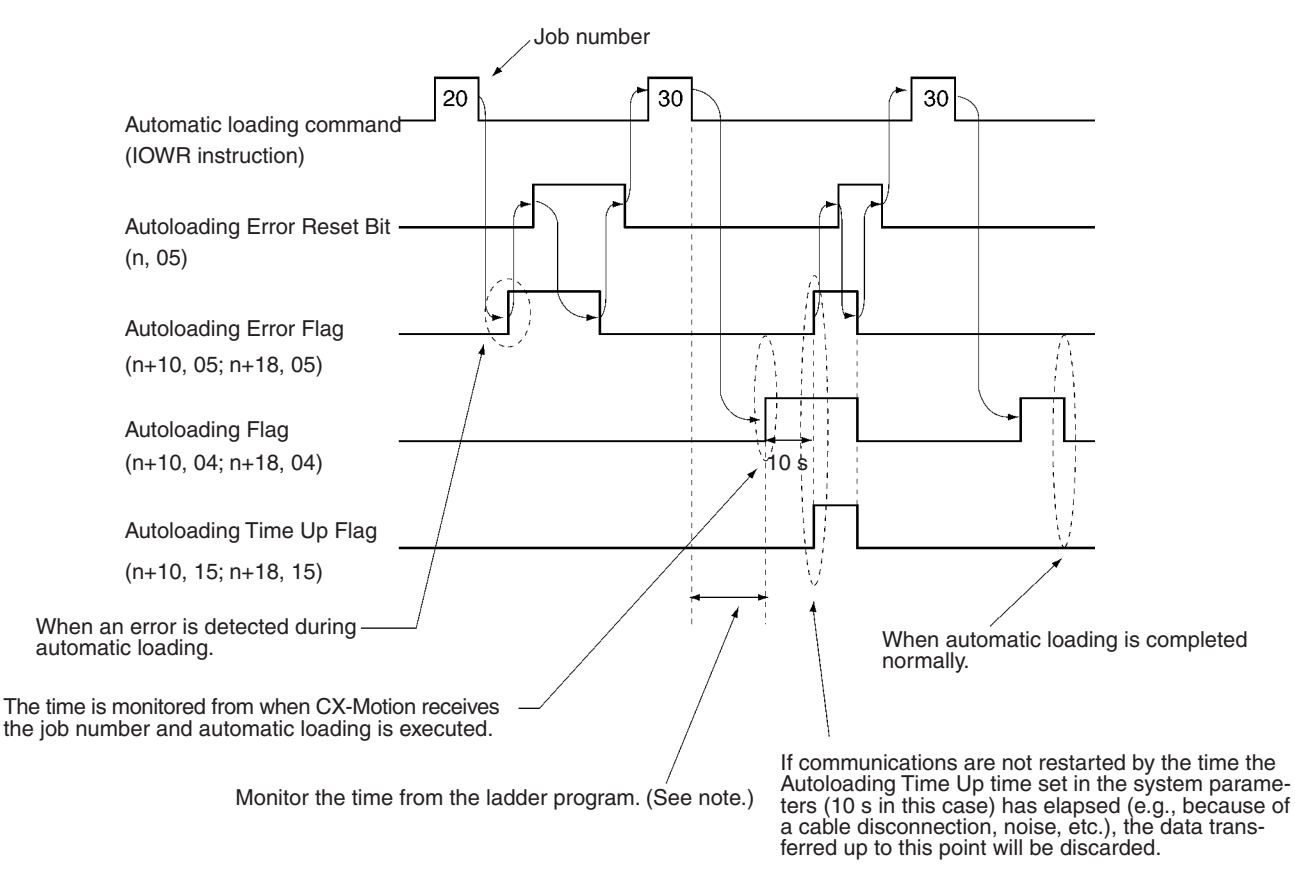

Error Flag will turn ON. If that occurs, the data transferred up to that point will be discarded.

**Note** The MC Unit does not monitor the time from when it receives the automatic loading command until the Autoloading Flag turns ON. There may be cases where the power to the personal computer is turned OFF or a cable is disconnected, so monitor this time from the ladder program.

# **6-17 Present Position Preset**

## **Overview Mode:** Manual; **Method:** Command Area designation

The present position preset function is used to preset the preset position to any given value. With previous MC Unit models, it was executed from the PLC Interface Area, but with the MC221 and MC421 it is executed by an IOWR instruction using the Command Area. It can only be used in Manual Mode, and will be ignored if used in Automatic Mode.

After the present position has been preset, the reference origin is established automatically, so there is no need to execute an origin search. It is also possible to set the present position as the origin by using the present position preset function to set the present position to "0."

 $\sqrt{N}$  Caution When present position preset is executed for an axis for which an absolute encoder is used, only the present position stored in the MC Unit will be preset. The present position stored in the absolute encoder will not be preset, and it will be automatically updated with the next servo-lock.

# **6-17-1 Executing Present Position Preset**

To execute present position preset, set the following addresses for the IOWR instruction's control code (C) and then transfer the present position preset value to the MC Unit. For details on the Command Area, refer to *[3-6 Com](#page-222-0)[mand Area](#page-222-0)*. For details on IOWR specifications, refer to *[SECTION 4 Data](#page-227-0) [Transfer and Storage](#page-227-0)*.

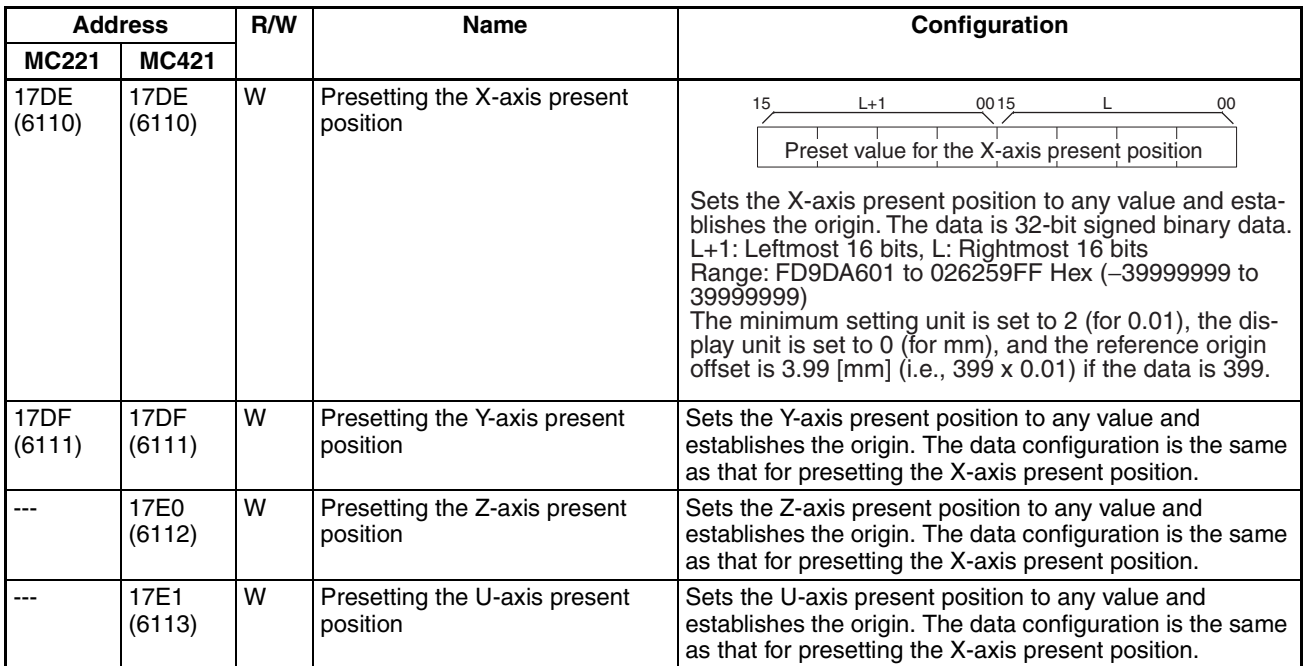

**Ladder Programming Example**

In this example, the X-axis present position is set to 10,000. The MC Unit is mounted to a CS-series PLC and assigned unit number 0, and the data to be transferred (i.e., the present position) is stored in words D00100 and D00101. Both the IOWR operands and the data to be transferred are assumed to be normal.

When debugging, check the Error Flags from the ladder program.

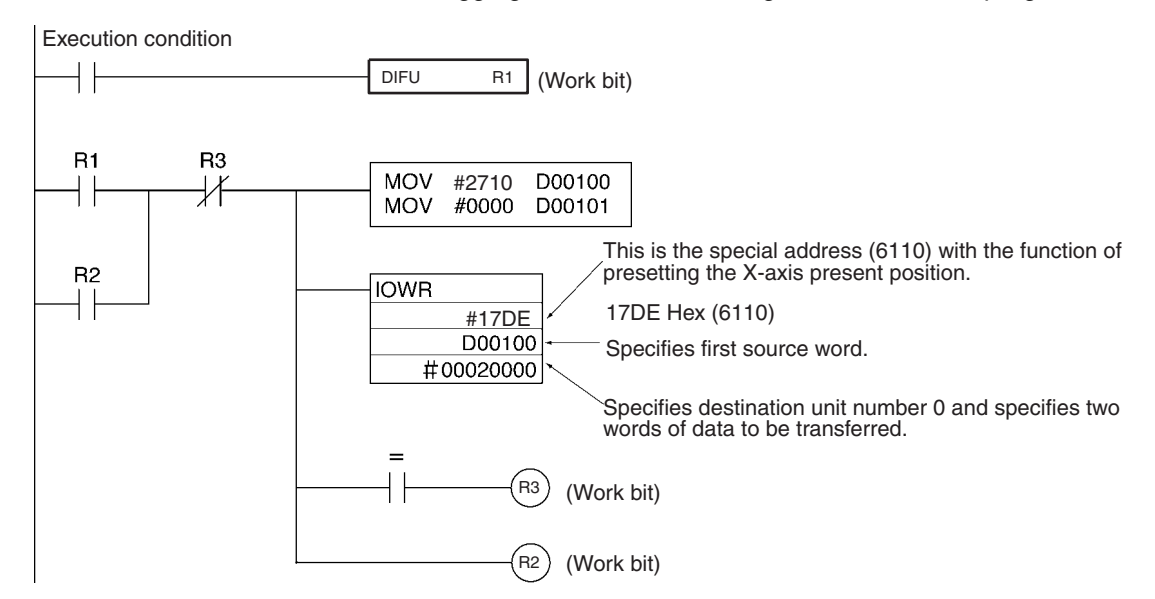

*Electronic Gear Function* **Section 6-18**

**Transfer Data (DM)**

# **6-18 Electronic Gear Function**

**Overview <b>Mode:** Manual; **Method:** System parameter setting (IOWR or CX-Motion)

The electronic gear function is provided for operations such as using a Manual Pulse Generator (MPG) for handle feeding or using an absolute encoder for synchronizing axis feeding with a conveyer. Both the numerator and denominator can be specified, so this electronic gear function enables more precise feed control than was possible with previous MC Unit models.

Present position preset value: 10000

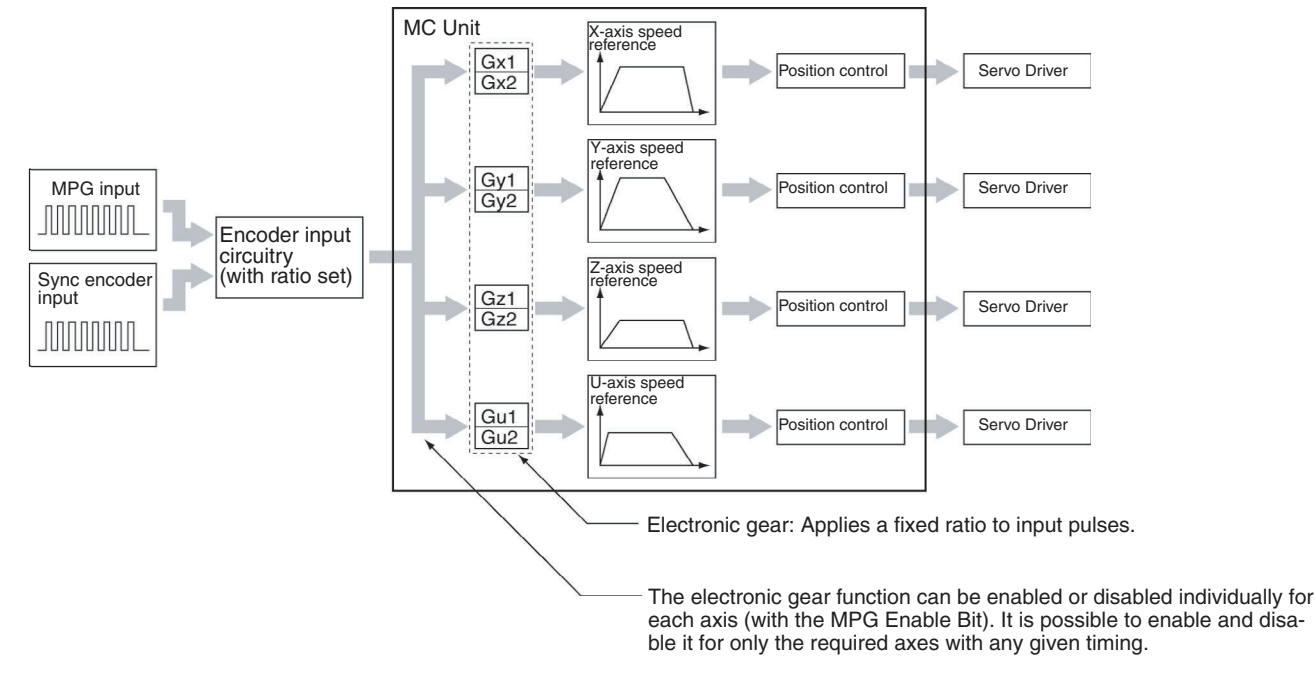

D00100

D00101

2710

0000

# **6-18-1 Setting the System Parameters**

## **Setting MPG or Sync Encoder**

Using CX-Motion, make the setting in the Unit parameters to determine whether an MPG or a sync encoder is to be used for pulse inputs.

The IORD instruction can also be used to read the parameter settings For addresses, refer to *[3-3-4 Data Configuration for System Parameters](#page-182-0)*.

This setting specifies the ratio for pulse input devices connected to the MPG or sync encoder. For the MPG, it is used to maintain a ratio of one. When it is set for a sync encoder, the ratio can be specified as 1, 2, or 4.

## **Setting the Electronic Gear Ratio**

When an MPG is used, the electronic gear ratio is the same as it was for previous MC Unit models.

The gear ratio for the MC221 and MC421 is set by CX-Motion or by an IOWR instruction. There are two ways to change the electronic gear ratio:

• Change the electronic gear combination using the PLC Interface Area. (A maximum of four can be changed in this way.)

• Specifying the electronic gear combination in the PLC Interface Area, and then using an IOWR instruction to change that value directly. (The number of combinations is unlimited.)

Regardless of which of these methods is used, the change will go into effect immediately.

**Note** With the electronic gear function, when there is a remainder in the total when the input pulses are multiplied by the gear ratio, it is possible to achieve highly accurate synchronization by adding the remaining pulses to the next input pulses. If the electronic gear ratio is changed during a synchronized operation, however, the remainder will be taken as 0 and the calculation will begin with the new electronic gear ratio. For that reason there will be a temporary drop in speed from that which was in effect before the gear ratio was changed.

Using CX-Motion **For details on using CX-Motion to set the electronic gear ratio, refer to the** *CX-Motion Online Help*.

**Using IOWR** Use the IOWR instruction to specify the following addresses for the control code, and set the numerator and denominator in any area. (Refer to the ladder programming example provided below.) The addresses are shown in hexadecimal, with their decimal number equivalents shown underneath in parentheses.

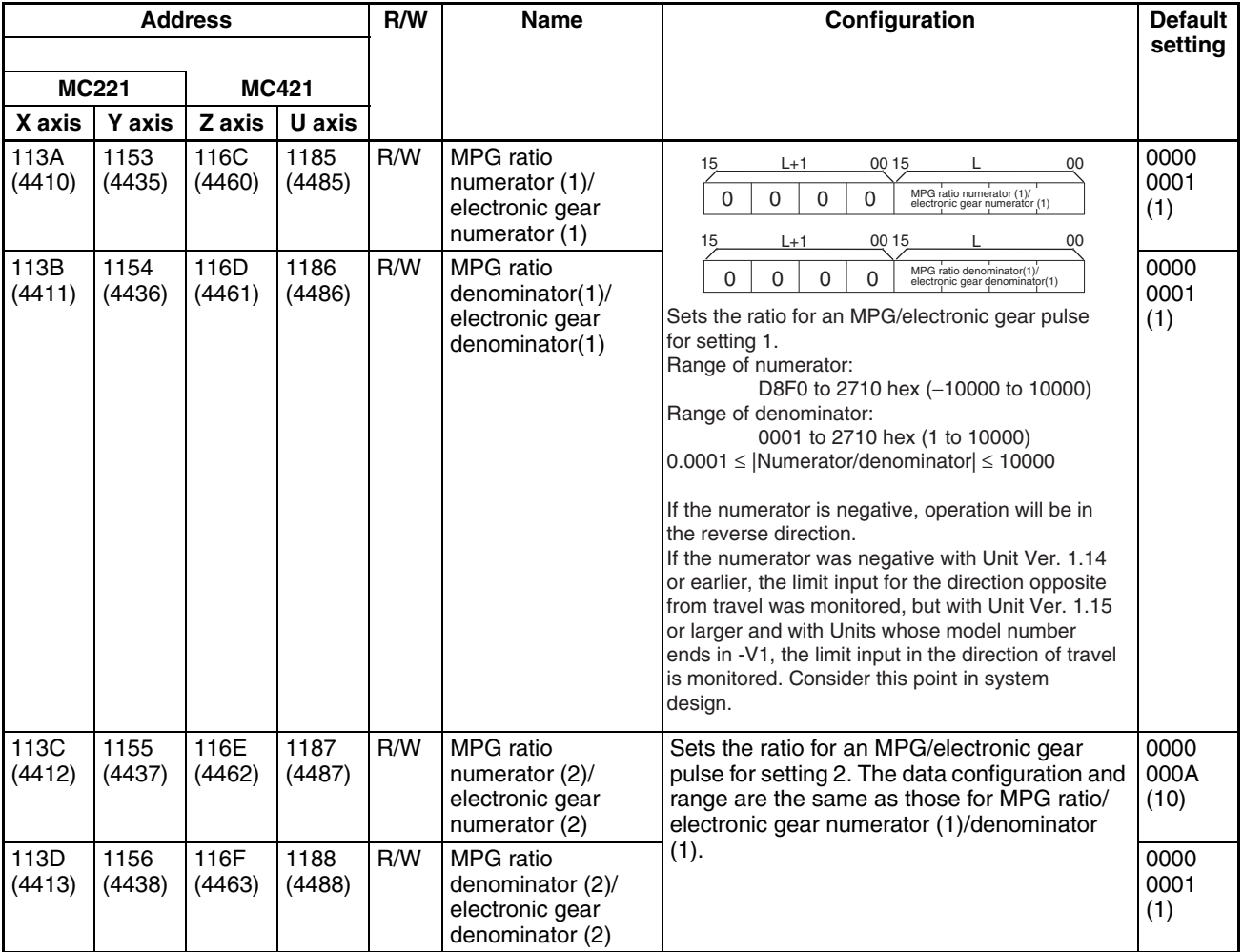

## *Electronic Gear Function* **Section 6-18**

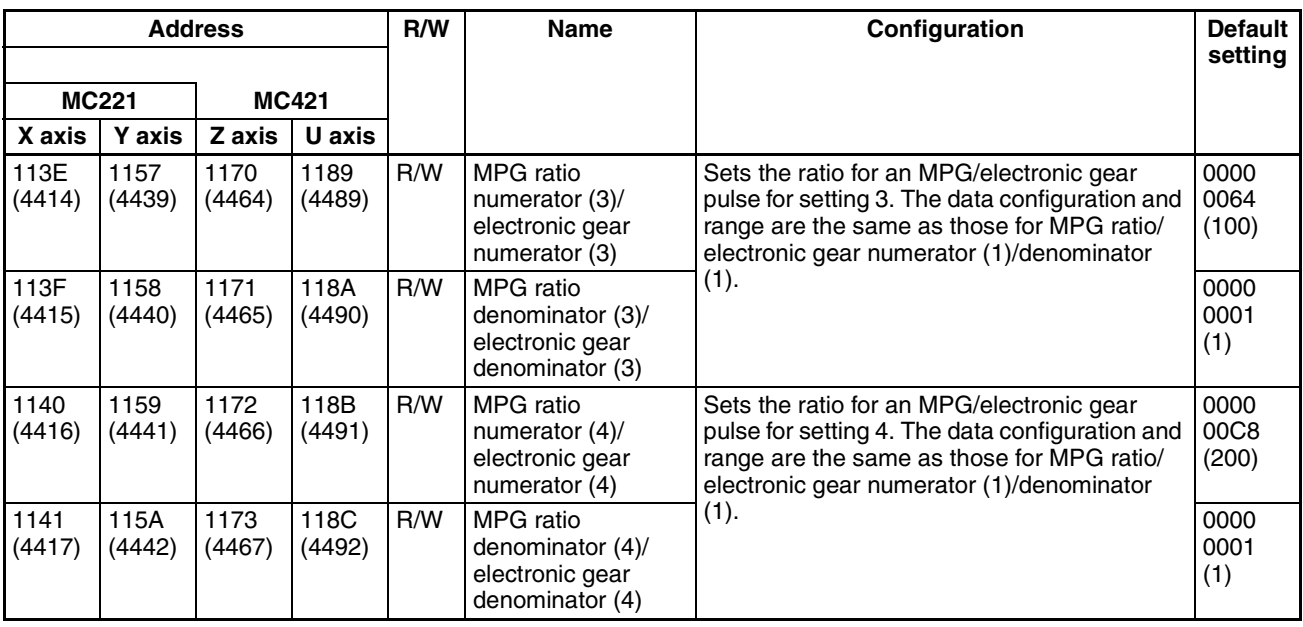

## **Ladder Programming Example**

In this example, the electronic gear ratio for set value 1 of the X axis (address 113A hex) is set to 0.1 (1/10). The MC Unit is mounted to a CS-series PLC and assigned unit number 0, and the data to be transferred (i.e., the numerator and denominator) is stored in words D00100 to D00103. Both the IOWR operands and the data to be transferred are assumed to be normal.

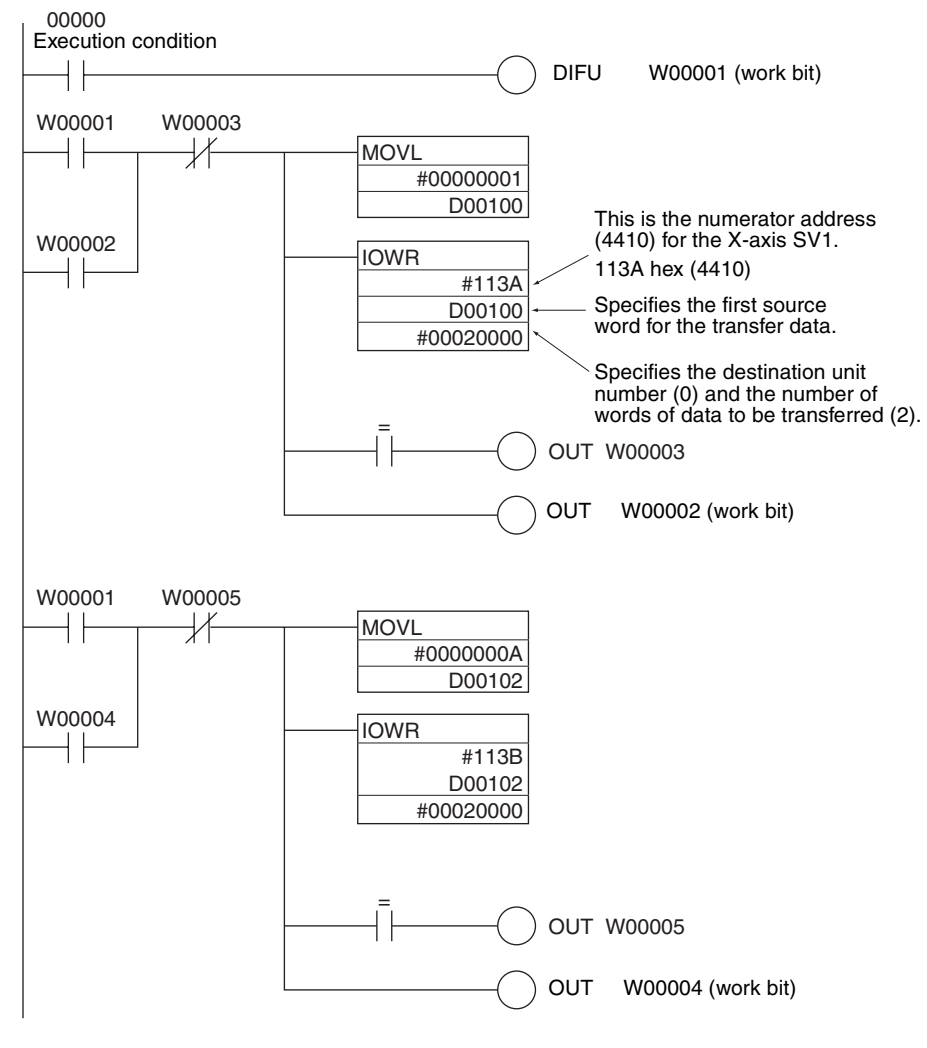

When debugging, check the Error Flags from the ladder program.

**Transfer Data (DM)**

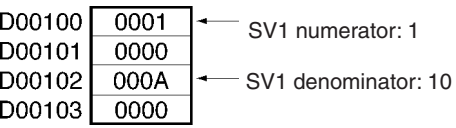

# **6-18-2 Related Bits**

The following table shows the methods for selecting set values 1 to 4 and enabling the selected set value. For details, refer to *[5-3 PLC Interface Area](#page-263-0)*.

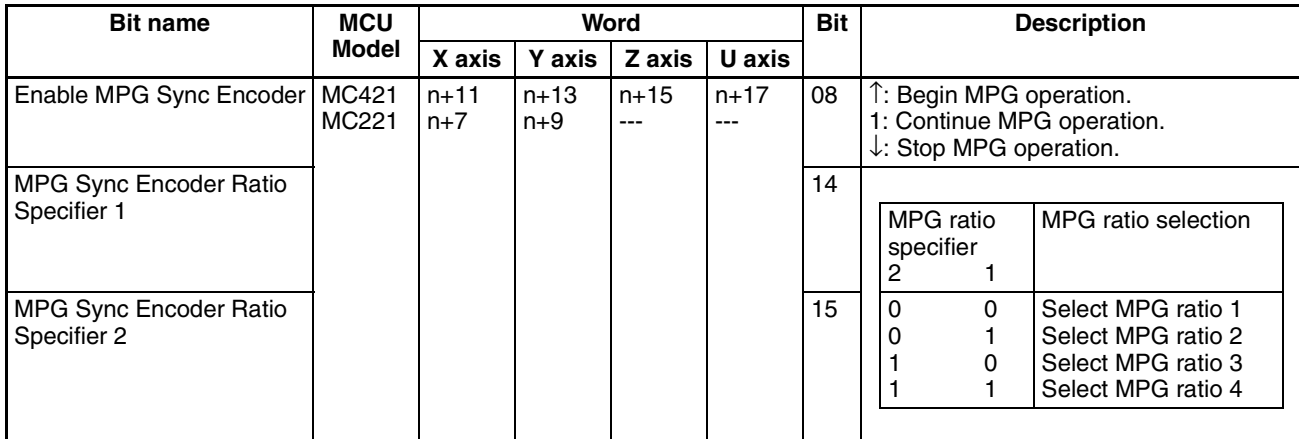

# **6-19 Acceleration and Deceleration Curves**

**Overview Mode:** Automatic or Manual; **Method:** System parameters (CX-Motion only)

In positioning operations, the speed is accelerated gradually at the beginning and decelerated gradually toward the end to achieve smooth movement. For the MC Unit, either a trapezoidal curve or an S curve can be used as the acceleration and deceleration curve for the starting and stopping operations for each axis.

The acceleration/deceleration curve selection, acceleration time, and deceleration time are set using CX-Motion. Refer to the *CX-Motion Online Help* for details on setting methods. The acceleration and deceleration times can also be set from the ladder program using the IOWR instruction. Refer to *[3-3-4](#page-182-0) [Data Configuration for System Parameters](#page-182-0)* for addresses.

**Trapezoidal Curve** With the trapezoidal curve, acceleration is constant during the acceleration time and deceleration time.

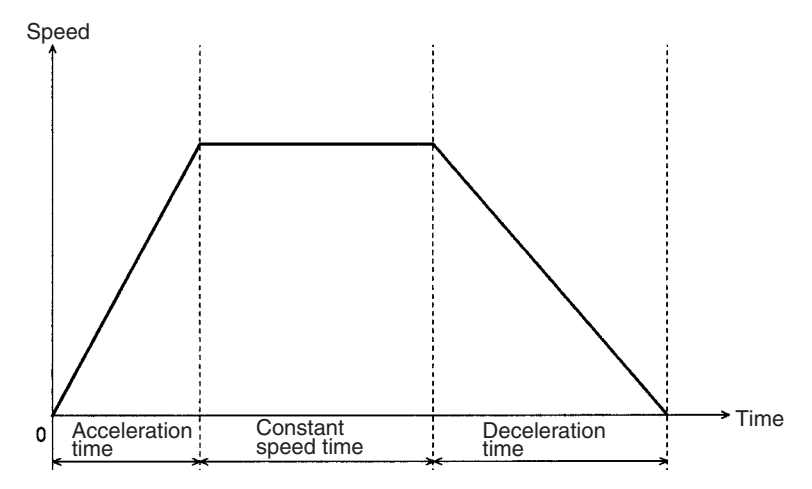

**S Curve** With the S curve, acceleration during the acceleration time and deceleration time changes with time. When the initial acceleration speed is reduced for acceleration or deceleration, the acceleration or deceleration time can be
shortened using the S curve if there is a leeway in the maximum acceleration speed.

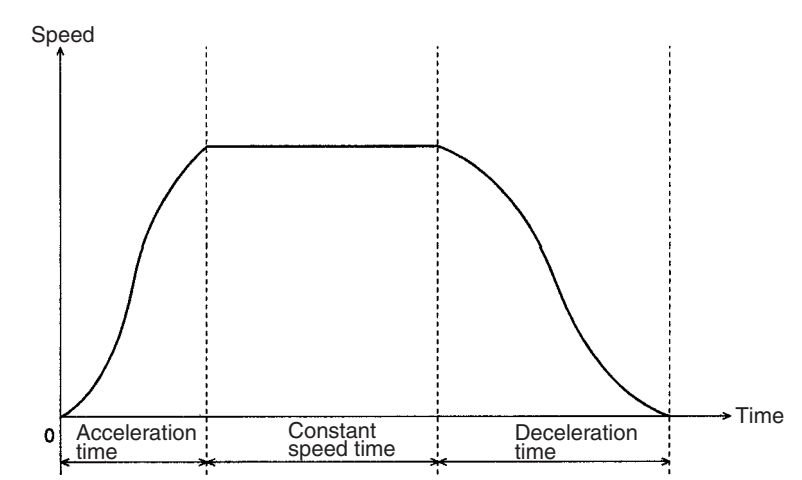

**Note** If the acceleration time or the deceleration time is the same, the maximum acceleration in the S curve is 1.5 times that in the trapezoidal curve. Therefore, when using a program set for a trapezoidal curve for an S curve, the acceleration and deceleration times set for the trapezoidal curve must be multiplied by 1.5. The maximum acceleration in the S curve will then fall within the acceleration set for the trapezoidal curve, allowing the motor to be driven smoothly.

The S curve used by the MC Unit uses a tertiary function, as shown in the following diagram.

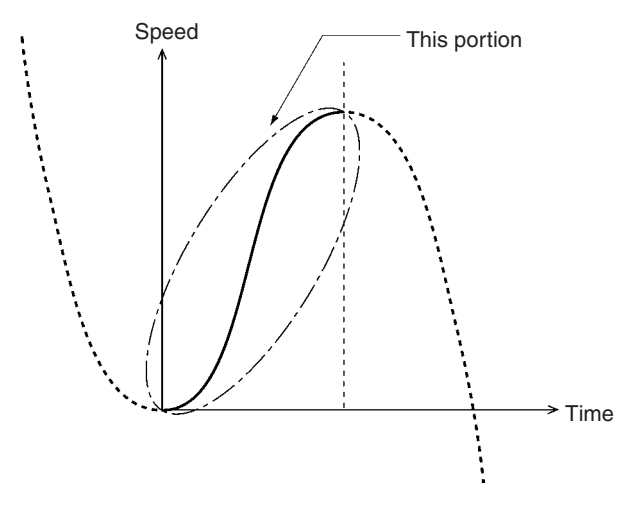

# **6-20 Unlimited Feeding**

**Overview Mode:** Automatic or Manual; **Method:** System parameters (CX-Motion only)

The unlimited feeding function makes it possible to control axes for applications such as turntables or one-direction conveyers, which require unlimited feeding. With axes set for unlimited feeding, the present position can be updated for any set range. In the case of a turntable, for example, the present position will be updated as shown in the following diagram if a range of  $0^\circ$  to 360° is set. The number of turns will be remembered.

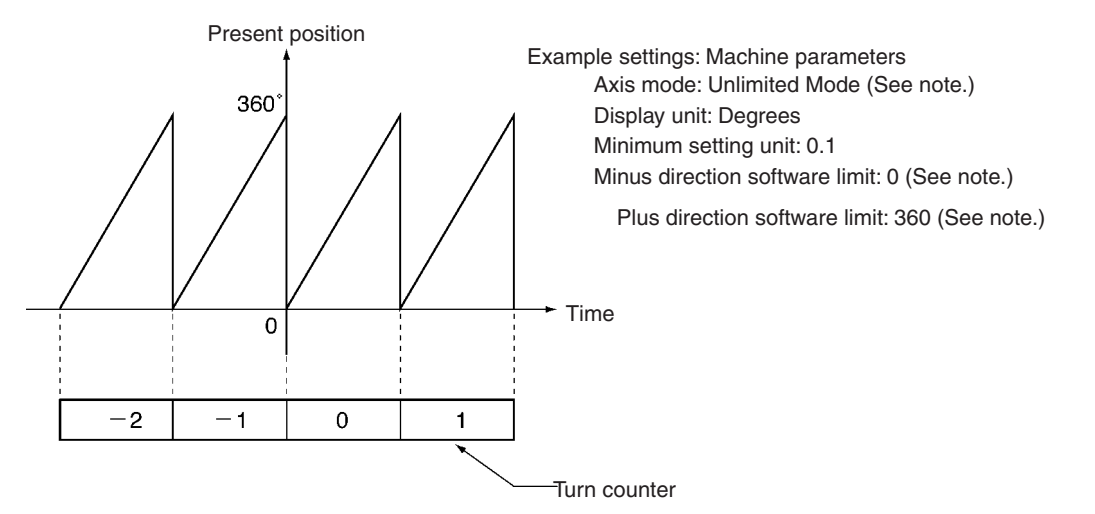

**Note** Setting these machine parameters will set unlimited feeding.

## **6-20-1 Setting System Parameters**

The following system parameter must be set when using the unlimited feeding function:

• Axis mode (machine parameter): Unlimited Feed Mode

This parameter must be set using the CX-Motion. The IORD instruction can only be used to read the parameter setting. For addresses, refer to *[3-3-4 Data](#page-182-0) [Configuration for System Parameters](#page-182-0)*.

When Unlimited Feed Mode is set as the axis mode, the software limits will not operate regardless of whether or not the origin has been determined.

The present position is set by the ring counter method at the value determined by the positive and negative software limits, using the minimum setting unit, so in the Unlimited Feed Mode be sure to set the origin (0) between the positive and negative software limits. (Refer to the examples below.)

The positive and negative software limits are set in the same way by CX-Motion. The IORD instruction can be used to read the parameter settings. For addresses, refer to *[3-3-4 Data Configuration for System Parameters](#page-182-0)*.

**Example 1** In this example, the display unit is degrees, the minimum setting unit is 0.1, the negative software limit is 00, and the positive software limit is 360.0. The present position will be between 0.0 and 359.9.

**Example 2** In this example, the display unit is degrees, the minimum setting unit is 0.1, the negative software limit is 360.0, and the positive software limit is 360.0. The present position will be between –360.0 and 359.9.

> All axis operation commands can be used with the Unlimited Feed Mode. For example, an error would normally be generated for G01 if the origin is not determined, but that command can be used if the axis mode is set to Unlimited Feed Mode.

**Note** When the present position update range is converted to pulses, select a gear ratio and encoder resolution such that it will be expressed in integers. If it is not in integers, the errors will accumulate whenever the present position update range is exceeded, and correct positioning will not be possible.

For example, when controlling a turntable, suppose that the present position update range is 0° to 360°. If the gear ratio is 7/99 and the encoder resolution is 1,000 pulses, the following error will be accumulated with each 360-degree turn.

Gear ratio (degrees/pulse)

 $= 7 \times 360^{\circ}$  / (99 x 1,000 pulses)

= 2,520 / 99,000 pulses

360° x 99,000 / 2,520 = 14,142.857 pulses

Thus an error of 0.857 pulses will be accumulated with each turn.

#### **Restrictions on Unlimited Axis Operation for Servomotors (U Series or W Series) with Absolute Encoders**

When using a U-series Servomotor with an absolute encoder, the denominator of the gear ratio for the gear must be a factor of 10,000.

For example, gear ratios of 1/2, 1/4, 1/5, 1/20, 1/25, 1/40, 1/50, and 1/100 can be selected. The servolocked present value must be regenerated when the gear ratio is selected. Present value regeneration is performed according to the following calculations.

A: Binary counter present value

- $A \div No$ . of pulses per motor revolution = Quotient B; Remainder C
- $B \div$  Gear ratio = Quotient D; Remainder E

Convert the result of  ${E \times No.}$  of pulses per motor revolution + C according to the present value unit used and transfer it to the MC Unit.

When using a W-series Servomotor, by setting the absolute encoder multiturn limit setting (Pn205), a gear with a different gear ratio (1/n) from the ones above can be used. If the absolute encoder multi-turn limit setting (Pn205) is set to  ${q}$ ear ratio ÷1}, because the servolocked present value is equal to the present value on the turntable, the present value does not have to be regenerated.

# **6-21 Stopping**

The MC Unit has various ways of stopping axis operation, as shown in the following table.

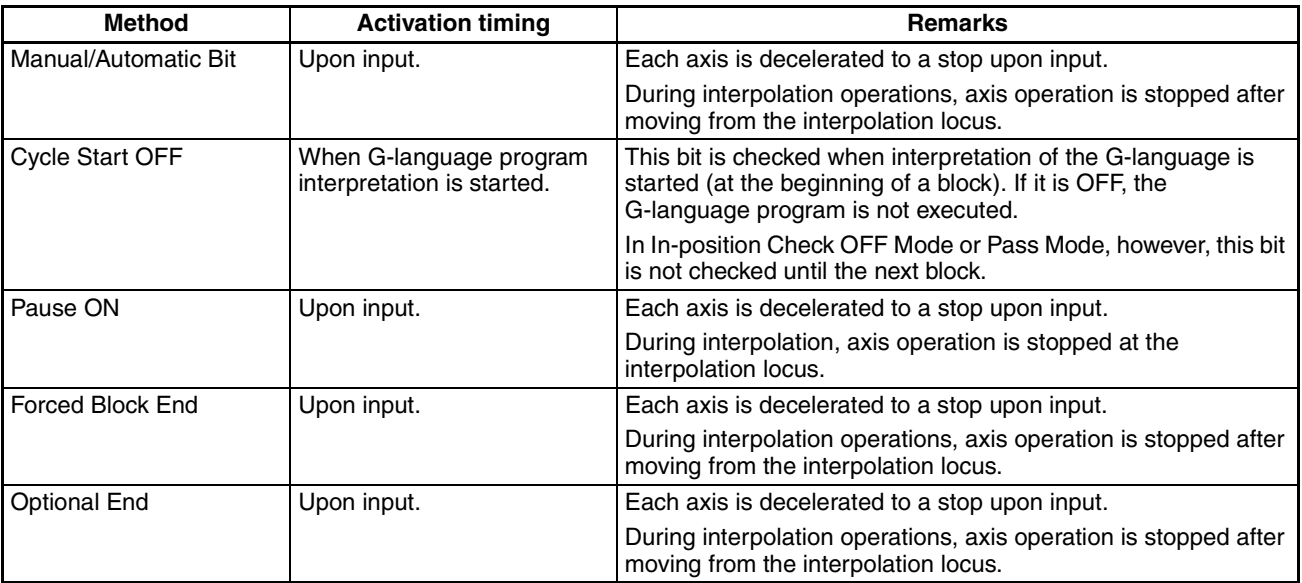

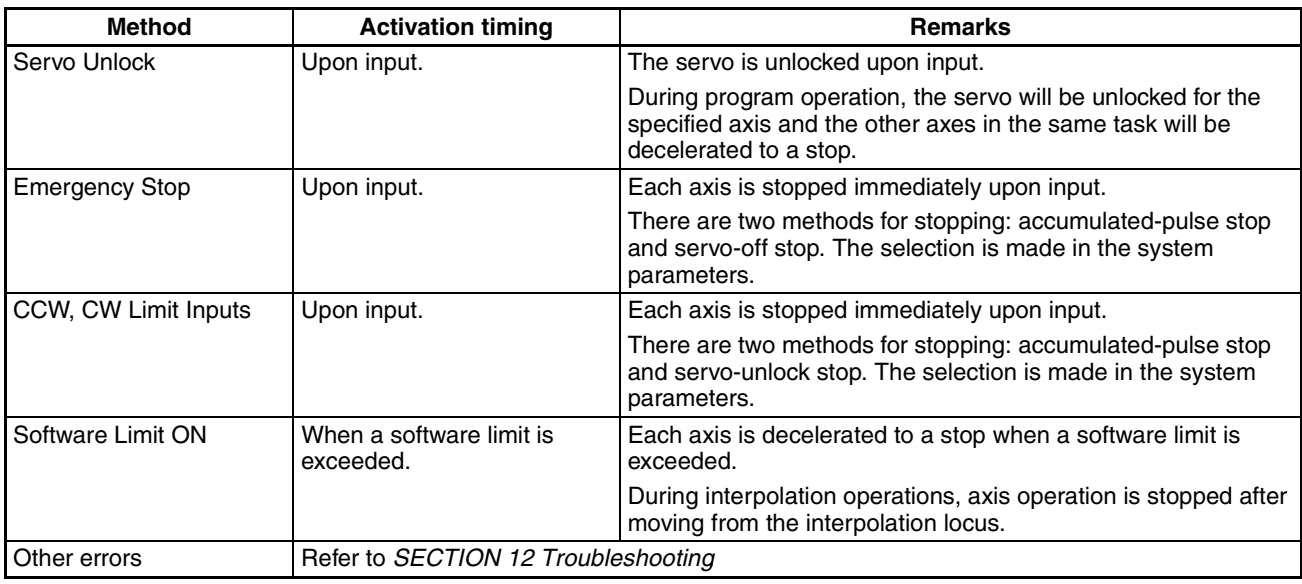

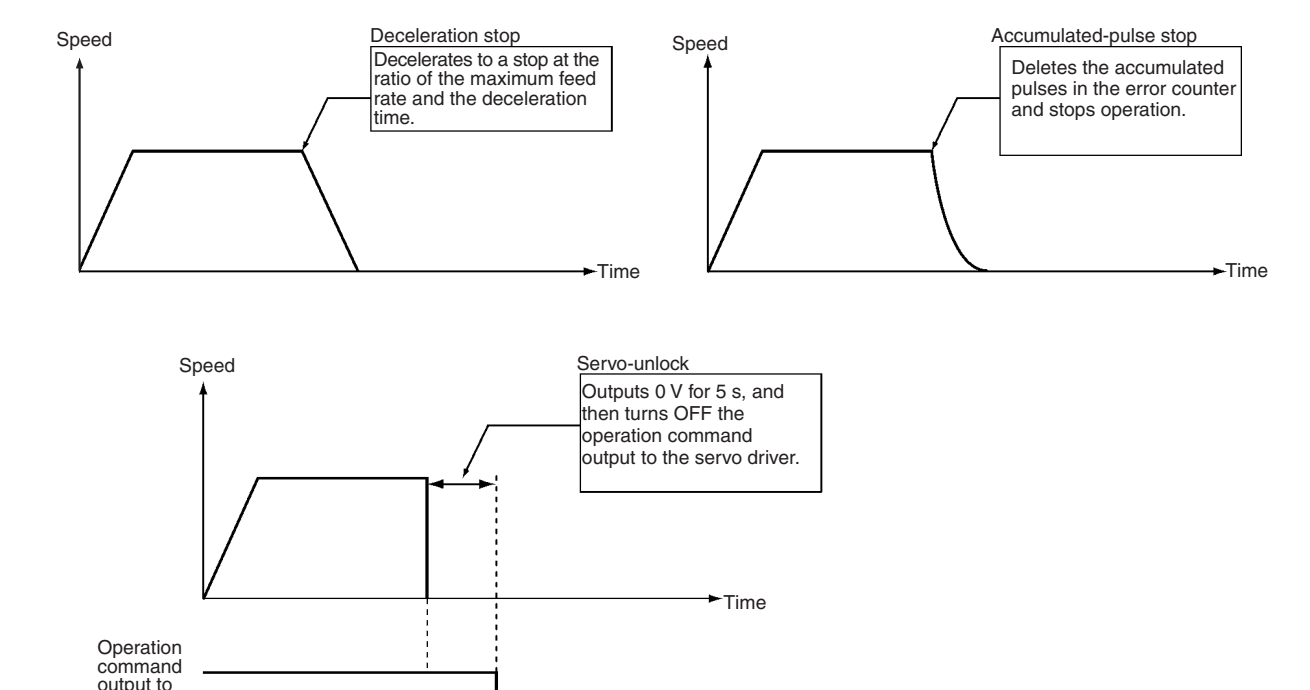

Feedback control is not performed while outputting 0 V and while waiting for the brake to turn ON after outputting 0 V. It is thus possible that the axis will be rotating. (Feedback control is performed while waiting for the brake to turn ON for a servo unlock command, and thus the axis will not rotate.)

## **6-21-1 Changes Made to the Driver Alarm Input Stop Method**

The method used to stop the servomotor when an error occurs at the servo driver and a driver alarm input error (error code: 003C) is generated, has been changed in the following way. The change is effective for models with -E9 at the end of the lot number, and for models with lot numbers 991118 or later.

**Specifications before Change**

servo driver

After the driver alarm input signal is received, brake output and RUN command output are turned OFF with the following timing. Brake output and RUN

command output will also be turned OFF when other errors that result in an emergency stop are generated.

**Note** When using models with the previous specifications, take appropriate countermeasures against dropping in the vertical axis.

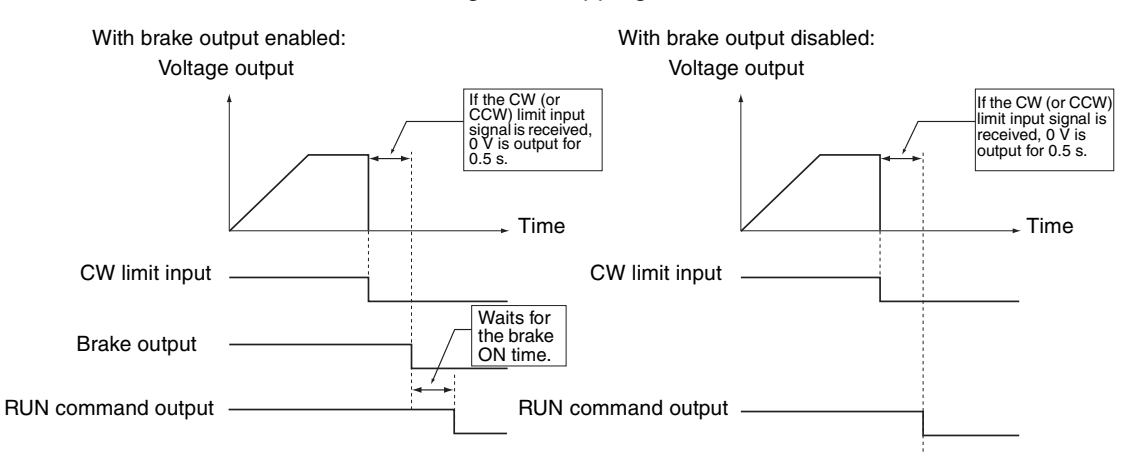

#### **Specifications after Change**

Brake output and RUN command output are turned OFF when the driver alarm input signal is received. (Operation when other errors that result in an emergency stop are generated will be the same as for previous models.)

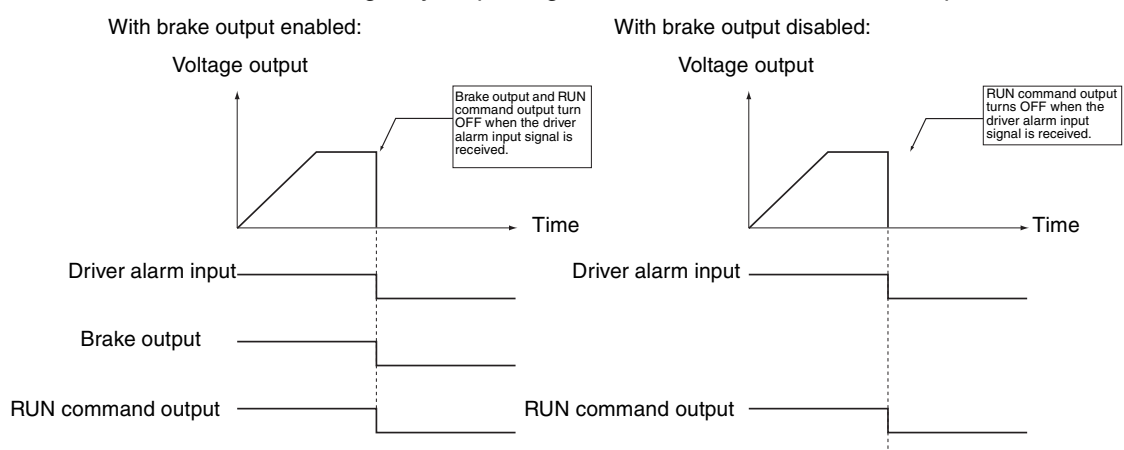

# **SECTION 7 G-language Programming**

7-1 [Programs and Tasks. . . . . . . . . . . . . . . . . . . . . . . . . . . . . . . . . . . . . . . . . . . . .](#page-402-0) 376 7-1-1 [Overview. . . . . . . . . . . . . . . . . . . . . . . . . . . . . . . . . . . . . . . . . . . . . .](#page-402-1) 376 7-2 [G Language Overview . . . . . . . . . . . . . . . . . . . . . . . . . . . . . . . . . . . . . . . . . .](#page-403-0) 377 7-2-1 [List of G-language Commands. . . . . . . . . . . . . . . . . . . . . . . . . . . . .](#page-403-1) 377 7-2-2 [G-language Formats . . . . . . . . . . . . . . . . . . . . . . . . . . . . . . . . . . . . .](#page-404-0) 378 7-2-3 [List of G Symbols. . . . . . . . . . . . . . . . . . . . . . . . . . . . . . . . . . . . . . .](#page-406-0) 380 7-2-4 [Declaring Program Numbers and Axes . . . . . . . . . . . . . . . . . . . . . .](#page-408-0) 382 7-2-5 [Default Mode and Coordinate System . . . . . . . . . . . . . . . . . . . . . . .](#page-409-0) 383 7-3 [G-language Commands. . . . . . . . . . . . . . . . . . . . . . . . . . . . . . . . . . . . . . . . . .](#page-410-0) 384 7-3-1 [G00: POSITIONING . . . . . . . . . . . . . . . . . . . . . . . . . . . . . . . . . . . .](#page-410-1) 384 7-3-2 [G01: LINEAR INTERPOLATION . . . . . . . . . . . . . . . . . . . . . . . . .](#page-411-0) 385 7-3-3 [G02 and G03: CIRCULAR INTERPOLATION . . . . . . . . . . . . . . .](#page-414-0) 388 7-3-4 [G04: DWELL TIMER . . . . . . . . . . . . . . . . . . . . . . . . . . . . . . . . . . .](#page-421-0) 395 7-3-5 G10: PASS MODE [. . . . . . . . . . . . . . . . . . . . . . . . . . . . . . . . . . . . . .](#page-422-0) 396 7-3-6 [G11: STOP MODE. . . . . . . . . . . . . . . . . . . . . . . . . . . . . . . . . . . . . .](#page-424-0) 398 7-3-7 [G13: IN-POSITION CHECK OFF MODE . . . . . . . . . . . . . . . . . . .](#page-425-0) 399 7-3-8 [G17 to G22: CIRCULAR PLANE SPECIFICATION](#page-426-0) . . . . . . . . . . . 400 7-3-9 [G26: REFERENCE ORIGIN RETURN . . . . . . . . . . . . . . . . . . . . .](#page-428-0) 402 7-3-10 [G27: WORKPIECE ORIGIN RETURN . . . . . . . . . . . . . . . . . . . . .](#page-429-0) 403 7-3-11 [G28: ORIGIN SEARCH. . . . . . . . . . . . . . . . . . . . . . . . . . . . . . . . . .](#page-430-0) 404 7-3-12 G29: ORIGIN UNDEFINED [. . . . . . . . . . . . . . . . . . . . . . . . . . . . . .](#page-431-0) 405 7-3-13 [G30: SPEED CONTROL AXIS FEEDING. . . . . . . . . . . . . . . . . . .](#page-431-1) 405 7-3-14 G31: INTERRUPT FEEDING [. . . . . . . . . . . . . . . . . . . . . . . . . . . . .](#page-432-0) 406 7-3-15 G32: TRAVERSE [. . . . . . . . . . . . . . . . . . . . . . . . . . . . . . . . . . . . . . .](#page-438-0) 412 7-3-16 [G50: SELECT REFERENCE COORDINATE SYSTEM . . . . . . . .](#page-442-0) 416 7-3-17 [G51: SELECT WORKPIECE COORDINATE SYSTEM](#page-443-0) . . . . . . . . 417 7-3-18 [G53: CHANGE WORKPIECE ORIGIN OFFSET . . . . . . . . . . . . .](#page-444-0) 418 7-3-19 [G54: CHANGE REFERENCE COORDINATE SYSTEM PV](#page-445-0) . . . . 419 7-3-20 [G60: ARITHMETIC OPERATIONS](#page-446-0) . . . . . . . . . . . . . . . . . . . . . . . . 420 7-3-21 [G63: SUBSTITUTION. . . . . . . . . . . . . . . . . . . . . . . . . . . . . . . . . . .](#page-447-0) 421 7-3-22 [G69: CHANGE PARAMETER . . . . . . . . . . . . . . . . . . . . . . . . . . . .](#page-447-1) 421 7-3-23 [G70: UNCONDITIONAL JUMP. . . . . . . . . . . . . . . . . . . . . . . . . . .](#page-449-0) 423 7-3-24 [G71: CONDITIONAL JUMP. . . . . . . . . . . . . . . . . . . . . . . . . . . . . .](#page-450-0) 424 7-3-25 [G72: SUBROUTINE JUMP. . . . . . . . . . . . . . . . . . . . . . . . . . . . . . .](#page-450-1) 424 7-3-26 [G73: SUBROUTINE END. . . . . . . . . . . . . . . . . . . . . . . . . . . . . . . .](#page-451-0) 425 7-3-27 [G74: OPTIONAL END . . . . . . . . . . . . . . . . . . . . . . . . . . . . . . . . . .](#page-451-1) 425 7-3-28 [G75: OPTIONAL SKIP . . . . . . . . . . . . . . . . . . . . . . . . . . . . . . . . . .](#page-453-0) 427 7-3-29 [G76: OPTIONAL PROGRAM PAUSE . . . . . . . . . . . . . . . . . . . . . .](#page-454-0) 428 7-3-30 [G79: PROGRAM END . . . . . . . . . . . . . . . . . . . . . . . . . . . . . . . . . .](#page-455-0) 429 7-3-31 [G90: ABSOLUTE SPECIFICATION . . . . . . . . . . . . . . . . . . . . . . .](#page-456-0) 430 7-3-32 [G91: INCREMENTAL SPECIFICATION. . . . . . . . . . . . . . . . . . . .](#page-456-1) 430 7-4 [M Code Outputs . . . . . . . . . . . . . . . . . . . . . . . . . . . . . . . . . . . . . . . . . . . . . . .](#page-457-0) 431 7-4-1 [Introduction. . . . . . . . . . . . . . . . . . . . . . . . . . . . . . . . . . . . . . . . . . . .](#page-457-1) 431 7-4-2 [M Code Data. . . . . . . . . . . . . . . . . . . . . . . . . . . . . . . . . . . . . . . . . . .](#page-459-0) 433 7-4-3 [M Code Examples. . . . . . . . . . . . . . . . . . . . . . . . . . . . . . . . . . . . . . .](#page-459-1) 433 7-4-4 [Effect of Mode Changes on M Code Resets. . . . . . . . . . . . . . . . . . .](#page-459-2) 433 7-4-5 [Clearing M000 to M499 with Forced Block End or G74. . . . . . . . .](#page-459-3) 433 7-4-6 [Clearing M500 to M999 with Forced Block End or G74. . . . . . . . .](#page-461-0) 435 7-4-7 M Code Outputs in Pass Mode [. . . . . . . . . . . . . . . . . . . . . . . . . . . . .](#page-462-0) 436 7-4-8 [Stopover Function and Resetting M Codes . . . . . . . . . . . . . . . . . . .](#page-463-0) 437 7-4-9 [D Code Outputs . . . . . . . . . . . . . . . . . . . . . . . . . . . . . . . . . . . . . . . .](#page-464-0) 438 7-4-10 [Stopover Function. . . . . . . . . . . . . . . . . . . . . . . . . . . . . . . . . . . . . . .](#page-466-0) 440 7-4-11 [Precautions on the Stopover Function . . . . . . . . . . . . . . . . . . . . . . .](#page-469-0) 443

#### The section describes using the G language to program motion control in the MC Unit.

# <span id="page-402-0"></span>**7-1 Programs and Tasks**

## <span id="page-402-1"></span>**7-1-1 Overview**

The CS1W-MC421 MC Unit can execute up to four tasks (tasks 1 to 4), and the CS1W-MC221 can execute one or two (tasks 1 to 2). (A task is a unit of execution for a program.)

By executing two or four tasks at the same time, the MC Unit can perform the same functions as two or four controllers.

The number of tasks and axes to be used are set in advance using CX-Motion for the unit parameters.

## **Number of Tasks and Axes**

The X and Y axes can be used with the CS1W-MC221, and the X, Y, Z, and U axes can be used with the CS1W-MC421. Each axis can be used for only one task, i.e., any axis assigned to one task cannot be used in another task.

### **Example: 4 Tasks and 4 Axes**

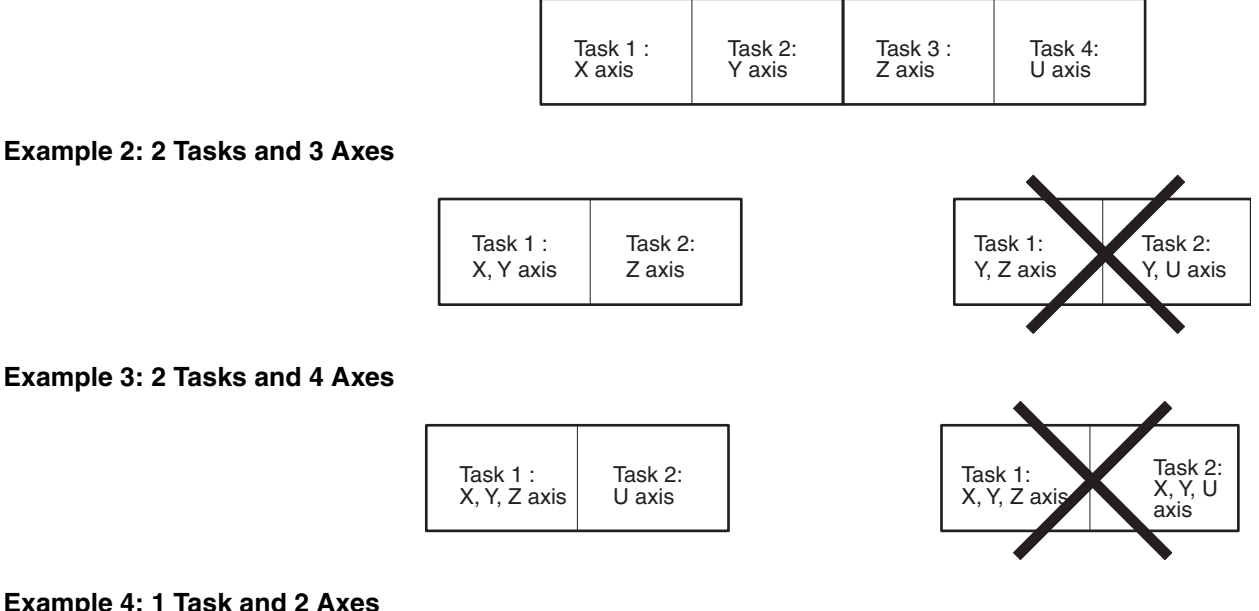

**Example 4: 1 Task and 2 Axes**

Task 1 X ,Y axis

**Tasks and Blocks** The MC Unit is capable of storing a total of 2,000 blocks of program. The maximum number of blocks that can be executed in each task depends on the number of tasks as shown in the following table. These figures include subroutines.

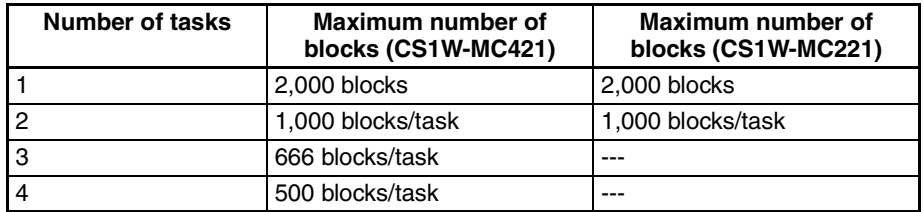

**Note** A maximum of 800 blocks can be used in one program, including subroutines.

**Tasks and Programs** A maximum of 100 programs can be managed by the MC Unit. The number of programs that can be managed per task depends on the number of tasks as shown in the following table. These figures include subroutines.

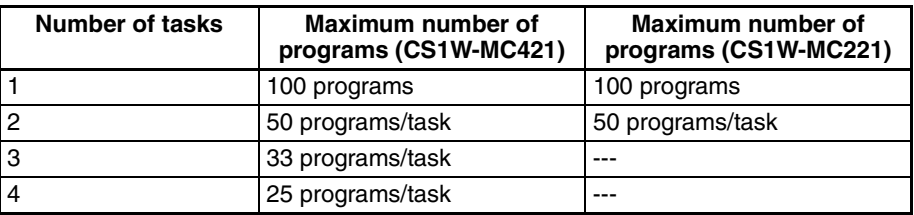

**Note** The same program number cannot be used for different tasks.

# <span id="page-403-0"></span>**7-2 G Language Overview**

## <span id="page-403-1"></span>**7-2-1 List of G-language Commands**

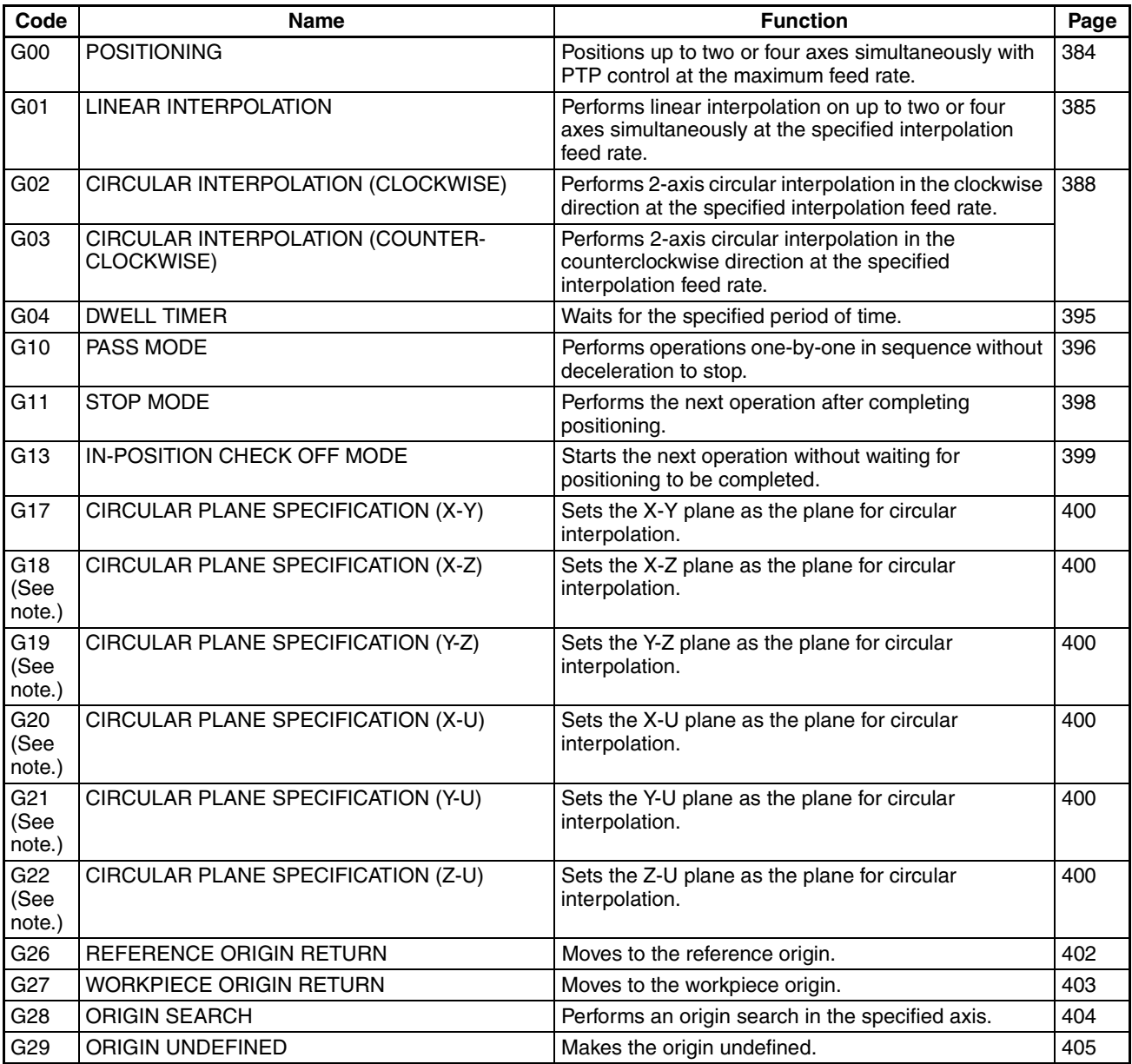

## *G Language Overview* **Section 7-2**

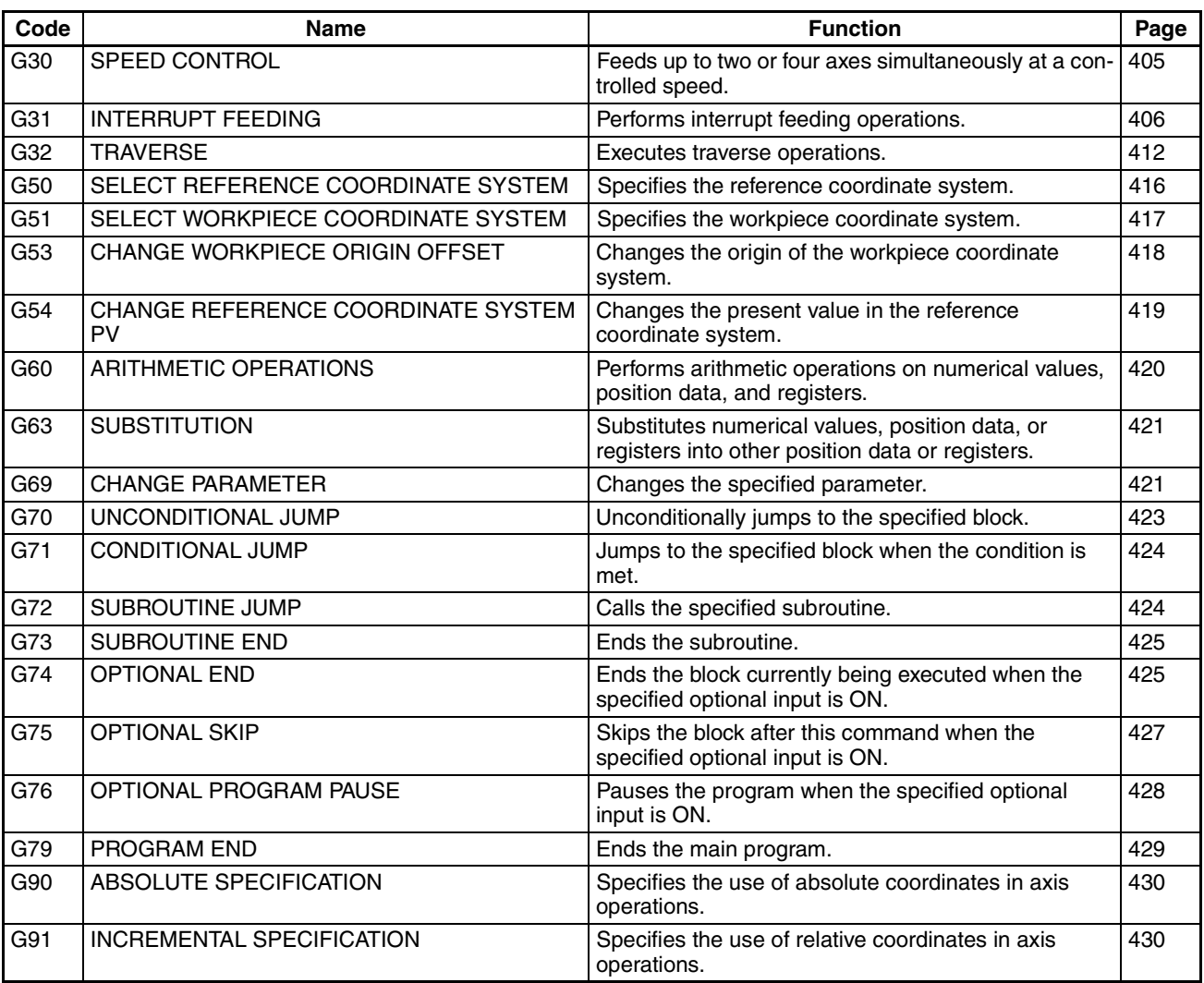

**Note** Not supported by the CS1W-MC221.

## <span id="page-404-0"></span>**7-2-2 G-language Formats**

The following notion is used for the operands.

- < > Name of an operand to be specified
- [ ] Optional operand
- ... An operand that can be specified more than once
- $\Box$  A required space
	- Optional space

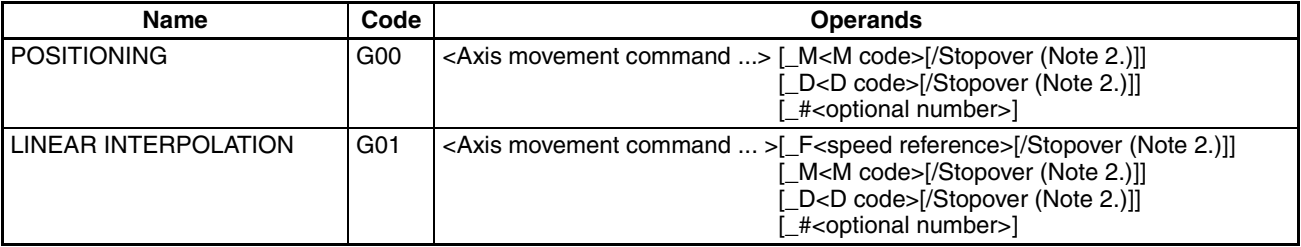

## *G Language Overview* **Section 7-2**

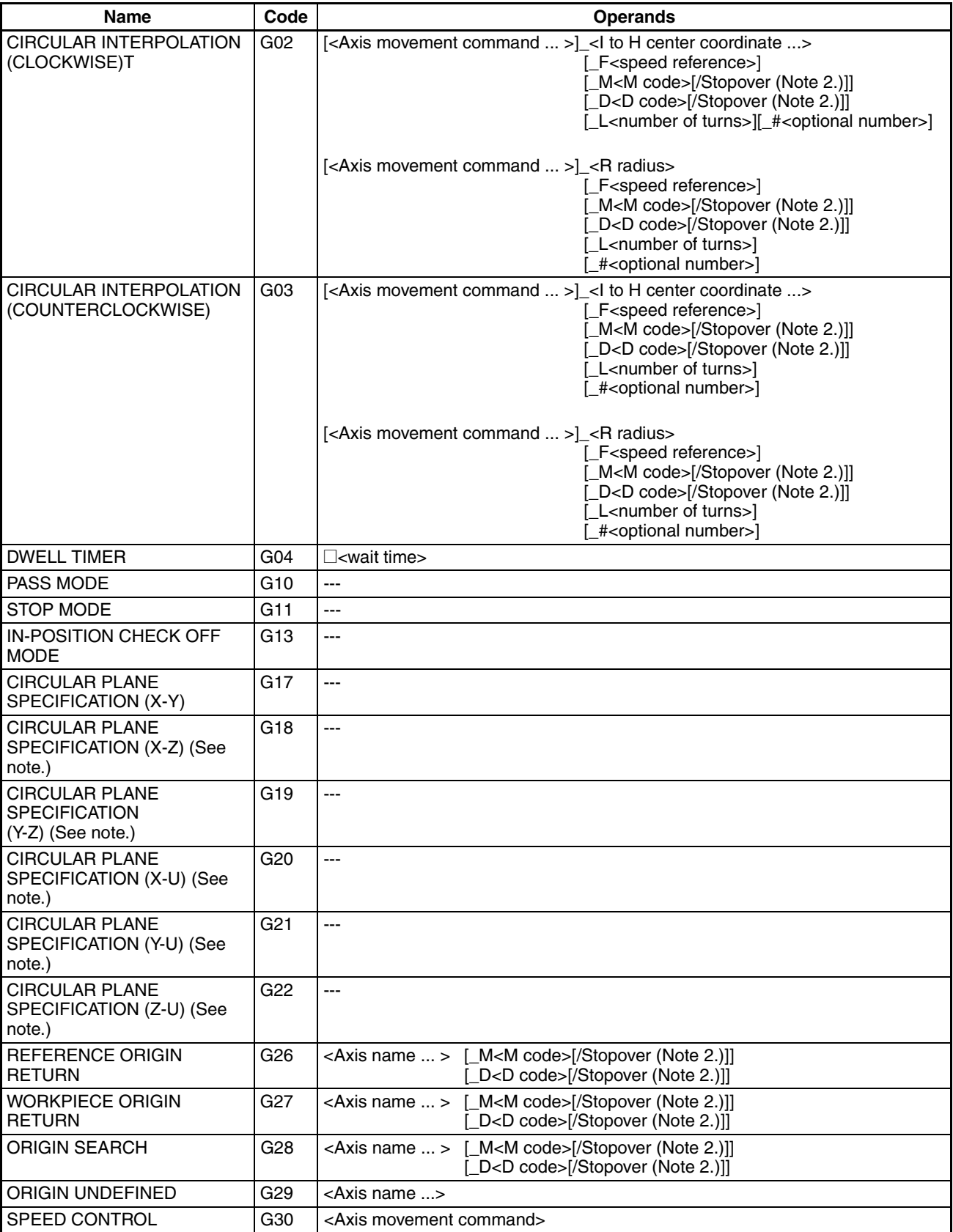

## *G Language Overview* **Section 7-2**

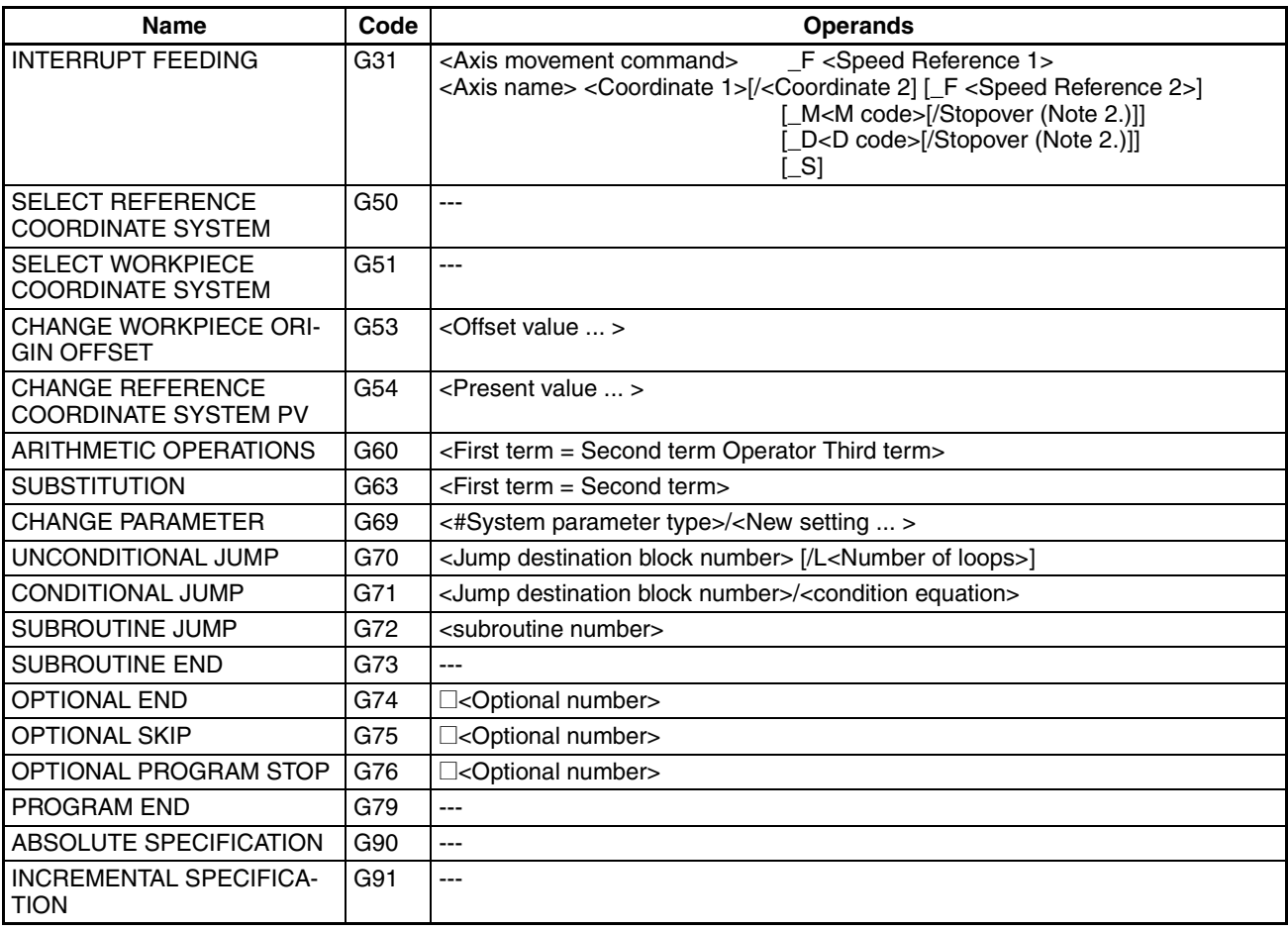

- **Note** 1. Not supported by the CS1W-MC221.
	- 2. The stopover function can be used with either an M code or a D code, but not with both.

## <span id="page-406-0"></span>**7-2-3 List of G Symbols**

The following table lists the symbols used in G-language programming.

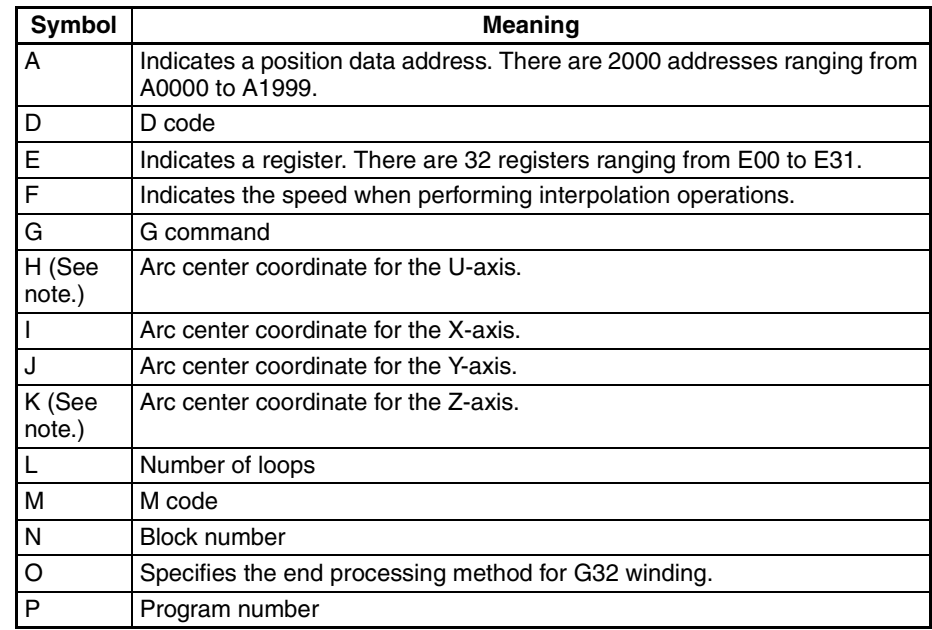

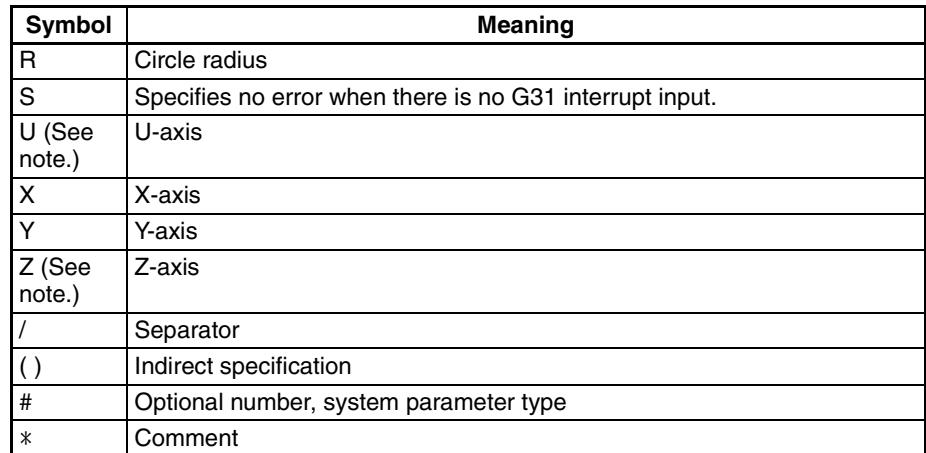

**Note** Not supported by the CS1W-MC221.

## **Specifying Position Data Addresses (A0000 to A1999)**

It is possible to use the contents of a position data address for position data or an M code by specifying that address in an operand in an axis movement command or M code. For example, when the following program is executed, the contents of A1000 (123.45) will be used for the X-axis data and the contents of A1001 (50) will be used for the M code.

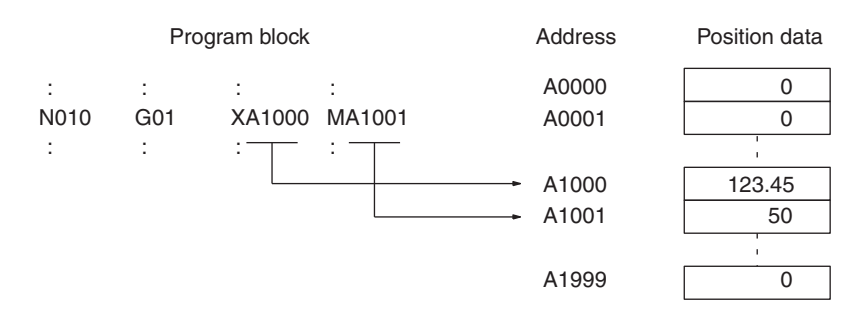

## **Specifying Registers (E00) to (E31)**

Position data can be specified indirectly by specifying a register (E00) to (E31) in an axis movement command or M code. The relationship between the register and position data contents is shown below.

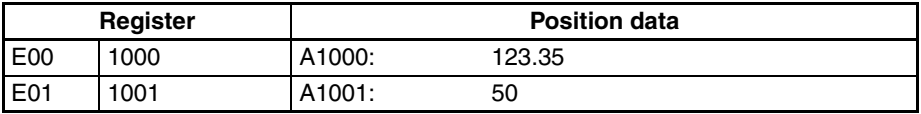

Registers and position data are not assigned together to each task; they can be used independently for different tasks.

The contents of registers are all cleared to zero only when power is turned ON or when a restart is executed. Initialize register contents at the beginning of the program by executing an command such as the SUBSTITUTION command (G63). Registers can contain values from 0 through 1999. An error will occur if a value greater than 1999 is input in a register. The possible range of values for position data is –39,999,999 through 39,999,999.

#### **Indirect Addressing of Position Data**

If the register name is in parentheses, i.e. (E00), the content of register will be treated as a position data address.

For example, when the following program is executed, the contents of A1000 (123.45) will be used for the X-axis data and the contents of A1001 (50) will be used for the M code.

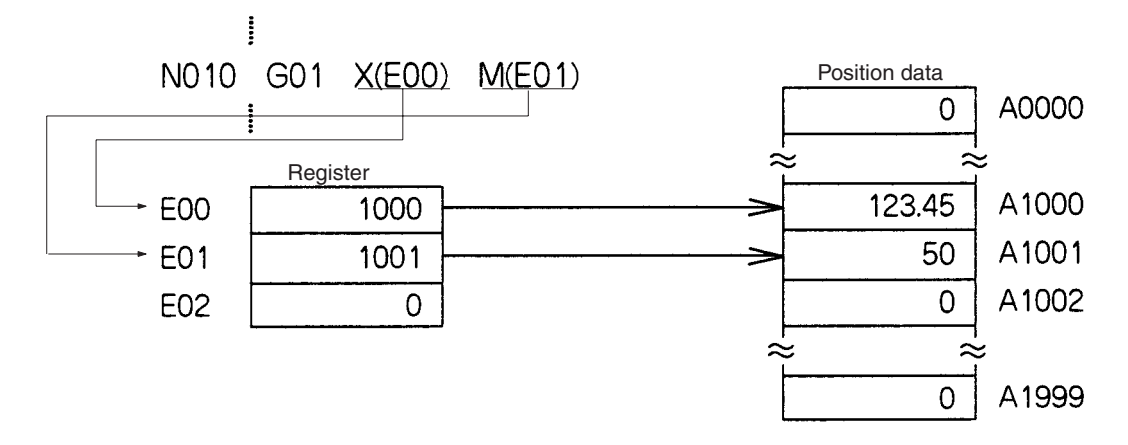

**Direct Addressing of Registers**

If the register name is not in parentheses, i.e. E00, the command will operate directly on the content that register. In the following example, the content of E00 and E01 are added and the result is placed in E02.

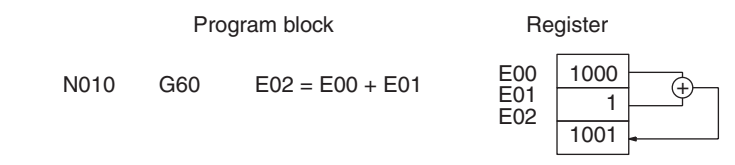

## <span id="page-408-0"></span>**7-2-4 Declaring Program Numbers and Axes**

The program number and axes being used must be declared at the beginning of the program.

**Format** <program number\_axes...>

**Operands** The following table shows the program numbers and axes that can be declared for main programs and subroutines.

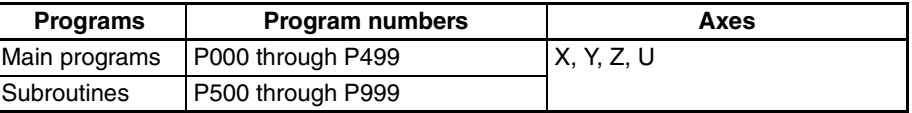

**Usage** There are two kinds of MC Unit programs, main programs and subroutines. Main programs are assigned program numbers P000 through P499 and subroutines are assigned program numbers P500 through P999.

> Every program must begin with a declaration of the program number and the axes being used. Main programs end with a PROGRAM END command (G79) and subroutines end with a SUBROUTINE END command (G73). This declaration is made at the beginning of the program (block number N000); an error (determined by CX-Motion) will occur if the declaration is made in a later block.

The MC Unit can contain up to 100 programs.

**Programming Examples** Use the following format for main programs.

- N000 P100 XY : : : : N100 G79 PROGRAM END command Use the following format for subroutines.
	- N000 P510 XY  $:$  :  $:$  :  $:$ :  $\sim$  : N100 G73 SUBROUTINE END command

When executing the main program from the first block, make initial settings such as the following.

- *1,2,3...* 1. Restore the acceleration/deceleration time, interpolation acceleration/deceleration time, and workpiece origin offset value to the system parameter values.
	- 2. Set the operating mode to Pass Mode.
	- 3. Set the coordinate system to the reference coordinate system.
	- 4. Set the command method to absolute.

## <span id="page-409-0"></span>**7-2-5 Default Mode and Coordinate System**

Various modes and coordinate systems can be used when a G-language program is executed. The following table shows the default settings for these.

The following defaults will always be set before executing the first block of a Glanguage main program.

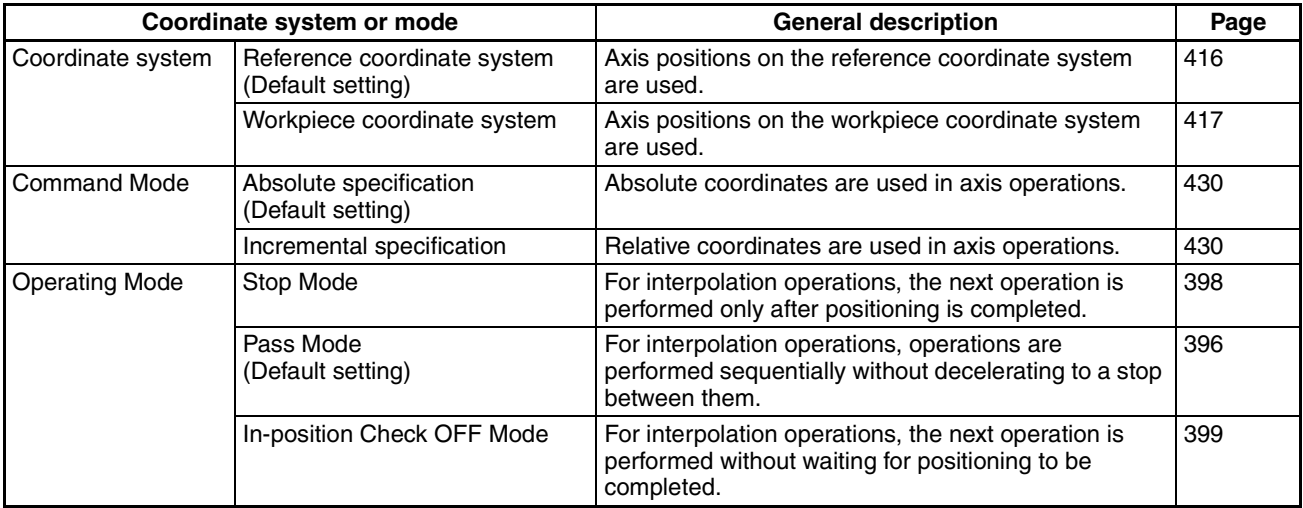

# <span id="page-410-0"></span>**7-3 G-language Commands**

This section provides detailed descriptions of the G-language commands. Command formats, operands, and application are described and programming examples are provided. The command format shows the operands that can be used and shows the correct syntax using the following notation.

- < > Name of an operand to be specified
- [ ] Optional operand
- ... An operand that can be specified more than once. For example, multiple coordinates can be specified like this: <X1000 Y500>
- $\Box$  A required space
- Optional space

The descriptions provided in this section are for the CS1W-MC421. The CS1W-MC221 supports only the X and Y axes.

## <span id="page-410-1"></span>**7-3-1 G00: POSITIONING**

Positions up to four axes simultaneously with PTP control at the high-speed feed rate.

**Format G00** <Axis movement command ...> [\_M<M code>[/Stopover (Note.)]] [ D<D code>[/Stopover (Note.)]] [\_#<optional number>]

> **Note** The stopover function can be used with either an M code or a D code, but not with both.

**Operands** The following table shows the possible settings for the operands.

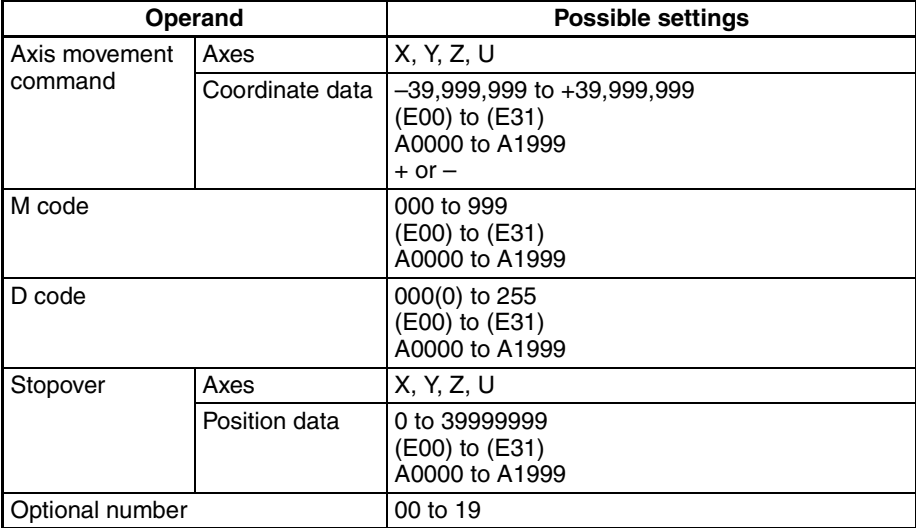

**Note** Refer to *[7-4 M Code Outputs](#page-457-0)* for details on M codes, and to *[7-4-9 D Code Out](#page-464-0)[puts](#page-464-0)* for details on D codes. Refer to *[7-4-10 Stopover Function](#page-466-0)* for details on the stopover function.

**Description Positions** up to four axes simultaneously with PTP control according to the maximum feed rate, acceleration/deceleration time, and acceleration/deceleration curve settings in the system parameters. The override is valid.

> When "+" or "-" is specified for the coordinate data, positioning will be performed to the software limit in the specified direction.

> Control is passed on to the next block after all of the specified axes reach their in-position ranges.

When an optional number is specified, the axis movement command will be carried out when that optional input goes ON. The operation will not be performed until the optional input goes ON. The source of the optional input depends on the optional number specified, as shown below.

0 through 15: Inputs from the PLC Interface Area 16 through 19: Inputs from general inputs 1 to 4

**Programming Examples** The following example shows absolute positioning.

:  $\mathbb{R}^2$  :  $\mathbb{R}^2$ N010 G90 Absolute specification N011 G00 X100 Y50 M001 :  $\mathbb{R}^2$  :  $\mathbb{R}^2$ N 50 X 100

#### The following program is for incremental operation.

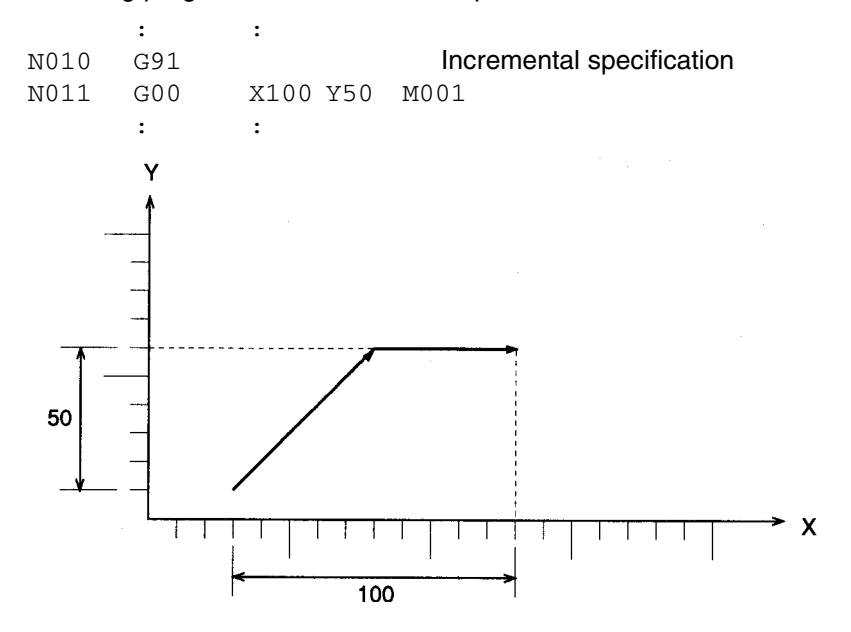

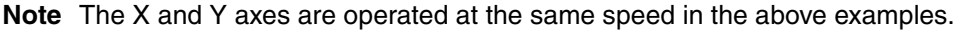

## <span id="page-411-0"></span>**7-3-2 G01: LINEAR INTERPOLATION**

Performs linear interpolation on up to 4 axes simultaneously at the specified interpolation feed rate.

**Format G01\_<Axis movement command ...>[\_F<speed reference>]** 

[\_M<M code>[/Stopover (Note.)]]

[\_D<D code>[/Stopover (Note.)]] [\_#<optional number>]

**Note** The stopover function can be used with either an M code or a D code, but not with both.

**Operands** The following table shows the possible settings for the operands.

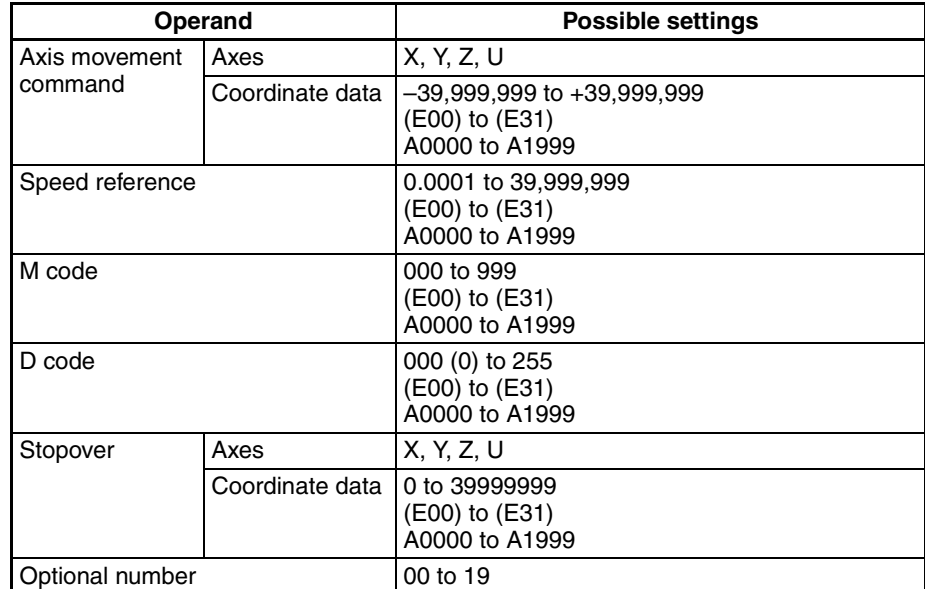

**Note** Refer to *[7-4 M Code Outputs](#page-457-0)* for details on M codes, and to *[7-4-9 D Code Out](#page-464-0)[puts](#page-464-0)* for details on D codes. Refer to *[7-4-10 Stopover Function](#page-466-0)* for details on the stopover function.

**Description Performs linear interpolation on up to four axes simultaneously at the speci**fied interpolation feed rate.

> The interpolation feed rate is calculated with the equations shown below. Four axes are shown, but the same calculations apply when three or fewer axes are being used.

 $Fx = F \times dLx/L$  $Fy = F \times dLy/L$  $Fz = F \times dLz/L$  $Fu = F \times dLu/L$ 

Fx to Fu: Interpolation feed rates for axes X to U dLx to dLu: Movement distance for axes X to U L: Total distance between start and end of linear interpolation

 $(L = \sqrt{dLx^2 + dLy^2 + dLz^2 + dLu^2})$ 

If the interpolation feed rate is not specified, the interpolation will be performed at the last feed rate used in a G01, G02, or G03 command. An error will occur if the interpolation feed rate is not specified and the G01, G02, or G03 command has not been executed before.

 $\langle \cdot | \cdot \rangle$  Caution When linear interpolation is performed in Pass Mode and an M code from 0 through 499 or an optional number is specified, the interpolation will be performed in Stop Mode, not Pass Mode. For details on the Pass Mode, refer to *[7-3-5 G10: PASS MODE](#page-422-0)*.

> If the same interpolation acceleration/deceleration times and override values are not set for all of the axes used in a task, the settings for the axis with the

highest priority will be used. Axis X has the highest priority, followed by Y, Z, and U.

The override value can be specified from the Teaching Box or PLC Interface Area.

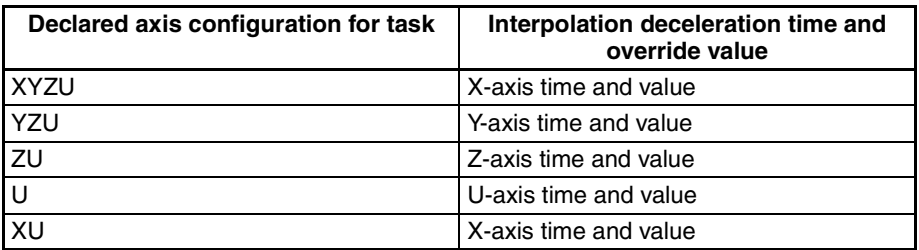

Refer to *[6-8 Operating Modes](#page-363-0)* for details on interpolation acceleration and deceleration times in Pass Mode.

The override value is read only for the first G01 command in Pass Mode or In-Position Check OFF Mode.

When the product of the specified interpolation feed rate and override exceeds the maximum interpolation feed rate specified in system parameters for the axis being moved by linear interpolation, linear interpolation will be performed at the lowest maximum interpolation feed rate among the axes being moved.

Consider the following situation.

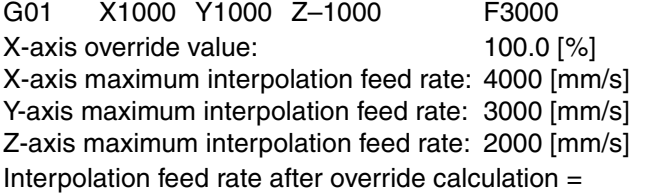

 $3000 \times 100.0/100.0 = 3000$  [mm/s]

This exceeds the maximum interpolation feed rate for the Z axis. The feed rate in this case would be 2000 [mm/s].

When an optional number is specified, the axis movement command will be carried out when that optional input goes ON. The operation will not be performed until the optional input goes ON. The source of the optional input depends on the optional number specified, as shown below.

0 through 15: Inputs from the PLC Interface Area 16 through 19: Inputs from general inputs 1 to 4

**Programming Examples** The following example shows absolute positioning.

:  $\mathbb{R}^2$  :  $\mathbb{R}^2$ 

N010 G90 Absolute specification

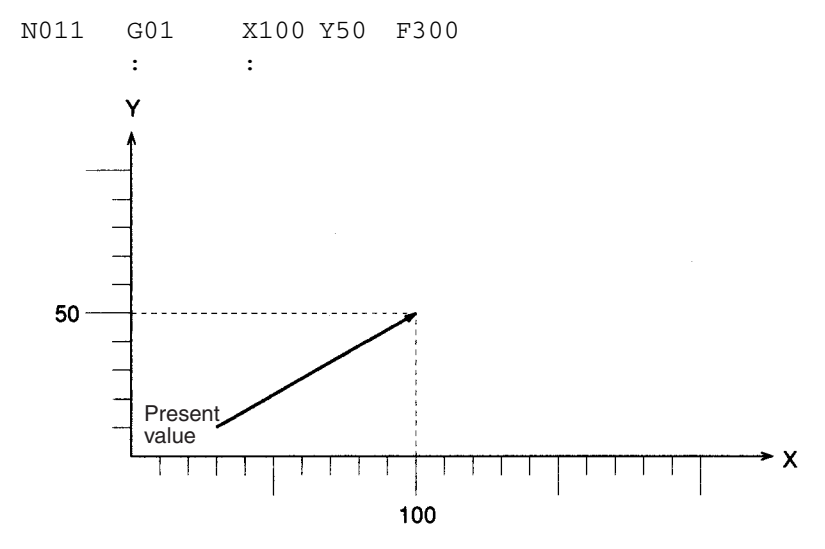

#### The following program is for incremental operation.

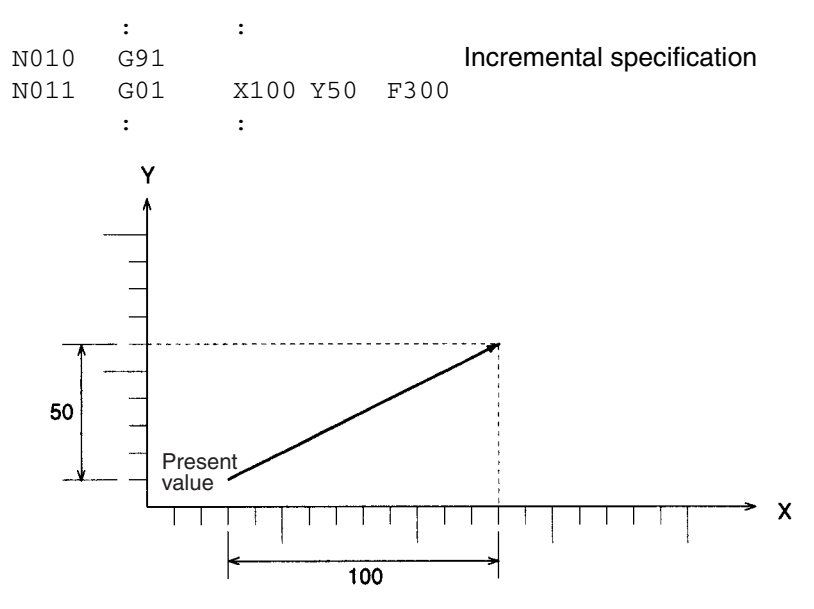

## <span id="page-414-0"></span>**7-3-3 G02 and G03: CIRCULAR INTERPOLATION**

Performs two-axis circular interpolation in the clockwise (G02) or counterclockwise (G03) direction at the specified interpolation feed rate.

With the CS1W-MC421, it is also possible to perform 2-axis circular interpolation + 1-axis linear interpolation (helical circular interpolation) and 2-axis circular interpolation + 2-axis linear interpolation. In addition, the multiturn function can be added to either circular interpolation or helical circular interpolation for winding machine operations.

**Format** G02 (G03)\_[<Axis movement command ...>]\_<center coordinate ...>

[\_F<speed reference>] [\_M<M code>[/Stopover (Note.)]] [\_D<D code>[/Stopover (Note.)]] [\_L<number of turns>] [\_#<optional number>]

G02 (G03)\_<Axis movement command ...>\_<R radius>

[\_F<speed reference>] [\_M<M code>[/Stopover (Note.)]] [ D<D code>[/Stopover (Note.)]] [L<number of turns>] [\_#<optional number>]

**Note** The X and Y axes are operated at the same speed in the above examples.

**Examples** Example 1) G02 X100 Y90 I0 J40 F300 (Center specification)

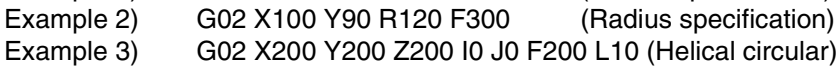

**Operands** The following table shows the possible settings for the operands.

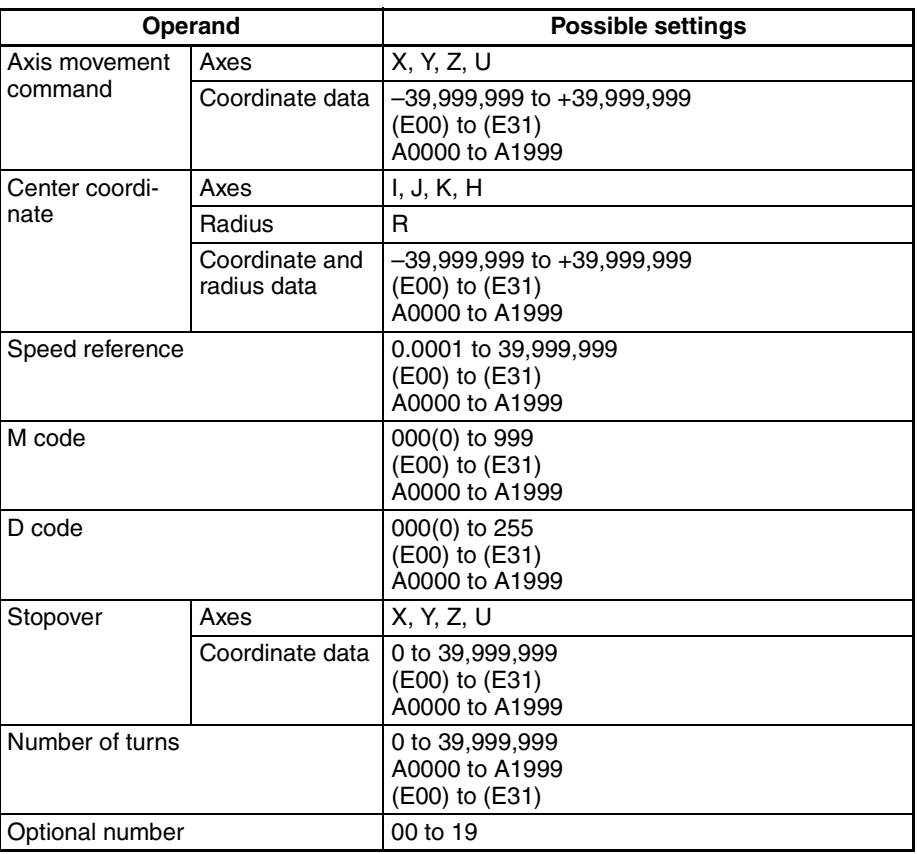

I, J, K, and H are the center coordinates (relative position) for the X, Y, Z, and U axes respectively.

**Note** Refer to *[7-4 M Code Outputs](#page-457-0)* for details on M codes, and to *[7-4-9 D Code Out](#page-464-0)[puts](#page-464-0)* for details on D codes. Refer to *[7-4-10 Stopover Function](#page-466-0)* for details on the stopover function.

**Operation** This command is used to position two axes by circular interpolation, two axes by circular interpolation and one axis by linear interpolation, or two axes by circular interpolation and two axes by linear interpolation at the specified feed rate. Positioning two axes by circular interpolation and one axis by linear interpolation is referred to as helical circular interpolation. Axes that are not being moved by circular interpolation are called supplemental axes.

> Axes that are being moved by circular interpolation are determined by CIRCU-LAR PLANE SPECIFICATION commands (G17 to G22).

With axes specified as the circular plane, the present position of an axis with no axis run command will be treated as the target position. Other axes will not be moved unless axis movements are specified for them.

If the interpolation feed rate is not specified, circulation interpolation will be performed at the last interpolation feed rate specified for G01, G02 and G03. An error will occur if an interpolation feed rate is not specified when G02 or G03 is first executed.

An error will occur if circular plane is not specified prior to executing circular interpolation.

The axis with the highest priority must be the horizontal axis. The following diagrams show the order of priority.

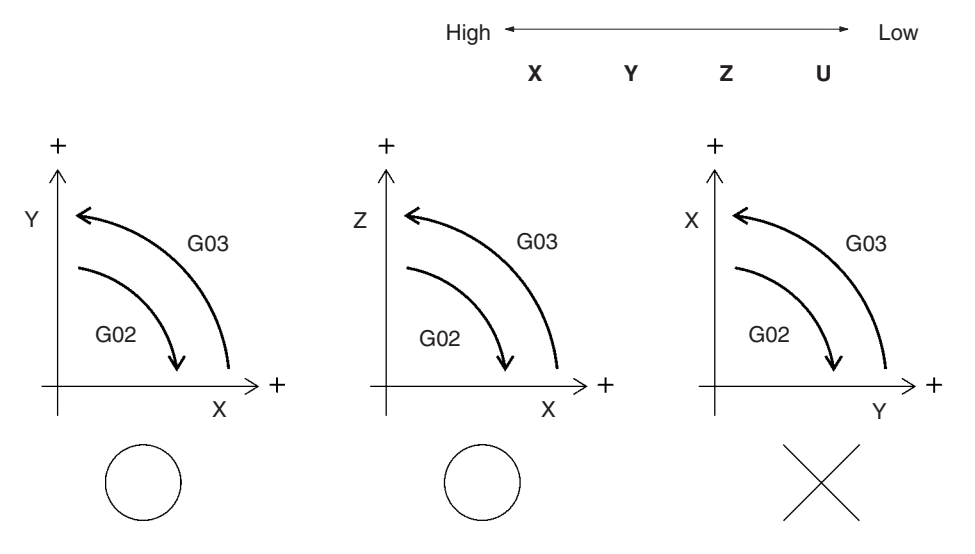

If an axis that is not defined as the circular plane is specified, that axis will move by linear interpolation, and the speed of the supplemental axis will be as follows:

- $Fi = F \times dLi/Lc$
- Fi: Supplemental axis interpolation feed rate
- F: Speed reference
- dLi: Supplemental axis travel distance
- Lc: Circumferential length

An error will occur if the interpolation feed rate of the supplemental axis exceeds the maximum interpolation feed rate set for the axis.

When specifying the circle's center coordinate, specify the relative distance from the present position (the circle's starting point) and specify one or two axes. An error will occur if nothing is specified or if three or more axes are specified.

When specifying the radius, circular interpolation smaller than a semicircle will be executed for a positive value and circular interpolation greater than a semicircle will be executed for a negative value. Either a negative or positive value can be specified for a semicircle.

When specifying a complete circle (360°), the system will operate when either of the following conditions is met in the center coordinate specifications.

- When the axis movement command and present position are the same
- When the axis movement command is omitted

A complete circle cannot be drawn using the radius specification.

 $\bigwedge$  Caution When circular interpolation is performed in Pass Mode and an M code from 0 through 499 or an optional number is specified, the interpolation will be performed in Stop Mode, not Pass Mode. For details on the Pass Mode, refer to *[7-3-5 G10: PASS MODE](#page-422-0)*.

> The override value can be set from either the Teaching Box or the PLC Interface Area.

The order of priority is as follows:

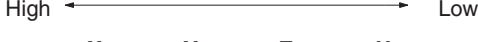

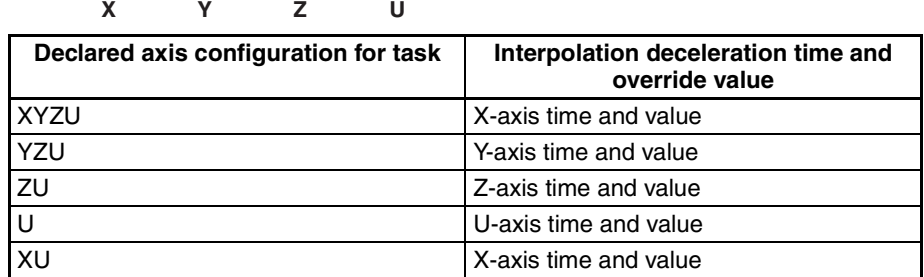

In Pass Mode or In-Position Check OFF Mode, the override value is read only for the first G02/G03 command.

When the product of the specified interpolation feed rate and override value exceeds the maximum interpolation feed rate for the axis being moved by circular interpolation (set in the system parameters), circular interpolation will be performed at the lowest maximum feed rate among the axes being moved. For example, consider the following situation.

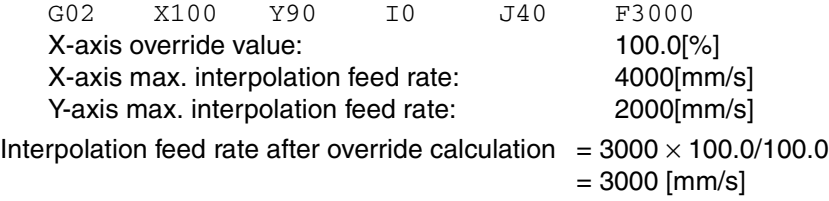

The interpolation feed rate exceeds the maximum interpolation feed rate for the Y-axis (2000 [mm/s]), so the interpolation feed rate is set to 2000 [mm/s].

**Note** Internal radius calculations are accurate to seven digits. When the radius exceeds 9,999,999 pulses, circular interpolation will be performed within the specified circle. Keep the radius under 9,999,999 pulses when specifying the radius in 1-pulse units.

If the plane where circular interpolation will be performed is changed while consecutive circular interpolations are being executed, pause the positioning before going on to the next circular interpolation when Pass Mode is specified.

When an optional number is specified, the axis movement command will be carried out when that optional input goes ON. The operation will not be performed until the optional input goes ON. The source of the optional input depends on the optional number specified, as shown below.

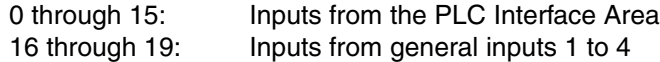

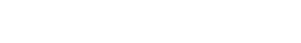

100 50 The following program shows circular interpolation with radius specification

**Center** 

Starting point (present value)

End point (target value)

WWW.BSNEW.IR

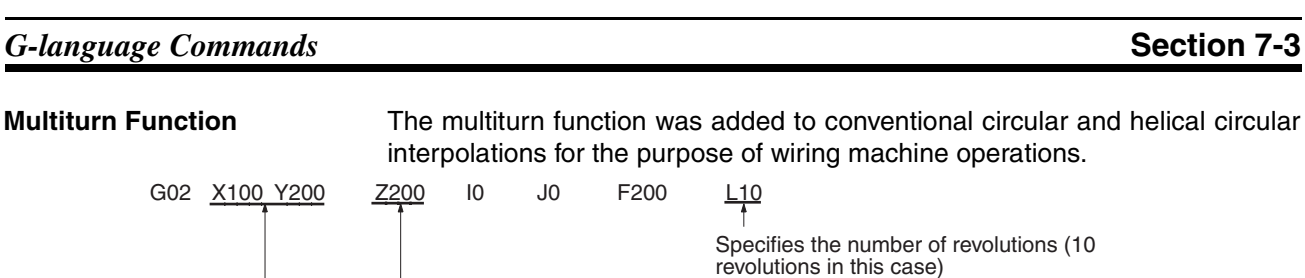

:  $\sim$  :  $\sim$  :

:  $\sim$  :  $\sim$  :

v

90

50

10

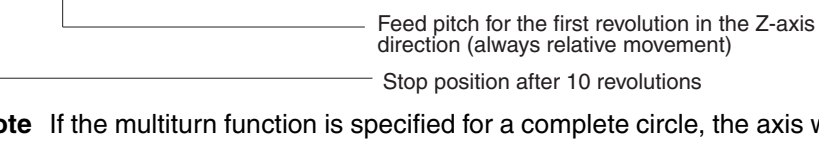

**Note** If the multiturn function is specified for a complete circle, the axis will move the number of turns plus one revolution.

N010 G90 Absolute specification

N010 G02 X100 Y90 I0 J40 F300

**Programming Examples** The following programming example shows circular interpolation with center coordinate specification.

NO11 G17 Makes X-Y the circular plane.

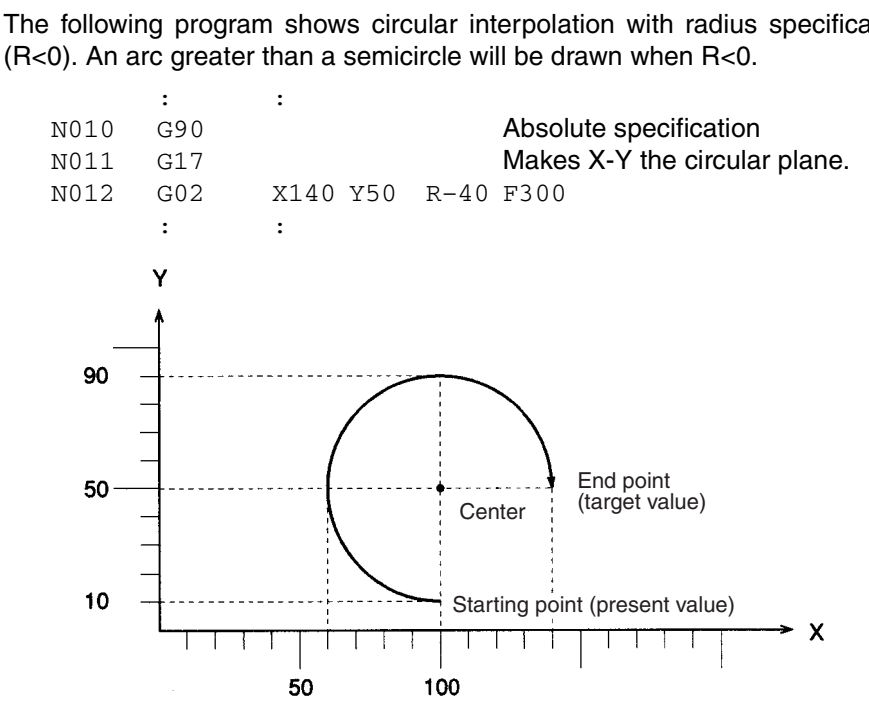

X

**392**

The following program shows circular interpolation with radius specification (R>0). An arc smaller than a semicircle will be drawn when R>0.

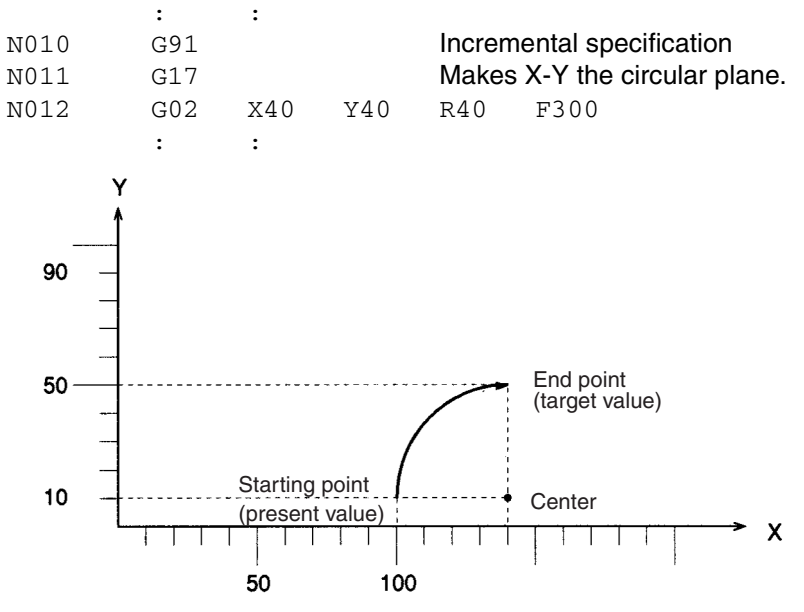

The following program shows circular interpolation of a complete circle.

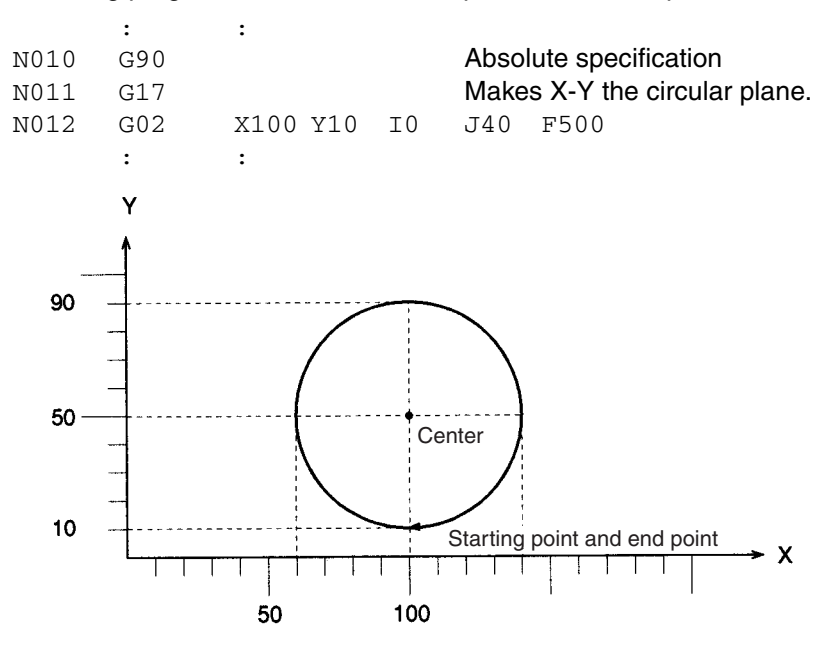

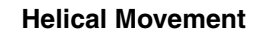

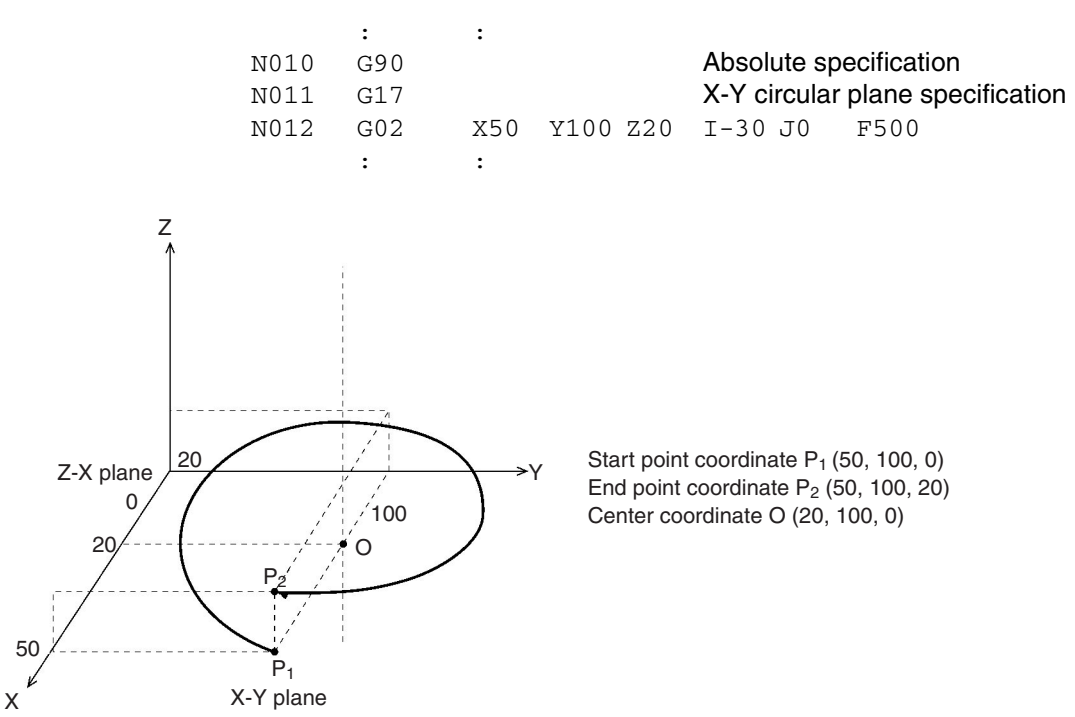

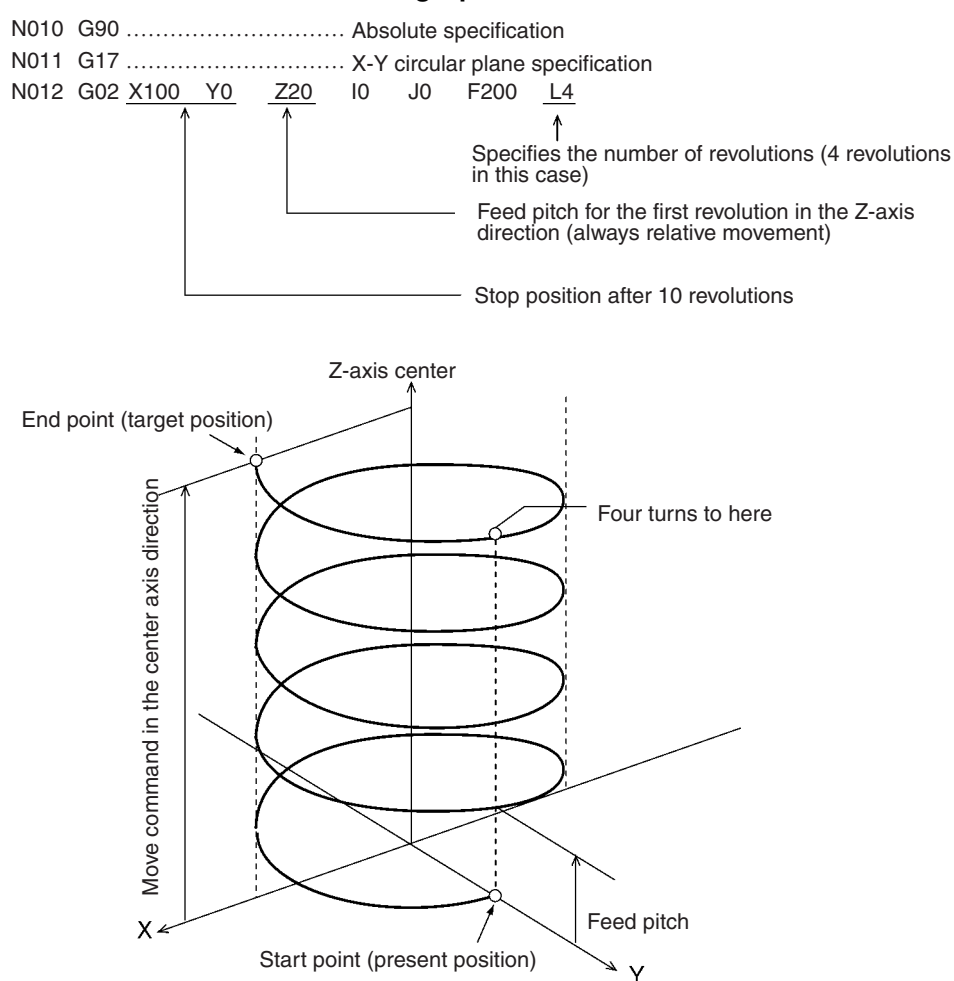

#### **Helical Bundling Operation**

## <span id="page-421-0"></span>**7-3-4 G04: DWELL TIMER**

Waits for a specified length of time.

**Format G04**  $\sqrt{\frac{1}{1-\frac{1}{1-\frac{1}{1$ 

**Operands** The following table shows the possible settings for the wait time operand.

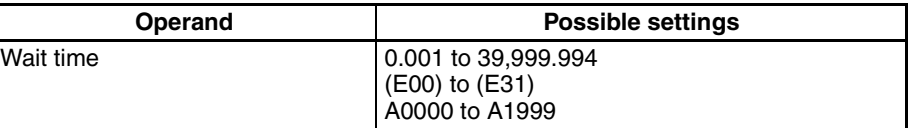

**Description** This command waits for a specified wait time.

The wait time can be specified by a register or a position data address. If the memory contents have four or more digits below the decimal point, the fourth digit is rounded off. An error will occur if the resulting number is outside of the acceptable range (0.001 to 39,999.994).

Values from 0.001 to 39,999.999 [s] can be input for the wait time, but settings of 39,999.995 to 39,999.999 will cause an error. The accuracy of the timer is approximately 0.02 s. For example, setting "1" [s] will result in an actual wait of 1.00 to 1.02 seconds.

 $\bigwedge$  Caution If this command is executed just after a G01, G02, G03, or G32 command, the interpolation will be performed in Stop Mode, not Pass Mode, even if Pass Mode has been selected.

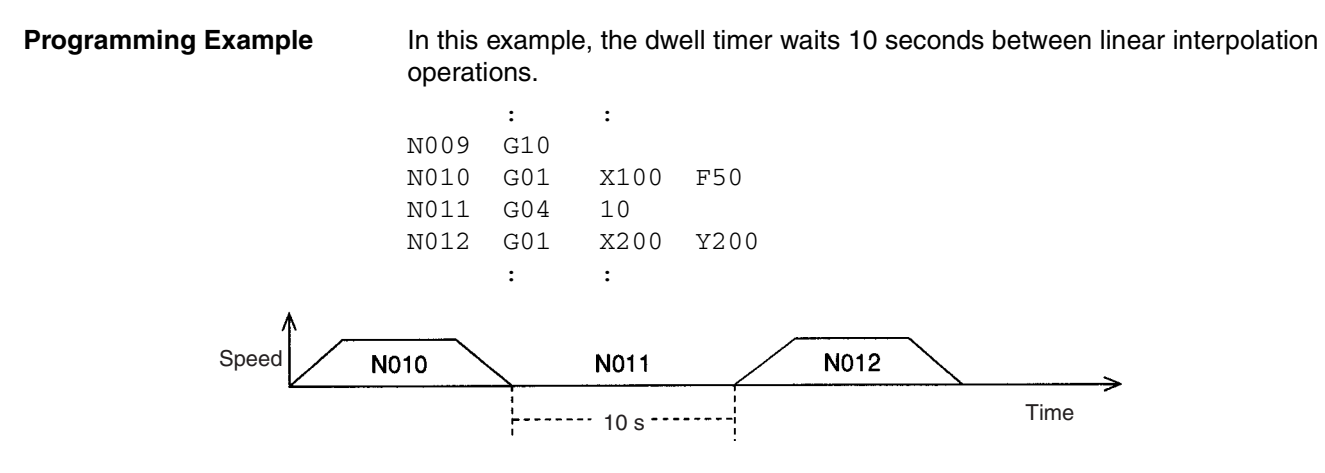

**Note** Program blocks N010 and N012 are not pass operations.

## <span id="page-422-0"></span>**7-3-5 G10: PASS MODE**

Switches the operating mode to Pass Mode.

**Format** G10

**Operands** None

**Description** This command switches the operating mode to Pass Mode. When this command is executed, any subsequent interpolation (linear or circular) operation will move on to the next positioning operation without decelerating to a stop. The Pass Mode remains in effect until the STOP MODE command (G11) or IN-POSITION CHECK OFF MODE command (G13) is executed.

> The pass operation may not be executed if a G01, G02, G03, or G32 command is executed with an extremely short travel time.

> In Pass Mode, the next G-code command is executed (pre-read execution) without waiting for the completion of a G01, G02, G03, or G32 command that is currently being executed, so the execution block number output to the interface might be different from the actual block number being executed. The subsequent commands will be executed until the next block with a G01, G02, G03, or G32 command.

> In the following programming example, blocks N003 to N006 are executed (pre-read execution) while the axis is moving according to the command in block N002. Although the axis is moving according to program block N002, the execution block number will be refreshed with block numbers N003 to N006. Program execution will then wait on standby at block N006.

> When command processing for N002 is completed, pre-read execution will start again.

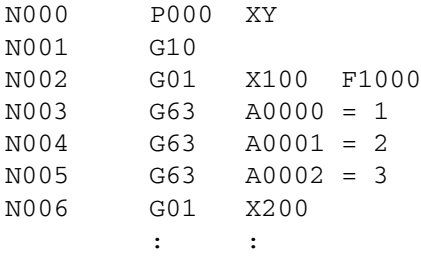

 $\bigwedge$  Caution The following commands will pause pre-reading and switch any axis that is moving to Stop Mode. (The axis will decelerate to a stop when positioning is completed, and an in-position check will be performed). • G00 (PTP) • G01, G02 and G03 commands with #optional numbers • CIRCULAR INTERPOLATION commands (G02, G03) with different circular plane specifications than those for CIRCULAR PLANE SPECIFICA-TION commands (G17 to G22) • Pass Mode operation between CIRCULAR INTERPOLATION commands (G02, G03) and TRAVERSE (G32) (which is not possible) • G04 (DWELL TIMER) • G26 (WORKPIECE ORIGIN RETURN) • G27 (REFERENCE ORIGIN RETURN) • G28 (ORIGIN SEARCH) • G29 (ORIGIN UNDEFINED) • G30 (SPEED CONTROL) • G31 (INTERRUPT FEEDING) • G54 (CHANGE REFERENCE COORDINATE SYSTEM PV) • G79 (PROGRAM END) • M000 to M999 independent commands • D000 to D255 The following commands must be executed in Stop Mode. Pre-reading will be paused. • G01, G02, G03, G32 commands with an M code from M000 to M499 **Programming Example** In this example, linear interpolation is executed with a pass operation. : : N010 G00 X30 Y30 N011 G10 N012 G01 X70 N013 G01 Y90 N014 G01 X120 N015 G00 Y30 N016 G00 X150 : : The next operation is performed without decelerating to a stop.

150

End point

 $\boldsymbol{\mathsf{x}}$ 

Starting point

50

100

100

50

## <span id="page-424-0"></span>**7-3-6 G11: STOP MODE**

Switches the operating mode to Stop Mode.

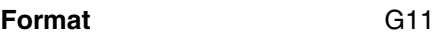

**Operands** None

**Description** This command switches the operating mode to Stop Mode. If this command is executed, subsequent interpolation (linear or circular) commands will be decelerated to a stop at the end point, an in-position check will be performed, and then the next positioning operation will be performed after completion of the positioning is verified.

> The Stop Mode will remain in effect until one of the following commands is executed:

- *1,2,3...* 1. PASS MODE (G10)
	- 2. IN-POSITION CHECK OFF MODE (G13)
	- 3. REFERENCE ORIGIN RETURN (G26)
	- 4. WORKPIECE ORIGIN RETURN (G27)
	- 5. ORIGIN SEARCH (G28)
	- **Note** A reset will be performed and the operating mode will be switched to Pass Mode when a REFERENCE ORIGIN RETURN (G26), WORKPIECE ORIGIN RETURN (G27), or ORIGIN SEARCH (G28) command is executed.

**Programming Example** The following programming example demonstrates positioning in Stop Mode. The mode is changed to Stop Mode after linear interpolation in Pass Mode. The Unit moves to the next operation after completion of the previous operation is confirmed.

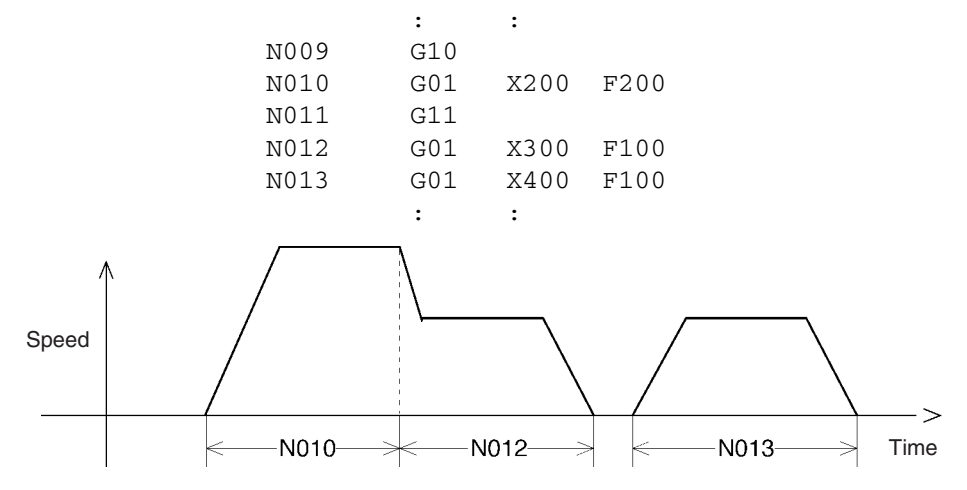

In Stop Mode, the Unit moves to the next operation after completion of the previous operation is verified.

# <span id="page-425-0"></span>**7-3-7 G13: IN-POSITION CHECK OFF MODE**

Starts the next positioning operation without waiting for the current one to be completed.

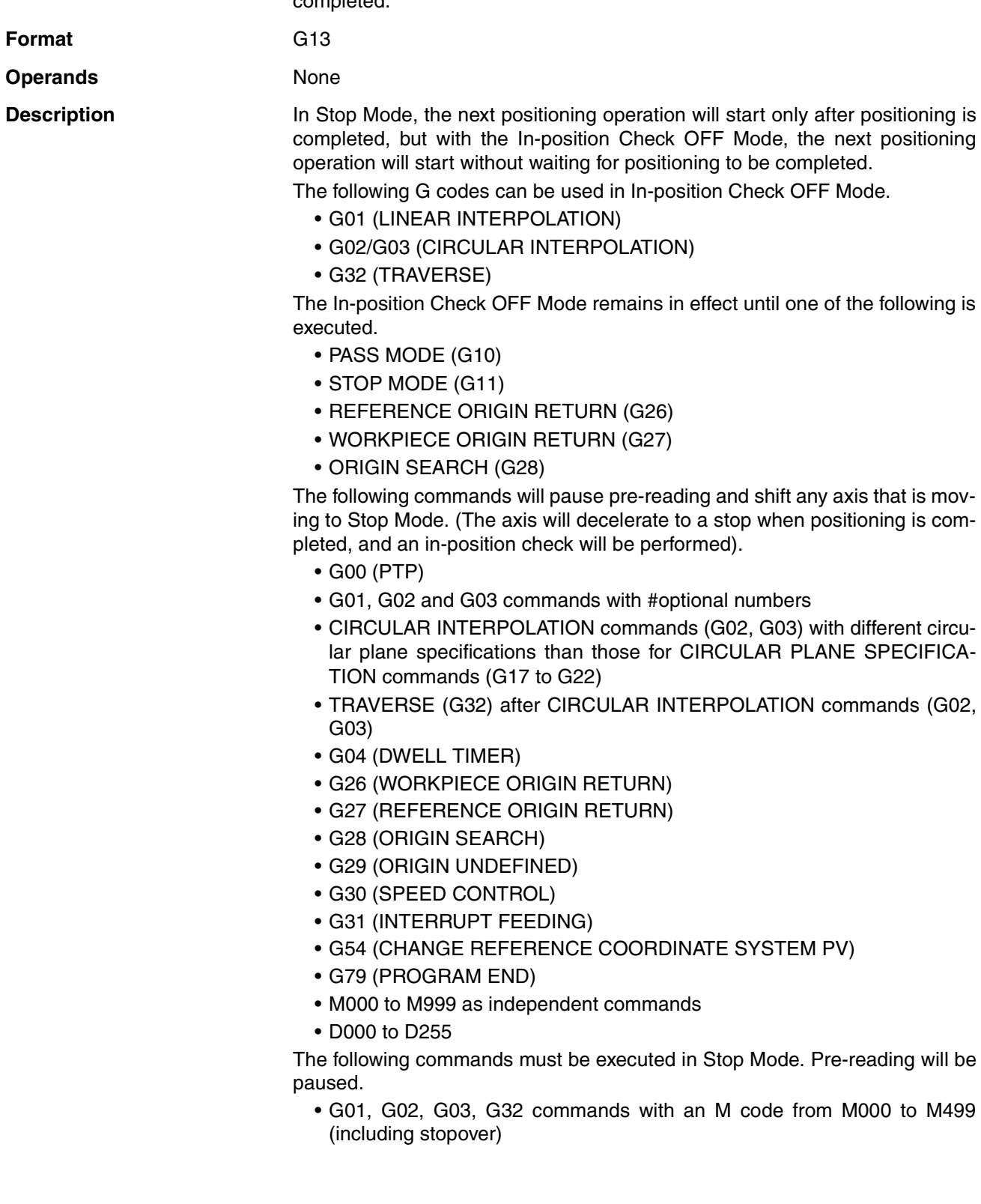

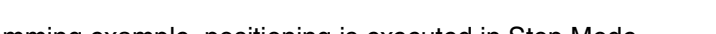

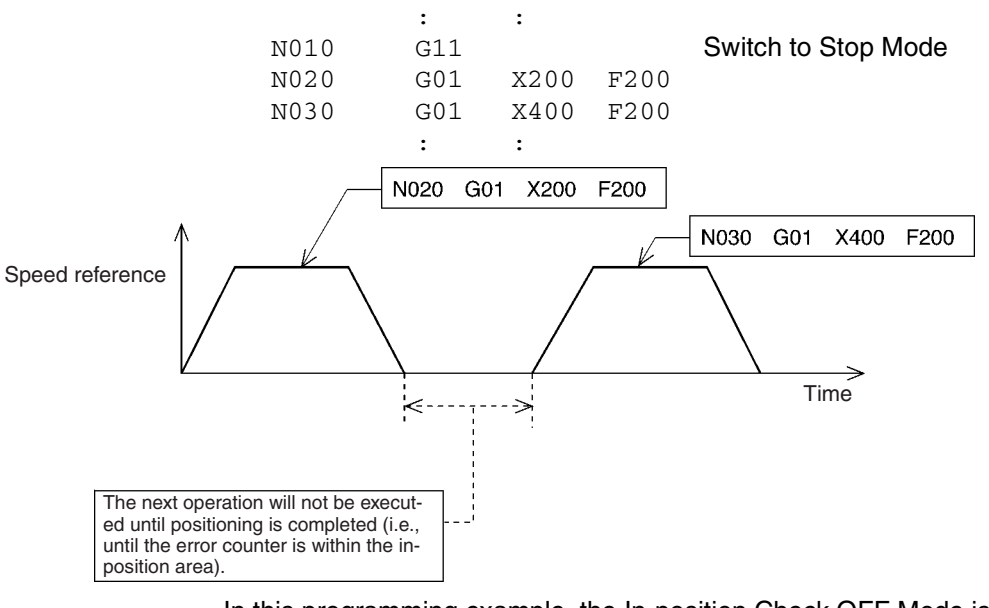

In this programming example, the In-position Check OFF Mode is enabled.

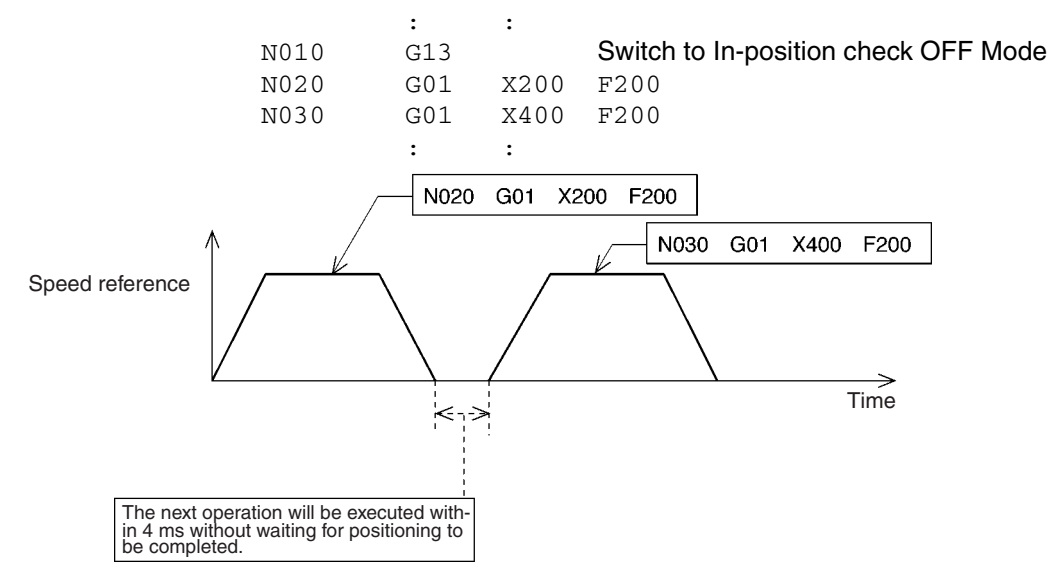

## <span id="page-426-0"></span>**7-3-8 G17 to G22: CIRCULAR PLANE SPECIFICATION**

Specifies the plane in which circular interpolation is to be performed.

**Format** G17

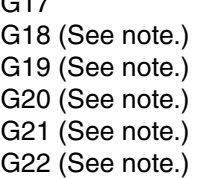

**Note** G18 to G22 are not available with the CS1W-MC221.

**Operands** None

**Description** This command specifies the plane in which circular interpolation is performed, as shown in the following table.

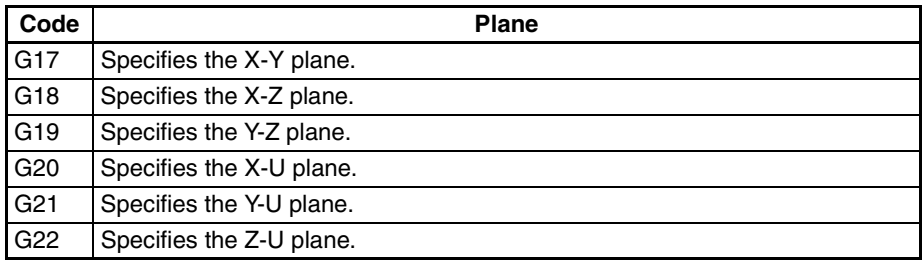

The setting remains in effect until a new plane is specified.

The initial setting is for the X-Y plane.

**Programming Example 1** The following programming example performs circular interpolation in the X-Y plane.

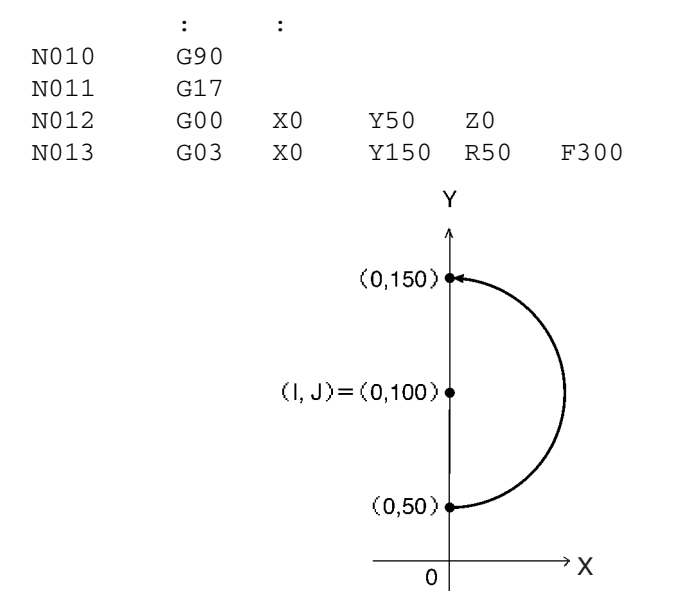

**Programming Example 2** The following example performs circular interpolation in the Y-Z plane.

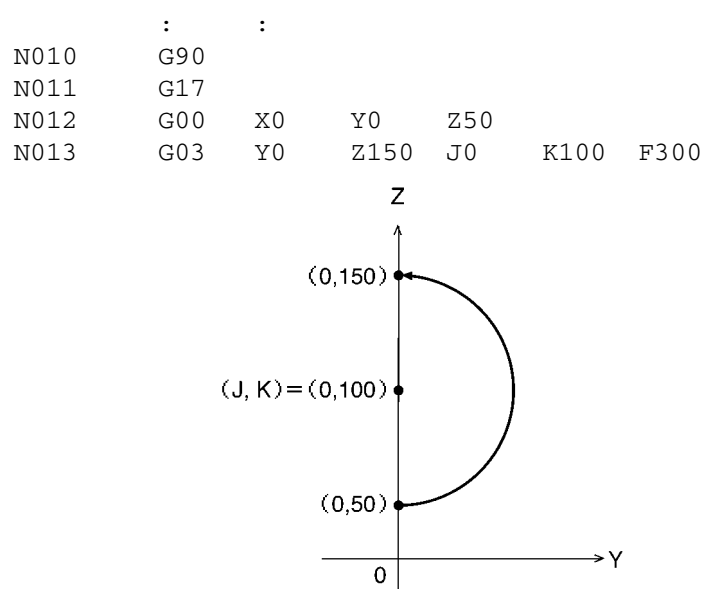

## <span id="page-428-0"></span>**7-3-9 G26: REFERENCE ORIGIN RETURN**

Moves to the reference origin.

**Format** G26 <Axis name ... >[\_M<M code>[/Stopover (Note.)]] [ D<D code>[/Stopover (Note.)]]

> **Note** The stopover function can be used with either an M code or a D code, but not with both.

**Operands** The following table shows the possible settings for the operands.

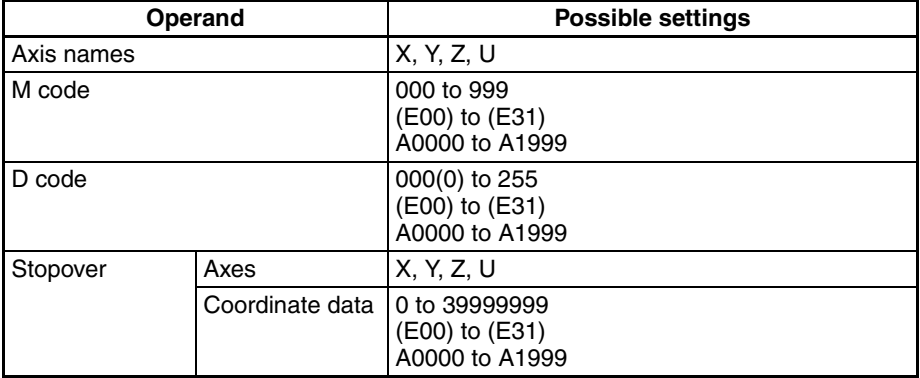

**Note** Refer to *[7-4 M Code Outputs](#page-457-0)* for details on M codes, and to *[7-4-9 D Code Out](#page-464-0)[puts](#page-464-0)* for details on D codes. Refer to *[7-4-10 Stopover Function](#page-466-0)* for details on the stopover function. Refer to *[SECTION 9 Establishing the Origin](#page-491-0)* for details on origin searches.

**Description** This command moves the specified axes to the reference origin by PTP control. The coordinate system and mode settings will be as follows after the return to the reference origin:

- *1,2,3...* 1. The coordinate system will be set to the reference coordinate system.
	- 2. The command mode will be set to absolute specification.
	- 3. The operating mode will be set to Pass Mode.

The settings will not be switched to the ones above if the G26 command is terminated while in progress by the OPTIONAL END command (G74), FORCED BLOCK END, or other command. The command is also considered to be in progress while waiting for the M code reset.

**Programming Example** The following example moves the X and Y axes to the reference origin.

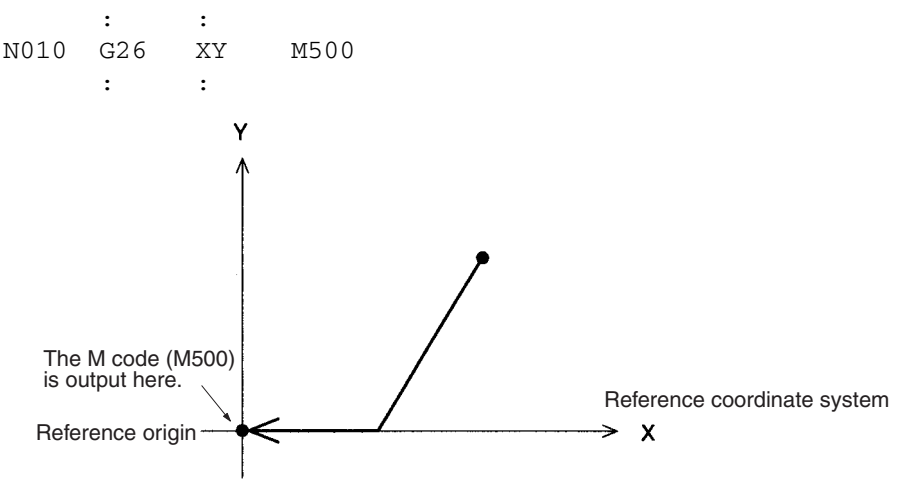

## <span id="page-429-0"></span>**7-3-10 G27: WORKPIECE ORIGIN RETURN**

Moves to the workpiece origin.

**Format G27** <Axis name ... >[\_M<M code>[/Stopover (Note.)]] [ D<D code>[/Stopover (Note.)]]

> **Note** The stopover function can be used with either an M code or a D code, but not with both.

**Operands** The following table shows the possible settings for the operands.

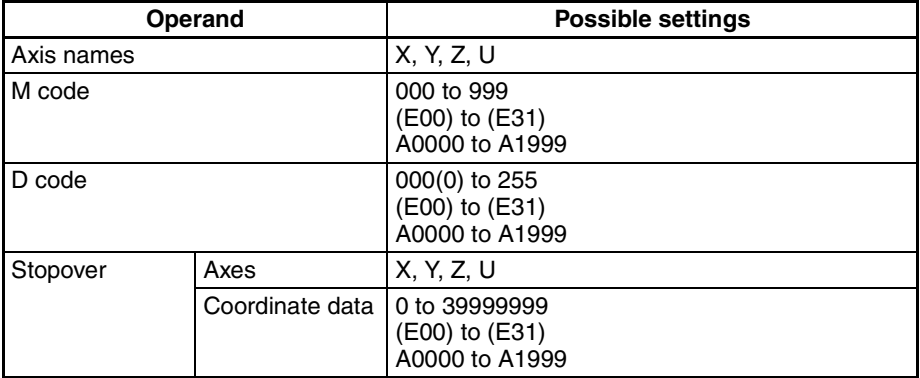

**Note** Refer to *[7-4 M Code Outputs](#page-457-0)* for details on M codes, and to *[7-4-9 D Code Out](#page-464-0)[puts](#page-464-0)* for details on D codes. Refer to *[7-4-10 Stopover Function](#page-466-0)* for details on the stopover function.

**Description** This command moves the specified axes to the workpiece origin by PTP control. The coordinate system and mode settings will be as follows after the return to the workpiece origin:

#### *1,2,3...* 1. The coordinate system will be set to the workpiece coordinate system.

- 2. The command mode will be set to absolute specification.
- 3. The operating mode will be set to Pass Mode.

The settings will not be switched to the ones above if the G27 command is terminated while in progress by the OPTIONAL END command (G74), FORCED BLOCK END, or other command. The command is also considered to be in progress while waiting for the M code reset.

**Programming Example** The following example moves the X and Y axes to the workpiece origin.

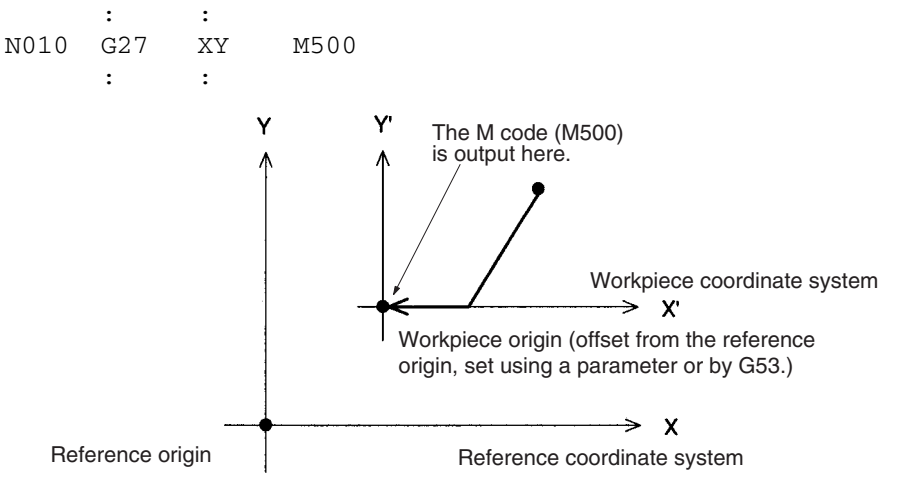

## <span id="page-430-0"></span>**7-3-11 G28: ORIGIN SEARCH**

Performs an origin search in the specified axes.

**Format** G28 <Axis name ... > [M<M code>[/Stopover (Note.)]]

- [\_D<D code>[/Stopover (Note.)]]
- **Note** The stopover function can be used with either an M code or a D code, but not with both.

**Operands** The following table shows the possible settings for the operands.

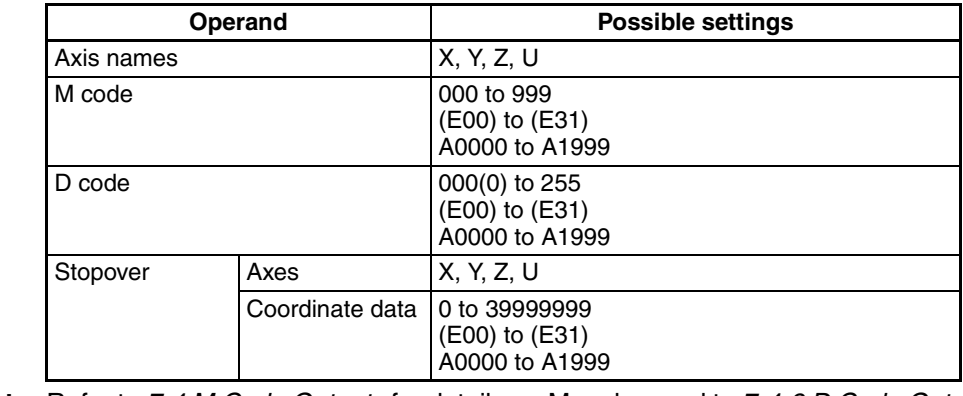

**Note** Refer to *[7-4 M Code Outputs](#page-457-0)* for details on M codes, and to *[7-4-9 D Code Out](#page-464-0)[puts](#page-464-0)* for details on D codes. Refer to *[7-4-10 Stopover Function](#page-466-0)* for details on the stopover function. Refer to *[SECTION 9 Establishing the Origin](#page-491-0)* for details on the origin search function.

**Description** This command performs an origin search in the specified axes.

### **Axes using Incremental Encoders:**

The origin search operation searches for the origin in the specified axes according to the settings of the Origin Search Method, Origin Search Direction, Origin Deceleration Method, and Origin Proximity Input Logic parameters.

For axes in origin mode, the present position is set to zero and fixed as the origin when the origin search method is set. For axes in other modes, the origin is fixed after the origin search operation is executed.

#### **Axes using Absolute Encoders:**

As an upgrade to previous models, it is now possible to perform an origin search using an absolute encoder just as with an incremental encoder.

The mode will be as follows after the origin search has been completed.

- *1,2,3...* 1. The coordinate system will be set to the reference coordinate system.
	- 2. The command mode will be set to absolute specification.
	- 3. The operating mode will be set to Pass Mode.

The settings will not be switched to the ones above if the G28 command is terminated while in progress by the OPTIONAL END command (G74), FORCED BLOCK END, or other command. The command is also considered to be in progress while waiting for the M code reset.

**Programming Example** The following example performs an origin search for the X, Y, and Z axes.

: : N010 G28 XYZ : :

## <span id="page-431-0"></span>**7-3-12 G29: ORIGIN UNDEFINED**

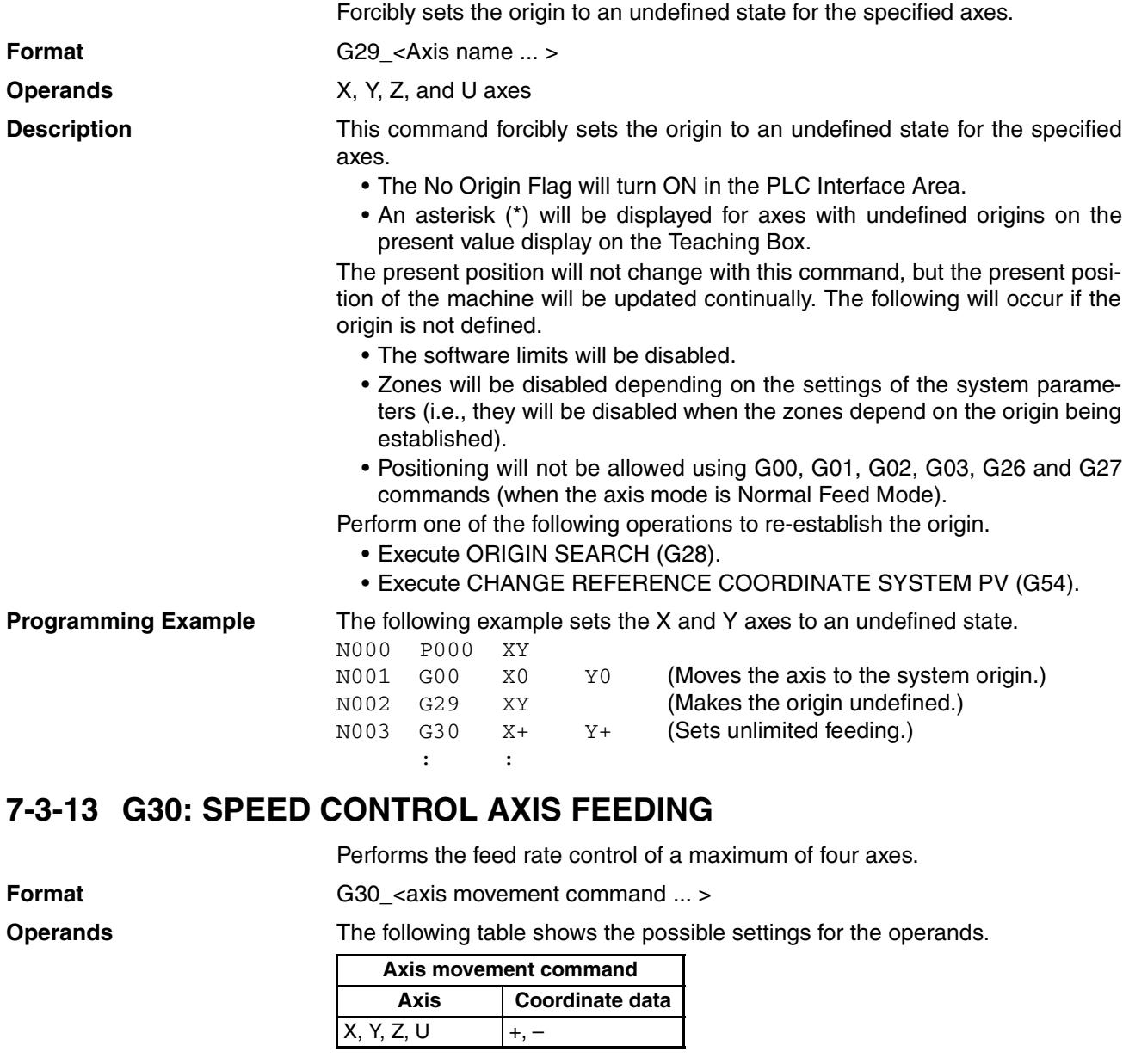

<span id="page-431-1"></span>

**Description** The axis is fed in the positive direction if the coordinate data is set to positive.

The axis is fed in the negative direction if the coordinate data is set to negative.

The feed rate of each axis can be set individually.

X-axis feed rate = X-axis maximum feed rate x X-axis override value/100

Y-axis feed rate = Y-axis maximum feed rate x Y-axis override value/100

- Z-axis feed rate = Z-axis maximum feed rate x Z-axis override value/100
- U-axis feed rate = U-axis maximum feed rate x U-axis override value/100 The feed rate is set with the system parameters.

Override value: Set with in PLC Interface Area or Teaching Box within a range of 0.1% to 100.0%.

Example: The following X-axis feed rate will be obtained if the X-axis maximum feed rate is 10,000 mm/s and the X-axis override value is 50.0%.

X-axis feed rate =  $10,000 \times 50.0 / 100 = 5,000 \text{ mm/s}$ .
The acceleration time or deceleration time varies with the override value, as follows:

X-axis acceleration time = X-axis acceleration time\* x override value/100. X-axis deceleration time  $= X$ -axis deceleration time\* x override value/100 Y-axis acceleration time  $=$  Y-axis acceleration time\* x override value/100. Y-axis deceleration time  $=$  Y-axis deceleration time\* x override value/100 Z-axis acceleration time  $=$  Z-axis acceleration time\* x override value/100  $Z$ -axis deceleration time =  $Z$ -axis deceleration time\* x override value/100 U-axis acceleration time  $=$  U-axis acceleration time\* x override value/100 U-axis deceleration time  $=$  U-axis deceleration time\* x override value  $/100$ 

\*These values are set with the system parameters. The feed rate can be changed in real time by changing the override value. The operation will vary as follows depending on whether or not the origin is established:

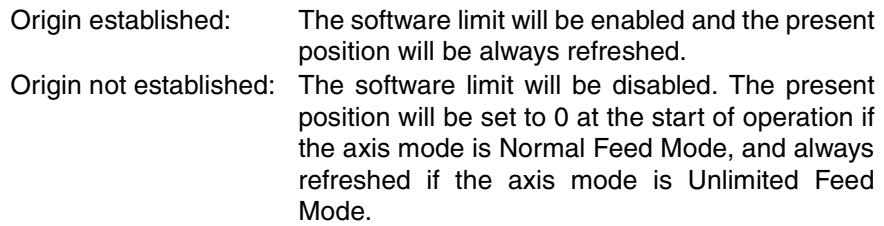

**Programming Example** The following example shows executing speed control, adjusting the speed with an override, and stopping with an optional number.

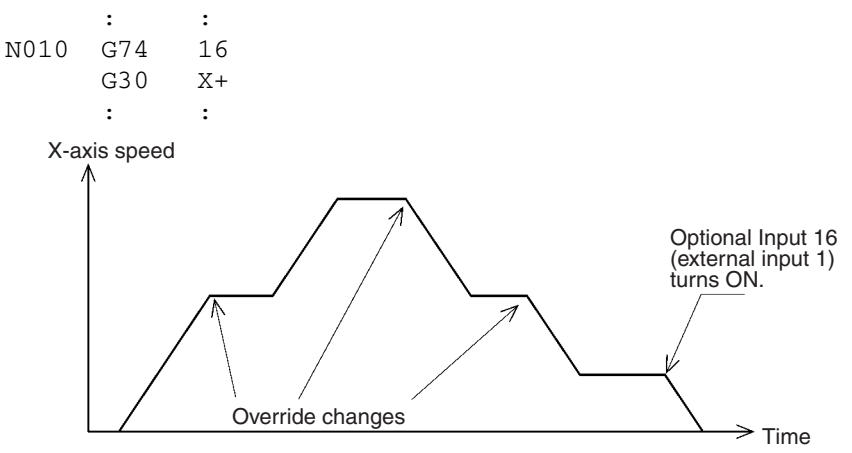

**Note** The preceding G01, G02, G03, and G32 commands will operate in Stop Mode instead of Pass Mode when this command is executed.

## **7-3-14 G31: INTERRUPT FEEDING**

Feeds a specified axis for a specified travel distance when a general input turns ON.

**Format G31\_<Axis name>** <Coordinate 1>[/<Coordinate 2] [\_F <Speed Reference 1>] [\_F <Speed Reference 2>] [\_M<M code>[/Stopover (Note.)]] [\_D<D code>[/Stopover (Note.)]]  $\lfloor$ Sl

> **Note** The stopover function can be used with either an M code or a D code, but not with both.

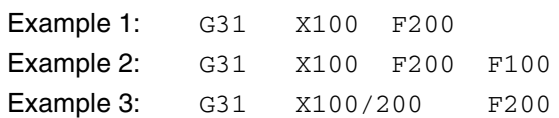

**Operands** The following table shows the possible settings for the operands.

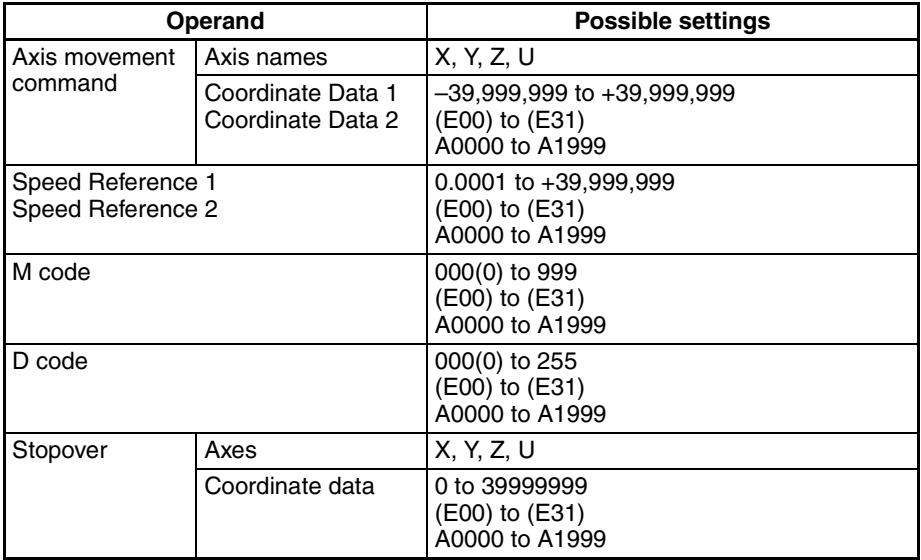

Coordinate Data 1 is the travel distance after the interrupt, and Coordinate Data 2 is the maximum travel distance before the input is received.

Set Speed Reference 1 to a higher value than Speed Reference 2.

**Note** Refer to *[7-4 M Code Outputs](#page-457-0)* for details on M codes, and to *[7-4-9 D Code Out](#page-464-0)[puts](#page-464-0)* for details on D codes. Refer to *[7-4-10 Stopover Function](#page-466-0)* for details on the stopover function.

**Description** The specified axis will be moved for the specified distance for positioning after the general input (1 to 4) is turned ON. It is also possible to specify a travel distance for when no general input is received to stop with an error (program execution interrupted) after positioning. An S option can also be used to execute the next block without an error occurring.

Refer to the following examples.

### **Example 1:Speed Reference 2 Not Specified**

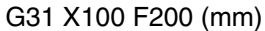

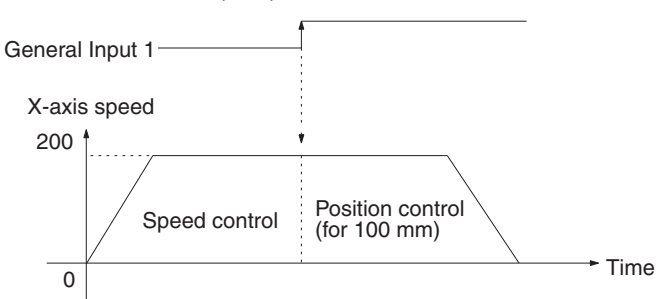

The X axis moves at 200 mm/s (speed control) until General Input 1 is turned ON. The X axis then moves for another 100 mm (position control) from the position where General Input 1 was turned ON.

### **Example 2:Speed Reference 2 Specified**

G31 X100 F200 F100 (mm)

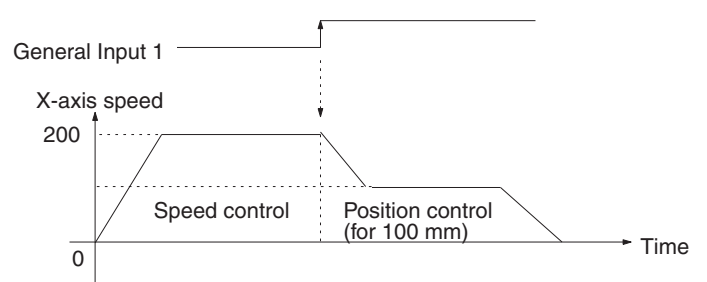

The X axis moves at 200 mm/s (speed control) until General Input 1 is turned ON. The speed of the X axis will decelerate to the speed specified by Speed Reference 2 (i.e., 100 mm/s) and the X axis will move for another 100 mm (position control) from the position where General Input 1 was turned ON.

There is no difference in acceleration/deceleration time between the G31 and G00 commands. It is generally set automatically according to the ratio of the speed reference to the maximum feed rate. There are exceptions, however. Refer to the following *Operation Examples*.

Refer to the following table for the correspondence between interrupt feeding axes and general inputs.

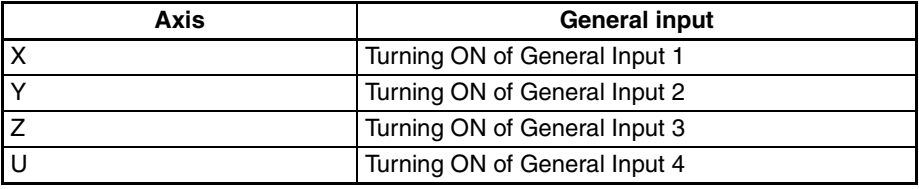

The operation will vary as follows depending on whether or not the origin is established.

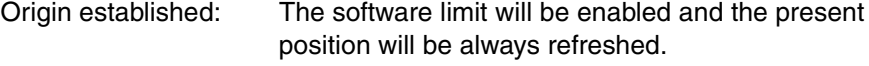

Origin not established: The software limit will be disabled. The present position will be set to 0 at the start of operation if the axis mode is Normal Feed Mode, and always refreshed if the axis mode is Unlimited Feed Mode.

- 
- **Note** 1. The preceding G01, G02, G03, or G32 command will operate in Stop Mode instead of Pass Mode if this command is executed.
	- 2. An error will result if the G31 command is executed if the value of Speed Reference 2 is the same as or larger than that of Speed Reference 1. Make sure that the value of the Speed Reference 1 is larger than of Speed Reference 2.
	- 3. The value of a speed reference must be the same as or less than the maximum feed rate. If the value is larger than the maximum feed rate, the axis will move at maximum feed rate and the override will be enabled for the speed control but disabled for the position control.

### **Positioning Curve Examples**

The following positioning curves are obtained according to the speed and movement of the axis if a general input is turned ON.

### **Speed Reference 2 Omitted**

*1,2,3...* 1. A general input is turned ON while the axis is moving at constant speed, but the deceleration time is extremely short because the speed is high and the movement is small.

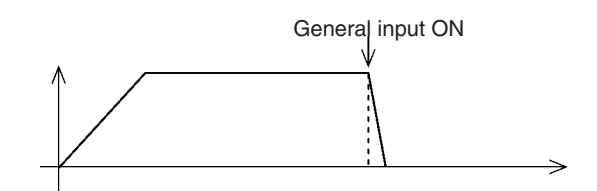

2. A general input is turned ON while the axis is being accelerated. (1)

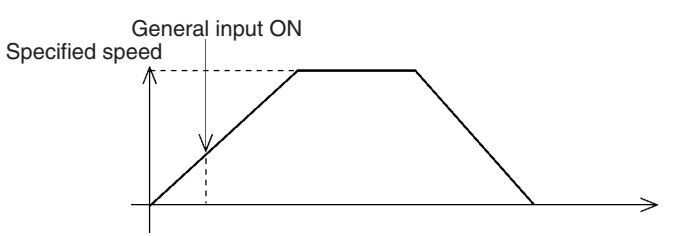

3. A general input is turned ON while the axis is being accelerated. (2)

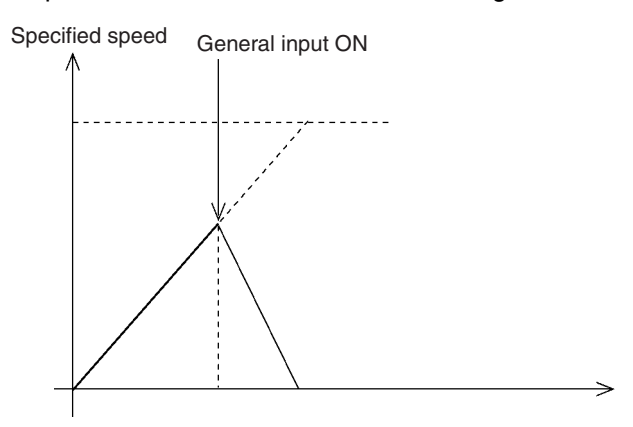

4. A general input is turned ON while the axis is being accelerated. (3)

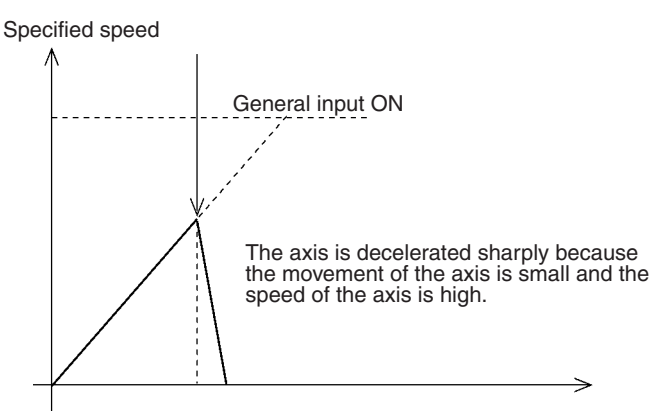

### **Speed Reference 2 Specified**

*1,2,3...* 1. A general input is turned ON while the axis is moving at constant speed, but the deceleration time is extremely short and the speed is not decelerated to what was specified with Speed Reference 2 because the speed of the axis is high and the movement of the axis is small.

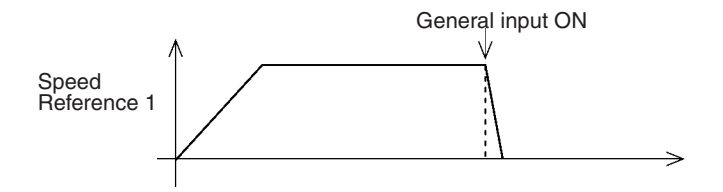

2. A general input is turned ON while the axis is being accelerated. (1)

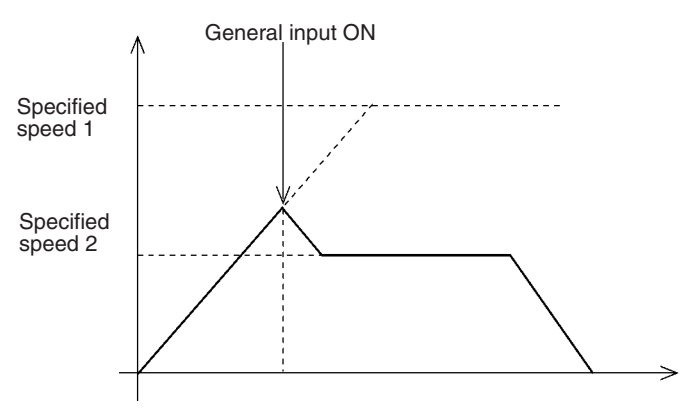

3. A general input is turned ON while the axis is being accelerated. (2)

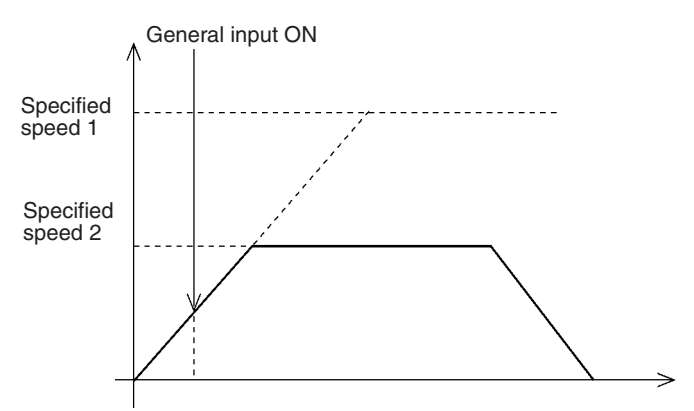

4. A general input is turned ON while the axis is being accelerated. (3)

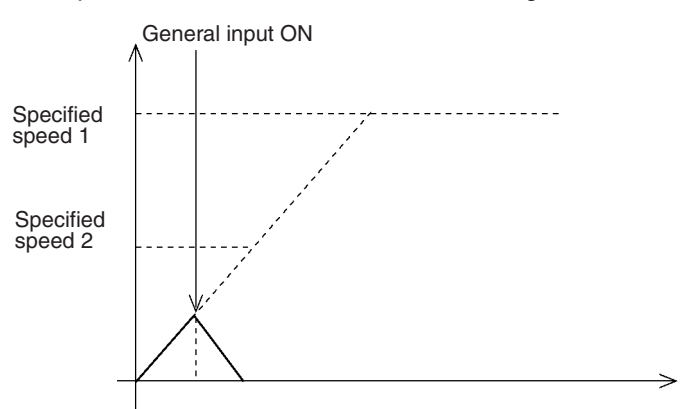

5. A general input is turned ON when the axis is being accelerated. (4)

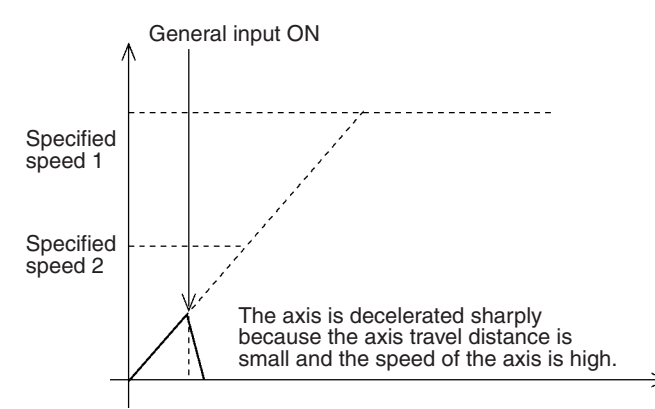

**Example 3:Specifying the Travel Distance for When No Interrupt is Input** G31 X100/200 F200

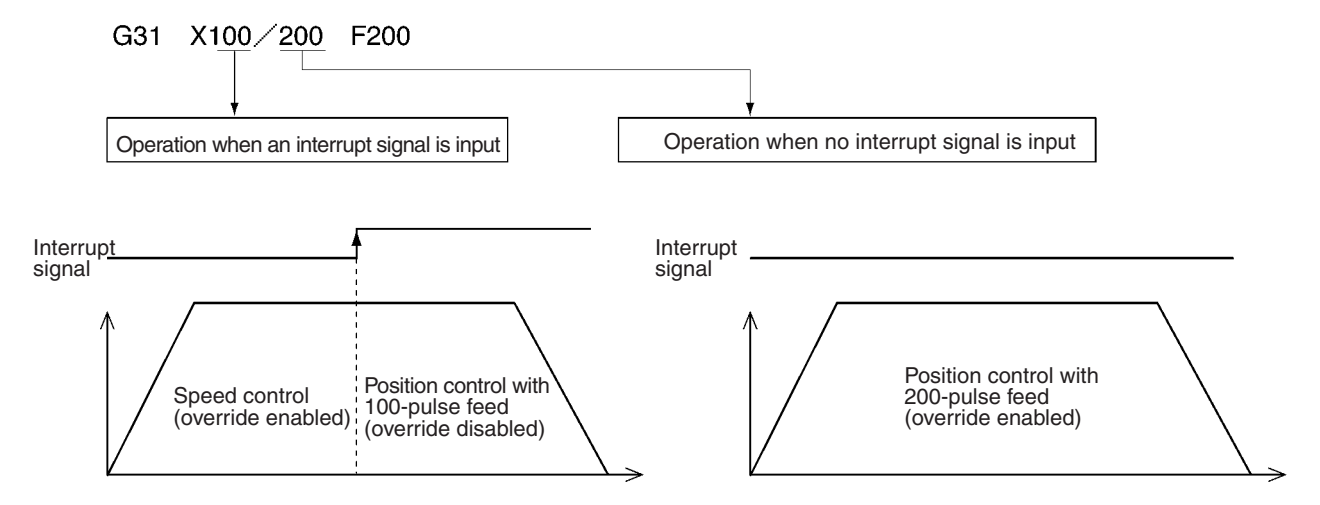

If no interrupt signal is input after positioning is completed, an error will occur and operation will stop (program execution interrupt). If an S option is attached, however, the condition is not judged to be an error and the next block can still be executed.

**Example** G31 × 100/200 F200 S An interrupt input signal can be received at any time. The axis will be fed the reference amount at the going speed if an interrupt is input during deceleration.

Operation when an interrupt signal is input during deceleration

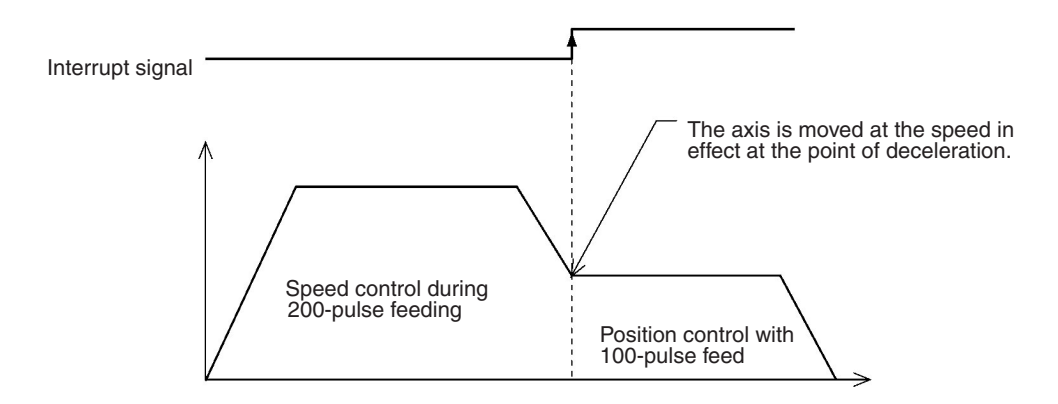

**Note** When positioning using interrupt feeding, positions that are determined after external sensors are enabled will vary depending on various conditions, such as the ambient temperature. This variation occurs due to detection delays by external sensors and the general input circuitry of the MC Unit.

The following illustration shows the MC Unit detection delay, and the resulting variation, assuming that there is no detection delay due to external sensors.

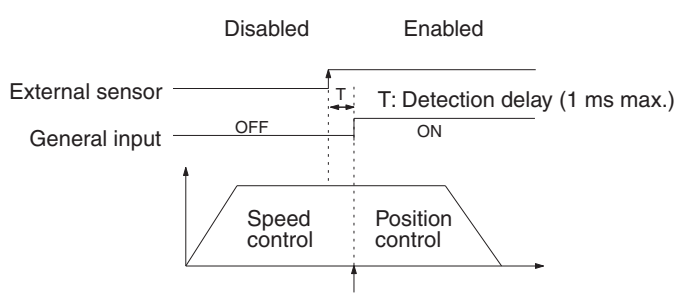

Timing for starting actual positioning by the MC Unit.

- The external sensor changes from disabled to enabled.
- The status of this external sensor is taken as the general input. There is a maximum delay of 1 ms in this general input circuit, so the MC Unit starts positioning control at no more than 1 ms after the external sensor is enabled.
- Accordingly, the actual position to be determined by the MC Unit after the external sensor is enabled can be obtained according to the following formula.

Actual travel distance [pulse] =

Specified travel distance [pulse] + Feed rate [pps] x Detection delay [s]

- Actual travel distance refers to the distance from the point where the external sensor is enabled to the point where the machine actually stops moving.
- Specified travel distance refers to the distance specified by G31.
- Feed rate refers to the rate specified by G31.
- The detection delay is 0.001 (s) max.

## **7-3-15 G32: TRAVERSE**

This command is provided for traverse, winding machine operations and it can be used in either Pass Mode or In-position Check OFF Mode.

- **Format Format G32\_<Axis movement command>\_<Speed reference>** [\_M<M code>[/Stopover (Note 1)]] [\_D<D code>[/Stopover (Note 1)]] [\_O<Trailing end specification>](Note 2) \_L<Number of layers>
	- **Note** 1. The stopover function can be used with either an M code or a D code, but not with both.
		- 2. When winding at the end, specify the number of layers. Winding will not be performed at the end if the number of layers is not specified.

**Operands** The following table shows the possible settings for the operands.

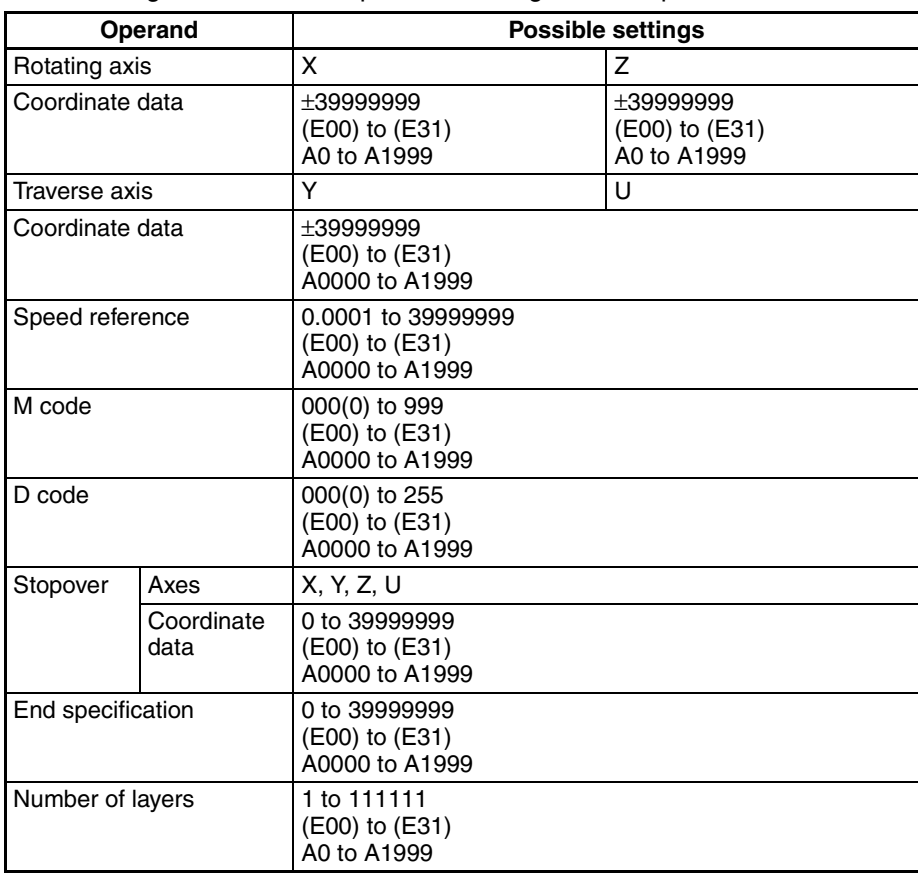

**Note** Refer to *[7-4 M Code Outputs](#page-457-0)* for details on M codes, and to *[7-4-9 D Code Out](#page-464-0)[puts](#page-464-0)* for details on D codes. Refer to *[7-4-10 Stopover Function](#page-466-0)* for details on the stopover function.

Values for all commands are relative to the present value.

**Operation** In the following application, the rotating axis of the spool is the X axis and the traverse axis is the Y axis.

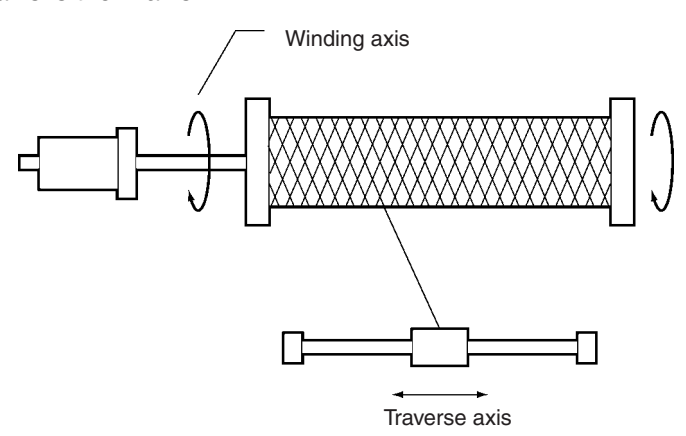

**G Command Example** The M and D codes are omitted here. Specify the command units in the parameters using [deg.] for the X axis and [mm] for the Y axis.

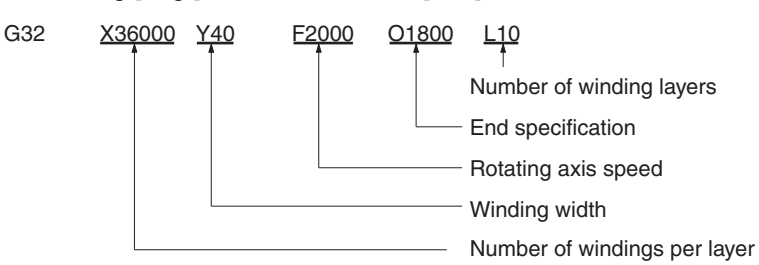

#### **Number of Windings per Layer**

Setting range: –39,999,999 to +39,999,999

Sets the number of windings per layer in [deg.] units. For 100 revolutions, set 36,000 because 360 [deg.]  $\times$  100 = 36,000 [deg.].

The windings run clockwise if a positive number is set and counterclockwise if a negative number is set. The minimum setting unit is 0.0001 [deg.].

Only the X and Z axes can be specified as the rotating axis and the rotating axis must be set to Unlimited Feed Mode. Refer to *[6-20 Unlimited Feeding](#page-396-0)* for details on this function.

#### **Winding Width**

Specifies the traverse width in [mm] units.

#### **Axis Rotation Speed**

Specifies X- or Z-axis rotation speed in [deg./s] units.

#### **End Specification**

Specifies the number of windings at the trailing end in [deg.] units. To set five windings at the end for example, then specify "01800" because 360 (deg.)  $\times$  5  $= 1,800$  [deg.]. No winding at the end will be set if the O option is omitted.

No windings at the end (O option omitted) Windings at the end (for only one layer)

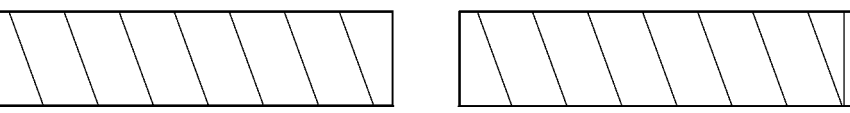

#### **Number of Winding Layers**

Specifies the number of winding layers.

**Restrictions** • Number of X-axis or Z-axis Rotations

The maximum distance that the X or Z axis can travel in one revolution without stopping must fall within the following equation:

Number of windings per layer x Total no. of windings + Number of end windings  $\leq$  39,999,999 (deg.)

Numbers in the preceding range as well as the feed rate (in pulse units) after the pulse rate is changed must not exceed  $7$ FFFFFFF $\vert$ .

• Y-axis or U-axis Travel Distance

The maximum distance that the Y axis or the U axis can travel in one revolution without stopping must fall within the following equation:

Traverse width  $\leq$  39,999,999 (mm)

Numbers in the preceding range as well as the feed rate (in pulse units) after the pulse rate is changed must not exceed 7FFFFFFF.

• Number of Winding Layers

The maximum number of windings is 111111 (39,999,999 [deg.]/360 [deg.]).

### **Programming Examples**

**Example 1** In this example, a traverse operation is executed using aligned windings, a traverse width of 100 mm, 100 windings per layer and a total of 10 layers.

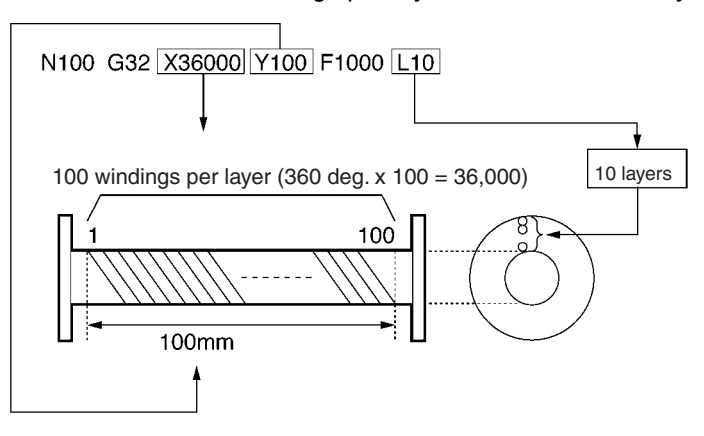

#### **Movement of each axis**

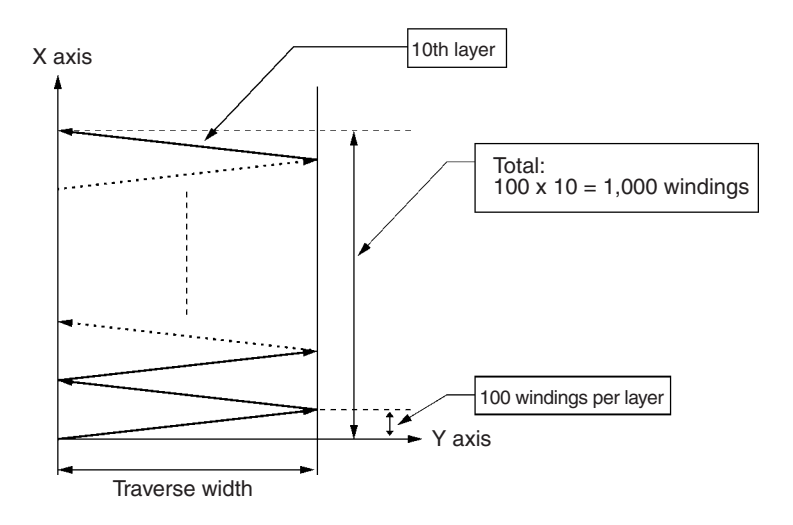

### *G-language Commands* **Section 7-3**

**Example 2** In this example, just once winding is executed each time at the end. This is an example of Pass Mode operation combined with G32.

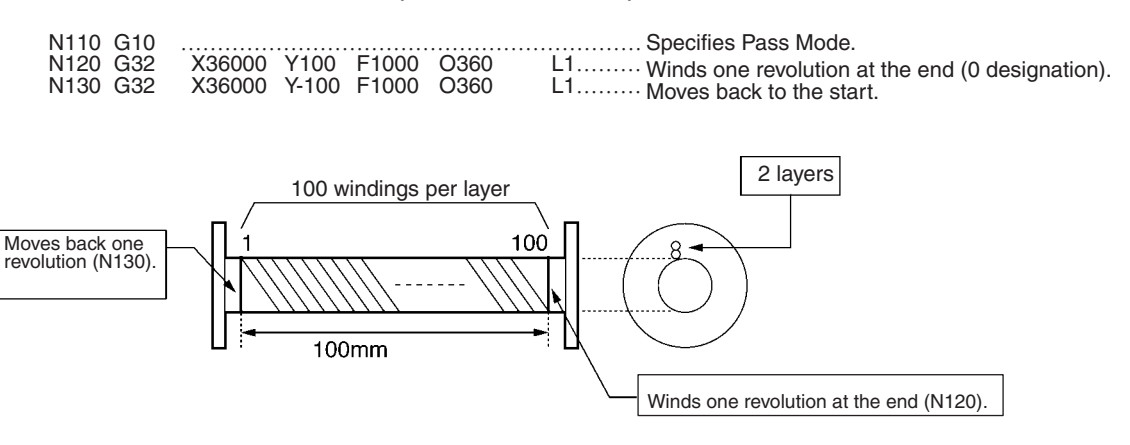

**Movement of each axis**

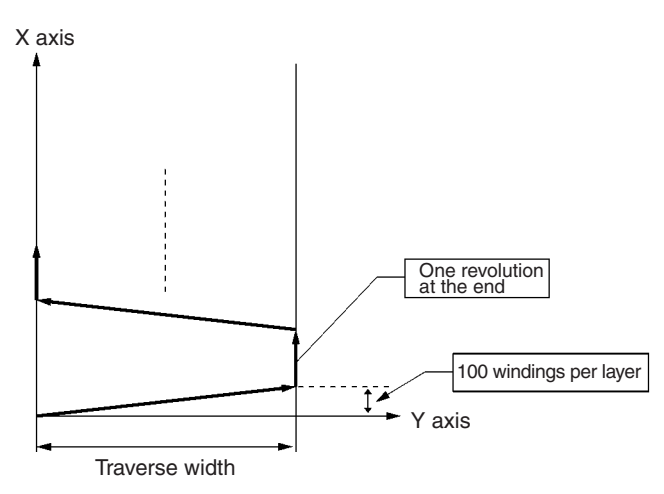

## **7-3-16 G50: SELECT REFERENCE COORDINATE SYSTEM**

Specifies the reference coordinate system as the coordinate system.

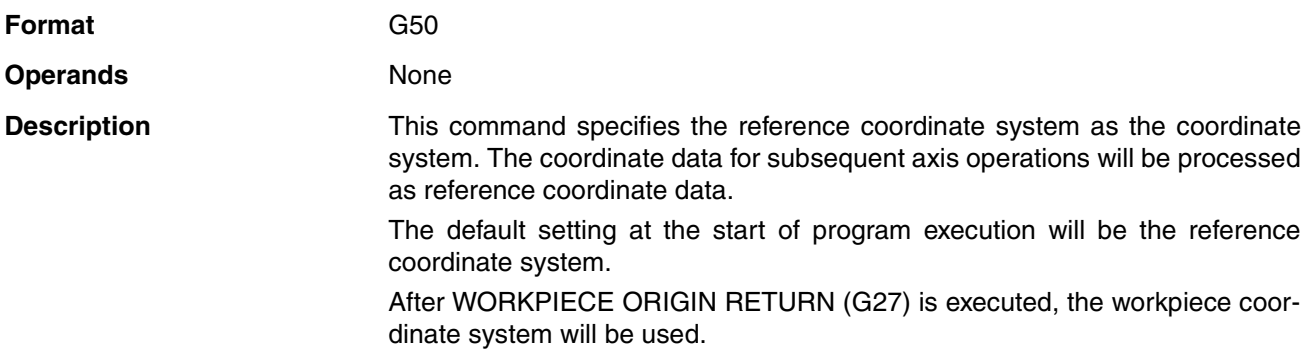

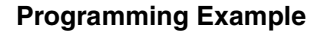

**Programming Example** The following example shows setting the reference coordinate system as the coordinate system and performing linear interpolation.

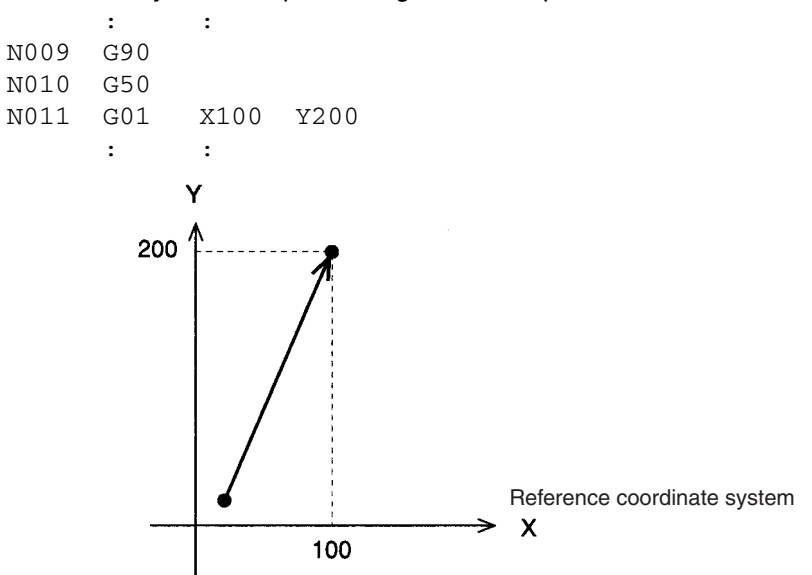

## **7-3-17 G51: SELECT WORKPIECE COORDINATE SYSTEM**

Sets the workpiece coordinate system as the coordinate system.

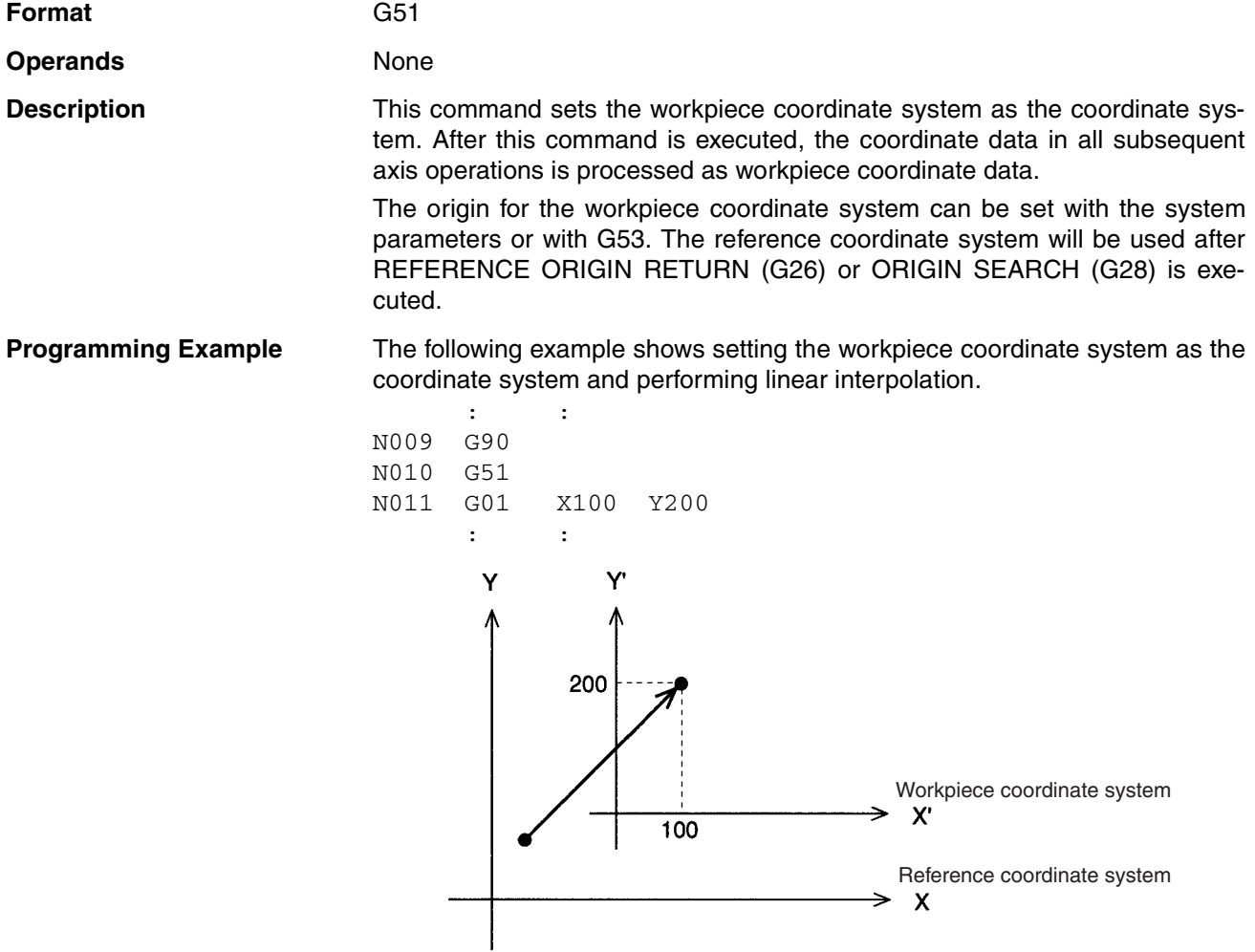

ţ,

. . . . . . . . . . . . . . .

 $100$ 

⇒

## **7-3-18 G53: CHANGE WORKPIECE ORIGIN OFFSET**

# Changes the origin of the workpiece coordinate system. **Format** G53\_<offset value ... > **Operands** The following table shows the possible settings for the operands.

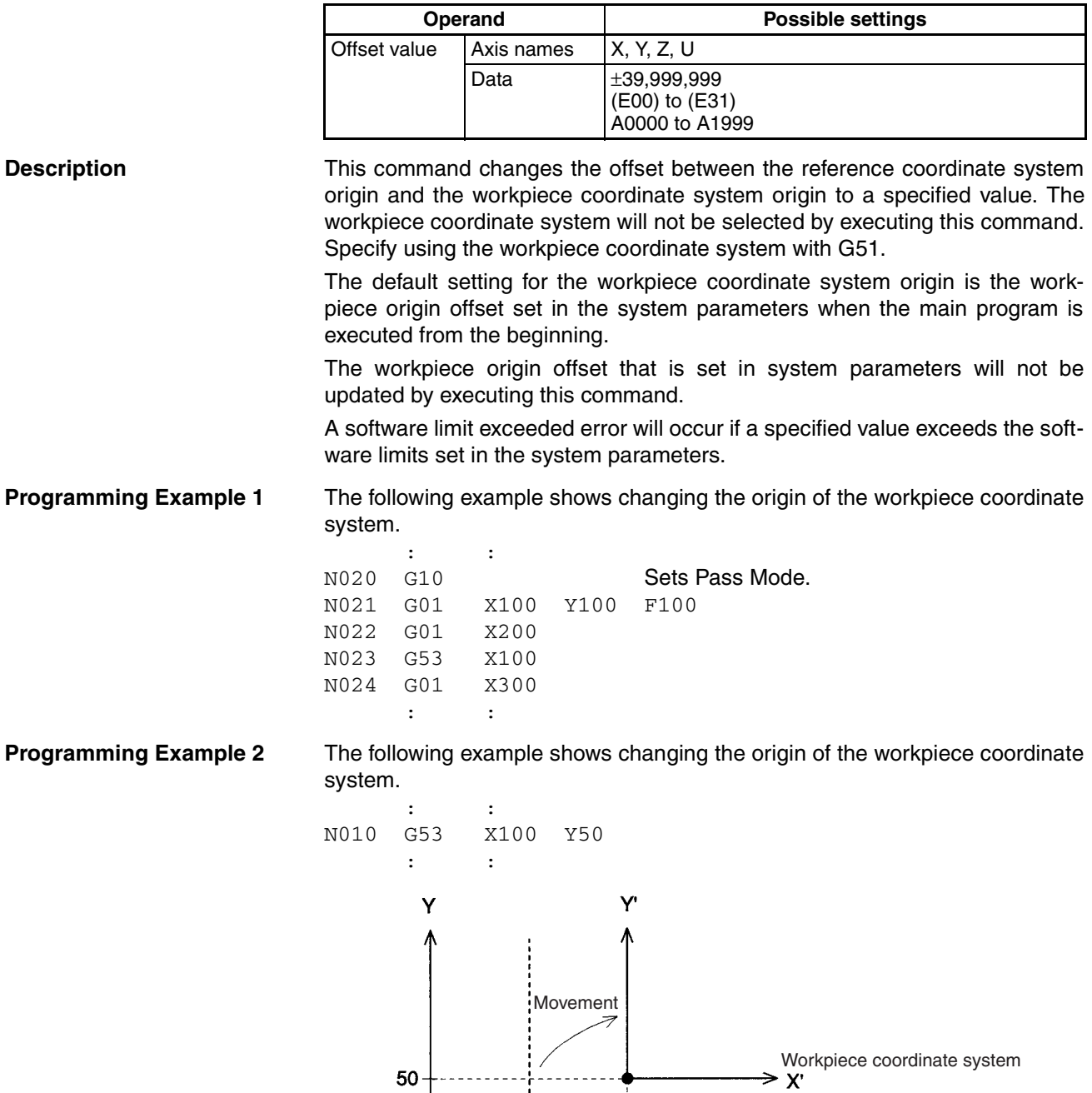

Reference coordinate system<br> **X** 

**418**

## **7-3-19 G54: CHANGE REFERENCE COORDINATE SYSTEM PV**

Changes the present value in the reference coordinate system.

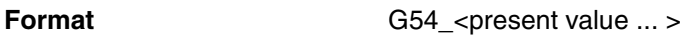

**Operands** The following table shows the possible settings for the operands.

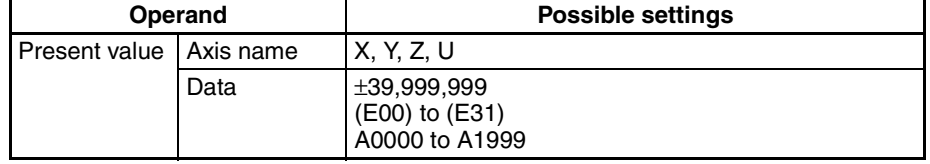

**Description** This command changes the present value of the specified axis reference coordinate system to a specified value.

> $\bigwedge$  Caution The absolute value stored in the absolute encoder will not be changed by this command. Unlock the servo, lock it again and read values to use the present position in the absolute encoder.

> > A software limit exceeded error will occur if a specified value exceeds the software limits set in the system parameters.

 $\hat{P}$  **Caution** If this command is executed just after a G01, G02, G03, or G32 command, the interpolation will be performed in Stop Mode, not Pass Mode, even if Pass Mode has been selected. The following example shows this effect.

**Programming Example** In this programming example, the present value of the reference coordinate system is changed from (300, 400) to (200, 200).

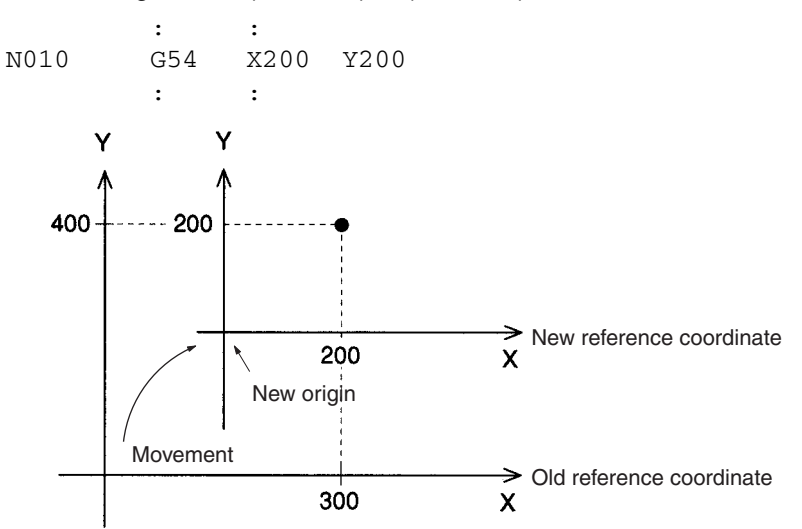

## **7-3-20 G60: ARITHMETIC OPERATIONS**

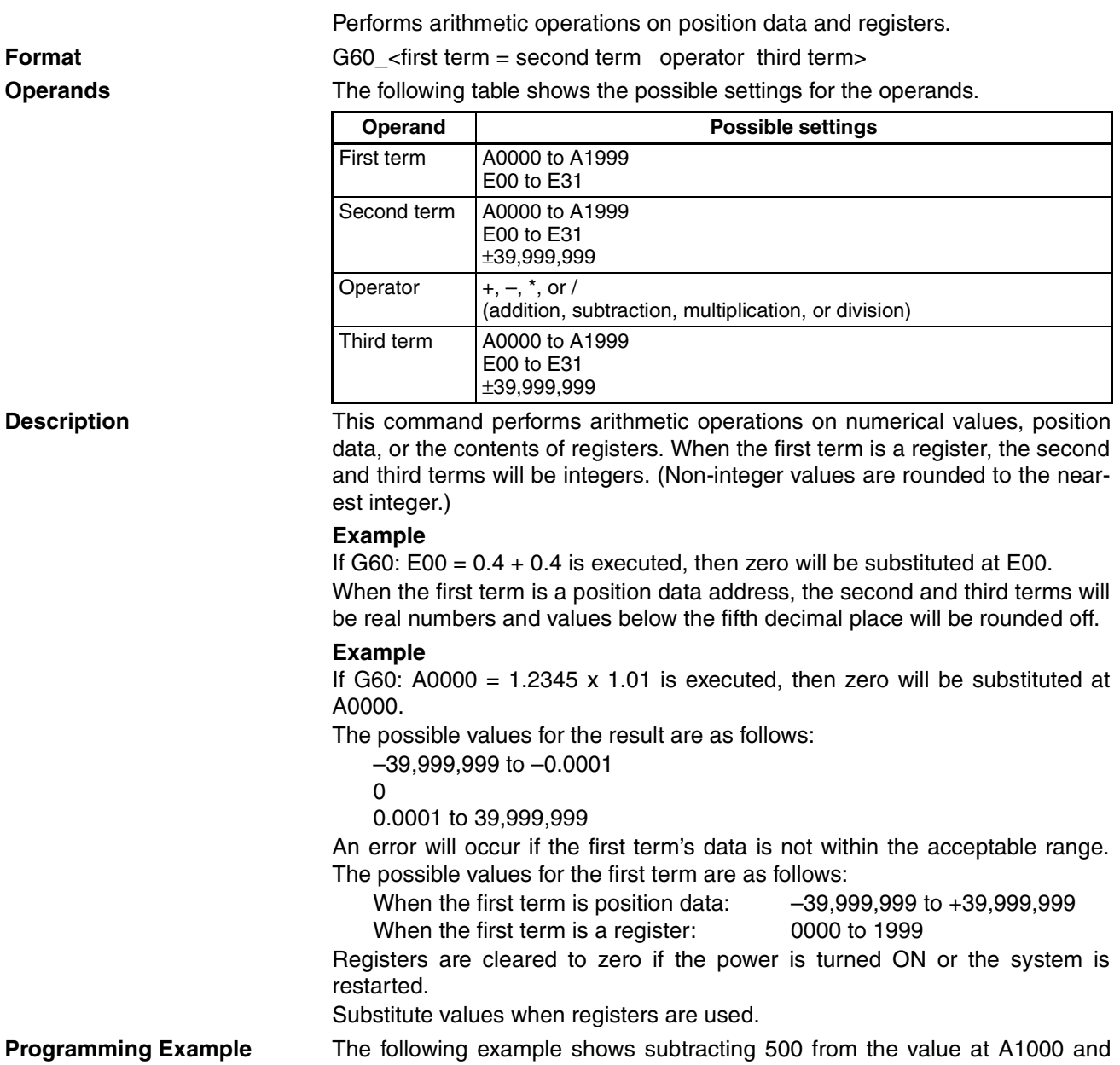

substituting the result at A0000. : : N010 G60 A0000=A1000–500 : :

## **7-3-21 G63: SUBSTITUTION**

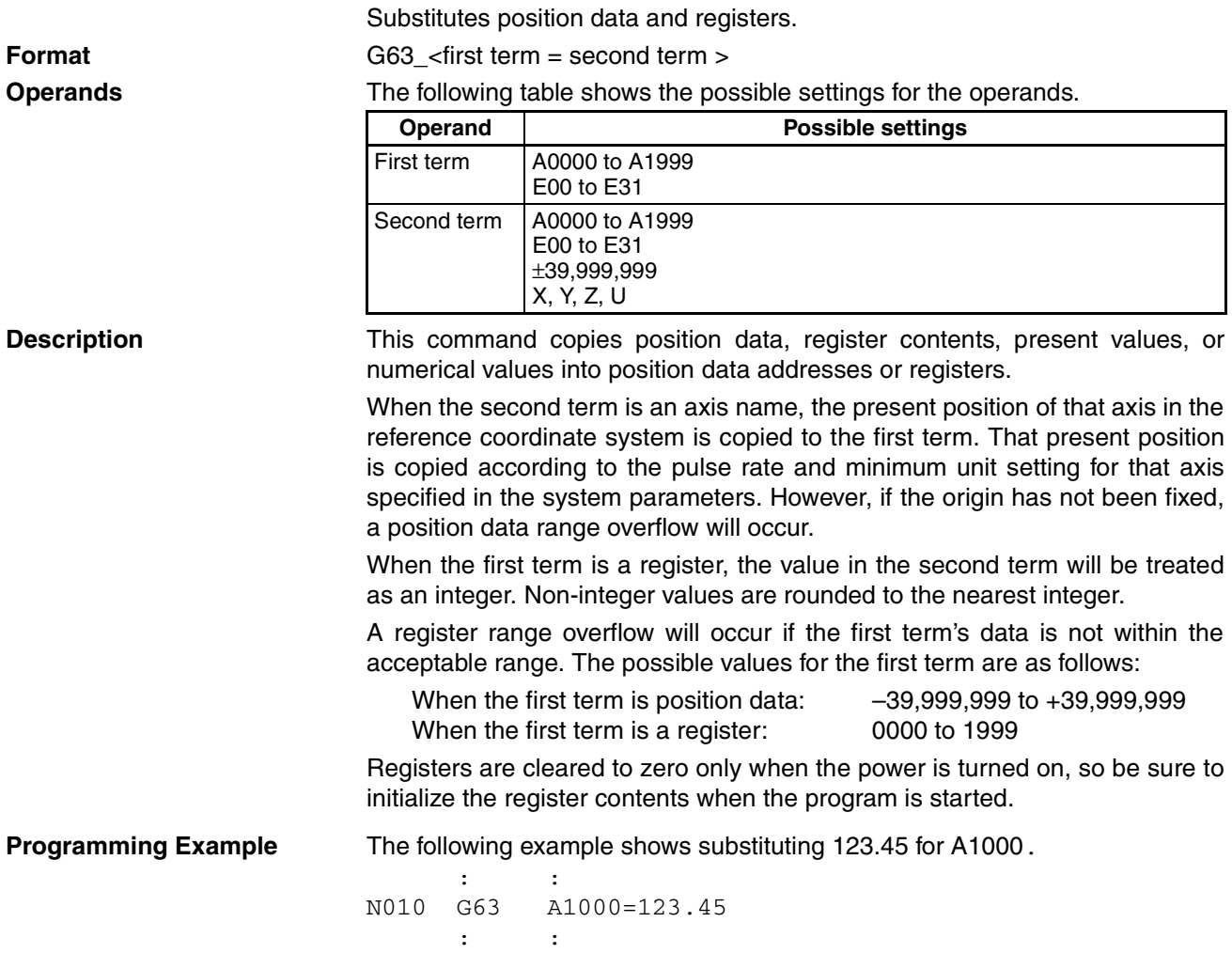

## **7-3-22 G69: CHANGE PARAMETER**

Changes the setting of the specified parameter.

**Format** G69\_<#parameter type>/<new setting ... >

**Operands** The following table shows the possible settings for the operands.

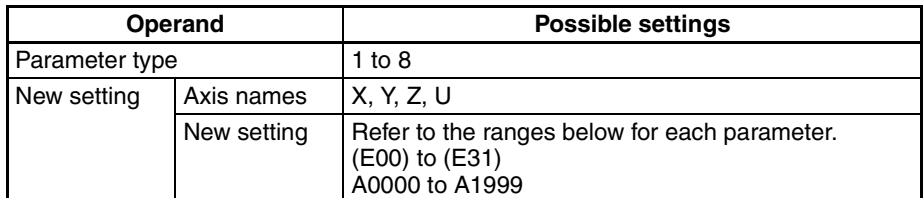

**Description** This command changes the setting of the specified parameter. The following table shows the parameters that can be changed and the parameter type values used to identify them. Parameters #1 to #4 are feed rate parameters, and #5 to #8 are servo parameters.

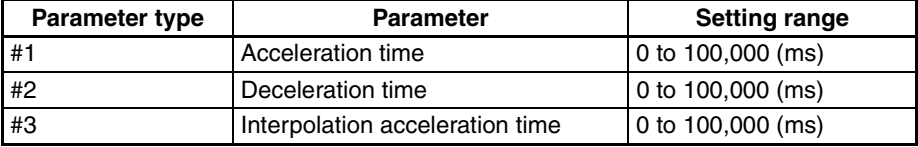

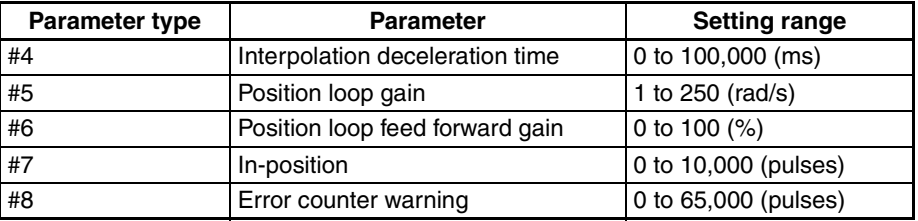

The actual settings in the system parameters are not changed by G69.

System parameters will be initialized when the main program is executed starting from the beginning. If a position data address or register is specified and the specified data is not an integer, then the value will be rounded off to the nearest integer. A number range over error will occur if the specified data is not within the allowable range.

The following is supplemental information for each of the parameters.

<Acceleration time, deceleration time, interpolation acceleration time, interpolation deceleration time>

When the operating mode is Stop Mode or In-position Check OFF Mode, the new acceleration/deceleration time will be reflected in the next operation.

When the operating mode is Pass Mode and the interpolation acceleration/ deceleration time is changed during linear or circular interpolation, the new interpolation acceleration/deceleration time will go into effect between G01, G02, G03, and G32 commands following the G69 command.

<Position loop gain, position loop feed forward gain, in-position, error counter warning>

In Stop Mode, these values will go into effect with the next G69 command. In In-position Check OFF Mode, these values will go into effect with the next G69 command if an axis operation is not in progress and at the end of the operation command before the G69 command if an axis operation is in progress.

Values changed with G69 are enabled only during program operation. The system parameters will be returned when the Program Execution Flag is OFF.

**Programming Example** In this programming example, the interpolation acceleration time is changed during interpolation.

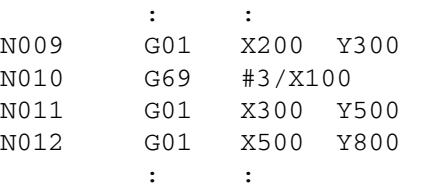

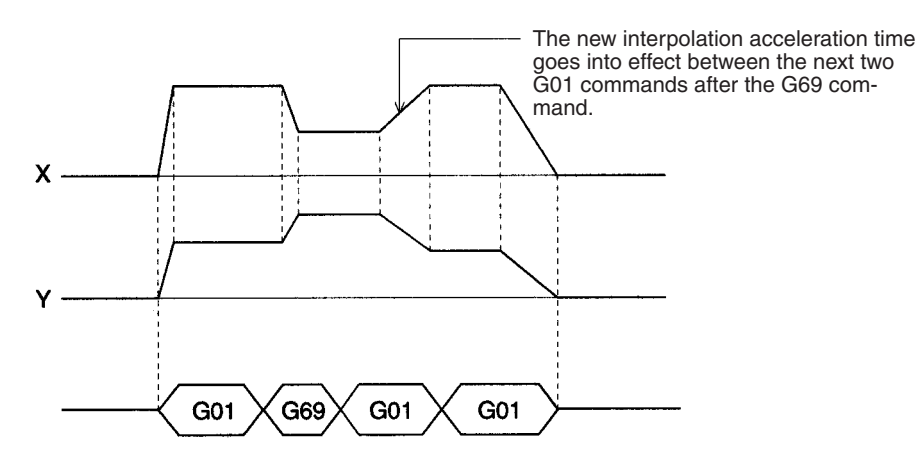

## **7-3-23 G70: UNCONDITIONAL JUMP**

Unconditionally jumps to the specified block.

**Format** G70 <jump destination block number>  $|/|$  <number of loops>]

**Operands** The following table shows the possible settings for the operands.

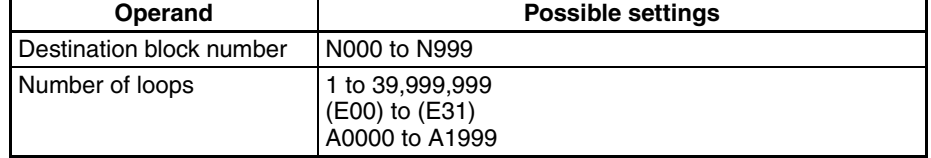

**Description** This command unconditionally jumps to the specified block. A fixed number of jumps (a loop) can be created by specifying a number of loops.

> When a number of loops is specified, the destination block number must be before the current block number.

> If an UNCONDITIONAL JUMP (G70) or a CONDITIONAL JUMP (G71) command is used to exit a loop before the number of loops has counted down to zero and the jump is to a program location after the loop, the number of loops will be cleared when another loop is started.

> A second loop cannot be executed while a loop is in progress. The following diagram demonstrates this programming error.

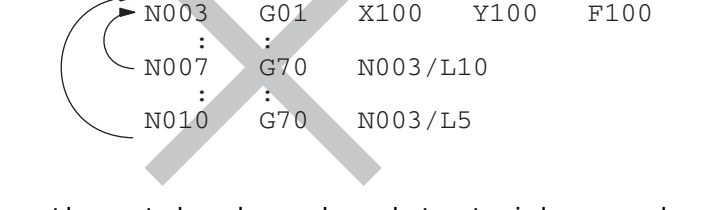

Loops cannot be nested as shown above, but up to six loops can be nested by calling subroutines containing loops. The number of loops in each subroutine is cleared when the subroutine ends. Refer to *[7-3-25 G72: SUBROUTINE](#page-450-0) [JUMP](#page-450-0)* for details.

When the number of loops is set indirectly from position data with register specification or position data number specification, the number of loops will be 0 if the value of the position data is 0. Non-integer position data values will be rounded off to the nearest integer value. An error will also occur if the position data is negative.

**Programming Example** The following example shows executing another loop when a given condition occurs in the first loop.

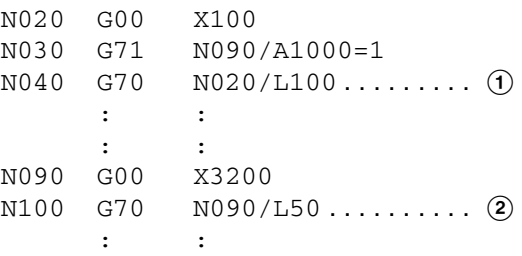

: :

In loop  $\Omega$ , the program will jump to N020 up to 100 times while A1000≠1, so blocks N020 and N030 will be executed up to 101 times.

In loop  $\Omega$ , the program will jump to N090 up to 50 times, so block N090 will be executed up to 51 times.

If A1000=1 on the 20th execution in loop  $\odot$ , the program would jump to block N100. The remaining value of 80 jumps in the number of loops would be cleared and the number of loops would be set to the new value of 50 for block N100.

## **7-3-24 G71: CONDITIONAL JUMP**

Jumps to the specified block when the condition is met.

**Operands** The following table shows the possible settings for the operands.

**Format G71** <iump destination block number>/<condition equation>

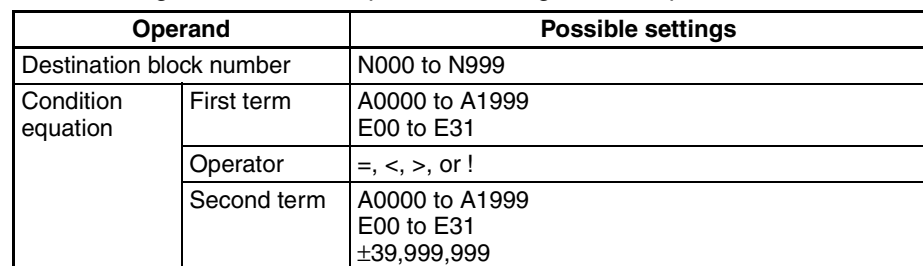

**Description** This command jumps to the specified block when the given condition is met. The "!" operator is the inequality operator (not equal to). The first and second terms will be compared as real numbers, even if registers are specified.

**Programming Example** The following example shows repeating until A1000 = 10.

: : N008 G91 N009 G63 A1000=0 N010 G00 X500 N011 G60 A1000=A1000+1 N012 G71 N010/A1000 ! 10 : :

In this programming example, 0 is substituted for A1000 in block N009 and then incremented by 1 in block N011 after the positioning operation in block N010. At N012, the program jumps back to N010 and repeats blocks N010 to N012 while A1000  $\neq$ 10. The program proceeds when A1000=10.

## <span id="page-450-0"></span>**7-3-25 G72: SUBROUTINE JUMP**

Calls the specified subroutine.

**Format** G72 <subroutine number>

**Operands** The following table shows the possible settings for the operands.

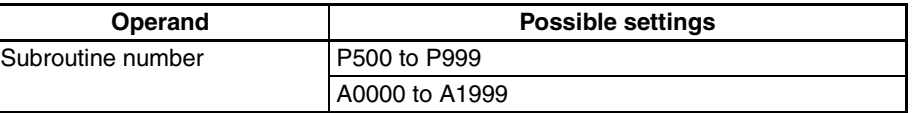

**Description** This command calls and executes the specified subroutine. Subroutines can be nested five times. An error will occur if a sixth subroutine is called.

> If the position data number is specified for the subroutine number, the subroutine stored in the position data will be called and executed (indirect calling).

> A no program error will result if the position data does not satisfy the following condition.

500 ≤ Position data ≤ 999

**Programming Example** The following example shows calling a subroutine.

: : N010 G72 P500 : :

Up to six loops can be created by calling subroutines, as shown in the following diagram.

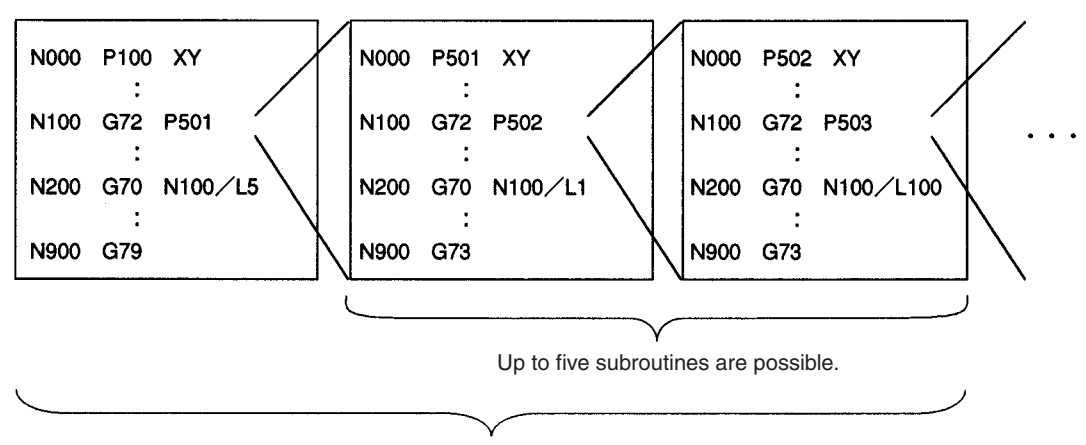

Counting the main program, up to six loops can be created with G70.

## **7-3-26 G73: SUBROUTINE END**

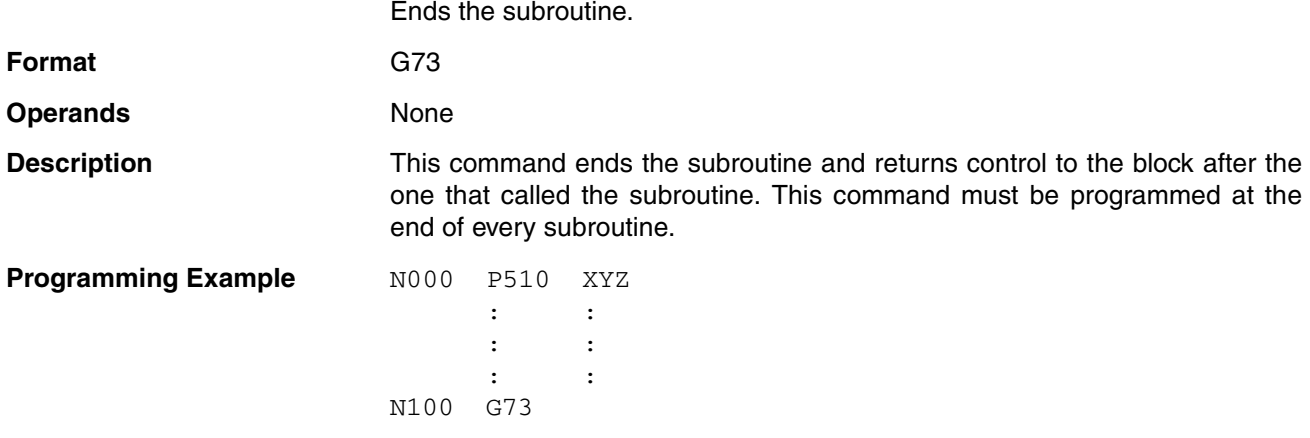

## **7-3-27 G74: OPTIONAL END**

Ends the block currently being executed when the specified optional input goes ON.

**Format** G74<sup> $\Box$ </sup><optional number>

**Operands** The following table shows the possible settings for the operands.

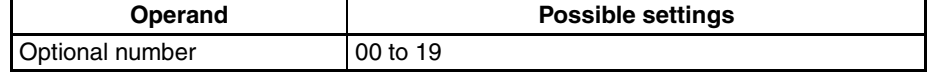

**Description** If the specified input is received while the block after the one with this command is being executed, execution of that block will be interrupted and the program will proceed to execute the following block.

> If an axis operation is being executed, the operation will be decelerated to a stop before proceeding to the next block. If a DWELL TIMER (G04) command is being executed, the command will be interrupted and the remaining time cancelled.

The source of the optional input depends on the optional number specified, as shown below.

0 through 15: Inputs from the PLC Interface Area 16 through 19: Inputs from general inputs 1 to 4

This command is ineffective if the following block contains a SUBROUTINE END (G73) or PROGRAM END (G79) command. If the specified optional input is ON already when G74 is interpreted, this command will operate just like the OPTIONAL SKIP (G75) command.

**Programming Example** The following example shows stopping linear interpolation in progress by turning ON an optional input.

> : : N008 G11 N009 G91 N010 G74 3 N011 G01 X100 F100 N012 G01 X100 : :

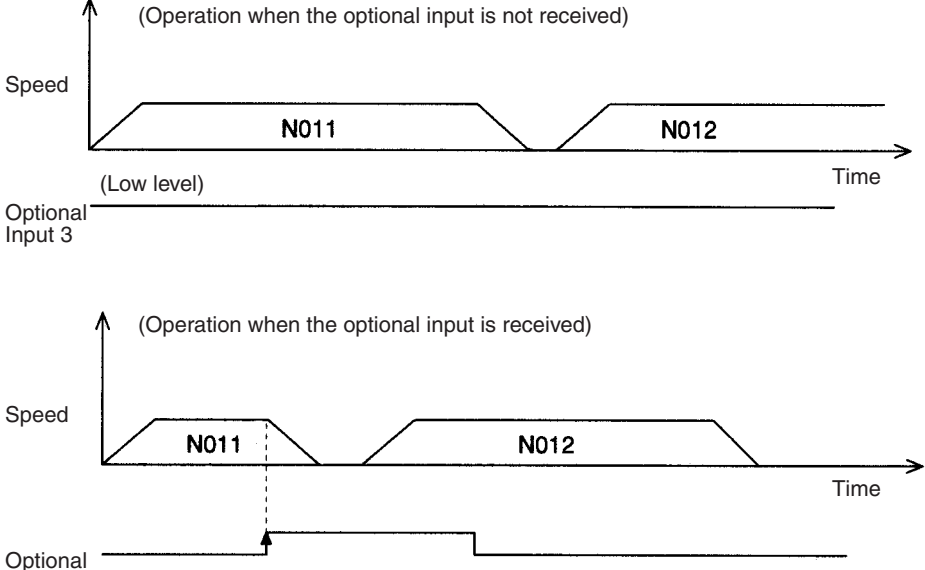

Input 3

### *G-language Commands* **Section 7-3**

When G74 is preread, the next block after G74 will be disabled if the optional input is ON when starting after pausing.

N001 G10 N003 G01 X100000 F1000

...

(Commands other than for axis operation)

... N010 G74 17 N011 G00 X20000

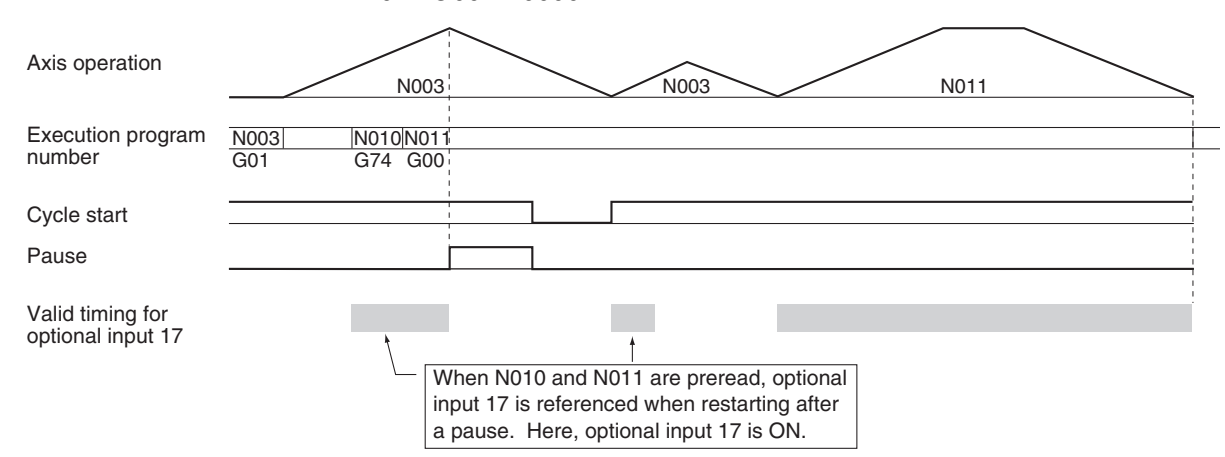

## **7-3-28 G75: OPTIONAL SKIP**

Skips the next block when the specified optional input is ON.

**Format** G75<sup> $\Box$ </sup><optional number> **Operands** The following table shows the possible settings for the operands. **Description** If the specified input is ON when this command is executed, the next block will be skipped. The source of the optional input depends on the optional number specified, as shown below. 0 through 15: Inputs from the PLC Interface Area 16 through 19: Inputs from general inputs 1 to 4 Program execution will continue normally even if the optional input comes ON while the next block is being executed. The OPTIONAL SKIP (G75) command will be disabled if the following block contains a SUBROUTINE END command (G73) or PROGRAM END command (G79). **Programming Example** The following example shows disabling a linear interpolation operation by turning ON an optional input. : : N008 G11 N009 G91 N010 G01 X500 F100 N011 G75 3 N012 G01 X500 F200 **Operand Possible settings** Optional number 00 to 19

## *G-language Commands* **Section 7-3**

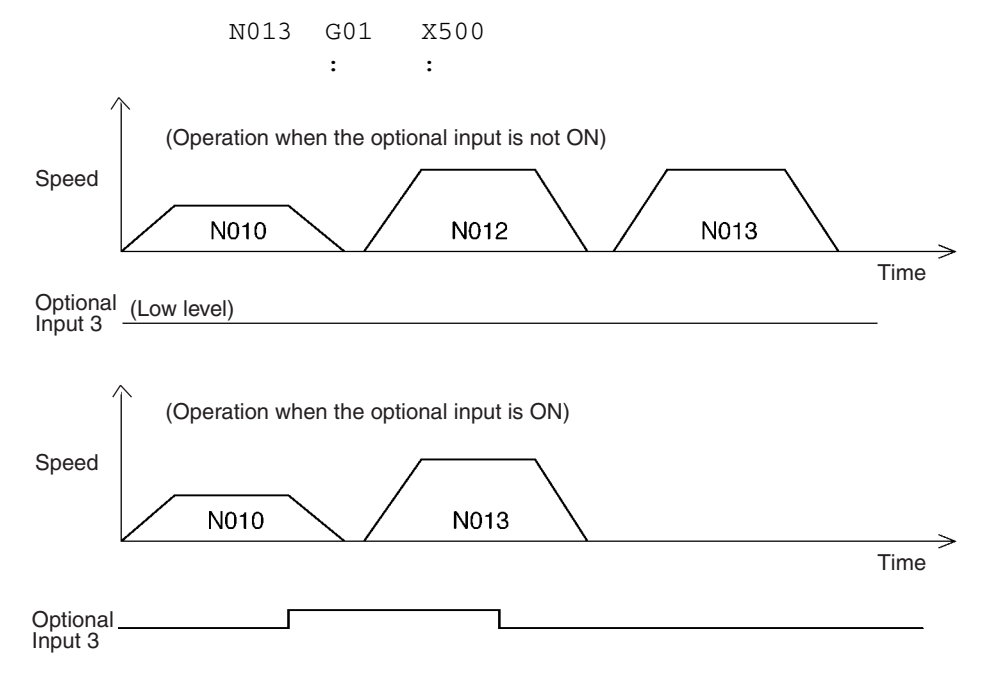

When block N008 contains the Pass Mode (G10) command, blocks N011 and N012 are pre-executed while N010 is being executed, so block N012 will not be skipped if Optional Input 3 is turned ON after execution of block N010.

To ensure that block N012 will be skipped, make sure that Optional Input 3 is ON before block N010 is executed.

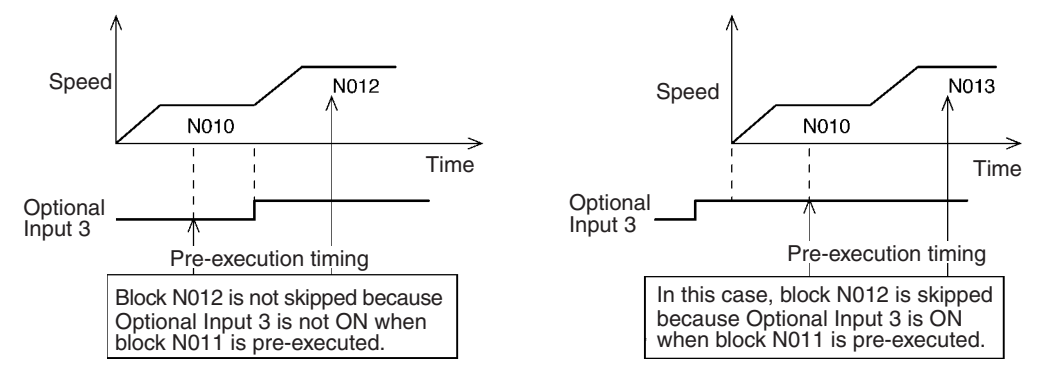

## **7-3-29 G76: OPTIONAL PROGRAM PAUSE**

Pauses the program when the specified optional input is ON.

**Format** G76<sup> $\Box$ </sup><optional number>

**Operands** The following table shows the possible settings for the operands.

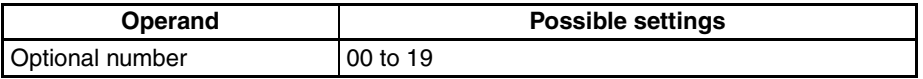

**Description** If the specified input is ON when this command is executed, program execution will be paused. Program execution will continue from the next block when the optional input is reset. The source of the optional input depends on the optional number specified, as shown below.

0 through 15: Inputs from the PLC Interface Area

16 through 19: Inputs from general inputs 1 to 4

Program execution will continue normally if the optional input comes ON while the next block is being executed.

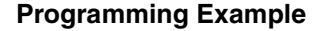

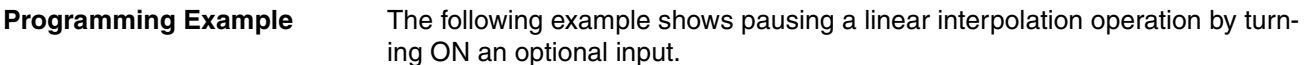

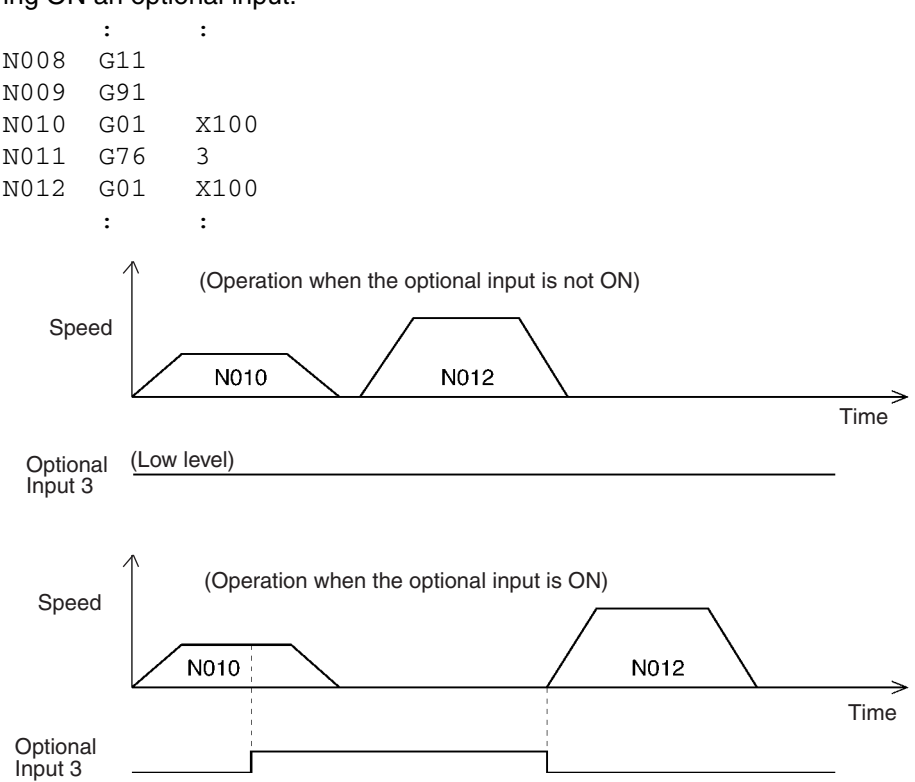

When block N008 contains the PASS MODE command (G10), blocks N011 and N012 are pre-executed while N010 is being executed, so the program will not be paused if Optional Input 3 is turned ON after execution of block N010.

To ensure that the program will be paused, make sure that Optional Input 3 is ON before block N010 is executed.

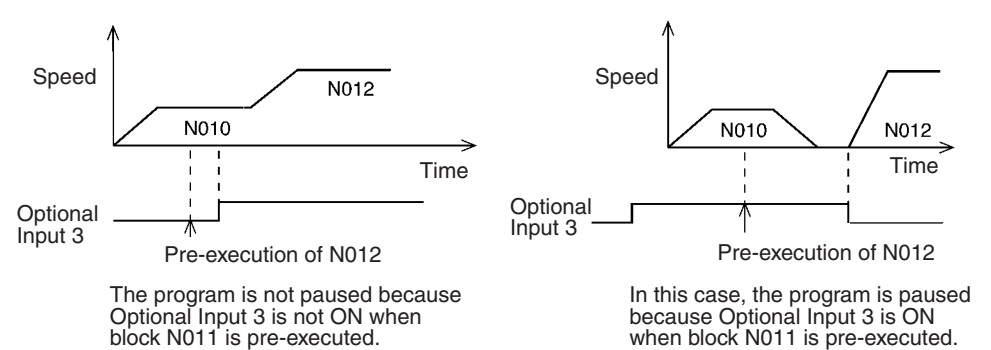

## **7-3-30 G79: PROGRAM END**

Ends the main program.

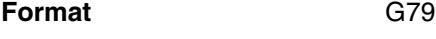

**Operands** None

**Description** This command ends the main program and must be included at the end of the main program.

> When G79 is executed and an axis is in operation, the Unit will wait for the axis to be positioned before executing G79. M codes M500 to M999 will be forcibly cleared if they are being output when G79 is executed.

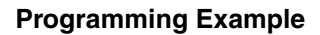

**Programming Example** The following example shows how G79 is executed after axis operation is completed in Pass Mode.

NO<sub>20</sub> G<sub>10</sub> G<sub>10</sub> Sets Pass Mode.

N021 G01 X100 Y100 F100

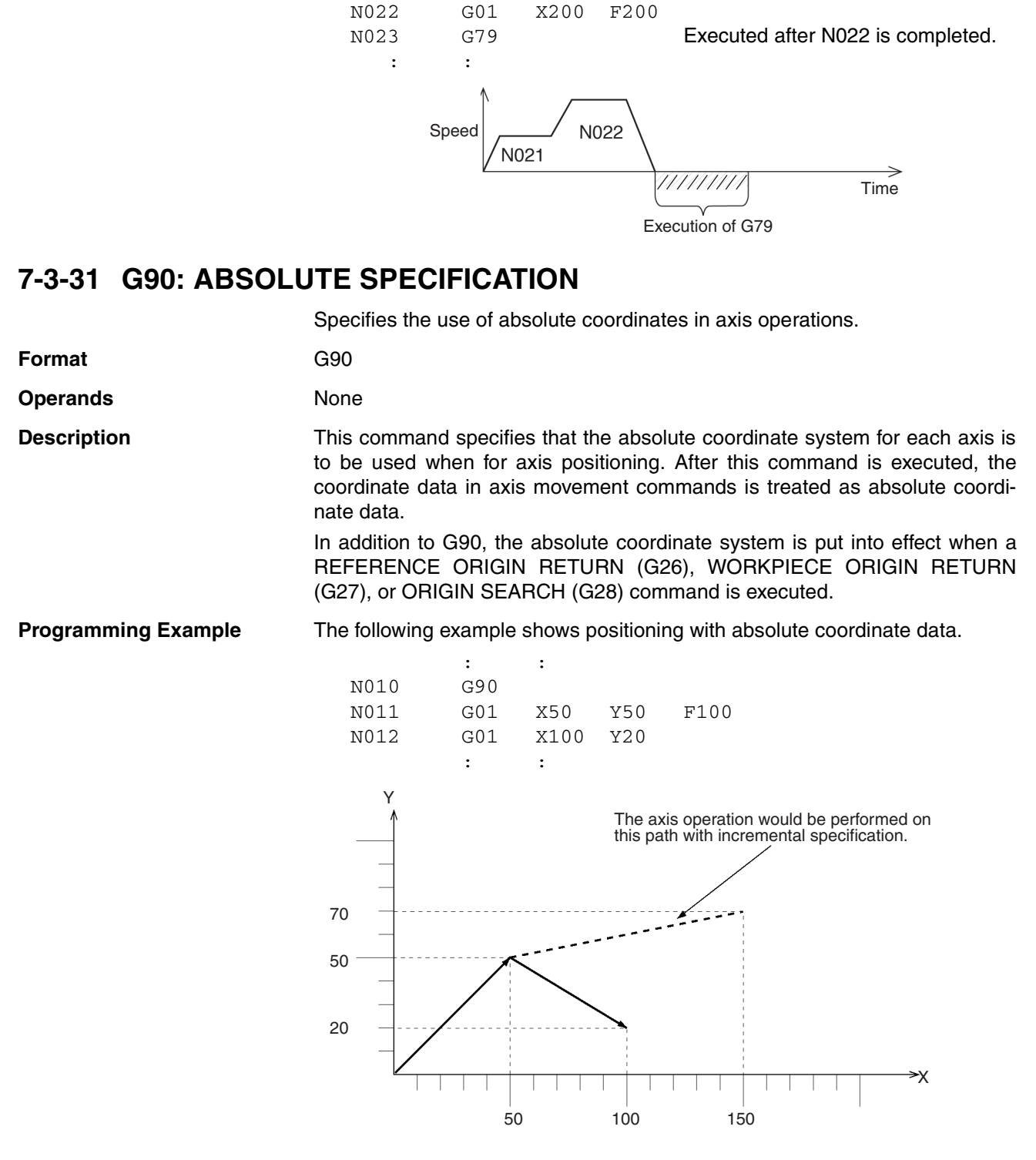

: :

## **7-3-32 G91: INCREMENTAL SPECIFICATION**

Specifies the use of relative coordinates in axis operations.

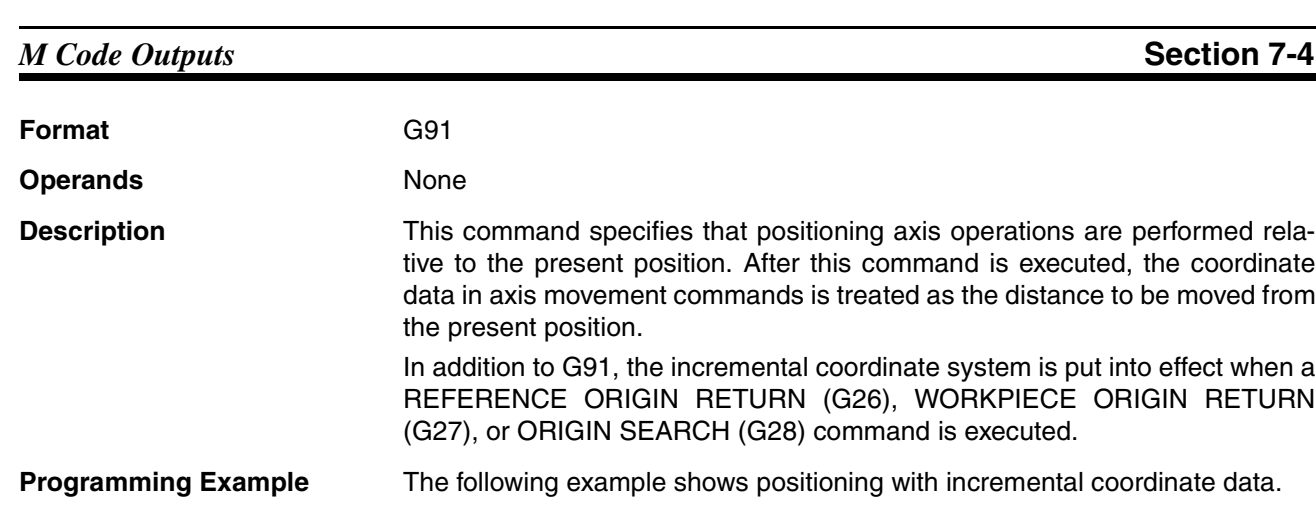

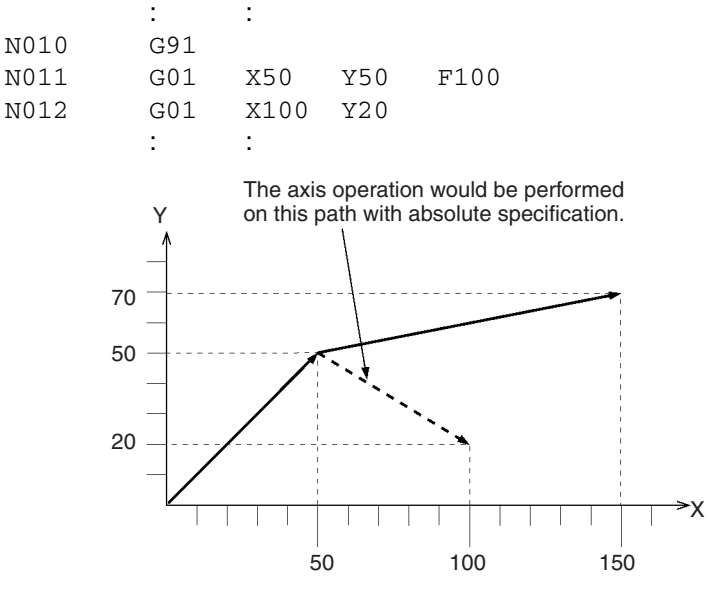

If positioning with incremental specification is interrupted by a pause command, the axes will be moved to the original end position after the operation is restarted. Also, if the axes have been moved or an origin search was performed after the operation was interrupted, the axes will still be moved to the original end position.

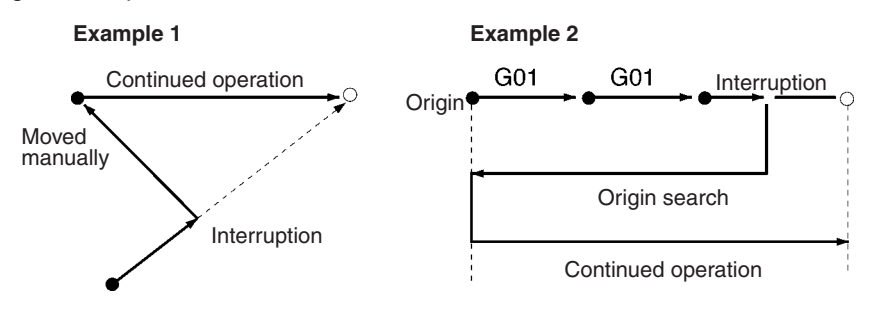

## <span id="page-457-0"></span>**7-4 M Code Outputs**

## **7-4-1 Introduction**

M codes consist of information used to interlock with external devices in positioning operation processes. External devices are devices directly connected to the general outputs of the CPU Unit and MC Unit.

**Format** M<M code>

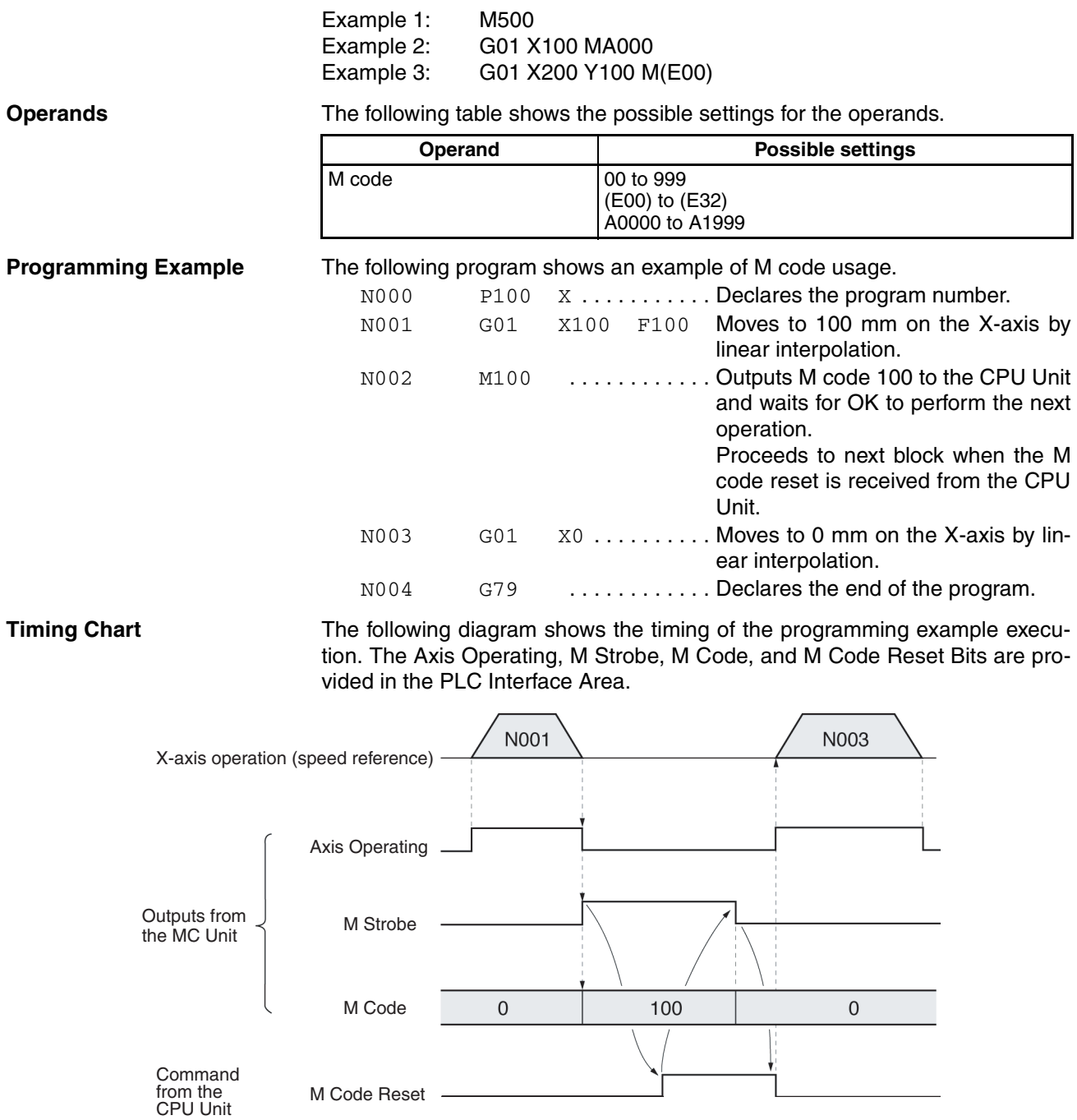

**Description** The following list provides a running description of the program execution.

- *1,2,3...* 1. In block N001, the X-axis is moved to 100 mm by linear interpolation.
	- 2. In block N002, M code 100 is output after the X-axis positioning is completed; the M strobe is turned ON at the same time to indicate that the M code has been set.
	- 3. In the CPU Unit, the processes corresponding to M code 100 are performed when the M strobe goes ON. The CPU Unit turns ON the M Code Reset Bit when these processes are completed.
	- 4. In the MC Unit, the M code is cleared to 0 and the M strobe is turned OFF when the CPU Unit turns ON the M Code Reset Bit.
	- 5. When the M Code Reset Bit from the CPU Unit goes OFF, block N003 is executed, moving the X-axis to 0 mm.

6. The program ends in block N004.

## **7-4-2 M Code Data**

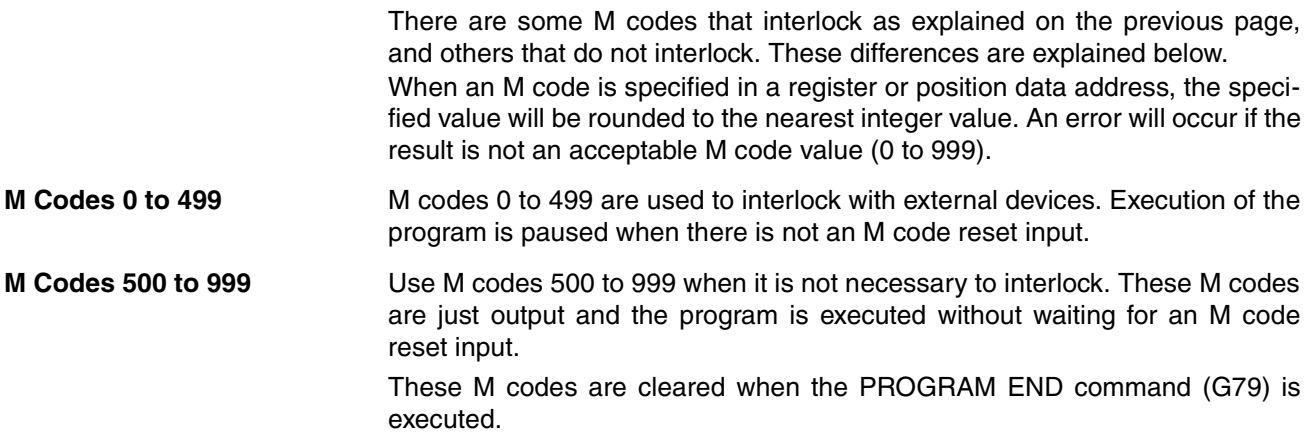

## <span id="page-459-0"></span>**7-4-3 M Code Examples**

M codes can be used independently or with G codes, such as G00 and G01, that execute axis operations.

**Example** The following program just outputs M code 600. (M codes over 499 do not interlock.)

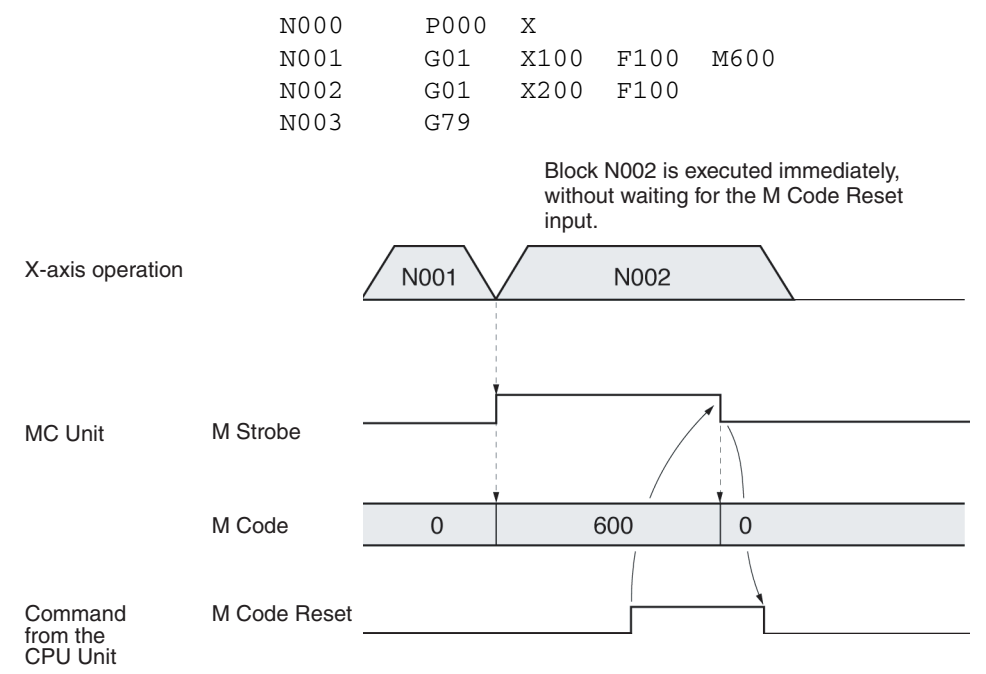

## **7-4-4 Effect of Mode Changes on M Code Resets**

The status of M codes is not affected by switching from manual to automatic mode or vice versa.

## **7-4-5 Clearing M000 to M499 with Forced Block End or G74**

The M strobe and M code outputs for M codes 000 to 499 will be cleared if the program block that outputs the M code is cleared with the Forced Block End Bit (PLC Interface Area) or the OPTIONAL END (G74) command.

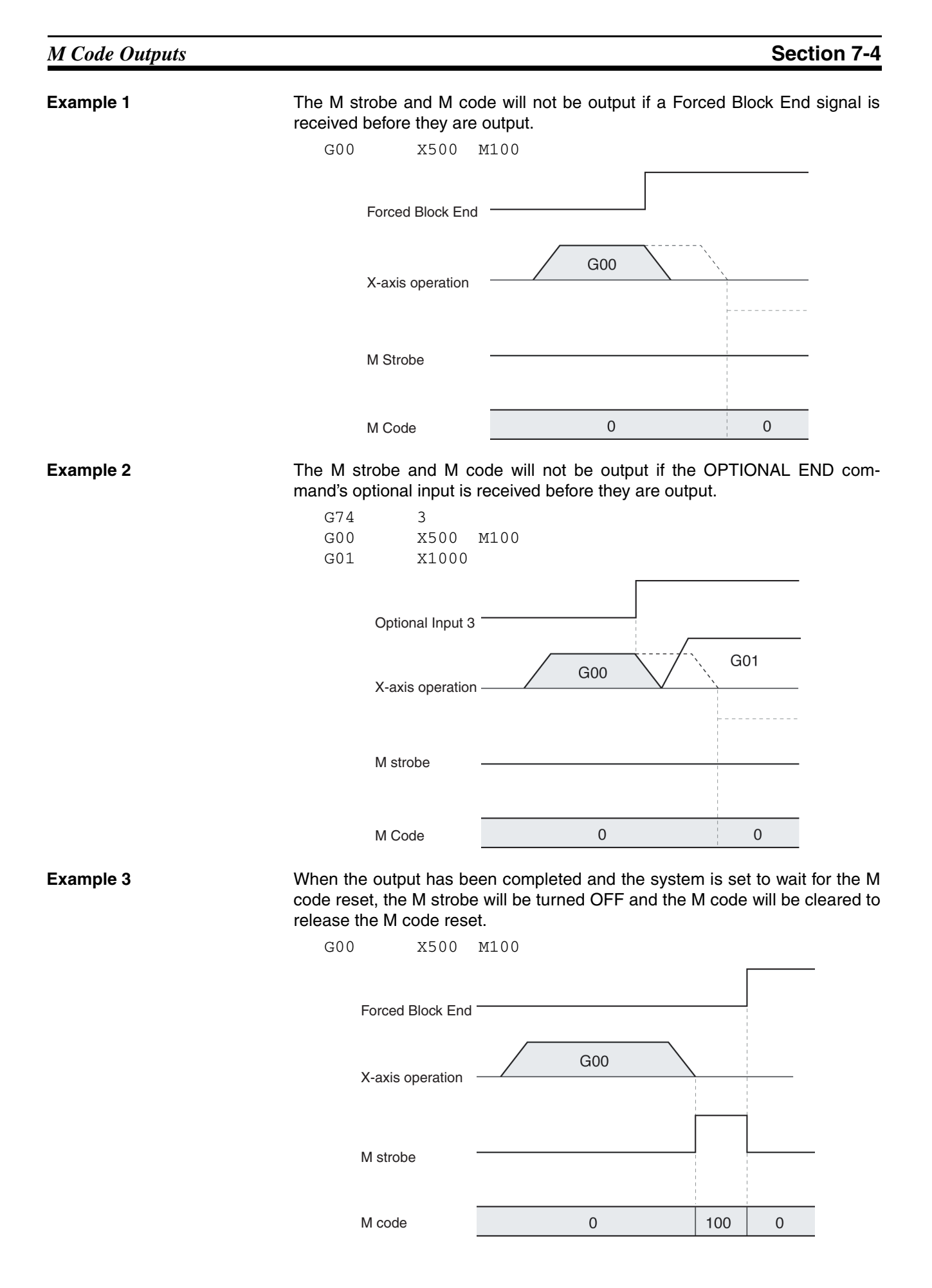

**Example 4** The M strobe and M code will be cleared if the OPTIONAL END command's optional input is received while they are being output.

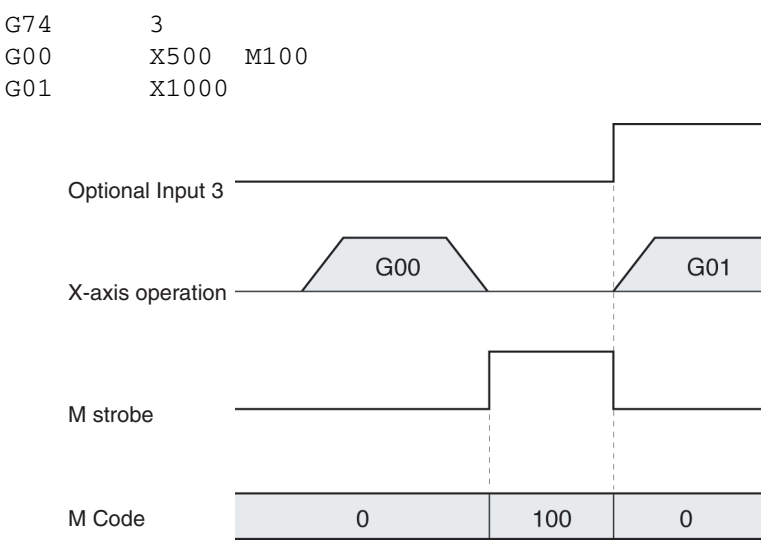

## **7-4-6 Clearing M500 to M999 with Forced Block End or G74**

The M strobe and M code outputs for M codes 500 to 999 will not be output cleared if the program block that outputs the M code is cleared with the Forced Block End Bit (PLC Interface Area) or the OPTIONAL END (G74) command, but previous M codes will not be cleared.

**Example 5** The M strobe and M code will not be output if a Forced Block End signal is received before they are output, but a previous M code and M strobe will not be cleared.

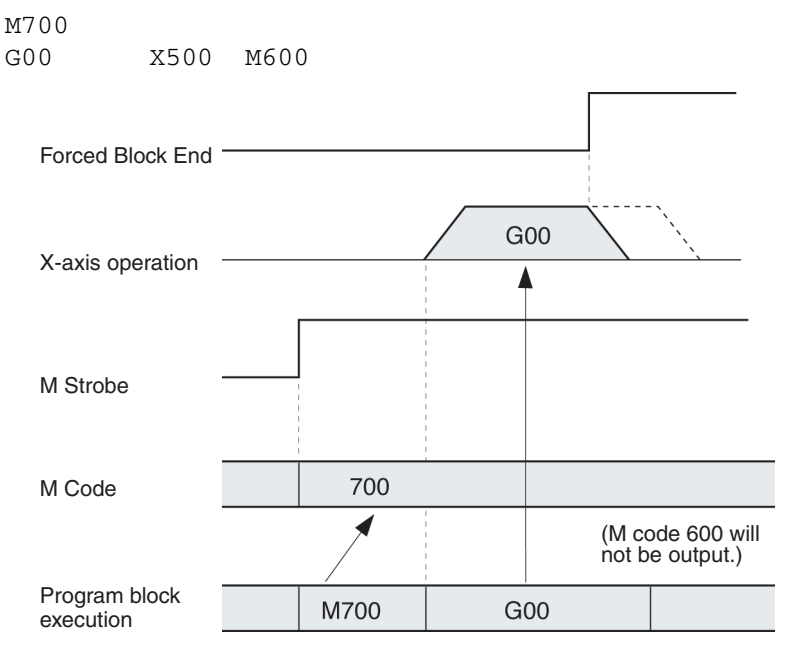

**Example 6** The M strobe and M code will not be output if the Optional End command's optional input is received before they are output, but a previous M code and M strobe will not be cleared.

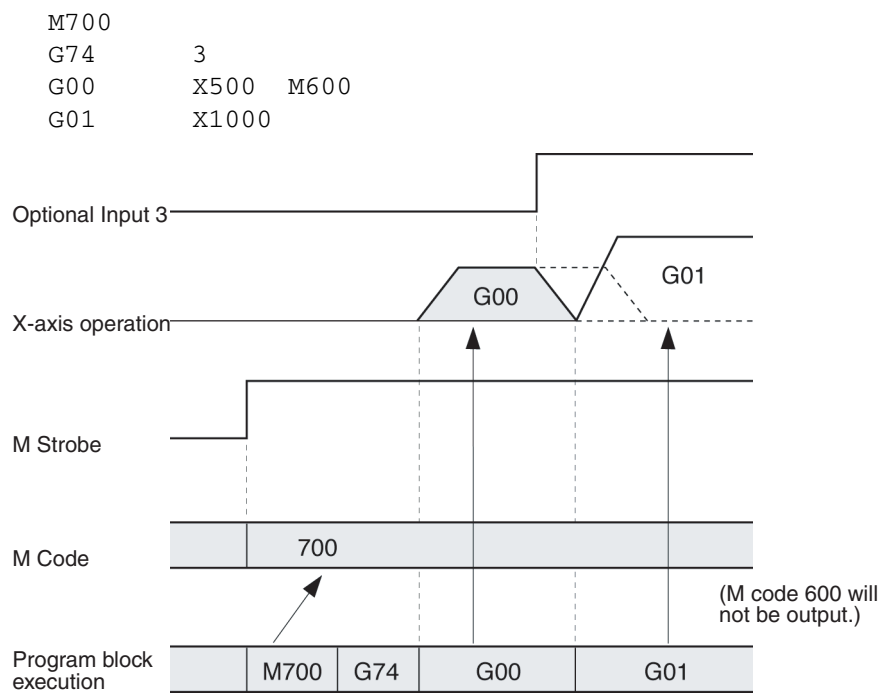

## <span id="page-462-0"></span>**7-4-7 M Code Outputs in Pass Mode**

M codes M500 to M999 can be output in Pass Mode while axes are being operated. In this case, M codes will be output at the following positions according to the system parameter settings.

### **Constant Acceleration Mode OFF**

The M code will be output just before the demand position. The output position can be calculated using the following equation.

Demand position - reference speed x pass time / 2

The pass time is determined by the Pass Time Mode Selection settings in the system parameters as follows:

The pass time is the interpolation acceleration time when interpolation acceleration time is selected.

The pass time is the interpolation deceleration time when interpolation deceleration time is selected.

### **Constant Acceleration Mode ON**

The M code will be output at the demand position.

Refer to *[6-8 Operating Modes](#page-363-0)* for details on the Constant Acceleration Mode.

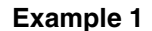

#### **Example 1 Constant Acceleration Mode OFF**

The following program will output an M code during pass operation. The M code is reset from the CPU Unit.

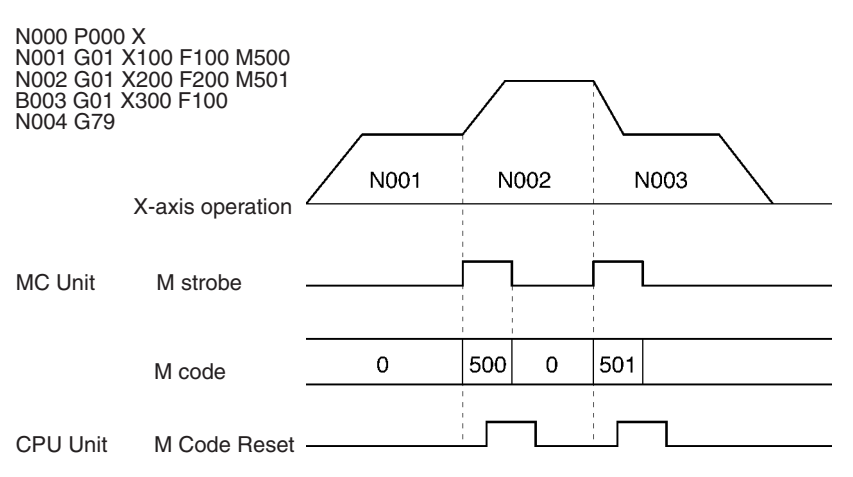

#### **Example 2 Constant Acceleration Mode ON**

The following program will output an M code during pass operation. The M code is reset from the CPU Unit.

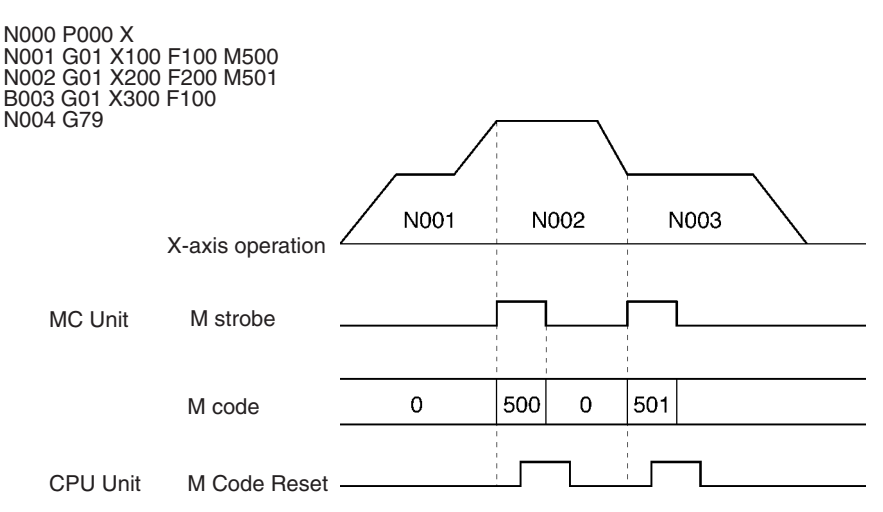

## **7-4-8 Stopover Function and Resetting M Codes**

This section describes the reset timing for M codes when the Stopover function is used. Refer to *[7-4-3 M Code Examples](#page-459-0)* for details on the Stopover function.

**M000 to M499** When an M code between M000 and M499 is output, the next positioning operation will be performed after positioning to the demand position has been completed in either Pass Mode or In-position Check OFF Mode.

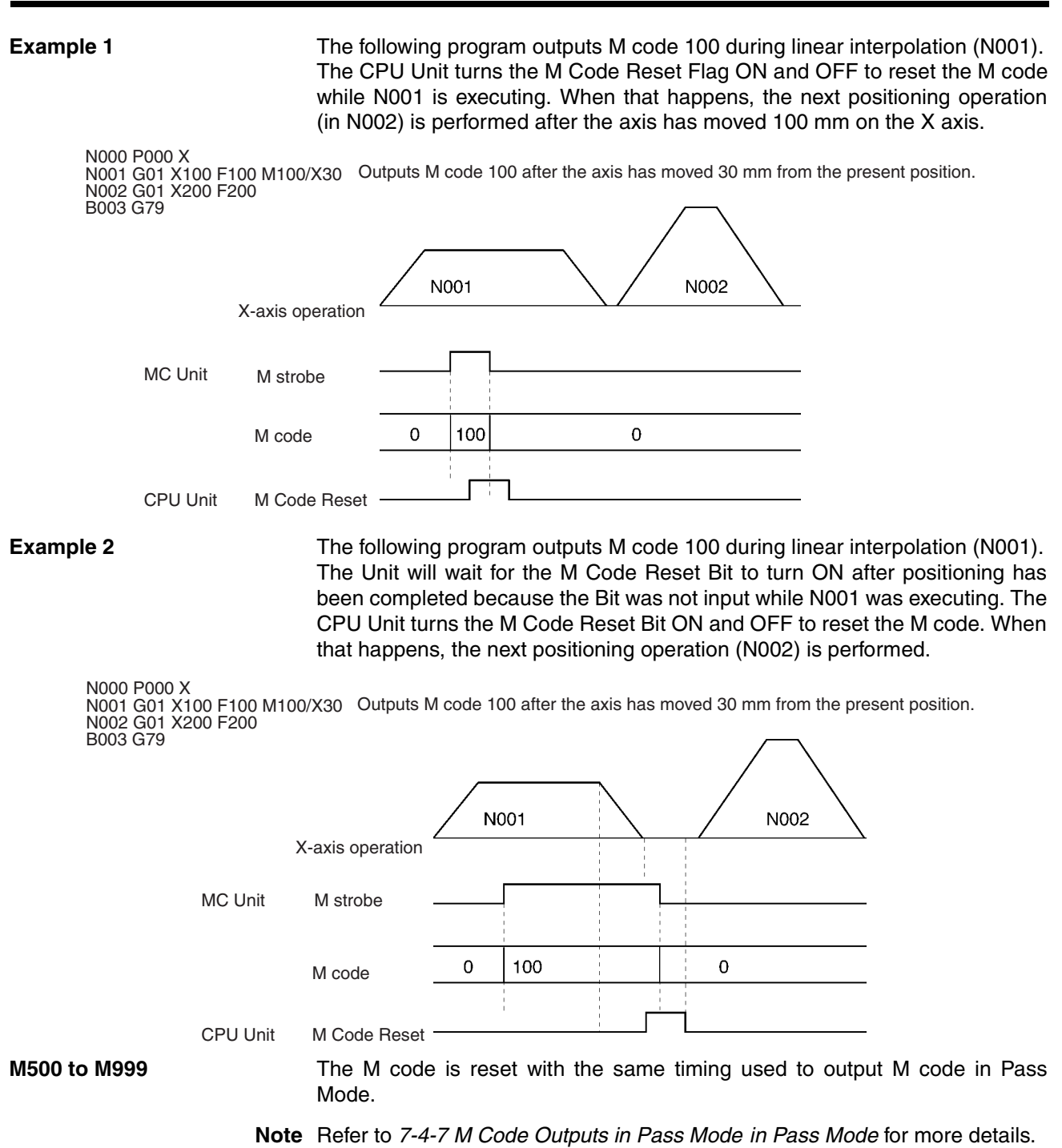

## <span id="page-464-0"></span>**7-4-9 D Code Outputs**

**D Codes** A D code is a preset code that is output after positioning has been completed. The D code (0 to 255) is output to the CPU Unit as an interrupt task number to executed the interrupt task in the CPU Unit. It can also be output during operation without stopping operation by using the Stopover Function. Refer to *[6-10](#page-372-0) [Stopover Function](#page-372-0)* for details on the function.

> $\sqrt{N}$  Caution D code outputs can only be used when an MC Unit is mounted on the CPU Backplane. They cannot be used if the Unit is mounted on an Expansion Backplane.

### *M Code Outputs* **Section 7-4**

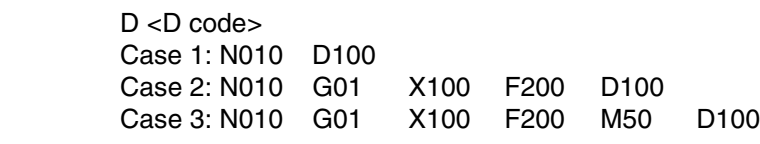

### **Operands**

**Format** 

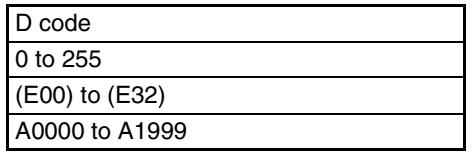

- **Description** The D code must be between 0 and 255.
	- The following can be written after the D.
		- A number: 0 to 255 (integer)
		- (E00) to (E31)
		- A0000 to A1999
	- The output timing for D codes is the same as that for M codes.
	- D codes, like M codes, can be used with G codes. Only one or the other can be used at a time with a G code for stopovers.
	- When a D code is output, the CPU Unit determines whether it can receive an interrupt. If it cannot receive an interrupt, then it will monitor status for 10 ms. If reception is still not possible, the CPU Unit will output a D code timeout error and stop.
	- If a D code is output from more than one task at the same time, then outputting the D code for each task will be offset in 2 to 10-ms increments.

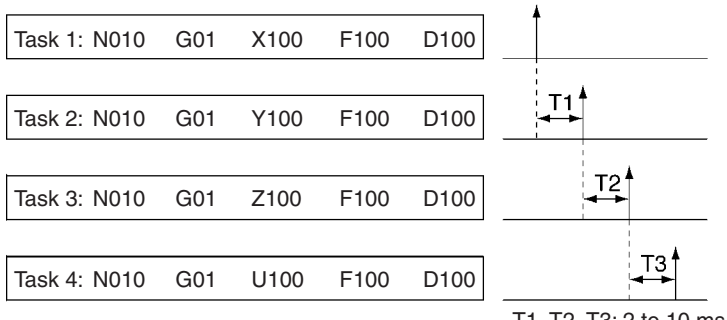

T1, T2, T3: 2 to 10 ms

### *M Code Outputs* **Section 7-4**

#### **Operating Patterns**

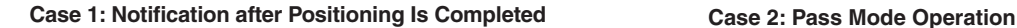

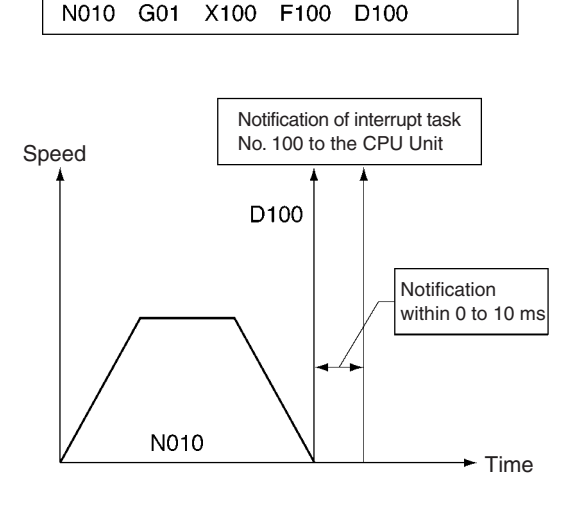

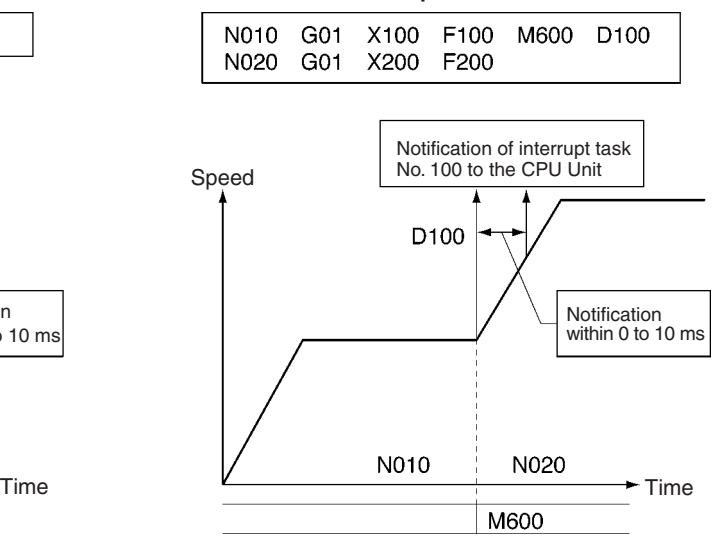

#### **Case 3: CPU Unit Cannot Receive Interrupts during Pass Mode Case 4: Continuous Interrupt Tasks Initiated**

#### N010  $G<sub>01</sub>$ X100  $G<sub>01</sub>$ X100 F100 M600 D100 **N020**  $G<sub>01</sub>$ X200 X300  $G<sub>01</sub>$ X200 F200 N030  $G<sub>01</sub>$ An error is generated and the axis decelerates to a stop if the CPU Unit cannot receive interrupts Decelerates to a stop if output is not possible within 10 ms within a maximum of 10 ms causing competition between the first and next interrupt notifications in the same task. **Speed** D<sub>200</sub> D<sub>100</sub> ............ N020 D100 Up to 10 ms N010 N010 N020 Time Time **M600**

F100

F200

F300

N030

N030

M600

D<sub>200</sub>

D<sub>100</sub>

<span id="page-466-0"></span>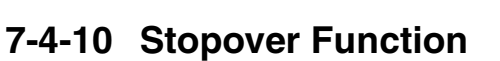

The Stopover function outputs M code or D code without stopping operation when the axis is moved a preset amount (judged from the present position) in axis operation. It is used to control peripheral devices prior to completing a move and to improve tact time. The function can be used with G codes for all operations and with either a D code or a M code, but not both at the same time.

Speed

N010

N020

## Format M <M code>/<Stopover> or D <D code>/<Stopover> Case 1: N010 G01 X200 F200 D100/X100 Outputs D code 100 after moving the axis 100 mm on the X axis. Case 2: N010 G01 X200 F200 M600/X100 Outputs D code 600 after moving the axis 100 mm on the X axis.

### *M Code Outputs* **Section 7-4**

**Operands**

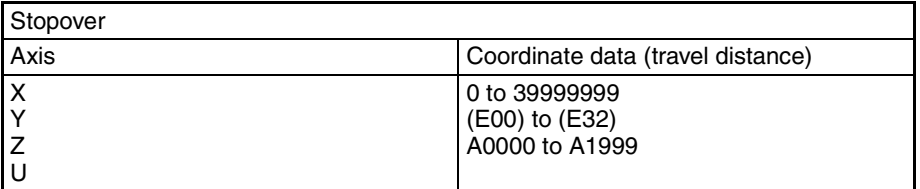

**Description** The Stopover function outputs a M code or D code when the axis moves a certain amount (judged from the present position) after the axis starts to move from the present position to the demand position. The travel distance (relative movement) is always specified in as a positive value.

The Stopover function is used with the following G codes for positioning.

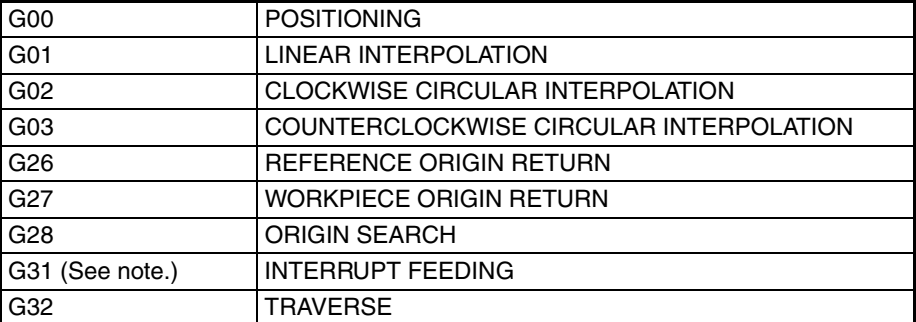

**Note** With the G31 code, the Stopover function becomes valid after the general input turns ON.

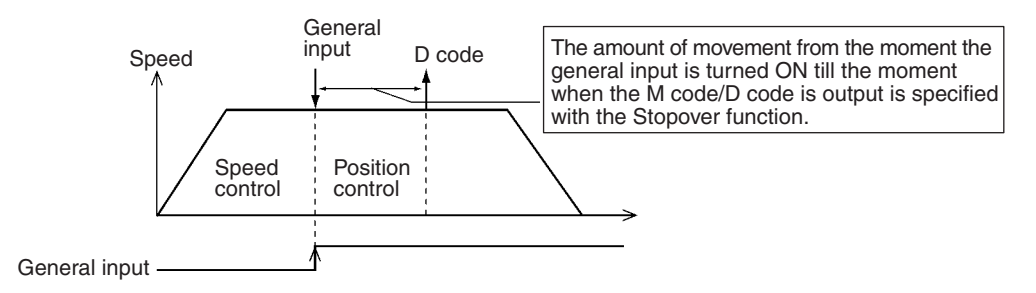

For G codes in which more than one axis moves, such as in multiturn circular interpolation and traverse operations, the Stopover function is executed only once during execution of the G code.
**Example** The following program outputs M code 500 after the axis has moved 50 mm in the Y-axis direction when the traverse operation shown below (traverse width: 100 mm, number of windings per layer: 10, number of winding layers: 10) is performed. No D code will not be output beyond that point.

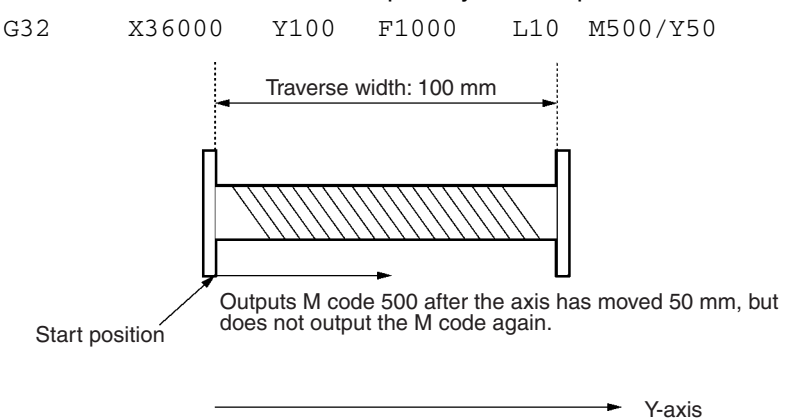

The following program outputs a M code or D code when the axis has moved the specified amount from the preceding demand position when the Stopover function is used in Pass Mode or In-position Check OFF Mode.

Example:  $(X, Y) = (30, 30)$ 

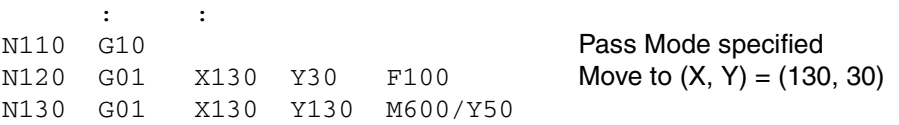

N130 is preread during execution of N120 because the system is in Pass Mode. M code 600 is thus output after moving 50 mm from Y30 (the demand position for N120) to 80 mm (determined from the present position).

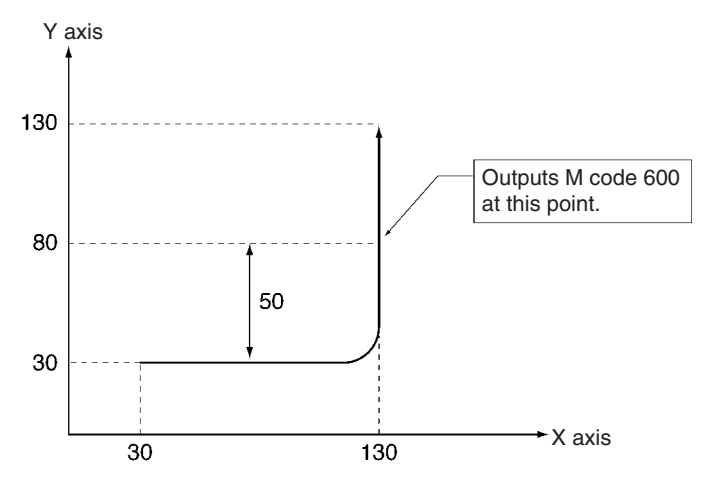

The following occurs with circular interpolation.

The D code is output when the axis has moved –70 mm on the X axis during circular interpolation as shown in the following figure.

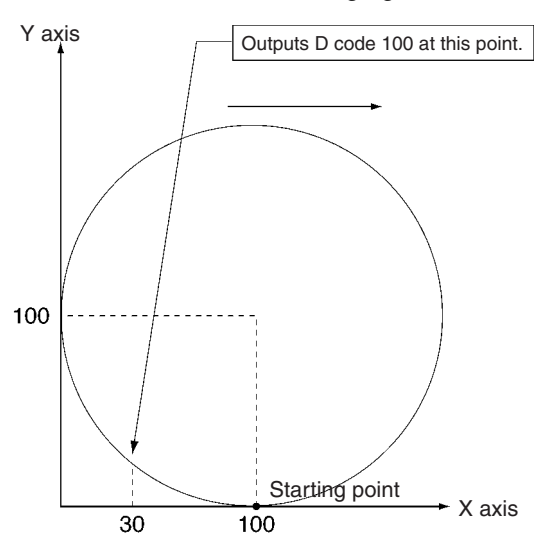

## **7-4-11 Precautions on the Stopover Function**

Heed the following precautions when using the Stopover function.

• Normally, the Stopover function is not valid if the specified distance moved is the same as the next demand position.

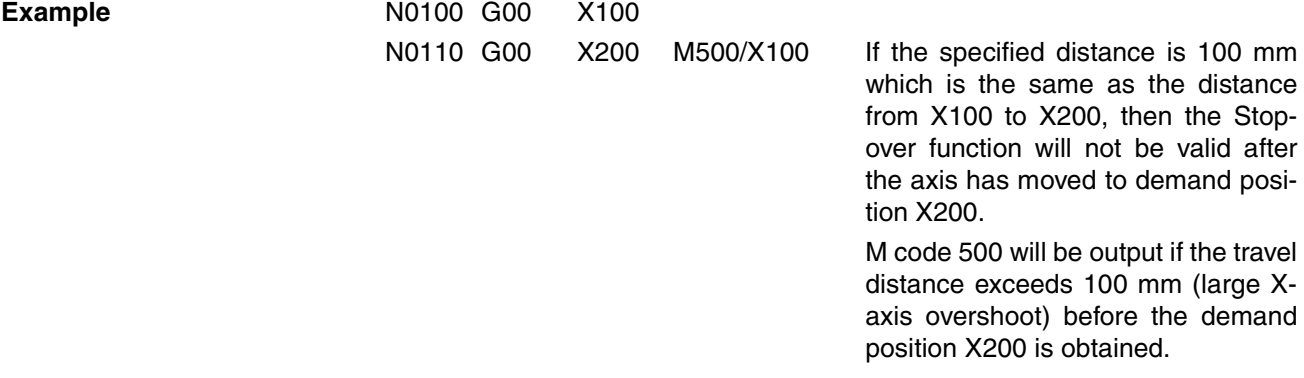

• The Stopover function may not be valid in operations where the axis moves back and forth between two points in Pass Mode.

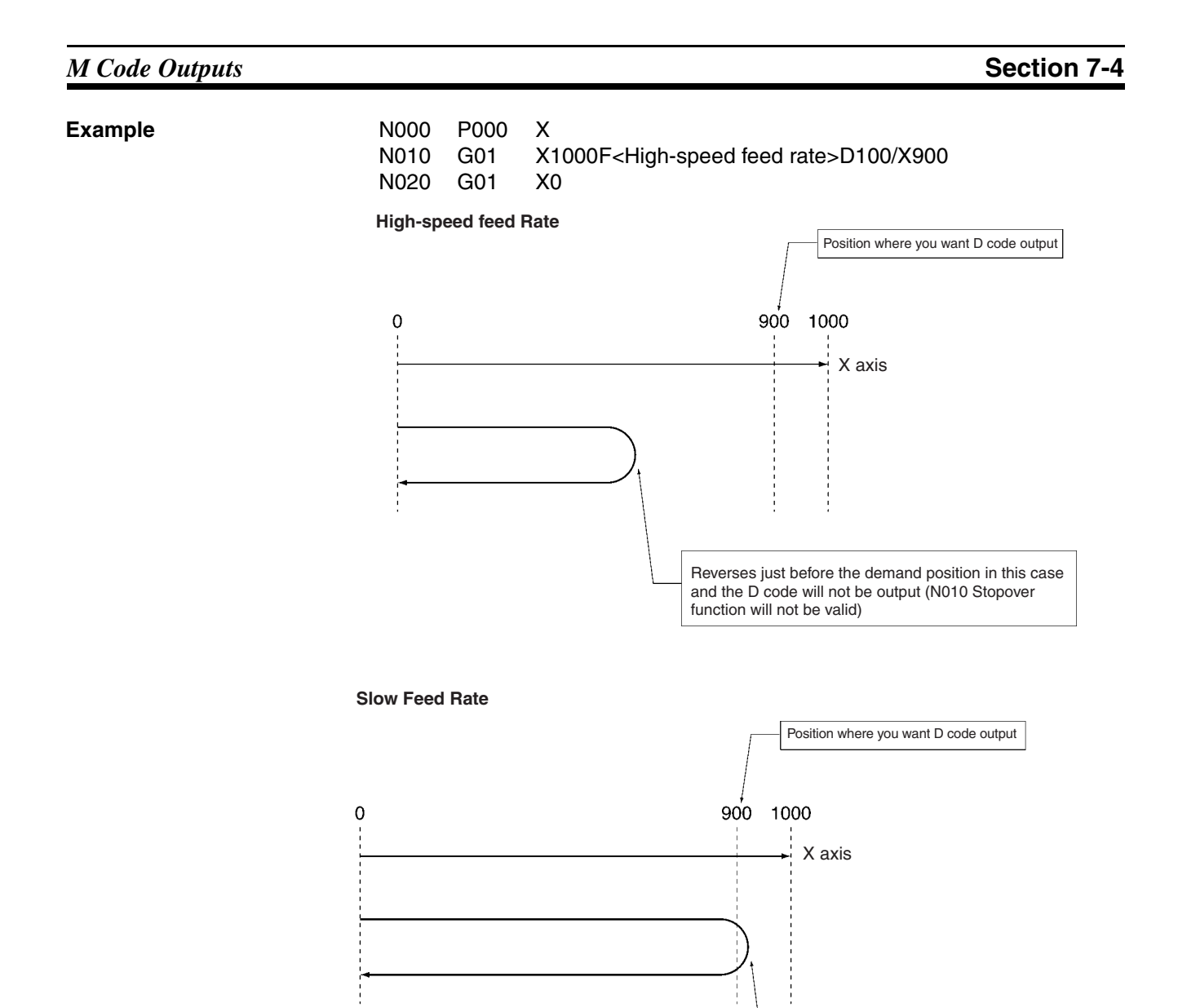

The D code will be output in reaching the 900-mm position in this case.

# **SECTION 8 G-Language Programming Examples**

This sections provides examples of G-language programming for the CS1W-MC421/221.

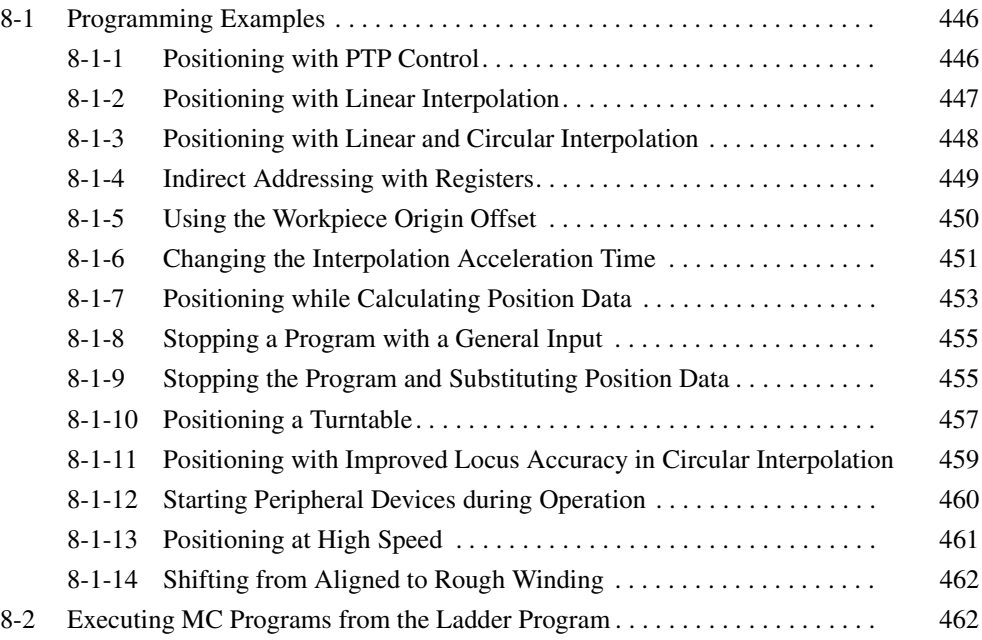

# <span id="page-472-0"></span>**8-1 Programming Examples**

## <span id="page-472-1"></span>**8-1-1 Positioning with PTP Control**

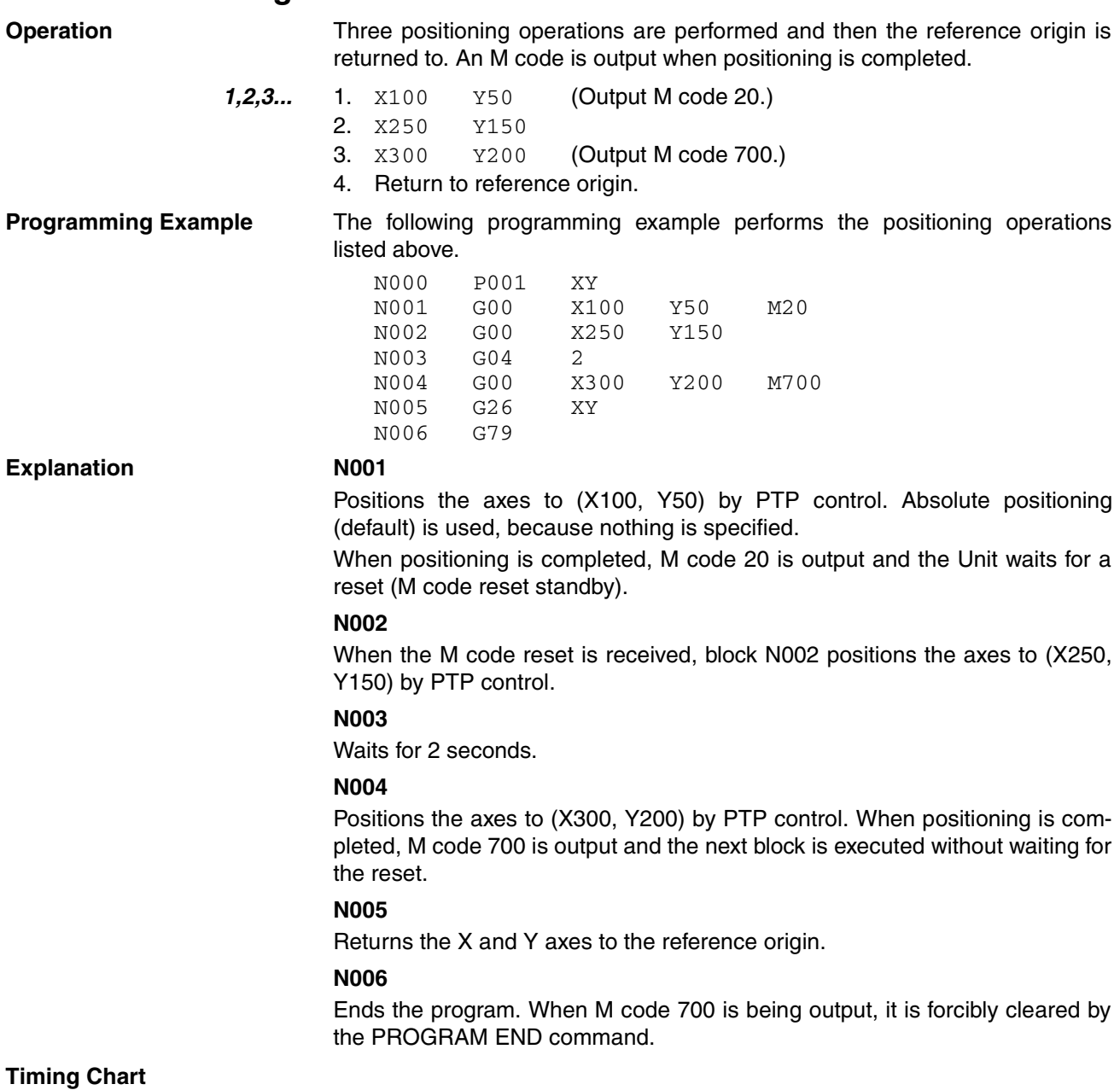

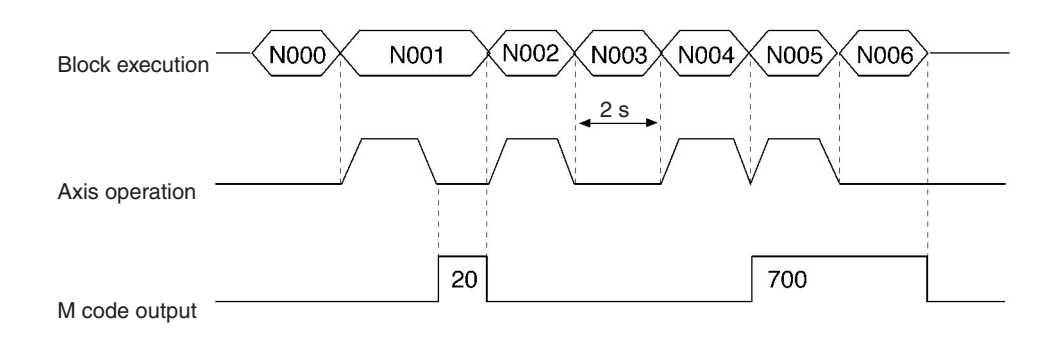

## <span id="page-473-0"></span>**8-1-2 Positioning with Linear Interpolation**

**Operation** When the optional input turns ON, this program uses linear interpolation to move the X-axis by 300 and the Y-axis by 400 from the present position. This positioning operation will be repeated (up to 21 times) until position data address A1000 contains 1.

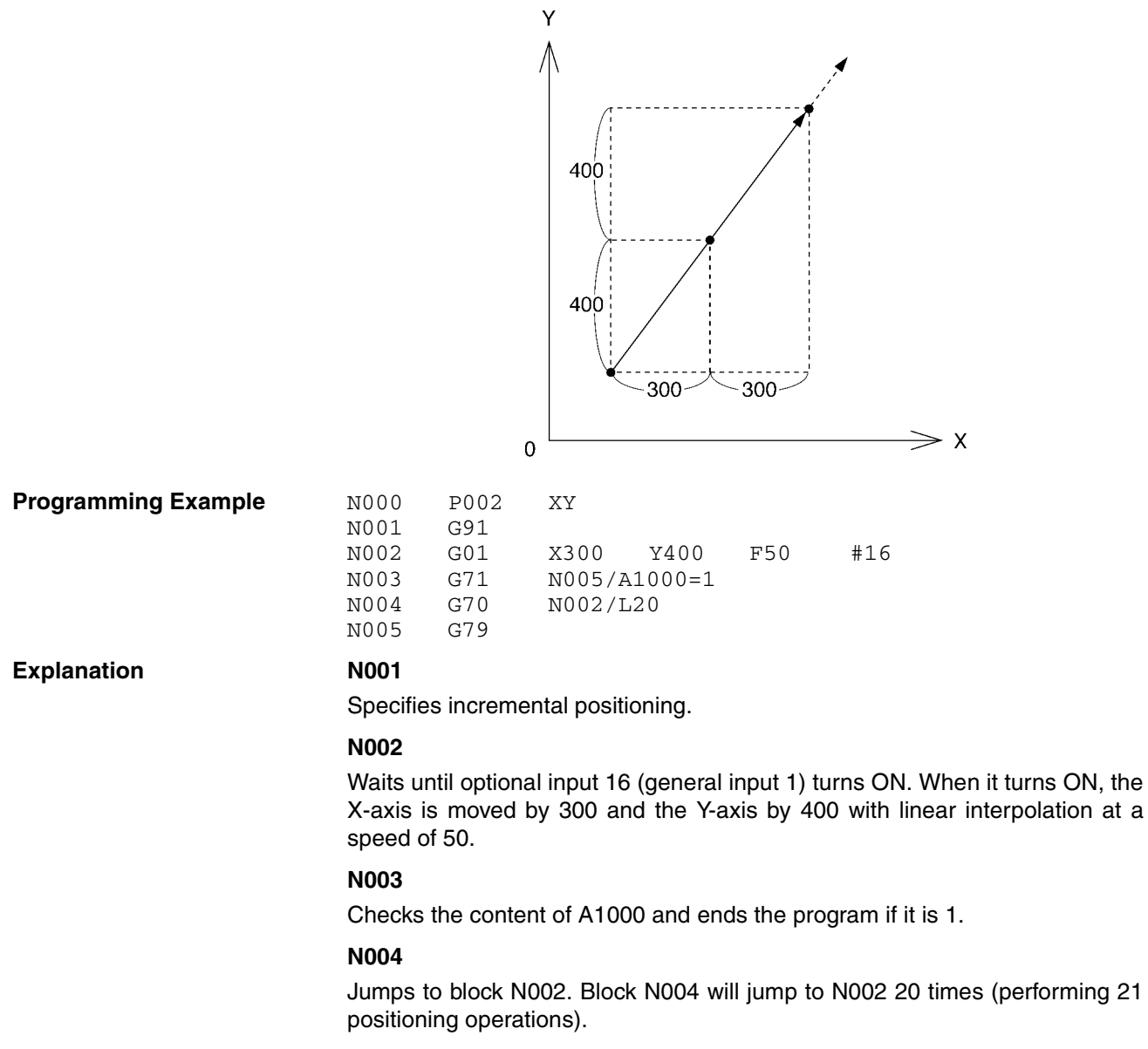

**Note** The operations above are performed in Stop Mode, and not Pass Mode, because an option is specified.

### *Programming Examples* **Section 8-1**

### **Timing Chart**

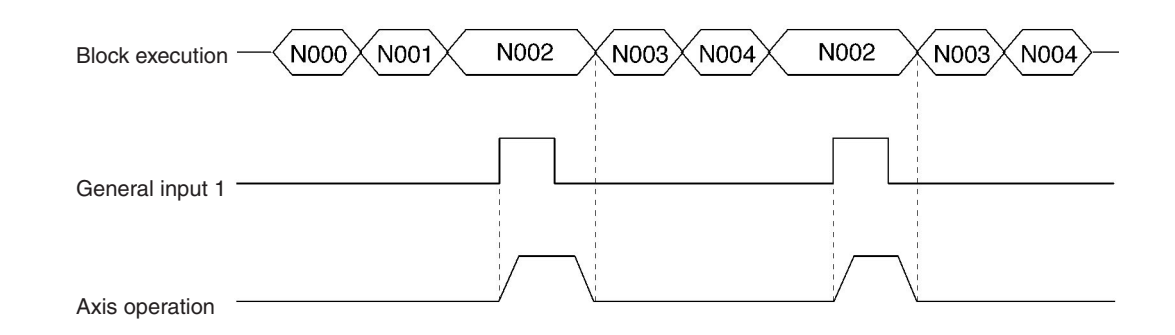

## <span id="page-474-0"></span>**8-1-3 Positioning with Linear and Circular Interpolation**

**Operation** This program combines linear and circular interpolation to move the X and Y axes in the pattern shown in the following diagram.

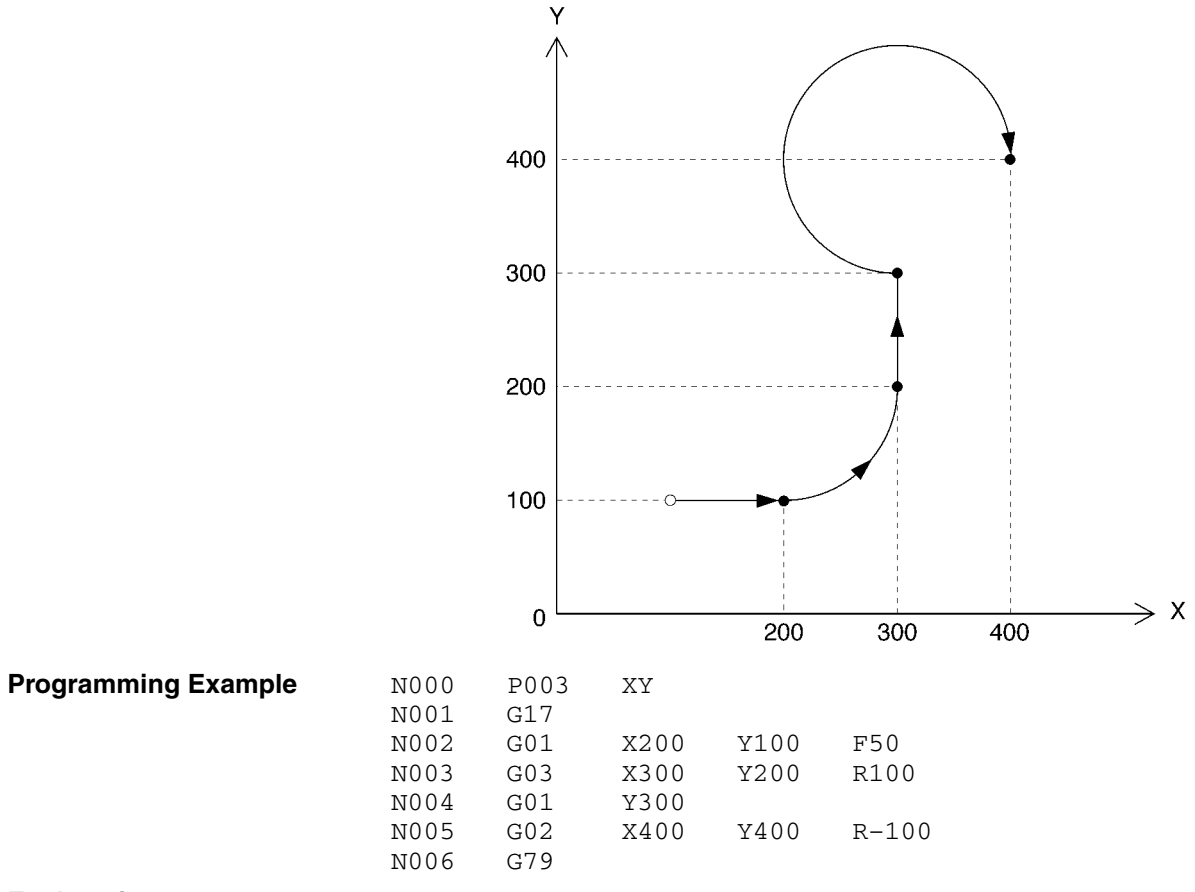

### **Explanation**

### **N001**

Sets the X-Y plane as the plane for circular interpolation.

### **N002**

Moves the axes to (X200, Y100) by linear interpolation.

### WWW.BSNEW.IR

### **N003**

Moves the axes to (X300, Y200) by circular interpolation in the counter-clockwise direction with a radius of 100. A positive value is specified for the radius, so an arc smaller than a semicircle (1/4 circle) is drawn.

### **N004**

Moves the axes to (X300, Y300) by linear interpolation.

### **N005**

Moves the axes to (X400, Y400) by circular interpolation in the clockwise direction with a radius of 100. A negative value is specified for the radius, so an arc greater than a semicircle (3/4 circle) is drawn.

## <span id="page-475-0"></span>**8-1-4 Indirect Addressing with Registers**

**Operation** This program uses registers to indirectly specify position data stored in position data addresses and uses this data in positioning operations.

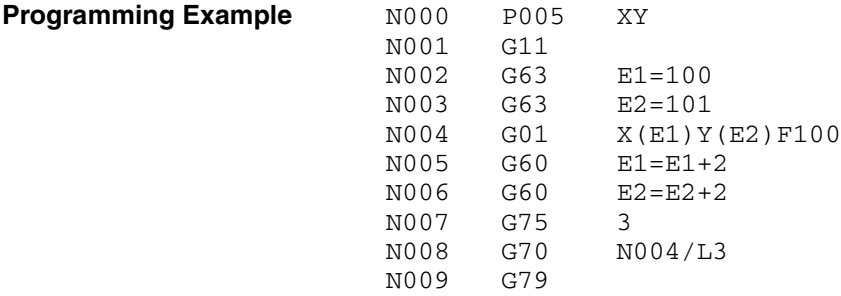

**Explanation**

### **N001**

Specifies Stop Mode.

### **N002 through N003**

Set the initial position data addresses in the registers.

### **N004**

Reads the position data from the addresses specified in the registers and moves the axes to this point by linear interpolation.

### **N005 through N006**

Updates the contents of the registers.

### **N007**

If optional input 3 is ON, the next block will be skipped and the program will end.

### **N008**

Jumps to block N004 and repeats the positioning operation 3 times.

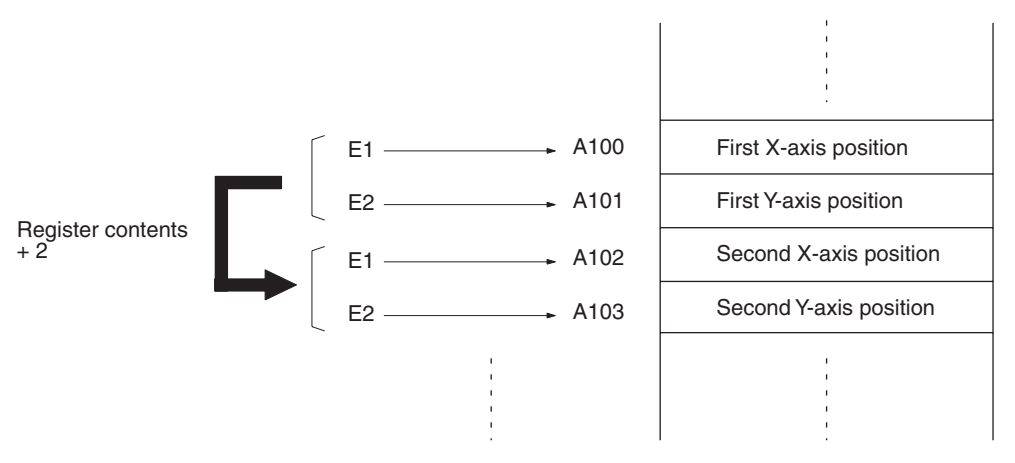

## <span id="page-476-0"></span>**8-1-5 Using the Workpiece Origin Offset**

**Operation Positioning for the same pattern can be performed any number of times by** repeatedly changing the workpiece origin offset and calling the subroutine. Using the workpiece coordinate system is useful particularly for absolute positioning operations.

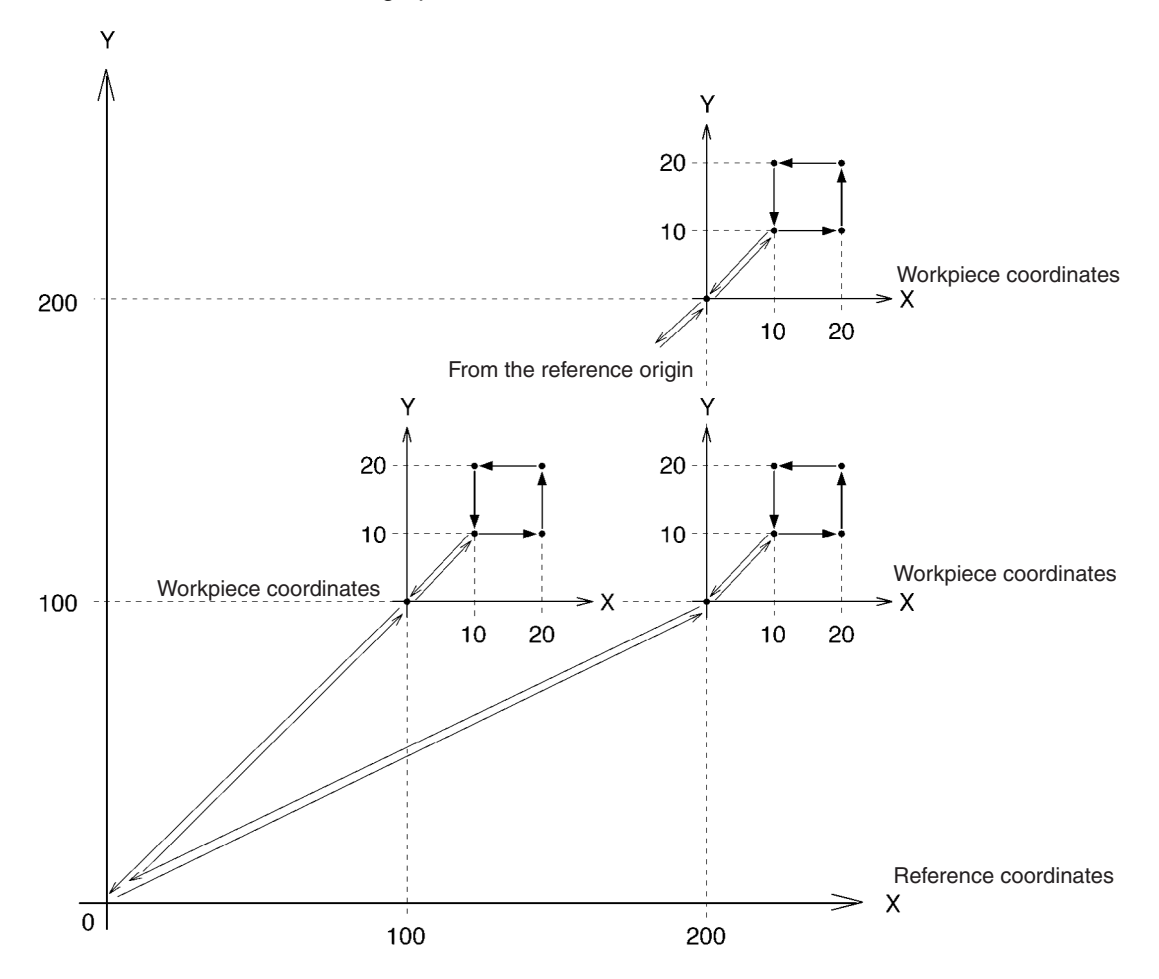

### *Programming Examples* **Section 8-1**

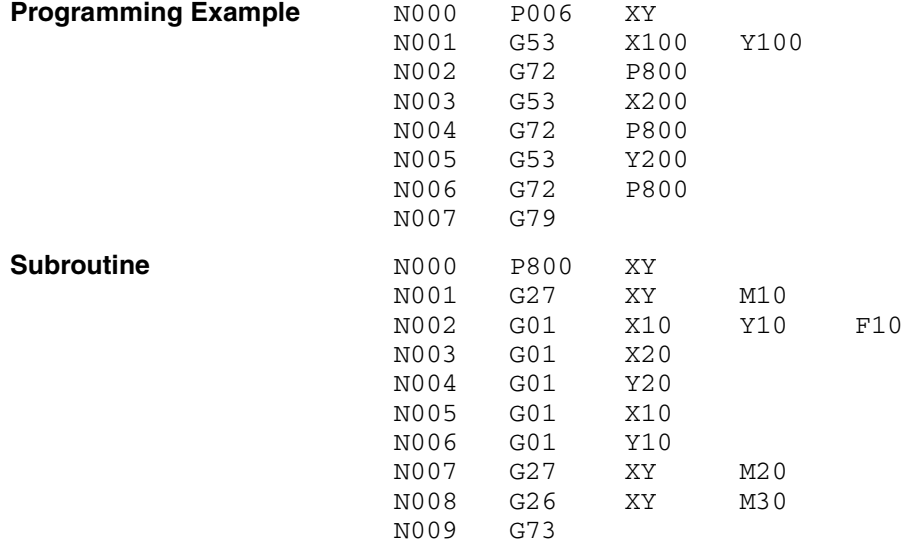

**Explanation**

### **P006: N001**

Sets the workpiece origin offset to (X100, Y100).

### **P006: N002**

Calls subroutine P800.

### **P800: N001**

Returns to the workpiece origin. The workpiece coordinate system is selected at this time. M code M10 is output and the Unit waits for the M code reset.

### **P800: N002 through N006**

The subroutine's series of absolute positioning operations is performed by linear interpolation in Pass Mode.

### **P800: N007**

Returns to the workpiece origin. M code M20 is output and the Unit waits for the M code reset.

### **P800: N008**

When the reset is received, block N008 returns to the reference origin. M code M30 is output and the Unit waits for the M code reset.

### **P800: N009**

When the reset is received, block N009 returns to main program P006.

### **P006: N003**

Changes the workpiece origin offset to X200.

### **P006: N004**

Calls subroutine P800 and repeats the same series of operations.

## <span id="page-477-0"></span>**8-1-6 Changing the Interpolation Acceleration Time**

**Operation** This program changes the setting of the interpolation acceleration time parameter and performs linear interpolation.

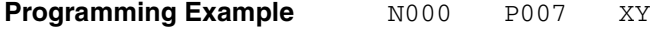

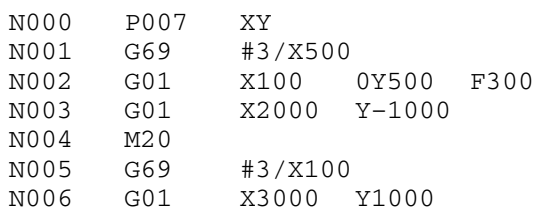

### *Programming Examples* **Section 8-1**

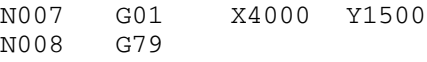

### **Explanation N001**

Changes the setting of the X-axis' interpolation acceleration time parameter to 500 ms, which becomes the X-axis acceleration time used for interpolation in this task.

### **N002**

Moves to (X1000, Y500) by linear interpolation with an acceleration time of 500 ms and speed of 300.

### **N003**

Moves to (X2000, Y–1000) in Pass Mode with an acceleration time of 500 ms.

### **N004**

Once the pass operation is completed, N004 outputs M code M20 and waits for the M code reset.

### **N005**

Changes the setting of the interpolation acceleration time to 100 ms.

### **N006**

Moves to (X3000, Y1000) by linear interpolation with an acceleration time of 100 ms.

### **N007**

Moves to (X4000, Y1500) in Pass Mode with an acceleration time of 100 ms.

### **Timing Charts**

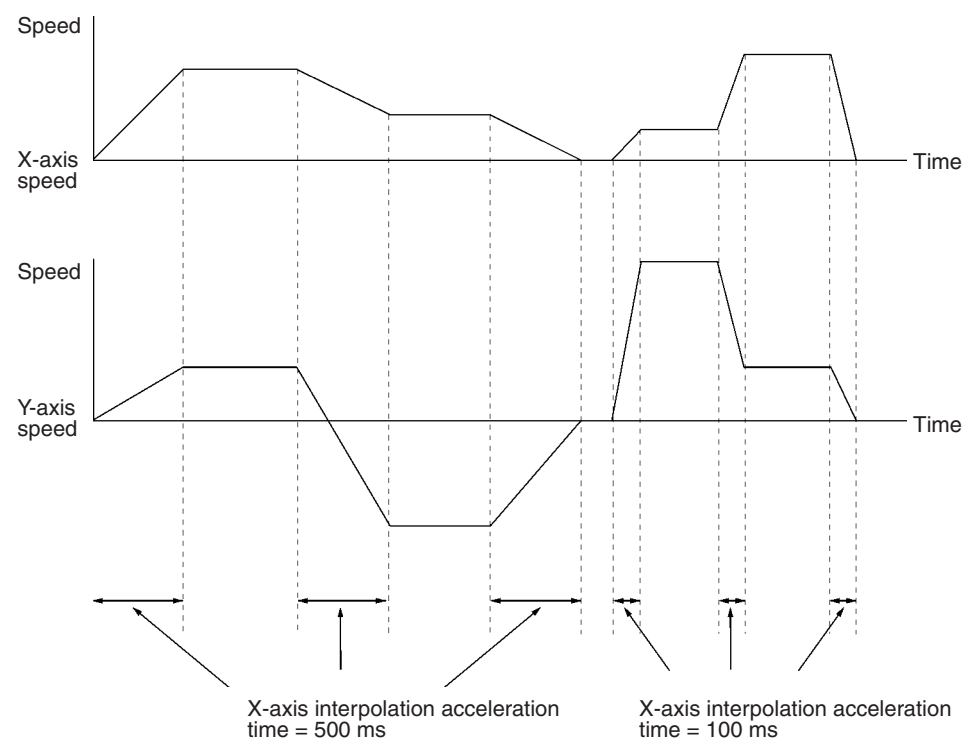

## <span id="page-479-0"></span>**8-1-7 Positioning while Calculating Position Data**

**Operation After initializing the position data, this program moves the axes 10 times while** incrementing the X-axis' position data by 20. Next, the Y-axis position data is incremented by 30 and the positioning operation is repeated five times. The positioning will be in grid as shown in the following diagram.

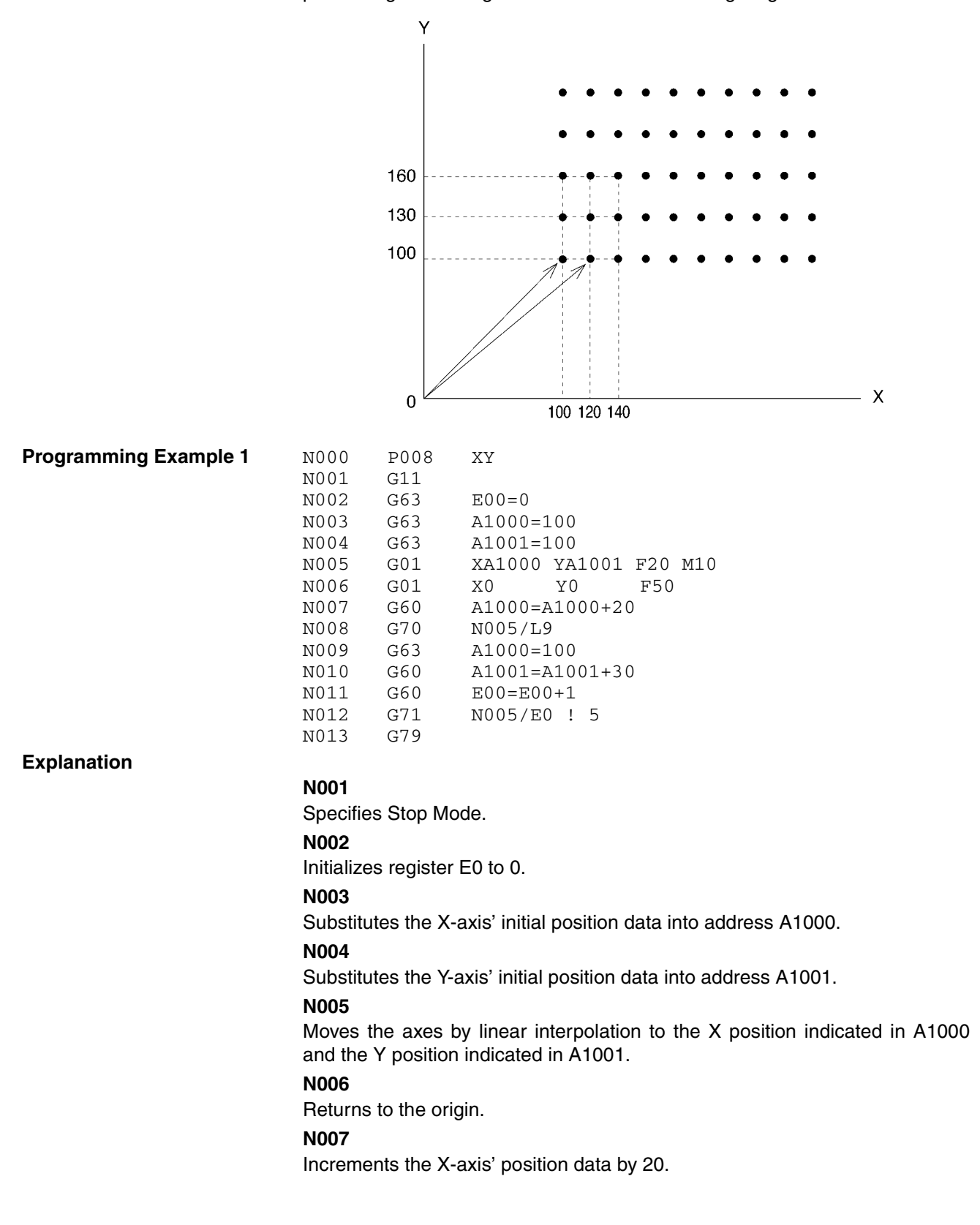

### **N008**

Jumps to block N004 and repeats the above process 9 times.

### **N009**

Initializes the X-axis' position data to its original value.

### **N010**

Increments the Y-axis' position data by 30.

### **N011**

Uses register E0 as a loop counter with an initial value of 0. The content of E0 is incremented by 1.

### **N012**

Jumps to N004 as long as the content of E0 is not 5. When E0=5, N012 proceeds to the next block and ends the program.

**Note** Register E0 is used as a loop counter in block N012 because loops cannot be nested as shown below.

$$
\begin{array}{|c|c|c|c|}\n\hline\n\text{N005 G01 XA1000 YA1001 F20 M10}\n&\text{:}\n\\
\hline\n\text{N008 G70 N004/L10}\n&\text{:}\n\\
\hline\n\text{N012 G70 N004/L5}\n\hline\n\end{array}
$$

The loops in the example above will not operate properly. A subroutine can also be used for nesting, as shown in the following programming example.

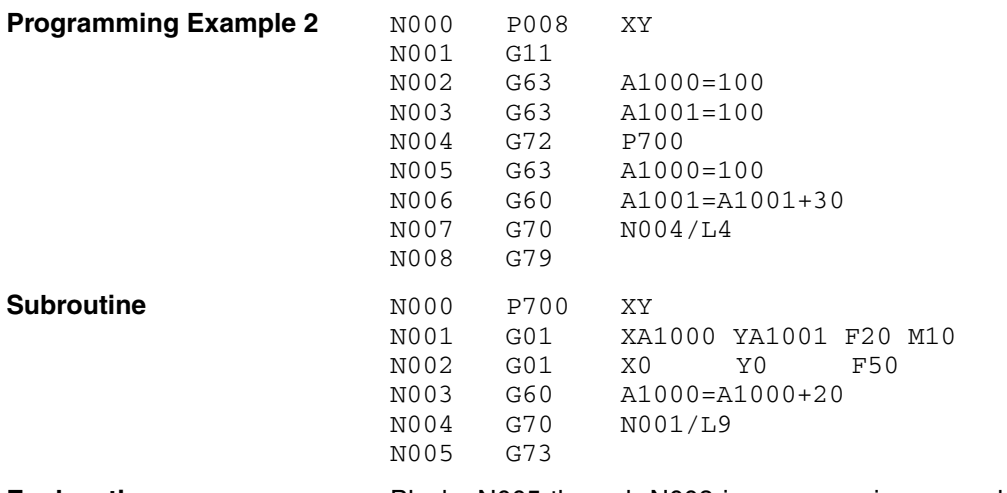

**Explanation** Blocks N005 through N008 in programming example 1 have been converted to subroutine format in subroutine P700, which is called from step N004 in main program P008. SUBROUTINE END (G73) is required at the end of the P700.

## <span id="page-481-0"></span>**8-1-8 Stopping a Program with a General Input**

**Operation** This program shows how to stop MC program execution when general input 1 turns ON.

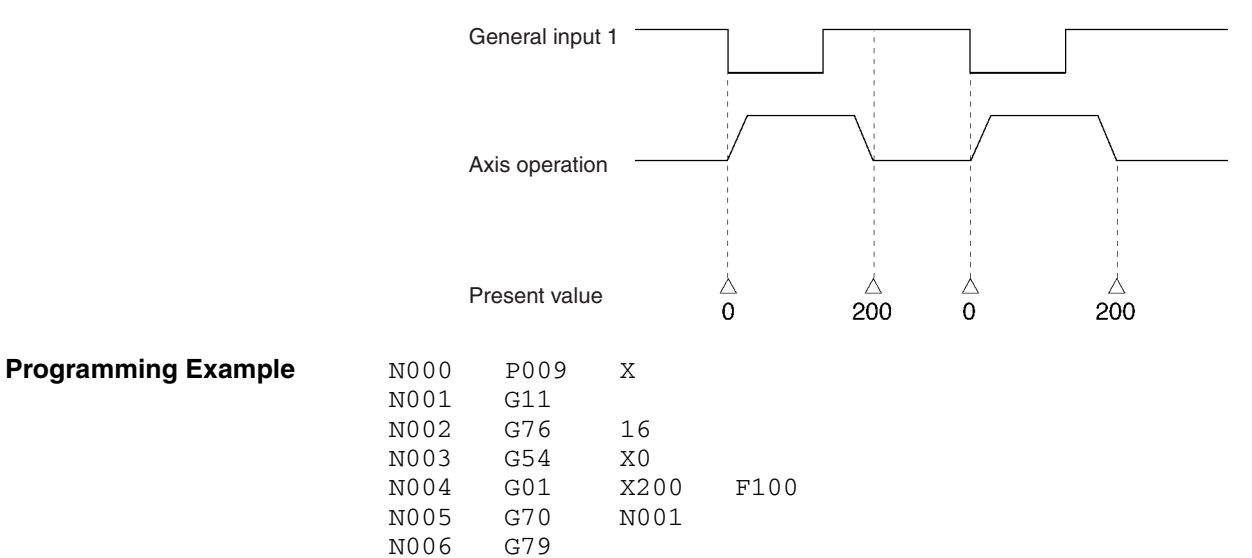

### **Explanation**

### **N001**

Specifies Stop Mode.

### **N002**

Stops execution when general input 1 turns ON. (Proceeds to the next block when general input 1 is OFF.)

### **N003**

Presets the X-axis' present value to 0.

### **N004**

Absolute positioning of the X axis.

### **N005**

Unconditionally jumps to block N001, repeating blocks N001 through N004. The process can be repeated indefinitely without an overflow because the present value is preset to 0 each time.

## <span id="page-481-1"></span>**8-1-9 Stopping the Program and Substituting Position Data**

**Operation** This program moves the X axis to X1000 at a speed of 100 by linear interpolation. The movement will be decelerated to a stop by the G74 (OPTIONAL END) command if the target position is reached before the positioning operation is completed.

> The X position when the movement was stopped will be stored in address A500 and that position data will be used for later positioning operations. This process is useful for applications in which the position where the operation

was stopped will be used for positioning rather than the original target position.

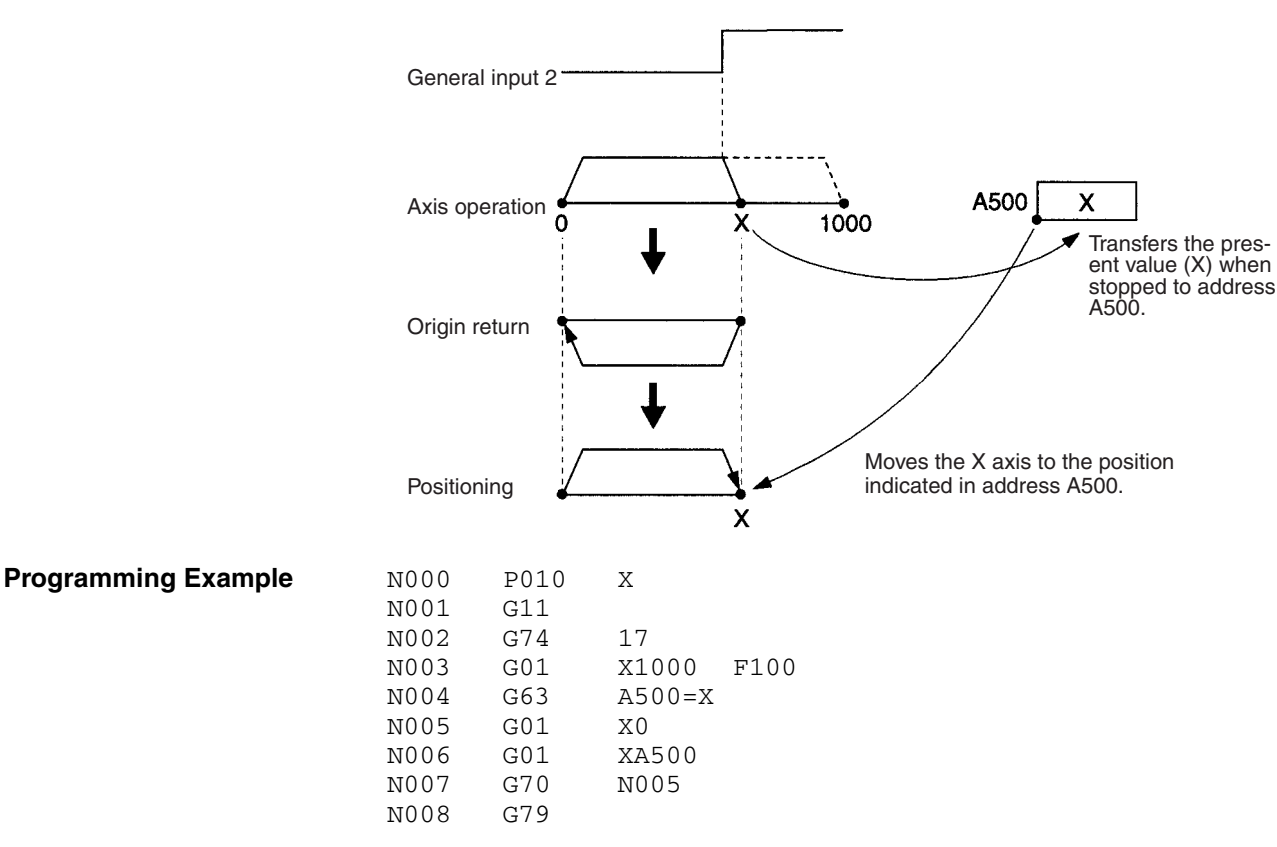

**Explanation**

### **N001**

Specifies Stop Mode.

### **N002**

Execution of the next block is stopped when general input 2 turns ON.

### **N003**

Moves the X axis with a maximum target position of X1000. The positioning operation will be decelerated to a stop if general input 2 turns ON before positioning is completed.

### **N004**

The stopping position is stored in address A500.

### **N005**

Returns to the origin.

### **N006**

Positions the X axis using the position data stored in address A500 in block N004.

### **N007**

Jumps to N005 and repeats the positioning operation.

## <span id="page-483-0"></span>**8-1-10 Positioning a Turntable**

**Operation** This operation positions a turntable using the unlimited feed mode and various arithmetic commands. Positioning is performed while judging whether to move clockwise or counterclockwise to arrive at the target position. Target positions are specified between 0° and 360° and the present position will return to zero if a target position is specified outside that range.

Use the following procedure to specify positioning from the CPU Unit.

- *1,2,3...* 1. Use the IOWR instruction to write the target position into address A0000 between 0° and 360°.
	- 2. After the target position is specified, turn ON optional input zero and the turntable will be positioned at the target position.
	- 3. M code 0001 will be output after positioning is completed. Check the M code, turn OFF optional input zero and turn the M code reset ON and OFF.
	- 4. Repeat steps 1 to 3.

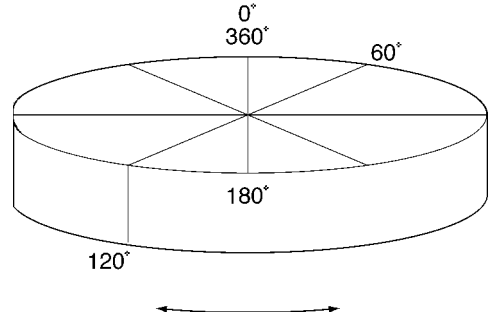

Positions approximately.

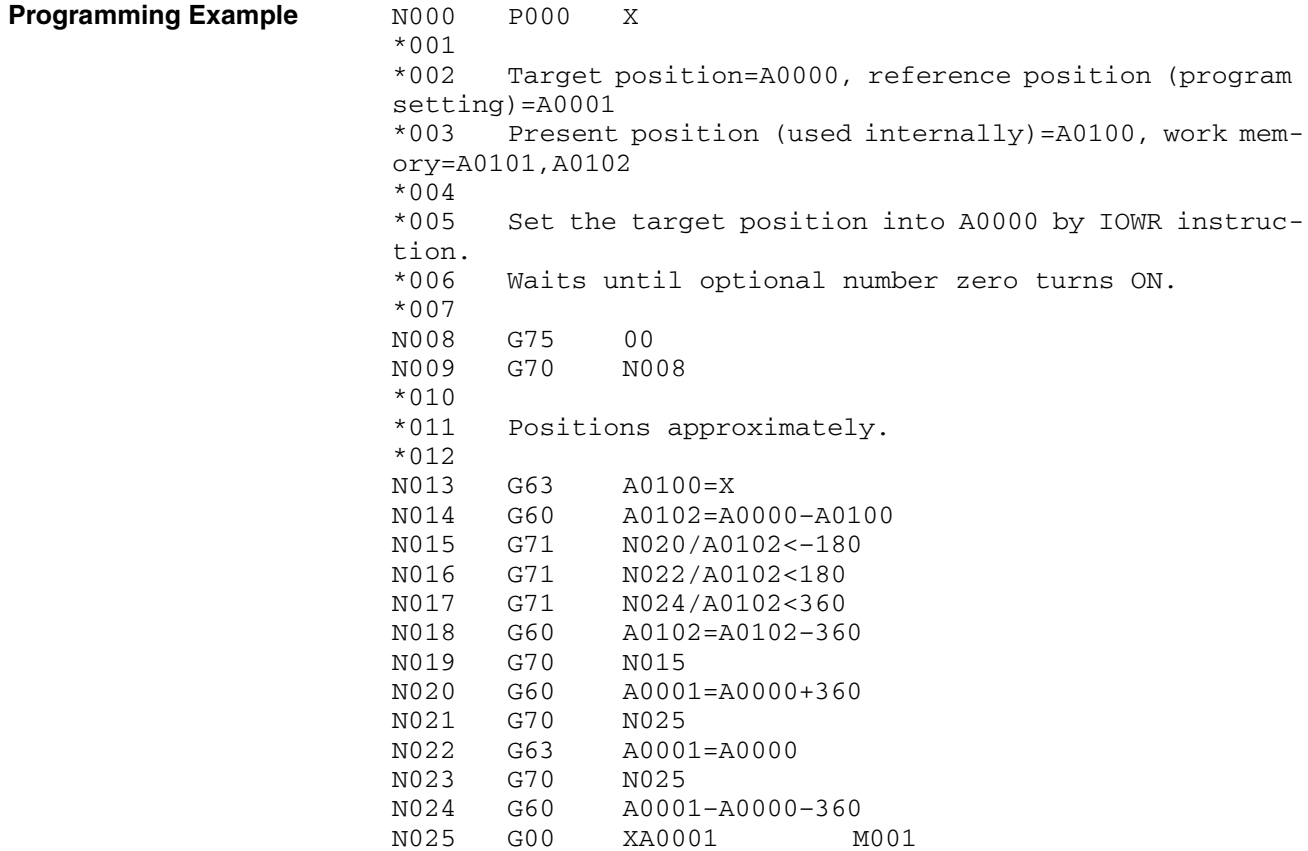

### WWW.BSNEW.IR

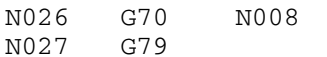

### **Explanation** Block N000 declares the program number and axis being used.

### **\*001 to \*007**

Comments.

### **N008 and N009**

Waits until optional input zero turns ON. When the input turns ON, unconditional jump N009 is disabled and the next block is executed (\*010).

### **\*010 to \*012**

Comments.

### **N013**

Substitutes the X-axis position into A0100.

### **N014 to N017**

Determines whether to perform positioning in the clockwise or counterclockwise direction based on the target position (A0000) and the present position (A0100), and then jumps to individual processes.

### **N018 and N019**

Corrects to a target position within one revolution if a target position of more than one revolution is specified, and restarts positioning from N014.

### **N020 to N024**

Turns the turntable clockwise or counterclockwise and calculates target position A0001 where the turntable will be positioned.

### **N025**

Positions the turntable at the target position and then outputs M code 0001 and turns ON the M strobe, and then waits for M code reset from the CPU Unit.

### **N026**

After the M code reset from the CPU Unit has turned ON and OFF, jumps to the process for waiting for optional input zero to turn ON.

The following system parameter settings must be made.

- Minimum setting unit Set for the user's system.
- Axis mode Set to Unlimited Feed Mode.
- Software limits Set between  $0^\circ$  and 360 $^\circ$ . If the minimum setting unit is 0.1, then the present position will be updated between 0.0° and 359.9°.
- **Note** In the above application, set the encoder resolution and pulse rate so that a revolution (360°) is an integer when it is converted to pulses.

If positioning that passes though  $0^{\circ}$ , such as passing through  $0^{\circ}$  to shift the position from 350° to 10° or passing through 0° to shift the position from 10° to  $350^\circ$ , is performed repeatedly in a system that generates a remainder when a revolution (360°) is converted to pulses, an error of less than one pulse will occur per revolution.

Work within the allowable range for accuracy and execute ORIGIN SEARCH for each operation in systems like that described above.

### **System Parameter Settings**

## <span id="page-485-0"></span>**8-1-11 Positioning with Improved Locus Accuracy in Circular Interpolation**

**Operation** This operation is essentially the same as described in *[8-1-3 Positioning with](#page-474-0) [Linear and Circular Interpolation](#page-474-0)* except that locus accuracy in the circle will be improved. When performing circular interpolation, the axes will follow the inner side of the expected circle as the feed rate increases. Locus accuracy will be improved by increasing the feed forward gain of the X and Y axes using G69 (change parameter). Normally overshooting will occur when the axes stop or when the target position is inverted if the feed forward gain in the servo system is increased too much. Therefore, set the feed forward gain to 20% for linear interpolation-only operation and 60% for circular interpolation-only operation.

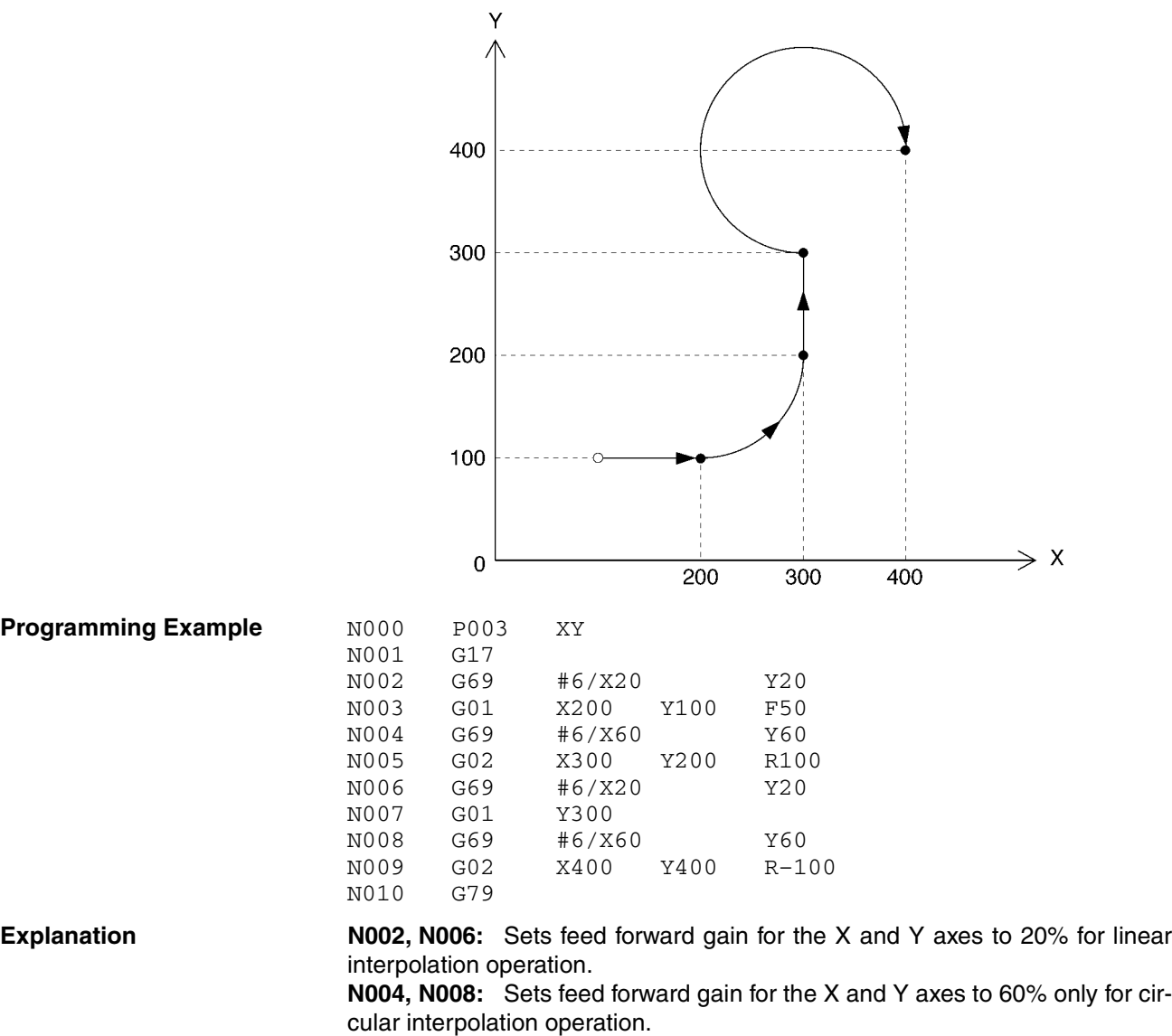

See *[8-1-3 Positioning with Linear and Circular Interpolation](#page-474-0)* for details on other settings.

### WWW.BSNEW.IR

## <span id="page-486-0"></span>**8-1-12 Starting Peripheral Devices during Operation**

**Operation Peripheral devices can be started at high speed from the MC Unit using the** MC Unit stopover function or interrupt notification function (D code) as well as a CPU interrupt task. This program allows high-speed synchronous applications to be created, because it is able to control peripheral devices without pausing operation.

> The following program turns ON three valves (1, 2 and 3) during two-axis linear interpolation when the present positions on the X axis are 250, 500 and 750 mm.

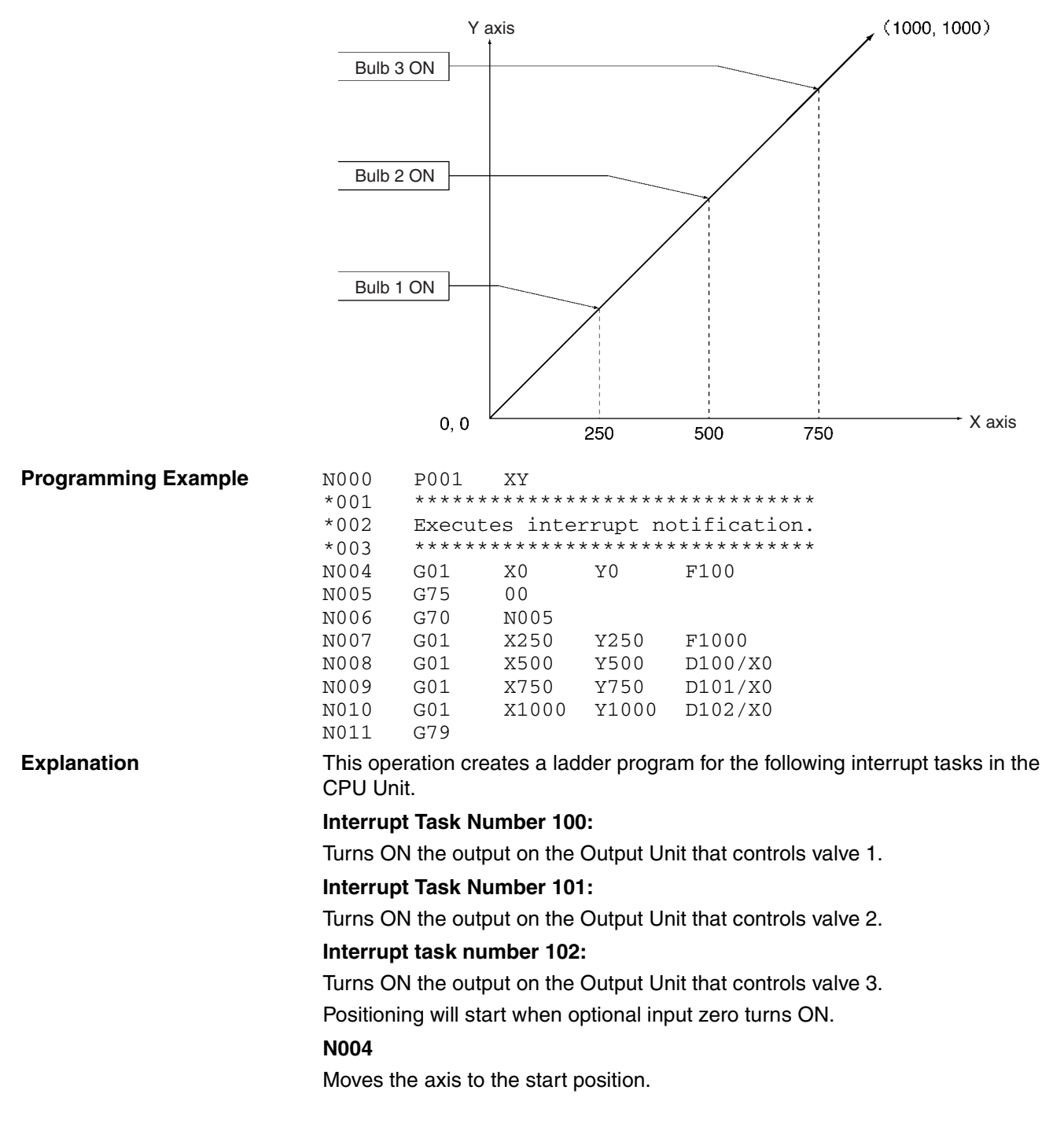

### **N005 and N006**

Waits until optional input zero turns ON. When the input turns ON, unconditional jump N0006 is disabled and the next block will be executed.

### **N007**

Moves by linear interpolation to  $(X, Y) = (250, 250)$  in Pass Mode.

### **N008**

Moves by linear interpolation to  $(X, Y) = (500, 500)$  in Pass Mode. This specifies the point where interrupt task number 100 (D100) will start up if the travel distance is zero when the Stopover function is used. The following shows where interrupt task number 100 (D100) will start up since Pass Mode operation is being used in this case.

Present position = preceding X-axis target position  $(NO07)$  + stopover travel distance

 $= 250 + 0$ 

 $= 250$ 

In other words, interrupt task number 100 will start up when the present position is 250 mm.

### **N009 and N010**

Similarly, interrupt task numbers 101 and 102 will start up at present positions 500 mm and 750 mm respectively.

## <span id="page-487-0"></span>**8-1-13 Positioning at High Speed**

This program reads the present position of the workpiece with a visual sensor, calculates correction and writes the correction value to the MC Unit. After the MC Unit receives the correction, it positions the axis accordingly. The CPU Unit sends two position data items to addresses A0000 and A0001 using the IOWR instruction and the MC Unit moves the axis immediately. Data can be sent to the MC Unit and positioning commands can be executed in a single scan.

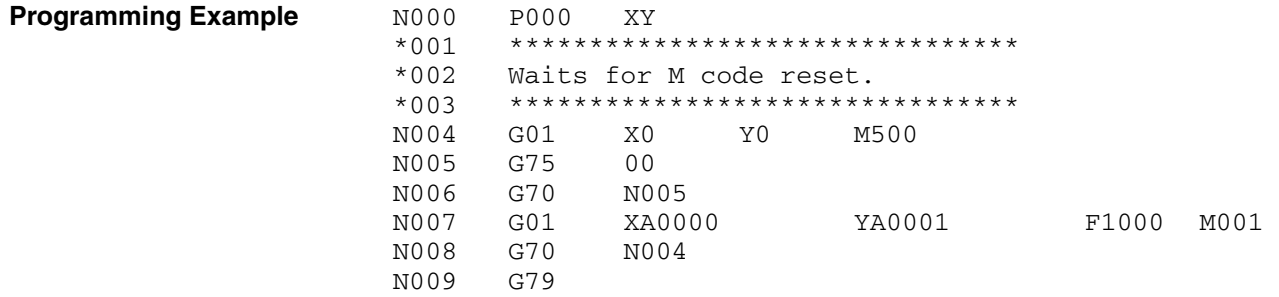

**Explanation**

### **N004**

Waits at the reference coordinate system origin and outputs M code 500.

### **N005 and N006**

Waits for optional number zero to turn ON. Writes position data from the CPU Unit by IOWR instruction and turns ON optional number zero.

### **N007**

The MC Unit positions the axis at the position specified in A0000 and A0001, outputs M code 0001, and waits for M code reset. When the reset is received from the CPU Unit, the MC Unit moves the axis to the standby position.

### WWW.BSNEW.IR

## <span id="page-488-1"></span>**8-1-14 Shifting from Aligned to Rough Winding**

The following example shows what happens when 10 layers are created with wire at the rate of 20 windings per layer, and then 10 windings are applied just on the 11th layer.

20 windings per layer and the control of the layers and the control of the control of the control of the control of the control of the control of the control of the control of the control of the control of the control of t

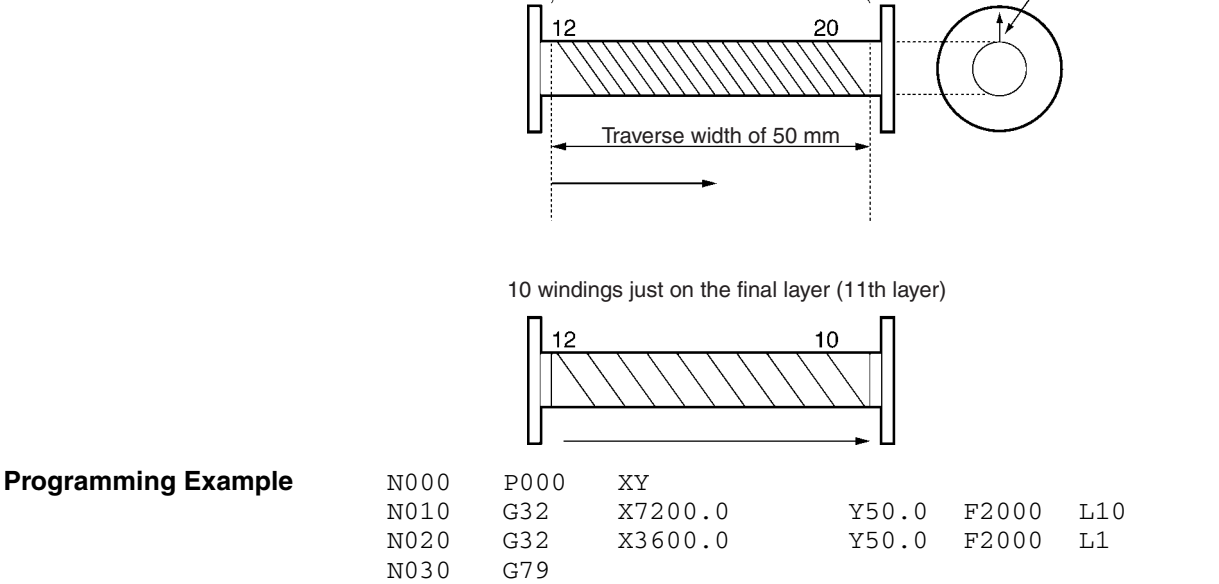

**Explanation**

### **N010**

Specifies 360.0° x 20 revolutions = 7200.0° on the X axis in order to get 20 windings per layer. It also specifies L10 in order to get 10 winding layers and because operation is in Pass Mode (default value for interpolated operation) it executes N020 without a break.

### **N020**

Specifies 360.0° x 10 revolutions = 3600.0° on the X axis in order to get 10 windings per layer.

# <span id="page-488-0"></span>**8-2 Executing MC Programs from the Ladder Program**

This section describes ladder programs that will execute G-language MC programs. Use the following procedure to execute MC programs.

- *1,2,3...* 1. Set the MC Unit to Automatic Mode. (Turn ON bit 01 of word n+3.)
	- 2. Set the program number of the desired MC program. (Word  $n+2$ )
	- 3. Read the program number from word n+2 to the MC Unit. (Turn ON bit 07 of word n+3.)
	- 4. Turn ON the Cycle Start Bit to execute the MC program specified in word n+2. (Turn ON bit 02 of word n+3.)

### *Executing MC Programs from the Ladder Program* **Section 8-2**

In this example procedure, task 1 is executed. The following table shows the equivalent CIO Area control bits and CIO Area words for tasks 2 to 4.

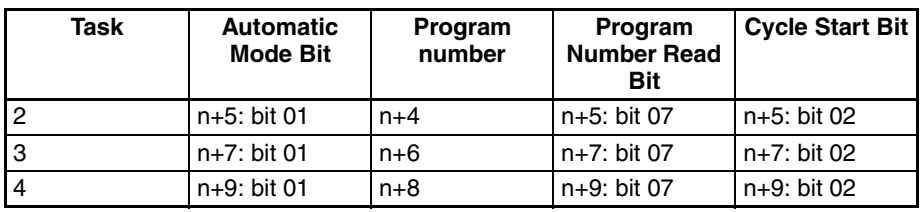

### **Ladder Programming Example**

The following ladder program executes Task 1 in the MC Unit.

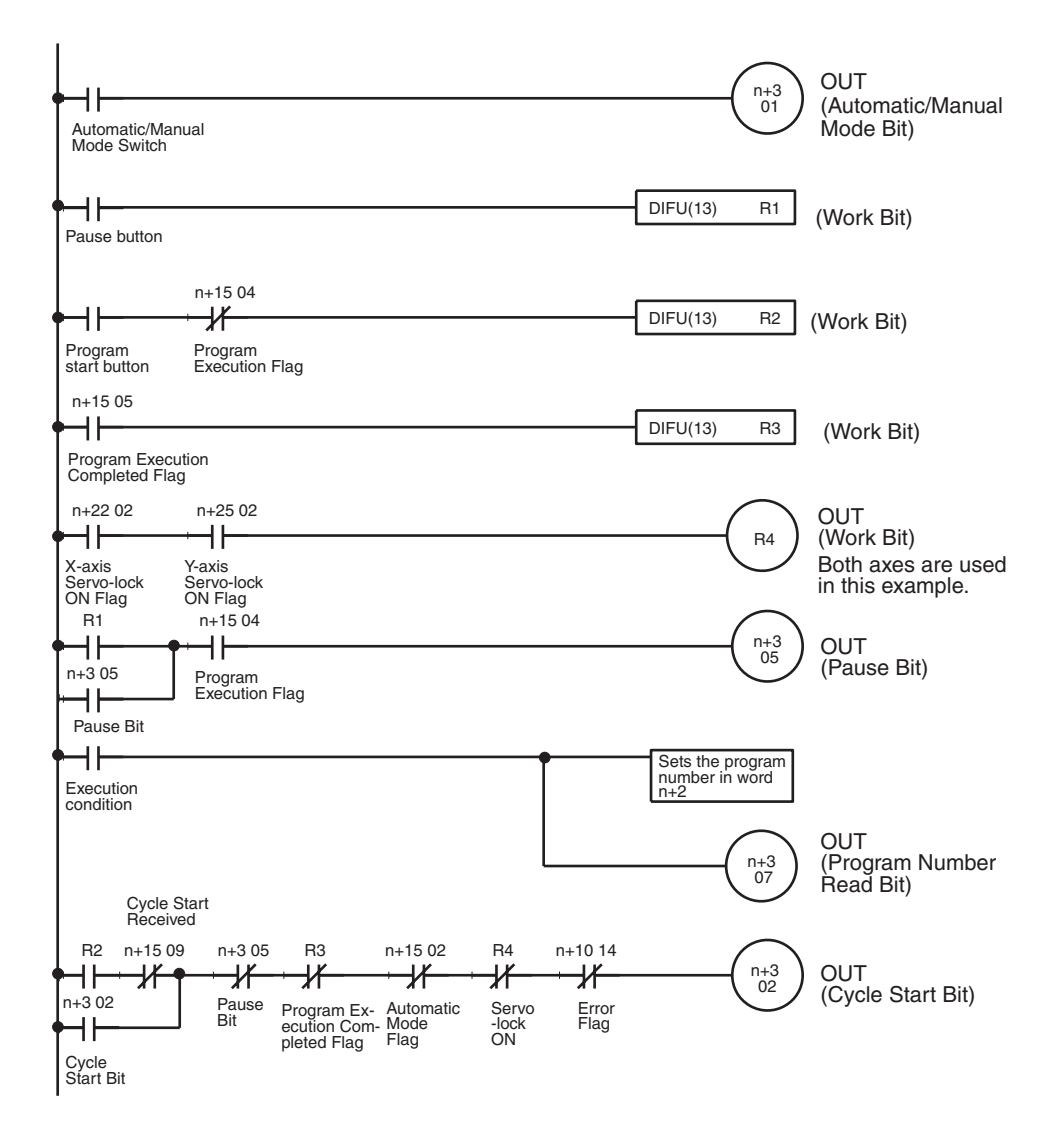

**Note** When executing a positioning operation in the MC program, all of the axes being used must be servo-locked (Servo-lock ON Flags must be turned ON), so be sure to add a condition like R4 in the programming example above.

### **Timing Chart**

Automatic/Manual Mode Bit H level R1 (Pause condition) R2 (Program start condition) R3 (MC program completed) Pause Bit (n+3, 05) Execution condition Cycle Start Bit (n+3, 02) Program Execution Completed Flag (n+15, 05) Program Execution Flag  $(n+15, 04)$ 

# **SECTION 9 Establishing the Origin**

This section explains how to search for and establish the origin using either an incremental encoder or an absolute encoder, and gives a general overview of absolute encoders.

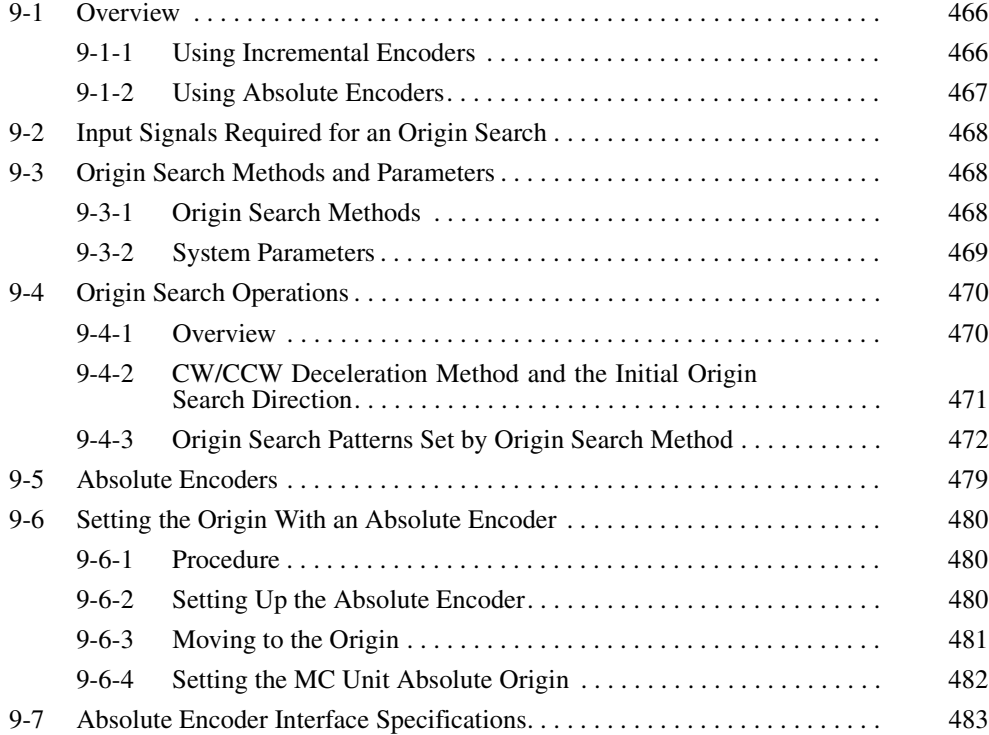

## <span id="page-492-0"></span>**9-1 Overview**

This section describes the methods of establishing the origin for motion control systems using either incremental encoders or absolute encoders.

## <span id="page-492-1"></span>**9-1-1 Using Incremental Encoders**

In motion control systems using incremental encoders, the location of the origin must be established and the No Origin Flag must be turned OFF after the power is turned ON.

There are three ways to establish the origin in MC Units.

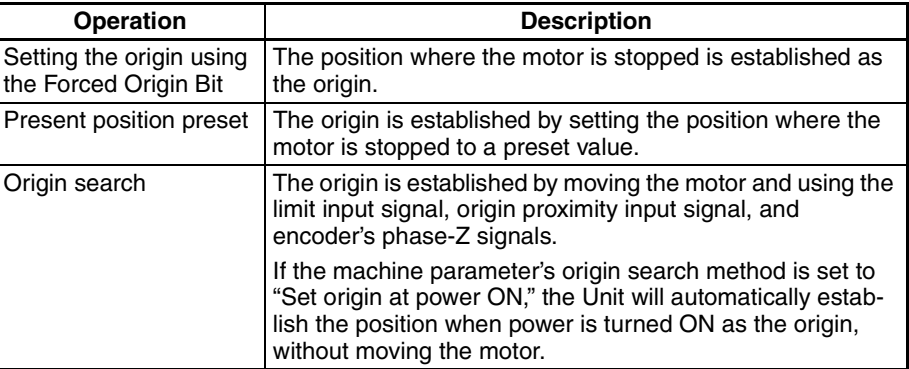

**Setting the Origin Using the Forced Origin Bit**

The position where the motor is stopped is established as the origin by turning ON the Forced Origin Bit in the PLC Interface Area. Refer to *[5-3 PLC Interface](#page-263-0) [Area](#page-263-0)* for details on the Forced Origin Bit.

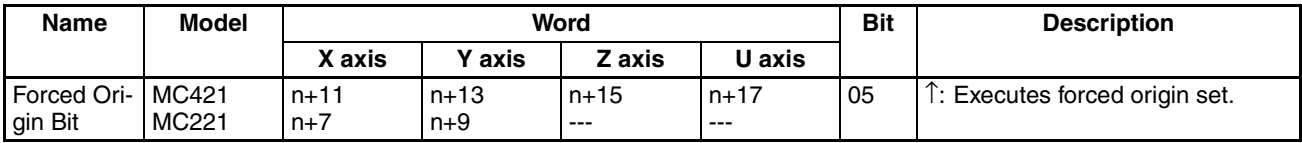

**Present Position Preset** The present position preset operation can be performed by executing the IOWR instruction in the ladder program for the command area or by executing the G54 (CHANGE REFERENCE COORDINATE SYSTEM PV) command.

> Refer to *[6-17 Present Position Preset](#page-389-0)* for details on presetting the present position from the ladder program (IOWR instruction). Refer to [page](#page-445-0) 419 *G54: CHANGE REFERENCE COORDINATE SYSTEM PV* for details on presetting the present position by executing G54.

**Origin Search An origin search operation can be performed by turning the Origin Search Bit** ON or by executing G28 (ORIGIN SEARCH). The origin search operation can also be executed from the Teaching Box.

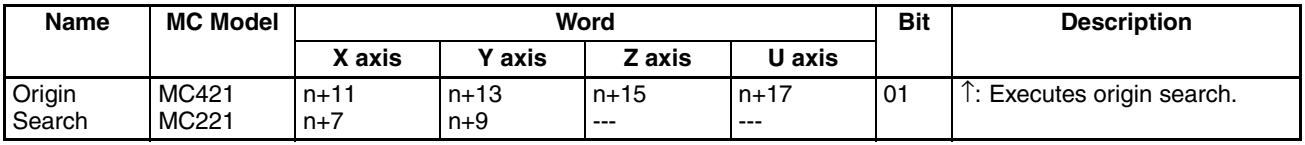

Refer to *Sections [7-2](#page-403-0)* to *[7-4](#page-457-0)* for details on performing the origin search operation using incremental encoders.

Refer to *[7-3-11 G28: ORIGIN SEARCH](#page-430-0)* for details on performing the origin search operation by executing G28 (ORIGIN SEARCH) command. Refer to the *Teaching Box Operation Manual* (W320) for details on performing the origin search operation from the Teaching Box.

### WWW.BSNEW.IR

### **Origin Search in Automatic/Manual Mode**

Determine the search method according to the mode of each task, as shown below.

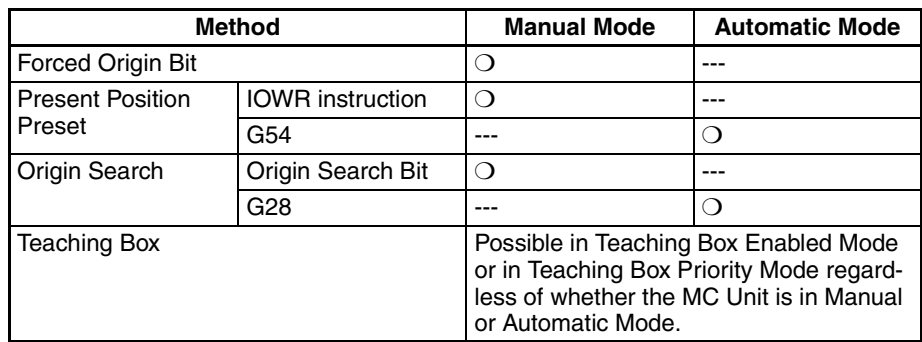

## <span id="page-493-0"></span>**9-1-2 Using Absolute Encoders**

The absolute encoder retains absolute data by using the backup battery when the MC Unit or Servo Driver is turned OFF. When the MC Unit is turned ON again, if the system is set to the servo-lock state, absolute data will be read from the absolute encoder to determine the present position. No origin search is required. The absolute encoder setup procedure is briefly described below. Refer to *[9-2 Input Signals Required for an Origin Search](#page-494-0)* to *[9-4 Origin Search](#page-496-0) [Operations](#page-496-0)* for details.

**Absolute Encoder Setup** Absolute encoder data must be reset and the absolute origin must be set at the MC Unit in the following cases.

- When a Servomotor incorporating an absolute encoder is connected for the first time or replaced.
- When the battery is replaced.
- When the retained absolute data is lost because the encoder cable is removed for a long time.

Use the following procedure to set up the absolute encoder.

- *1,2,3...* 1. Connect the motor to the machine.
	- 2. Referring to the Servo Driver operation manual*,* connect a new battery.
	- 3. Referring to the Servo Driver operation manual*,* set the retained absolute data to zero. At this point, the origin data of the absolute encoder is different from the origin of the machine.
	- 4. Execute servo-lock with the MC Unit. The present value of the absolute encoder is read by the MC Unit.
	- 5. Perform an origin search to move the Servomotor to the origin.
	- 6. Turn the absolute encoder OFF and ON in order to save the present value as the origin. The absolute encoder value corresponding to the workpiece origin is set as absolute data.

With servo-lock in effect, the present value is automatically set to the read value less the absolute origin set value. Therefore, no origin search is required. Refer to *[9-6 Setting the Origin With an Absolute Encoder](#page-506-0)*.

 $\sqrt{!}$  Caution When using an absolute encoder with a G-series Servo Driver, stop the axis before locking the servo. Position error will occur if the servo is locked while the axis is moving.

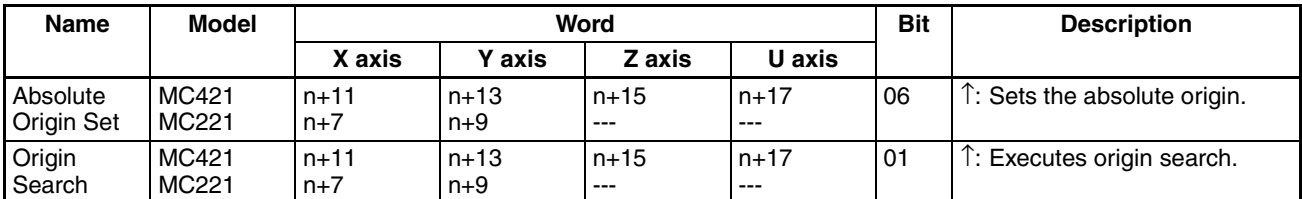

Refer to [5-3 PLC Interface Area](#page-263-0) for details on these bits. For details on setting up the absolute encoder from the Teaching Box, refer to the *Teaching Box Operation Manual* (W320)*.*

# <span id="page-494-0"></span>**9-2 Input Signals Required for an Origin Search**

The following signal inputs and conditions are required to perform an origin search.

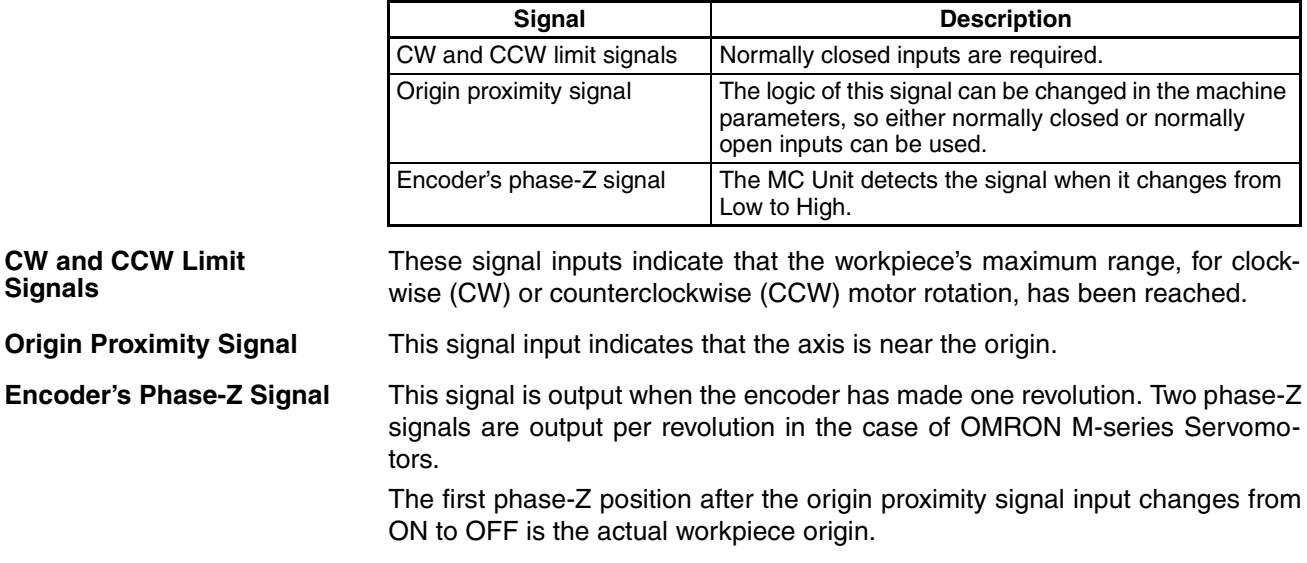

# <span id="page-494-1"></span>**9-3 Origin Search Methods and Parameters**

## <span id="page-494-2"></span>**9-3-1 Origin Search Methods**

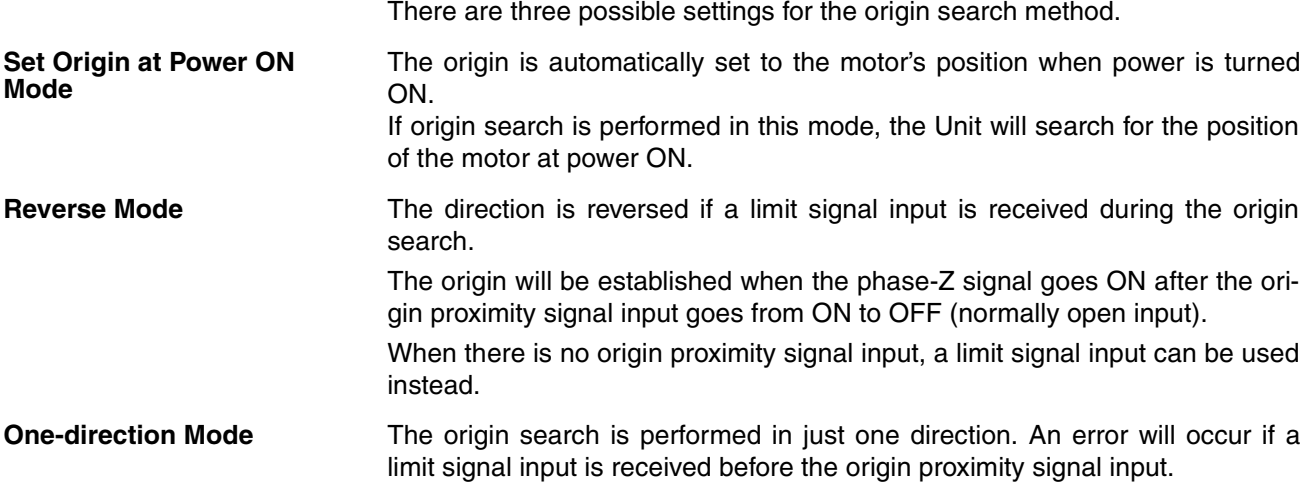

When there is no origin proximity signal input, a limit signal input can be used instead.

## <span id="page-495-0"></span>**9-3-2 System Parameters**

The following system parameters are required to perform the origin search operation. These system parameters are set using the CX-Motion.

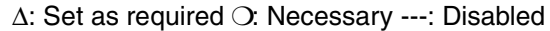

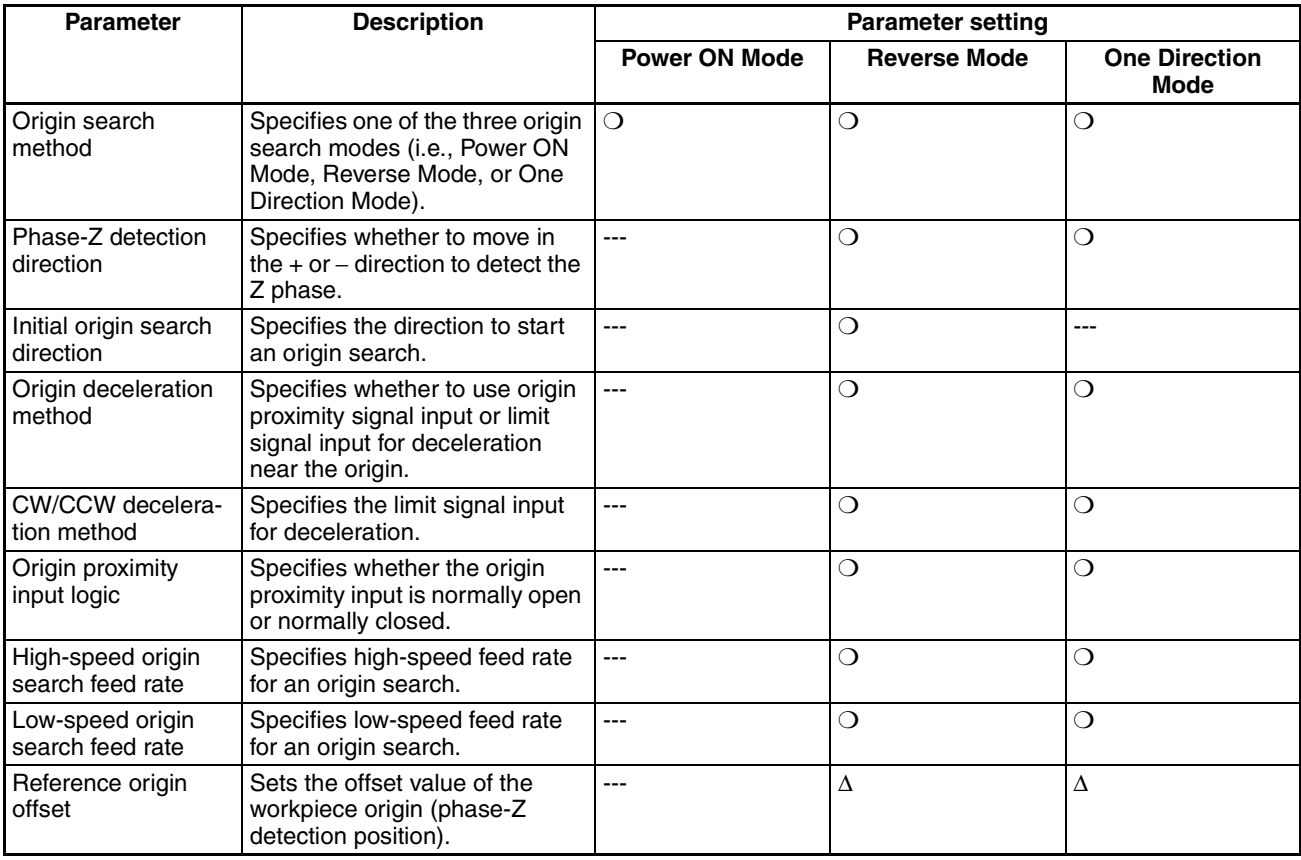

For further information on setting system parameters, refer to the *CX-Motion Online Help.*

# <span id="page-496-0"></span>**9-4 Origin Search Operations**

## <span id="page-496-1"></span>**9-4-1 Overview**

This section provides basic examples of origin search operations with the origin search method set to Reverse Mode.

The following origin search is performed with an origin proximity signal input, the initial origin search direction set to CW, and the origin search reverse condition the same as the origin search direction.

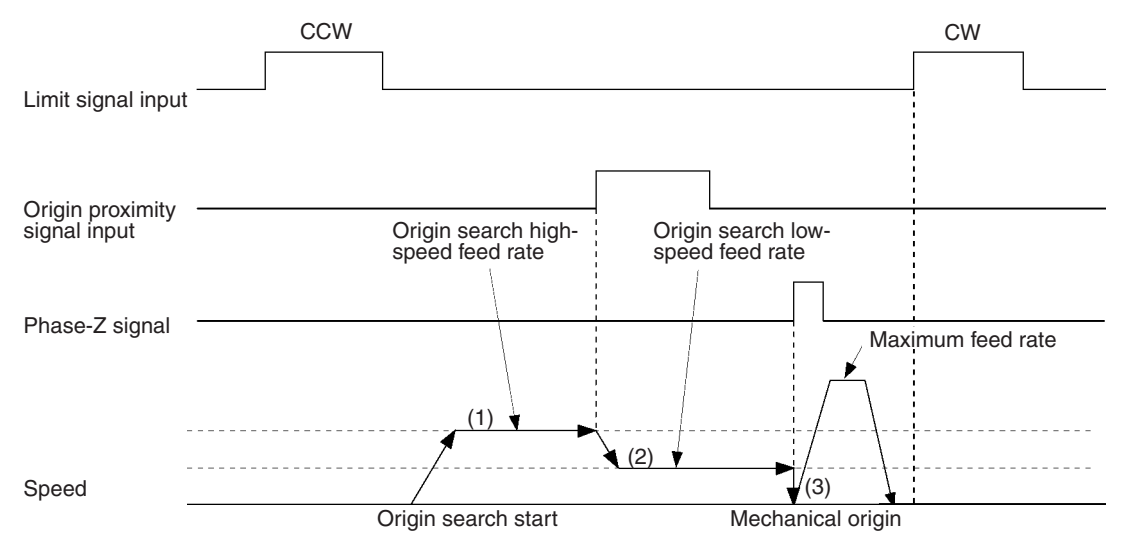

**Description** There are three steps involved in this origin search.

- *1,2,3...* 1. When the origin search is executed, the axis is moved in the specified direction at the origin search high-speed feed rate.
	- 2. When the origin proximity input signal is received, the search speed is reduced to the origin search low-speed feed rate.
	- 3. After the origin proximity input signal goes OFF, the workpiece origin is established at the position where the phase-Z signal goes ON. The control voltage drops to zero at this point.

If the reference origin offset value has been preset, the axis is moved for the value preset after retrieving the overriding value with PTP control and the resulting position is established as the reference origin.

Basic operation and the factors causing errors change according to the timing of the limit signal, the origin proximity signal and the phase-Z signal, and the initial origin search direction. For details, refer to *Appendix F Origin Search Patterns*.

**Note** The origin search is performed with PTP control. Refer to *[6-2 PTP Control](#page-353-0)* for information on the required acceleration and deceleration times.

**Setting the CW/CCW Deceleration Method**

## <span id="page-497-0"></span>**9-4-2 CW/CCW Deceleration Method and the Initial Origin Search Direction**

Parameters are provided to specify the CW/CCW deceleration method and the initial origin search direction. This section provides information on these settings.

When a previous model of MC Unit receives a limit signal input during the origin search operation, reverse operation will start after the movement is stopped by a counter pulse. It does not decelerate to a stop. As shown below, with the CS1W-MC-421/221, it is possible to select whether reverse operation will start after movement is stopped by a counter pulse, or it will be decelerated to a stop.

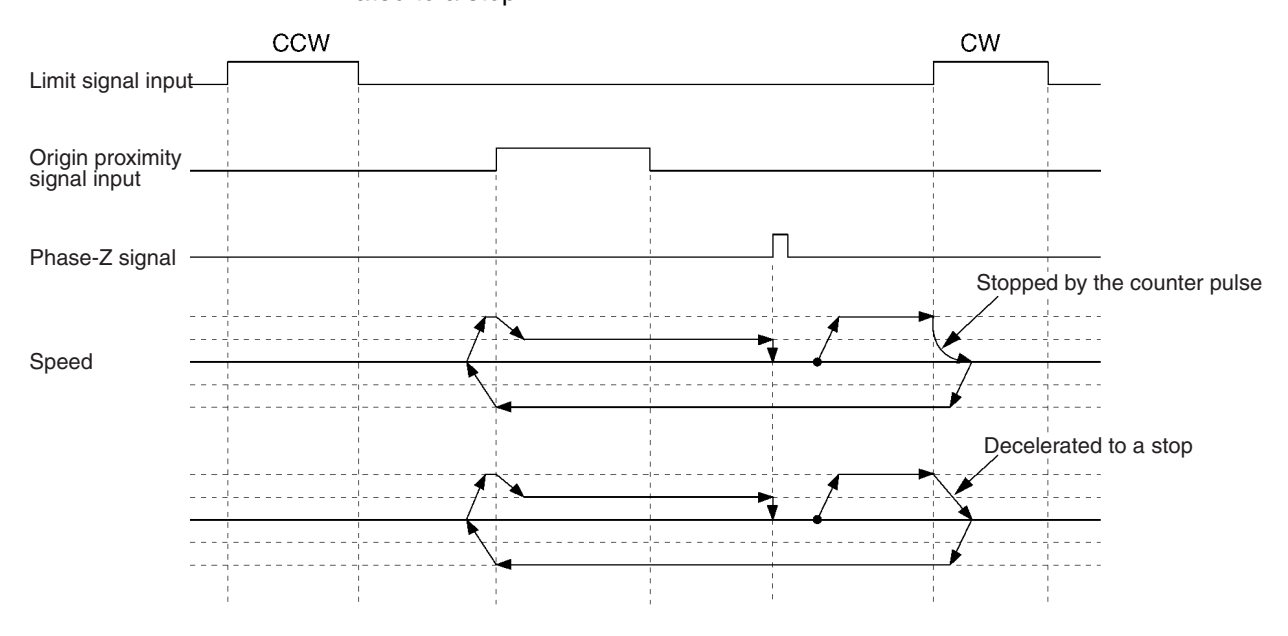

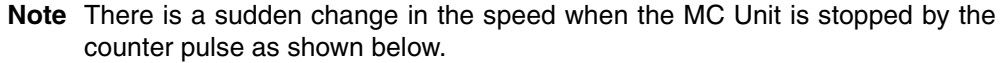

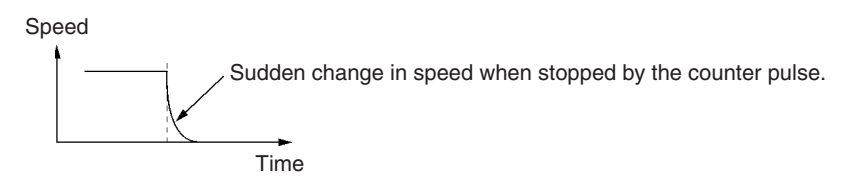

The origin search is performed by previous MC Unit models in the CW or CCW direction according to the phase-Z detection direction. With the CS1W-MC421/221, the origin search can be performed in the direction opposite to the preset phase-Z detection direction, which makes it possible to shorten the time taken to search for the origin. In the following example, the phase-Z detection direction is preset to the CW direction.

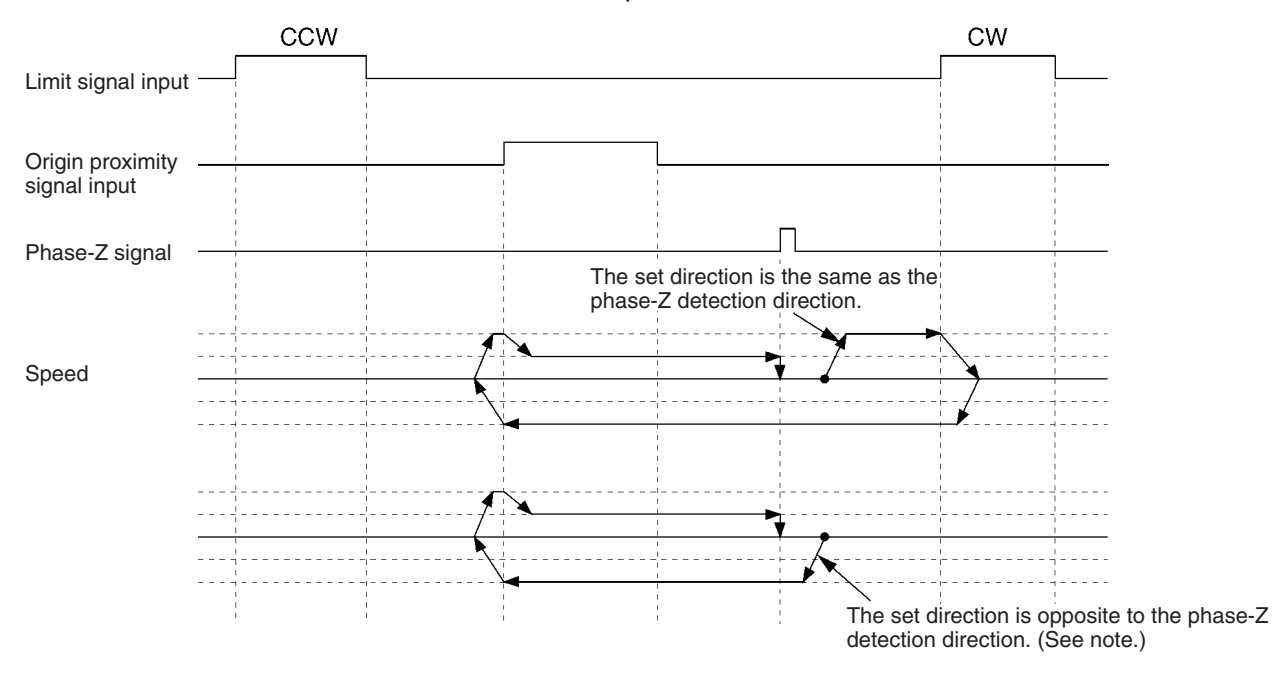

If the phase-Z detection direction is set to CW but the initial origin search direction is set to CCW, the origin search is performed in the CCW direction.

**Note** The origin search is performed in the direction opposite to the initial origin search direction when both the origin proximity signal input and the CW/CCW limit signal input are OFF.

## <span id="page-498-0"></span>**9-4-3 Origin Search Patterns Set by Origin Search Method**

This section provides basic examples of origin search patterns with the origin search method set to Reverse Mode or One-direction Mode. For details on other search patterns, refer to *Appendix F Origin Search Patterns*. Operation will vary depending on the position of the workpiece when the origin search is executed.

**Power ON Mode** The origin is automatically set to the motor's position when power is turned ON.

### *Origin Search Operations* **Section 9-4**

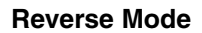

### **Reverse Mode Reverse-mode Origin Search 1**

This origin search is performed with an origin proximity signal input, and both phase-Z detection direction and initial origin search direction set to CW.

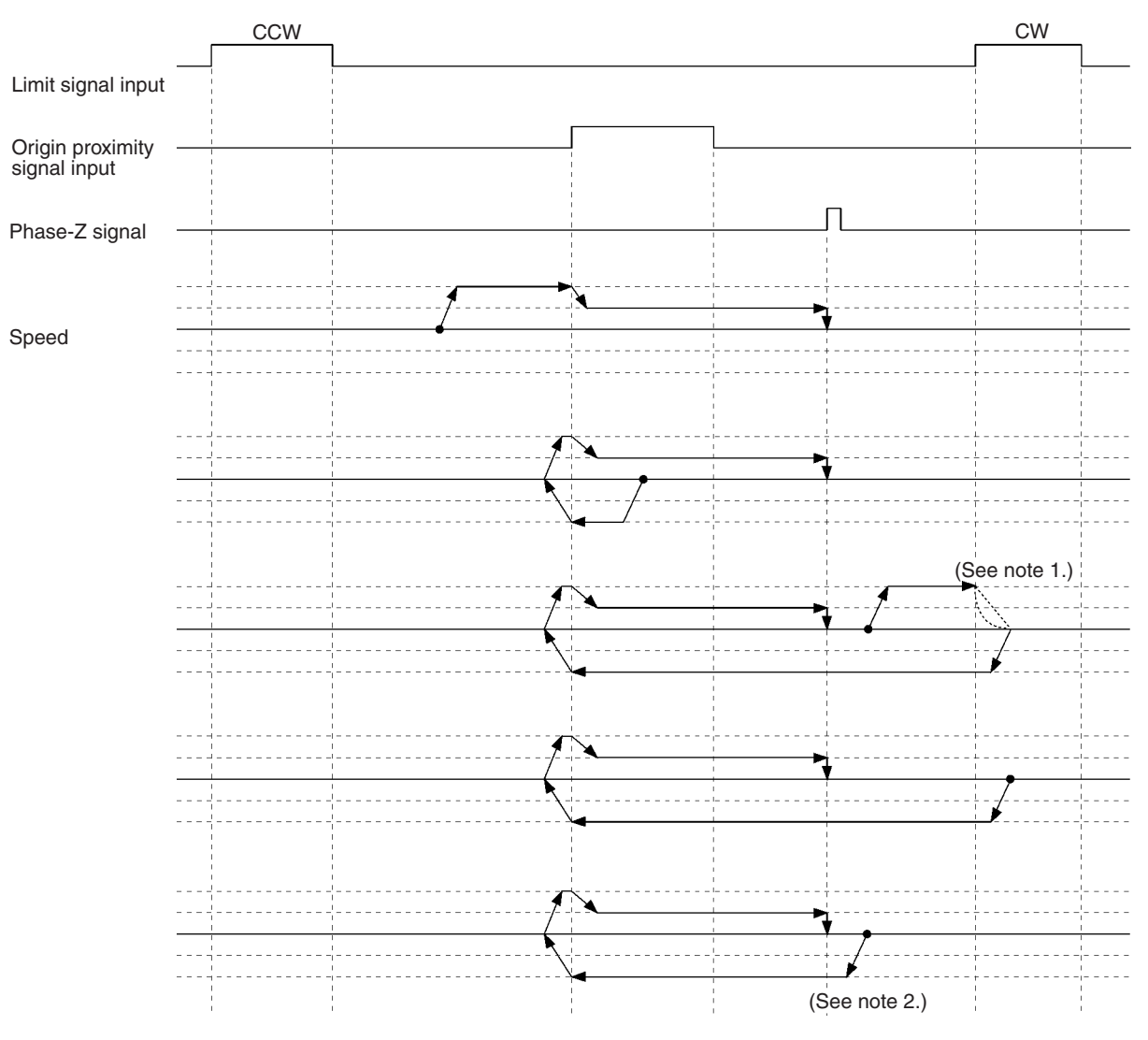

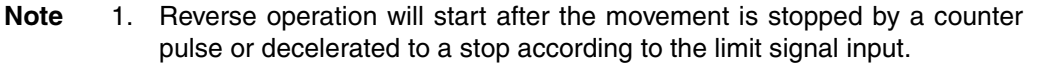

2. This operation will occur when the initial origin search direction is opposite to the phase-Z detection direction.

### WWW.BSNEW.IR

### **Reverse-mode Origin Search 2**

This origin search is performed with an origin proximity signal input, with both phase-Z detection direction and initial origin search direction set to CW.

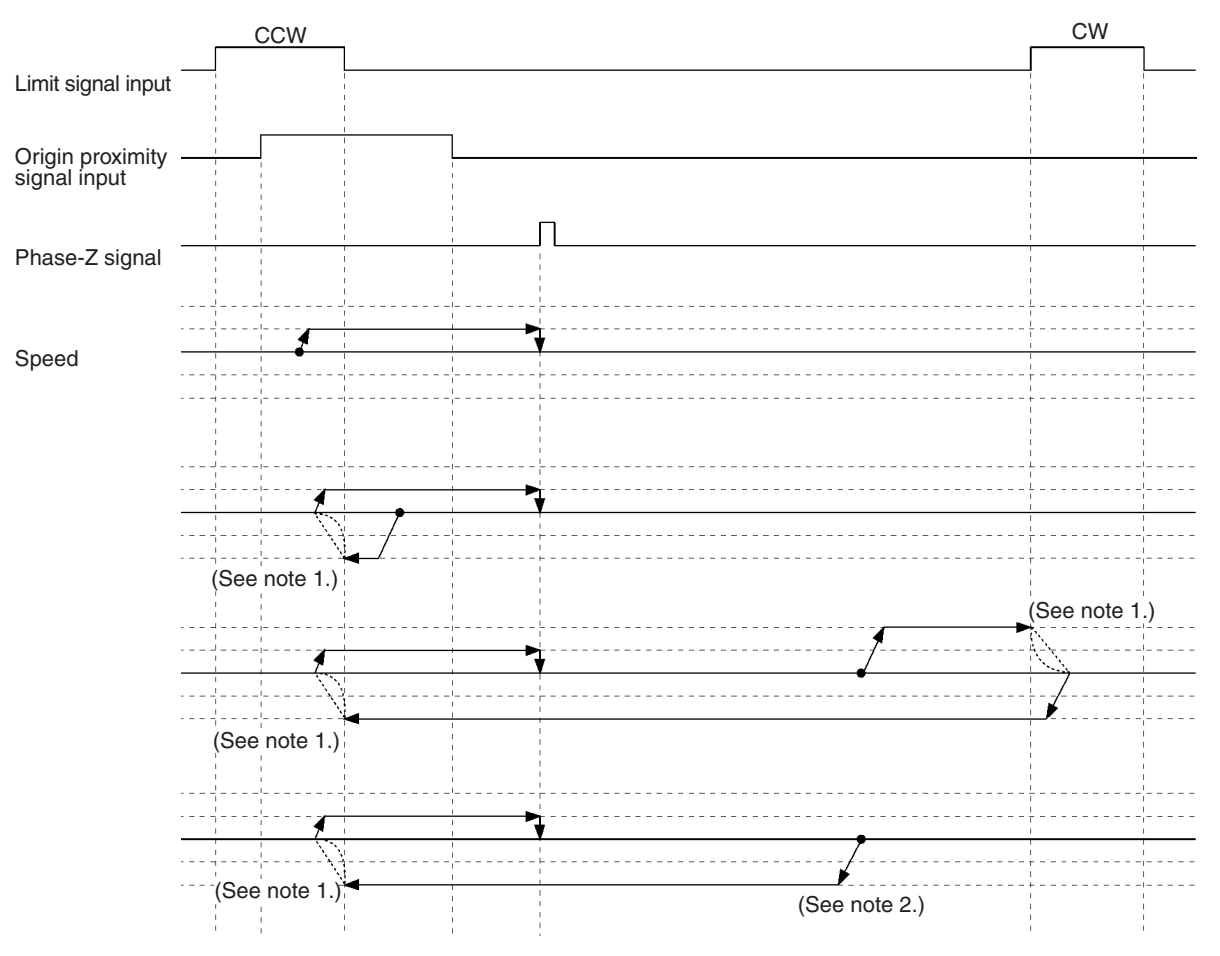

- **Note** 1. Reverse operation will start after the movement is stopped by a counter pulse or decelerated to a stop according to the limit signal input.
	- 2. This operation will occur when the initial origin search direction is opposite to the phase-Z detection direction.

### WWW.BSNEW.IR

### **Reverse-mode Origin Search 3**

This origin search is performed with an origin proximity signal input, and the phase-Z detection direction set to CW. There is no phase-Z input, so all of these searches result in errors.

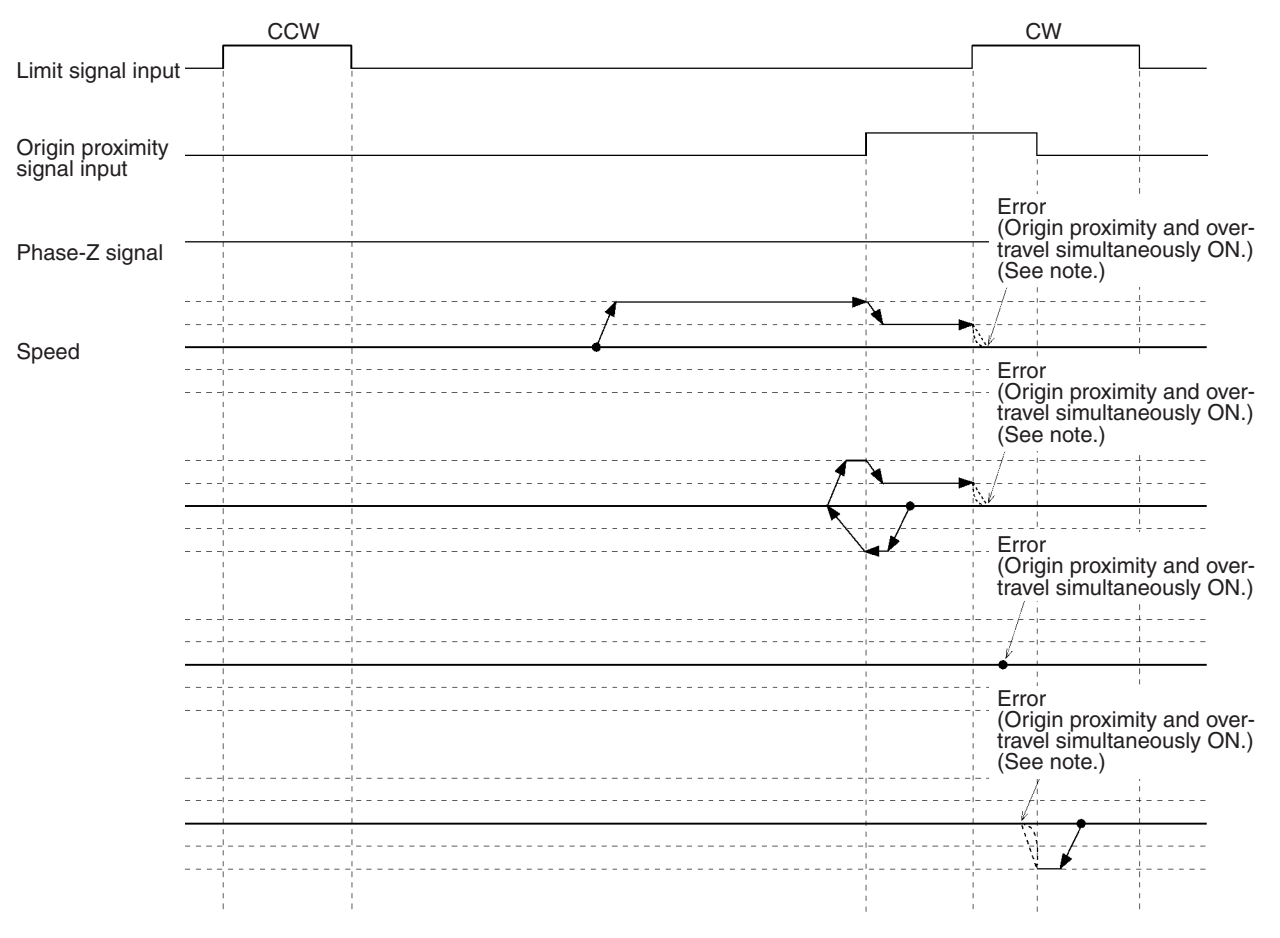

**Note** Reverse operation will start after the movement is stopped by a counter pulse or decelerated to a stop according to the limit signal input.

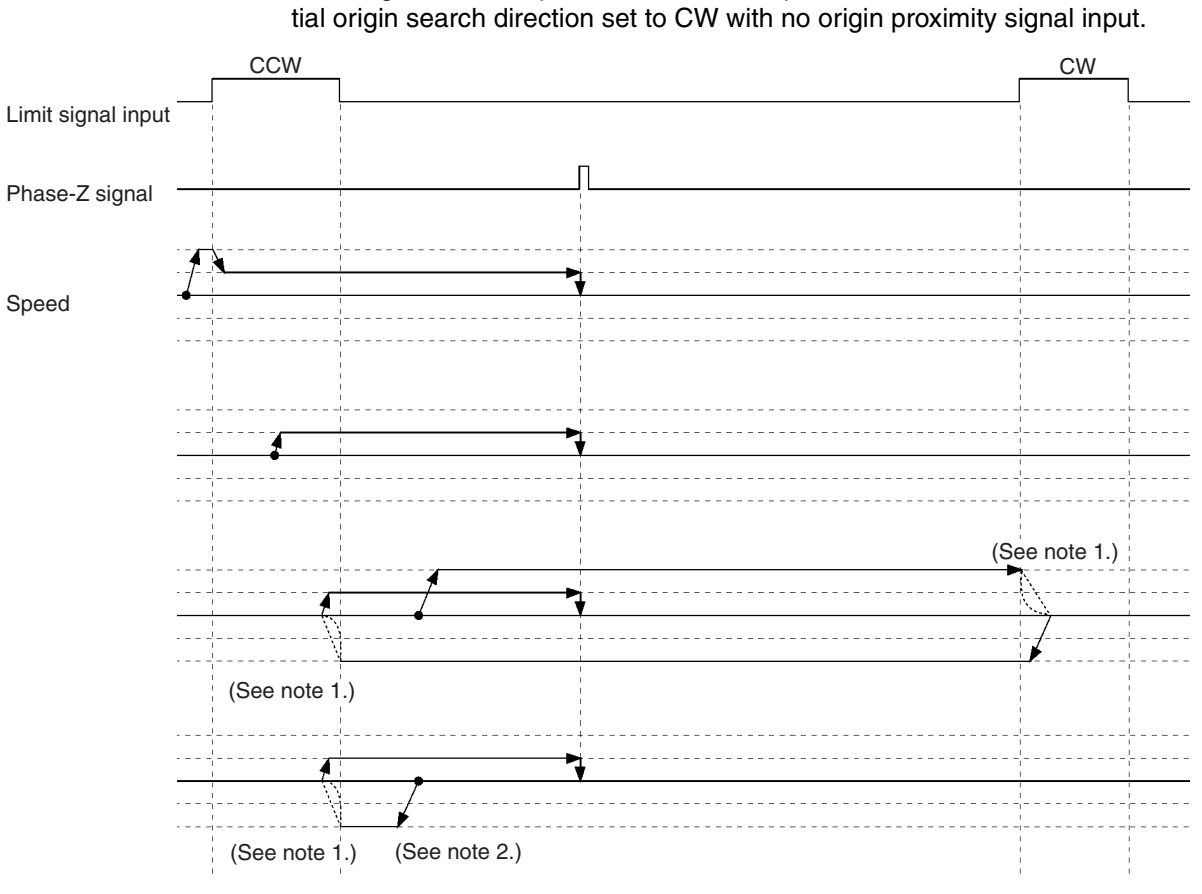

### **Reverse-mode Origin Search 4**

This origin search is performed with both phase-Z detection direction and ini-

- **Note** 1. Reverse operation will start after the movement is stopped by a counter pulse or decelerated to a stop according to the limit signal input.
	- 2. This operation will occur when the initial origin search direction is opposite to the phase-Z detection direction.

### **One-direction Mode Origin Search 1**

This origin search is performed with an origin proximity signal and the phase-Z detection direction set to CW.

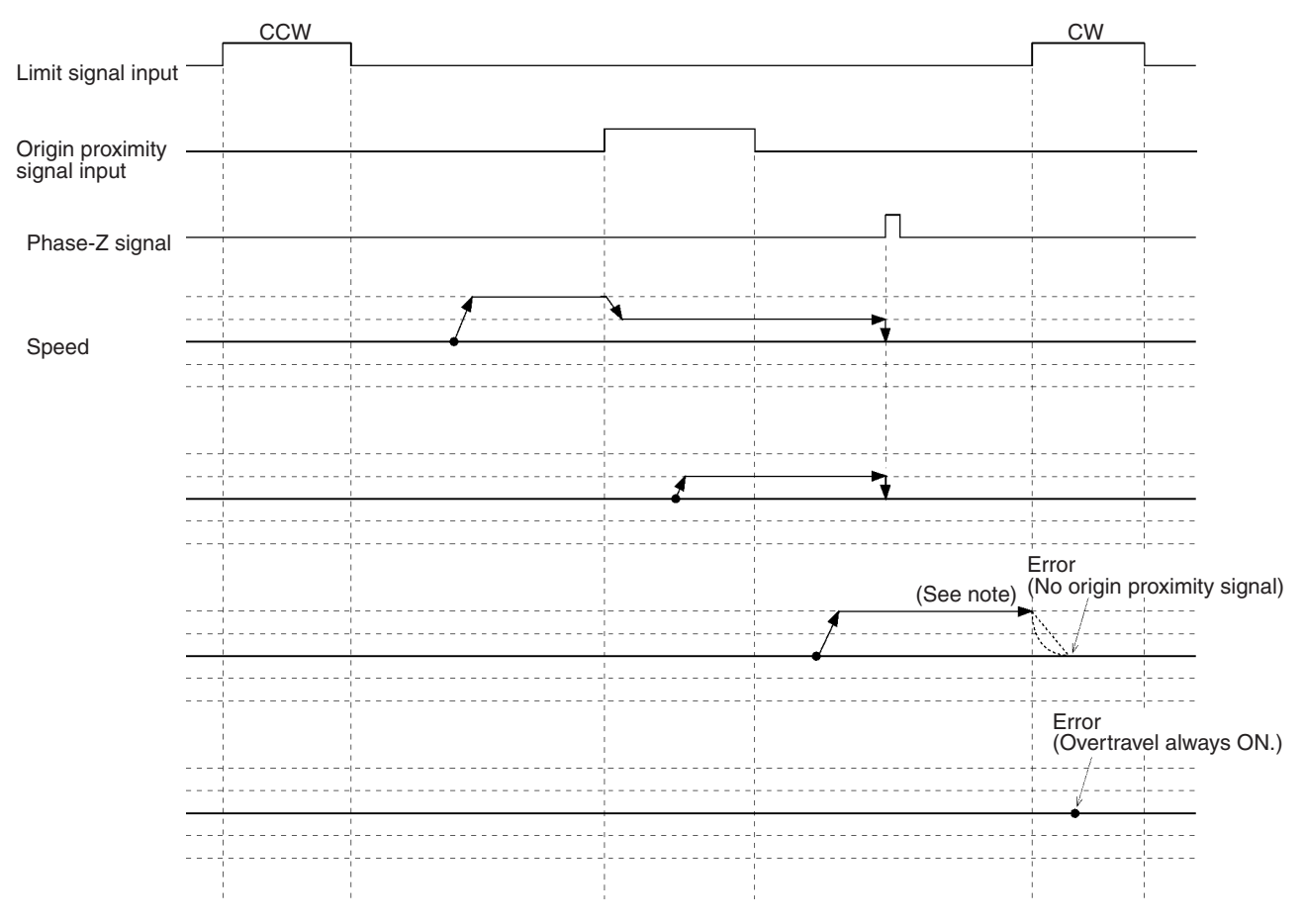

**Note** Reverse operation will start after the movement is stopped by a counter pulse or decelerated to a stop according to the limit signal input.
## **One-direction Mode Origin Search 2**

This origin search is performed with an origin proximity signal input, and the phase-Z detection direction set to CW.

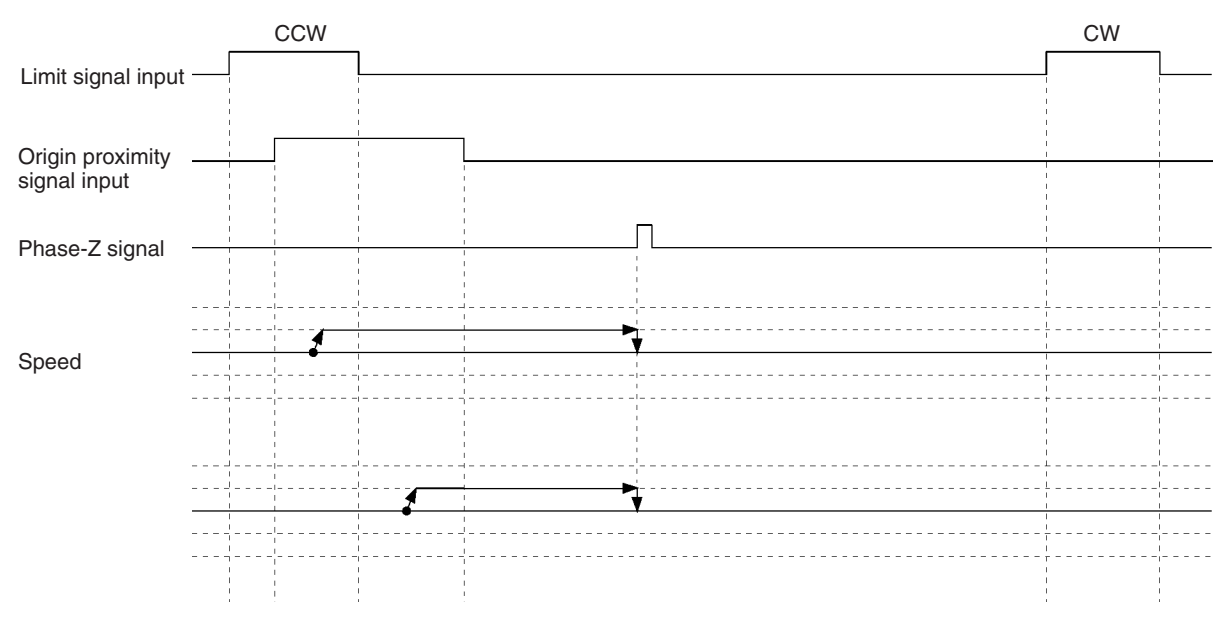

## **One-direction Mode Origin Search 3**

This origin search is performed with no origin proximity signal input, and with the phase-Z detection direction set to CW.

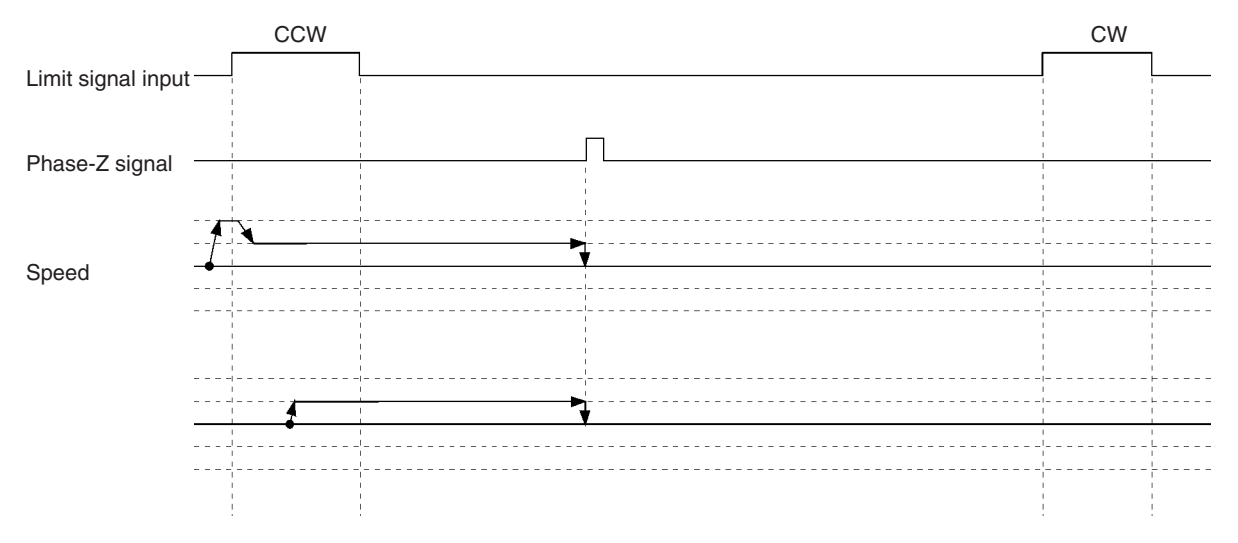

**Applicable Absolute** 

**Encoders**

## **9-5 Absolute Encoders**

**Overview** The absolute encoder retains absolute data by using the backup battery when the MC Unit is turned OFF. When the MC Unit is turned ON again, the absolute data can be read from the absolute encoder to determine the present position. Unlike with the incremental encoder, once an origin has been set, the absolute encoder requires no origin search when turned ON.

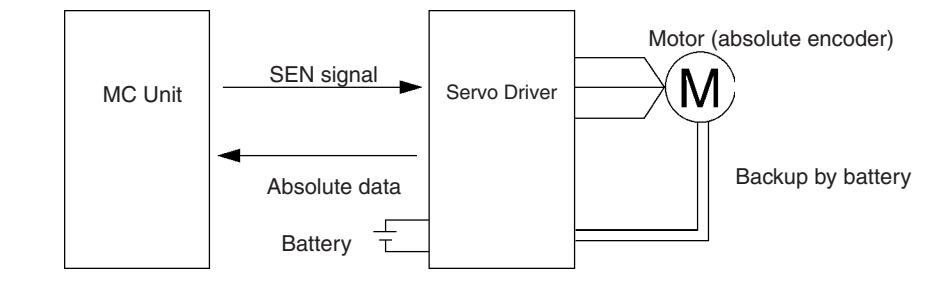

The MC Unit receives data from the absolute encoder by changing the SEN signal level from low to high.

For details on absolute encoder interfaces, refer to *[9-7 Absolute Encoder](#page-509-0) [Interface Specifications](#page-509-0)*.

The MC Unit receives absolute data by changing the SEN signal state from OFF to ON when the Run Command Output to the Servo Driver is changed from OFF to ON.

The following Servomotors are provided with absolute encoders that can be connected to the MC Unit.

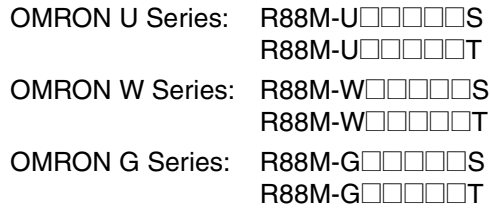

## **9-6 Setting the Origin With an Absolute Encoder**

## **9-6-1 Procedure**

Take the following steps to set up the absolute encoder.

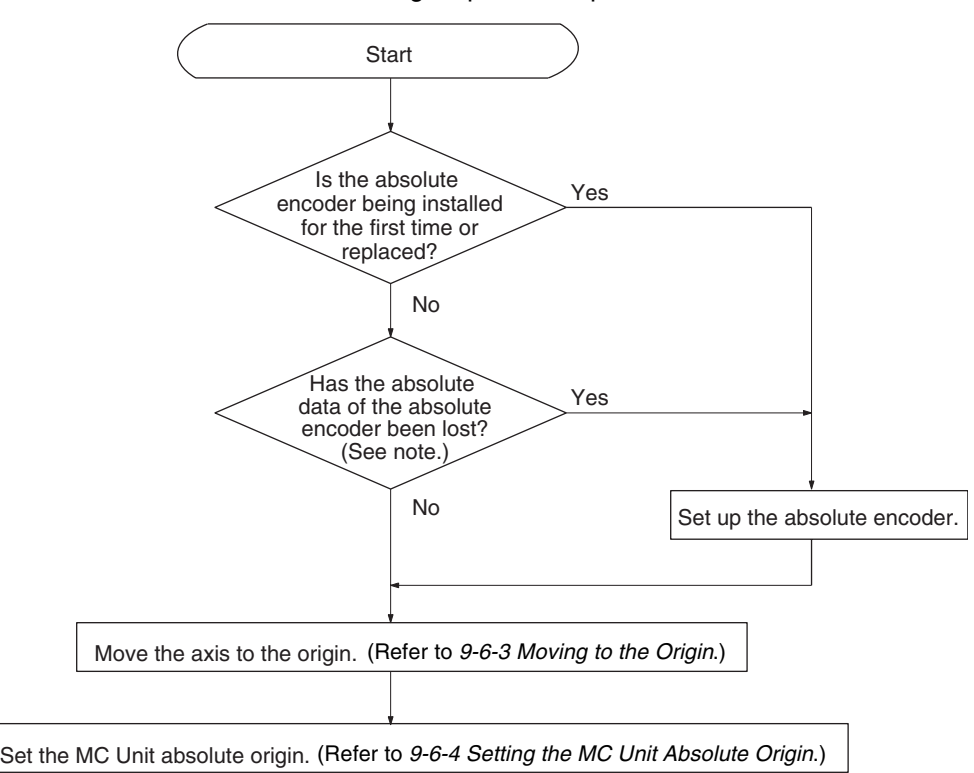

**Note** When the battery is replaced or the encoder cable between the Servo Driver and motor is removed for a long time, the absolute data may be lost.

## **9-6-2 Setting Up the Absolute Encoder**

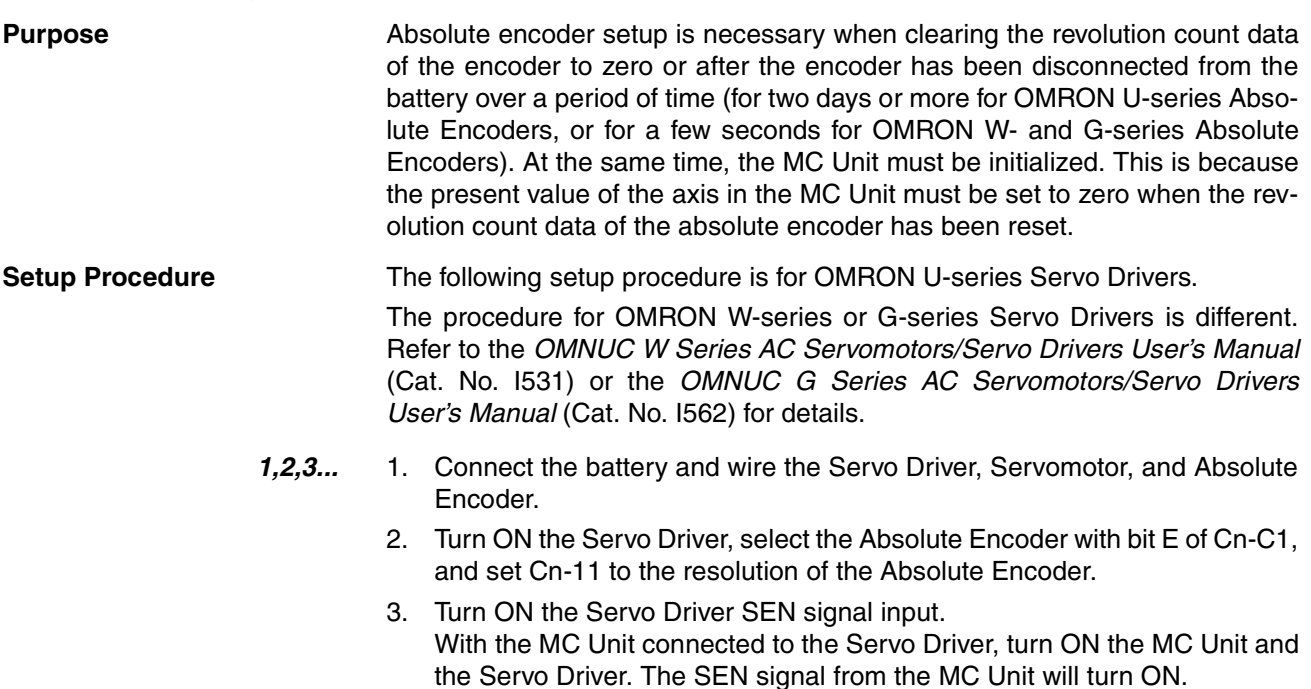

The Absolute Encoder will receive a 5-V power supply. Leave the power ON for at least 3 minutes to fully charge the backup capacitor. Do not issue servo-lock commands from the MC Unit during this operation.

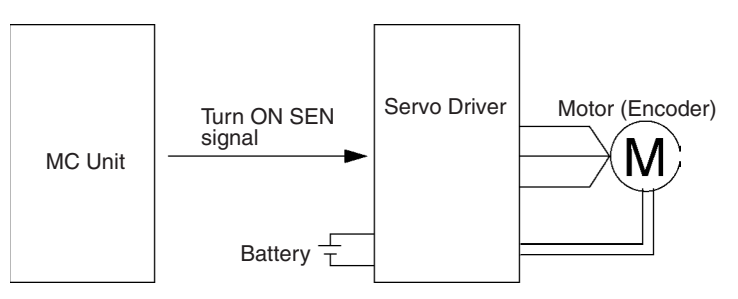

- 4. Turn OFF the Power of Servo Driver and MC Unit, then disconnect the encoder connector.
- 5. Short-circuit the encoder connector terminals 13 and 14 for one to two seconds if the Absolute Encoder is a 30- to 750-W model. Short-circuit the encoder connector terminals R and S for two minutes or more if the Absolute Encoder is a 1- to 5-kW model.

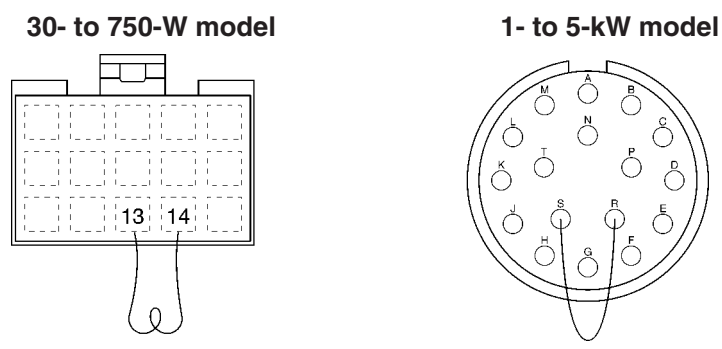

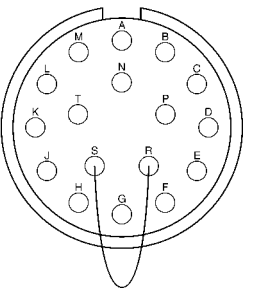

Short-circuit terminals 13 and 14 for 1 to 2 s.

- Short-circuit terminals R and S for 2 min or more.
- **Note** If the Absolute Encoder is a 1 to 5-kW model, check the voltage between terminals R and S on the Servomotor side after the terminals have been shortcircuited for two minutes or more and the short-circuiting wire has been removed. If the voltage is more than 0.4 V then, short-circuit the terminals again.
	- 6. Reconnect the encoder connector.
	- 7. Turn ON the Servo Driver first and then the MC Unit. Then, initialize the MC Unit.

## <span id="page-507-0"></span>**9-6-3 Moving to the Origin**

Use either of the following methods to move to the origin.

- Perform an origin search.
- Execute jogging without an origin search.

## **Performing an Origin Search**

*1,2,3...* 1. Set the system to the servo-lock state.

At this point, the MC Unit will read the absolute position from the Absolute Encoder. The absolute data read will be used to determine a tentative origin.

2. Perform an origin search.

Refer to [page](#page-492-0) 466 *Using Incremental Encoders* to perform the origin search.

If a reference origin offset value has been preset, the axis is moved for the value preset.

**Note** Previous MC Units can perform an origin search with an Incremental Encoder but not with an Absolute Encoder. The CS1W-MC421/221 can perform an origin search with either an Absolute Encoder or an Incremental Encoder.

## **Jogging Without Performing an Origin Search.**

- *1,2,3...* 1. Set the system to the servo-lock state.
	- At this point, the MC Unit will read the absolute position from the Absolute Encoder. The absolute data read will be used to determine a tentative origin.
	- 2. Move the axis to the origin by jogging.

## <span id="page-508-0"></span>**9-6-4 Setting the MC Unit Absolute Origin**

By setting the absolute origin, the present position is cleared to zero and the absolute position at that time is stored as the absolute position setting (in the machine parameters). Then the present system parameters are stored in the flash memory.

*1,2,3...* 1. Set the absolute origin after the MC Unit is moved to the origin.

The present position is stored as the absolute origin in the MC Unit. Execute the absolute origin setting from the PLC Interface Area or the Teaching Box. Refer to [page](#page-317-0) 291 *Absolute Origin Setting* for information on how to execute the absolute origin setting from the PLC Interface Area.

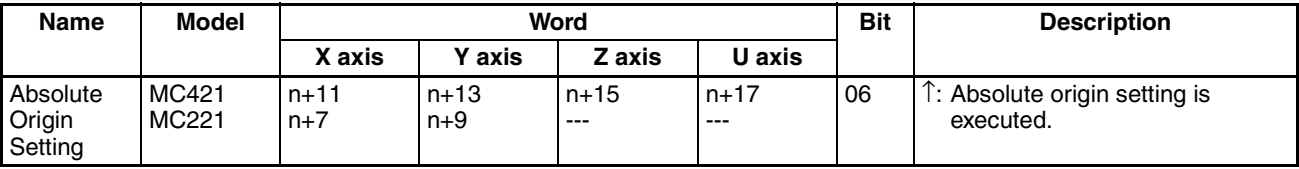

Execute the absolute position setting from the Teaching Box by selecting "5.Absolute origin setting" from the extension mode menu. Refer to the *Teaching Box Operation Manual* (W320) for details on how to execute absolute position setting from the Teaching Box.

**Note** The above operation can also be executed with the system set to the servo-unlock state.

2. Back up the system parameters using CX-Motion after the absolute origin setting is completed. The set values can be rewritten by downloading the system parameters again.

The Absolute Encoder initial settings can be displayed using the IORD instruction or CX-Motion, but they cannot be changed.

- $\triangle$  Caution Back up the system parameters using CX-Motion after the absolute origin setting is completed.
- $\sqrt{R}$  Caution When editing system parameters, be sure to edit them after they have been uploaded from the MC Unit. Otherwise, the absolute data will change when it is downloaded, thus causing position errors.
- $\langle \cdot \rangle$  Caution Do not execute the absolute origin setting while system parameters are being downloaded. Otherwise, the Absolute Encoder initial settings will not be stored properly.

- $\bigwedge$  Caution Do not execute the absolute origin setting for at least one second after the main power supply or control power supply to the Servo Driver is turned ON.
- $\triangle$  Caution If a Servo Driver error occurs when the absolute origin is being set, the absolute origin may not be set correctly. Set the absolute origin again if a Servo Driver error occurs.

## <span id="page-509-0"></span>**9-7 Absolute Encoder Interface Specifications**

This section describes the interface specifications used for OMRON U-series Servo Drivers with absolute encoder specifications.

#### **Absolute Encoder Output Specifications**

An absolute encoder outputs data from phase A, phase B, phase Z, and ABS. It has the following system configuration. With W-series models, the Absolute Encoder and Servo Driver are connected via serial communications.

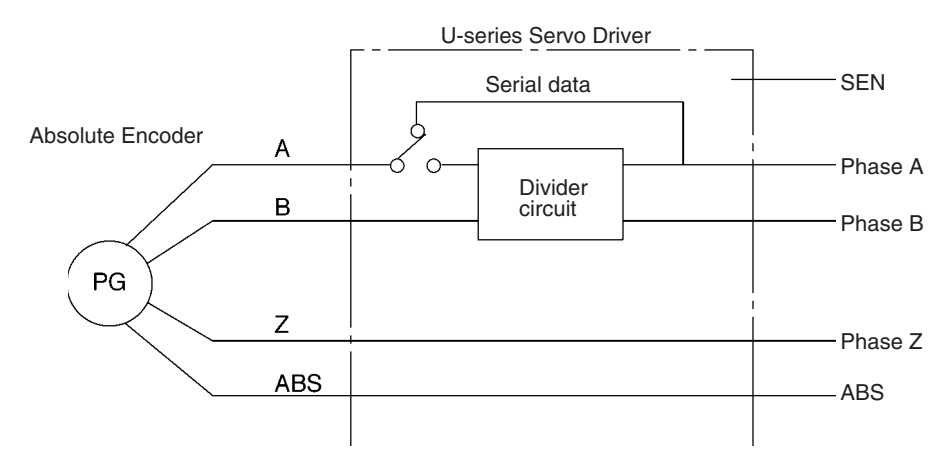

- *1,2,3...* 1. Absolute data is output as serial data from phase A by changing the SEN signal level from low to high.
	- 2. Initial incremental pulses are output from phase A and phase B  $(90^\circ)$  differential two-phase pulses).
	- 3. Output operation (90° differential two-phase pulses) similar to that of ordinary incremental encoders is performed.
	- 4. The number of revolutions is output as serial data from ABS. The MC Unit does not receive the ABS output.

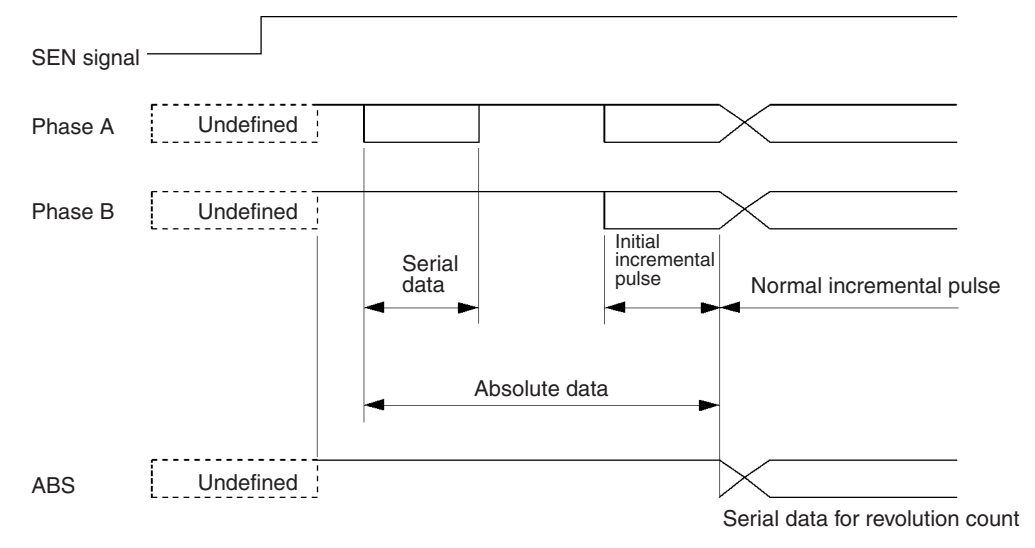

- **Contents of Absolute Data** Serial Data: Indicates how many revolutions the motor shaft has rotated from the reference position (specified at setup).
	- Initial Incremental Pulse Count: Indicates the number of pulses generated when the motor rotates to the present position of the motor shaft from the origin at 83 kHz if the Absolute Encoder is a 30- to 730-W model and 875 kHz if it is a 1- to 5-kW model.

The present position  $(P_E)$  can be determined using the following formula, where M is serial data (number of motor revolutions),  $P_{\Omega}$  is the number of initial incremental pulses counted, and R is the number of output pulses per motor shaft revolution that is set for the divider circuit.

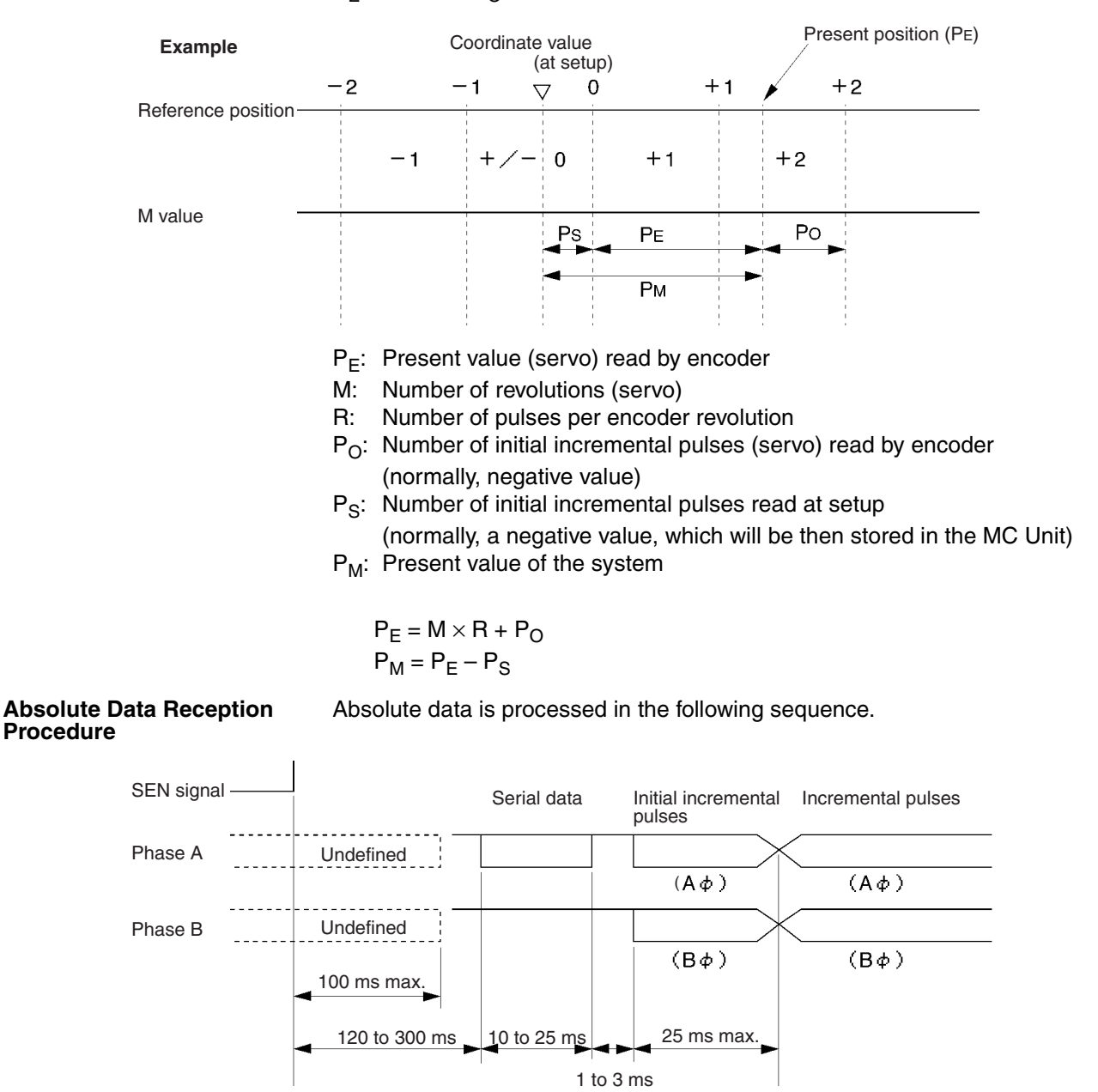

 $P_F = M \times R + P_O$ 

- *1,2,3...* 1. The SEN signal level is set to high.
	- 2. After 100 ms, the system enters serial data reception wait status.

- 3. The system receives 8 bytes of serial data.
- 4. The system enters normal incremental operation status about 50 ms after the last serial data is received.

**Phase-A Serial Data Specifications for Absolute Data**

The following table shows phase-A serial data specifications for absolute data.

#### **Phase-A Serial Data Specifications**

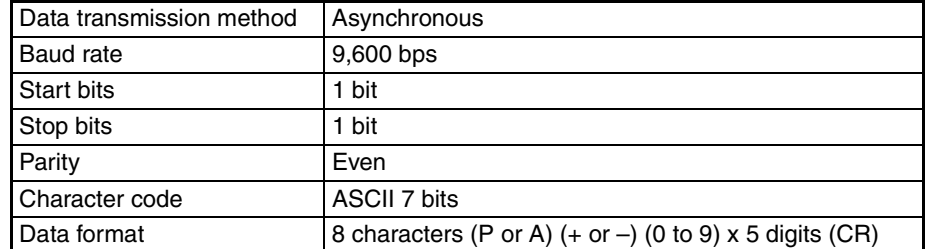

#### **Serial Data**

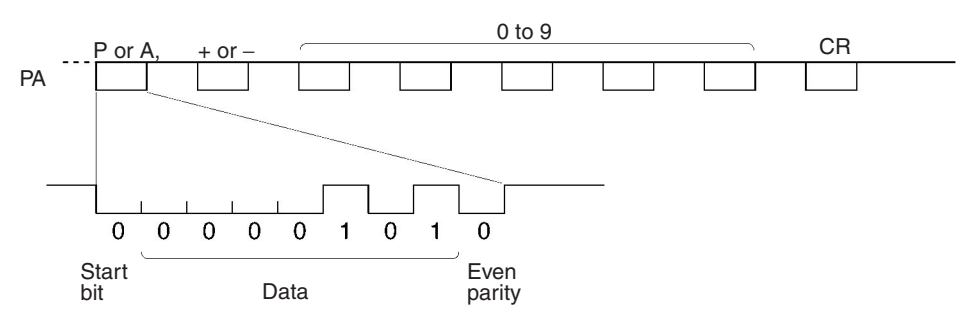

During normal operation, the number of revolutions (5 digits) from the reference position (specified at setup) is output as serial data in the above format. Zero revolutions are output as "P+00000(CR)" or "P–00000(CR)." The number of revolutions exceeding ±99999 will not be output correctly. In other words,

after exceeding ±99999, the number of revolutions will return to 00000.

## **SECTION 10 Teaching**

This section describes the teaching function. This function can be used to teach new positions by moving to a given position and then reading the present position of each axis as position data.

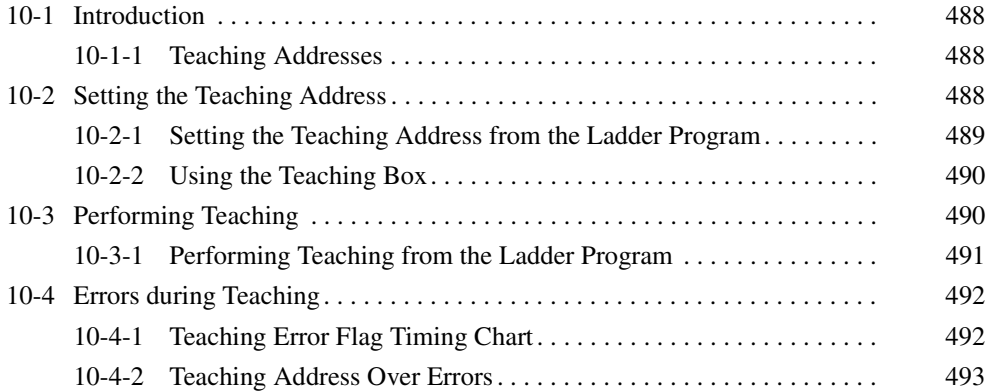

## <span id="page-514-0"></span>**10-1 Introduction**

After moving the axes to a desired position, that position can be read to position data addresses as position data. This process is known as teaching. The position data address is called the teaching address.

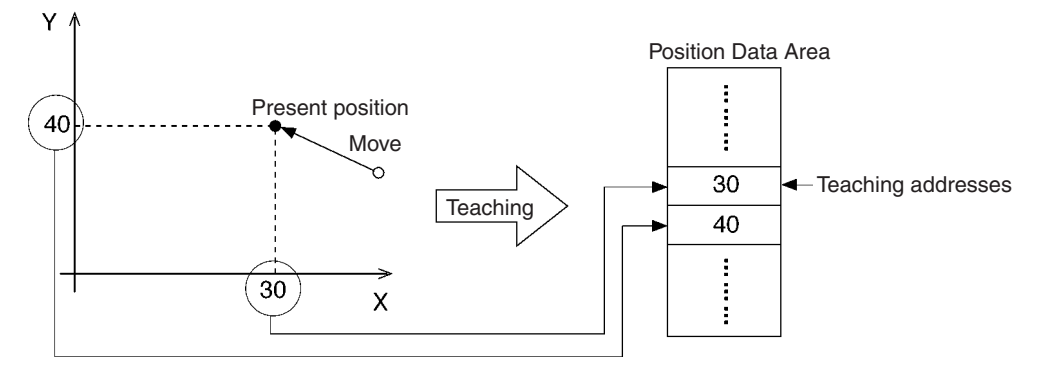

Teaching is performed separately for each task.

When the teaching command is executed, the present position data for all of the axes in the task (the axes declared in the Unit Parameter Edit menu) will be read and stored in the specified teaching addresses in order (X axis first, then Y axis).

## **Position Format** Teaching always reads the present position in the reference coordinate system. The present position can be read in either of two formats. Refer to [page](#page-304-0) 278 *Types of Teaching* for more details on these formats.

- The target position (reference present position)
- The feedback value (actual present position calculated from the encoder)

**Teaching Method** Teaching can be performed in the following two ways:

- From the PLC Interface Area using instructions in the ladder program
- From the Teaching Box

## <span id="page-514-2"></span>**10-1-1 Teaching Addresses**

When performing teaching, it is necessary to specify the position data address where the present position data will be stored. The teaching address is used to specify this position data address. Teaching addresses are initialized to zero when the power is turned ON or the MC Unit is restarted.

Set the teaching address in the command area when executing teaching from a ladder program (IOWR instruction), and in the Teaching Box when executing teaching from the Teaching Box.

## <span id="page-514-1"></span>**10-2 Setting the Teaching Address**

To perform teaching, the teaching address must be set to between A0000 and A1999. The following example shows how to set the teaching address. The teaching address is set in a memory control parameter in the system parameters.

Set the teaching address in the command area when executing teaching from the ladder program (IOWR instruction) and in the Teaching Box when executing teaching from the Teaching Box.

Refer to *[3-6 Command Area](#page-222-0)* for details on the command area.

## <span id="page-515-0"></span>**10-2-1 Setting the Teaching Address from the Ladder Program**

Set the following data with the first operand of the IOWR instruction and transfer the data to the MC Unit.

Teaching Address Set Bit (Task 1): Address 17E2 hex (6114) Teaching Address Set Bit (Task 2): Address 17E3 hex (6115) Teaching Address Set Bit (Task 3): Address 17E4 hex (6116) Teaching Address Set Bit (Task 4): Address 17E5 hex (6117)

Refer to *[3-6 Command Area](#page-222-0)* for details regarding the command area.

**Specifications** The following is a basic explanation of the IOWR instruction specifications for setting the teaching address. For a more detailed explanation, refer to *[4-2](#page-235-0) [IOWR and IORD Specifications](#page-235-0)*.

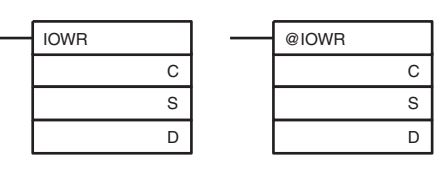

C: Control code, S: First source word, D: Destination unit number and total number of words written

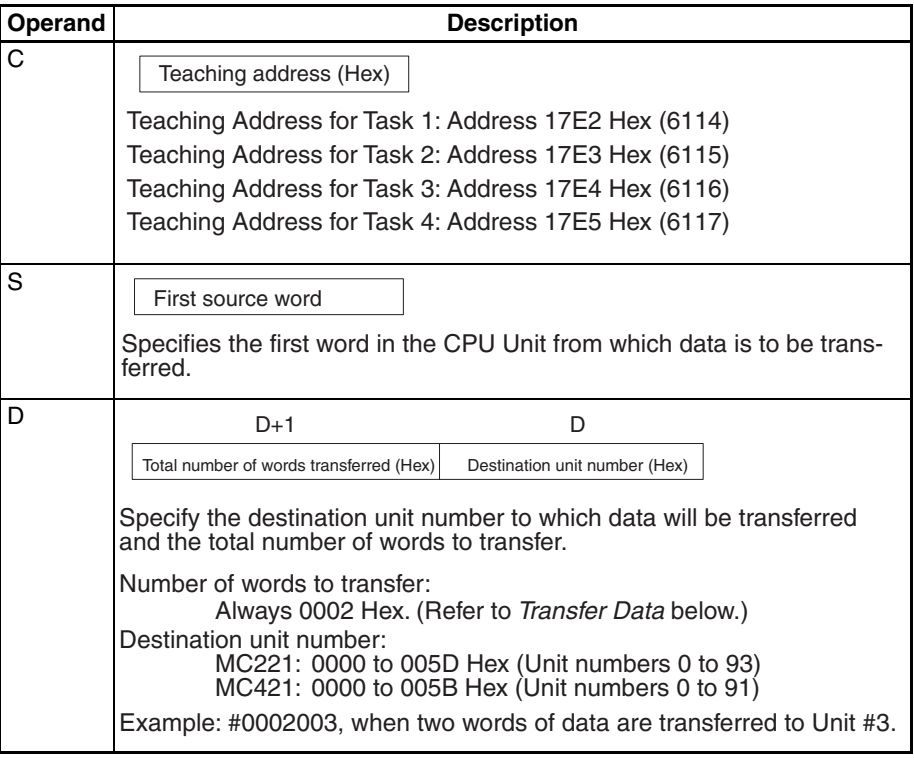

**Transfer Data** Set the following data starting at the first source word and execute the IOWR instruction.

> $\begin{array}{|c|c|c|c|}\n\hline \text{L}+1 & \text{O0} & \text{15} & \text{L} & \text{O0} \\
> \hline \text{O} & \text{O} & \text{O} & \text{Task 1 to 4 first teaching address}\n\hline \end{array}$ 15  $\mathbf{O}$

Set the task 1 to 4 teaching address (first address) to a value from 0000 to 07CF hex (0 to 1999).

#### **Ladder Programming Example**

The following example program transfers data with the MC Unit mounted to the CS and the unit number set to 0. In this example, teaching address 64 hex (100) of task 1 is set. It is assumed that both the IOWR operand and the data transferred are normal.

When debugging, check the Error Flags from the ladder program.

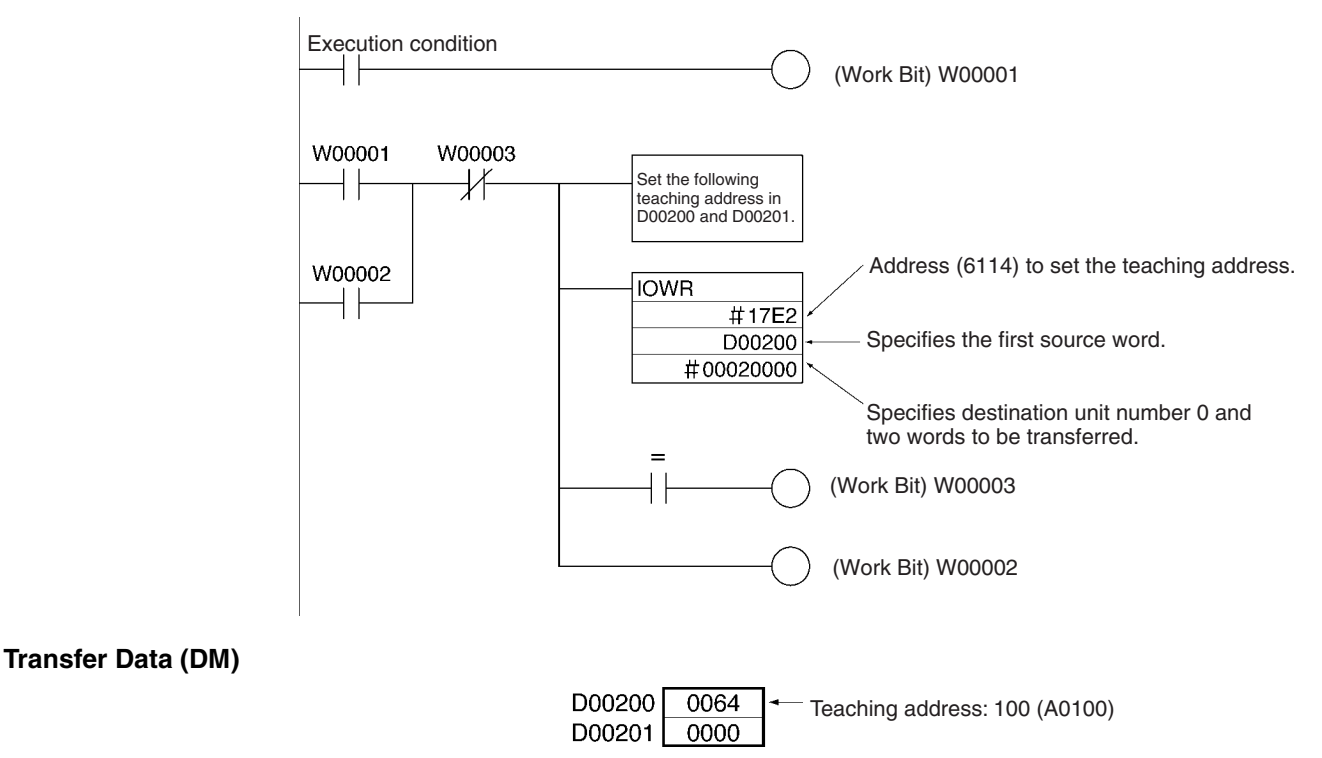

## <span id="page-516-1"></span>**10-2-2 Using the Teaching Box**

Press "TEACH" when performing teaching from the Teaching Box. The teaching address can be changed by using the Numeric Keys to change the position data address displayed in the lower-left corner of the screen. Refer to the *Teaching Box Operation Manual* (W320) for details.

## <span id="page-516-0"></span>**10-3 Performing Teaching**

Teaching can be performed once the teaching address has been set. When teaching is performed in the following example, the X-axis present position of 30 is stored in position data address A0100 and the Y-axis present position of 40 is stored in position data address A0101.

The teaching address is then automatically incremented by 2, to 102. Because the teaching address is incremented automatically, position data can be stored sequentially without resetting the teaching address.

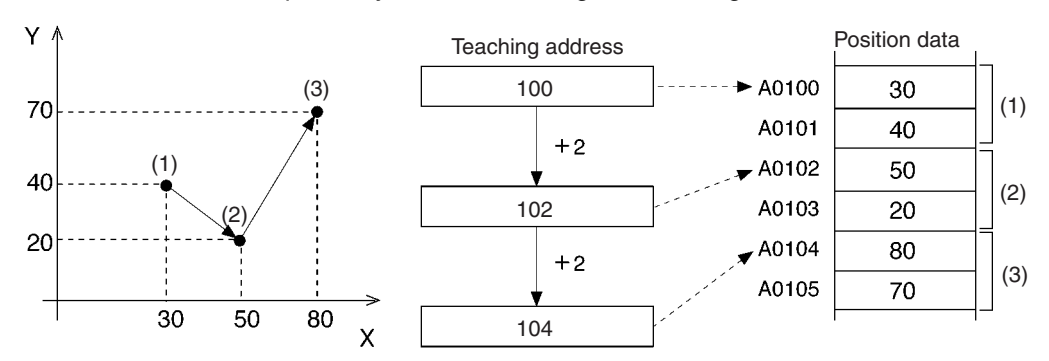

In the example, teaching is performed three times at points 1, 2, and 3. The X, Y present position data is stored and the teaching address is automatically incremented to the next open position data address.

## <span id="page-517-0"></span>**10-3-1 Performing Teaching from the Ladder Program**

In the following example, teaching is performed from the ladder program for task 1 in the CS1W-MC221. Turn ON the Teaching Bit for task 1 (n+3, bit 09) and keep this bit ON until the Teaching Completed Flag (n+15, bit 13) turns ON.

The timing chart and ladder program for this operation are shown below.

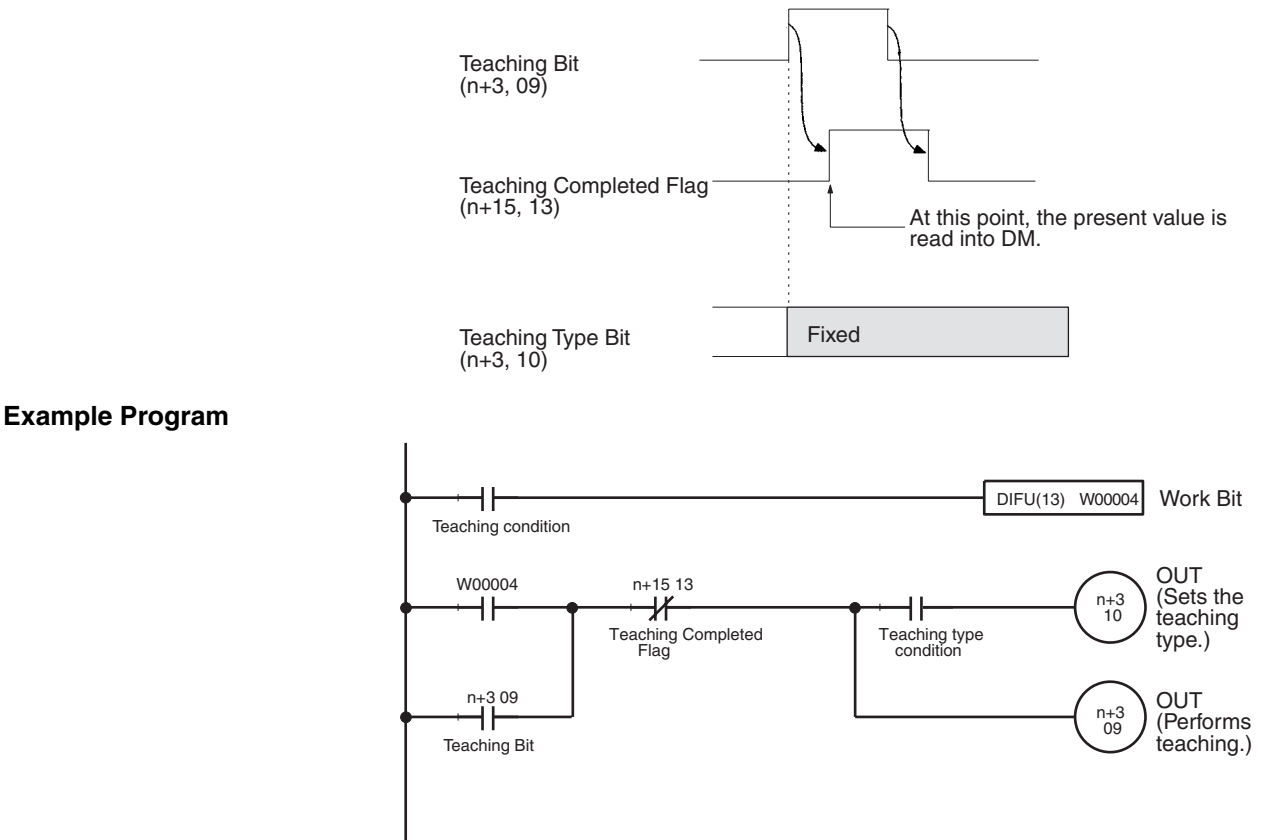

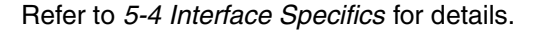

# **Timing Chart**

**Related Bits** The following table shows related bits in the PLC Interface Area for performing teaching.

> Refer to [10-4 Errors during Teaching](#page-518-0) for information on teaching errors and teaching address overflow errors.

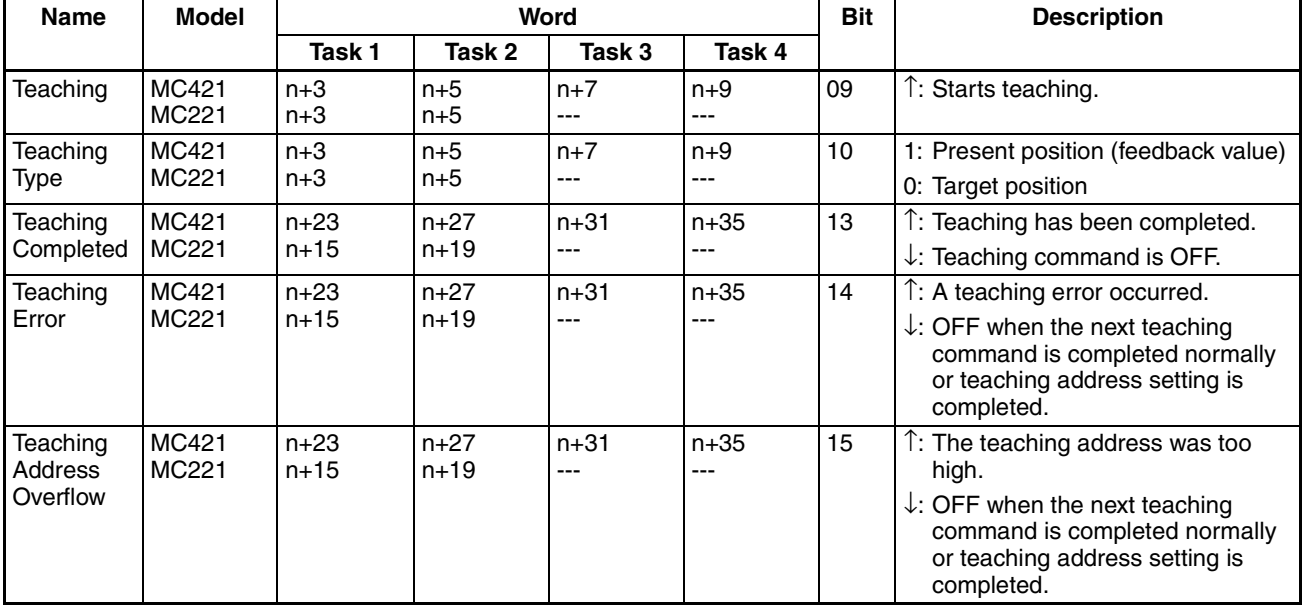

**Using the Teaching Box** After pressing "TEACH" to set the position data address, press "WRITE" and "YES." Refer to the *Teaching Box Operation Manual* (W320) for details.

## <span id="page-518-0"></span>**10-4 Errors during Teaching**

This section provides information on examples of teaching errors, taking task 1 as an example.

## <span id="page-518-1"></span>**10-4-1 Teaching Error Flag Timing Chart**

An error will occur and the Teaching Error Flag (n+15 bit 14) will be turned ON in the following cases when performing teaching.

- Teaching is executed, but the origin has not been established. If even one of the axes in the task has not been established, the present position data for all of the axes will not be stored in the position data addresses and the teaching address will not be changed.
- The teaching address is not within the acceptable range (0 to 1999). The teaching address will not be changed if the value is incorrect.

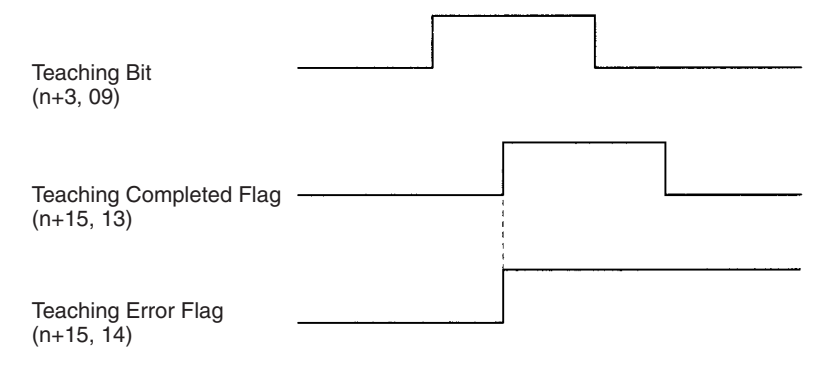

## <span id="page-519-0"></span>**10-4-2 Teaching Address Over Errors**

A "teaching address overflow" error will occur when teaching is performed with a teaching address that is not within the position data address range set in the Memory Parameter Edit menu (under the MC Parameter Edit menu). If a "teaching address overflow" error occurs, the present position will not be stored in the position data addresses and the teaching address will not be changed.

In the following examples the start address for task 1 has been set to 150 and the end address has been set to 180, so a "teaching address overflow" error will occur when teaching is performed with a teaching address less than 150 or greater than 180.

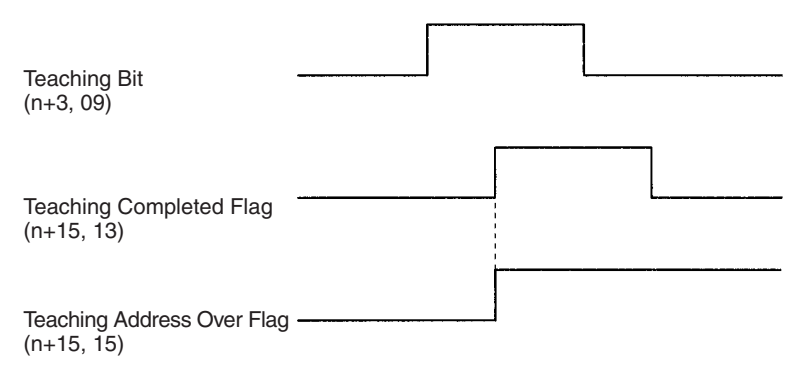

**Example 1** In this example, the teaching address is less than 150 when teaching is performed.

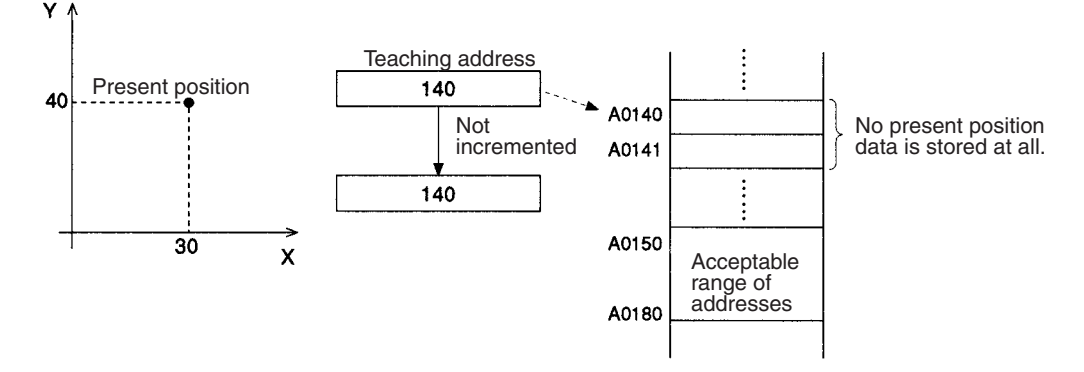

**Example 2** In this example, the teaching address is just one less than the start address (150) when teaching is performed.

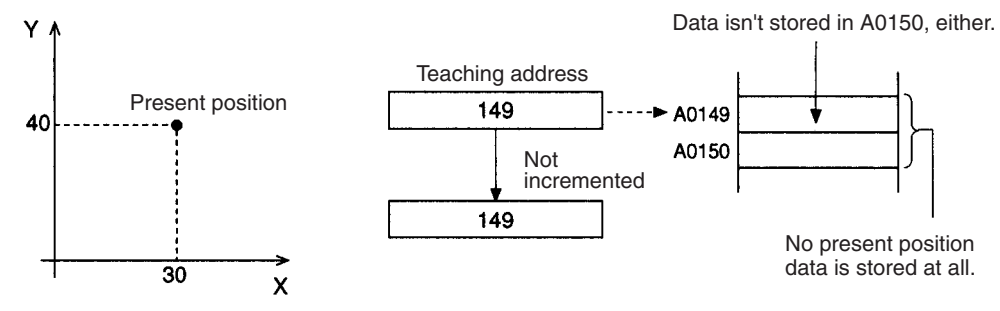

**Example 3** In this example, the teaching address is not greater than 180 when teaching is performed, but it is greater than 180 when the Y axis is set to A181.

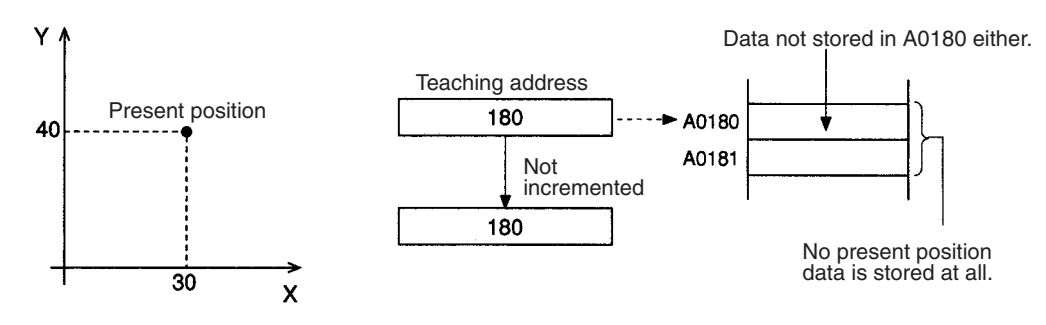

**Example 4** In this example, the teaching address is already greater than 180 when teaching is performed.

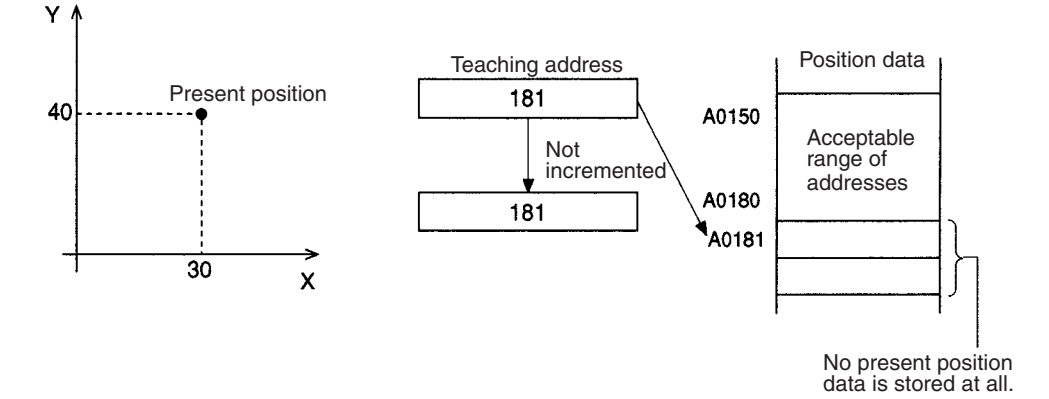

## **SECTION 11 Getting Started**

This section explains how to get started using the MC Unit. It provides information on the MC Unit's startup procedures, system configuration, wiring, creating I/O tables, inputting MC programs, creating ladder programs, transferring data, saving data, and conducting trial operation.

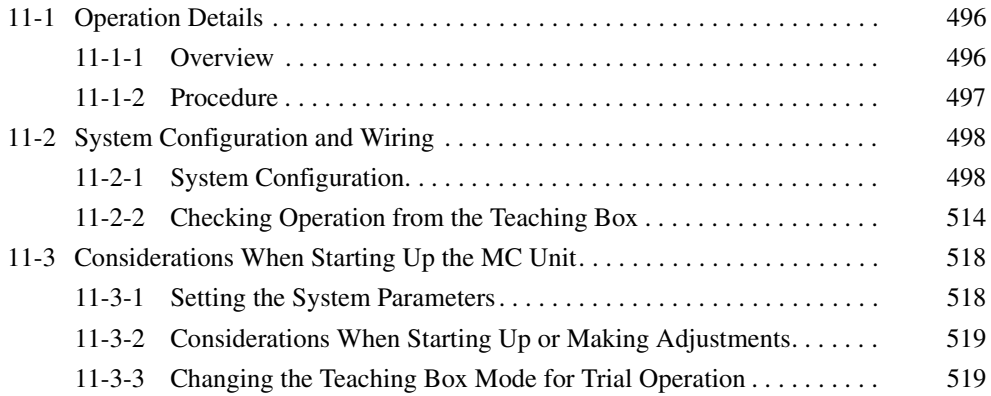

## <span id="page-522-0"></span>**11-1 Operation Details**

This section explains the MC Unit startup procedures, taking the CS1W-MC221 as an example.

## <span id="page-522-1"></span>**11-1-1 Overview**

In this operation, a 2-axis mechanical system using the X and Y axes is used for positioning according to an MC program in the G-language executed in Automatic Mode, and for performing servo-lock, origin search, and jogging operations in Manual Mode.

**Mechanical System**

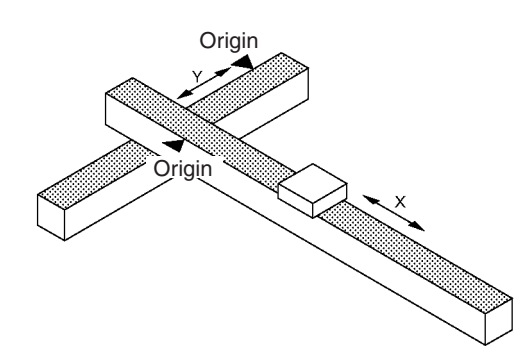

**Automatic Mode Operation**

The MC Unit executes the following positioning according to the MC program.

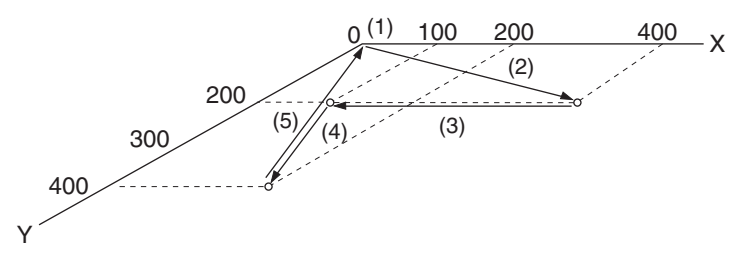

- *1,2,3...* 1. Each axis waits at its reference origin (0, 0).
	- 2. The X and Y axes are started to move the drill to a position where the first hole (400, 200) is to be drilled.
	- 3. The robot moves to the next position (100, 200).
	- 4. The robot moves to the last position (200, 400).
	- 5. The robot returns to the reference origin (0, 0).

**Manual Mode Operation**

## **Servo-lock**

If no other manual command is being executed and if the axes are not already servolocked, the X and Y axes will be servolocked.

## **Origin Search**

If no other manual command is being executed and if the origin has not been defined yet, an origin search will be executed for the X and Y axes.

## **Jogging**

If no other manual command is being executed and if the axes are servolocked, jogging will be executed along the X and Y axes.

## <span id="page-523-0"></span>**11-1-2 Procedure**

The procedure for performing these operations is as follows:

- *1,2,3...* 1. Mount the MC Unit. (Refer to *[1\) Mounting the MC Unit](#page-525-0)* on page 499.)
	- 2. Set the MC Unit's unit number. (Refer to *[2\) Setting the Unit Number](#page-526-0)* on [page](#page-526-0) 500.)
		- 3. Connect and wire all Units and devices. (Refer to *[3\) Connecting and Wiring](#page-526-1) [Units and Devices](#page-526-1)* on page 500.) Connect the Programming Devices to the CPU Unit and a personal computer with CX-Programmer and CX-Motion installed. Connect the Teaching Box. Wire the MC Unit external inputs. Wire the Input Unit (for the switch box), and wire the Servo Driver.
		- 4. Power up the PLC and use CX-Programmer or the Programming Console to create I/O tables. (Refer to *[4\) Creating I/O Tables](#page-530-0)* on page 504.)
		- 5. Create a new project and add PLC (CPU Unit) using CX-Motion. (Refer to [page](#page-531-0) 505.)
		- 6. Add MC Unit to the project and set/save the system parameters using CX-Motion. (Refer to [page](#page-532-0) 506.)
		- 7. Create, compile, and save MC programs (G language), register in the project, and save the project using CX-Motion. (Refer to [page](#page-534-0) 508.)
		- 8. Transfer the system parameters and MC programs (G language) to the MC Unit and save in the flash memory using the CX-Motion. (Refer to [page](#page-535-0) 509.)
		- 9. Create a ladder program, transfer it to the CPU Unit, and save it. (Refer to *[9\) Creating Ladder Programs/Transferring and Saving to the CPU Unit](#page-535-1)* on [page](#page-535-1) 509.)
		- 10. Prepare for trial operation (wiring check). (Refer to *[10\) Trial Operation \(Op](#page-538-0)[eration Check\)](#page-538-0)* on page 512.) Perform reference offset adjustment (zero balance) and gain adjustment as required.
		- 11. Trial Operation Step 1 Confirm correct operation of the MC program (in Automatic Mode using CX-Motion or the Teaching Box.)
		- 12. Trial Operation Step 2 Confirm correct operation for servolock, origin search, and jogging (in Manual Mode using CX-Motion or the Teaching Box.)
		- 13. Confirm correct operation using the MC monitoring screen (using CX-Motion).

When setting the system parameters and conducting the trial operation, refer to *[11-3 Considerations When Starting Up the MC Unit](#page-544-0)*.

## <span id="page-524-0"></span>**11-2 System Configuration and Wiring**

## <span id="page-524-1"></span>**11-2-1 System Configuration**

Perform the operations using the following system configuration. Mount the MC Unit to the CPU Backplane and set it to unit number 0.

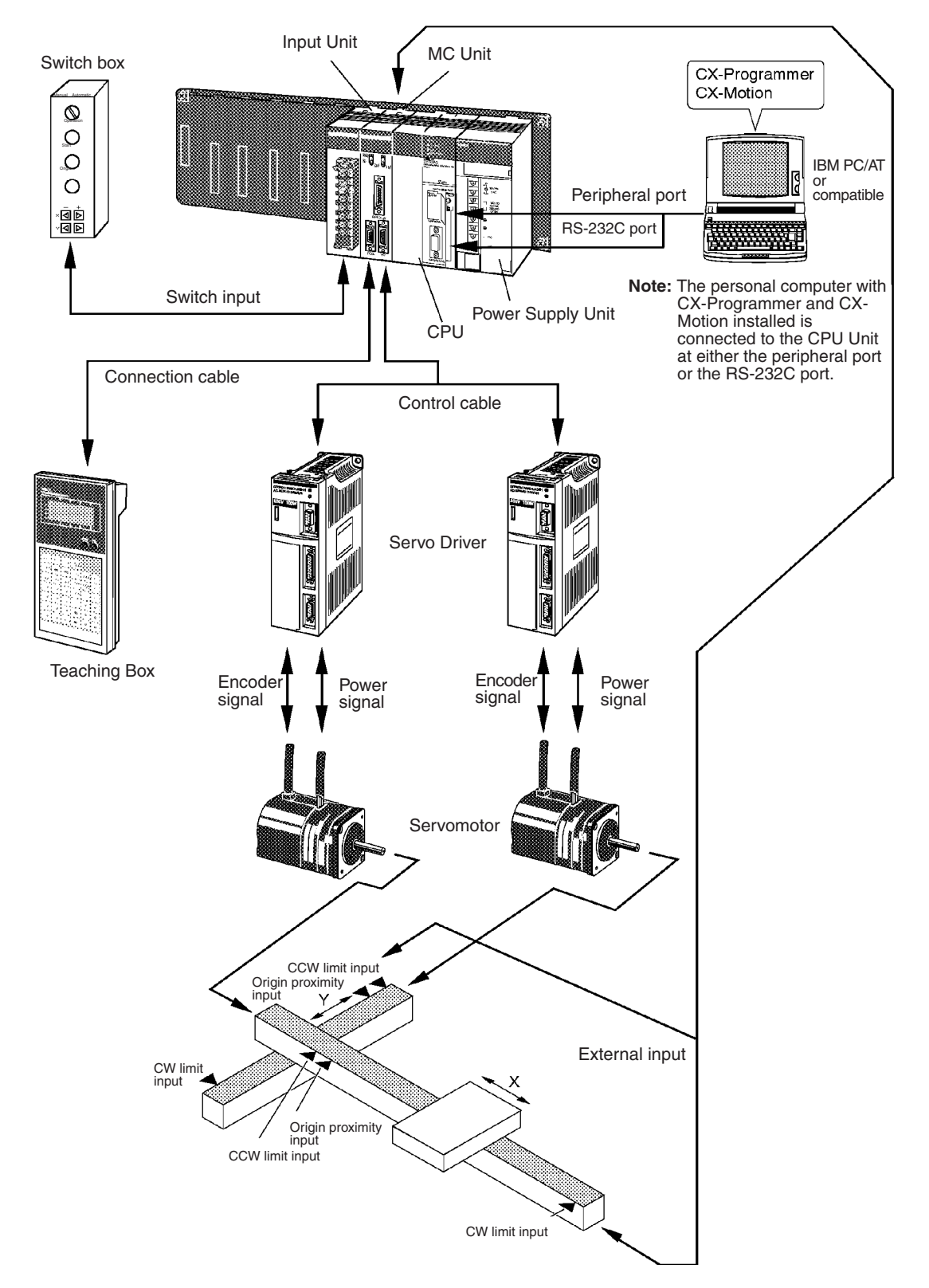

The model numbers for the Units and devices used in this configuration are provided in the following tables.

#### **Control System**

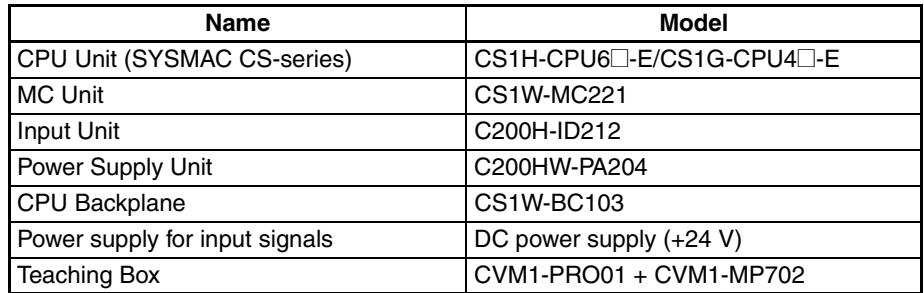

## **Programming Devices**

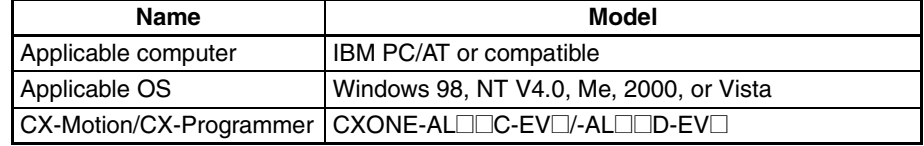

#### **Servo Control System**

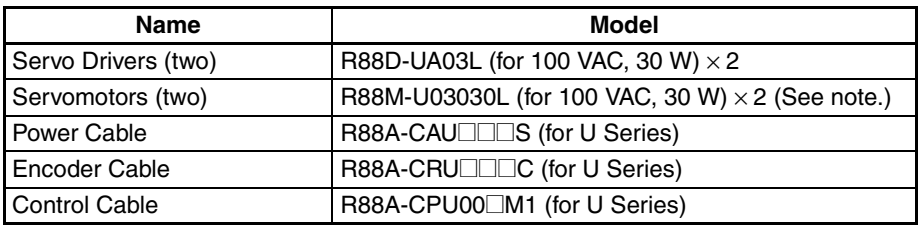

**Note** In this example operation, U-series Servo Drivers and Servomotors are used for the X and Y axes. To use H-series, M-series, W-series, or other Servo Drivers and Servomotors, refer to the applicable manuals.

#### **Special I/O Cable and Terminals**

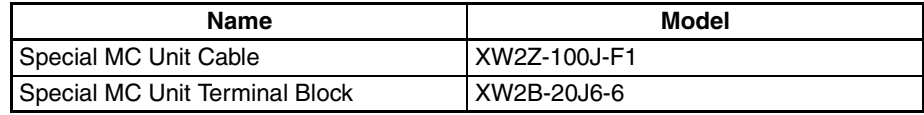

## **Other Items** Non-fuse breaker

Magnet relay Noise filter (See note.) Surge killer (See note.) Surge absorber (See note.) Switch box **Switch** Cables and wires

**Note** Refer to the operation manual for the Servo Driver to be used and prepare the required items.

## <span id="page-525-0"></span>**1) Mounting the MC Unit**

Mount the MC Unit to the CPU Backplane referring to the system configuration information above. For details, refer to *[2-2 Installation](#page-130-0)*.

## <span id="page-526-0"></span>**2) Setting the Unit Number**

Set the unit number to 0 (MACHINE No.: 00) with the rotary switch on the front panel of the MC Unit.

## <span id="page-526-1"></span>**3) Connecting and Wiring Units and Devices**

**Connecting Programming Devices**

Connect the CPU Unit with connecting cable to a personal computer running the CX-Programmer and CX-Motion.

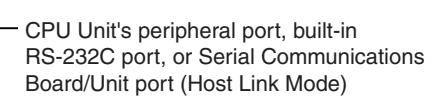

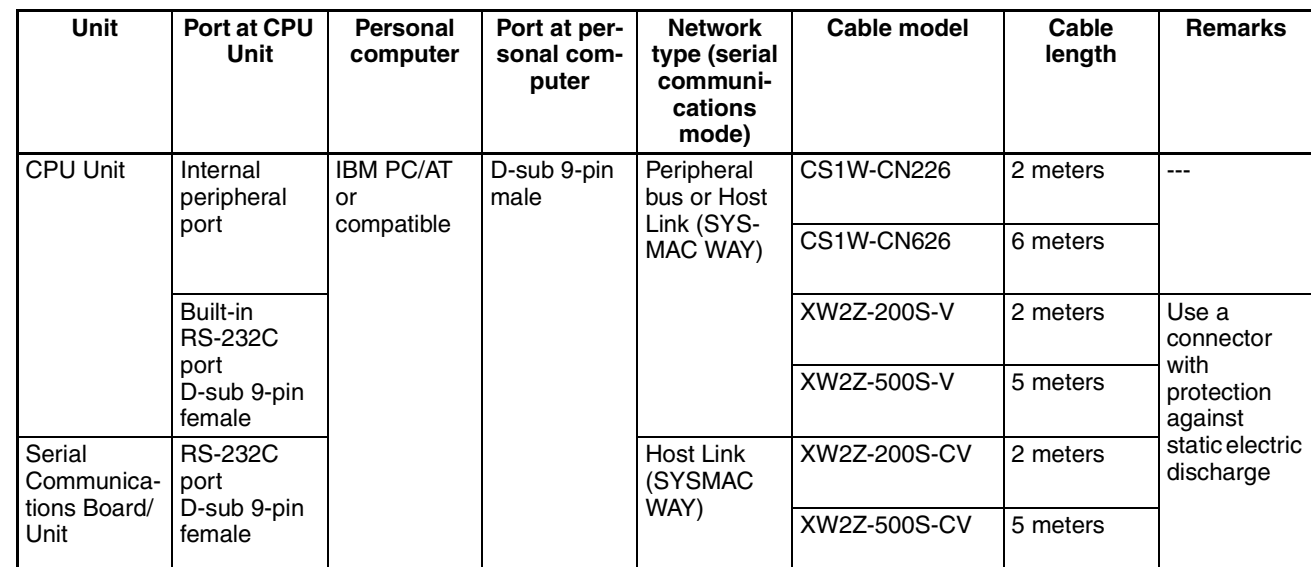

Special cable

Personal computer

**Connecting the Teaching Box**

Use the following connecting cable to connect the Teaching Box to the MC Unit.

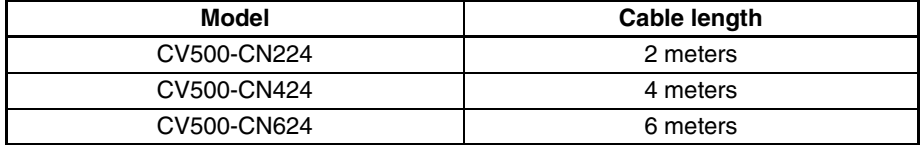

For details, refer to the *Teaching Box Operation Manual* (W320).

**External Inputs**

#### **Connecting MC Unit**  The cable and terminal block shown in this example are for the CS1W-MC221.

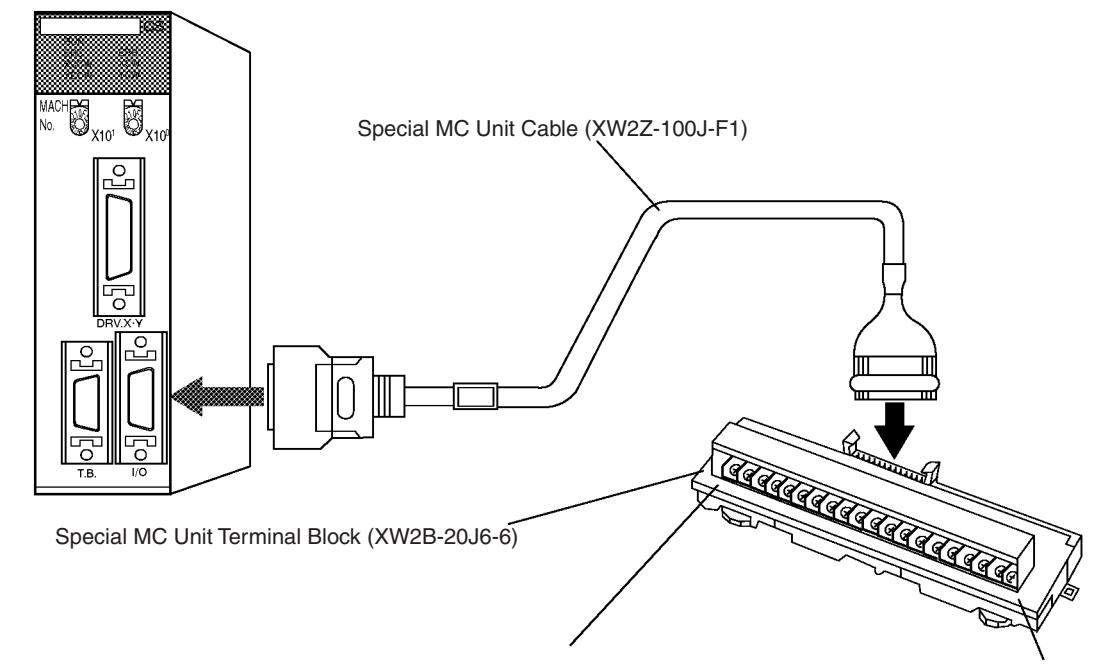

X-axis CW, CCW, origin proximity, emergency stop Y-axis CW, CCW, origin proximity, emergency stop

## **Connection Diagram**

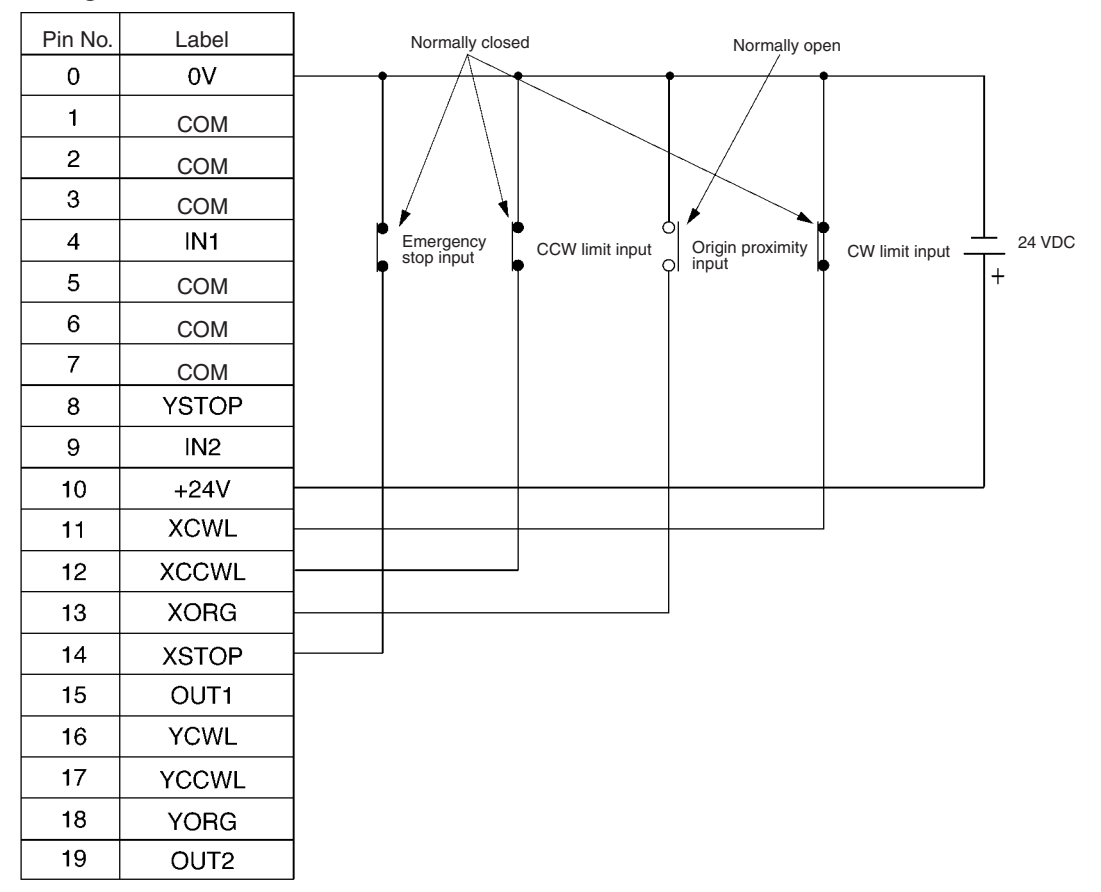

Wire the Y axis in the same way.

Wiring the Input Unit The following illustration shows an example of the switch box used as a test device. Prepare the actual switch box and switches according to your system specifications.

#### **Switch Box Specifications**

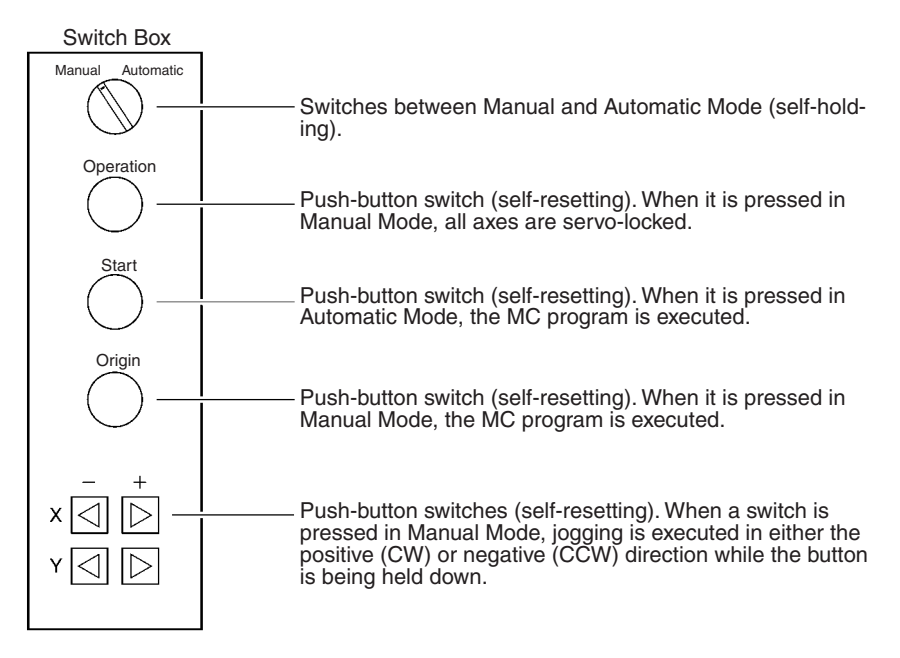

## **Connection Diagram**

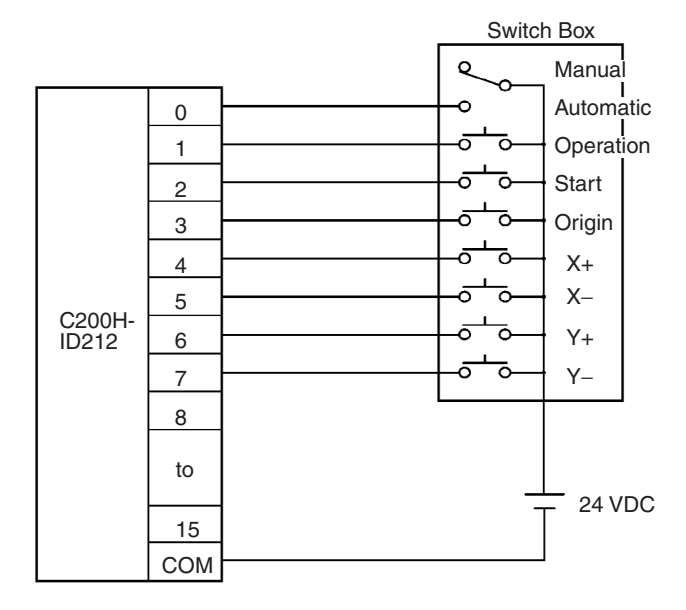

#### **Connecting the Servo Drivers**

Connect the MC Unit and Servo Drivers using special Control Cable, and connect a +24-V power supply. Then connect the Servo Drivers to the Servomotors using special Power Cable and Encoder Cable. (The Control Cable, Power Cable, and Encoder Cable are all purchased separately.)

#### **Connecting Control Cables**

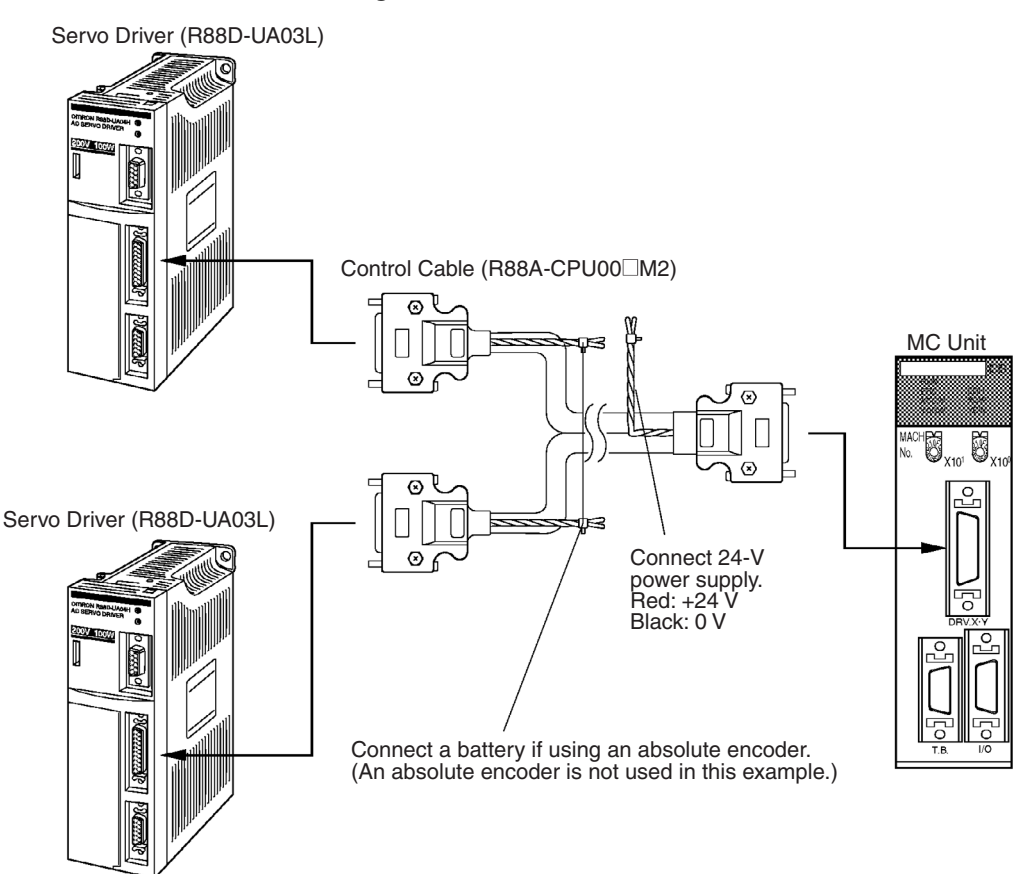

The following table shows the available Control Cables.

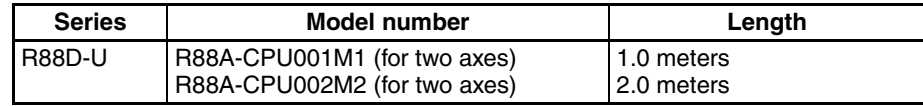

## **Connecting Power Cables and Encoder Cables**

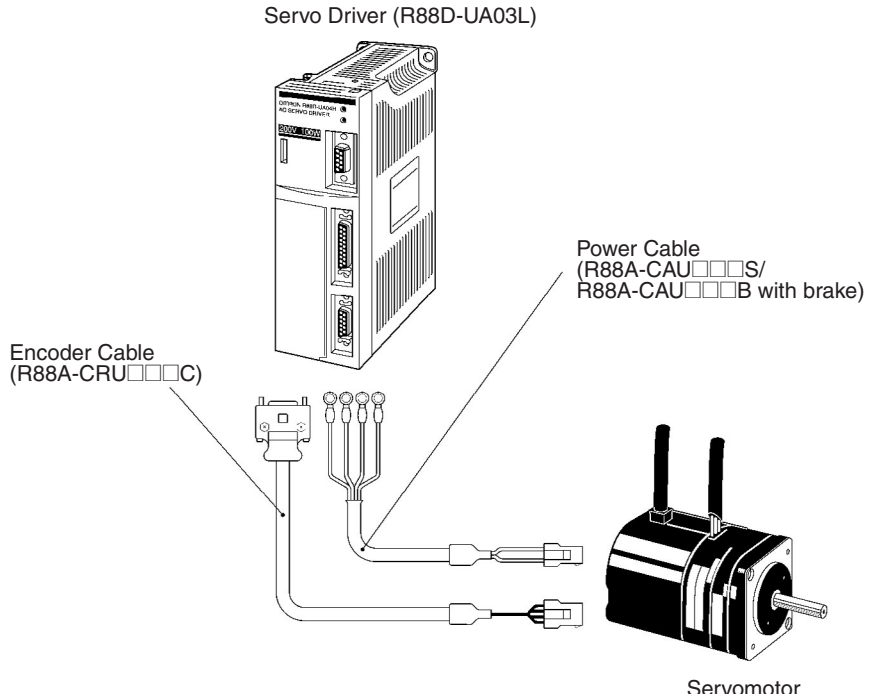

(R88M-U03030L)

The following table shows the available Power Cables and Encoder Cables.

## **Power Cables**

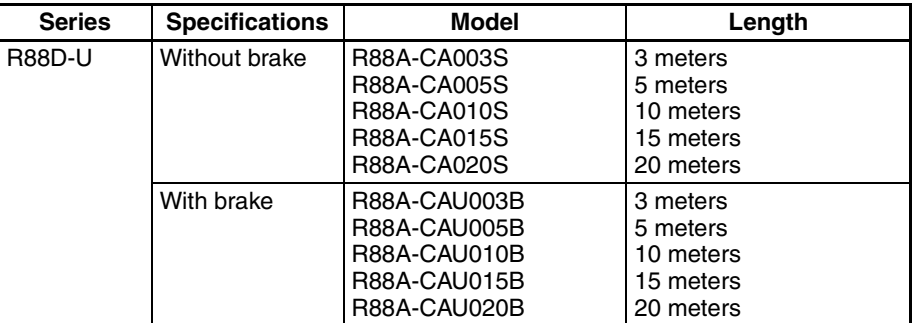

## **Encoder Cables**

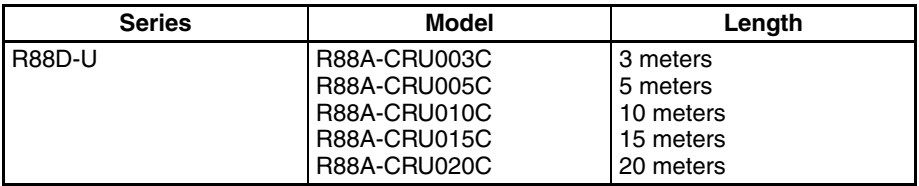

**Power Supply Wiring** Wire the power supply according to the instructions in the applicable Servo Driver manual.

## <span id="page-530-0"></span>**4) Creating I/O Tables**

Turn ON the PLC and create I/O tables according to the Units mounted to the Backplane. For details on creating I/O tables, refer to the *CX-Programmer Operation Manual* (W414 or W425).

**Note** It is necessary to create an I/O table after mounting the MC Unit.

## <span id="page-531-0"></span>**5) Creating Projects/Adding PLCs (CPU Units)**

- **Note** A simple explanation of the operation procedure is given below. For details, refer to the *CX-Motion Online Help*.
- *1,2,3...* 1. Turn ON the power supply for the personal computer, start the CX-Motion and select *File/New/Project*.
	- 2. The Project Properties Dialog Box will be displayed. The title can changed and explanation can be omitted.
	- 3. Click **OK**. The Add PLC Dialog Box will be displayed.

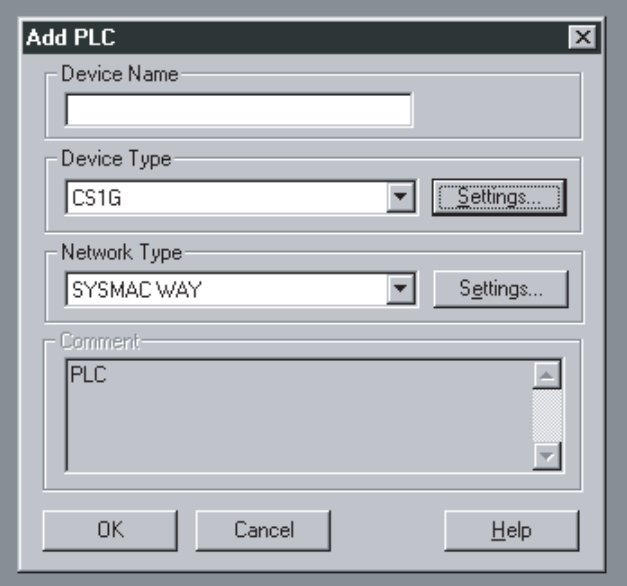

- 4. Input the desired PLC name.
- 5. Click the Down Arrow at the right of the Device Type Field, and select the PLC model from the menu. For example, if the CPU Unit is the CS1G-CPU45, select *CS1G*.
- 6. Click the **Settings** button on the right of the Device Type Field. Click the Down Arrow at the right of the CPU type field, and select the type of CPU Unit from the menu. In this example, CPU45 is selected.
- 7. Click the **OK** button. The Add PLC Dialog Box will return.
- 8. Set the Network type. In this example. SYSMAC WAY is selected.
- 9. Click the **Set** button on the right of the Network Type Field, and click the Driver Tab.
- 10. In Port Name under Connections, select the port of the personal computer to which the cable is connected (COM1/COM2).
- 11. Click **OK**. The Add PLC Dialog Box will return.
- 12. Click **OK**. The PLC will be added to the project.

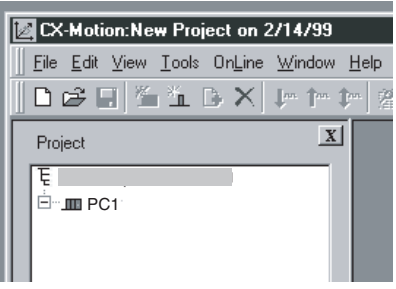

## <span id="page-532-0"></span>**6) Adding MC Units/Setting and Saving System Parameters**

**Note** A simple explanation of the operation procedure is given below. For details, refer to the *CX-Motion Online Help*.

## **Adding an MC Unit and Saving System Parameters**

*1,2,3...* 1. In the project workspace, click the icon of the PLC that was added in *5) Creating Projects/Adding PLCs (CPU Units)*, and then select *Edit/Add MC*. The MC Unit Dialog Box will be displayed.

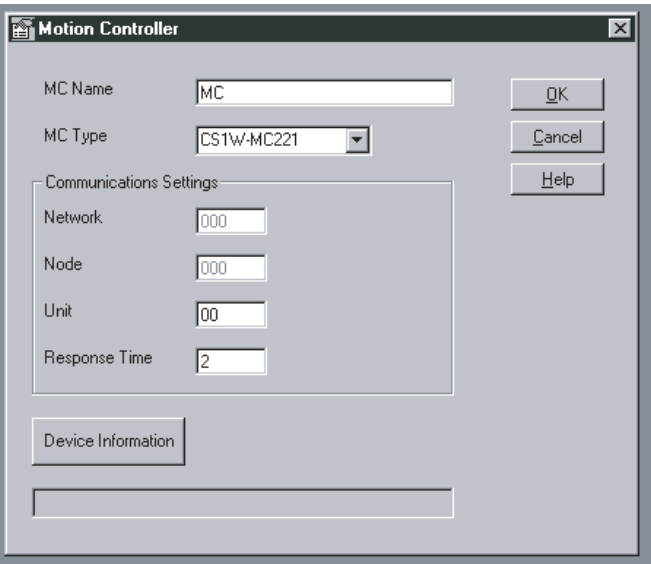

2. Input the desired MC Unit name.

**CX-Motion** 

- 3. Click the Down Arrow at the right of the MC Type Field and select *CS1W-MC221* from the menu.
- 4. Set the unit number under Communications Environment Settings to 0 (unit number 0).
- 5. Click **OK**.

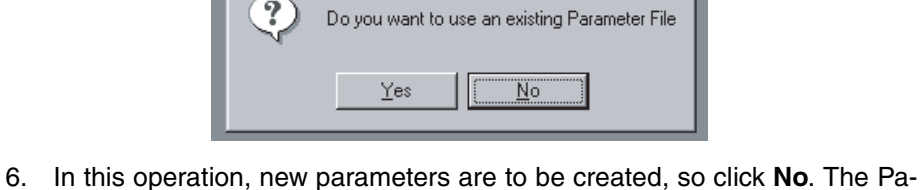

- rameter File Save Type Dialog Box will be displayed.
- 7. Input the file name and click **Save**. The system parameters will be saved, and registered in the project.

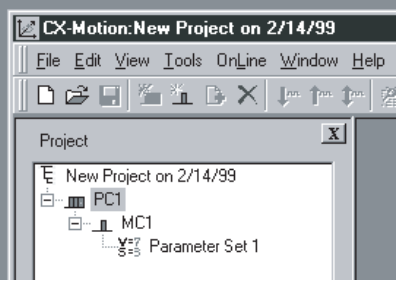

#### **System Parameter Settings**

**TH** Parameter Set 1 Unit and Memory Parameters  $\overline{\phantom{a}}$  .  $\Box$   $\overline{\phantom{a}}$  x Number of Axes: Tasks: Axis Allocated to task Task Memory Range C 1 Axis Start End  $\times$  $\bar{\mathsf{Y}}$  $\sqrt{6}$ 1999 Task 1:  $\nabla$  $\overline{\vee}$  $Q$  2 Axis Task 2:  $\Box$ 同 1999  $\Box$ Digital output: MPG/Synchronous Encoder Synchronous Encoder Ratio  $\odot$  MPG  $G = 4:1$  $C$  2:1 C Encoder  $0.11$  $1 \n\Box$  General  $2 \Box$  General Pass Mode Acceleration Mode  $\epsilon$  Acceleration  $\bigcap_{\tau}$  Deceleration  $G$  OFF  $C$  ON Time Time 3 | General Teaching Box Language Autoload Timeout  $4 \Box$  General Го  $C$  English C Japanese /s

and memory parameters will be displayed.

*1,2,3...* 1. Double-click the system parameters in the project workspace. The Unit

Set the system parameters that are required for controlling the MC Unit. Some of the defaults set by CX-Motion will be changed. Once the system parameters have been set, transfer them to the MC Unit and save them in the flash memory. For the task axis declaration, use the X and Y axes for task 1.

The following parameters require setting. Use default settings for other parameters.

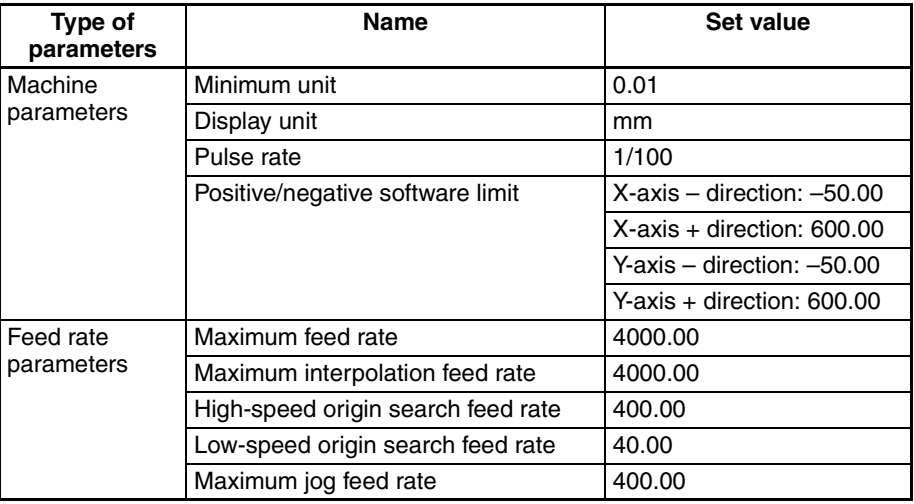

When no axes are specified, set the same values for the X and Y axes.

## <span id="page-534-0"></span>**7) Creating/Compiling/Saving MC Programs, Registering in Projects, and Saving Projects**

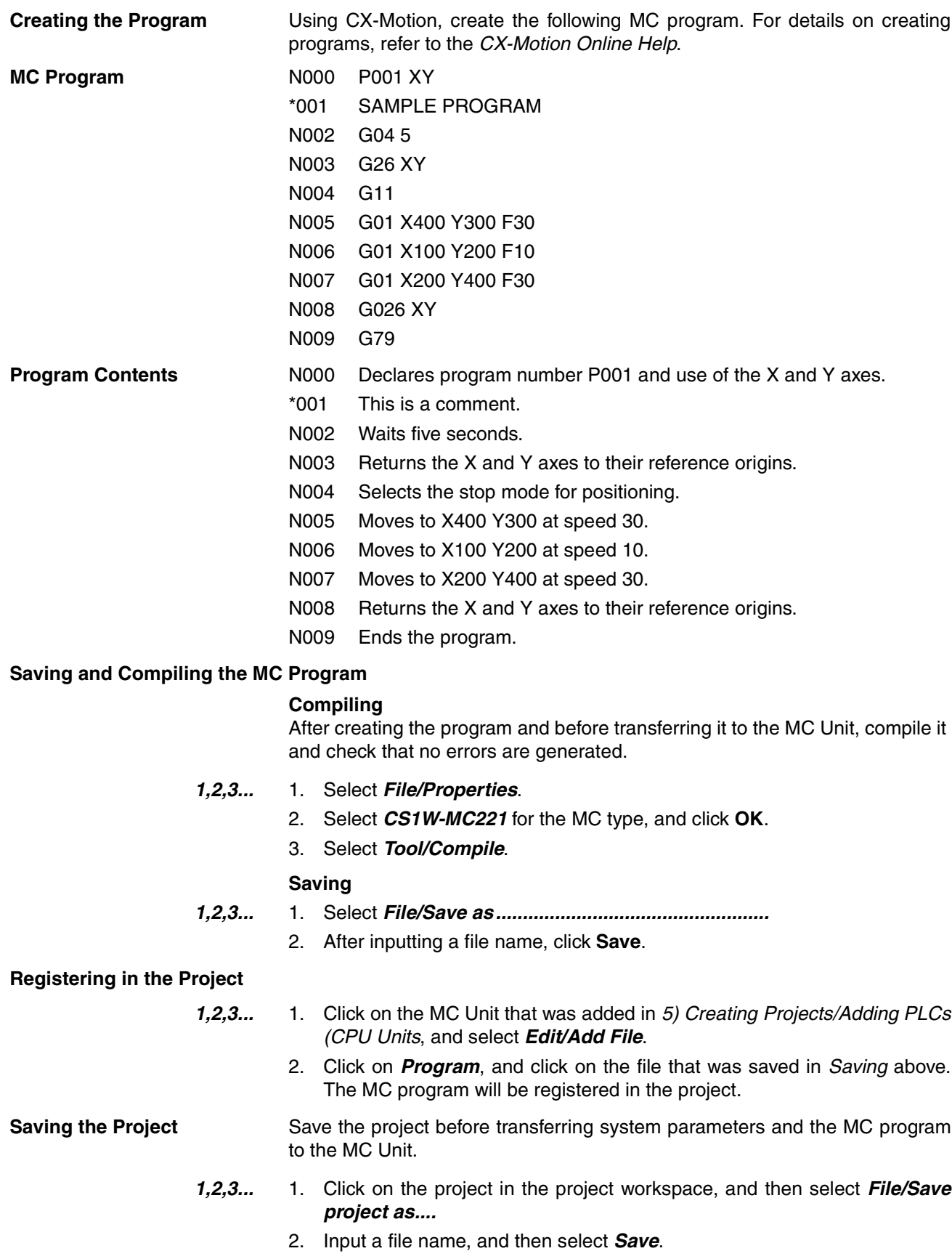

## <span id="page-535-0"></span>**8) Transferring System Parameters and MC Programs to the MC Unit and Saving to Flash Memory**

- **Note** A simple explanation of the operation procedure is given below. For details, refer to the *CX-Motion Online Help*.
- *1,2,3...* 1. Click on the MC Unit in the project workspace, select *Online/Transfer to MC*. The Download Dialog Box will be displayed.

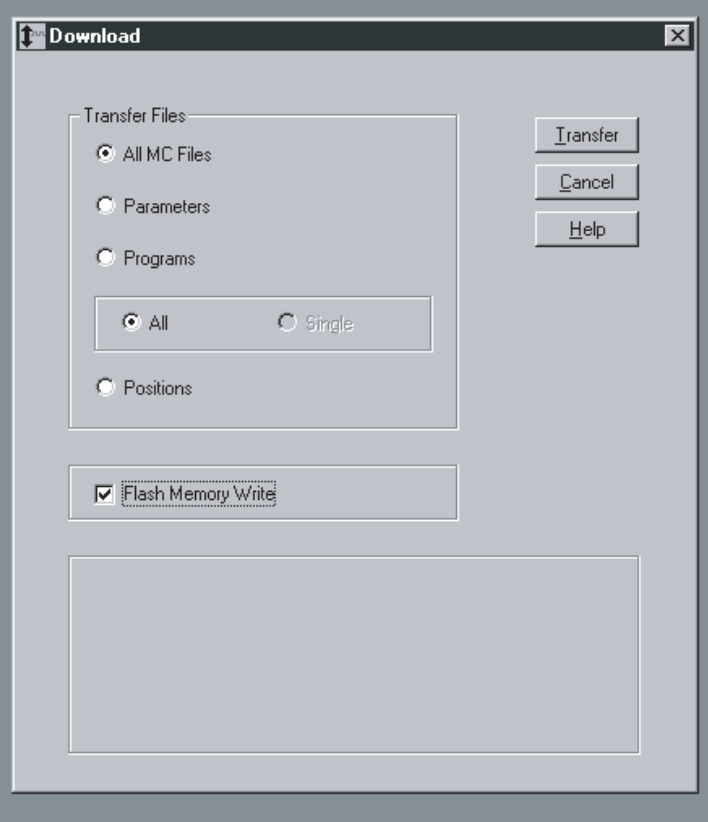

2. Turn ON the *All MC files* and *Write to flash memory* settings and click **Transfer**.

## <span id="page-535-1"></span>**9) Creating Ladder Programs/Transferring and Saving to the CPU Unit**

**Creating Ladder Programs** Create ladder programs using CX-Programmer. The programs required to execute servo-lock, origin search and jogging in Manual Mode and to execute the MC program in Automatic Mode are given below. For details about creating ladder programs refer to the *CX-Programmer Operation Manual* (W414 or W425). After creating a ladder program, be sure to transfer it to the CPU Unit.

## **Notation Used in Ladder Program Diagrams**

Bit/flag names in the  $\lt$  > symbols indicate outputs in allocated words. Bit/flag names in the ( ) symbols indicate inputs in allocated words.

In the following examples, the MC Unit is the CS1W-MC221 and the unit number is 00. Therefore, 30 words will be allocated to the MC Unit starting from CO 2000. Word Area words are from W00000 to W00008. The Input Unit corresponds to CIO 0000.

**Ladder Program Input the ladder program shown below.** 

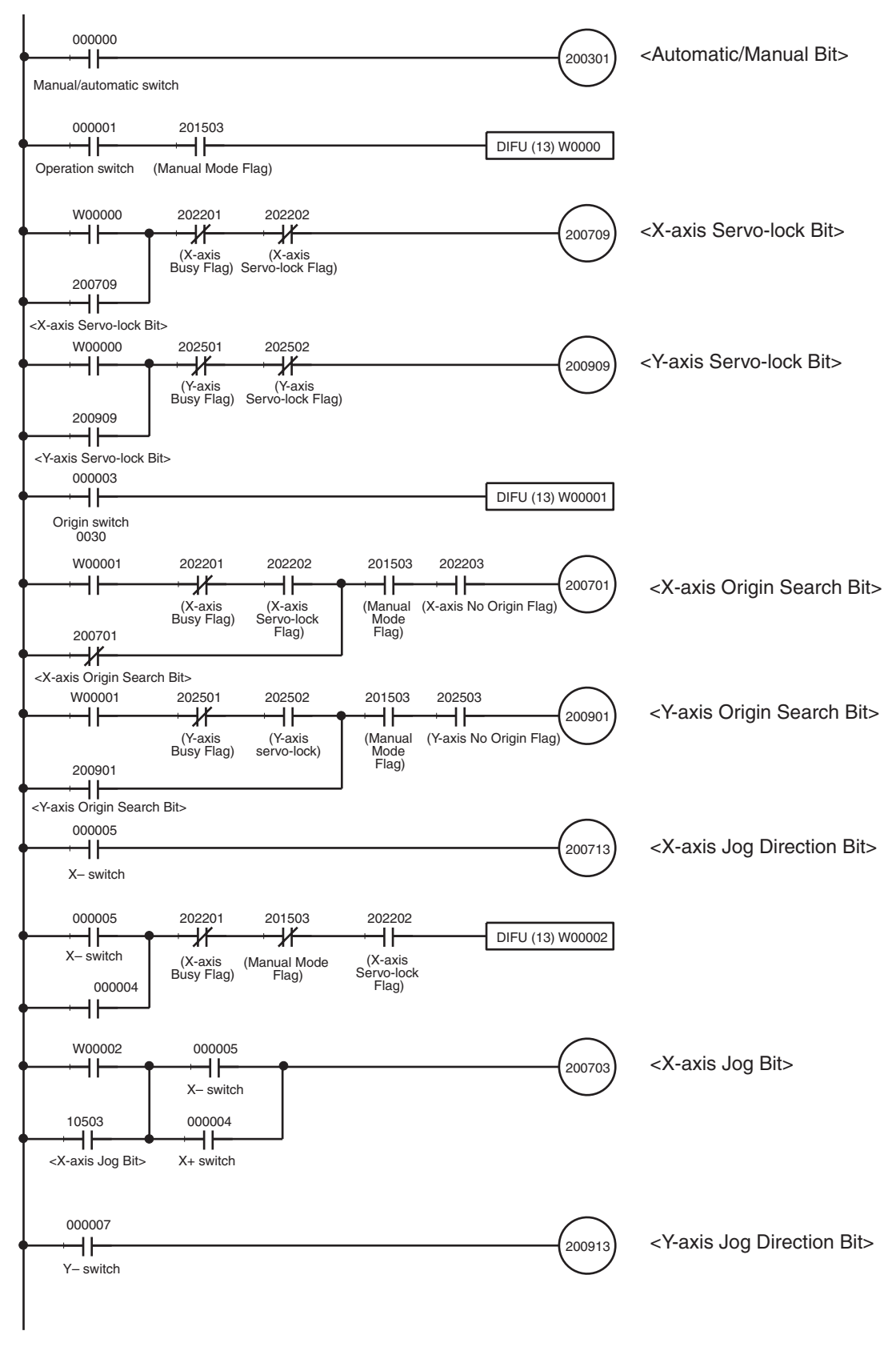

(Continued on next page.)

(Continued from previous page.)

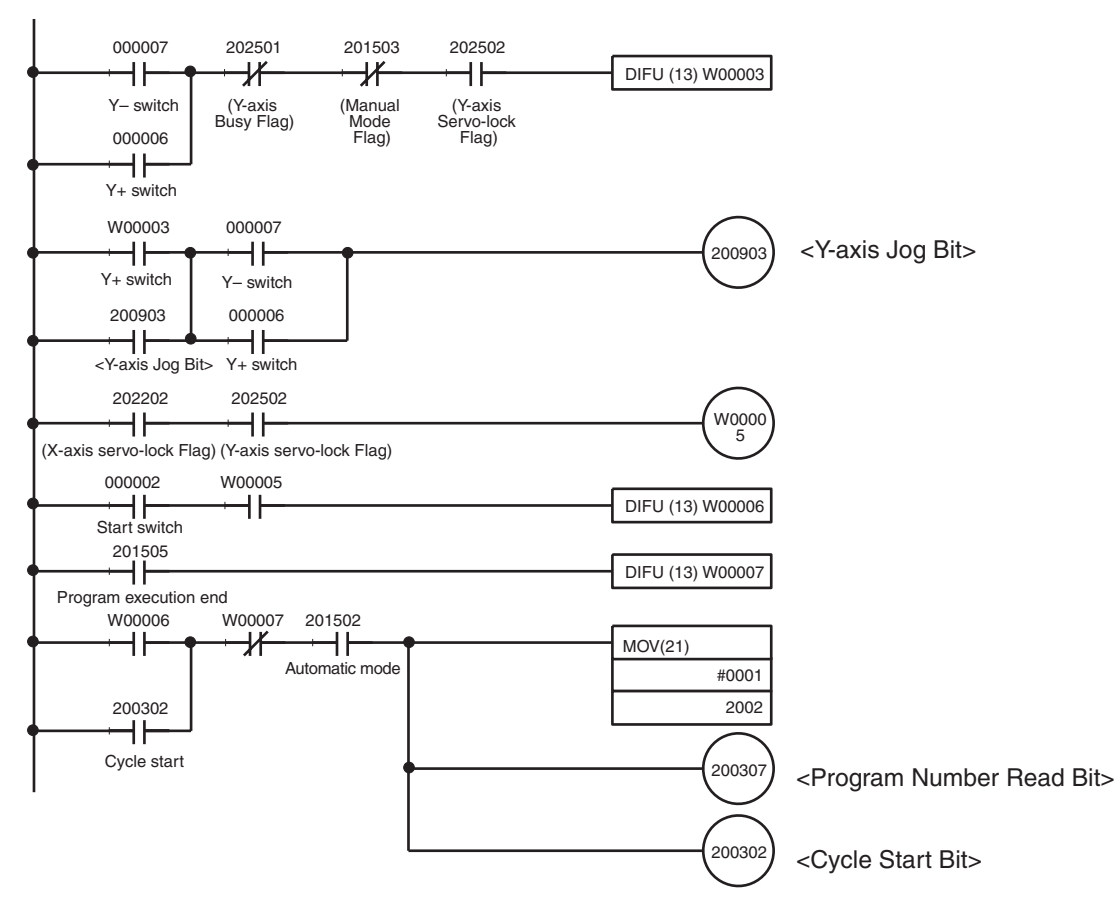

**Note** A task error reset is required for when an error occurs during trial operation. Add an error reset like the one shown below to the program.

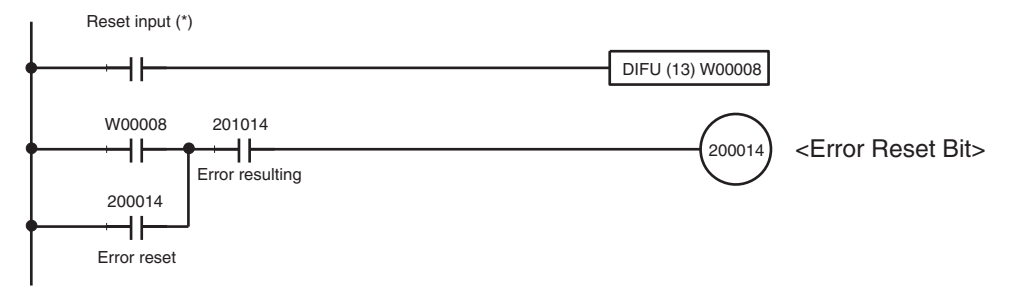

\*Allocate I/O again for the reset input.

Insert CIO 201014 as an NC condition to break the holding section for each operation when an error occurs.

- **Transferring the Program** After the ladder program has been created, transfer it to the MC Unit. (Perform the procedure using CX-Programmer. Refer to the *CX-Programmer Operation Manual* (W414 or W425).) **Saving the Program** Save the ladder program to a data disk. (Perform the procedure using CX-
	- Programmer. Refer to the *CX-Programmer Operation Manual* (W414 or W425)).

## <span id="page-538-0"></span>**10) Trial Operation (Operation Check)**

**Note** A simple explanation of the operation procedure is given below. For details, refer to the *CX-Motion Online Help*.

Use the following procedures to confirm correct operation of the MC program in Automatic Mode and servo-lock, origin search and jogging operations in Manual Mode.

**Manual Mode**

#### **Power ON**

If power is supplied to the MC Unit when the Servo Driver alarm input is already ON, an error will not be generated. An error will occur, however, if the alarm turns OFF and then ON again, or if an instruction that includes axis operation is performed with the alarm still ON. This feature allows greater flexibility with the sequence in which power is supplied to the MC Unit and the Servo Drive.

When operating the MC Unit online form a personal computer, the power supply for the personal computer must be ON first. Otherwise an error will occur.

## **MC Coordinate Displays**

Display the MC coordinates in order to check the present position of each axis.

*1,2,3...* 1. Select *Online/MC coordinate display*.

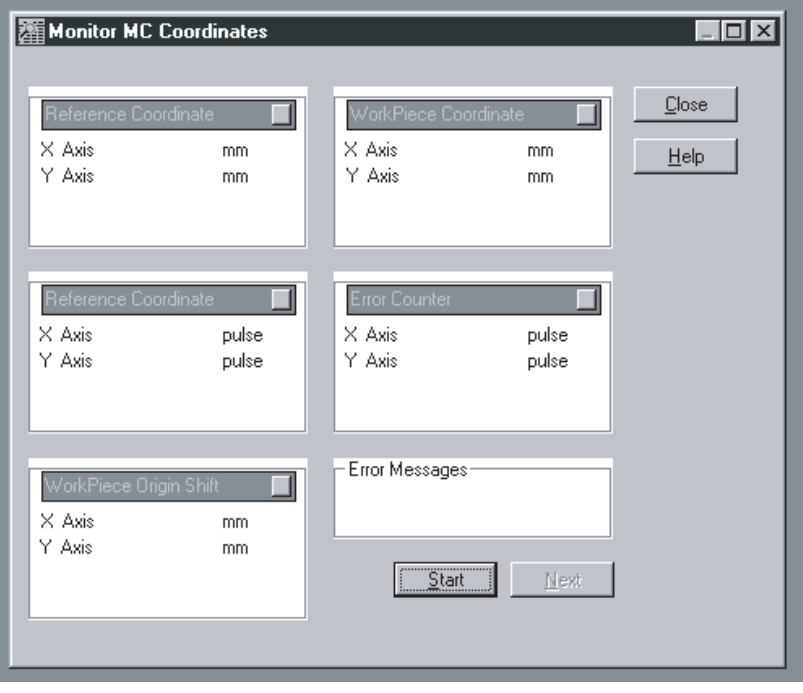

## 2. Click **Start**.

## **Servo-lock**

Set the Automatic/Manual switch to Manual. Servo-lock the X and Y axes by pressing the Operation Buttons. By performing servo-lock, power will be supplied to each axis. While the servo is locked, the CW and CCW indicators will flash. On the MC coordinates display screen, the present position values and the error counter pulse numbers will constantly change in a neighborhood of 0.

## **Origin Search**

Set the Automatic/Manual switch to Manual. Execute an origin search for the X and Y axes by pressing the Origin Buttons. The axes will move to the origin. When origin search has been completed, the reference coordinate system present position values in the MC coordinates display screen will change to values near 0.

## **Jogging**

Check that jogging is performed correctly for each axis. Set the Automatic/ Manual Switch to Manual. Press and hold down the X+ button to move the X axis in the  $+$  direction. The present position value for the X axis on the MC monitoring screen will increase. Press and hold down the X– button to move the X axis in the – direction. The present position value for the X axis on the MC monitoring screen will decrease. Use the same procedure to confirm correct operation for the Y axis. Be sure that the present position value does not exceed the set software limit. A CW software limit or CCW software limit error will occur.

**MC Program** Set the Automatic/Manual switch to Automatic. Press the Start Button to execute the MC program. From the MC task display screen, use the following procedure to display and check the MC program.

- *1,2,3...* 1. Set the Automatic/Manual switch to Automatic.
	- 2. Press the Start Button.

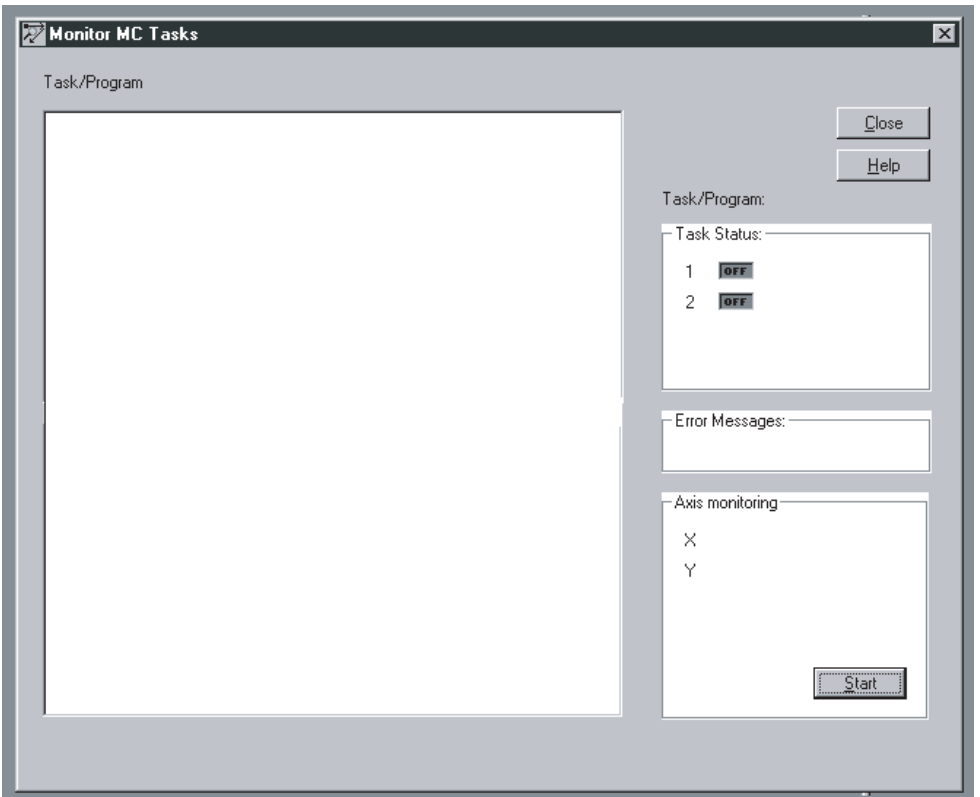

3. Select *Online/MC task display*.

- 4. Click **Start**. The MC program will be displayed on the screen. The part of the program currently being executed will be displayed in reverse video.
- 5. Check that the axes have moved to the coordinates indicated in the lower right-hand area of the screen under *Axis monitoring*.
## <span id="page-540-0"></span>**11-2-2 Checking Operation from the Teaching Box**

This section explains how to use the Teaching Box to execute the MC program and the jog operation. It explains cyclic execution, in which the specified program is executed from the beginning, and single-block execution, in which the specified program is executed one block at a time.

If servo-lock and origin search have not been executed using the switch box, execute the origin search from the Teaching Box after setting locking the servos before executing the MC program and jog operation.

### **Changing the Mode to T. BOX RESERVED**

*1,2,3...* 1. Press the EXT Key.

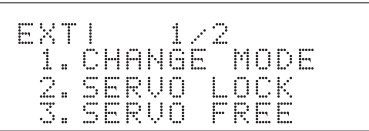

2. Press 1.

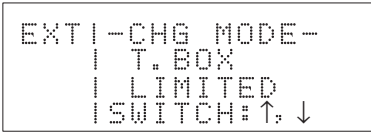

3. Press the Down Key. (Pressing the Up and Down Keys switches among the three modes.)

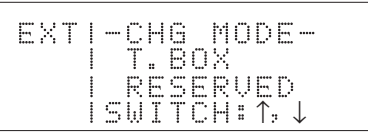

#### **Executing Servo-lock**

*1,2,3...* 1. Select 2. SERVO LOCK from the Extension Mode Menu.

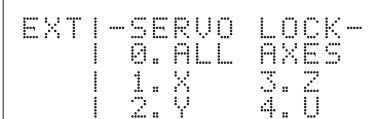

2. Select all the axes.

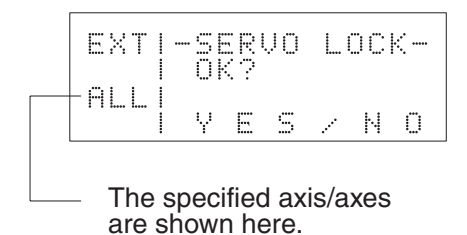

3. Press the YES Key. The servos will be locked, and the following screen will be displayed.

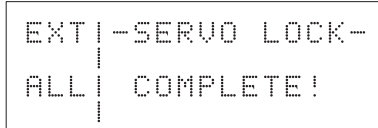

#### **Executing Origin Search for All Axes**

*1,2,3...* 1. Press the ORIG SRCH Key.

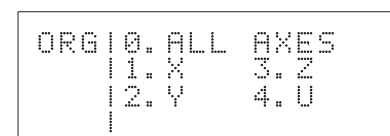

2. Select 0. ALL AXES. Press 1 or 2 when selecting an individual axis.

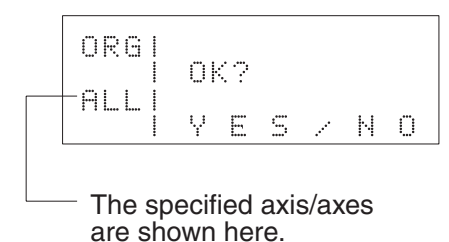

3. Press the YES Key. An origin search will be started and the present position monitoring screen will be displayed.

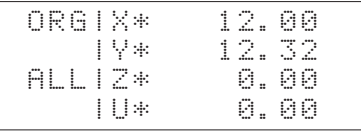

The asterisk (\*) indicates that the origin is not established.

The present position will be refreshed for moving axes.

The origin search operations will be performed and the axes will stop at the reference coordinate system origins. The asterisks will disappear at that point, and the present position is shown as 0.

When the origin search operation has been completed for the specified axes, the following screen will be displayed.

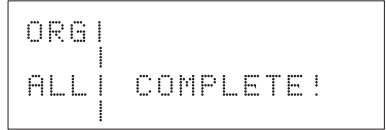

4. Press the CLR Key. The axis selection screen in step one of this procedure will return.

When an error occurs in the MC Unit or the Servo Driver, clear it by means of the following procedures.

#### **Resetting MC Unit Errors**

*1,2,3...* 1. Press the ERR CLR Key.

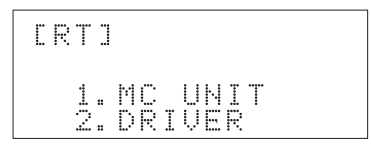

2. Press 1.

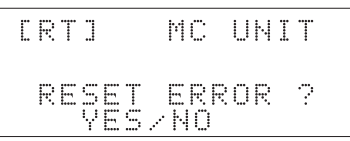

3. Press the YES Key. The error will be reset for the task in which the error occurred.

> ERT1 MC UNIT ERROR RESET!

## **Resetting Servo Driver Errors**

*1,2,3...* 1. Select 2.DRIVER from the MC Unit's Error Reset Procedure 1 Menu.

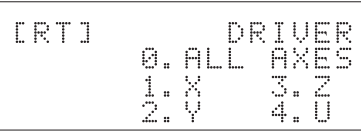

2. Press a number from 0 to 2 to select the number of axes to be reset.

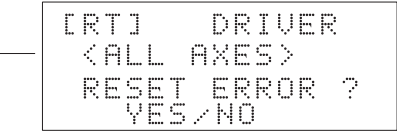

The specified axes are displayed here. 0: All axes 1: X axis 2: Y axis

3. Press the YES Key. The error will be reset for the selected axes.

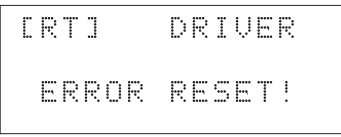

**Jogging**

*1,2,3...* 1. Press the JOG Key. The Unit will go into Jog Mode and the following screen will be displayed.

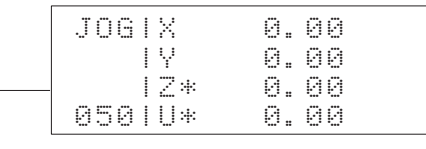

The override values are displayed here. The default value is 50%. Press the Up and Down Keys to set the value from 10% to 100% in increments of 10%.

2. To execute jogging along the X or Y axes, press any of the following four jog keys:  $+X$ ,  $+Y$ ,  $-X$ ,  $-Y$ . The specified axis will move in the specified direction, and the present position will be refreshed on the screen.

#### **Executing Cyclic Execution**

*1,2,3...* 1. Press the PROG EXEC Key.

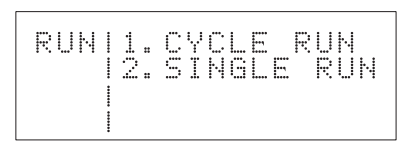

2. Select 1. CYCLE RUN from the menu.

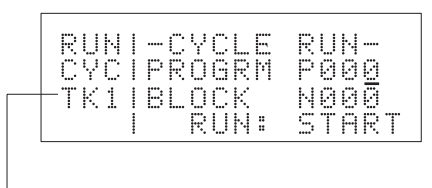

Task 1 is displayed.

3. Specify the program number. In this case, the program number is 001, so just input 1.

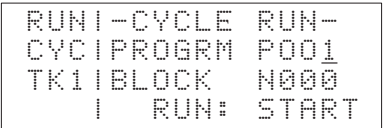

If the program is changed from CX-Motion, the program number must be entered again even if it is the same. If it is not entered again, an error will be generated. In this case program execution will begin from the first block.

4. Press the START Key.

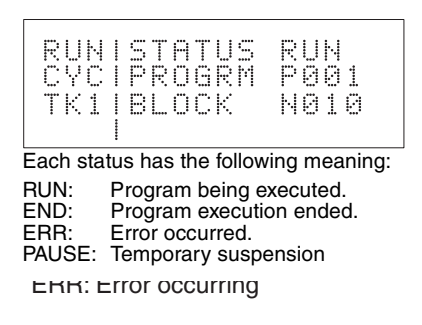

When the PAUSE Key is pressed, program execution will be paused and the previous screen will be restored. Program execution is resumed by pressing the START Key. The program cannot be executed while an error is in effect. If the program number is entered again, program execution will begin from the first block.

5. Press the CLR Key after the program has been completed. The menu for selecting the operation mode will be restored. (The CLR Key is not effective during program execution.)

If the status is either END or ERR, pressing the CLR Key will return to the restart screen.

#### **Executing Single-block Execution**

*1,2,3...* 1. Select 2.SINGLE RUN from the menu.

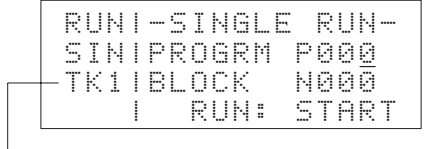

- Task 1 is displayed.

2. Specify the program number. In this case, the program number is 001, so just input 1. If the program number is already set to 001 after cyclic execution, there is no need to enter anything here.

3. Press the START Key. The first block of program number 001 will be executed. In this case, block N002 will be executed because the first block is a comment,.

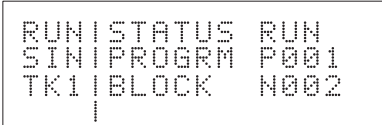

To halt the operation in progress, press the PAUSE Key.

4. When execution of the first block has been completed, PAUSE status will go into effect and program execution will be stopped. The number of the next block to be executed will be displayed.

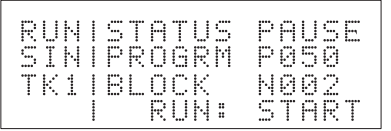

Press the PROG EXEC Key to execute the next block. Press the CLR Key to return to the program number input screen. Then press the CLR Key again to return to the operating mode menu.

# **11-3 Considerations When Starting Up the MC Unit**

# **11-3-1 Setting the System Parameters**

The main considerations when setting the machine parameters are explained below, taking U-series Servo Drivers as an example.

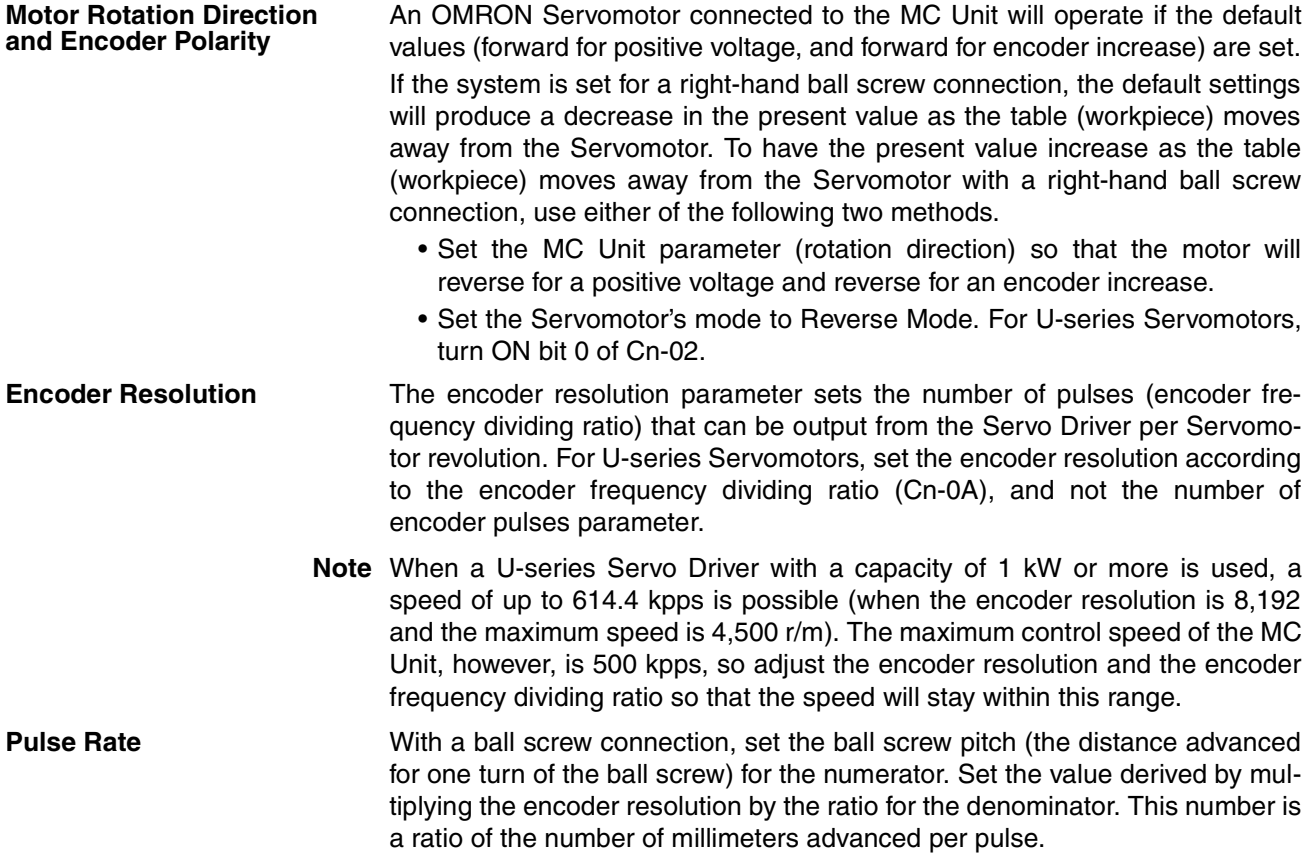

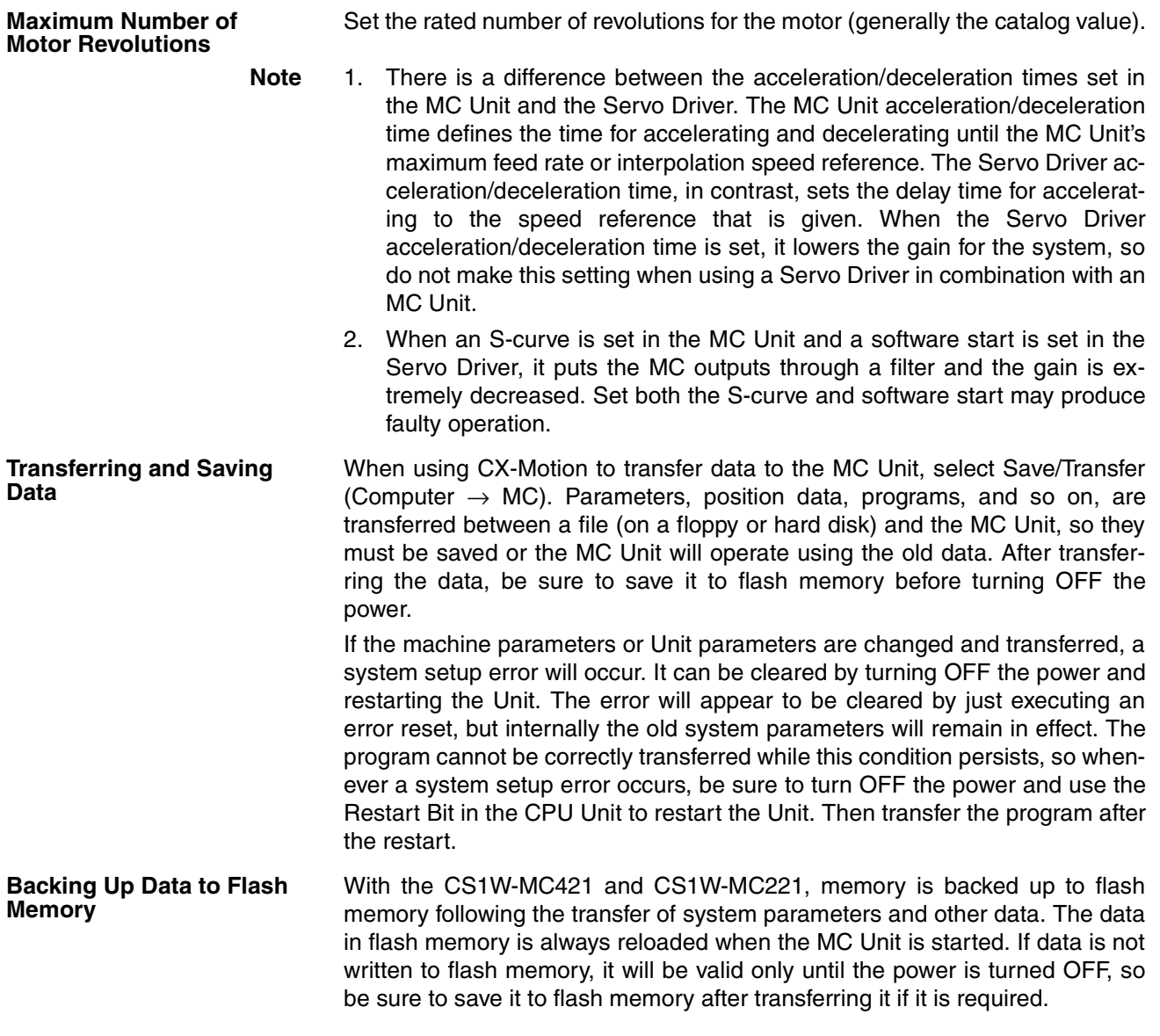

## **11-3-2 Considerations When Starting Up or Making Adjustments**

**Adjusting the Wiring Check Parameters** An error may occur if the wiring check parameters are left at their default settings. These settings are made assuming a suitable load, but the load in the actual system may be different and a wiring error may be incorrectly detected. If a wiring error does occur, refer to *[2-5 Wiring Check Troubleshooting](#page-165-0)* and adjust the wiring check parameters.

## **11-3-3 Changing the Teaching Box Mode for Trial Operation**

When the Teaching Box is connected to the MC Unit, it first goes into T. BOX LIMITED mode, in which only monitoring is possible. To execute the program or jog, the mode must be switched to either T. BOX RESERVED or T. BOX ENABLED. The operating mode can be changed only from the Teaching Box itself.

For the procedure for changing the Teaching Box mode to either T. BOX RESERVED or T. BOX ENABLED, refer to *Changing the Mode to T. BOX RESERVED* in *[11-2-2 Checking Operation from the Teaching Box](#page-540-0)*.

To change position data from the Teaching Box, press the EXT Key, select 4. Memory Protect, and use the Up Key or Down Key to clear the memory protection.

Operations from the CPU Unit are not possible when the Teaching Box is in any mode other than T. BOX LIMITED.

While operations are being executed from the Teaching Box in T. BOX RESERVED or T. BOX ENABLED Mode, other operations will not be carried out even if commands are given from the CPU Unit.

For details on Teaching Box operations, refer to the *Teaching Box Operation Manual* (W320).

# **SECTION 12 Troubleshooting**

This section explains the troubleshooting procedures to be employed if problems should occur in MC Unit operation.

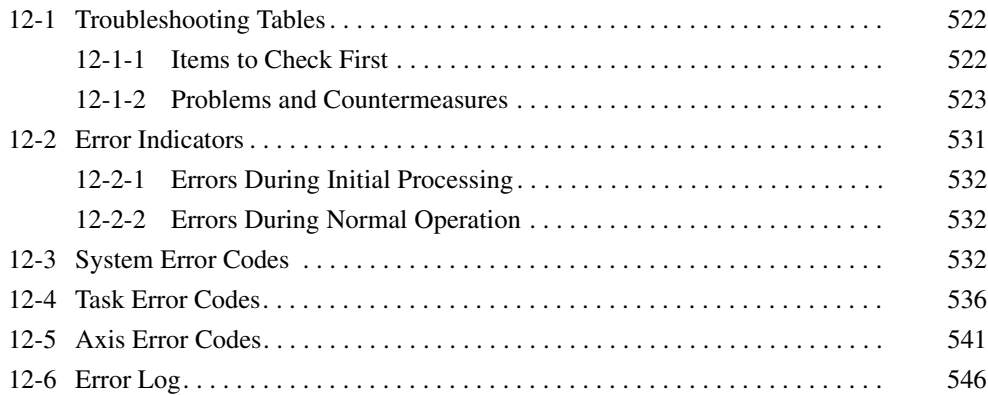

# <span id="page-548-0"></span>**12-1 Troubleshooting Tables**

This section provides tables to refer to when a particular problem arises. The tables provide a general description of the nature of various potential problems, the probable cause, items to check, and suggested countermeasures.

For more detailed explanations, refer to sections 13-2 onwards.

## <span id="page-548-1"></span>**12-1-1 Items to Check First**

If a problem has developed, check the following items first.

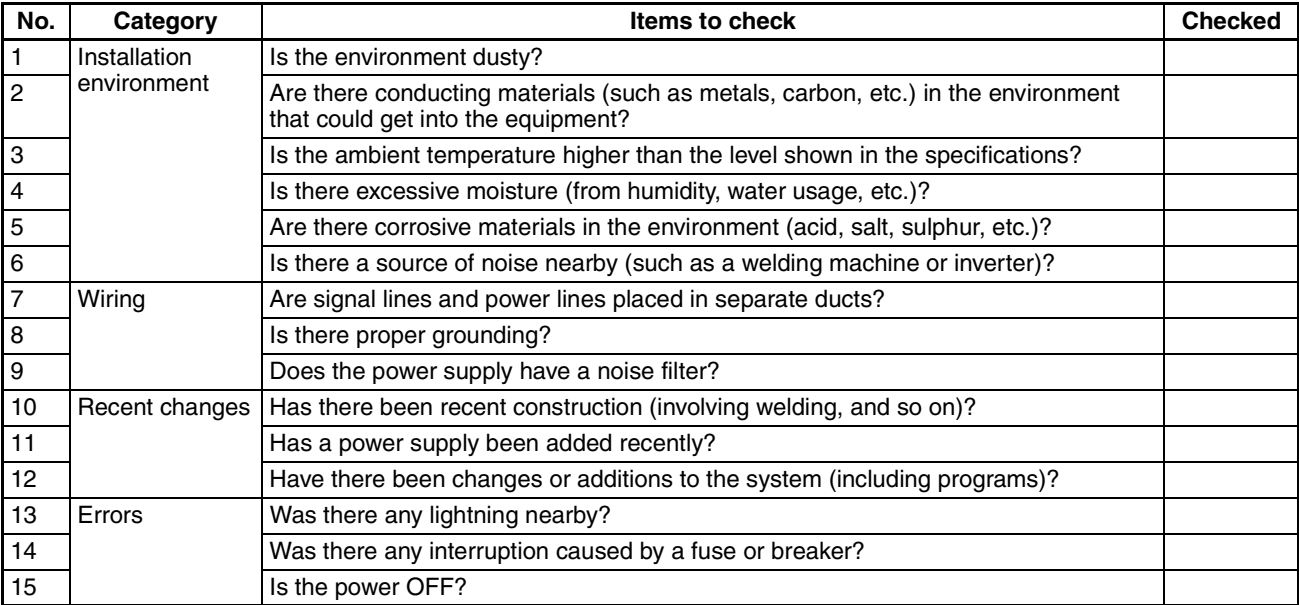

## <span id="page-549-0"></span>**12-1-2 Problems and Countermeasures**

- If any errors occur that are not covered in the following tables, print out the contents of the PLC Interface Area and related DM Area words from the CX-Programmer or other Programming Device and provide them to your OMRON representative.
- If an operation cannot be properly executed, it may be that a program or parameters were not saved when they were transferred. Upload the parameters, programs, or position data from the MC Unit and open the file and check to be sure that the data was transferred and saved properly.
- If an operation cannot be properly executed, there may be an error in data or signal exchange between the ladder program and the MC Unit. Try performing the operation with the Teaching Box. If the operation can be performed using the Teaching Box, then there may be a problem with the ladder program. Use the CX-Programmer data trace function to check whether the data is being exchanged at the correct timing.

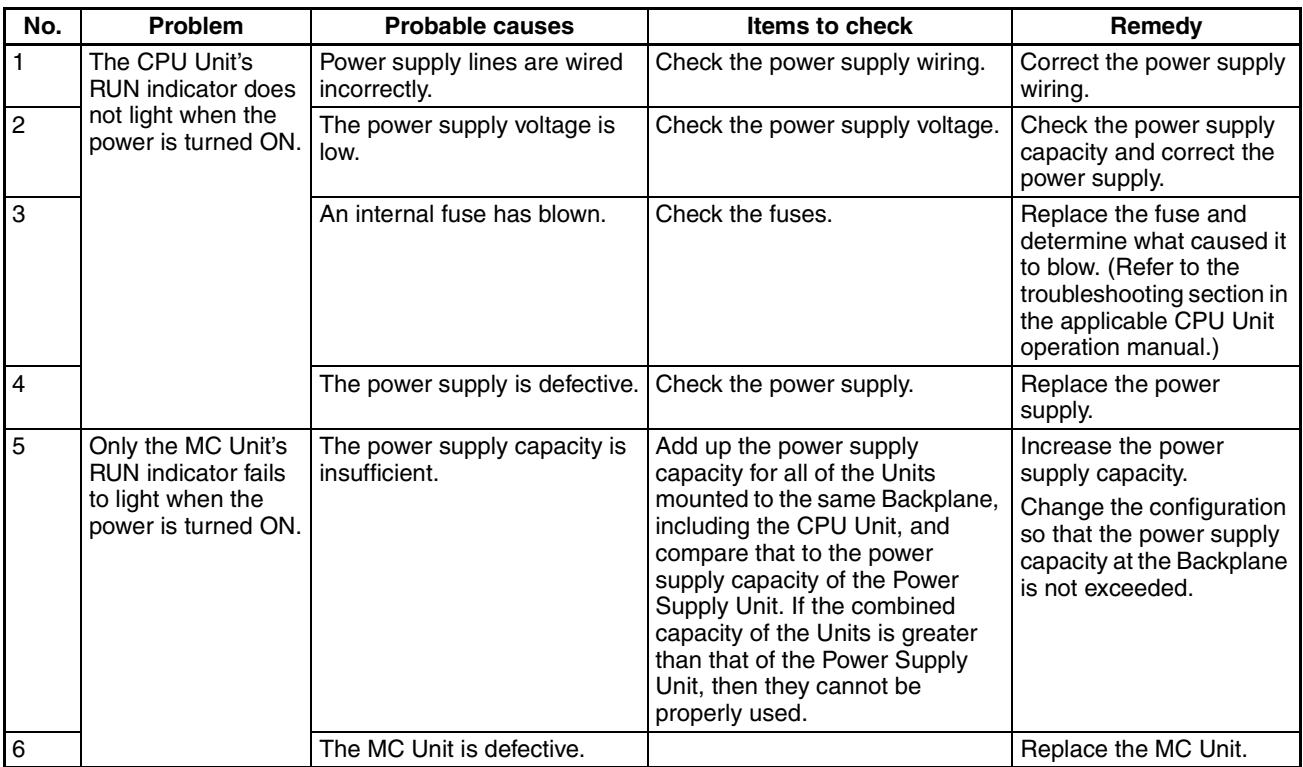

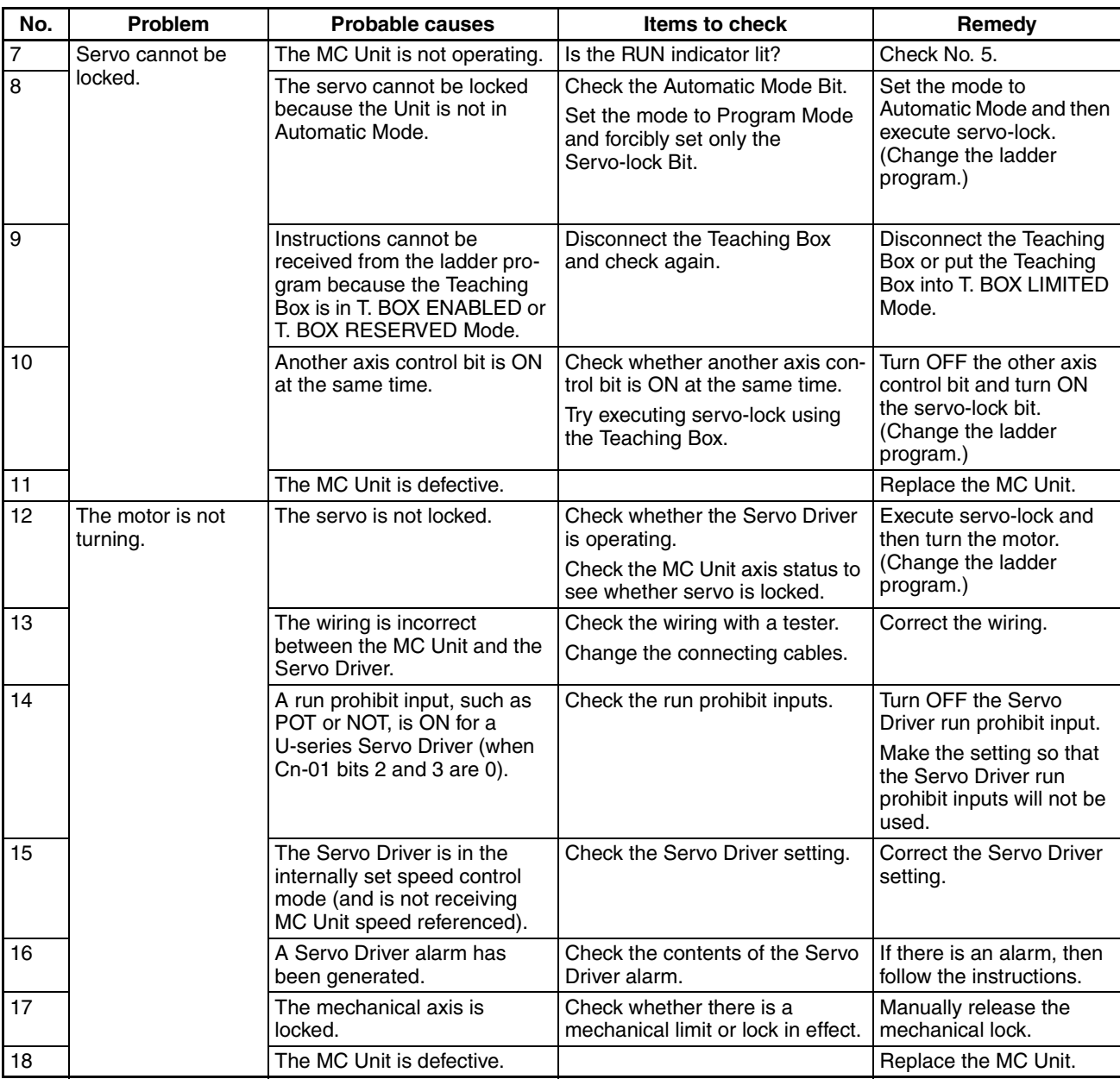

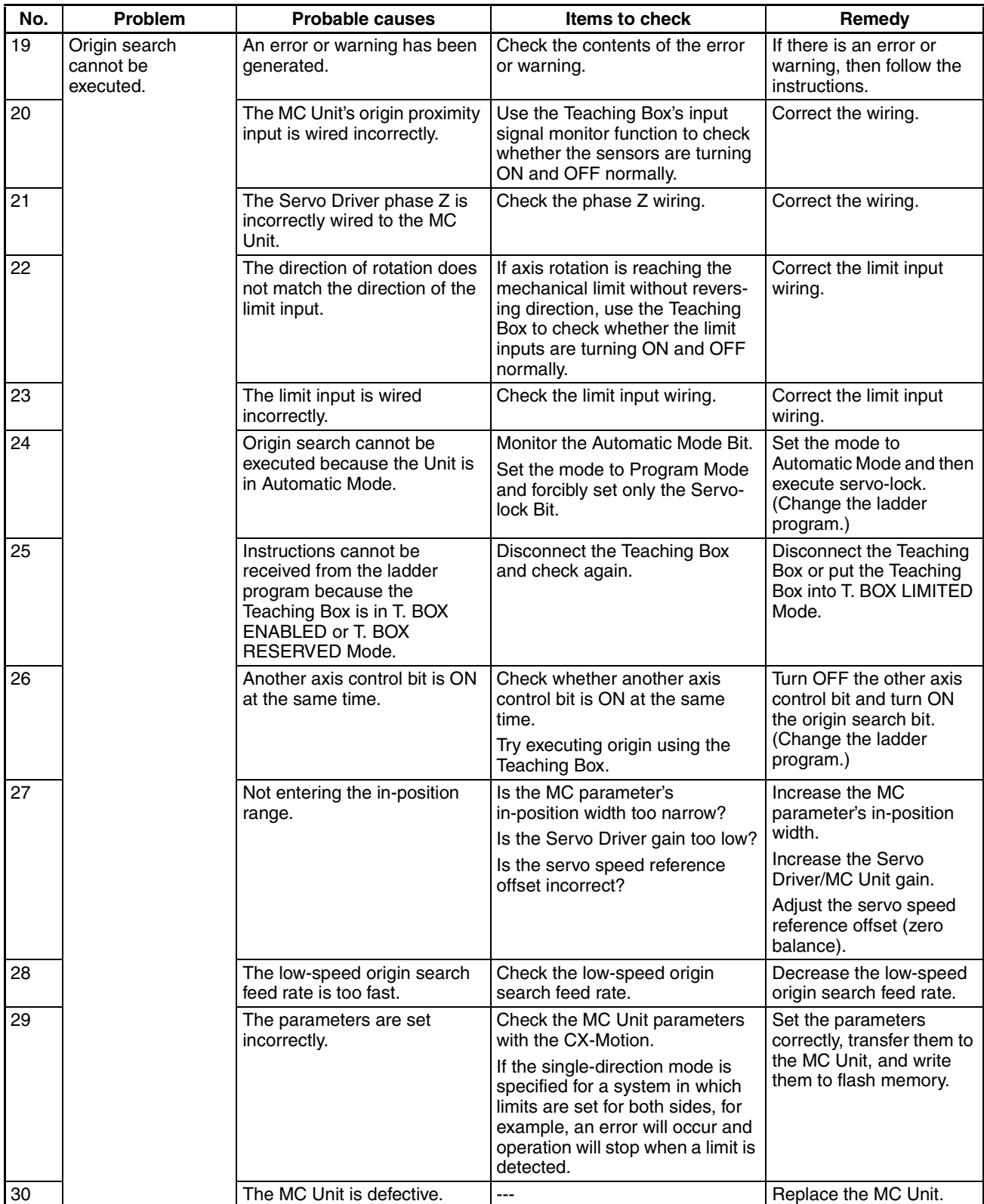

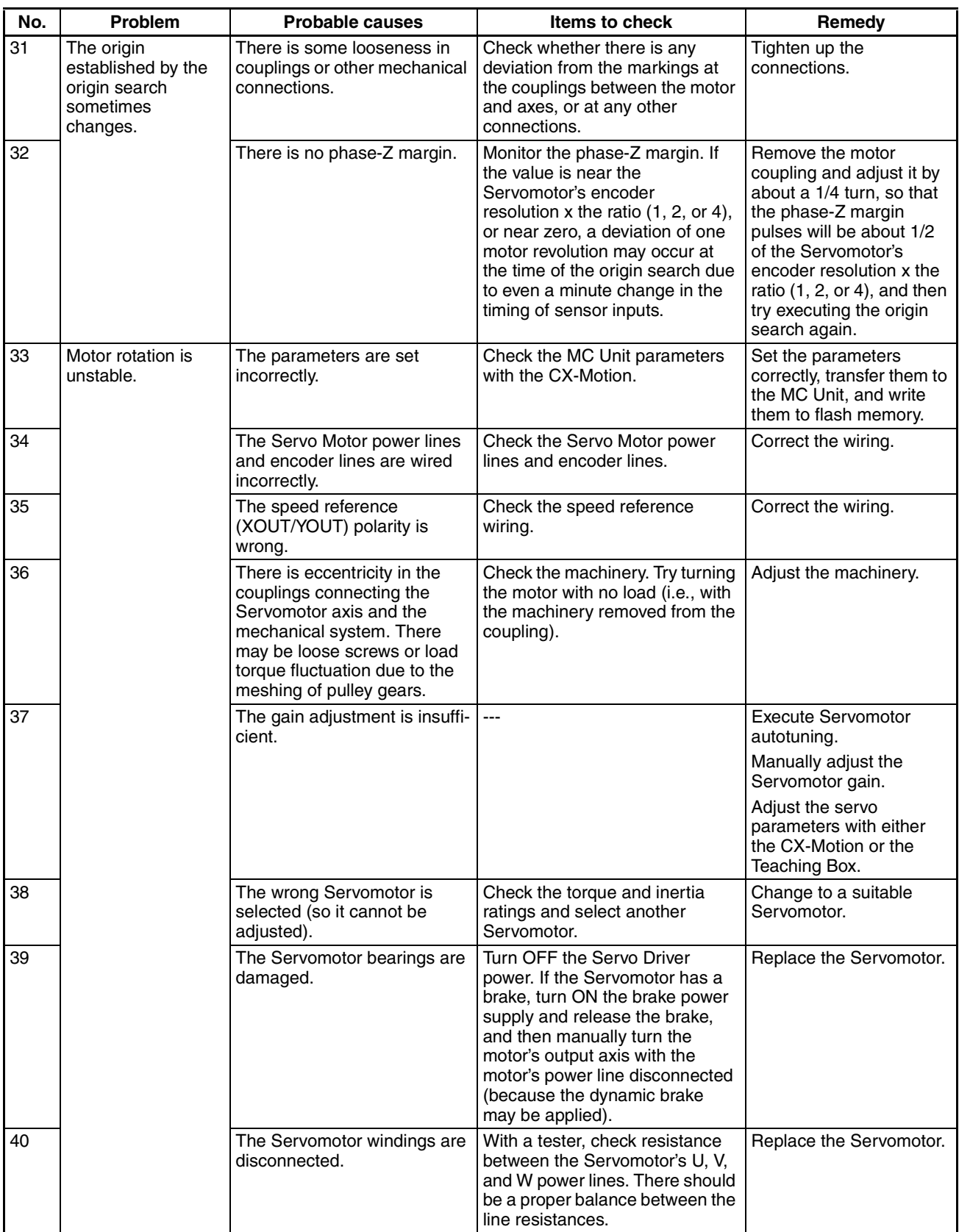

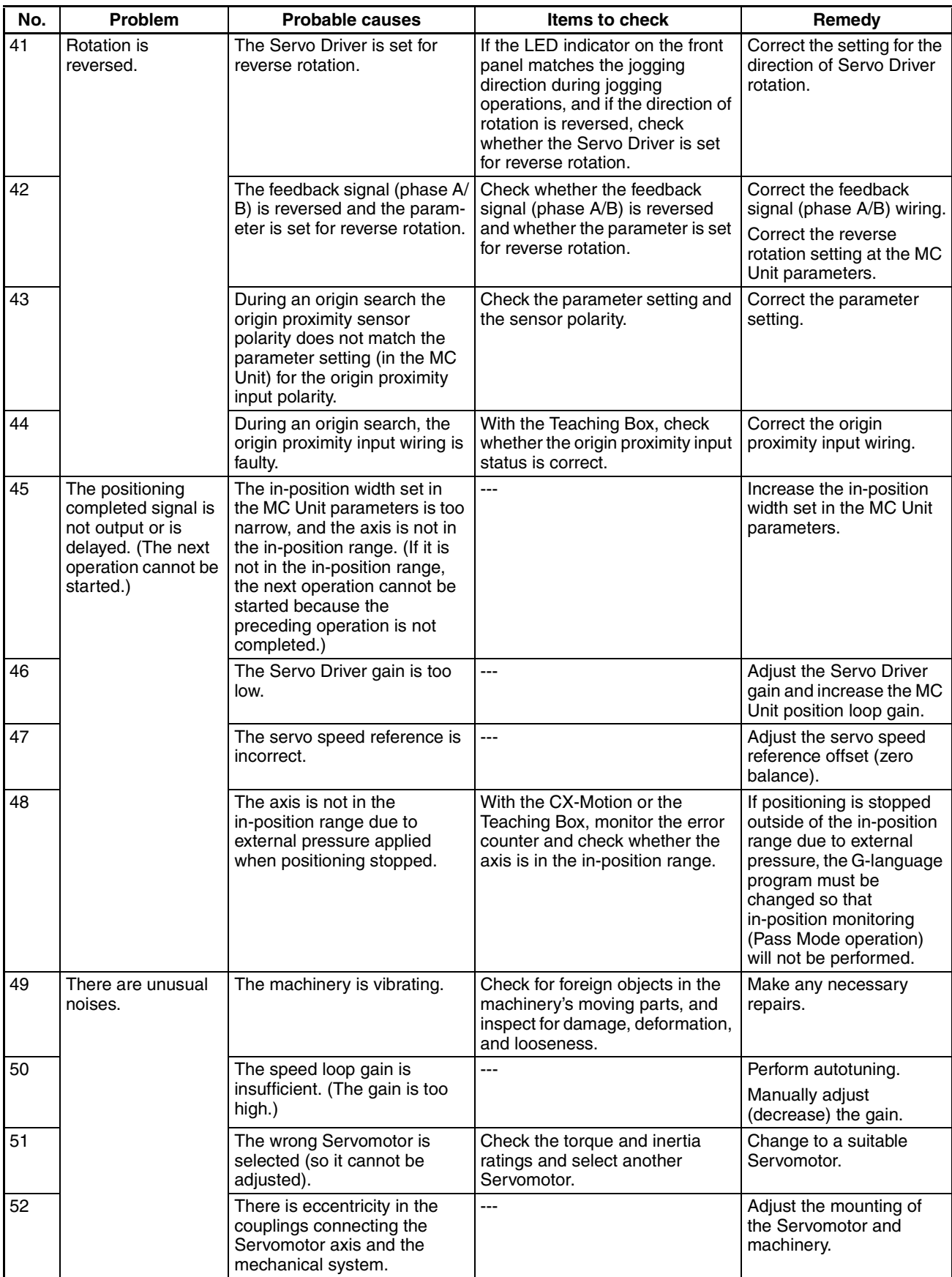

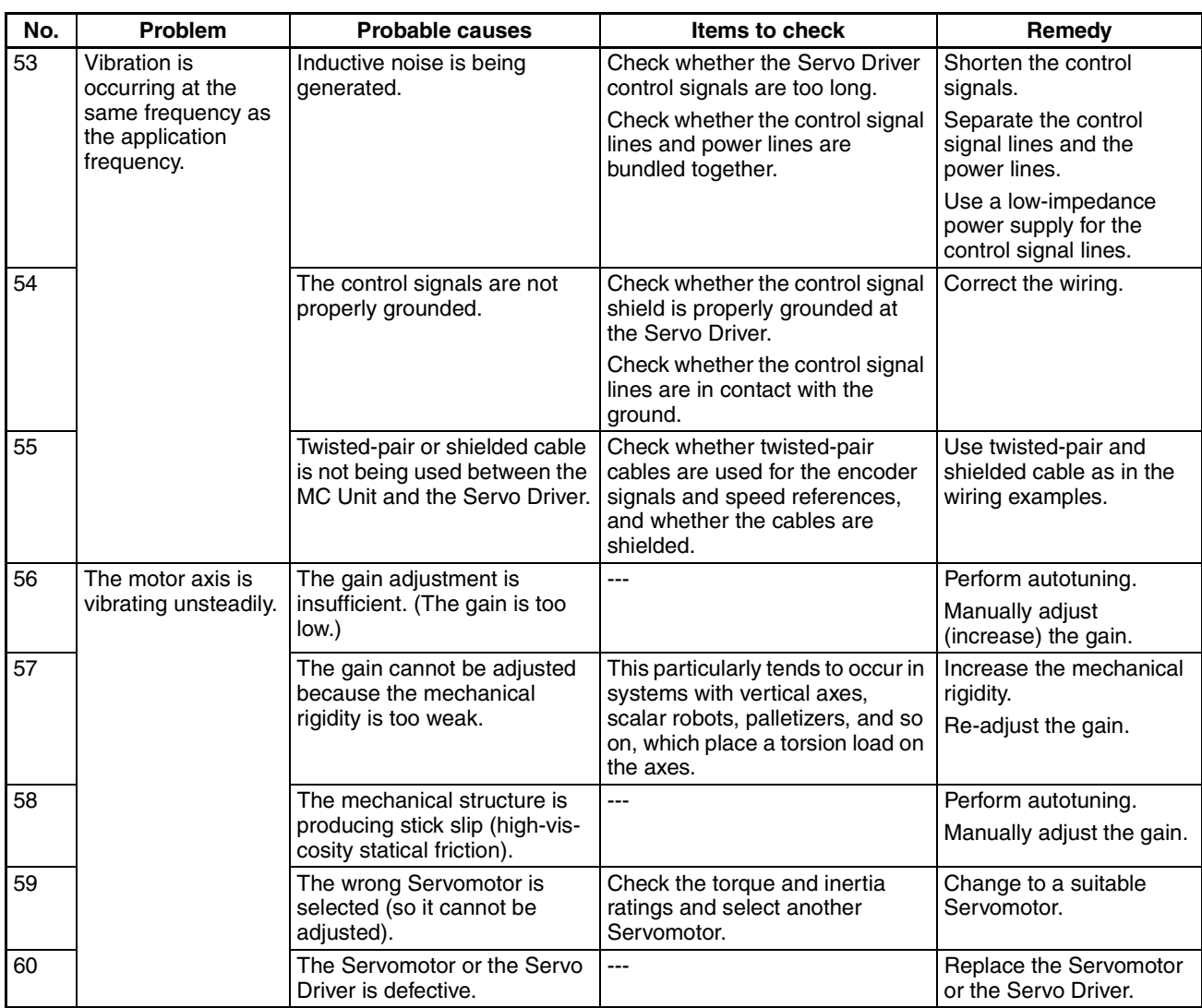

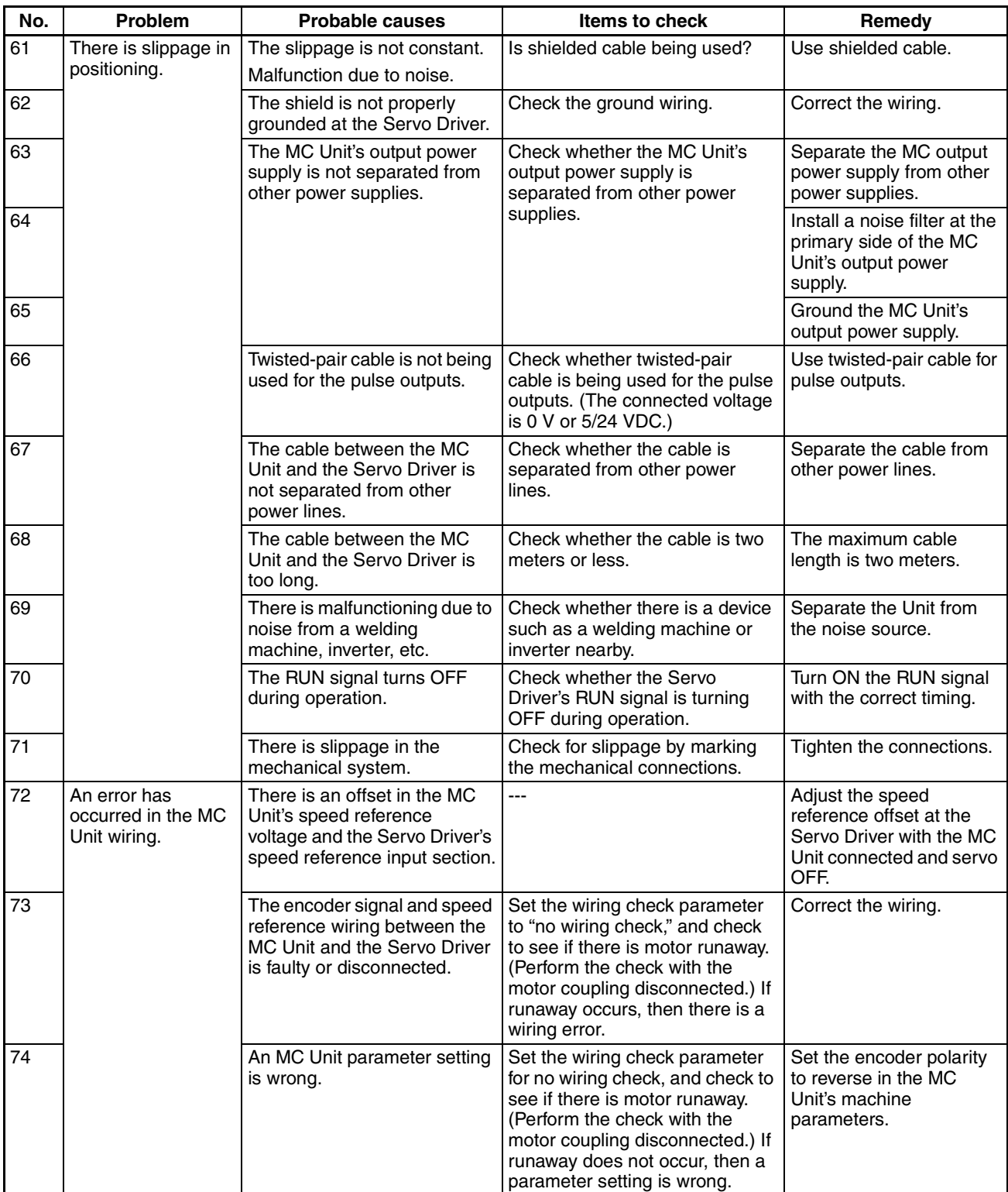

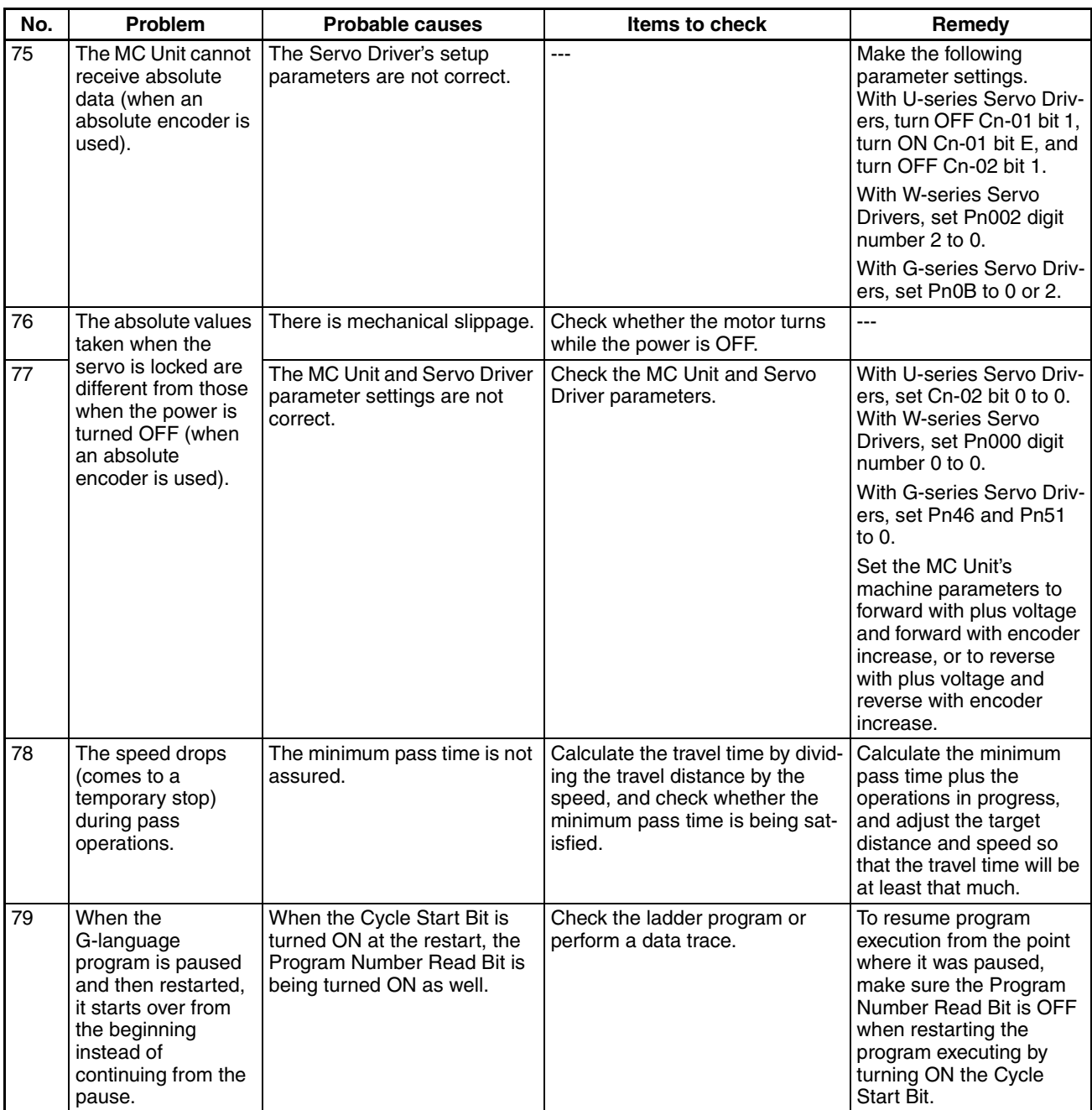

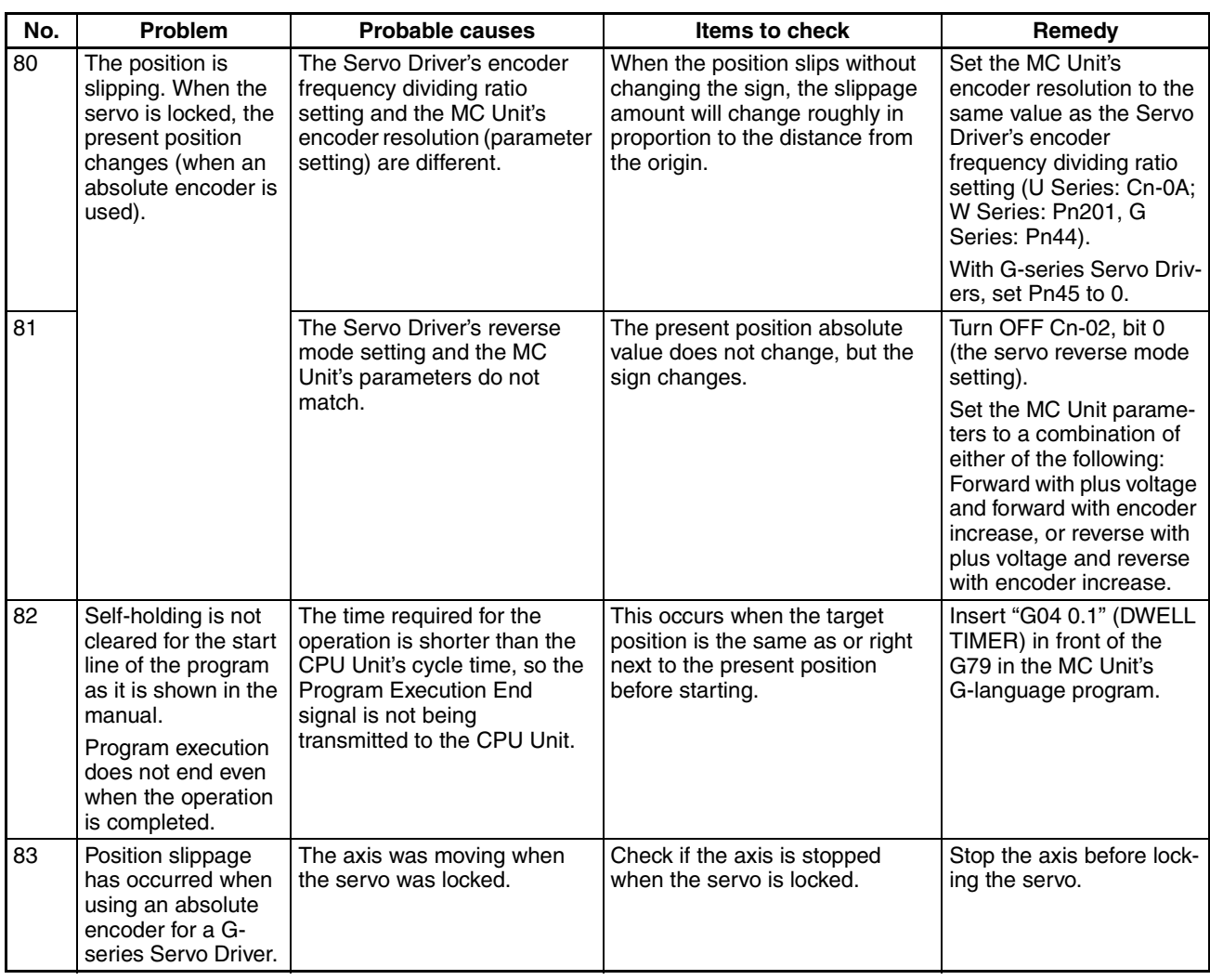

# <span id="page-557-0"></span>**12-2 Error Indicators**

The following errors are displayed at the LED indicators at the top of the MC Unit's front panel.

#### CS1W-MC221 CS1W-MC421

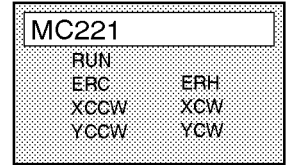

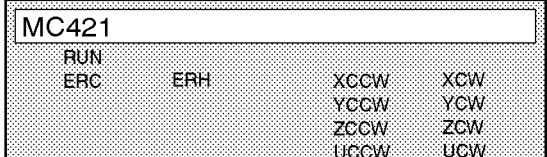

# <span id="page-558-1"></span>**12-2-1 Errors During Initial Processing**

The following table shows the errors that occur during the MC Unit's initialization processing.

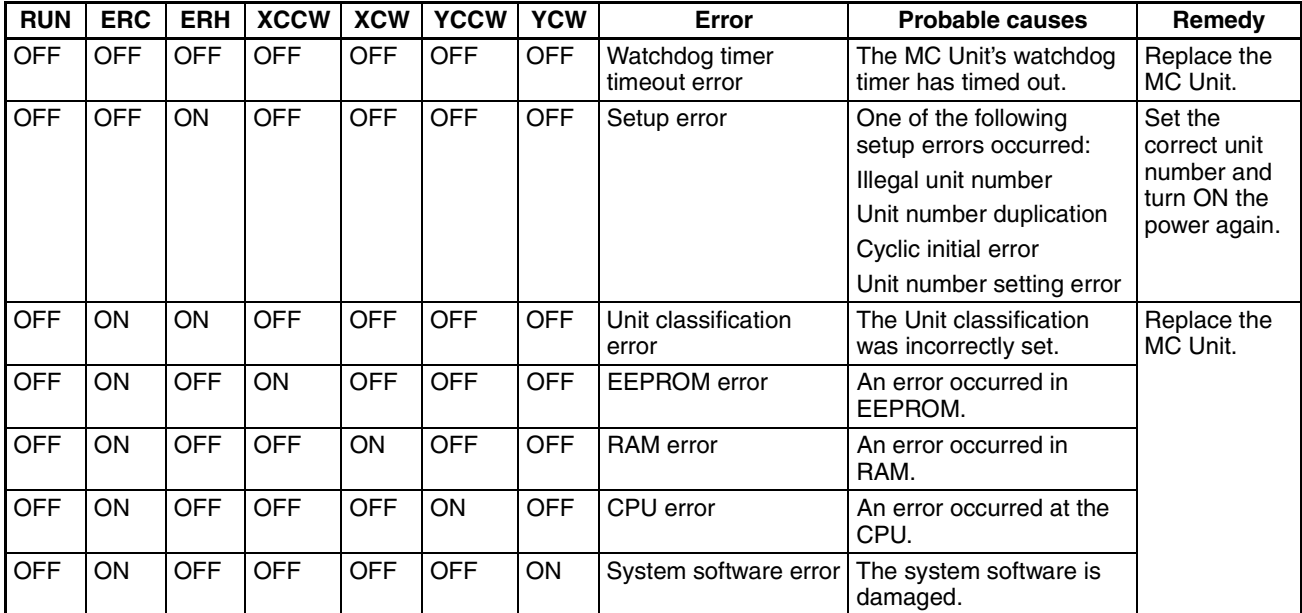

## <span id="page-558-2"></span>**12-2-2 Errors During Normal Operation**

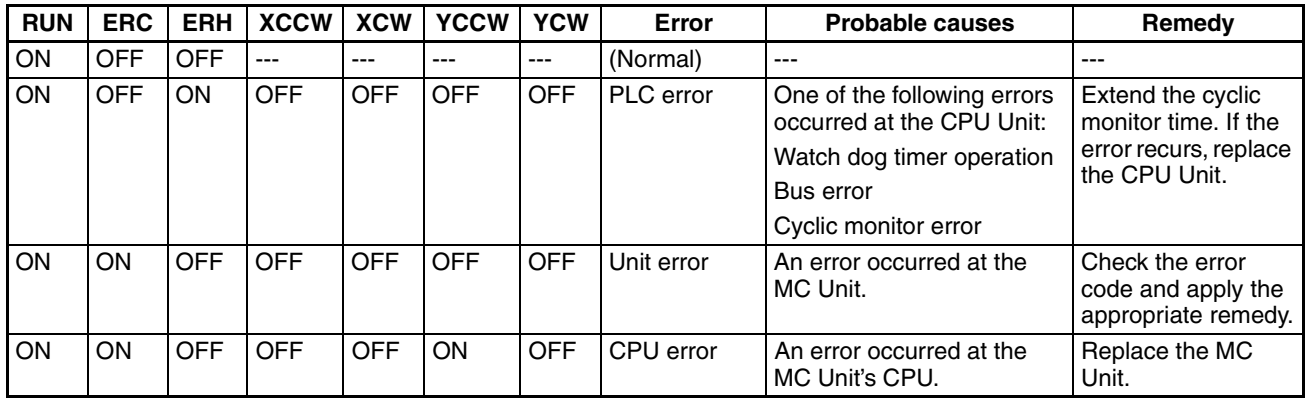

Error codes are explained in *[12-3 System Error Codes](#page-558-0)* to *[12-5 Axis Error](#page-567-0) [Codes](#page-567-0)*.

The error code that occurs first will be output to word n+11 (MC221) or n+19 (MC421) in the PLC Interface Area.

# <span id="page-558-0"></span>**12-3 System Error Codes**

When a system error occurs, the Error Flag turns ON in the PLC Interface Area and an error code is output. With the MC221, bit 14 of word n+10 turns ON, and a 4-digit error code is output in hexadecimal to word n+11. With the MC421, bit 14 of word n+18 turns ON, and a 4-digit error code is output in hexadecimal to word n+19. The meanings of the error codes are explained in the error code tables provided on the following pages.

**Explanation of Tables** Under the *Code* heading, the 4-digit hexadecimal code that is output by the MC Unit is given first. The number given below it in parentheses is the way it appears when decimal display is selected at the Programming Console.

Under the *Error name* heading, the actual error name is given first and the name as it appears in the MX-Motion and the Teaching Box is given below it in parentheses.

The three methods of stopping (deceleration stop, accumulated pulse stop, and emergency stop) are explained below.

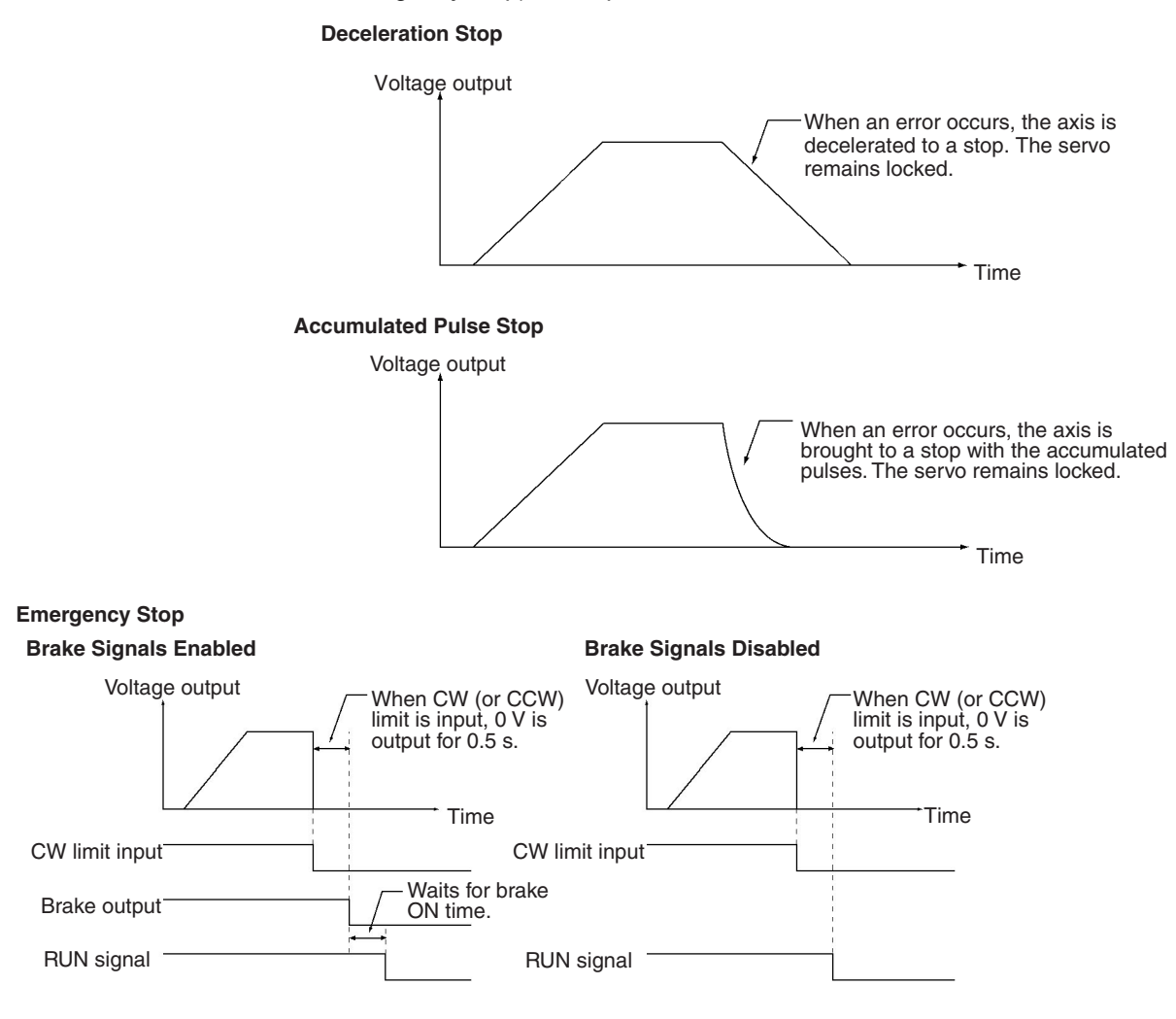

Feedback control is not performed while outputting 0 V and while waiting for the brake to turn ON after outputting 0 V. It is thus possible that the axis will be rotating. (Feedback control is performed while waiting for the brake to turn ON for a servo unlock command, and thus the axis will not rotate.)

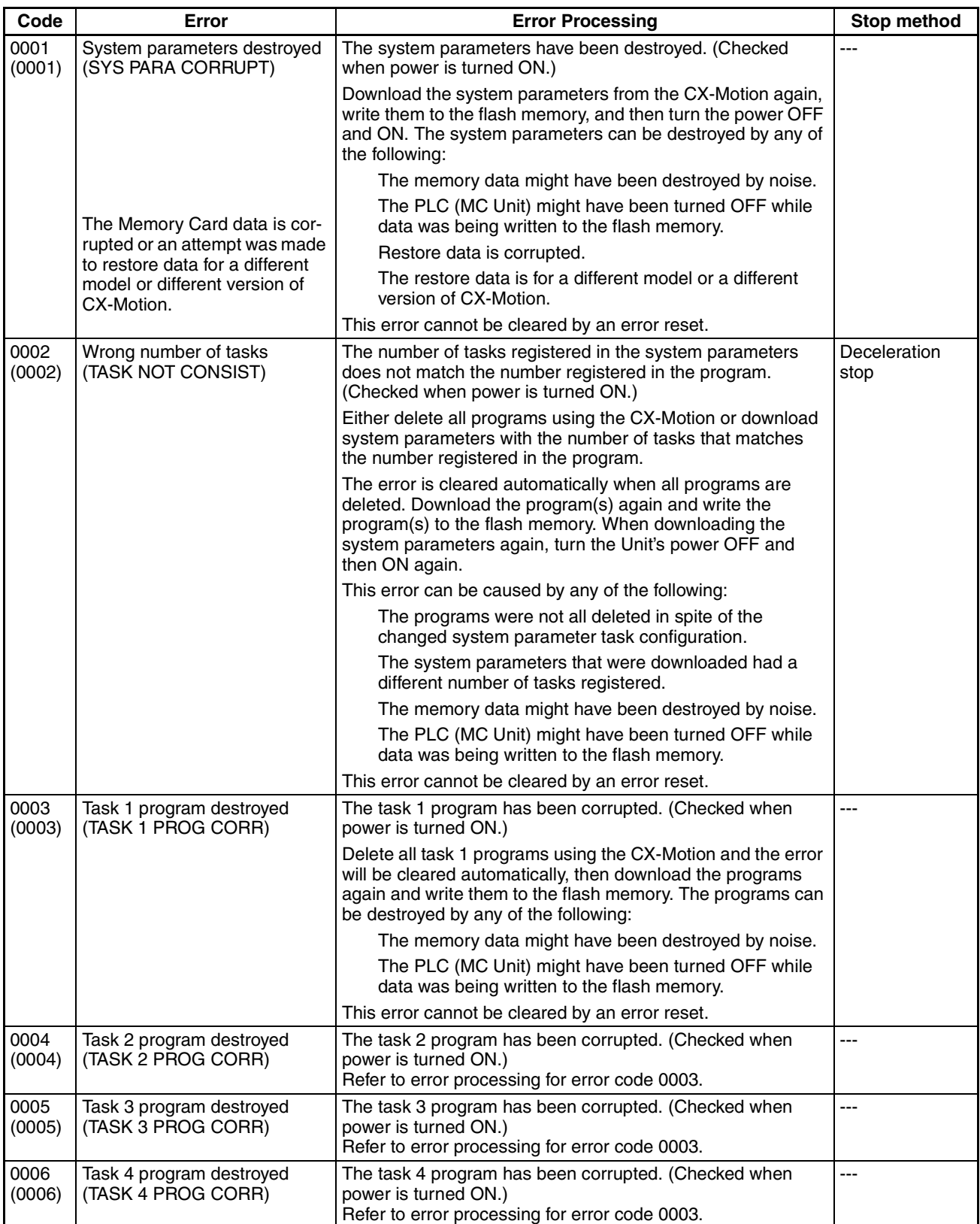

## **System Error Codes Section 12-3**

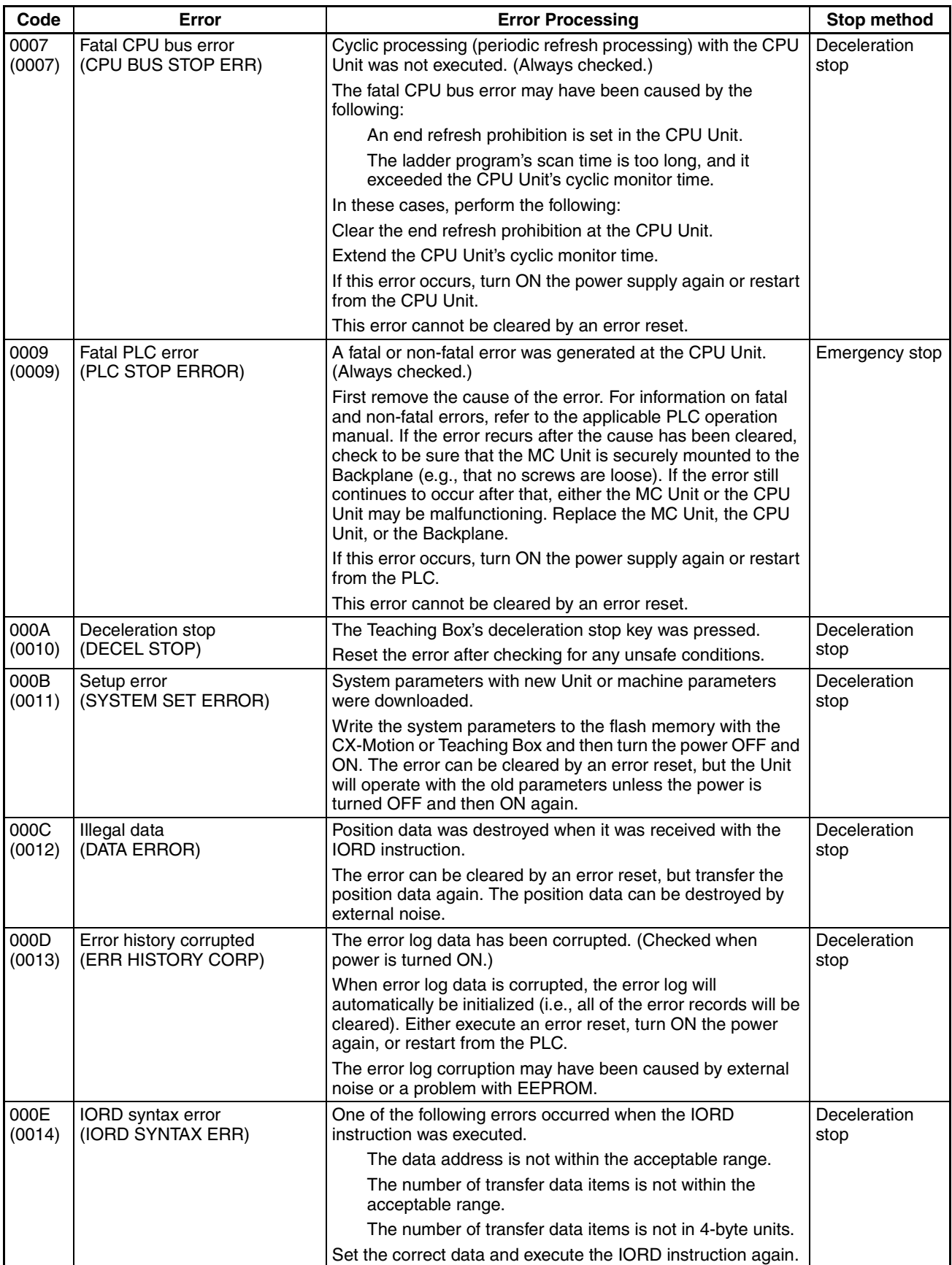

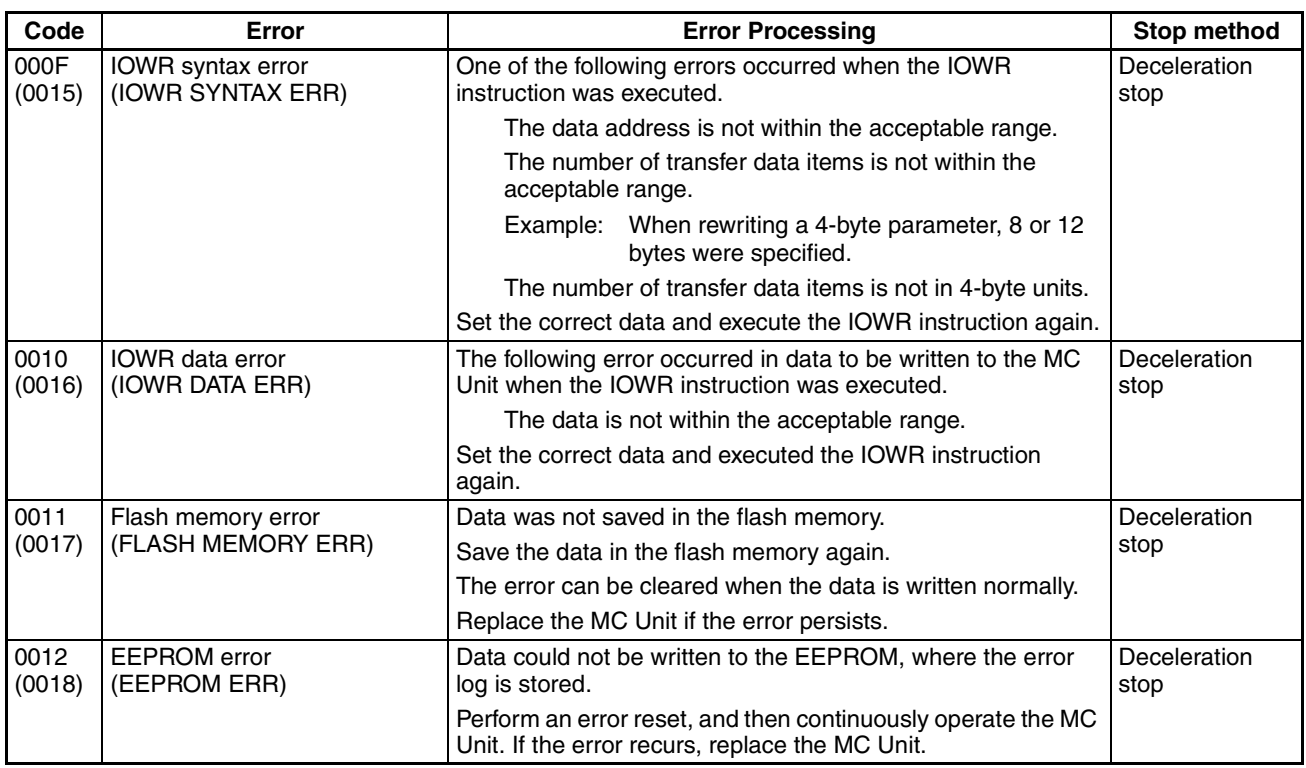

# <span id="page-562-0"></span>**12-4 Task Error Codes**

When a task error occurs, the Error Flag and the Task Error Flag turn ON in the PLC Interface Area, and a 4-digit error code is output in hexadecimal to word n+11 (for the MC221) or word n+19 (for the MC421). The following table shows the address of the Error Flags and the Task Error Flags for both the MC221 and the MC421.

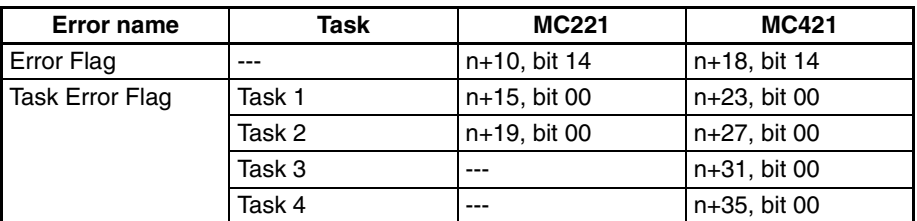

The meanings of the error codes are explained in the following tables. The programs referred to here are MC programs written in G language.

**Explanation of Tables** Under the *Code* heading, the 4-digit hexadecimal code that is output by the MC Unit is given first. The number given below it in parentheses is the way it appears when decimal display is selected at the Programming Console. Under the *Error name* heading, the actual error name is given first and the name as it appears in the CX-Motion and the Teaching Box is given below it in parentheses.

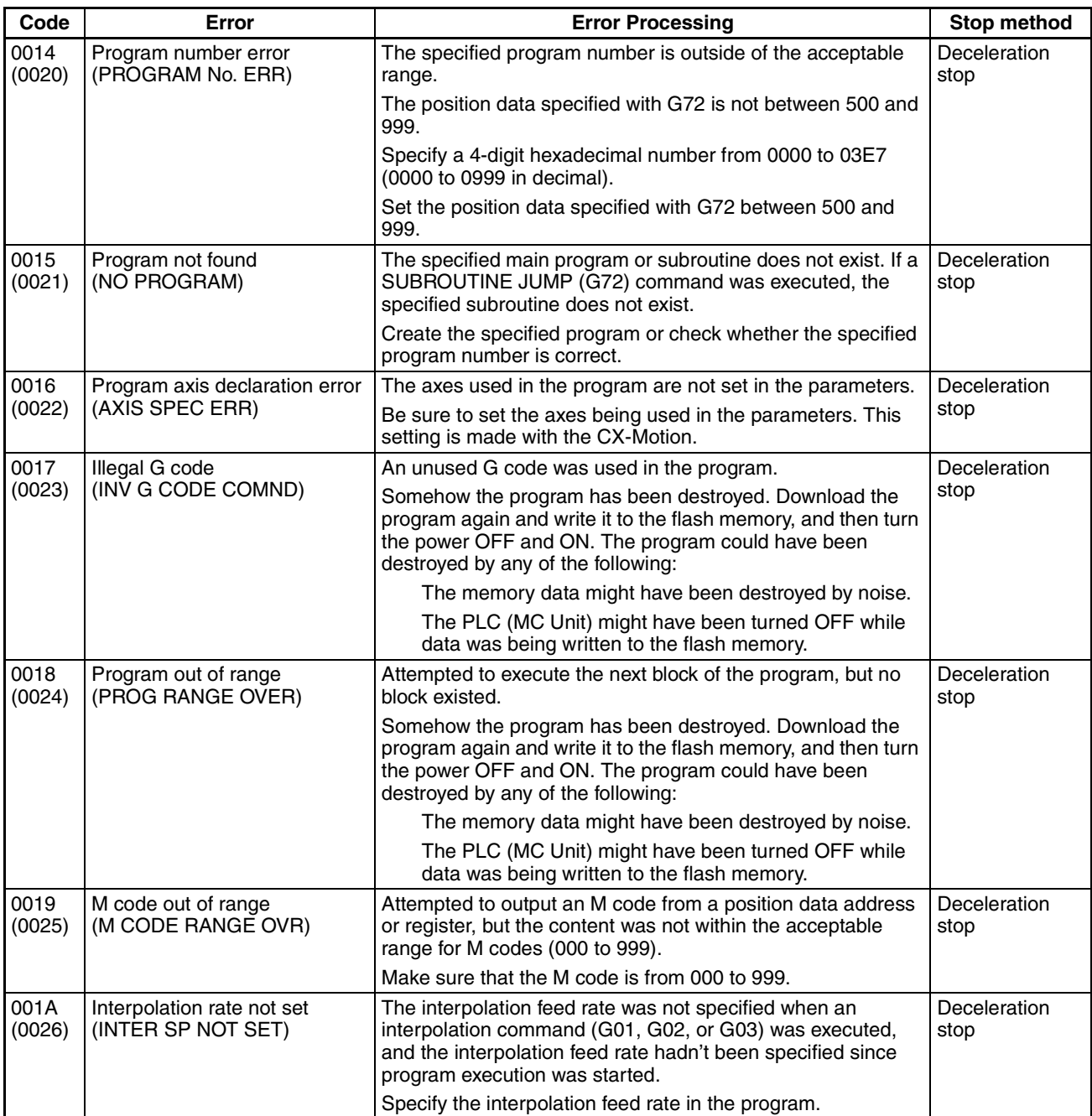

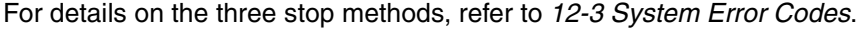

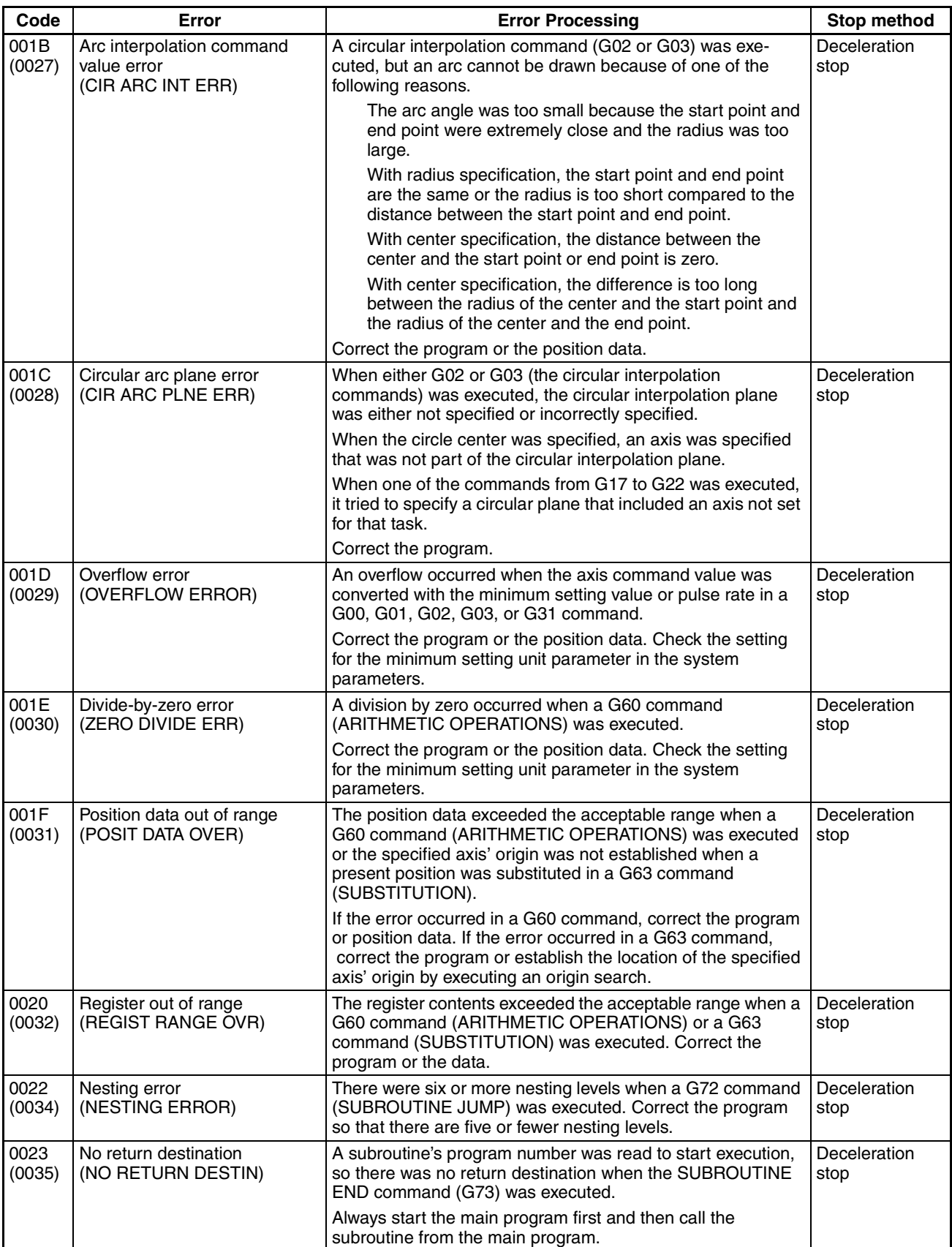

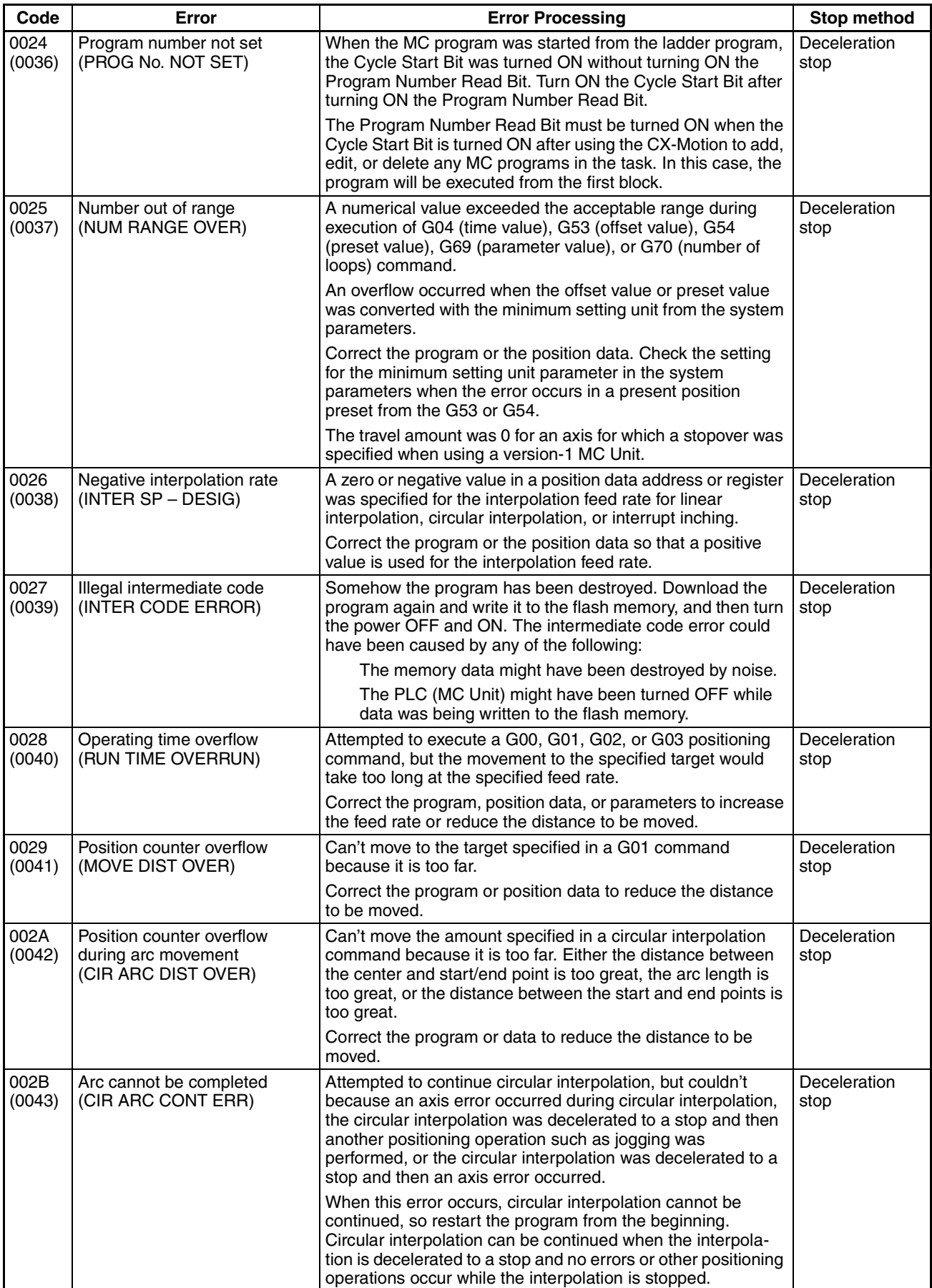

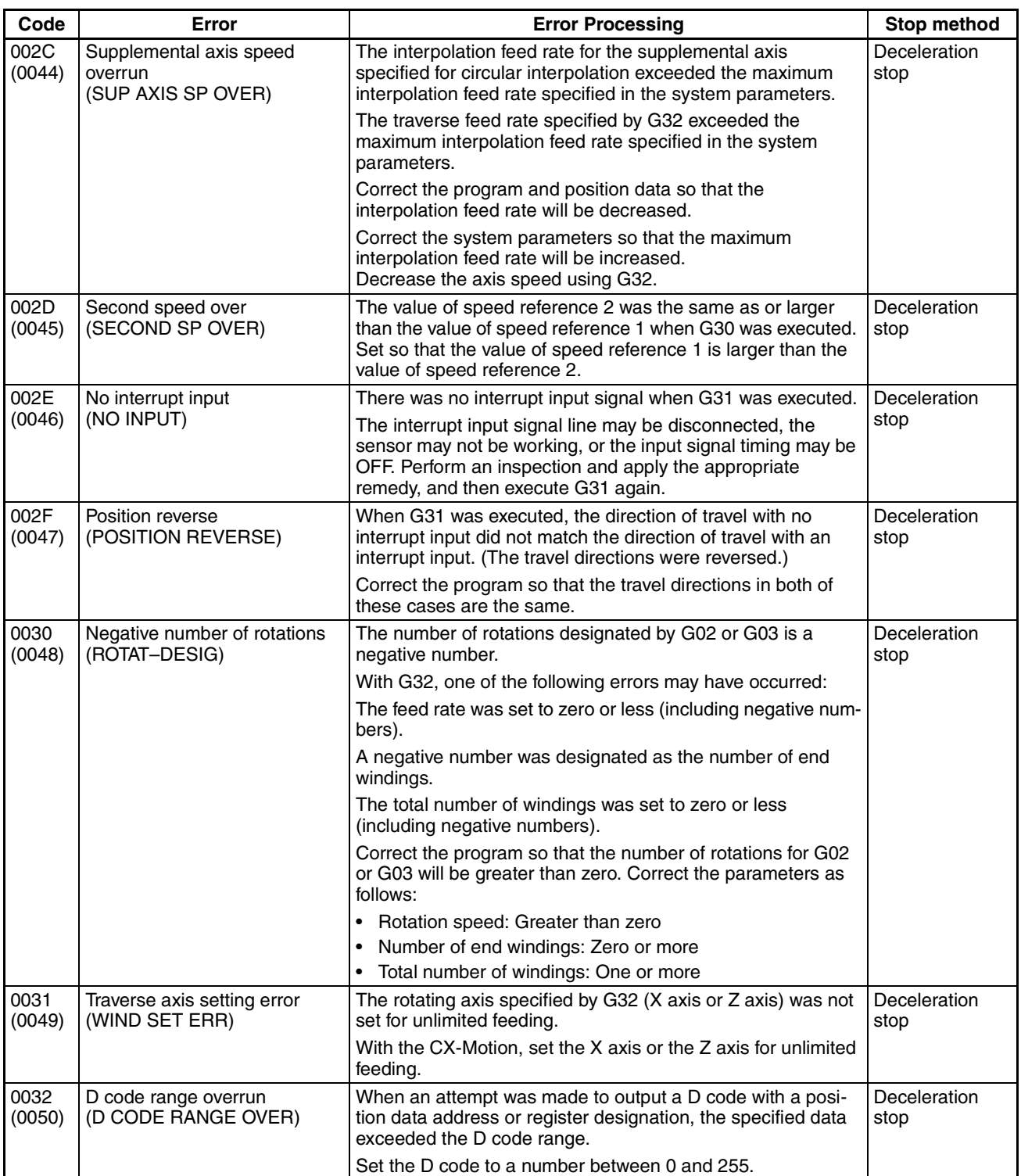

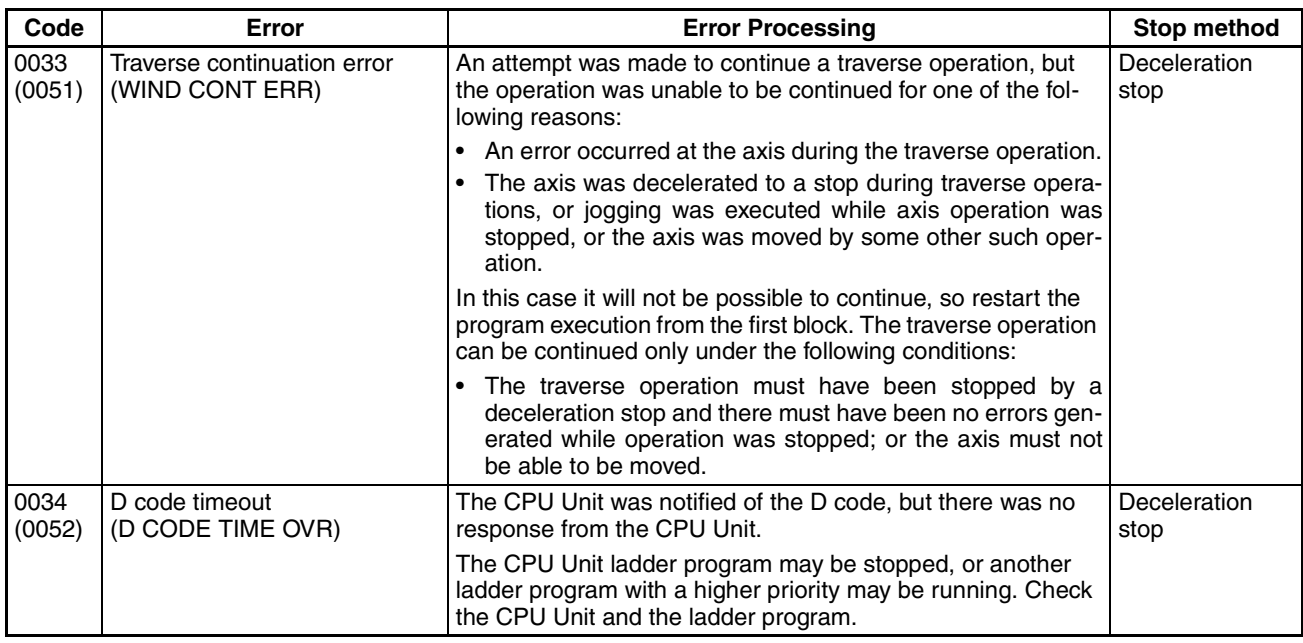

# <span id="page-567-0"></span>**12-5 Axis Error Codes**

When a system error occurs, the Error Flag turns ON in the PLC Interface Area and an error code is output. With the MC221, bit 14 of word n+10 turns ON, and a 4-digit error code is output in hexadecimal to word n+11. With the MC421, bit 14 of word n+18 turns ON, and a 4-digit error code is output in hexadecimal to word n+19. The meanings of the error codes are explained in the error code tables provided on the following pages.

**Explanation of Tables** Under the *Code* heading, the 4-digit hexadecimal code that is output by the MC Unit is given first. The number given below it in parentheses is the way it appears when decimal display is selected at the Programming Console. Under the *Error name* heading, the actual error name is given first and the name as it appears at the Teaching Box is given below it in parentheses.

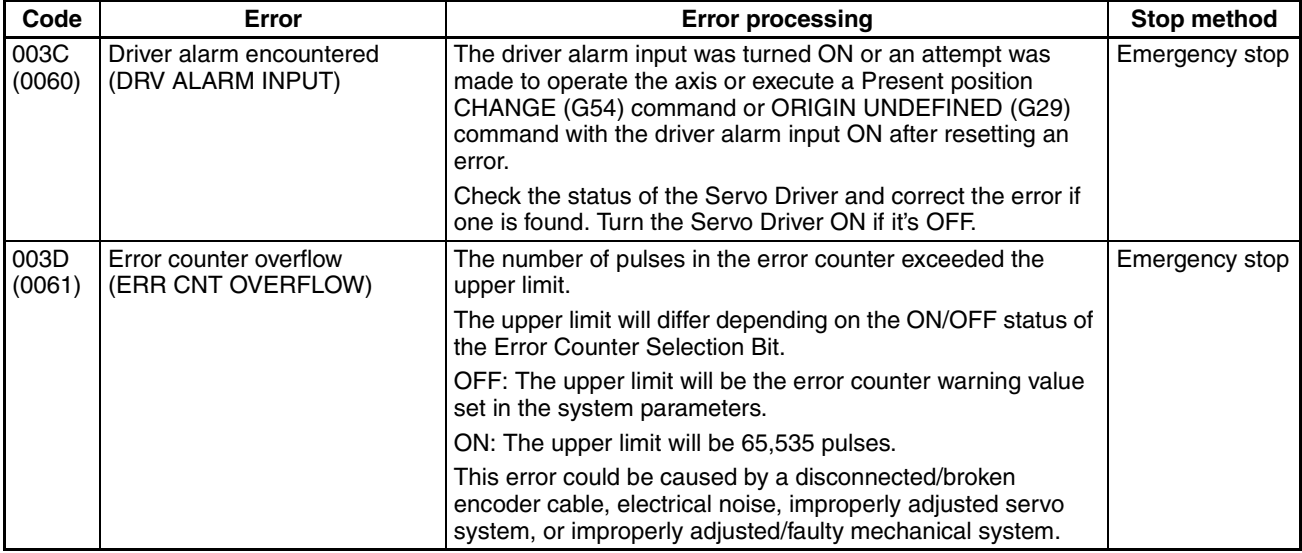

For details on the three stop methods, refer to *[12-3 System Error Codes](#page-558-0)*.

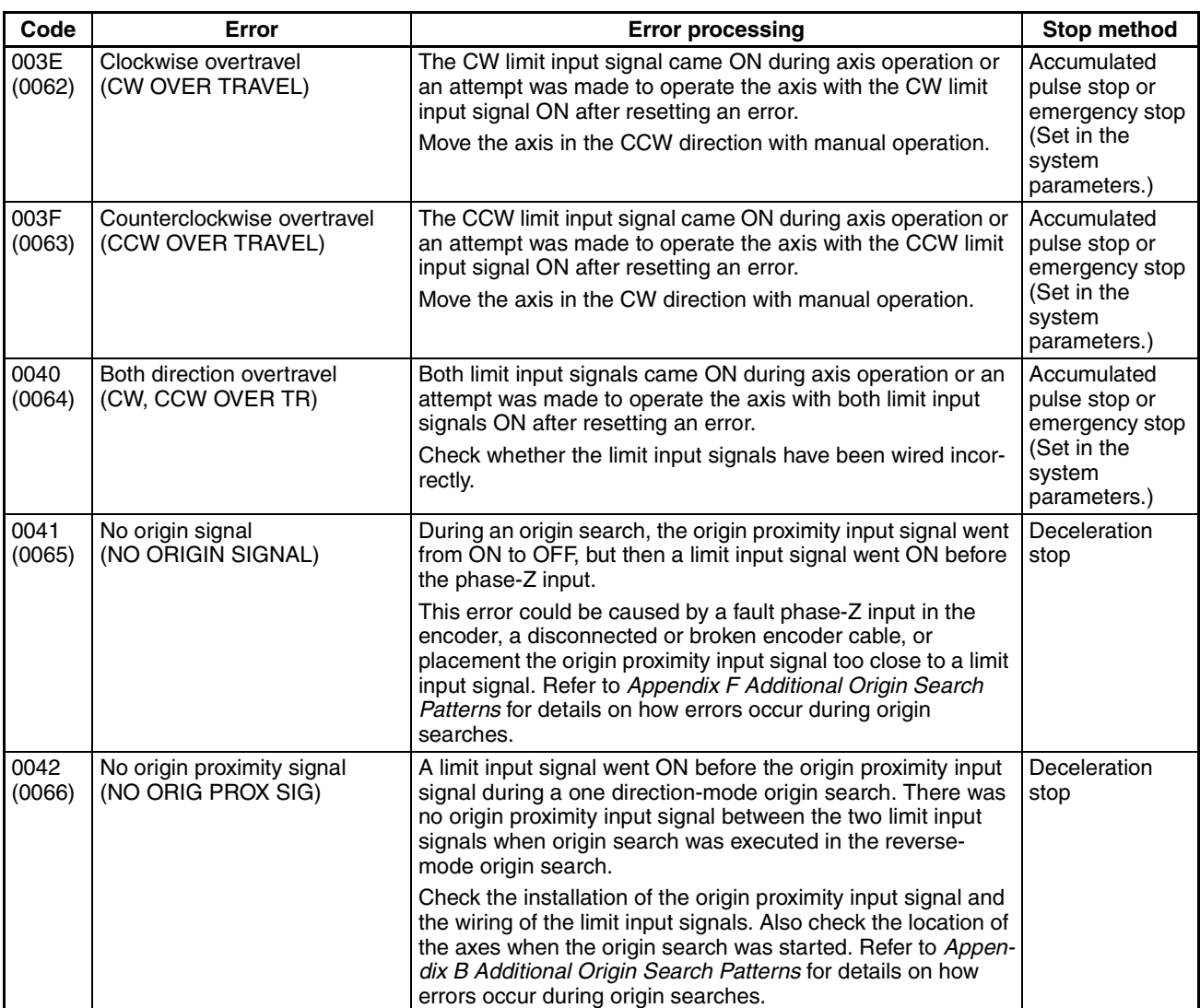

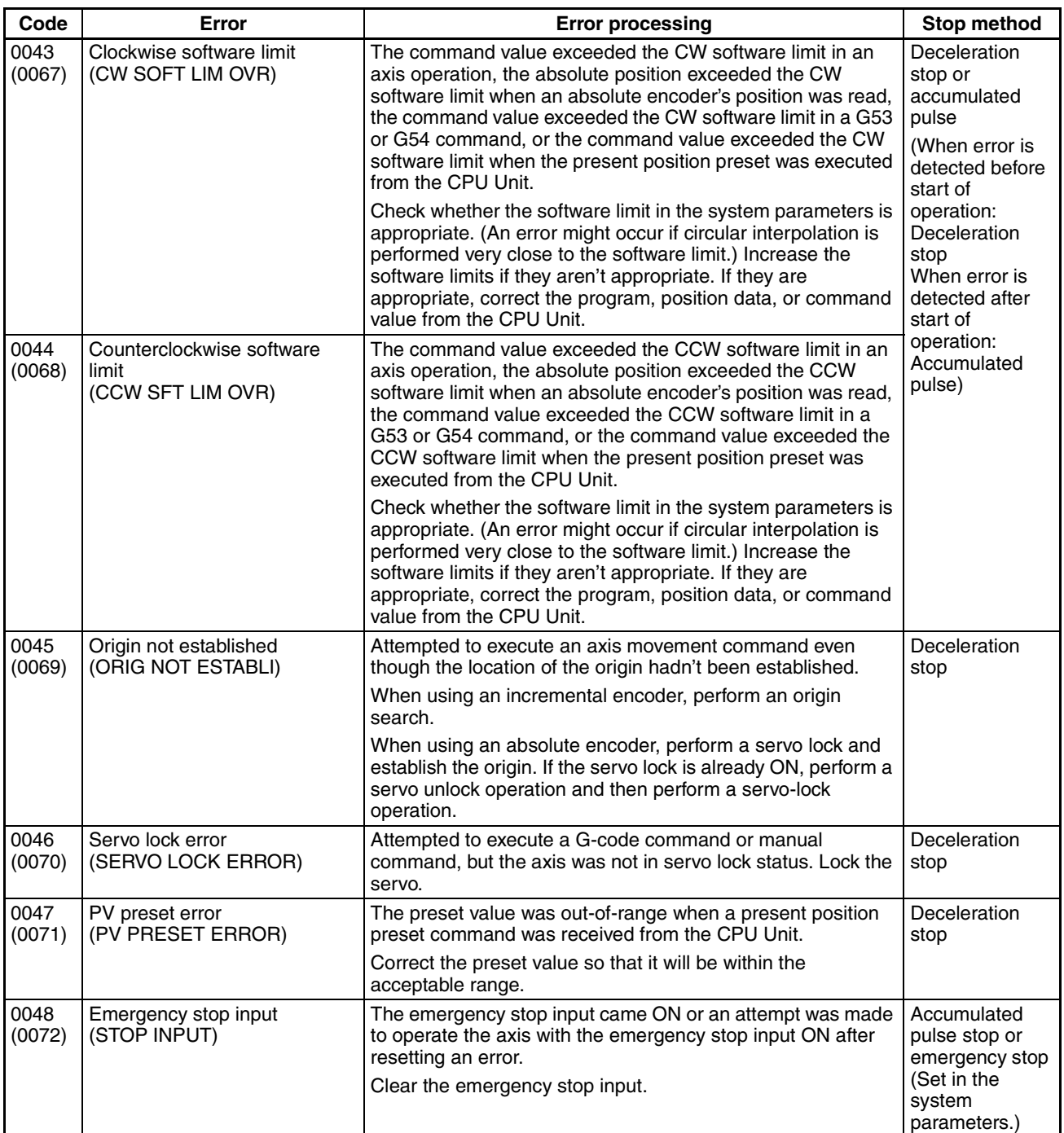

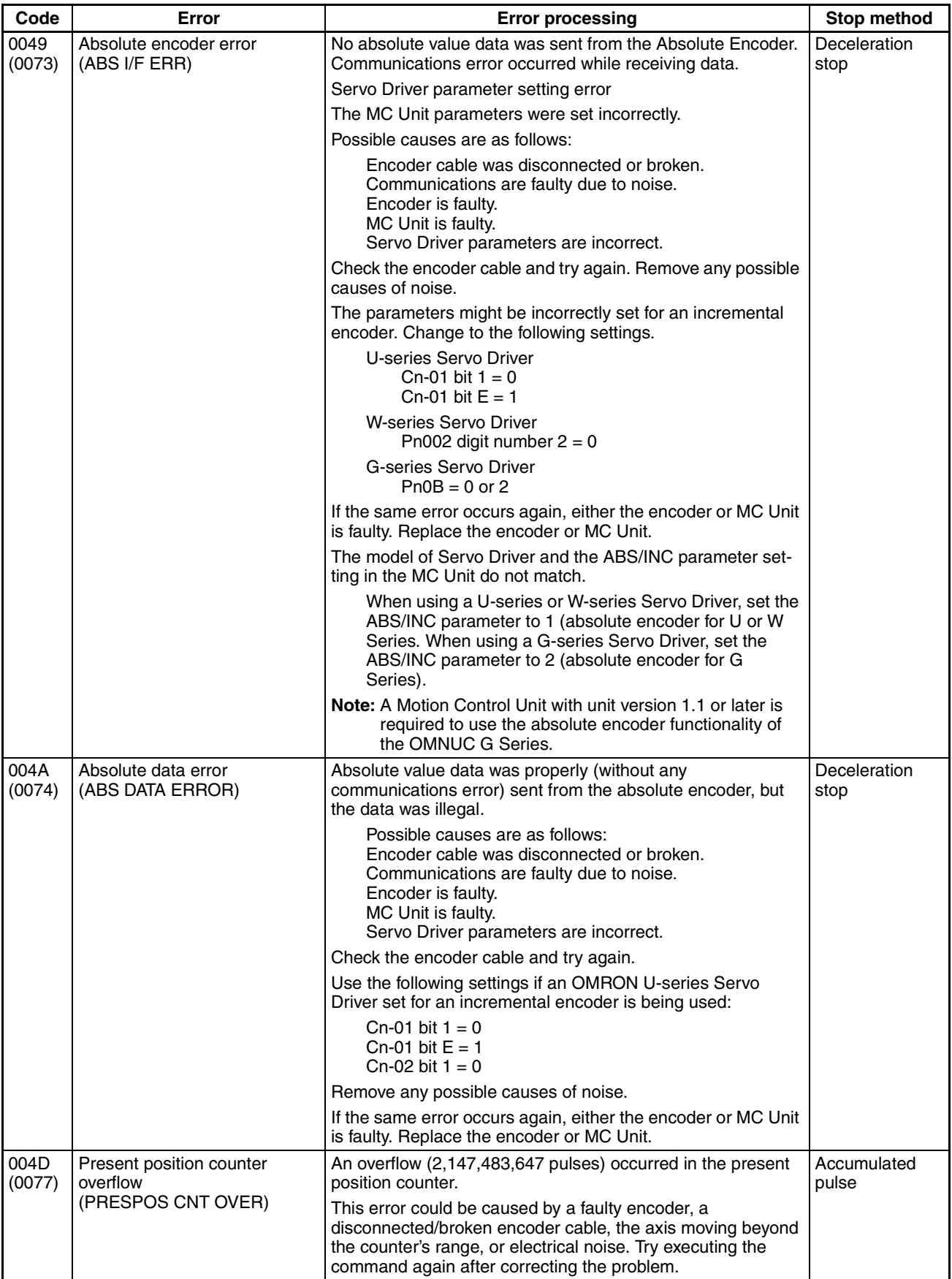

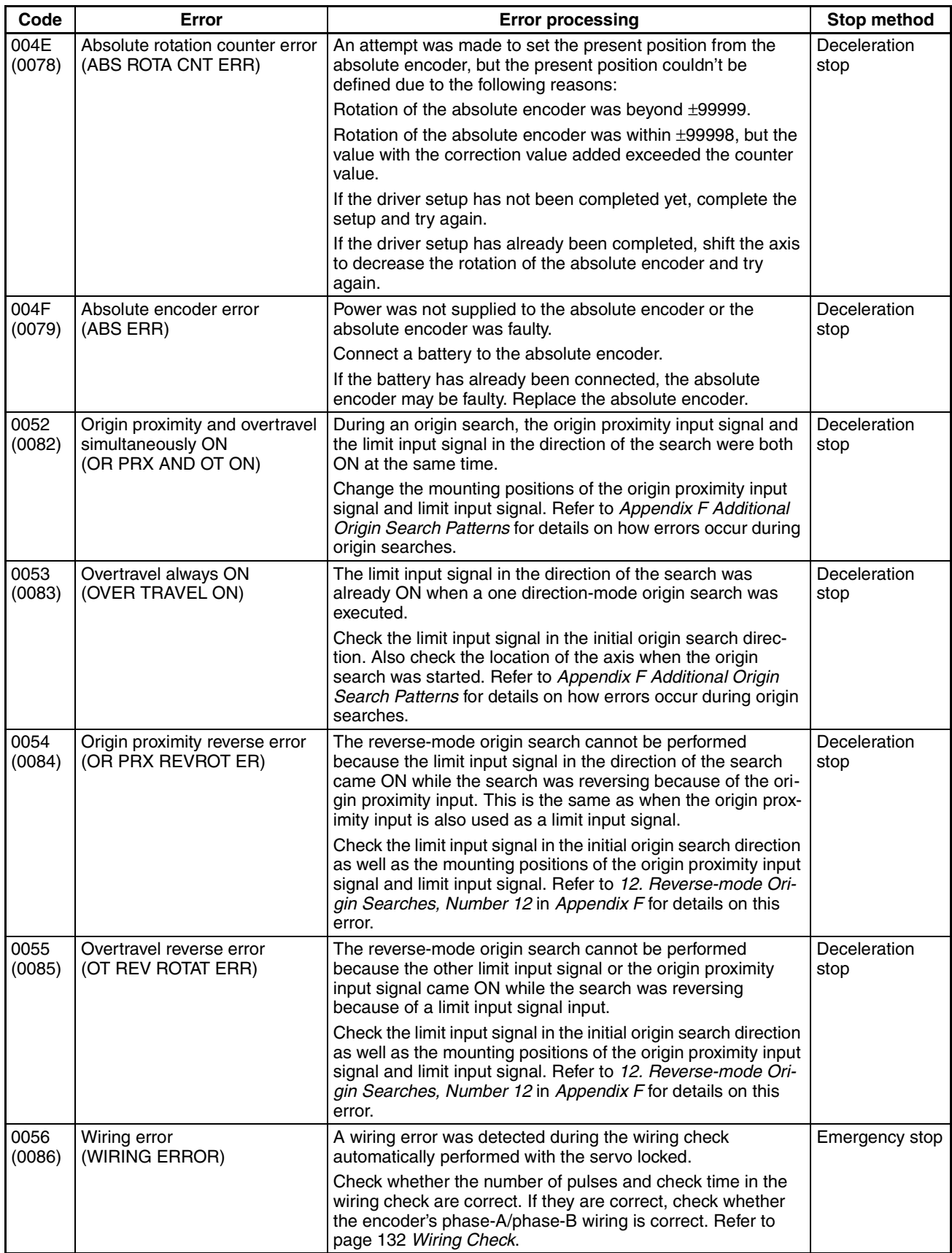

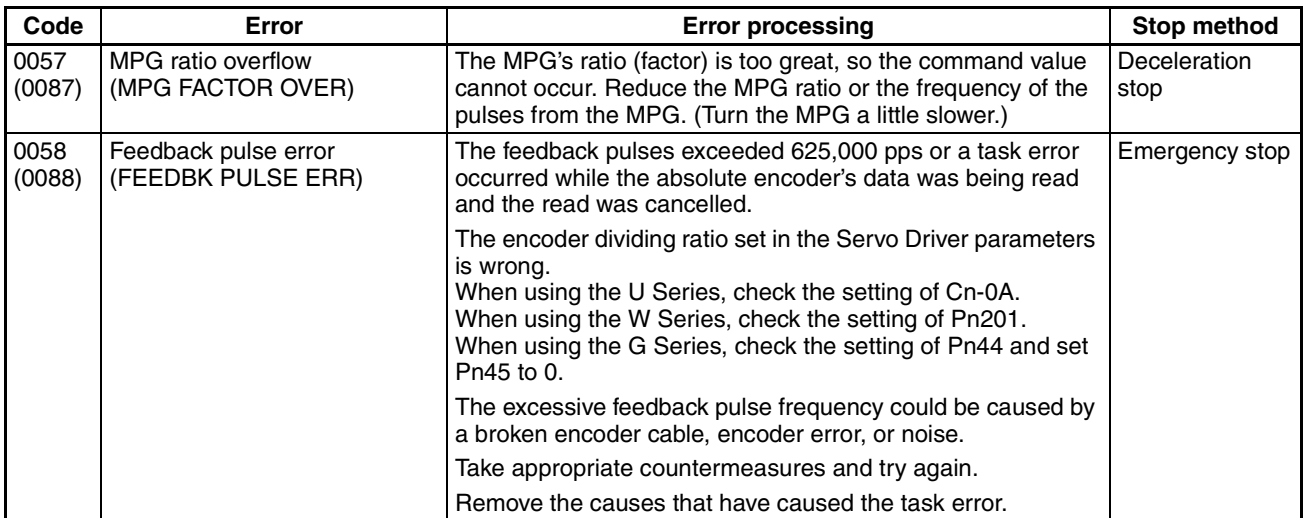

# <span id="page-572-0"></span>**12-6 Error Log**

Important errors detected at the MC Unit are saved in non-volatile memory. These records can be accessed during maintenance and inspection to see what kinds of errors have been occurring, and how often. The error log can be read using the CX-Motion.

The following table shows the kinds of errors that are saved in the error log.

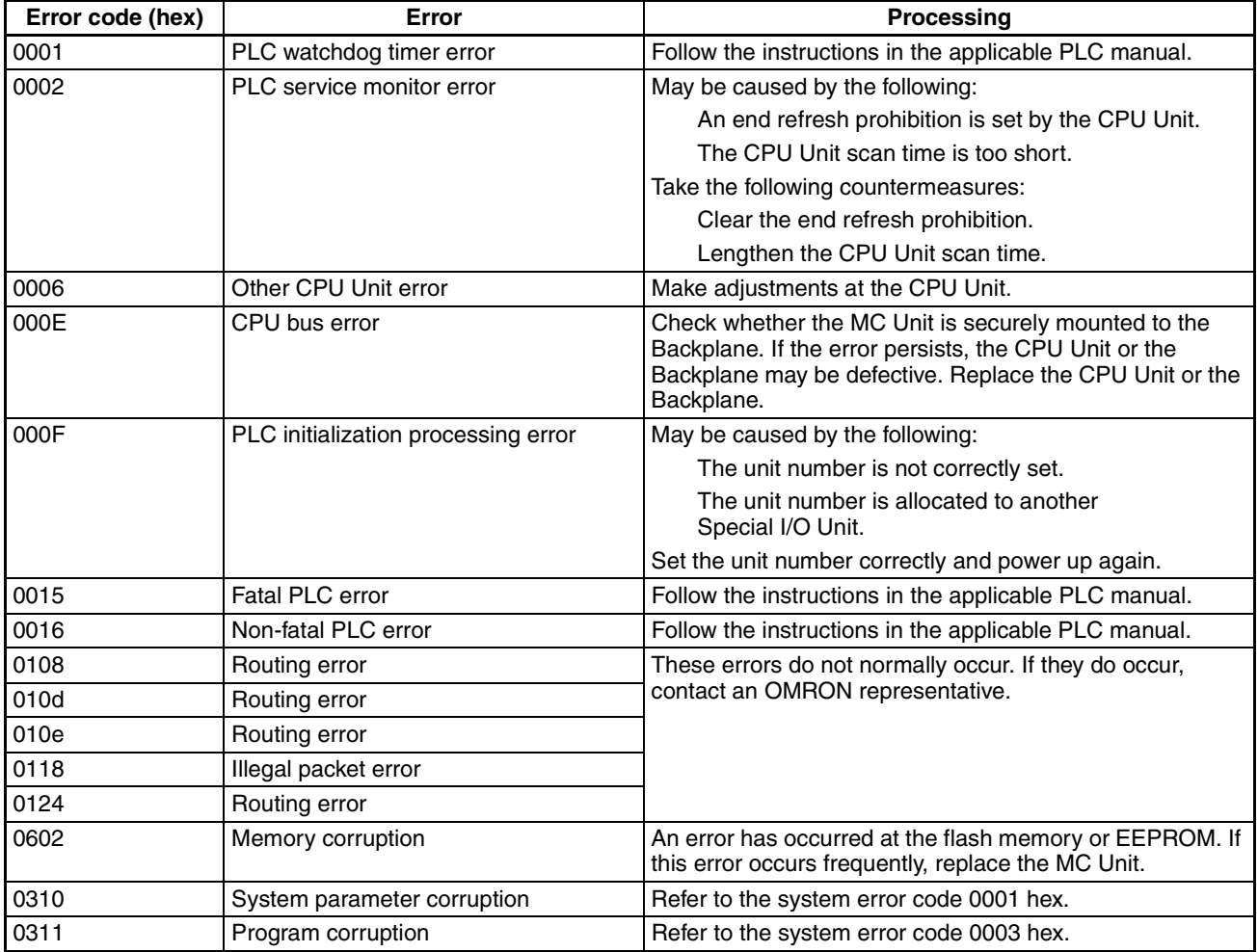

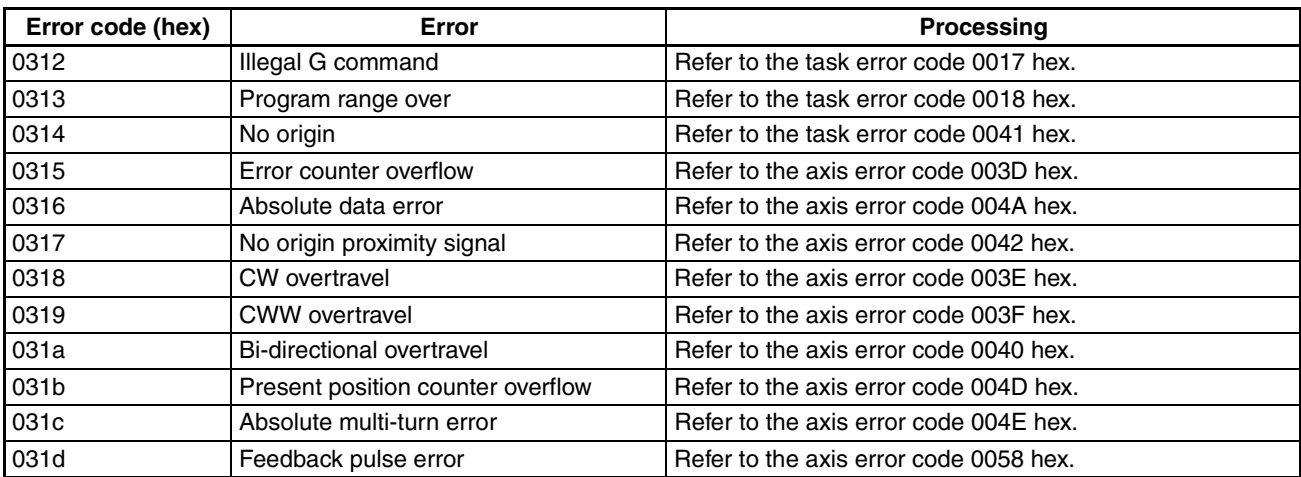

# **SECTION 13 Maintenance and Inspection**

This section explains the maintenance and inspection procedures that must be followed to keep the MC Unit operating in optimum condition. It includes instructions on the proper procedure to follow when replacing an MC Unit, and precautions to observe when replacing a Servomotor.

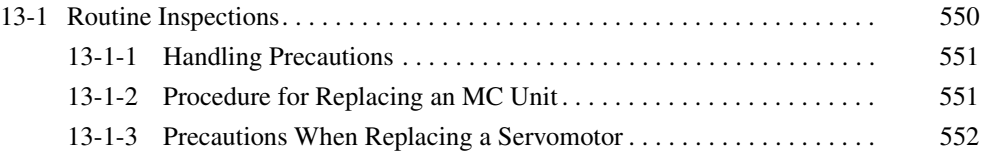
# **13-1 Routine Inspections**

In order for your MC Unit to continue operating at optimum condition, periodic inspections are necessary. The main components of the Unit are semiconductors and have a long service life, but depending on the operating environment, there may be more or less deterioration of these and other parts. A standard inspection schedule is once every six months to one year. More frequent inspections may be advisable depending on the operating environment. Maintain the inspection schedule once it has been set.

**Inspection Points** Check to be sure that the power supply, ambient temperature, humidity, and other specifications are within the specifications. Be sure that these are no loose screws and that all battery and cable connections are secure. Clean any dust or dirt that has accumulated.

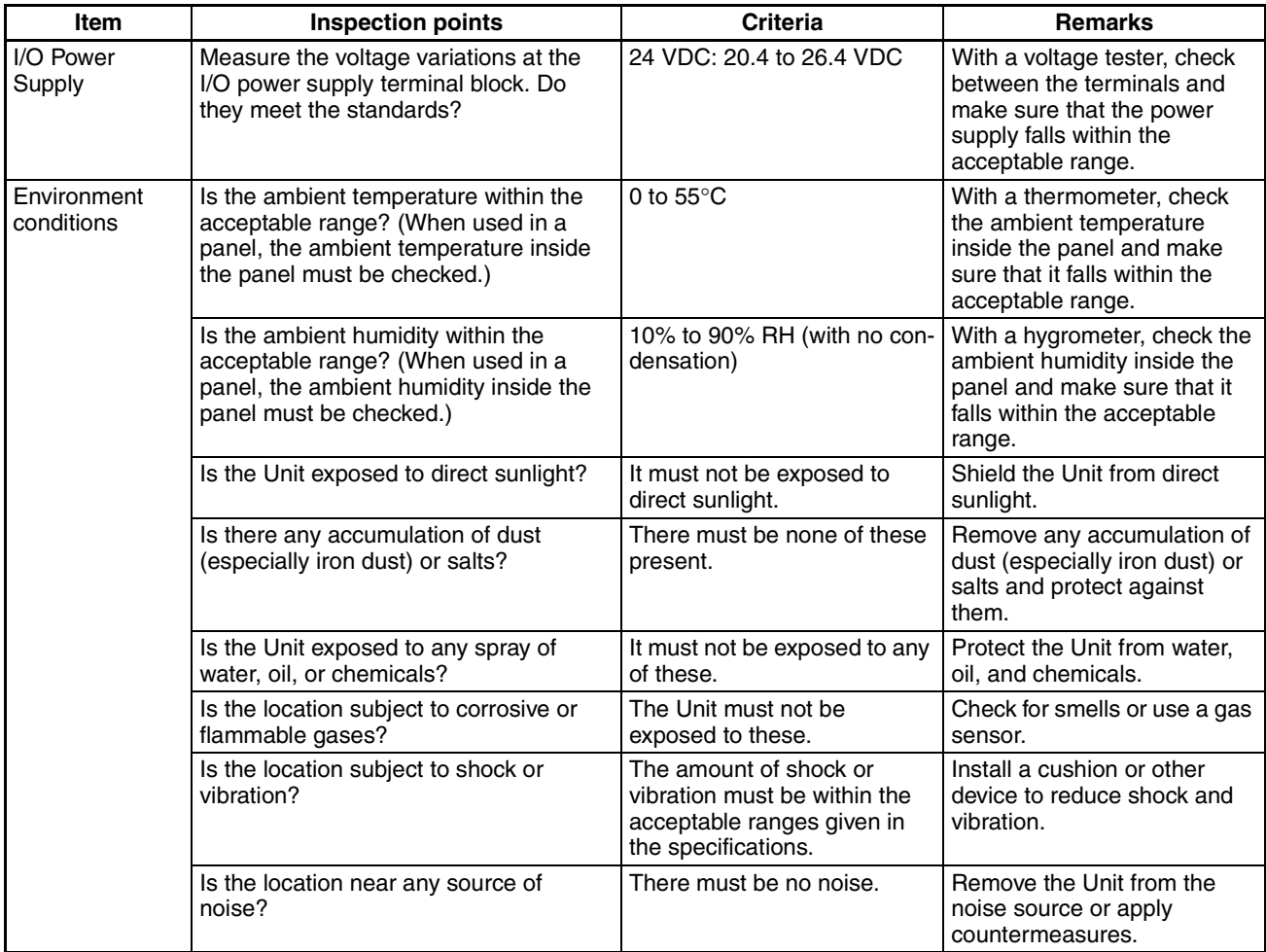

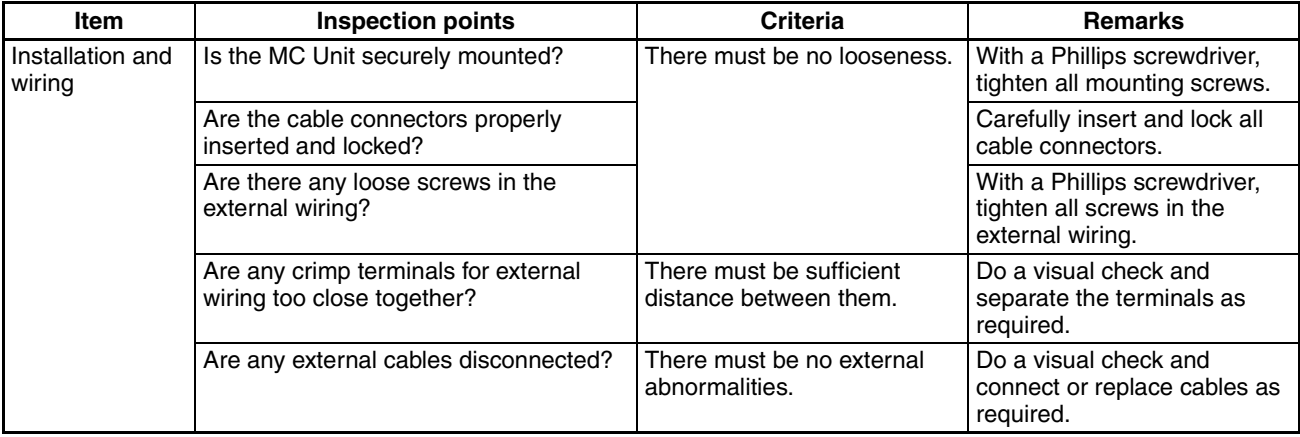

**Required Tools** The following tools, materials, and equipment are required when performing an inspection.

> Phillips screwdriver Voltage tester or digital voltage meter Industrial alcohol and a clean cotton cloth Synchroscope **Oscilloscope Thermometer** Hydrometer

## **13-1-1 Handling Precautions**

- Turn OFF the power before replacing the Unit.
- If a Unit is found to be faulty and is replaced, check the new Unit again to ensure there are no errors.
- When returning a faulty Unit for repair, make a detailed record of the Unit's malfunction and take it together with the Unit to your nearest OMRON office or sales representative.
- If a contact is not good, put some industrial alcohol on a clean cotton cloth and wipe the surface. After doing this, install the Unit.
- Before restarting operation, transfer the required programs, position data, and system parameters to the MC Unit that was changed, and save them to the flash memory.

# **13-1-2 Procedure for Replacing an MC Unit**

Use the following procedure when it is necessary to replace an MC Unit.

- *1,2,3...* 1. Make a note of the unit number of the MC Unit to be replaced.
	- 2. To retain the status and settings of the MC Unit that is to be replaced, use CX-Motion to upload the programs, position data, and system parameters.
	- 3. Turn OFF the power supply.
	- 4. To facilitate rewiring, carefully label the cables that are to be disconnected. This is important, because the MC Unit has a number of connecting cables from the Servo Driver, and unexpected operation may result if they are incorrectly connected to the replacement Unit.
	- 5. Replace the MC Unit, and reconnect the wiring as before.
	- 6. Set the unit number for the MC Unit.
	- 7. Turn ON the power supply to the PLC.
	- 8. Clear all the programs in the MC Unit.

- 9. Download only the parameters to the MC Unit, and save them all in flash memory.
- 10. Turn the PLC power OFF and back ON to start up the MC Unit with the new parameters.
- 11. Download all of the programs and position data to the MC Unit, and save them all in flash memory.

With this, the replacement of the MC Unit will be complete.

## **13-1-3 Precautions When Replacing a Servomotor**

**Adjusting the Origin** The origin search finds the mechanical origin with the encoder phase-Z position as the reference. The phase-Z position will be changed when the Servomotor is replaced, so make preparations in advance by marking the mechanical origin, and so on, so that the mechanical origin can be adjusted to the same position after the replacement. To adjust the mechanical origin, adjust the reference origin offset value (in the machine parameters) used in the origin search.

**Absolute Position Setting Parameter** When an absolute Servomotor is replaced, the absolute encoder's absolute position for the origin will be changed and positioning will not be possible for files with the previous system parameters. When replacing an absolute Servomotor, therefore, use the following procedure to reset the absolute position parameters for each parameter file.

- *1,2,3...* 1. Download the pre-replacement parameters.
	- 2. Write the parameters to the flash memory.
	- 3. Reset the power supply.
	- 4. Move the machine to the origin position. (Refer to *[SECTION 9 Establishing](#page-491-0) [the Origin](#page-491-0)*.)
	- 5. Set the absolute origin. (Refer to *[SECTION 9 Establishing the Origin](#page-491-0)*.)
	- 6. Upload the parameters and save the file.
	- 7. If other system parameter files are also to be used, repeat the above procedure for those parameters as well.

# **Appendix A Performance**

# **MC Unit Processing Flow**

The main system software processes in the MC Unit and the time required for them are shown in the following diagram. (The CS1W-MC221 supports only axes X and Y, and tasks 1 and 2.)

As shown, the processing times depend on the number of tasks, on whether a Teaching Box is connected, on zone settings, etc. Details on individual processes are given on the following pages.

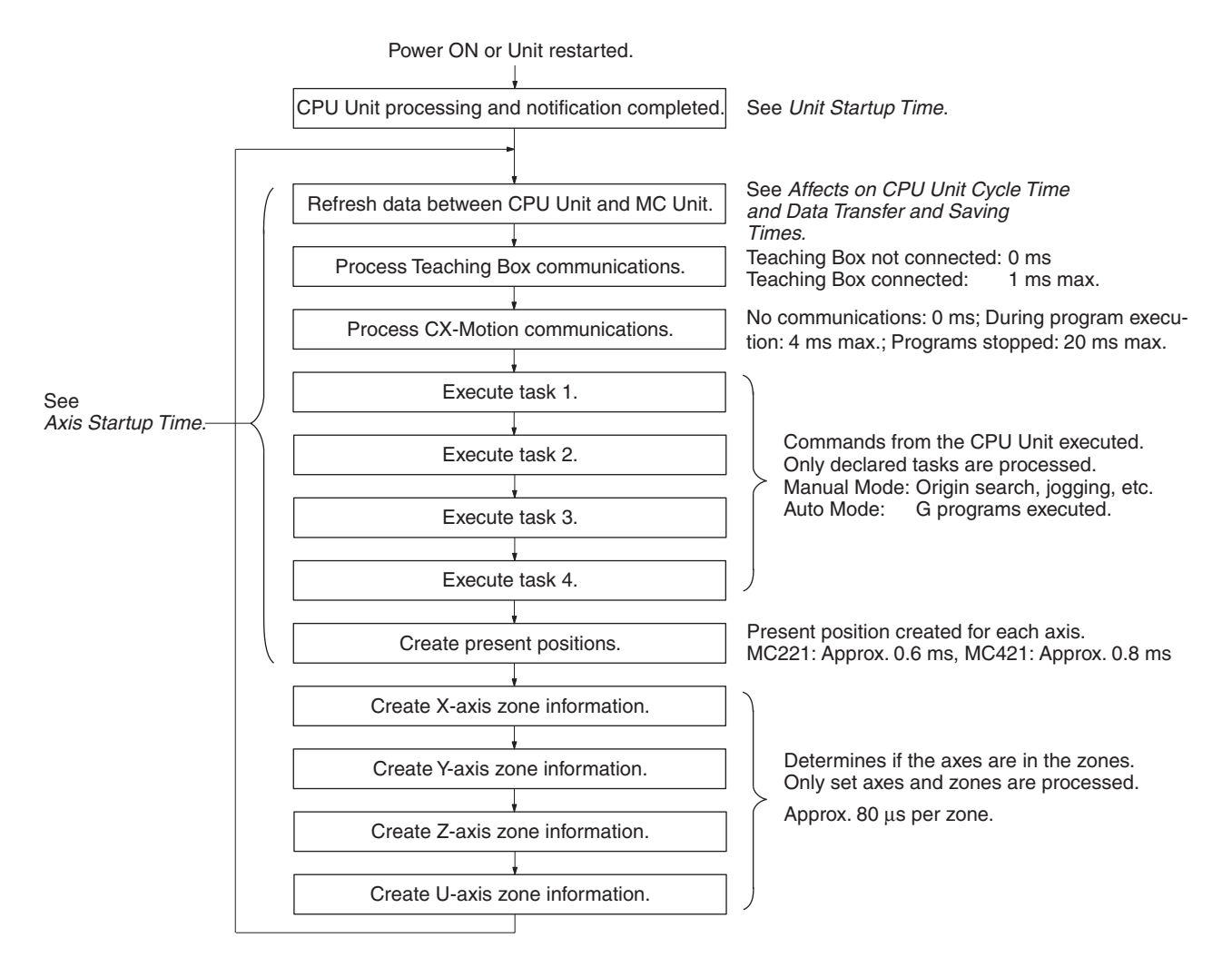

# **Unit Startup Time**

When the MC Unit is turned ON or reset, it performs initialization processing and then turns ON the Manual Mode Flag. The MC Unit can receive commands from the CPU Unit only after the Manual Mode Flag has turned ON. Approximately 600 ms is required for the Manual Mode Flag to be turned ON.

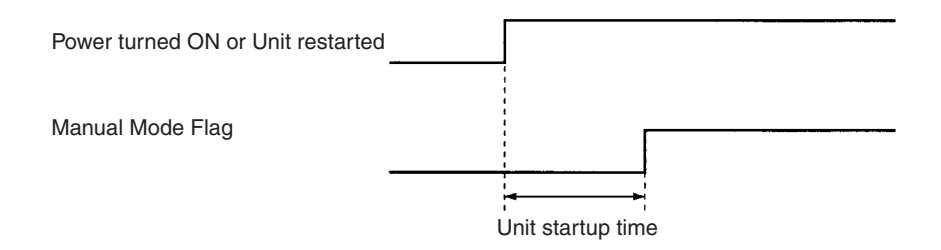

# **Affects on CPU Unit Cycle Time**

The cycle time of the CPU Unit will be increased by the following time for each MC Unit mounted in the PLC. The time will be longer when the motors are moving than when the servos are unlocked.

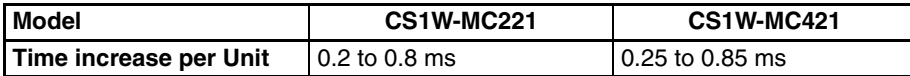

The cycle time will also be increased if the IOWR or IORD instructions are used to read/write position data or parameters in the MC Unit. The following tables shows the increase in the cycle time when position data for 1 to 4 positions is read or written.

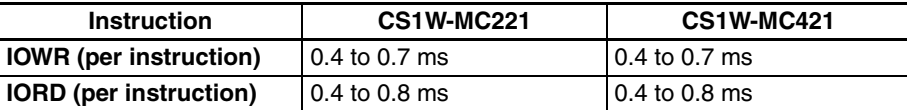

# **Data Transfer and Saving Times**

Large volumes of data can be written to or read from the command area using the IOWR instructions. Refer to *[SECTION 4 Data Transfer and Storage](#page-227-0)* for details on using the command area to transfer data.

The data read/write times are listed in the following tables.

Up to 20 words can be transferred per CPU Unit cycle. Longer CPU Unit cycle times will thus increase the data transfer time.

Conditions: All axes are servo-locked and stopped.

The CPU Unit cycle time is 2 ms.

# **Data Read Times (Command: 17D7 Hex)**

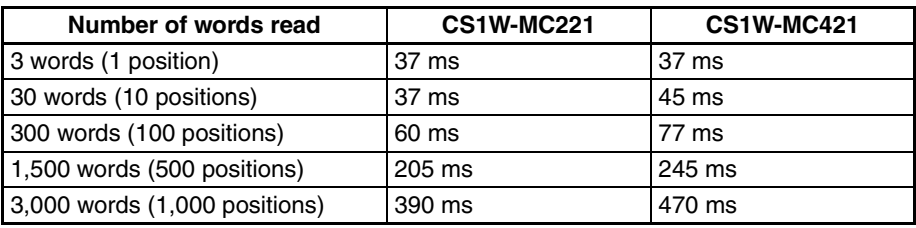

# **Data Write Times (Command: 17D6 Hex)**

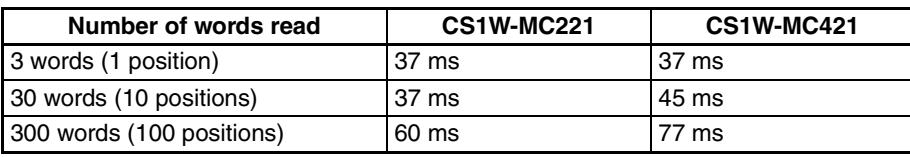

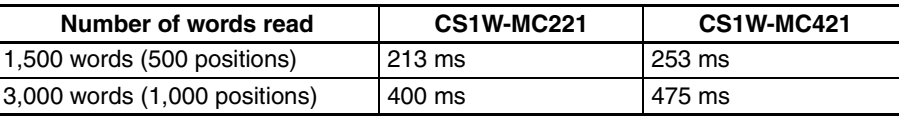

# **Data Save Times (Commands: 17D4 Hex, 17D5 Hex)**

The average data dave time is 3 s, but up to 33 s can be required. If more than 33 s is required, a flash memory error will occur and the data save operation will be canceled.

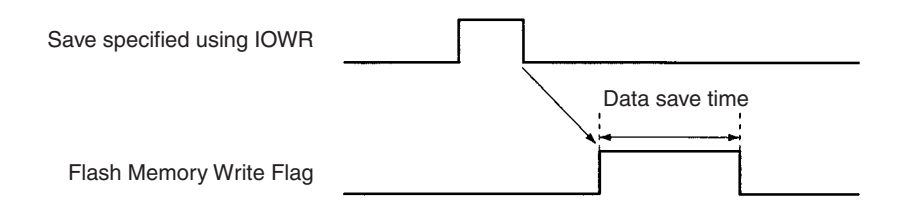

# **Axis Startup Time**

The time required from when a movement command from the CPU Unit is recognized until an analog voltage is output depends on the tasks being used and the G code. The axis startup times are shown in the following table.

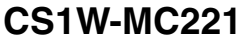

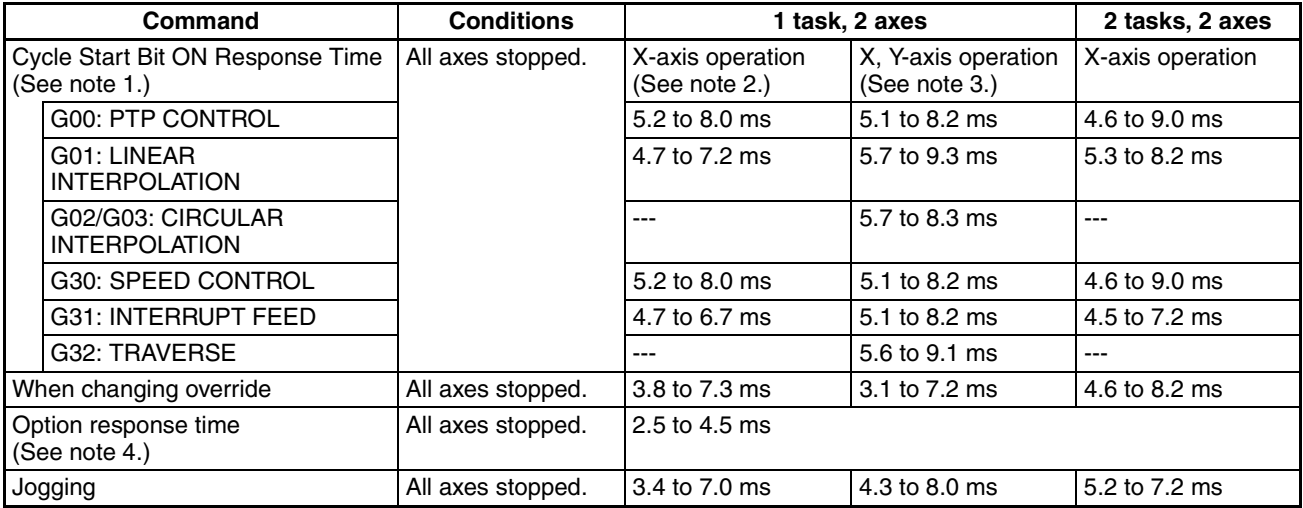

**Note** 1. The Cycle Start Bit ON Response Time is the time from when the Cycle Start Bit turns ON until an analog voltage is output for the next block, e.g., block N010 in the following code.

> N000 Pxxx xxxx N010 <*G code for above*>

- 2. The response times for an X-axis operation are for when only 1 axis is moved without being affected by the task configuration, e.g., as in G00 X100 or G01 X100 F100.
- 3. The response times for an X, Y-axis operation are for when all axes are moved, e.g., as in G00 X100 Y100 or G01 X100 Y100 Z100 U100 F100.

4. The option response time is the time from when a general-purpose input turns ON until an analog voltage is output, e.g., as in N010 G01 X100 F1000 #16, where "#16" is option input 16 and corresponds to general-purpose input 1.

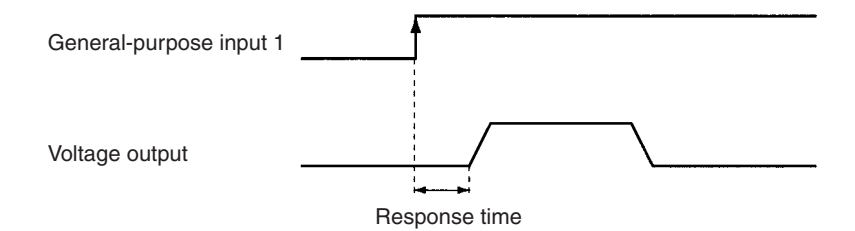

# **CS1W-MC421**

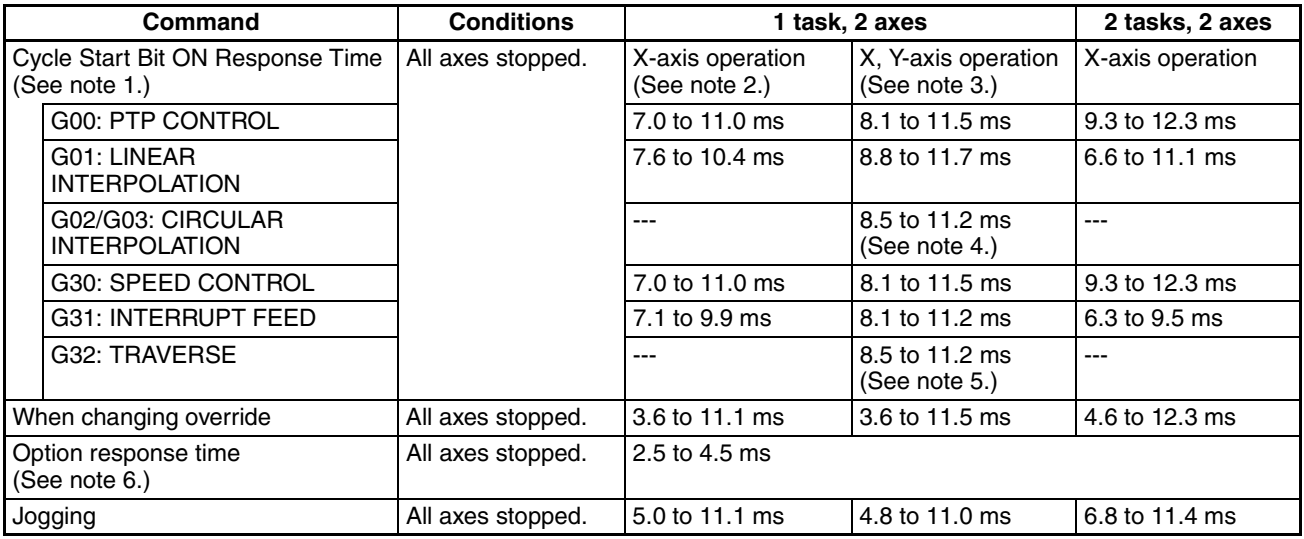

### Other Response Times

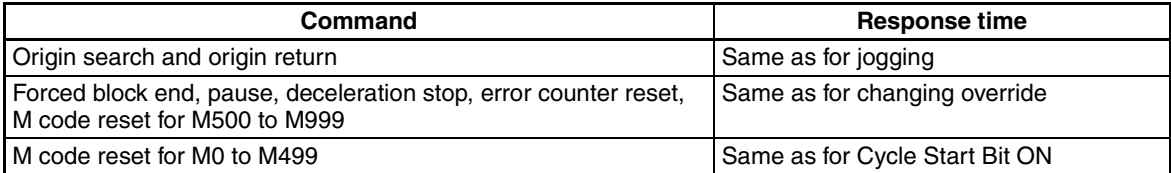

1. The Cycle Start Bit ON Response Time is the time from when the Cycle Start Bit turns ON until an analog voltage is output for the next block, e.g., block N010 in the following code.

N000 Pxxx xxxx N010 <*G code for above*>

- 2. The response times for an X-axis operation are for when only 1 axis is moved without being affected by the task configuration, e.g., as in G00 X100 or G01 X100 F100.
- 3. The response times for an X, Y-axis operation are for when all axes are moved, e.g., as in G00 X100 Y100 or G01 X100 Y100 Z100 U100 F100.
- 4. The response time for an X, Y circular interpolation.
- 5. The response time for an X, Y traverse operation.

6. The option response time is the time from when a general-purpose input turns ON until an analog voltage is output, e.g., as in N010 G01 X100 F1000 #16, where "#16" is option input 16 and corresponds to general-purpose input 1.

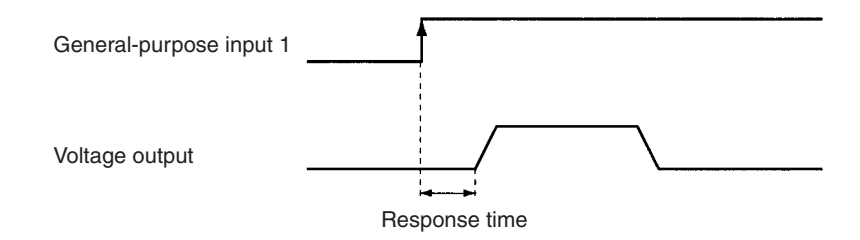

# **Analog Voltage Output Delays**

# **Controlling Two or Four Axes in One Task**

The delays in outputting analog voltages for linear interpolation in one task are shown below. (The CS1W-MC221 supports only the X and Y axes.)

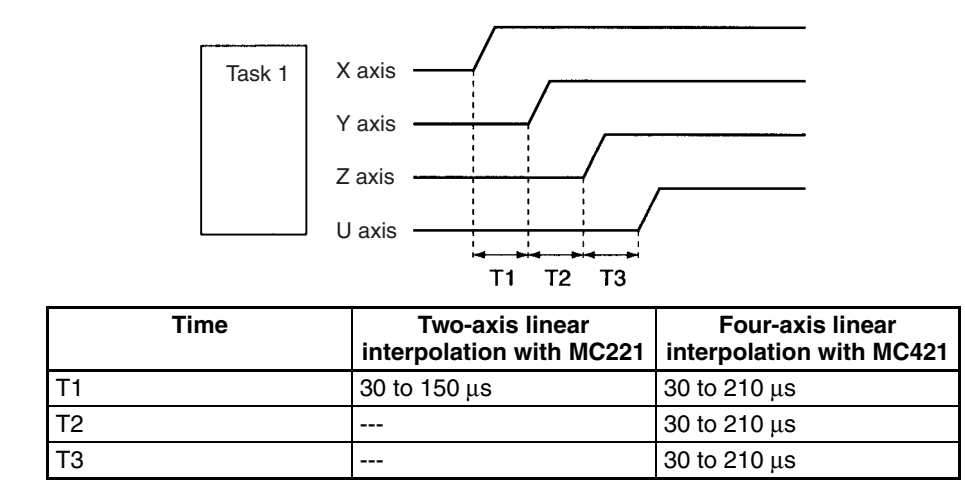

# **Controlling One Axis in Each Task**

The delays in outputting analog voltages for linear interpolation in separate tasks are shown below. (The CS1W-MC221 supports only tasks 1 and 2, and the X and Y axes.)

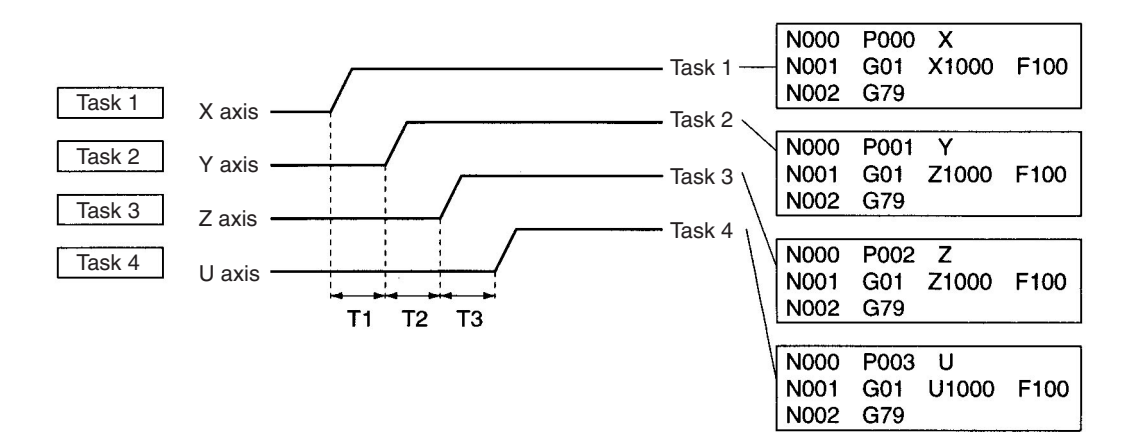

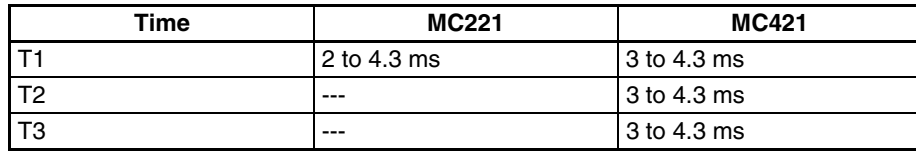

The above times assume that the CPU Unit cycle time is 2 ms, that the Teaching Box is not connected, and that all tasks are started simultaneously.

# **Interrupt Notification Time**

The time required for the MC Unit to send an interrupt to the CPU Unit using a D code is given below for the following command line. The interrupt is sent to the CPU Unit after positioning has been completed.

G01 X1000 D100

Only CS Special I/O Units mounted in PLC: 0.25 to 2.25 ms

CS and C200H Special I/O Units mounted in PLC: 1.25 to 3.25 ms

**Note** If the CPU Unit is already processing an interrupt when the MC Unit attempts to send an interrupt, the MC Unit will wait up to 10 ms. If the interrupt is still not accepted, the MC Unit will generate a D code timeout error.

# **G Code Interpretation Time**

The time required to interpret a G code command line that does not require movement is shown in the following table.

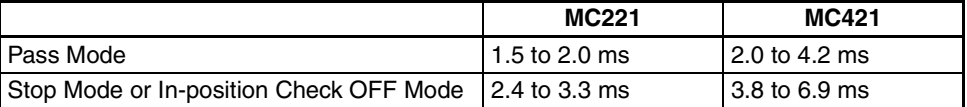

# **Minimum Operation Time in Pass Mode**

The minimum operation time in Pass Mode is given in the following table.

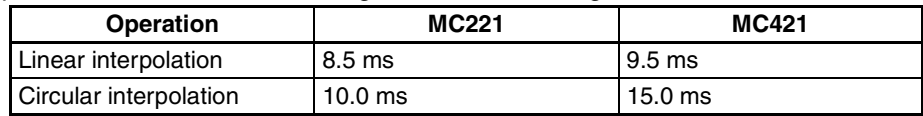

In Pass Mode, the travel distance and demand speed may make the operation time too short to complete the internal calculations required for positioning. If this occurs, Stop Mode operation will be used. To ensure that the Pass Mode operation is performed, adjust the demand speed and demand position to provide the minimum pass time.

# **Operation Time** ≥ **Minimum Operation Time**

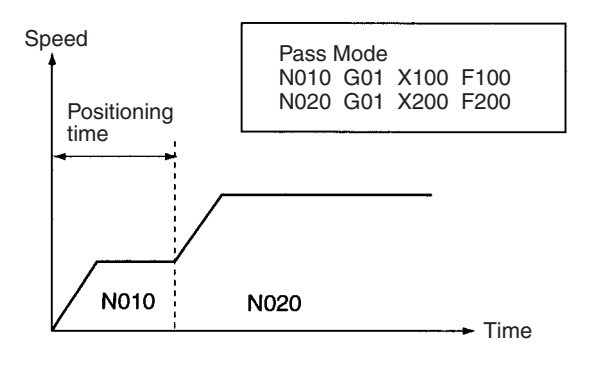

# **Positioning Time** < **Minimum Operation Time**

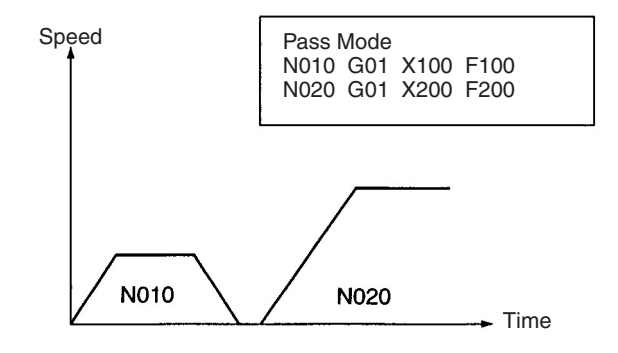

# **Minimum Operation Time in In-position Check OFF Mode**

In In-position Check OFF Mode, the next positioning operation is performed after output to the reference value for the deceleration curve without waiting for an in-position check to be performed. If the operation time is shorter than the minimum operation time, however, Stop Mode operation will be used in the same way as it is in Pass Mode. The minimum operation time in In-position Check OFF Mode is the same as it is in Pass Mode.

# **Operation Time** ≥ **Minimum Operation Time**

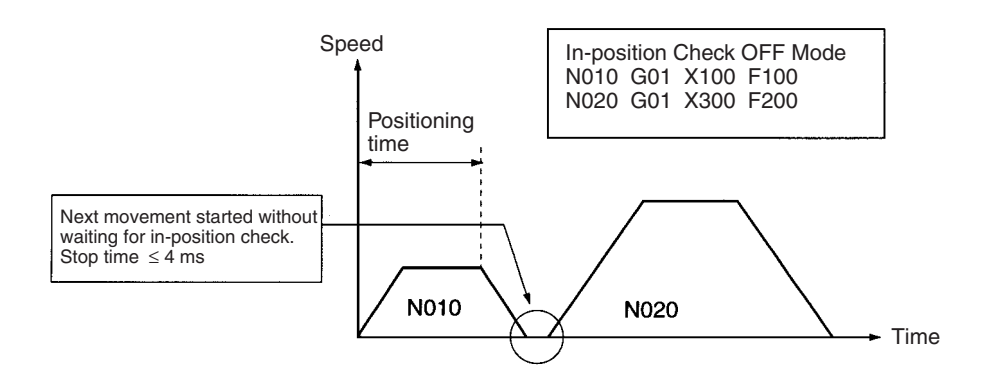

# **Positioning Time** < **Minimum Operation Time**

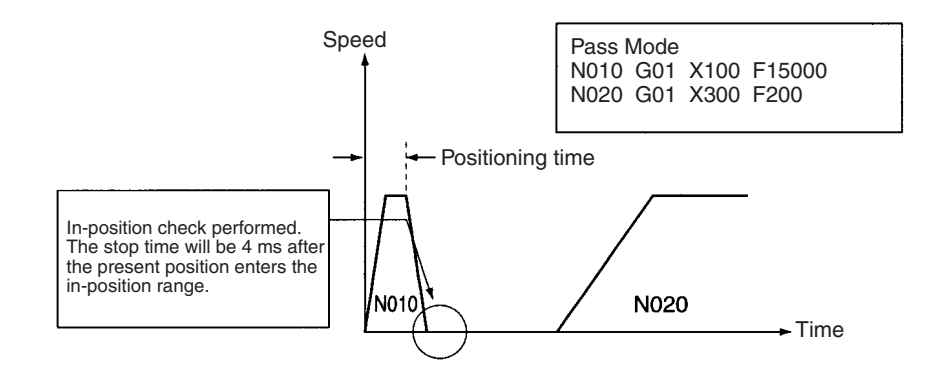

# **Minimum Traverse Reversal Time**

The minimum reversal time for traverse operation is 2 ms.

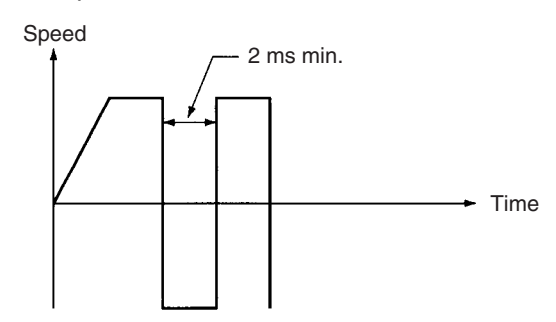

# **External Interrupt Response Time**

The times required from reception of interrupt inputs to the start of the corresponding functions are given in the following table. A minimum signal width of 2 ms is required.

- The time given for the emergency stop and CW/CCW limit input signals is the time required until deceleration to stop the motor is begun.
- The time given for the origin proximity input signal is the time required until deceleration of the origin search operation is begun.
- The time given for general-purpose inputs is the time required to start fixed length feeding using the input signal.

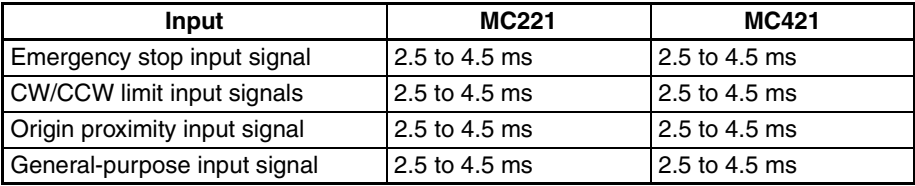

# **Other**

The times required for the MC Unit to transfer M codes, present positions, and Zone Flag status to the CPU Unit are given in the following table. The time will increase if more tasks are used or if circular interpolation, traverse operations, or linear interpolation is being performed.

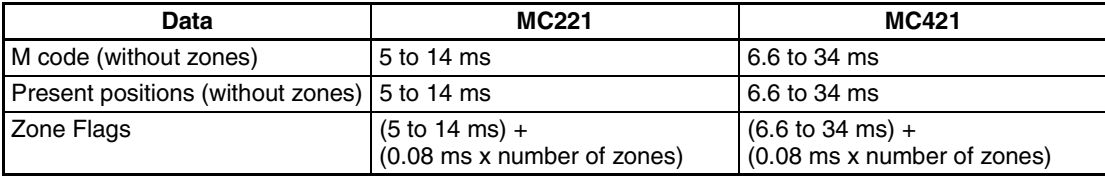

The above times assume that the CPU Unit cycle time is 2 ms and that the Teaching Box is not connected.

# **Appendix B G-language Codes**

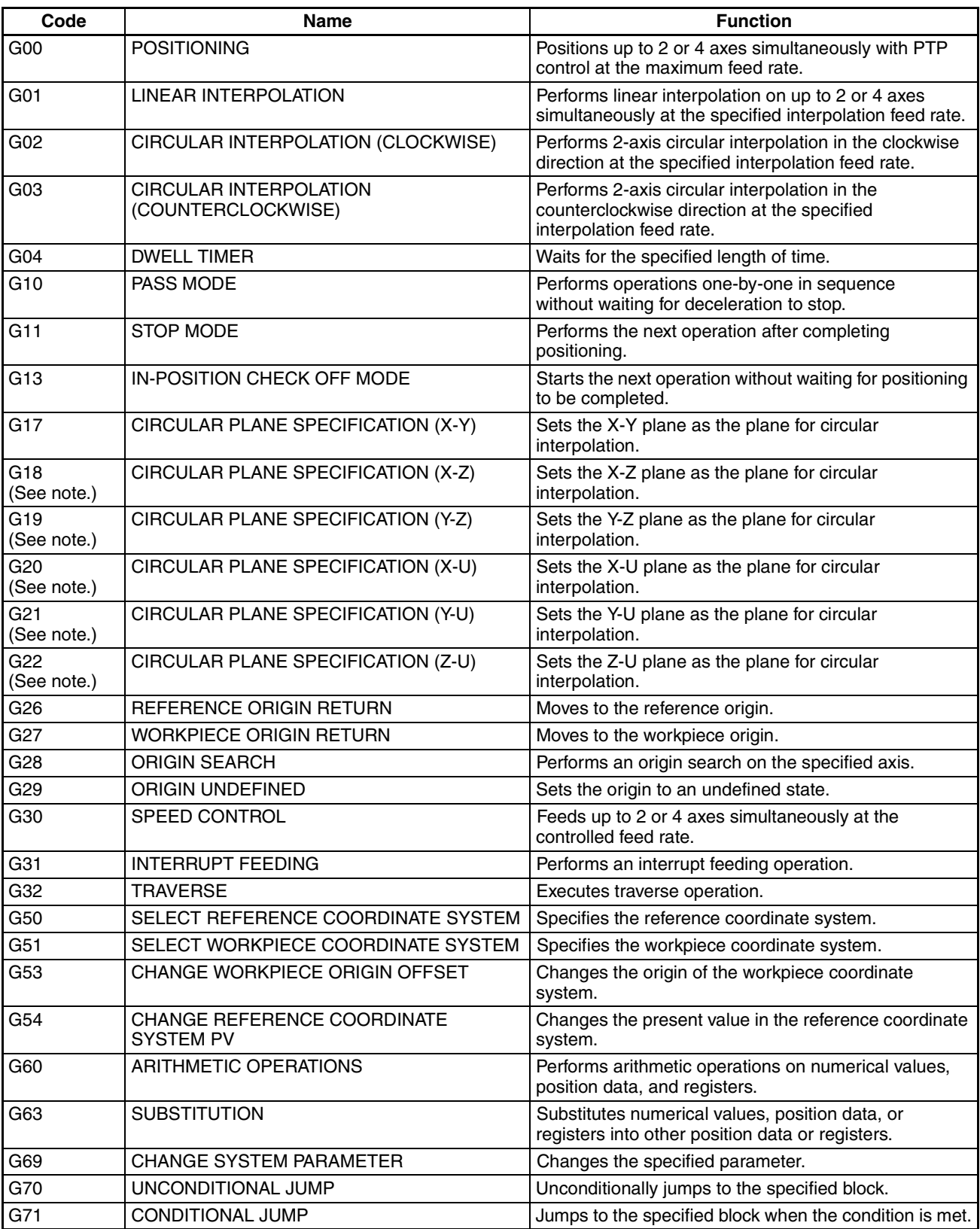

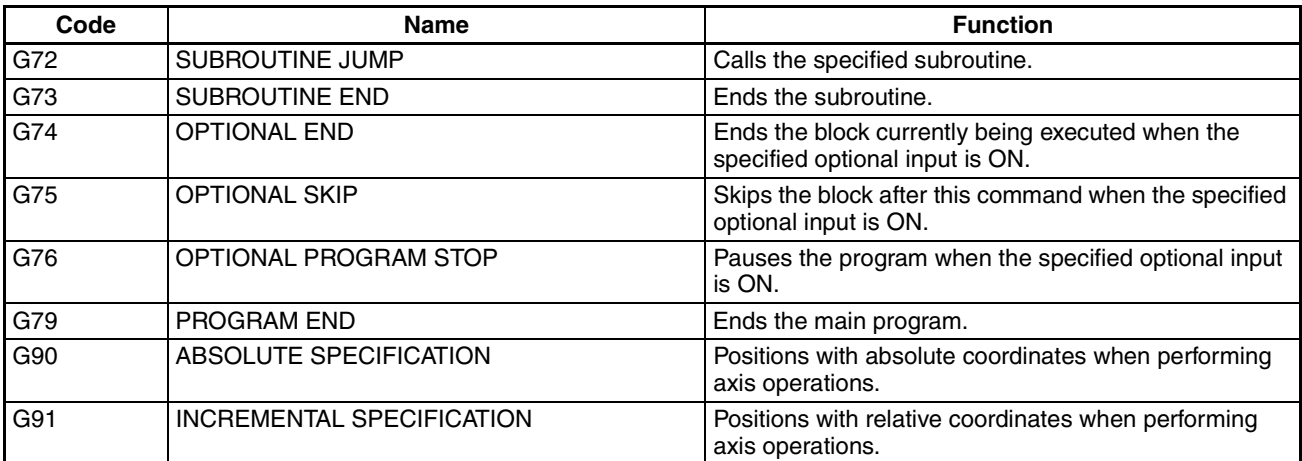

**Note** The CS2W-MC221 MC Unit does not have this command.

# **Appendix C PLC Interface Area Lists**

# **CS1W-MC221CS1W-MC421**

## **CS1W-MC221 PLC Interface Area Outputs (CPU Unit to MC Unit) n = CIO 2000 + 10 x unit number (words)**

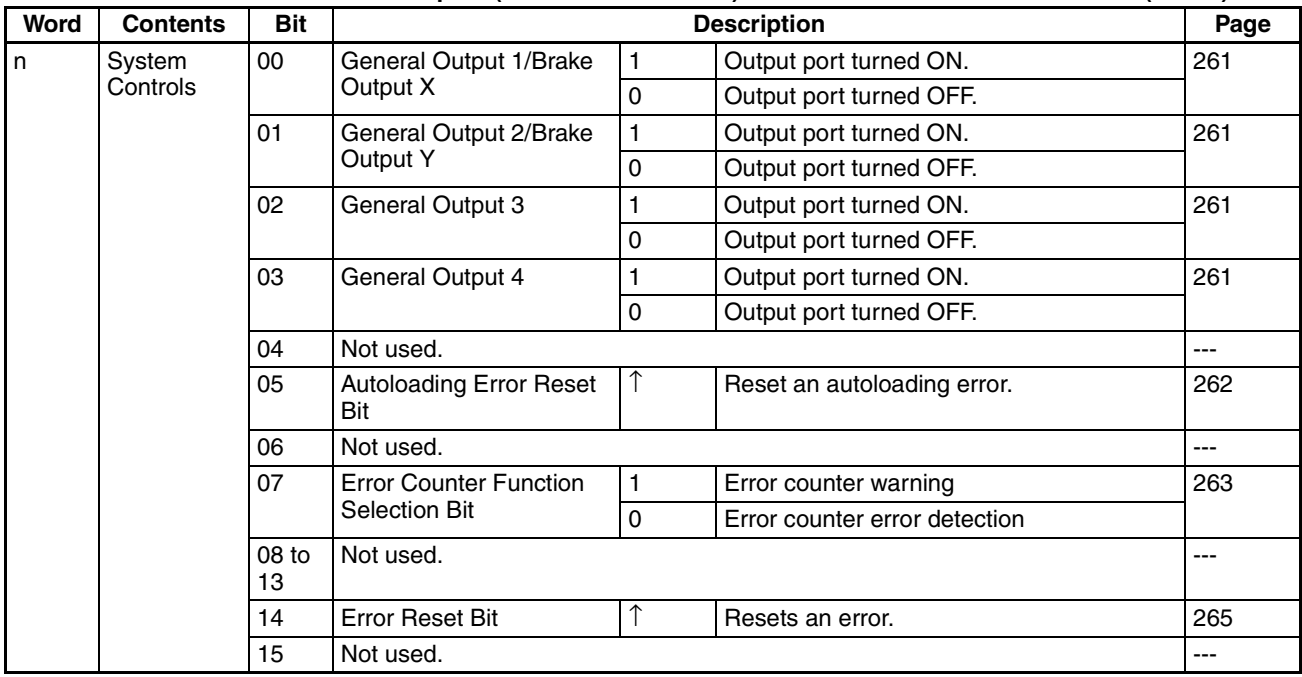

**CS1W-MC221 PLC Interface Area Outputs (CPU Unit to MC Unit) n = CIO 2000 + 10 x unit number (words)**

| Word  | <b>Contents</b>                    | <b>Bit</b> | <b>Description</b> |   |                               |     |  |
|-------|------------------------------------|------------|--------------------|---|-------------------------------|-----|--|
| $n+1$ | Controls<br>Common to<br>All Tasks | 00         | Optional Input 0   | 1 | Optional Input 0 turned ON.   | 265 |  |
|       |                                    |            |                    | 0 | Optional Input 0 turned OFF.  |     |  |
|       |                                    | 01         | Optional Input 1   | 1 | Optional Input 1 turned ON.   | 265 |  |
|       |                                    |            |                    | 0 | Optional Input 2 turned OFF.  |     |  |
|       |                                    | 02         | Optional Input 2   | 1 | Optional Input 2 turned ON.   | 265 |  |
|       |                                    |            |                    | 0 | Optional Input 2 turned OFF.  |     |  |
|       |                                    | 03         | Optional Input 3   | 1 | Optional Input 3 turned ON.   | 265 |  |
|       |                                    |            |                    | 0 | Optional Input 3 turned OFF.  |     |  |
|       |                                    | 04         | Optional Input 4   | 1 | Optional Input 4 turned ON.   | 265 |  |
|       |                                    |            |                    | 0 | Optional Input 4 turned OFF.  |     |  |
|       |                                    | 05         | Optional Input 5   | 1 | Optional Input 5 turned ON.   | 265 |  |
|       |                                    |            |                    | 0 | Optional Input 5 turned OFF.  |     |  |
|       |                                    | 06         | Optional Input 6   | 1 | Optional Input 6 turned ON.   | 265 |  |
|       |                                    |            |                    | 0 | Optional Input 6 turned OFF.  |     |  |
|       |                                    | 07         | Optional Input 7   | 1 | Optional Input 7 turned ON.   | 265 |  |
|       |                                    |            |                    | 0 | Optional Input 7 turned OFF.  |     |  |
|       |                                    | 08         | Optional Input 8   | 1 | Optional Input 8 turned ON.   | 265 |  |
|       |                                    |            |                    | 0 | Optional Input 8 turned OFF.  |     |  |
|       |                                    | 09         | Optional Input 9   | 1 | Optional Input 9 turned ON.   | 265 |  |
|       |                                    |            |                    | 0 | Optional Input 9 turned OFF.  |     |  |
|       |                                    | 10         | Optional Input 10  | 1 | Optional Input 10 turned ON.  | 265 |  |
|       |                                    |            |                    | 0 | Optional Input 10 turned OFF. |     |  |
|       |                                    | 11         | Optional Input 11  | 1 | Optional Input 11 turned ON.  | 265 |  |
|       |                                    |            |                    | 0 | Optional Input 11 turned OFF. |     |  |
|       |                                    | 12         | Optional Input 12  | 1 | Optional Input 12 turned ON.  | 265 |  |
|       |                                    |            |                    | 0 | Optional Input 12 turned OFF. |     |  |
|       |                                    | 13         | Optional Input 13  | 1 | Optional Input 13 turned ON.  | 265 |  |
|       |                                    |            |                    | 0 | Optional Input 13 turned OFF. |     |  |
|       |                                    | 14         | Optional Input 14  | 1 | Optional Input 14 turned ON.  | 265 |  |
|       |                                    |            |                    | 0 | Optional Input 14 turned OFF. |     |  |
|       |                                    | 15         | Optional Input 15  | 1 | Optional Input 15 turned ON.  | 265 |  |
|       |                                    |            |                    | 0 | Optional Input 15 turned OFF. |     |  |

#### **CS1W-MC221 PLC Interface Area Outputs (CPU Unit to MC Unit) n = CIO 2000 + 10 x unit number (words)**

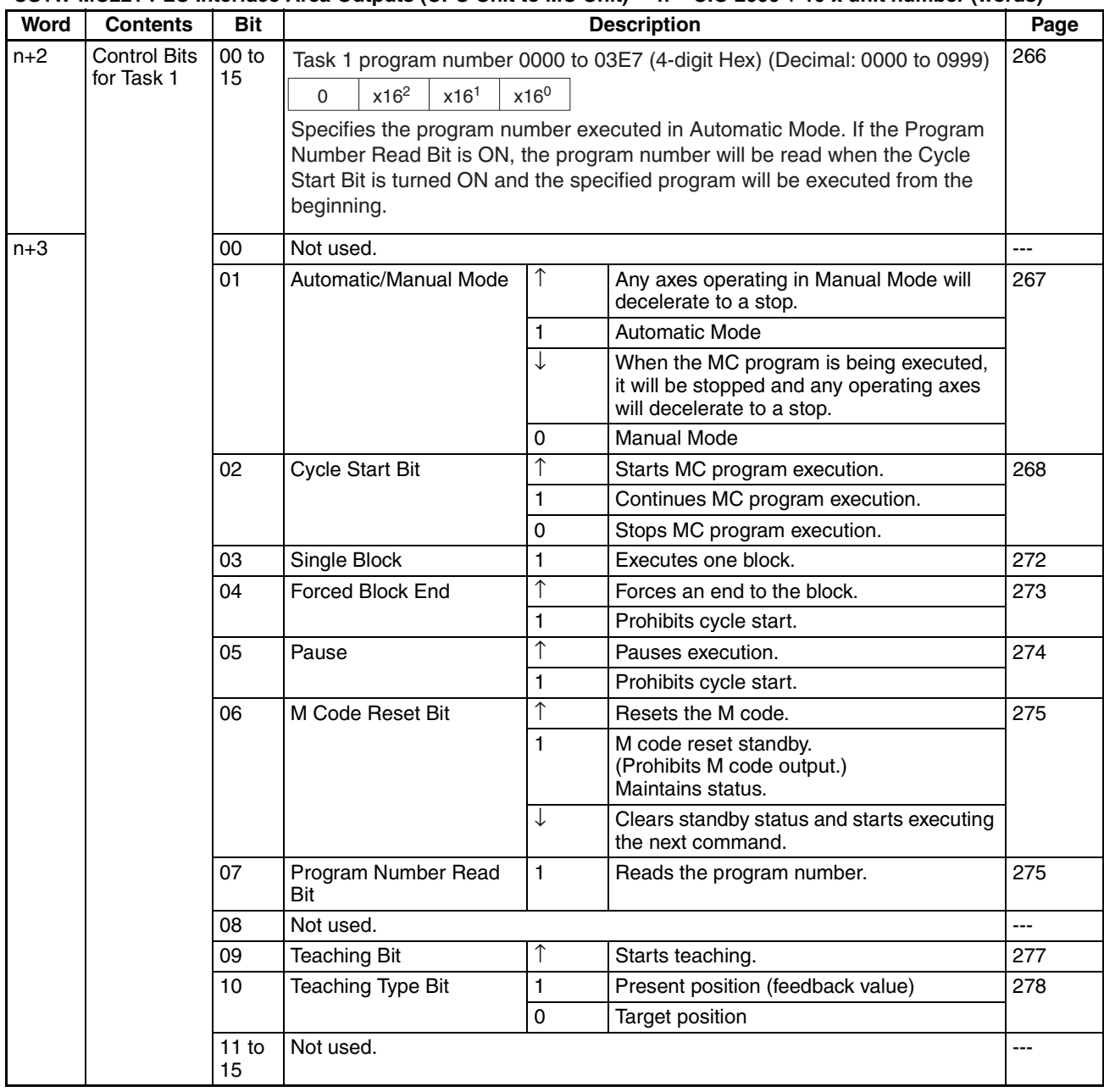

#### **CS1W-MC221 PLC Interface Area Outputs (CPU Unit to MC Unit) n = CIO 2000 + 10 x unit number (words)**

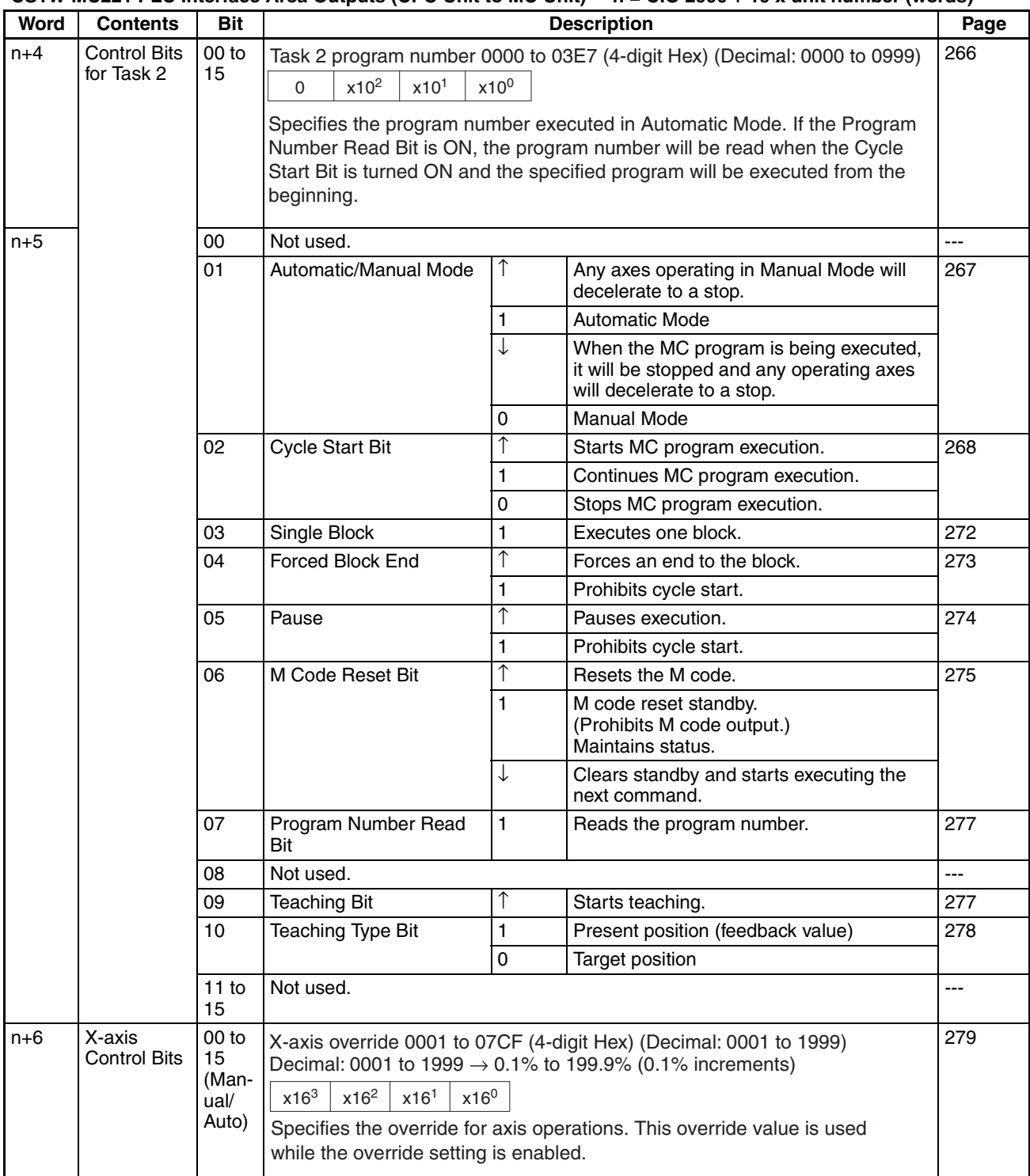

### **CS1W-MC221 PLC Interface Area Outputs (CPU Unit to MC Unit) n = CIO 2000 + 10 x unit number (words)**

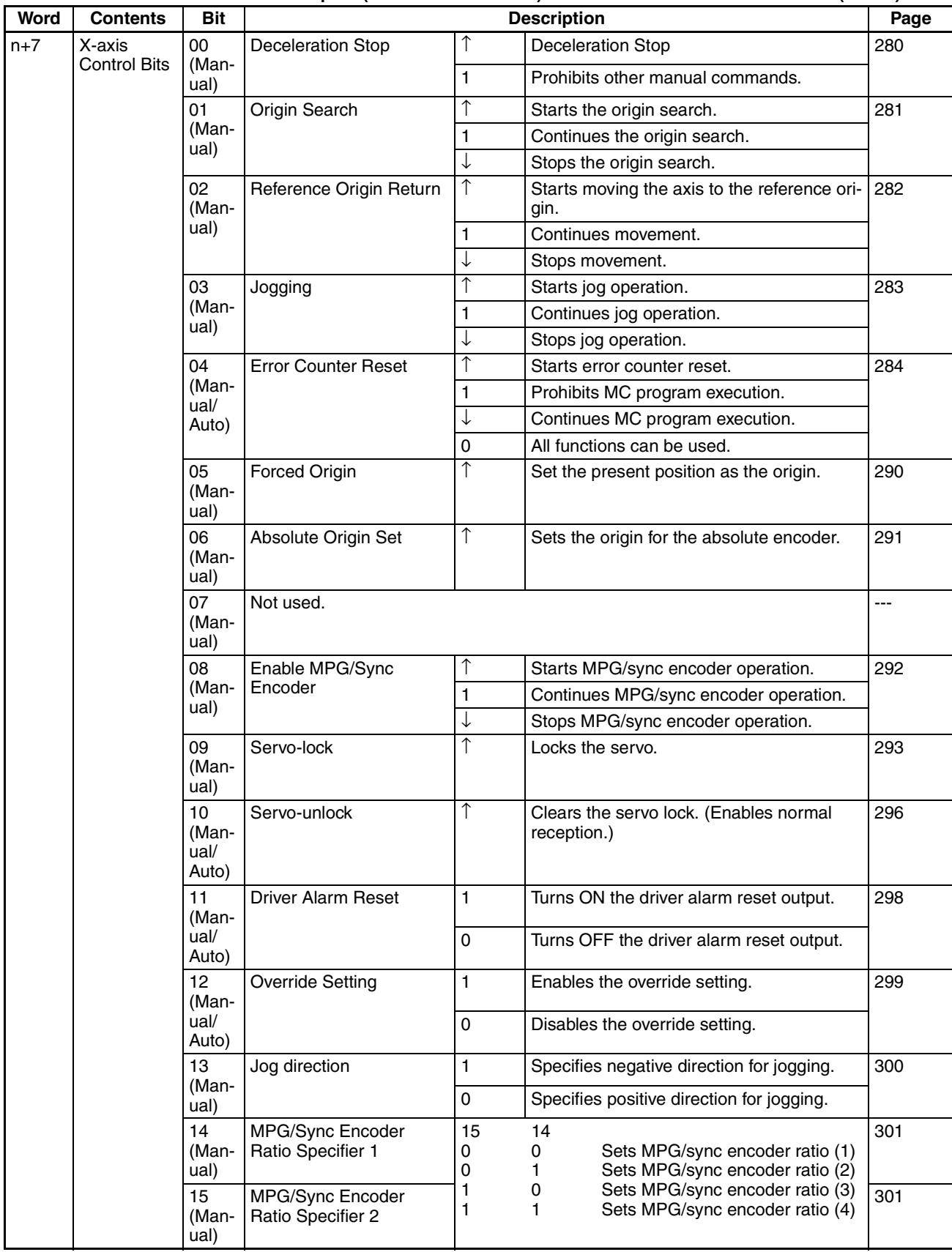

### **CS1W-MC221 PLC Interface Area Outputs (CPU Unit to MC Unit) n = CIO 2000 + 10 x unit number (words)**

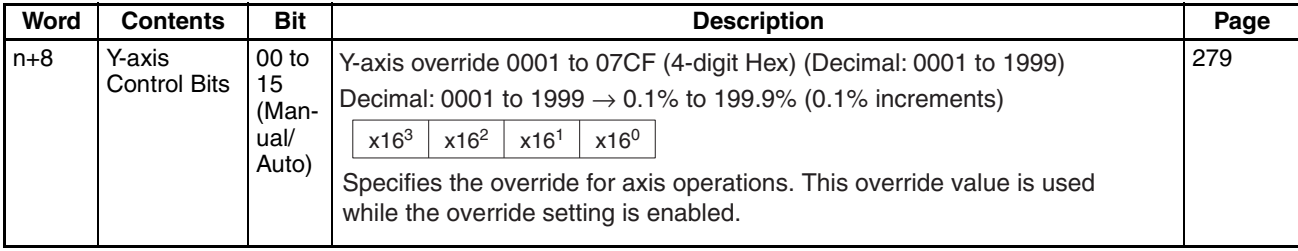

**CS1W-MC221 PLC Interface Area Outputs (CPU Unit to MC Unit) n = CIO 2000 + 10 x unit number (words)**

| <b>Word</b> | <b>Contents</b>               | Bit                          | <b>Description</b>                    |              |                                                                                    |       |
|-------------|-------------------------------|------------------------------|---------------------------------------|--------------|------------------------------------------------------------------------------------|-------|
| $n+9$       | Y-axis<br><b>Control Bits</b> | 00<br>(Man-<br>ual)          | Deceleration Stop                     |              | <b>Deceleration Stop</b>                                                           | 280   |
|             |                               |                              |                                       | 1            | Prohibits other manual commands.                                                   |       |
|             |                               | 01<br>(Man-<br>ual)          | Origin Search                         | ↑            | Starts the origin search.                                                          | 281   |
|             |                               |                              |                                       | 1            | Continues the origin search.                                                       |       |
|             |                               |                              |                                       | ↓            | Stops the origin search.                                                           |       |
|             |                               | 02<br>(Man-<br>ual)          | Reference Origin Return               | $\uparrow$   | Starts moving the axis to the reference ori-<br>gin.                               | 282   |
|             |                               |                              |                                       | 1            | Continues movement.                                                                |       |
|             |                               |                              |                                       | ↓            | Stops movement.                                                                    |       |
|             |                               | 03<br>(Man-<br>ual)          | Jogging                               | $\uparrow$   | Starts jog operation.                                                              | 283   |
|             |                               |                              |                                       | 1            | Continues jog operation.                                                           |       |
|             |                               |                              |                                       | ↓            | Stops jog operation.                                                               |       |
|             |                               | 04<br>(Man-<br>ual/<br>Auto) | Error Counter Reset                   | $\uparrow$   | Starts error counter reset.                                                        | 284   |
|             |                               |                              |                                       | 1            | Prohibits MC program execution.                                                    |       |
|             |                               |                              |                                       | ↓            | Continues MC program execution.                                                    |       |
|             |                               |                              |                                       | 0            | All functions can be used.                                                         |       |
|             |                               | 05<br>(Man-<br>ual)          | Forced Origin                         | ↑            | Set the present position as the origin.                                            | 290   |
|             |                               | 06<br>(Man-<br>ual)          | Absolute Origin Set                   | ↑            | Executes ABS Initialization.                                                       | 291   |
|             |                               | 07                           | Not used.                             |              |                                                                                    | $---$ |
|             |                               | 08<br>(Man-<br>ual)          | Enable MPG/Sync<br>Encoder            | 1            | Starts MPG/sync encoder operation.                                                 | 292   |
|             |                               |                              |                                       | 1            | Continues MPG/sync encoder operation.                                              |       |
|             |                               |                              |                                       | ↓            | Stops MPG/sync encoder operation.                                                  |       |
|             |                               | 09<br>(Man-<br>ual)          | Servo-lock                            | $\uparrow$   | Locks the servo.                                                                   | 293   |
|             |                               | 10<br>(Man-<br>ual/<br>Auto) | Servo-unlock                          | $\uparrow$   | Clears the servo lock. (Enables normal<br>reception.)                              | 296   |
|             |                               | 11<br>(Man-<br>ual/<br>Auto) | <b>Driver Alarm Reset</b>             | 1            | Turns ON the driver alarm reset output.                                            | 298   |
|             |                               |                              |                                       | 0            | Turns OFF the driver alarm reset output.                                           |       |
|             |                               | 12<br>(Man-<br>ual/<br>Auto) | Override Setting                      | 1            | Enables the override setting.                                                      | 299   |
|             |                               |                              |                                       | 0            | Disables the override setting.                                                     |       |
|             |                               | 13<br>(Man-<br>ual)          | Jog direction                         | 1            | Specifies negative direction for jogging.                                          | 300   |
|             |                               |                              |                                       | 0            | Specifies positive direction for jogging.                                          |       |
|             |                               | 14<br>(Man-<br>ual)          | MPG Sync Encoder Ratio<br>Specifier 1 | 15<br>0<br>0 | 14<br>Sets MPG/sync encoder ratio (1)<br>0<br>Sets MPG/sync encoder ratio (2)<br>1 | 301   |
|             |                               | 15<br>(Man-<br>ual)          | MPG Sync Encoder Ratio<br>Specifier 2 | 1<br>1       | Sets MPG/sync encoder ratio (3)<br>0<br>Sets MPG/sync encoder ratio (4)<br>1       | 301   |

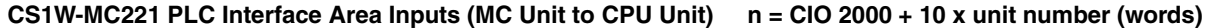

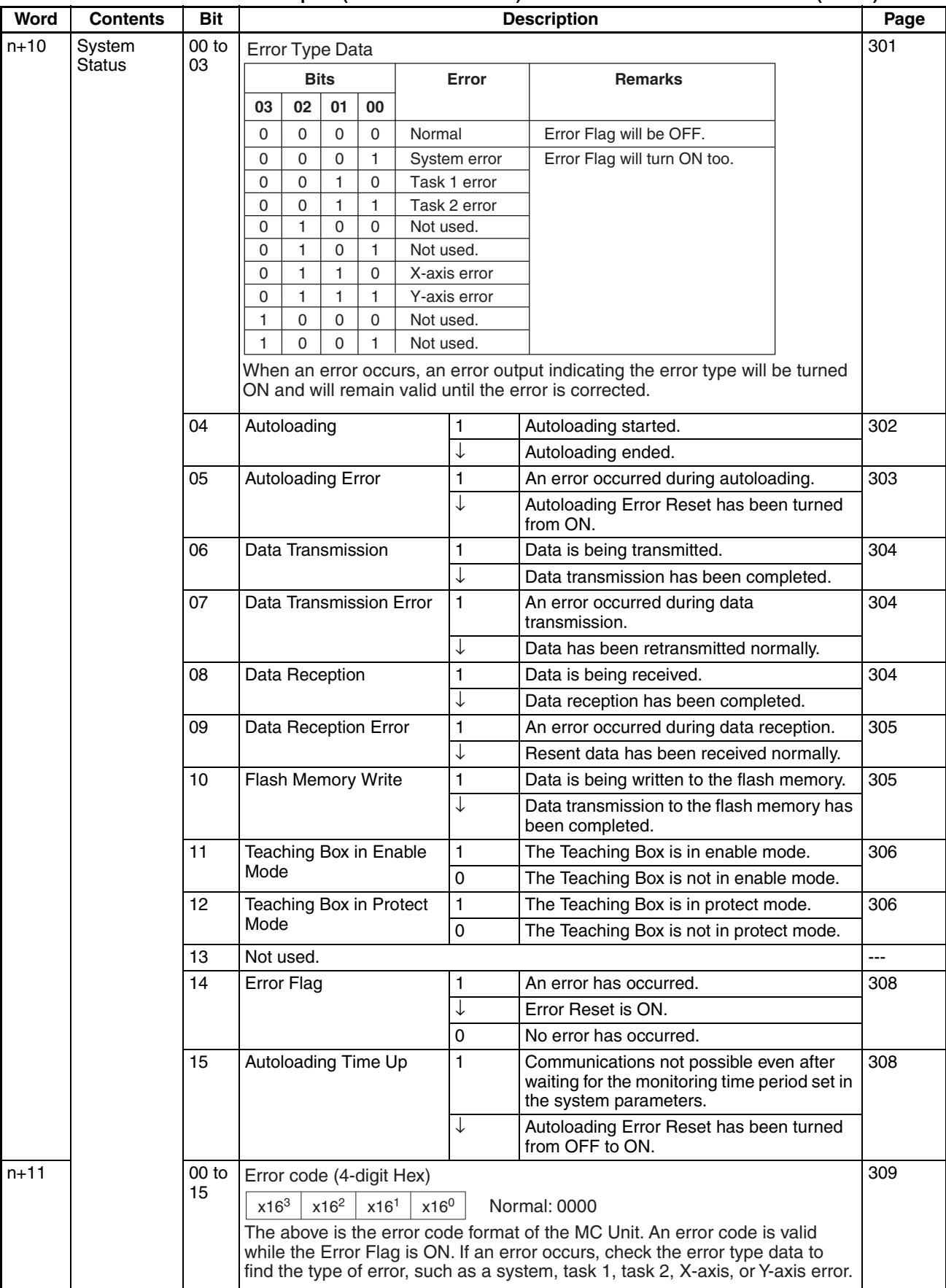

#### **CS1W-MC221 PLC Interface Area Inputs (MC Unit to CPU Unit) n = CIO 2000 + 10 x unit number (words)**

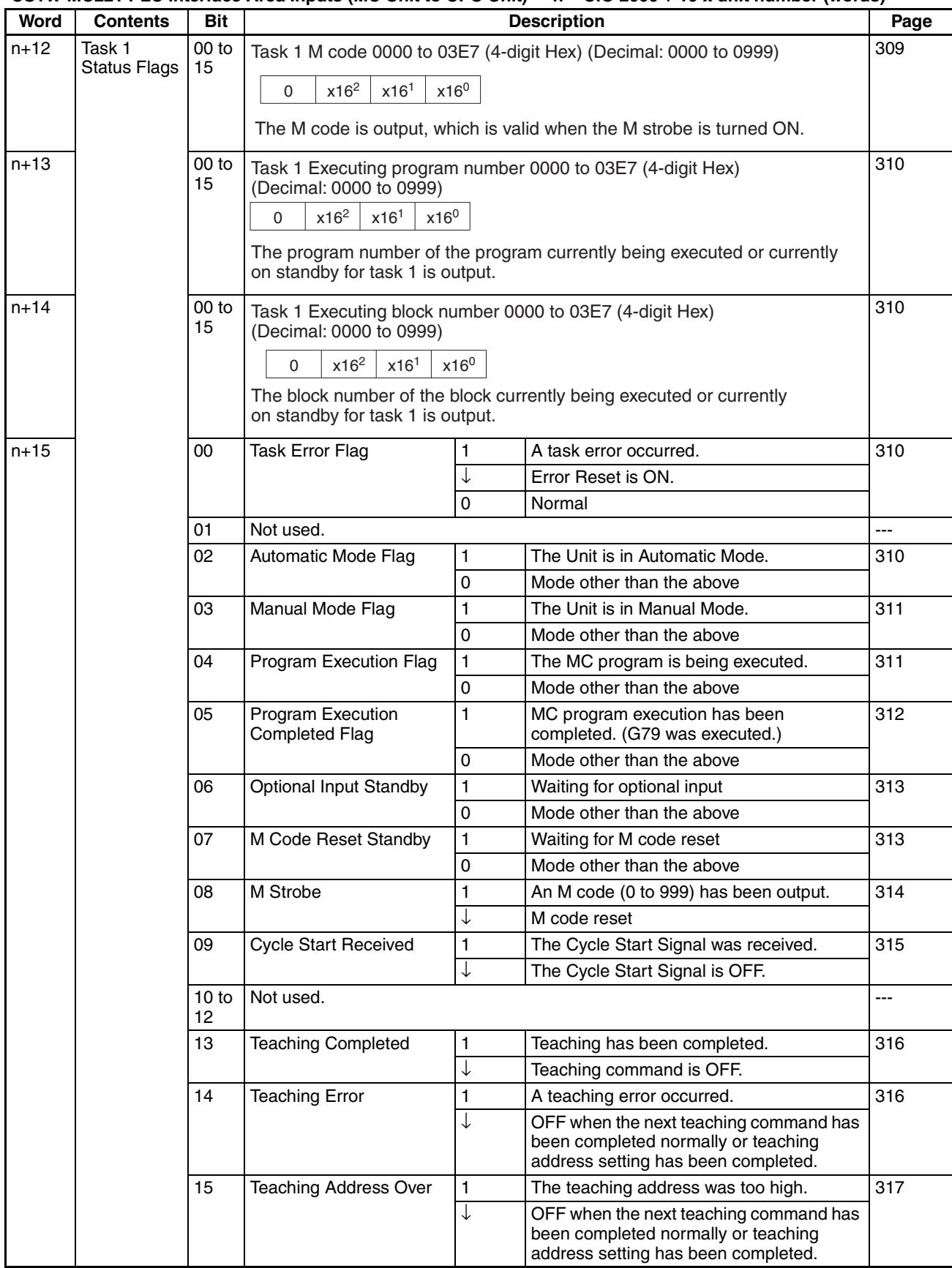

#### **CS1W-MC221 PLC Interface Area Inputs (MC Unit to CPU Unit) n = CIO 2000 + 10 x unit number (words)**

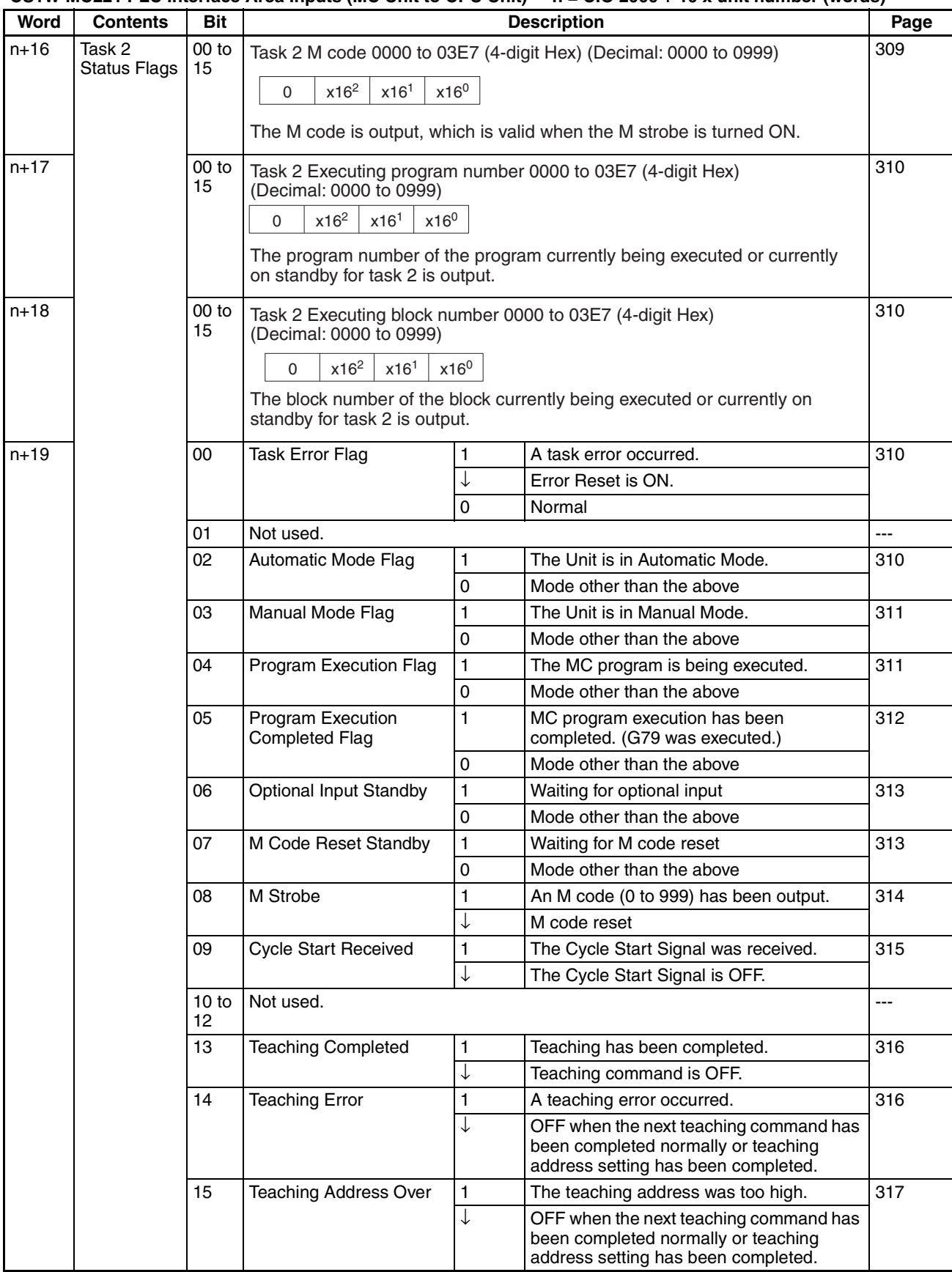

#### **CS1W-MC221 PLC Interface Area Inputs (MC Unit to CPU Unit) n = CIO 2000 + 10 x unit number (words)**

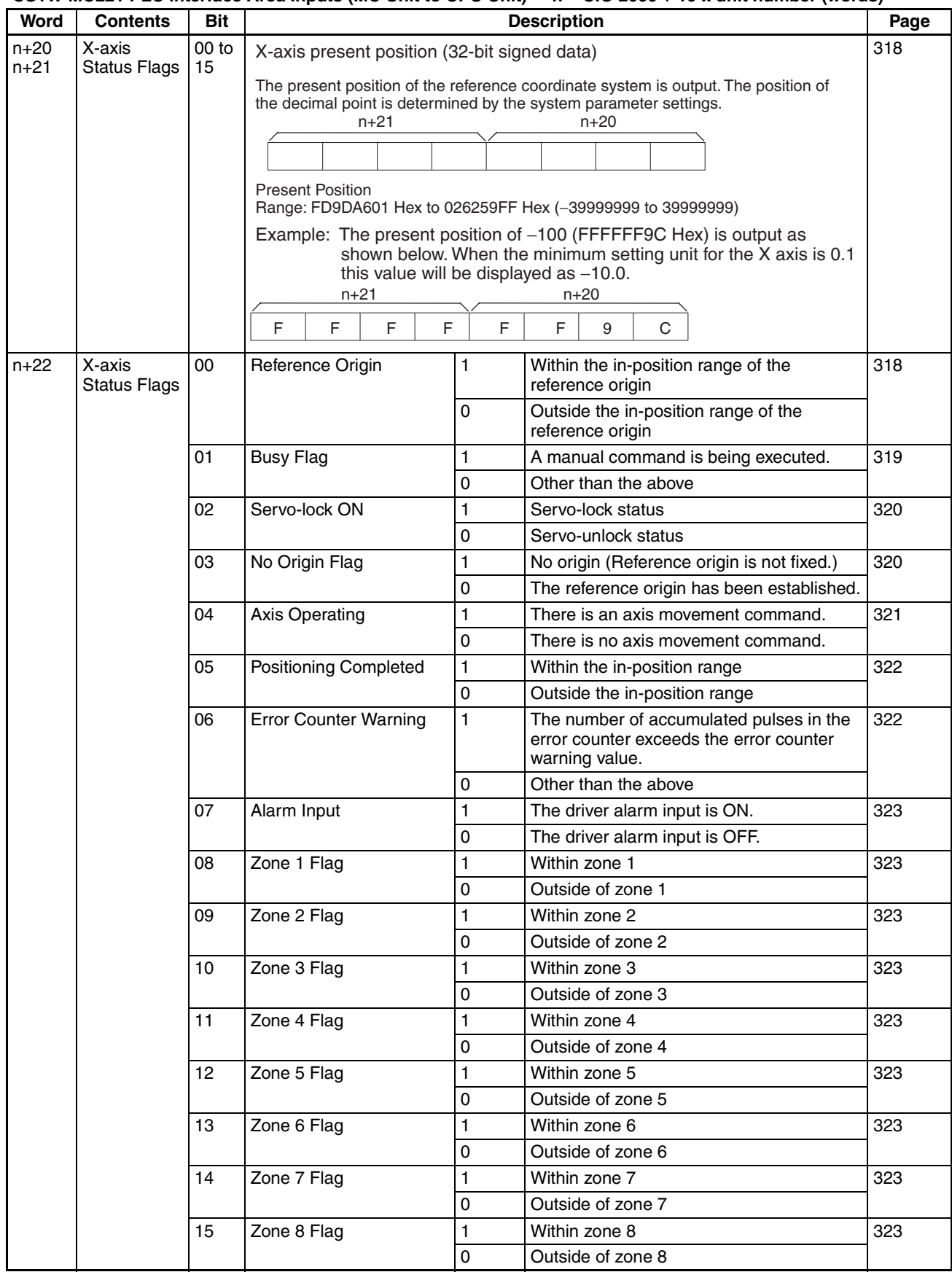

#### **CS1W-MC221 PLC Interface Area Inputs (MC Unit to CPU Unit) n = CIO 2000 + 10 x unit number (words)**

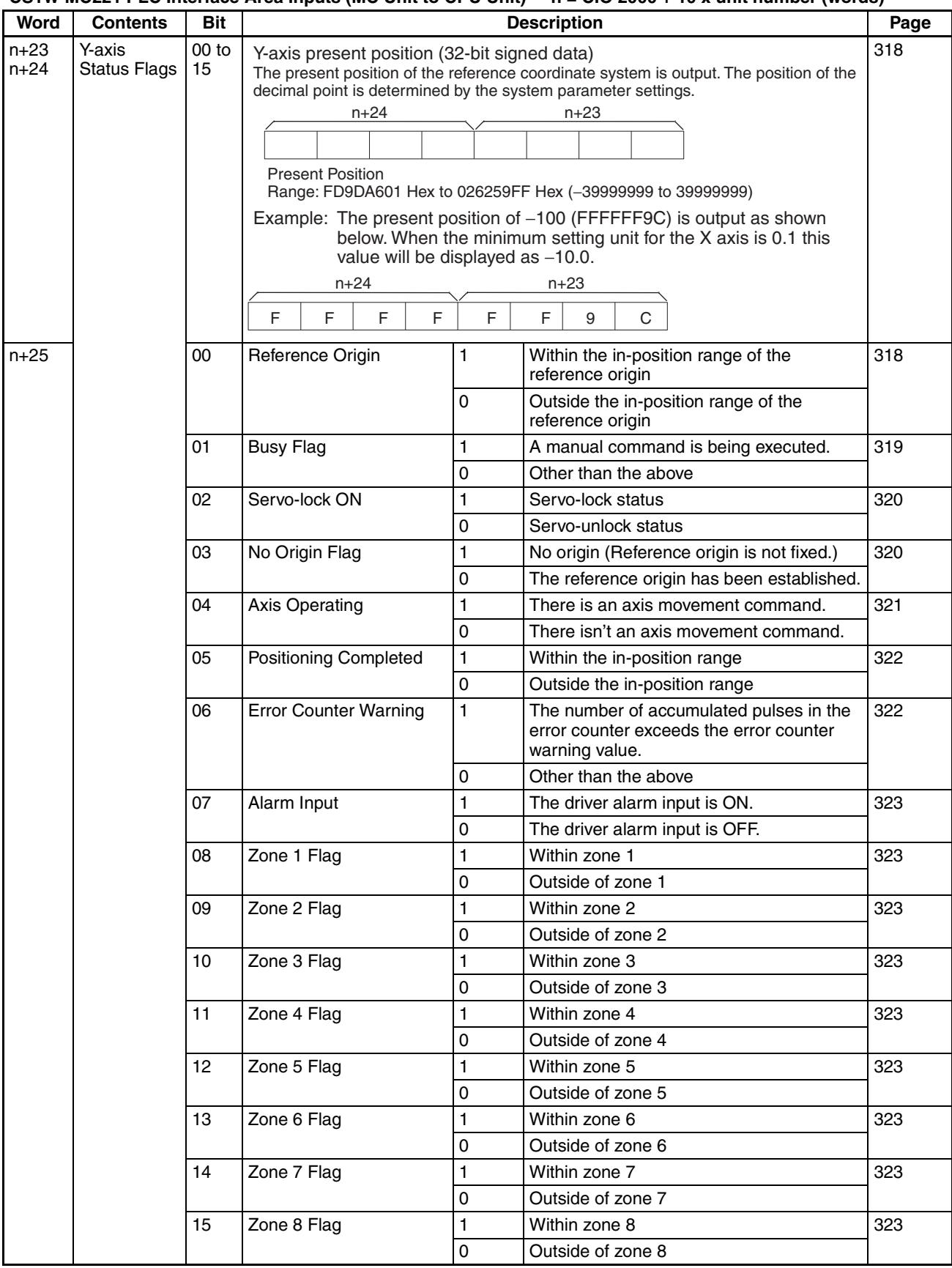

#### **CS1W-MC221 PLC Interface Area Inputs (MC Unit to CPU Unit) n = CIO 2000 + 10 x unit number (words)**

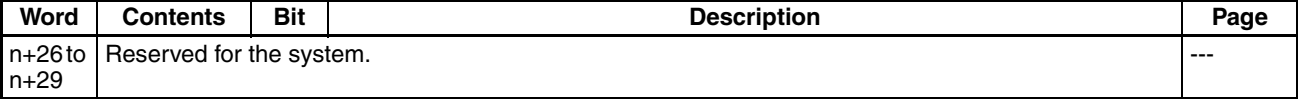

### **CS1W-MC421 PLC Interface Area Outputs (CPU Unit to MC Unit) n = CIO 2000 + 10 x unit number (words)**

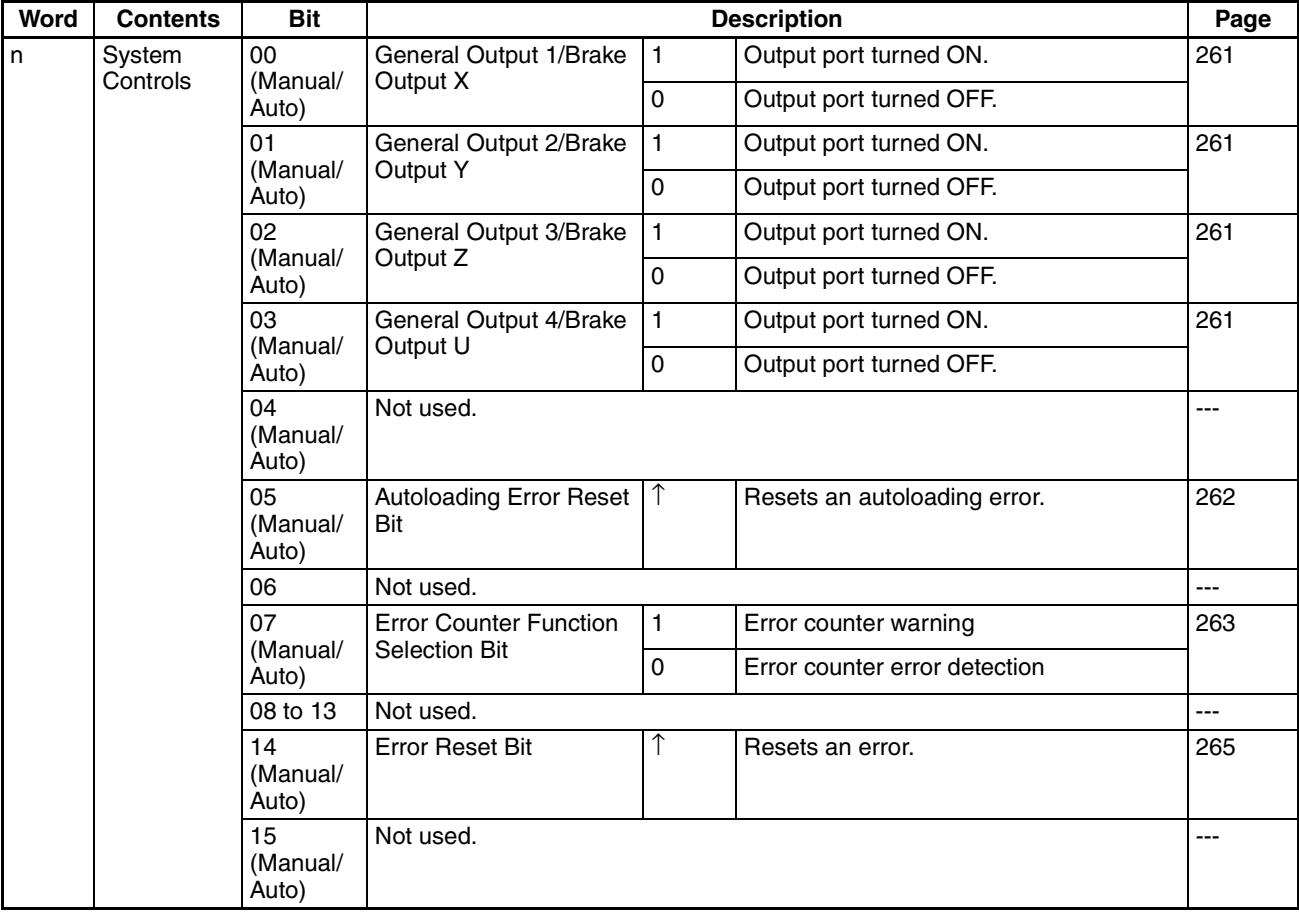

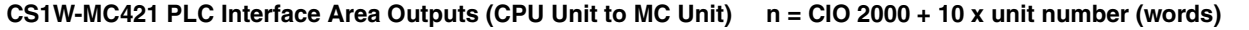

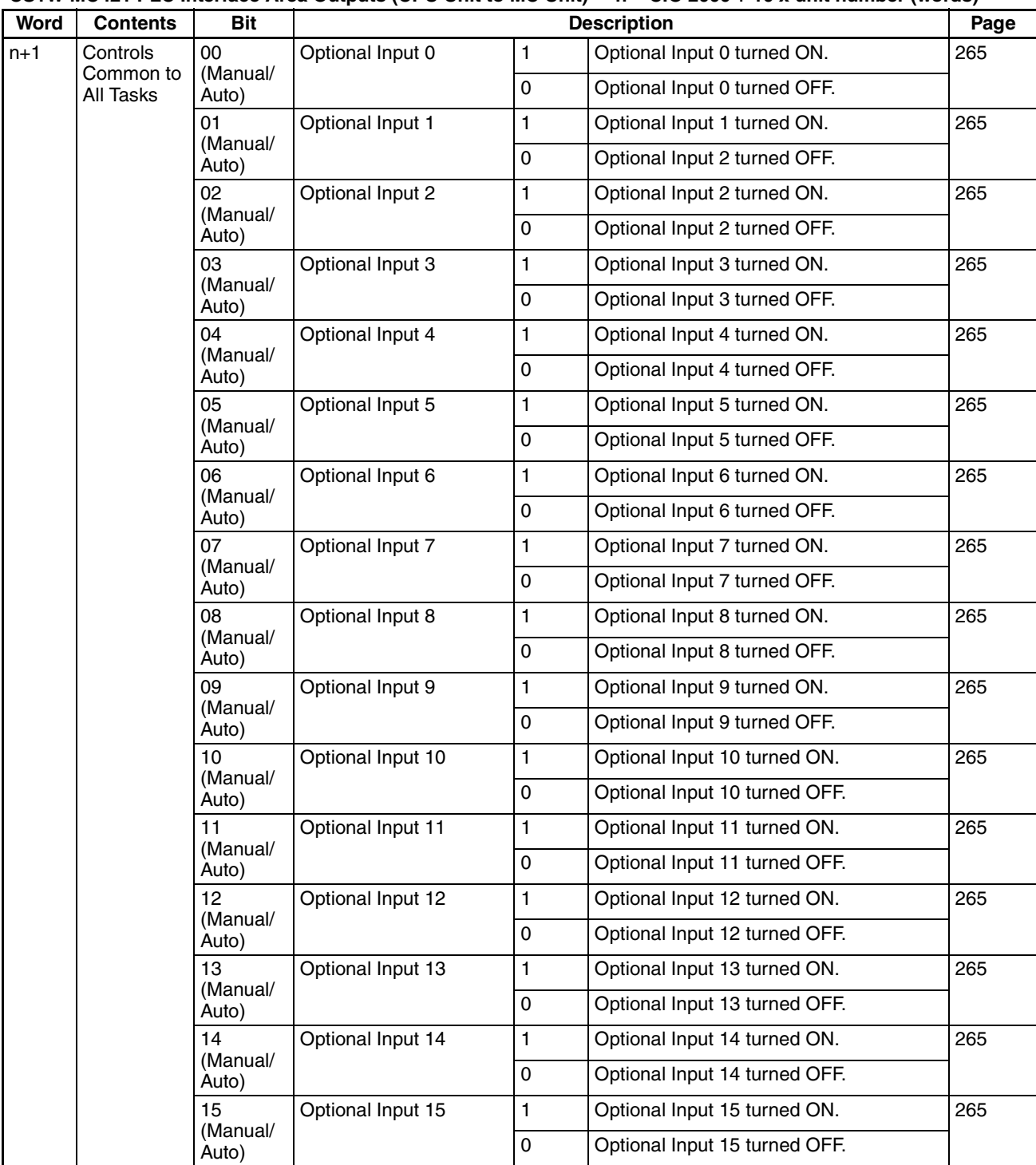

#### **CS1W-MC421 PLC Interface Area Outputs (CPU Unit to MC Unit) n = CIO 2000 + 10 x unit number (words)**

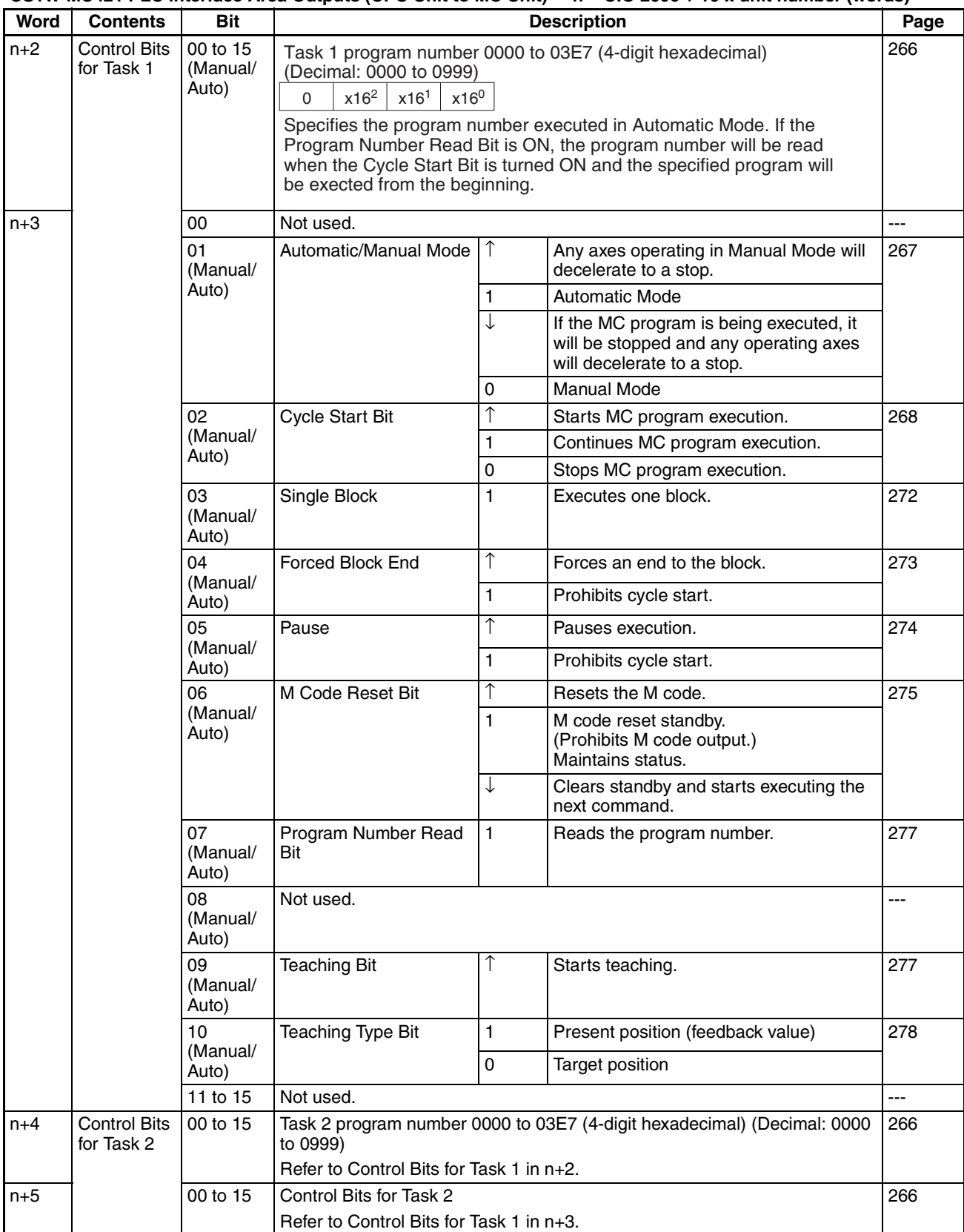

### **CS1W-MC421 PLC Interface Area Outputs (CPU Unit to MC Unit) n = CIO 2000 + 10 x unit number (words)**

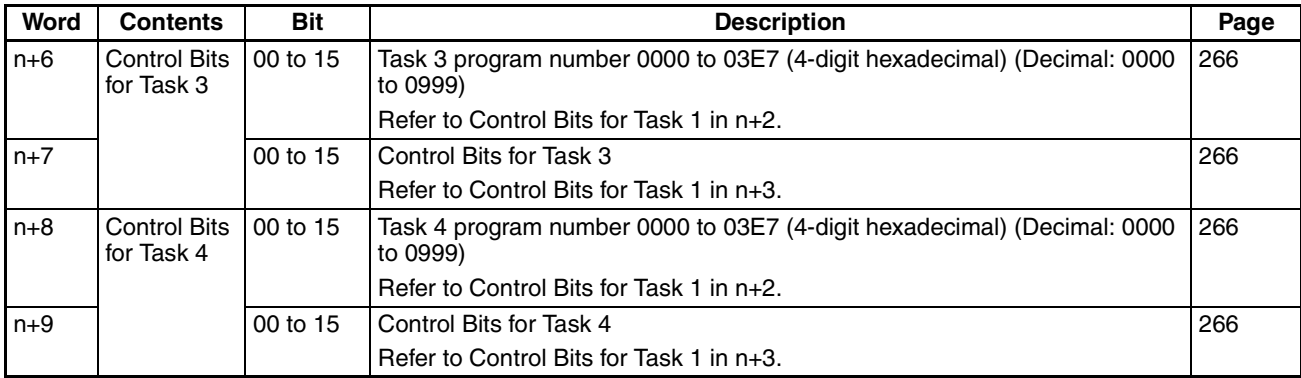

#### **CS1W-MC421 PLC Interface Area Outputs (CPU Unit to MC Unit) n = CIO 2000 + 10 x unit number (words)**

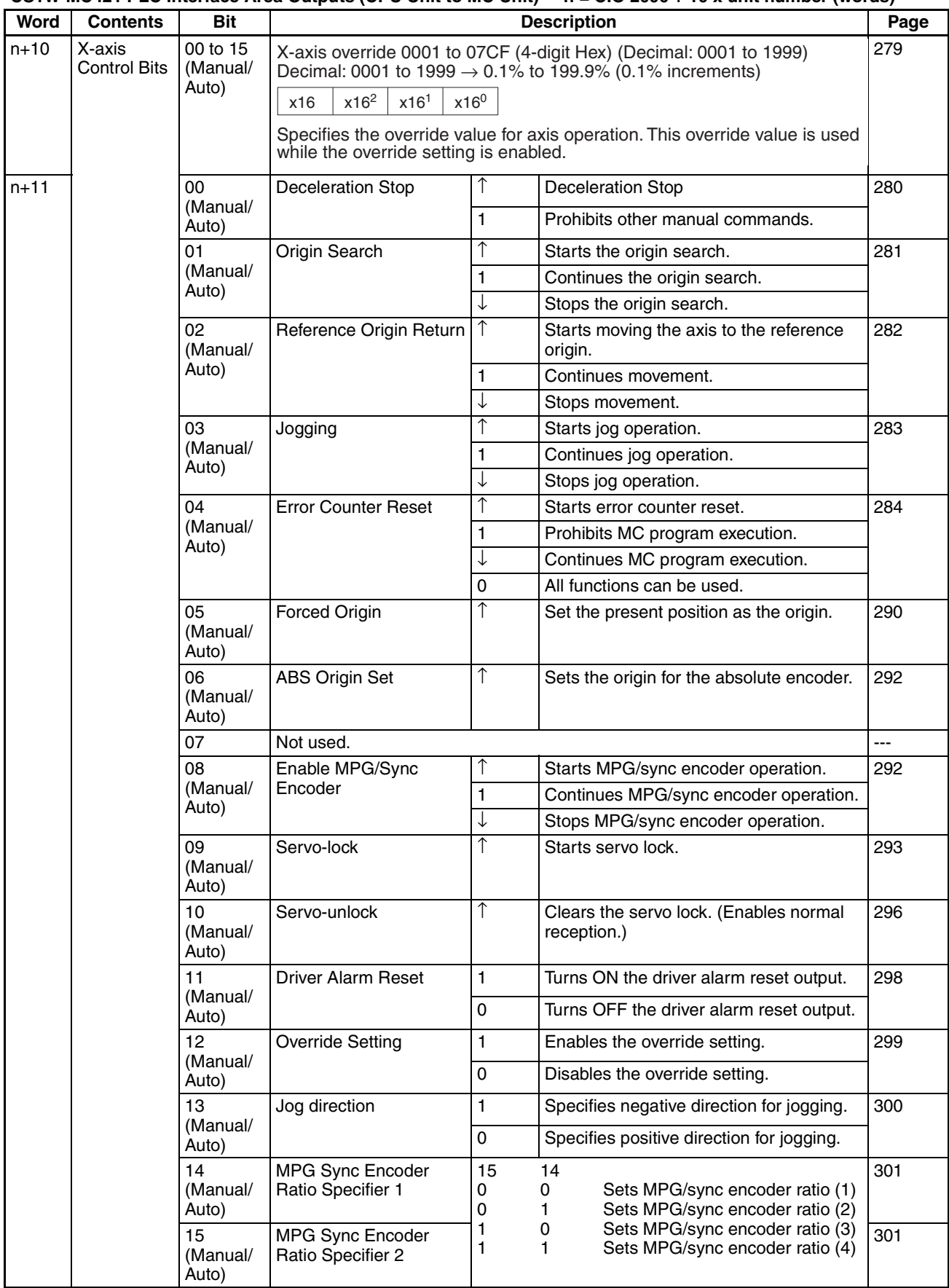

### **CS1W-MC421 PLC Interface Area Outputs (CPU Unit to MC Unit) n = CIO 2000 + 10 x unit number (words)**

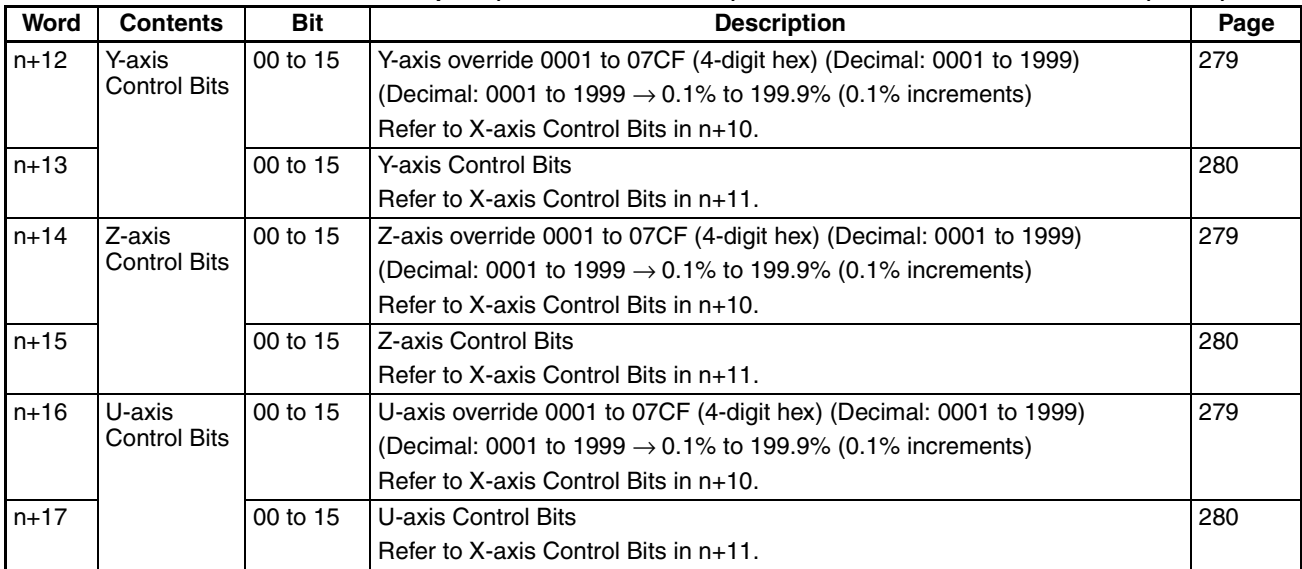

#### **Word Contents Bit Description Page** n+18 System **Status** 00 to 03 [301](#page-327-1) 04 Autoloading 1 |1 | Autoloading started. | [302](#page-328-0) ↓ Autoloading finished. 05 Autoloading Error |1 | An error occurred during autoloading. | [303](#page-329-0) ↓ Autoloading Error Reset has been turned ON. 06 | Data Transmission | 1 | Data is being transmitted. | [304](#page-330-0) ↓ Data transmission has been completed. 07 | Data Transmission Error | 1 | An error occurred during data transmission. [304](#page-330-1) ↓ Data has been resent normally. 08 Data Reception 1 Data is being received. [304](#page-330-2) ↓ Data reception has been completed. 09 Data Reception Error 1 An error occurred during data reception. [305](#page-331-0) ↓ Retransmitted data has been received normally. 10 | Flash Memory Write | 1 | Data is being written to the flash memory. | [305](#page-331-1)  $\downarrow$  | Data transmission to the flash memory has been completed. 11 **Teaching Box in Enable** Mode 1 The Teaching Box is in enable mode. | [306](#page-332-0) 0 The Teaching Box is not in enable mode. 12 Teaching Box in Protect Mode 1 The Teaching Box is in protect mode. [306](#page-332-1) 0 The Teaching Box is not in protect mode. 13 Not used. --- 14 | Error | 1 | An error has occurred. | [307](#page-333-0) ↓ Error Reset is ON. 0 No error has occurred. 15 Autoloading Time Up | 1 | Communications not possible even after waiting for the monitoring time period set in the system parameters. [308](#page-334-0) ↓ Autoloading Error Reset has been turned Error Type Data **Bits Error Remarks 03 02 01 00** Normal System error Task 1 error Task 2 error Task 3 error Task 4 error X-axis error Y-axis error Z-axis error U-axis error  $\overline{0}$ 0  $\Omega$ 0 0 0  $\overline{0}$ 0 1 1  $\overline{0}$ 0 0 0 1 1 1 1 0  $\overline{0}$  $\Omega$ 0 1 1 0 0 1 1 0 0 0 1 0 1 0 1 0 1 0 1 Error Flag will be OFF. Error Flag will turn ON too. When an error occurs, an error output indicating the error type will be turned ON and will remain valid until the error is corrected.

#### **CS1W-MC421 PLC Interface Area Inputs (MC Unit to CPU Unit) n = CIO 2000 + 10 x unit number (words)**

from OFF to ON.

## **CS1W-MC421 PLC Interface Area Inputs (MC Unit to CPU Unit) n = CIO 2000 + 10 x unit number (words)**

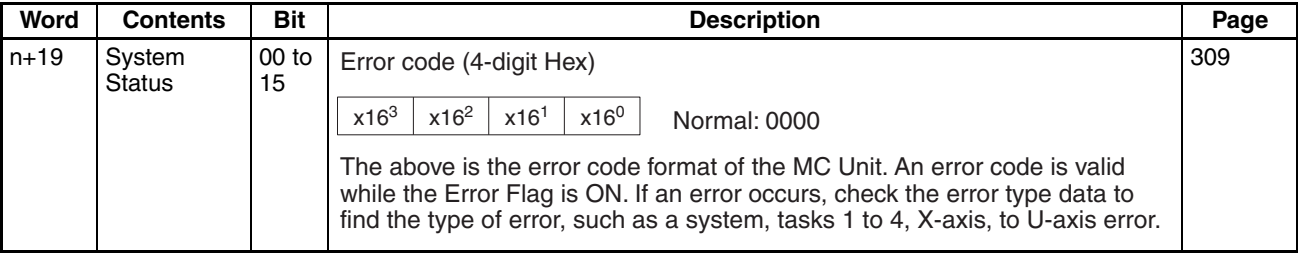

#### **CS1W-MC421 PLC Interface Area Inputs (MC Unit to CPU Unit) n = CIO 2000 + 10 x unit number (words)**

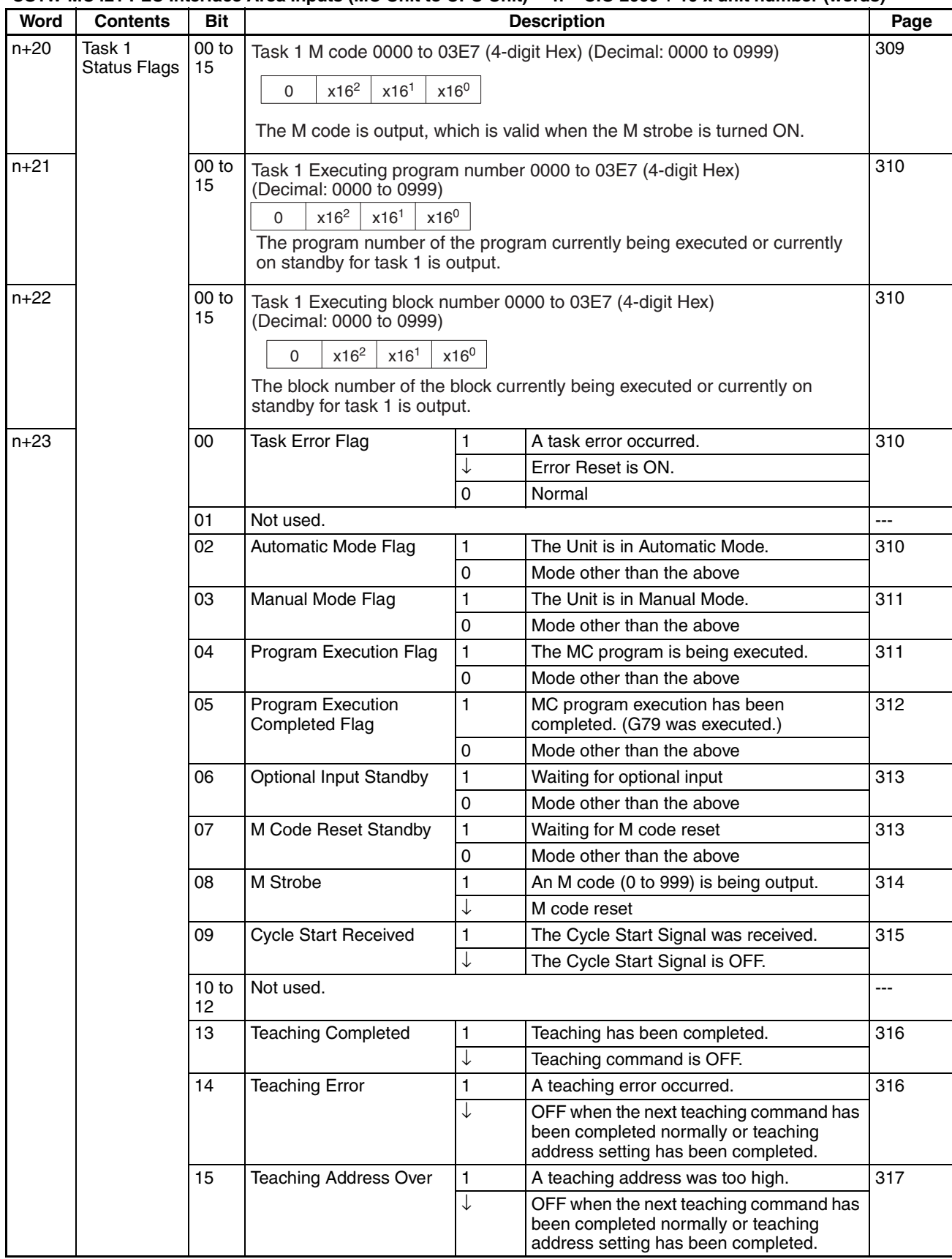
## **CS1W-MC421 PLC Interface Area Inputs (MC Unit to CPU Unit) n = CIO 2000 + 10 x unit number (words)**

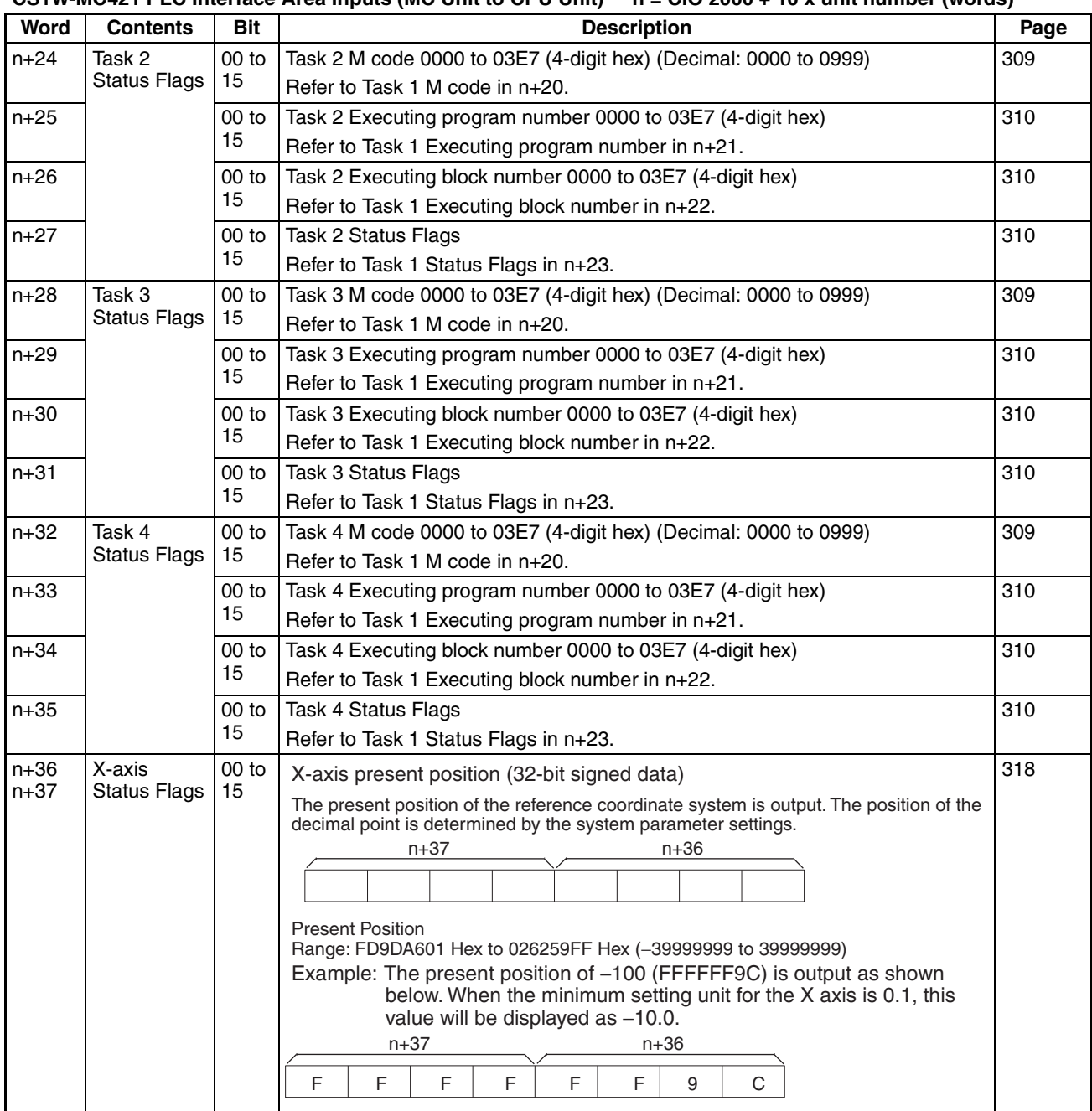

## *PLC Interface Area Lists* **Appendix C**

## **CS1W-MC421 PLC Interface Area Inputs (MC Unit to CPU Unit) n = CIO 2000 + 10 x unit number (words)**

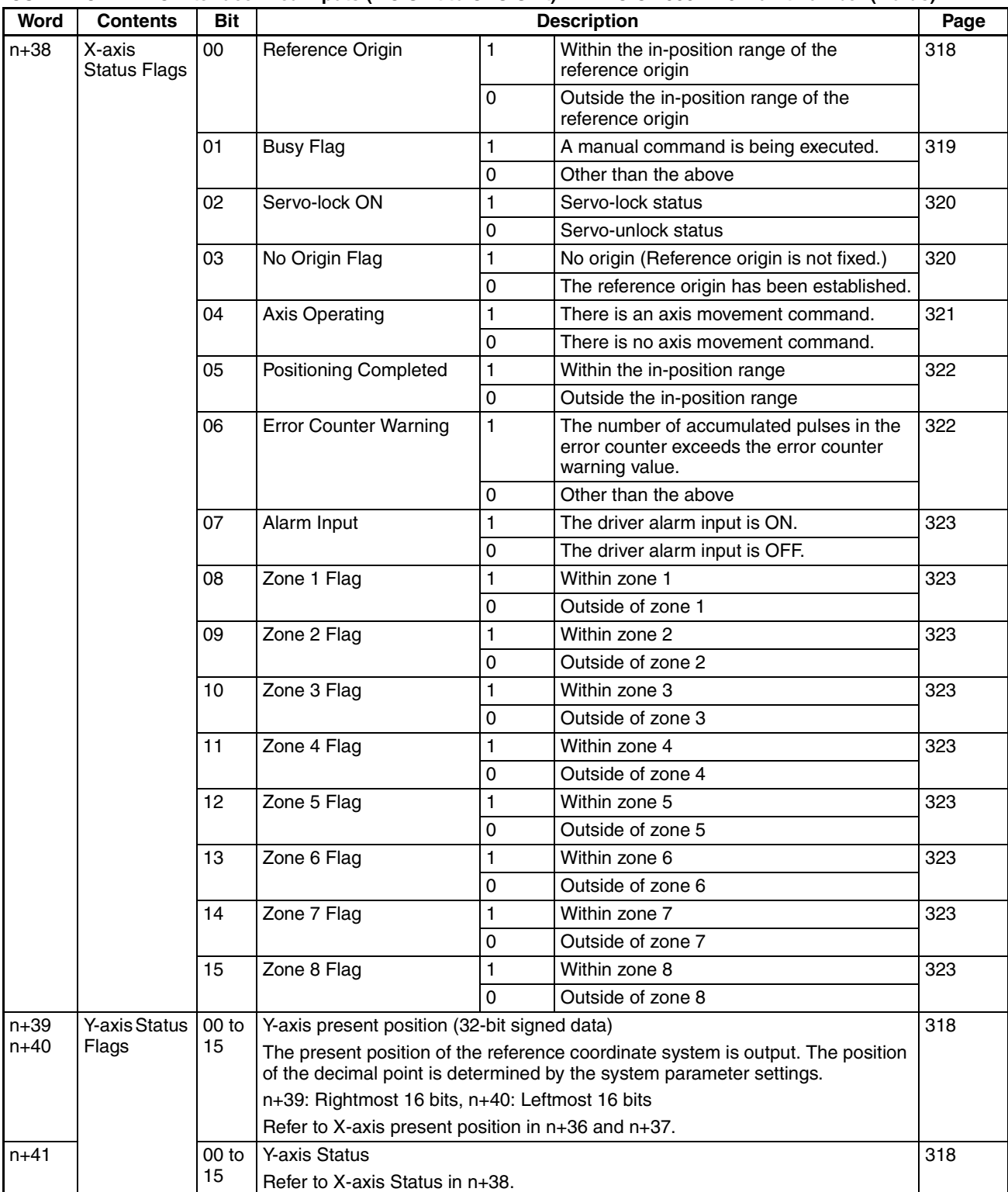

## **CS1W-MC421 PLC Interface Area Inputs (MC Unit to CPU Unit) n = CIO 2000 + 10 x unit number (words)**

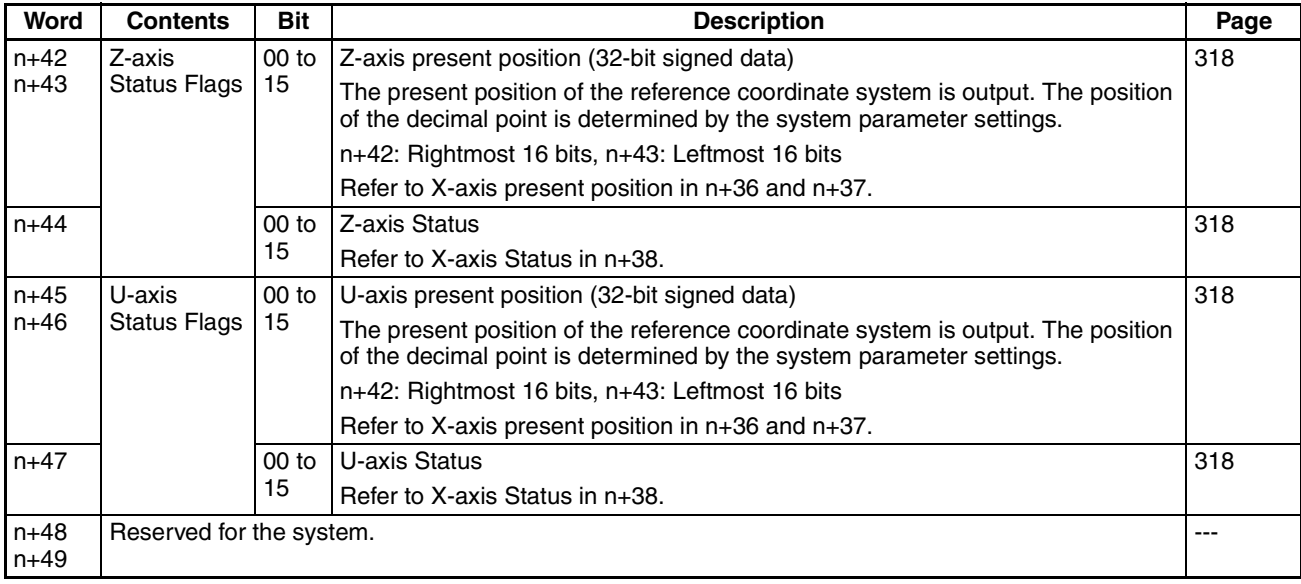

# **Appendix D System Parameters**

# **Data Configuration for System Parameters**

In the table, R means the parameter is read-only and R/W means the data can be read and written. Only the X and Y axes and tasks 1 and 2 are available with the CS1W-MC221. Numbers for addresses and default settings are hexadecimal on top and are decimal in parenthesis () at the bottom.

# **Unit Parameters**

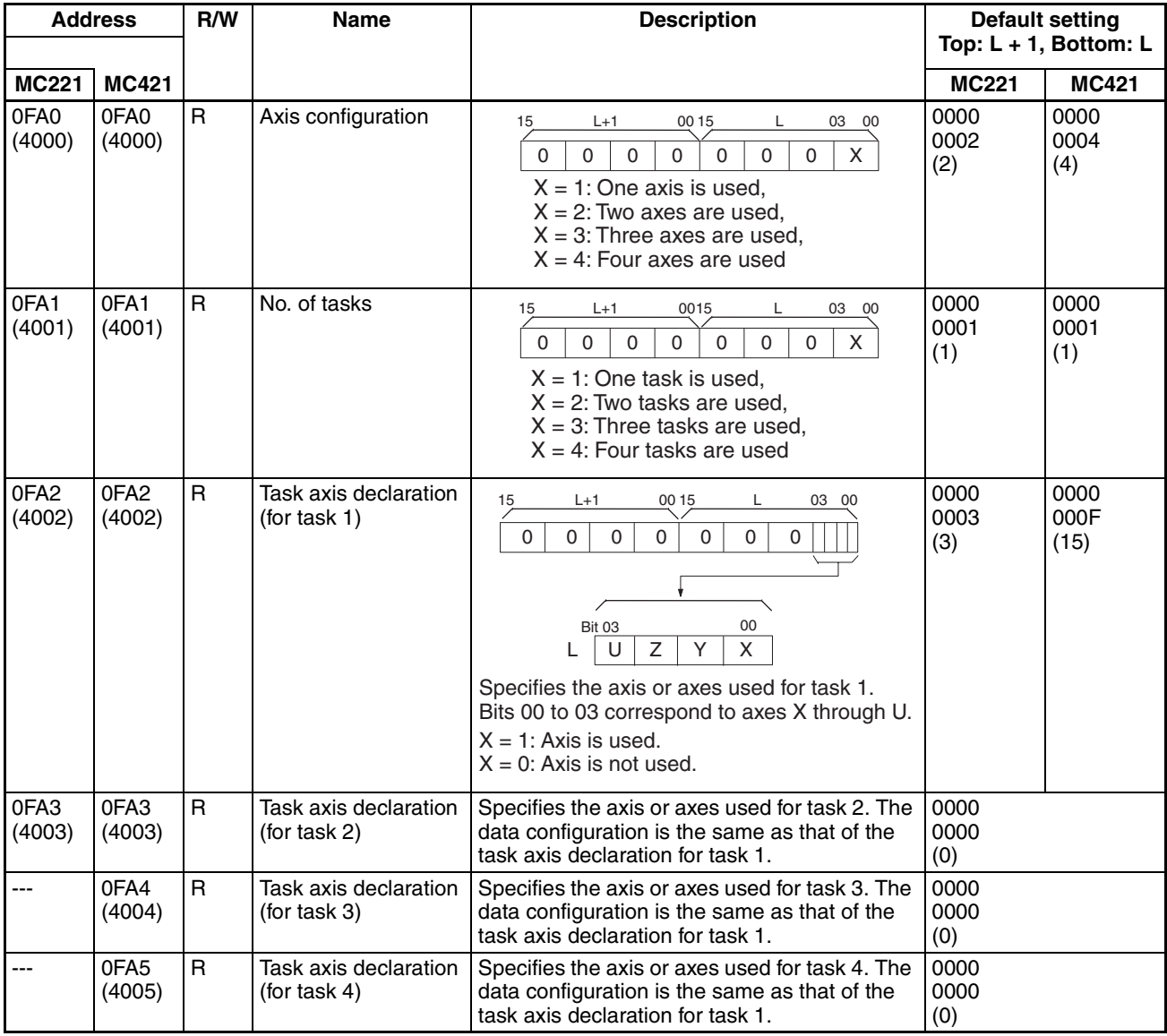

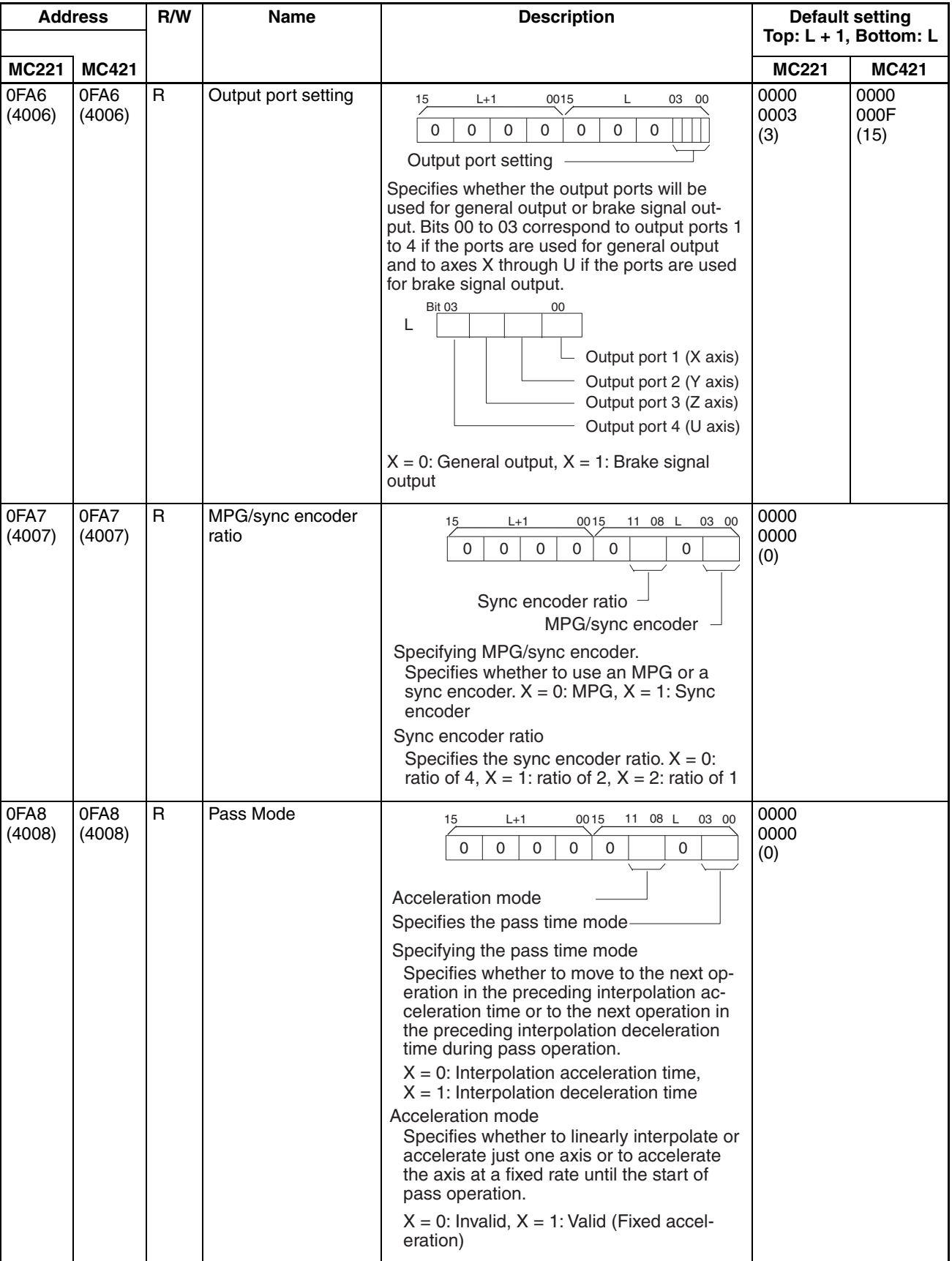

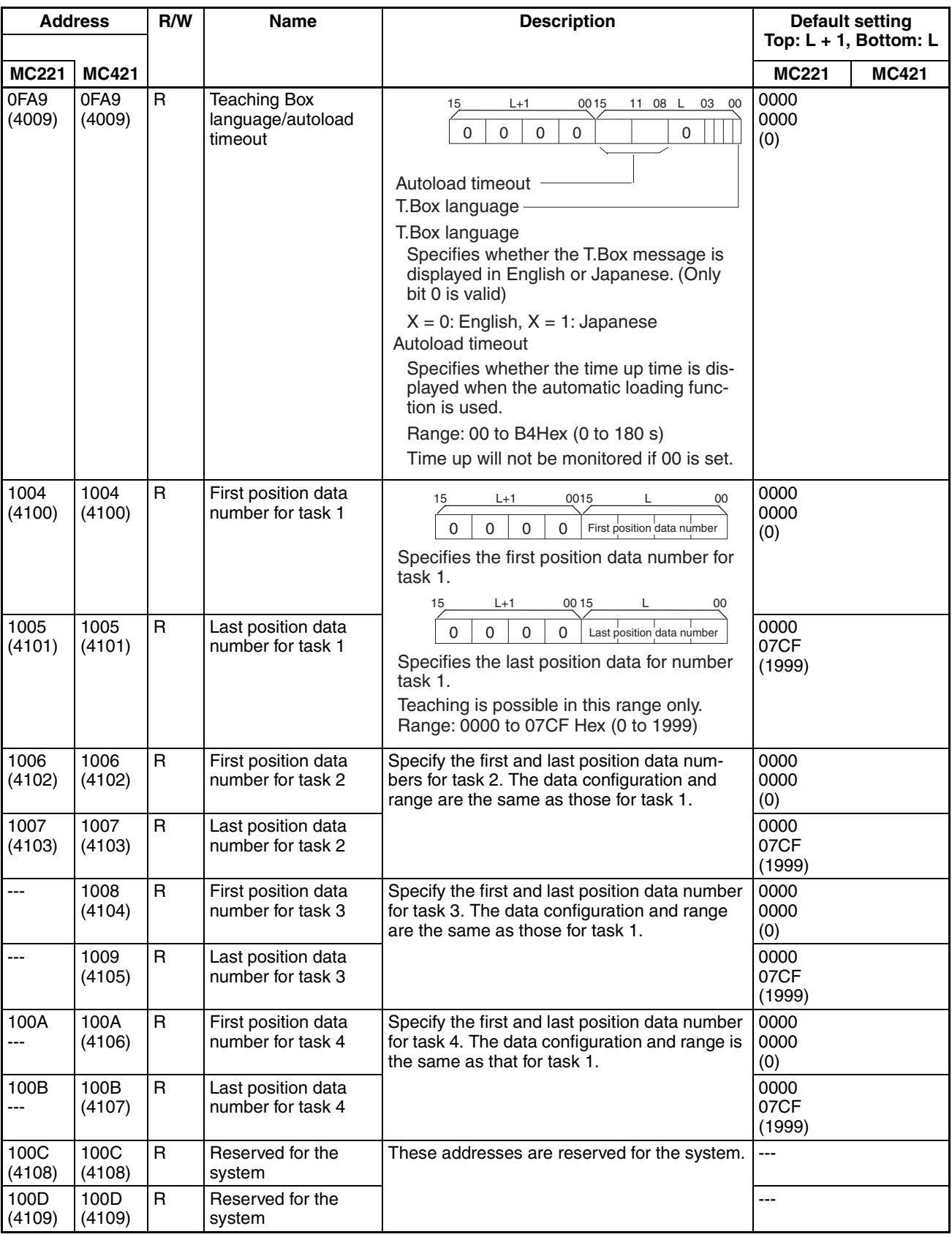

# **Machine Parameters**

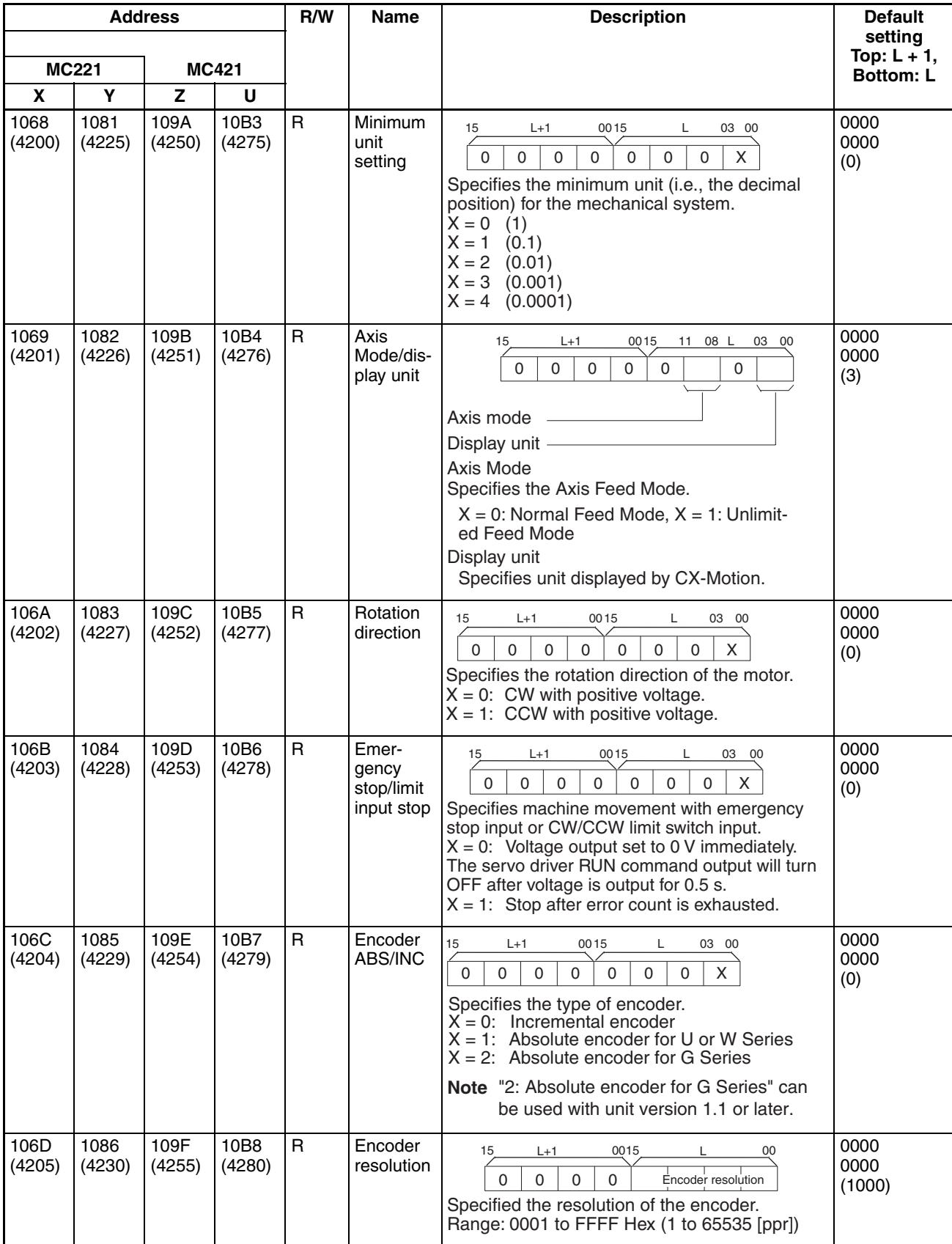

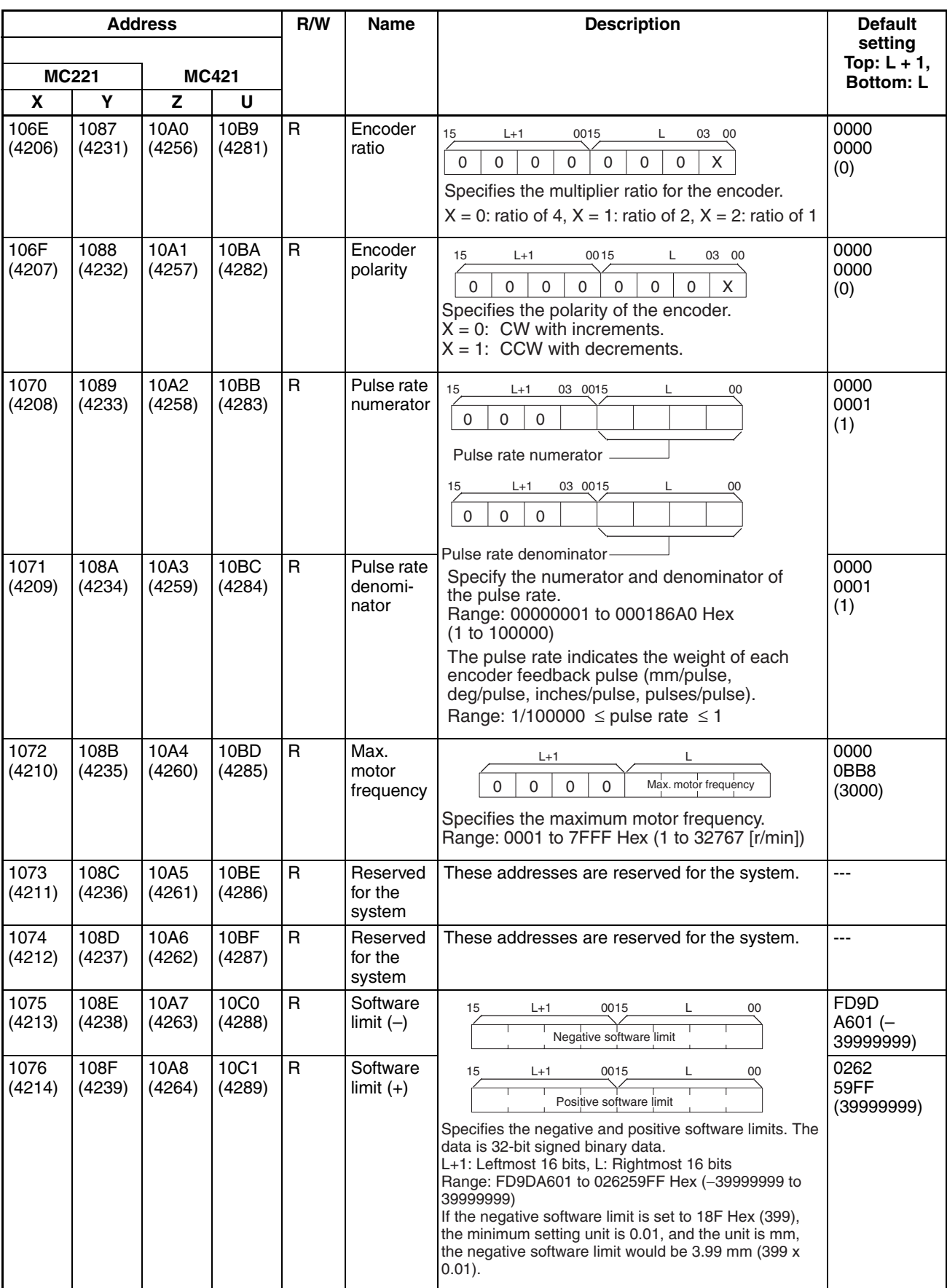

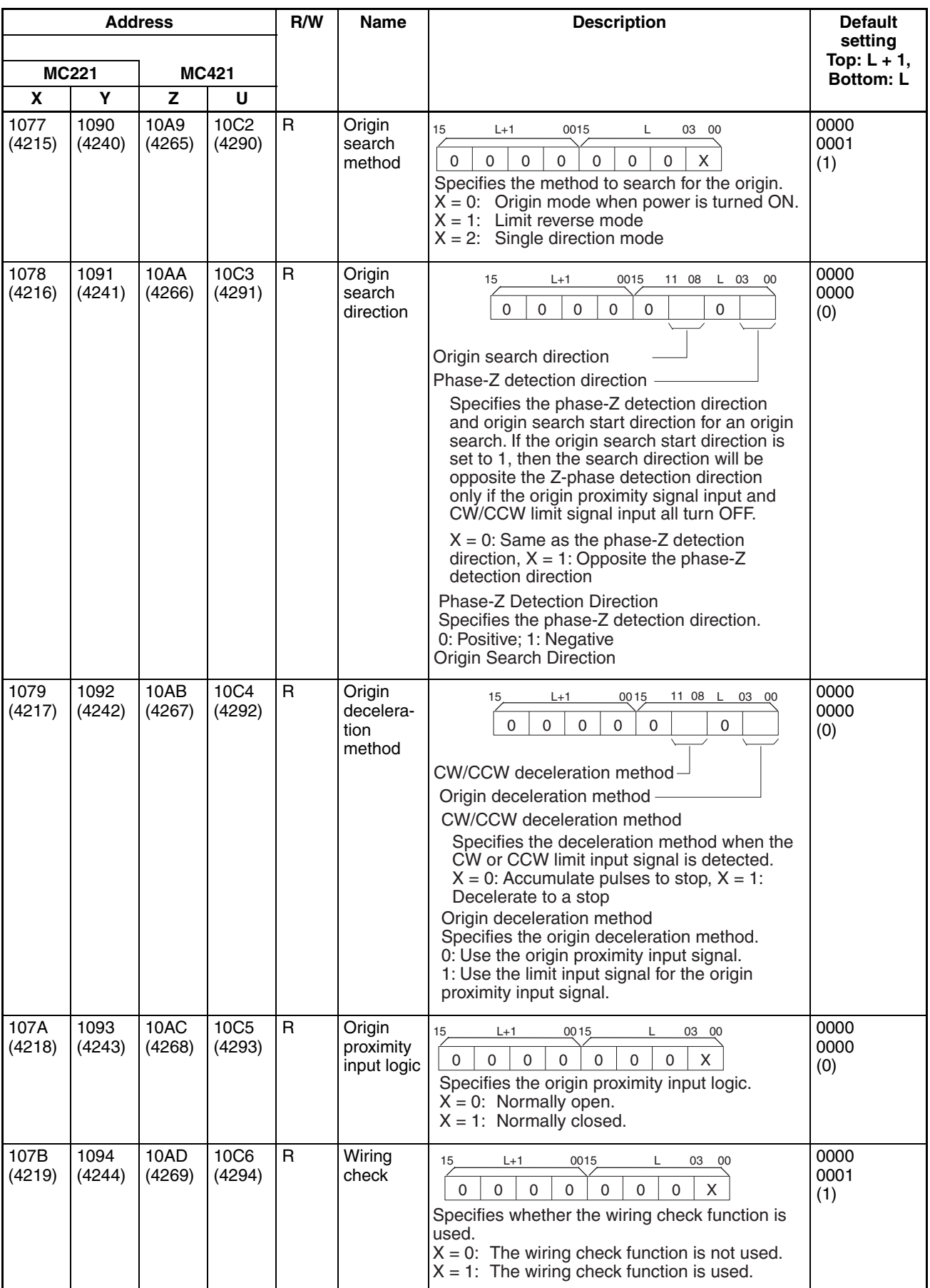

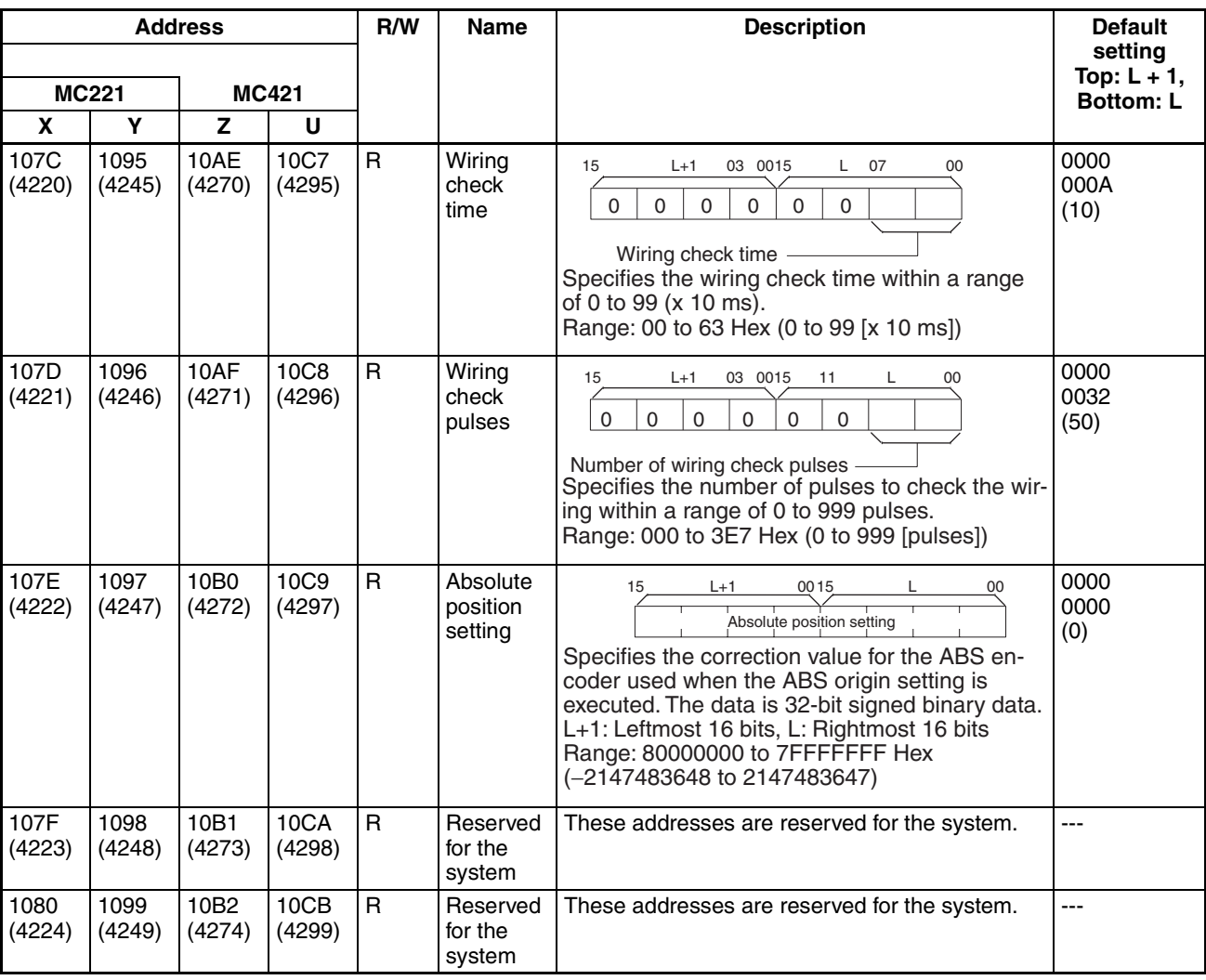

# **Coordinate System Parameters**

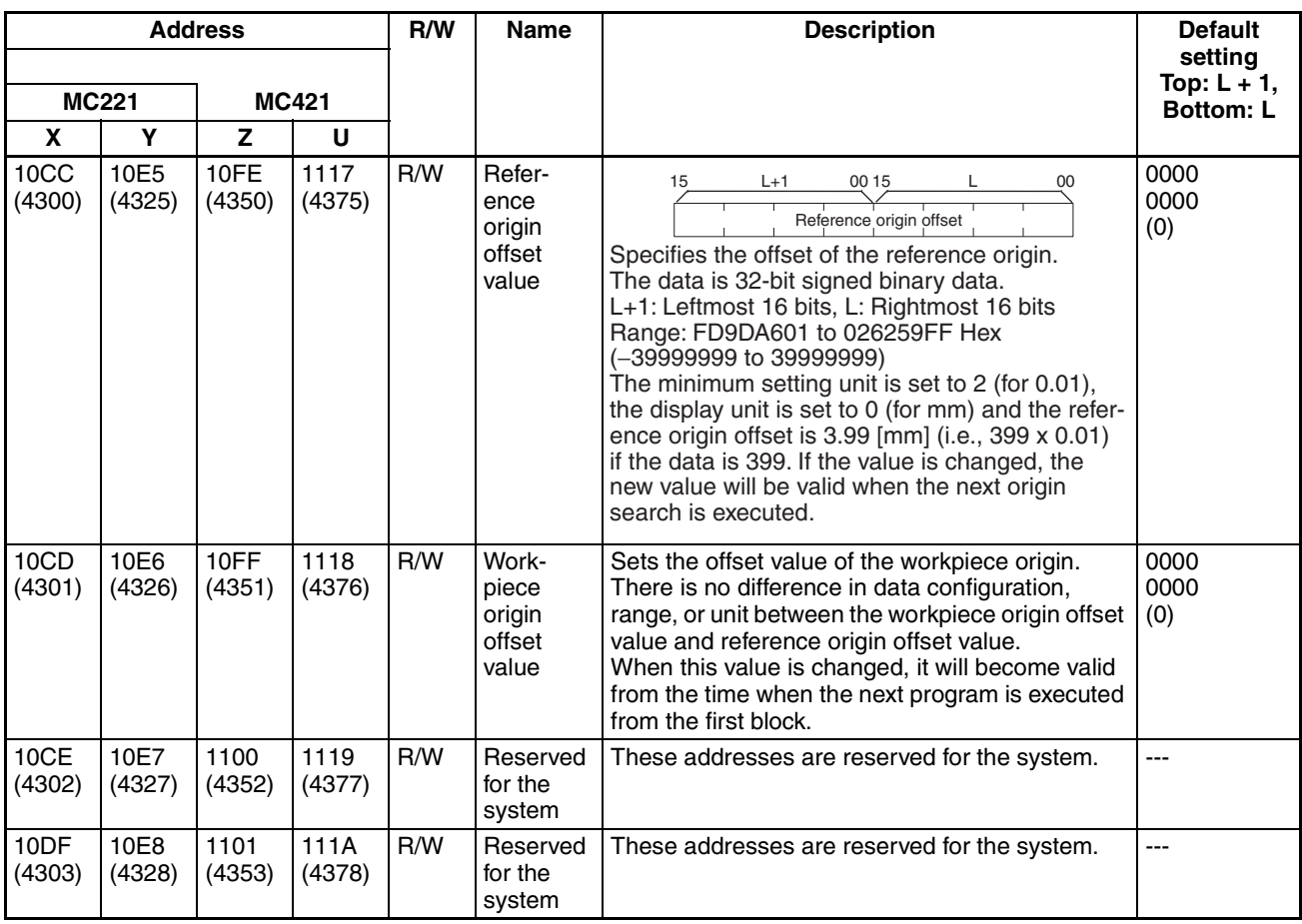

# **Feed-rate Parameters**

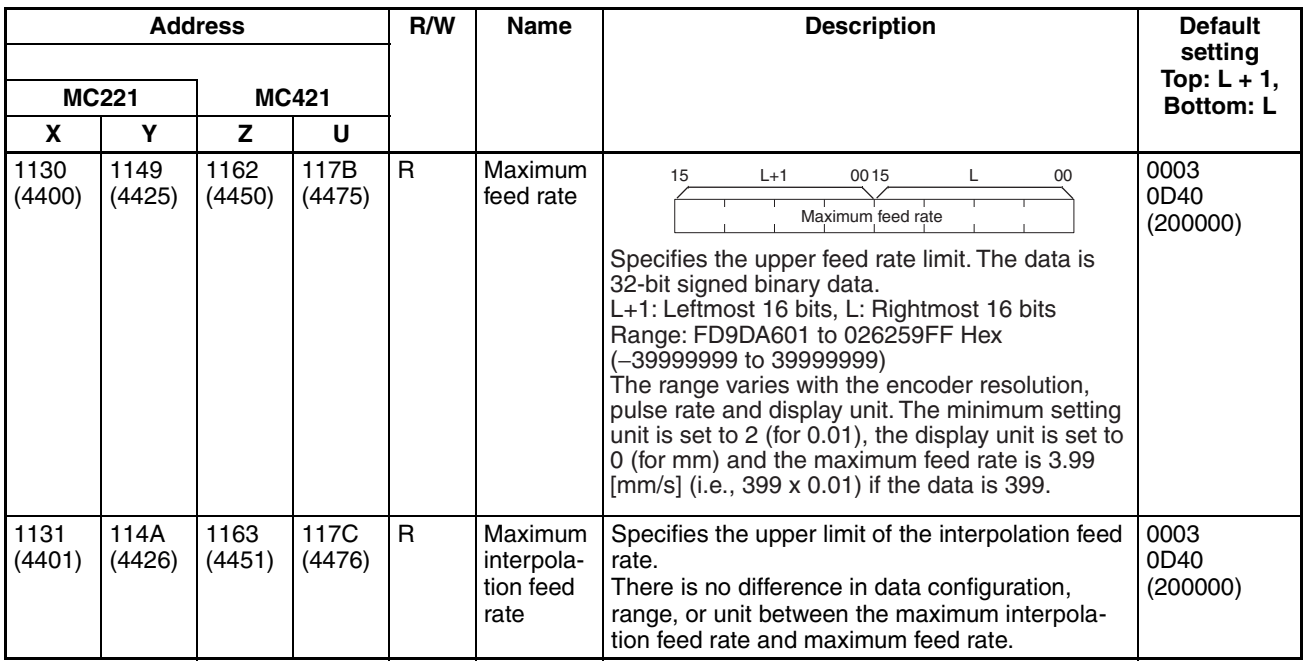

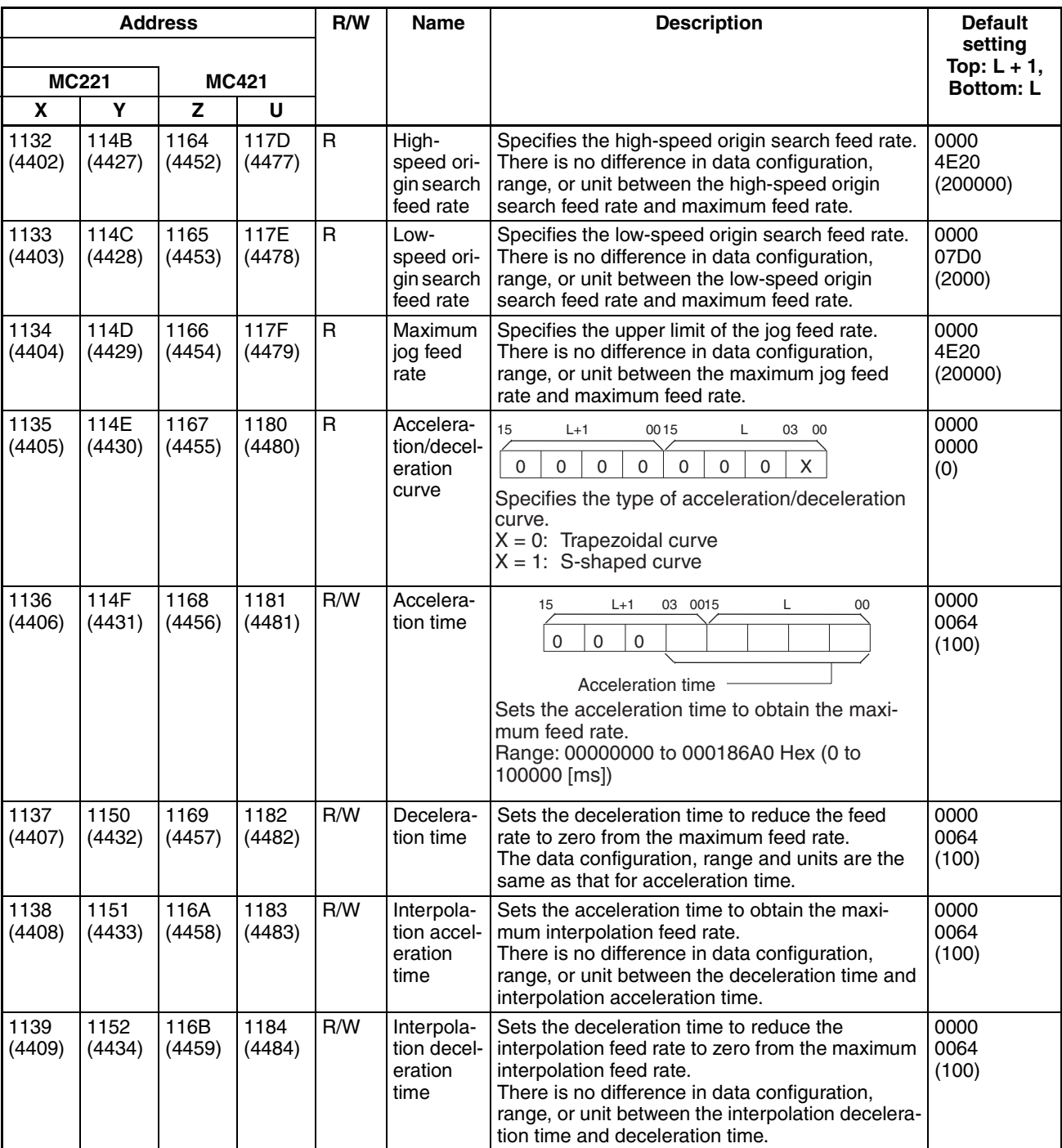

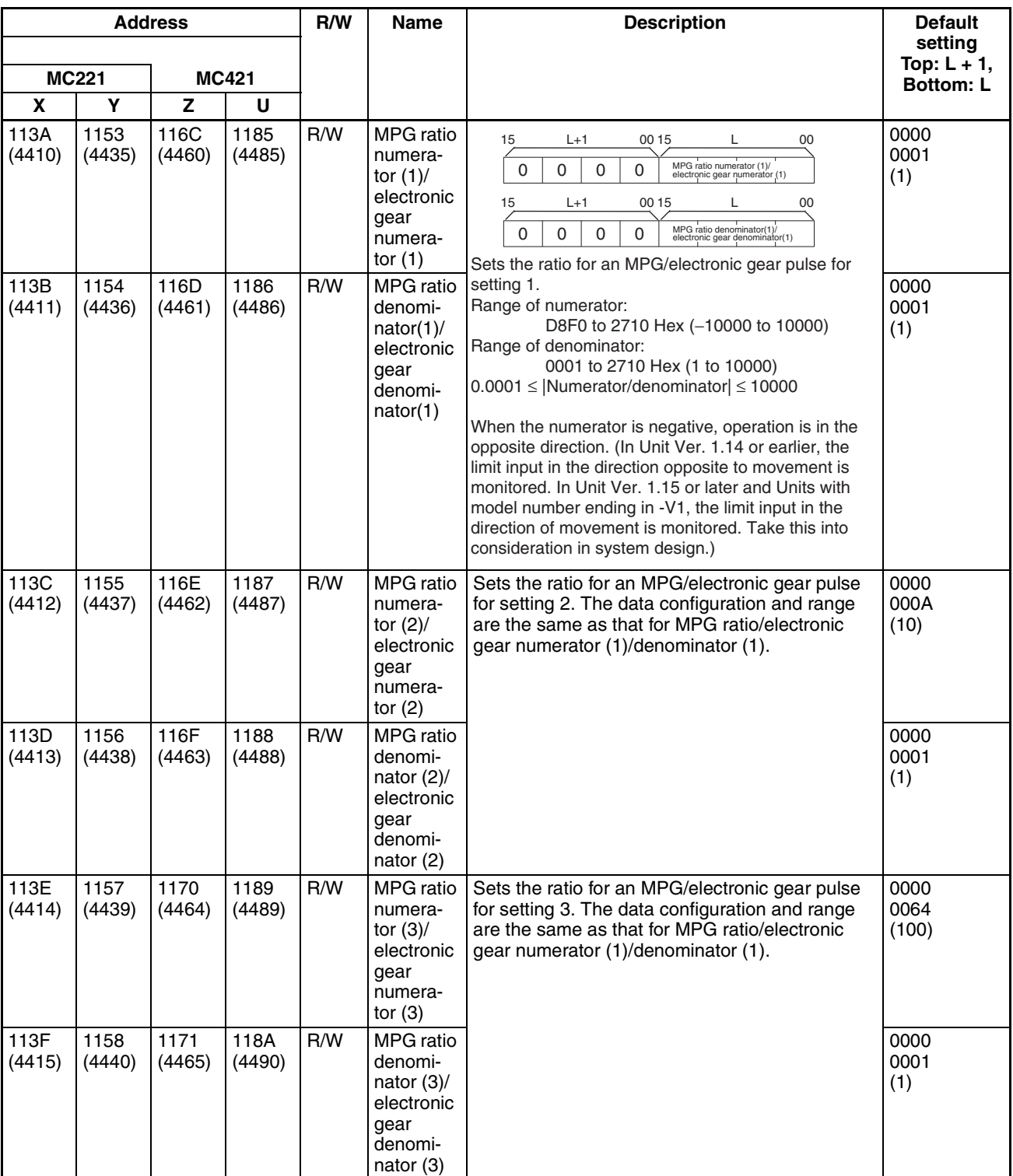

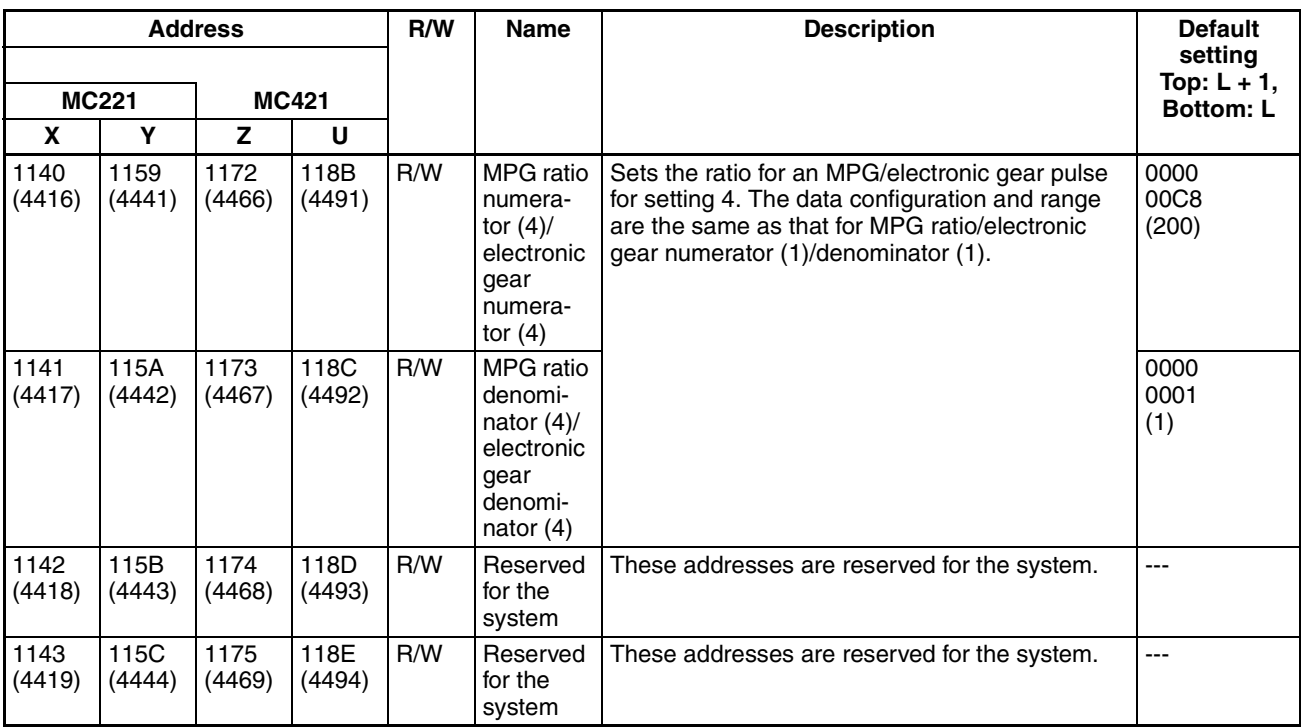

**Note** The above parameters are used as the electronic gear ratio setting when MPG is selected in the unit parameters or the MPG ratio and sync encoder are selected.

# **Zone Parameters**

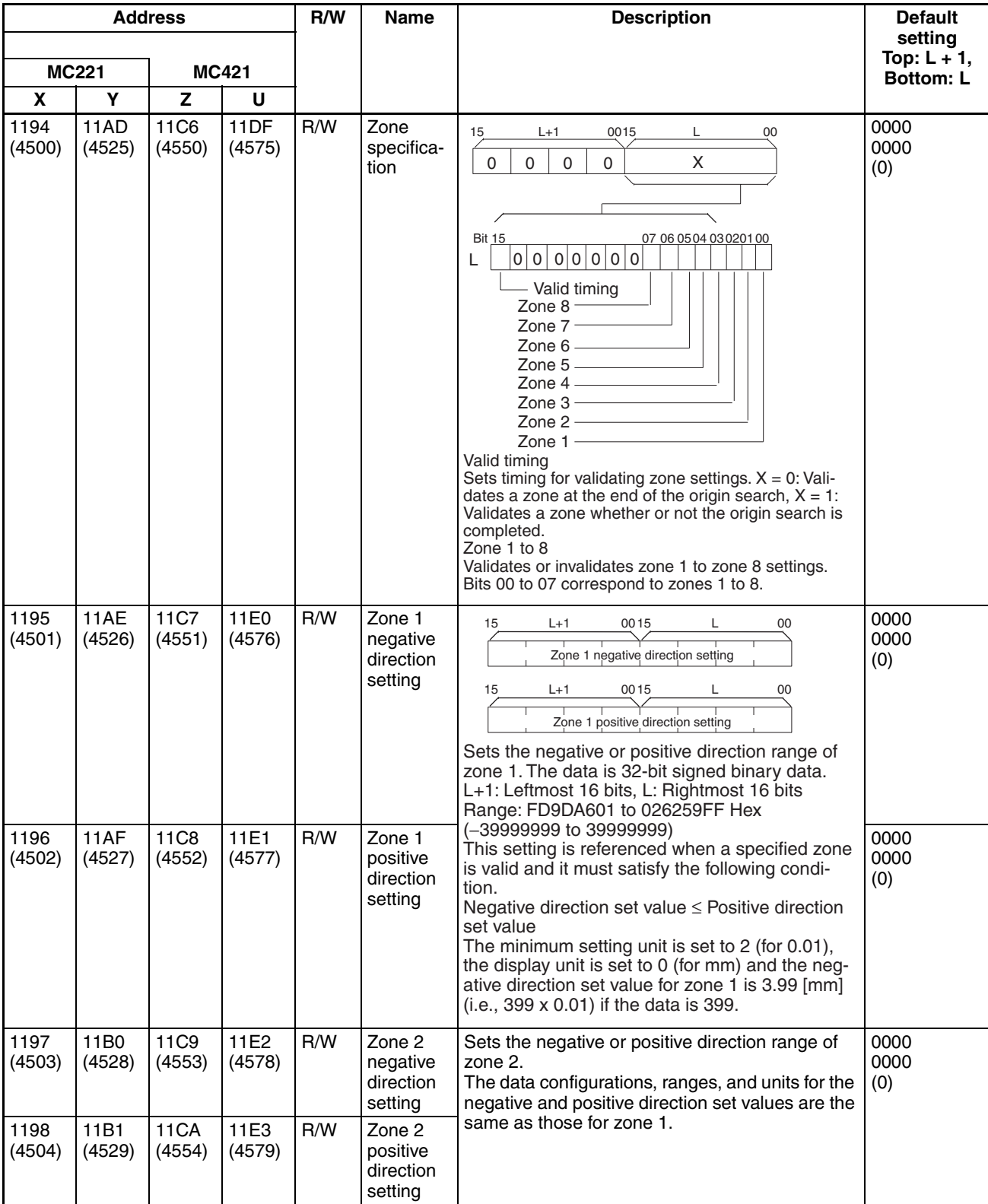

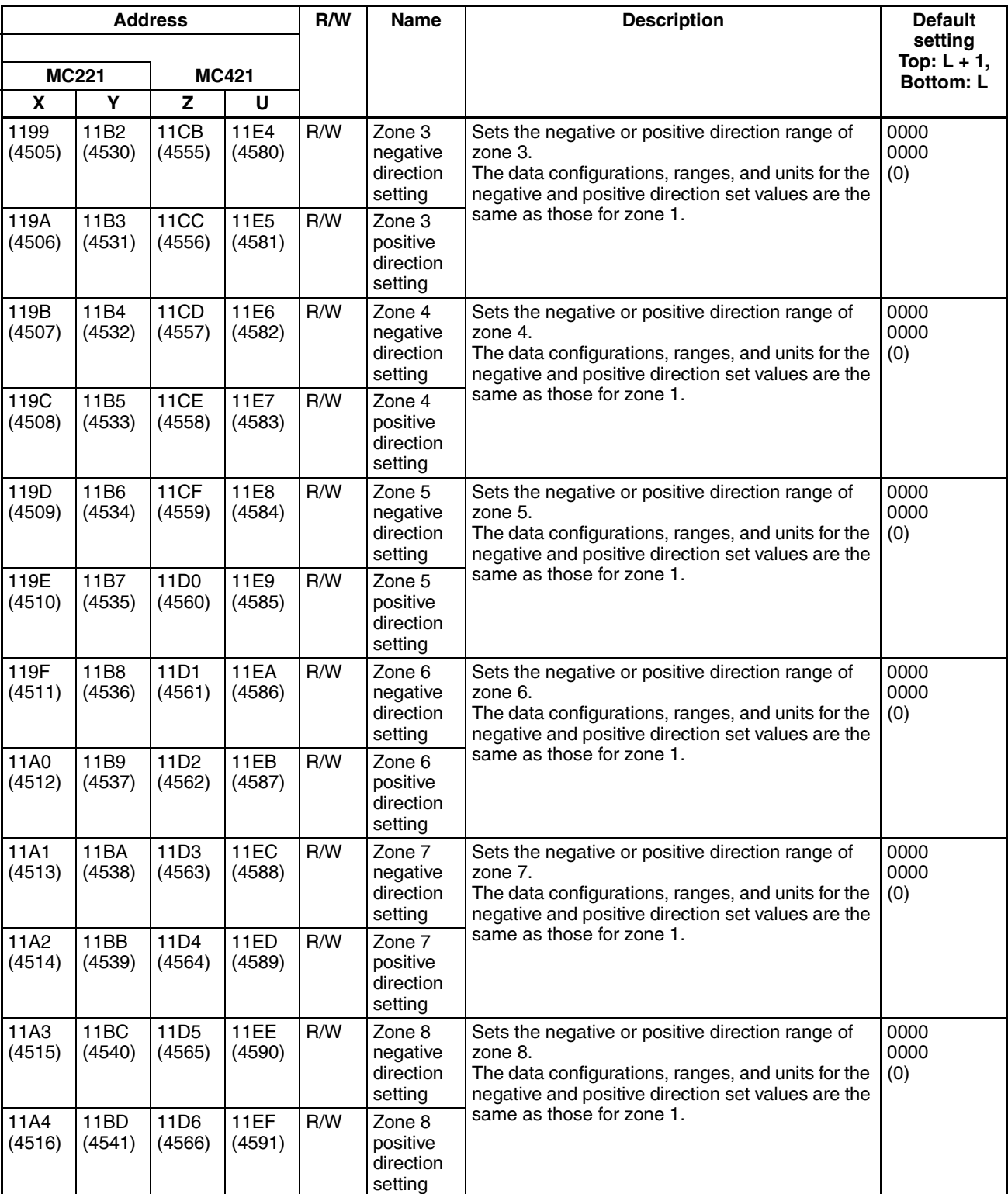

# **Servo Parameters**

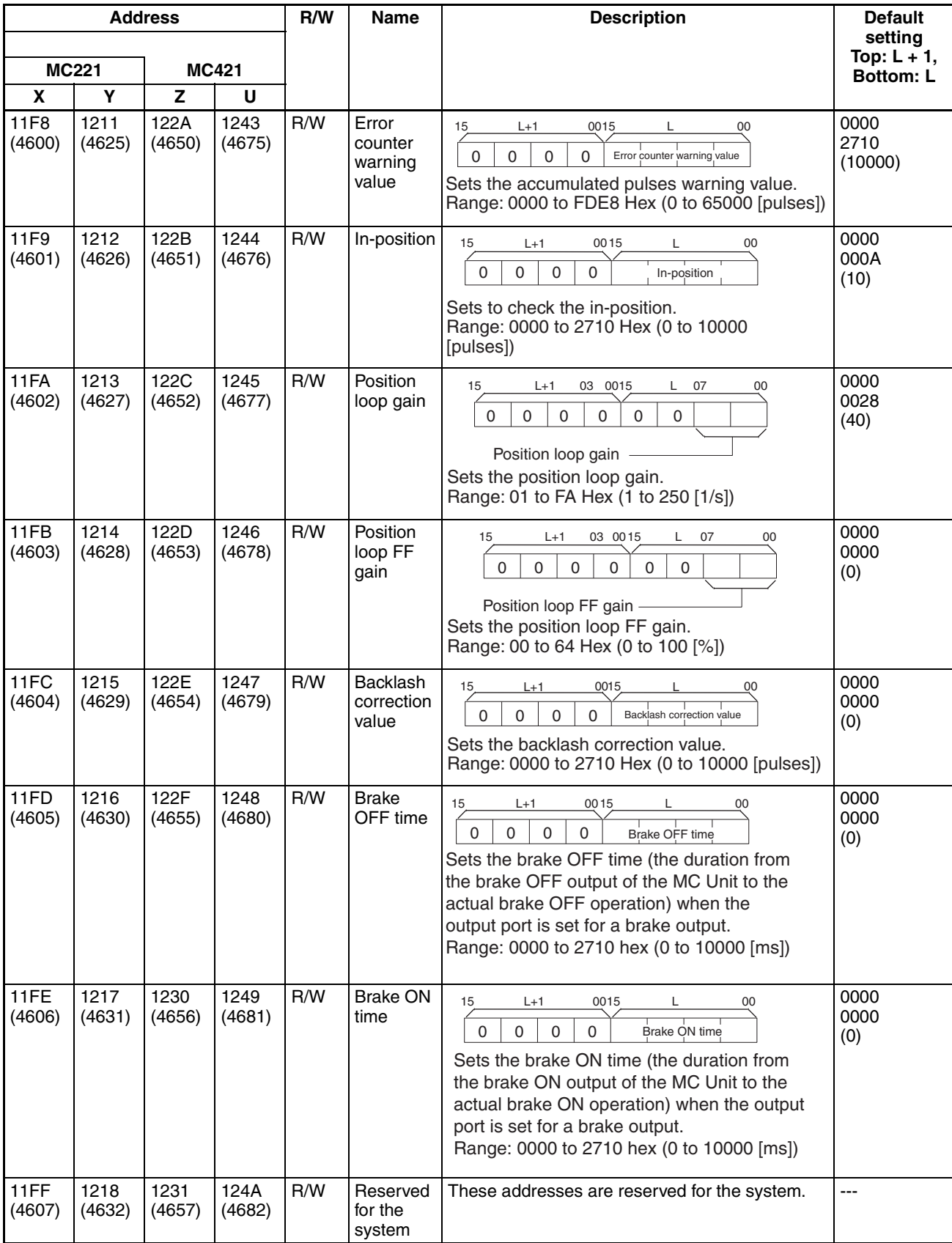

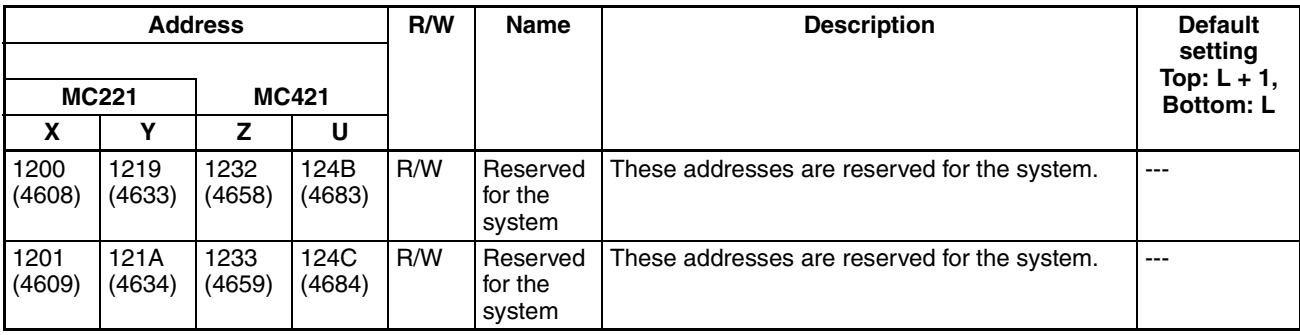

# **Position Data Addresses and Data Configuration**

Specify position data at the following addresses in MC Unit memory. Specify the addresses in hexadecimal when using IOWR/IORD commands.

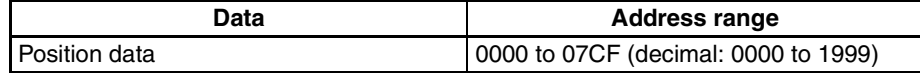

Each position is comprised of three words. Refer to *[SECTION 4 Data Transfer](#page-227-0) [and Storage](#page-227-0)* for more details about transferring data. Data can be transferred at any time.

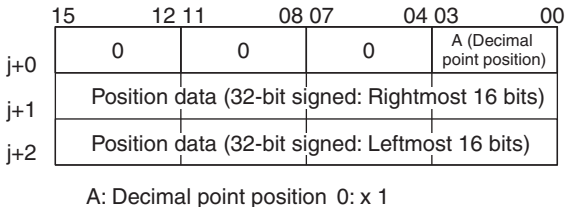

1: x 0.1 2: x 0.01 3: x 0.001 4: x 0.0001

## **Example 1**

The following is the configuration of a position data value of 123.45.

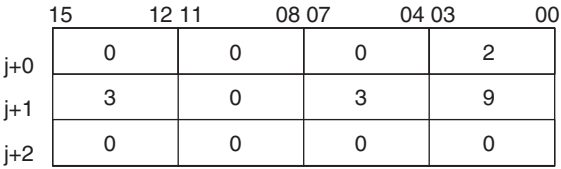

00003039 (Hex) = 12345 (decimal)

The decimal point position is 2, so it yields 123.45.

## **Example 2**

The following is the configuration of a position data value of 12345.

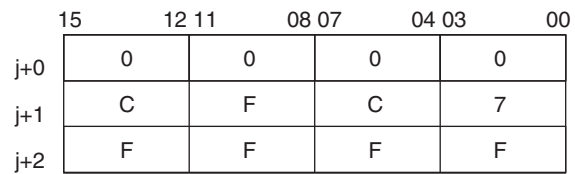

# **Monitor Data Configuration**

Monitor data is all read-only. The CS1W-MC221 has only X and Y axes and tasks 1 and 2. In the address column, the top numbers are hexadecimal values and the bottom numbers in parenthesis () are decimal values.

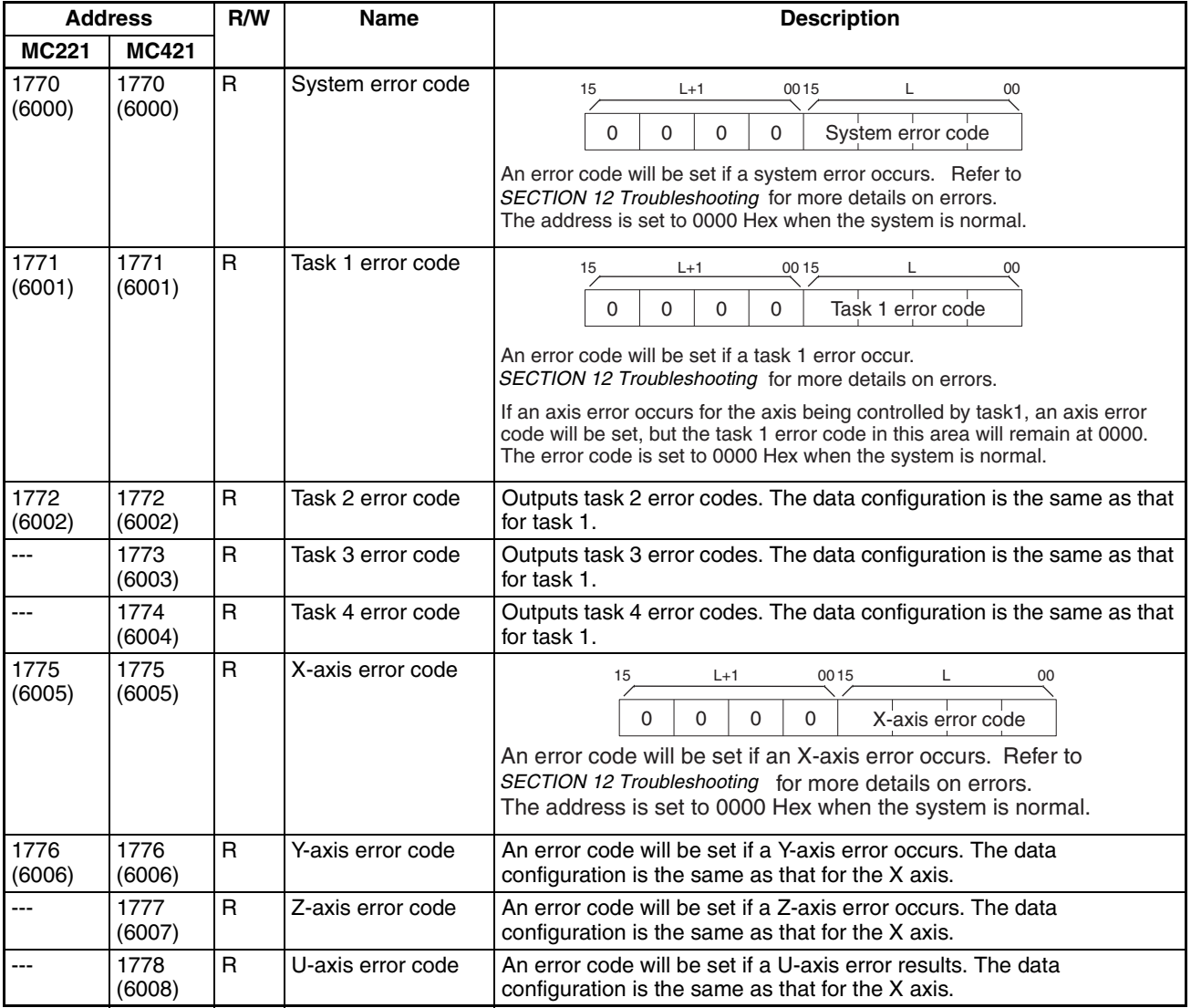

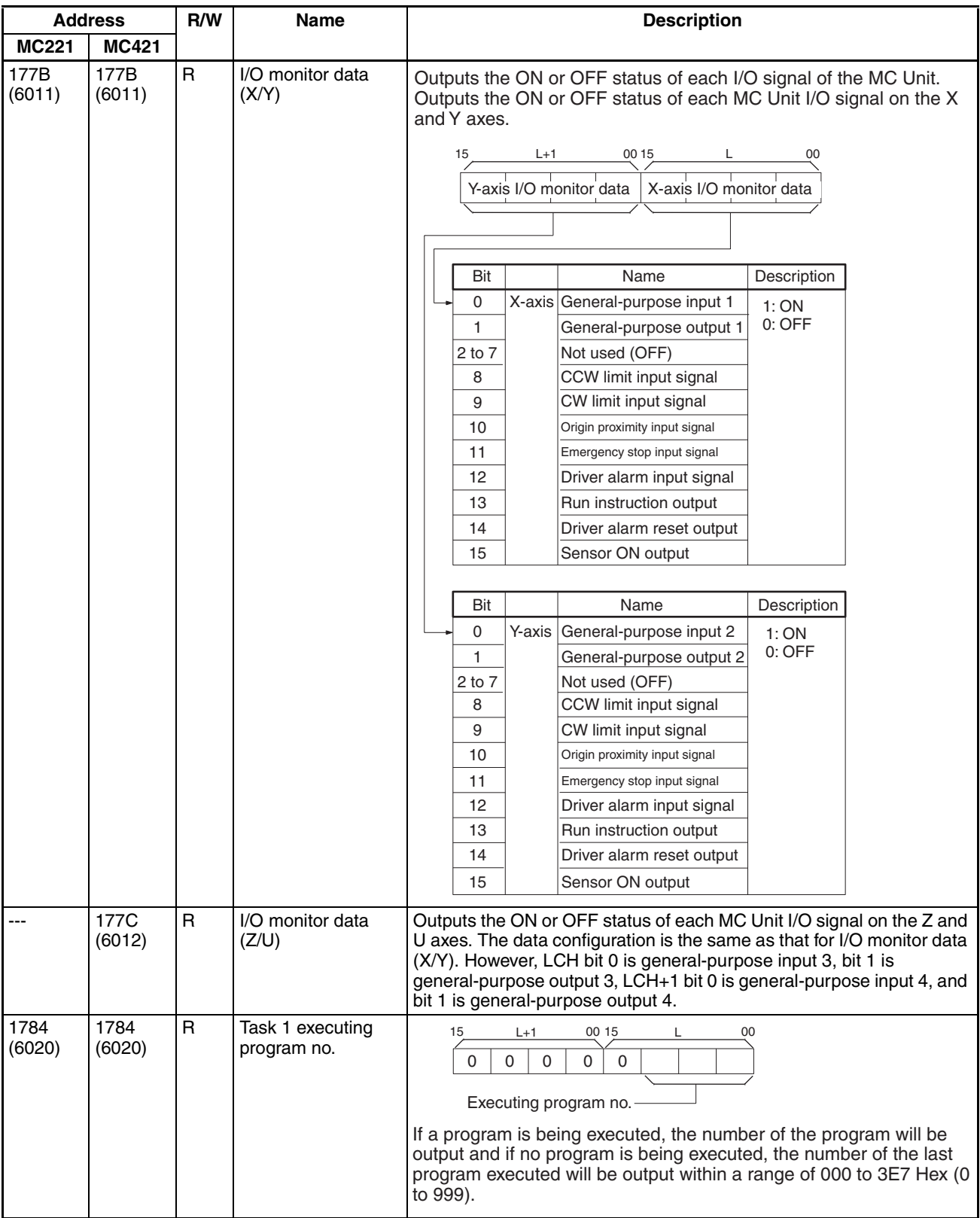

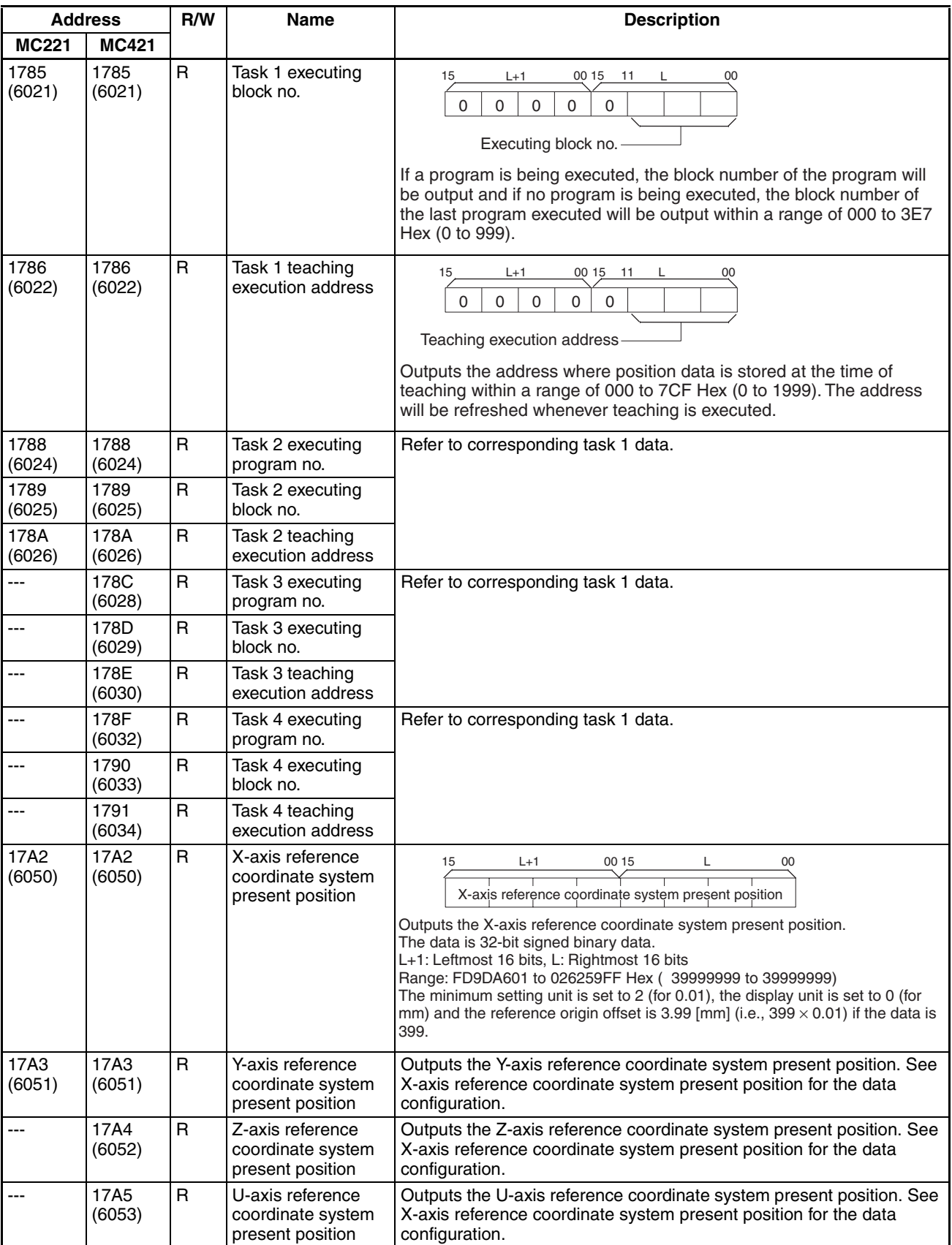

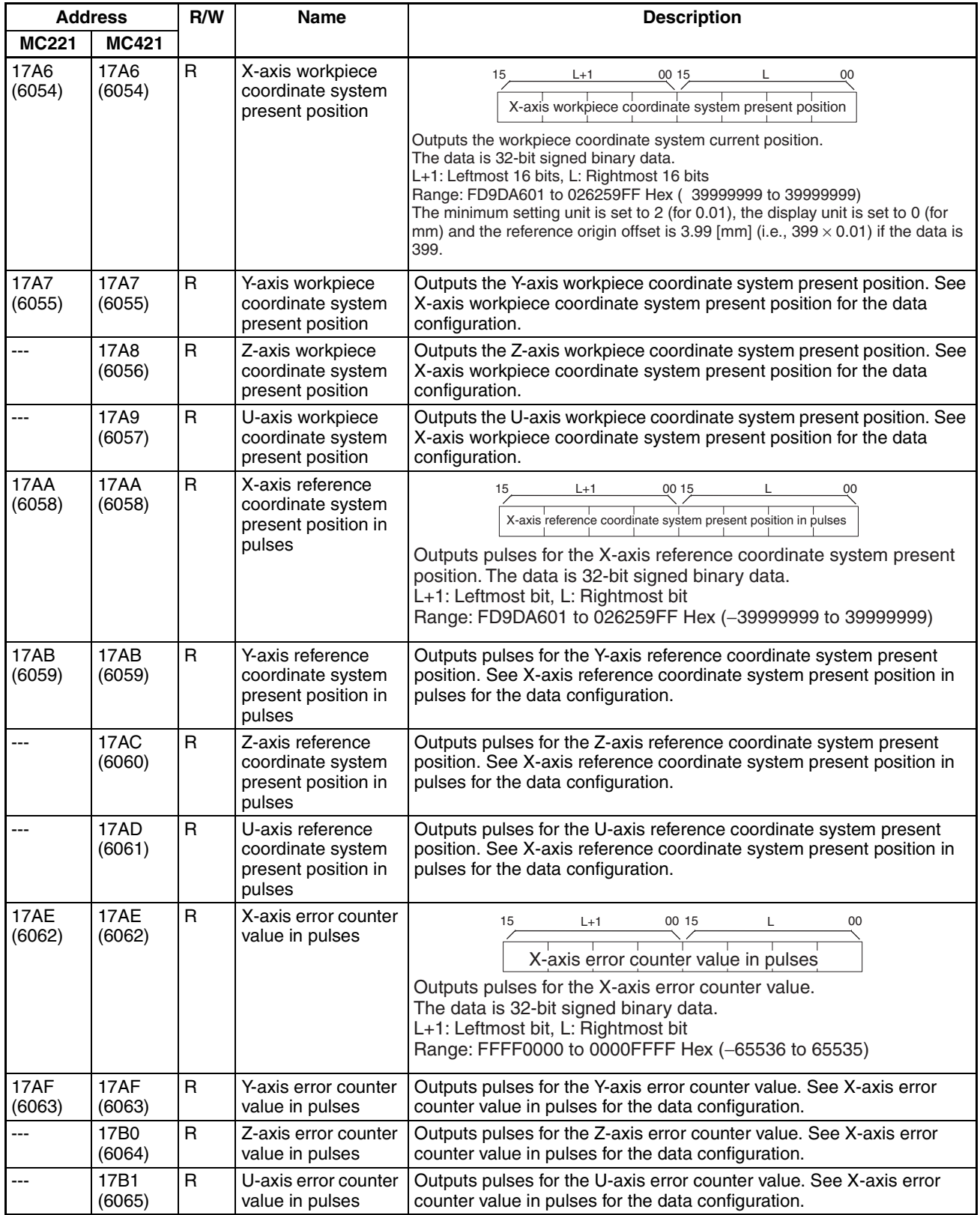

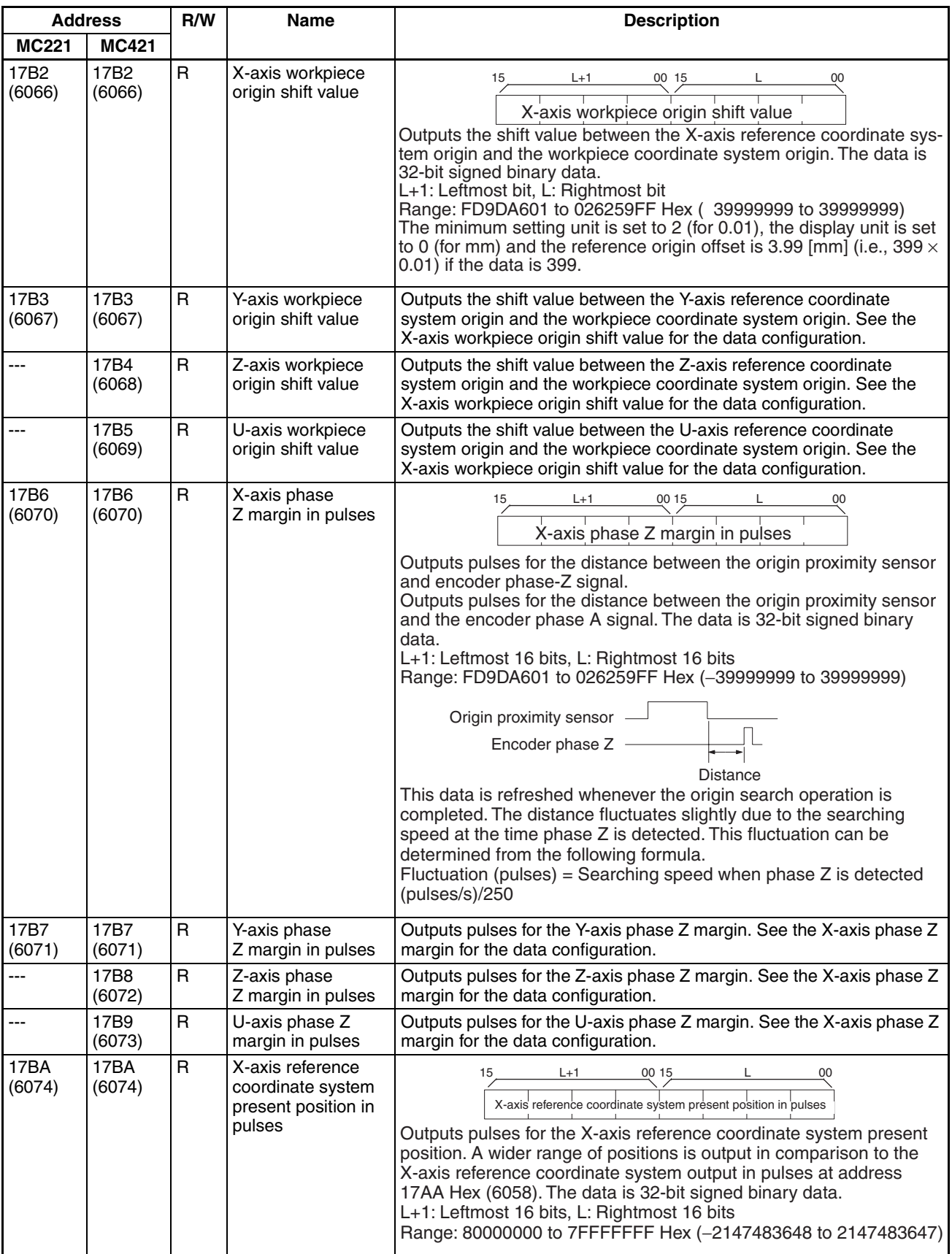

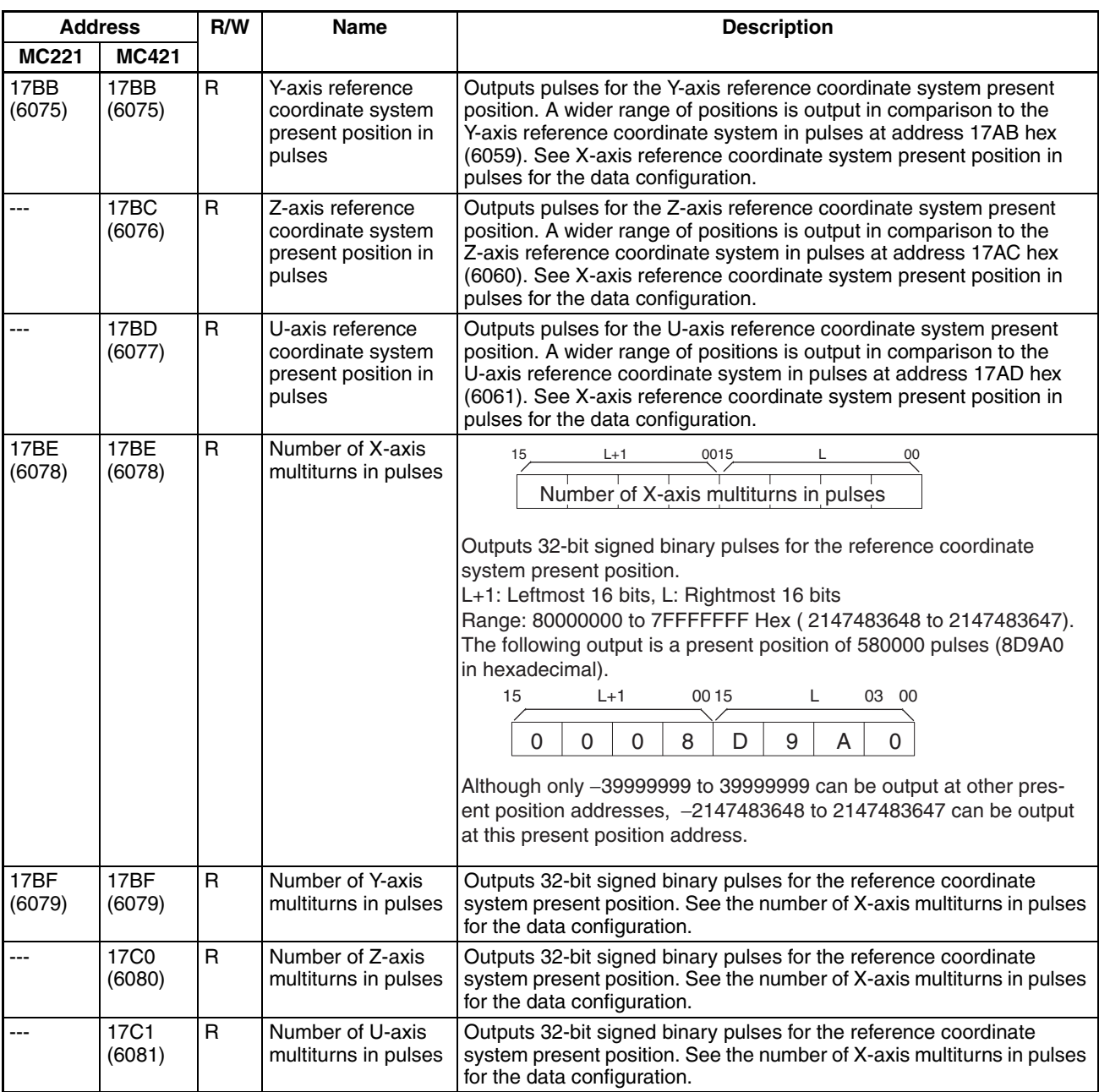

# **Command Area Data Configuration**

In the table, W means the data can be written only and R/W means the data can be read and written. The CS1W-MC221 has only X and Y axes and tasks 1 and 2. In the address column, the top numbers are hexadecimal values and the bottom numbers in parenthesis () are decimal values.

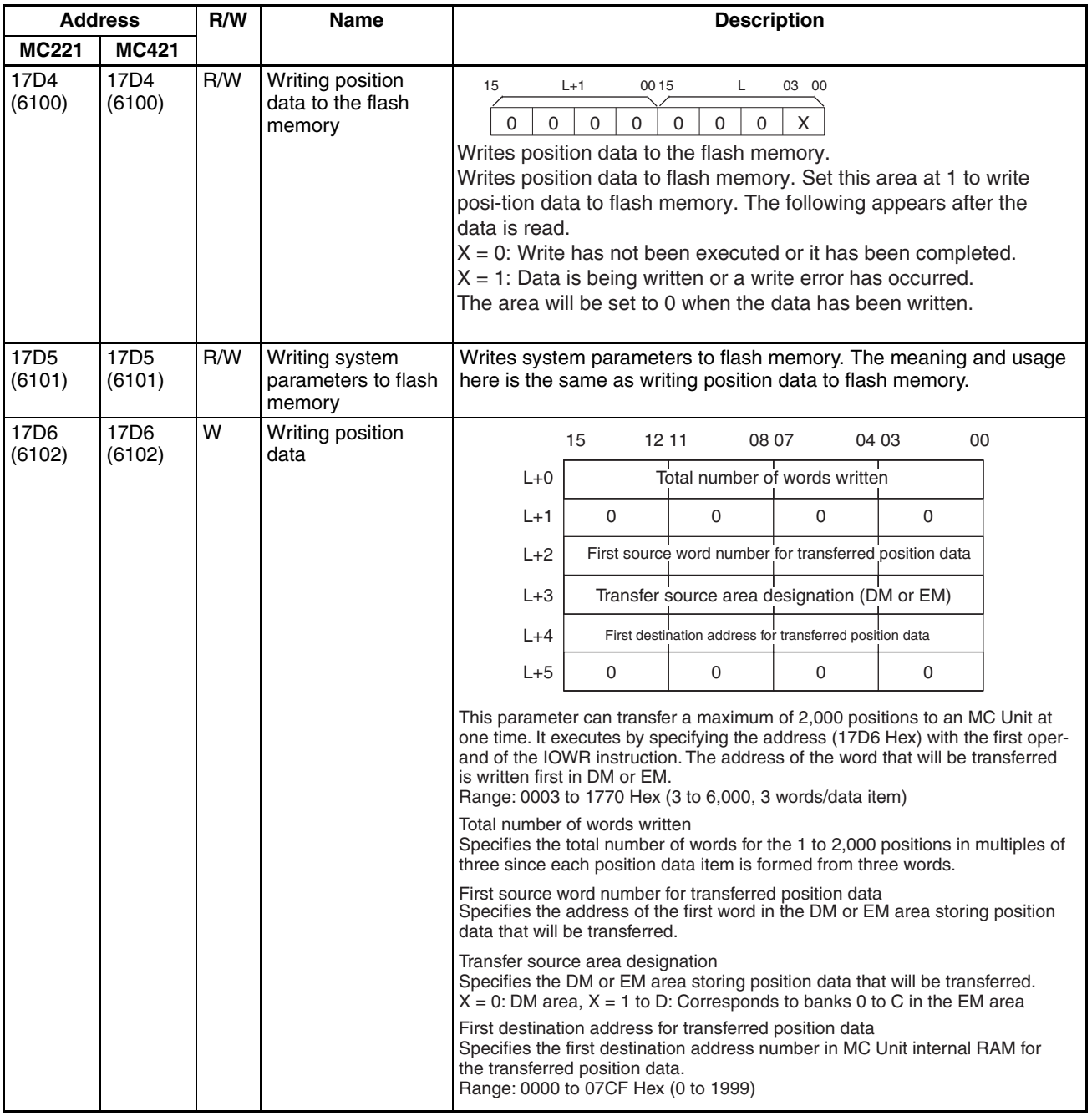

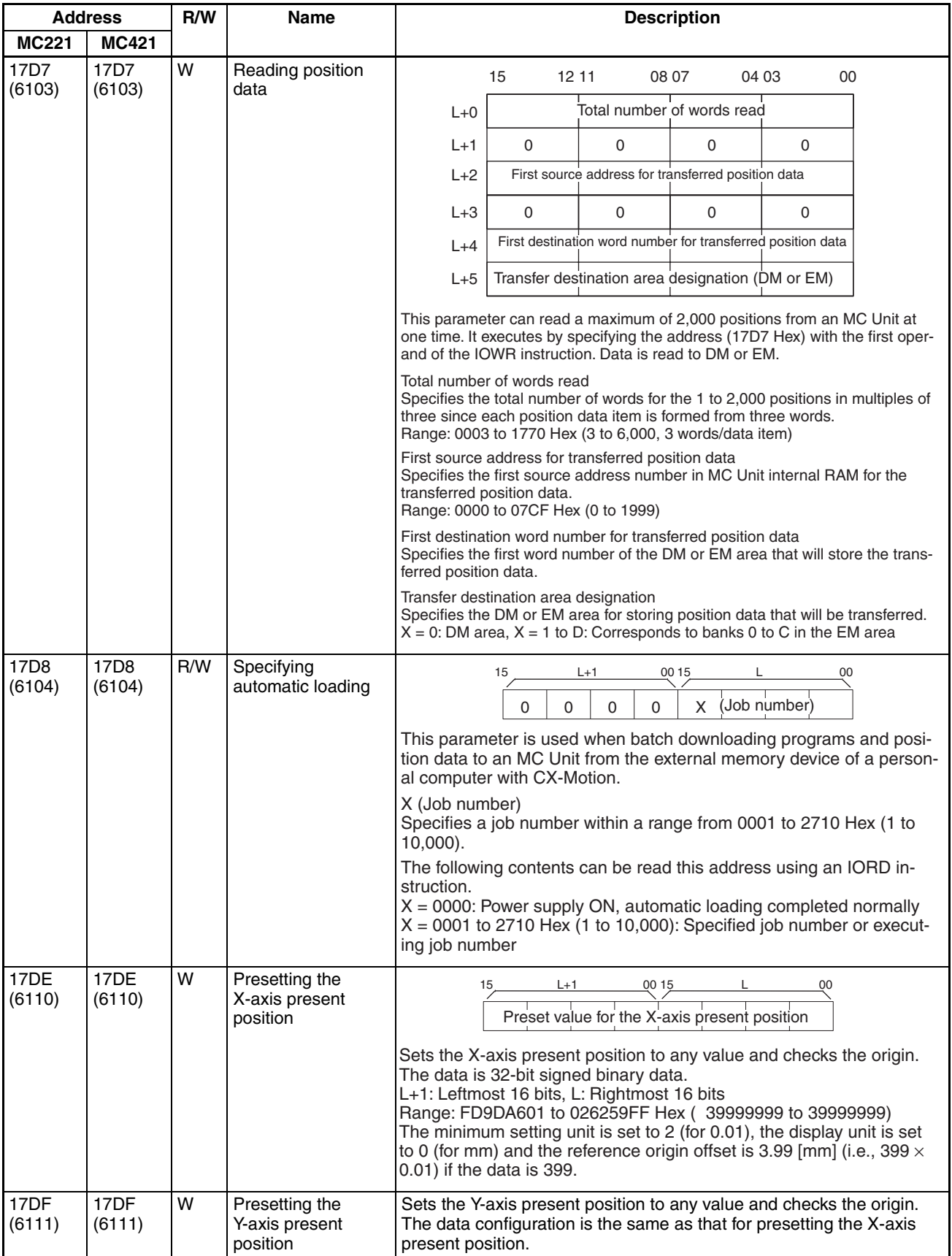

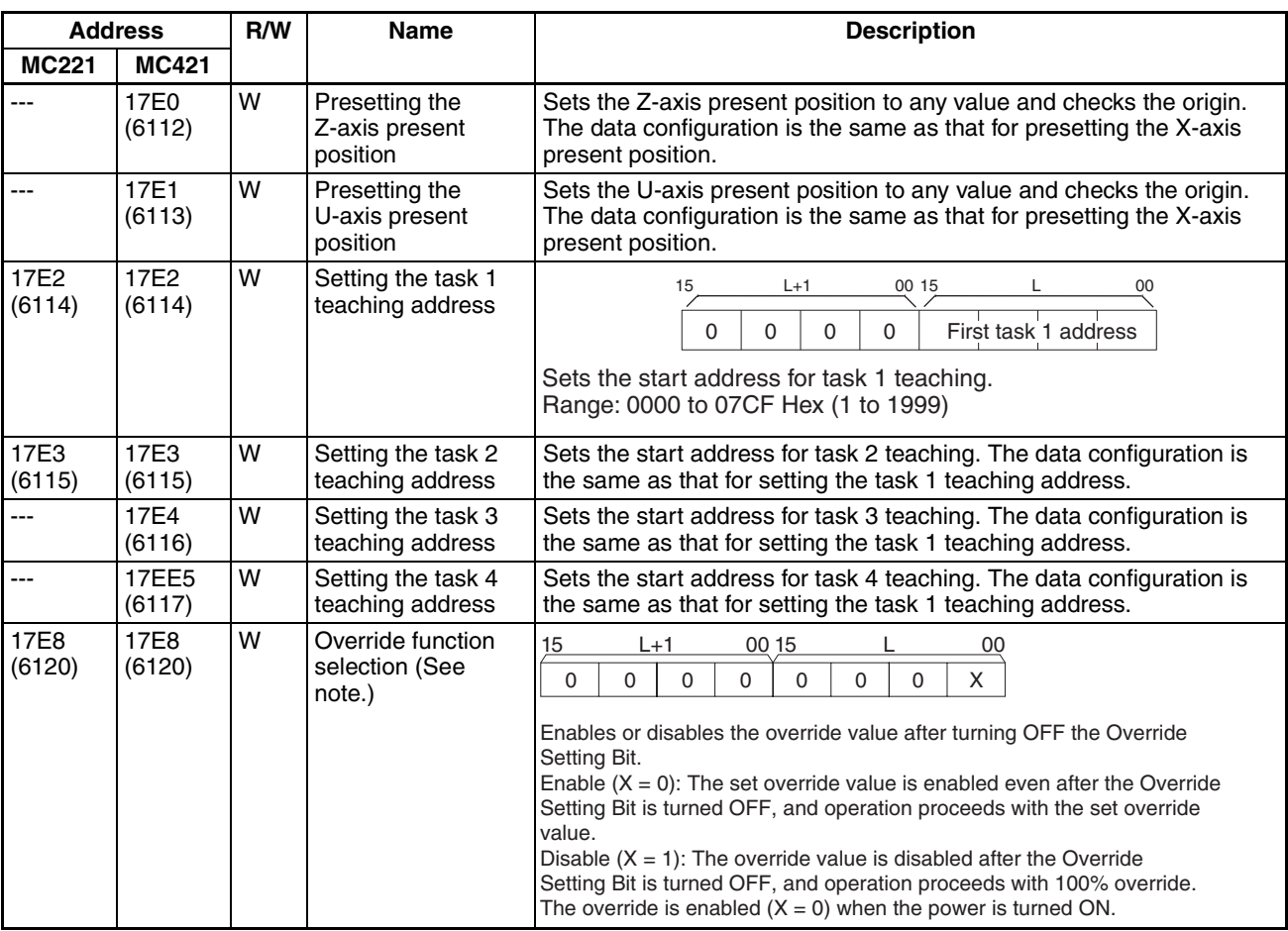

**Note** The override function selection can be used only with Unit Ver. 1.15 or later, and with Units whose model number ends in -V1.

# **Appendix E Control Bit/Flag Timing Charts**

This appendix provides timing charts that show the operation of control bits and flags when the MC Unit is operated in Manual or Automatic. The following table lists the timing charts.

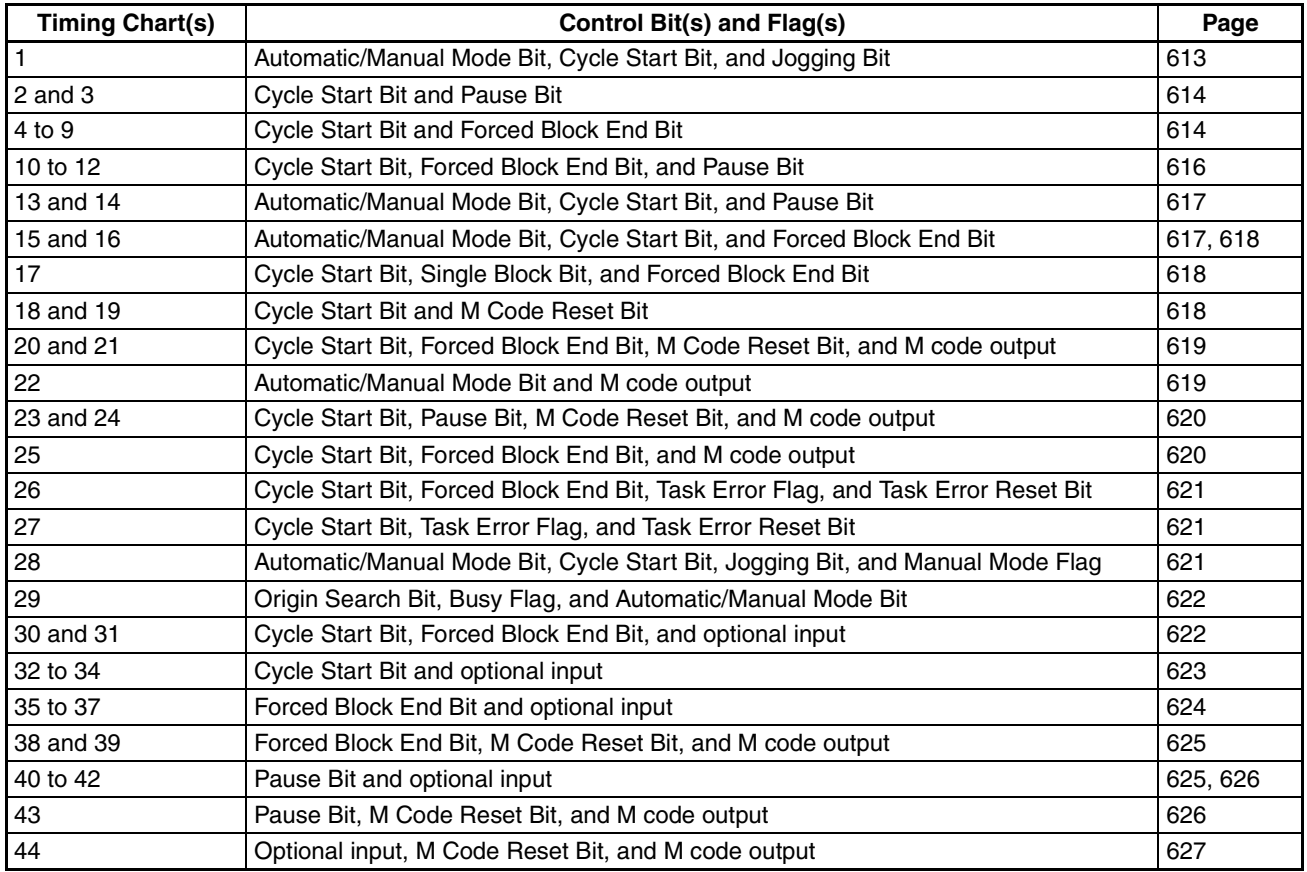

# **Timing Charts**

## <span id="page-639-0"></span>**1. Automatic/Manual Mode Bit, Cycle Start Bit, and Jogging Bit**

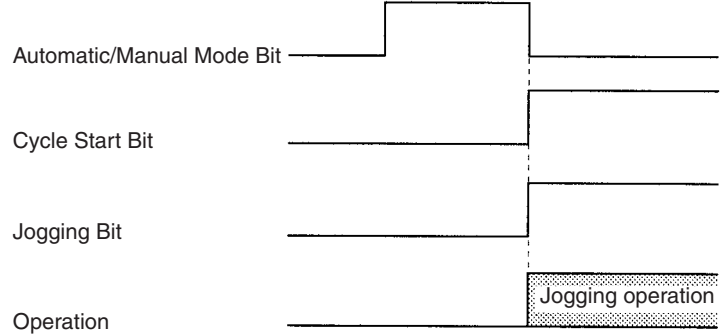

The Jogging Bit signal is received at the same time that Manual Mode is set. The Cycle Start Bit signal is ignored.

## <span id="page-640-0"></span>**2. Cycle Start Bit and Pause Bit**

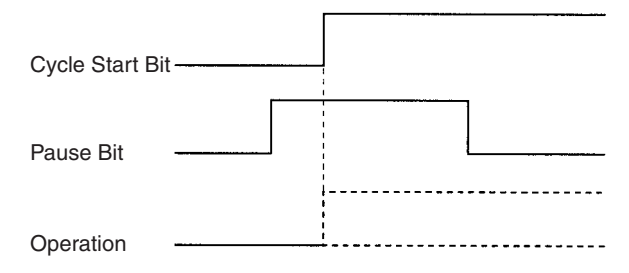

Even though the Cycle Start Bit is turned ON, MC program execution is not started because the Pause Bit is ON. Program execution will begin if the Pause Bit is turned OFF and the Cycle Start Bit is turned OFF and then ON again.

## **3. Cycle Start Bit and Pause Bit**

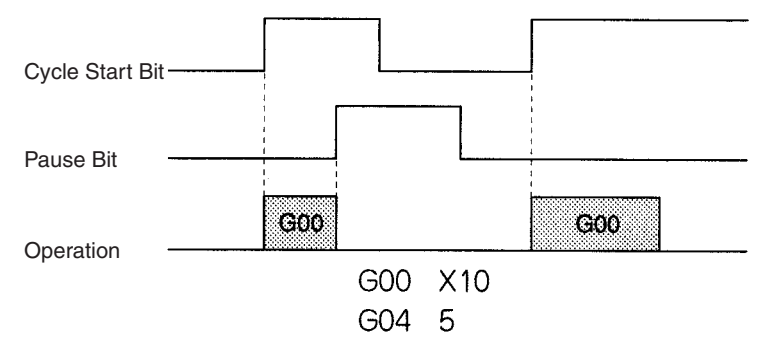

MC program execution is paused by turning ON the Pause Bit. Program execution will continue when the Pause Bit is turned OFF and the Cycle Start Bit is turned ON again.

## <span id="page-640-1"></span>**4. Cycle Start Bit and Forced Block End Bit**

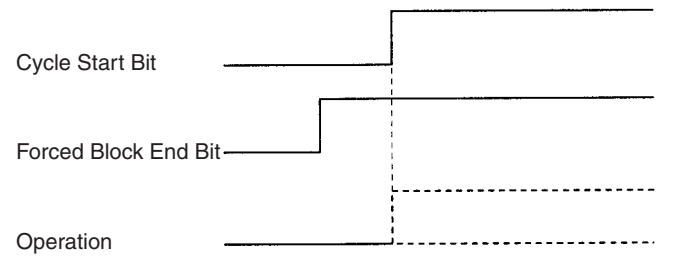

Even though the Cycle Start Bit is turned ON, MC program execution is not started because the Forced Block End Bit is ON. Operation will begin if the Forced Block End Bit is turned OFF and the Cycle Start Bit is turned OFF and then ON again.

## **5. Cycle Start Bit and Forced Block End Bit**

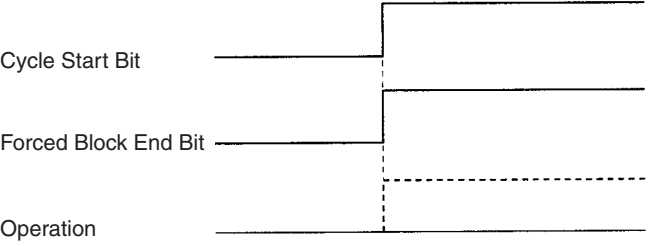

When the Cycle Start Bit and Forced Block End Bit are turned ON at the same time, the Forced Block End Bit takes precedence, so the program is not executed. Operation will begin if the Forced Block End Bit is turned OFF and the Cycle Start Bit is turned OFF and then ON again.

## **6. Cycle Start Bit and Forced Block End Bit**

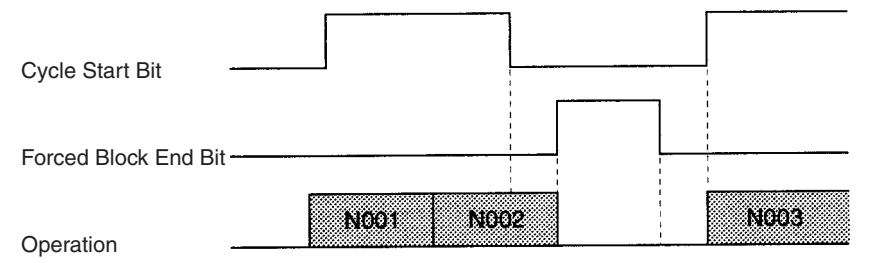

The Forced Block End Bit is turned ON at the end of block N002, but the down-differentiation of the Cycle Start Bit takes precedence, so the Forced Block End Bit is ignored. Program execution is restarted when the Cycle Start Bit is turned ON again.

## **7. Cycle Start Bit and Forced Block End Bit**

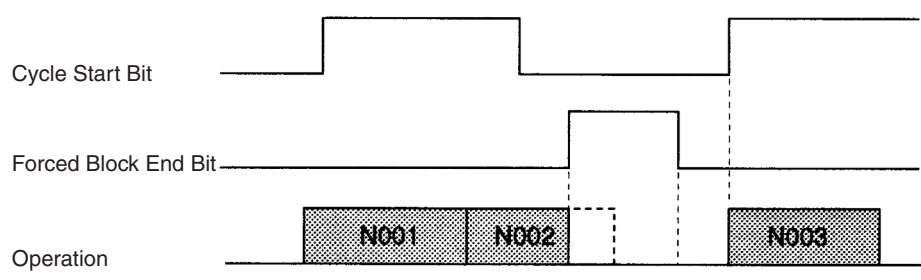

The Forced Block End Bit is turned ON to cancel execution of block N002 and stop program execution. Program execution is restarted when the Cycle Start Bit is turned ON again.

## **8. Cycle Start Bit and Forced Block End Bit**

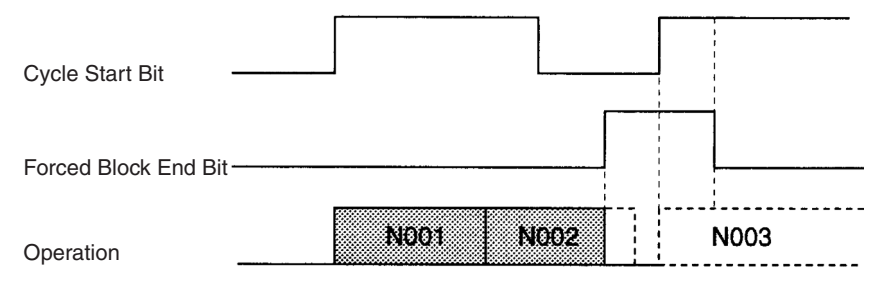

The Forced Block End Bit is turned ON to cancel execution of block N002 and stop program execution. Even though the Cycle Start Bit is turned ON again, the Forced Block End Bit is still ON, so program execution is not restarted.

## **9. Cycle Start Bit and Forced Block End Bit**

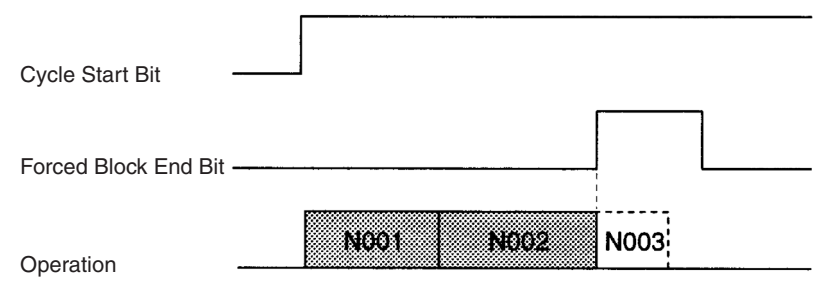

The Forced Block End Bit is turned ON between blocks N002 and N003, so execution of block N003 is cancelled and program execution is stopped.

## <span id="page-642-0"></span>**10. Cycle Start Bit, Forced Block End Bit, and Pause Bit**

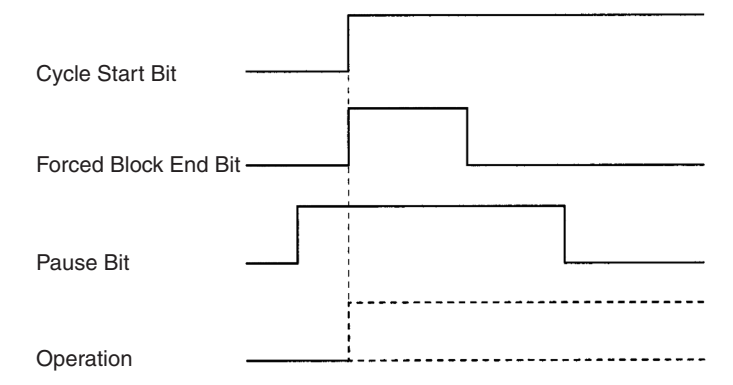

The Pause Bit is ON before the Cycle Start Bit is turned ON, so MC program execution is not started. The Forced Block End Bit is turned ON at the same time as the Cycle Start Bit, but the Pause Bit is already ON and the Forced Block End Bit has no effect.

## **11. Cycle Start Bit, Forced Block End Bit, and Pause Bit**

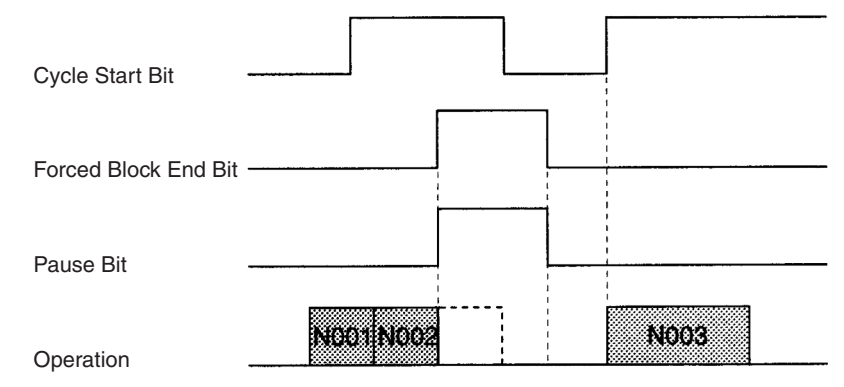

The Forced Block End Bit and Pause Bit are turned ON at the same time, but the Forced Block End Bit takes precedence, so execution of block N002 is cancelled.

## **12. Cycle Start Bit, Forced Block End Bit, and Pause Bit**

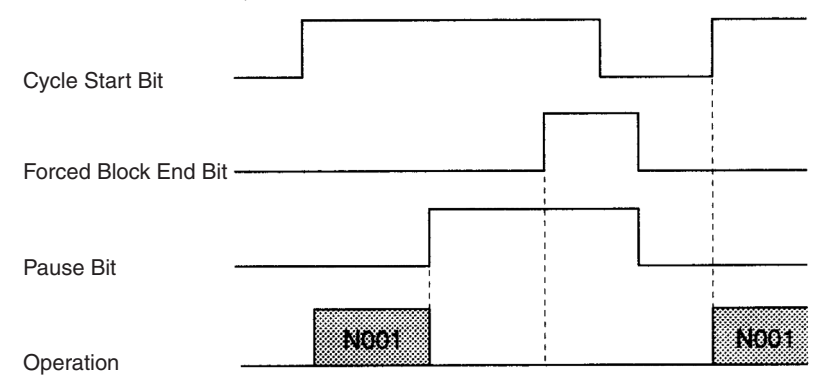

Program execution is paused with the Pause Bit. The Forced Block End Bit signal is ignored. Program execution will continue when the Cycle Start Bit is turned ON again.

## <span id="page-643-0"></span>**13. Automatic/Manual Mode Bit, Cycle Start Bit, and Pause Bit**

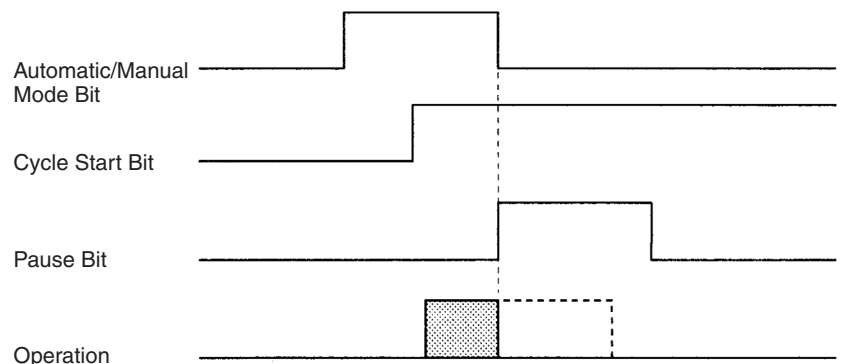

Program execution is stopped when the Automatic/Manual Mode Bit is turned OFF. The Unit is in Manual Mode, so the Pause Bit is ignored.

### **14. Automatic/Manual Mode Bit, Cycle Start Bit, and Pause Bit**

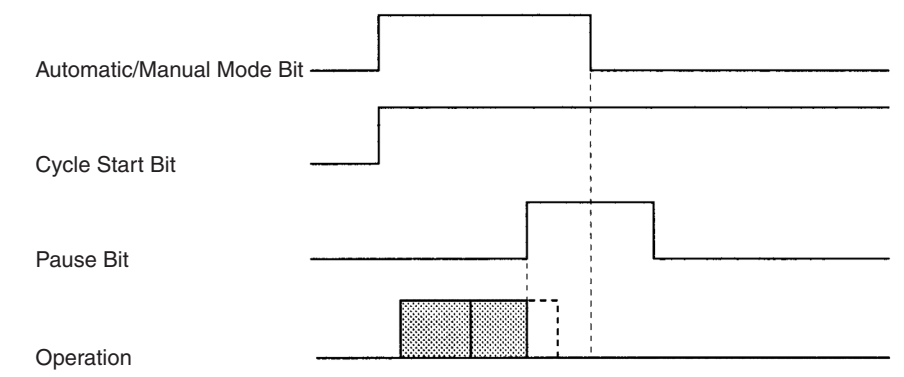

After program execution is paused with the Pause Bit, the Unit is switched to Manual Mode by turning OFF the Automatic/Manual Mode Bit.

### <span id="page-643-1"></span>**15. Automatic/Manual Mode Bit, Cycle Start Bit, and Forced Block End Bit**

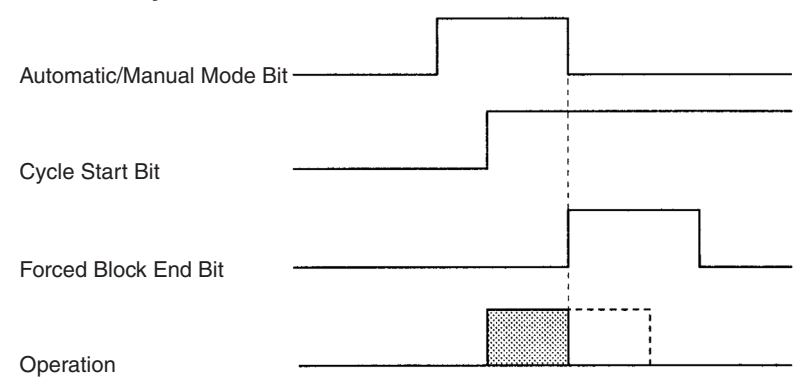

Program execution is stopped by turning OFF the Automatic/Manual Mode Bit. The Forced Block End Bit is ignored.

## <span id="page-644-2"></span>**16. Automatic/Manual Mode Bit, Cycle Start Bit, and Forced Block End Bit**

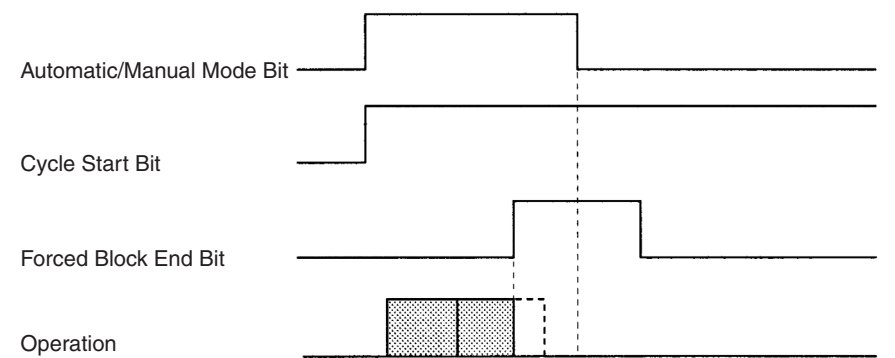

Program execution is stopped by the Forced Block End Bit. The Unit is switched to Manual Mode when the Automatic/Manual Mode Bit is turned OFF.

### <span id="page-644-0"></span>**17. Cycle Start Bit, Single Block Bit, and Forced Block End Bit**

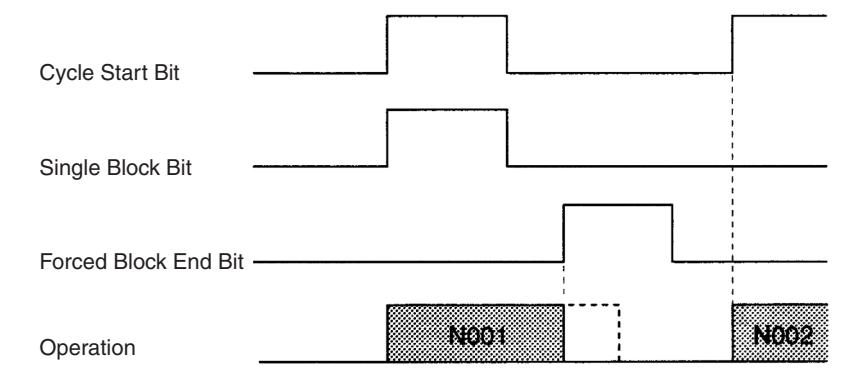

Program execution is started with the Single Block Bit ON, but execution of block N001 is stopped by the Forced Block End Bit. The next block is executed when the Cycle Start Bit is turned ON again.

## <span id="page-644-1"></span>**18. Cycle Start Bit and M Code Reset Bit**

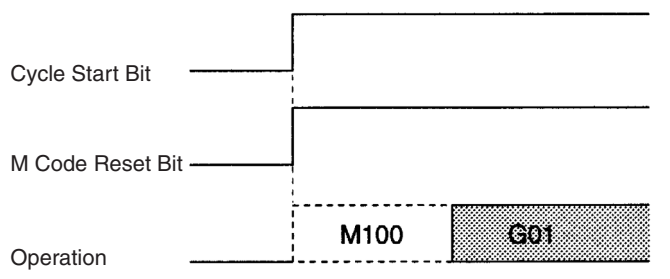

Program execution is started by the Cycle Start Bit. The next operation (G01) is executed without outputting M code 100 because the M Code Reset Bit is ON.

## **19. Cycle Start Bit and M Code Reset Bit**

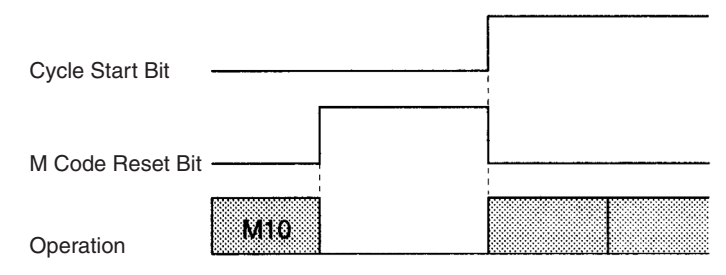

The Cycle Start Bit is invalid while the Unit is waiting for an M code reset. When the M Code Reset BIt is turned OFF, the standby status is cleared and the status of the Cycle Start Bit is checked. The Cycle Start Bit is ON, so program execution is restarted.

G00 X100 M100

## <span id="page-645-0"></span>**20. Cycle Start Bit, Forced Block End Bit, M Code Reset Bit, and M Code Output**

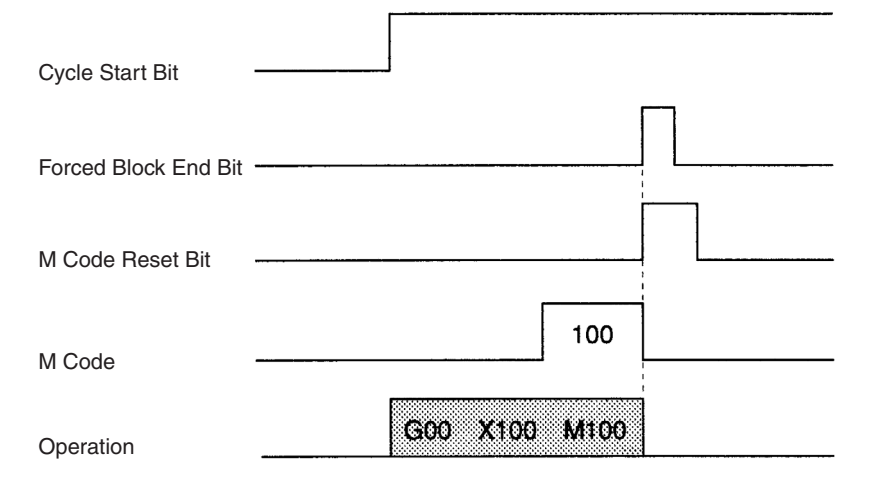

The Forced Block End Bit takes precedence and stops program execution when the Forced Block End Bit and the M Code Reset BIt are turned ON at the same time. The M code is cleared when the program is stopped. The program was already stopped, so program execution is not restarted when the M Code Reset Bit is turned OFF.

## **21. Cycle Start Bit, Forced Block End Bit, M Code Reset Bit, and M Code Output**

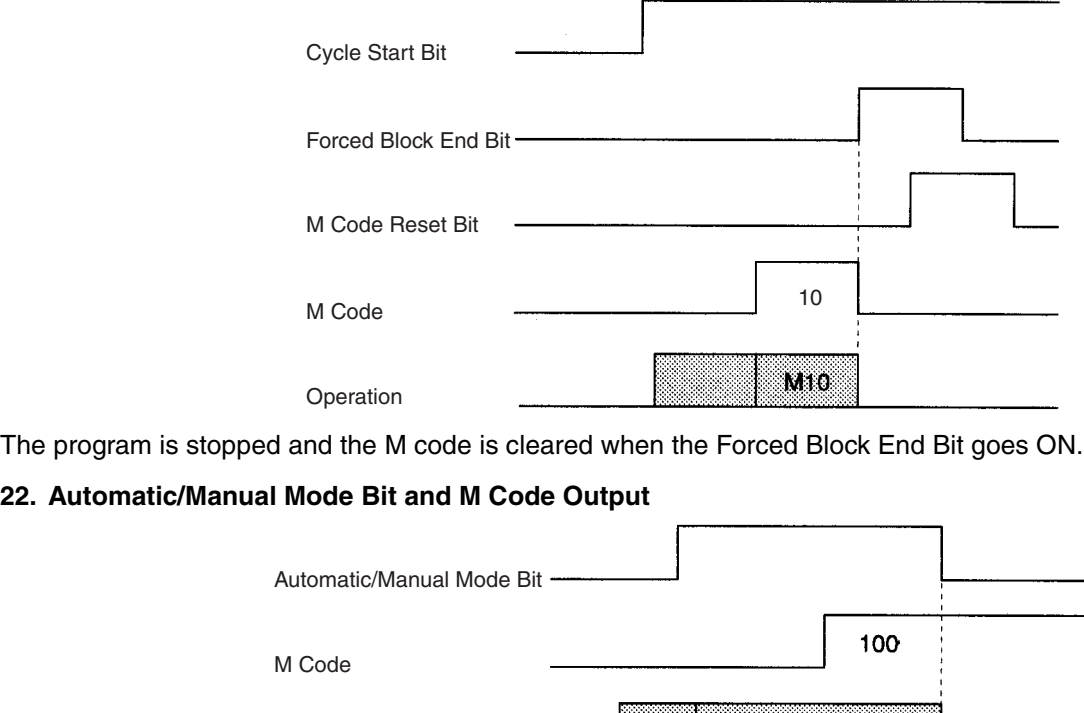

Operation

<span id="page-645-1"></span>The M code is not cleared when the Unit is switched to Manual Mode.

## <span id="page-646-0"></span>**23. Cycle Start Bit, Pause Bit, M Code Reset Bit, and M Code Output**

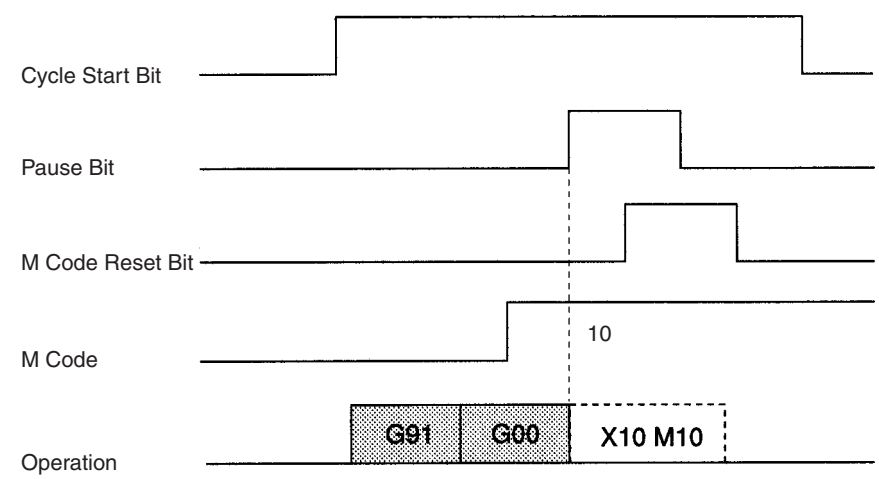

The program is paused when the Pause Bit is turned ON, but the M code is not cleared. M code M10 is not cleared by the M Code Reset Bit because program execution is paused.

## **24. Cycle Start Bit, Pause Bit, M Code Reset Bit, and M Code Output**

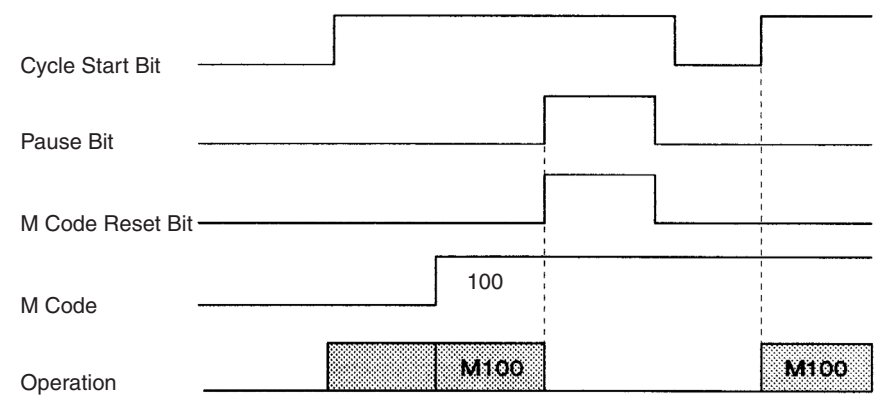

If the Pause Bit and M Code Reset Bit are turned ON at the same time, the Pause Bit becomes valid. Program execution is paused, but the M code is not cleared. When the program is restarted, the M code will be output because it was ON originally.

## <span id="page-646-1"></span>**25. Cycle Start Bit, Forced Block End Bit, and M Code Output**

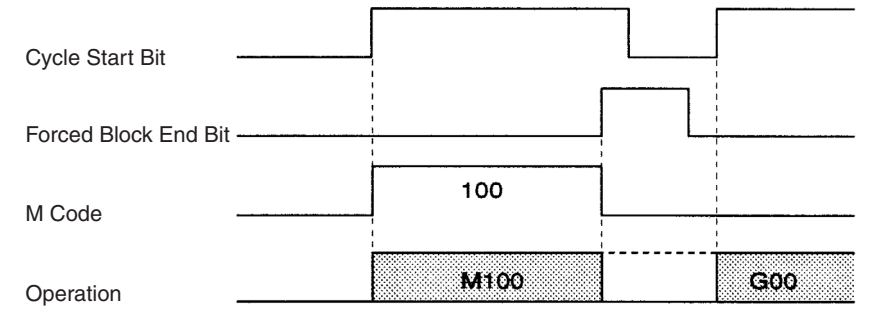

The Forced Block End Bit is turned ON while the Unit is standing by for an M code reset, cancelling the block.

## <span id="page-647-0"></span>**26. Cycle Start Bit, Forced Block End Bit, Task Error Flag, and Task Error Reset Bit**

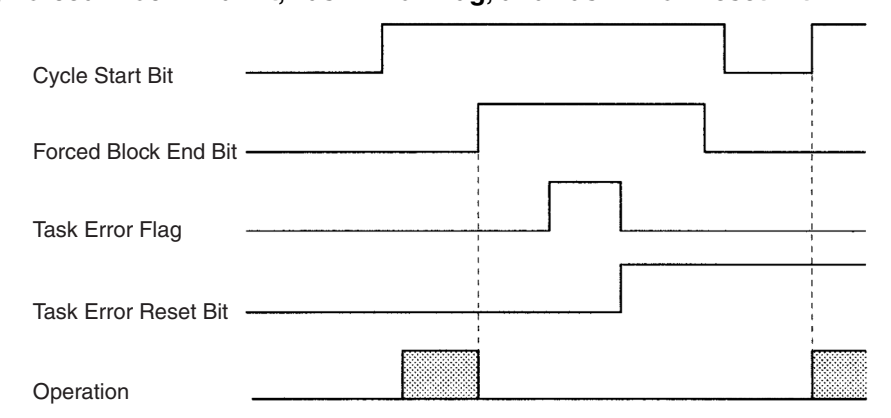

Operation is stopped with the Forced Block End Bit and then a task error occurs. Correct the cause of the error, clear the error by turning ON the Task Error Reset Bit, and restart the program by toggling the Cycle Start Bit.

### <span id="page-647-1"></span>**27. Cycle Start Bit, Task Error Flag, and Task Error Reset Bit**

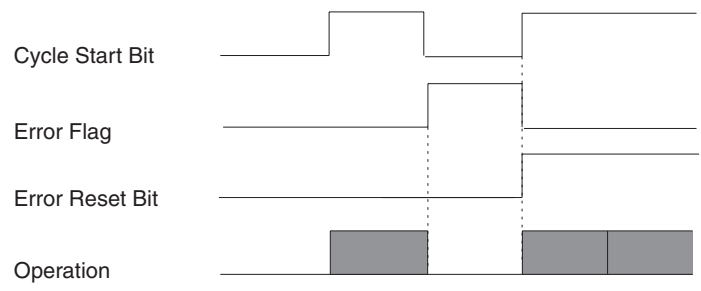

After a task error occurs, the Task Error Reset Bit and Cycle Start Bit are turned ON at the same time, clearing the error and restarting operation simultaneously.

### <span id="page-647-2"></span>**28. Automatic/Manual Mode Bit, Cycle Start Bit, Jogging Bit, and Manual Mode Flag**

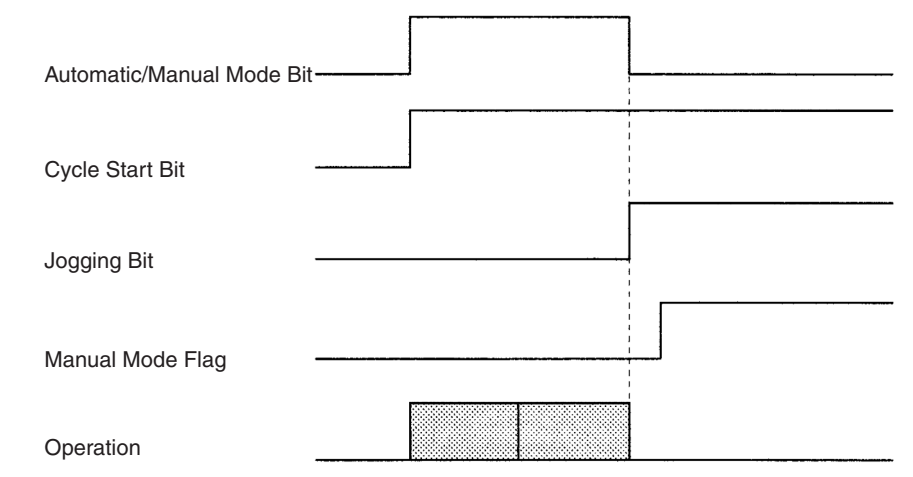

The Automatic/Manual Mode Bit is turned OFF while the program is being executed, switching the Unit to Manual Mode. Switching to Manual Mode causes the program to stop and axes to decelerate to a stop, but the Manual Mode Flag is OFF while the axes are decelerating so the Jogging Bit signal is invalid.

The Manual Mode Flag will be turned ON when positioning is completed after decelerating to a stop. The Jogging Bit signal can be received once the Manual Mode Flag is ON.
#### **29. Origin Search Bit, Busy Flag, and Automatic/Manual Mode Bit**

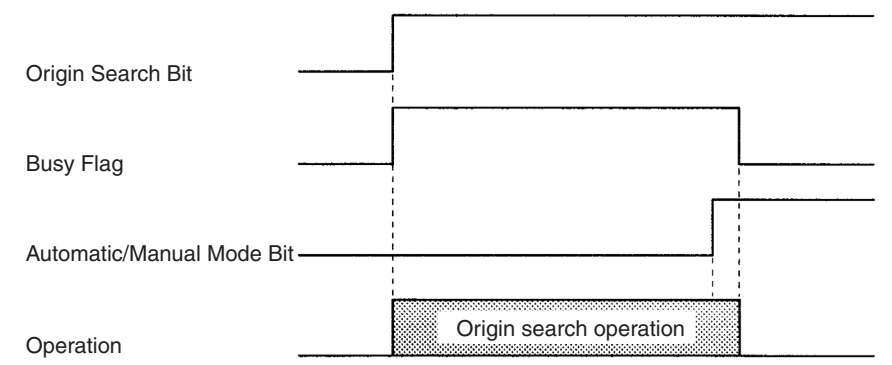

The Manual Mode origin search is stopped when the Automatic/Manual Mode Bit is turned ON. All axes in the task are stopped and the Unit enters Automatic Mode. At this point, the Busy Flags for all of the axes will be OFF, even though the Origin Search Bit remains ON.

#### **30. Cycle Start Bit, Forced Block End Bit, and Optional Input**

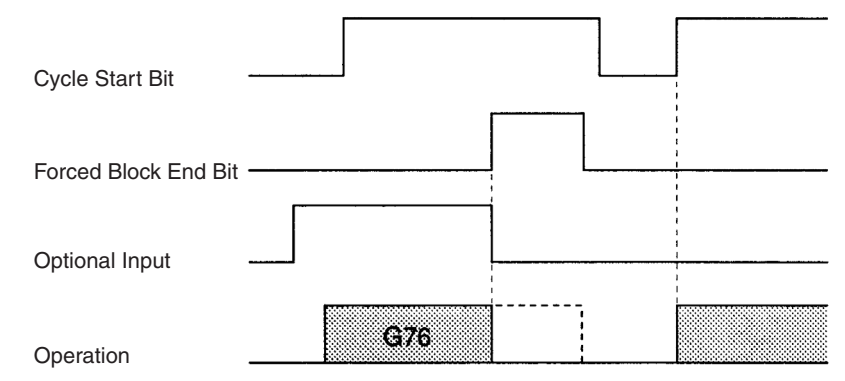

While the OPTIONAL PROGRAM STOP command (G76) is being executed, the block is cancelled by turning ON the Forced Block End Bit. The optional input is turned OFF at the same time that the Forced Block End Bit is turned ON, so in the end the input has no effect.

#### **31. Cycle Start Bit, Forced Block End Bit, and Optional Input**

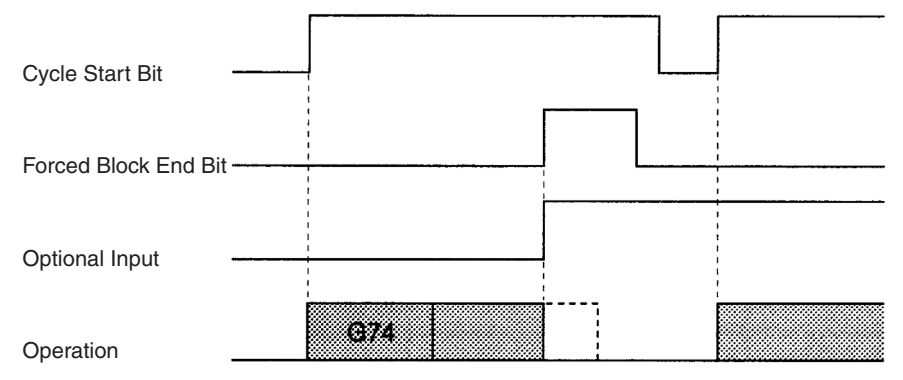

While the block after the OPTIONAL END command (G74) is being executed, the block is cancelled by turning ON the Forced Block End Bit. The optional input and Forced Block End Bit are turned ON at the same time, but the Forced Block End Bit takes precedence.

#### **32. Cycle Start Bit and Optional Input**

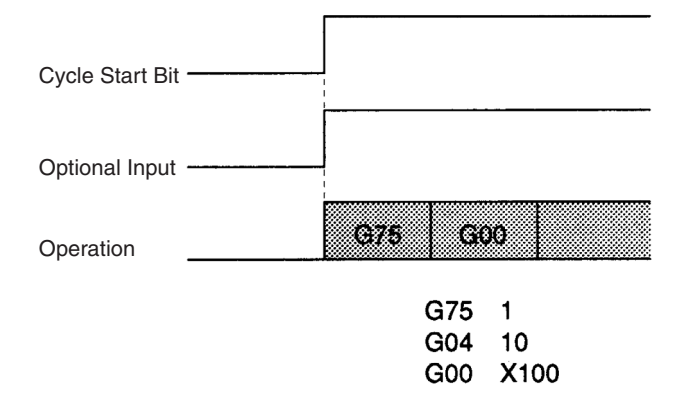

Program execution starts when the Cycle Start Bit is turned ON. The next block after the OPTIONAL SKIP command (G75) is skipped because the optional input is ON.

#### **33. Cycle Start Bit and Optional Input**

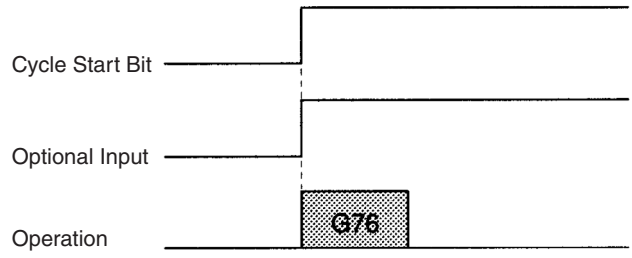

Program execution starts when the Cycle Start Bit is turned ON. The status of the optional input is checked when the OPTIONAL PROGRAM STOP command (G76) is executed, and the program is stopped because the optional input is ON.

#### **34. Cycle Start Bit and Optional Input**

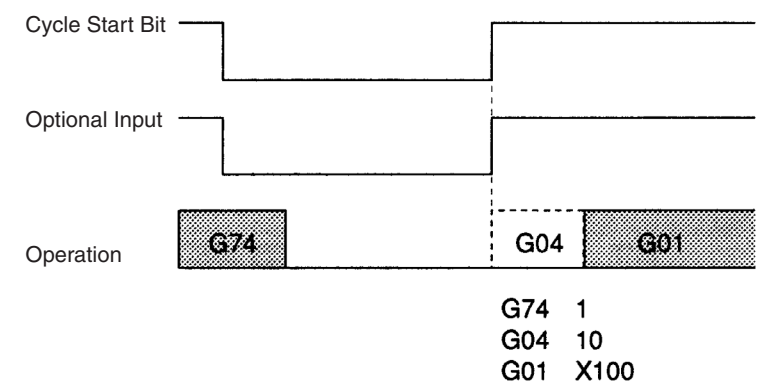

Program execution is restarted when the Cycle Start Bit is turned ON. The status of the optional input is read due to the execution of the OPTIONAL END command (G74) and G04 is cancelled.

#### **35. Forced Block End Bit and Optional Input**

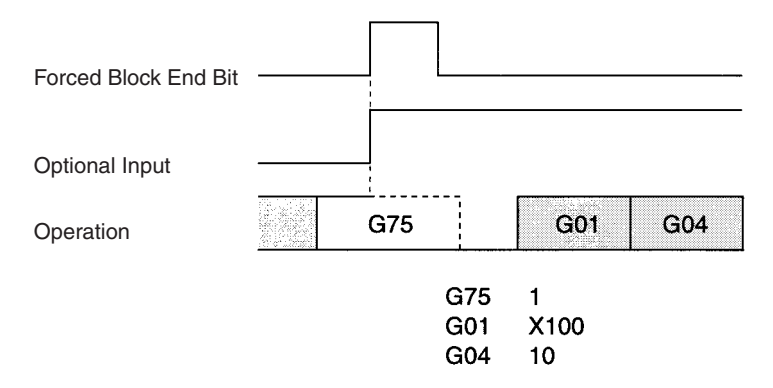

When the Forced Block End Bit and the optional input are turned ON at the same time, the Forced Block End Bit takes precedence, and the OPTIONAL SKIP command (G75) is forcibly stopped and becomes invalid. When the program is restarted, the optional input is turned ON, but G01 is not skipped.

#### **36. Forced Block End Bit and Optional Input**

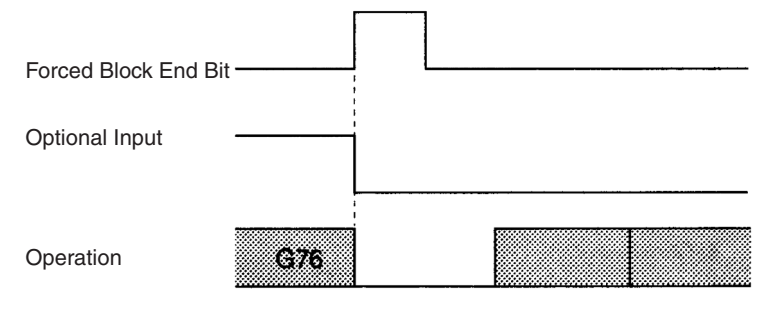

The OPTIONAL PROGRAM STOP command (G76) is cancelled by the Forced Block End Bit. The optional input is turned OFF at the same time, but this is ignored and program execution is stopped.

#### **37. Forced Block End Bit and Optional Input**

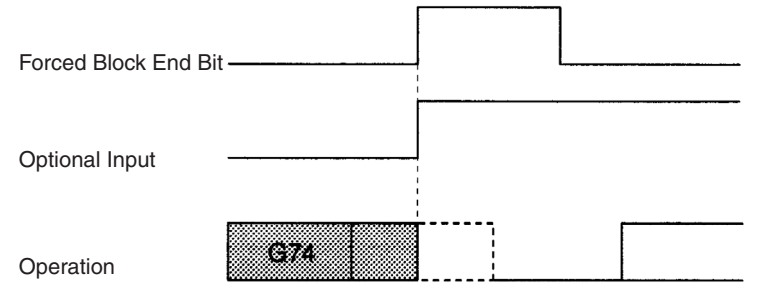

The Forced Block End Bit takes precedence if it is turned ON at the same time as the optional input in the block after an OPTIONAL END command (G74). The Unit stands by for restarting after program execution is stopped.

#### **38. Forced Block End Bit, M Code Reset Bit, and M Code Output**

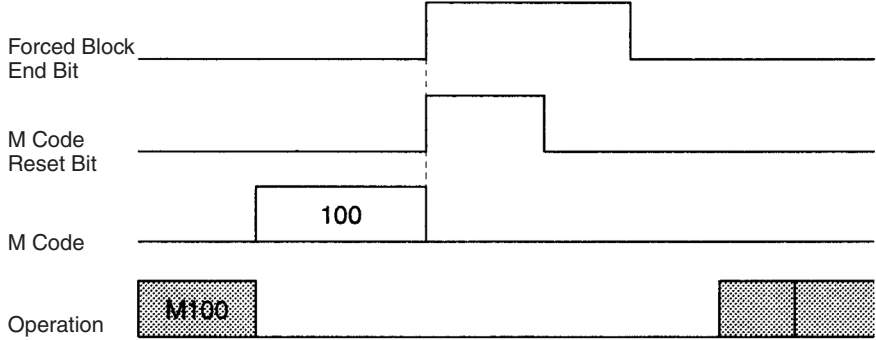

Turning ON the Forced Block End Bit clears the M code and stops program execution. The M Code Reset Bit signal is ignored.

#### **39. Forced Block End Bit, M Code Reset Bit, and M Code Output**

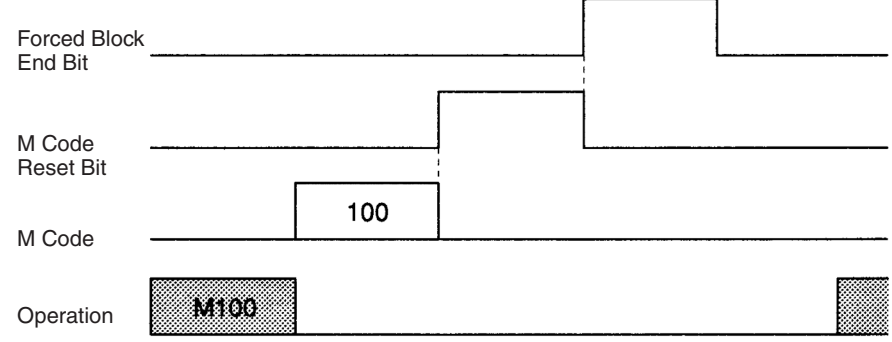

Turning ON the Forced Block End Bit cancels the M100 block waiting for an M code reset. The down-differentiation of the M Code Reset Bit is ignored.

#### **40. Pause Bit and Optional Input**

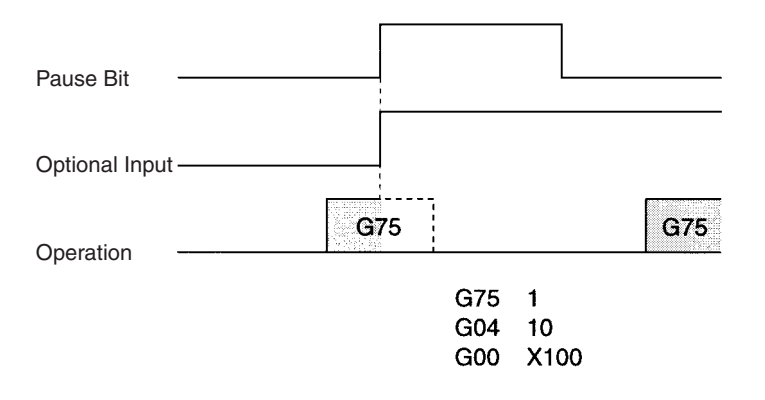

Operation is stopped if the Pause Bit is turned ON during execution of the OPTIONAL SKIP command (G75). The optional input is ignored.

#### **41. Pause Bit and Optional Input**

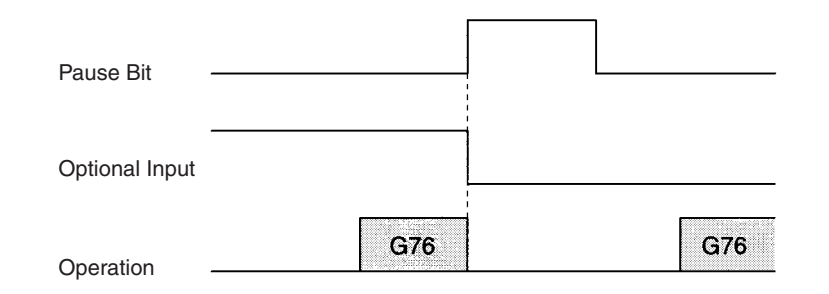

Execution of the OPTIONAL STOP command (G76) is stopped when the Pause Bit is turned ON. Even if the optional input is turned OFF at the same time, it is ignored. G76 is executed again when the program is restarted.

#### **42. Pause Bit and Optional Input**

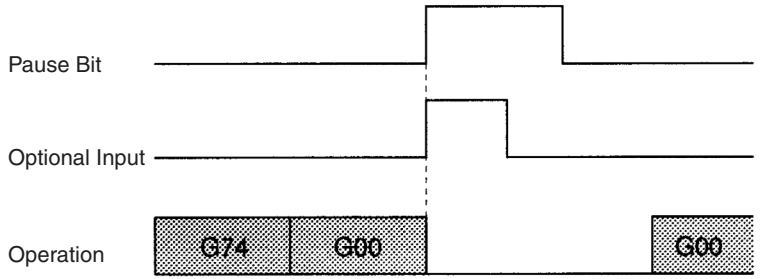

The G00 positioning operation is stopped by turning ON the Pause Bit in the block after the OPTIONAL END command (G74). The optional input is ignored even if it goes OFF at the same time. (The program is not ended.) Execution of command G00 is continued when the program is restarted.

#### **43. Pause Bit, M Code Reset Bit, and M Code Output**

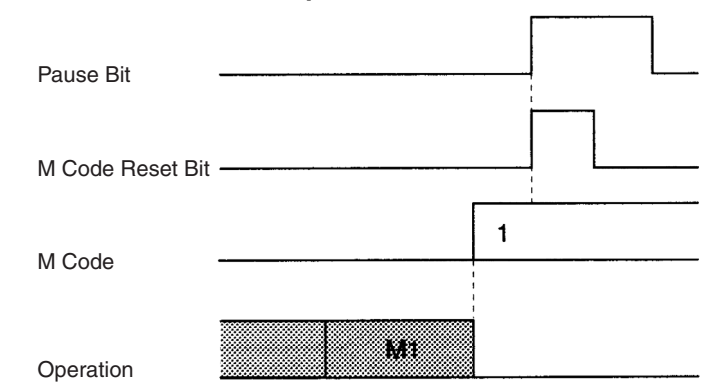

The program is stopped by the Pause Bit. The M Code Reset Bit is ignored, so the M code is not cleared.

#### **44. Optional Input, M Code Reset Bit, and M Code Output**

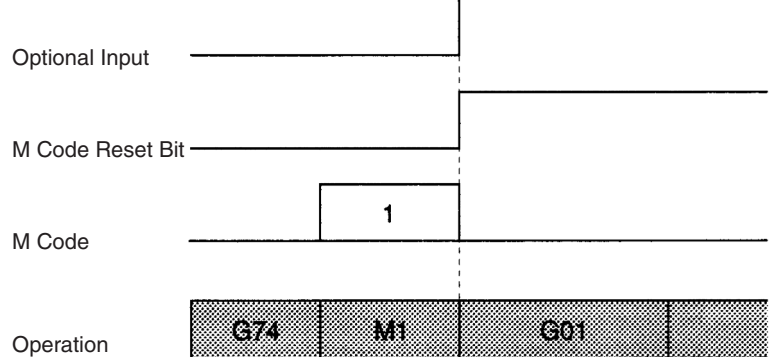

The M code command in the block after the OPTIONAL END command (G74) is stopped by the optional input. The M code is cleared and the next block is executed immediately. The M Code Reset Bit is ignored.

# **Appendix F Origin Search Patterns**

This appendix provides origin search patterns with the origin search method set to Reverse Mode or Onedirection Mode. Operation will vary depending on the position of the workpiece when the origin search is executed. Even if the search direction is set to the + direction (i.e., CW), if the initial origin search direction is opposite to the phase-Z detection direction, the origin search will be performed in the CCW direction. For operation details, refer to *[SECTION 9 Establishing the Origin](#page-491-0)*.

## **Reverse-mode Origin Search 1**

This origin search is performed with an origin proximity signal input, and both phase-Z detection direction and initial origin search direction set to CW.

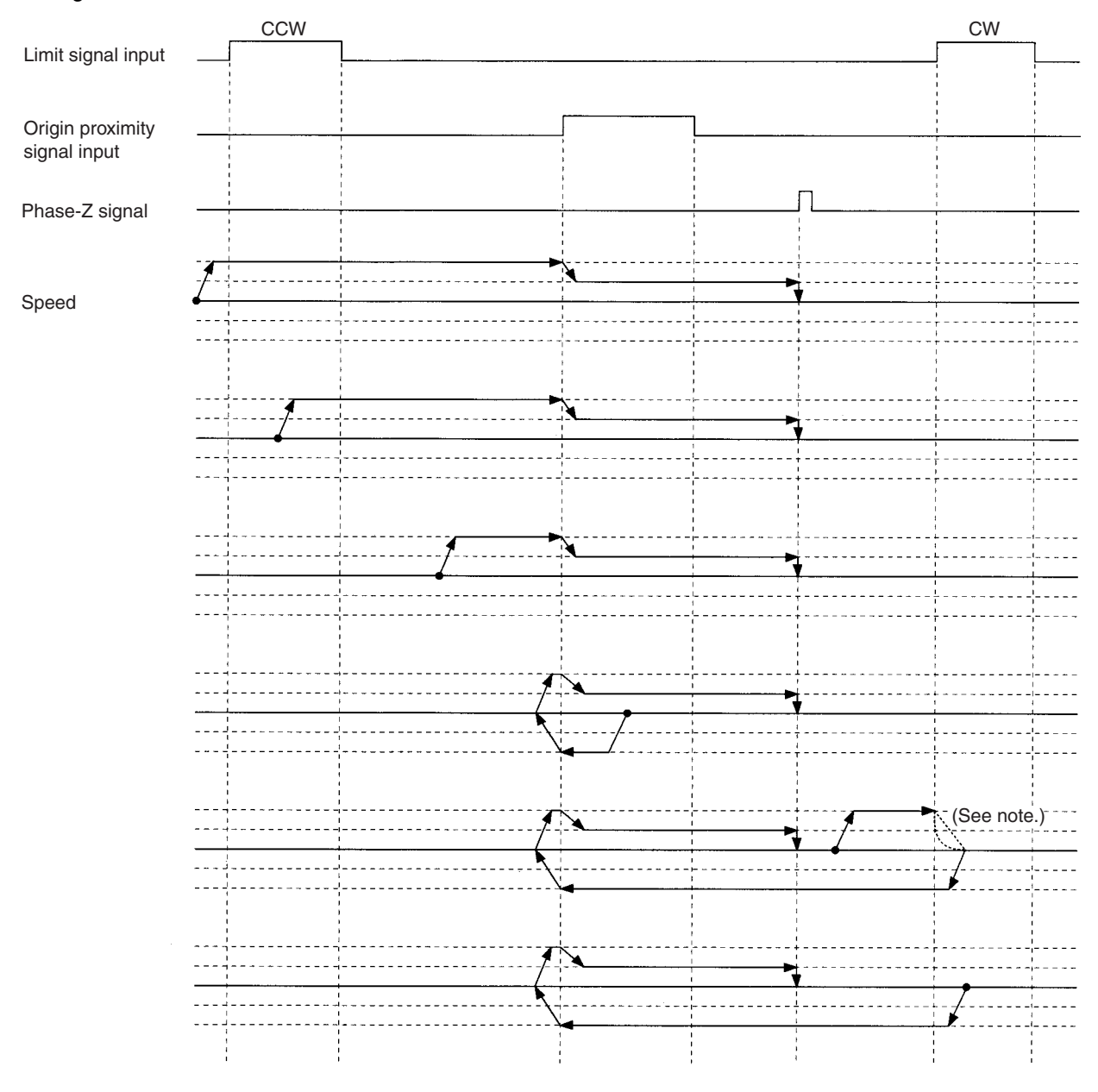

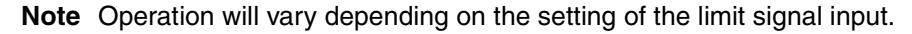

#### WWW.BSNEW.IR

This origin search is performed with an origin proximity signal input, and both phase-Z detection direction and initial origin search direction set to CW.

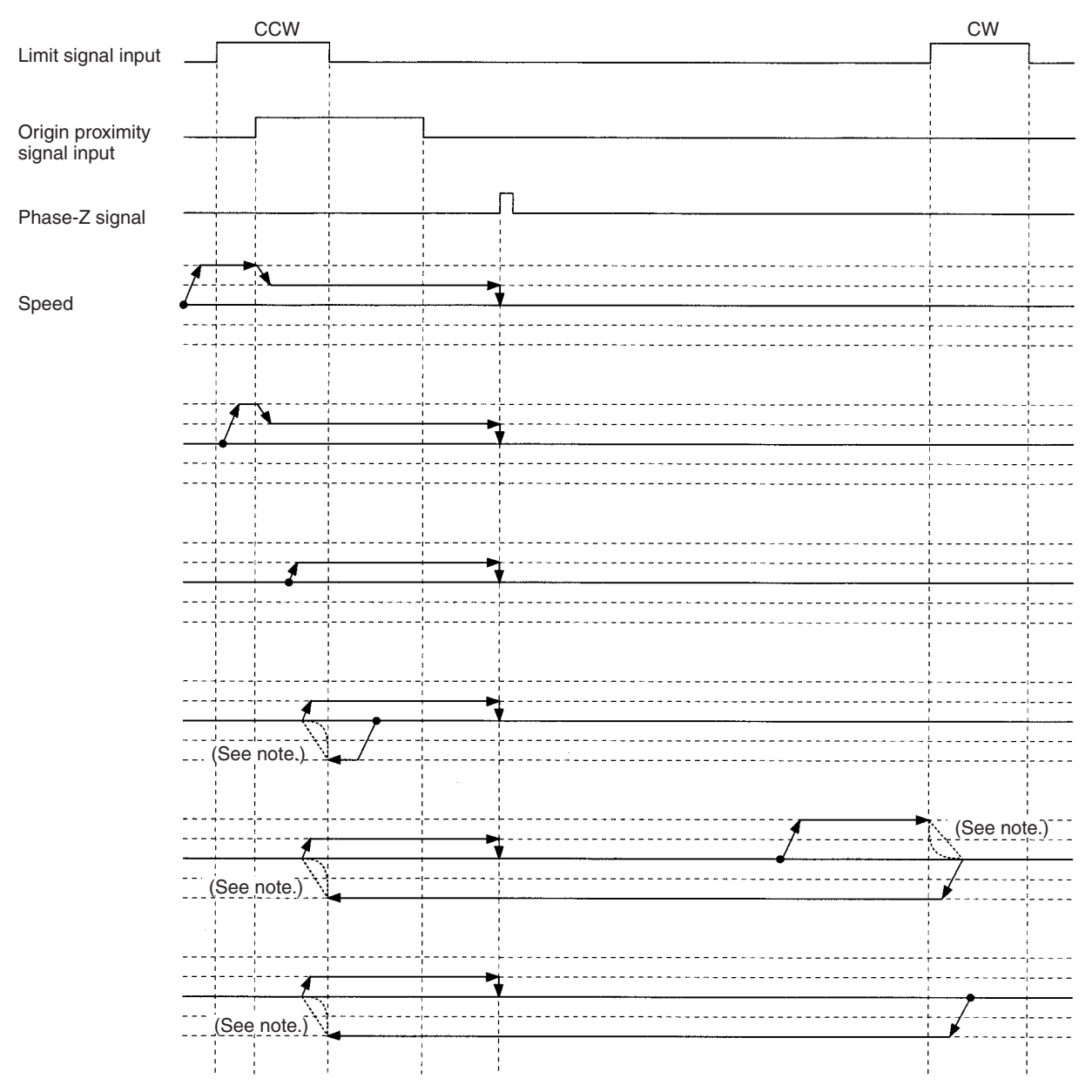

**Note** Operation will vary depending on the setting of the limit signal input.

This origin search is performed with an origin proximity signal input, and both phase-Z detection direction and initial origin search direction set to CW.

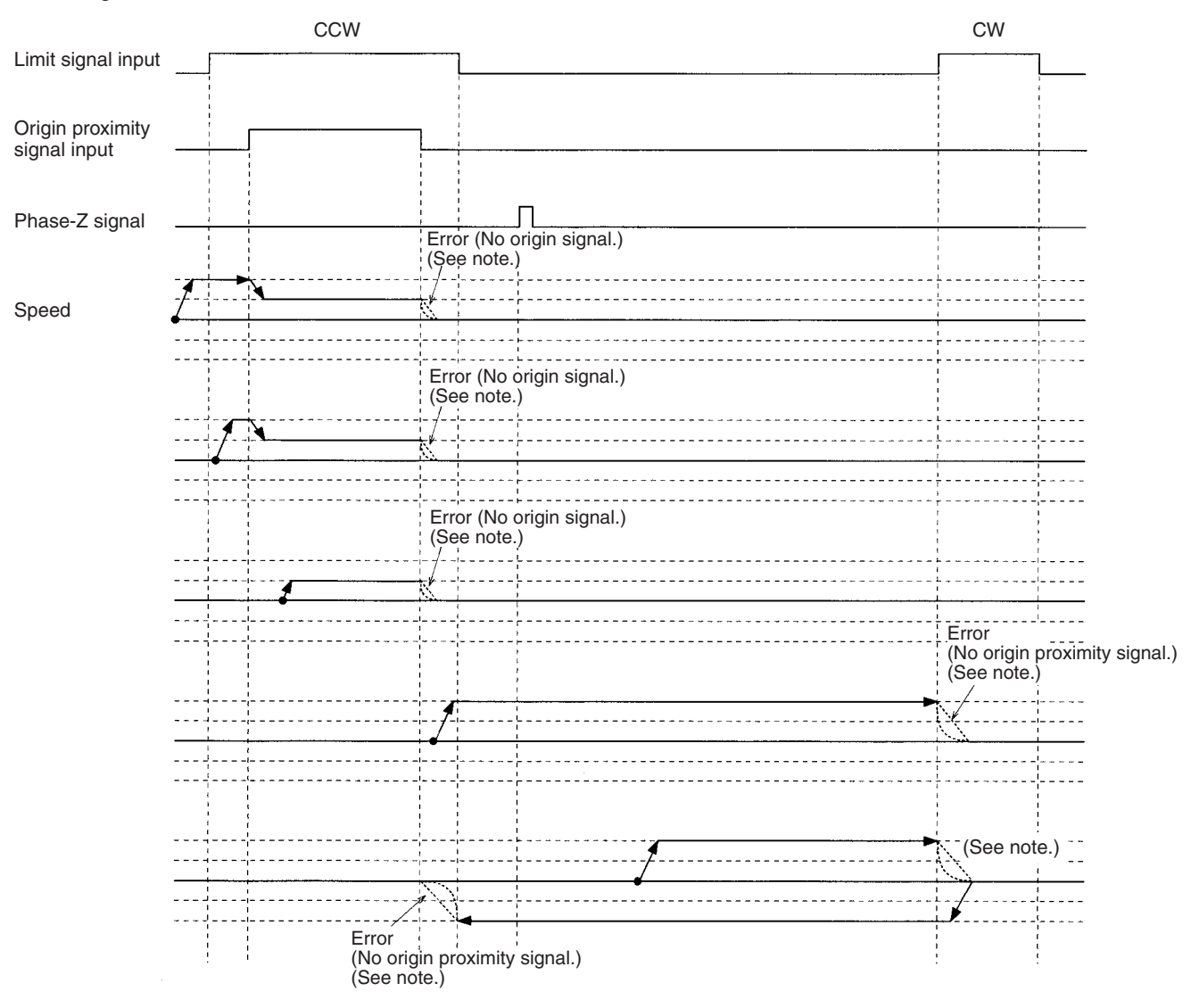

This origin search is performed with an origin proximity signal input, and both phase-Z detection direction and initial origin search direction set to CW.

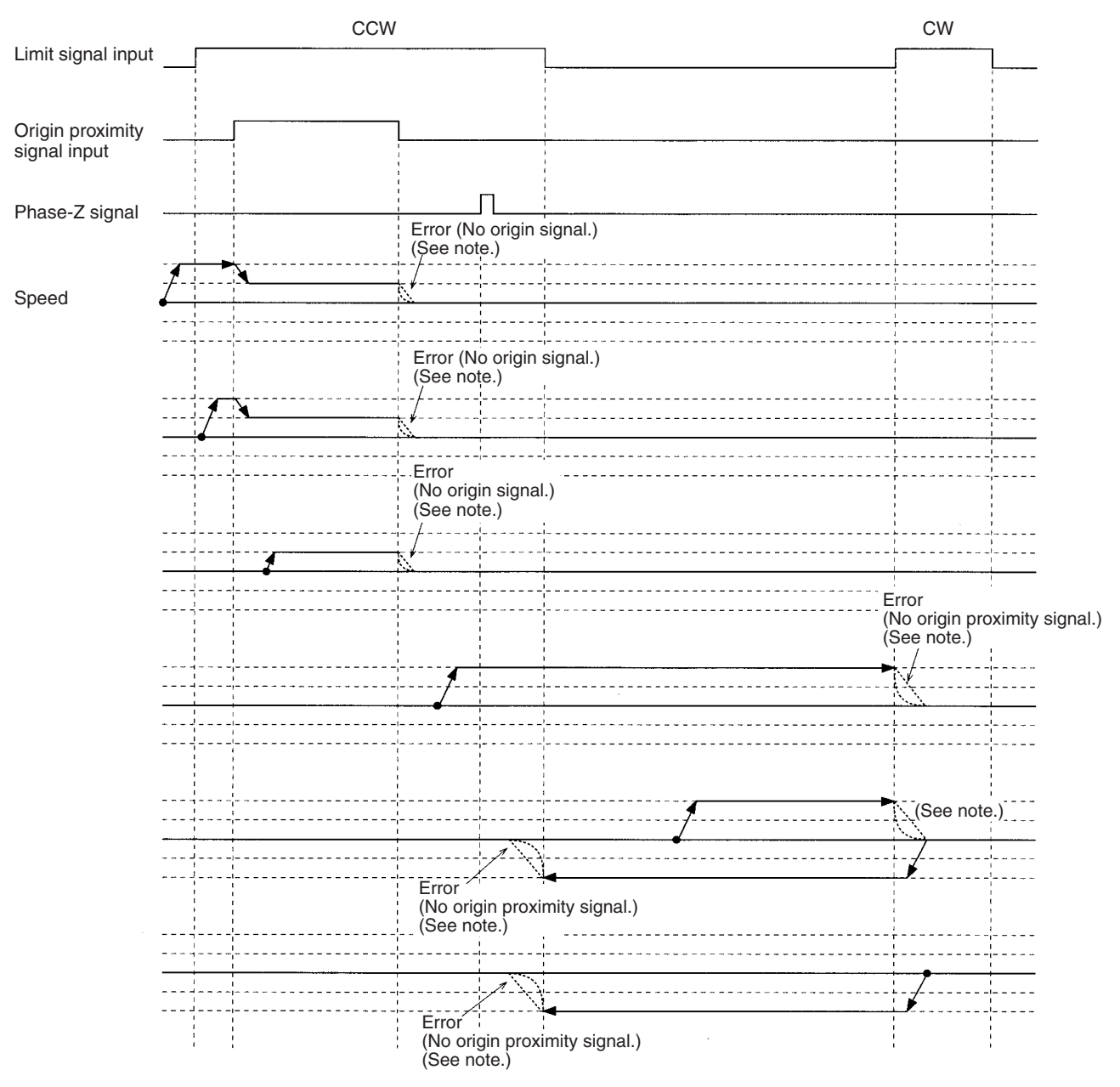

**Note** Operation will vary depending on the setting of the limit signal input.

This origin search is performed with an origin proximity signal input, and both phase-Z detection direction and initial origin search direction set to CW.

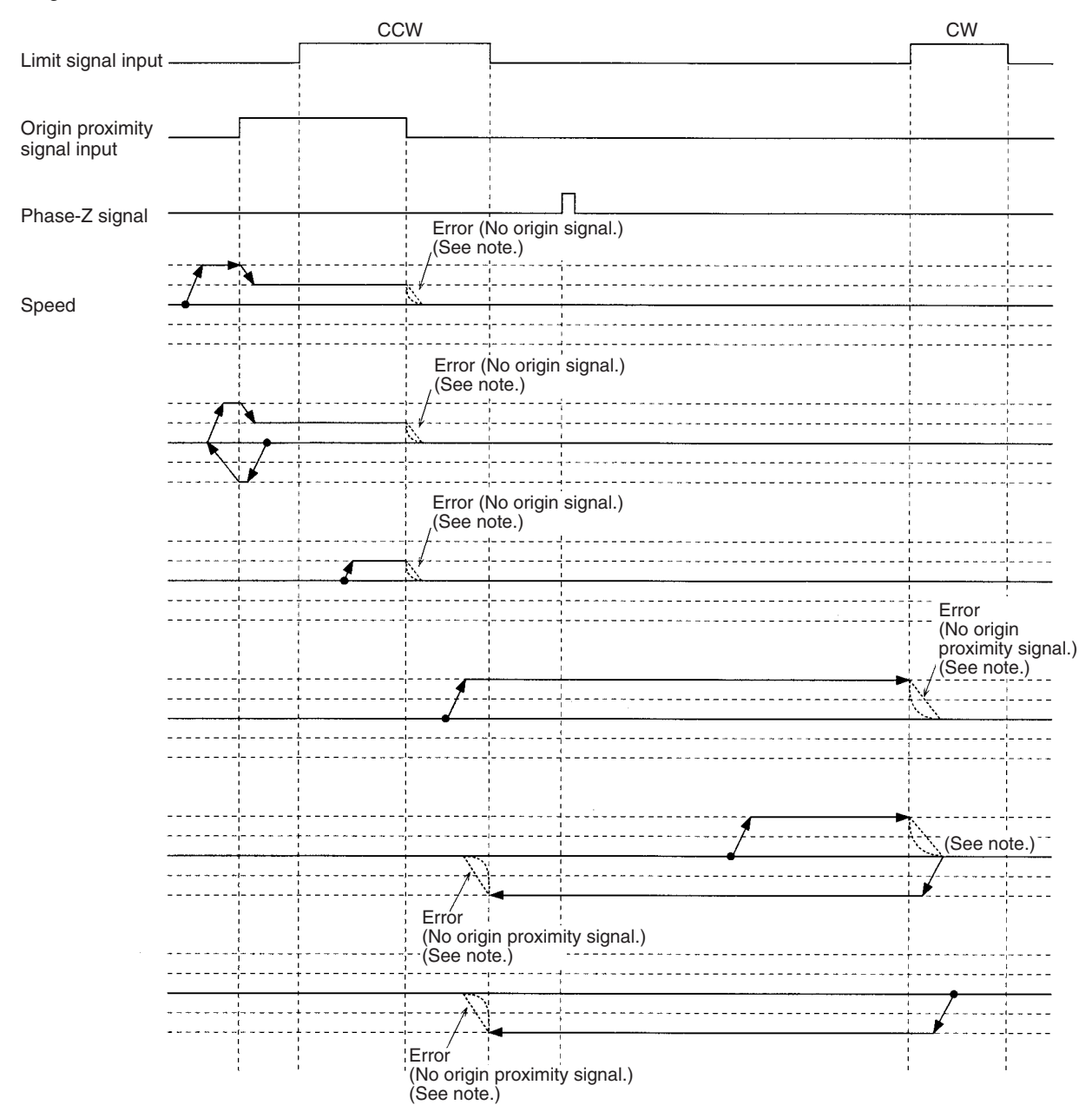

This origin search is performed with an origin proximity signal input, and both phase-Z detection direction and initial origin search direction set to CW.

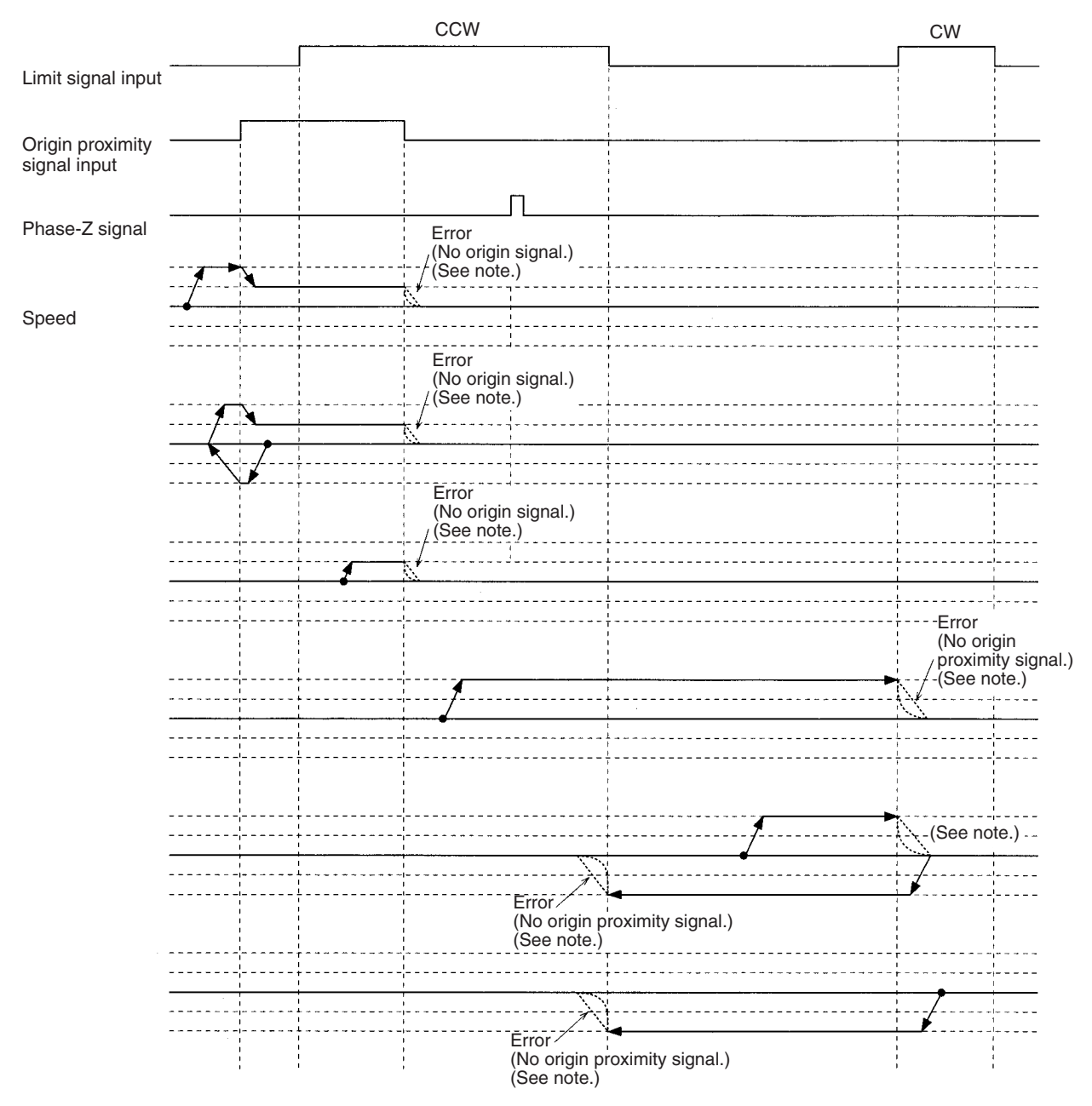

**Note** Operation will vary depending on the setting of the limit signal input.

This origin search is performed with an origin proximity signal input, and both phase-Z detection direction and initial origin search direction set to CW.

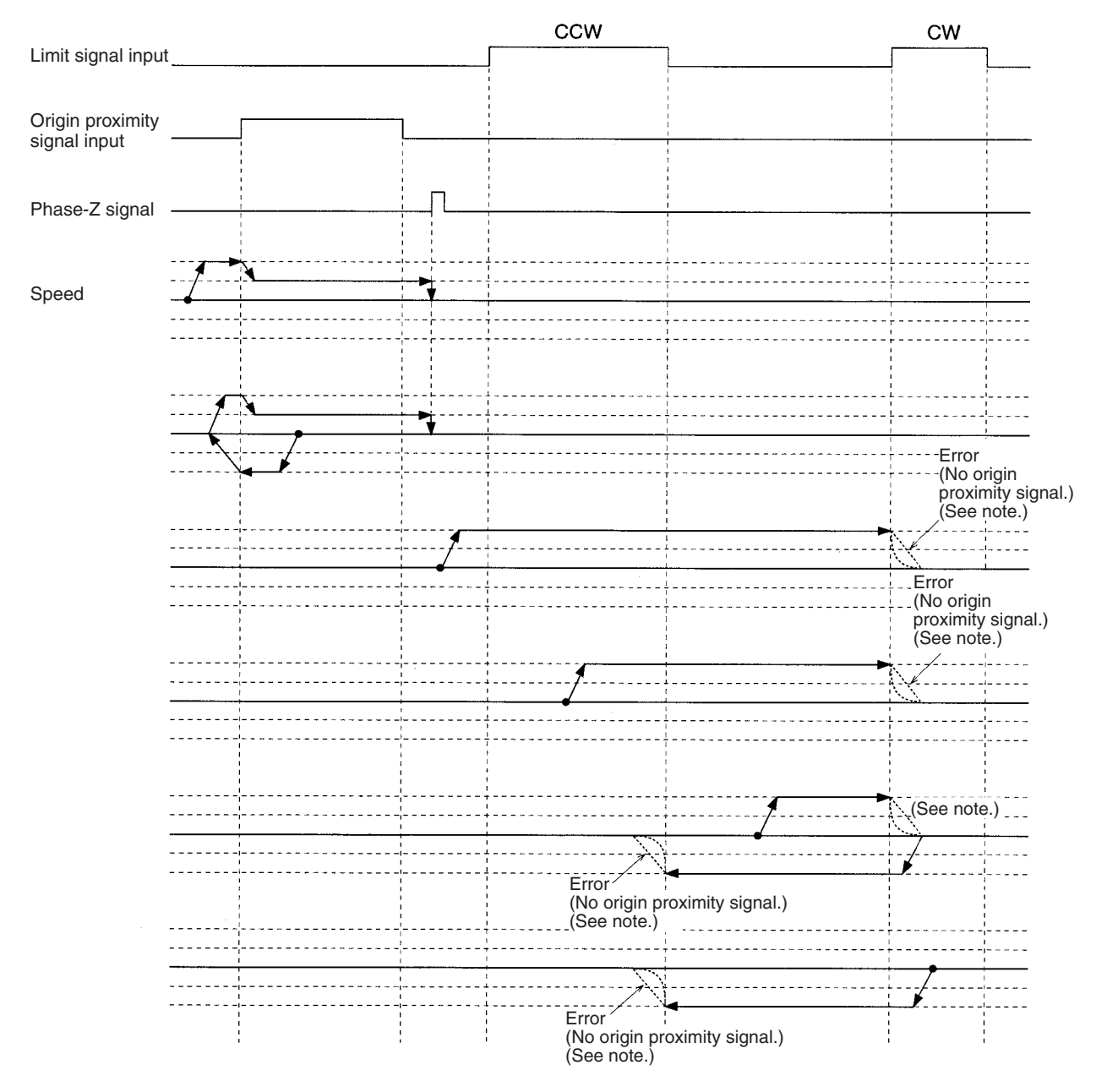

This origin search is performed with an origin proximity signal input, and both phase-Z detection direction and initial origin search direction set to CW.

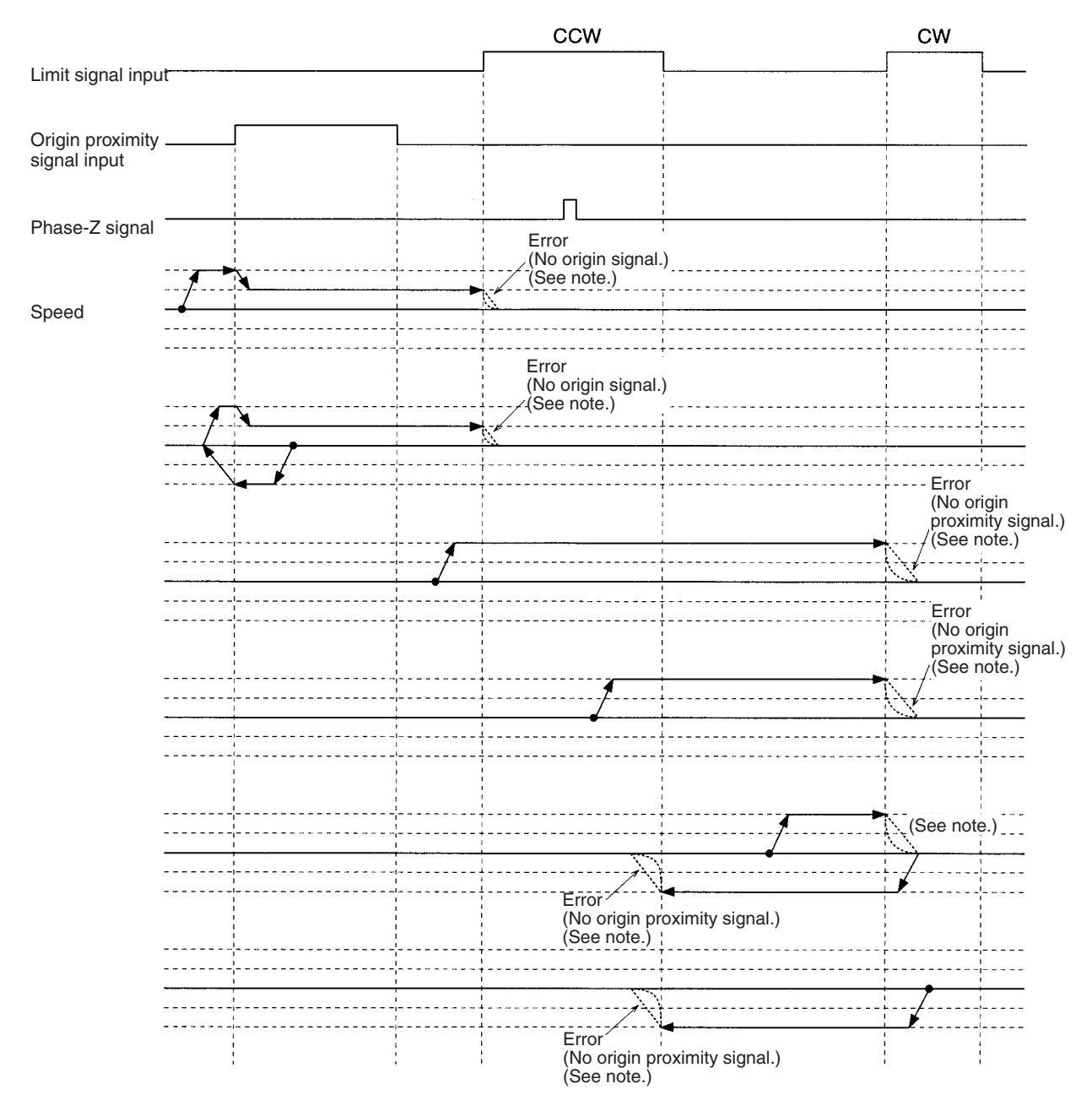

**Note** Operation will vary depending on the setting of the limit signal input.

This origin search is performed with an origin proximity signal, and both phase-Z detection direction and initial origin search direction set to CW with no phase-Z signal input.

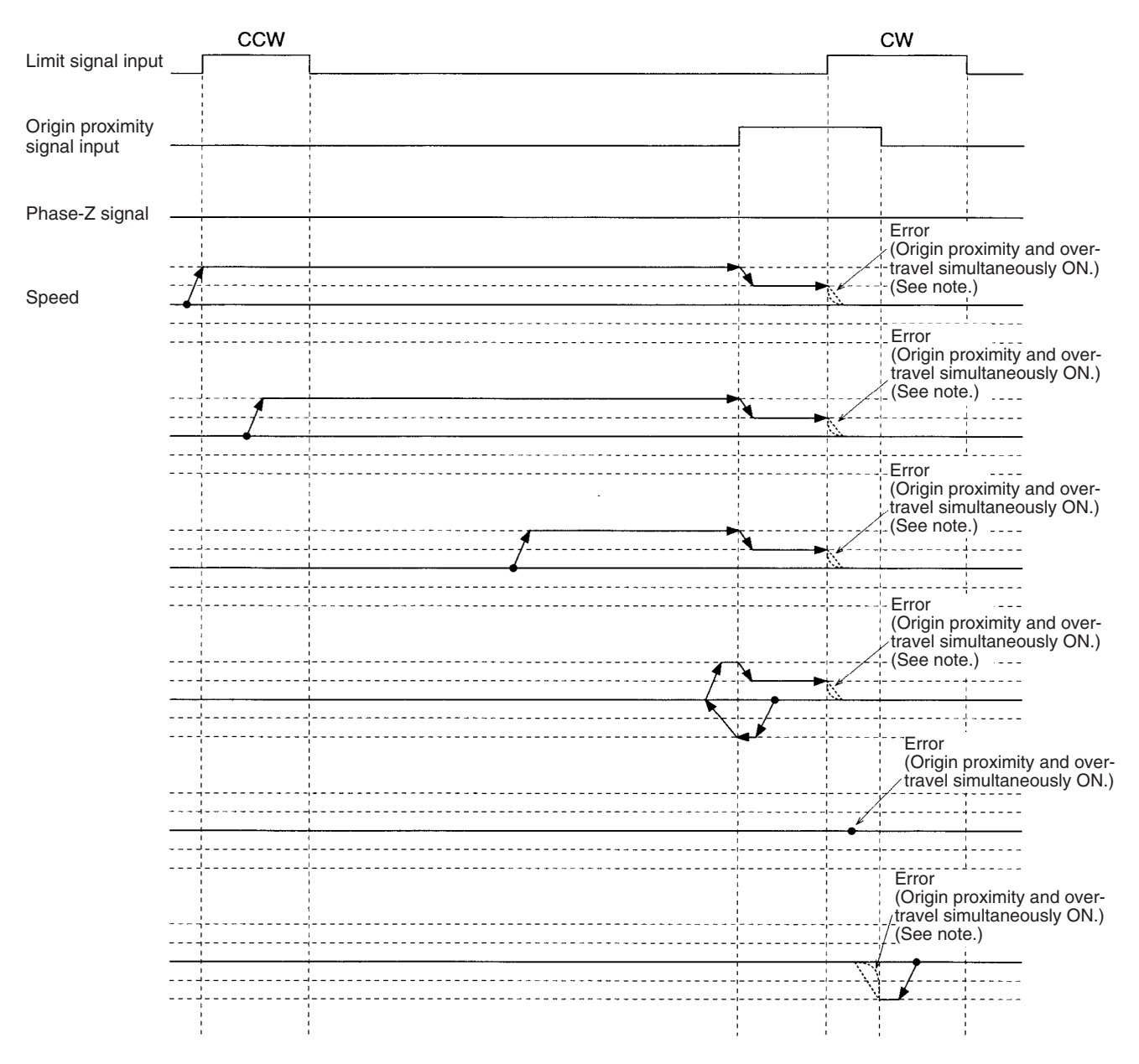

**Note** Operation will vary depending on the setting of the limit signal input.

This origin search is performed with an origin proximity input, and both phase-Z detection direction and initial origin search direction set to CW with no phase-Z signal input.

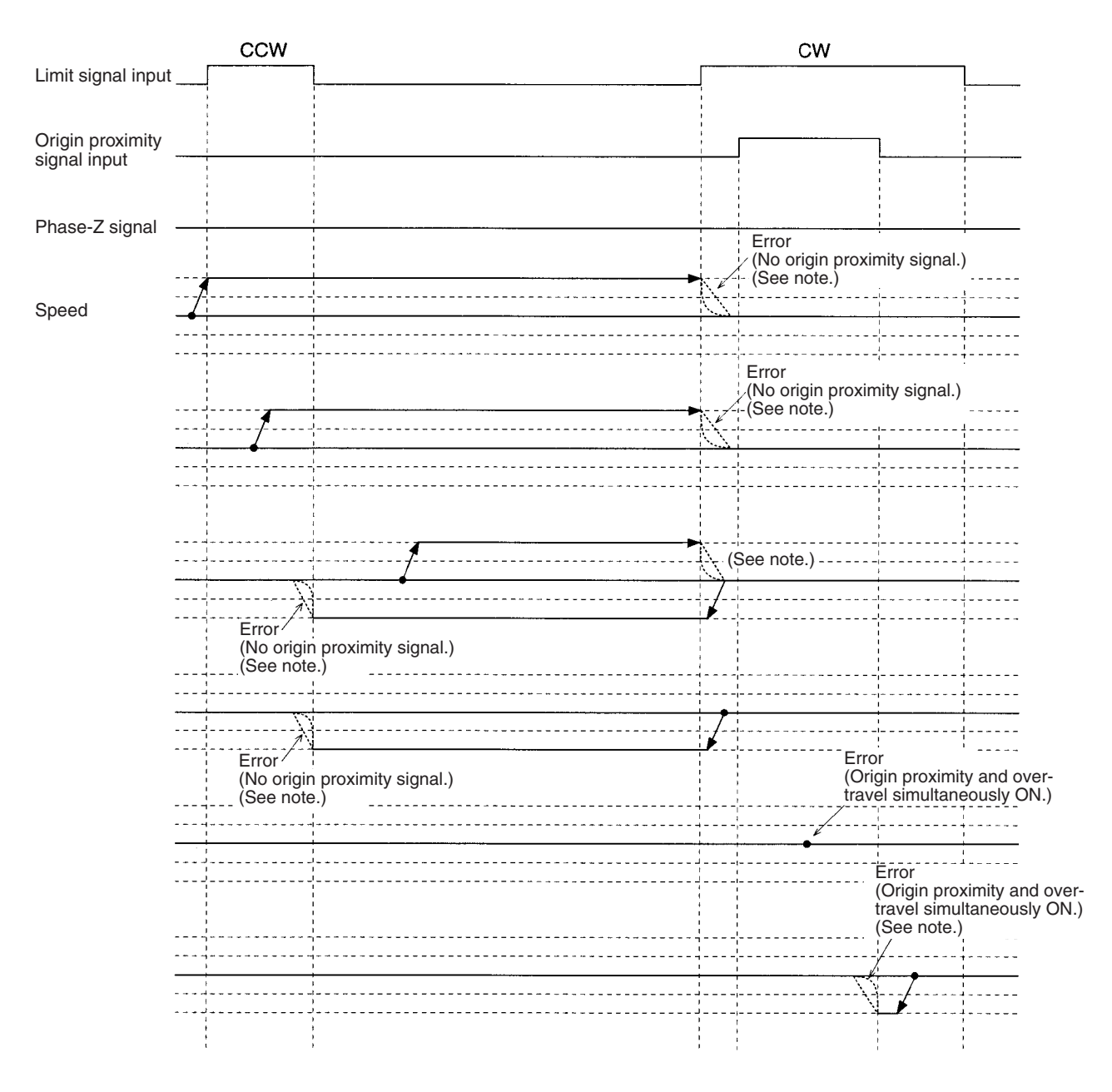

This origin search is performed with an origin proximity signal input, and both phase-Z detection direction and initial origin search direction set to CW with no phase-Z signal input.

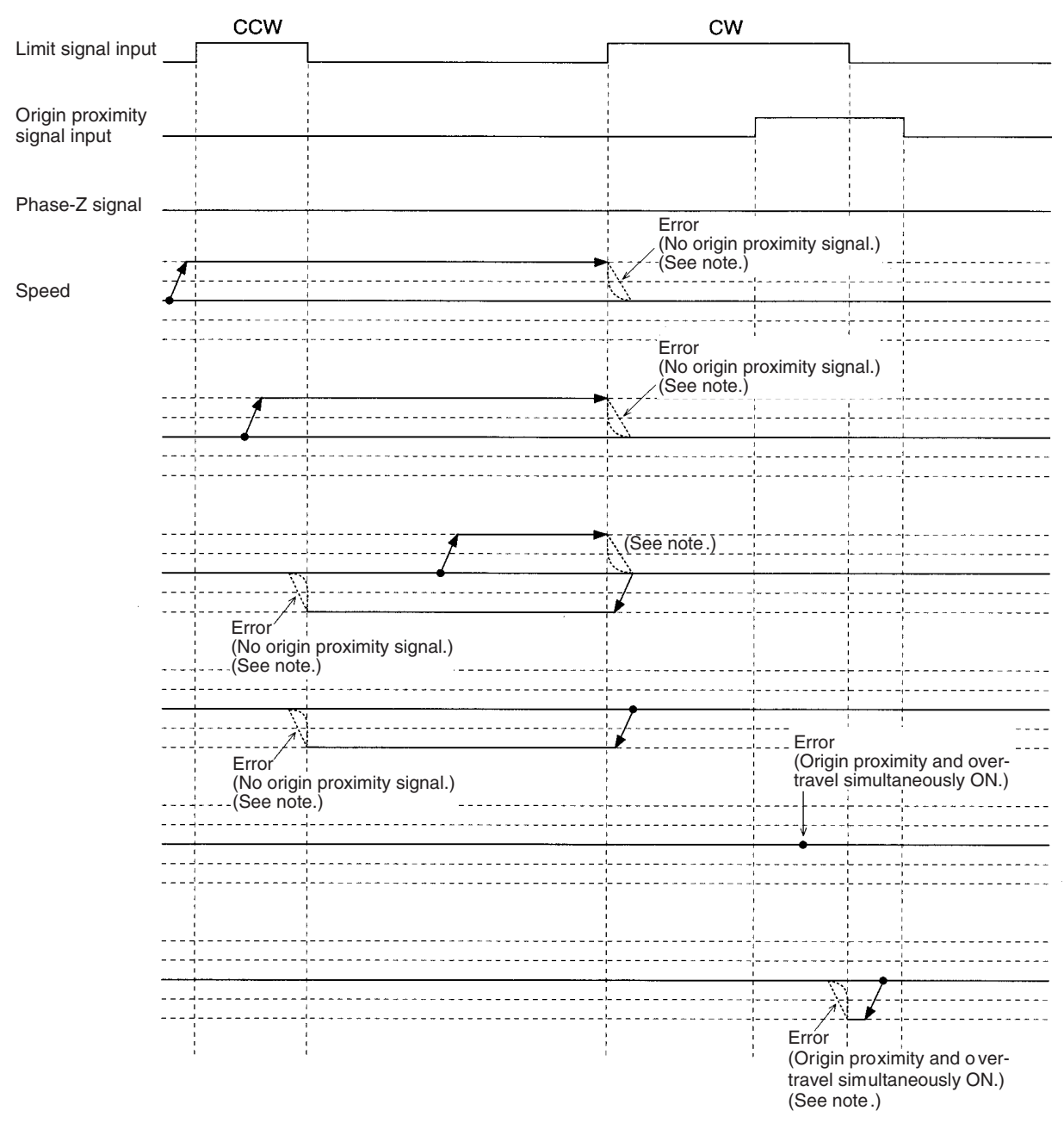

**Note** Operation will vary depending on the setting of the limit signal input.

This origin search is performed with an origin proximity signal input, and both phase-Z detection direction and initial origin search direction set to CW.

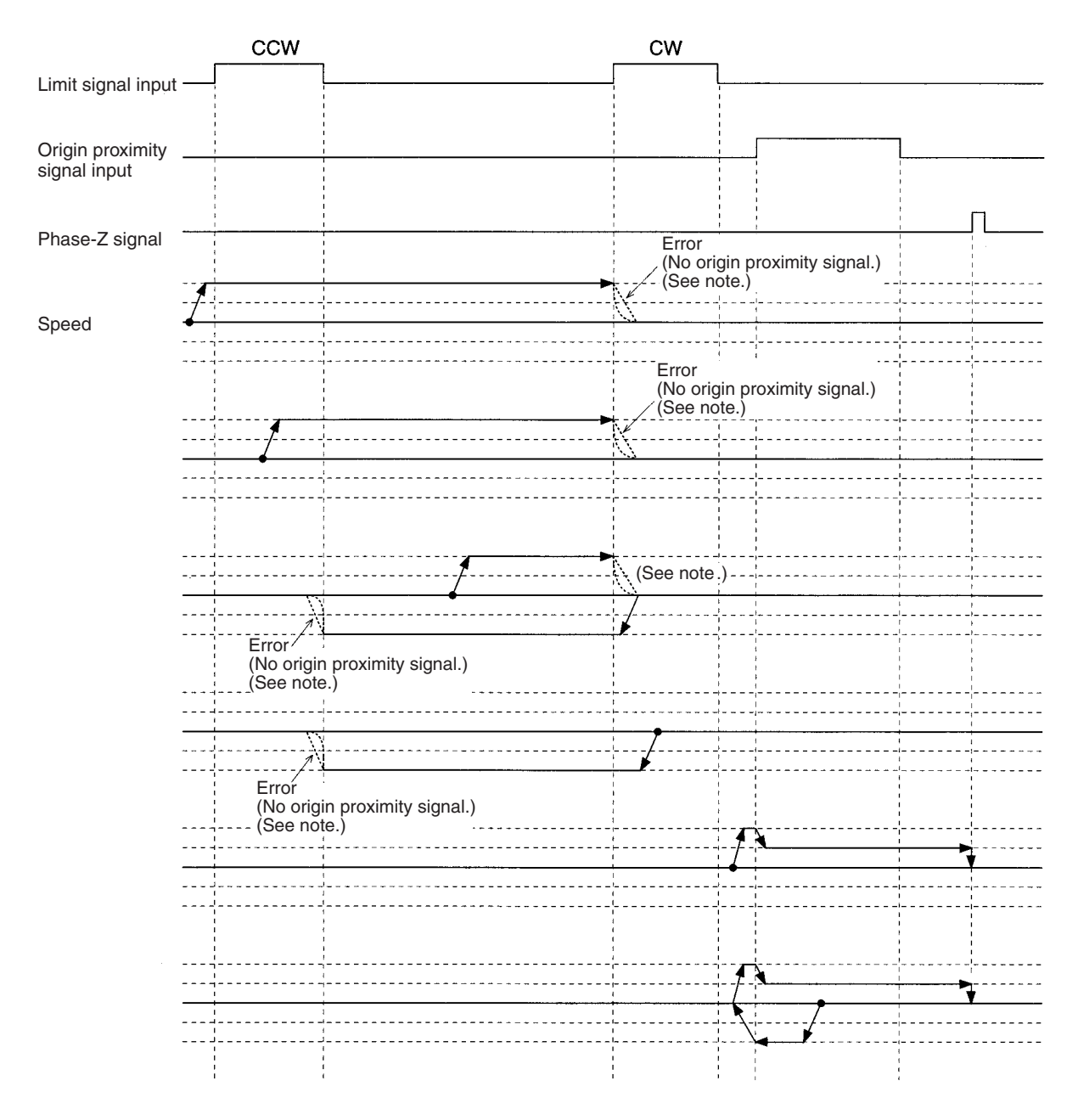

#### *Origin Search Patterns* **Appendix F**

If the ON range for the CW limit signal input is small, when the interval between it and the origin proximity signal input is short, an error will result as shown below.

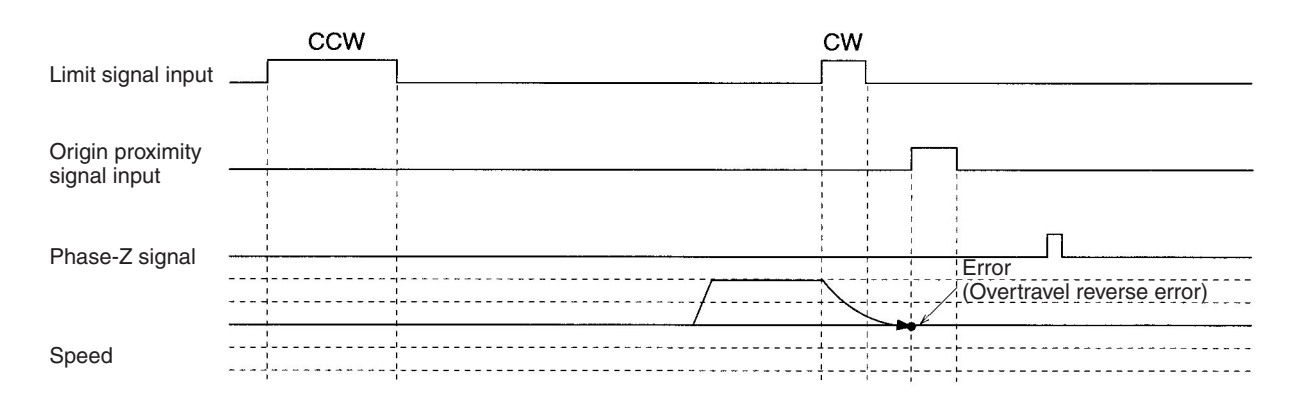

When the interval between the CW limit signal input and the origin proximity signal is short, an error will result as shown below.

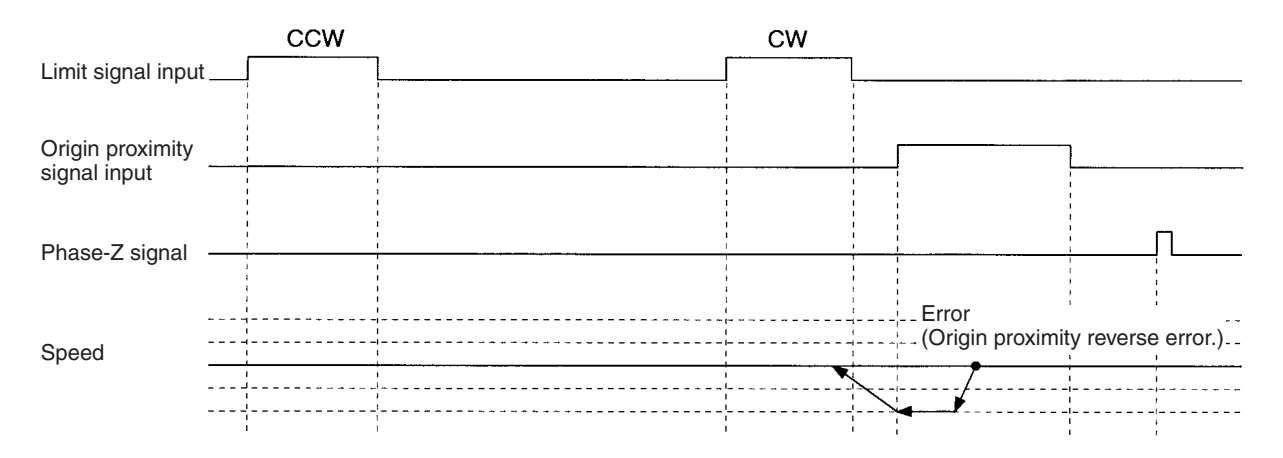

This origin search is performed with no origin proximity signal input, and both phase-Z detection direction and initial origin search direction set to CW.

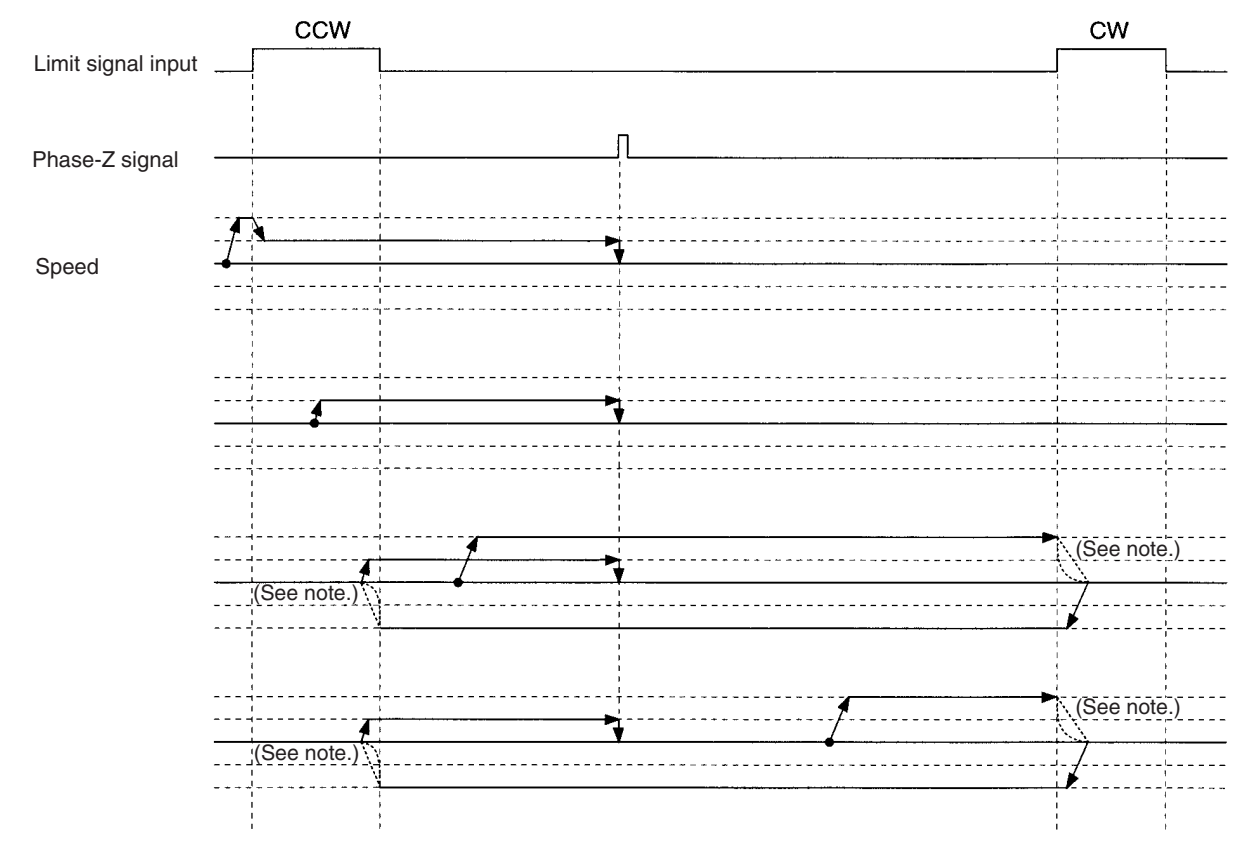

This origin search is performed with an origin proximity signal input, and the phase-Z detection direction set to CW.

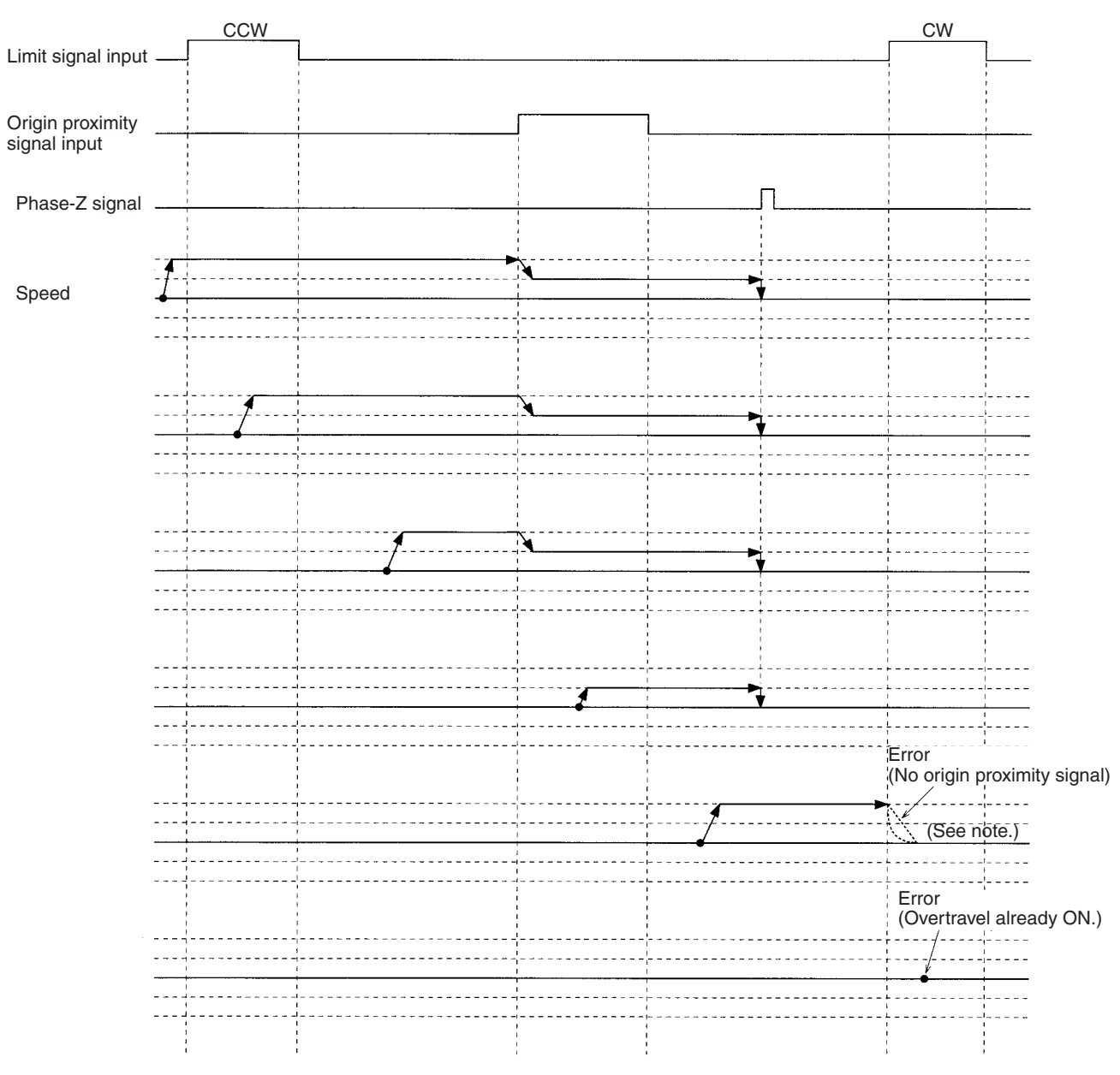

**Note** Operation will vary depending on the setting of the limit signal input.

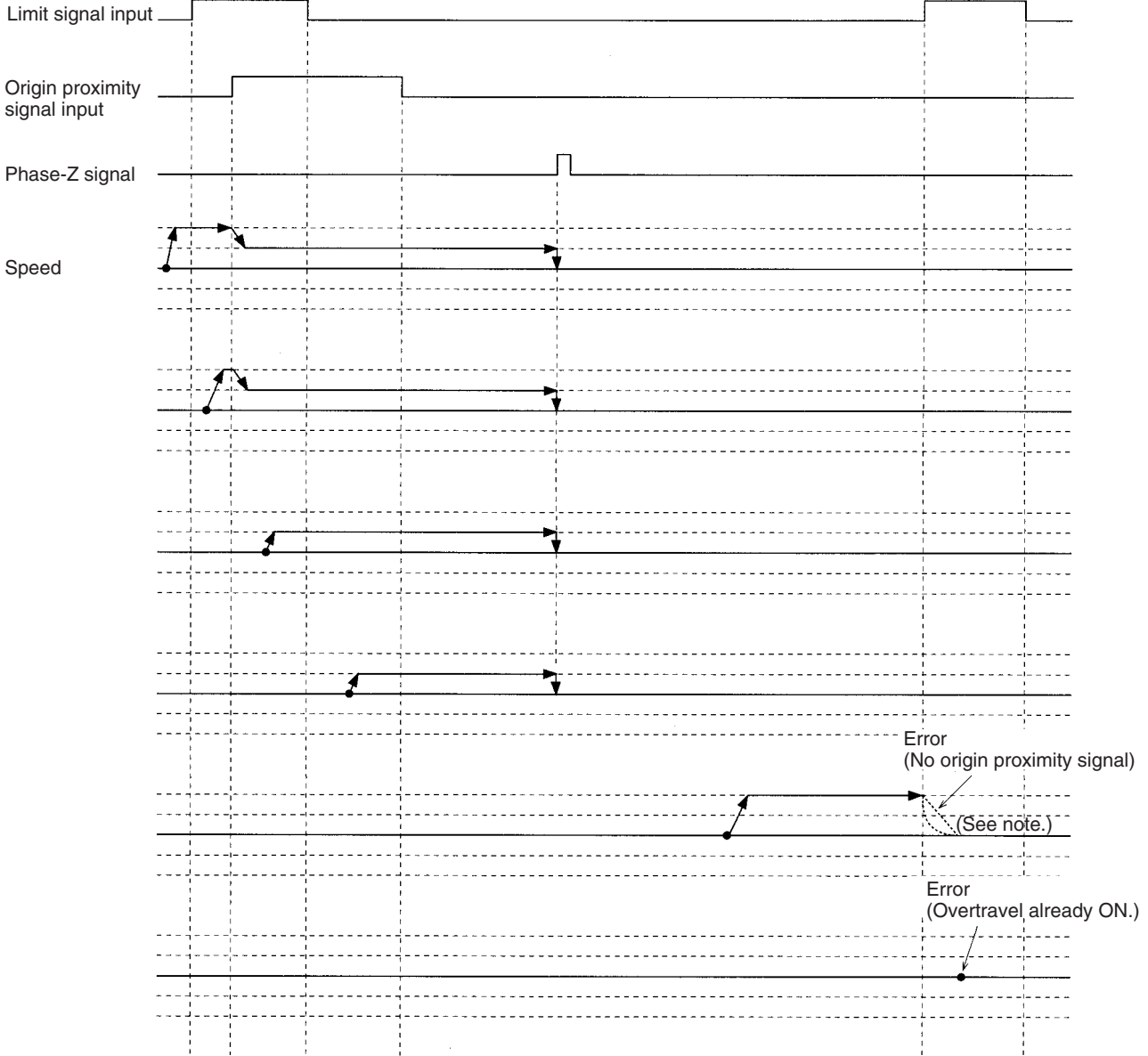

This origin search is performed with an origin proximity signal input, and the phase-Z detection direction set to

**Note** Operation will vary depending on the setting of the limit signal input.

CW.

This origin search is performed with an origin proximity signal input, and the phase-Z detection direction set to CW.

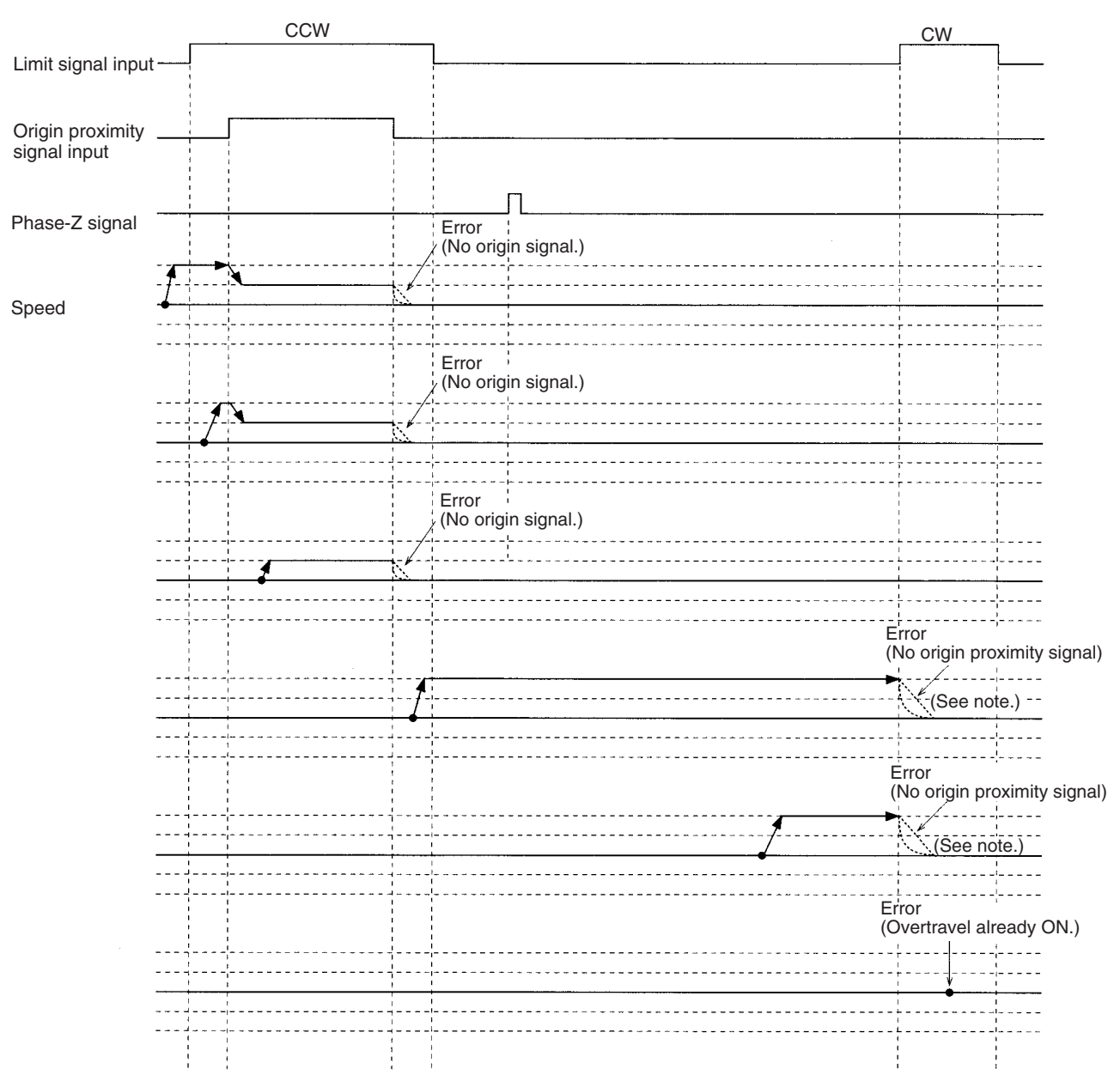

This origin search is performed with an origin proximity signal input, and the phase-Z detection direction set to CW.

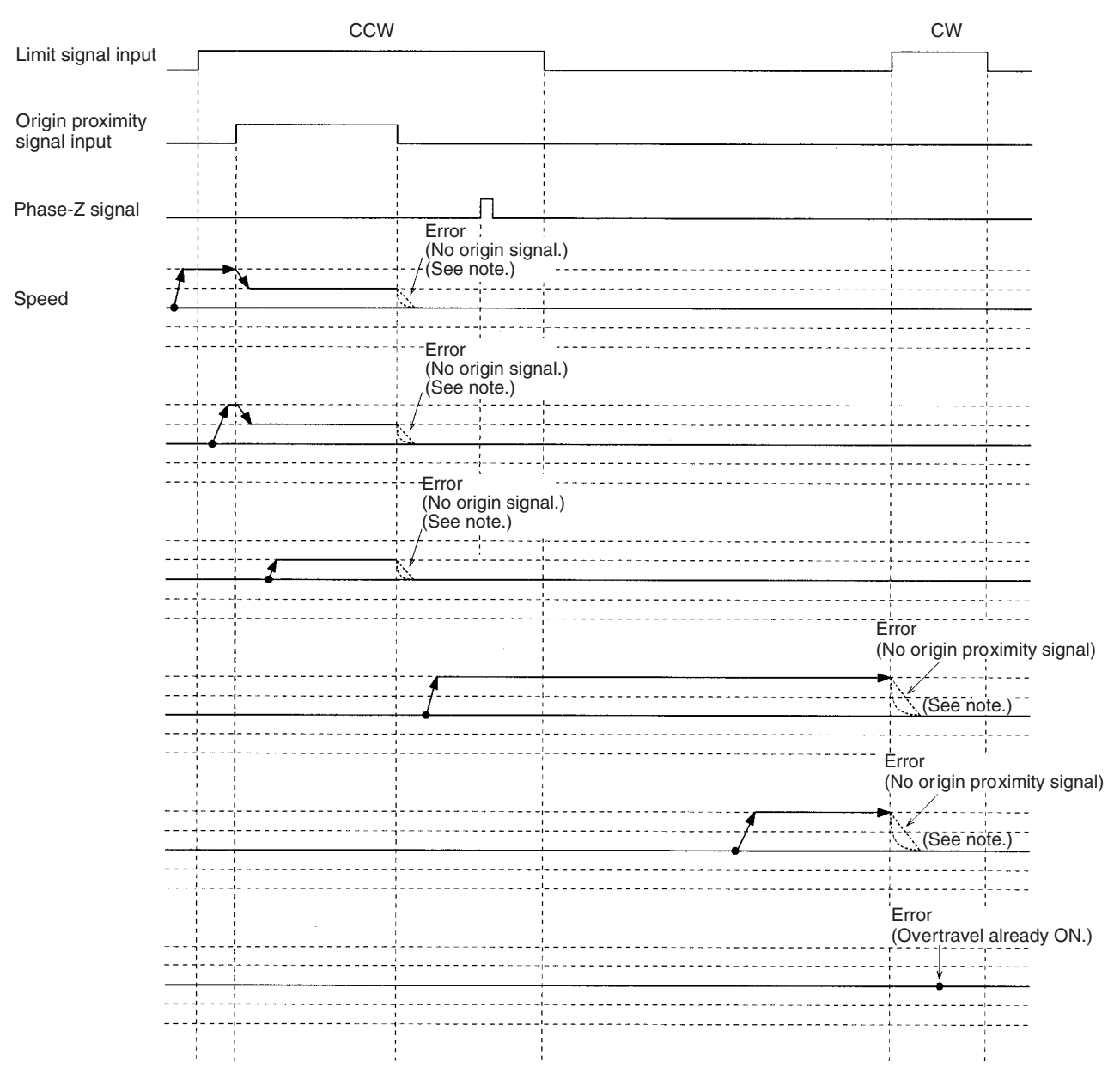

**Note** Operation will vary depending on the setting of the limit signal input.

This origin search is performed with an origin proximity signal input, and the phase-Z detection direction set to CW.

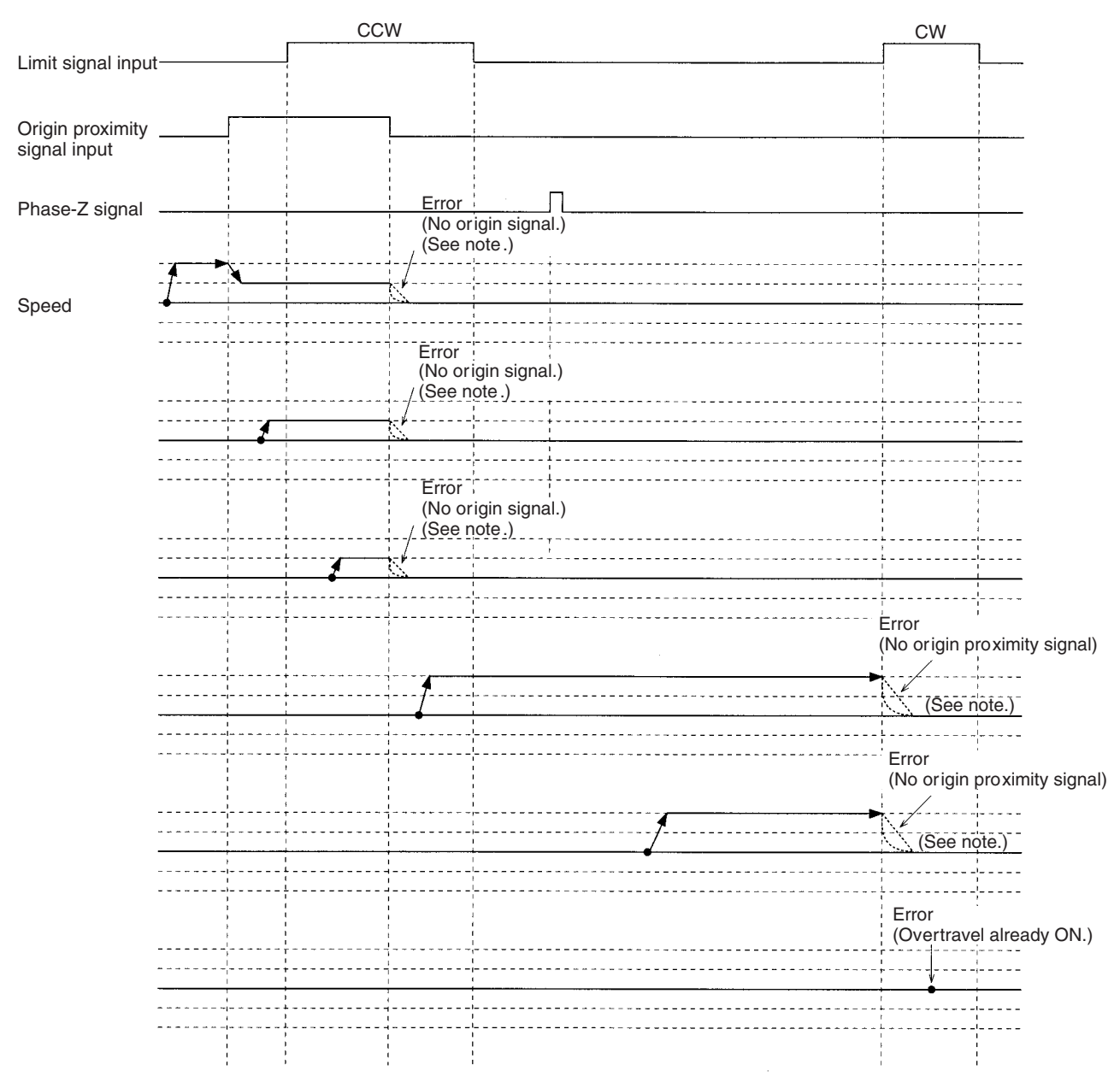

This origin search is performed with an origin proximity signal input, and the phase-Z detection direction set to CW.

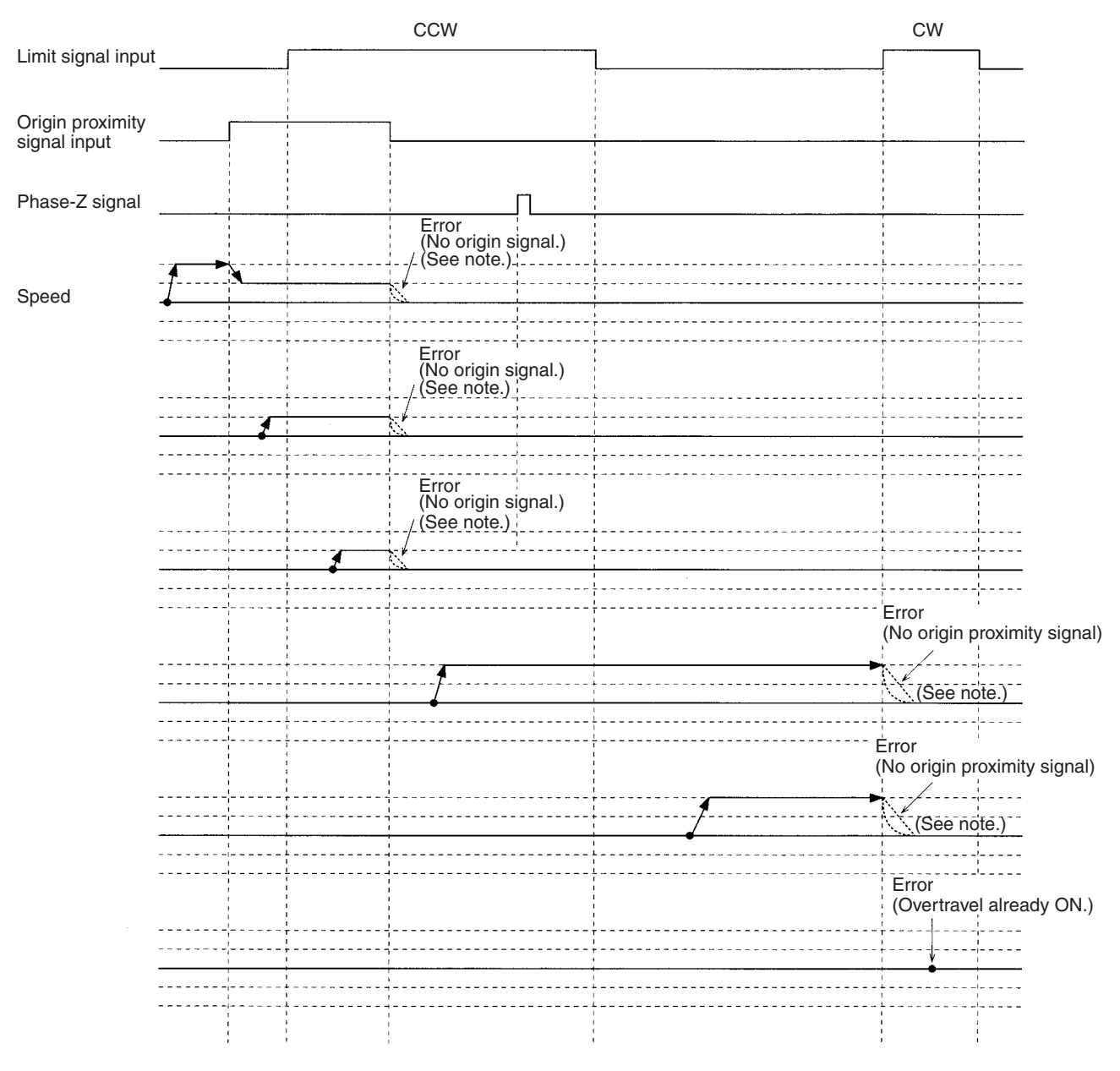

This origin search is performed with an origin proximity signal input, and the phase-Z detection direction set to CW.

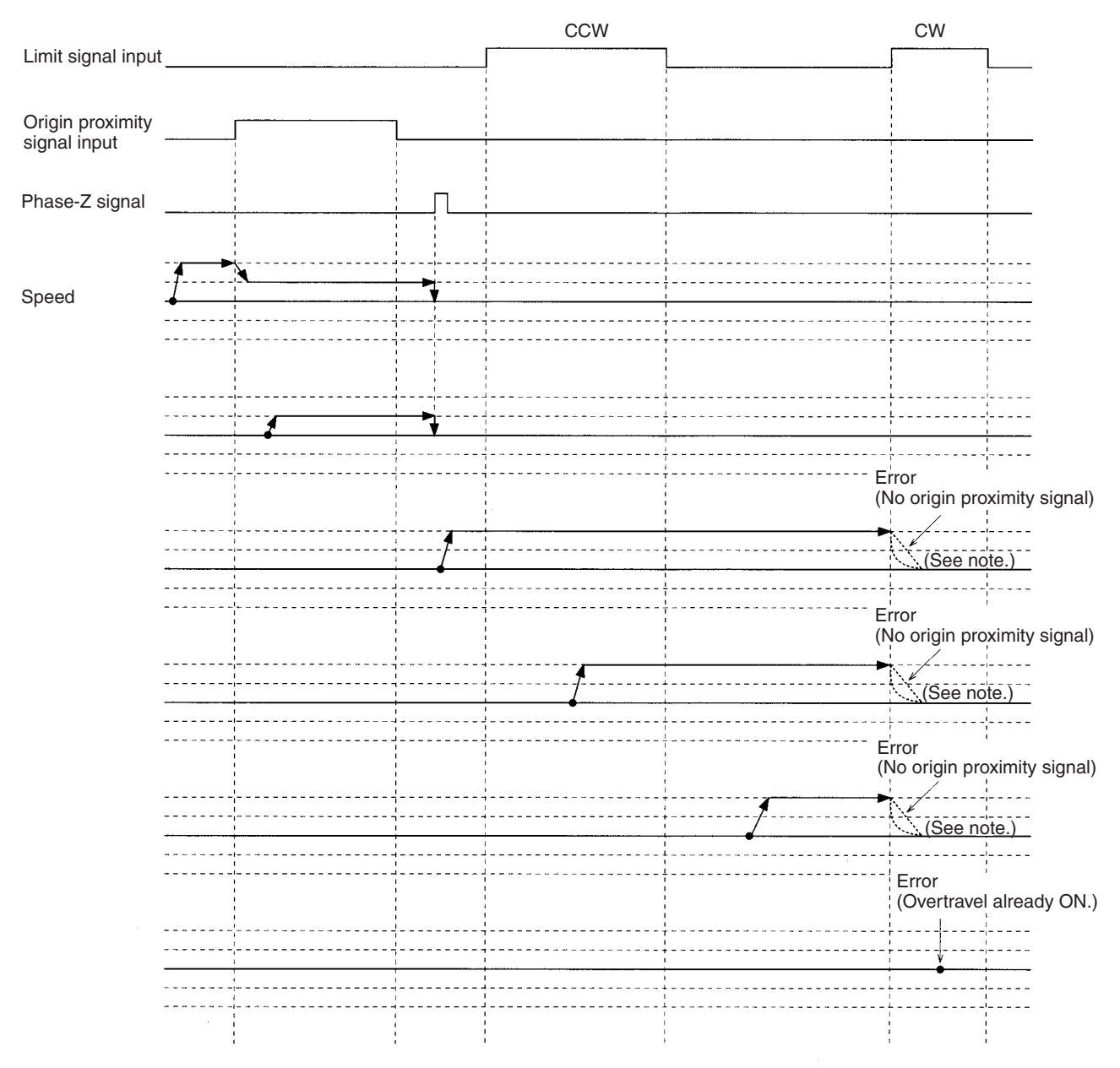

This origin search is performed with an origin proximity signal input, and the phase-Z detection direction set to CW.

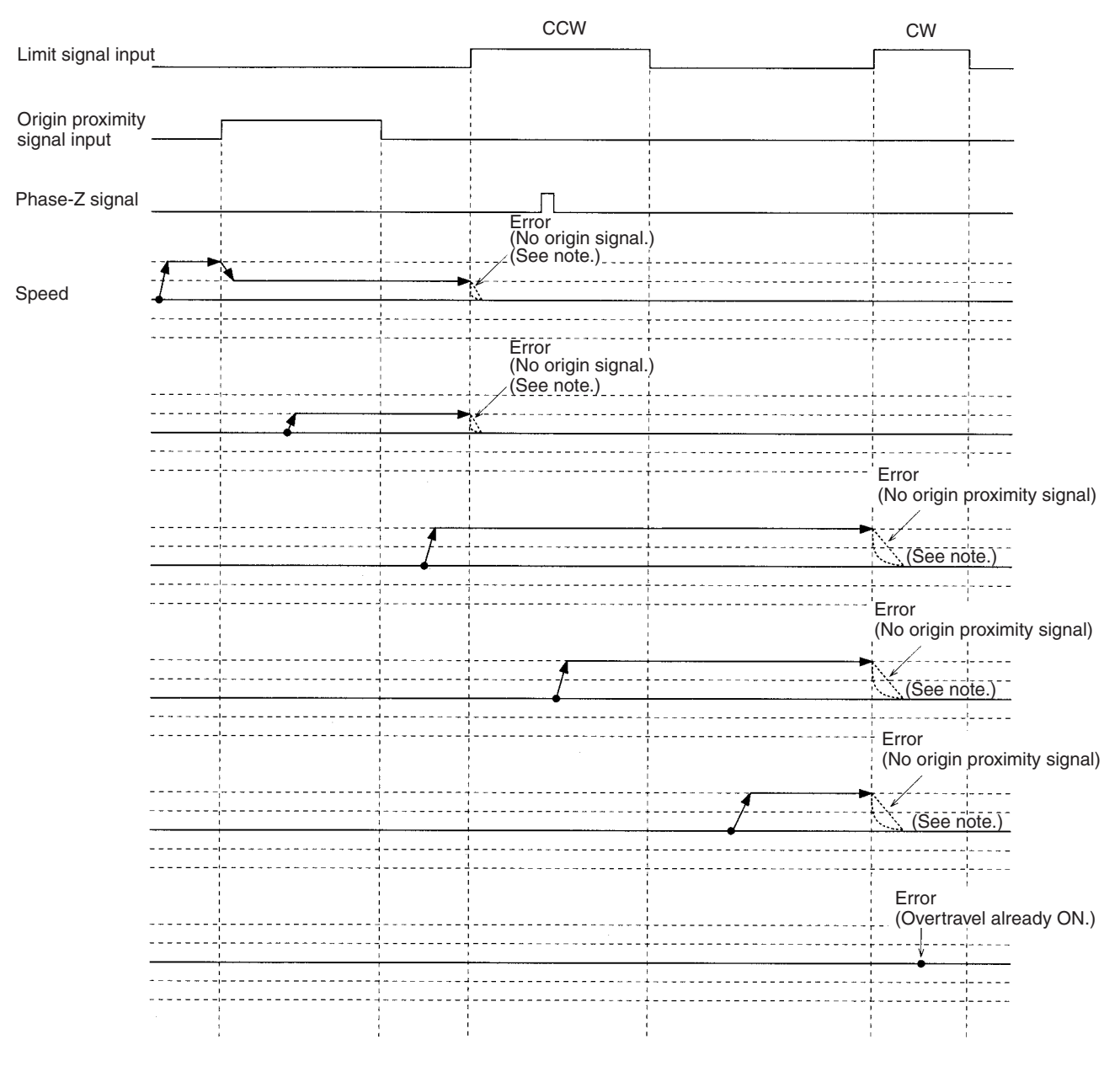

**Note** Operation will vary depending on the setting of the limit signal input.

This origin search is performed with an origin proximity signal input, and the phase-Z detection direction set to CW with no phase-Z signal input.

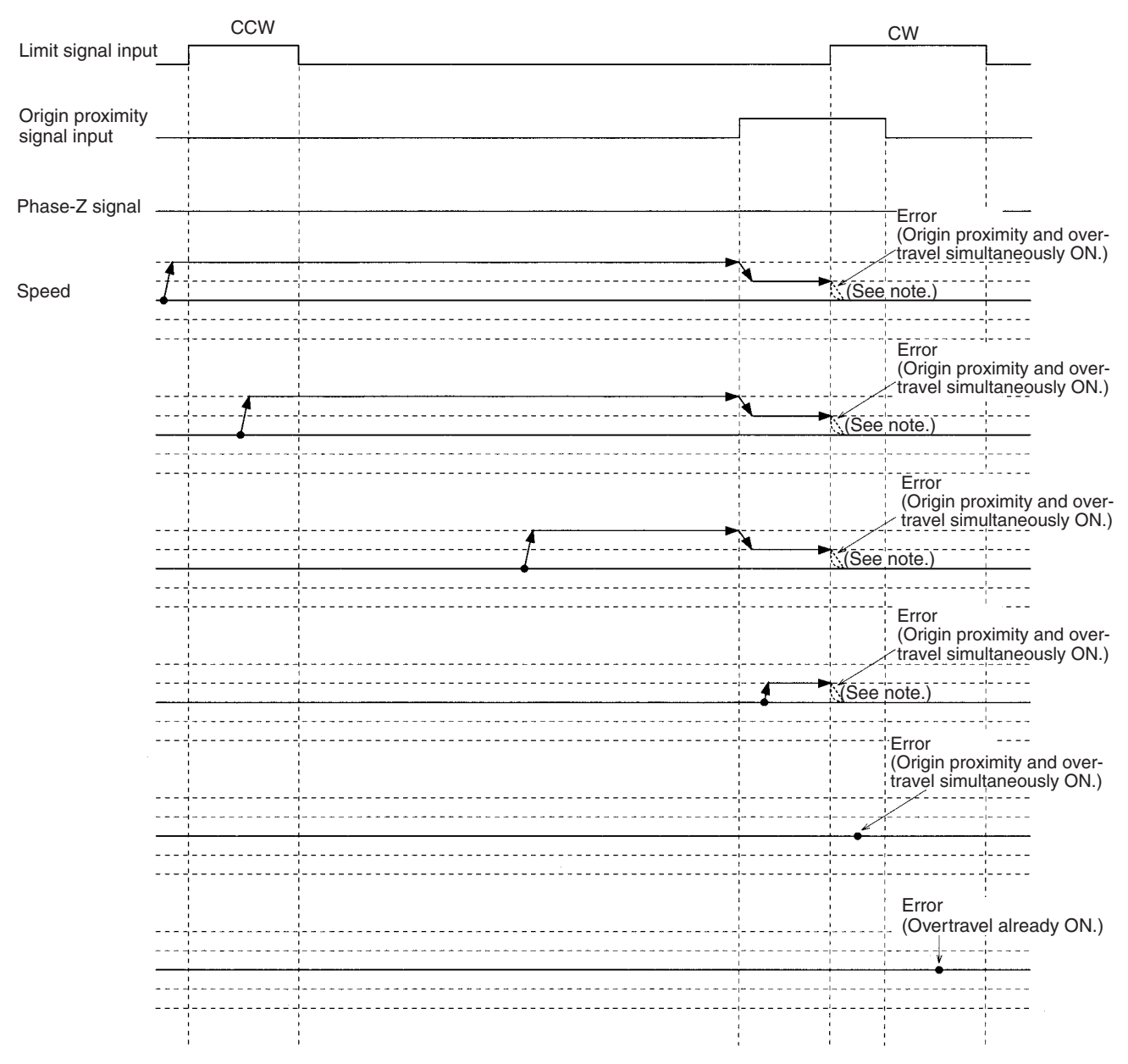

This origin search is performed with an origin proximity signal input, and the phase-Z detection direction set to CW with no phase-Z signal input.

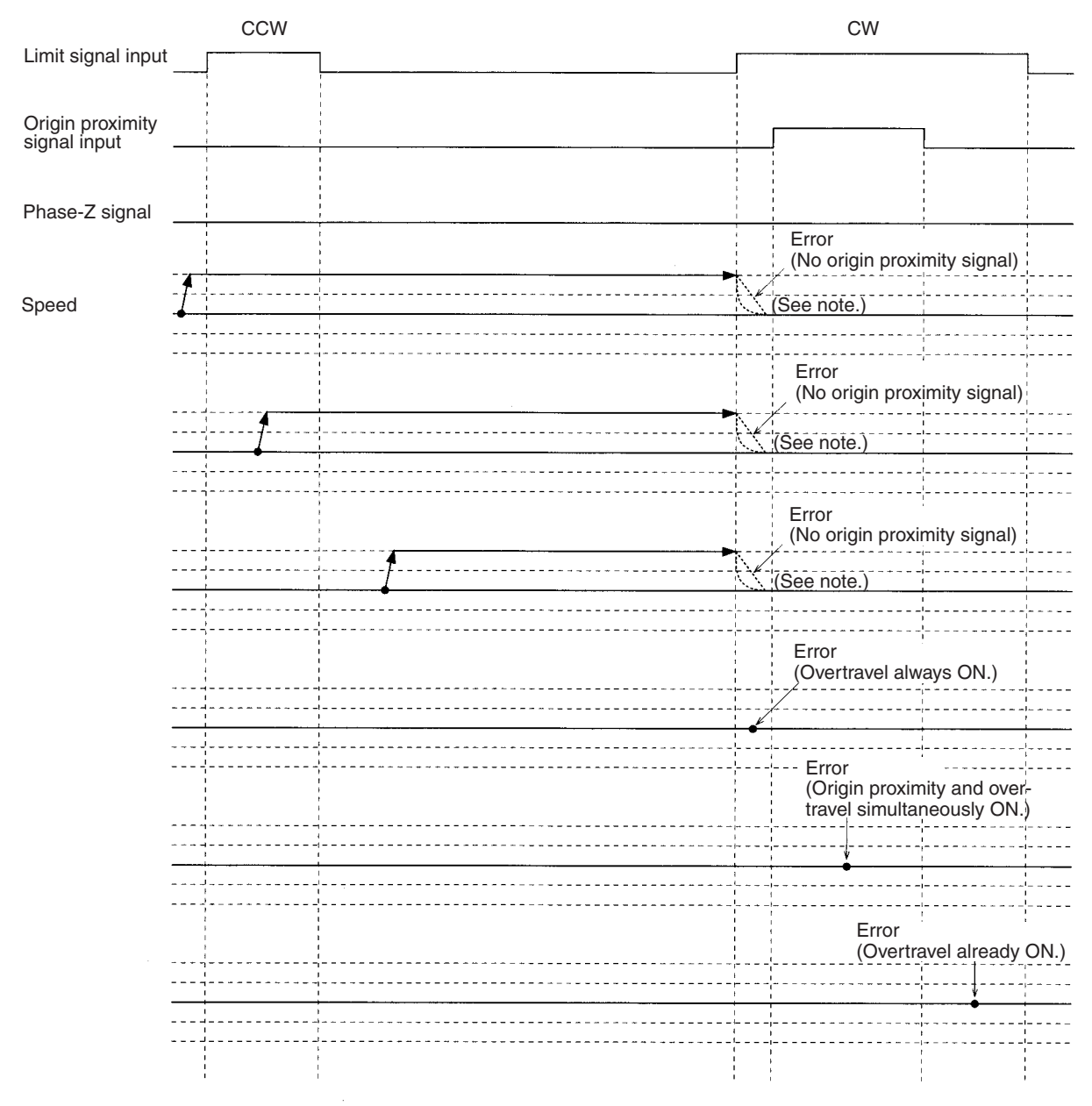

This origin search is performed with an origin proximity signal input, and the phase-Z detection direction set to CW.

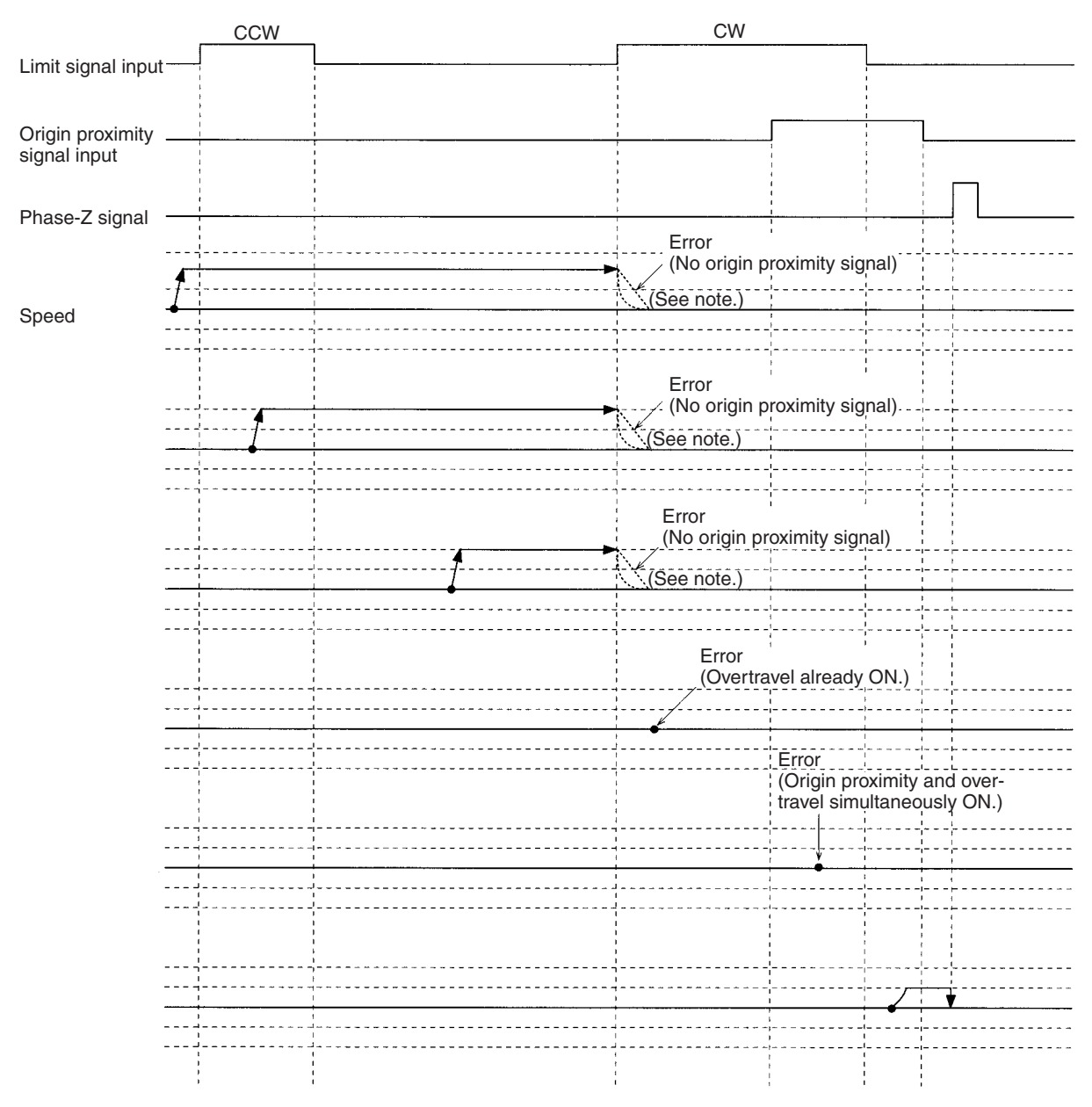

This origin search is performed with an origin proximity signal input, and the phase-Z detection direction set to CW.

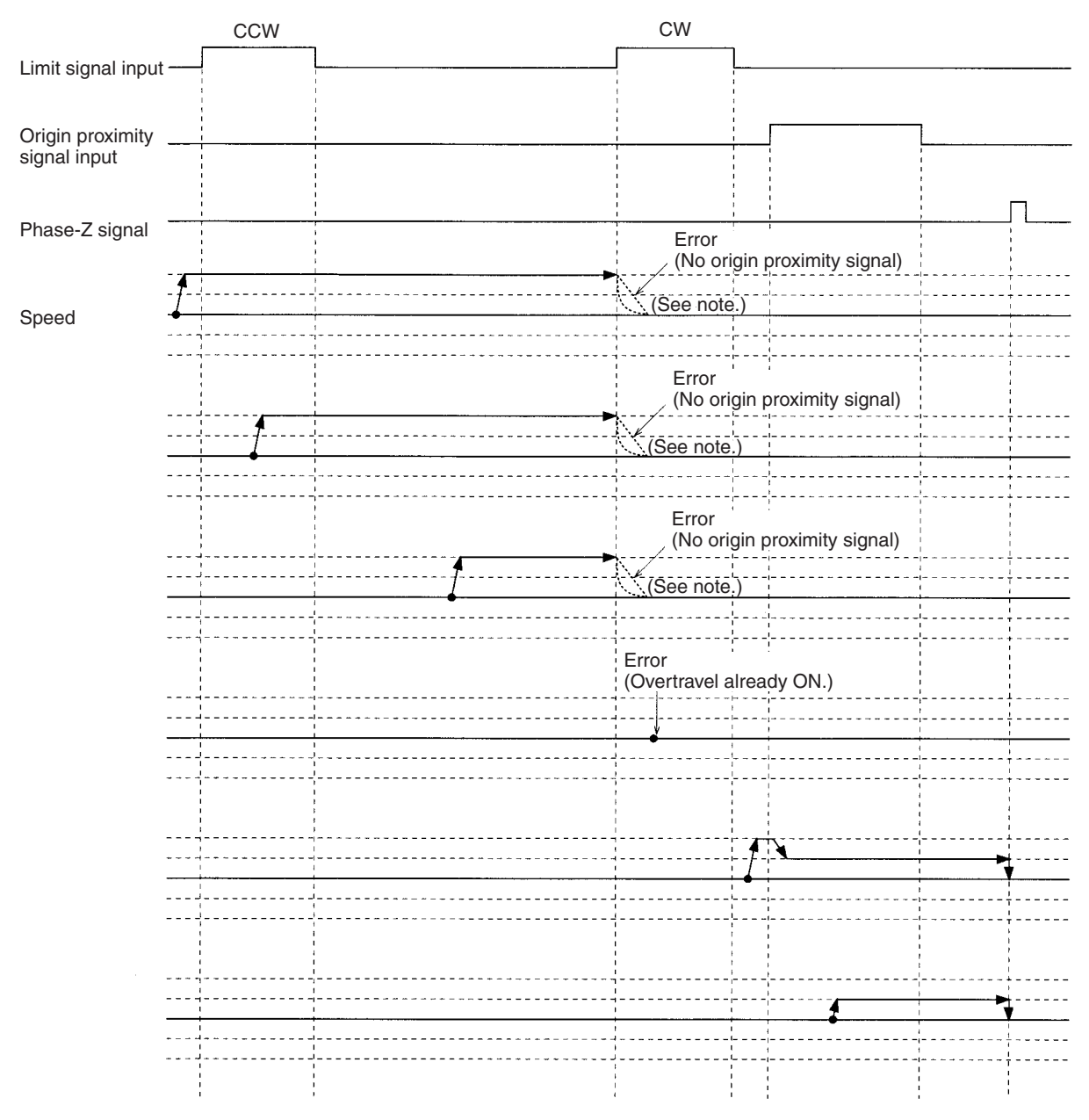

**Note** Operation will vary depending on the setting of the limit signal input.

WWW.BSNEW.IR

This origin search is performed with no origin proximity signal input, and the phase-Z detection direction set to CW.

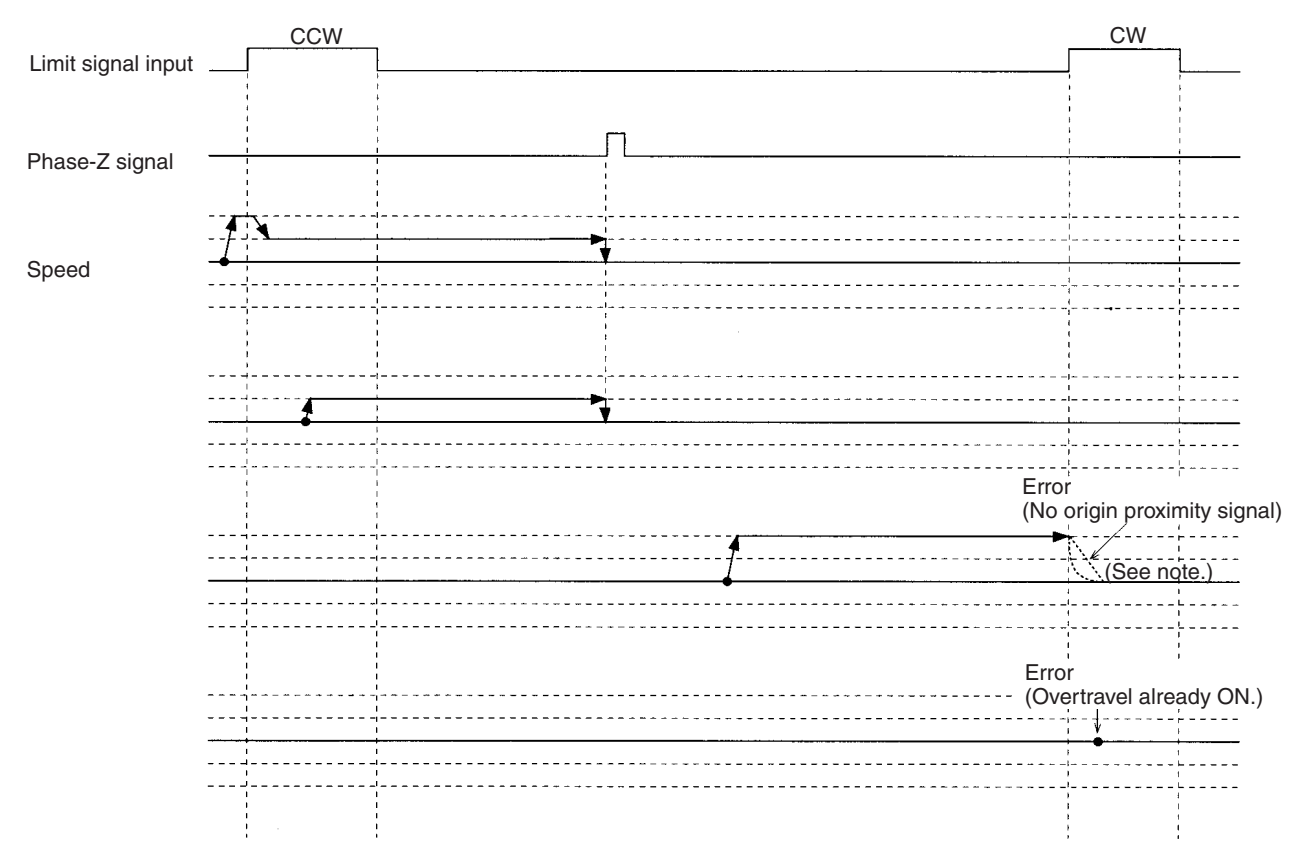

#### WWW.BSNEW.IR

# **Appendix G Encoder Divider Rate and Rotation Speed for OMRON Servo Drivers**

The number of pulses output from the Servo Driver can be changed by setting an encoder divider rate with OMNUC W-series AC Servo Drivers. The maximum encoder input frequency of the MC Unit is limited to a maximum value of 500 kpps. The maximum rotation speed will thus be limited according to the encoder divider rate.

### **W-series Servo Drivers**

#### **Encoder Divider Rate**

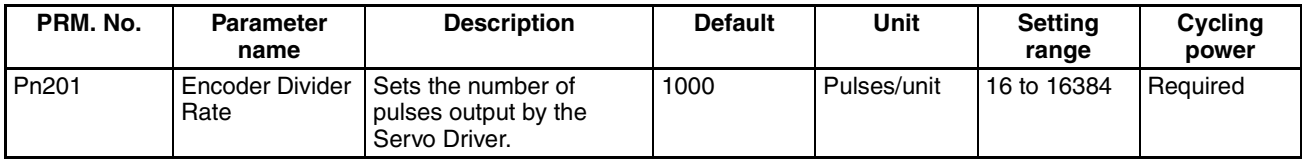

#### **Encoder Divider Rate (Pn201) and Applicable Maximum Speeds (r/min)**

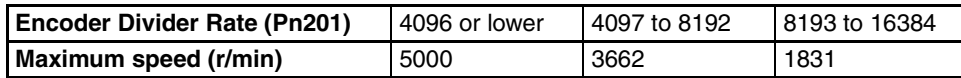
# <span id="page-685-0"></span>**Appendix H MC Program Coding Sheet**

The following page can be copied for use in coding MC programs. When coding programs, be sure to specify all G codes and operands. These will be necessary when inputting programs.

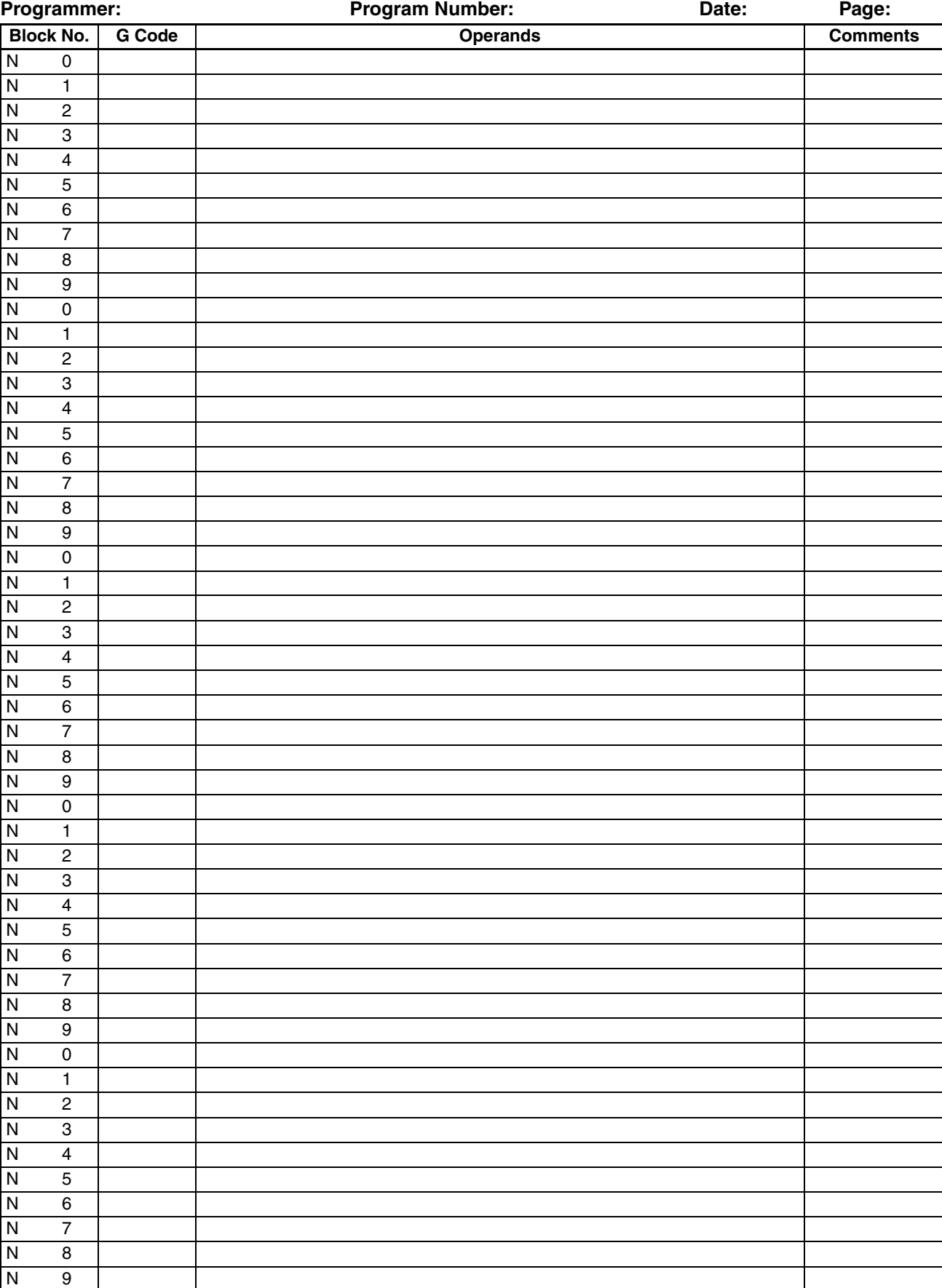

# <span id="page-687-0"></span>**Appendix I System Parameter Settings**

The following pages can be copied for use in recording system parameter settings.

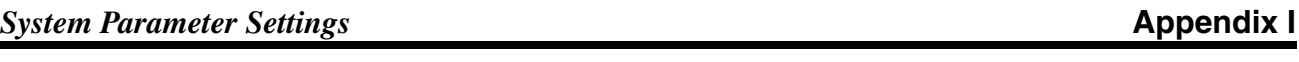

Programmer: **Program Number: Program Number: Page: Page: Page: Page:** 

## **Unit Parameters**

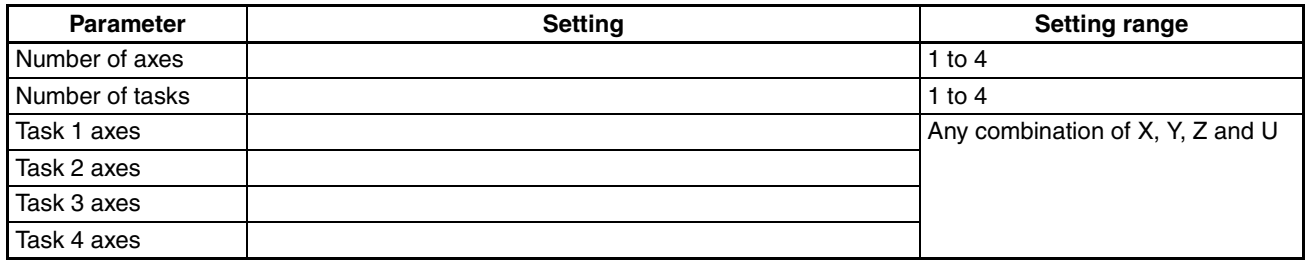

## **Memory Parameters**

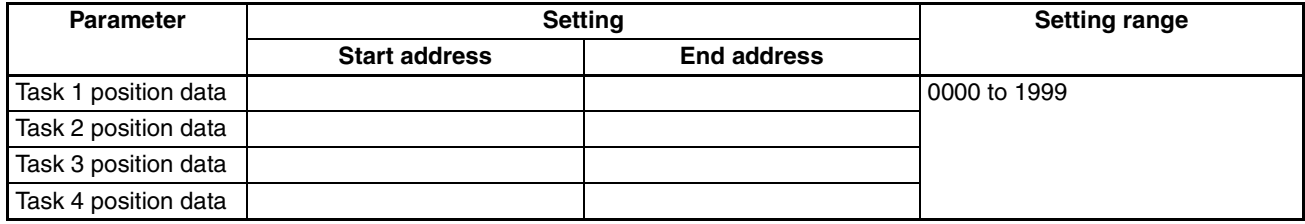

## **Coordinate Parameters**

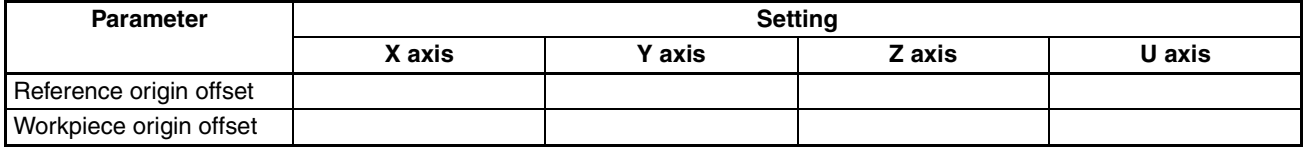

### **Machine Parameters**

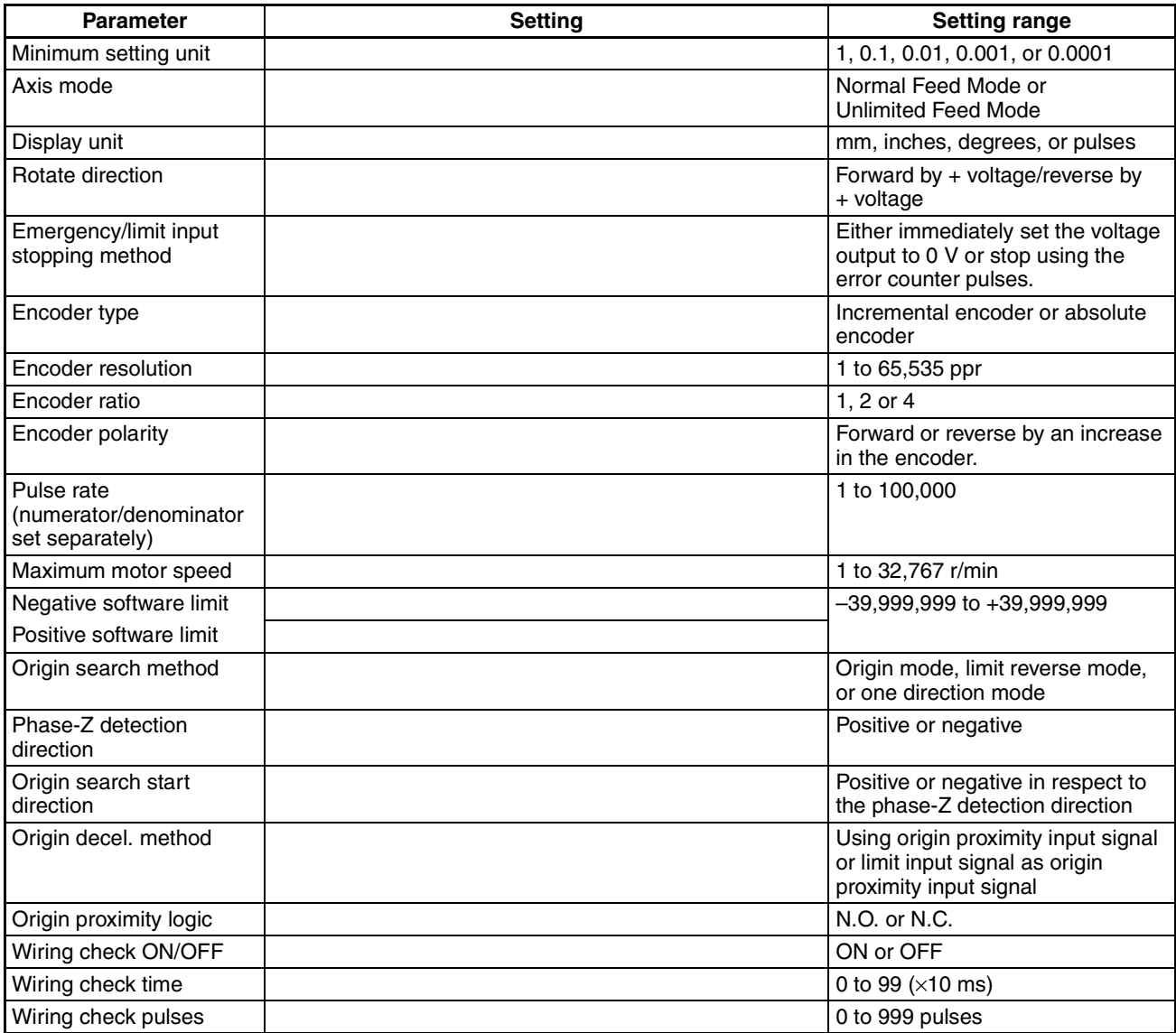

**Feedrate Parameters**

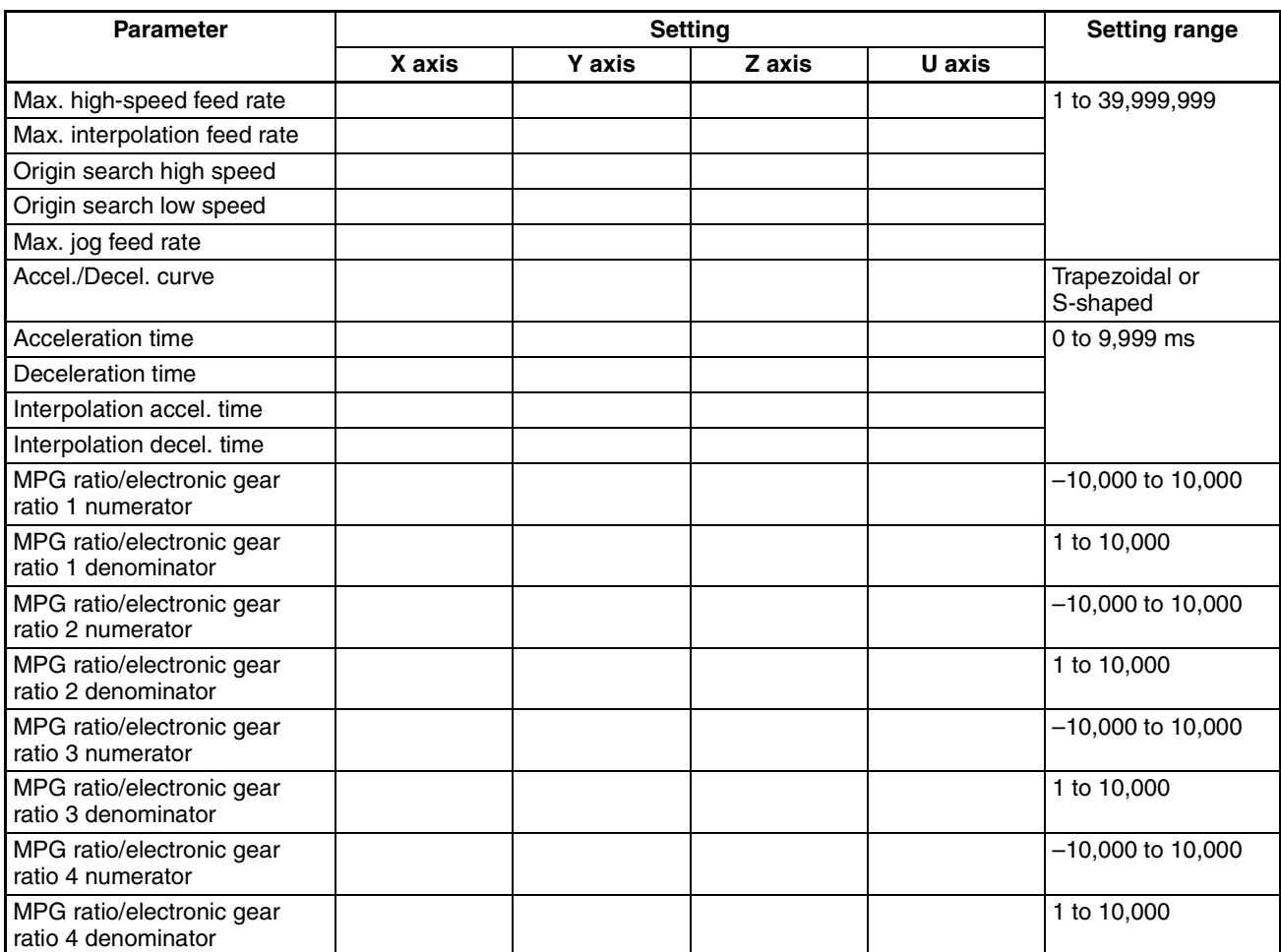

## **Zone Parameters**

**664**

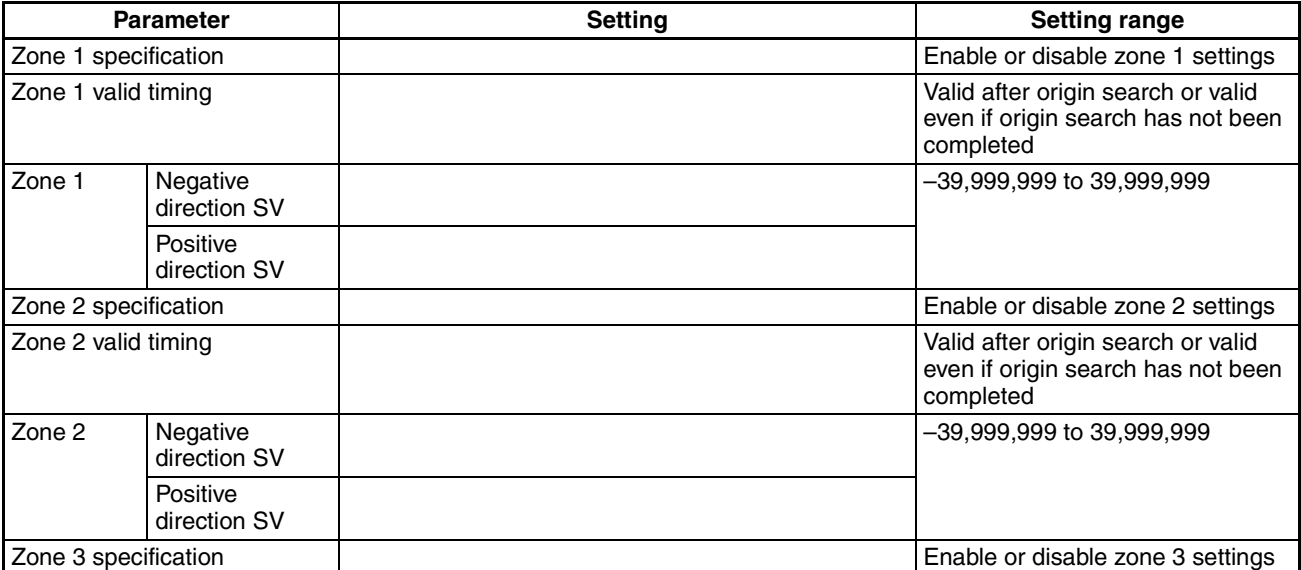

Programmer: **Program Number: Program Number: Page: Page: Page:** 

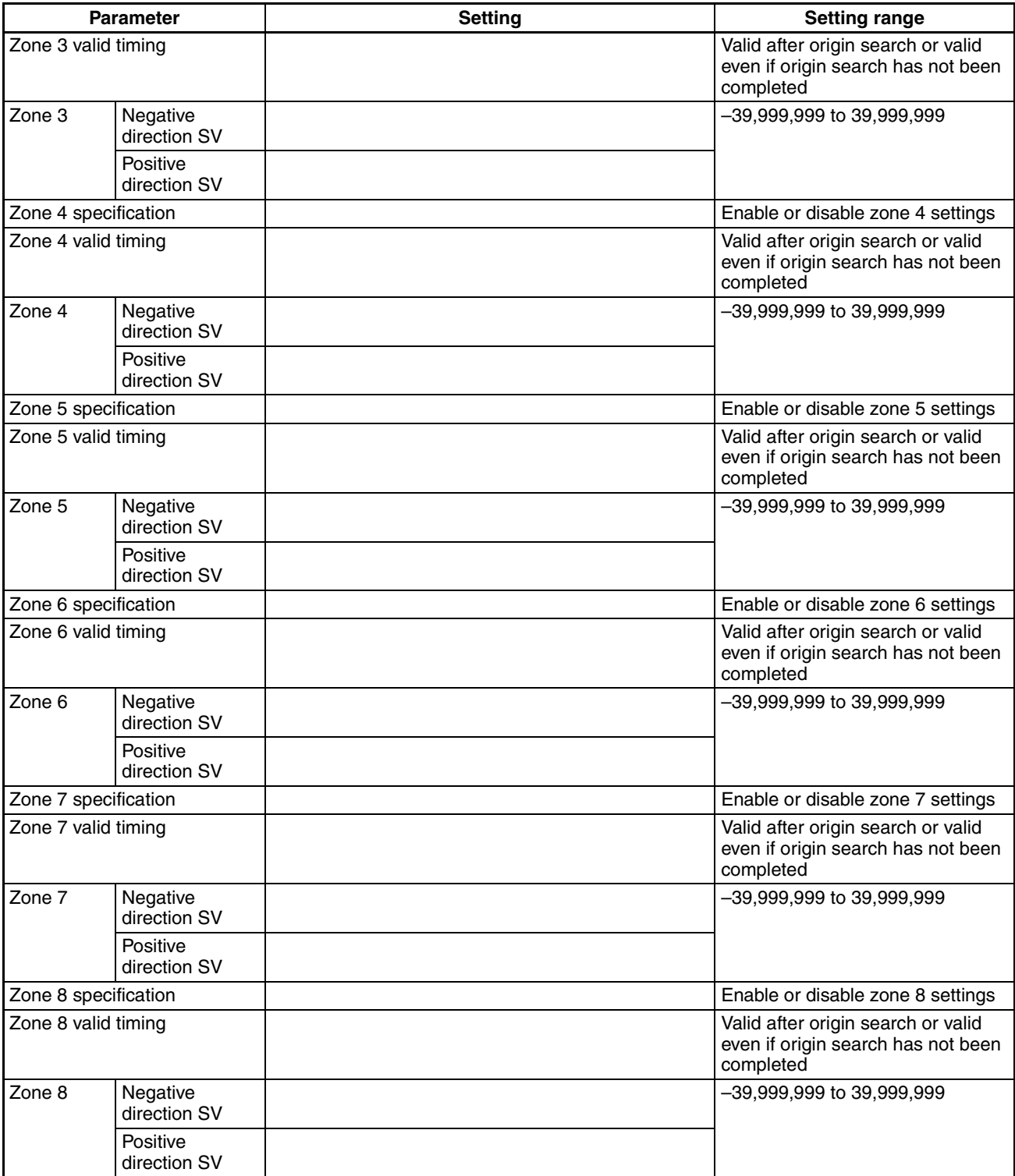

#### **Servo Parameters**

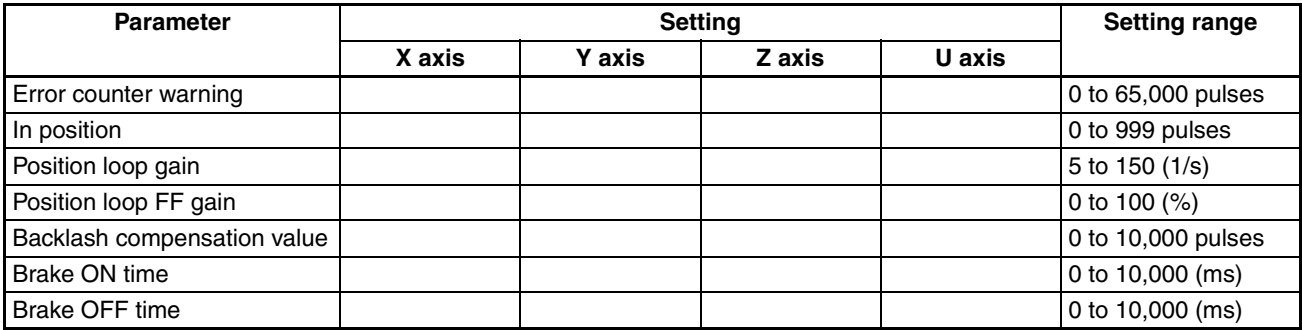

# <span id="page-693-0"></span>**Appendix J Position Data Coding Sheet**

The following page can be copied to record the data stored in position data addresses.

A 99

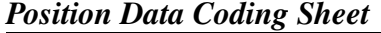

**668**

A 50

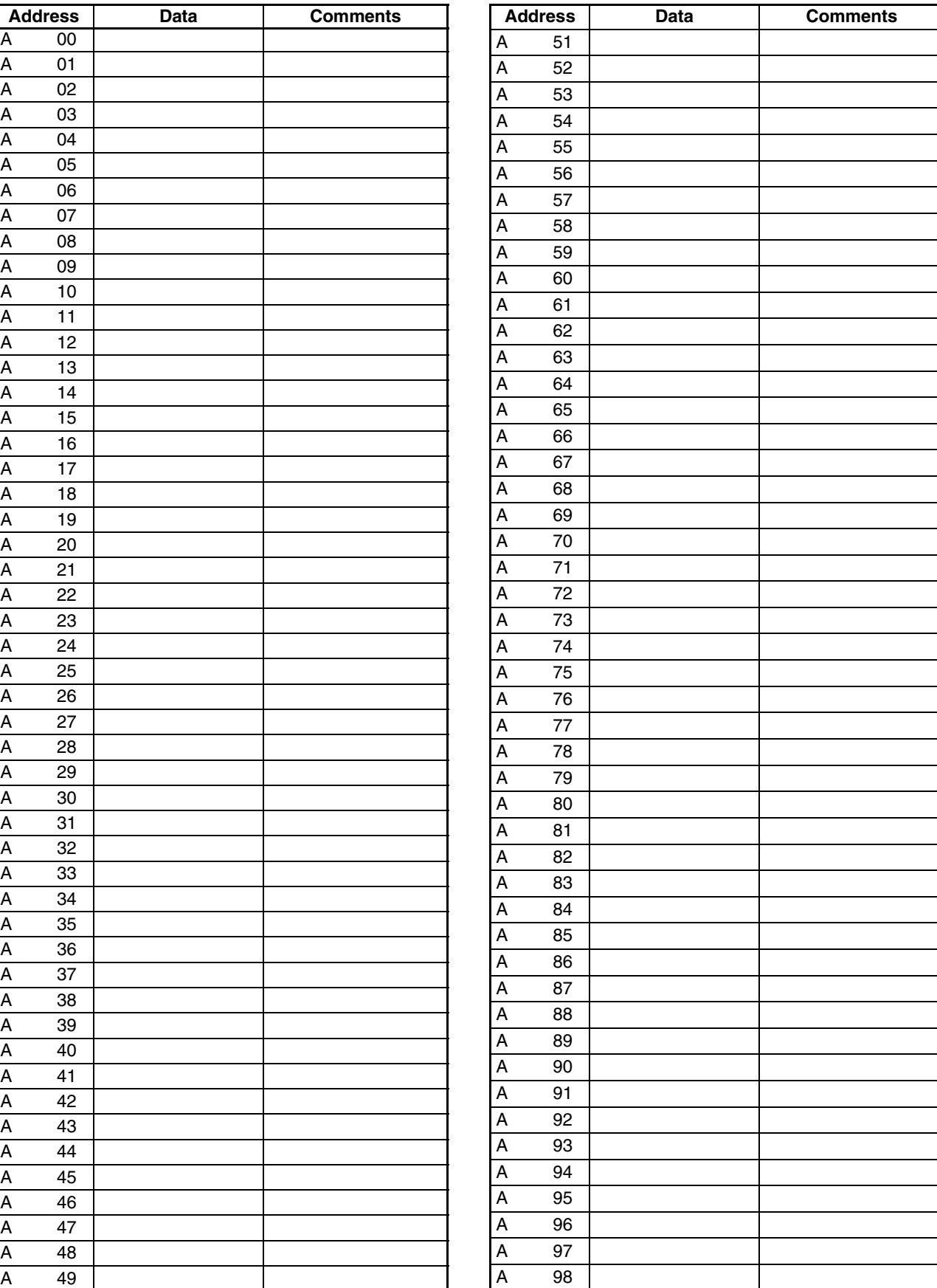

Programmer: **Program Number: Program Number: Page: Page: Page:** 

## **A**

absolute coordinate[s,](#page-29-0) [430](#page-456-0) absolute encoders, 3 absolute positions, [430](#page-456-1) setting, [162](#page-188-0) ABSOLUTE SPECIFICATION G90, [430](#page-456-2) AC relay, [129](#page-155-0) acceleration constant, [330](#page-356-0) acceleration curve, [327](#page-353-0) acceleration time, [154,](#page-180-0) [164](#page-190-0) changing, [451](#page-477-0) acceleration/deceleration, [17](#page-43-0) accel[eration/deceleration curves,](#page-395-1) [154](#page-180-1)[,](#page-395-1) [164](#page-190-1)[,](#page-395-1) [369](#page-395-0) S, 369 trapezoidal, [369](#page-395-2) acceleration/deceleration times, [328](#page-354-0) linear interpolation, [329](#page-355-0) addresses indirect addressing, [449](#page-475-0) meaning, [260](#page-286-0) position data specifying, [381](#page-407-0) alarms alarm input, [247](#page-273-0), [248,](#page-274-0) [259](#page-285-0), [260](#page-286-1) resetting servo [driver alarms,](#page-42-0) [253](#page-279-0)[,](#page-42-0) [254](#page-280-0) applicable PLCs, 16 applications precautions, [xxiv](#page-22-0) arithmetic, [420](#page-446-0) ARITHMETIC OPERATIONS G60, [420](#page-446-1) articulated robots, [7](#page-33-0) autoload timeout, [158](#page-184-0) autoloading, [244,](#page-270-0) [255](#page-281-0) resetting errors, [237](#page-263-0), [249](#page-275-0) *[See also](#page-353-1)* automatic loading automatic loading, [327](#page-353-1) *[See also](#page-353-1)* autoloading specifying, [199](#page-225-0) automatic mode, [228,](#page-254-0) [232](#page-258-0), [496](#page-522-0) flag, [245](#page-271-0), [258](#page-284-0) origin searches, [467](#page-493-0) setting, [239](#page-265-0), [240,](#page-266-0) [251](#page-277-0), [252](#page-278-0) automatic operation, [32](#page-58-0) Automatic/Manual Mode Bit, [229](#page-255-0) axes, [30,](#page-56-0) [376](#page-402-0) declaring, [382](#page-408-0) program, [382](#page-408-1) status flags, [247,](#page-273-0) [248,](#page-274-0) [259](#page-285-0), [260](#page-286-1) axis configuration, [156](#page-182-0) axis mode, [159](#page-185-0) axis parameters, [151](#page-177-0)

#### **B**

backlash, [18](#page-44-0) correction, [327](#page-353-2) backlash correction, [356](#page-382-0) setting, [169](#page-195-0) Backplane, [16](#page-42-1) mounting Units, [104](#page-130-0) block diagram, [28](#page-54-0) blocks, [31](#page-57-0) block ends in Pa[ss Mode,](#page-60-0) [341](#page-367-0) block numbers, 34 conditional jump, [424](#page-450-0) curre[nt block number,](#page-451-0) [193](#page-219-0)[,](#page-451-0) [245](#page-271-0)[,](#page-451-0) [258](#page-284-0) end, 425 execut[ing single blocks,](#page-449-0) [239](#page-265-0)[,](#page-449-0) [240](#page-266-0)[,](#page-449-0) [251](#page-277-0)[,](#page-449-0) [252](#page-278-0) jump, 423 numbers G language, [34](#page-60-1) optional ends, [425](#page-451-1) skipping, [427](#page-453-0) brake OFF time, [169](#page-195-1) brake ON time, [169](#page-195-2) Busy Flag, [231,](#page-257-0) [247](#page-273-0), [248,](#page-274-0) [259](#page-285-0), [260](#page-286-1)

# **C**

cables, [5,](#page-31-0) [110](#page-136-0), [499](#page-525-0) computer to CPU Unit, [6](#page-32-0) driver, [116](#page-142-0) Teaching Box removal, [145](#page-171-0) CHANGE PARAMETER G69, [421](#page-447-0) CHAN[GE REFERENCE COORDINATE SYSTEM PV](#page-445-0) G54, 419 CHAN[GE WORKPIECE ORIGIN OFFSET](#page-444-0) G53, 418 CIRCULAR INTERPOLATION G02 and G03, [388](#page-414-0) circular interpolation, [326,](#page-352-0) [388](#page-414-1), [400,](#page-426-0) [448](#page-474-0) increasing [accuracy,](#page-35-0) [459](#page-485-0) multiturn, 9 plane specification, [400](#page-426-1) command area, [196,](#page-222-0) [203](#page-229-0) addresses, [197](#page-223-0) configuration, [197](#page-223-1) data, [148](#page-174-0) reading/writing, [203](#page-229-1) transferring data, [206](#page-232-0), [217](#page-243-0) comparison [with earlier MC Units,](#page-128-0) [38](#page-64-0) components, 102 computer connecting, [143](#page-169-0) CONDITIONAL JUMP G71, [424](#page-450-1) connections example, [110,](#page-136-1) [111](#page-137-0)

examples encoders, [119](#page-145-0) servo driver control cables, [503](#page-529-0) connectors DRV, [112](#page-138-0) wiring, [107,](#page-133-0) [118](#page-144-0) continuous path control *[See also](#page-28-0)* CP control control bits timing charts, [613](#page-639-0) control method, [16](#page-42-2) control system configuration, [12](#page-38-0) principles, [12](#page-38-0) controls CP, [9](#page-35-1) PTP, [8](#page-34-0) triangular, [328](#page-354-1) coordinate parameters descriptions, [180](#page-206-0) coordinate system, [416](#page-442-0) absolute coordinates, [430](#page-456-1) default system, [383](#page-409-0) incremental coordinates, [430](#page-456-3) reference coord[inate system setting,](#page-443-0) [416](#page-442-1) selecting, [416](#page-442-2), 417 workpiece coordinate system setting, [417](#page-443-1) coordinate system parameters, [153](#page-179-0), [163](#page-189-0) coordinates absolute, [430](#page-456-4) relative, [430](#page-456-5) CP control, [9](#page-35-1) override, [350](#page-376-0) CPU Unit, [208](#page-234-0) cycle time, [554](#page-580-0) data transfers, [223](#page-249-0) interrupts, [326](#page-352-1) curre[nt consumption,](#page-41-0) [16](#page-42-3) CW, 15 CWW, [15](#page-41-0) CX-Motion, [203](#page-229-2)[,](#page-50-0) [208](#page-234-0)[,](#page-50-0) [224](#page-250-0) functions, 24 setting backlash [correction,](#page-34-1) [357](#page-383-0) cylindrical robots, 8

# **D**

D codes, [19,](#page-45-0) [326](#page-352-2), [438](#page-464-0) data configuration, [147](#page-173-0) definition, [148](#page-174-1) editing, [24](#page-50-1) exchange, [26](#page-52-0) receiving, [244,](#page-270-0) [255](#page-281-0) saving, [221](#page-247-0) storing, [201](#page-227-0), [208](#page-234-0) structure, [27](#page-53-0)

transfer words, [226](#page-252-0) transferring, [29,](#page-55-0) [148](#page-174-2), [201,](#page-227-0) [244](#page-270-0), [255](#page-281-0) overall structure for CPU Unit, [224](#page-250-0) transferring and saving times, [554](#page-580-1) transferring using command area, [206,](#page-232-0) [217](#page-243-0) transferring with IOWR/IORD, [204](#page-230-0) transfe[rs to/from CPU Unit,](#page-229-3) [223](#page-249-0) types, 203 data formats, [20](#page-46-0) DC relay, [129](#page-155-0) deceleration curve, [327](#page-353-0) deceleration stop, [230](#page-256-0) deceleration stops, [243,](#page-269-0) [253](#page-279-0), [254](#page-280-0) deceleration time, [154](#page-180-2), [164](#page-190-2) demand positions,, [20](#page-46-1) dimensions, [16,](#page-42-4) [106](#page-132-0) direction, [15,](#page-41-0) [141](#page-167-0), [159](#page-185-1) display unit, [159](#page-185-0) downloading, [19](#page-45-1) Driver *[See also](#page-32-1)* Servo Driver Driver Connection Cable, [5](#page-31-1) Driver Connection Cables, [116](#page-142-1) DRV connectors, [112](#page-138-1) DWELL TIMER G04, [395](#page-421-0) dwell timer, [395](#page-421-1)

#### **E**

EC Directives, [xxvi](#page-24-0) electronic gear, [365](#page-391-0) electronic gear ratio, [165](#page-191-0) elf-diagnostic function, [19](#page-45-2) emergency stop/li[mit input stop selection,](#page-43-1) [160](#page-186-0) encoder interface, 17 encoders, [479](#page-505-0) absolute/incremental setting, [160](#page-186-1) application, [466](#page-492-0), [467](#page-493-1) connection examples, [119](#page-145-0) interface specifications, [483](#page-509-0) parity, [160](#page-186-2) ratio, [160](#page-186-3) resolution setting, [160](#page-186-4) response frequency, [3](#page-29-1) setup, [480](#page-506-0) specifications, [15](#page-41-1) error codes, [189](#page-215-0) error counter monitoring, [190](#page-216-0) operation, [12](#page-38-1) resetting, [230](#page-256-0), [243,](#page-269-0) [253](#page-279-0), [254,](#page-280-0) [327](#page-353-3) selecting function, [237](#page-263-0), [249](#page-275-0) stopping the motor, [134](#page-160-0), [136](#page-162-0) warning flag, [247,](#page-273-0) [248](#page-274-0), [259,](#page-285-0) [260](#page-286-1) wiring check functions, [132](#page-158-0) error counter overflow, [136](#page-162-0) error counter values, [194](#page-220-0)

error counter warning value, [169](#page-195-3) errors axis error codes, [541](#page-567-0) command system, [134](#page-160-1) detecting, [19](#page-45-3) error code, [244](#page-270-0) Error Flag, [244,](#page-270-0) [255](#page-281-0) error log, [19](#page-45-4), [546](#page-572-0) error type, [244,](#page-270-0) [255](#page-281-0) feedback system, [138](#page-164-0) indicators, [531](#page-557-0) positioning, [133](#page-159-0) resetting, [237,](#page-263-0) [249](#page-275-0) system error codes, [532](#page-558-0) task error codes, [536](#page-562-0) Task Error Flag, [245,](#page-271-0) [258](#page-284-0) teaching, [245](#page-271-0), [258,](#page-284-0) [492](#page-518-0) address over, [493](#page-519-0) troubleshooting, [521](#page-547-0) wiring, [139](#page-165-0) execution times, [23](#page-49-0)

# **F**

failsafe circuits, [133](#page-159-1) failures *[See also](#page-164-0)* errors features, [2](#page-28-1) feed rate parameters descriptions, [182](#page-208-0) details, [164](#page-190-3) feed rates, [18](#page-44-1) parameters, [154](#page-180-3) feedback pulses, [15](#page-41-2), [129](#page-155-1) feedforward gain, [18](#page-44-2) feeding fixed length, [9](#page-35-2) interrupt feeding, [9,](#page-35-2) [326](#page-352-3), [406](#page-432-0) speed control, [405](#page-431-0) unlimited feeding, [10,](#page-36-0) [327](#page-353-4) fixed-length feeding, [9](#page-35-2) flags flags used with IORD, [214](#page-240-0) flags used with IOWR, [210](#page-236-0) timing charts, [613](#page-639-0) flash memory, [28,](#page-54-1) [208](#page-234-0), [221,](#page-247-1) [244](#page-270-0), [255](#page-281-0) command area, [197](#page-223-2) contents, [227](#page-253-0) saving data, [509](#page-535-0) Forced Block End M codes 000 to 499, [433](#page-459-0) M codes 500 to 999, [435](#page-461-0) functions CX-Motion, [24](#page-50-0) methods for using, [43](#page-69-0) summary, [11](#page-37-0) Teaching Box, [25](#page-51-0)

# **G**

G codes operating modes, [338](#page-364-0) G language arguments, [34](#page-60-2) codes, [35](#page-61-0) command list, [377](#page-403-0) commands by purpose, [37](#page-63-0) executin[g from ladder program,](#page-404-0) [462](#page-488-0) formats, 378 program structure, [30](#page-56-1) programming examples, [34](#page-60-3), [445](#page-471-0) *[See also](#page-410-0)* G-language commands symbols, [380](#page-406-0) general input stopping program, [455](#page-481-0) G-language commands G00: POSITIONING, [384](#page-410-0) G01: LINEAR INTERPOLATION, [385](#page-411-0) G02 and G03: CIRCUL[AR INTERPOLATION,](#page-421-2) [388](#page-414-2) G04: DWELL TIMER, 395 G10: PASS MODE, [396](#page-422-0) G11: STOP MODE, [398](#page-424-0) G13: IN-POSITION CHECK OFF MODE, [399](#page-425-0) G17 to G22: CIRCULAR PLANE SPECIFICATION, [400](#page-426-1) G26: REFERENCE ORIGIN RETURN, [402](#page-428-0) G27: WORKPIECE ORIGIN RETURN, [403](#page-429-0) G28: ORIGIN SEARCH, [404](#page-430-0) G29: ORIGIN UNDEFINED, [405](#page-431-1) G30: Speed Control Axis Feeding, [405](#page-431-2) G31: INTERRUPT INCHING, [406](#page-432-1) G32: TRAVERSE, [412](#page-438-0) [G50: SELECT REFERENCE COORDINATE SYSTEM,](#page-442-3) 416 G51: S[ELECT WORKPIECE COORDINATE](#page-443-2) SYSTEM, 417 G53: CHANGE WORKPIECE ORIGIN OFFSET, [418](#page-444-1) G54: CHA[NGE REFERENCE COORDINATE](#page-445-1) SYSTEM PV, 419 G60: ARITHMETIC OPERATIONS, [420](#page-446-2) G63: SUBSTITUTION, [421](#page-447-1) G69: CHANGE PARAMETER, [421](#page-447-2) G70: UNCONDITIONAL JUMP, [423](#page-449-1) G71: CONDITIONAL JUMP, [424](#page-450-2) G72: SUBPROGRAM JUMP, [424](#page-450-3) G73: SUBPROGRAM END, [425](#page-451-2) G74: OPTIONAL END, [425](#page-451-3) G75: OPTIONAL SKIP, [427](#page-453-1) G76: OPTIONAL PROGRAM PAUSE, [428](#page-454-0) G79: PROGRAM END, [429](#page-455-0) G90: ABSOLUTE SPECIFICATION, [430](#page-456-6) G91: INCREMENTAL SPECIFICATION, [430](#page-456-7) G-language programming, [375](#page-401-0)

#### WWW.BSNEW.IR

## **H–I**

helical circular interpolation, [326](#page-352-4) high-speed ori[gin search feed rate,](#page-133-1) [164](#page-190-4) I/O connector, 107 I/O monitor data, [189](#page-215-1), [192](#page-218-0) I/O refreshing, [27](#page-53-1) I/O tables, [504](#page-530-0) incremental positions, [430](#page-456-3) INCRE[MENTAL SPECIFICATION](#page-456-8) G91, 430 indicators, [102](#page-128-1) Initialization Flags, [227](#page-253-1) IN-POS[ITION CHECK OFF MODE](#page-425-0) G13, 399 In-position Check OFF Mode, [399](#page-425-1) minimum operation time, [559](#page-585-0) in-position range, [169](#page-195-4) inputs application, [455](#page-481-1) *[See also](#page-264-0)* optional inputs inspection, [550](#page-576-0) tools, [551](#page-577-0) installation, [101](#page-127-0) INTELLIGENT I/O READ *[See also](#page-239-0)* IORD INTELLIGENT I/O WRITE *[See also](#page-235-0)* IOWR interface circuits DRV connectors, [126](#page-152-0) I/O connectors, [126](#page-152-0) interlocks M code, [431](#page-457-0), [433](#page-459-1) interpolation circular, [326,](#page-352-0) [331](#page-357-0), [388,](#page-414-1) [448](#page-474-1) plane specification, [400](#page-426-1) linear, [326,](#page-352-5) [328](#page-354-2), [385,](#page-411-1) [447](#page-473-0) acceleration/deceleration times, [329](#page-355-0) triangular control, [331](#page-357-1) *[See also](#page-485-0)* circular interpolation *[See also](#page-485-0)* linear interpolation interpolation acceleration time, [164](#page-190-5), [451](#page-477-1) interpolation dece[leration time,](#page-35-2) [165](#page-191-1) interrupt feeding, 9 INTERRUPT INCHING G31, [406](#page-432-2) interrupts CPU Unit, [3,](#page-29-2) [326](#page-352-1) external interrupt response time, [560](#page-586-0) G code interruption time, [558](#page-584-0) notification time, [558](#page-584-1) IORD, [30,](#page-56-2) [203](#page-229-4), [204,](#page-230-1) [224](#page-250-0) execution timing, [216](#page-242-0) specifications, [213](#page-239-1) IOWR, [30,](#page-56-3) [203](#page-229-5), [204,](#page-230-2) [224](#page-250-0) execution timing, [212](#page-238-0) setting backlash correction, [357](#page-383-1) specifications, [209](#page-235-1)

specifications for command area, [221](#page-247-2)

### **J–M**

jogging, [230,](#page-256-0) [243](#page-269-0), [253,](#page-279-0) [254](#page-280-0) direction, [253](#page-279-0), [254](#page-280-0) feed rate, [164](#page-190-6) jumps, [423](#page-449-2), [424](#page-450-4) ladder programs executing G-language programs, [462](#page-488-1) tea[ching,](#page-49-0) [489](#page-515-0)[,](#page-49-0) [491](#page-517-0) lags, 23 LINEAR INTERPOLATION G01, [385](#page-411-2) linear interpolation, [326,](#page-352-5) [385](#page-411-1), [447](#page-473-0) low-speed origin search feed rate, [164](#page-190-7) M codes, [245](#page-271-0)[,](#page-459-3) [258](#page-284-0)[,](#page-459-3) [326](#page-352-2)[,](#page-459-3) [431](#page-457-1)[,](#page-459-3) [433](#page-459-2) 0 to 499, 433 000 to 499 clearing, [433](#page-459-4) 500 to 999, [433](#page-459-5) clearing, [435](#page-461-1) clearing, [433](#page-459-6), [435](#page-461-2) examples, [433](#page-459-7) Pass Mode, [436](#page-462-0) resetting, [239](#page-265-0), [240,](#page-266-0) [251](#page-277-0), [252](#page-278-0) timing chart, [432](#page-458-0) machine parameters, [153](#page-179-1) descriptions, [174](#page-200-0) details, [159](#page-185-2) manual mode, [228,](#page-254-0) [230](#page-256-0), [496](#page-522-1) command combinations, [231](#page-257-1) enabled functions, [228](#page-254-1) flag, [245](#page-271-0), [258](#page-284-0) origin searches, [467](#page-493-0) setting, [239](#page-265-0), [240,](#page-266-0) [251](#page-277-0), [252](#page-278-0) manual operation Teaching Box, [33](#page-59-0) manual pulse generator *[See also](#page-29-3)* MPG maximum feed rate, [164](#page-190-8) maximum interpolation feed rate, [164](#page-190-9) maximum motor frequency, [161](#page-187-0) mechanic[al systems,](#page-54-1) [496](#page-522-2) memory, 28 memory mana[gement parameter,](#page-199-0) [151](#page-177-1)[,](#page-199-0) [152](#page-178-0) description, 173 minimum setting uni, [20](#page-46-2) minimum setting unit, [159](#page-185-3) model number, [16](#page-42-5) monitor data, [148](#page-174-3) configuration, [189,](#page-215-2) [191](#page-217-0) reading, [203](#page-229-6) monitoring, [24,](#page-50-2) [189](#page-215-2) *[See also](#page-217-0)* monitor data mounting Units, [104](#page-130-0) MPG, [3,](#page-29-4) [5](#page-31-2), [18](#page-44-3) enabling, [243](#page-269-0), [253,](#page-279-0) [254](#page-280-0)

enabling operation, [230](#page-256-0) ratio, [253](#page-279-0), [254,](#page-280-0) [327](#page-353-5) wiring, [125](#page-151-0) MPG ratio, [154](#page-180-4)[,](#page-29-5) [157](#page-183-0)[,](#page-29-5) [165](#page-191-2) multi-tasking, 3 multiturns set, [196](#page-222-1)

# **N–O**

No. of tasks, [156](#page-182-1) numerical values arithmetic operations, [420](#page-446-3) operating environment precautions, [xxiii](#page-21-0) operating modes Constant Acceleration Mode, [343](#page-369-0) constant acceleration mode, [340](#page-366-0) default mode, [383](#page-409-0) G codes, [338](#page-364-0) In-position Check OFF Mode, [342](#page-368-0) limitations, [345](#page-371-0) Pass Mode, [339](#page-365-0) limitations, [345](#page-371-0) Pass Mode limitations, [344](#page-370-0) positioning, [326](#page-352-6) *[See also](#page-58-1)* automatic operation *[See also](#page-58-1)* manual operation operatio[n,](#page-33-1) [239](#page-265-0)[,](#page-33-1) [240](#page-266-0)[,](#page-33-1) [251](#page-277-0)[,](#page-33-1) [252](#page-278-0) basic, 7 basic operating procedure, [42](#page-68-0) direction, [141](#page-167-0) executing single blo[cks,](#page-38-1) [239](#page-265-0)[,](#page-38-1) [240](#page-266-0)[,](#page-38-1) [251](#page-277-0)[,](#page-38-1) [252](#page-278-0) internal operations, 12 overview of operations, [21](#page-47-0) pausing, [239,](#page-265-0) [240](#page-266-0), [251,](#page-277-0) [252](#page-278-0) positioning, [325](#page-351-0) starting peripherals, [460](#page-486-0) startup procedure, [497](#page-523-0) startup status, [245,](#page-271-0) [258](#page-284-0) stopping, [327](#page-353-6) summary, [326](#page-352-7) operation time, [558,](#page-584-2) [559](#page-585-0) OPTIONAL END G74, [425](#page-451-4) optional inputs controlling status, [238,](#page-264-0) [250](#page-276-0) standby flag, [245,](#page-271-0) [258](#page-284-0) OPTIONAL PROGRAM PAUSE G76, [428](#page-454-1) OPTIONAL SKIP G75, [427](#page-453-2) origin absolute encoder, [480](#page-506-1) establishing, [465](#page-491-0) in-position flag, [247,](#page-273-0) [248](#page-274-0), [259,](#page-285-0) [260](#page-286-1) moving to origin, [481](#page-507-0) offsets, [450](#page-476-0) presetting, [466](#page-492-1)

setting, [230](#page-256-0) setting absolut[e origin,](#page-444-2) [243](#page-269-0)[,](#page-444-2) [253](#page-279-0)[,](#page-444-2) [254](#page-280-0) setting offsets, 418 teaching, [466](#page-492-2) undefining, [405](#page-431-3) workpiece coordinate system, [418](#page-444-3) origin returns, [402](#page-428-1), [403](#page-429-1) ORIGIN SEARCH G28, [404](#page-430-1) origin search, [472](#page-498-0) patterns, [472](#page-498-1) settings, [468](#page-494-0) origin searches, [230,](#page-256-0) [243](#page-269-0), [253,](#page-279-0) [254](#page-280-0), [404,](#page-430-2) [466](#page-492-3) deceleration and direction, [471](#page-497-0) deceleration method, [162](#page-188-1) direction, [161](#page-187-1) input logic, [162](#page-188-2) method, [161](#page-187-1) methods and parameters, [468](#page-494-1) operations, [470](#page-496-0) search patterns, [472](#page-498-2), [629](#page-655-0) signals, [468](#page-494-2) ORIGIN UNDEFINED G29, [405](#page-431-4) orthogonal robots, [7](#page-33-2) output port setting, [157](#page-183-1) outputs controll[ing output port status,](#page-583-0) [237](#page-263-0)[,](#page-583-0) [249](#page-275-0) delays, 557 overrides, [18,](#page-44-4) [240](#page-266-1), [242,](#page-268-0) [253](#page-279-0), [254,](#page-280-0) [326](#page-352-8) feed rate CP control, [350](#page-376-0) PTP control, [349](#page-375-0)

# **P**

parameters, [451](#page-477-2) changing, [326,](#page-352-9) [421](#page-447-3) changing settings, [421](#page-447-4) interpolation acceleration time, [451](#page-477-1) *[See also](#page-177-2)* axis parameters *[See also](#page-177-2)* coordinate parameters *[See also](#page-177-2)* feed-rate parameters *[See also](#page-177-2)* machine parameters *[See also](#page-177-2)* memory management parameter *[See also](#page-177-2)* system parameters *[See also](#page-177-2)* Unit parameters *[See also](#page-177-2)* zone parameters PASS MODE G10, [396](#page-422-1) Pass Mode, [158,](#page-184-1) [396](#page-422-2) M codes, [436](#page-462-0) minimu[m operation time,](#page-365-1) [558](#page-584-2) Pass mode, 339 pausing operation[,](#page-579-0) [239](#page-265-0)[,](#page-579-0) [240](#page-266-0)[,](#page-579-0) [251](#page-277-0)[,](#page-579-0) [252](#page-278-0) performance, [23,](#page-49-0) 553 Peripheral Devices connecting, [142](#page-168-0)

starting during operation, [460](#page-486-0) phase Z margins, [195](#page-221-0) pick-and-place operations, [3](#page-29-6) PLC applicable models, [16](#page-42-0) PLC Interface Area, [224](#page-250-0) allocations, [226](#page-252-1) list of allocations, [237](#page-263-1) lists, [565](#page-591-0) response times, [261](#page-287-0) *[See also](#page-53-2)* Interface Area point-to-point control *[See also](#page-28-2)* PTP control position data, [19,](#page-45-5) [148](#page-174-4), [187,](#page-213-0) [420](#page-446-4) address specifying, [381](#page-407-1) addresses, [188,](#page-214-0) [381](#page-407-2) arithmetic operations, [420](#page-446-3) calculating, [453](#page-479-0) calculating while positioning, [453](#page-479-1) changing duri[ng program execution,](#page-693-0) [455](#page-481-2) coding sheet, 667 configuration, [188](#page-214-1) first number setting, [158](#page-184-2) reading using command area, [198](#page-224-0) reading/writing, [203](#page-229-7) specifying using register, [381](#page-407-3) direct addressing, [382](#page-408-2) indirect addressing, [382](#page-408-3) substitution, [421](#page-447-5) teaching, [488](#page-514-0) writing using command area, [198](#page-224-1) position loop FF gain, [169](#page-195-5) position loop gain, [18,](#page-44-5) [169](#page-195-6) POSITIONING G00, [384](#page-410-0) positioning, [325,](#page-351-0) [384](#page-410-0) completed fl[ag,](#page-487-0) [247](#page-273-0)[,](#page-487-0) [248](#page-274-0)[,](#page-487-0) [259](#page-285-0)[,](#page-487-0) [260](#page-286-1) high speed, 461 turntables, [457](#page-483-0) positioning errors, [133](#page-159-0) power supply voltage, [16](#page-42-6) precautions applications, [xxiv](#page-22-0) D codes, [438](#page-464-1) executing commands, [231](#page-257-2) flash memory, [222](#page-248-0) general, [xxii](#page-20-0) handling Units, [105](#page-131-0), [551](#page-577-1) operating environment, [xxiii](#page-21-0) origin, [482](#page-508-0) replacing servomotors, [552](#page-578-0) safety, [xxii](#page-20-1) servolock, [235](#page-261-0) Servomotor, [130](#page-156-0) startup, [518](#page-544-0) stopover function, [443](#page-469-0) system configuration, [104](#page-130-1)

wiring, [128](#page-154-0) present positions, [20](#page-46-3), [193,](#page-219-1) [196](#page-222-2) changing, [419](#page-445-2) monitoring, [190](#page-216-1) presetting, [327](#page-353-7) presetting using command area, [199](#page-225-1) resetting, [243](#page-269-0), [253,](#page-279-0) [254](#page-280-0) present value reference coordinate system, [419](#page-445-3) processing flow, [553](#page-579-1) PROGRAM END G79, [429](#page-455-1) Program Execution Completed Flag, [233](#page-259-0) Program Execution Flag, [233](#page-259-1) program number, [382](#page-408-4) setting, [232](#page-258-0) program numbers, [34](#page-60-4) declaring, [382](#page-408-0) Programming Devices, [499](#page-525-1) programs, [19,](#page-45-6) [455](#page-481-3) axes, [382](#page-408-1) capacity, [31](#page-57-0) completion flag, [245,](#page-271-0) [258](#page-284-0) currentl[y executing program number,](#page-50-3) [192](#page-218-1) editing, 24 ending, [429](#page-455-2) executing from ladder programs, [462](#page-488-2) executing program number, [245,](#page-271-0) [258](#page-284-0) execution flag, [245](#page-271-0), [258](#page-284-0) format, [382](#page-408-5) G language, [375](#page-401-0) format, [34](#page-60-5) ladder programs, [509](#page-535-1) numbers G language, [34](#page-60-6) parameters, [382](#page-408-6) pausing, [428](#page-454-2) program number, [382](#page-408-4) programming examp[les,](#page-685-0) [210](#page-236-1)[,](#page-685-0) [215](#page-241-0)[,](#page-685-0) [219](#page-245-0)[,](#page-685-0) [222](#page-248-1)[,](#page-685-0) [232](#page-258-1)[,](#page-685-0) [235](#page-261-1) programming sheet, 659 programs and tasks, [376](#page-402-1) reading program [numbers,](#page-229-8) [239](#page-265-0)[,](#page-229-8) [240](#page-266-0)[,](#page-229-8) [251](#page-277-0)[,](#page-229-8) [252](#page-278-0) reading/writing, 203 *[See also](#page-56-1)* G language *[See also](#page-56-1)* ladder programs stopping general input, [455](#page-481-0) task pr[ogram numbers,](#page-531-0) [239](#page-265-0)[,](#page-531-0) [240](#page-266-0)[,](#page-531-0) [251](#page-277-0)[,](#page-531-0) [252](#page-278-0) projects, 505 PTP control[,](#page-375-0) [8](#page-34-2)[,](#page-375-0) [326](#page-352-10)[,](#page-375-0) [327](#page-353-8)[,](#page-375-0) [384](#page-410-1)[,](#page-375-0) [446](#page-472-0) override, 349 pulse rate, [160,](#page-186-5) [174](#page-200-1)

### **R**

reference coordinate system changing present value, [419](#page-445-3) reference origin, [402](#page-428-2)

offset, [163](#page-189-1) offsets, [20](#page-46-4) REFERENCE ORIGIN RETURN G26, [402](#page-428-3) reference origin returns, [230](#page-256-0) registers, [19,](#page-45-7) [381](#page-407-4), [420,](#page-446-5) [449](#page-475-0) arithmetic operations, [420](#page-446-3) specifying, [381](#page-407-5) substitution, [421](#page-447-6) relative coordinates, [430](#page-456-9) replacing MC Unit, [551](#page-577-2) response times, [261](#page-287-0) Restart [Flags,](#page-33-3) [227](#page-253-2) robots, 7 cylindrical, [2](#page-28-3) horizontal articulated, [2](#page-28-4) rotation direction, [159](#page-185-1) runaway due to disconnected wiring, [131](#page-157-0) due to faulty wiring, [130](#page-156-1)

# **S**

S curves, [369](#page-395-1) safety features other, [138](#page-164-1) safety precautions *[See also](#page-20-1)* precautions saving data, [221](#page-247-0) SELEC[T REFERENCE COORDINATE SYSTEM](#page-442-4) G50, 416 SELEC[T WORKPIECE COORDINATE SYSTEM](#page-443-3) G51, 417 semi-closed loop system, [12](#page-38-2) servo control system, [499](#page-525-2) locking and unlocki[ng,](#page-256-0) [243](#page-269-0)[,](#page-256-0) [253](#page-279-0)[,](#page-256-0) [254](#page-280-0)[,](#page-256-0) [327](#page-353-9) locking/unlocking, 230 parameters, [355](#page-381-0) servo locked flag, [247,](#page-273-0) [248](#page-274-0), [259,](#page-285-0) [260](#page-286-1) servo driver connecting, [503](#page-529-0) resetting alar[ms,](#page-31-3) [243](#page-269-0)[,](#page-31-3) [253](#page-279-0)[,](#page-31-3) [254](#page-280-0) Servo Drivers, 5 servo drivers cables, [116](#page-142-2) connectors, [112](#page-138-2) speed characteristics, [13](#page-39-0) servo parameters, [155](#page-181-0) descriptions, [185](#page-211-0) details, [169](#page-195-7) servo system semi-closed loop, [12](#page-38-3) servomotors, [15](#page-41-3) runaway, [130](#page-156-2) wiring precautions, [130](#page-156-3)

setting unit minimum, [20](#page-46-5), [159](#page-185-3) software limits, [20,](#page-46-6) [161](#page-187-2) solenoid, [129](#page-155-0) Special I/O Units, [19](#page-45-8) specifications, [16](#page-42-7) SPEED CONTROL AXIS FEEDING G30, [405](#page-431-5) speed reference, [17](#page-43-2) starting [operation,](#page-521-0) [239](#page-265-0)[,](#page-521-0) [240](#page-266-0)[,](#page-521-0) [251](#page-277-0)[,](#page-521-0) [252](#page-278-0) startup, 495 startup time, [23,](#page-49-0) [554](#page-580-2), [555](#page-581-0) status axis status, [247,](#page-273-0) [248](#page-274-0), [259,](#page-285-0) [260](#page-286-1) system status, [244](#page-270-0), [255](#page-281-0) STOP MODE G11, [398](#page-424-1) Stop Mode, [339](#page-365-2), [398](#page-424-2) stop mode, [338](#page-364-1) stopover f[unction,](#page-353-6) [326](#page-352-2)[,](#page-353-6) [437](#page-463-0)[,](#page-353-6) [440](#page-466-0) stopping, 327 program general input, [455](#page-481-0) storing data, [201](#page-227-0) SUBPROGRAM END G73, [425](#page-451-5) SUBPROGRAM JUMP G72, [424](#page-450-5) subroutines, [19,](#page-45-9) [424](#page-450-6), [425](#page-451-6) end, [425](#page-451-7) jump, [424](#page-450-7) SUBSTITUTION G63, [421](#page-447-7) substitution, [421](#page-447-8) Support Software, [3](#page-29-7) surge absorber wiring, [129](#page-155-2) surge-absorbing diode wiring, [129](#page-155-3) switches setting, [103](#page-129-0) sync encoder, [18](#page-44-6) enabling, [243,](#page-269-0) [253](#page-279-0), [254](#page-280-0) ratio, [327](#page-353-5) sync encoder ra[tio,](#page-31-4) [157](#page-183-2) sync encoders, 5 system configuration, [4](#page-30-0) precautions, [104](#page-130-1) startup, [498](#page-524-0) system error code, [191](#page-217-1) system parameters, [148](#page-174-5), [151](#page-177-2) descriptions, [171](#page-197-0) details, [156](#page-182-2) lists, [589](#page-615-0) origin searches, [469](#page-495-0) reading/writing, [203](#page-229-9) saving, [506](#page-532-0) setting sheets, [661](#page-687-0)

#### WWW.BSNEW.IR

validating, [170](#page-196-0)

### **T**

task axis declaration, [157](#page-183-3) task error codes, [191](#page-217-2) tasks, [19,](#page-45-10) [30,](#page-56-4) [376](#page-402-2) changing the configuration, [150](#page-176-0) configuration, [149](#page-175-0) program numbers, [239,](#page-265-0) [240](#page-266-0), [251,](#page-277-0) [252](#page-278-0) programs and tasks, [376](#page-402-1) status, [189,](#page-215-3) [245](#page-271-0), [258](#page-284-0) teaching, [239](#page-265-0)[,](#page-514-2) [240](#page-266-0)[,](#page-514-2) [245](#page-271-0)[,](#page-514-2) [251](#page-277-0)[,](#page-514-2) [252](#page-278-0)[,](#page-514-2) [258](#page-284-0)[,](#page-514-2) [488](#page-514-1)[,](#page-514-2) [490](#page-516-0) addresses, 488 current address, [193](#page-219-2) errors, [492](#page-518-0) ladder [programs,](#page-492-2) [489](#page-515-0)[,](#page-492-2) [491](#page-517-0) origin, 466 setting address [via command area,](#page-516-1) [199](#page-225-2) Teaching Box, 490 Teaching Box,[3](#page-29-8)[,](#page-170-0) [33](#page-59-0)[,](#page-170-0) [203](#page-229-10)[,](#page-170-0) [208](#page-234-0)[,](#page-170-0) [244](#page-270-0)[,](#page-170-0) [255](#page-281-0) connecting, 144 functions, [25](#page-51-0) language, [152](#page-178-1) operating mode, [519](#page-545-0) origin, [466](#page-492-3) trial operation, [514](#page-540-0) Teaching Box language/autoload timeout, [158](#page-184-3) Terminal Blocks connection cables, [5](#page-31-5) time requirements, [23](#page-49-0) timing charts, [613](#page-639-0) control bits, [613](#page-639-1) control flags, [613](#page-639-2) MC Unit to CPU [Unit communications,](#page-380-0) [236](#page-262-0) servolock/unlock, 354 transferring data, [26,](#page-52-0) [29,](#page-55-0) [201](#page-227-0) trapezoidal curves, [369](#page-395-2) TRAVERSE G32, [412](#page-438-0) traverse operat[ion,](#page-488-3) [3](#page-29-9)[,](#page-488-3) [10](#page-36-1)[,](#page-488-3) [326](#page-352-11)[,](#page-488-3) [412](#page-438-0) application, 462 reversal time, [560](#page-586-1) trial operation, [512](#page-538-0) triangular control, [328](#page-354-3) linear interpolation, [331](#page-357-1) troubleshooting, [521](#page-547-0) wiring check, [139](#page-165-1)

### **U**

UNCONDITIONAL JUMP G70, [423](#page-449-3) unit number setting, [103](#page-129-1) unit parameters, [151,](#page-177-3) [152](#page-178-2) descriptions, [171](#page-197-1) unlimited feeding, [10](#page-36-0) updating from previous model, [40](#page-66-0)

#### **W**

wait time, [395](#page-421-3) weight, [16](#page-42-8) Windows, [3](#page-29-10) wiring, [107](#page-133-2) check function, [132](#page-158-1) precautions, [128](#page-154-1) startup, [498](#page-524-0) wiring check parameter, [162](#page-188-3) pulses, [162](#page-188-4) time, [162](#page-188-5) wiring terminals, [110](#page-136-0) workpiece coordinate system changing origin, [418](#page-444-3) workpiece origin, [403](#page-429-2) offset, [163](#page-189-2) workpiece origin offsets, [20](#page-46-7) WORKPIECE ORIGIN RETURN G27, [403](#page-429-3) workpiece origin shift, [190](#page-216-2)

#### **Z**

```
zone parameters, 154
  descriptions, 184
  details, 167
zones, 18, 20
  flags, 247, 248, 259, 260
  parameters, 167
  stopping the motor, 137
Z-phase signal
  encoder, 468
```
### **Revision History**

A manual revision code appears as a suffix to the catalog number on the front cover of the manual.

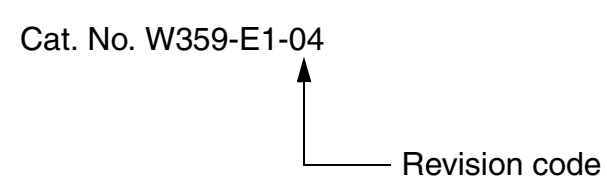

The following table outlines the changes made to the manual during each revision. Page numbers refer to the previous version.

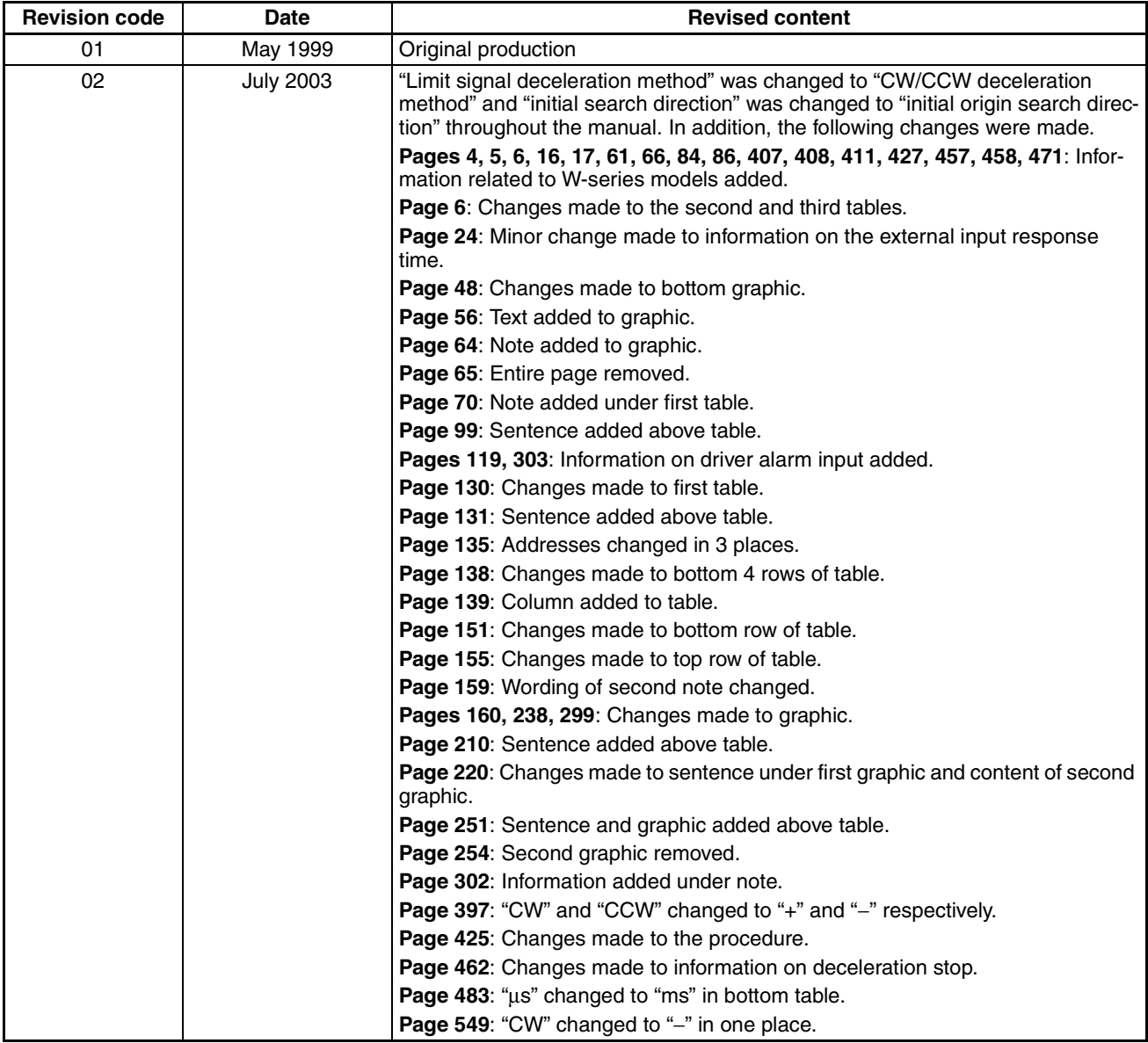

#### *Revision History*

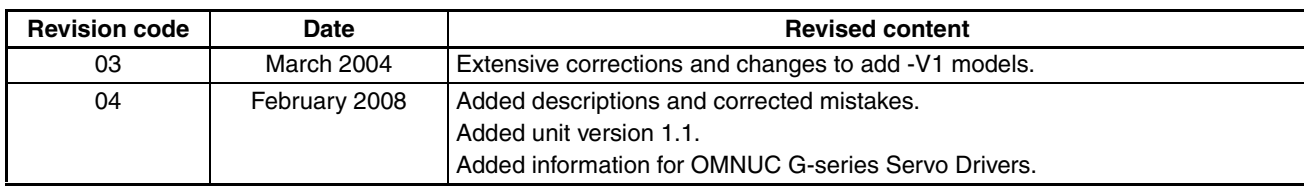